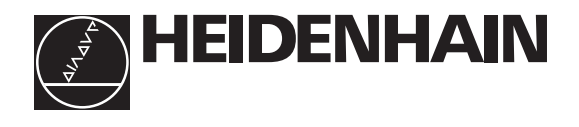

# Technisches Handbuch **TNC 407 TNC 415 TNC 425**

gültig für die NC-Software-Typen 259 96 (TNC 415 A) 259 97 (TNC 415 E) 243 02 (TNC 407) bis Version 09

und 259 93 (TNC 415 B/TNC 425) 259 94 (TNC 415 F/TNC 425 E) 243 03 (TNC 407) bis Version 12

und 280 54 (TNC 415 B/TNC 425) 280 56 (TNC 415 F/TNC 425 E) 280 58 (TNC 407) bis Version 06

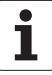

### **Vorwort**

Das vorliegende "Technische Handbuch" richtet sich an alle Hersteller von Werkzeugmaschinen und an Werkzeugmaschinen-Händler. Es enthält alle notwendigen Informationen zur Montage, zum elektrischen Anschluß, zur Inbetriebnahme und zur PLC-Programmierung der HEIDENHAIN-Bahnsteuerungen.

Bei Hardware- oder Software-Änderungen der HEIDENHAIN-Bahnsteuerungen erhalten Sie eine kostenlose Ergänzungslieferung. Bitte sortieren Sie die Ergänzungslieferung immer gleich in Ihr Technisches Handbuch ein. So ist gewährleistet, daß Ihr Handbuch immer auf dem neuesten Stand ist.

Sie können Auszüge aus diesem Handbuch zur Ergänzung Ihrer Maschinen-Dokumentation verwenden. Durch das Vergrößern des Handbuch-Formates (17 cm x 24 cm) mit dem Faktor 1,225 erhalten Sie DIN A4 Format.

Keine Dokumentation kann perfekt sein. Eine Dokumentation lebt. Sie lebt auch von Ihren Anregungen und Verbesserungsvorschlägen. Bitte helfen Sie uns, indem Sie uns Ihre Ideen mitteilen.

DR. JOHANNES HEIDENHAIN GmbH Abteilung PE Postfach 12 60 83292 Traunreut

### **Inhalt Technisches Handbuch TNC 407, TNC 415 B, TNC 425**

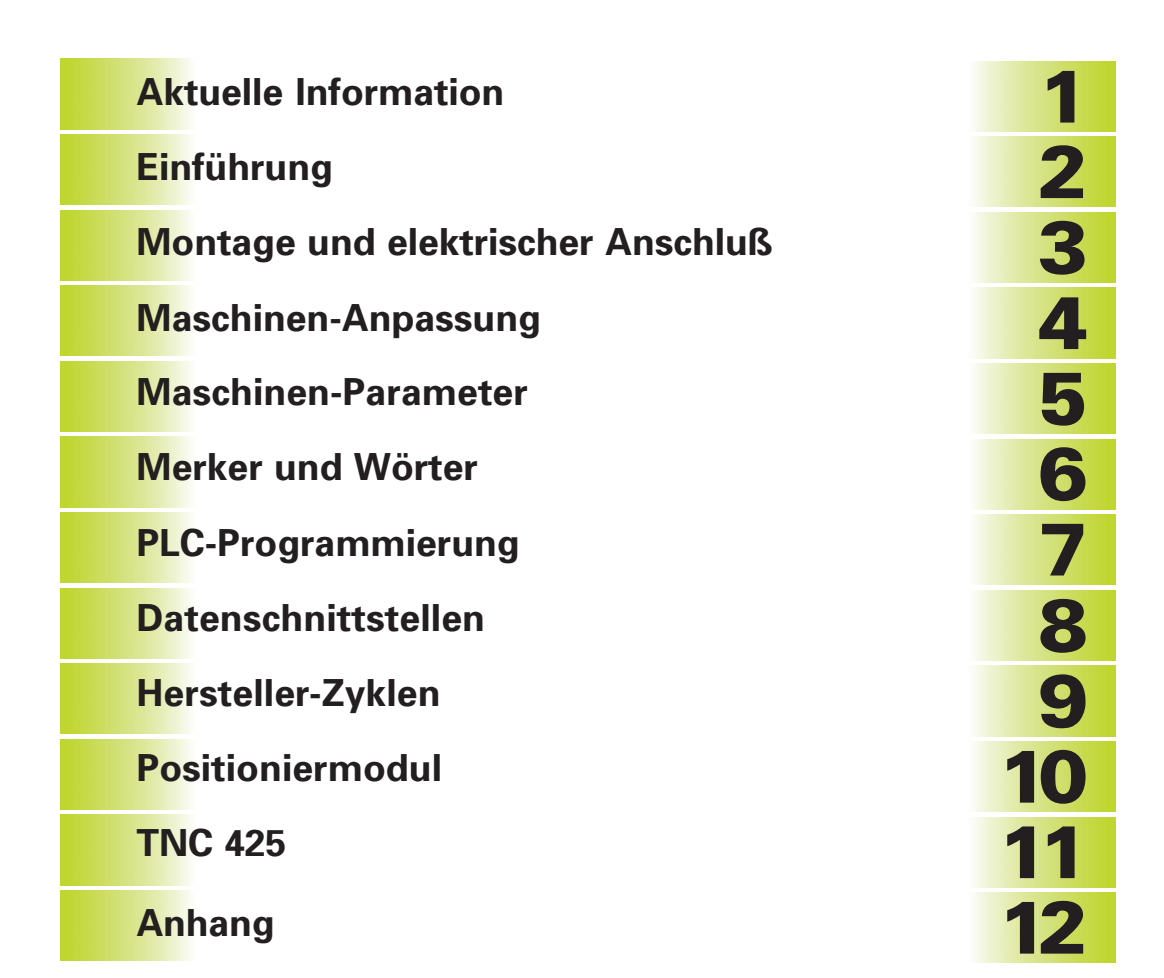

# <span id="page-3-0"></span>**Aktuelle Information Nr. 20**

### **Neue NC-Software**

Im Mai 1996 wurden folgende neue NC-Software-Versionen freigegeben:

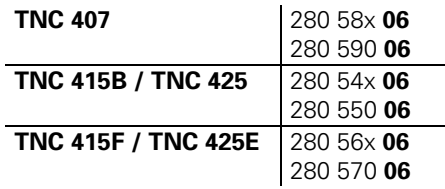

### **Hardware**

#### **Neues Design für TNC 407**

Mit den neuen Steuerungen TNC 410, TNC 426 und TNC 430 wurde ein neues Design eingeführt. Dieses geänderte Design kann auch für die TNC 407 verwendet werden. Die Bildschirm-Einheit und Tastatur-Einheit mit neuem Design haben die Farbe grau und benötigen einen größeren Frontplattenausschnitt.

Die neue Bildschirm-Einheit **BC 120** wird mit dem neuen Verbindungskabel (Id.-Nr. 312 878 ..) und dem Adapter (Id.-Nr. 313 434 02) an die TNC 407 angeschlossen.

Die dazu passende Tastatur-Einheit **TE 400 B** hat die Id-Nr. 313 038 02.

Passend dazu gibt es das graue Maschinen-Bedienfeld **MB 420** (Id.-Nr. 293 757 12).

### <span id="page-4-0"></span>**Einführung – Inhalt 2**

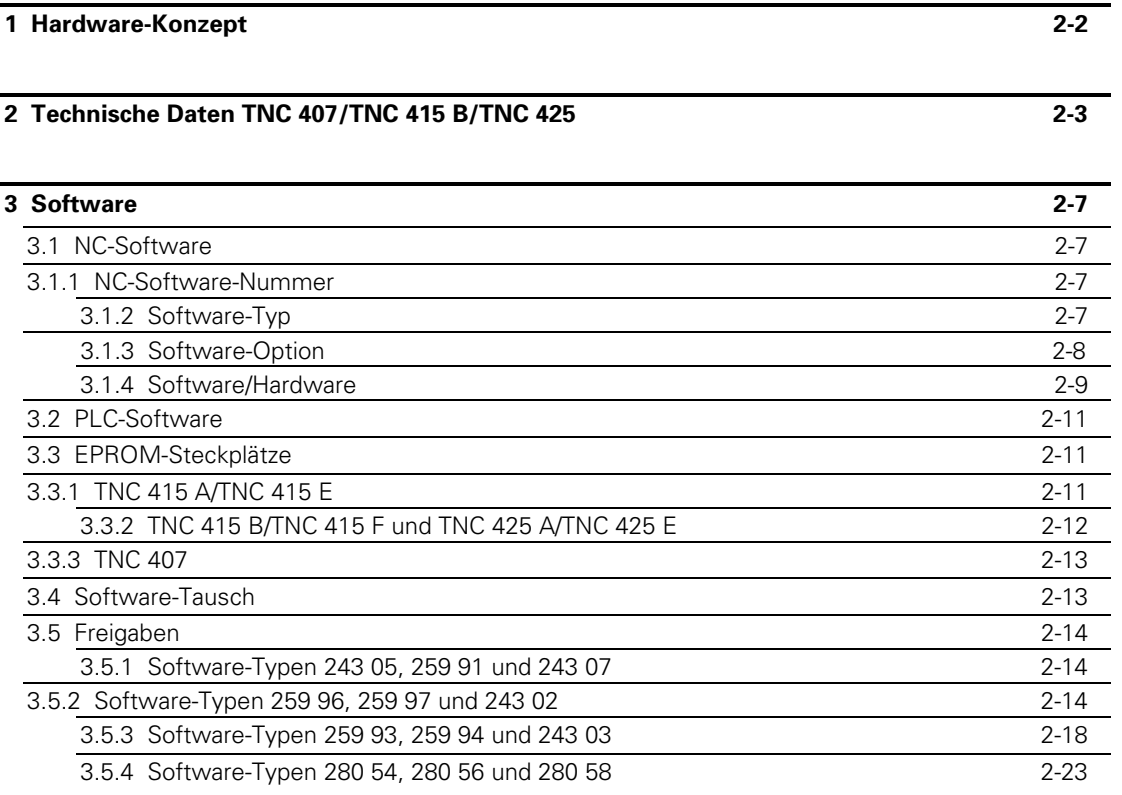

 $\overline{a}$ 

1

### <span id="page-5-0"></span>**1 Hardware-Konzept**

Die HEIDENHAIN-Bahnsteuerungen sind für den Einsatz an Bohr- und Fräsmaschinen konzipiert.

Die HEIDENHAIN-TNCs bestehen aus mehreren Baugruppen. Die zentrale Baugruppe ist die Logik-Einheit. Die Logik-Einheit ist über Verbindungskabel mit den anderen Baugruppen und dem TNC-Zubehör verbunden.

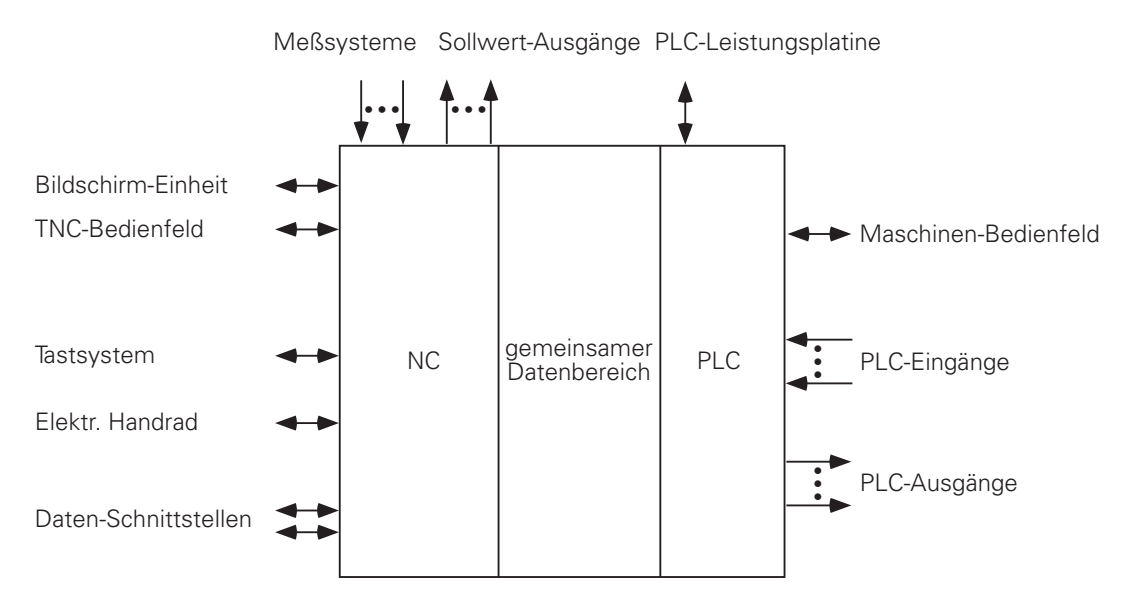

In der Logik-Einheit befindet sich die Elektronik für die NC als auch für die PLC der Steuerung. Der gemeinsame Datenbereich beinhaltet die Maschinen-Parameter und PLC-Merker (-Wörter). Mit den Maschinen-Parametern wird die Hardware-Konfiguration der Maschine abgebildet (Verfahrbereiche, Beschleunigung, Anzahl der Achsen usw.). Die PLC-Merker (Wörter) dienen zum Informations-Austausch zwischen NC und PLC.

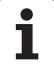

### <span id="page-6-0"></span>**2 Technische Daten TNC 407/TNC 415 B/TNC 425**

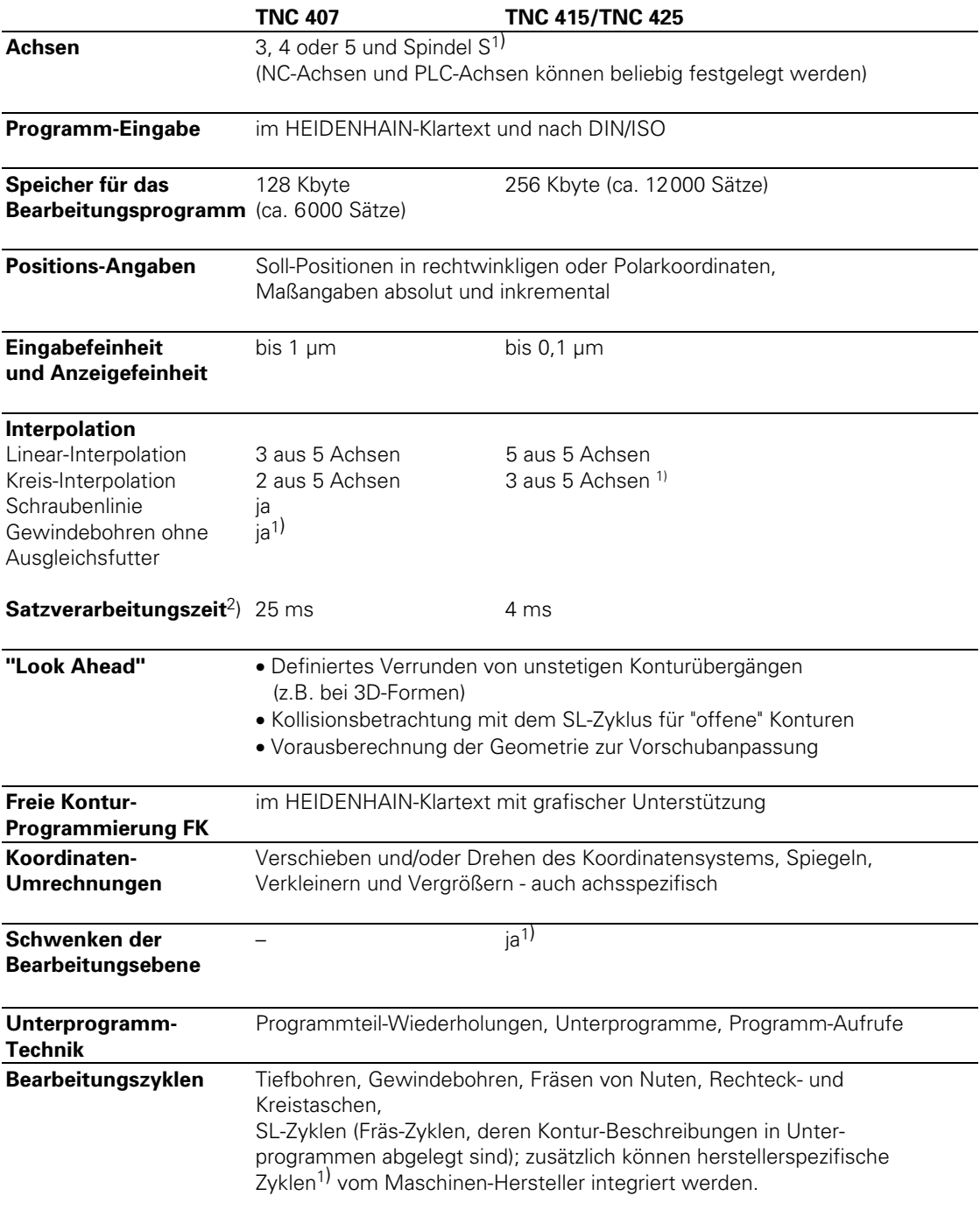

1) Diese Funktionen müssen vom Maschinen-Hersteller realisiert werden.

2) 3D-Gerade ohne Radiuskorrektur

ĺ.

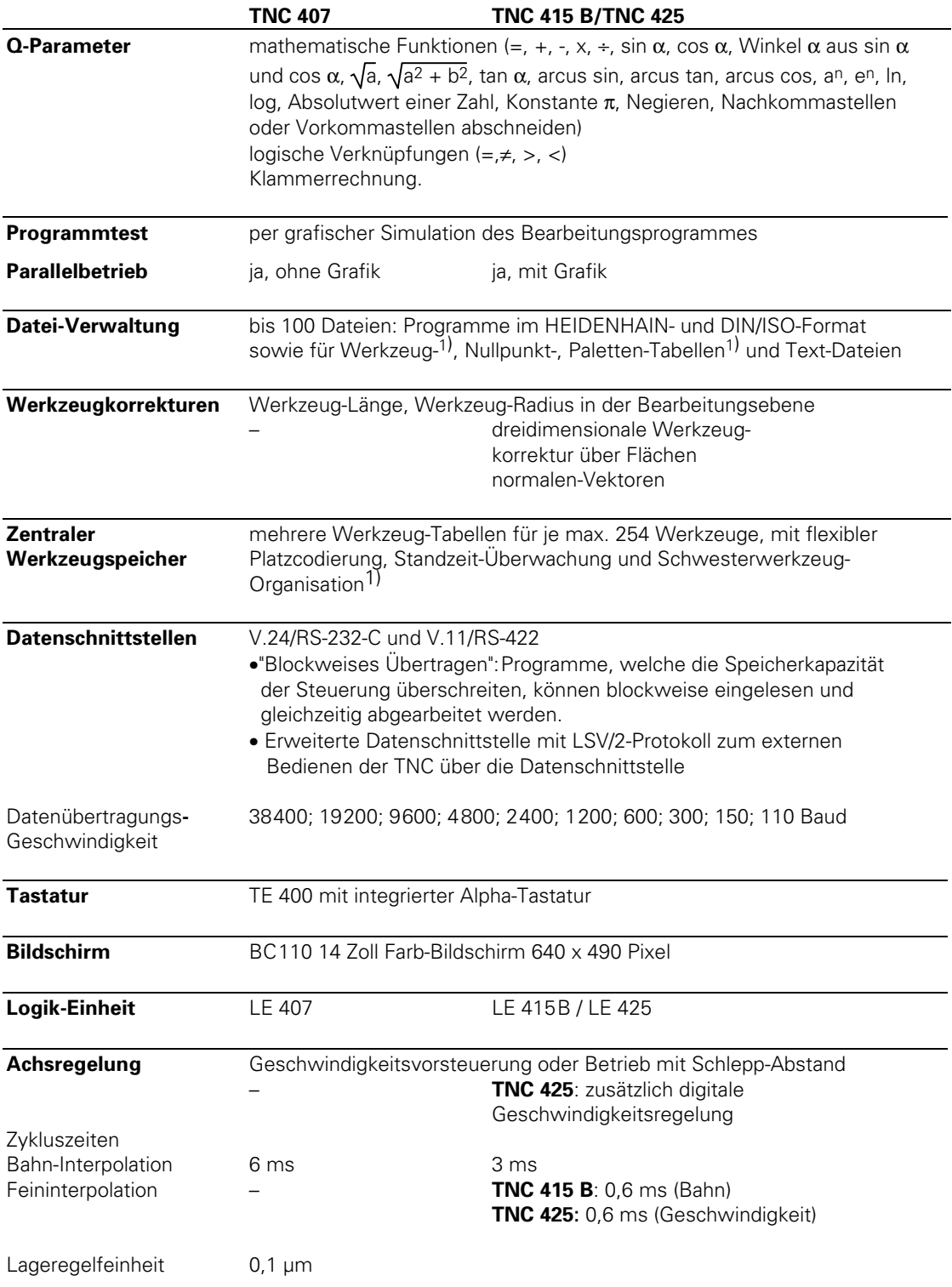

 $1)$  Diese Funktionen müssen vom Maschinen-Hersteller realisiert werden.

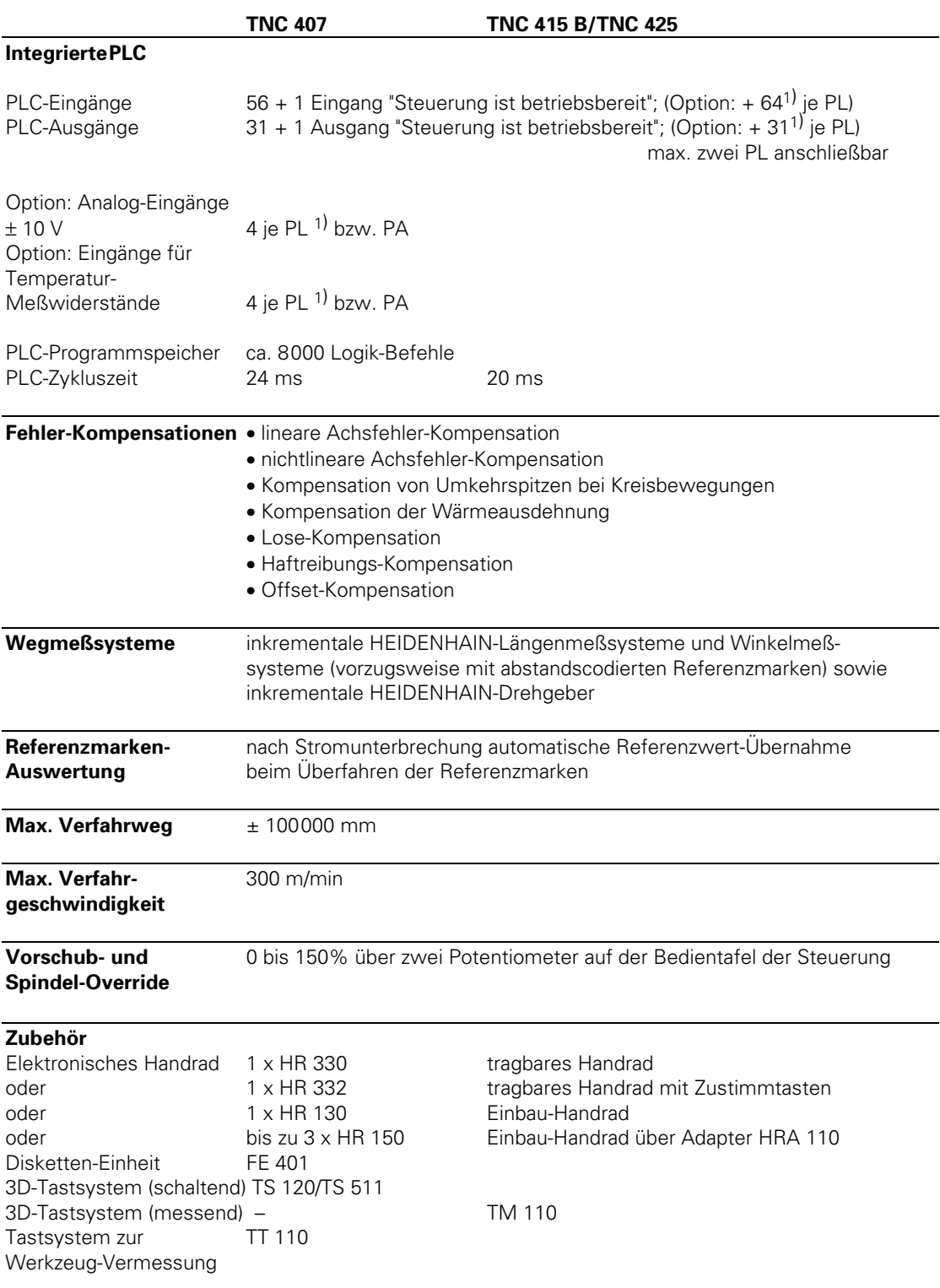

1) PL 410 B: Bei aktiven Analog-Eingängen reduziert sich die Zahl der PLC-Eingänge um 8, die der PLC-Ausgänge um 2.

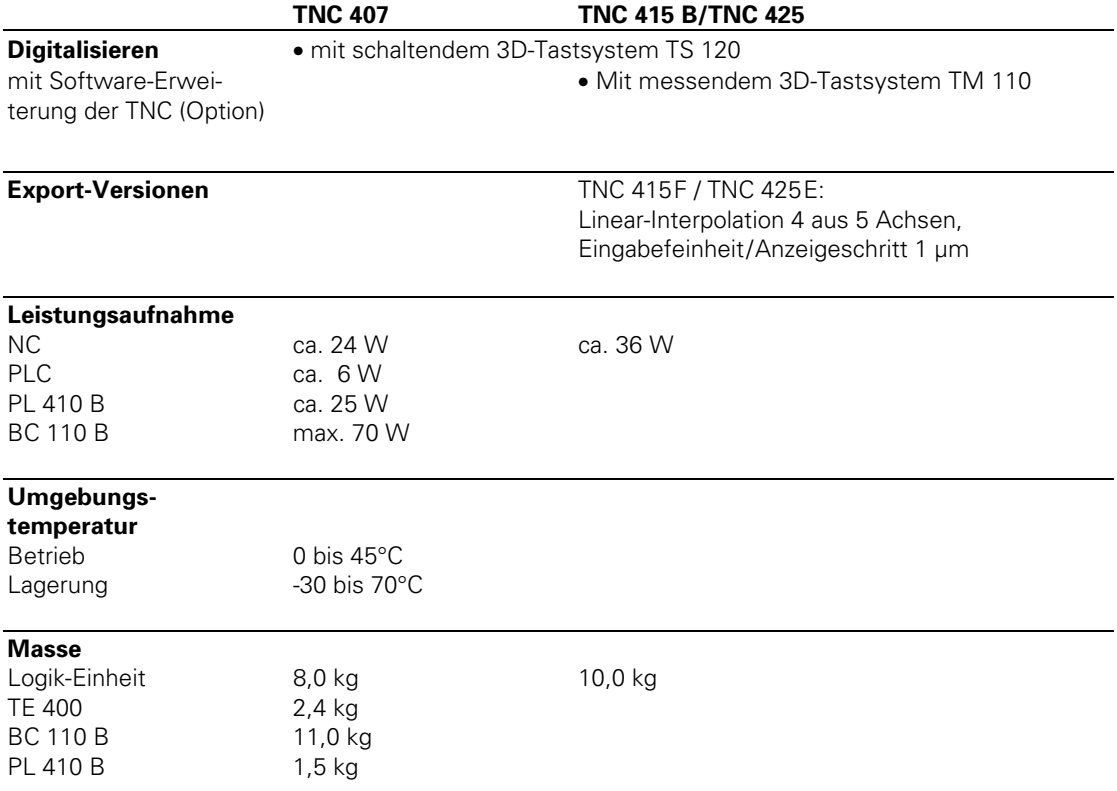

 $\mathbf{i}$ 

### <span id="page-10-0"></span>**3 Software**

In der Logik-Einheit befindet sich eine separate Software für die NC und die PLC. Die Software wird mit einer 8stelligen Nummer bezeichnet.

Nach dem Einschalten der Steuerung werden die NC-, PLC-Software- und Software-Options-Nummer am Bildschirm angezeigt. Zusätzlich kann mit Hilfe der MOD-Funktion die Software-Nummer direkt abgefragt werden.

### **3.1 NC-Software**

### **3.1.1 NC-Software-Nummer**

Über die 8stellige NC-Software-Nummer wird der Software-Typ, die Dialogsprache (Landessprache) und die Software-Version identifiziert.

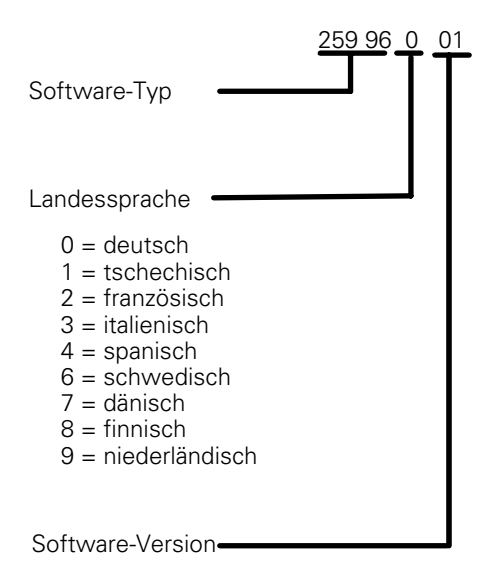

Zusätzlich zur Landessprache verfügt die TNC über die Grundsprache **englisch,** die über den Maschinen-Parameter MP7230 angewählt werden kann.

### **3.1.2 Software-Typ**

 $\overline{a}$ 

Da die TNC 415 B den Ausfuhrbeschränkungen unterliegt, liefert HEIDENHAIN eine spezielle Export-Variante. Diese Export-Variante unterscheidet sich von der Standard-Steuerung durch den eingesetzten Software-Typ. Mit diesem Software-Typ zeigt die Steuerung bei der Linearinterpolation und in der Eingabe- und Anzeigefeinheit ein anderes Verhalten.

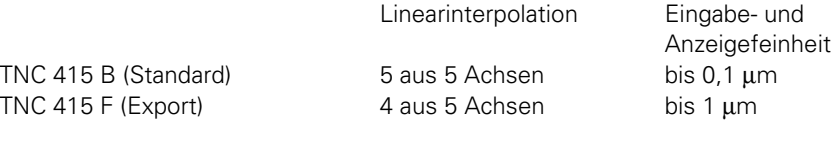

Die TNC 407 fällt nicht unter die Ausfuhrbeschränkungen, d. h. es ist keine Export-Variante notwendig.

<span id="page-11-0"></span>Neue Funktionen werden nur in den folgenden Software-Typen eingeführt:

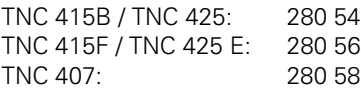

Deshalb werden diese Software-Typen standardmäßig ausgeliefert.

### **3.1.3 Software-Option**

HEIDENHAIN bietet als Software-Option die Funktionen "Digitalisieren mit TS 120" und "Digitalisieren mit TM 110" an [\(siehe Register "Maschinen-Anpassung"\)](#page-304-0).

Wird bei HEIDENHAIN eine Bahnsteuerung mit einer dieser Software-Optionen bestellt, so wird in die Logik-Einheit ein zusätzliches Software-Modul eingebaut. Die Id.-Nr. der Logik-Einheit erhält dann eine andere Variante.

Bei eingebautem Software-Modul wird am Bildschirm unter der NC- und PLC-Software-Nummer die Option angezeigt.

Bereits ausgelieferte Logik-Einheiten können mit dem Software-Modul nachgerüstet werden. Setzen Sie sich dazu bitte mit HEIDENHAIN in Verbindung.

Je nach Steuerungs-Typ muß ein anderer Bausatz zum Einbau des Software-Moduls bestellt werden.

#### **Digitalisieren mit TS 120:**

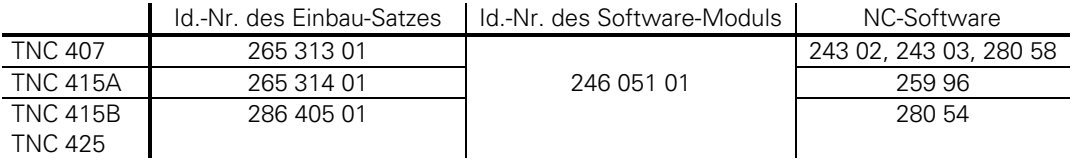

#### **Digitalisieren mit TM 110:**

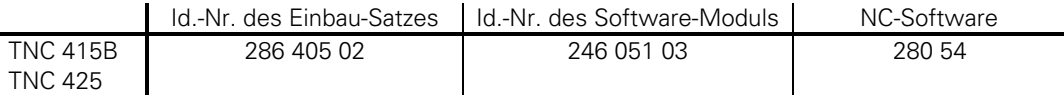

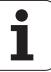

### <span id="page-12-0"></span>**3.1.4 Software/Hardware**

Bisher wurden von HEIDENHAIN mehrere verschiedene Hardware-Versionen der Logik-Einheiten LE geliefert. [Siehe Register "Montage und elektrischer Anschluß" Kapitel 1.](#page-33-0)

Die neueren Software-Typen sind nicht an allen Hardware-Versionen lauffähig. Die möglichen Kombinationen entnehmen Sie bitte den folgenden Tabellen.

#### **TNC 415A / TNC 415E:**

 $\blacksquare$ 

Î.

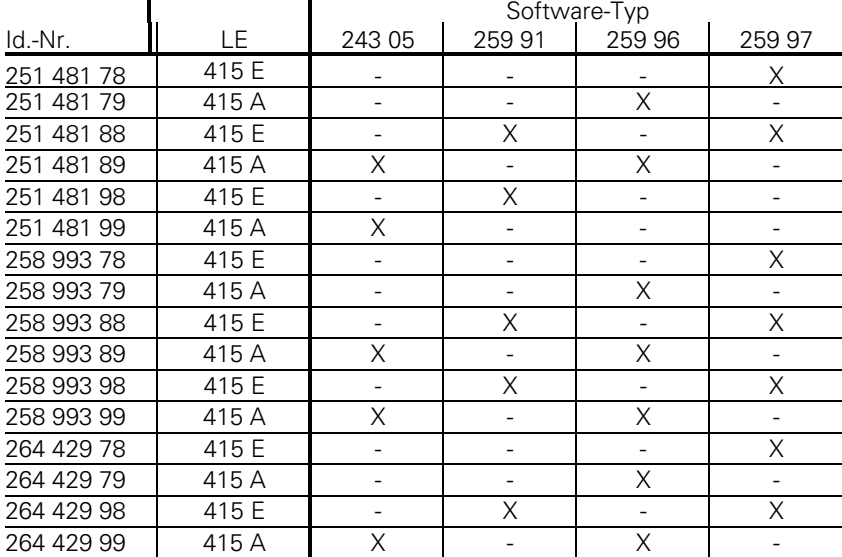

#### **TNC 415B / TNC 415F: TNC 425 / TNC 425E:**

Id.-Nr.: 267 223 xy Id.-Nr.: 267 214 xy

- $x =$  Kennung für Hardware-Änderung
- $y =$  Variante
	- 3 = Export-Version mit SW-Modul "Digitalisieren mit TS 120"
	- 4 = Standard-Version mit SW-Modul "Digitalisieren mit TS 120"
	- 7 = Standard-Version mit SW-Modul "Digitalisieren mit TM 110"
	- 8 = Export-Version ohne Option
	- 9 = Standard-Version ohne Option

### **TNC 407:**

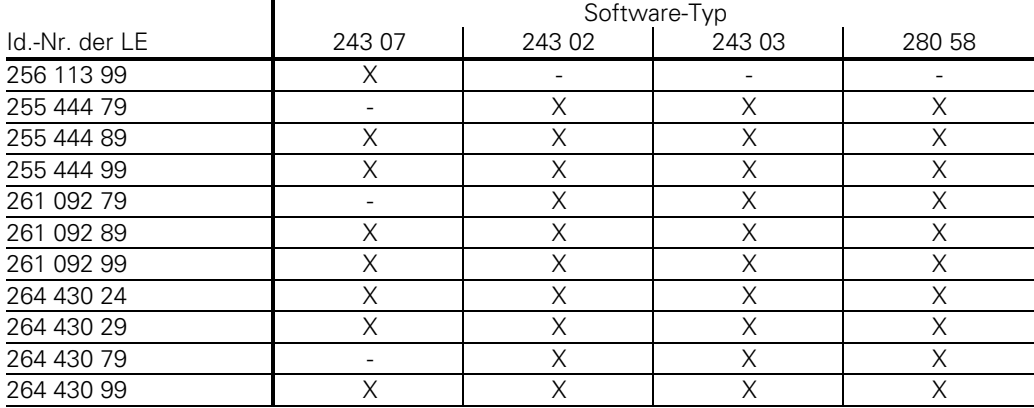

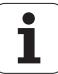

### <span id="page-14-0"></span>**3.2 PLC-Software**

Die PLC-Software wird vom Maschinen-Hersteller erstellt. Diese Software kann entweder vom Maschinen-Hersteller oder von HEIDENHAIN auf EPROM gespeichert werden. HEIDENHAIN vergibt auf Wunsch PLC-Software-Nummern an die Maschinen-Hersteller. Die spezifischen PLC-Programme können bei HEIDENHAIN in einer Datenbank gespeichert werden, um bei einem eventuellen Steuerungstausch die Installation des richtigen PLC-Programms zu gewährleisten.

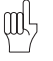

 $\text{min}$  Je nach Software-Typ muß das PLC-EPROM im entsprechenden Format erstellt werden!

Ab Software-Typ 280 54, 280 56 und 280 58 kann entweder ein 1 MB oder ein 2 MB EPROM für die PLC verwendet werden.

### **3.3 EPROM-Steckplätze**

### **3.3.1 TNC 415 A/TNC 415 E**

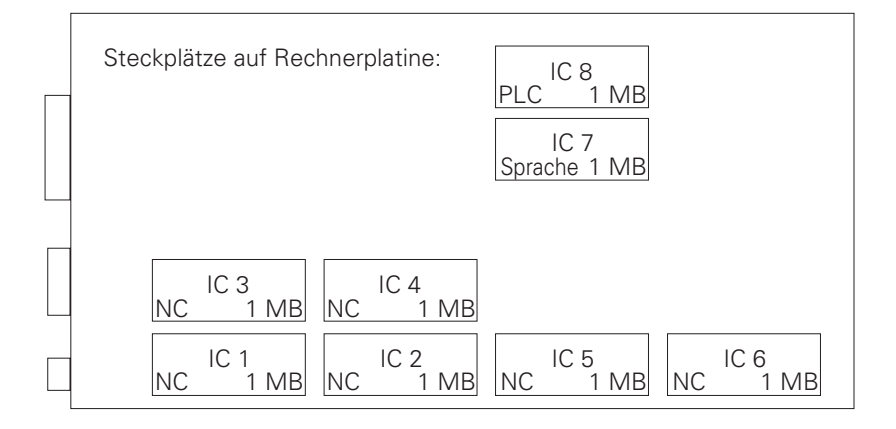

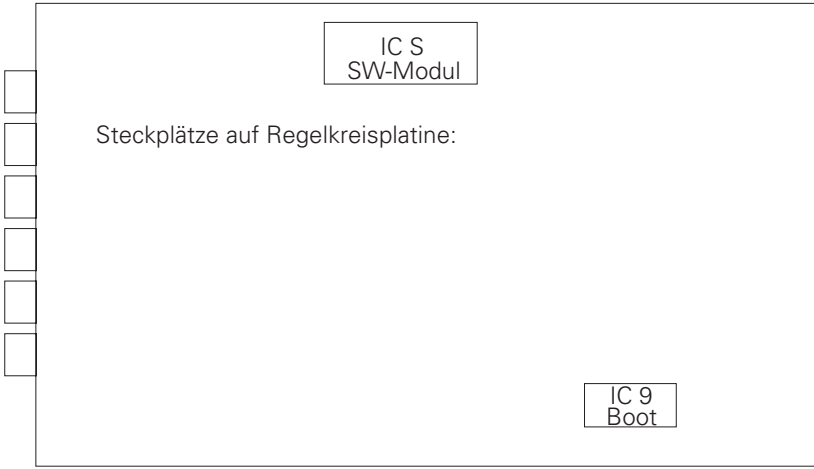

### <span id="page-15-0"></span>**3.3.2 TNC 415 B/TNC 415 F und TNC 425 A/TNC 425 E**

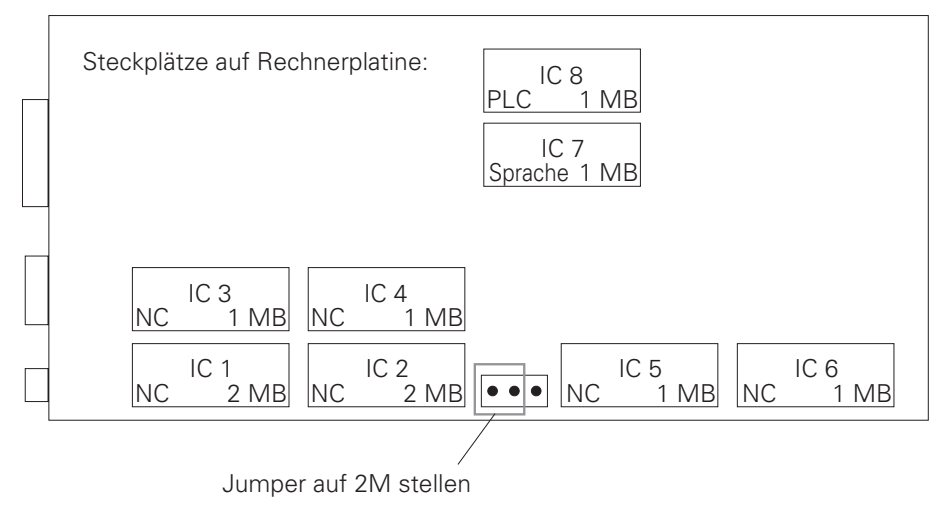

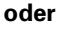

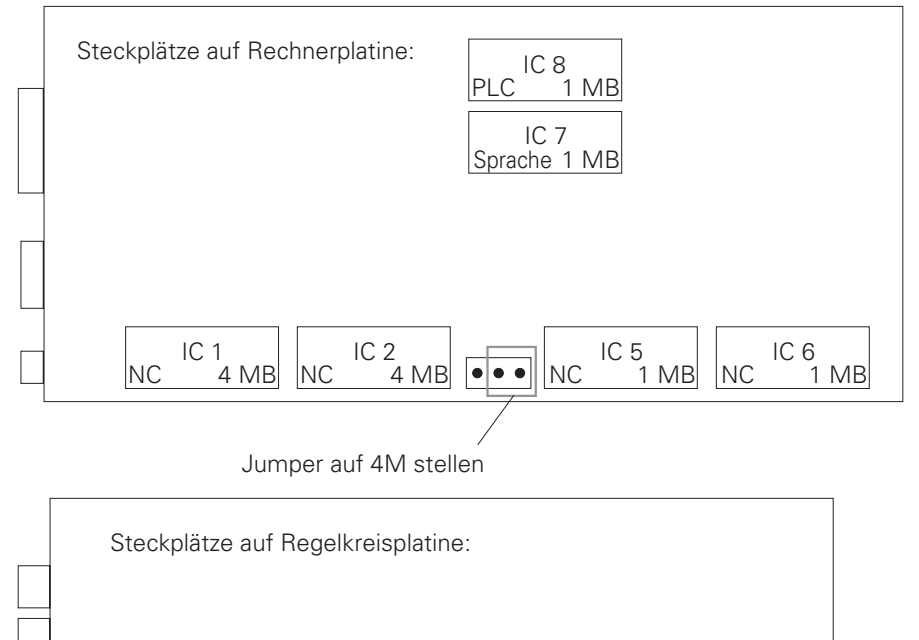

IC 9 Boot

IC S SW-Modul

### <span id="page-16-0"></span>**3.3.3 TNC 407**

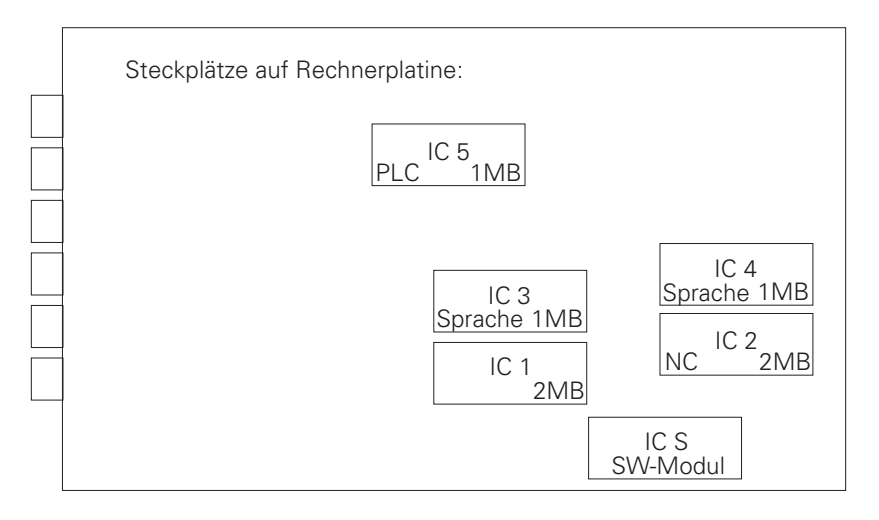

### **3.4 Software-Tausch**

Bevor an einer TNC die Software getauscht wird müssen die Dateien aller Datei-Typen, die Maschinen-Parameter-Liste, die Tabelle der nichtlinearen Achsfehler-Korrektur, und das PLC-Programm (falls im RAM-Speicher) gesichert werden.

Hierzu kann die BACKUP-Routine der TNC benutzt werden. In der Betriebsart "Maschinen-Parameter-Editieren" (Schlüsselzahl 95 148) wird nach Betätigen der MOD-Taste das Menü zur Konfiguration der Datenschnittstelle angezeigt. Dabei werden die Softkeys "BACKUP DATA" und RESTORE DATA" angeboten.

Mit BACKUP DATA werden alle Betriebs-Parameter und die Daten aller Datei-Typen über die Datenschnittstelle übertragen und in der Datei \$BACKUP.ANC abgelegt. Nach Austausch der Software können diese Daten mit "RESTORE DATA" wieder in die TNC geladen werden.

 $\overline{a}$ 

### <span id="page-17-0"></span>**3.5 Freigaben**

In unregelmäßigen Abständen wird von HEIDENHAIN eine neue NC-Software-Version freigegeben.

### **3.5.1 Software-Typen 243 05, 259 91 und 243 07**

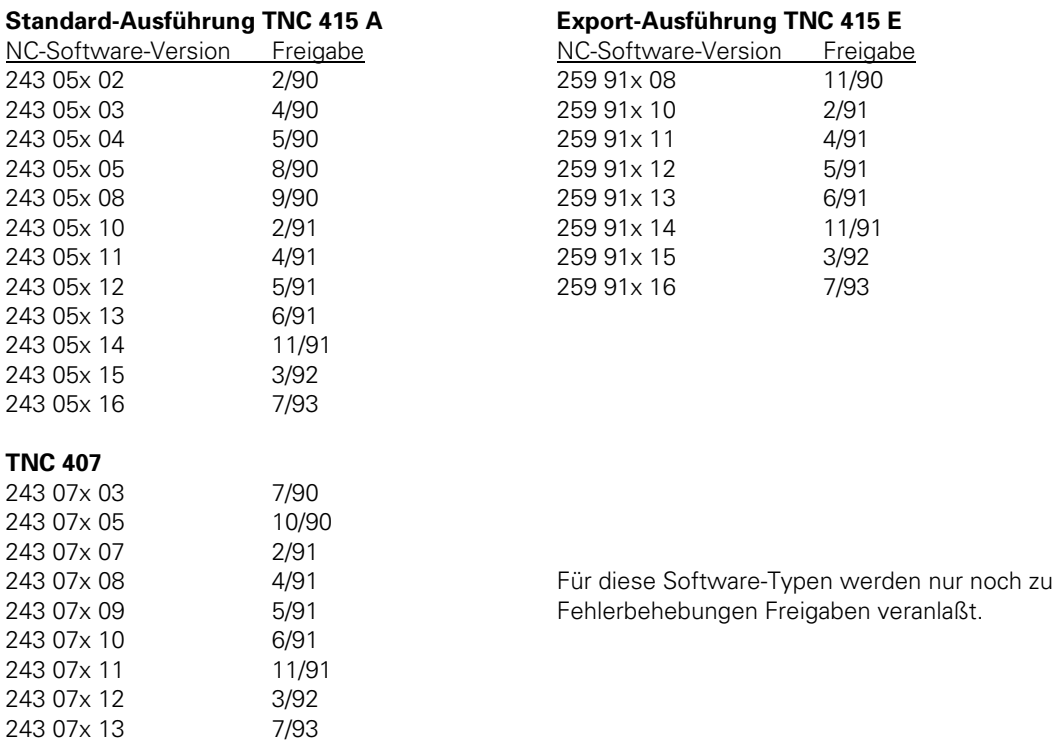

### **3.5.2 Software-Typen 259 96, 259 97 und 243 02**

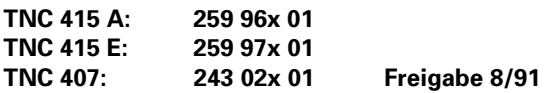

#### **Erweiterungen:**

- − Digitalisieren mit TS 120
- − Gewindebohren ohne Ausgleichsfutter
- − Eingabe- und Anzeigefeinheit 0,0001 mm bei TNC 415 A
- − Wiederanfahren an die Kontur
- − Kompensation von Umkehrspitzen bei Kreisbewegungen
- − Neues Format für PLC-EPROM
- − Maschinen-Parameter-Editor
- − FN15: PRINT
- − Neue Maschinen-Parameter für Farb-Einstellung
- − Kompensation der Wärmeausdehnung
- − Maschinen-Nullpunkt

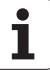

- − "Freies Drehen"
- − Ändern der Getriebestufe über PLC
- − Drehzahlbegrenzung pro Getriebestufe
- − Änderung der Organisation der PLC-Fehlermeldungen
- − Merker Sonderwerkzeug
- − Unterbrechen von PLC-Positionierungen
- − Schneller PLC-Eingang
- − Kreisendpunkt-Toleranz
- − Sperren von Datei-Typen
- − D596 Eilgang aus PLC
- − D276 Schlüsselzahl
- − Achsspezifische Überwachungsfunktionen
- − Verrechnung der Werkzeuglänge bei der Positions-Anzeige
- − PLC: Modul 9031, Modul 9032, Modul 9083, Modul 9093, Modul 9094

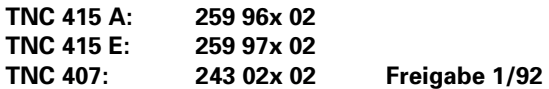

- − Bei MP7490 = 0 wirkt Bezugspunkt für alle Verfahrbereiche
- − nichtlineare Kennlinie für Override-Potentiometer
- − neuer Funktionsablauf zum Überfahren der Referenzmarken (MP1350.x = 3)

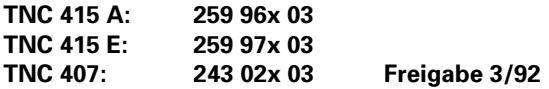

#### **Erweiterungen:**

 $\overline{a}$ 

- − ROT-Anzeige im Status-Fenster
- − PLC-Fehlermeldungen, falls von den Merkern M2485 bis M2487 mehr als ein Merker gesetzt ist
- − MP4070 neu hinzu
- − Handrad-Symbol am Bildschirm für zu bewegende Achse
- − MP7640 (Maschine mit Handrad) erhält neue Eingabewerte
- − Nur bei TNC 407: MP340 neu hinzu
- − Nur bei TNC 415 A: Modul 9041 eingeführt
- − Tschechische Dialogsprache

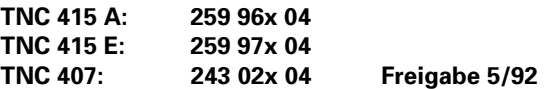

- − Nichtlineare Achsfehler-Kompensation: Der maximale Abstand der Korrekturpunkte wurde auf 223 erhöht.
- − Der maximale Eingabebereich für Positionswerte wurde auf –99 999,9999 mm bis +99 999,9999 mm erhöht.
- − Die Einstellung des Override in 2 %-Stufen entfällt.
- − Der minimale Eingabewert für M6130 und MP6140 wurde auf 1 mm bzw. 0,001 mm geändert.
- − MP440 entfällt.
- − DIN/ISO-Programme können bei "Blockweisem Übertragen" mit gleichzeitigem Abarbeiten im Satzvorlauf abgearbeitet werden.
- − Modul 9035 neu hinzu

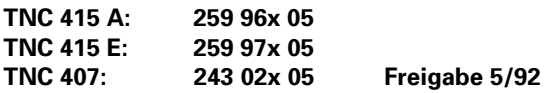

#### **Erweiterungen:**

- − MP7480 wurde um den Eingabewert 4 erweitert.
- − Der Abstand D zu einem Hilfspunkt mit den Koordinaten PDX und PDY wird nun ohne Vorzeichen eingegeben.

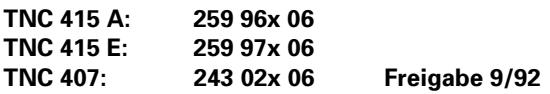

#### **Erweiterungen:**

− Betriebsart "Elektronisches Handrad" Der Merker 2826 wurde neu eingeführt. Durch Setzen dieses Merkers kann die Auswertung der vom Handrad empfangenen Zählimpulse unterdrückt werden. Das bedeutet, daß bei gesetztem Merker mit dem Handrad nicht positioniert werden kann.

− Übergabewerte zur PLC In die neu eingeführten Maschinen-Parameter MP4230.0 bis MP4230.31 und MP4231.0 bis MP4231.31 können Zahlenwerte eingetragen werden, die dann in der PLC mit dem Modul 9032 gelesen werden können.

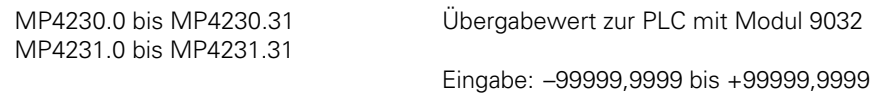

− DIN/ISO Programmierung

Die maximal zulässige Länge eines NC-Satzes in DIN/ISO wurde von 130 auf 150 Zeichen erhöht.

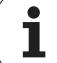

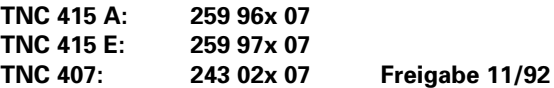

Die Spindel-Orientierung am Beginn der Bearbeitung des Zyklus "Gewindebohren ohne Ausgleichsfutter" wird, daß sie aus dem Stillstand erfolgt, immer in der Drehrichtung ausgeführt, die auf dem kürzeren Weg ins Ziel führt. Bisher erfolgt die Auswahl der Drehrichtung bei jeder Spindel-Orientierung durch den Merker M2656.

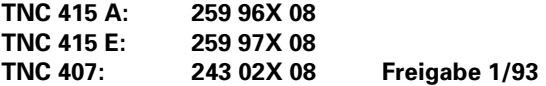

#### **Erweiterung:**

− Falls die PLC gleichzeitig mindestens zwei Kommandos aus den Bereichen PLC-Positionierung (M2704 bis M2708), Übernahme Q-Parameter (M2713) und Nullpunkt-Korrektur (M2716) absetzt, so wird von der NC die blinkende Fehlermeldung "Fehler im PLC-Programm 1R" angezeigt, da diese Kommandos die gleichen Speicherbereiche für die Datenübergabe benutzen. PLC-Positionierungen in mehreren Achsen zählen dabei als ein Kommando. Falls der Merker M2719 (Umschaltung Wortverarbeitung / TNC 355-Modus) den Wert 0 hat, werden die gleichen Überprüfungen mit den entsprechenden TNC 355-Strobes durchgeführt.

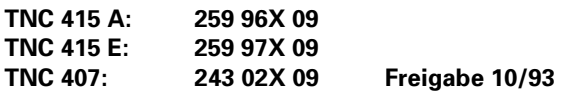

#### **Erweiterung:**

 $\overline{a}$ 

− Zur Verrechnung von PLC-Positionierungen während des Satzvorlaufs wurden die Maschinen-Parameter MP951.x und MP7450 eingeführt.

### <span id="page-21-0"></span>**3.5.3 Software-Typen 259 93, 259 94 und 243 03**

**TNC 415 B/TNC 425: 259 93x 04 TNC 415 F/TNC 425 E: 259 94x 04 Freigabe 11/92**

#### **Erweiterungen:**

- − Neue Funktionen zum programmierten Anfahren und Verlassen der Kontur
- Zyklus "Bearbeitungsebene" für Maschinen mit Schwenkkopf
- − Zyklus "Konturzug"
- − Zyklus "Maßfaktor achsspezifisch"
- − Dreidimensionale Werkzeug-Korrektur im DNC-Betrieb
- − erweiterte Werkzeug-Verwaltung
- − erweiterte zusätzliche Status-Anzeigen für Datei-Informationen, Positionen, Werkzeug-Daten und Koordinaten-Umrechnung
- − Haftreibungs-Kompensation
- − PLC-Achsen
- erweiterter PLC-Befehlssatz
- − Länge der Dateinamen auf 16 Zeichen erweitert
- − automatische Korrektur des Mittenversatzes bei Tastsystem
- − Oszilloskop-Funktion
- − Neue Datei-Organisation für PLC-Dateien
- − zusätzliche Maschinen-Parameter zu Daten-Übergabe in die PLC
- − BACKUP- und RESTORE-Funktion
- − Q-Parameter für Werkzeug-Länge (Q114)
- − Positionen der Achsen nach programmiertem Antast-Zyklus in Q-Parameter Q115 bis Q119
- − Neues Eingabe-Format für Maschinen-Parameter

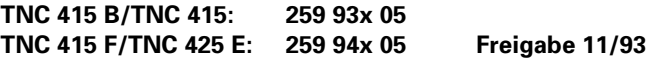

#### **Erweiterungen:**

- − Mit Modul 9035 können jetzt Status-Informationen gelesen werden. Siehe ["TNC 407/TNC 415 B/TNC 425. Beschreibung der Unterschiede zu TNC 415".](#page-601-0)
- − Der minimale Eingabebereich der Maschinen-Parameter MP6120, MP6350, MP6360 wurde von 80 mm/min auf 10 mm/min geändert.
- − MP7300 wurde wie folgt erweitert:
	- MP7300 Löschen der Status-Anzeige, Q-Parameter und Werkzeug-Daten Eingabe: 0 bis 7
		- 0 = Löschen der Status-Anzeige, Q-Parameter und Werkzeug-Daten bei Anwahl eines Programms
		- 1 = Löschen der Status-Anzeige, Q-Parameter und Werkzeug-Daten bei M02, M30, END PGM und Anwahl eines Programms
		- 2 = Löschen der Status-Anzeige und Werkzeug-Daten bei Anwahl eines **Programms**
		- 3 = Löschen der Status-Anzeige und Werkzeug-Daten bei Anwahl eines Programms
		- 4 = Löschen der Status-Anzeige und Q-Parameter bei Anwahl eines Programms.
- 5 = Löschen der Status-Anzeige und Q-Parameter bei M02, M30, END PGM und Anwahl eines Programms.
- 6 = Löschen der Status-Anzeige bei Anwahl eines Programms.
- 7 = Löschen der Status-Anzeige bei M02, M30 END PGM und Anwahl eines Programms.

**TNC 407: 243 03x 05 Freigabe 11/92**

#### **Erweiterungen**:

Alle Funktionen wie TNC 415 B, außer Zyklus "Bearbeitungsebene" und dreidimensionaler Werkzeugkorrektur.

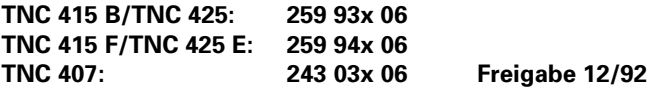

#### **Erweiterungen:**

− Mit MP7411 wird ausgewählt, ob in einem Touch-Probe-Satz die Werkzeug-Daten (Länge, Radius, Achse) aus dem letzten TOOL CALL-Satz oder aus den kalibrierten Daten des Tastsystems verwendet werden.

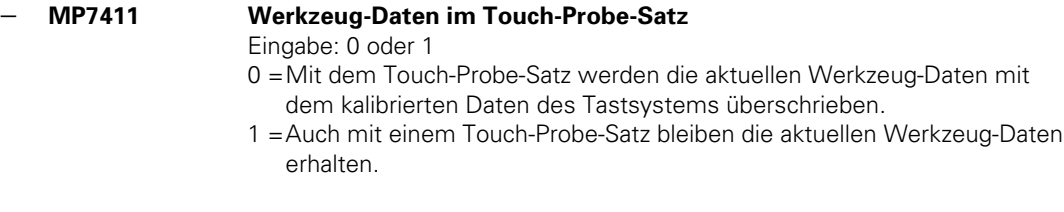

− Der darstellbare Bereich für die FK-Grafik wurde auf –30 000 mm bis +30 000 mm begrenzt. Dabei beträgt die maximale Kantenlänge 30 000 mm.

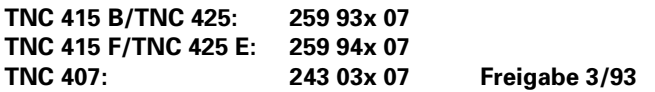

#### **Erweiterungen:**

 $\overline{a}$ 

- − Das PLC-Modul 9033 wurde eingeführt. Mit diesem Modul kann in einem SUBMIT-Job eine bestimmte Maschinen-Parameter-Datei angewählt und anschließend ein Reset ausgeführt werden, so daß die Steuerung mit dieser MP-Datei hochläuft.
- − Falls die PLC gleichzeitig mindestens zwei Kommandos aus den Bereichen PLC-Positionierung (M2704 bis M2708), Übernahme Q-Parameter (M2713) und Nullpunkt-Korrektur (M2716) absetzt, so wird von der NC die blinkende Fehlermeldung "Fehler im PLC-Programm 1R" angezeigt, da diese Kommandos die gleichen Speicherbereiche für die Datenübergabe benutzten. PLC-Positionierungen in mehreren Achsen zählen dabei als ein Kommando. Falls der Merker M2719 (Umschaltung Wortverarbeitung/TNC 355-Modus) den Wert 0 hat, werden die gleichen Überprüfungen mit den entsprechenden TNC 355-Strobes durchgeführt.

Der Offset-Abgleich für eine geregelte Spindel wird nach einem neuen Algorithmus ausgeführt. Zwei Sekunden nachdem der Sollwert die Zielposition erreicht hat, wird ein einmaliger Offset-Abgleich vorgenommen. Danach wird jede Sekunde die Offset-Spannung um 0,152mV erhöht bzw. um 0,152mV verringert, falls der Schleppfehler größer bzw. kleiner als Null und die aus dem Produkt aus Schleppfehler und kv-Faktor berechnete Spannung größer als 0,152mV ist. Die Offset-Spannung ändert sich also um 1mV in ca. 7 Sekunden.

**TNC 415 B/TNC 425: 259 93x 08 TNC 407: 243 03x 08 Kundenwunsch ausgeliefert.**

**TNC 415 F/TNC 425 E: 259 94x 08 Diese Version wurde ab 6/93 nur auf besonderen**

#### **Erweiterungen:**

- − LSV2/Protokol
- − PLC-Achsen
- − Help-Dateien
- − Gleichlauf-Achsen
- − neue Korrekturwert-Tabelle (Durchhang- und Spindelsteigungsfehler-Kompensation gleichzeitig)
- Zyklus 3 "Nutenfräsen" geändert
- − Zyklus 27 "Zylinder-Mantel" neu
- − "Bearbeitungsgebene": Anzeigen bezogen auf geschwenktes System; Antastfunktionen im geschwenkten System: Bezugspunkt-Setzen im geschwenkten System
- − M94 neu (modulo 360°)
- − M103 neu (Vorschub beim Eintauchen reduzieren)
- − M105/M106 neu (zweiter Satz kv-Faktoren)
- − M112 neu (Toleranzfeld für "Look ahead")
- − M116 neu (Vorschub bei Drehachsen in mm/min)
- − M118 neu (Handrad-Überlagerung)
- − min und max Speicher für DNC-Betrieb
- − Klammerrechnung und erweiterte Parameter-Funktionen
- − MP7470 entfällt
- − Grafische Darstellung des Rohteils im Arbeitsraum
- − M114 neu (Automatische Korrektur der Maschinen-Geometrie beim Arbeiten mit Schwenkachsen)
- − Modul 9150 neu
- − Ein-/Ausgabe der Werkzeug- und Platz-Tabelle
- − Modul 9035 erweitert

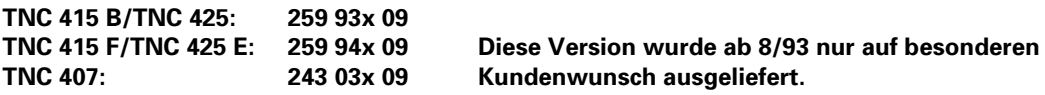

#### **Erweiterungen:**

− Für die Export-Versionen TNC 415F und TNC 425E wurde die Möglichkeit der Linear-Interpolation von 3 aus 5 auf 4 aus 5 Achsen erweitert.

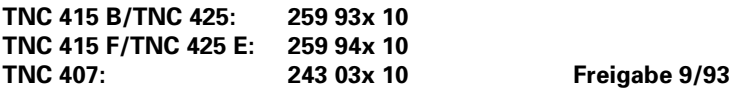

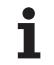

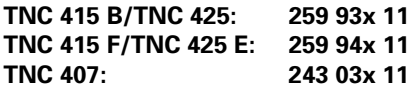

**Diese Version wurde ab 4/94 nur auf besonderen** Kundenwunsch ausgeliefert.

#### **Erweiterungen:**

- − Das PLC-Modul 9036 wurde erweitert. Im Status-Fenster kann über die PLC das Handrad-Symbol positioniert werden.
- Nach Aktivierung von Zyklus 19 "Bearbeitungsebene" wird der Versatz nur in der Achse korrigiert, die verfahren wird.
- Bisher wurde der Versatz beim ersten Positioniersatz in allen Achsen gleichzeitig korrigiert
- Mit M112 kann zusätzlich zur Toleranz T ein Grenzwinkel A eingegeben werden.

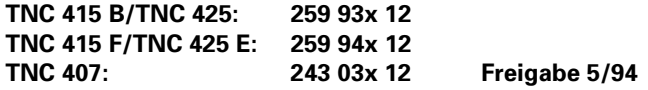

 $\overline{a}$ 

ı

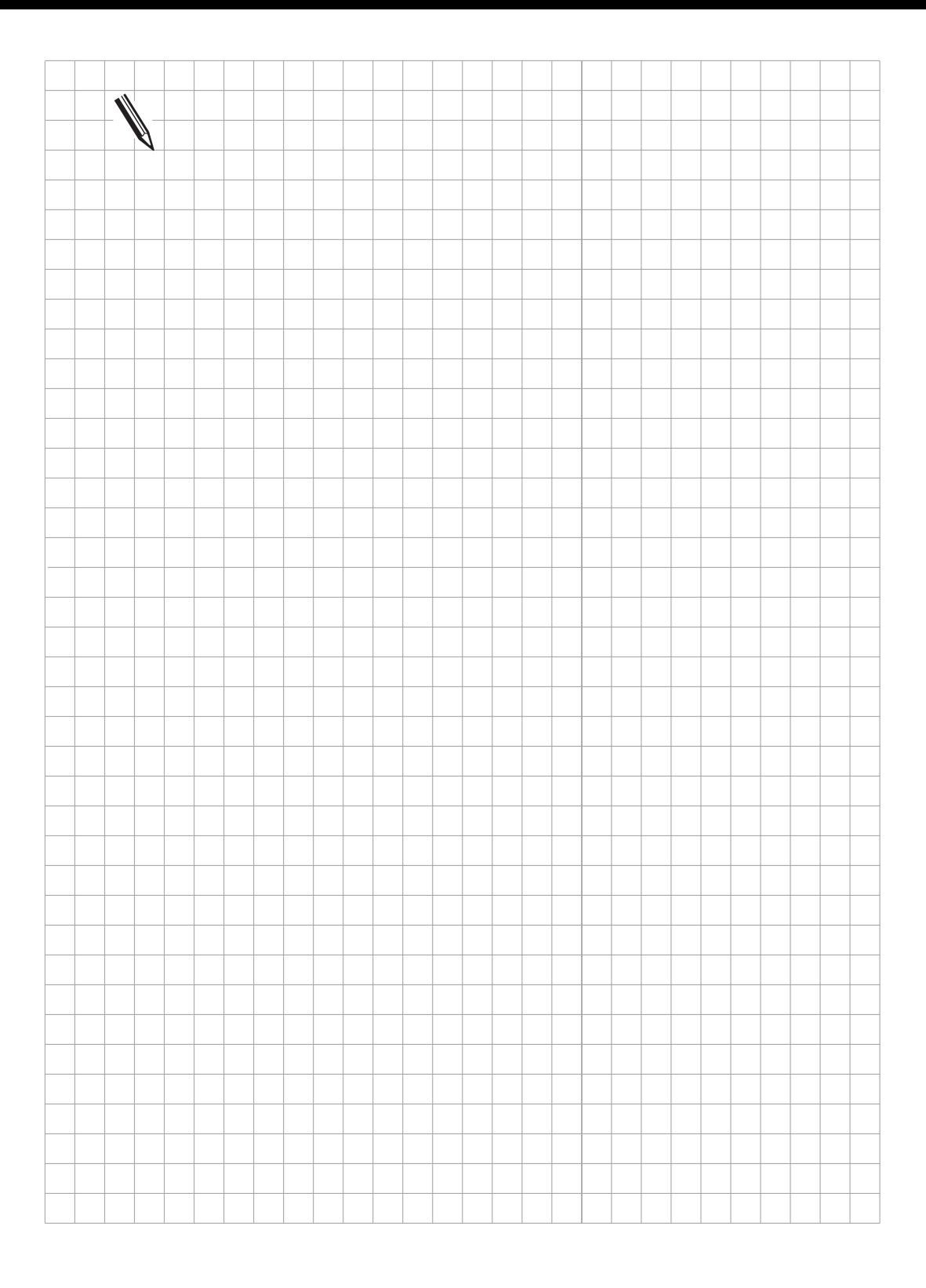

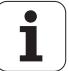

<span id="page-26-0"></span>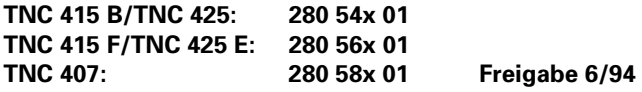

- − Digitalisieren mit TM 110
- Gliedern von Programmen
- Werkzeug-Vermessung mit TT 110
- Kompletter NC-Satz mit Taste "Positionsübernahme"
- M124 neu

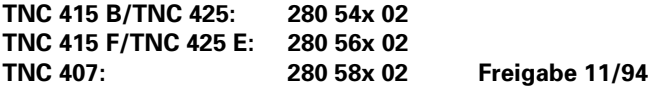

#### **Erweiterungen:**

 $\overline{a}$ 

- Die Werkzeug-Tabelle wurde um die Spalte "PLC" erweitert. Wie in der Platz-Tabelle können hier PLC-relevante Daten eingetragen werden. Diese Spalte wird mit Maschinen-Parameter **MP7266.17** aktiviert.
- Mit dem neuen **Modul 9092** kann eine Nullpunkt-, Werkzeug-, oder Platz-Tabelle nach bestimmten Werten durchsucht werden.
- Die PLC kann mit dem neuen Merker **M2717** die Werkzeug-Geometrtie des Werkzeugs aus W264 aktivieren.
- Die Module 9093 und 9094 wurden um die Elemente "Anzahl der Schneiden", "Toleranz für Werkzeug-Länge", "Toleranz für Werkzeug-Radius", Schneid-Richtung des Werkzeugs"und "PLC-Status" erweitert.
- Bei Geschwindigkeits-Vorsteuerung wird das Positionierfenster erst dann ausgewertet, wenn die atkuelle Geschwindigkeit kleiner als **MP1525** ist. Bei den bisherigen Software-Versionen wurde das Positionierfenster immer erst ab einer Geschwindigkeit kleiner 0,5 mm/min ausgewertet. Je höher der Eingabewert in MP1525 ist, desto schneller wird die Satzverarbeitungszeit.
- Mit Maschinen-Parameter **MP1391** kann die Geschwindigkeits-Vorsteuerung für alle Betriebsarten aktiviert werden. Dies ist dann notwendig, wenn die Kompensation der Haftreibung auch in den manuellen Betriebsarten wirken soll.
- Mit **MP855** wird die maximale Differenz zweier Gleichlauf-Achsen festgelegt. Bei Überschreitung dieses Wertes wird die blinkende Fehlermeldung GROBER POSITIONIERFEHLER <ACHSE> # A angezeigt. Die aktuelle Abweichung wird in der Anzeige SCHPF der Slave-Achse angezeigt.
- Mit dem neuen **Modul 9171** kann eine Spindel-Orientierung gestartet werden, für die die PLC die Drehzahl festlegen kann.
- Mit den Modulen 9040 und 9041 können jetzt auch Koordinaten bezogen auf das verschobenen Koordinatensystem gelesen werden.
- Mit Modul 9036 kann das Schrittmaß begrenzt werden.
- Mit dem neuen Merker M2827 kann ein NOT-AUS (PLC-Eingang "Steuerung ist betriebsbereit") unterdrückt werden und stattdessen alle Regelkreise geöffnet und NC-Stopp ausgeführt werden.
- Mit dem neuen Merker **M2830** werden alle Regelkreise geöffnet und NC-Stopp ausgeführt.
- Bei einer Digitalisierdaten-Datei, die mit dem messenden Tastsystem TM 110 erzeugt wird, wird die BLK-FORM in der Bearbeitungsebene um den doppelten Wert der Eintauchtiefe (MP6310) vergrößert.
- Die Radius-Korrektur in der Bearbeitungsebene wirkt jetzt auch bei NC-Sätzen mit 5Achs-Interpolation. Der NC-Satz darf neben drei nicht parallelen Linearachsen zusätzlich zwei Drehachsen enthalten.
- Werkzeug-Vermessung mit dem TT 110 ist nur an Maschinen mit geregelter Spindel (Spindel-Orientierung) möglich.

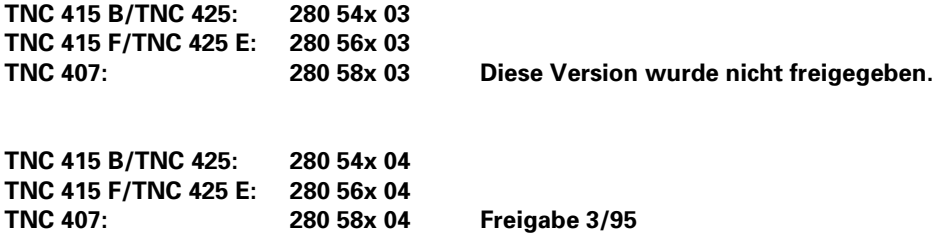

- − Zur Änderung der Werkzeug-Tabelle muß nicht mehr die komplette Werkzeug-Tabelle eingelesen werden, sondern nur noch die Werkzeugdaten, die sich geändert haben. Das Übertragen solcher Teildateien funktioniert nur in der Betriebsart "Abarbeiten".
- − Nach Eingabe der M-Funktion **M 126** wird ein Drehtisch, bei dem die Anzeige auf Modulo 360 ° eingestellt ist, auf dem kürzesten Weg positioniert. Nach Eingabe von **M 127** wird ein Drehtisch wie bisher entlang des Zahlenstrahls positioniert.
- − Die Funktion zur automatischen **Werkzeug-Vermessung** mit dem TT 110 wurde erweitert. Dazu wurden in der Werkzeug-Tabelle die neuen Felder L-OFFS, R-OFFS, LBREAK und RBREAK eingeführt (**MP7266.19** bis **MP7266.21**). Außerdem wird im Zyklus 31 kein Radiusversatz mehr eingegeben und die Module 9092, 9093 und 9094 wurden um die Felder L-OFFS, R-OFFS, LBREAK und RBREAK erweitert. Der neue Merker **M2393** wird gesetzt wenn die Bruch-Toleranz überschritten wurde.

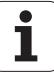

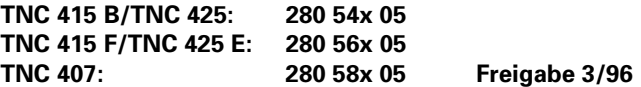

- − Der polnische Dialog wurde neu eingeführt. Id.-Nr. 280 590 xx, 280 550 xx und 280 570 xx.
- − Zyklus Konturtasche (Zyklus 6, 15, 16, 21, 22, 23, 24) MP7420 Bit4 = 0: Nach Bearbeitung der Konturtasche verfährt die TNC auf die Position, die vor Aufruf des Zyklus angefahren wurde. Bit4 = 1: Nach Bearbeitung der Konturtasche verfährt die TNC lediglich die Werkzeugachse auf "Sichere Höhe". − Modul 9036 Schrittmaß-Begrenzung Übergebener Wert:

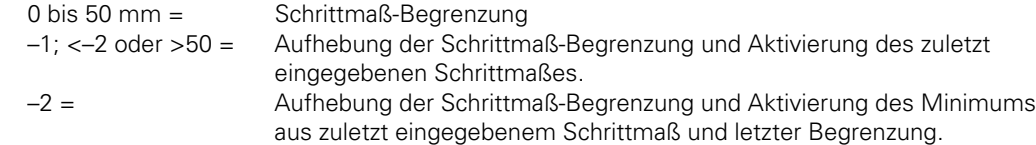

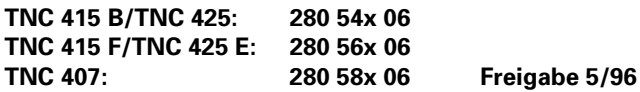

#### **Erweiterungen:**

 $\overline{a}$ 

− MP1925 Begrenzung für Integralfaktor des Drehzahlreglers neu hinzu.

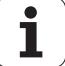

### <span id="page-30-0"></span>**Montage und elektrischer Anschluß — Inhalt 3**

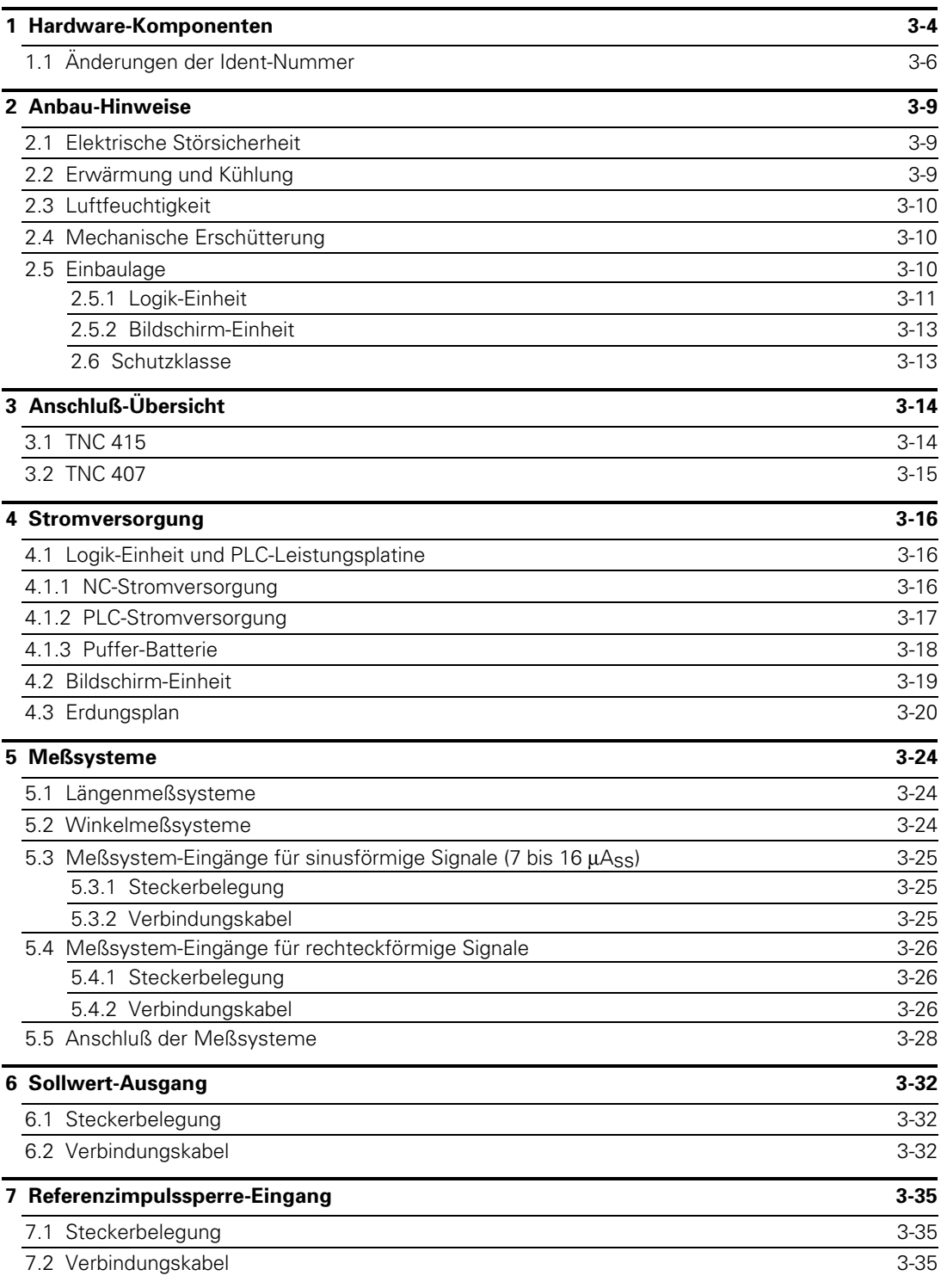

 $\overline{a}$ 

1

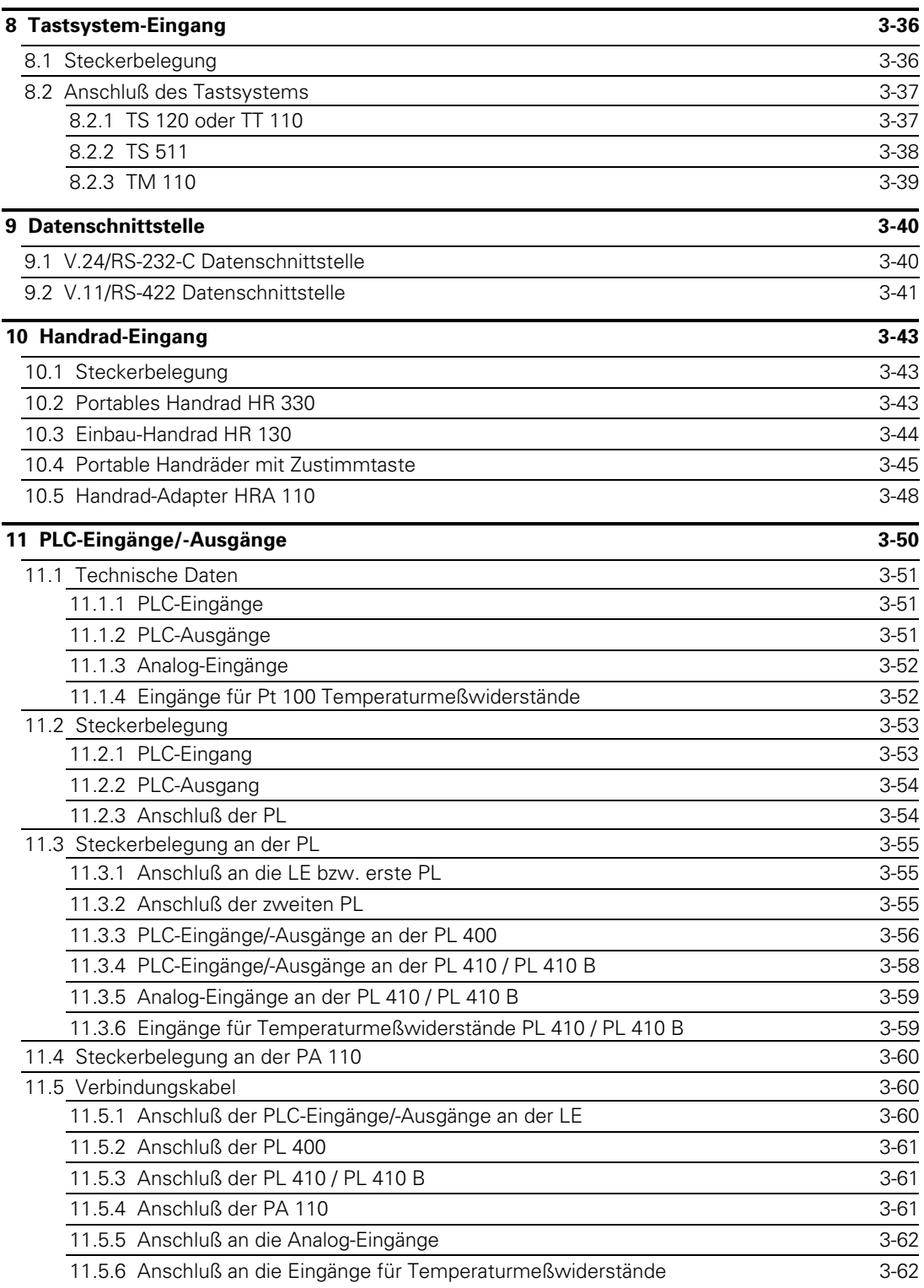

 $\mathbf{i}$ 

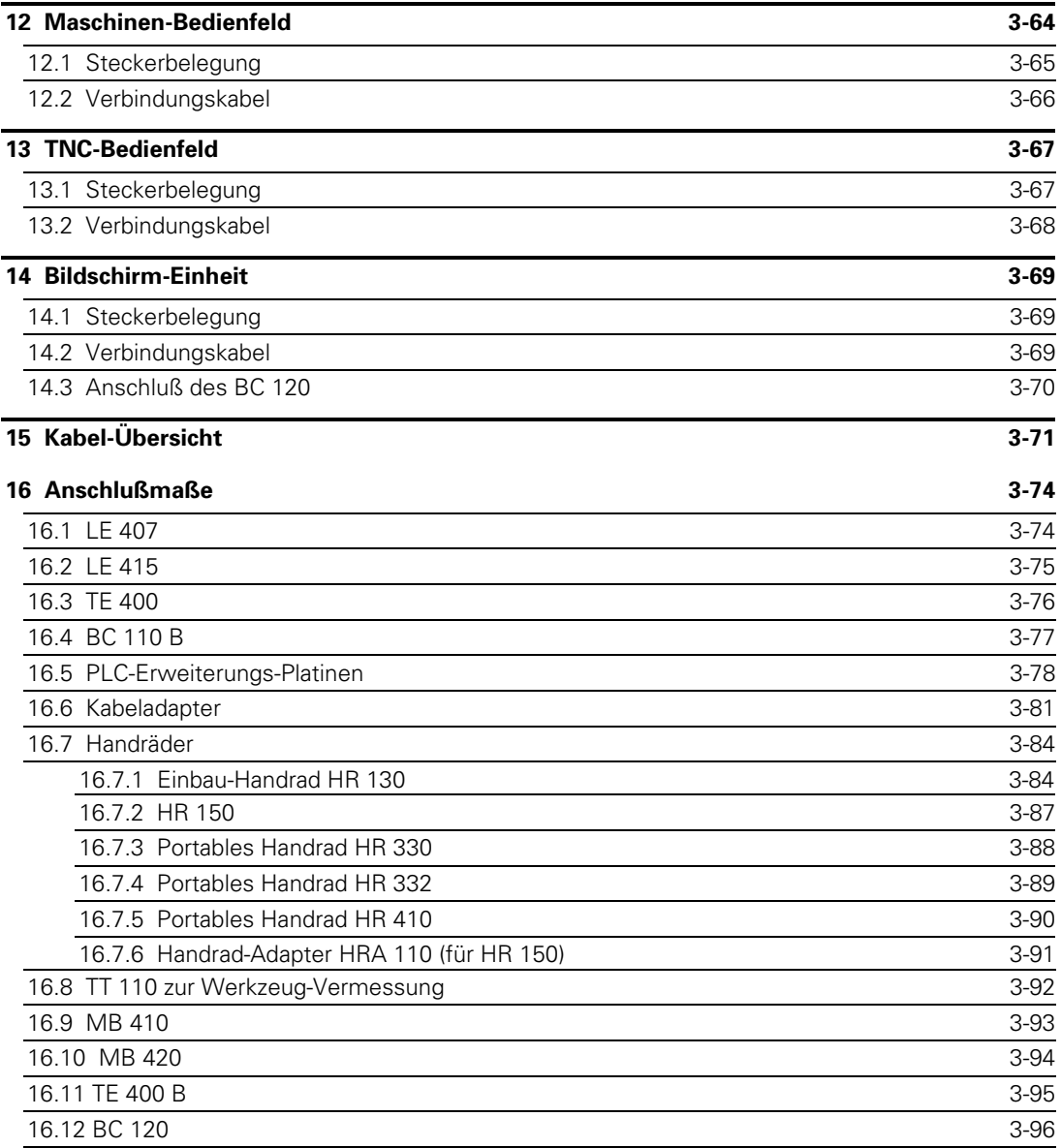

 $\mathbf{i}$ 

### <span id="page-33-0"></span>**1 Hardware-Komponenten**

Die TNC 415 B besteht aus den folgenden Hardware-Komponenten:

- . LE 415 B (Logik-Einheit),
- . TE 400 (TNC-Bedienfeld),
- . BC 110 B (Bildschirm-Einheit),
- . PL 410 B (max. 2 PLC-Leistungsplatinen als Option).

Als Export-Version wird die TNC 415 F angeboten. Bei der TNC 415 F wird anstelle der LE 415 B eine LE 415 F geliefert. In der LE 415 F befindet sich die Export-Software.

Die TNC 407 besteht aus den folgenden Hardware-Komponenten:

- . LE 407 A (Logik-Einheit),
- . TE 400 (TNC-Bedienfeld),
- . BC 110 B (Bildschirm-Einheit),
- . PL 410 B (max. 2 PLC-Leistungsplatinen als Option).

Die TNC 407 fällt nicht unter die Ausfuhrbeschränkungen. Es ist also keine Export-Version notwendig.

#### **. Logik-Einheit**

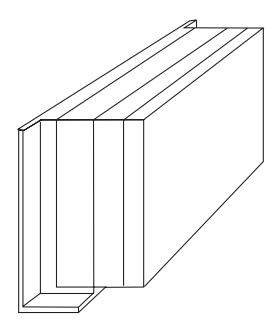

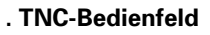

TE 400 (Id.-Nr. 250 517 03) BC 110 B (Id.-Nr. 260 520 01) Über Verbindungskabel mit der Logik-Einheit 14 Zoll Farbgrafik-Bildschirm mit Softkeys. verbunden. Über Verbindungskabel mit der Logik-Einheit

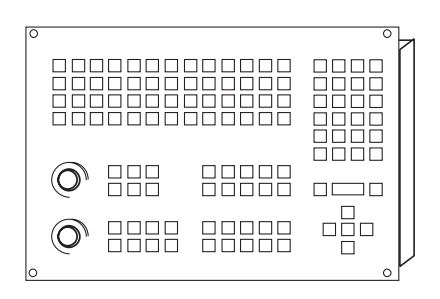

LE 415 B (Id.-Nr. 267 223 ..) LE 407 A (Id.-Nr. 264 430 ..)

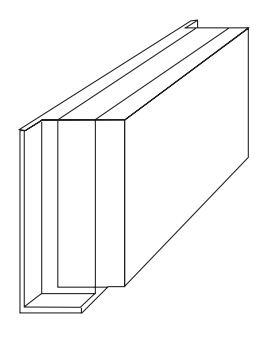

#### **. TNC-Bedienfeld . Bildschirm-Einheit**

und dem TNC-Bedienfeld verbunden.

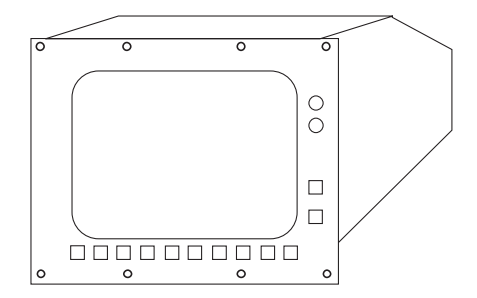

#### **. PLC-Leistungsplatine (Option)**

#### **PL 410 B ohne Analog-Eingänge**

(Id.-Nr. 263 371 12)

64 PLC-Eingänge 31 PLC-Ausgänge 1 Ausgang "Steuerung ist betriebsbereit"

#### **PL 410 B mit Analog-Eingänge**

(Id.-Nr. 263 371 02)

56 PLC-Eingänge

- 29 PLC-Ausgänge
- 4 Analog-Eingänge ± 10V
- 4 Eingänge für Temperatur-Meßwiderstände Pt 100
- 1 Ausgang "Steuerung ist betriebsbereit"

Über Verbindungskabel mit der Logik-Einheit verbunden. An die LE können maximal zwei PL 410 B angeschlossen werden.

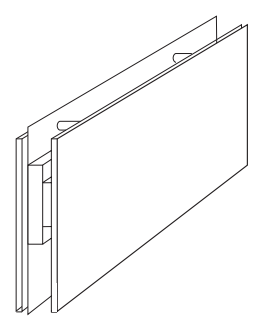

#### **. PLC-Analogplatine (Option)**

**PA 110** (Id.-Nr. 262 651 01) Über Verbindungskabel mit Logik-Einheit oder erster PLC-Leistungsplatine verbunden. 4 Analog-Eingänge für Gleichspannung ± 10 V 4 Analog-Eingänge für Temperaturmeßwiderstände Pt100

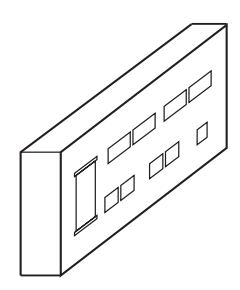

 $\overline{a}$ 

## <span id="page-35-0"></span>**1.1 Änderungen der Ident-Nummer**

Falls an den Hardware-Komponenten von HEIDENHAIN fertigungs- oder entwicklungsbedingte Änderungen vorgenommen werden, ändert HEIDENHAIN die Ident-Nummer der Hardware-Komponente.

#### **Bisher vergebene Ident-Nummern:**

#### **. Bildschirm-Einheit:**

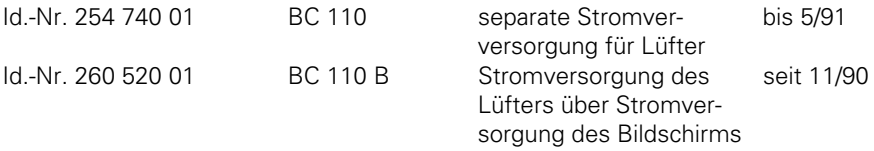

#### **. PLC-Leistungsplatine:**

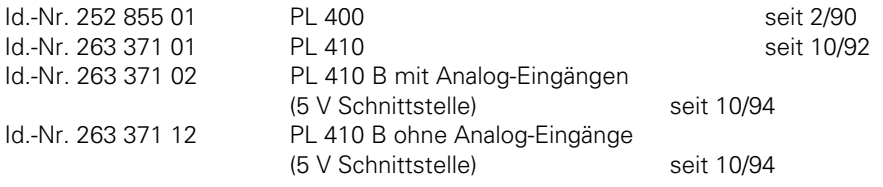

#### **. TNC-Bedienfeld:**

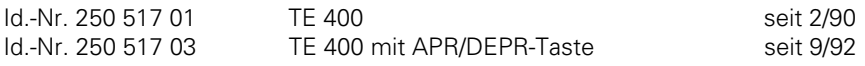

1
#### **. Logik-Einheit LE 415:**

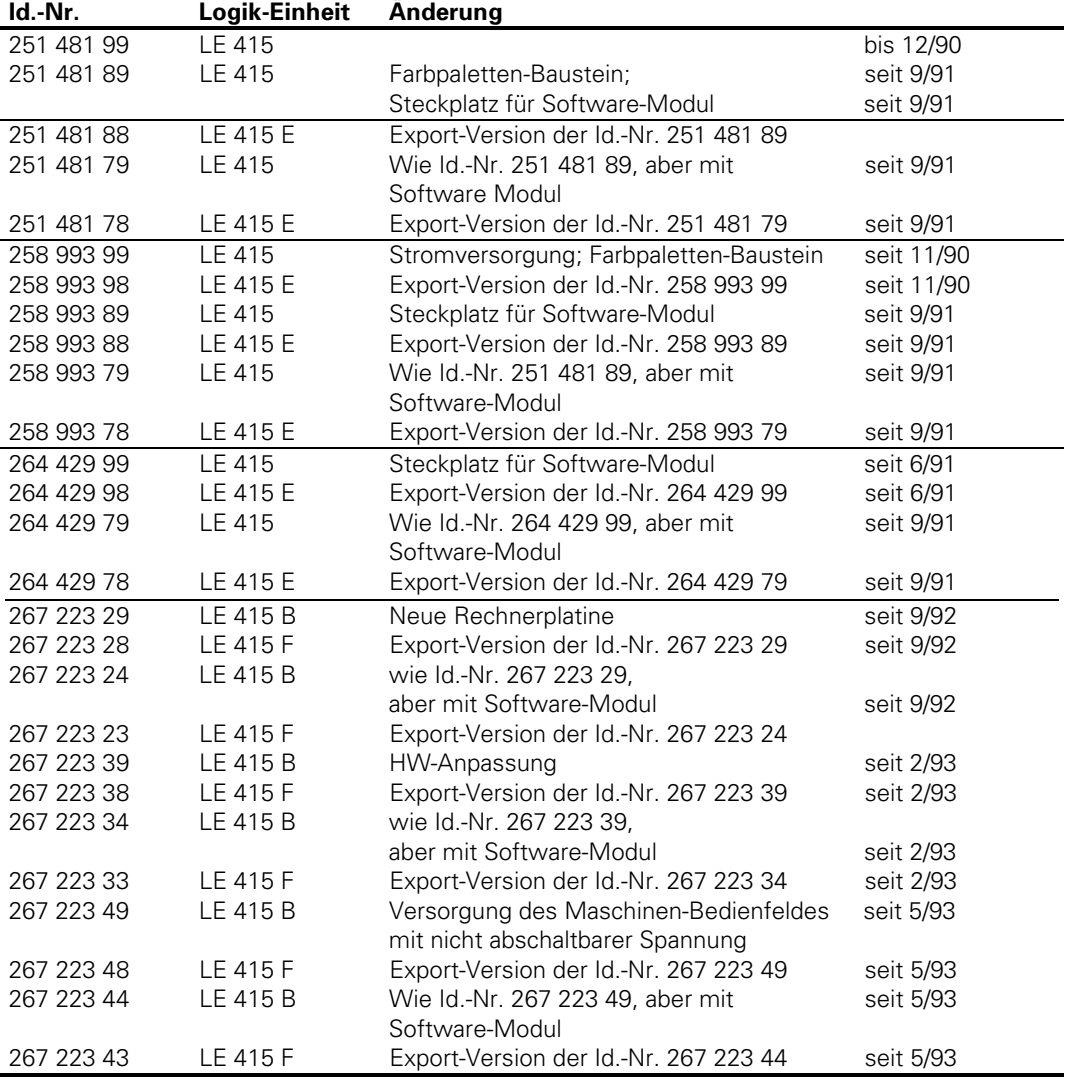

1

#### **. Logik-Einheit LE 407:**

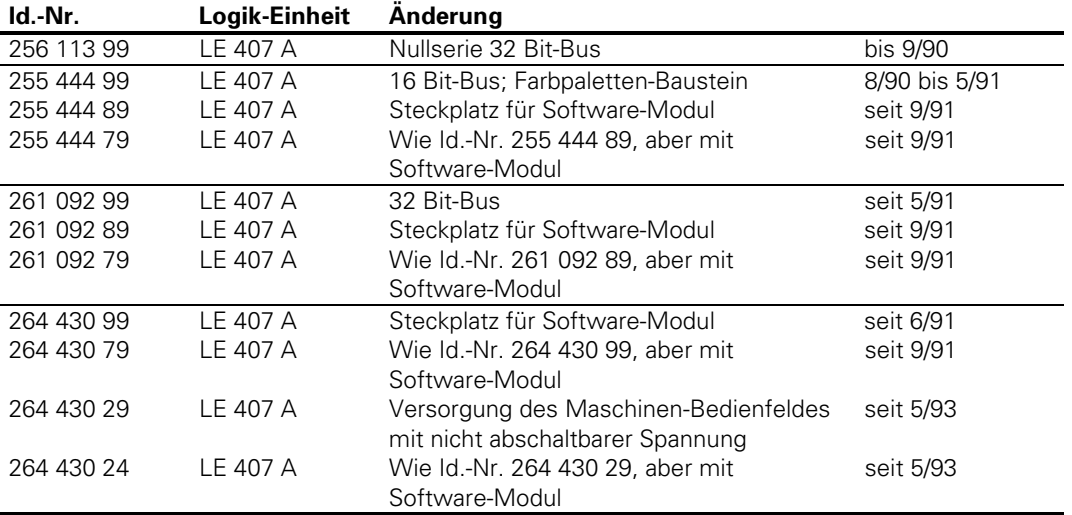

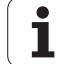

## <span id="page-38-0"></span>**2 Anbau-Hinweise**

### **2.1 Elektrische Störsicherheit**

Beachten Sie bitte, daß bei elektronischen Geräten mit schnellerer Signal-Verarbeitung und höherer Ansprech-Empfindlichkeit die Stör-Empfindlichkeit zunimmt.

Bitte schützen Sie die Anlage durch Beachtung der folgenden Vorschriften und Empfehlungen vor Störeinflüssen.

Störspannungen werden hauptsächlich durch kapazitive und induktive Einkopplungen erzeugt und übertragen. Einstreuungen können über Leitungen und Geräte-Eingänge/-Ausgänge erfolgen.

Als Störquellen kommen in Betracht:

- starke Magnetfelder von Transformatoren oder Elektromotoren,
- Relais, Schütze und Magnetventile,
- Hochfrequenz-Geräte, Impuls-Geräte und magnetische Streufelder von Schalt-Netzteilen,
- Netzleitungen und Zuleitungen zu oben genannten Geräten.

So können elektrische Störungen vermieden werden:

- Mindestabstand zwischen Logik-Einheit und deren Signalleitungen zu störenden Geräten > 20 cm.
- Mindestabstand zwischen Logik-Einheit und deren Signalleitungen zu störsignalführenden Kabeln > 10 cm. (Bei gemeinsamer Kabelverlegung von Signalleitungen und störsignalführenden Leitungen in metallischen Kabelschächten wird eine ausreichende Entkopplung durch eine geerdete Zwischenwand erreicht.)
- Abschirmung nach DIN VDE 0160.
- Potential-Ausgleichsleitungen ∅ ≥ 6 mm² [\(siehe dazu Erdungsplan\).](#page-49-0)
- Verwendung von Original HEIDENHAIN-Kabeln, -Steckern und -Kupplungen.

### **2.2 Erwärmung und Kühlung**

Beachten Sie bitte, daß die Zuverlässigkeit elektronischer Geräte bei Dauerbetrieb mit erhöhter Temperatur stark abnimmt. Sorgen Sie deshalb bitte für die Einhaltung der zulässigen Umgebungstemperatur durch geeignete Maßnahmen.

Zulässige Umgebungstemperatur im Betrieb: 0° C bis 45° C

Um ausreichende Wärmeabfuhr zu gewährleisten gibt es folgende Möglichkeiten:

- Halten Sie den für die Luftzirkulation erforderlichen Freiraum ein.
- Einbau eines Lüfters, um die Luft im Schaltschrank umzuwälzen. Der Lüfter soll die natürliche Konvektionswirkung verstärken. Er muß so montiert werden, daß die warme Luft aus der Logik-Einheit herausgesaugt und keine fremderwärmte Luft in die Logik-Einheit hineingeblasen wird. Die erwärmte Luft soll möglichst an Flächen vorbeiströmen, die eine gute Wärmeleitung nach außen haben (z.B. Blechwand).
- Bei geschlossenen Stahlgehäusen ohne Fremdkühlung beträgt der Richtwert für die Wärmeabfuhr 3 Watt/m² Oberfläche je °C Temperaturerhöhung der Innenluft zur Außenluft.
- Verwendung eines Wärmetauschers mit getrenntem Außen- und Innenkreislauf.

 $\overline{a}$ 

– Kühlung durch Austausch der Außenluft mit der Innenluft des Schaltschranks. Dabei muß der Lüfter so montiert sein, daß er die Luft aus dem Schaltschrank heraussaugt und nur gefilterte Außenluft in den Schaltschrank nachfließen kann. HEIDENHAIN rät von dieser Kühlungsart ab, da elektronische Baugruppen durch verunreinigte Luft (Feinstaub, Dämpfe usw.) in ihrer Funktionssicherheit gefährdet werden. Zudem verursacht ein unzureichend gewarteter Filter neben oben genannten Nachteilen eine schleichende Verminderung der Kühlwirkung. Regelmäßige Filterwartung ist deshalb unbedingt erforderlich.

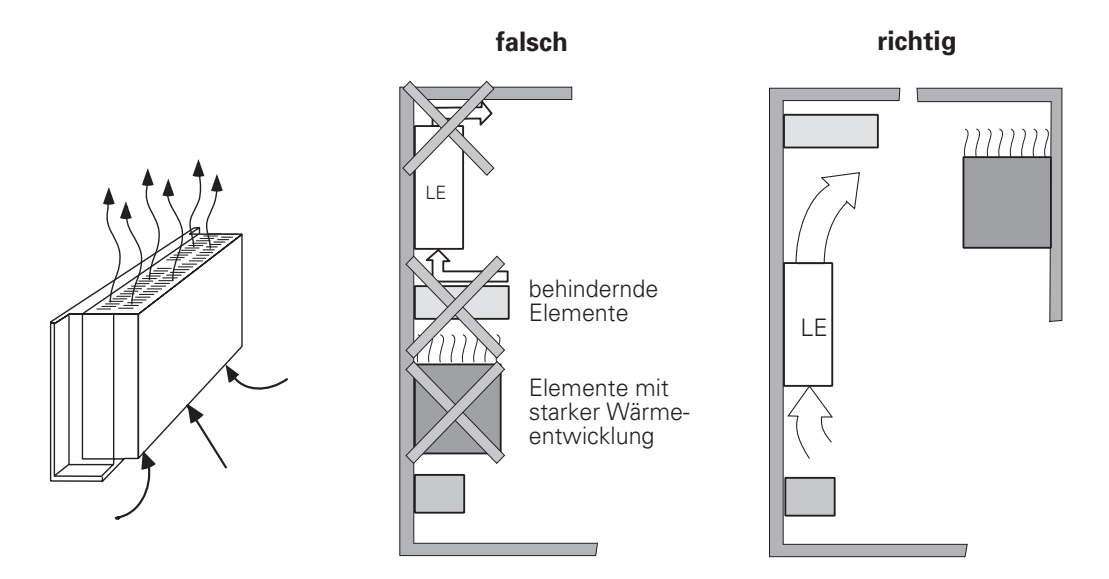

## **2.3 Luftfeuchtigkeit**

Zulässige Luftfeuchtigkeit: < 75 % im Dauerbetrieb, < 95 % für höchstes 30 Tage im Jahr natürlich verteilt.

In tropischen Gebieten empfiehlt es sich, die TNC zur Vermeidung von Betauung auf den Platinen nicht abzuschalten. Die Eigenerwärmung verhindert die Betauung, bringt sonst aber keine Nachteile.

## **2.4 Mechanische Erschütterung**

Zulässige Vibration: < 0,5 g

## **2.5 Einbaulage**

Beachten Sie beim Einbau grundsätzlich folgende Punkte:

.mechanische Zugänglichkeit, .erlaubte Umgebungsbedingungen, .elektrische Störsicherheit, .die in Ihrem Lande gültigen Starkstrom-Vorschriften.

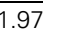

# **2.5.1 Logik-Einheit**

HEIDENHAIN empfiehlt die folgende Einbaulage:

#### **LE 407**

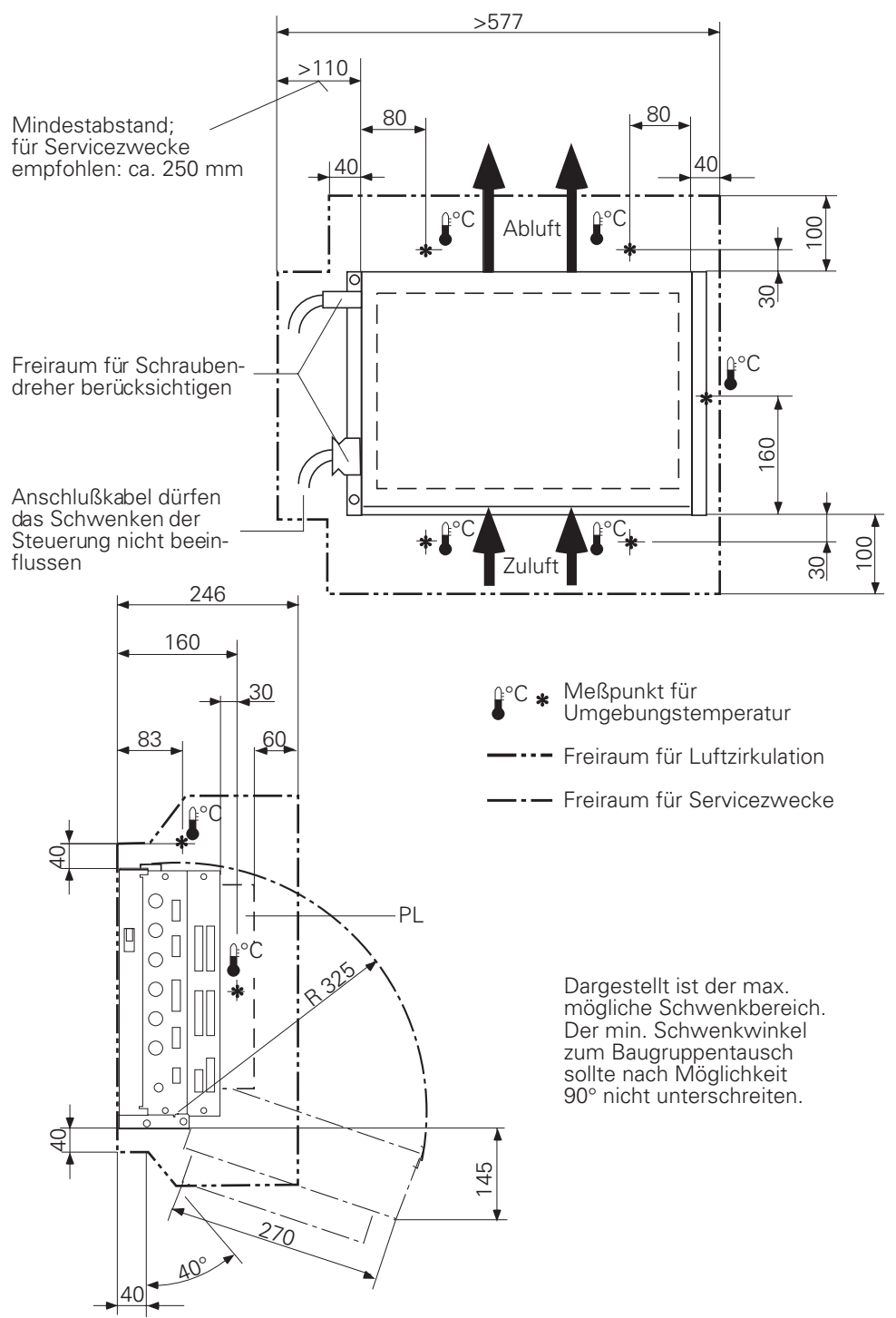

 $\overline{a}$ 

Ť

**LE 415**

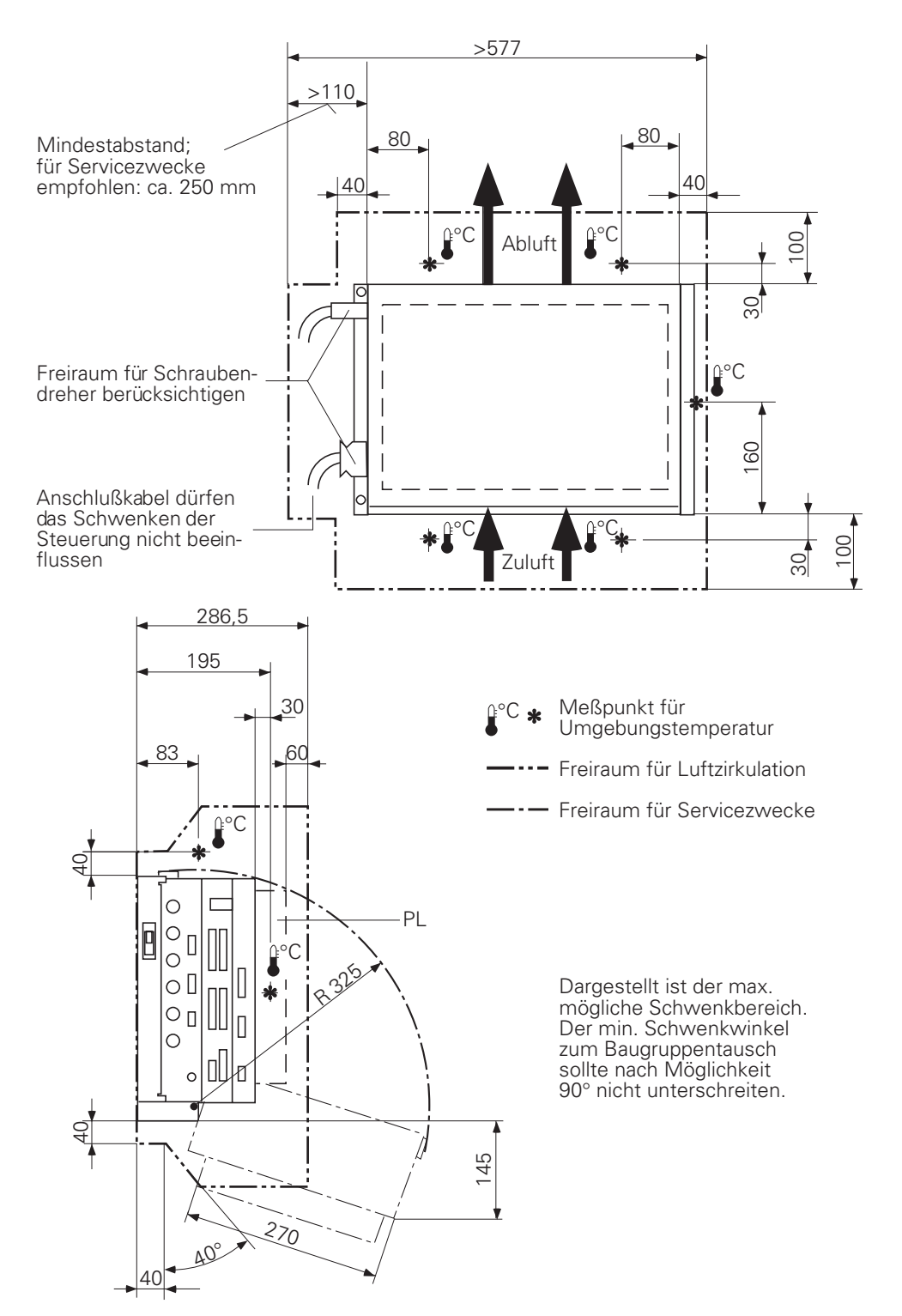

 $\bullet$ Ť

### **2.5.2 Bildschirm-Einheit**

Beim Einbau der Bildschirm-Einheit ist zu berücksichtigen, daß diese gegen magnetische Einstreuungen empfindlich ist. Lage und Geometrie des Bildes können durch magnetische Störfelder beeinträchtigt werden. Wechselfelder führen zu einer periodischen Verlagerung des Bildes oder zu einer Bildverzerrung.

Halten Sie deshalb einen Mindestabstand von 0,5 m zwischen Bildschirmgehäuse und der Störquelle (z.B. Dauermagnete, Motoren, Transformatoren usw.) ein.

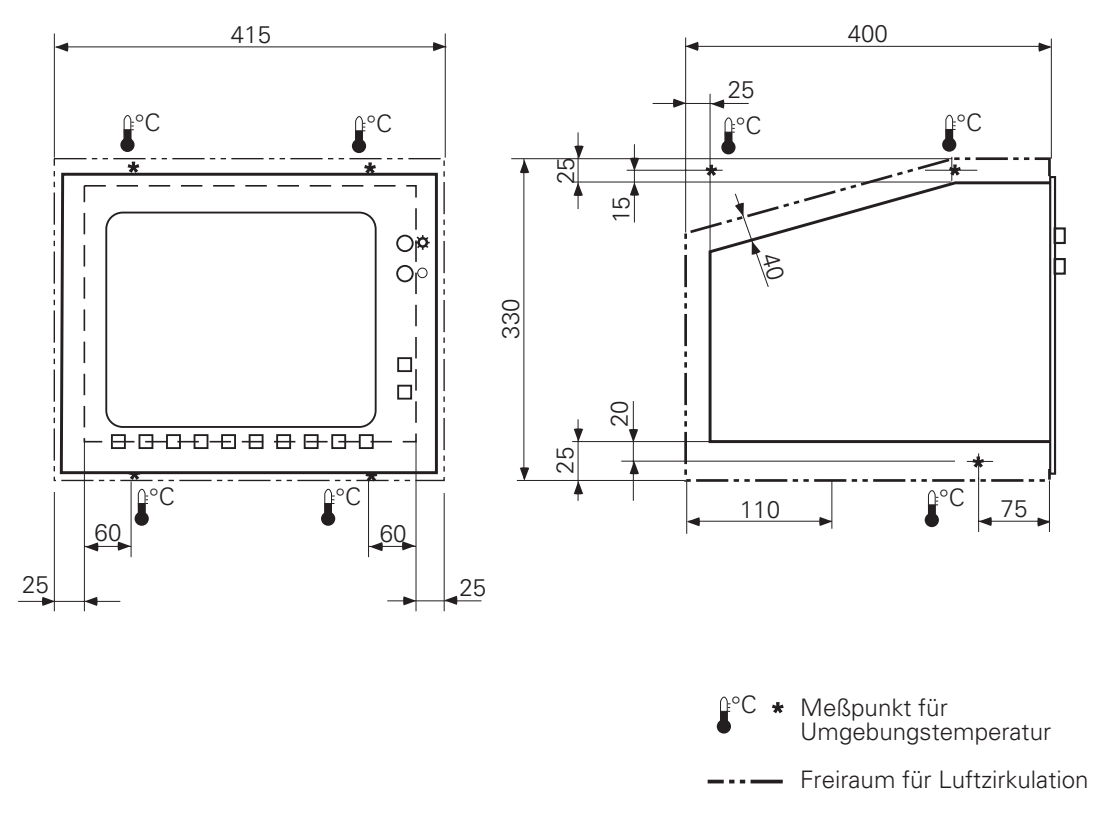

#### **2.6 Schutzklasse**

Die Bildschirm-Einheit und die Tastatur-Einheit entsprechen im eingebauten Zustand der Schutzklasse IP54 (Staub- und Spritzwasserschutz)

1

# <span id="page-43-0"></span>**3 Anschluß-Übersicht**

# **3.1 TNC 415**

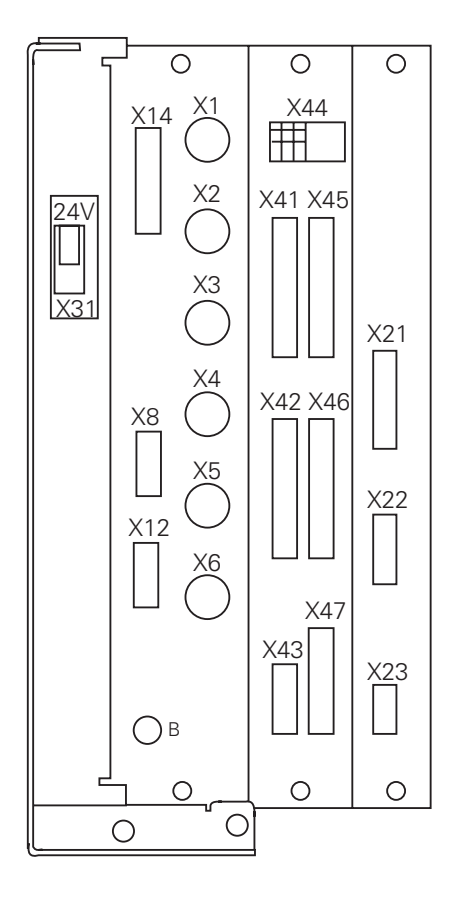

#### **Regelkreis-Platine**

- $X1 = \text{Meßsystem } 1 (-)$
- $X2 = Meßsystem 2$  (~)
- $X3 = Meßsystem 3 (-)$
- $X4 = \text{Meßsystem } 4 \left( \sim \right)$
- $X5$  = Meßsystem 5 (~)
- $X6$  = Meßsystem S ( $\Box$ )
- [X8 = Sollwert-Ausgang 1, 2, 3, 4, 5, S](#page-61-0)
- [X12 = Schaltendes Tastsystem](#page-66-0)
- [X14 = Messendes Tastsystem](#page-68-0)
- $B = B$ etriebserde

#### **PLC- und Grafik-Platine**

- $X41 = PLC$ -Ausgang
- [X42 = PLC-Eingang](#page-82-0)
- [X43 = Bildschirm-Einheit \(BC\)](#page-98-0)
- [X44 = Stromversorgung 24 V für PLC](#page-46-0)
- [X45 = TNC-Bedienfeld \(TE\)](#page-96-0)
- [X46 = Maschinen-Bedienfeld](#page-93-0)
- [X47 = PLC-Leistungsplatine \(PL\)](#page-83-0)

#### **Rechner-Platine**

- [X21 = Datenschnittstelle V.24/RS-232-C](#page-69-0)
- [X22 = Datenschnittstelle V.11/RS-422](#page-70-0)
- [X23 = Elektronisches Handrad](#page-72-0)
- [X31 = Stromversorgung 24 V– für NC](#page-45-0)

#### **3.2 TNC 407**

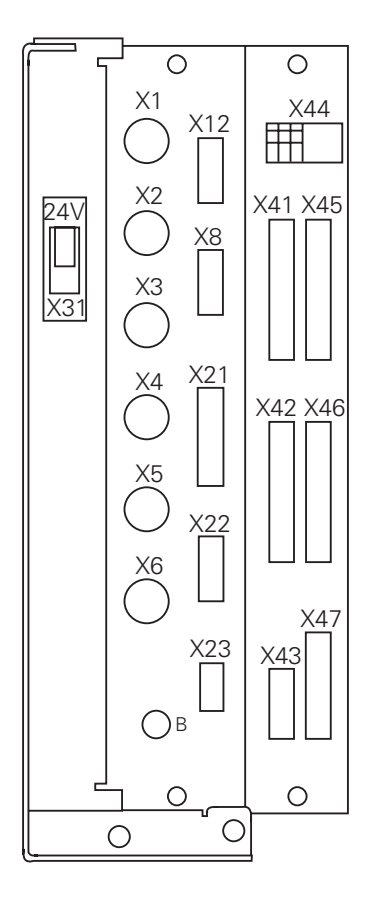

#### **Rechner-Platine**

- $X1 = \text{MeS}$ svstem 1 (~)
- $X2 = \text{Meßsystem } 2 \left( \sim \right)$
- $X3 = \text{MeS system } 3 (\sim)$
- $X4 = \text{Meßsystem } 4 \ (\sim)$
- $X5 = \text{MeS}$ system  $5 (\Box)$
- $X6$  = Meßsystem S ( $\Box$ )
- [X12 = Schaltendes Tastsystem](#page-66-0)
- [X8 = Sollwert-Ausgang 1, 2, 3, 4, 5, S](#page-61-0)
- [X21 = Datenschnittstelle V.24/RS-232-C](#page-69-0)
- [X22 = Datenschnittstelle V.11/RS-422](#page-70-0)
- [X23 = Elektronisches Handrad](#page-72-0)
- [B = Betriebserde](#page-49-0)

#### **PLC- und Grafik-Platine**

- $X41 = PLC$ -Ausgang
- [X42 = PLC-Eingang](#page-82-0)
- [X43 = Bildschirm-Einheit \(BC\)](#page-98-0)
- [X44 = Stromversorgung 24 V für PLC](#page-46-0)
- [X45 = TNC-Bedienfeld \(TE\)](#page-96-0)
- [X46 = Maschinen-Bedienfeld](#page-93-0)
- [X47 = PLC-Leistungsplatine \(PL\)](#page-83-0)
- [X31 = Stromversorgung 24 V– für NC](#page-45-0)

 $\overline{a}$ 

ĺ

#### <span id="page-45-0"></span>**4 Stromversorgung**

#### **4.1 Logik-Einheit und PLC-Leistungsplatine**

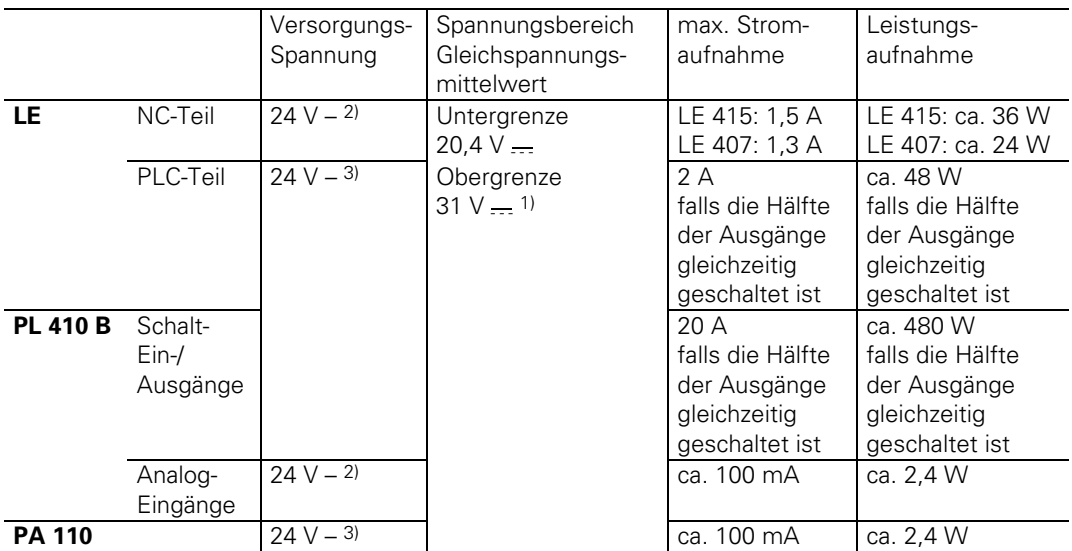

<sup>1)</sup> Spannungserhöhungen bis 36 V - $-$ - für t < 100 ms sind zulässig.

2) VDE 0160, 5.88 Funktionskleinspannung mit sicherer Trennung

3) VDE 0160, Basisisolierung

### **4.1.1 NC-Stromversorgung**

Der NC-Teil der LE darf nicht mit der Steuerspannung der Maschine versorgt werden! Er benötigt eine eigene, externe, getrennt erzeugte Versorgungsspannung nach VDE 0160, 5.88 Funktionskleinspannung mit sicherer Trennung.

24 V Gleichspannung mit zulässigen

Wechselspannungsanteil (Brummspannung) von 1,5 Vss (empfohlener Siebkondensator

10 000 µF/40 V−).

#### **X31 Stromversorgung für NC**

Anschlußklemmen

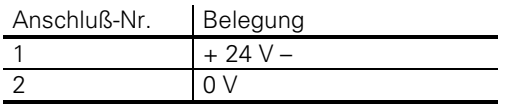

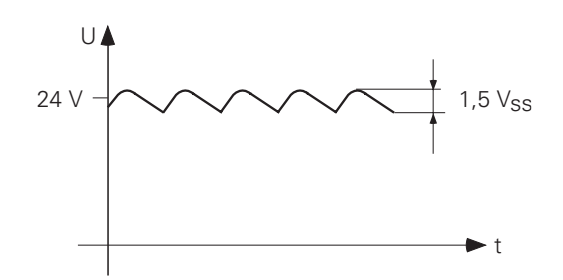

## <span id="page-46-0"></span>**4.1.2 PLC-Stromversorgung**

Der PLC-Teil (PLC-Eingänge und -Ausgänge) der LE und PL wird mit der nach VDE 0160 (Basisisolierung) erzeugten 24 V-Steuerspannung der Maschine betrieben.

Überlagerte Wechselspannungsanteile, wie sie aus einer ungesteuerten Drehstrom-Brückenschaltung ohne Glättung mit einem Riffelfaktor (siehe DIN 40110/10.75, Abschnitt 1.2) von 5 % entstehen, sind zulässig.

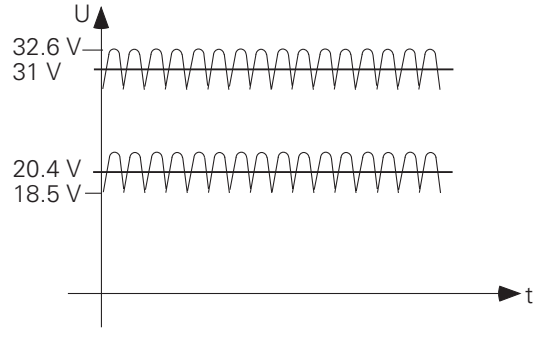

Die 0 V-Leitung der PLC-Stromversorgung muß über eine Erdleitung (∅ ≥ 6 mm2) mit der zentralen Betriebserde der Maschine verbunden sein. Der Masse-Anschluß am Gehäuse der PL muß über eine Erdleitung (∅ ≥ 6 mm2) direkt mit Schutzerde verbunden sein. Um Erdschleifen zu vermeiden, darf die Meßspannung an den Analog-Eingängen nicht geerdet werden.

#### **X44 Stromversorgung für die PLC**

Anschlußklemmen

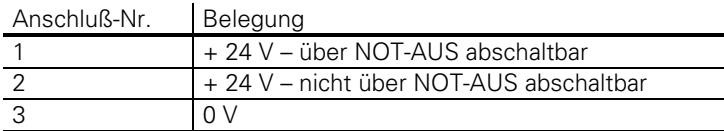

#### **Stromversorgung für die PL 400**

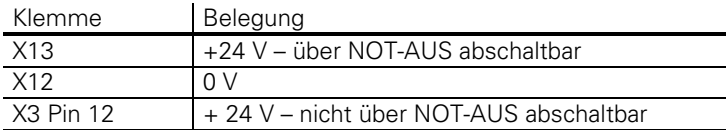

#### **Stromversorgung für die PL 410**

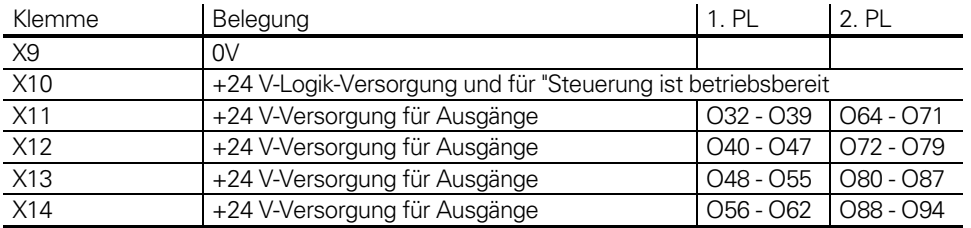

Bei der PL 410 muß die Verlegung und der Anschluß der Meßwiderstände und der Analogeingänge berührungsicher nach VDE 0160 (Abschnitt 5.5.1) ausgeführt werden. Falls dies nicht gewährleistet werden kann ist es erforderlich, daß sowohl die PLC als auch die PL 410 mit einer Spannung nach VDE 0160, 5.88 Funktionskleinspannung mit sicherer Trennung versorgt wird.

#### **Stromversorgung für die PL 410 B**

Anschlüsse wie an PL 410, aber zusätzlich an X23 Versorgungsspannung nach VDE 0160, 5.88 Funktionskleinspannung mit sicherer Trennung für Analog-Eingänge (Die NC-Stromversorgung kann verwendet werden).

#### **X23 Stromversorgung für Analog-Eingänge**

Anschlußklemmen

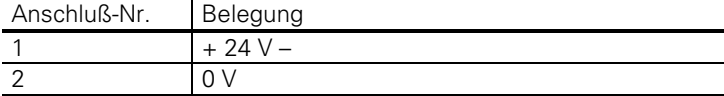

#### **Stromversorgung für PA 110**

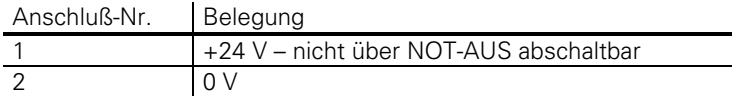

Die Stromversorgung für die PA 110 kann mit Basisisolierung (VDE 0160) erfolgen, wenn die Analog-Eingänge und Anschlüsse für die Pt 100 berührungssicher nach VDE 0160 (Abschnitt 5.5.1) ausgeführt werden. Falls dies nicht gewährleistet werden kann, muß die gesamte PLC-Stromversorgung und die Stromversorgung für die PA 110 nach VDE 0160, 5.88 Funktionskleinspannung mit sicherer Trennung erfolgen.

#### **4.1.3 Puffer-Batterie**

Die Puffer-Batterie ist die Spannungsquelle des RAM-Speichers für NC-Programme, PLC-Programme und Maschinen-Parameter im ausgeschalteten Zustand der Steuerung.

Beim Hinweis "PUFFER-BATTERIE WECHSELN" sind die Batterien auszutauschen. Die 3 Batterien befinden sich im Stromversorgungsteil der Logik-Einheit. In der Logik-Einheit wird außer den Batterien zusätzlich ein Energiespeicher, der sich auf der Rechner-Platine befindet, zur Sicherung des Speicherinhalts verwendet.

Zum Austausch der Batterien kann also die Netzspannung abgeschaltet werden. Der Energiespeicher puffert den Speicherinhalt während des Batterieaustausches.

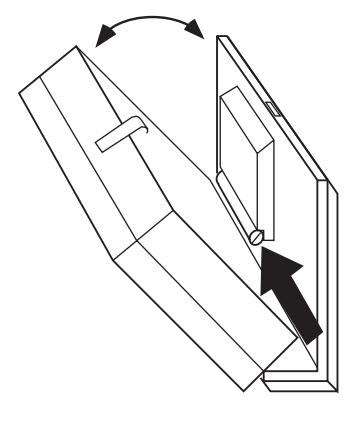

Batterie-Typ: 3 Mignon-Zellen, leak-proof, IEC-Bezeichnung "LR6"

## **4.2 Bildschirm-Einheit**

#### **X3 = Netzspannungs-Anschluß**

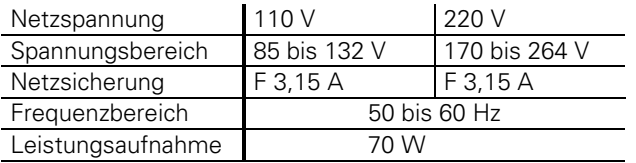

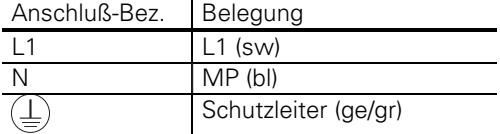

#### **X4 = Gleichspannungs-Anschluß** (nur bei BC 110 Id.-Nr. 254 740 01)

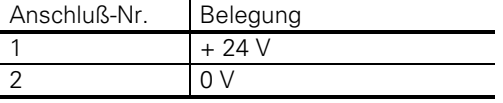

#### **Stromversorgung für eingebauten Lüfter:**

Am BC 110 (Id.-Nr. 254 740 01) muß die Stromversorgung für den Lüfter separat angeschlossen werden. Anschluß an +24 V Steuerspannung der Maschine nach VDE 0550. Zulässiger Spannungsbereich +18 bis +28 V; Leistungsaufnahme 5 W bei +24 V–.

Am BC 110 B (Id.-Nr. 260 520 01) erfolgt die Stromversorgung des Lüfters intern von X3 abgeleitet. X4 ist dort ein Gleichspannungs-Ausgang zu Testzwecken. (Bitte nicht anschließen!)

 $\overline{a}$ 

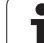

### <span id="page-49-0"></span>**4.3 Erdungsplan**

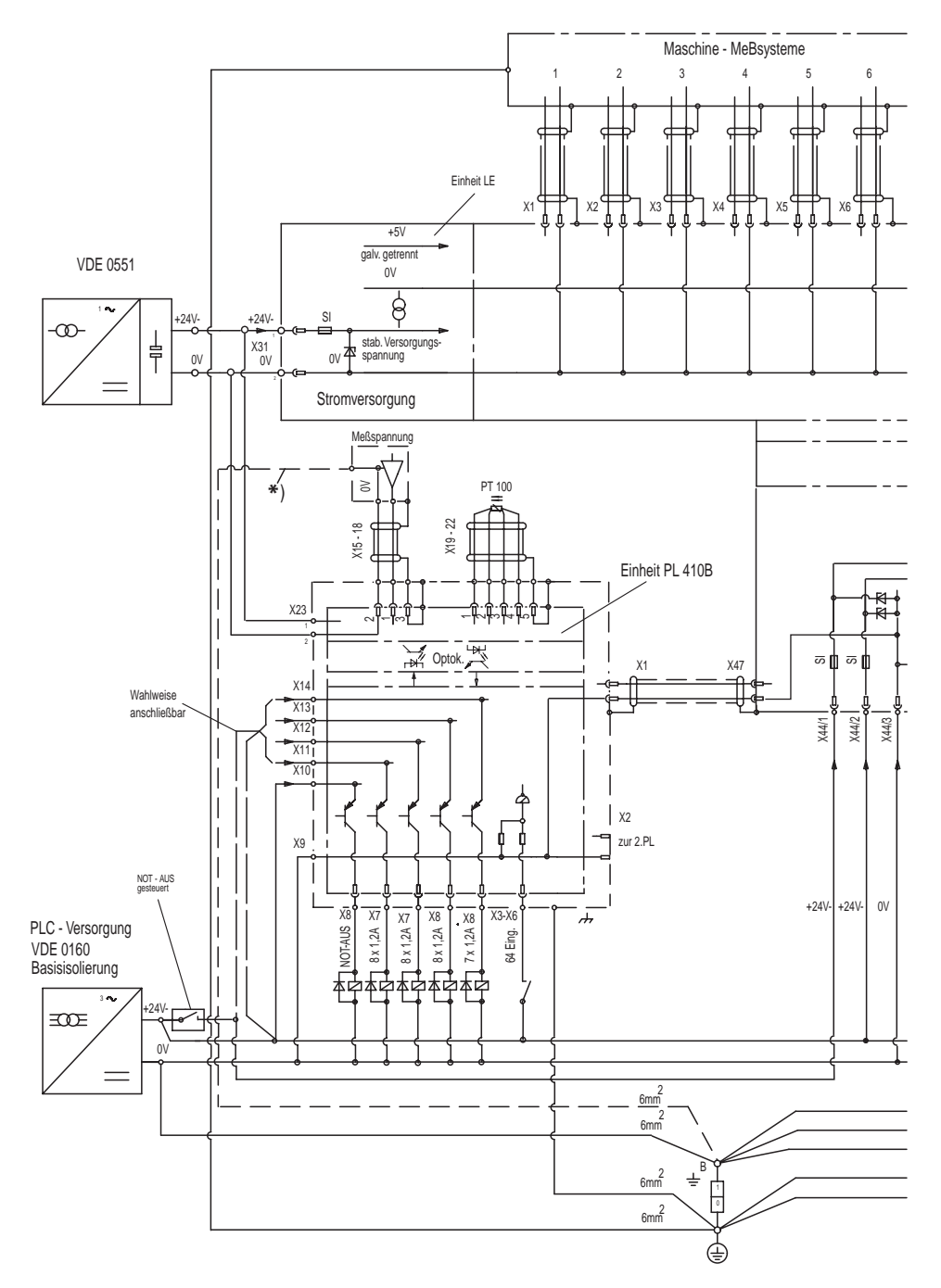

\*) Um Erdschleifen zu vermeiden darf die Meßspannung nicht geerdet werden. Falls dies nicht eingehalten werden kann, muß bei der Erdleitung auf kurze störspannungsarme Verlegung geachtet werden

 $\mathbf{i}$ 

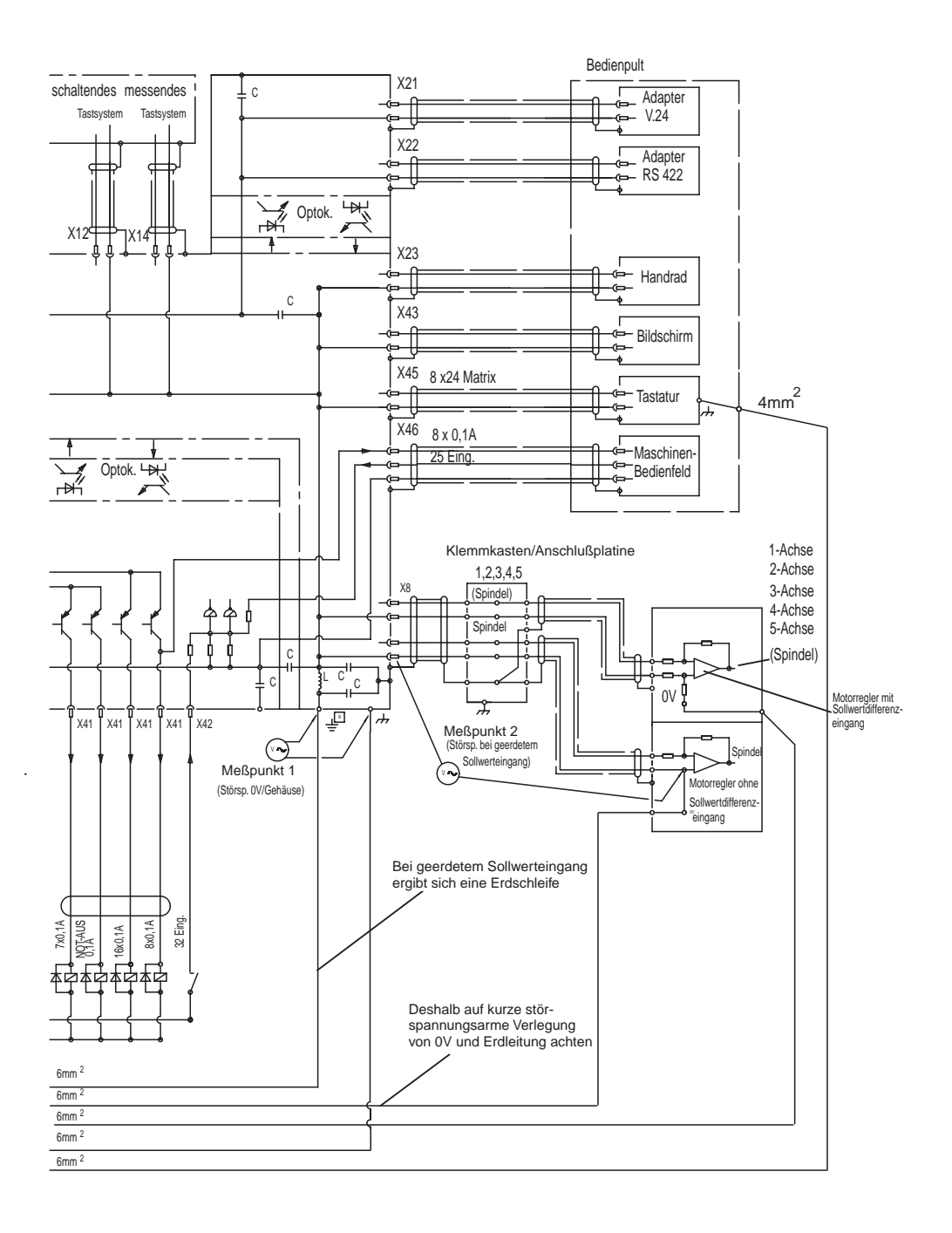

 $\overline{a}$ 

 $\mathbf{i}$ 

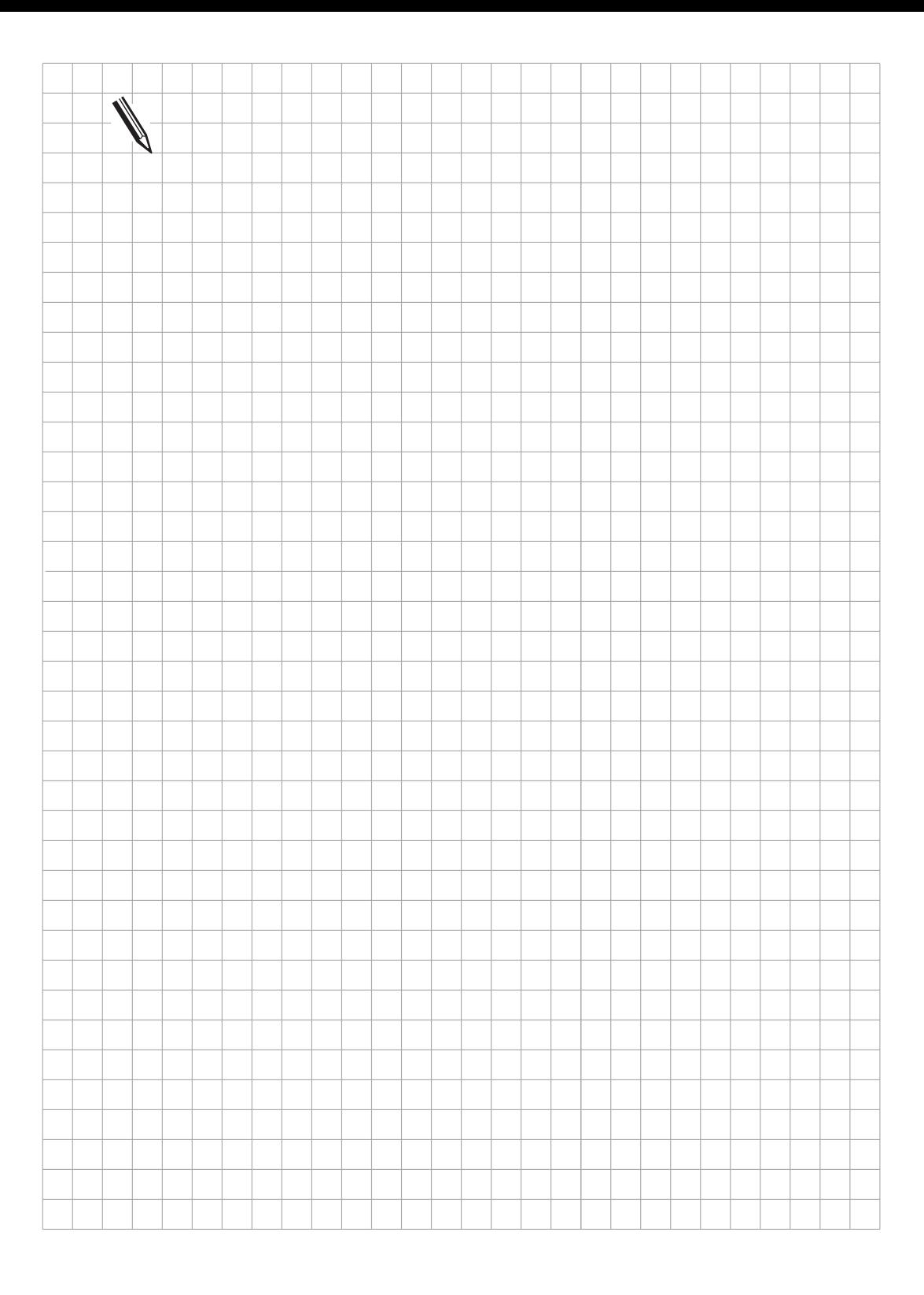

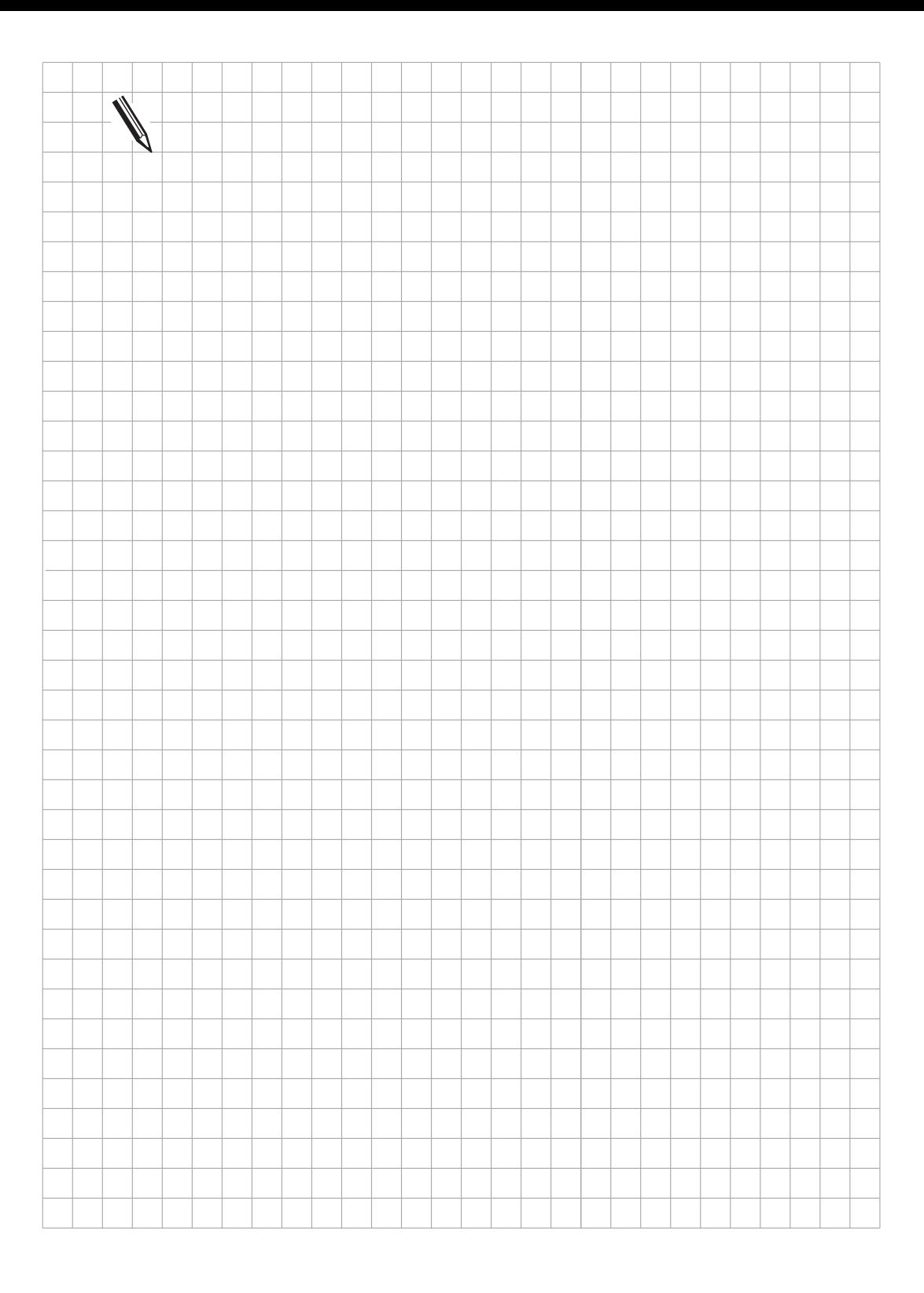

 $\overline{a}$ 

 $\overline{\mathbf{i}}$ 

### <span id="page-53-0"></span>**5 Meßsysteme**

Die HEIDENHAIN-Bahnsteuerungen sind für den Anbau inkrementaler Längen- und Winkelmeßsysteme geeignet.

Die Steuerung regelt die Ist-Position mit einem Meßschritt von 0,0001 mm bzw. 0,0001°. Es können Meßsysteme mit einer Teilungsperiode von 0,001 mm bzw. 0,001° bis 0,1 mm bzw. 0,1° verwendet werden.

Es spielt **keine** Rolle, ob es sich um Meßsysteme mit einer oder mehreren Referenzmarken handelt. HEIDENHAIN empfiehlt jedoch den Einsatz von Meßsystemen mit abstandscodierten Referenzmarken, da sich damit der Verfahrweg beim Anfahren der Referenzmarken auf einen minimalen Weg reduziert. [Siehe hierzu auch Register "Maschinen-Anpassung".](#page-176-0)

Die Stromaufnahme pro Meßsystem-Eingang darf maximal 300 mA betragen. Dabei ist die maximale Stromaufnahme für alle Meßsystem-Eingänge zusammen auf 1,2 A begrenzt.

# **5.1 Längenmeßsysteme**

Die Längenmessung erfolgt am besten über den Anbau eines Längenmeßsystems. Sofern es die Genauigkeitsanforderungen zulassen, kann eine Längenmessung auch über Drehgeber und Spindel vorgenommen werden.

HEIDENHAIN empfiehlt den Anbau von folgenden Längenmeßsystemen:

LS 103 C, LS 106 C, LS 405 C, LS 406 C, LS 706 C, LB 326, ULS 300 C.

Bei einer Längenmessung mit Hilfe von Drehgeber und Spindel käme z. B. ein ROD 450 zum Einsatz.

### **5.2 Winkelmeßsysteme**

Für eine direkte Winkelmessung in den Achsen A, B oder C, stehen die inkrementalen Winkelmeßsysteme ROD 250 C, ROD 700 C, RON 255 C, und RON 705 C zur Verfügung.

Um den Genauigkeitsanforderungen zu genügen, empfiehlt HEIDENHAIN Strichzahlen von mindestens 18 000.

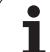

### <span id="page-54-0"></span>**5.3 Meßsystem-Eingänge für sinusförmige Signale (7 bis 16** µ**Ass)**

An der LE 415 können fünf Meßsysteme und an der LE 407 vier Meßsysteme mit sinusförmigen Signalen (7 bis 16  $\mu A_{ss}$ ) angeschlossen werden. max. Eingangsfrequenz: 50 kHz

#### **5.3.1 Steckerbelegung**

#### **LE 407: X1, X2, X3, X4 Meßsystem 1, 2, 3, 4 LE 415: X1, X2, X3, X4, X5 Meßsystem 1, 2, 3, 4, 5**

Flanschdose mit Buchseneinsatz (9pol.)

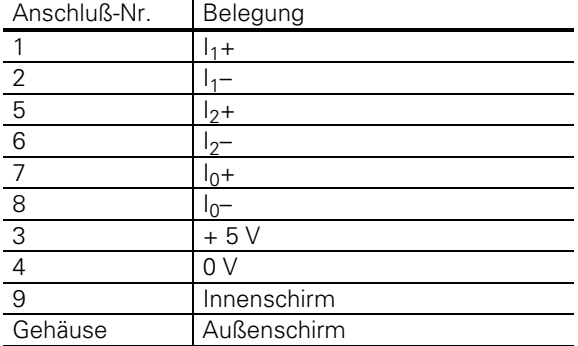

#### **5.3.2 Verbindungskabel**

Verwenden Sie bitte nur HEIDENHAIN-Meßsystemkabel, -Stecker und -Kupplungen. Mit Hilfe des Standard-HEIDENHAIN-Verlängerungskabels kann eine maximale Distanz von 60 m überbrückt werden.

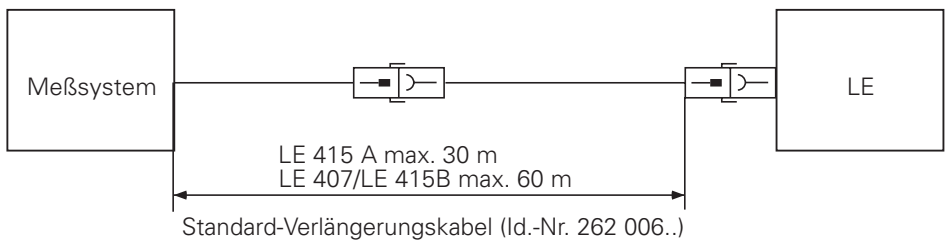

Metallschutzschlauch-Verlängerungskabel (Id.-Nr. 262 016..)

 $\overline{a}$ 

### <span id="page-55-0"></span>**5.4 Meßsystem-Eingänge für rechteckförmige Signale**

An der LE 415 kann ein Meßsystem, an der LE 407 können zwei Meßsysteme mit rechteckförmigen Signalen angeschlossen werden. max. Eingangsfrequenz: 300 kHz

### **5.4.1 Steckerbelegung**

#### **LE 407: X5, X6 Meßsystem 5, S LE 415: X6 Meßsystem S**

Flanschdose mit Buchseneinsatz (12pol.)

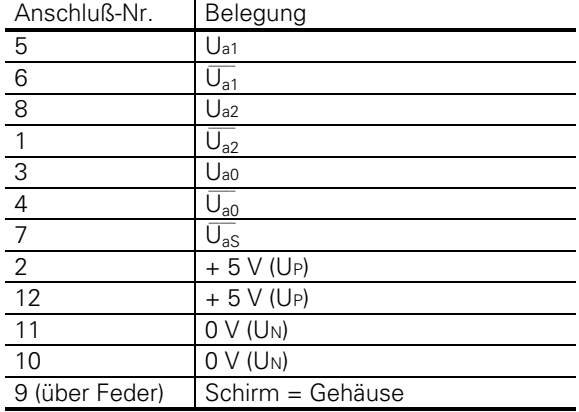

## **5.4.2 Verbindungskabel**

Verwenden Sie bitte nur Standard-HEIDENHAIN-Meßsystemkabel, -Stecker und -Kupplungen.

Um ein Meßsystem an dem Rechtecksignal-Eingang der Logik-Einheit anschließen zu können, muß das sinusförmige Signal des Meßsystems in ein Rechtecksignal umgewandelt werden. Diese Umwandlung erfolgt in einer Interpolations- und Digitalisierungs-Elektronik (EXE). Die Interpolationsund Digitalisierungs-Elektronik ist entweder im Meßsystem integriert oder als eigene Baugruppe ausgeführt.

Besitzt die Interpolations- und Digitalisierungs-Elektronik keine eigene Stromversorgung, so erfolgt die Stromversorgung über die Logik-Einheit. Damit die richtige Versorgungsspannung gewährleistet ist, muß die gesamte Länge des Verbindungskabels zwischen Interpolations- und Digitalisierungs-Elektronik und Logik-Einheit begrenzt werden [\(siehe nachfolgende Grafik\).](#page-56-0)

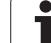

#### **Spindel-Orientierung:**

<span id="page-56-0"></span>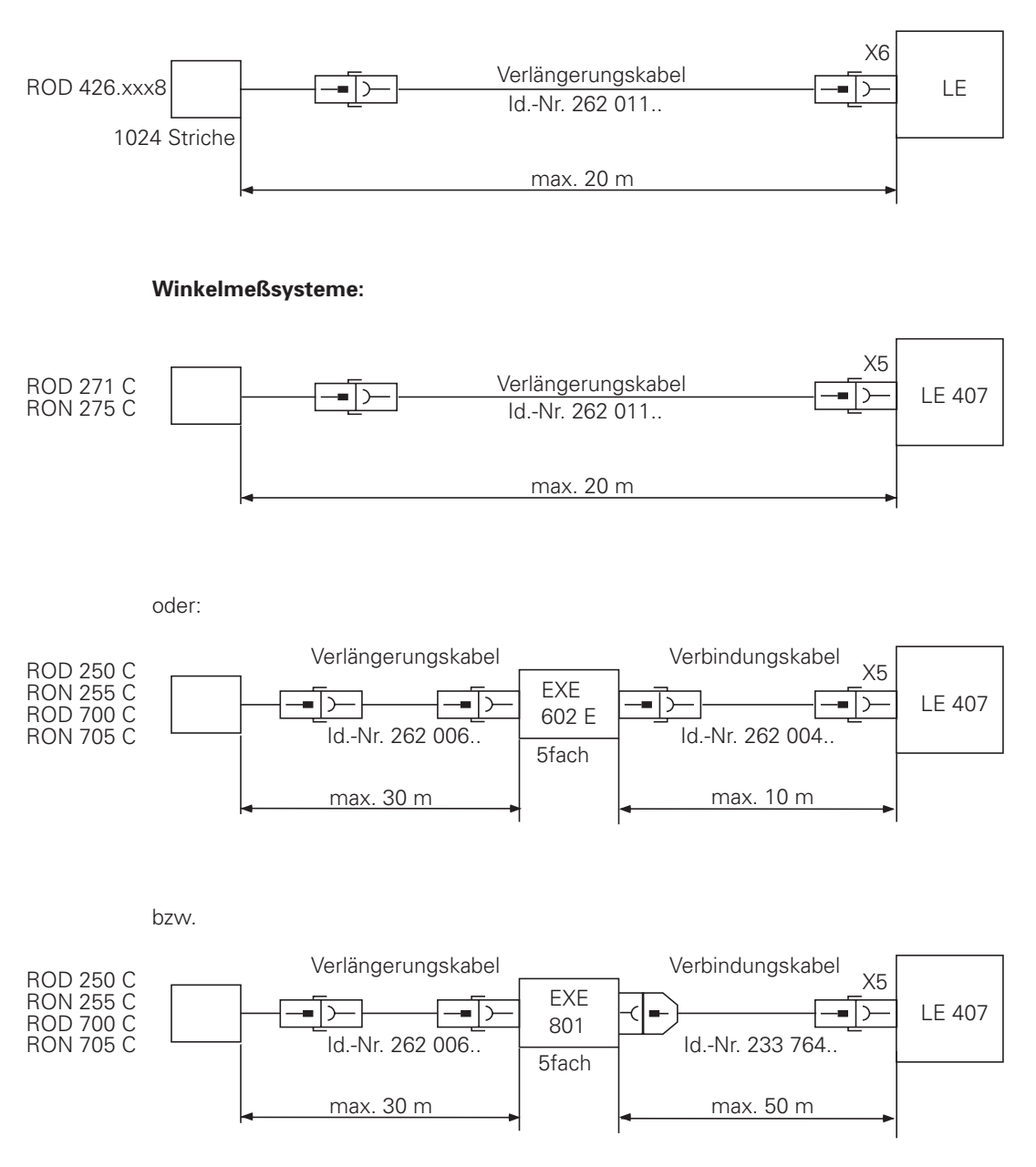

Im Bedarfsfall können auch Längenmeßsysteme über eine Interpolations- und Digitalisierungs-Elektronik an die LE 407 (Stecker X5) angeschlossen werden.

 $\overline{a}$ 

ı

### **5.5 Anschluß der Meßsysteme**

Beachten Sie bei der Montage bitte die Vorschriften in den Montageanleitungen der jeweils eingesetzten Meßsysteme.

Meßsystemkabel müssen ohne Zwischenklemmung verlegt werden. Verwenden Sie für die Verbindung bitte nur HEIDENHAIN-Stecker und -Kupplungen.

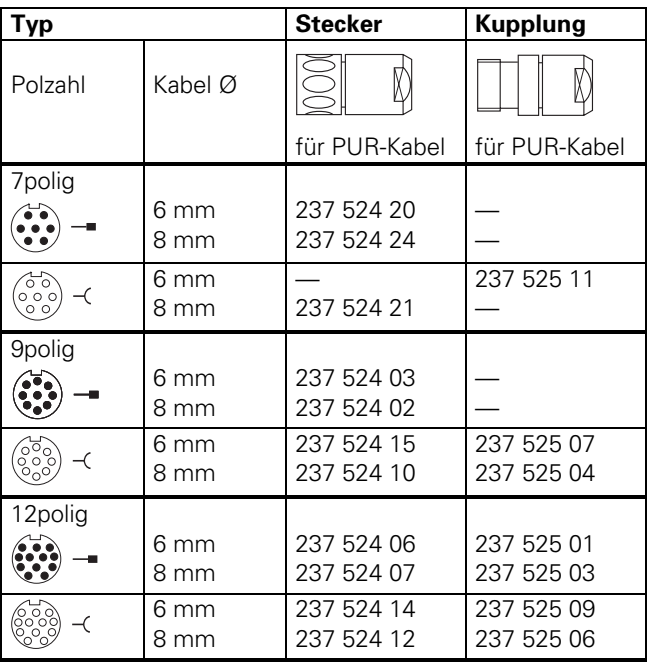

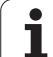

Montage des Steckers 237 524 ..

Montage der Kupplung 237 525 ..

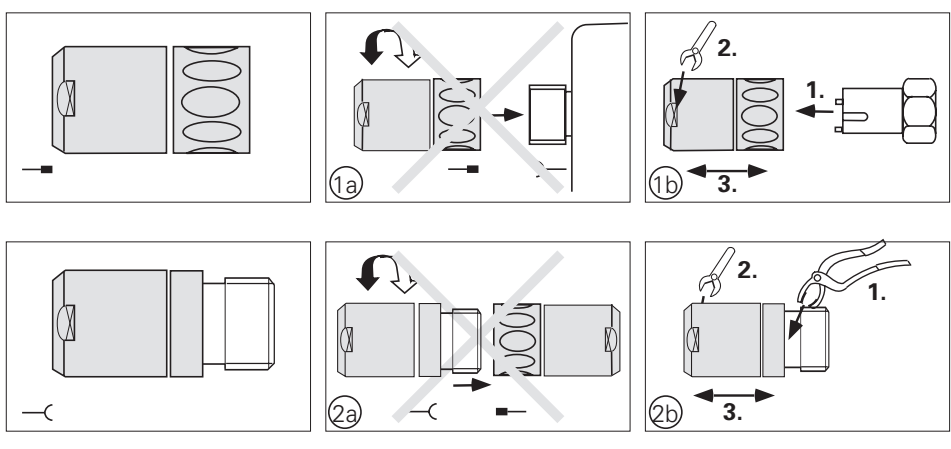

1a + 2a Stecker oder Kupplung nicht mit einem Gegenstecker öffnen!

- 1b Zur Steckermontage ist unbedingt ein Montagewerkzeug Id.-Nr. 236 148 01 und ein Schraubenschlüssel mit der Schlüsselweite 22 mm erforderlich.
- 2b Zur Kupplungsmontage ist eine einstellbare Rohr-Greifzange mit Kunststoffbacken nötig.

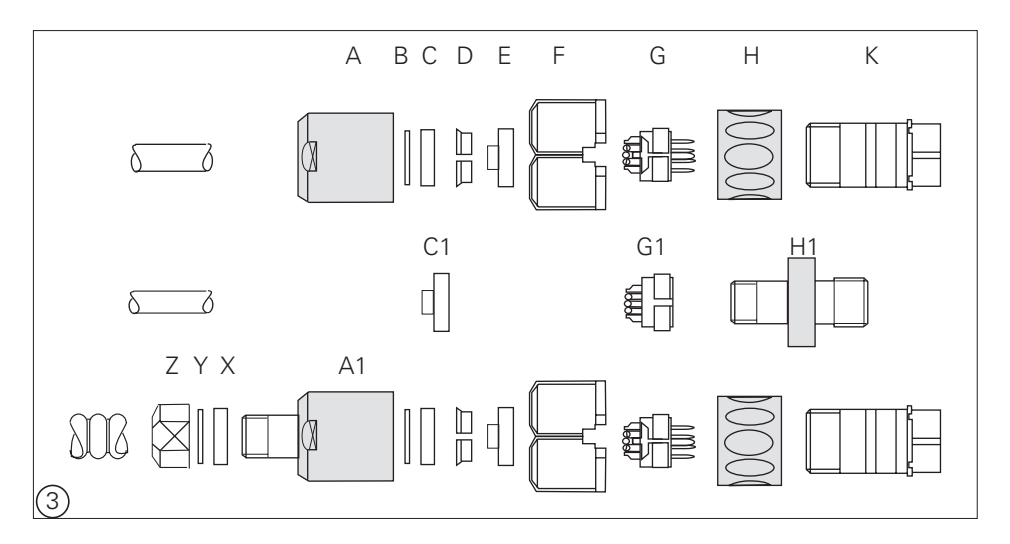

3 Die Abbildung zeigt die unterschiedlichen Teile für Stecker und Kupplung und die zwei verschiedenen Verschraubungen für die Metallschutzschlauch-Ausführung PG7 und PG9. Die Verschraubung PG9 mit der Id.-Nr. 209 629 01 – bestehend aus den Teilen  $X_1$ , Y<sub>1</sub>, Z<sub>1</sub> – muß separat bestellt werden.

 $\overline{a}$ 

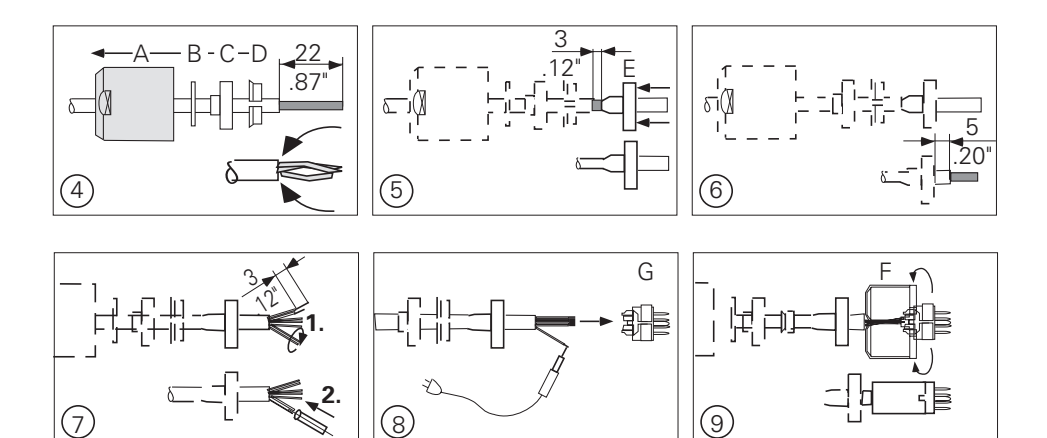

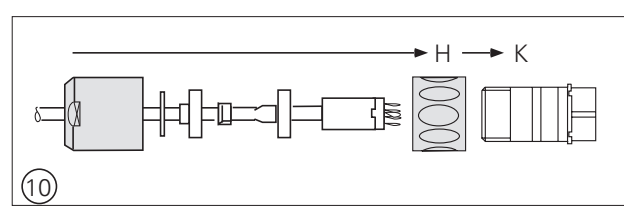

- 4 Teile A D auf Kabel schieben, ggfs. Verschraubung für Metallschutzschlauch gemäß Abb. 3 montieren. 22 mm vom Außenmantel abisolieren. Außenschirm aufdrillen und zurückklappen.
- 5 Außenschirm bis auf 3 mm abschneiden und Schirm-Kontaktierungshülse E, zwischen Innenmantel und Schirmgeflecht schieben.
- 6 Innenmantel bis auf 5 mm abisolieren.
- 7 1. Innenschirm verdrillen. 2. Verdrillten Innenschirm mit Schrumpfschlauch isolieren.
- 8 Alle Litzen 3 mm abisolieren, verdrillen und verzinnen und gemäß Belegungsplan an G oder G1 anlöten.
- 9 Teil F montieren.
- 10 Stecker zusammenschieben.

Bei der Montage der Meßsysteme ist folgendes zu beachten:

.Der Innenschirm (Pin 9) darf mit dem Außenschirm (Steckergehäuse) keine leitende Verbindung haben.

.Der Außenschirm des Meßsystemkabels muß mit dem Steckergehäuse eine leitende Verbindung haben.

.Die Erdung der Meßsysteme erfolgt über deren mechanische Befestigung; bei gekapselten Längenmeßsystemen über Montagefuß und Maßstabgehäuse.

.Bei Verwendung einer externen Impulsformer-Elektronik (EXE) muß der Erdungsanschluß mit dem Maschinengehäuse leitend verbunden werden. Erforderlicher Drahtquerschnitt ≥  $\varnothing$  6 mm<sup>2</sup> .An gekapselte Längenmeßsysteme sollte Druckluft angeschlossen werden.

Bitte prüfen Sie, ob der Montagefuß der Abtast-Einheit und das Maßstabgehäuse über den Maschinenkörper elektrisch miteinander verbunden sind. Da der Meßsystemstecker und der Montagefuß über den Außenschirm des Anschlußkabels verbunden sind, kann diese Prüfung zwischen Meßsystemstecker und Meßsystemgehäuse durchgeführt werden.

Bei dieser Prüfung darf der Anschlußstecker nicht an der Logik-Einheit angeschlossen sein, da sonst eine Erdung über die Logik-Einheit erfolgen würde.

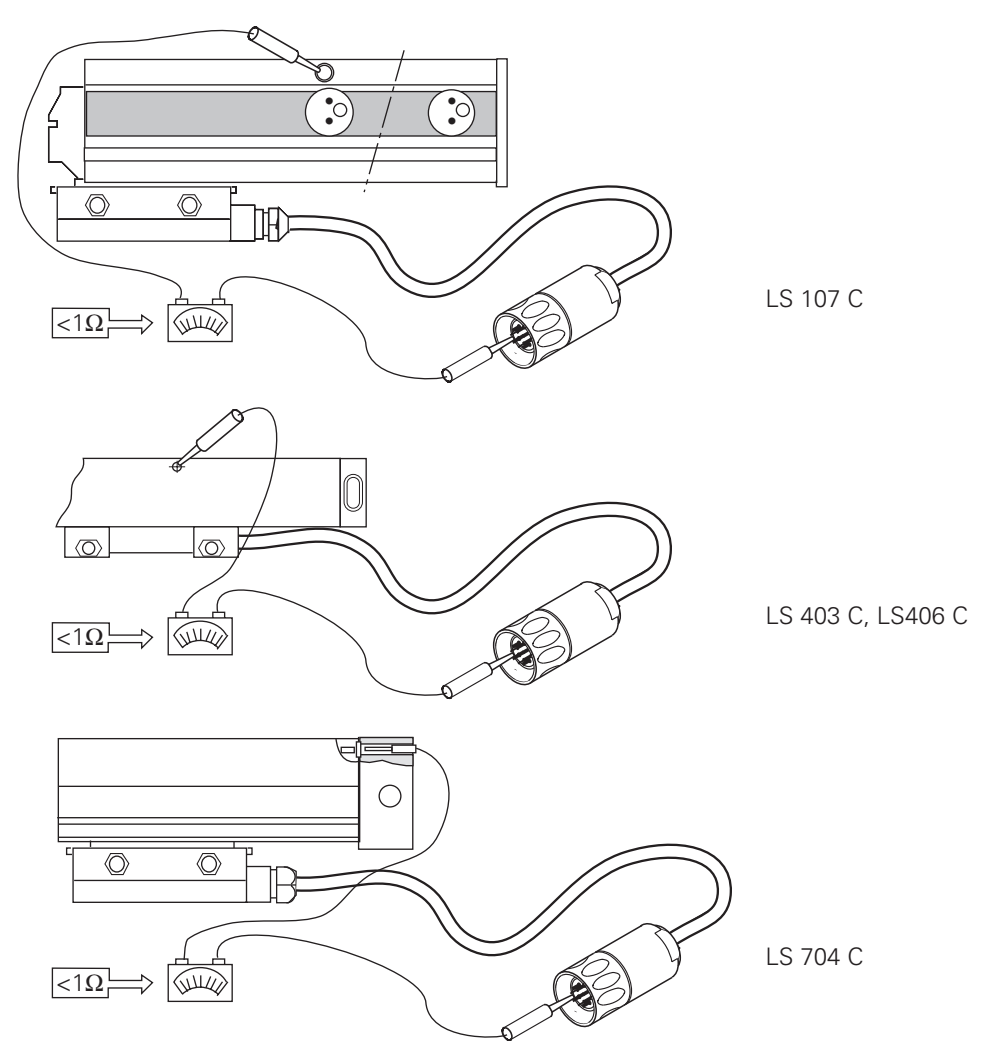

 $\overline{a}$ 

Ť

# <span id="page-61-0"></span>**6 Sollwert-Ausgang**

Die HEIDENHAIN-Bahnsteuerungen führen die Lageregelung mit einer Sollwert-Spannung von ± 10 Volt durch.

Maximale Belastung der Sollwert-Ausgänge: 2 mA Maximale Kapazität: 2 nF

# **6.1 Steckerbelegung**

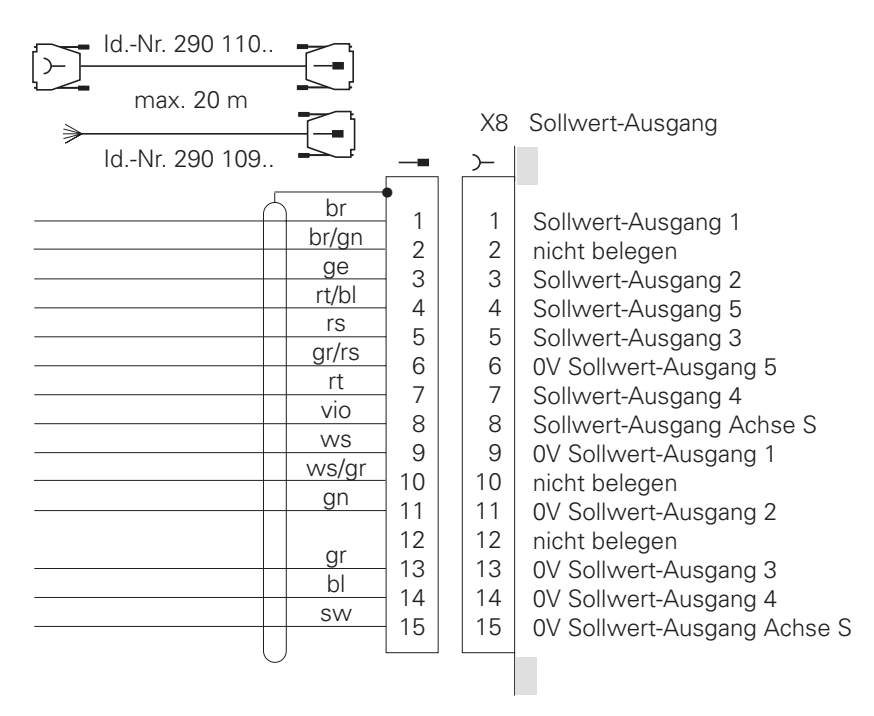

## **6.2 Verbindungskabel**

HEIDENHAIN bietet ein einseitig verdrahtetes Verbindungskabel (Id.-Nr. 290 109 ..) an.

Die Verbindungskabel zu den Sollwert-Ausgängen dürfen maximal einmal zwischengeklemmt werden. Die Zwischenklemmung muß in einem geerdeten Klemmkasten erfolgen. Dies ist dann notwendig, wenn auf räumlich getrennte Servo-Eingänge verzweigt werden muß. Nur so ist es möglich, die Abschirmung der Zuführungen zu den Servos zu erden. Bei Bedarf sind geeignete Klemmkästen von HEIDENHAIN unter der Id.-Nr. 251 249 01 zu beziehen.

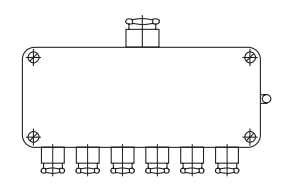

Das Gehäuse des Klemmkastens muß mit dem Maschinengehäuse leitend verbunden sein. Die 0 V der Sollwert-Differenz-Eingänge müssen mit der Betriebserde verbunden sein. (Drahtquerschnitt ≥ Ø 6 mm². [Siehe hierzu auch "Erdungsplan"\)](#page-49-0) Lösungsvorschlag für Anschluß und Verdrahtung der Abschirmungen im Klemmkasten.

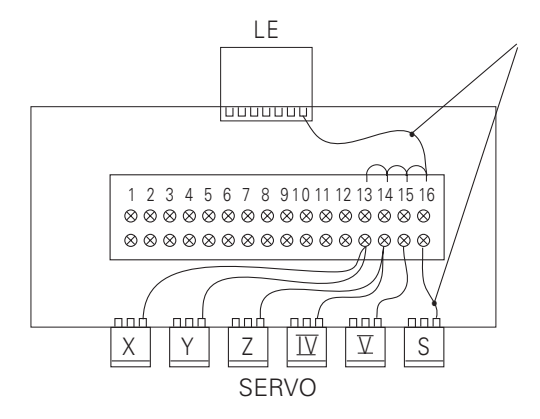

 $\mathbf{r}$ 

isoliert gegen Gehäuse

Leitungen werden mit Adernendhülsen versehen

Kabel-Abschirmungen werden mittels Crimp-Öse auf 0,14 mm<sup>2</sup> isolierte Litze geführt.

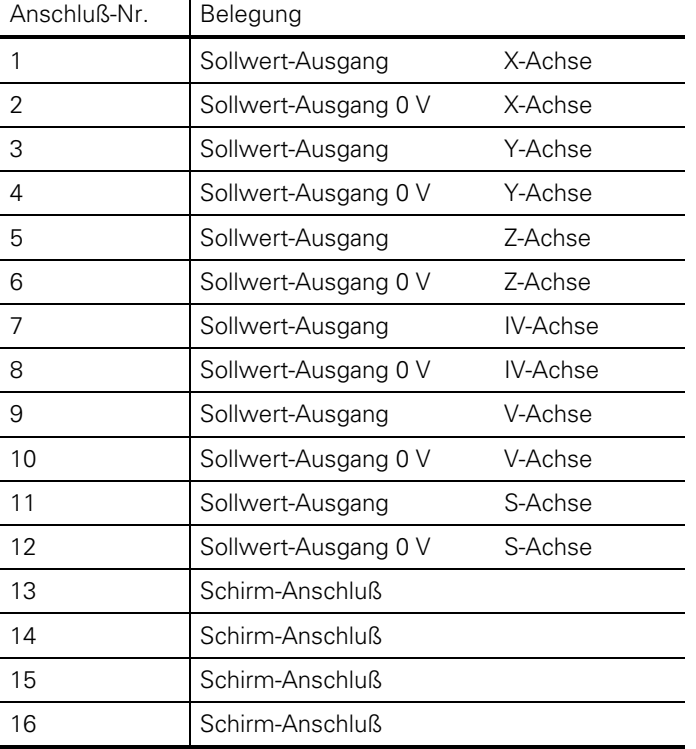

HEIDENHAIN empfiehlt zur Verbindung von Logik-Einheit und Klemmkasten das HEIDENHAIN-Kabel Id.-Nr. 290 109 ..

Falls der Hersteller eigene Kabel verwenden will, bietet HEIDENHAIN einen 15poligen Sub. D-Stecker mit lötbaren Anschlüssen an (Id.-Nr. 243 971 ZY).

 $\overline{a}$ 

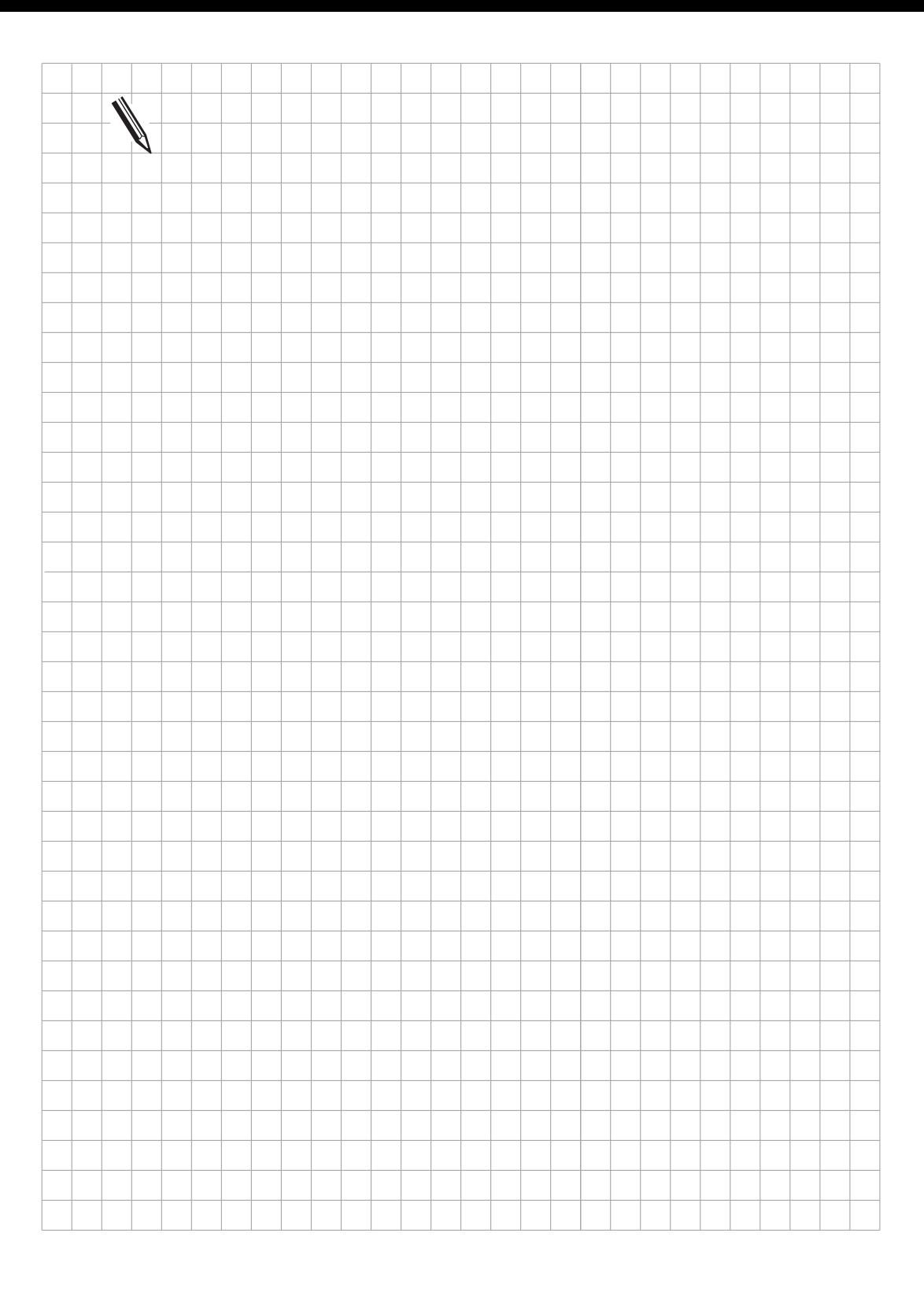

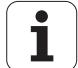

# **7 Referenzimpulssperre-Eingang**

Über den Eingang Referenzimpulssperre kann für jeden der sechs Meßsystem-Eingänge die Auswertung des Referenzimpulses unterdrückt werden.

Hierzu muß im jeweiligen Referenzimpulssperre-Eingang lediglich eine positive Spannung (13 V bis +30,3 V) angelegt werden.

Der Pin 9 der Buchse X10 (Referenzimpulssperre) muß mit den 0 V der PLC-Spannungsversorgung verbunden werden.

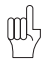

#### **Die Referenzimpulssperre-Eingänge sind nur an der LE 415 A vorhanden.**

Im Normalfall werden diese Eingänge nicht verwendet. [Siehe hierzu auch Register "Maschinen-Anpassung".](#page-176-0)

# **7.1 Steckerbelegung**

#### **X10 Referenzimpulssperre (nur bei LE 415 A)**

Flanschdose mit Buchseneinsatz (9pol.)

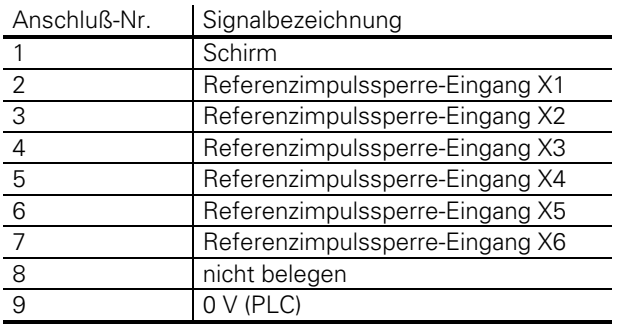

## **7.2 Verbindungskabel**

Zum Anschluß der Referenzimpulssperre-Eingänge können handelsübliche, geschirmte Kabel verwendet werden.

Von HEIDENHAIN kann dazu ein 9poliger Sub. D-Stecker bezogen werden (Id.-Nr. 244 503 ZY).

## <span id="page-65-0"></span>**8 Tastsystem-Eingang**

Es können folgende 3D-Tastsysteme angeschlossen werden: Die schaltenden Tastsysteme

- TS 120 mit Kabel-Übertragung und integrierter APE (Anpaß-Elektronik) oder
- TS 511 mit Infrarot-Übertragung des Schaltsignals und anschließbar über APE (Anpaß-Elektronik) oder
- TT 110 zur Werkzeug-Vermessung
- An der TNC 415 und TNC 425 kann zusätzlich das messende Tastsystem TM 110 angeschlossen werden

Zur Inbetriebnahme und Anpassung des 3D-Tastsystems [siehe Register "Maschinen-Anpassung".](#page-300-0)

### **8.1 Steckerbelegung**

#### **X12 Schaltendes Tastsystem**

Sub-D-Anschluß (Buchse) 15polig

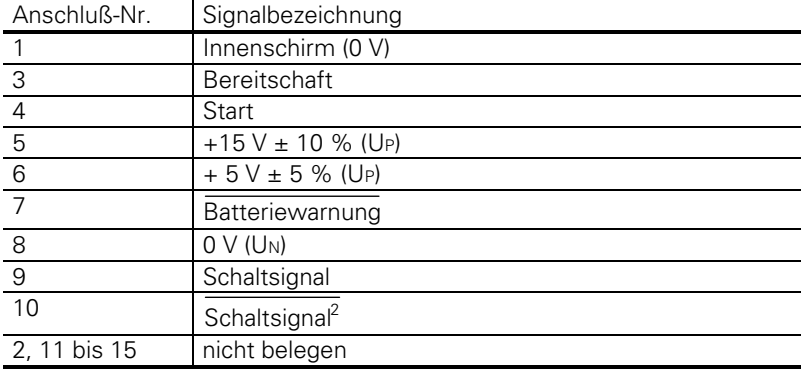

2 Taststift in Ruhestellung bedeutet High-Pegel

### <span id="page-66-0"></span>**8.2 Anschluß des Tastsystems**

Bitte verwenden Sie zum Anschluß der Tastsysteme nur HEIDENHAIN-Verbindungskabel und Kabeladapter.

# **8.2.1 TS 120 oder TT 110**

Das Tastsystem TS 120 oder TT 110 wird über einen Kabeladapter direkt an die Logik-Einheit angeschlossen.

[Siehe hierzu auch Kapitel "Anschlußmaße".](#page-109-0)

TS 120 Spiralkabel (ausgezogen 1,5 m) Kabeladapter komplett X12 Tastsystem-Eingang Ф₫ Id.-Nr. 274 543.. TT 110 Kabel mit Metallschutzschlauch (3m) • 1 1 2 2 rs 3 3 Bereitschaft  $\rightarrow$  $\overline{\phantom{a}}$ 4 4 ws 5 5 +15V ±10% (UP) 1 1 br br 2 6 6 + 5V ± 5% (UP) 2 TS 120 gr • 3 3 7 7 Batterie-Warnung oder gr ws 8 8 0V (UN) 4 4 TT 110 gn gn 9 9 **Schaltsignal** 5 5 ge ge 10 10 **Schaltsignal** 6 6 11 11 12 12 13 13 14 14 15 15 max. 50 m

ĺ

### **8.2.2 TS 511**

Das Tastsystem TS 511 arbeitet nur im Zusammenhang mit einer Sende-Empfangseinheit (SE 510) und einer Anpaß-Elektronik (APE 510).

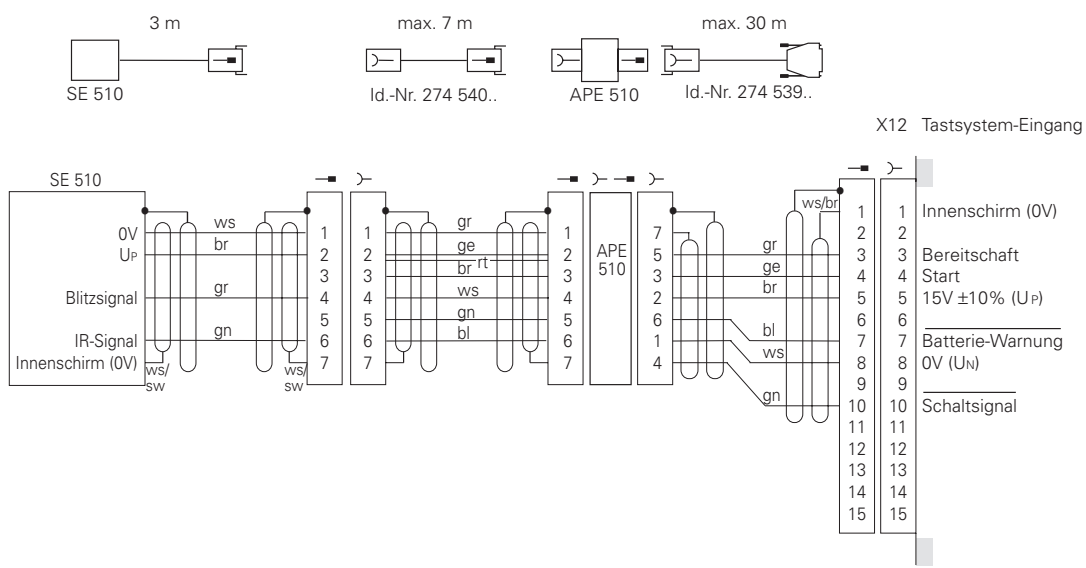

Durch Änderung der Schalterstellung S1 bis S4 in der APE 510 sind die Signale invertierbar. Siehe dazu Betriebsanleitung TS 511.

Bitte montieren Sie die Sende-Empfangseinheit SE 510 entweder isoliert oder elektrisch-leitend verbunden mit der Maschine, denn auch bei Erschütterungen muß ein eindeutiges Potential vorliegen. Die Erdungsschraube der APE 510 muß mit einer Potential-Ausgleichsleitung (≥ ∅ 6 mm²) mit der Betriebserde der Maschine verbunden sein. [Siehe hierzu auch Kapitel "Erdungsplan".](#page-49-0)

#### <span id="page-68-0"></span>**8.2.3 TM 110**

An die TNC 415 B und TNC 425 kann das messende Tastsystem TM 110 angebaut werden. Zum Digitalisieren mit TM 110 ist ein spezielles Software-Modul (Option) notwendig.

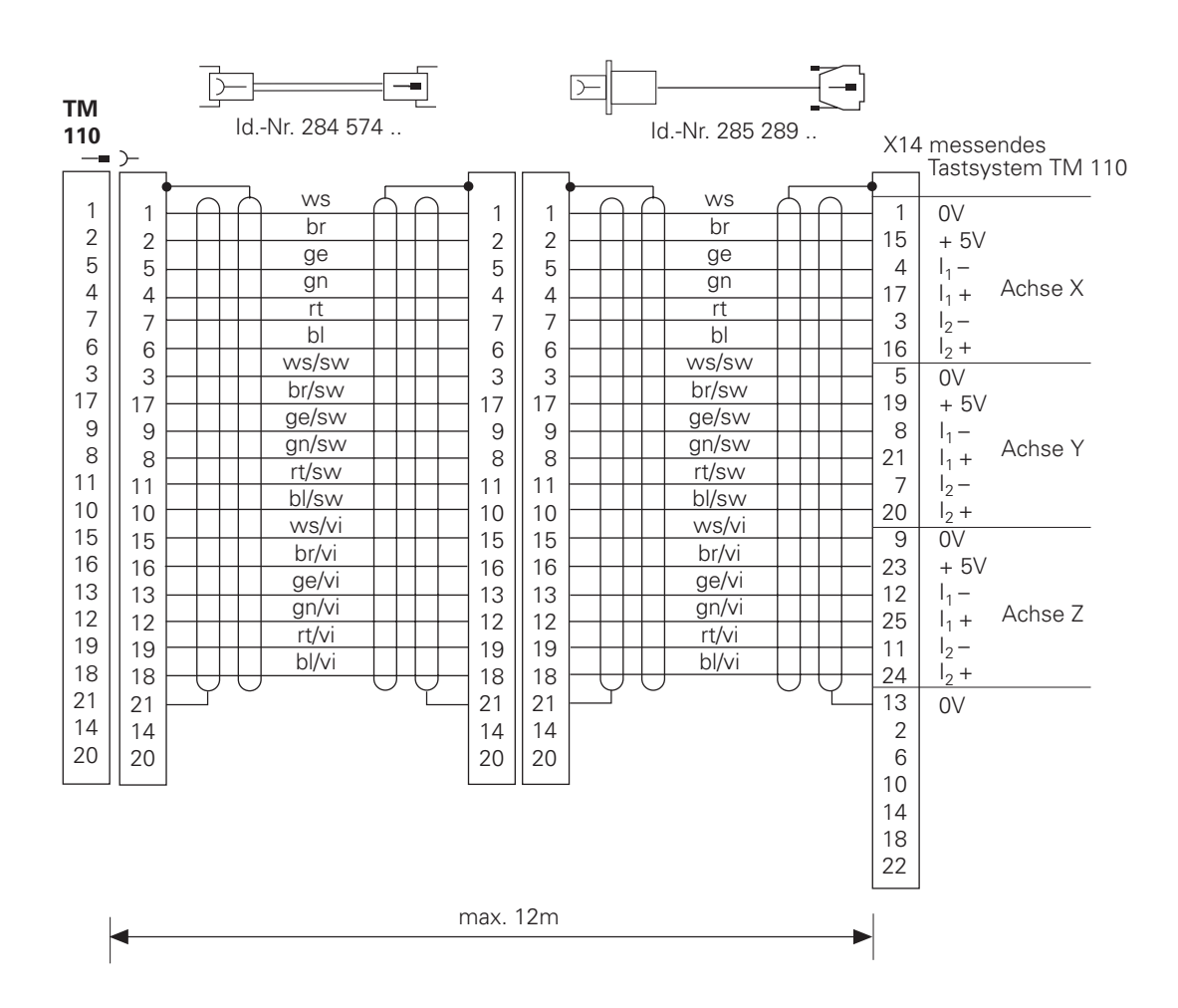

### <span id="page-69-0"></span>**9 Datenschnittstelle**

Die HEIDENHAIN-Bahnsteuerungen TNC 407 und TNC 415 verfügen über zwei Datenschnittstellen:

- eine V.24/RS-232-C Datenschnittstelle und
- eine V.11/RS-422 Datenschnittstelle.

Es können beide Datenschnittstellen belegt werden. Der Bediener wählt aus, mit welcher der beiden Datenschnittstellen er arbeiten will. [Siehe hierzu auch Register "Datenschnittstelle".](#page-668-0)

# **9.1 V.24/RS-232-C Datenschnittstelle**

Bei sachgemäßem Anschluß der seriellen Datenschnittstelle V.24/RS-232-C garantiert HEIDENHAIN eine einwandfreie Datenübertragung bis zu einem Abstand von 20 m zwischen Logik-Einheit und Peripherie-Gerät.

Zum Anschluß des Peripherie-Gerätes wird entweder an der Bedienkonsole oder am Schaltschrank ein Kabeladapter angebracht. [Siehe hierzu auch Kapitel "Anschlußmaße".](#page-111-0)

Dieser Kabeladapter (Id.-Nr. 239 758 01) wird mit dem HEIDENHAIN-Kabel Id.-Nr. 239 760 .. mit der Logik-Einheit verbunden.

Zum Anschluß der Peripherie-Geräte bietet HEIDENHAIN ein Standard-Verbindungskabel (Id.-Nr. 274 545 01) mit 3 m Länge an.

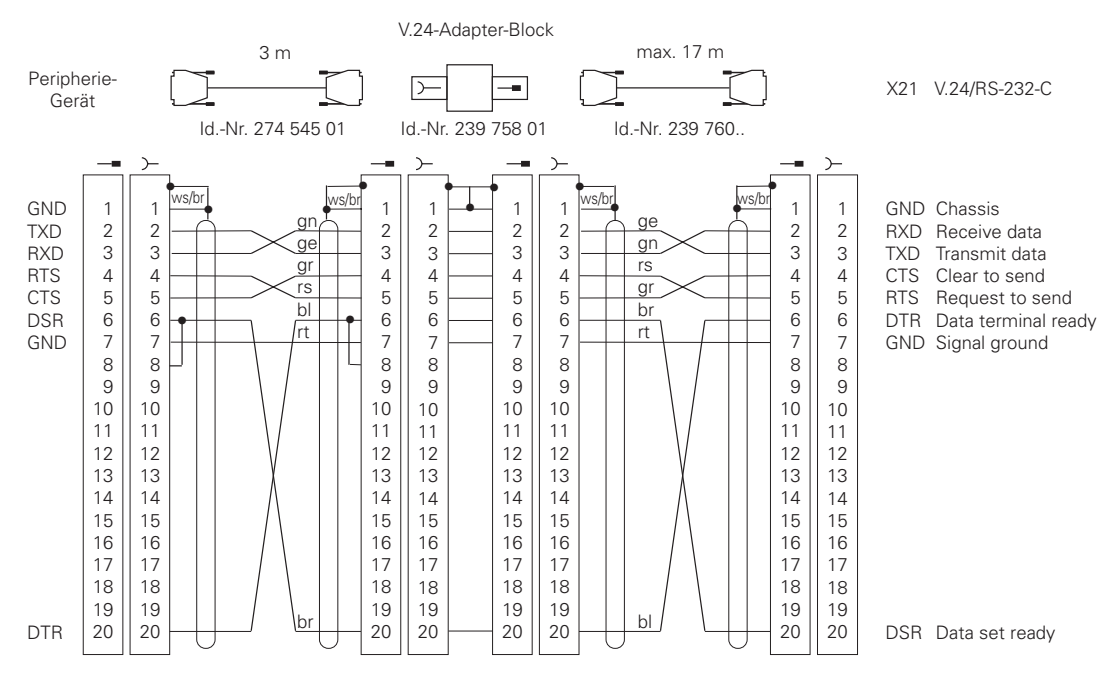

Sollte Ihr Peripherie-Gerät eine andere als oben genannte Steckerbelegung haben, so kann das HEIDENHAIN-Verbindungskabel nicht verwendet werden.

Ť

## <span id="page-70-0"></span>**9.2 V.11/RS-422 Datenschnittstelle**

Mit der seriellen Datenschnittstelle V.11/RS-422 kann bei sachgemäßem Anschluß eine einwandfreie Datenübertragung bis zu einem Abstand von 1000 m zwischen Logik-Einheit und Peripherie-Gerät garantiert werden.

Zum Anschluß des Peripherie-Gerätes muß entweder an der Bedienkonsole oder am Schaltschrank ein Kabeladapter montiert werden. [Siehe hierzu auch Kapitel "Anschlußmaße".](#page-111-0)

Der Kabeladapter wird mit dem HEIDENHAIN-Verbindungskabel mit der Logik-Einheit verbunden.

V.11-Adapter-Block

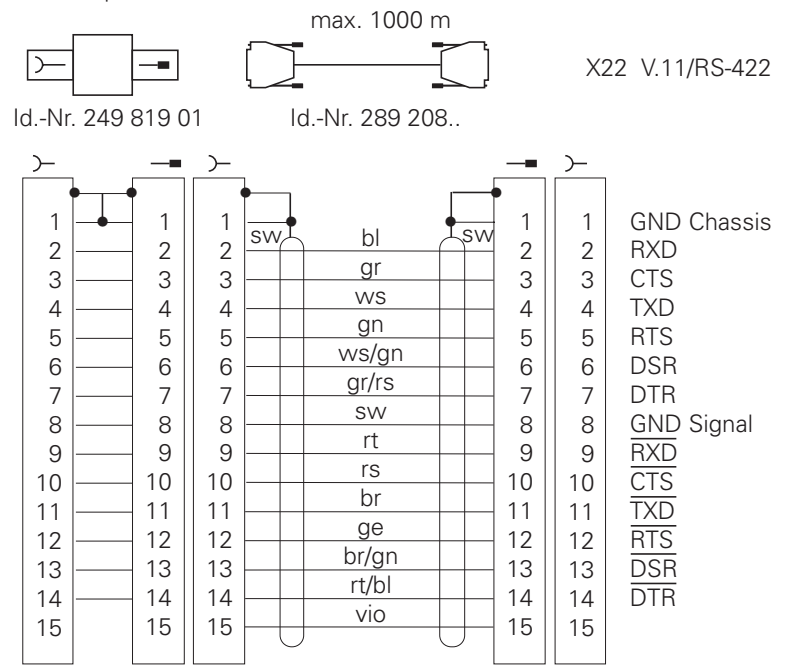

Die Belegung am Verbindungskabel ist beidseitig gleich.

Im V.11-Adapter sind die Pins der Buchsen eins zu eins miteinander verbunden.

Die Belegung am Kabeladapter entspricht also der Belegung am Stecker X22 der Logik-Einheit.

Zur Verbindung mit dem Peripherie-Gerät muß folgender Kabeltyp verwendet werden: LIYCY 7 x 2 x 0,14 Cu

Zum Anschluß des Kabels bietet HEIDENHAIN einen 15poligen Sub. D-Stecker an (Id.-Nr. 243 971 ZY).

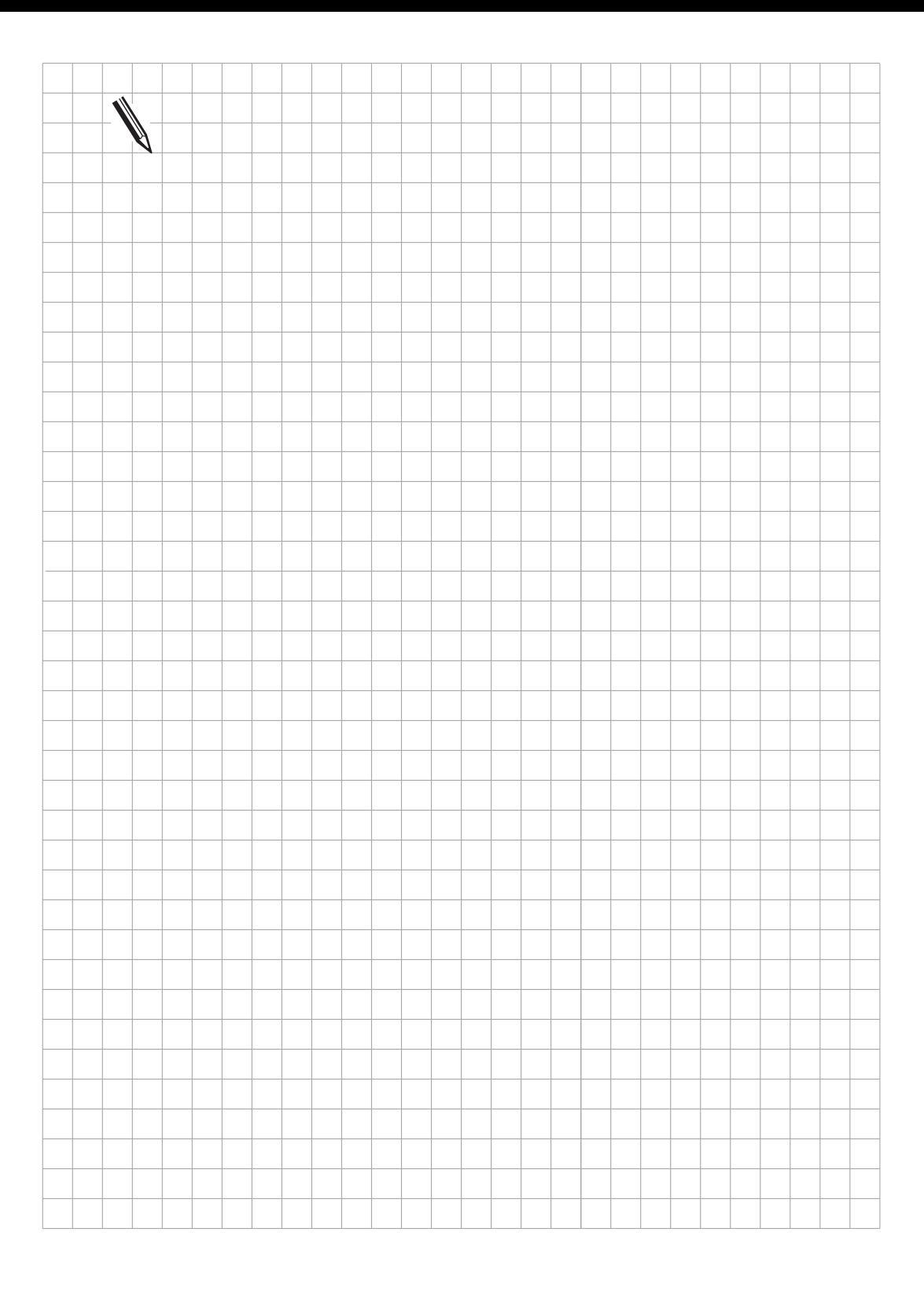

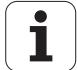
# <span id="page-72-0"></span>**10 Handrad-Eingang**

An die HEIDENHAIN-Bahnsteuerungen können folgende Handräder angebaut werden.

1 Einbau-Handräder HR 130 oder

3 Einbau-Handräder HR 150 über Handrad-Adapter HRA 110 oder

1 Portables Handrad HR 330 oder

1 Portables Handrad HR 332

## **10.1 Steckerbelegung**

X23 Handrad-Eingang Sub-D-Anschluß (Buchse) 9polig

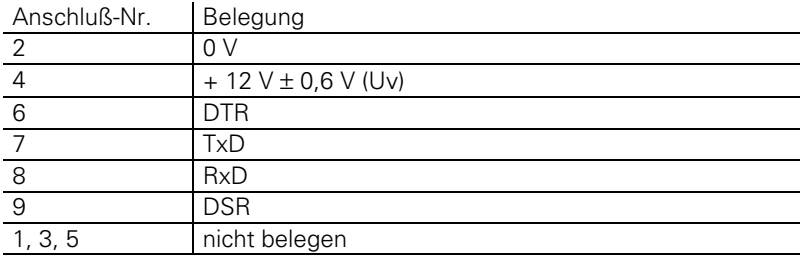

## **10.2 Portables Handrad HR 330**

Das HR 330 ist ein portables Handrad mit Tasten für die 5 Achsen, Eilgang, Verfahr-Richtung und NOT-AUS.

Das HR 330 wird über den Kabeladapter Id.-Nr. 249 889 .. an die Logik-Einheit angeschlossen. Siehe [hierzu auch Kapitel "Anschlußmaße".](#page-116-0)

Zur Verlängerung kann das HEIDENHAIN-Verlängerungskabel Id.-Nr. 281 429 .. verwendet werden.

Das HR 330 ist in 2 Versionen erhältlich:

 $\overline{a}$ 

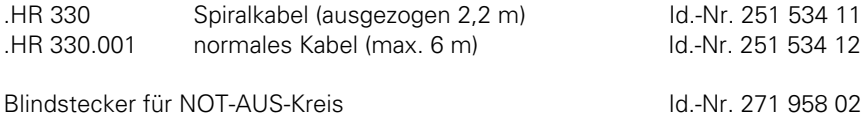

ı

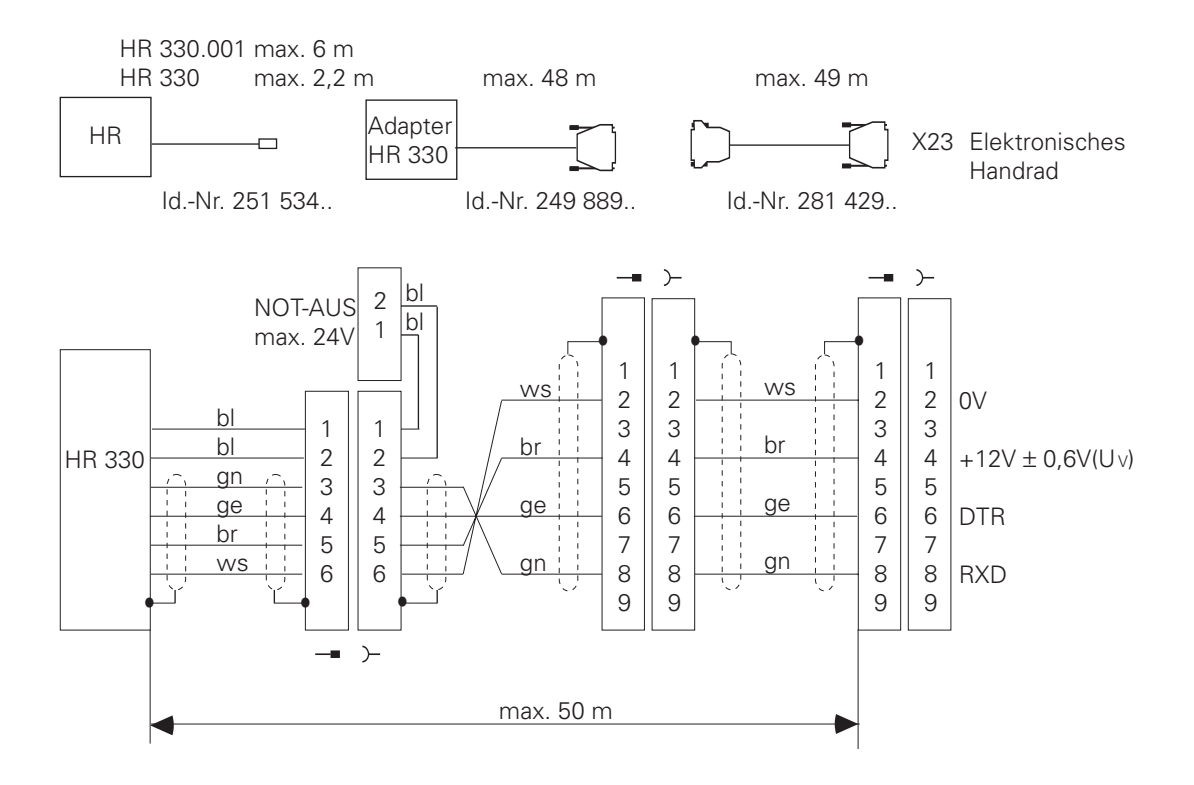

Am Adapter befindet sich ein Kabel mit 9poligem Stecker zur Verbindung mit der Logik-Einheit und zwei Anschlußklemmen für die 24 V des NOT-AUS-Kreises der Steuerung (max. Belastung 1,2 A). [Siehe hierzu auch Kapitel "Anschlußmaße".](#page-116-0)

# **10.3 Einbau-Handrad HR 130**

Das HR 130 ist die Einbau-Version des HR 330 ohne Tasten für Achsen, Eilgang usw.

Es wird direkt oder über Verlängerungskabel (Id.-Nr. 249 814 ..) an die Logik-Einheit angeschlossen.

Das HR 130 (Id.-Nr. 254 040 ..) ist in verschiedenen Varianten erhältlich (Standard-Kabellänge 1m): .kleiner Drehknopf; Kabelausgang axial: Variante 01 .kleiner Drehknopf; Kabelausgang radial: Variante 02 .großer Drehknopf; Kabelausgang axial: Variante 03 .großer Drehknopf; Kabelausgang radial: Variante 04 .ergonomischer Drehkopf; Kabelausgang radial: Variante 05

[Anschlußmaßzeichnungen der Knöpfe finden Sie am Ende des Registers.](#page-113-0)

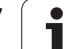

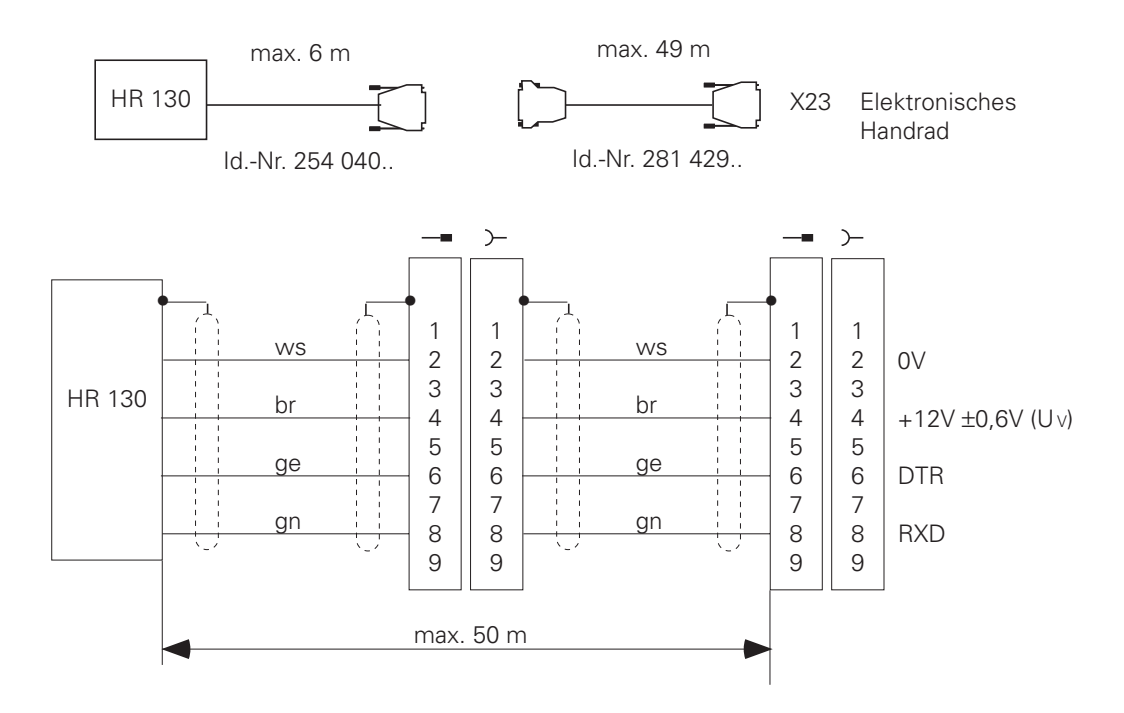

## **10.4 Portable Handräder mit Zustimmtaste**

#### **HR 332**

 $\overline{a}$ 

Das Handrad HR 332 verfügt über zwei Zustimmtasten und über eine Tastatur, die über die PLC ausgewertet werden kann [\(siehe Kapitel "Handrad" im Register "Maschinen-Anpassung"\).](#page-322-0) Es existieren verschiedene Varianten des Handrades mit unterschiedlicher Tasten-Beschriftung. Bitte setzen Sie sich dazu mit HEIDENHAIN in Verbindung.

Das HR 332 wird über ein steckbares Verbindungskabel von 5 m Länge an einen Kabeladapter am Panel angeschlossen. Das Verbindungskabel ist mit oder ohne Metallschutzschlauch lieferbar. Die maximale Kabellänge vom HR bis zur LE beträgt 50 m.

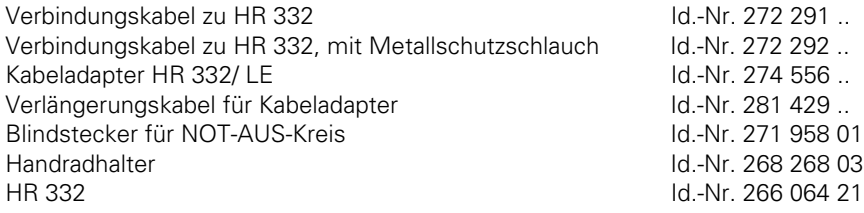

Ť

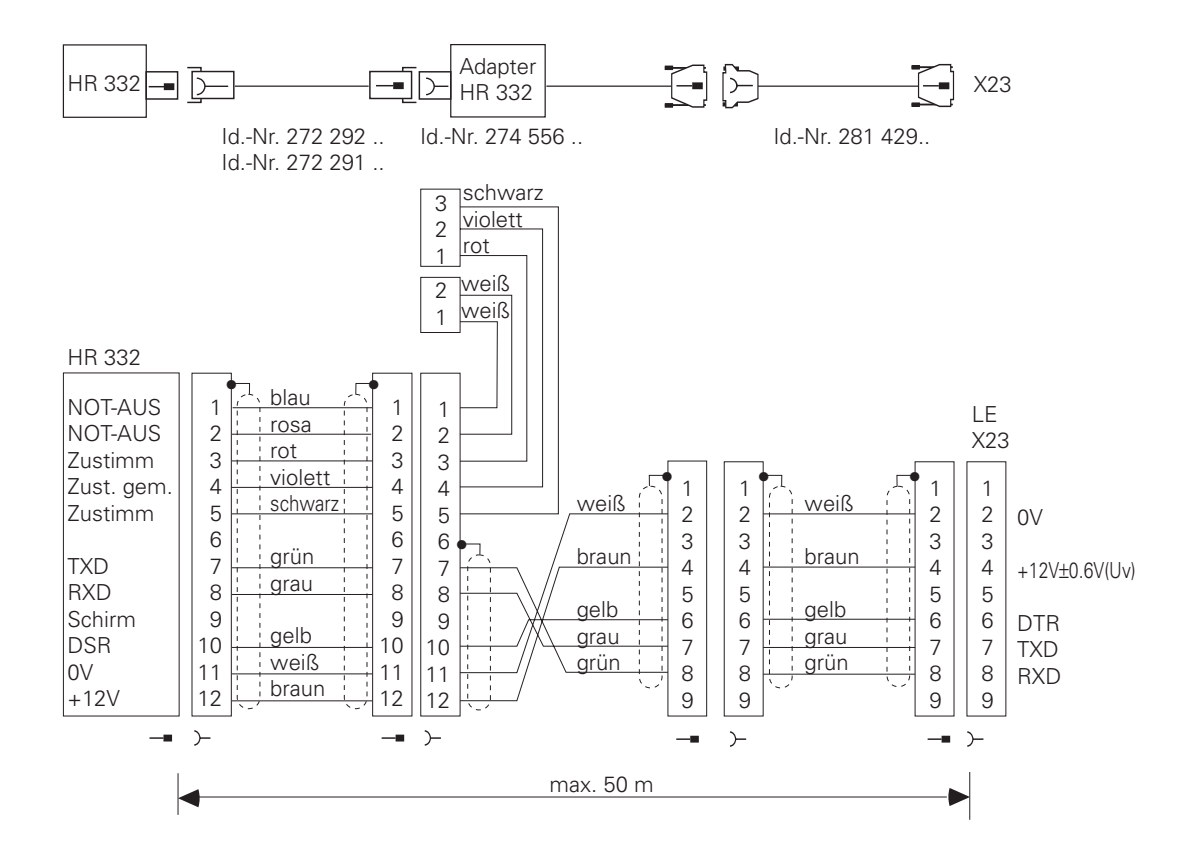

Am Adapter befindet sich ein Kabel mit 9poligem Stecker zur Verbindung mit der Logik-Einheit, zwei Anschlußklemmen für die 24 V des NOT-AUS-Kreises der Steuerung (max. Belastung 1,2 A) und 3 Anschlußklemmen für den Zustimmschaltkreis. Die Zustimmtasten sind Schließer-Kontakte (24 V/1,2 A).

### **HR 410**

Das HR 410 ist ein tragbares elektronisches Handrad mit:

- Tasten für die Anwahl von fünf Achsen
- Tasten für die Verfahrrichtung
- Tasten für drei voreingestellte Vorschübe zum kontinuierlichem Verfahren
- Taste für die Istwert-Übernahme
- drei Tasten für Maschinenfunktionen, die der Maschinen-Hersteller festlegt
- zwei Zustimmtasten
- NOT-AUS-Taste
- Haftmagnete

Blindstecker für NOT-AUS-Kreis Id.-Nr. 271 958 03

Zum Anbau des HR 410 benötigen Sie eine TNC ab Software-Version 280 540 03, 280 560 03 oder 280 580 03.

Am Adapter befinden sich Anschlußklemmen, an denen die Kontakte der NOT-AUS-Taste und der Zustimmtaste herausgeführt sind (max. Belastung 1,2 A).

ı

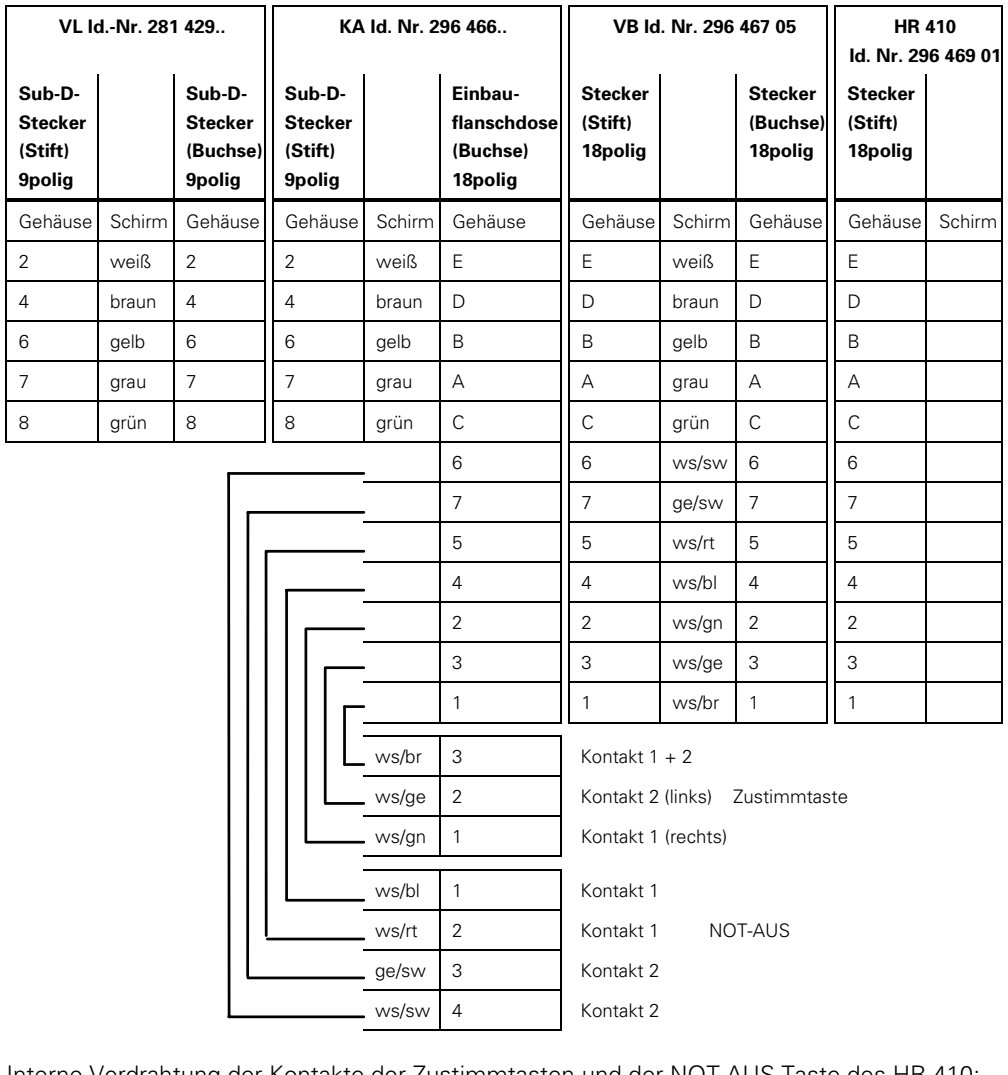

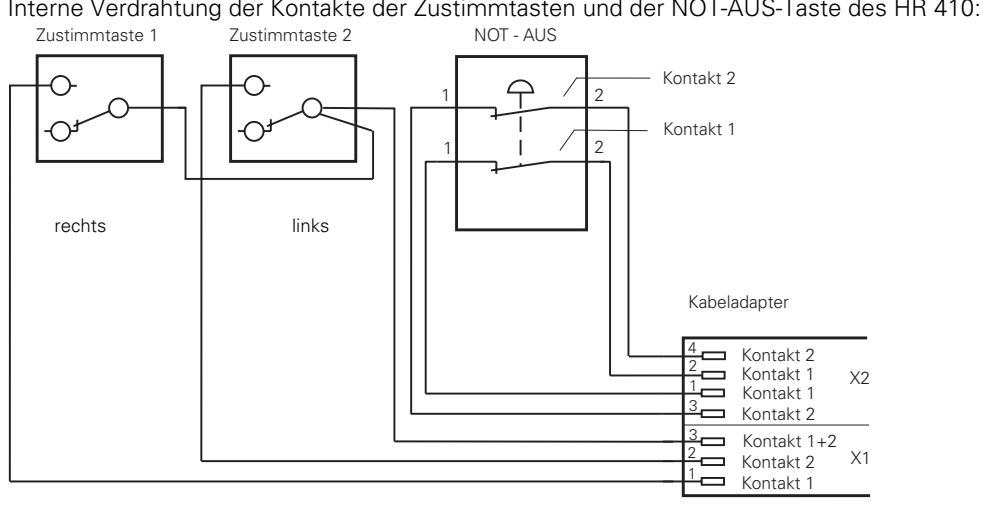

 $\mathbf{i}$ 

## **10.5 Handrad-Adapter HRA 110**

Mit dem HRA 110 können 2 oder 3 Handräder HR 150 an eine LE angeschlossen werden.

Die ersten beiden Handräder sind fest den Achsen X und Y zugeordnet. Das dritte Handrad kann entweder über einen Stufenschalter (Option) oder Maschinen-Parameter den Achsen X,Y,Z, IV oder V zugeordnet werden. [\(Siehe Kapitel "Handrad" in Register "Maschinen-Anpassung"\).](#page-326-0)

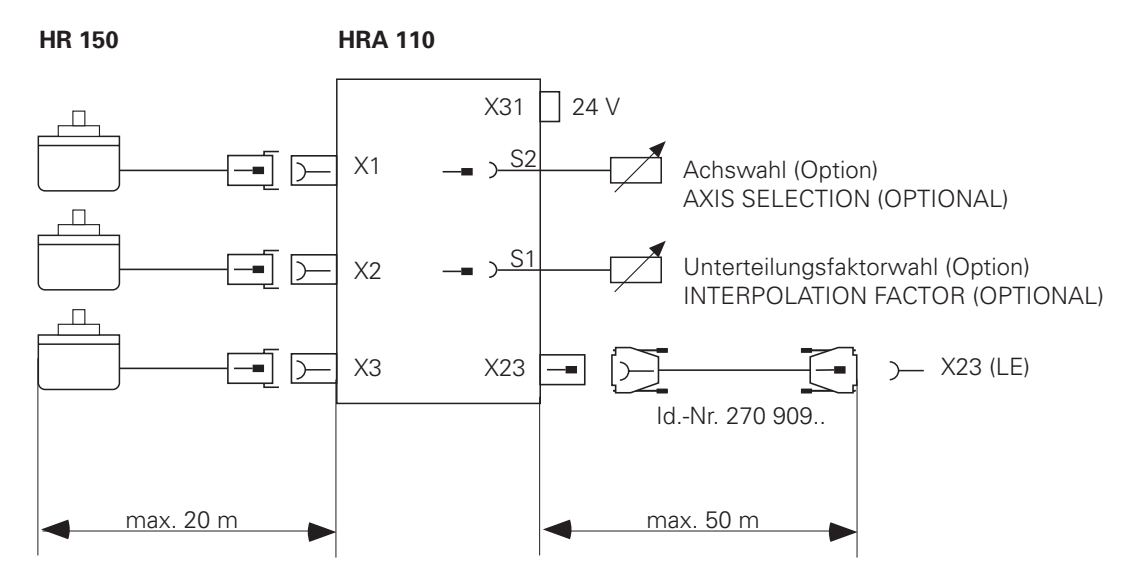

Ein weiterer Stufenschalter (Option) ermöglicht die Wahl des Unterteilungsfaktors für die Handräder. Der Unterteilungsfaktor des Stufenschalters muß in der PLC ausgewertet werden, wobei er nur noch am Bildschirm angezeigt wird, aber nicht mehr über Tastatur zu ändern ist. Der Unterteilungsfaktor kann jedoch auch ohne Stufenschalter über die Tastatur, wie bisher achspezifisch eingestellt werden.

Anschlußbelegungen

## **Handrad-Eingänge X1, X2, X3**

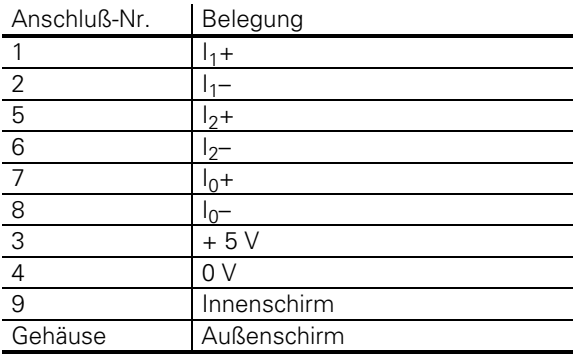

#### **Handrad-Adapter-Ausgang X23**

Steckerbelegung

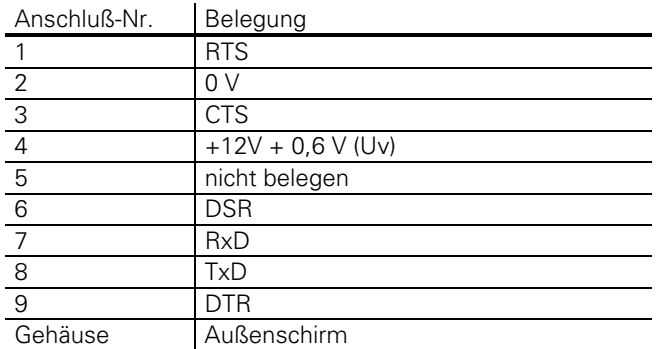

### **Gleichspannungs-Anschluß X31**

Steckerbelegung

 $\overline{a}$ 

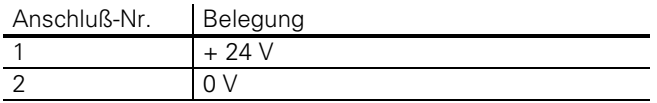

In den Handrad-Adapter darf nicht die 24 V-Spannungsversorgung der PLC angeschlossen werden, da sonst die galvanische Trennung der PLC-Eingänge/ -Ausgänge überbrückt wird.

Der Handrad-Adapter ist mit den 24 V des NC-Teils der LE (VDE 0551) zu versorgen [\(siehe Kapitel](#page-49-0) ["Stromversorgung"\)](#page-49-0)

1

# <span id="page-79-0"></span>**11 PLC-Eingänge/-Ausgänge**

Mit HEIDENHAIN-Bahnsteuerungen sind die folgenden Konfigurationen von PLC-Eingängen/- Ausgängen möglich.

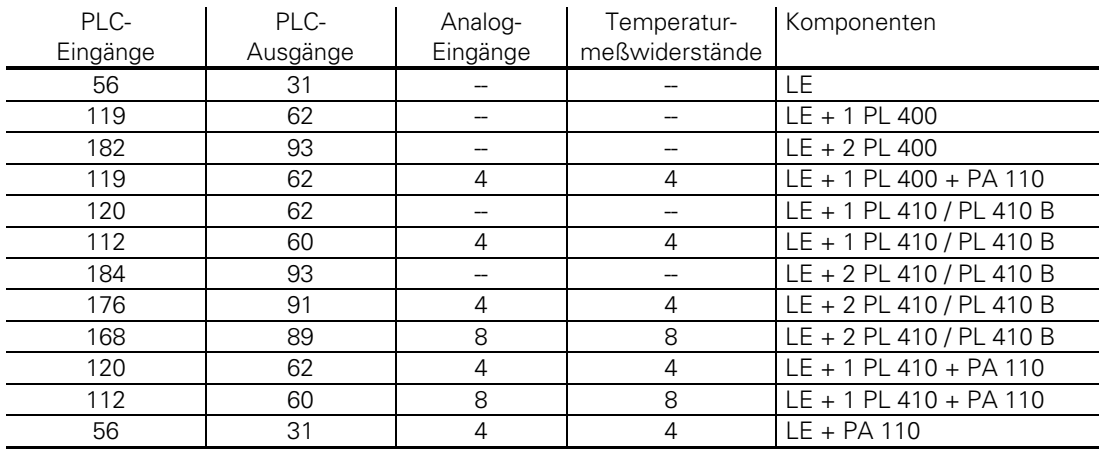

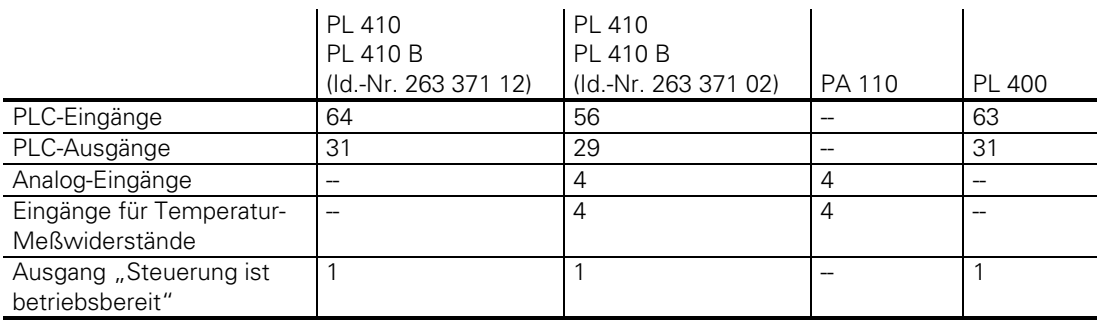

Um die Anlalog-Eingänge an der PL 410 / PL 410 B nützen zu können, müssen diese über einen DIL-Schalter auf der PL und einen Maschinen-Parameter in der TNC aktiviert werden. Bei aktiven Analog-Eingängen sind zwei Ausgänge (O61/O62 bzw. O93/O94 bei zweiter PL) und acht Eingänge (I120 bis I127 bzw. I248 bis I255 bei zweiter PL) von der PLC nicht mehr nutzbar.

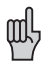

Eine PLC-Erweiterung kann direkt an der Logik-Einheit angebaut werden. Die zweite PLC-Erweiterung muß neben der Logik-Einheit im Schaltschrank untergebracht werden. Eine Kombination von PL 410 B mit PL 410 oder PA 110 ist nicht möglich

# **11.1 Technische Daten**

## **11.1.1 PLC-Eingänge**

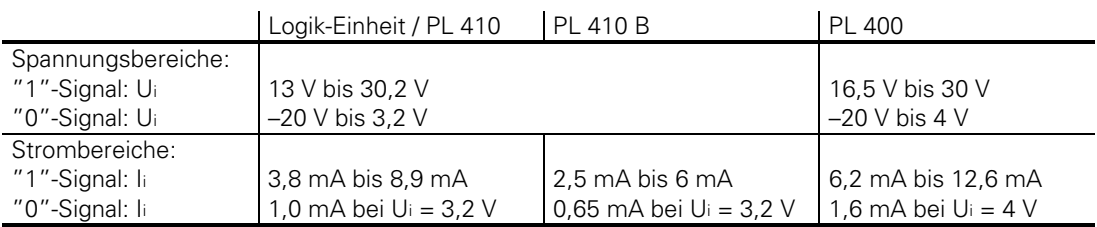

## **11.1.2 PLC-Ausgänge**

Transistor-Ausgänge mit Strombegrenzung

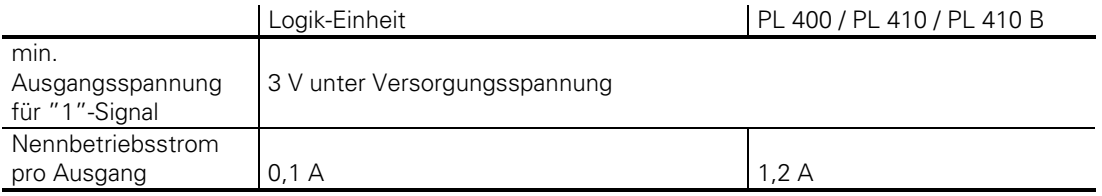

Zulässige Belastung: Widerstandslast; induktive Last nur mit Löschdiode parallel zur Induktivität.

An der Logik-Einheit dürfen nicht mehrere Ausgänge gleichzeitig kurzgeschlossen werden. Kurzschluß **eines** Ausgangs führt zu keiner Überlastung.

Es dürfen nicht mehr als die Hälfte der PLC-Ausgänge gleichzeitig geschlossen werden (Gleichzeitigkeits-Faktor 0,5).

 $\overline{a}$ 

# **11.1.3 Analog-Eingänge**

Die PL 410, die PL 410 B (Id.-Nr 263 371 02) und die PA 110 sind mit 4 Analog-Eingängen (± 10 V) und 4 Eingängen zum Anschluß für Temperaturmeßwiderstände Pt 100 bestückt. Diese Eingänge müssen auf der PL 410 / PL 410 B über einen DIL-Schalter aktiviert werden. Bei aktiven Analog-Eingängen stehen die PLC-Ausgänge O61/O62 (bzw. O93/O94 bei zweiter PL) und die PLC-Eingänge I120 bis I127 (bzw. I248 bis I255 bei zweiter PL) nicht mehr zur Verfügung. [\(Siehe Register](#page-330-0) ["Maschinen-Anpassung", Kapitel "Analog-Eingänge"\).](#page-330-0)

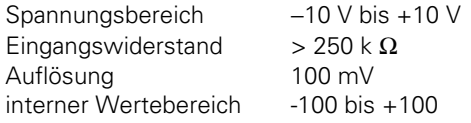

## **11.1.4 Eingänge für Pt 100 Temperaturmeßwiderstände**

[siehe Register "Maschinen-Anpassung", Kapitel "Analog-Eingänge"](#page-330-0)

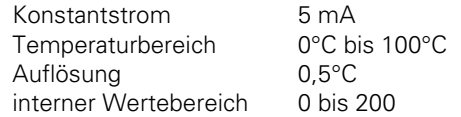

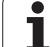

## **11.2 Steckerbelegung**

[Stromversorgung siehe Kapitel "PLC-Stromversorgung"](#page-46-0)

# **11.2.1 PLC-Eingang**

Die PLC-Eingänge I0 bis I31 befinden sich am Stecker X42 (PLC-Eingang). Die PLC-Eingänge I128 bis I152 befinden sich am Stecker für das Maschinen-Bedienfeld (X46). Siehe [hierzu auch Kapitel "Maschinen-Bedienfeld".](#page-298-0)

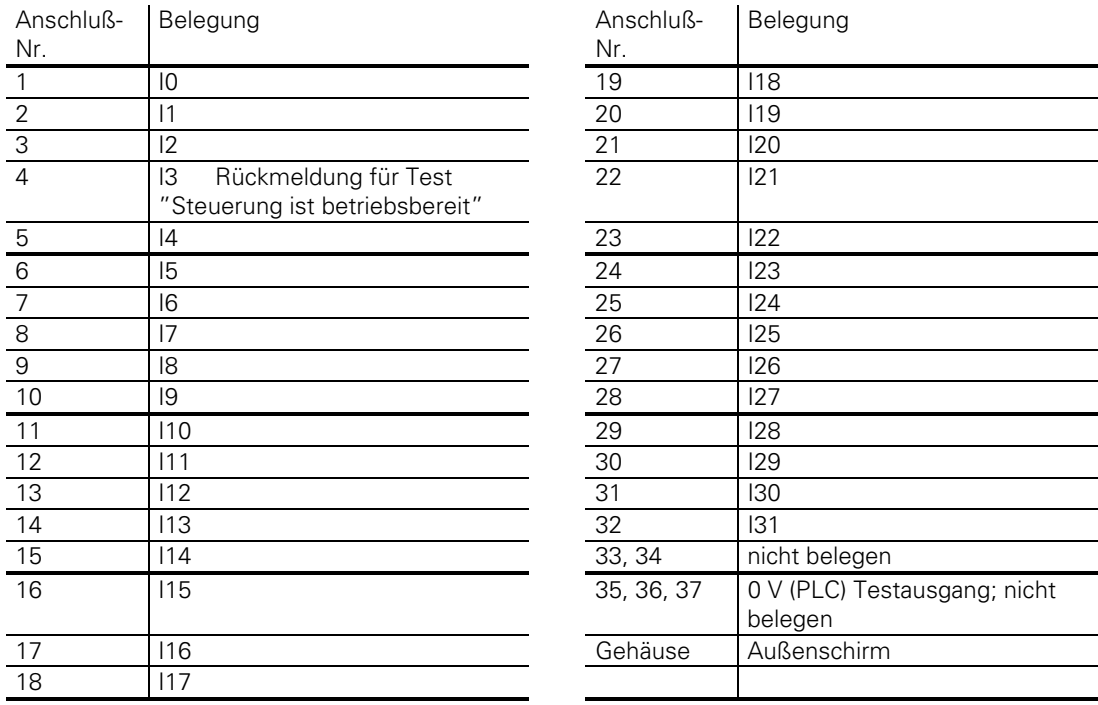

**X42 PLC-Eingang** Sub-D-Anschluß (Buchse) 37polig

 $\overline{a}$ 

# **11.2.2 PLC-Ausgang**

Die PLC-Ausgänge O0 bis O30 und der Ausgang "Steuerung ist betriebsbereit" befinden sich am Stecker X41 (PLC-Ausgang).

Die PLC-Ausgänge O0 bis O7 befinden sich zusätzlich am Stecker für das Maschinen-Bedienfeld (X46)[. Siehe hierzu auch Kapitel "Maschinen-Bedienfeld".](#page-93-0)

## **X41 PLC-Ausgang** Sub-D-Anschluß (Buchse) 37polig

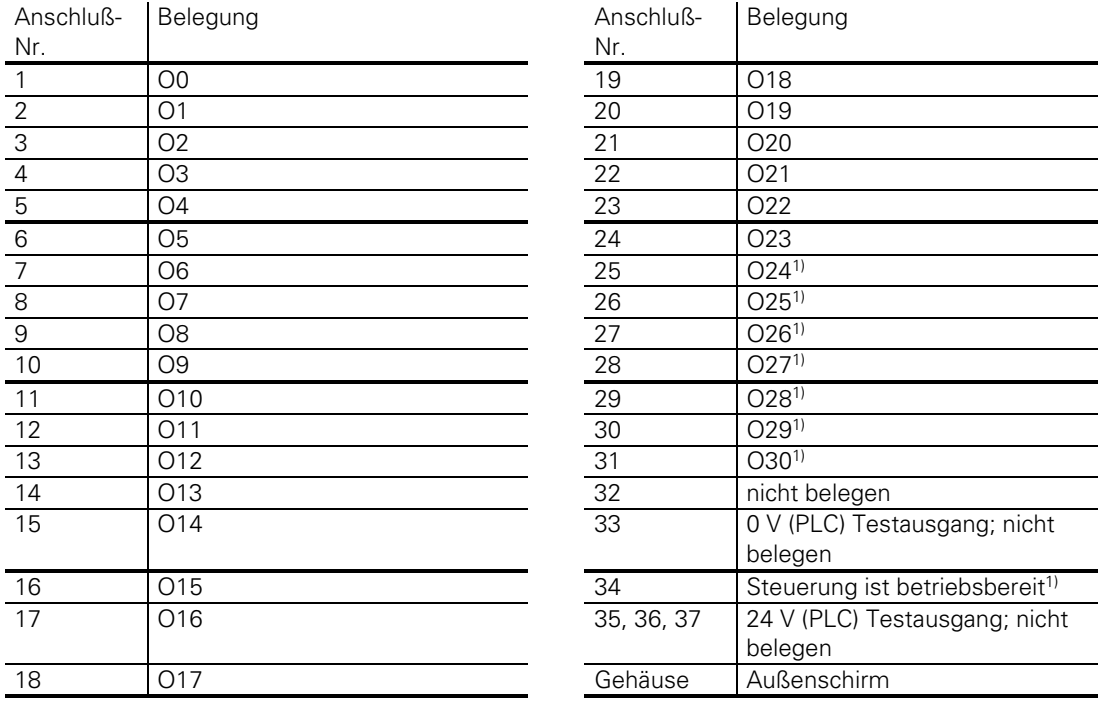

1) Nicht über NOT-AUS abschaltbar

## **11.2.3 Anschluß der PL**

### **X47 PLC-Leistungsplatine** Sub-D-Anschluß (Stift) 25polig

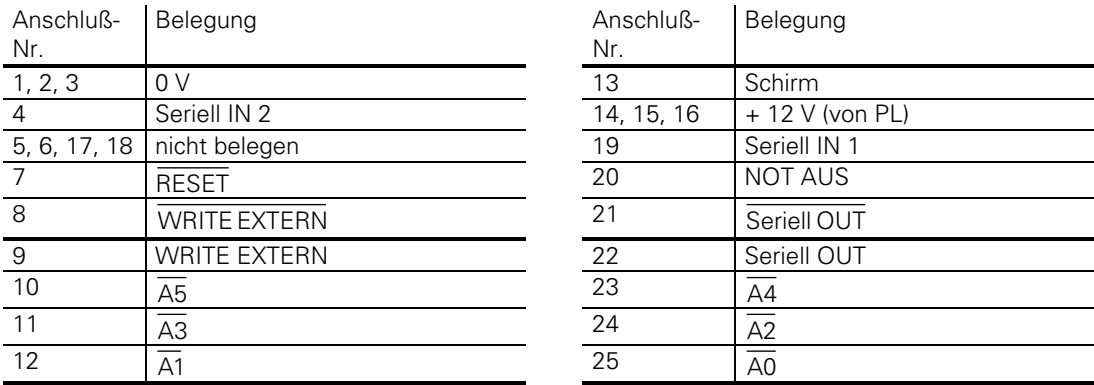

ı

## **11.3 Steckerbelegung an der PL**

[Stromversorgung siehe Kapitel "PLC-Stromversorgung"](#page-46-0)

## **11.3.1 Anschluß an die LE bzw. erste PL**

## **X1 an PL 410 / PL 410 B**

## **X10 an PL 400**

Sub-D-Anschluß (Buchse) 25polig

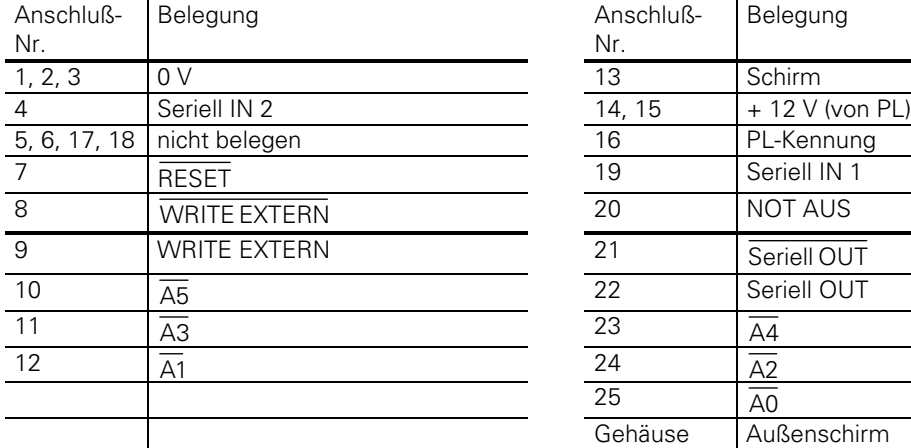

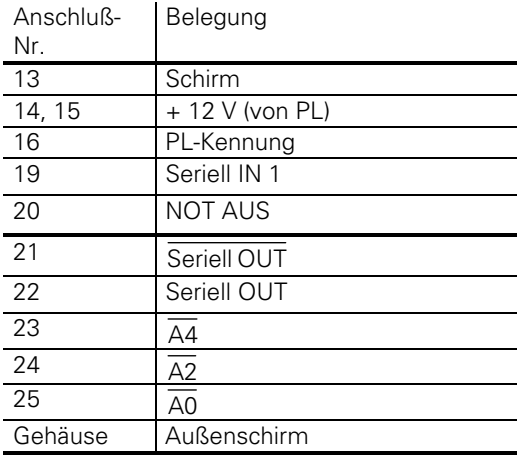

## **11.3.2 Anschluß der zweiten PL**

**X11 an der PL 400** Sub-D-Anschluß (Buchse) 25polig

X2 an der PL 410 / PL 410 B Sub-D-Anschluß (Stift) 25polig

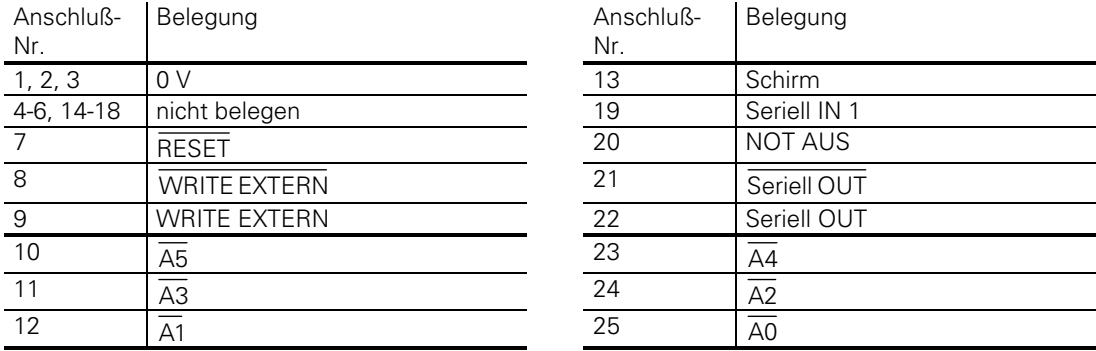

1

# **11.3.3 PLC-Eingänge/-Ausgänge an der PL 400**

Die PLC-Eingänge/-Ausgänge an der PL 400 sind auf neun Stecker verteilt. Belegung wie folgt:

Zum Anschluß der PLC-Eingänge/-Ausgänge müssen Leitungen mit einem Aderquerschnitt ≥ ∅ 0,14 mm² Cu verwendet werden. Es ist eine maximale Leitungslänge von maximal 20 m zulässig.

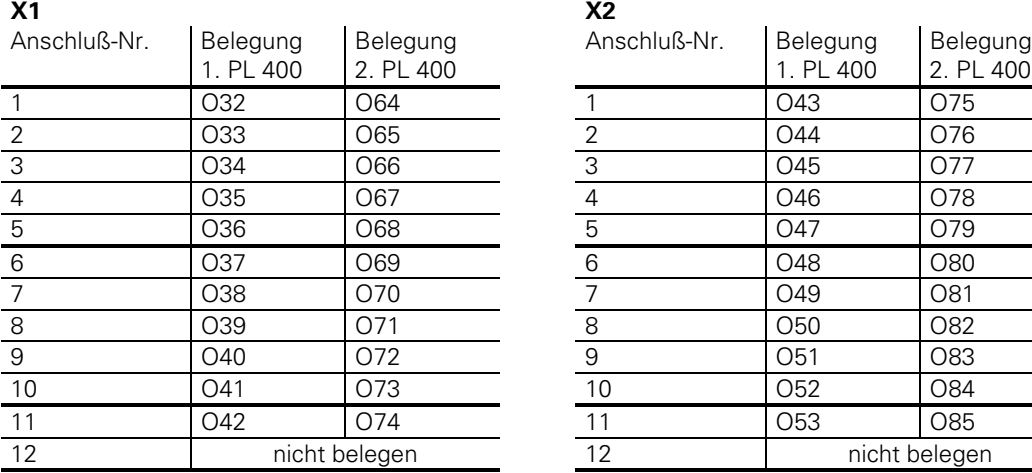

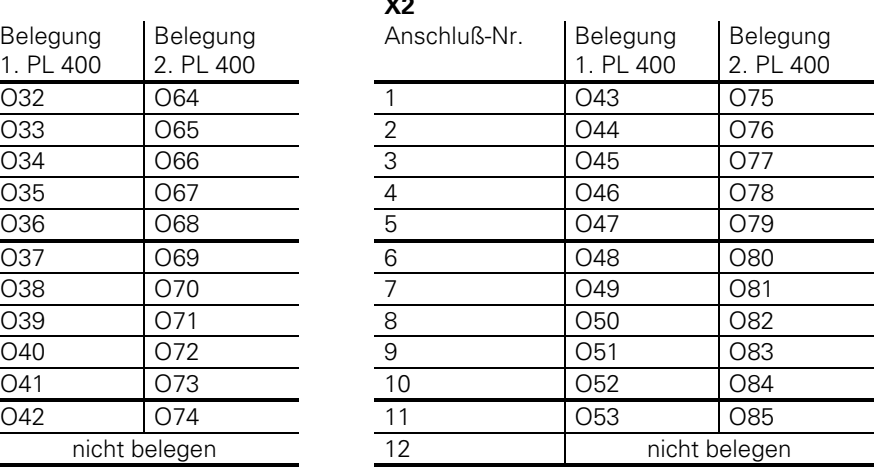

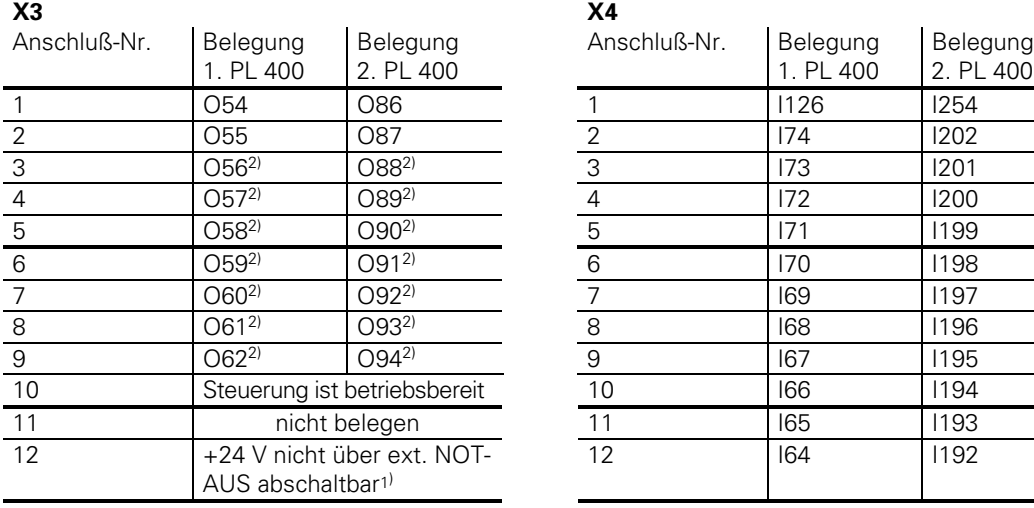

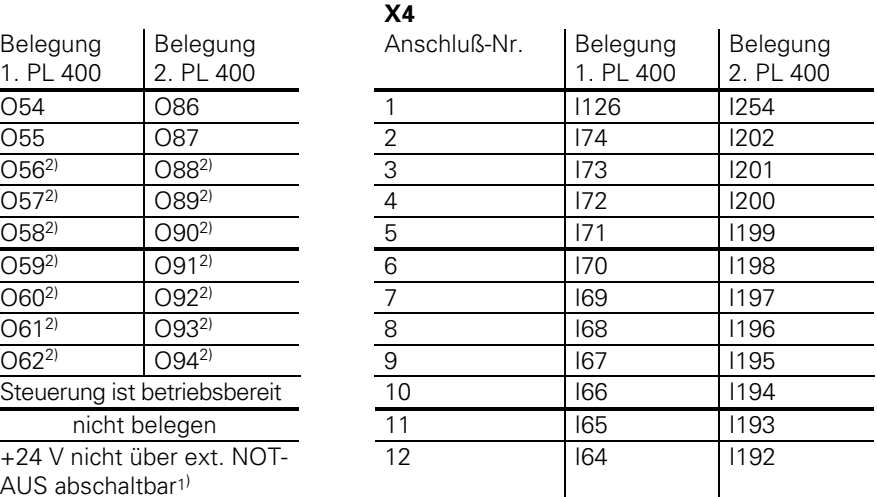

1) +24 V müssen in jedem Fall angeschlossen sein, auch wenn die nicht abschaltbaren Ausgänge nicht benützt werden.<br>2) Ausgänge nicht über ext. NOT-AUS abschaltbar.

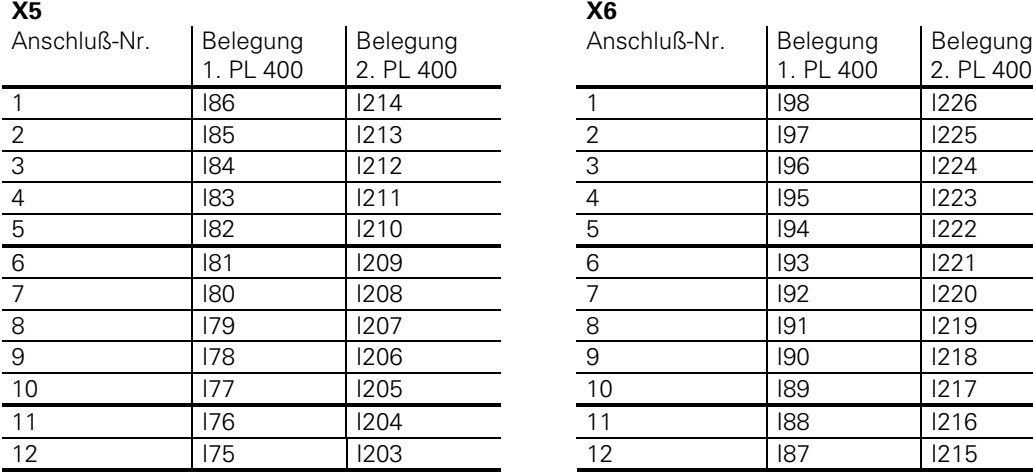

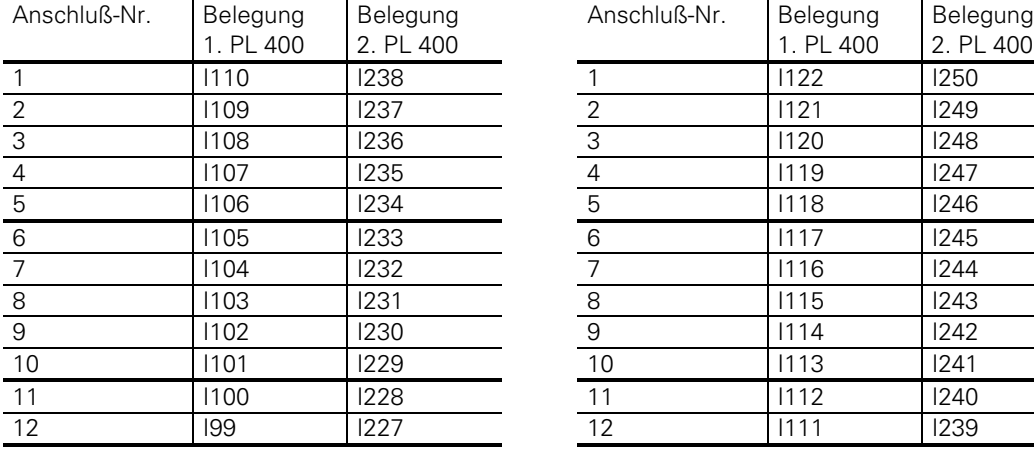

## **X9**

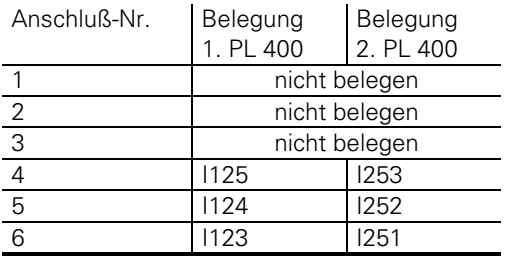

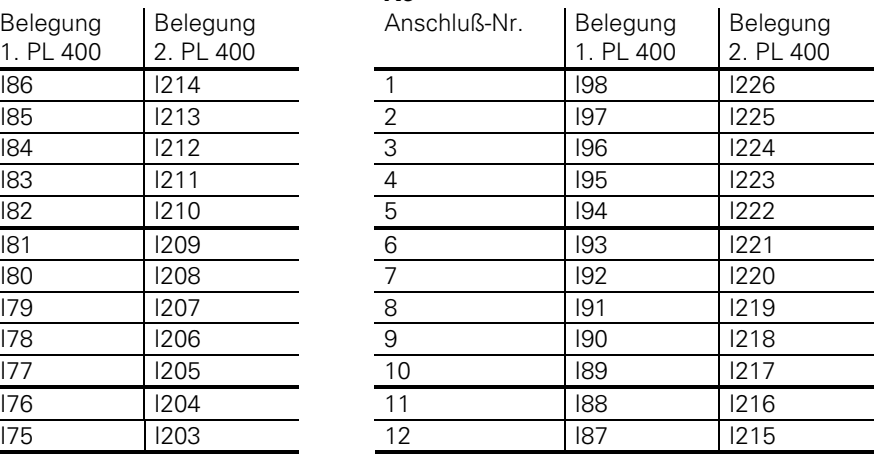

#### **X7 X8**

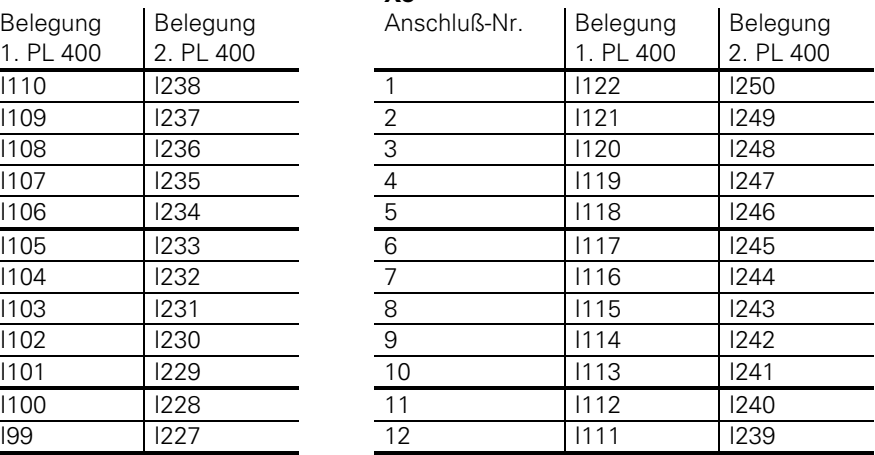

 $\mathbf{i}$ 

# **11.3.4 PLC-Eingänge/-Ausgänge an der PL 410 / PL 410 B**

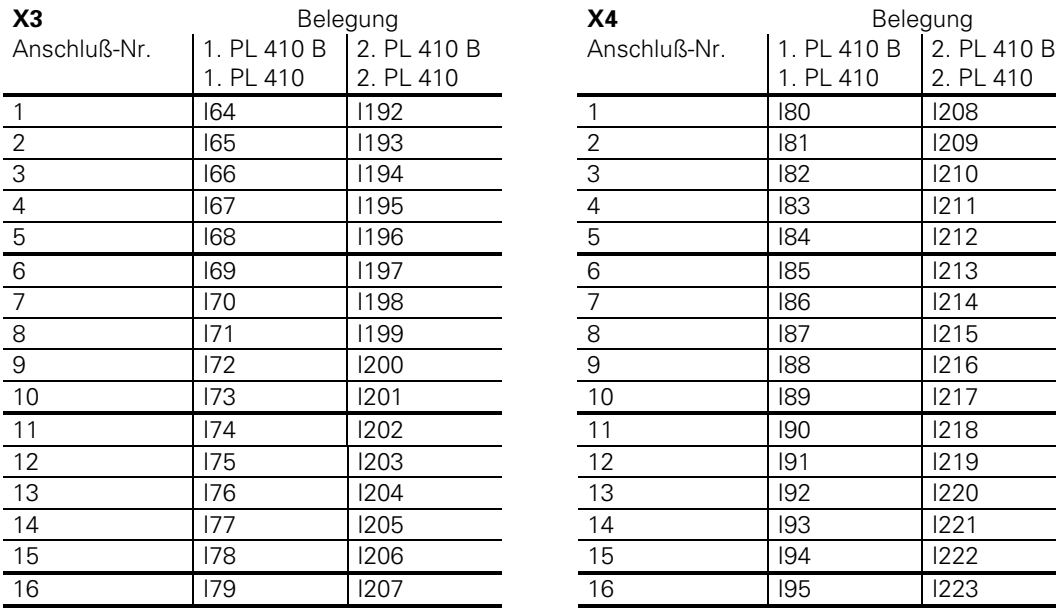

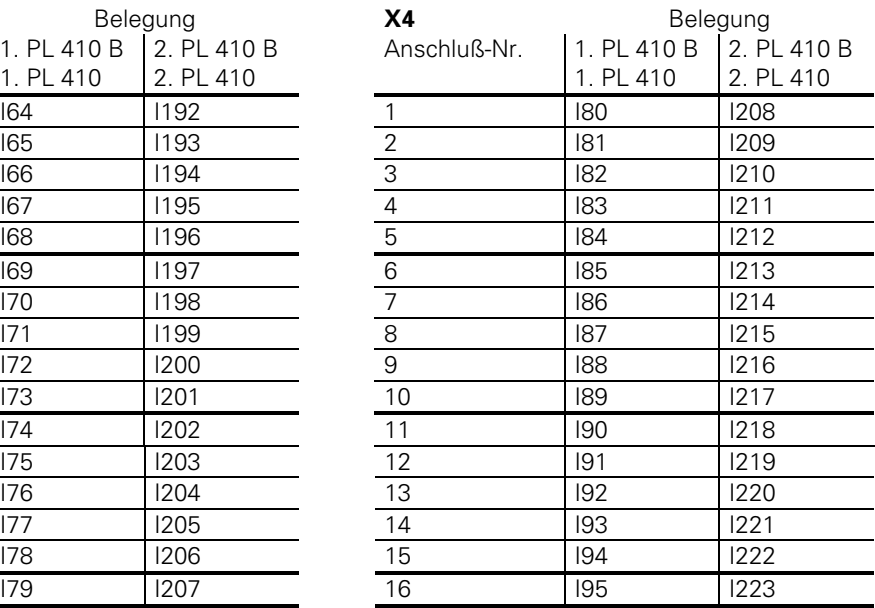

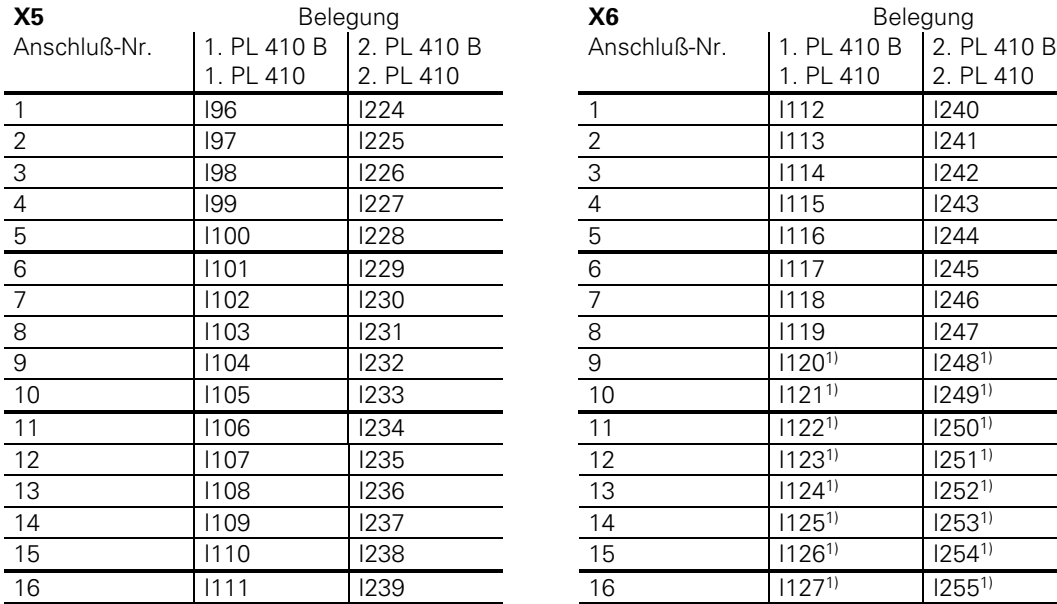

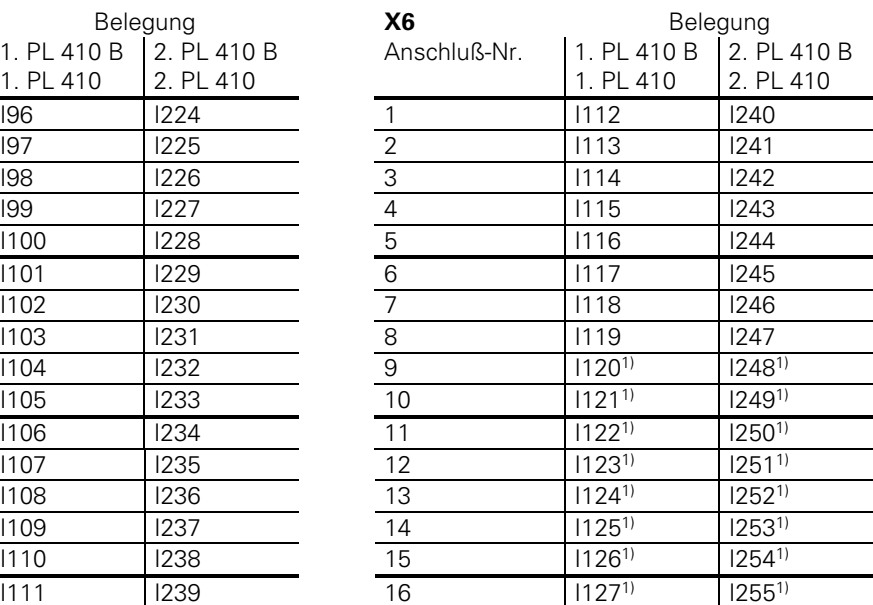

1) bei aktiven Analog-Eingängen sind diese PLC-Eingänge nicht verfügbar.

ĺ

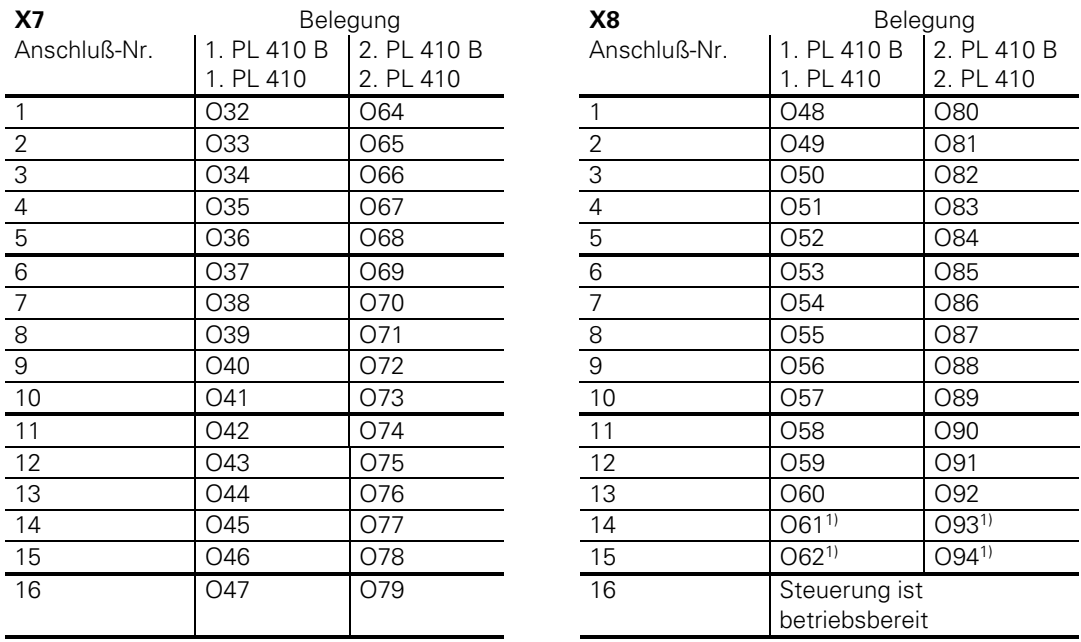

1) bei aktiven Analog-Eingängen sind diese PLC-Ausgänge, nicht verfügbar.

## **11.3.5 Analog-Eingänge an der PL 410 / PL 410 B**

## **X15,X16,X17,X18 Analog-Eingang**

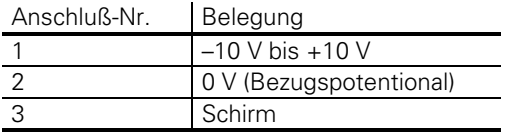

## **11.3.6 Eingänge für Temperaturmeßwiderstände PL 410 / PL 410 B**

## **X19,X20,X21,X22 Anschluß für Pt 100**

 $\overline{a}$ 

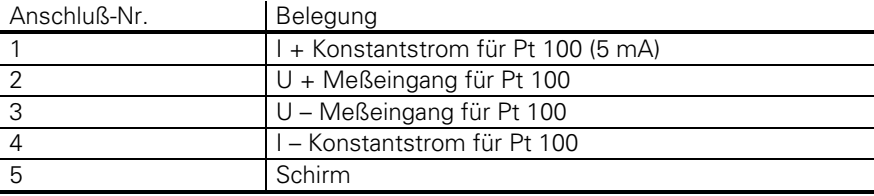

ĺ

# <span id="page-89-0"></span>**11.4 Steckerbelegung an der PA 110**

[Stromversorgung siehe Kapitel "PLC-Stromversorgung"](#page-46-0)

## **X2, X3, X4, X5 Analog-Eingänge**

Steckerbelegung wie X15, X16, X17, X18 an PL 410

## **X7,X8,X9,X10 Anschluß für Pt100**

Steckerbelegung wie X19, X20, X21, X22 an PL 410

# **11.5 Verbindungskabel**

Bitte verwenden Sie nur HEIDENHAIN-Verbindungskabel.

# **11.5.1 Anschluß der PLC-Eingänge/-Ausgänge an der LE**

HEIDENHAIN empfiehlt den Einbau einer Übergabe-Einheit mit Klemmleiste im Schaltschrank.

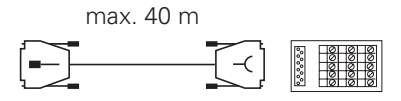

Id.-Nr. 263 954 ..

Soll ohne Übergabe-Einheit gearbeitet werden, kann das HEIDENHAIN-Verbindungskabel Id.-Nr. 244 005 .. verwendet werden.

Belegung:

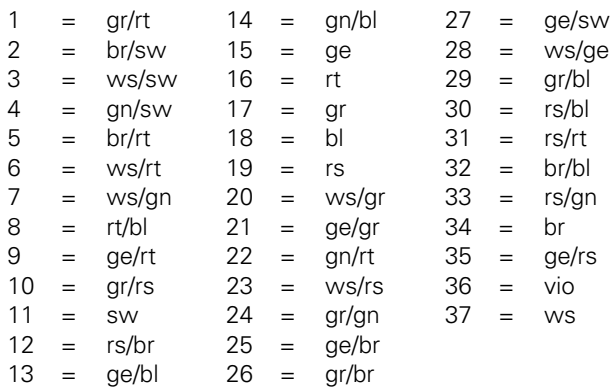

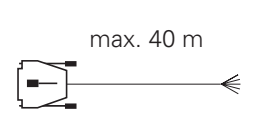

Id.-Nr. 244 005 ..

Soll der Stecker vor Ort montiert werden, kann von HEIDENHAIN ein 37poliger lötbarer Stecker bezogen werden (Id.-Nr. 243 937 ZY).

## **11.5.2 Anschluß der PL 400**

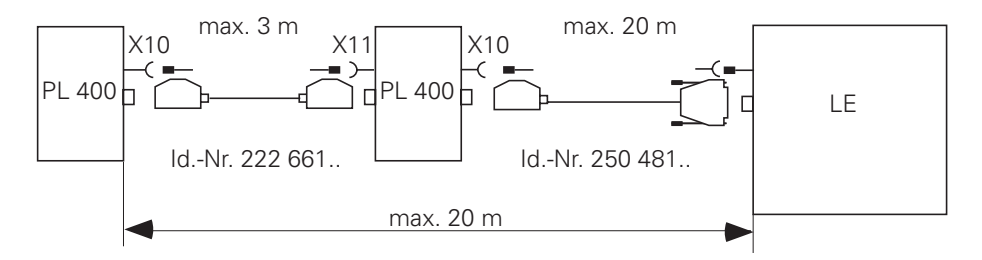

**11.5.3 Anschluß der PL 410 / PL 410 B**

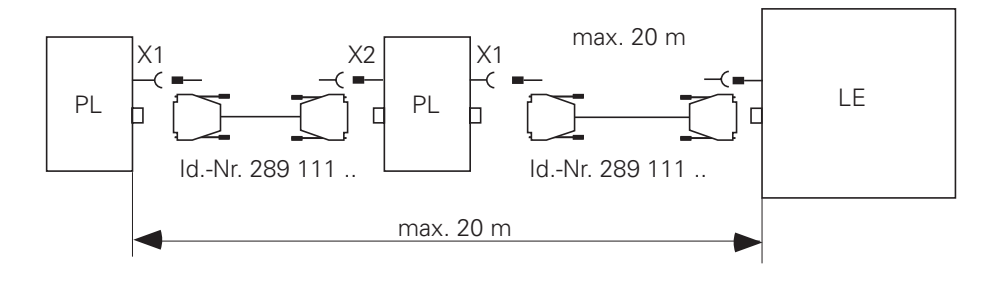

# **11.5.4 Anschluß der PA 110**

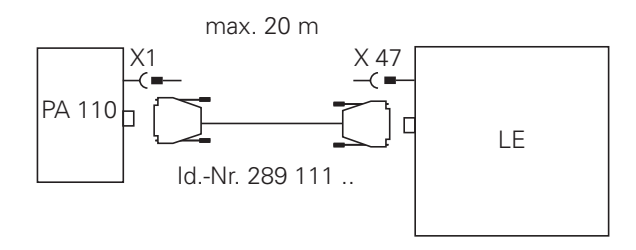

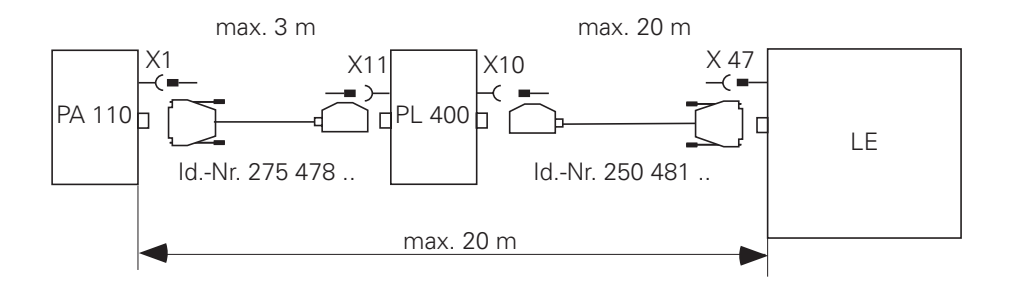

 $\overline{a}$ 

Ť

# **11.5.5 Anschluß an die Analog-Eingänge**

Verbindungskabel 2 x 0,14 mm2 abgeschirmt, max. 50 m.

# **11.5.6 Anschluß an die Eingänge für Temperaturmeßwiderstände**

Der Anschluß der Temperatur-Meßwiderstände Pt100 muß als "Vierleiterschaltung" ausgeführt werden.

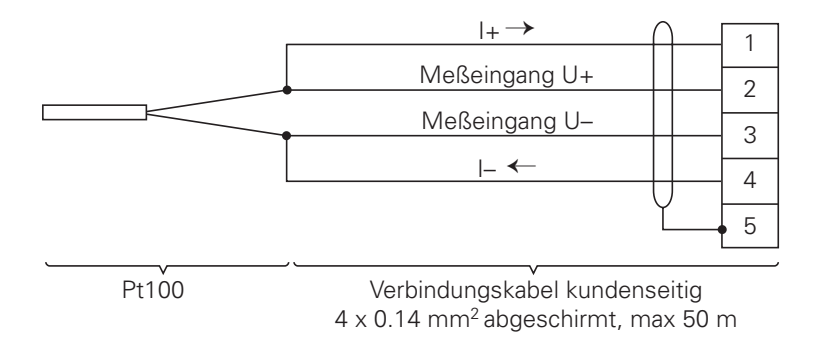

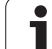

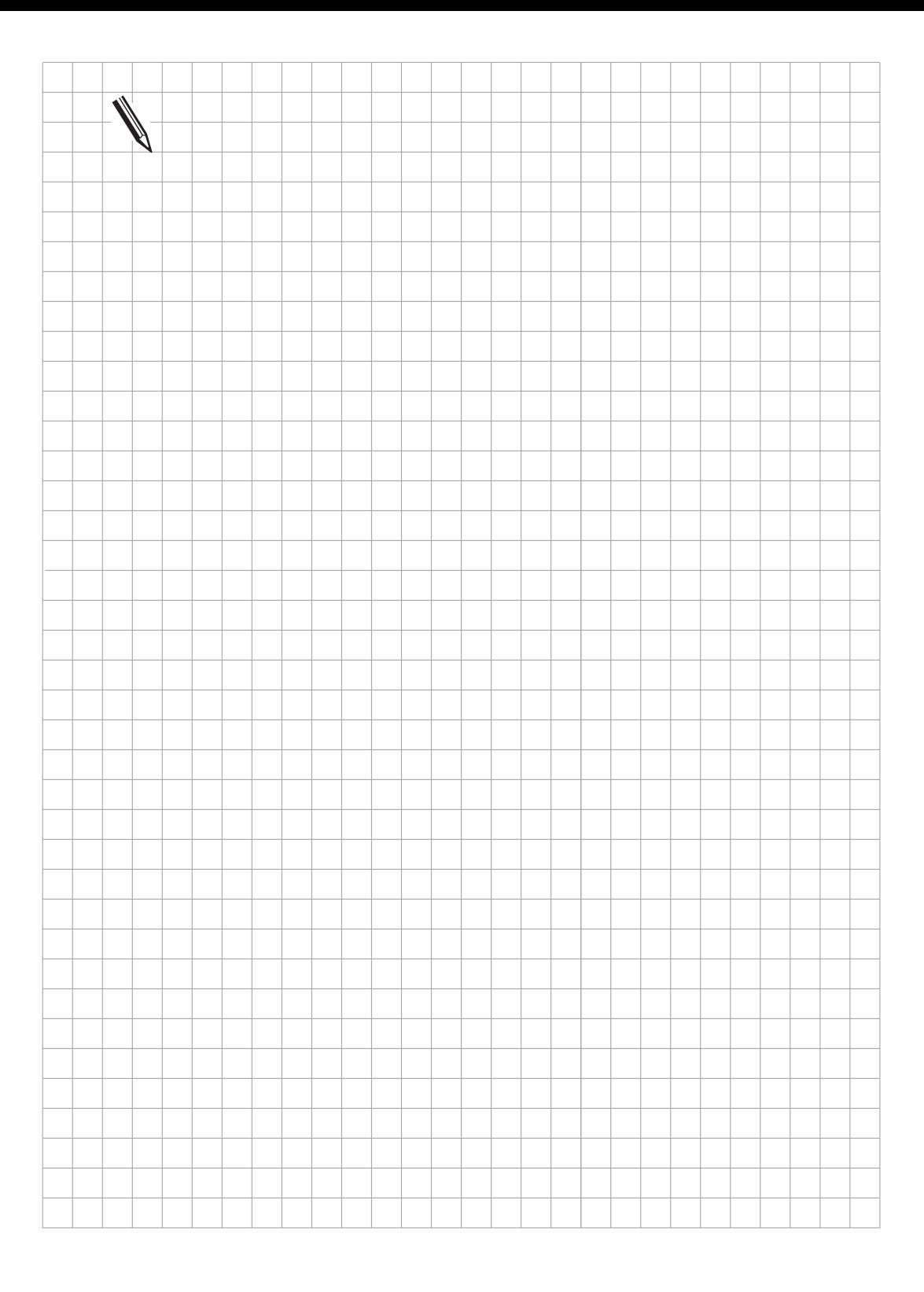

 $\overline{\mathbf{i}}$ 

# <span id="page-93-0"></span>**12 Maschinen-Bedienfeld**

Zum Anschluß des Maschinen-Bedienfeldes befindet sich an der Logik-Einheit eine separate 37polige Buchse (X46). An diesem Anschluß befinden sich die PLC-Eingänge I128 bis I152, die PLC-Ausgänge O0 bis O7, sowie die 0 V und +24 V der PLC-Spannungsversorgung. HEIDENHAIN bietet ein Maschinen-Bedienfeld an. Es wird unter dem TNC-Bedienfeld angebaut. Die Standardbestückung der Tasten ist aus der Anschlußmaßzeichnung ersichtlich. Mit dem Bedienfeld werden zusätzlich vier schwarze Tasten geliefert. Der Maschinen-Hersteller kann somit z. B. nicht benötigte Achstasten gegen schwarze Tasten austauschen. Außerdem sind auf Anfrage Tasten mit anderen Symbolen erhältlich.

MB 410 Id.-Nr. 293 757 02 (passend zu BC 110 und TE 400 schwarz) MB 420 Id.-Nr. 293 757 12 (passend zu BC 120 und TE 400 B grau)

Zuordnung der PLC-Eingänge zu den Tasten des MB:

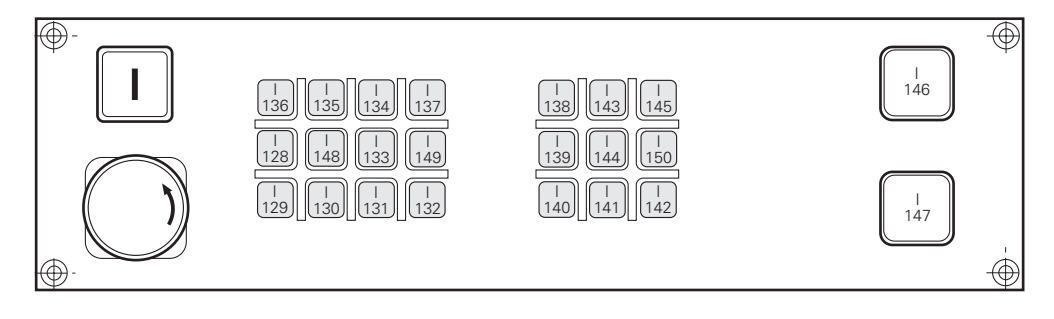

## **12.1 Steckerbelegung**

#### **X46 Maschinen-Bedienfeld**

Sub-D-Anschluß (Buchse) 37polig

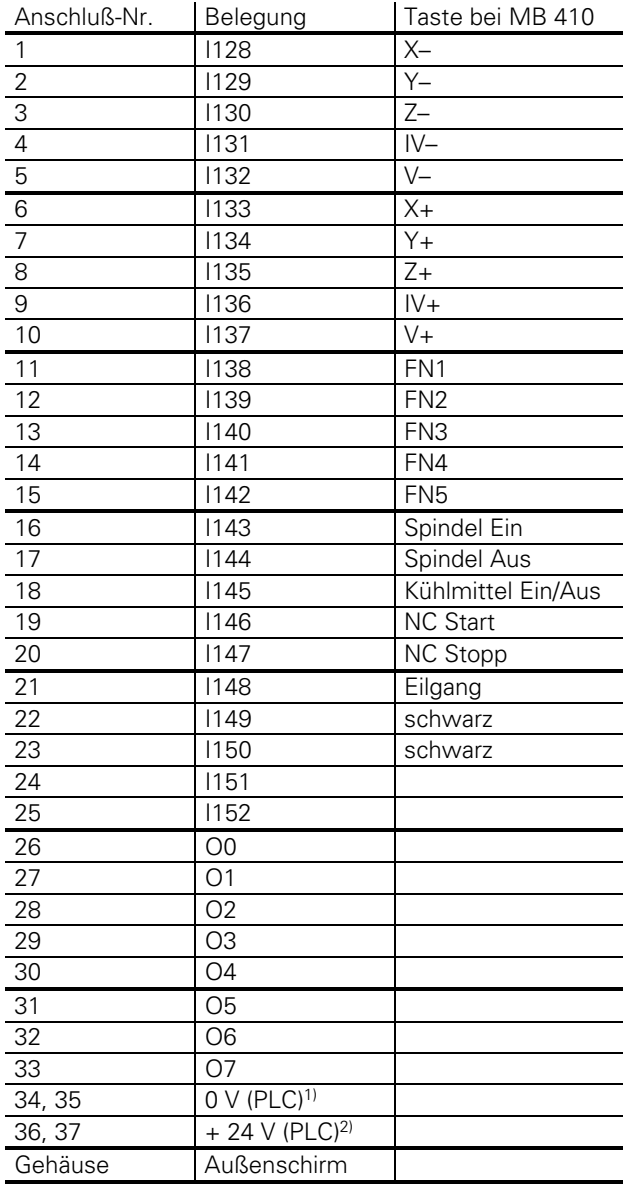

Die PLC-Eingänge I128 bis I152 dürfen nur mit der Stromversorgung aus Pin 36 und 37 beschaltet werden, da diese Stromversorgung intern entsprechend abgesichert ist.

1) Herausgeführtes PLC-Bezugspotential für die Ausgänge O0-O7 2) Über Sicherung herausgeführte nicht abschaltbare PLC-Versorgungsspannung für die Eingänge

ı

# **12.2 Verbindungskabel**

Bitte verwenden Sie nur HEIDENHAIN-Verbindungskabel.

HEIDENHAIN empfiehlt am Maschinen-Bedienfeld einen 37poligen Sub-D-Stecker anzubringen. Das Maschinen-Bedienfeld kann durch das Standard-HEIDENHAIN-Verbindungkabel Id.-Nr. 263 954 .. mit der Logik-Einheit verbunden werden.

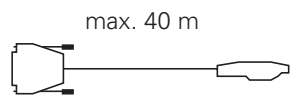

Id.-Nr. 263 954 ..

Befindet sich am Maschinen-Bedienfeld kein 37poliger Sub-D-Stecker so kann das HEIDENHAIN-Verbindungskabel Id.-Nr. 244 005 .. verwendet werden.

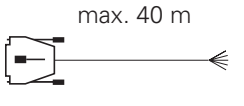

Id.-Nr. 244 005 ..

[Adern-Belegung siehe Kapitel "PLC-Eingänge/-Ausgänge".](#page-89-0)

Falls vom Maschinen-Hersteller aus bestimmten Gründen ein eigenes Kabel angefertigt werden muß, so kann von HEIDENHAIN ein 37poliger Stecker bezogen werden (Id.-Nr. 243 937 ZY).

# <span id="page-96-0"></span>**13 TNC-Bedienfeld**

Das TNC-Bedienfeld TE 400 wird über Verbindungskabel mit der Logik-Einheit verbunden. Außerdem werden die Softkeys der Bildschirm-Einheit BC 110 mit dem TNC-Bedienfeld über ein Flachbandkabel verbunden. Das Flachbandkabel ist im Lieferumfang der Bildschirm-Einheit enthalten.

## **13.1 Steckerbelegung**

## **An der Logik-Einheit**

## **X45 TNC-Bedienfeld (TE 400)**

Sub-D-Anschluß (Buchse) 37polig

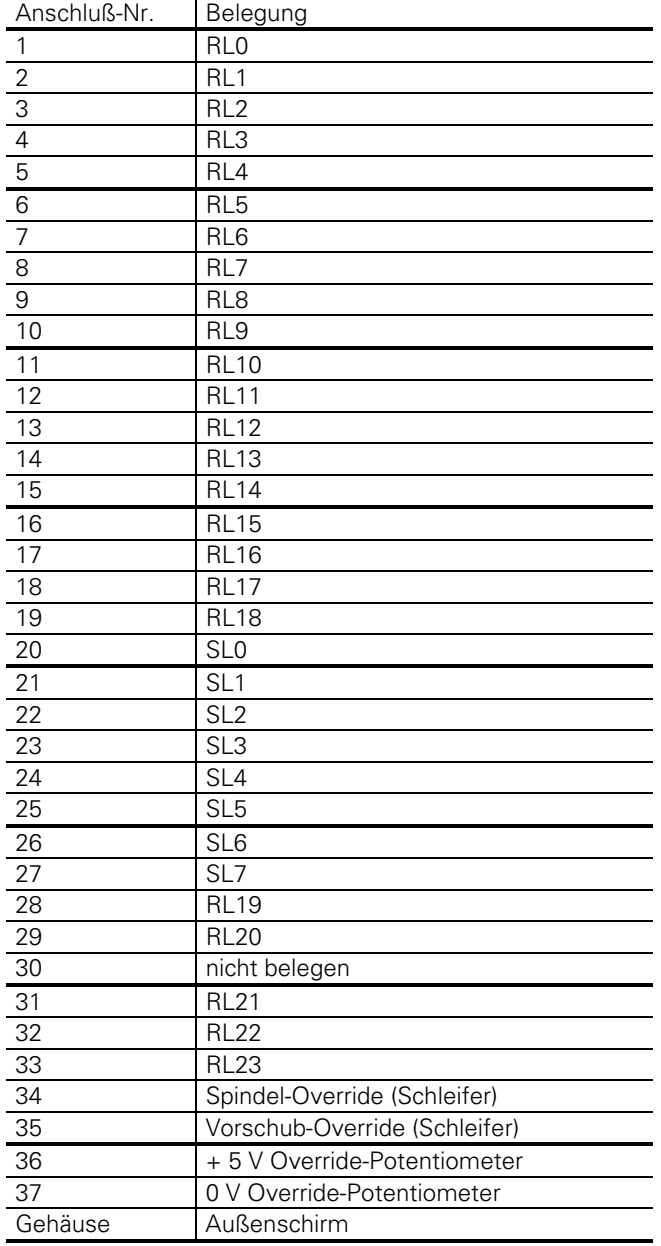

ı

### **Am TNC-Bedienfeld**

#### **X2 zum Anschluß an die Logik-Einheit**

Belegung wie X45 an der Logik-Einheit

### **X1 zum Anschluß der Softkeys von der Bildschirm-Einheit (BC)**

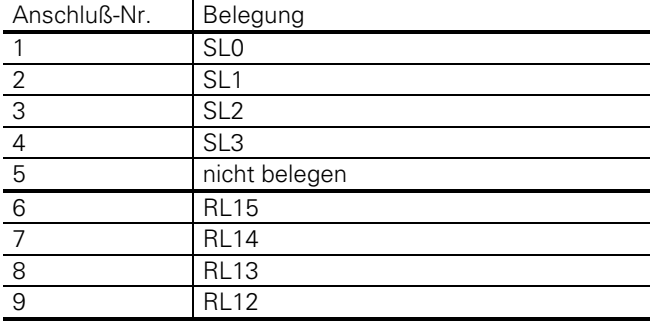

## **13.2 Verbindungskabel**

Bitte verwenden Sie nur HEIDENHAIN-Verbindungskabel.

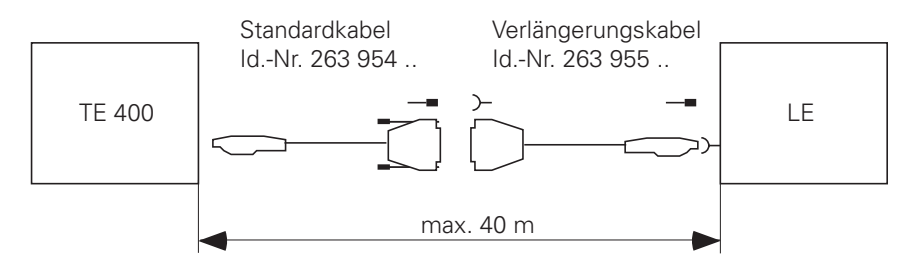

Das Flachband-Verbindungskabel zwischen TNC-Bedienfeld und Bildschirm-Einheit ist im Lieferumfang der Bildschirm-Einheit enthalten.

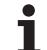

## <span id="page-98-0"></span>**14 Bildschirm-Einheit**

[Die Stromversorgung der Bildschirm-Einheit BC 110 B ist im Kapitel "Stromversorgung" beschrieben.](#page-48-0) Die Video-Signale werden über ein Verbindungskabel von der Logik-Einheit zur Bildschirm-Einheit übertragen. Die Softkeys der Bildschirm-Einheit sind über ein Flachbandkabel mit dem TNC-Bedienfeld verbunden. Dieses Flachbandkabel ist im Lieferumfang der Bildschirm-Einheit enthalten.

## **14.1 Steckerbelegung**

## **X43 Bildschirm-Einheit (BC 110)**

Sub-D-Anschluß (Buchse) 15polig

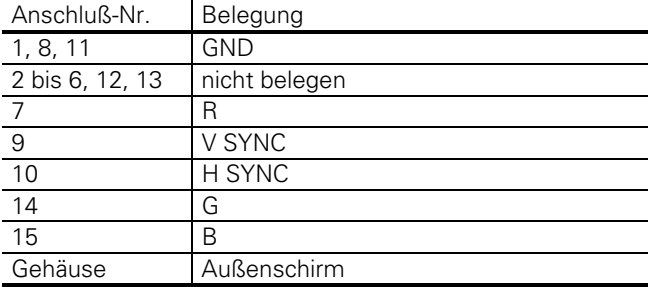

## **14.2 Verbindungskabel**

Bitte verwenden Sie nur HEIDENHAIN-Verbindungskabel.

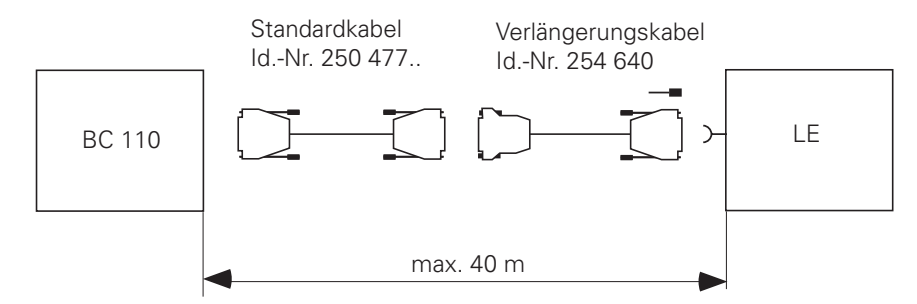

Das Flachband-Verbindungskabel zwischen Bildschirm-Einheit und TNC-Bedienfeld ist im Lieferumfang der Bildschirm-Einheit enthalten.

 $\overline{a}$ 

## **14.3 Anschluß des BC 120**

X43 Bildschirm-Einheit (BC 120)

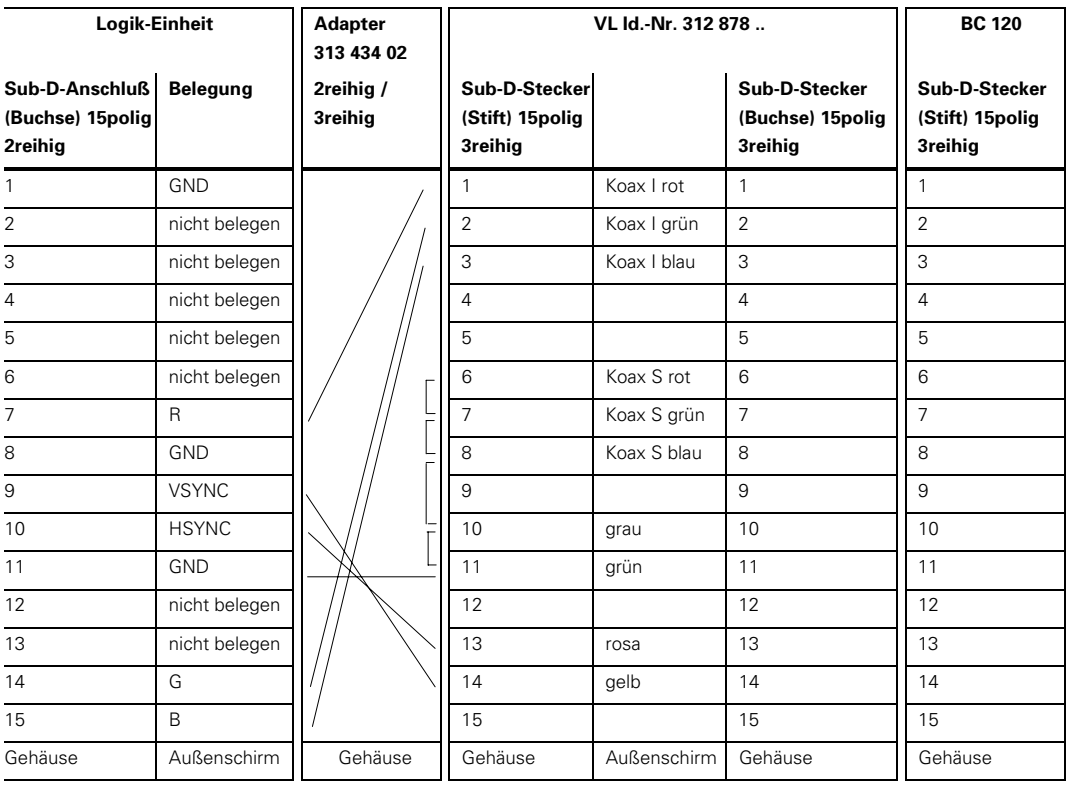

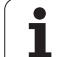

<span id="page-100-0"></span>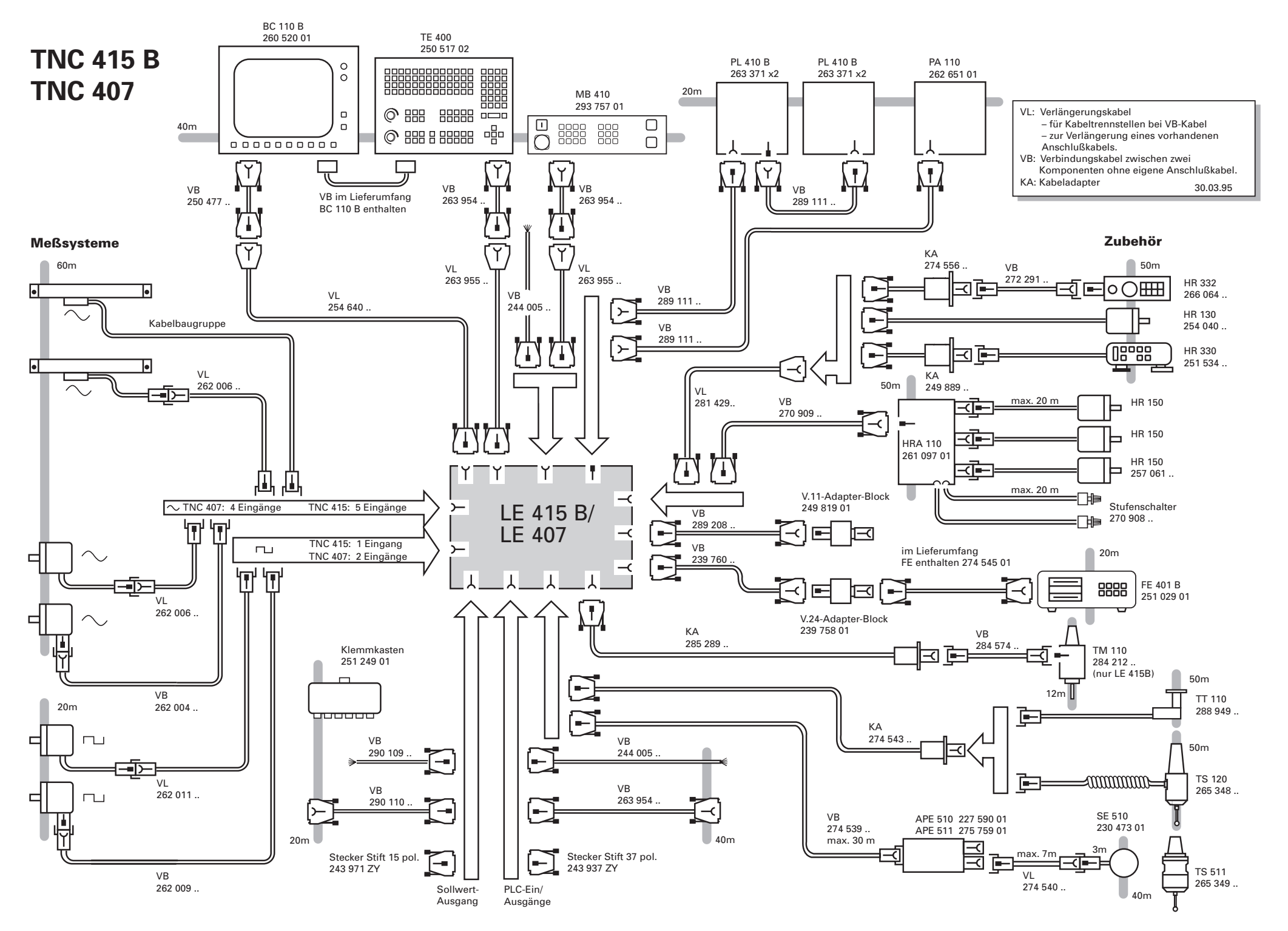

 $\mathbf{i}$ 

## **Neue Ident-Nummern für Verbindungskabel**

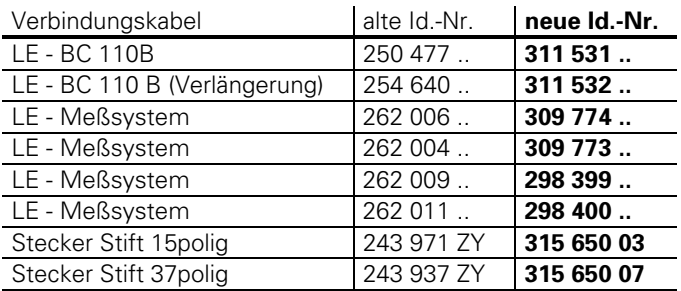

1

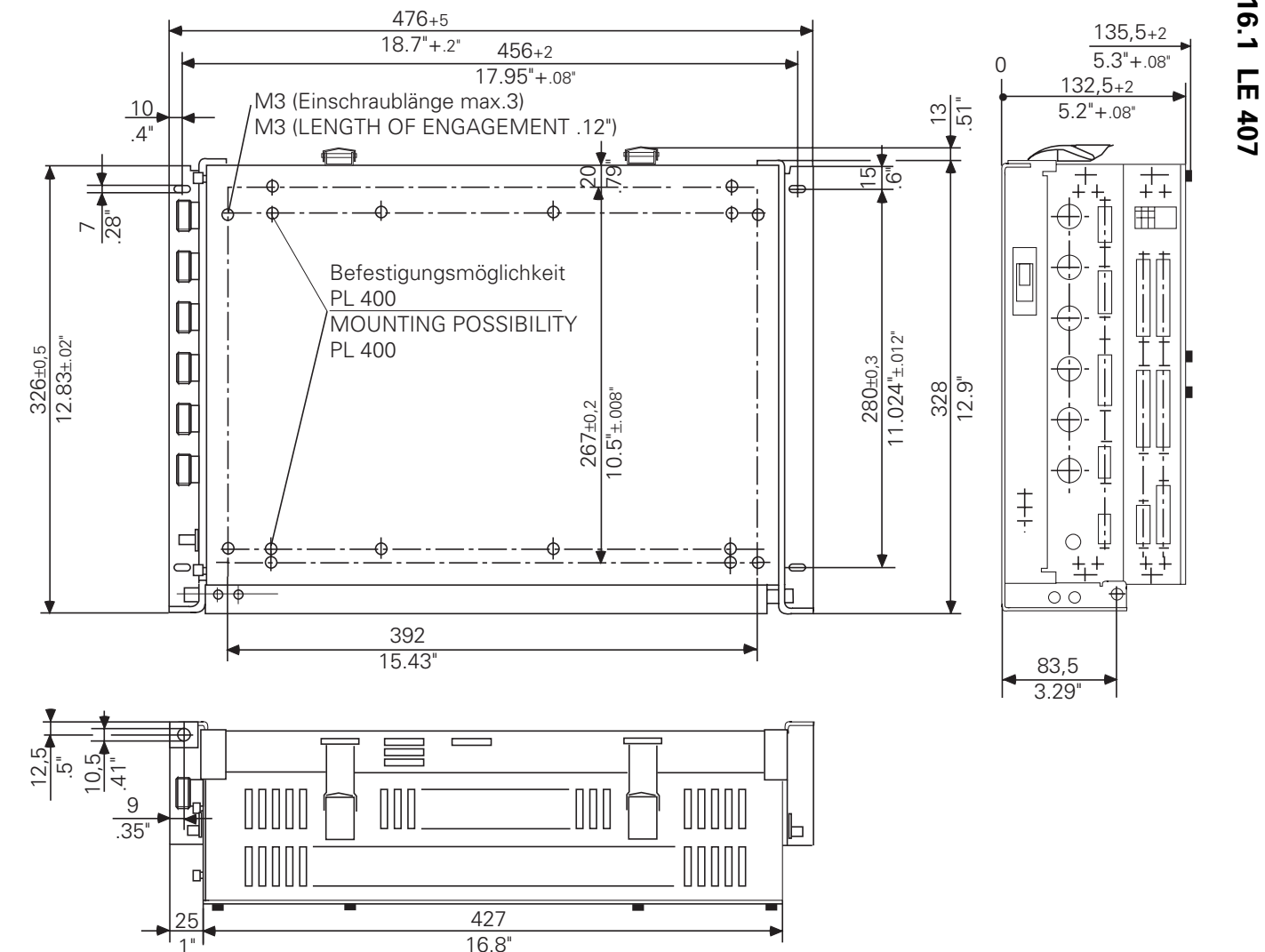

**16.1 LE 407**

 $16.1$ 

**16 Anschlußmaße**

**Anschlußmaße** 

 $\mathbf{i}$ 

 $\vec{0}$ 

<span id="page-102-0"></span> **3-74**

11.97

1"

 $16.2$ **16.2 LE 415** LE 415

 $\mathbf{i}$ 

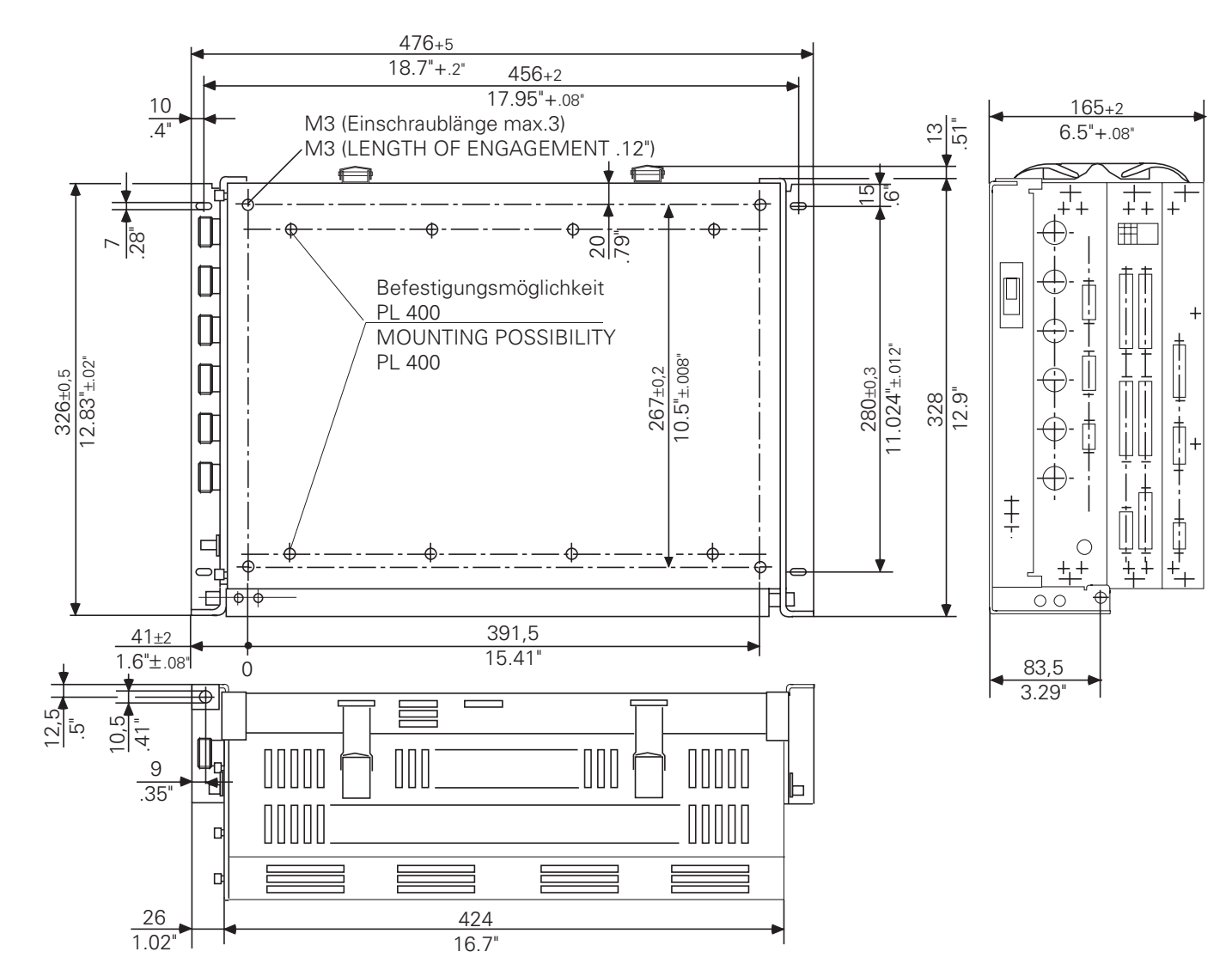

 $\mathbf{I}$ 

**3-75**

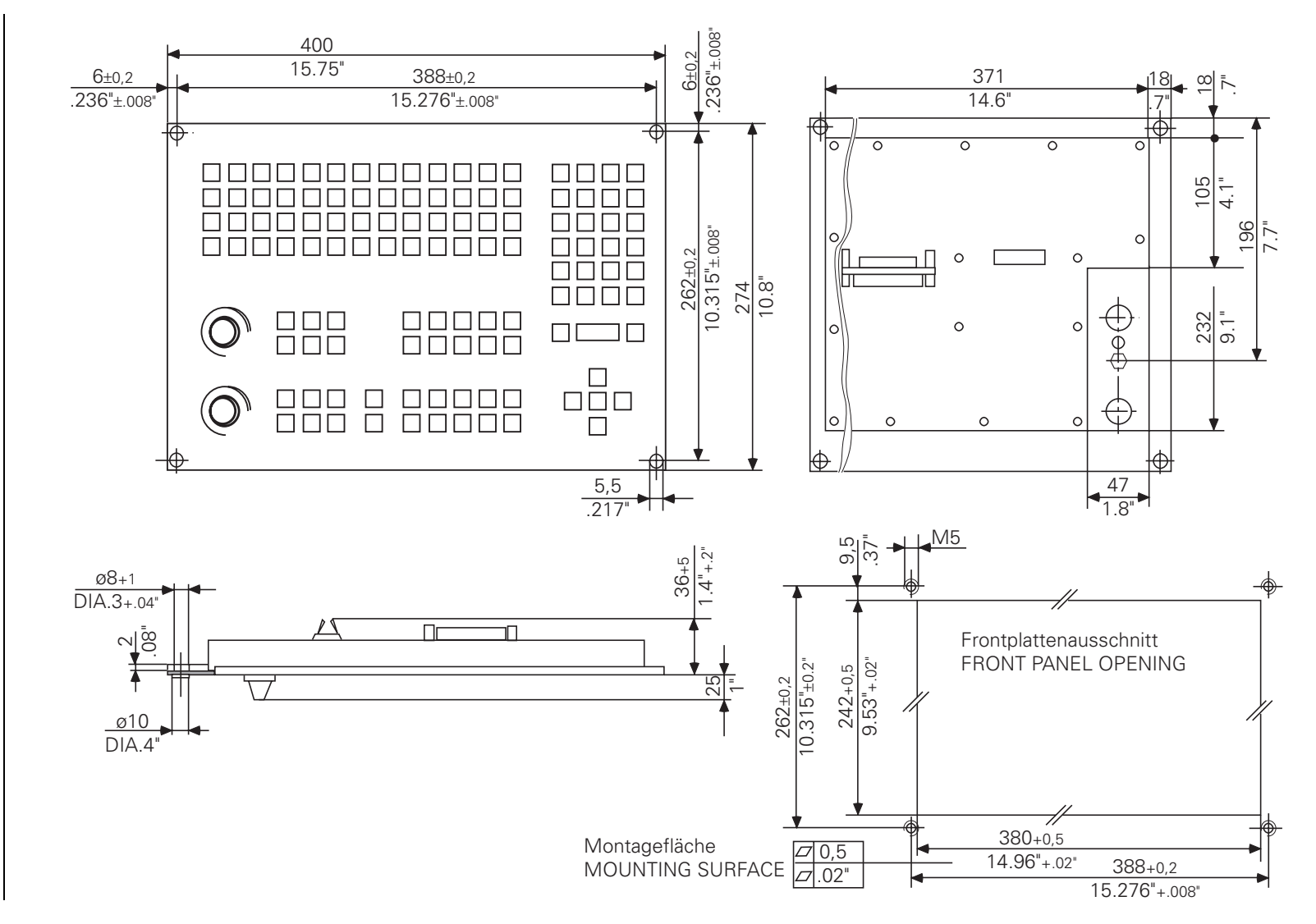

**16.3 TE 400**

**TE 400** 

 $\mathbf i$ 

 $16.3$ 

**3-76**

TNC 407/TNC 415/TNC 425 TNC 407/TNC 4167407 16 Anschlußmaße 10 Anschlußmaße 11.971/TNC 407/TNC 41.97 16 Anschlußmaße

11.97

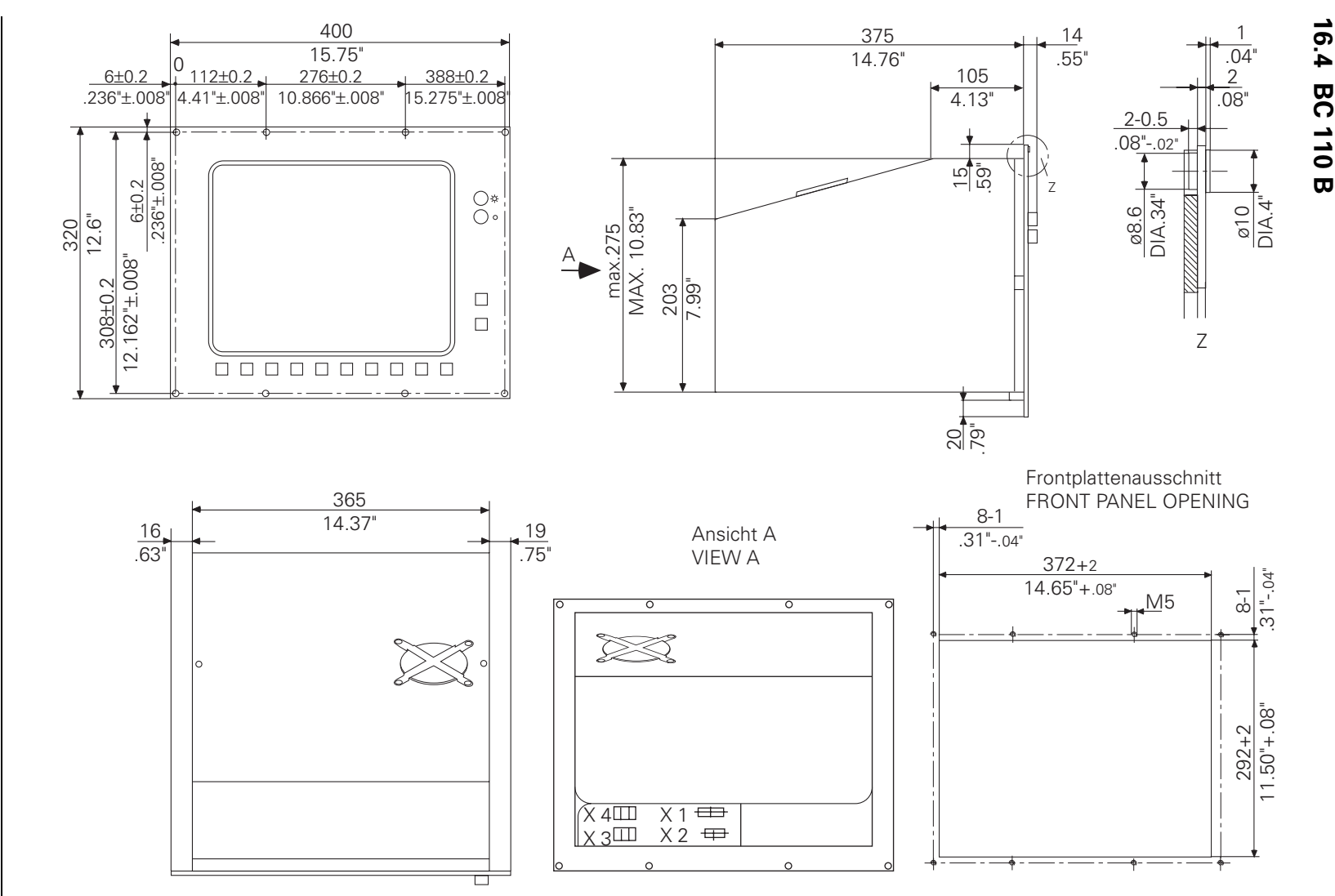

 $\mathbf{i}$ 

[11/96 TNC 407/TNC 415/TNC 425 16 Anschlußmaße](#page-102-0) **TNC 407/TNC 415/TNC 425** 

 $96/11$ 

16 Anschlußmaße

**3-77**

## **16.5 PLC-Erweiterungs-Platinen**

**PL 400**

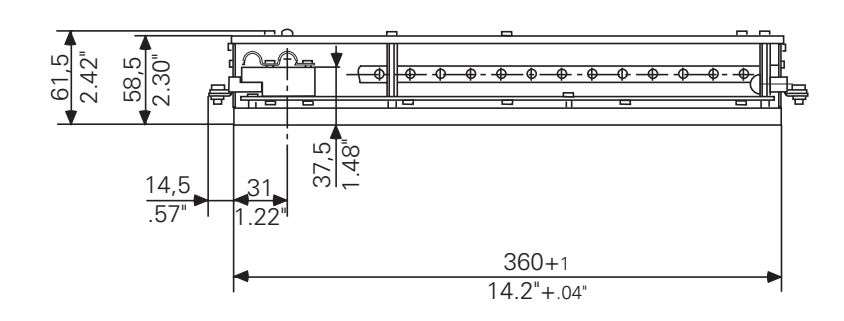

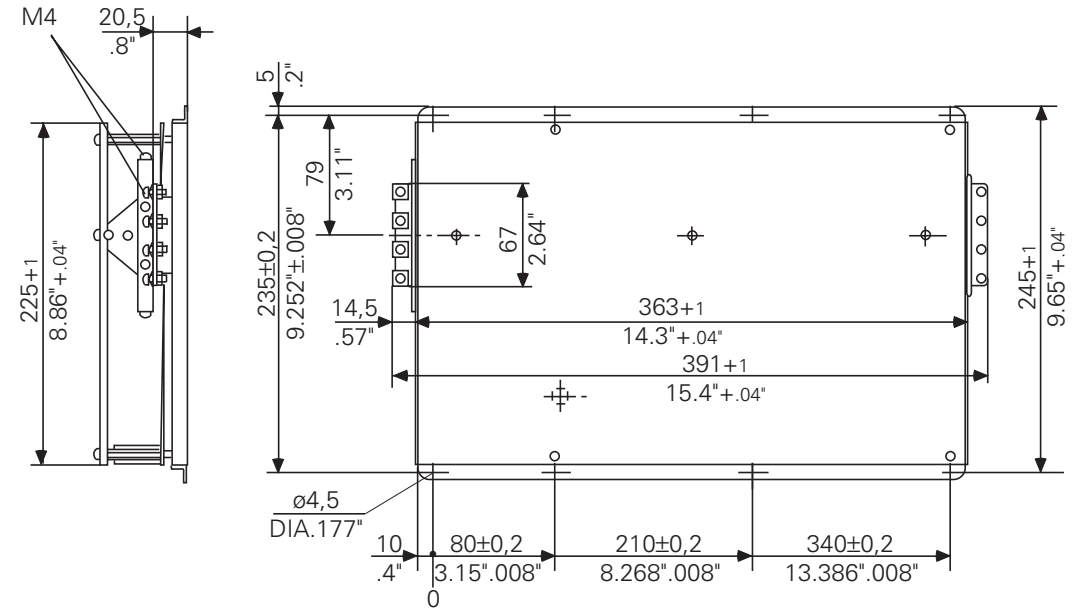

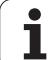

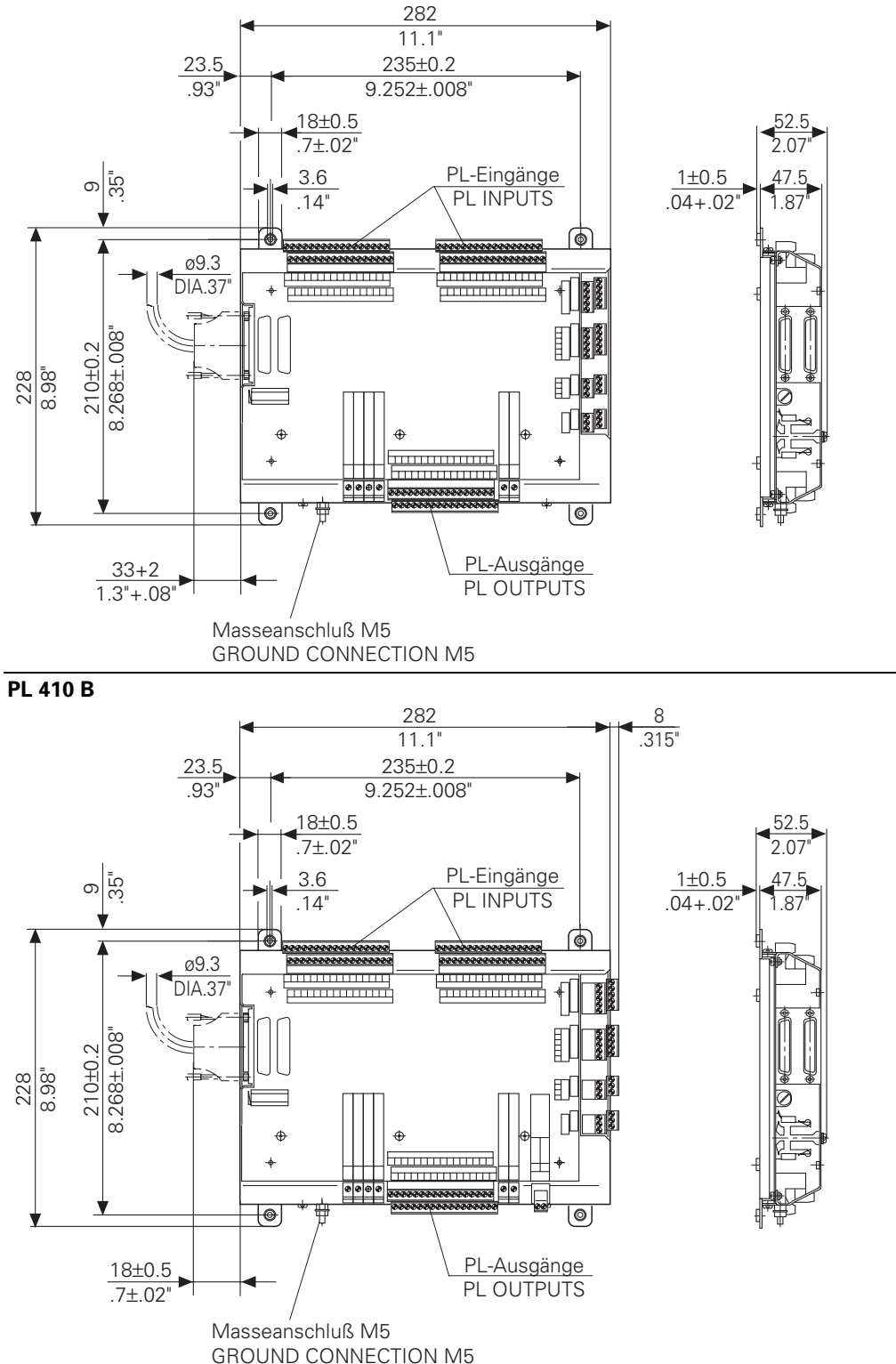

 $\mathbf i$
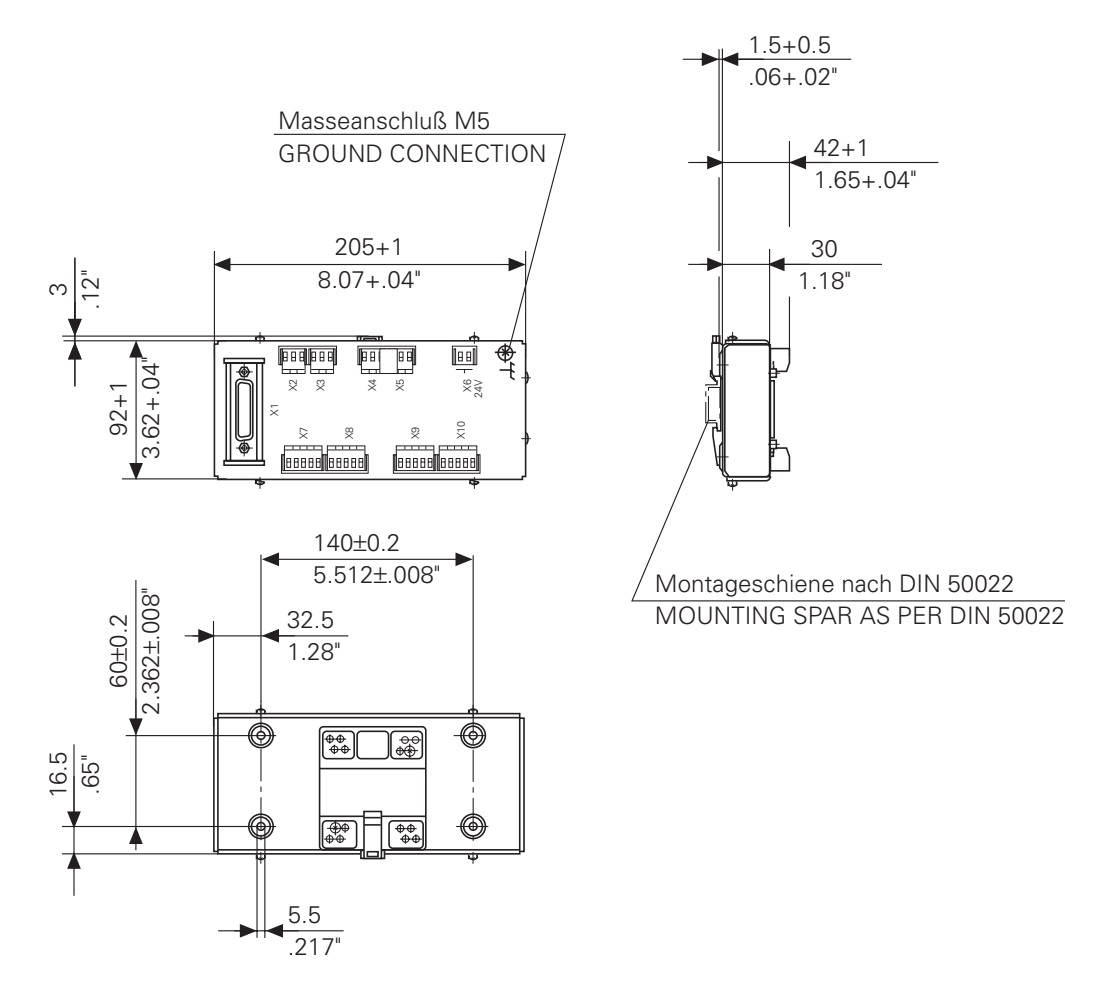

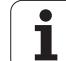

#### **16.6 Kabeladapter**

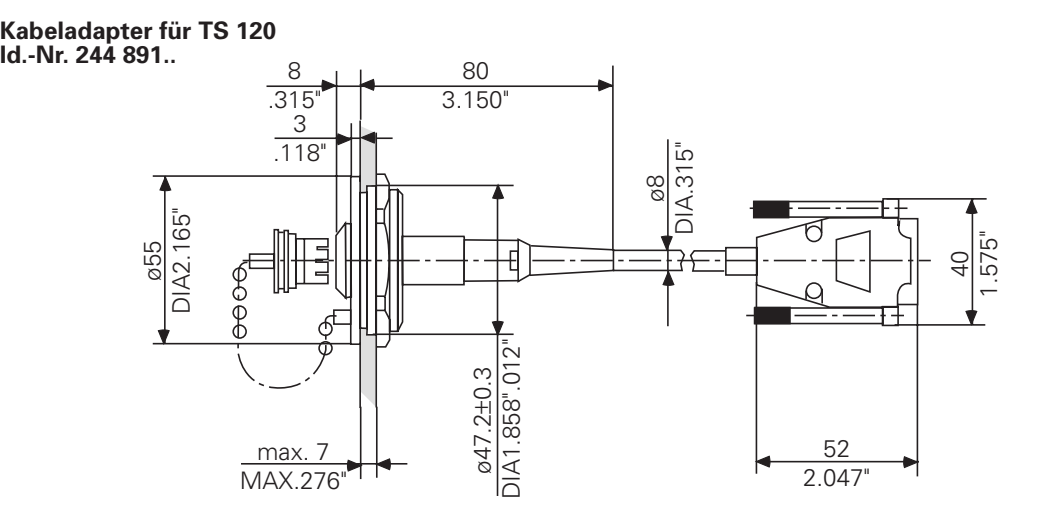

#### **Kabeladapter für HR 330 Id.-Nr. 249 889 .. Kabeladapter für HR 332 Id.-Nr. 274 556 ..**

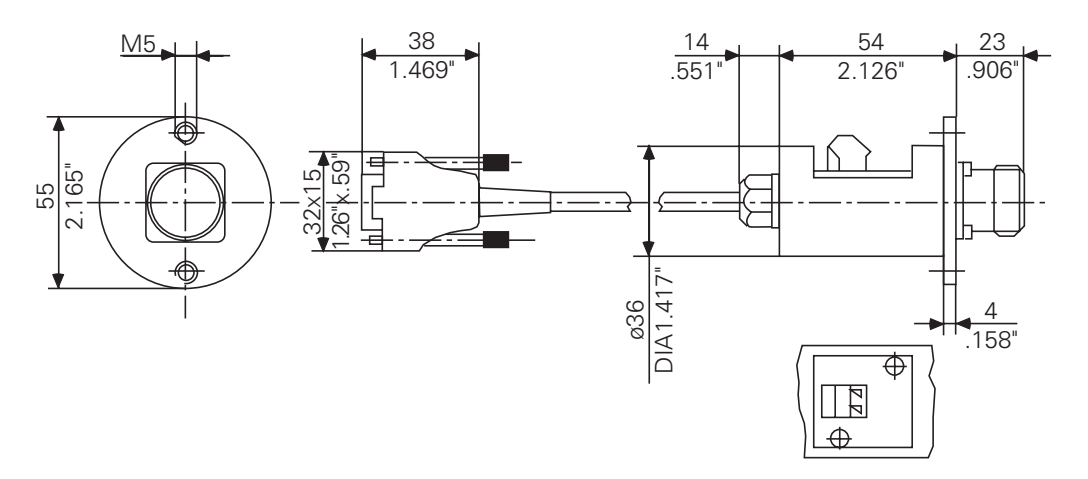

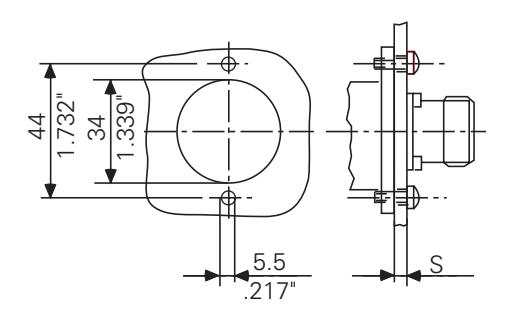

 $\overline{a}$ 

Montageausschnitt bei Wandstärke S≤4 Montageausschnitt bei Wandstärke S>4

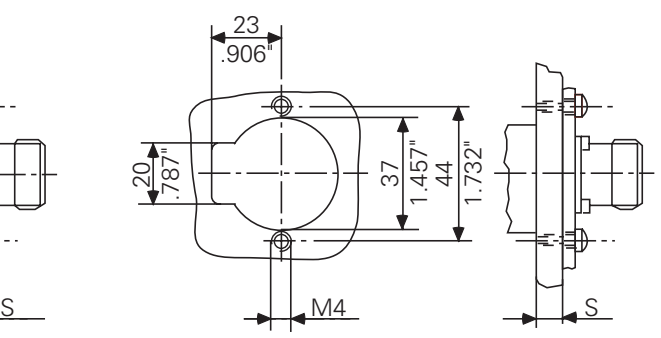

 $\mathbf i$ 

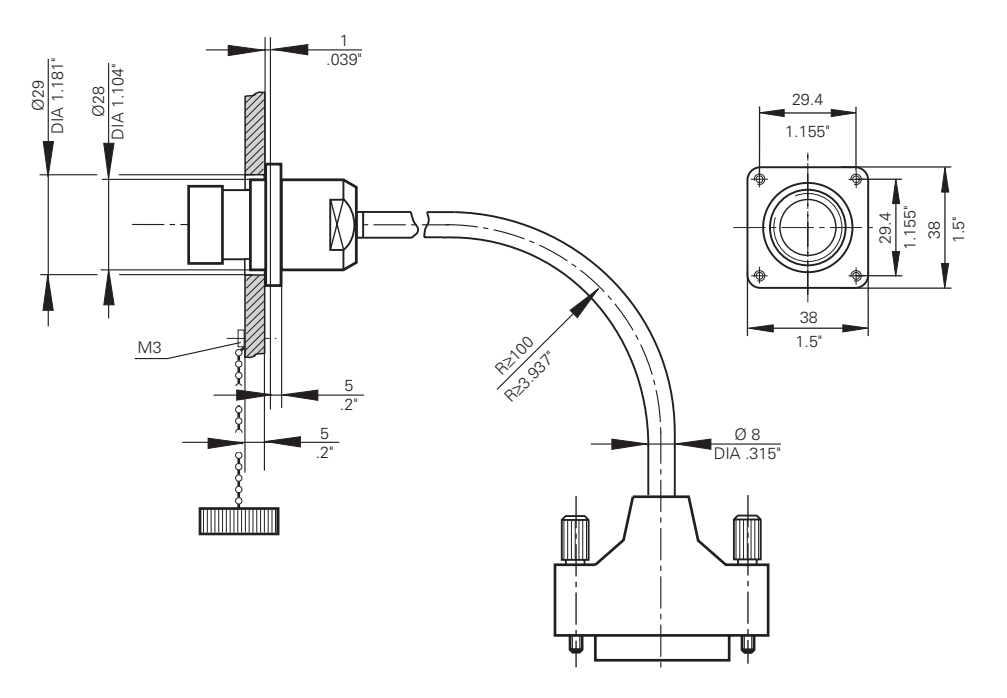

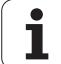

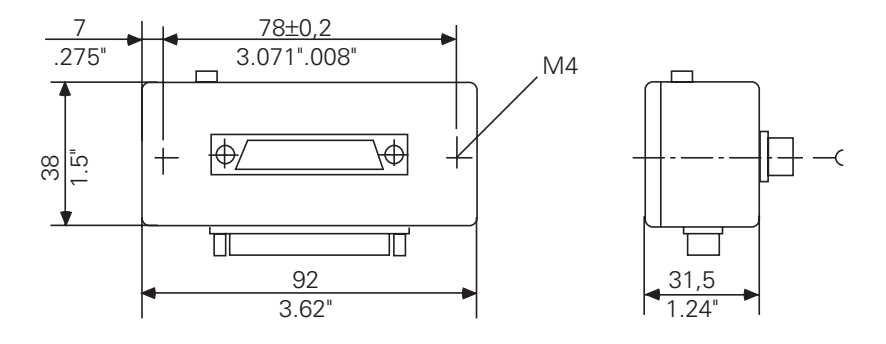

#### **V.11/RS422 Adapter-Block**

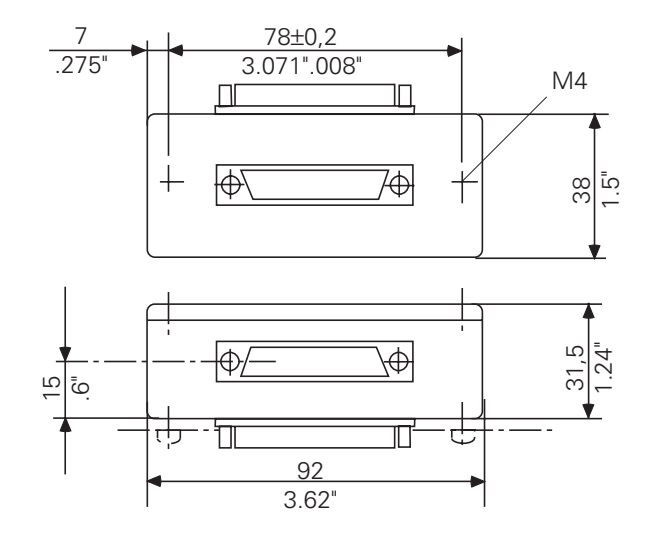

Durchbruch zur Befestigung der Adapter

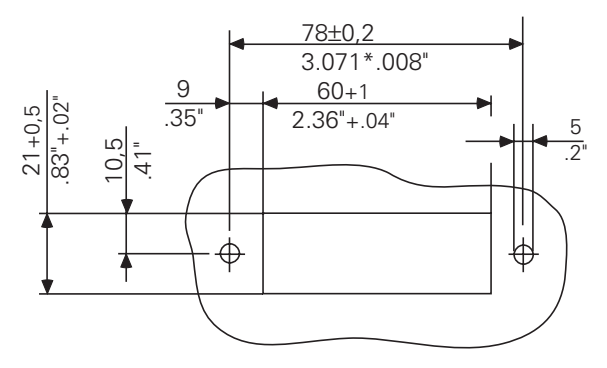

 $\overline{a}$ 

#### **16.7 Handräder**

### **16.7.1 Einbau-Handrad HR 130**

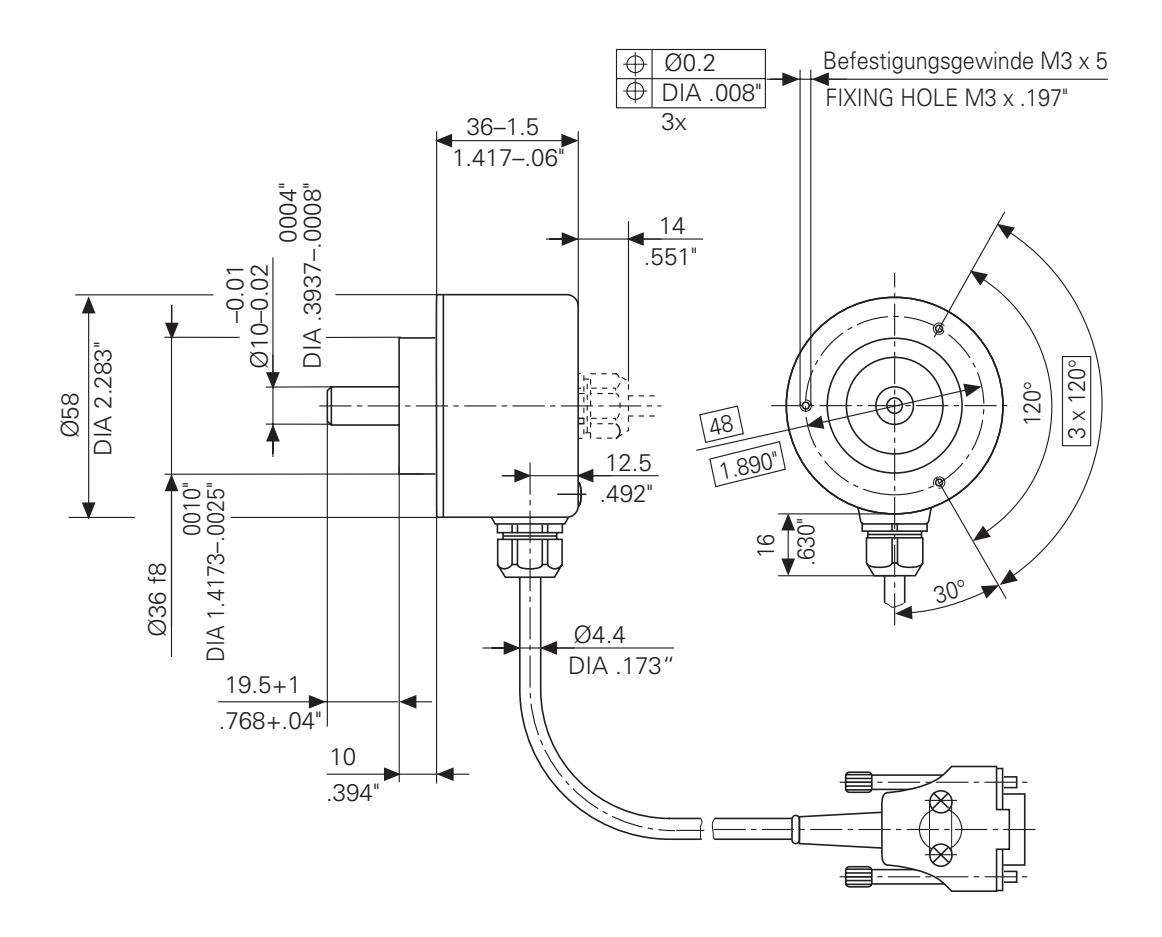

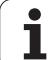

#### **Drehknopf klein**

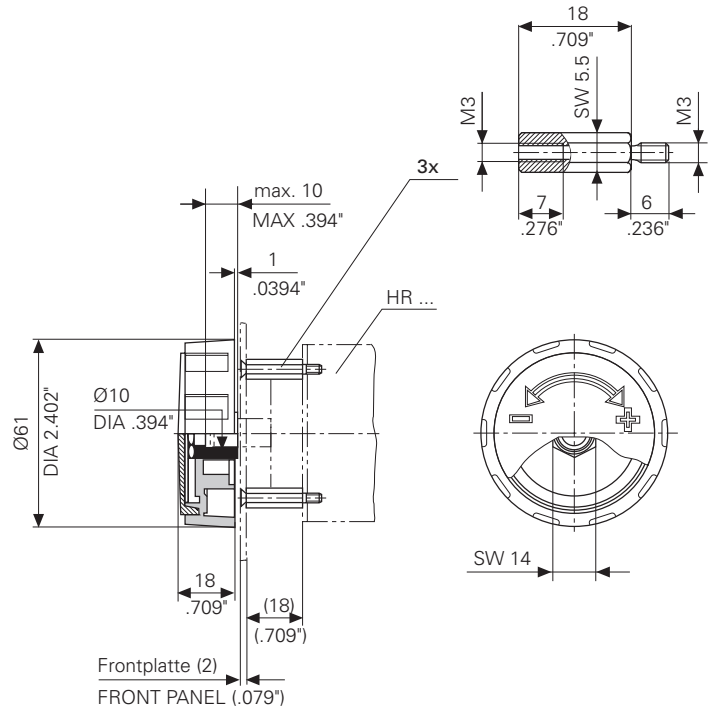

#### **Drehknopf groß**

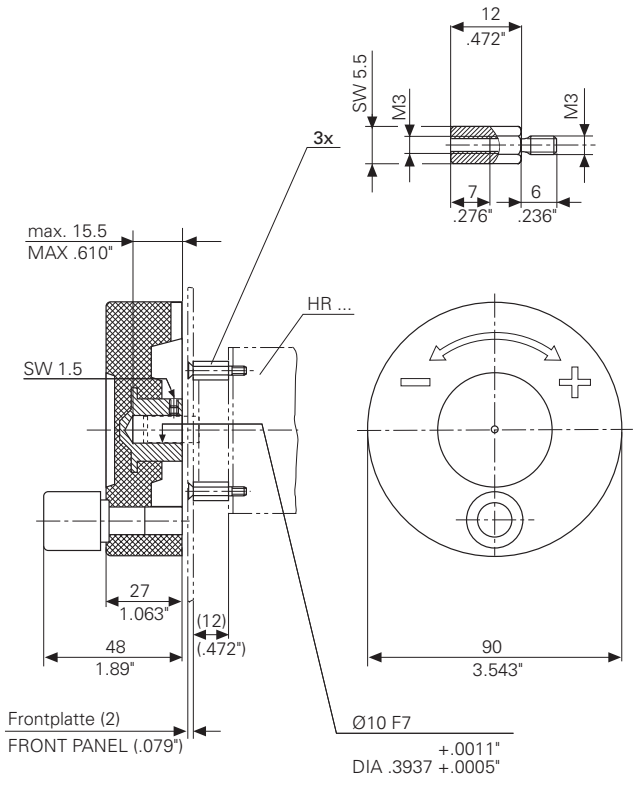

 $\mathbf i$ 

#### **Drehknopf ergonomisch**

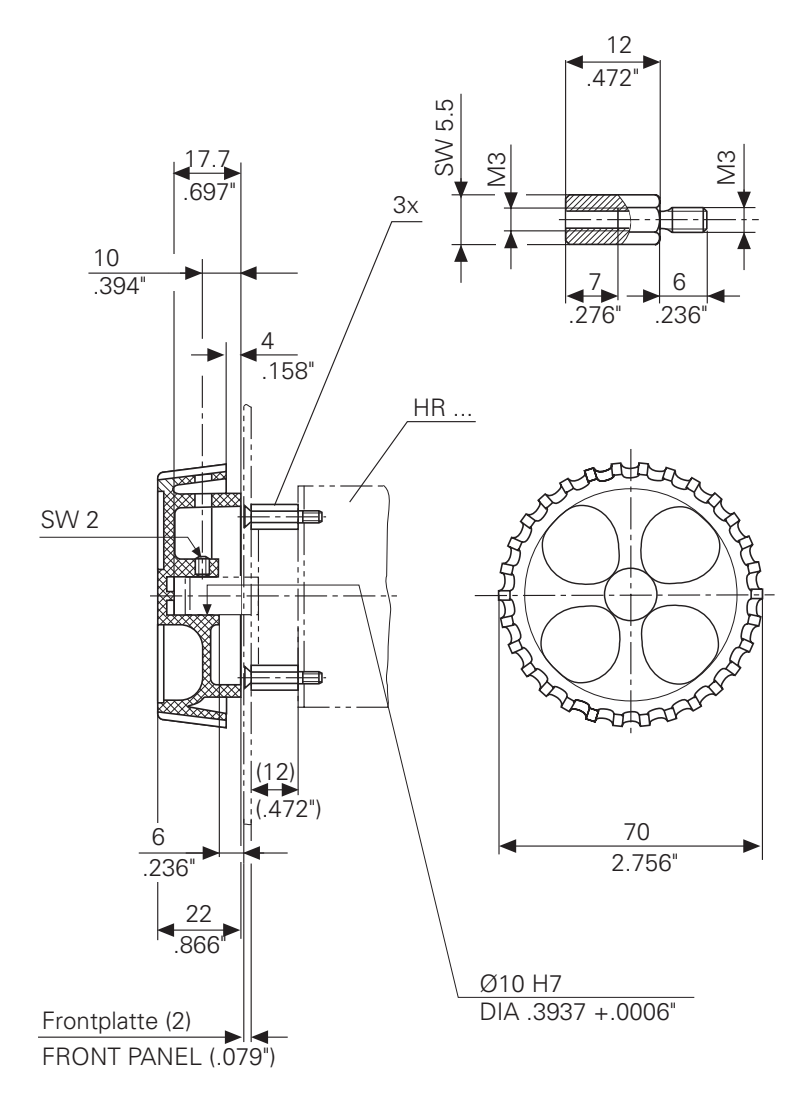

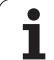

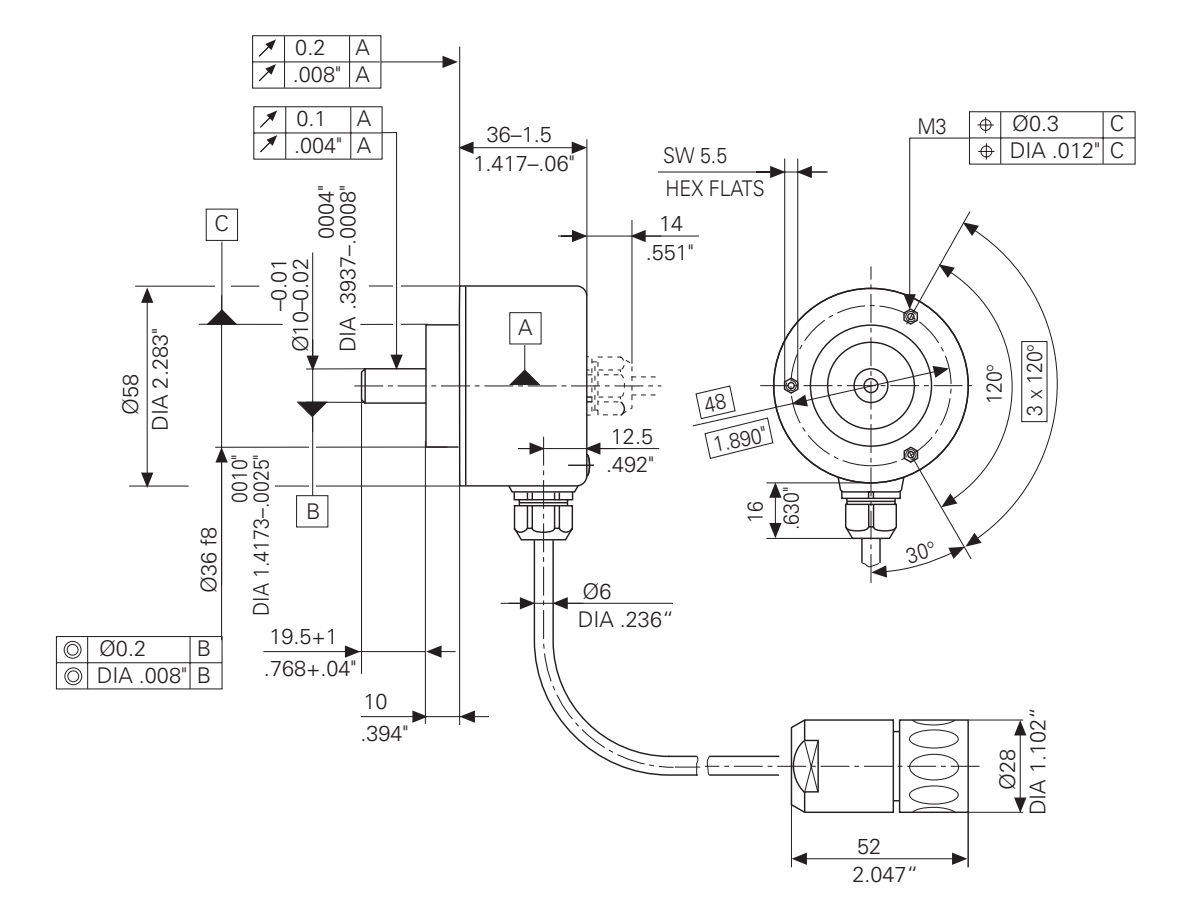

 $\overline{a}$ 

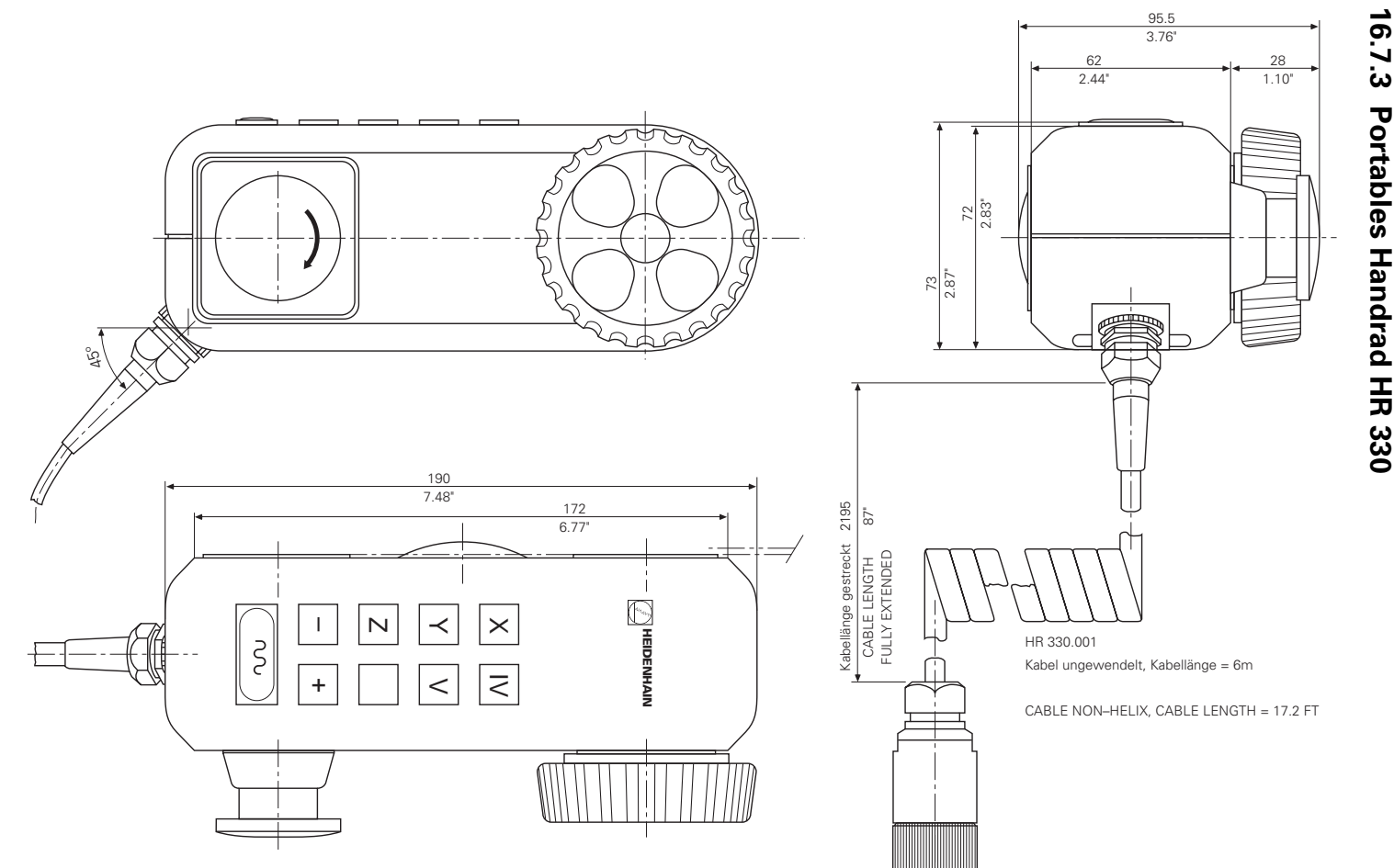

 $\mathbf{i}$ 

 **3-88**

### **16.7.4 Portables Handrad HR 332**

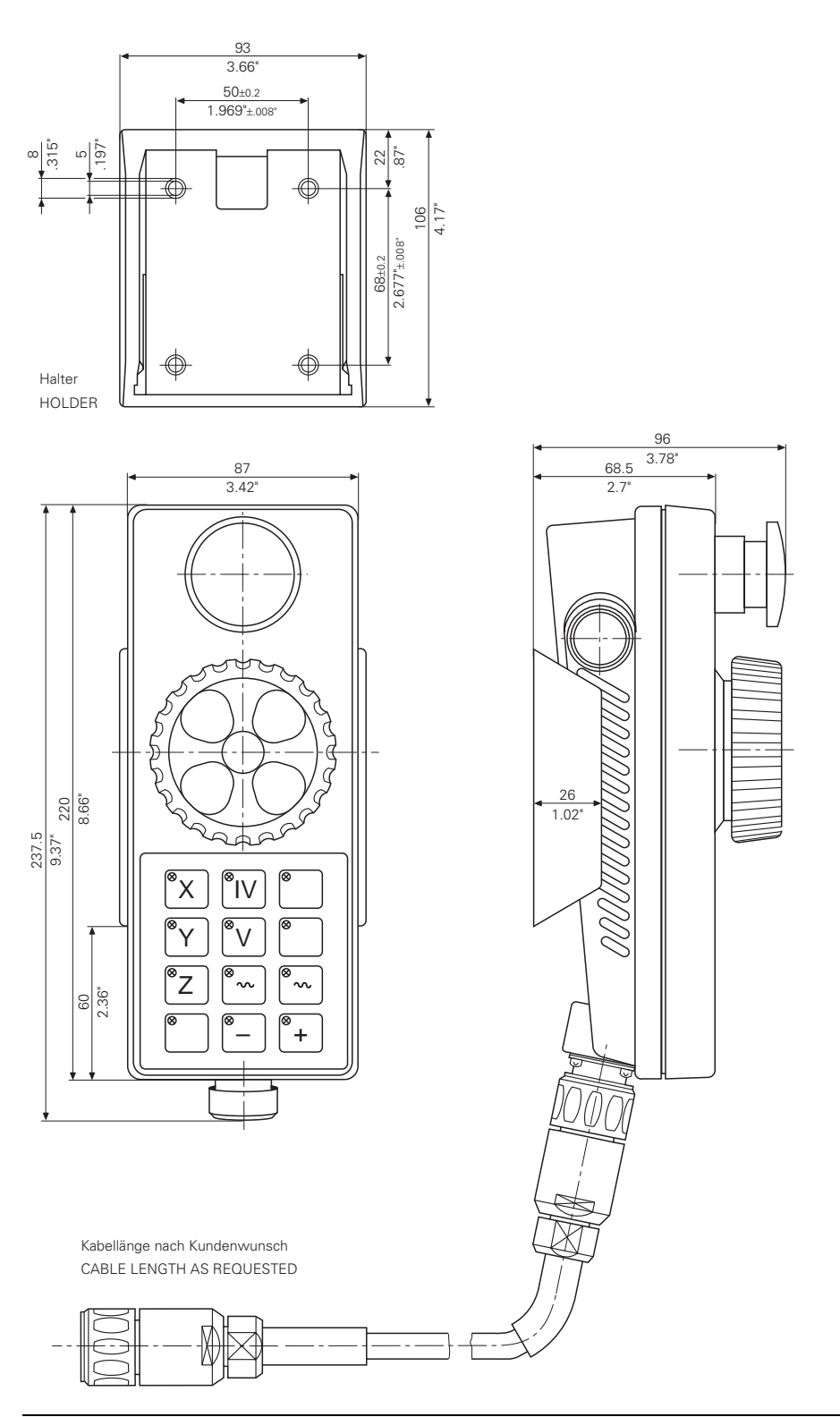

### **16.7.5 Portables Handrad HR 410**

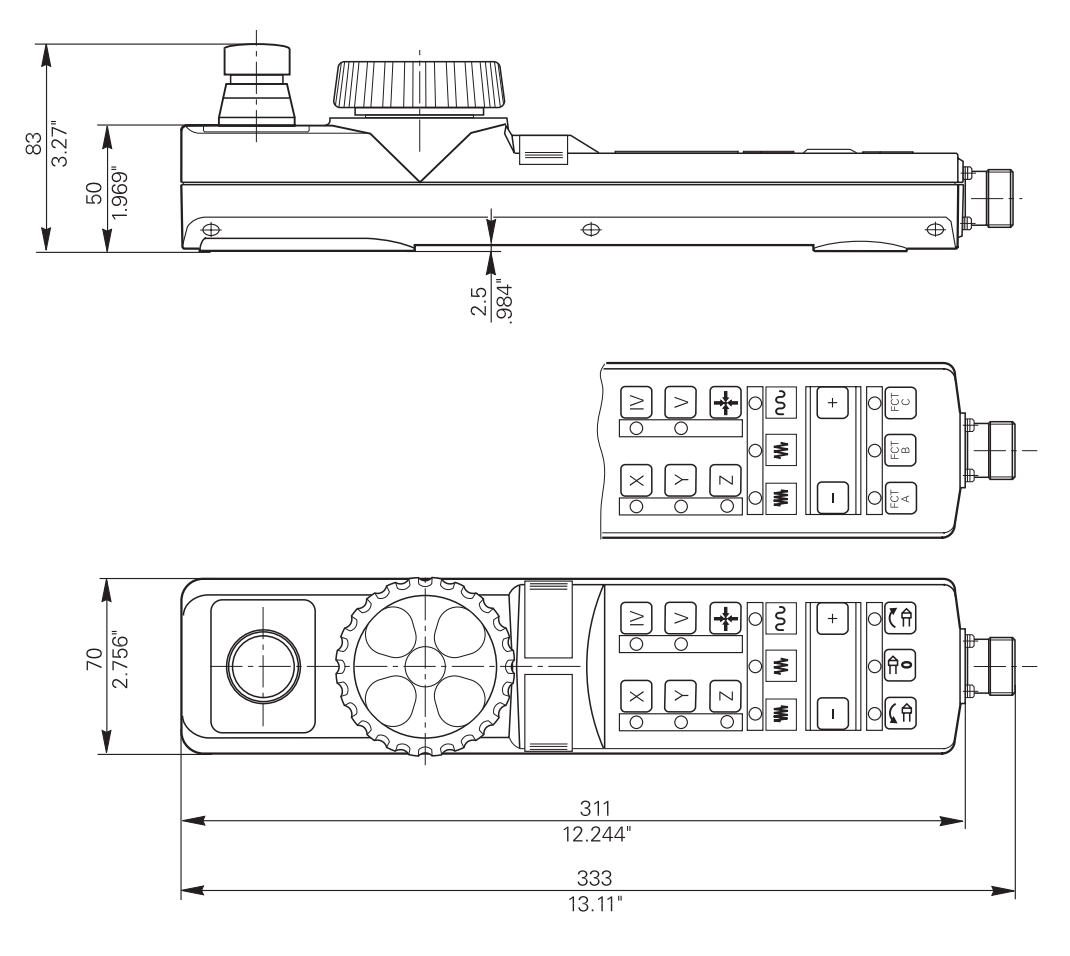

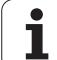

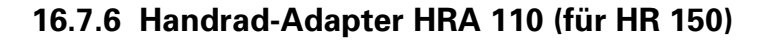

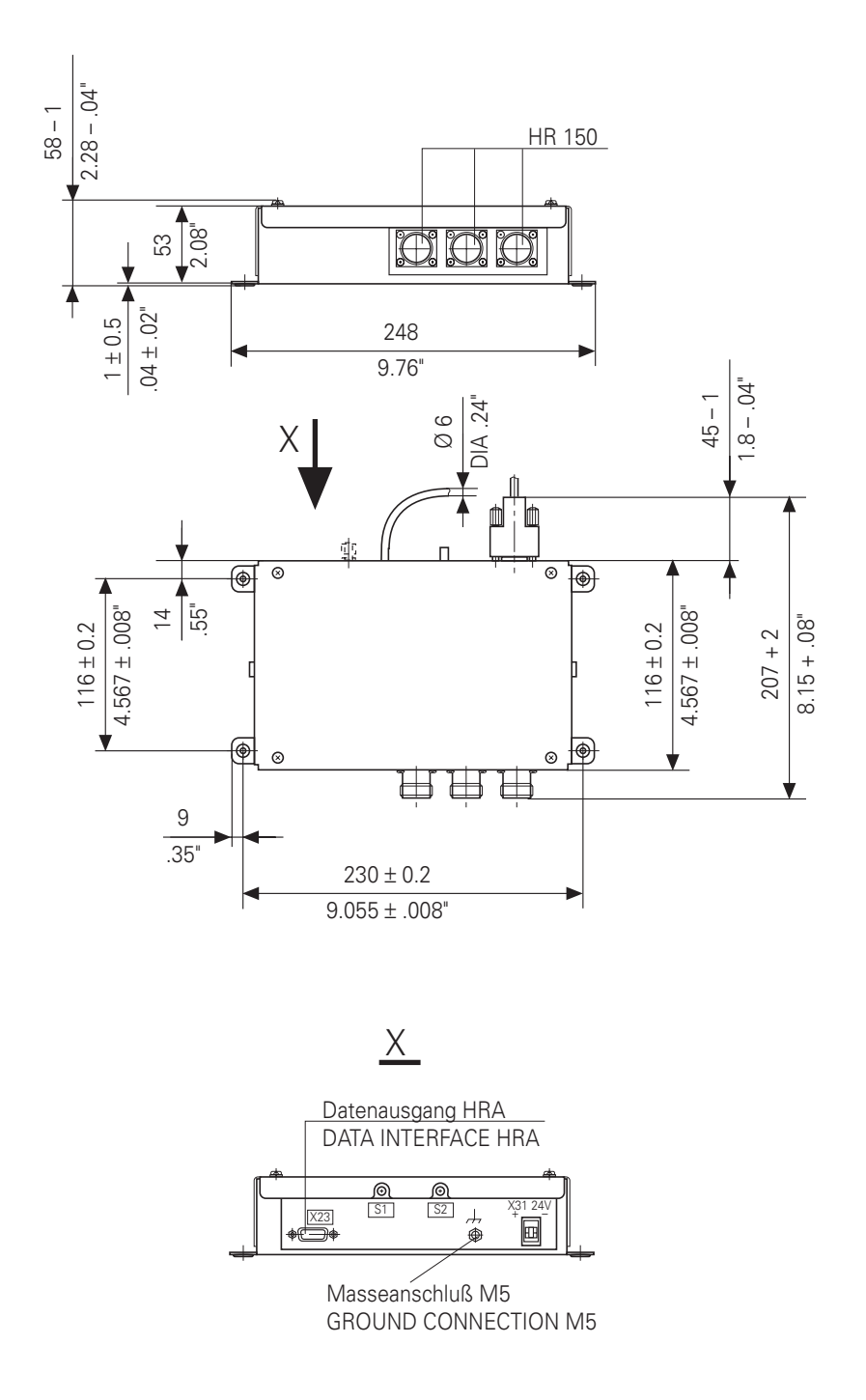

 $\overline{a}$ 

 $\mathbf i$ 

## **16.8 TT 110 zur Werkzeug-Vermessung**

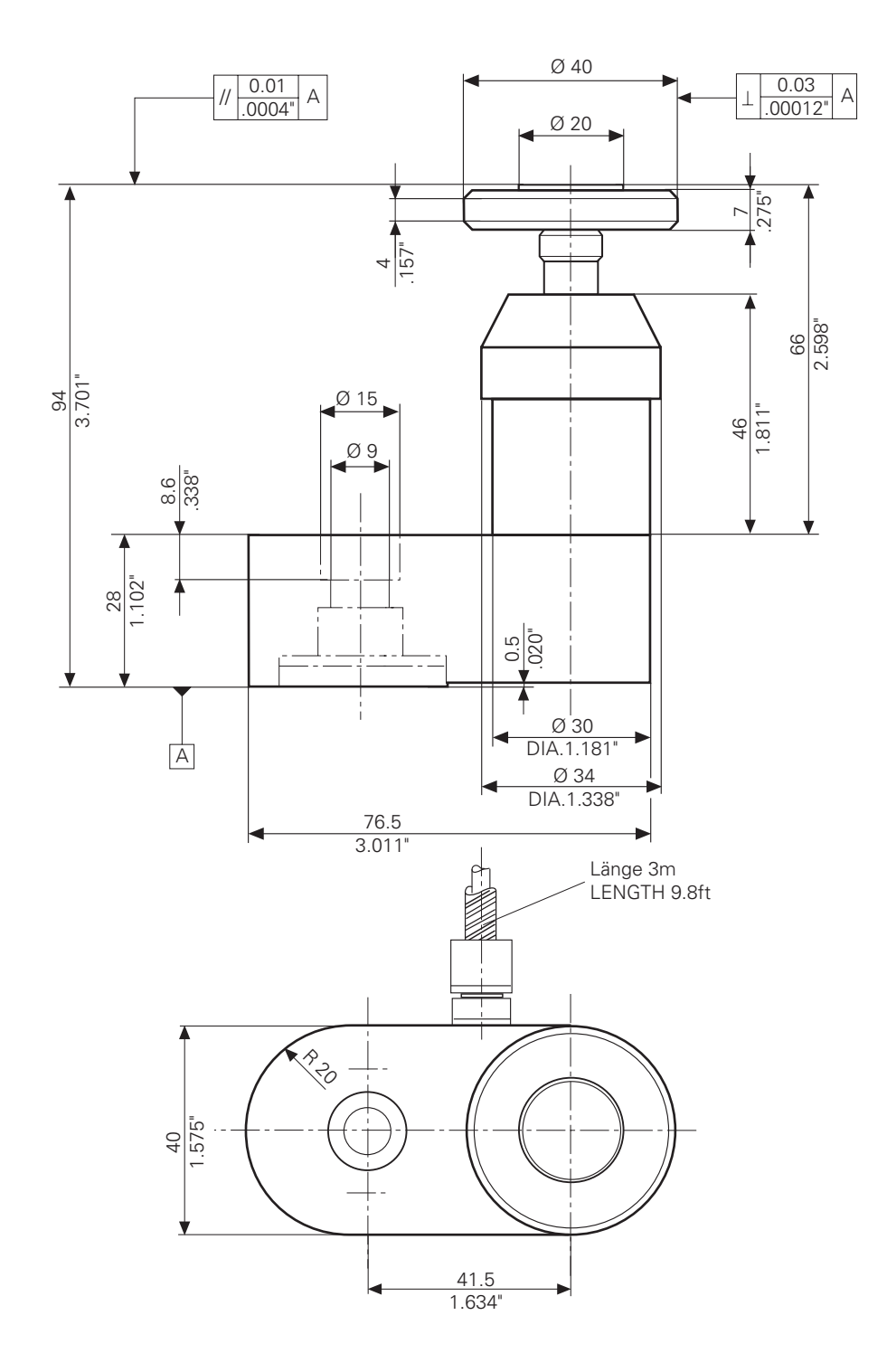

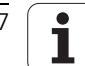

#### **16.9 MB 410**

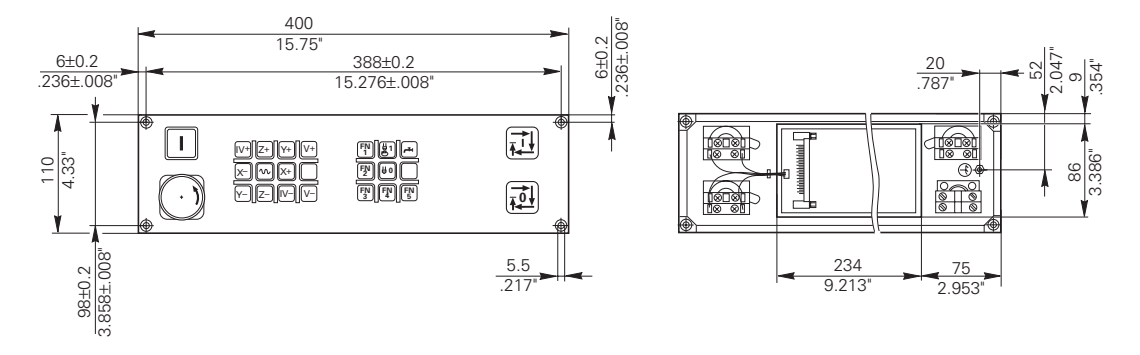

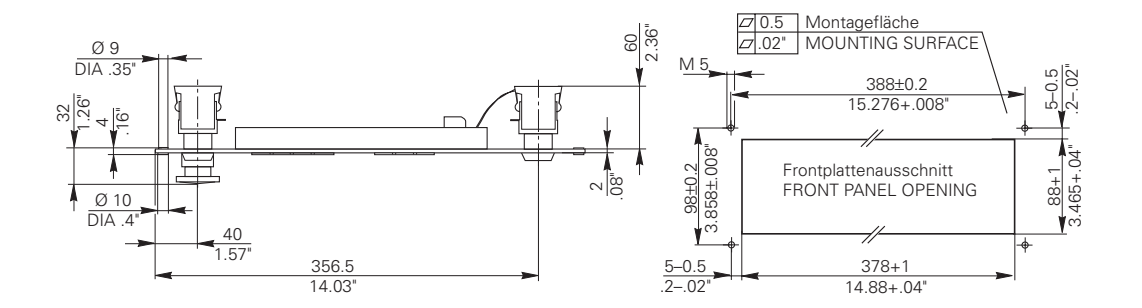

 $\overline{a}$ 

 $\mathbf i$ 

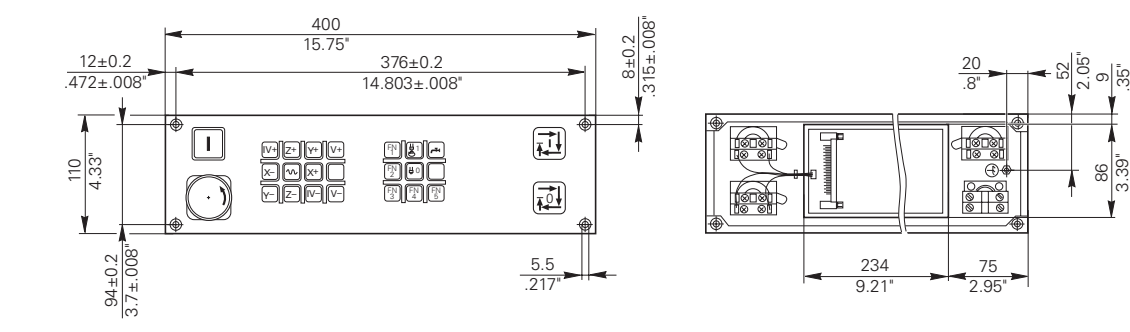

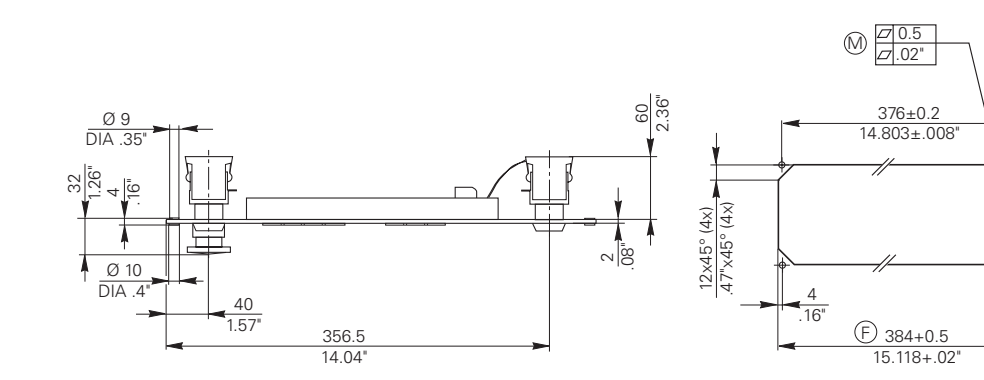

 $\frac{94 \pm 0.2}{3.7 \pm .008}$ 3.7±.008"

 $M<sub>5</sub>$ 

J,

 $\bigoplus$ 

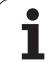

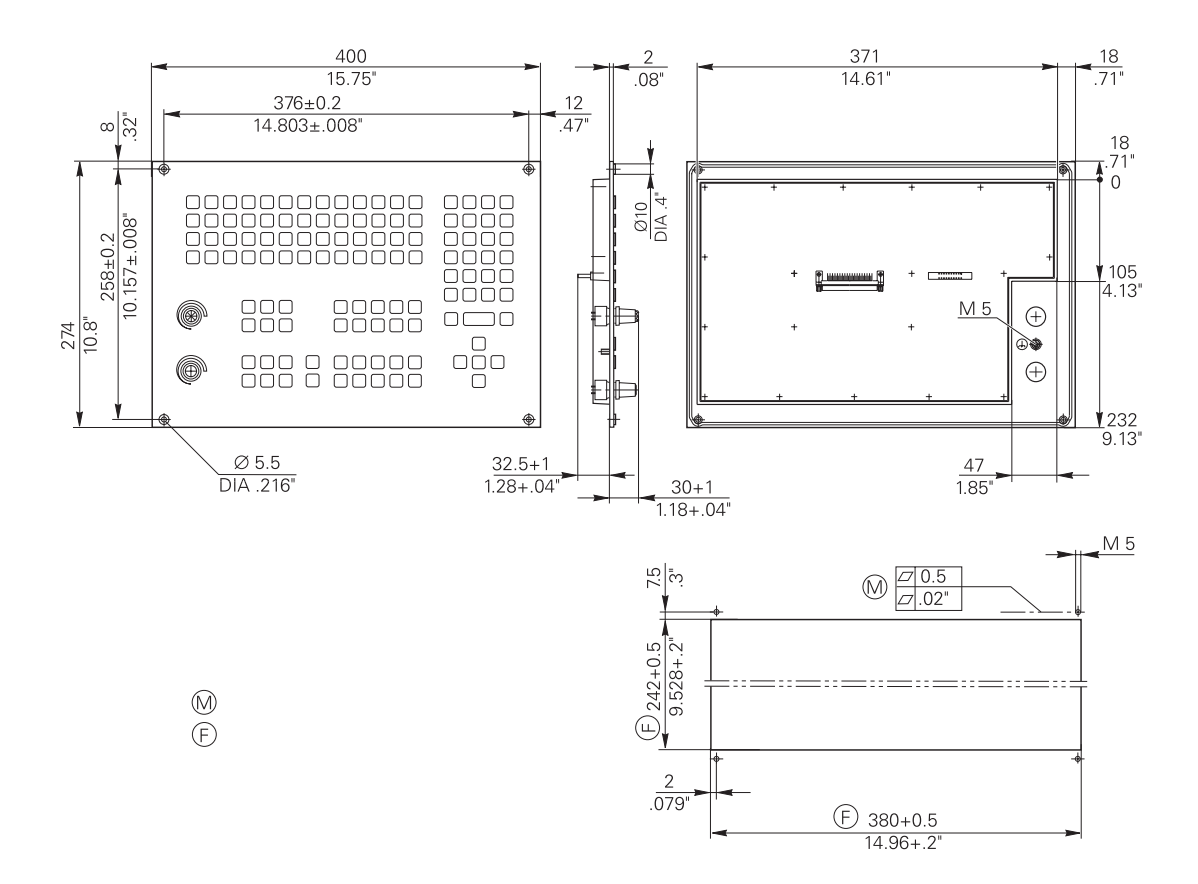

 $\overline{a}$ 

 $\mathbf i$ 

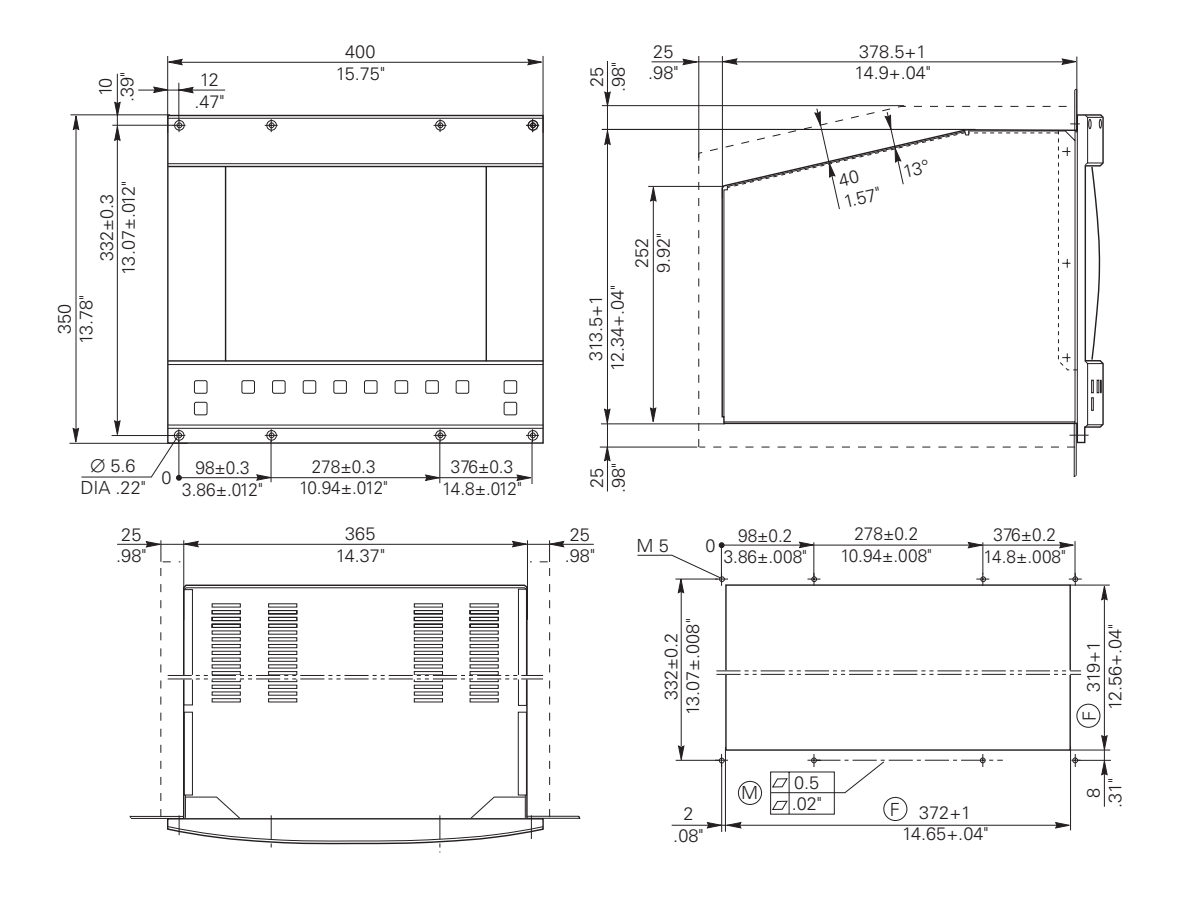

# **Maschinen-Anpassung – Inhalt 4**

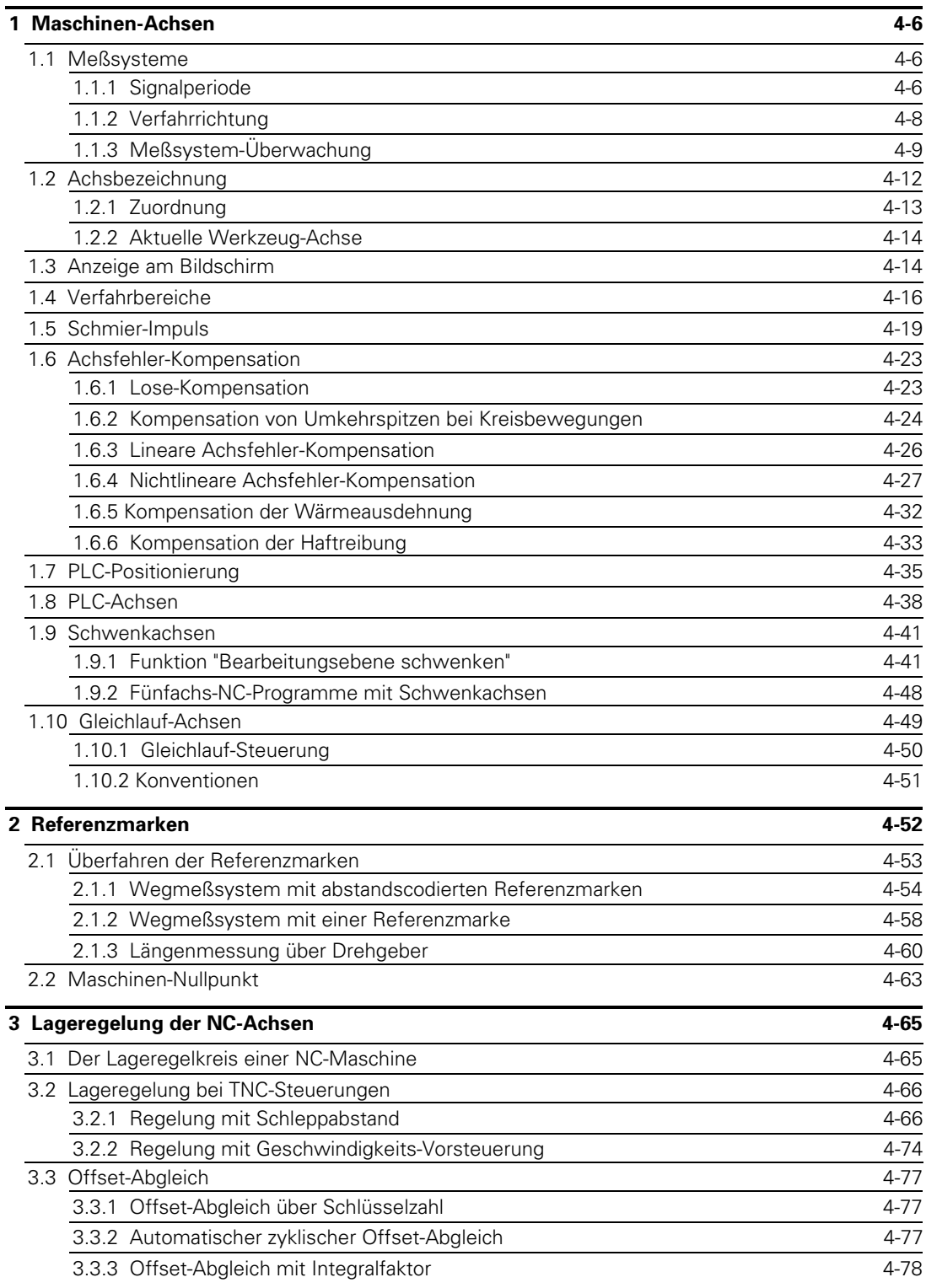

 $\overline{a}$ 

ĺ

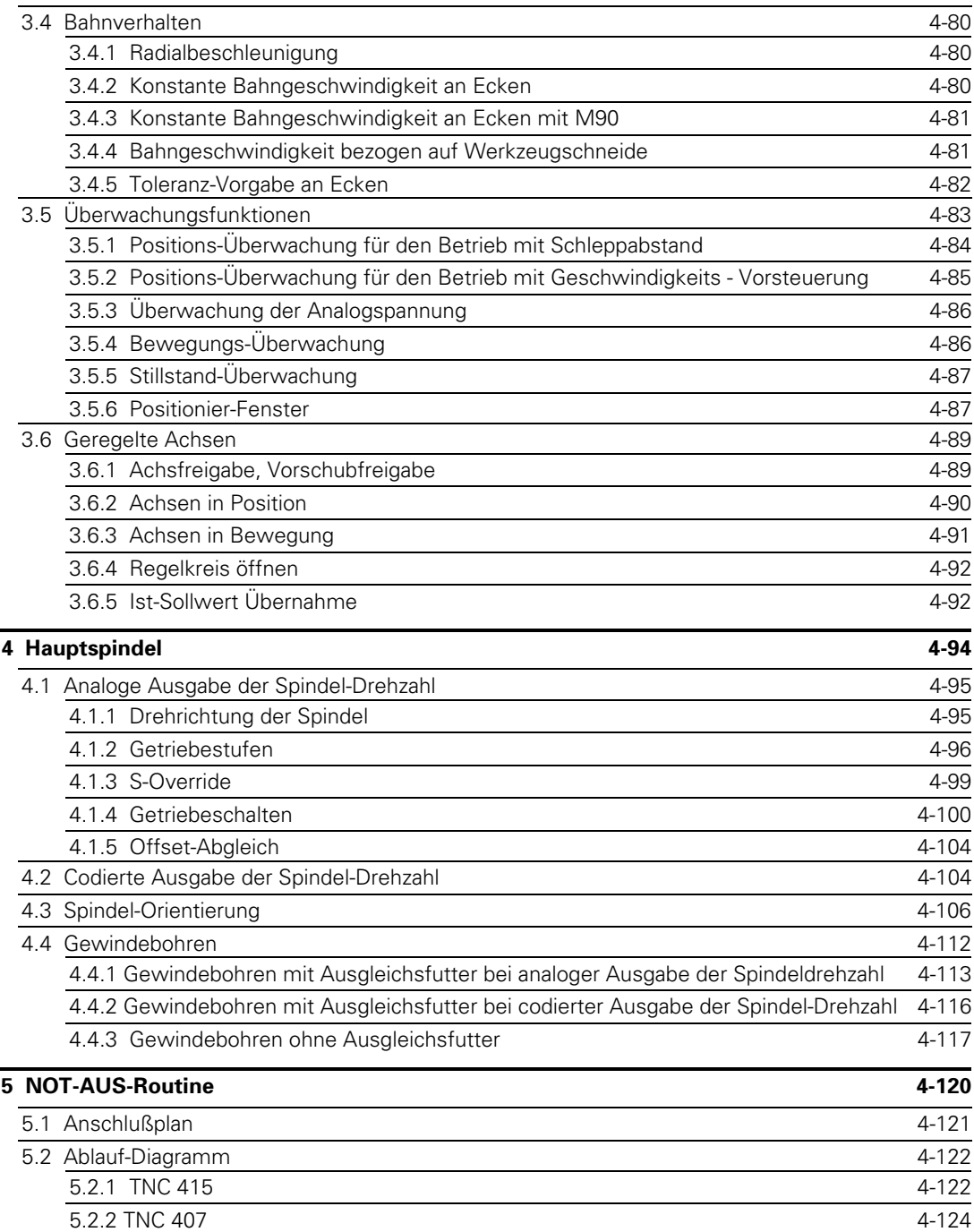

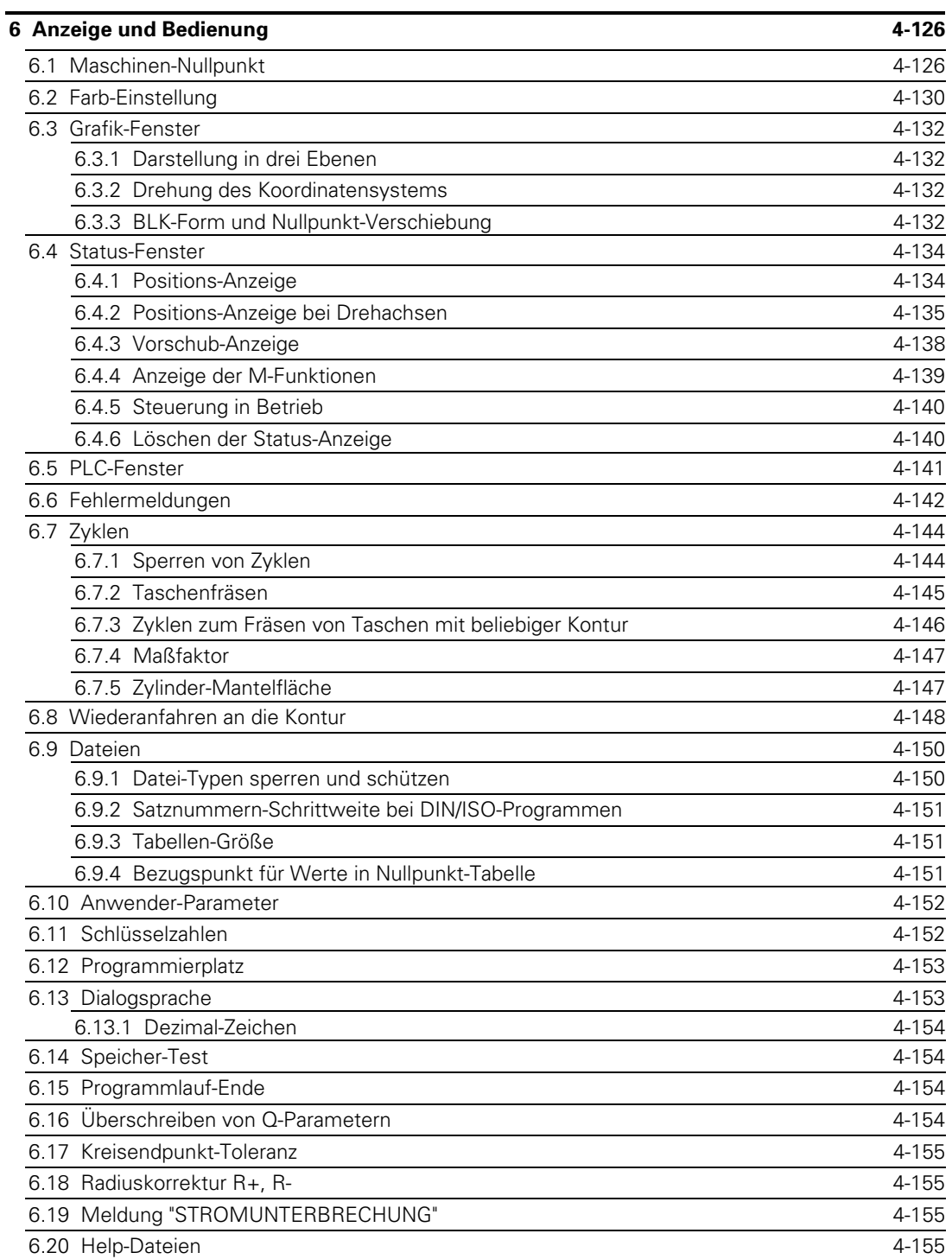

 $\overline{a}$ 

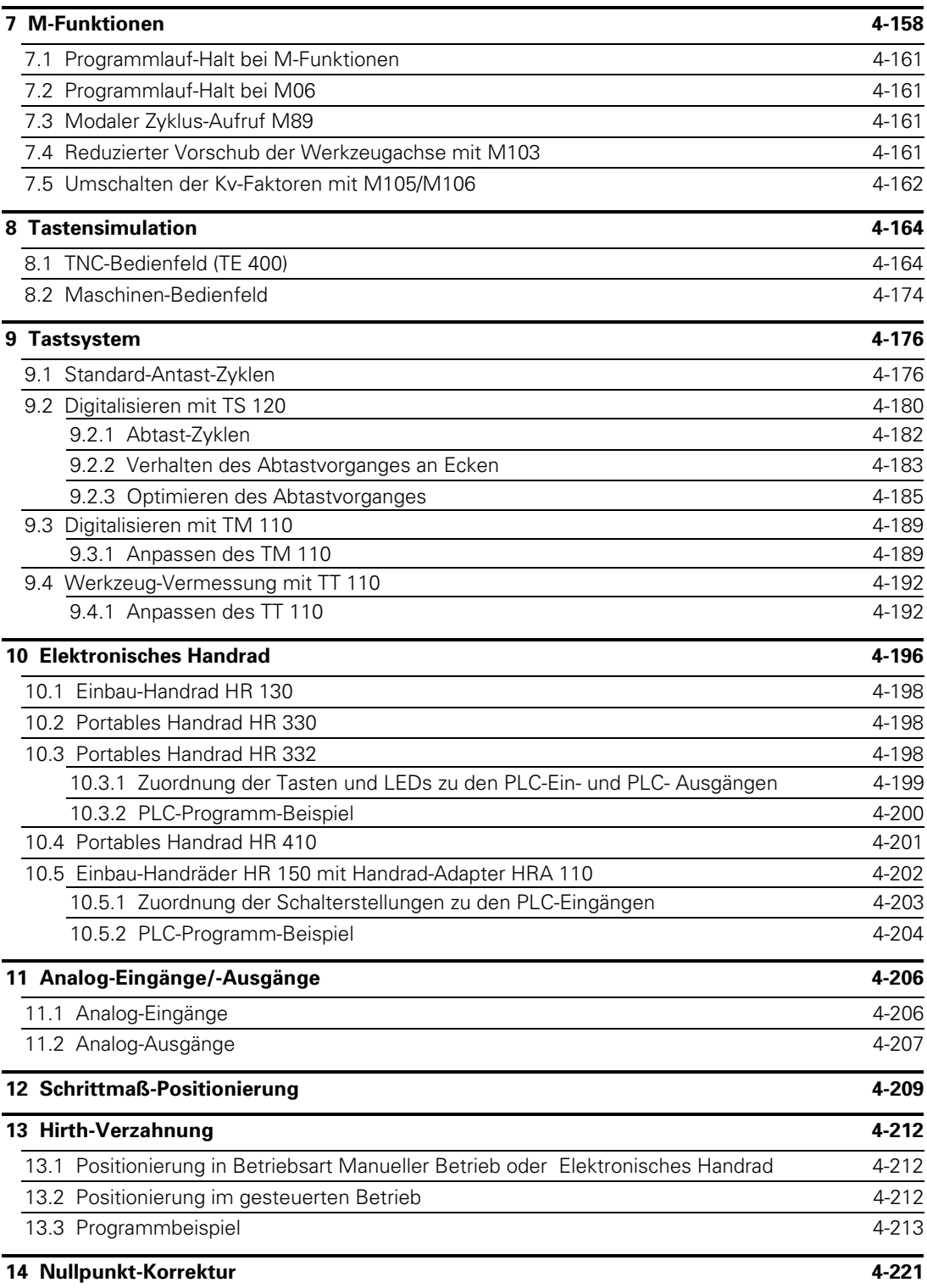

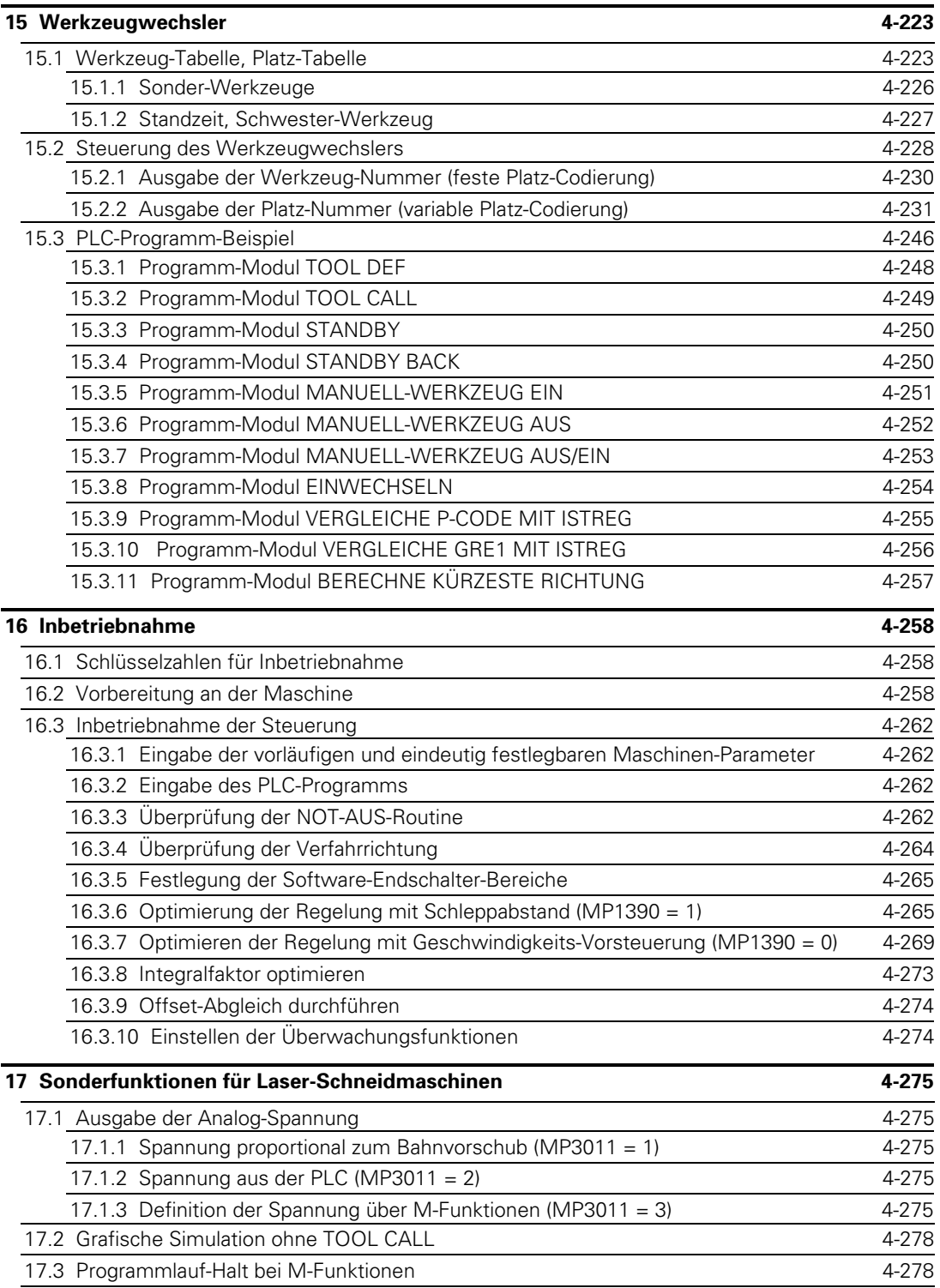

 $\overline{a}$ 

### <span id="page-130-0"></span>**1 Maschinen-Achsen**

Mit den HEIDENHAIN-Bahnsteuerungen TNC 407/TNC 415 können bis zu fünf Maschinen-Achsen und die Hauptspindel geregelt werden [\(siehe auch Kapitel "Lageregelung"\).](#page-189-0)

Mit dem Maschinen-Parameter MP10 kann eingestellt werden, welche Achsen an der Maschine in Betrieb gehen sollen.

Mit MP10 können im Bedarfsfall alle Funktionen für die Achsen (Regelung, Anzeige, Referenzmarken überfahren usw.) abgewählt werden.

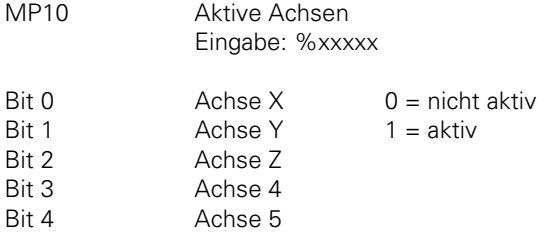

#### **1.1 Meßsysteme**

An die HEIDENHAIN-Bahnsteuerungen können inkrementale Wegmeßsysteme angeschlossen werden. [Siehe dazu auch die Hinweise im Register "Montage und elektrischer Anschluß".](#page-53-0)

### **1.1.1 Signalperiode**

Im Maschinen-Parameter MP330.x wird die Signalperiode des angeschlossenen Meßsystems in µm bzw.  $\frac{1}{1000}$ 。<br>· eingegeben.

#### **Längenmessung**

Bei **Längenmeßsystemen mit sinusförmigen Ausgangssignalen** ist die Signalperiode gleich der Teilungsperiode:

Signalperiode  $(\sim)$  = Teilungsperiode

Die Standard-Längenmeßsysteme von HEIDENHAIN haben eine Teilungsperiode von 20 µm (Typ LS; Ausnahme LS 101 und LS 405: 10 µm) und 100 µm (Typ LB).

Erfolgt die Längenmessung über **Drehgeber und Spindel,** muß zur Berechnung der Signalperiode neben der Strichzahl des Drehgebers (siehe dessen technische Daten) die Spindelsteigung berücksichtigt werden:

Signalperiode (~) = Spindelsteigung [mm] · 1000 [µm/mm] Strichzahl

Im MP330.x können bis zu drei Dezimal-Stellen eingegeben werden.

Bei Längenmeßsystemen in Verbindung mit Interpolations- und Digitalisierungs-Elektroniken EXE für die Rechtecksignal-Eingänge X5 (TNC 407) und X6 (TNC 407/TNC 415) muß der Interpolationsfaktor der EXE berücksichtigt werden:

Signalperiode ( $\Box$ ) =  $\frac{\text{Teilungsperiode}}{\text{Interpolationsfaktor}}$ 

Bei Längenmessung über **Drehgeber und Spindel:**

$$
\text{Signalperiode (T1)} = \frac{\text{Spindelsteigung [mm]} \cdot 1000 \, [\mu \text{m} / \text{mm}]}{\text{Strichzahl}} \cdot \frac{1}{\text{Interpolationsfaktor}}
$$

Die Signale an den Rechtecksignal-Eingängen werden von der TNC immer 4fach ausgewertet. Wenn als 4 ein Zählschritt < 1  $\mu$ m bzw.  $\frac{1}{1000}$ 。<br>· gewünscht wird, darf die Signalperiode (**门\_J**) nicht größer

 $\mu$ m bzw.  $\frac{4}{1000}$ ° sein.

Nur an der TNC 407 besteht die Möglichkeit, in MP340 den Interpolationsfaktor der externen Elektronik (EXE) am Meßsystem-Eingang X5 oder X6 einzutragen. Diese Information benötigt die TNC, um die Absolutposition bei Meßsystemen mit abstandscodierten Referenzmarken bestimmen zu können. Der Interpolationsfaktor wird achsspezifisch eingetragen.

**Winkelmessung:** Bei Winkelmeßsystemen berechnet sich die Signalperiode wie folgt:

$$
Signalperiode (\sim) = \frac{360^{\circ}}{\text{Strichzahl}} \cdot 1000
$$

oder

 $\overline{a}$ 

Signalperiode ( $\Box$ ) =  $\frac{360^{\circ}}{\text{Strichzahl}}$  $\cdot$   $\frac{1}{\sqrt{1-\frac{1}{2}}\sqrt{1-\frac{1}{2}}\$ Interpolationsfaktor · 1000

Wird die Winkelmessung per Über- bzw. Untersetzung durchgeführt, so ist dies bei der Bestimmung der Signalperiode entsprechend zu berücksichtigen.

MP330 Signalperiode

Eingabe: 0,100 bis 1000,000 [µm] bzw. $\left[\frac{1^{\circ}}{1000}\right]$ 

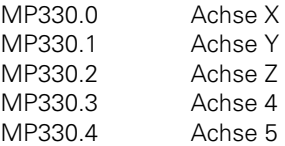

<span id="page-132-0"></span>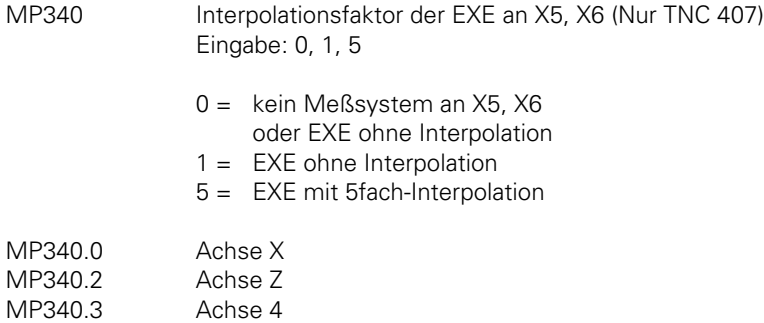

MP340.4 Achse 5

#### **1.1.2 Verfahrrichtung**

Mit den Maschinen-Parametern MP210 und MP1040 wird die Verfahrrichtung für die Achsen bestimmt. Die Verfahrrichtungen für die Achsen numerisch gesteuerter Werkzeugmaschinen sind in der DIN festgelegt [\(siehe auch Kapitel "Achsbezeichnung" u](#page-136-0)[nd "Inbetriebnahme" \).](#page-386-0)

Mit MP210 wird die Zählrichtung der Meßsystem-Signale definiert. Die Zählrichtung ist abhängig von der Einbaulage der Meßsysteme.

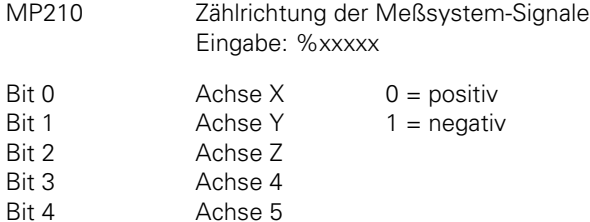

Mit dem Maschinen-Parameter MP1040 legt man die Polarität der Sollwert-Spannung bei positiver Verfahrrichtung fest.

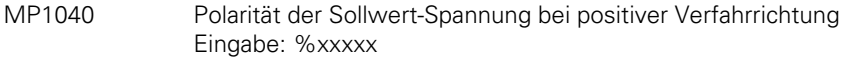

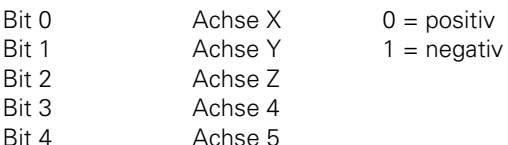

<span id="page-133-0"></span>Über Merker wird der PLC von der NC mitgeteilt, in welche Richtung die Achsen verfahren werden.

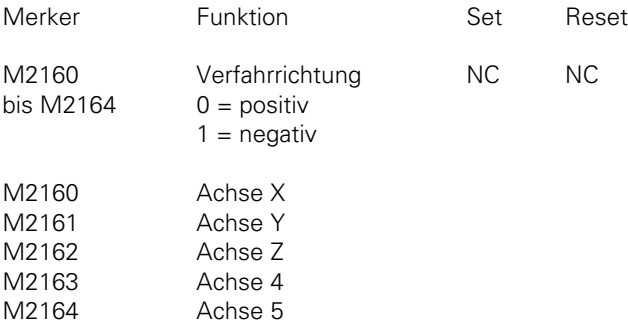

# **1.1.3 Meßsystem-Überwachung**

Die HEIDENHAIN-Bahnsteuerungen können die Signalübertragung der Meßsysteme überprüfen. Diese Meßsystem-Überwachung muß über Maschinen-Parameter aktiviert werden. Es können drei verschiedene Kriterien überprüft werden:

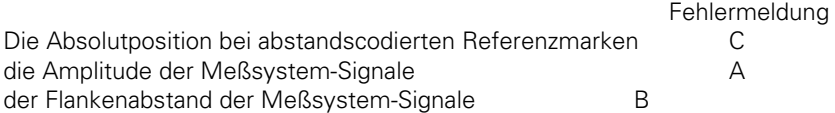

Wird eines der Kriterien nicht erfüllt, so erscheint die Fehlermeldung "Meßsystem <Achse> defekt A/B/C".

Die Amplitude der Meßsystem-Signale wird bei sinusförmigen Signalen von der LE überprüft, bei rechteckförmigen Signalen wertet die LE das Störungssignal (UaS) der externen Elektronik (EXE) aus.

MP30 Überprüfen der Absolutposition der abstandscodierten Referenzmarken Eingabe: %xxxxx

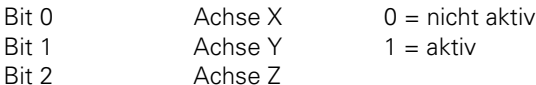

- Bit 3 Achse 4
- Bit 4 Achse 5

 $\overline{a}$ 

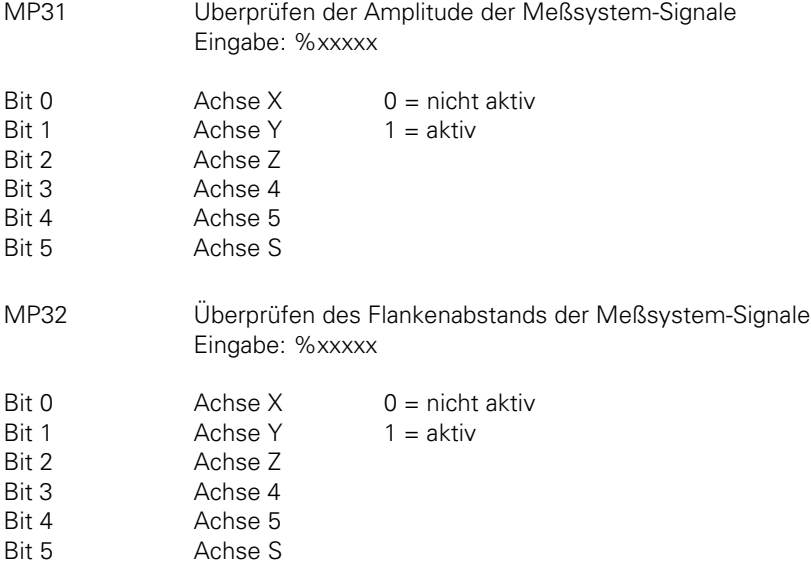

$$
\mathbf{i}
$$

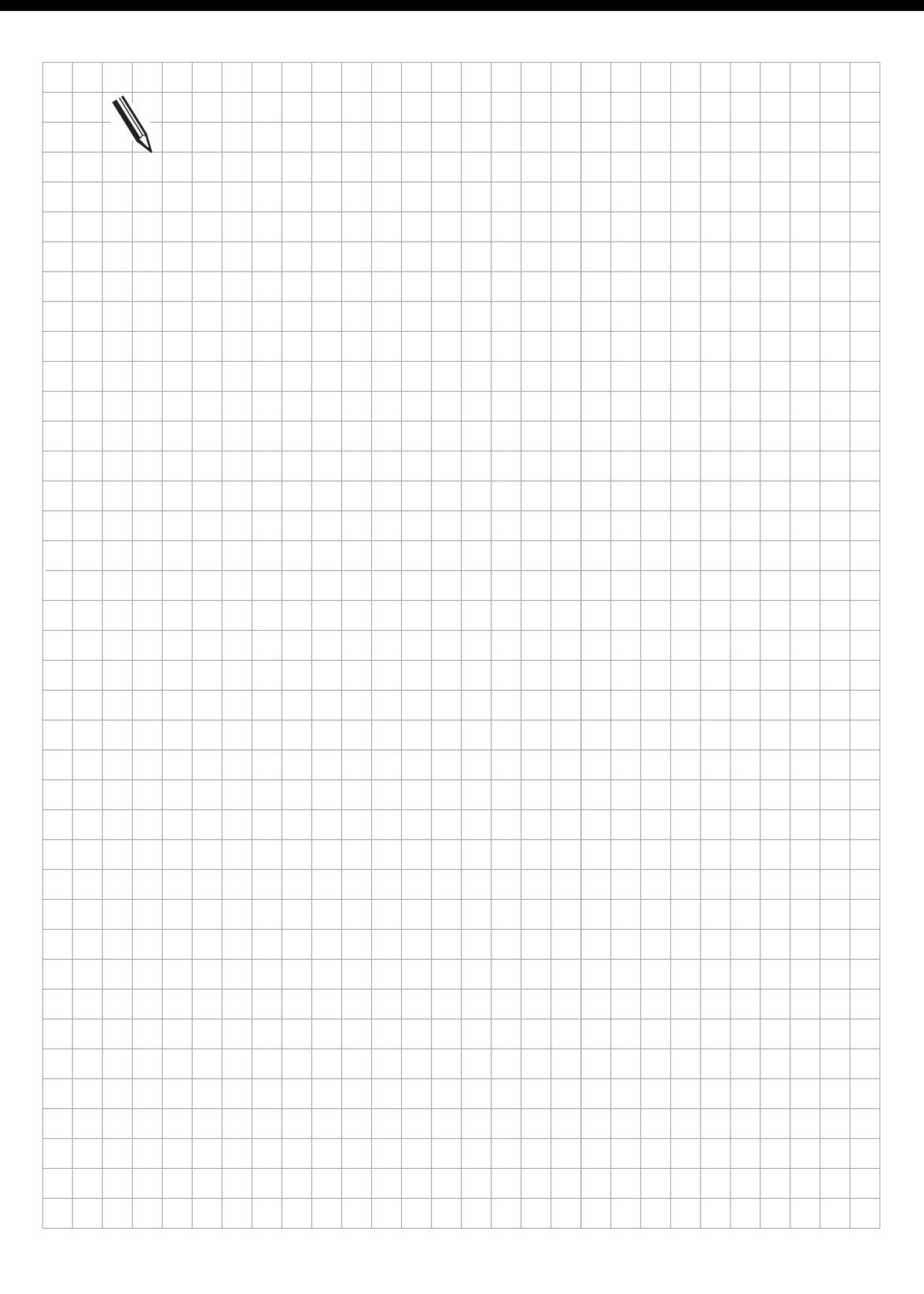

 $\overline{\mathbf{i}}$ 

### <span id="page-136-0"></span>**1.2 Achsbezeichnung**

Die Koordinatenachsen und deren Bewegungsrichtungen sind in der DIN 66 217 festgelegt. Mit der "Rechte-Hand-Regel" lassen sich die Verfahrrichtungen einfach bestimmen.

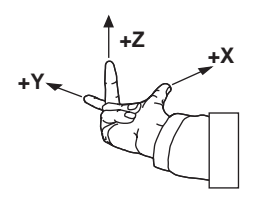

In Spindelachsen-Richtung gilt:

Die Bewegung des Werkzeugs zum Werkstück entspricht der negativen Verfahrrichtung. Bei der Erstellung eines NC-Programms nimmt man immer an, daß sich das Werkzeug bewegt.

Wird die Maschinenkomponente Werkstückträger bewegt, so sind Bewegungsrichtung und Achsrichtung einander entgegengerichtet. Die relativ positiven Bewegungsrichtungen werden dann mit +X', +Y' usw. bezeichnet.

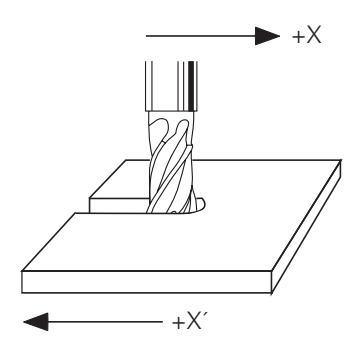

Die vierte oder fünfte Achse kann wahlweise als Drehachse oder als zusätzliche Linearachse benutzt werden.

Während die drei Hauptachsen standardmäßig mit X, Y und Z bezeichnet werden, kann die Bezeichnung der vierten und fünften Achse über Maschinen-Parameter angewählt werden.

Eine **Drehachse** wird mit den Buchstaben A, B oder C bezeichnet. Die Zuordnung zu den Hauptachsen und Festlegung der Drehrichtung ist in DIN 66 217 festgelegt.

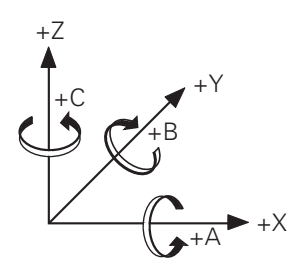

<span id="page-137-0"></span>Eine **zusätzliche Linearachse** wird mit den Buchstaben U, V oder W bezeichnet. Die Zuordnung zu den Hauptachsen und die Bewegungsrichtung sind ebenfalls in der DIN 66 217 festgelegt.

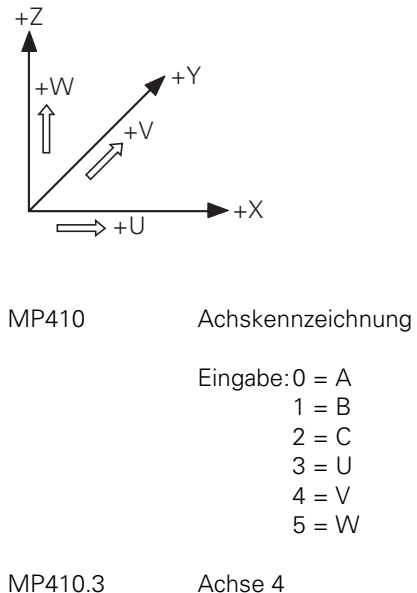

MP410.4 Achse 5

#### **1.2.1 Zuordnung**

Den einzelnen Achsen können die Meßsystem-Eingänge X1 bis X6 und die Analogausgänge Ausgang 1 bis Ausgang S (am Stecker X8) zugeordnet werden. Die Zuordnung wird in den Maschinen-Parametern MP110 und MP120 festgelegt.

Die Zuordnung von Meßsystem-Eingang X6 und Sollwert-Ausgang S auf eine der fünf Achsen ist nur dann möglich, wenn auf die Funktion Spindel-Orientierung verzichtet wird.

MP110 Zuordnung der Meßsystem-Eingänge zu den Achsen

Eingabe:0 = Meßsystem-Eingang X1 1 = Meßsystem-Eingang X2 2 = Meßsystem-Eingang X3 3 = Meßsystem-Eingang X4 4 = Meßsystem-Eingang X5 5 = Meßsystem-Eingang X6

MP110.0 Achse X MP110.1 Achse Y MP110.2 Achse Z MP110.3 Achse 4 MP110.4 Achse 5

 $\overline{a}$ 

<span id="page-138-0"></span>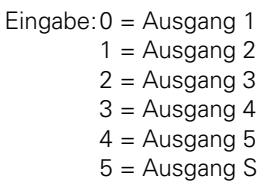

MP120.0 Achse X

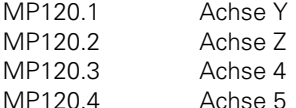

### **1.2.2 Aktuelle Werkzeug-Achse**

Im NC-Satz "TOOL CALL" wird angegeben, ob sich das Werkzeug parallel zu einer der Hauptachsen X, Y, Z oder parallel zur vierten Achse bewegt. Die fünfte Achse kann nicht als Werkzeug-Achse definiert werden. Mit den Merkern M2100 bis M2103 wird angezeigt, welche der vier Achsen im Moment als Werkzeug-Achse definiert ist. Der entsprechende Merker wird dann gesetzt.

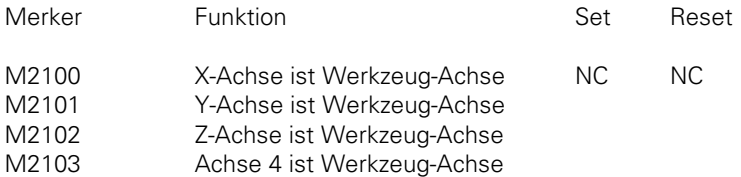

## **1.3 Anzeige am Bildschirm**

Über Maschinen-Parameter kann ausgewählt werden, welche der aktiven Achsen (MP10) im Statusfenster angezeigt werden sollen.

Die Anzeige der Spindelposition erfolgt nur, wenn weder M03 noch M04 aktiv ist [\(siehe Kapitel](#page-231-0) ["Hauptspindel"\).](#page-231-0)

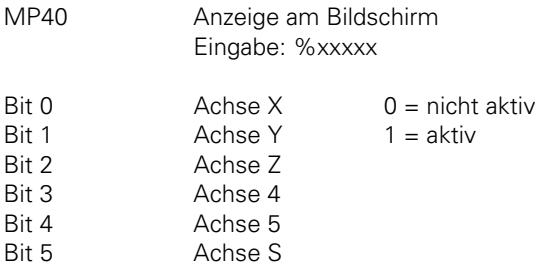

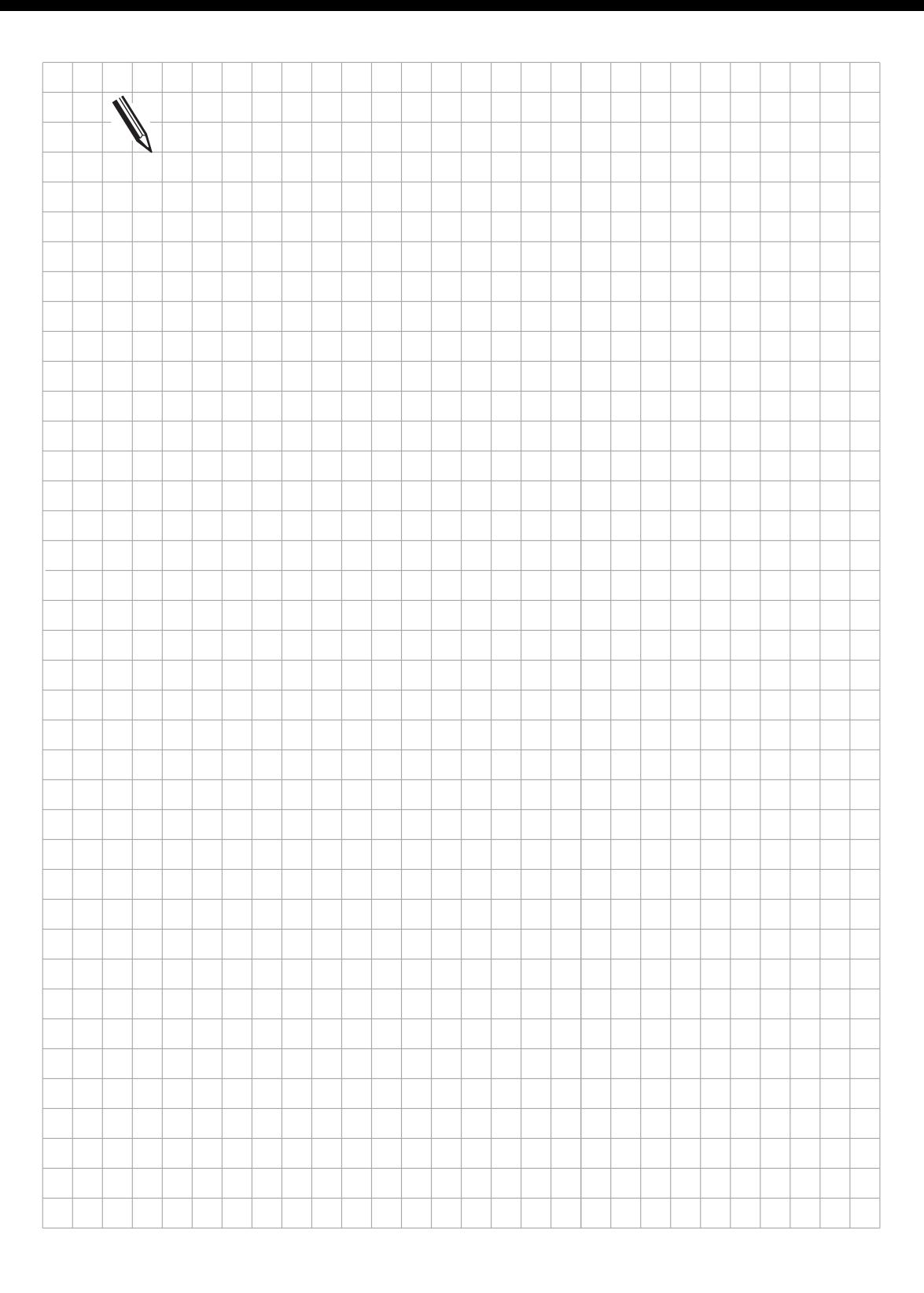

 $\overline{\mathbf{i}}$ 

### <span id="page-140-0"></span>**1.4 Verfahrbereiche**

Über Maschinen-Parameter können für alle fünf Achsen drei verschiedene Verfahrbereiche festgelegt werden (z. B. für Pendelbearbeitung). Die Verfahrbereiche werden durch sogenannte Software-Endschalter begrenzt.

Die Eingabewerte für die Software-Endschalter beziehen sich auf den Maschinen-Nullpunkt (MP960.x). Der aktuelle Verfahrbereich wird über Merker (M2817, M2816) ausgewählt und mit dem Strobe-Merker (M2824) aktiviert.

Die Software-Endschalter für Drehachsen wirken nur, wenn im Maschinen-Parameter MP810 der Wert 0 eingetragen ist [\(siehe Kapitel "Anzeige und Bedienung"\).](#page-259-0)

Über die MOD-Funktion "Axis-Limit" kann für jeden Verfahrbereich eine zusätzliche Einschränkung eingegeben werden.

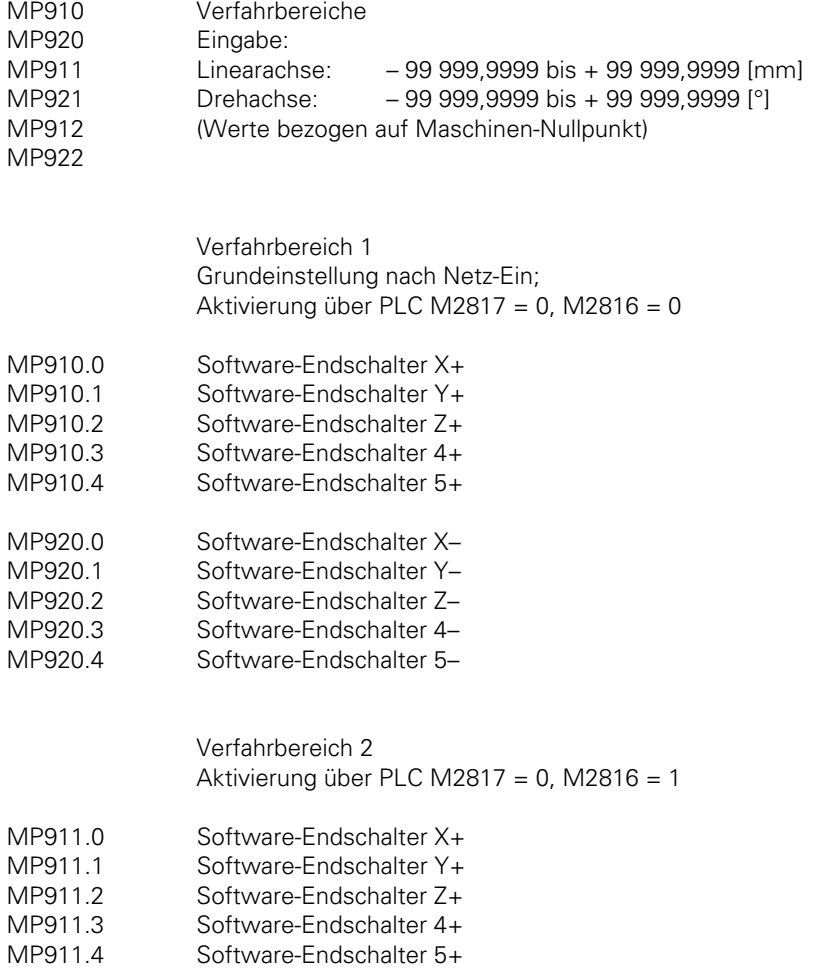

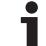

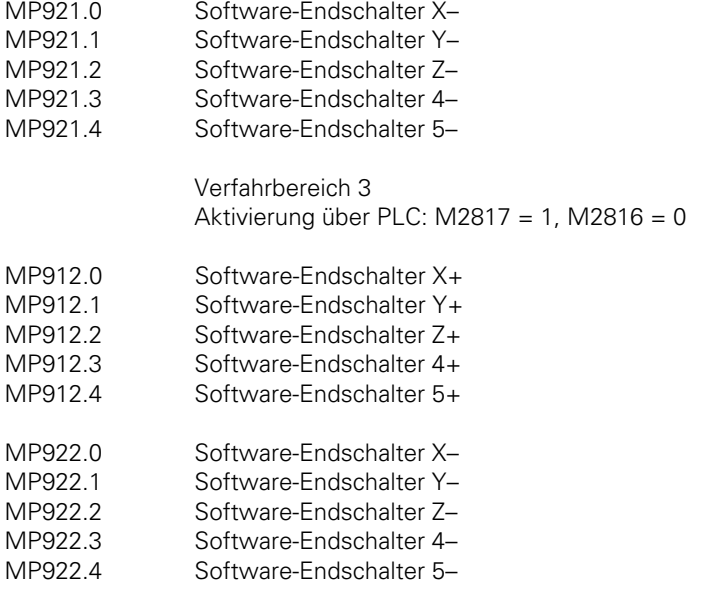

Mit MP7490 kann eingestellt werden, ob über die MOD-Funktion ein Verfahrbereich oder drei Verfahrbereiche definiert werden können. Außerdem wird mit MP7490 festgelegt, ob der Bezugspunkt für alle Verfahrbereiche gelten soll oder ob für jeden Verfahrbereich ein eigener Bezugspunkt gesetzt werden kann (siehe Tabelle unten).

MP7490 Anzahl der Verfahrbereiche und Bezugspunkte Eingabe: 0 bis 3

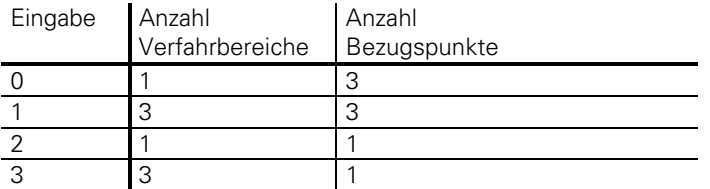

Mit den Merkern M2816 und M2817 wird der Verfahrbereich bzw. Bezugspunkt bestimmt.

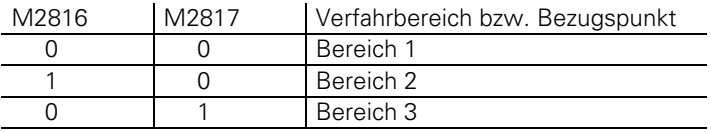

Die Umschaltung auf den ausgewählten Verfahrbereich muß mit dem Strobe-Merker M2824 von der PLC aktiviert werden. Dieser Strobe-Merker wird nach Ausführung der Umschaltung von der NC zurückgesetzt.

 $\overline{a}$ 

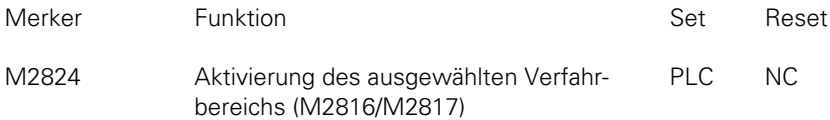

Wird auf einen der Software-Endschalter verfahren, so erscheint die Fehlermeldung "ENDSCHALTER ..." und der entsprechende Merker (M2624 bis M2633) wird gesetzt.

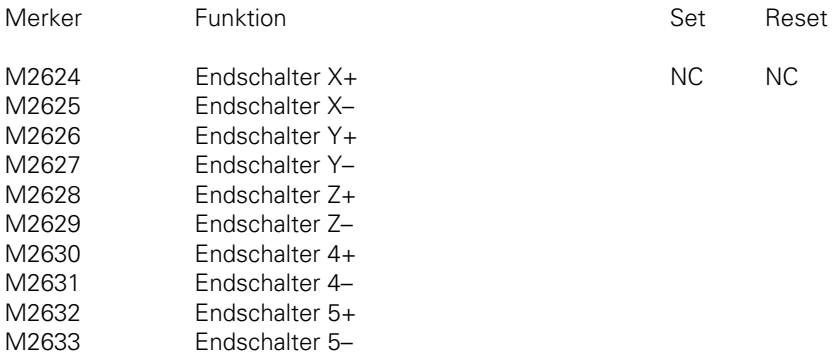

Beispiel:

.

PLC-Programm-Beispiel zum Umschalten der Verfahrbereiche. Als Umschalt-Kriterium soll der PLC-Eingang I10 verwendet werden.

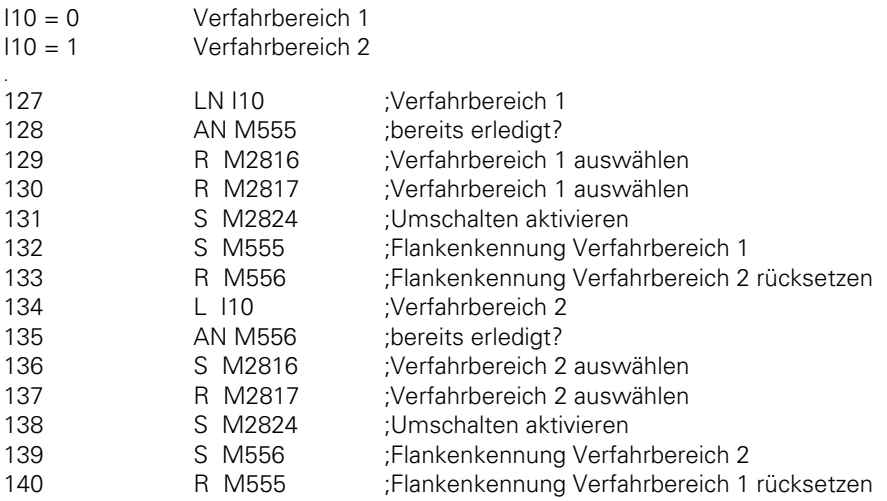

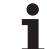

<span id="page-143-0"></span>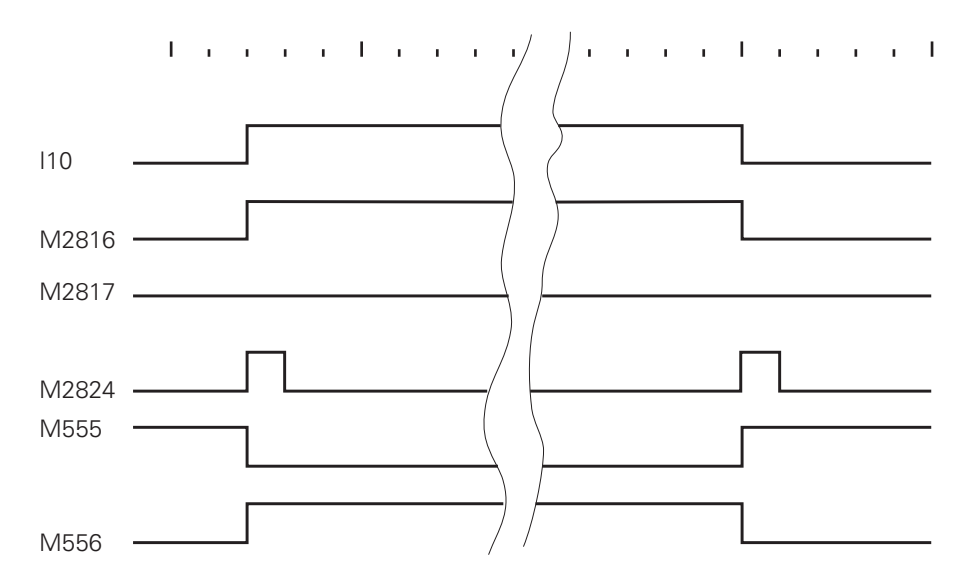

#### **1.5 Schmier-Impuls**

Abhängig von der verfahrenen Strecke pro Achse kann über die PLC die Schmierung der Führungen angesteuert werden. Im Maschinen-Parameter MP4060.X wird pro Achse die Verfahrstrecke angegeben, nach der eine Schmierung erfolgen soll. Die Eingabe erfolgt in Einheiten von 65 536 µm.

Beispiel:

Gewünschte Verfahrstrecke: 100 m

Eingabewert =  $\frac{100000000 \text{ µm}}{65536 \text{ µm}}$  = 1 526

Wird die eingegebene Weggrenze einer Achse überschritten, so wird je Achse ein Merker (M2012 bis M2015, M2029) von der NC auf "1" gesetzt.

Nach Ausführung der Schmierung muß die PLC die aufsummierte Wegstrecke zurücksetzen (M2548 bis M2551, M2613).

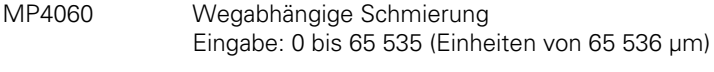

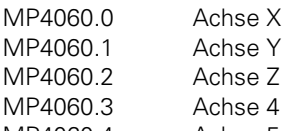

MP4060.4 Achse 5

 $\overline{a}$
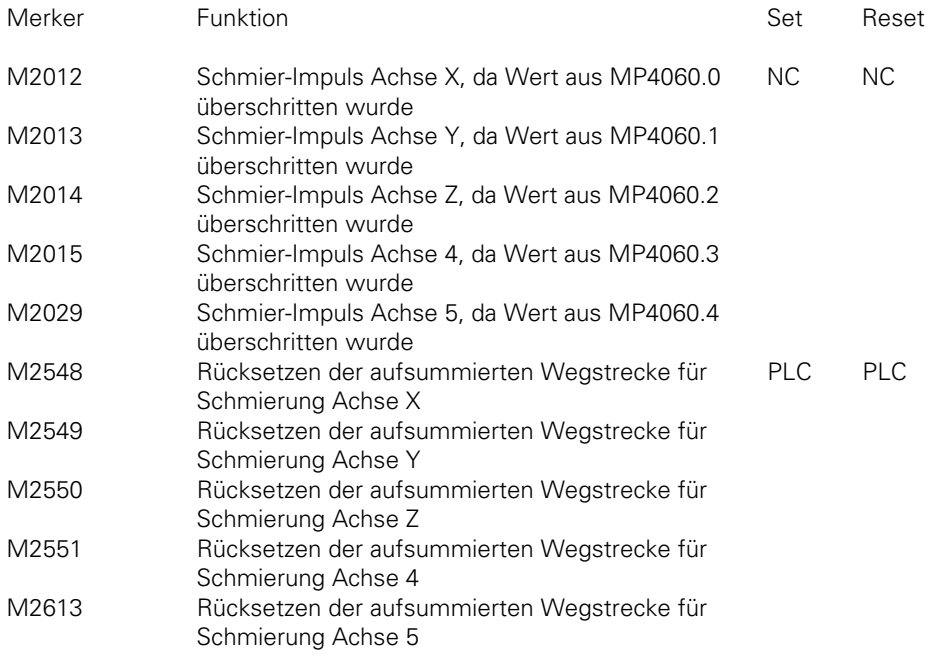

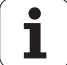

Beispiel:

. .

.

PLC-Programm-Beispiel zur Aktivierung der Schmierung für die X-Achse.

Im Maschinen-Parameter MP4060.0 wird die Wegstrecke eingegeben, nach der für die X-Achse eine Schmierung erfolgen soll. Mit dem Timer T0 (MP4110.0) wird die Zeitdauer der Schmierung definiert.

Für die Zeitdauer der Schmierung der X-Achse soll der PLC-Ausgang O24 gesetzt sein. In unserem Beispiel wird die Schmierung aktiviert, sobald der Merker M2012 gesetzt wird. Soll aus bestimmte Gründen die Schmierung nur aktiviert werden, falls sich die Achse im Stillstand befindet, so muß dies im PLC-Programm berücksichtigt werden.

 $MP4060.0 = 1 000$  (ca. 65 m)  $MP4110.0 = 100$  (ca. 2 sec.).

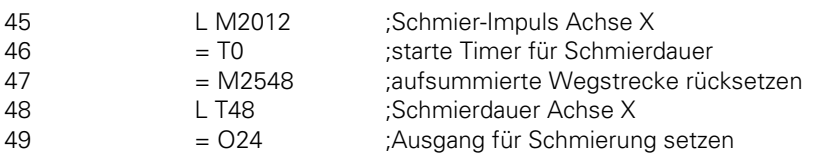

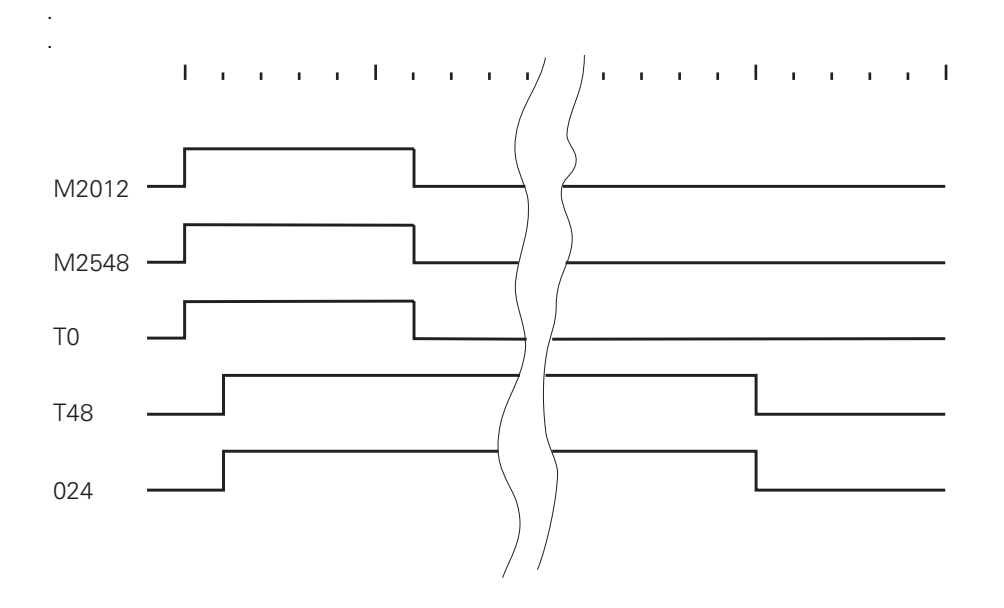

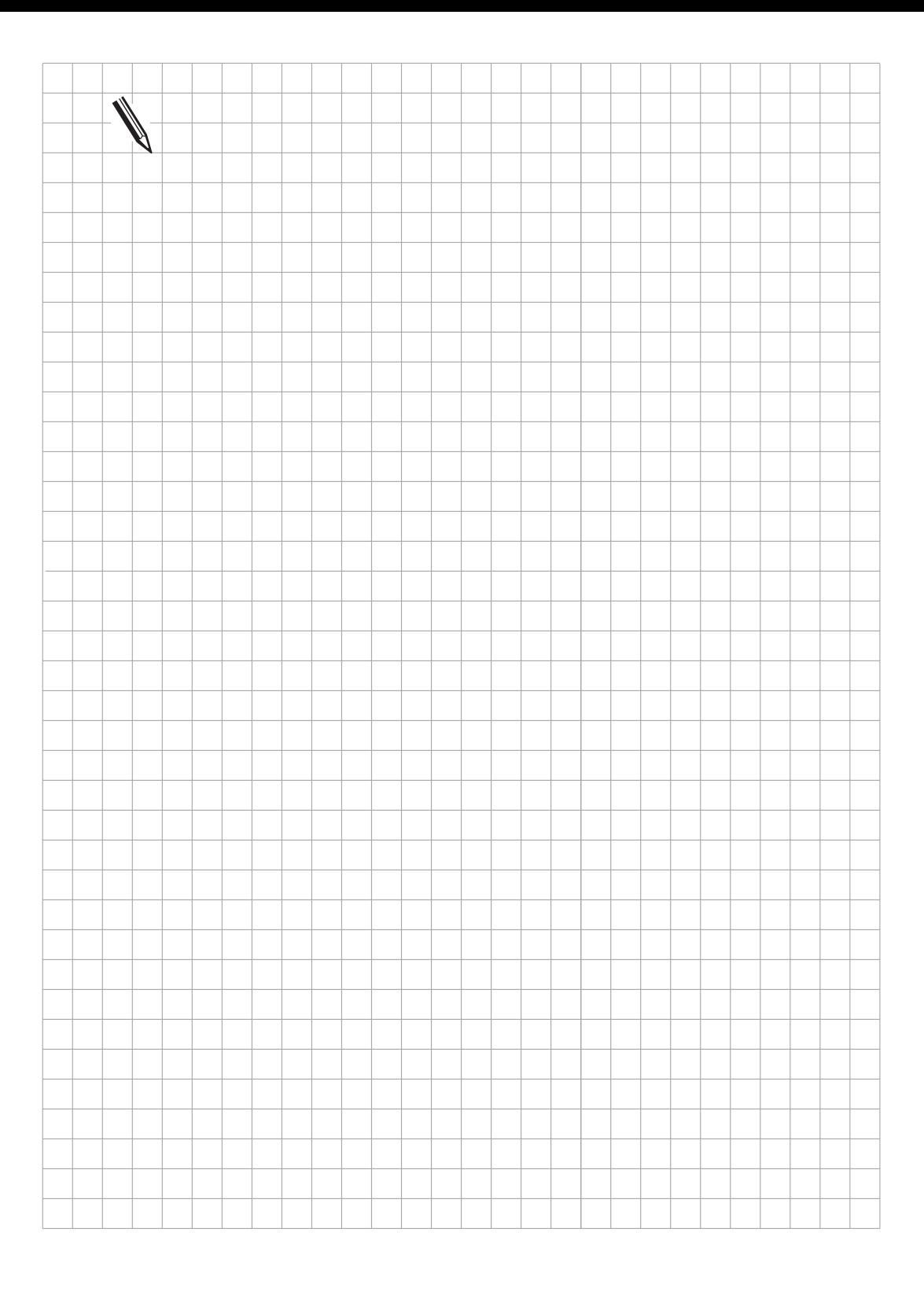

## **1.6 Achsfehler-Kompensation**

Mechanische Fehler der Maschine können mit der HEIDENHAIN-Bahnsteuerung kompensiert werden. Die folgenden Achsfehler-Kompensationen sind möglich:

- Lose-Kompensation,
- Kompensation von Umkehrspitzen bei Kreisbewegung,
- lineare Achsfehler-Kompensation,
- nichtlineare Achsfehler-Kompensation
- Kompensation der Wärmeausdehnung

Es kann entweder die lineare oder die nichtlineare Achsfehler-Kompensation aktiviert werden. Die anderen Kompensationen können parallel dazu immer aktiviert werden.

### **1.6.1 Lose-Kompensation**

Bei Längenmessung mittels Spindel und Drehgeber kann bei jeder Richtungsänderung ein geringfügiges Spiel zwischen der Bewegung des Drehgebers und des Tisches auftreten. Je nach Art der Konstruktion eilt die Bewegung des Drehgebers der Bewegung des Tisches voraus bzw. nach. Im Fach-Jargon wird dies als positive bzw. negative Lose bezeichnet.

Eine Lose die sich außerhalb der Regelstrecke befindet kann von der TNC automatisch kompensiert werden.

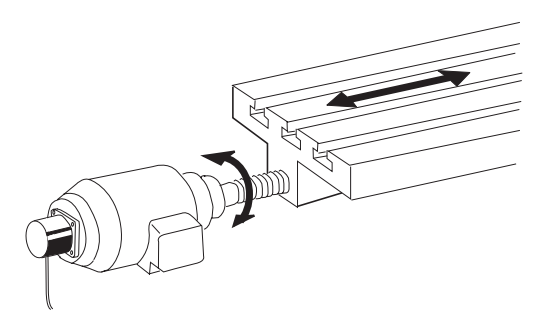

Positive Lose: Drehgeber eilt Tisch voraus (Verfahrbewegung des Tisches zu kurz). z.B. Spiel in der Spindel

Negative Lose: Drehgeber eilt Tisch nach (Verfahrbewegung des Tisches zu lang).

Bei jeder Richtungsänderung wird von der TNC der Wert aus Maschinen-Parameter MP710.x zu den Meßsystemsignalen addiert oder subtrahiert.

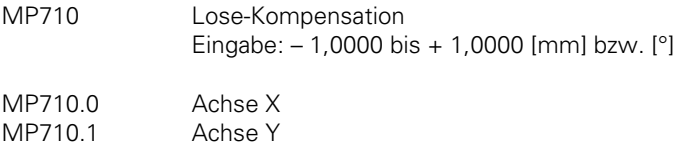

- MP710.2 Achse Z
- MP710.3 Achse 4
- MP710.4 Achse 5

 $\overline{a}$ 

### **1.6.2 Kompensation von Umkehrspitzen bei Kreisbewegungen**

Durch Haftreibungseffekte an den Achslagern kann es bei Kreisbewegungen zu Umkehrspitzen an den Quadranten-Übergängen kommen.

Diese Effekte können z.B. mit einem DBB-System von HEIDENHAIN sichtbar gemacht werden, und es können die Größe und die zeitliche Ausdehnung der Spitzen ermittelt werden.

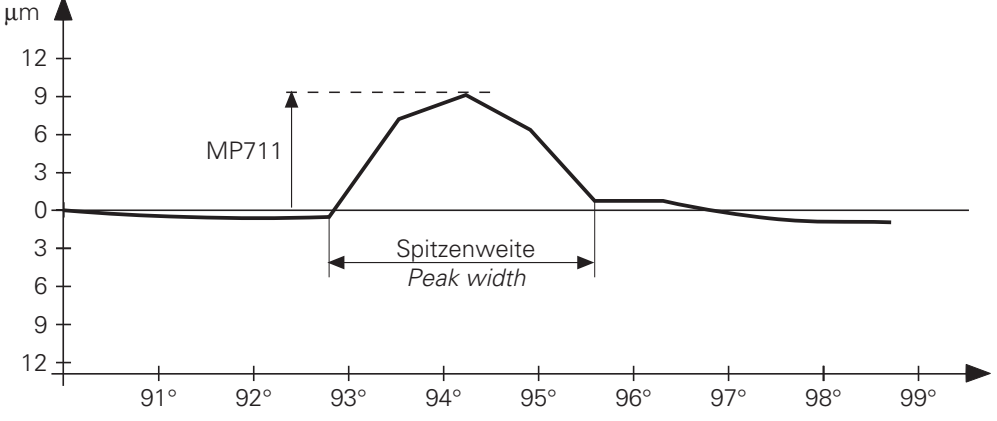

Mit der TNC können diese Fehler kompensiert werden. In den Maschinen-Parameter MP711 wird die Höhe der Spitze eingegeben, in den Maschinen-Parameter MP712 der Anteil der Umkehrspitzen, der pro Regelkreis-Zykluszeit kompensiert werden soll.

Über das Diagramm des DBB-Systems lassen sich die Höhe und die Dauer eine Spitze feststellen.

Der Eingabewert für MP712 läßt sich wie folgt berechnen:

Dauer der Umkehrspitze

 $t_{\text{SpD}}$  [s] =  $\frac{\text{Spitzenweite} [^{\circ}] \cdot 2\pi \cdot \text{Radius [mm]} \cdot 60}{\text{O}}$ 360 [°] · Vorschub [mm / min] die Spitzenweite [°] ist im Diagramm ablesbar; Vorschub [mm/min] ist der programmierte Bahnvorschub.

– Kompensation pro Regelkreis-Zykluszeit (3 ms bei TNC 415, 6 ms bei TNC 407) Kompensation [mm] =  $\frac{\text{Umkehrsp} \text{itzen} \text{[µm]}\cdot \text{Regelkreis} - \text{Zykluszeit} [s]}{0.5 + \frac{1}{2} \cdot 10^{-3}}$  $0.5 \cdot t$ spD $[s]$ Der Kompensationswert wird im MP712 eingetragen.

Zeigen die errechneten Werte keine Wirkung, so deutet dies darauf hin, daß die Maschinen-Dynamik zu schwach ausgelegt ist.

MP711 Höhe der Umkehrspitzen bei Kreisbewegungen

Eingabe: -1,0000 bis +1,0000 [mm]

- MP711.0 Achse X
- MP711.1 Achse Y
- MP711.2 Achse Z
- MP711.3 Achse 4
- MP711.4 Achse 5

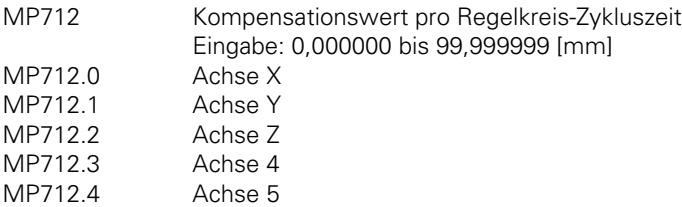

Mit der M-Funktion M105 kann auf einen zweiten Satz Kv-Faktoren umgeschaltet werden (Inaktivierung mit M106).

Dabei wird auch ein zweiter Satz Maschinen-Parameter für die Kompensation der Umkehrspitzen aktiv.

MP715 (wie MP711) und MP716 (wie MP712)

- MP715 Höhe der Umkehrspitzen bei Kreisbewegungen (M105) Eingabe: -1,0000 bis +1,0000 [mm]
- MP715.0 Achse X
- MP715.1 Achse Y
- MP715.2 Achse Z
- MP715.3 Achse 4
- MP715.4 Achse 5
- MP716 Kompensationswert pro Regelkreis-Zykluszeit (M105) Eingabe: 0,000000 bis 99,999999 [mm]
- MP716.0 Achse X
- 
- MP716.1 Achse Y<br>MP716.2 Achse Z MP716.2 Achse Z<br>MP716.3 Achse 4
- $MP716.3$
- MP716.4 Achse 5

 $\overline{a}$ 

ı

# **1.6.3 Lineare Achsfehler-Kompensation**

Je lineare Achse kann ein linearer Achsfehler kompensiert werden. Der Achsfehler wird im Maschinen-Parameter MP720 mit entsprechendem Vorzeichen eingegeben. Der Fehler ist positiv, wenn der Tisch zu weit verfährt, und negativ, wenn er zu kurz verfährt.

Mit Maschinen-Parameter MP730 wird ausgewählt ob die lineare oder die nichtlineare Achsfehler-Kompensation aktiv sein soll.

Für Drehachsen ist die lineare Achsfehler-Kompensation nicht wirksam.

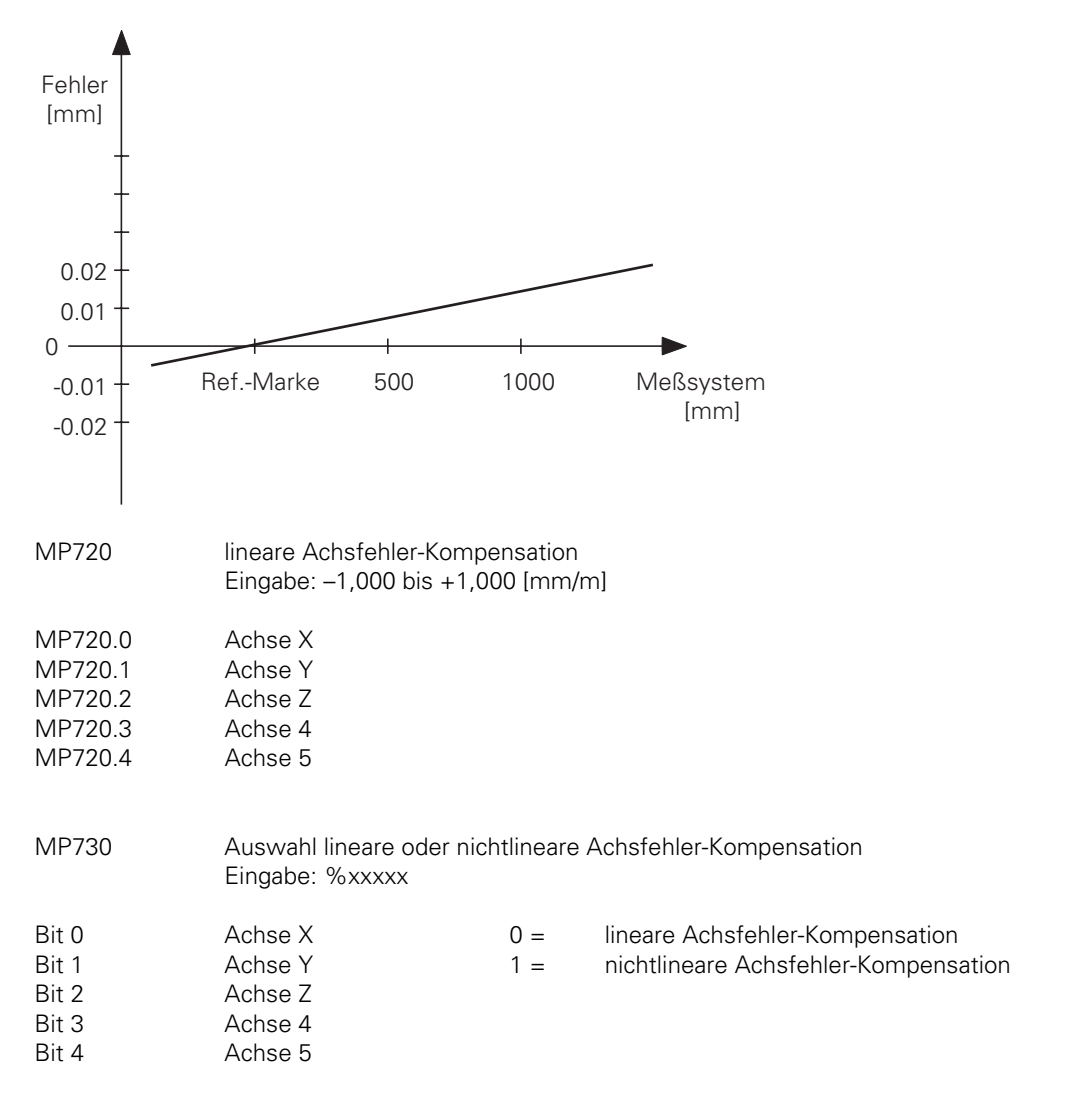

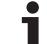

## **1.6.4 Nichtlineare Achsfehler-Kompensation**

Bedingt durch die Konstruktion der Maschine oder äußere Einflüsse (z. B. Temperatur) kann ein nichtlinearer Achsfehler auftreten.

Ein solcher Achsfehler wird üblicherweise über ein Vergleichs-Meßgerät (z. B. HEIDENHAIN VM 101) festgestellt.

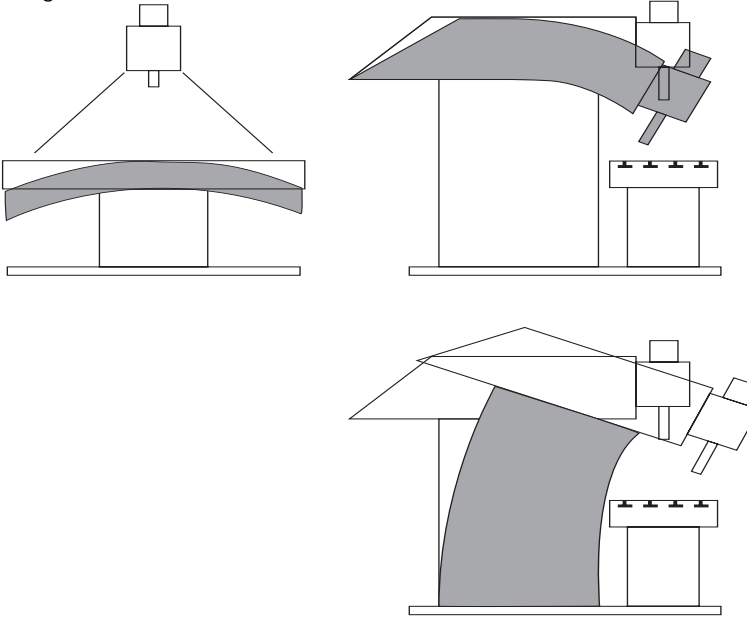

So könnte z. B. für die Achse Z der Spindelsteigungsfehler (Z=F(Z)) oder der Durchhang in Abhängigkeit zur Achse Y (Z=F(Y)) ermittelt werden.

Die TNC kann den Spindelsteigungsfehler und den Durchhang gleichzeitig kompensieren. Dazu wird in der Betriebsart "PLC-Programmierung" (Schlüsselzahl 80 76 67) für jede Achse eine Korrekturwert-Tabelle erstellt (Datei-Erweiterung .COM). In einer Korrekturwert-Tabelle können mehrere Abhängigkeiten eingegeben werden. Die Anzahl der möglichen Kompensationen ist auf zehn Abhängigkeiten und insgesamt 640 Punkte begrenzt (pro Abhängigkeit 256 Punkte).

In der Kopfzeile der Korrekturwert-Tabelle müssen folgende Definitionen getroffen werden:

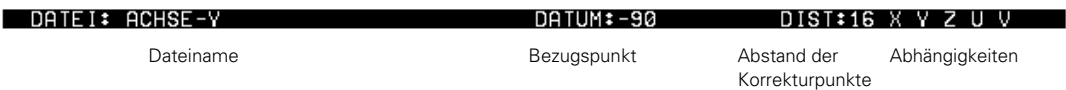

Der Bezugspunkt ist der Abstand zum Maschinen-Nullpunkt (MP960.X). Der Abstand der Korrekturpunkte wird als Exponent zur Basis zwei eingegeben (z.B. Eingabe 16 =  $2^{16}$  = 6,5536 mm). Maximaler Eingabewert ist 223.

Bei Ermittlung der Fehlerkurve müssen der Bezugspunkt und der gewählte Abstand der Korrekturpunkte berücksichtigt werden. Es müssen immer nur die Knickpunkte der Fehlerkurve eingegeben werden. Zwischen den Knickpunkten nimmt die Steuerung automatisch eine lineare Interpolation vor.

In der Datei vom Typ .CMA wird dann jeder Achse eine Korrekturwert-Tabelle (.COM) zugeordnet. In dieser Datei können mehrere Zeilen mit verschiedenen Zuordnungen eingegeben werden. Es kann immer nur eine Zeile aktiv sein. Die Auswahl der aktiven Zeile erfolgt über Softkey oder über PLC-Modul 9095.

Die nichtlineare Achsfehler-Kompensation ist erst aktiv, wenn die Funktion über MP730 aktiviert wurde und eine gültige Datei vom Typ .CMA existiert.

Beispiel:

Maschine mit Spindelsteigungsfehler in Z ( $Z = F(Z)$ ) und Y ( $Y = F(Y)$ ). Außerdem Durchhang in Abhängigkeit von Y (Z = F (Y)). In Achse X erfolgt keine Korrektur. Verfahrbereich Z = 800 mm Verfahrbereich Y = 500 mm gewünschter Abstand der Korrekturpunkte = 7 mm mögliche Zweierpotenz =  $2^{16}$  = 6,5536 mm Anzahl der Korrekturpunkte in Y =  $\frac{500 \text{ mm}}{6,5536 \text{ mm}}$  ≈ 77 Anzahl der Korrekturpunkte in Z =  $\frac{800 \text{ mm}}{6,5536 \text{ mm}}$  ≈ 123 Bezugspunkt in  $Y = -90$ Bezugspunkt in  $Z = -200$ –76.8928 –50.6784 –90 –63.7856 Fehler in Z [mm] Y [mm] 0.01 Maschinen– Nullpunkt Bezugspunkt <sup>0</sup> 0.02 0.03 0.04 0.05 –0.04 –0.03 –0.02 –0.01  $-0.05 -24.464$   $-11.3568$  1.7504

In der Datei ACHSE-Y.COM wird sowohl der Durchhangfehler (Z = F (Y)) als auch der Spindelsteigungsfehler (Y = F(Y)) eingetragen.

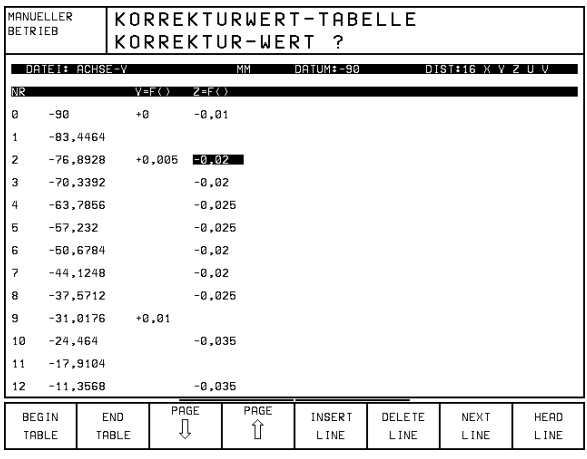

In der Datei ACHSE-Z.COM wird der Spindelsteigungsfehler in Z (Z = F(Z)) eingetragen.

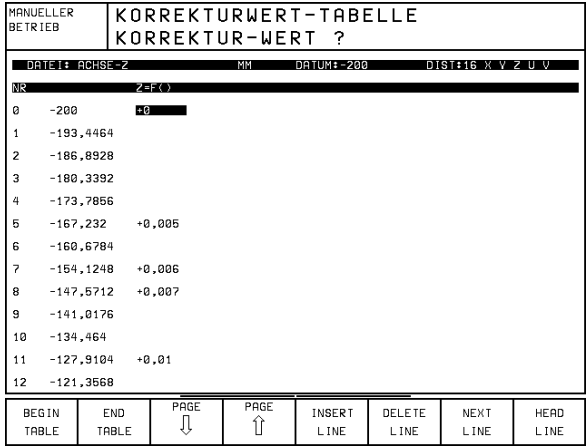

ĺ

Dann wird in einer Datei vom Typ .CMA (z.B. KONFIG.CMA) der Achse Y die Datei ACHSE-Y.COM und der Achse Z die Datei ACHSE-Z.COM zugewiesen.

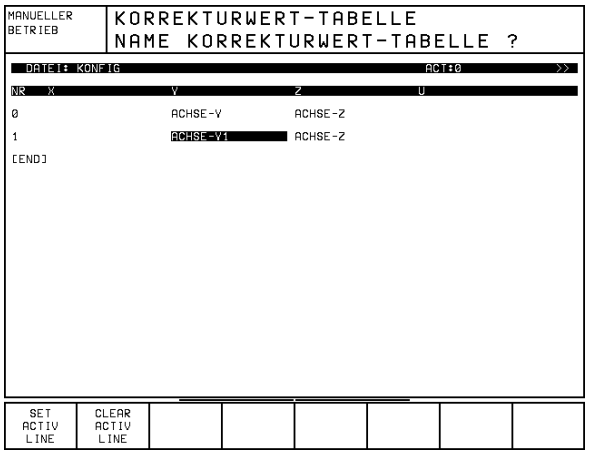

Bei Bedarf können in der Datei KONFIG.CMA verschiedene Zuordnungen eingetragen werden. Es darf immer nur eine Zeile aktiv sein. Die aktive Zeile wird mit Softkey ausgewählt. In unserem Beispiel muß dies Zeile 0 sein.

#### **Ein- und Ausgabe der Korrekturwert-Tabellen über Datenschnittstelle**

In der Betriebsart "PLC-Programmierung" können die .CMA- und .COM-Dateien über Datenschnittstelle ein- und ausgelesen werden. Die .CMA-Datei erhält die Erweiterung .S und die .COM-Datei die Erweiterung .V.

#### **Sonderfall: Drehachse**

Bei einer Drehachse werden nur die Korrekturwerte der Einträge von 0° bis 360° berücksichtigt.

#### **Korrekturwert-Tabelle mit Schlüsselzahl 105 296**

Aus Kompatibilitätsgründen wurde die Eingabe der Korrekturwert-Tabellen über Schlüsselzahl 105 296 beibehalten. Bis Softwarestand 259 93X 07 (243 03X 07) gab es nur diese Art der Eingabe der Korrekturwert-Tabellen.

Dabei gelten folgende Einschränkungen:

- Es kann pro Achse nur eine Abhängigkeit programmmiert werden.
- Max. Korrekturwert-Differenz = Abstand der Korrekturpunkte 64

• Immer 64 Korrekturpunkte je Achse

Ist keine .CMA-Datei definiert und die nichtlineare Achsfehler-Kompensation über MP730 angewählt, so gelten die Korrekturwert-Tabellen aus Schlüsselzahl 105 296.

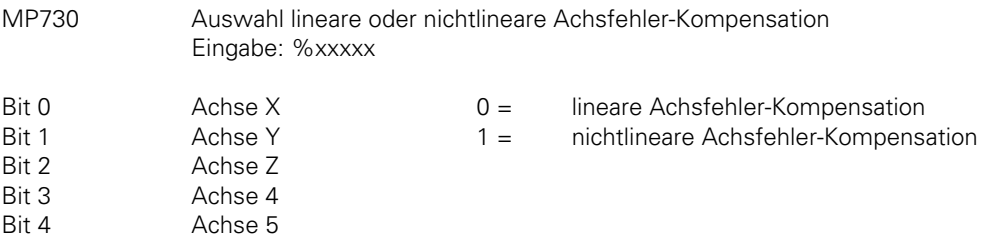

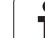

## **1.6.5 Kompensation der Wärmeausdehnung**

Zur Kompensation der Wärmeausdehnung muß das Ausdehnungsverhalten (Ausdehnungszentrum der Achsen, Größe der Ausdehnung in Abhängigkeit von der Temperatur) der Maschine genau untersucht werden.

Die über die PA 110 und Pt 100 gemessene Temperatur wird in den PLC-Wörtern W504 bis W510 (bzw. W472 bis W478) abgelegt. Der Temperaturwert ist der Wärmeausdehnung der Achse weitgehend proportional, d. h. wird der Temperaturwert mit einem bestimmten Faktor multipliziert, so erhält man direkt die Größe der Wärmeausdehnung, die über das PLC-Programm in die PLC-Wörter W576 bis W584 (ein Wort pro Achse) übertragen werden muß. Sobald in den Wörtern W576 bis W584 ein Wert enthalten ist, wird die "geschleppte Nachführung" aktiv. "Geschleppte Nachführung" bedeutet, daß die Ist-Position um einen bestimmten Wert pro PLC-Zyklus verschoben wird, bis der volle Wert aus den Wörtern W576 bis W584 korrigiert wurde. Die Istwert-Anzeige ändert sich dabei nicht. Der Wert, um den pro PLC-Zyklus verschoben wird, muß in

MP4070 festgelegt werden.

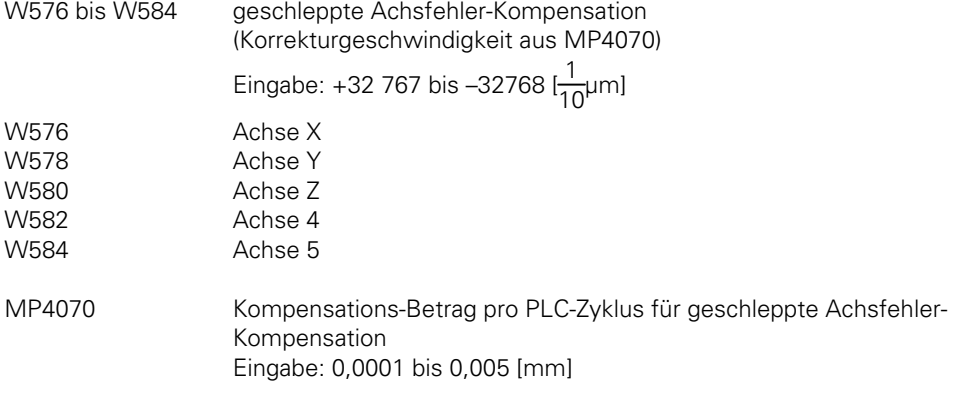

Beispiel:

. .

. .

Der über die PA110 eingelesene Temperaturwert in Wort W506 wird mit einem Korrekturfaktor multipliziert (lineares Ausdehnungsverhalten angenommen) und für die "geschleppte Nachführung" in das Wort W578 (Achse Y) übertragen. Der Korrekturfaktor, der nur über eine genaue Untersuchung der Wärmeausdehnung aus der Maschine zu ermitteln ist, wird z. B. in MP4210.44 eingetragen.

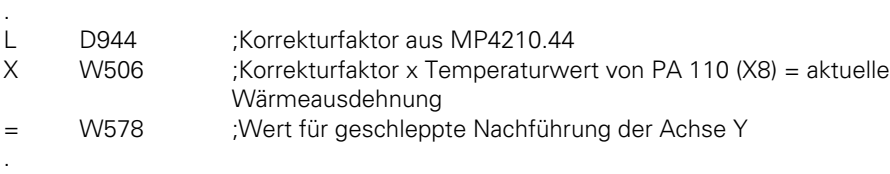

### **1.6.6 Kompensation der Haftreibung**

Bei Führungen mit großer Haftreibung kann auch im Betrieb mit Geschwindigkeits-Vorsteuerung bei niedrigen Vorschüben ein Schleppfehler auftreten.

Ein Schleppfehler kann z.B. mit dem integrierten Oszilloskop der TNC ermittelt werden.

Dieser Fehler kann von der TNC kompensiert werden. Dazu wird im Maschinen-Parameter 1511 achsspezifisch ein Faktor zur Kompensation der Haftreibung eingegeben (Richtwert: 5 000 bis 10 000). Anhand dieses Faktors wird abhängig von der Änderung des Schleppfehlers ein überhöhter Sollwert ausgegeben.

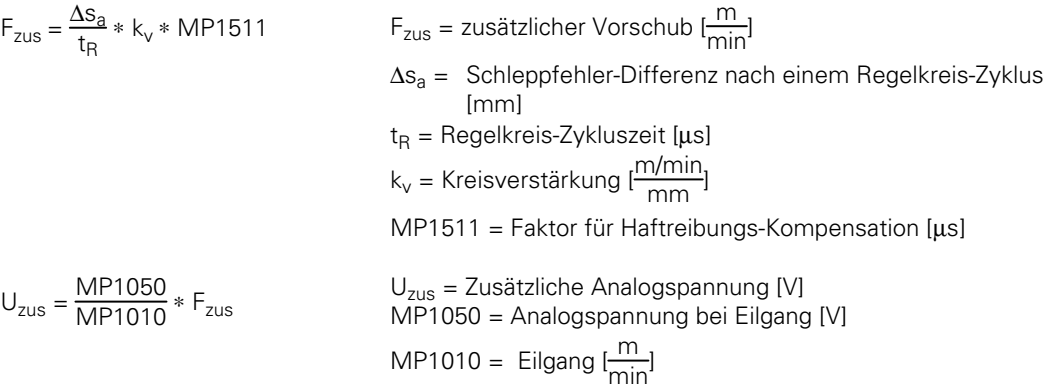

Diese Sollwert-Überhöhung wird mit MP1512 begrenzt. Wird diese Begrenzung zu hoch angesetzt, so schwingt die Maschine im Stillstand (Richtwert: < 50). MP 1512 begrenzt den Wert ∆sa in obiger Formel.

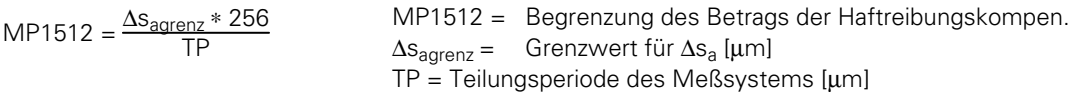

Die Kompensation darf nur bei niedrigen Vorschüben wirken, da bei hohen Geschwindigkeiten die Sollwert-Überhöhung ein Schwingen auslösen würde. Die Vorschub-Begrenzung für die Haftreibungs-Kompensation wird in MP1513 festgelegt.

Die Kompenstation der Haftreibung wirkt nur im Betrieb mit Geschwindigkeits-Vorsteuerung. Falls die Kompensation der Haftreibung auch in den manuellen Betriebsarten wirken soll, muß die Geschwindigkeits-Vorsteuerung mit MP1391 achsspezifisch für den manuellen Betrieb aktiviert werden.

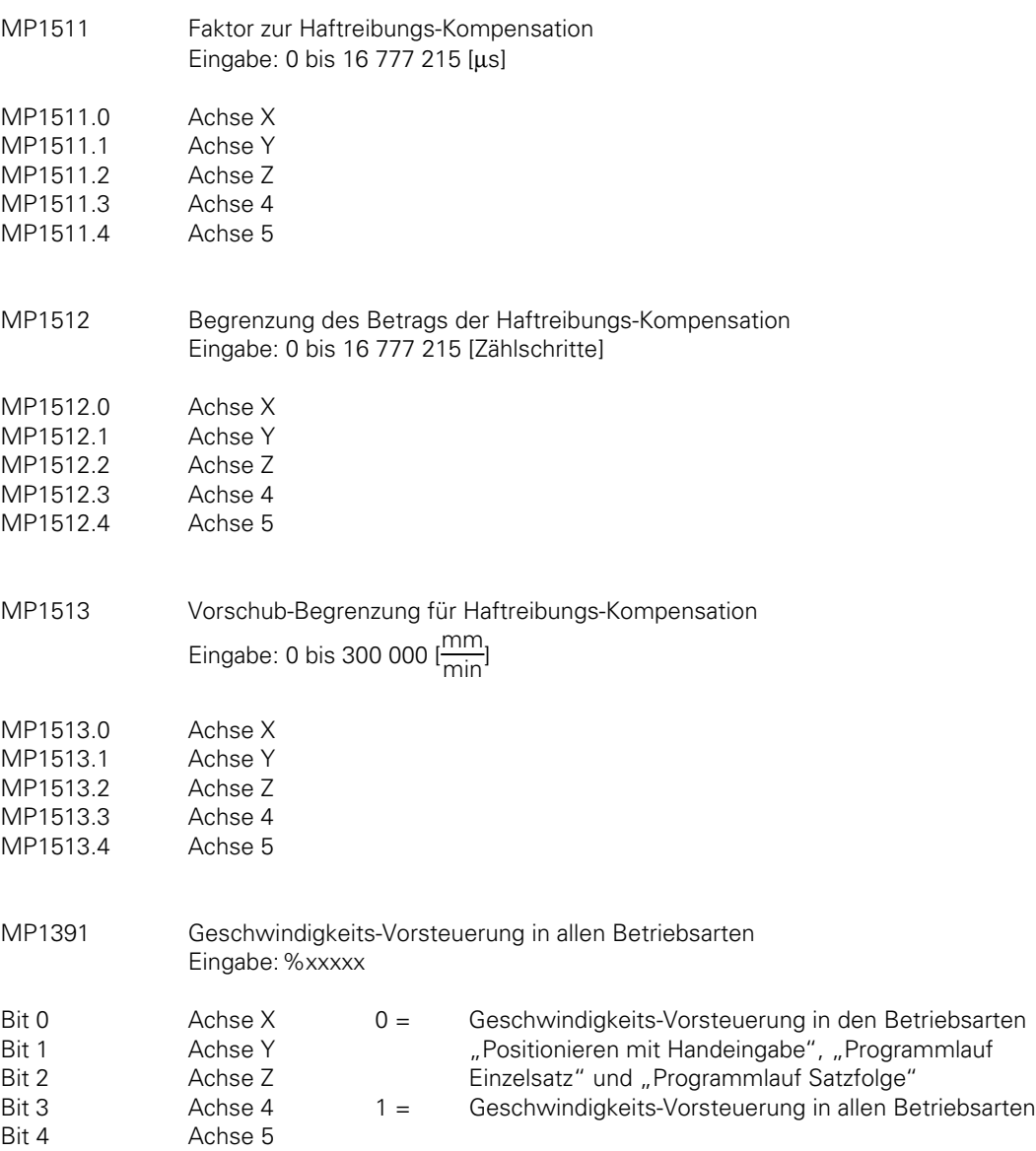

 $\mathbf{i}$ 

# **1.7 PLC-Positionierung**

Die fünf Achsen der Steuerung können auch über die PLC positioniert werden. Auch die Spindel kann mit Hilfe der PLC positioniert werden [\(siehe hierzu auch Kapitel "Hauptspindel"\).](#page-230-0) Die Positionen der einzelnen Achsen müssen vor Aktivieren der Positionierung (M2704 bis M2708) in Doppelwörtern (D528 bis D544) abgelegt werden.

Der Vorschub zum Positionieren der einzelnen Achsen wird in W560 bis W568 abgelegt. Die Übergabe der Positionen und des Vorschubs zur PLC erfolgt z. B. über Q-Parameter oder über Maschinen-Parameter (MP4210.X, MP4220.X).

Es können 5 aus 5 bzw. 3 aus 5 (TNC 407) Achsen simultan verfahren werden [gleichzeitige Aktivierung der Strobe-Merker (M2704 bis M2708)].

Die PLC-Positionierung kann unterbrochen werden, indem die Strobe-Merker (M2704 bis M2708) zurückgesetzt werden.

Die NC setzt die Strobe-Merker (M2704 bis 2708) zurück wenn:

- − die Achsen die vorgegebene Position erreicht haben
- − NC-STOP in Betriebsart "Manuell"" oder "Handrad" erfolgt
- − NC-STOP und "internal Stop" in den automatischen Betriebsarten erfolgt
- − NOT-AUS ausgelöst wird
- − eine Fehlermeldung erfolgt, die einen Stop zur Folge hat

Die Strobe-Merker (M2704 bis M2708) dürfen nur gesetzt werden, wenn kein Programm gestartet ist oder wenn ein M/S/T-Strobe ansteht. In der Betriebsart "Manuell" dürfen die Strobe-Merker nur gesetzt werden, wenn keine Achsrichtungs-Taste gedrückt ist.

Die Doppelwörter D528 bis D544 werden mehrfach genutzt. Für die PLC-Positionierung haben sie folgende Bedeutung:

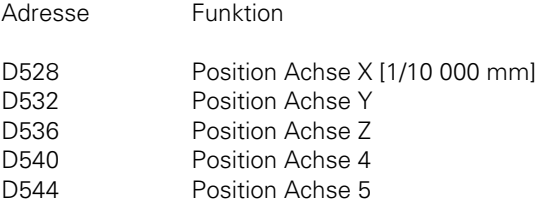

Vorschub für PLC-Positionierung

 $\overline{a}$ 

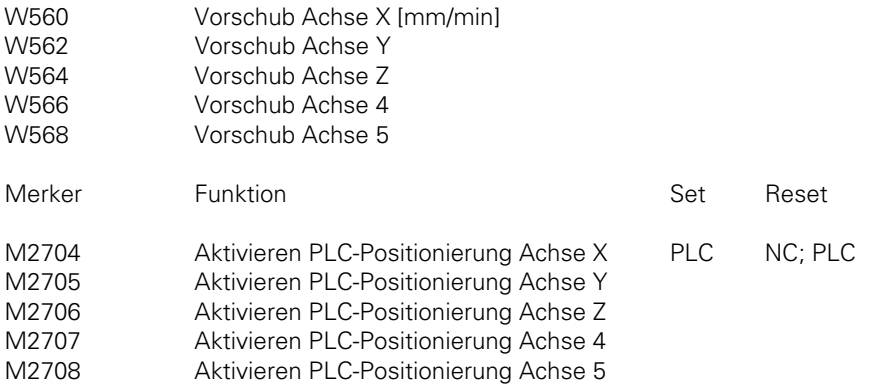

Beachte:

. .

- Die angegebenen Positionen beziehen sich auf den Maschinen-Nullpunkt (MP960.x)
- Software-Endschalter werden nicht berücksichtigt.
- Werkzeug-Korrekturen werden nicht verrechnet.
- Vor einer PLC-Positionierung muß die Bahnkorrektur beendet werden.
- Eine PLC-Positionierung wird in der Testgrafik nicht angezeigt.

#### Beispiel: PLC-Positionierung der Z-Achse

Mit der M-Funktion M70 soll eine PLC-Positionierung in der Z-Achse ausgelöst werden. Die Zielposition ist im Maschinen-Parameter MP4210.2 abgelegt. Der Vorschub für die PLC-Positionierung ist im Maschinen-Parameter MP4220.2 definiert.

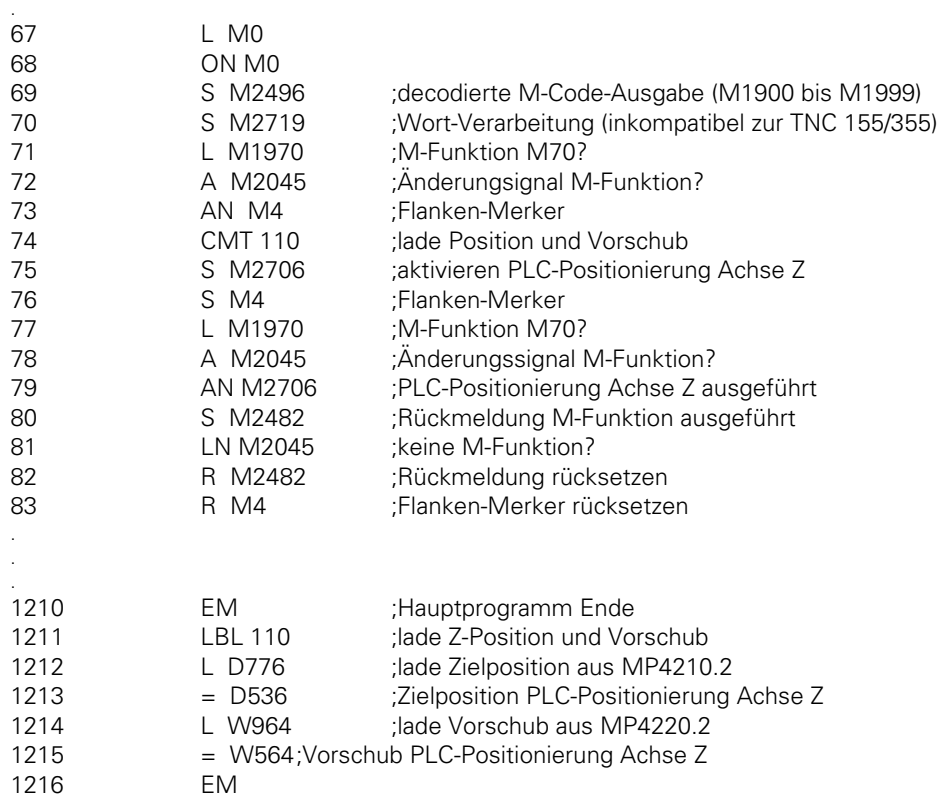

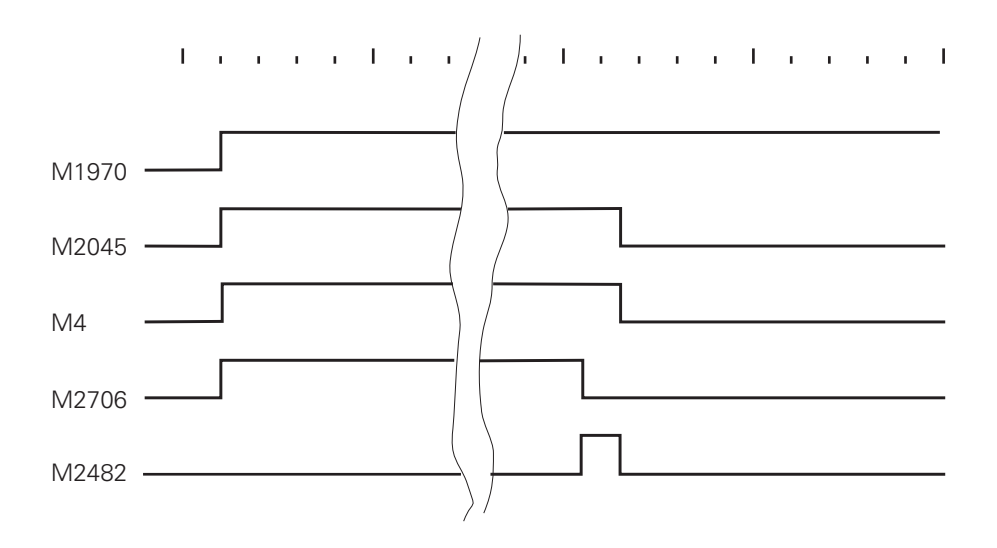

 $\overline{a}$ 

 $\mathbf i$ 

# **1.8 PLC-Achsen**

Die geregelten Achsen können auch einzeln der PLC zugeordnet werden. So könnte z.B. bei einer Maschine mit vier NC-Achsen die 5. Achse unabhängig von den vier NC-Achsen zur Positionierung des Werkzeugwechslers verwendet werden.

Im Maschinen-Parameter MP60 wird definiert, welche Achse über die PLC gesteuert werden soll. Die Positionierung der PLC-Achsen wird im PLC-Programm über Module kommandiert:

Modul 9120: Starten der Positionierung einer PLC-Achse

Modul 9121: Stoppen der Positionierung einer PLC-Achse

Modul 9122: Abfrage Status einer PLC-Achse

Modul 9123: Überfahren der Referenzmarken einer PLC-Achse

[Beschreibung der Module siehe Register "PLC-Programmierung".](#page-631-0)

PLC-Achsen werden immer im Betrieb mit Schleppabstand verfahren.

Es können mehrere PLC-Achsen gleichzeitig gestartet werden. Diese Achsen werden aber nicht miteinander interpoliert.

Im MP810 kann ein Modulo-Wert für die Zählweise der Achsen eingegeben werden [\(siehe Kapitel](#page-259-0) ["Anzeige und Bedienung"\).](#page-259-0)

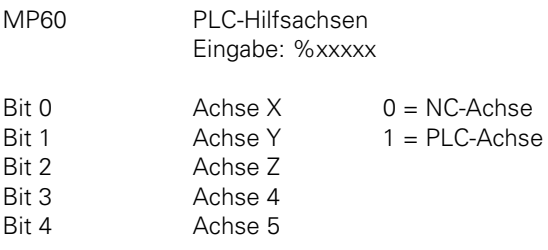

Beispiel:

Mit TOOL DEF soll eine Werkzeugkette vorpositioniert werden. Die Werkzeugkette wird über eine geregelte Achse angetrieben.

Die Rückmeldung für den TOOL DEF-Satz erfolgt mit Starten der Positionierung. In MP 4210.0 ist der Vorschub für das Positionieren mit TOOL DEF und in MP 4210.1 ist der Vorschub zum Referenzfahren der Werkzeugkette abgelegt.

Maschinen-Parameter:

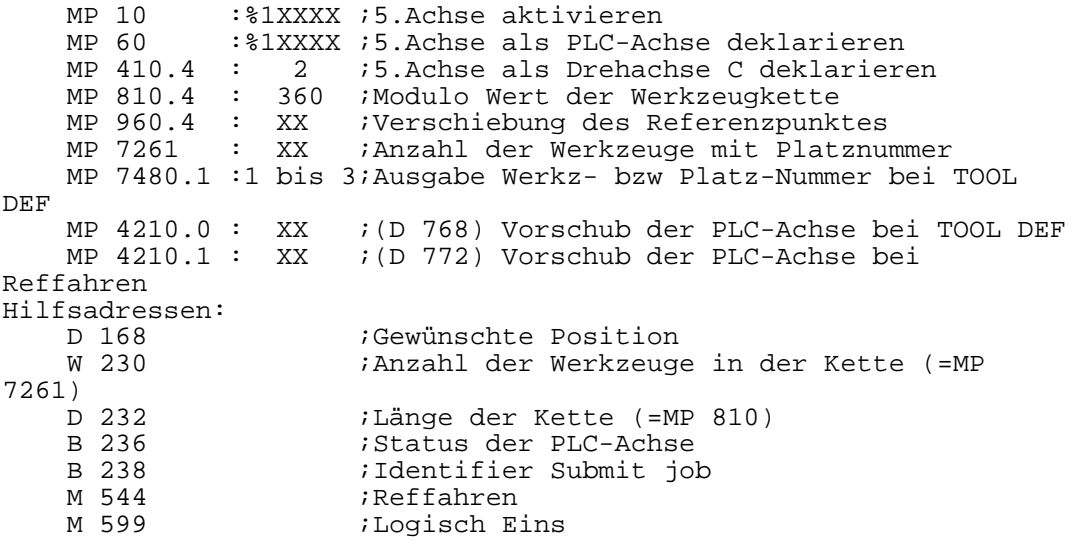

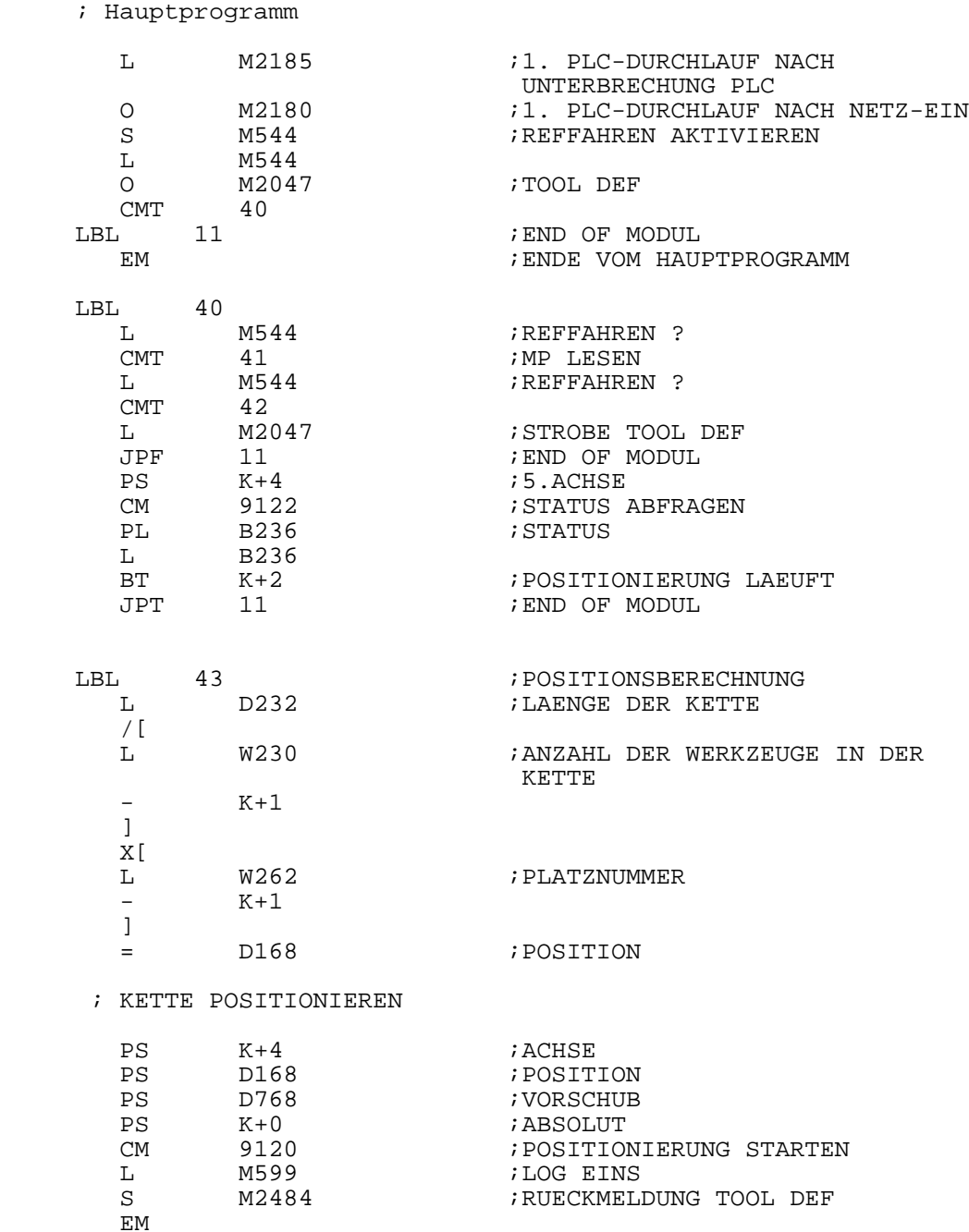

 $\overline{a}$ 

 $\mathbf{i}$ 

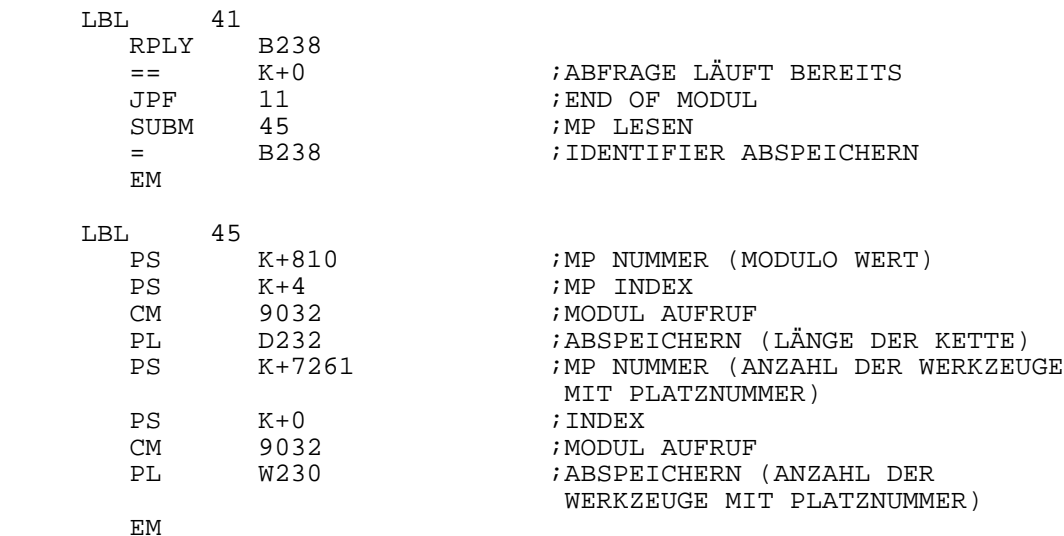

### ; REFERENZMARKEN FÜR PLC-ACHSE ANFAHREN

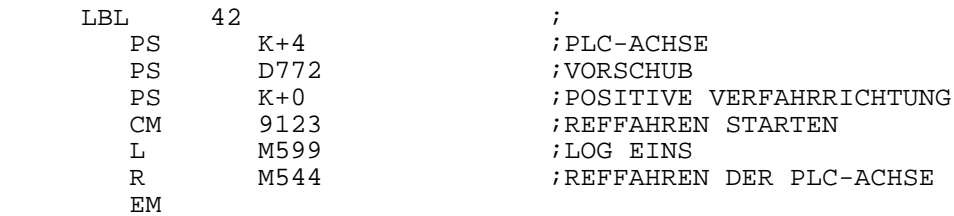

ı

### **1.9 Schwenkachsen**

Diese Funktion ist in der TNC 407 nicht vorhanden.

Um an Fräsmaschinen eine Mehrseiten-Bearbeitung durchführen zu können, kommen schwenkbare Fräsköpfe und/oder schwenkbare Tische zum Einsatz.

Die NC-Programme werden entweder von einem CAD-System geliefert oder mit Hilfe der Funktion "Bearbeitungsebene schwenken" direkt an der TNC erstellt.

## **1.9.1 Funktion "Bearbeitungsebene schwenken"**

Die Schwenkachsen werden entweder manuell oder NC-gesteuert geschwenkt.

Im Zyklus 19 "Bearbeitungsebene" wird die Stellung der Schwenkachse definiert (z.B. A-45, B-45). Nach Aktivierung des Zyklus 19 nimmt die TNC eine Koordinaten-Transformation vor. Dabei bleibt die Z-Achse parallel zur Werkzeug-Achse, und die X/Y-Ebene befindet sich senkrecht zum Richtungs-Vektor der Werkzeug-Achse. Die Schwenkachsen müssen vorher über einen entsprechenden NC-Satz oder manuell positioniert werden.

Die Anzeigen im Status-Fenster beziehen sich auf das geschwenkte Koordinatensystem. Mit dieser Vorgehensweise kann die Bearbeitungsebene beliebig im den Raum transformiert werden. Das NC-Programm wird aber weiterhin in gewohnter Weise in der X/Y-Ebene programmiert. Die NC nimmt beim Abarbeiten des Programms automatisch die Interpolation der betroffenen Achsen vor. Alle Bahnfunktionen und Zyklen sowie "Bezugspunkt setzen" und "Antasten" können auch in der transformierten Bearbeitungsebene angewendet werden.

Bei der Kombination von Koordinatenumrechnungs-Zyklen muß die Reihenfolge der Aktivierung und Inaktivierung beachtet werden.

Die Werkzeugradius-Korrektur in der Bearbeitungsebene und die Werkzeuglängen-Korrektur parallel zur Werkzeugachse ist aktiv. Über den Softkey "3D ROT" kann die geschwenkte Bearbeitungsebene für "Manuell" und "Programmlauf" separat aktiviert werden. Hier kann für den manuellen Betrieb die Position der Schwenkachsen editiert werden.

Der mechanische Versatz zwischen den Schwenkachsen wird in Maschinen-Parametern eingetragen. Die Maschinen-Parameter zur Beschreibung der Maschinengeometrie gliedern sich in neun Blöcke, wobei jeder Block entweder eine achsparallele Verschiebung oder eine Rotation beschreibt.

Bei Schwenkköpfen ist dabei der Ausgangspunkt der Werkzeug-Nullpunkt der Maschine (meist Spindelstock). Dann wird nacheinander die Verschiebung bzw. Drehung zur nächstliegenden Schwenkachse eingetragen. Dies wird solange fortgeführt, bis ein Punkt erreicht wird, der durch keine freie Drehachse von der Maschine getrennt ist.

Bei Ermittlung der Verschiebungen muß sich der Schwenkkopf in Grundstellung befinden  $(z.B. A = 0, B = 0).$ 

Beim Schwenktisch beginnt die Beschreibung der Maschinengeometrie nicht am Werkzeug-Nullpunkt, sondern am Drehzentrum der ersten Schwenkachse (vom Werkstück aus gesehen). Erst wird das Drehzentrum in absoluten Koordinaten - bezogen auf den Maschinen-Nullpunkt festgelegt und dann werden nacheinander die Verschiebungen und Drehungen eingetragen, bis ein Punkt erreicht wird, der durch keine freie Drehachse von der Maschine getrennt ist.

Bei Bearbeitungen mit Schwenktischen bleibt das Koordinatensystem parallel zum Maschinen-Koordinatensystem.

Die Funktion "Bearbeitungsebene schwenken" wird mit MP7500 freigegeben. Die Beschreibungen in den MP7510 bis 7592 werden auch für andere Funktionen verwendet (z.B. "Zylinder-Mantelfläche")

- Bei aktivem Zyklus 19 "Bearbeitungsebene" kann keine Positionierung mit M91 oder M92 ausgeführt werden
	- Die Funktion "Grunddrehung" kann nur in Grundstellung (0°) der Schwenkachsen ausgeführt werden
	- PLC-Positionierungen werden immer achsparallel zum Maschinen-Koordinatensystem ausgeführt (Zyklus 19 hat also keinen Einfluß auf PLC-Positionierungen
	- Die Nullpunkt-Korrektur über PLC wirkt auch im Zusammenhang mit der Funktion "Bearbeitungsebene schwenken"

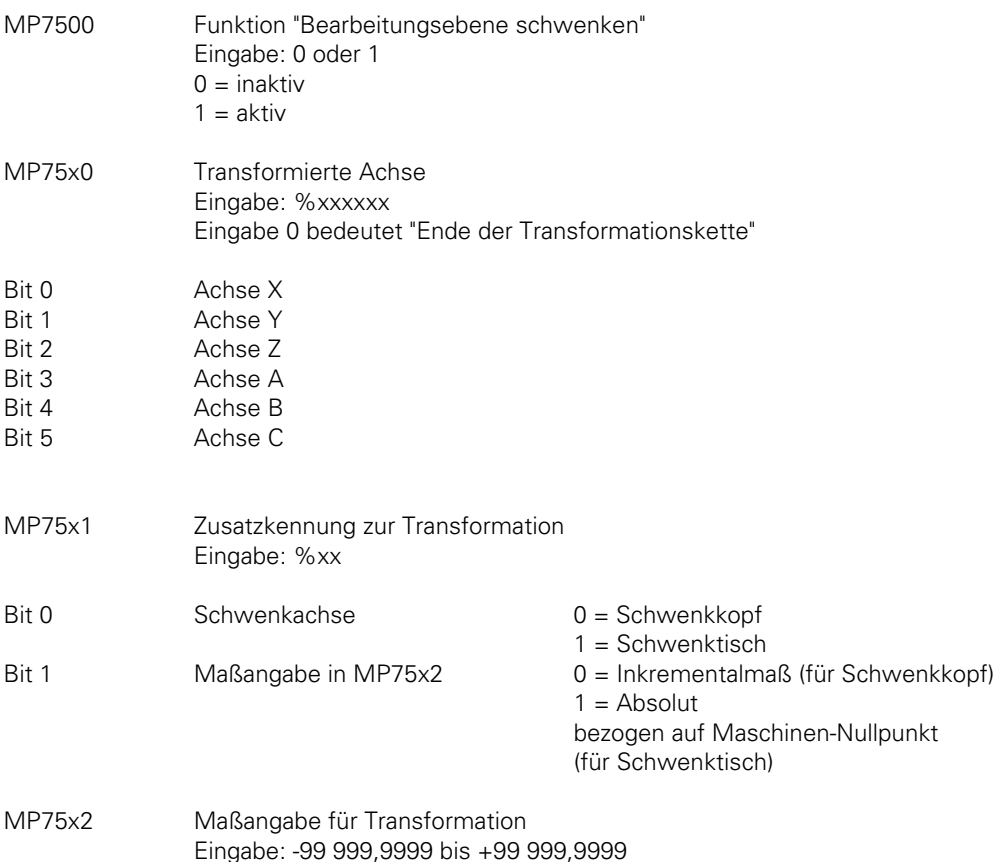

Eingabe 0 bedeutet "freie Schwenkachse"

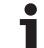

### **Beispiel 1**: Doppelschwenkkopf rechtwinklig

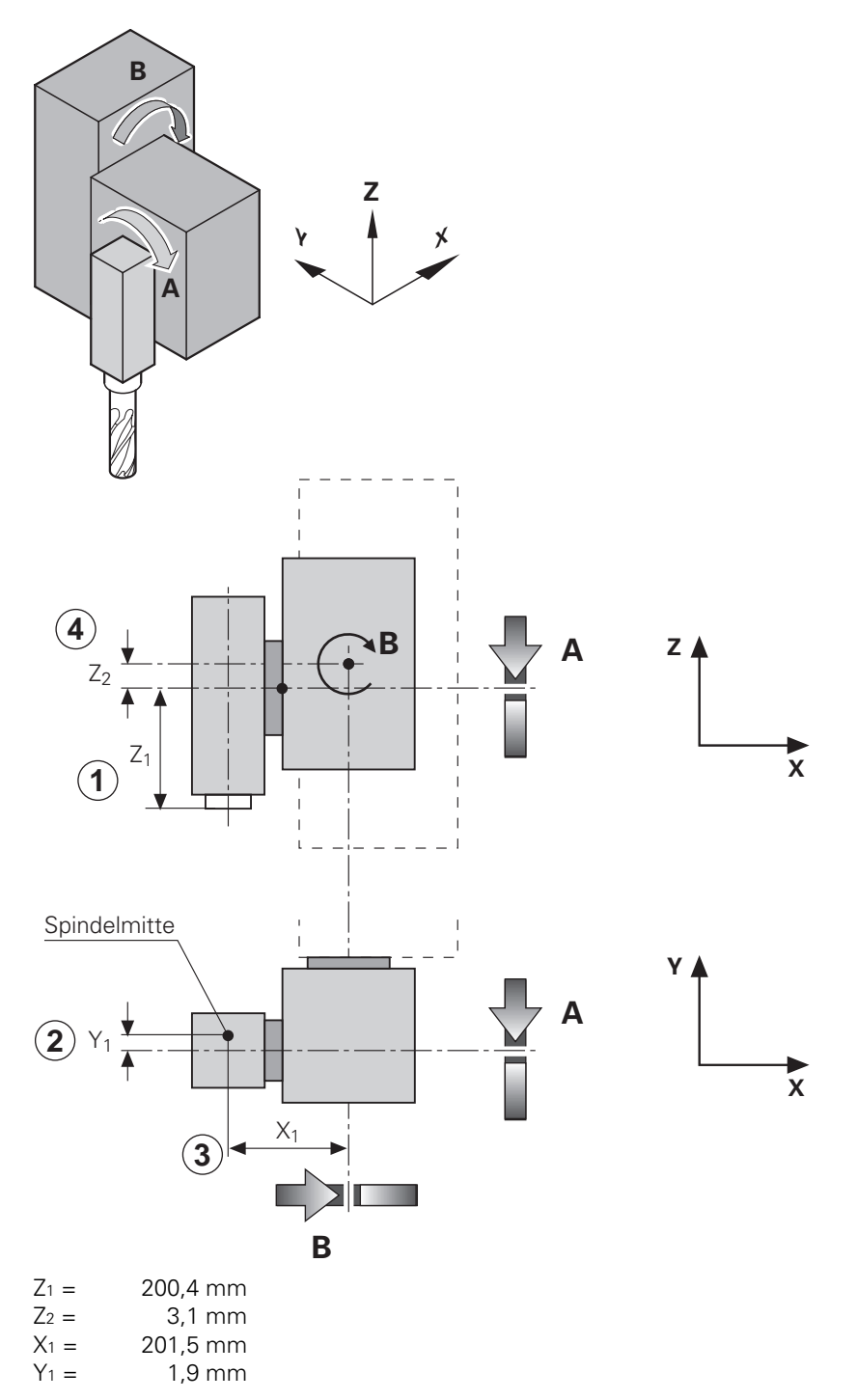

 $\mathbf{i}$ 

MP 7500 : +1 ;Funktion aktivieren MP 7510 : %000100 ;Verschieben in Achse Z MP 7511 : %00 ;Schwenkkopf MP 7512 :  $+200,4$  ; Maß  $Z_1$ MP 7520 : %000010 ;Verschieben in Achse Y MP 7521 : %00 ;Schwenkkopf MP 7522 :  $-1,9$  ; Maß Y<sub>1</sub> MP 7530 : %001000 ;Freie Schwenkachse A MP 7531 : %00 ;Schwenkkopf MP  $7532 : +0$  ; variables Maß MP 7540 : %000001 ;Verschieben in Achse X MP 7541 : %00 ;Schwenkkopf MP 7542 :  $+201,5$  ; Maß  $X_1$ MP 7550 : %000100 ;Verschieben in Achse Z MP 7551 : \$00 ;Schwenkkopf MP 7552 :  $+3,1$  ; Maß  $Z_2$ MP 7560 : %010000 ;Freie Schwenkachse B MP 7561 : %00 ;Schwenkkopf MP 7562 : +0 ;variables Maß MP 7570 : %000000 ;Ende der Transformationskette

**Beispiel 2**: Doppelschwenkkopf 45°

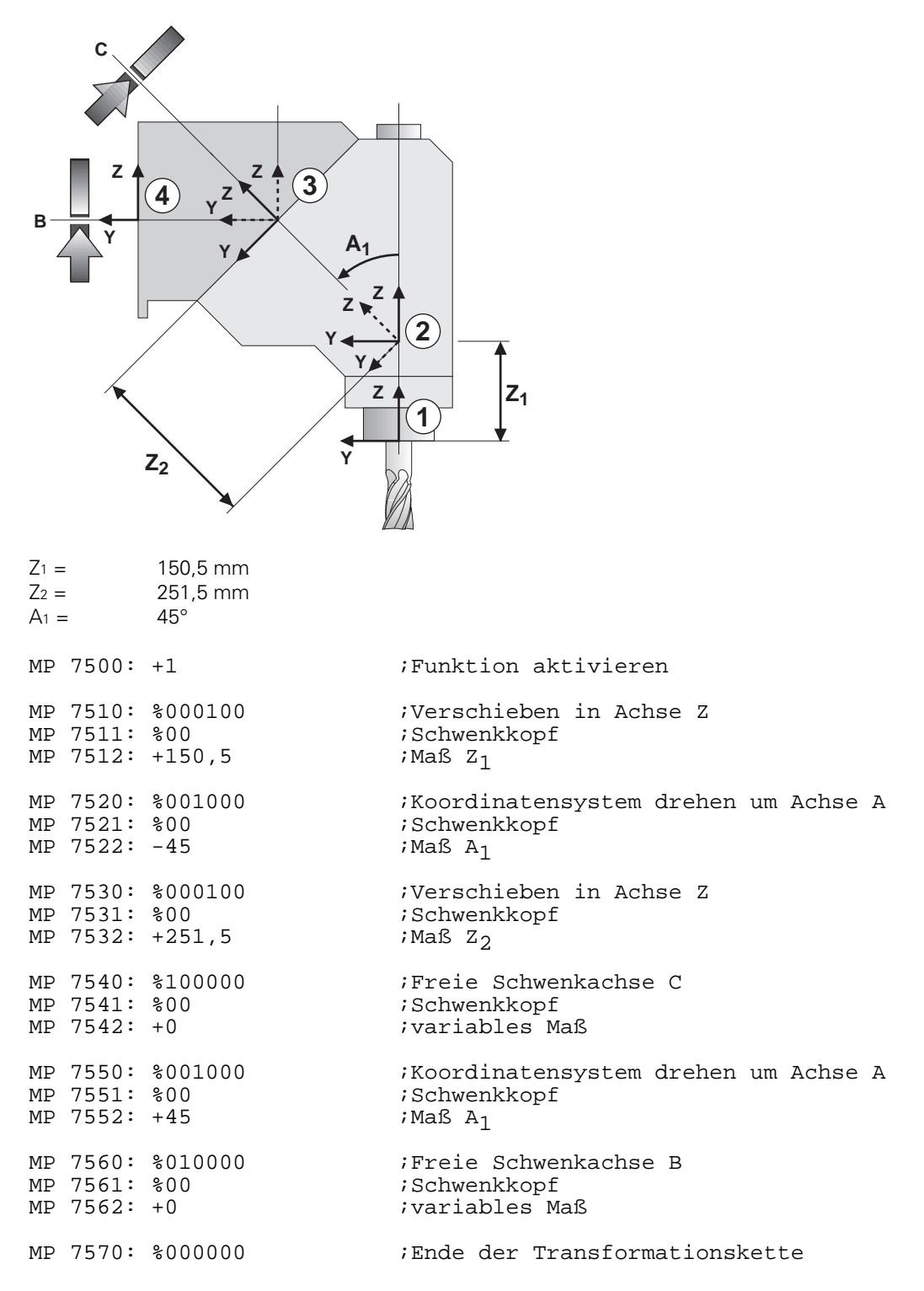

 $\overline{a}$ 

**Beispiel 3**: Universaltisch (Schwenken, Kippen, Drehen)

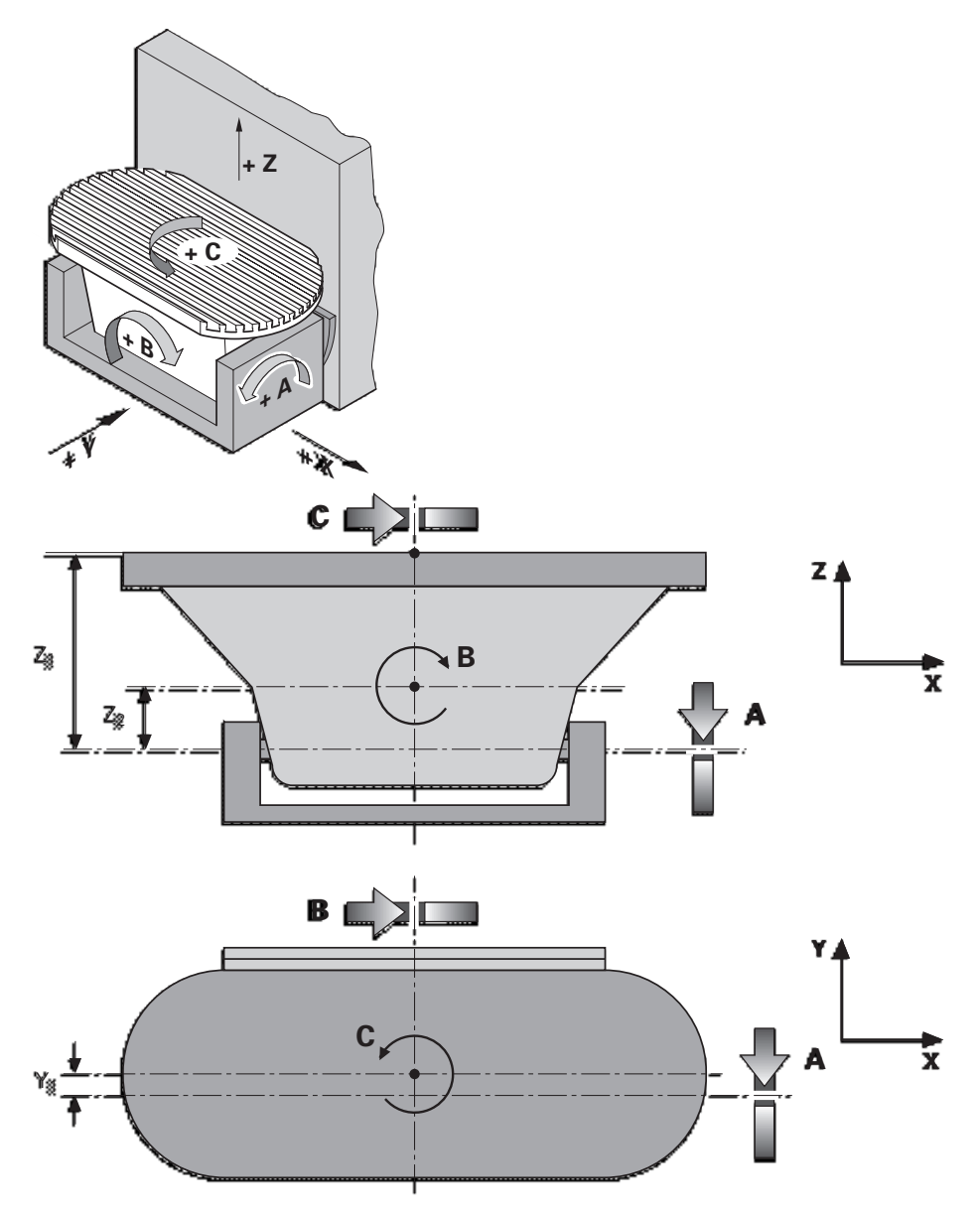

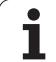

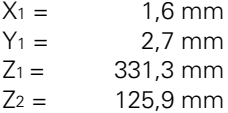

Koordinaten (bezogen auf Maschinen-Nullpunkt) des Drehzentrums des Rundtisches C in Grundstellung aller Schwenkachsen:

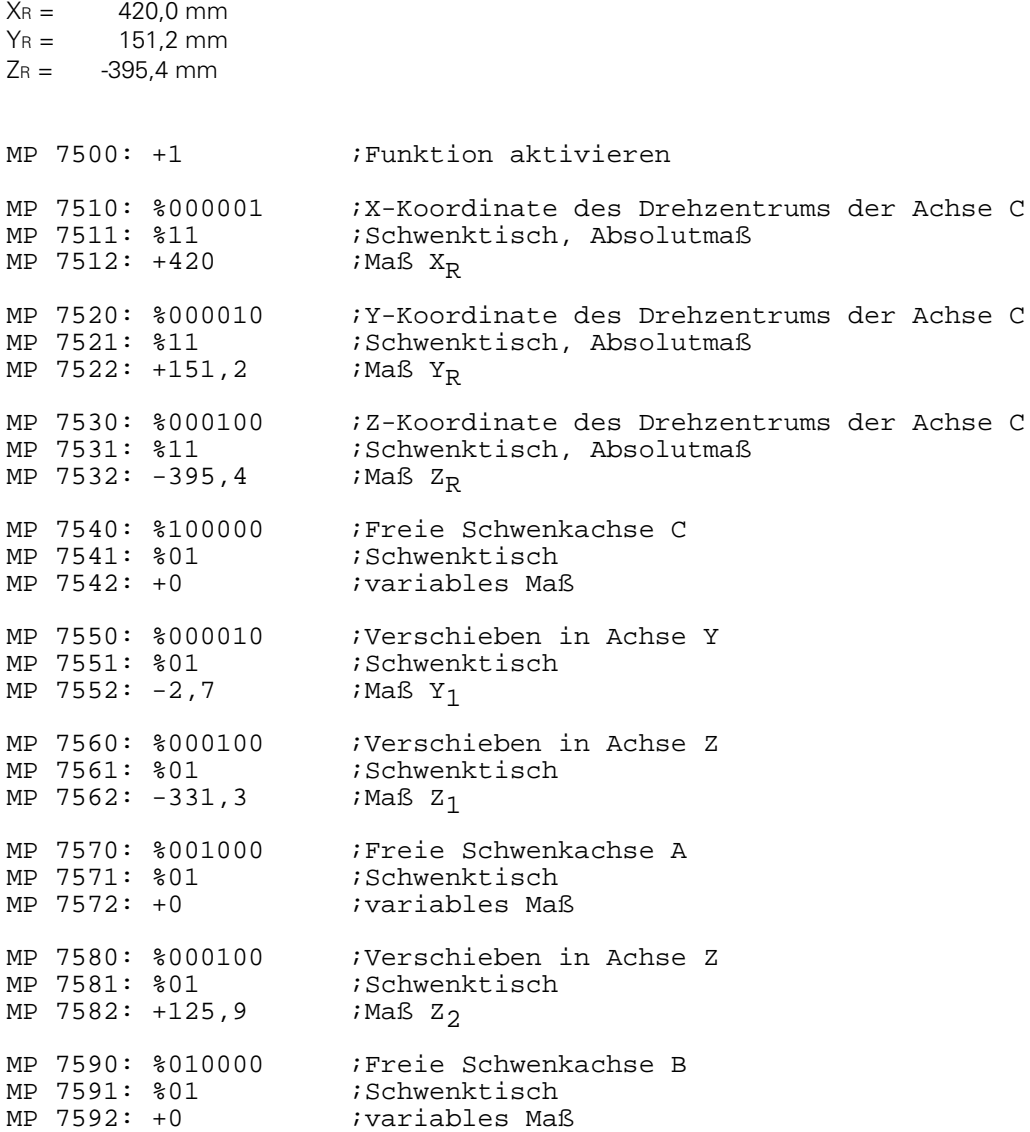

 $\mathbf i$ 

# **1.9.2 Fünfachs-NC-Programme mit Schwenkachsen**

Mit der Zusatzfunktion M114 wird eine Funktion aktiviert, die bei Bearbeitung von Fünfachs-NC-Programmen eine automatische Werkzeuglängen-Korrektur vornimmt. Dabei werden die Werte der Maschinengeometrie aus MP7510 ff berücksichtigt. Die TNC kompensiert also automatisch den Versatz, der aus der Positionierung von Schwenkachsen resultiert.

Die Werkzeugspitze steht immer auf den programmierten Soll-Koordinaten. Im Postprozessor muß also auf die Maschinengeometrie keine Rücksicht genommen werden. Die Werkzeugradius-Korrektur muß weiterhin vom CAD-System bzw. Postprozessor übernommen werden.

Im Gegensatz zur Funktion "Bearbeitungsebene schwenken" wird das Koordinatensystem nicht geschwenkt. Bei Maschinen mit Drehtischen ist zu beachten, daß durch das Drehen des Tisches das Koordinatensystem gegenüber dem Maschinen-Koordinatensystem gedreht wird. Daran ändert die Funktion M114 nichts.

Der programmierte Vorschub bezieht sich auf die Werkzeugspitze. Dies wird allerdings nur erreicht, wenn die Werkzeuglängen-Korrektur von der TNC vorgenommen wird. Wird die Werkzeuglängen-Korrektur bereits vom CAD-System verrechnet, ergibt sich der programmierte Vorschub als Vorschub des Werkzeug-Nullpunktes. Die Funktion M114 wird mit M115 oder END PGM wieder inaktiviert.

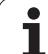

## **1.10 Gleichlauf-Achsen**

Mit der HEIDENHAIN-TNC können zwei geregelte Achsen so miteinander gekoppelt werden, daß sie nur gleichzeitig bewegt werden können. Dies wird z.B. bei Gantry-Achsen und bei Tandem-Tischen benötigt. Diese Funktion wirkt sowohl bei Betrieb mit Schleppabstand, als auch bei Betrieb mit Geschwindigkeits-Vorsteuerung.

Im folgenden wird die Hauptachse mit Master und die nachgeführte Achse mit Slave bezeichnet.

Mit MP850 wird die Funktion "Gleichlauf" aktiviert. Dazu wird achsspezifisch für die Slave-Achse angegeben, zu welcher Master-Achse sie nachgeführt werden soll.

Beispiel: Achse 4 ist Slave-Achse zu Achse X

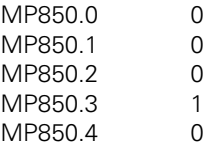

Von den fünf geregelten Achsen können zwei mal zwei Achsen Gleichlauf gesteuert werden.

MP850 Gleichlauf-Achsen Eingabe: 0 bis 5 0 = Hauptachse 1 = nachgeführte Achse zu Achse X 2 = nachgeführte Achse zu Achse Y 3 = nachgeführte Achse zu Achse Z 4 = nachgeführte Achse zu Achse 4 5 = nachgeführte Achse zu Achse 5

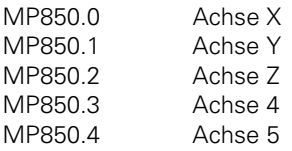

 $\overline{a}$ 

ı

# **1.10.1 Gleichlauf-Steuerung**

Die TNC überwacht den Gleichlauf der gekoppelten Achsen. Falls die Positionen der Master- und der Slave-Achse um mehr als den in MP855.x eingestellten Betrag voneinander abweichen wird GROBER POSITIONIERFEHLER <ACHSE> # A ausgelöst. Dabei wird die Slave-Achse angezeigt.

Die aktuelle Abweichung wird in der Anzeige SCHPF der Slave-Achse angezeigt.

Die Gleichlauf-Überwachung wird in MP855.x der Slave-Achse eingetragen.

Mit Maschinen-Parameter MP860.x kann eingestellt werden, auf welchen Wert sich die Gleichlauf-Steuerung beziehen soll:

### **MP860.x = 0: Bezug auf Position nach dem Einschalten**

Nach Einschalten der Maschine wird davon ausgegangen, daß Master- und Slave-Achse synchron zueinander liegen. Als Referenz für den Gleichlauf gilt die Position nach dem Einschalten. In diesem Modus ist das Überfahren der Referenzmarke lediglich für die Master-Achse notwendig, und zwar nur dann, wenn die gesetzten Bezüge reproduziert werden sollen. Die Überwachung der Gleichlauf-Achsen ist bereits nach dem Einschalten aktiv.

### **MP860.x = 1: Bezug auf Referenzmarken (Maschinen-Nullpunkt)**

Nach Überfahren der beiden Referenzmarken wird für beide Achsen auf denselben Referenzwert positioniert. Die Grundeinstellung kann dabei mit MP960 (Maschinen-Nullpunkt) korrigiert werden. In diesem Modus wird ein bestehender Versatz der beiden Achsen nach Überfahren beider Referenzmarken mit der Geschwindigkeit aus MP1330 der Slave-Achse korrigiert. Erst danach ist die Überwachung der Gleichlauf-Achsen aktiv. Die Art zum Überfahren der Referenzmarken (MP1350) muß für beide Achsen gleich eingestellt sein. In der Reihenfolge zum Anfahren der Referenzmarken (MP1340) muß die Master-Achse vor der Slave-Achse definiert sein. Beim Verwenden von Drehgebern zur Längenmessung (MP1350 = 2) sollte für beide Achsen nur ein Endlageschalter verwendet werden, da zur Steuerung des Ablaufs der Merker Referenz-Endlage für die Slave-Achse nur zur Auswertung der Referenzmarke, nicht jedoch zur Auswertung der Verfahrrichtung berücksichtigt wird. Die Verfahrrichtung ergibt sich aus dem Wert des Referenz-Endlage-Merkers für die Master-Achse.

Das Überfahren der Referenzmarke ist beendet, wenn für beide Achsen eine Referenzmarke ausgewertet wurde [\(siehe auch Kapitel "Referenzmarken"\).](#page-177-0)

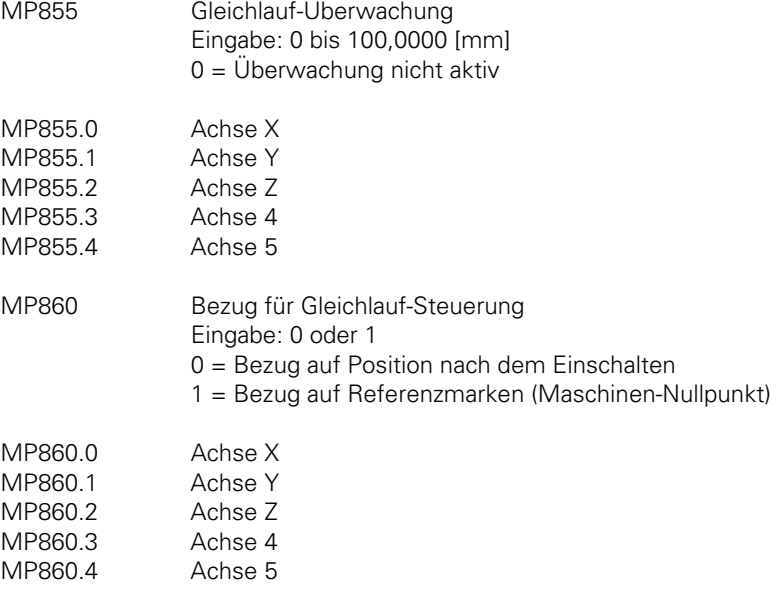

## **1.10.2 Konventionen**

- Die Slave-Achse kann nicht separat bewegt werden.
- Die Sollwert-Anzeige der Slave-Achse zeigt den Sollwert der Master-Achse an.
- Über das PLC-Programm muß sichergestellt sein, daß sich die Master-Achse erst dann bewegt, wenn die Slave-Achse bereit ist (Klemmung, Vorschubfreigabe usw.).
- Die Merker für Verfahrrichtung (M2160 ff), Achse in Bewegung (M2128 ff) für die Slave-Achse werden nicht gesetzt.
- Eine Achse kann nicht zugleich Master und Slave sein.
- Master und Slave müssen Linearachsen sein.
- Die Achsfehlerkorrektur (linear sowie nichtlinear) muß für beide Achsen getrennt eingegeben werden.
- Die Werte für Eilgang, Beschleunigung, Software-Endschalter, Vorschub beim Referenzmarken-Überfahren und manueller Vorschub werden aus den Eingabewerten der Master-Achse übernommen.
- Im Betrieb mit Schleppabstand sollte der k<sub>V</sub>-Faktor für Master- und Slave-Achse gleich sein.
- Es müssen beide Achsen entweder analog oder digital (TNC 425) geregelt sein.

# <span id="page-176-0"></span>**2 Referenzmarken**

Durch das Setzen eines Bezugspunktes wird für die Werkstück-Bearbeitung jeder Achsposition ein bestimmter Positionswert (Koordinate) zugeordnet. Da die Ist-Positionswerte vom Meßsystem inkremental gebildet werden, muß diese Zuordnung zwischen Achspositionen und Positionswerten nach jeder Stromunterbrechung reproduziert werden.

Die HEIDENHAIN-Längenmeßsysteme sind deshalb mit einer oder mehreren Referenzmarken ausgestattet. Beim Überfahren einer Referenzmarke wird ein Signal erzeugt, das die betreffende Position als Referenzpunkt kennzeichnet. Durch das Überfahren der Referenzmarken werden nach einer Stromunterbrechung die durch das Bezugspunkt-Setzen zuletzt festgelegten Zuordnungen zwischen Achspositonen und Positionswerten und zugleich auch die maschinenfesten Bezüge wiederhergestellt.

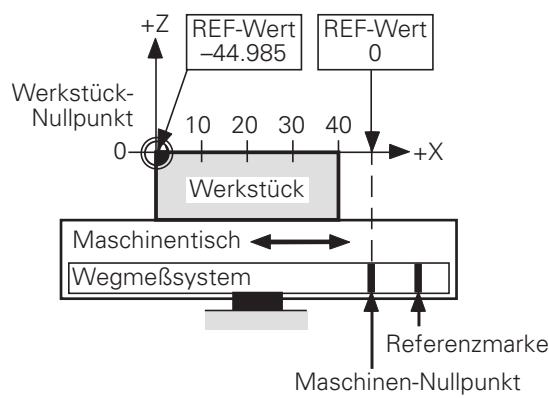

Da es oft ungünstig ist, zum Ermitteln des Referenzpunktes nach dem Einschalten große Wege zu verfahren, empfiehlt HEIDENHAIN den Einsatz von Wegmeßsystemen mit abstandscodierten Referenzmarken. Bei solchen Wegmeßsystemen steht der absolute Positionswert nach dem Überfahren von zwei Referenzmarken zur Verfügung.

Die Maßstabteilung besteht aus dem Strichgitter und einer parallel dazu verlaufenden Referenzmarkenspur. Der Abstand zwischen jeweils zwei aufeinander folgenden Referenzmarken ist definiert unterschiedlich, so daß aus diesem Abstand die absolute Position des Maschinenschlittens bestimmt werden kann.

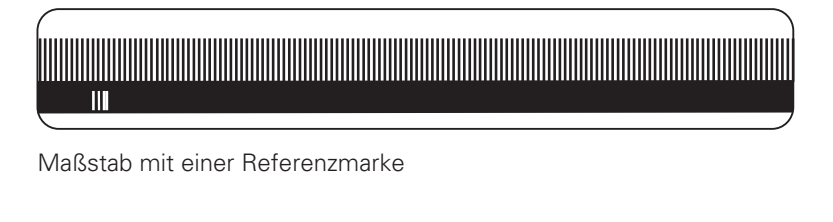

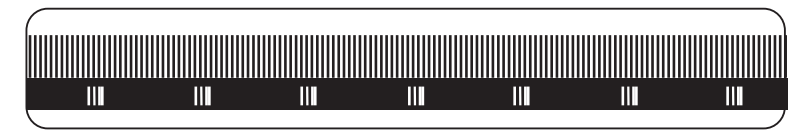

Maßstab mit abstandscodierten Referenzmarken

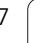

# <span id="page-177-0"></span>**2.1 Überfahren der Referenzmarken**

Die Referenzmarken der Achsen müssen nach dem Einschalten der Steuerung überfahren werden. Dies kann erfolgen

- durch Drücken der externen START-Taste. Die Reihenfolge der Achsen wird über Maschinen-Parameter MP1340.X festgelegt (automatisches Überfahren der Referenzmarken),
- durch Drücken der externen Achsrichtungstasten. Die Reihenfolge wird vom Bediener bestimmt.

Erst nach dem Überfahren der Referenzmarke werden

- die Software-Endschalter aktiviert,
- der zuletzt gesetzte Bezugspunkt und der Maschinen-Nullpunkt reproduziert,
- PLC-Positionierungen und Positionierungen mit den Zusatz-Funktionen M91 und M92 ermöglicht,
- bei nicht geregelten Achsen der Zählerstand auf Null gesetzt.

Bei abstandscodierten Wegmeßsystemen bezieht sich der Maschinen-Nullpunkt (MP960.x) auf die sogenannte Null-Referenzmarke. Die Null-Referenzmarke ist bei Längenmeßsystemen die erste Referenzmarke nach Beginn der Meßlänge; bei Winkelmeßsystemen ist die Null-Referenzmarke markiert.

Die Verfahrrichtung und die Geschwindigkeit beim Überfahren der Referenzmarken wird über Maschinen-Parameter definiert (MP1320, MP1330.X).

Der Funktionsablauf zum Überfahren der Referenzmarken kann achsspezifisch über Maschinen-Parameter festgelegt werden (MP1350.X).

Der Betriebszustand "Referenzmarken überfahren" wird der PLC von der NC mitgeteilt (W272). Wird die Betriebsart gewechselt wenn noch nicht alle Referenzmarken überfahren wurden, so erscheint der Softkey "PASS OVER REFERENCE". Mit den Merkern M2136 bis M2140 wird der PLC mitgeteilt, für welche Achsen die Referenzmarken noch nicht überfahren wurden.

Um beim Überfahren der Referenzmarken ein Überschreiten des Verfahrbereichs auszuschließen, ist ein Schaltnocken (Referenz-Endlage) notwendig. Dieser Schaltnocken muß vom Maschinen-Hersteller am Verfahrbereichsende angebracht werden. Das Schaltsignal des Schaltnockens wird an einem freien PLC-Eingang angeschlossen. Über das PLC-Programm wird dieser PLC-Eingang mit den Merkern "Referenz-Endlage" verknüpft (M2506, M2556 bis M2559).

# **2.1.1 Wegmeßsystem mit abstandscodierten Referenzmarken**

Maschinen-Parameter MP1350.x=3

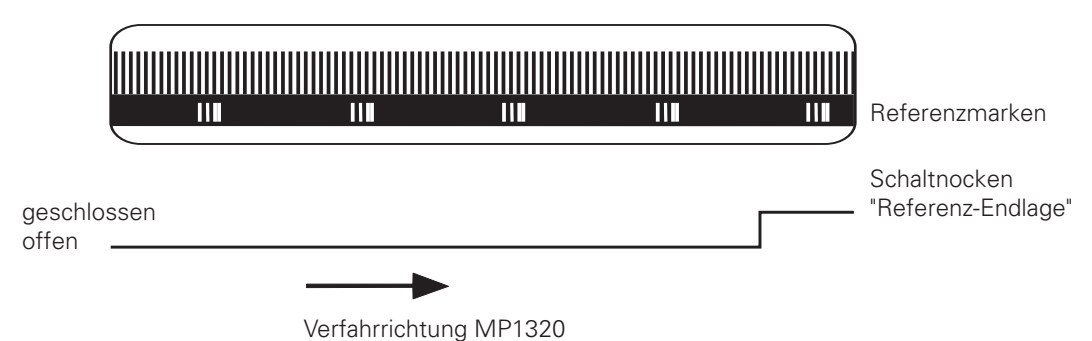

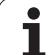

Ablauf "Automatisches Überfahren der Referenzmarken" (Drücken der externen START-Taste).  $MP1350.x = 3$ 

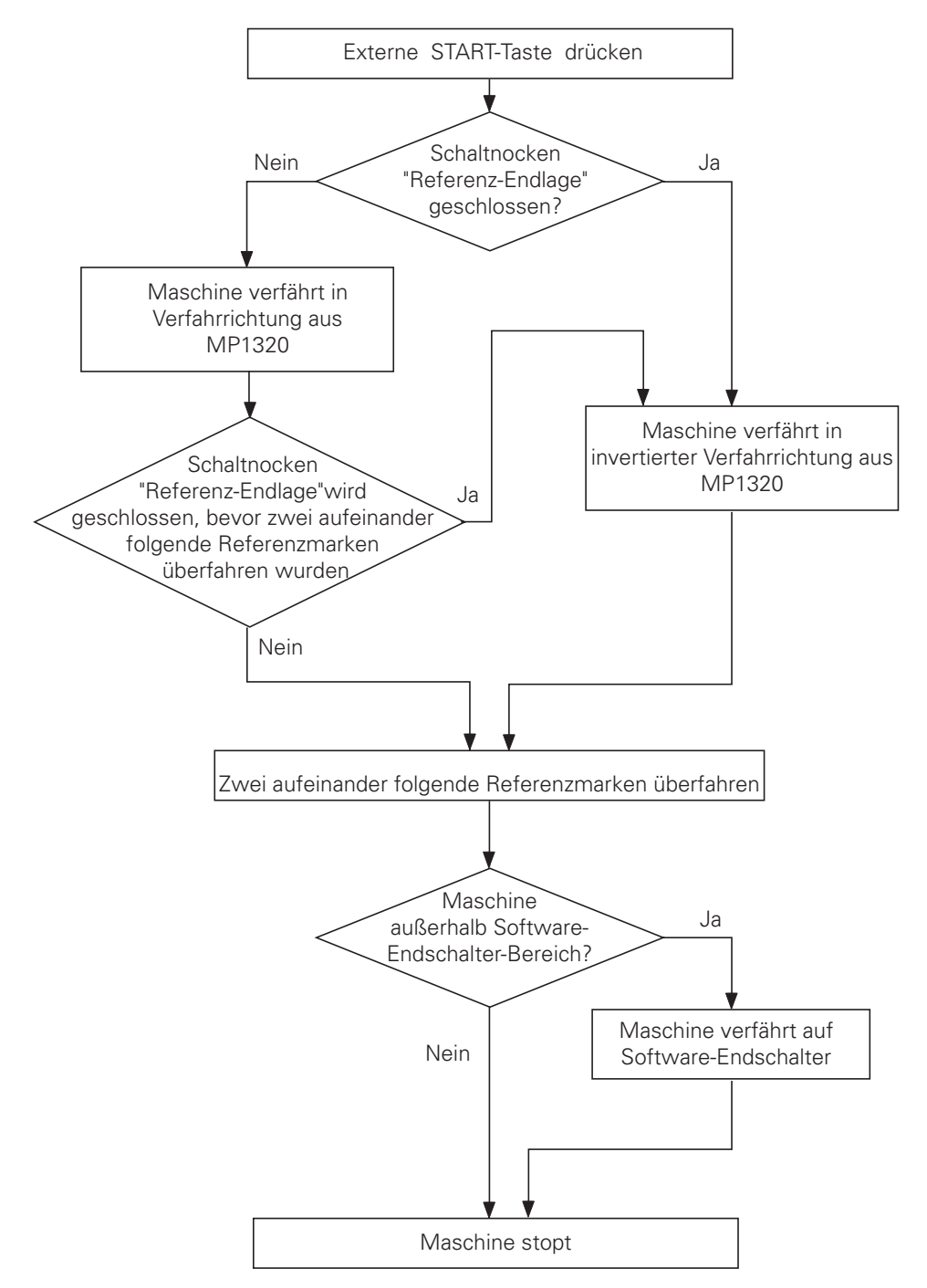

 $\overline{a}$
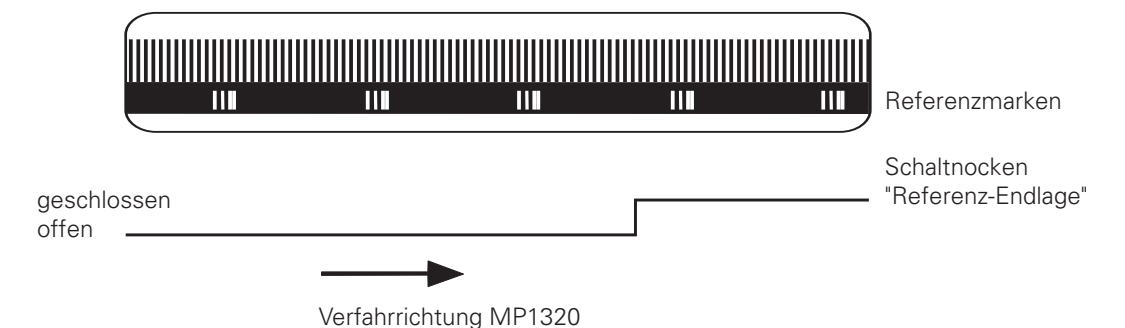

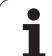

Ablauf "Automatisches Überfahren der Referenzmarken" (Drücken der externen START-Taste).  $MP1350.x = 0$ 

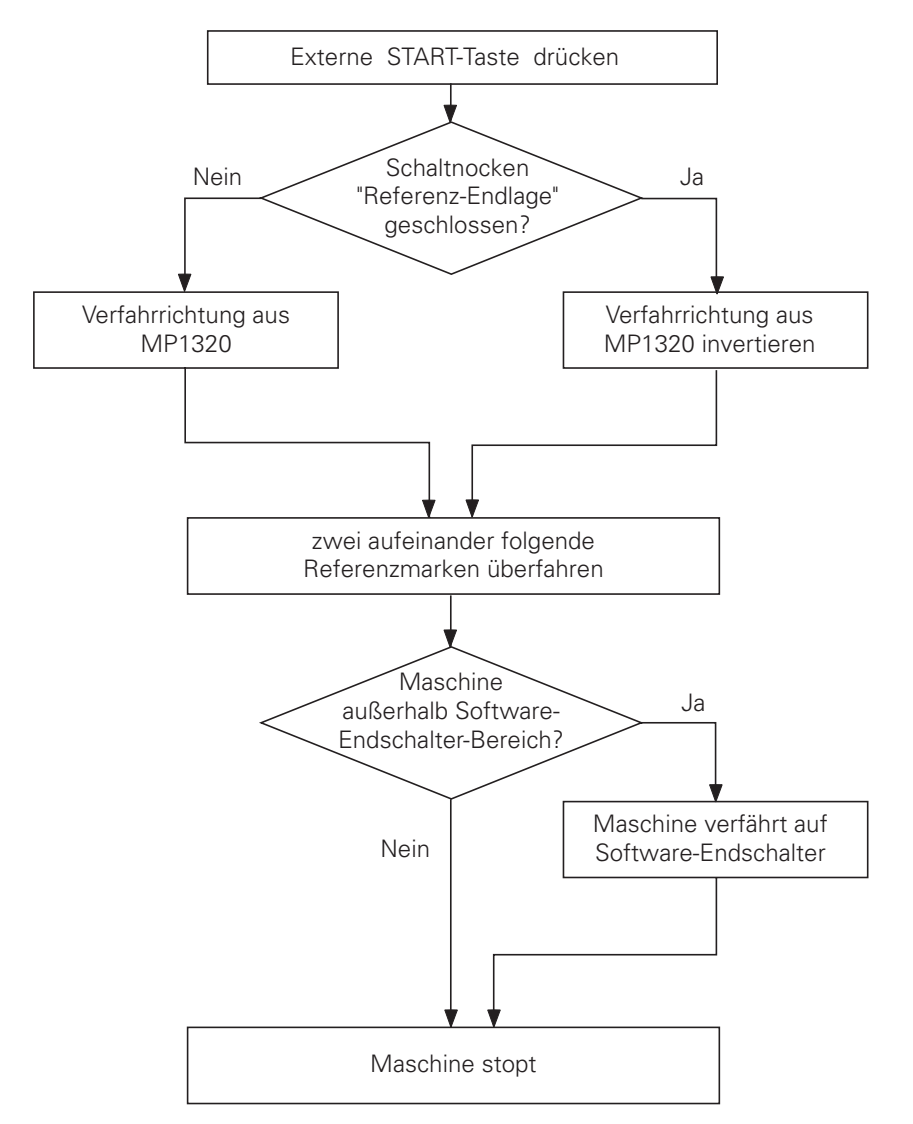

Wird also der Schaltnocken "Referenz-Endlage" erst während des automatischen Anfahrens geschlossen, so ignoriert die Bahnsteuerung dieses Signal. Deshalb müssen sich im Bereich "Referenz-Endlage" mindestens zwei Referenzmarken befinden.

ı

## **2.1.2 Wegmeßsystem mit einer Referenzmarke**

Maschinen-Parameter MP1350.x=1

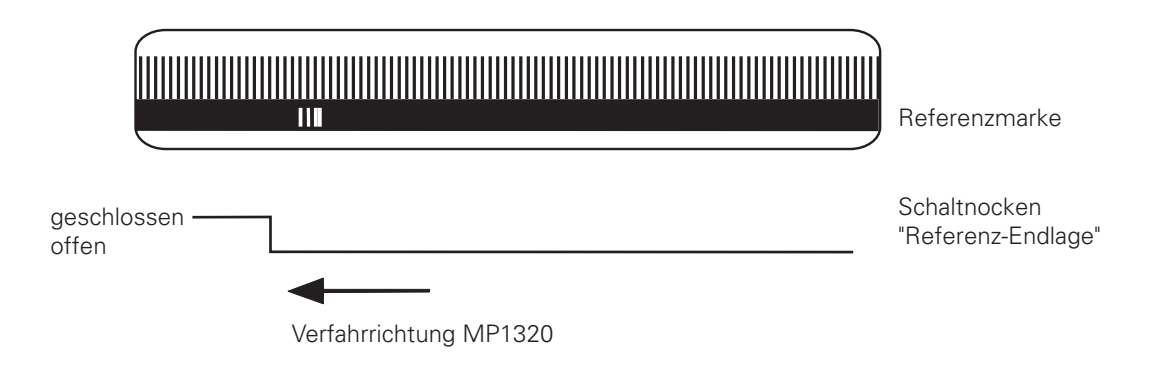

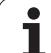

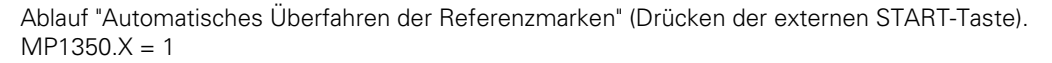

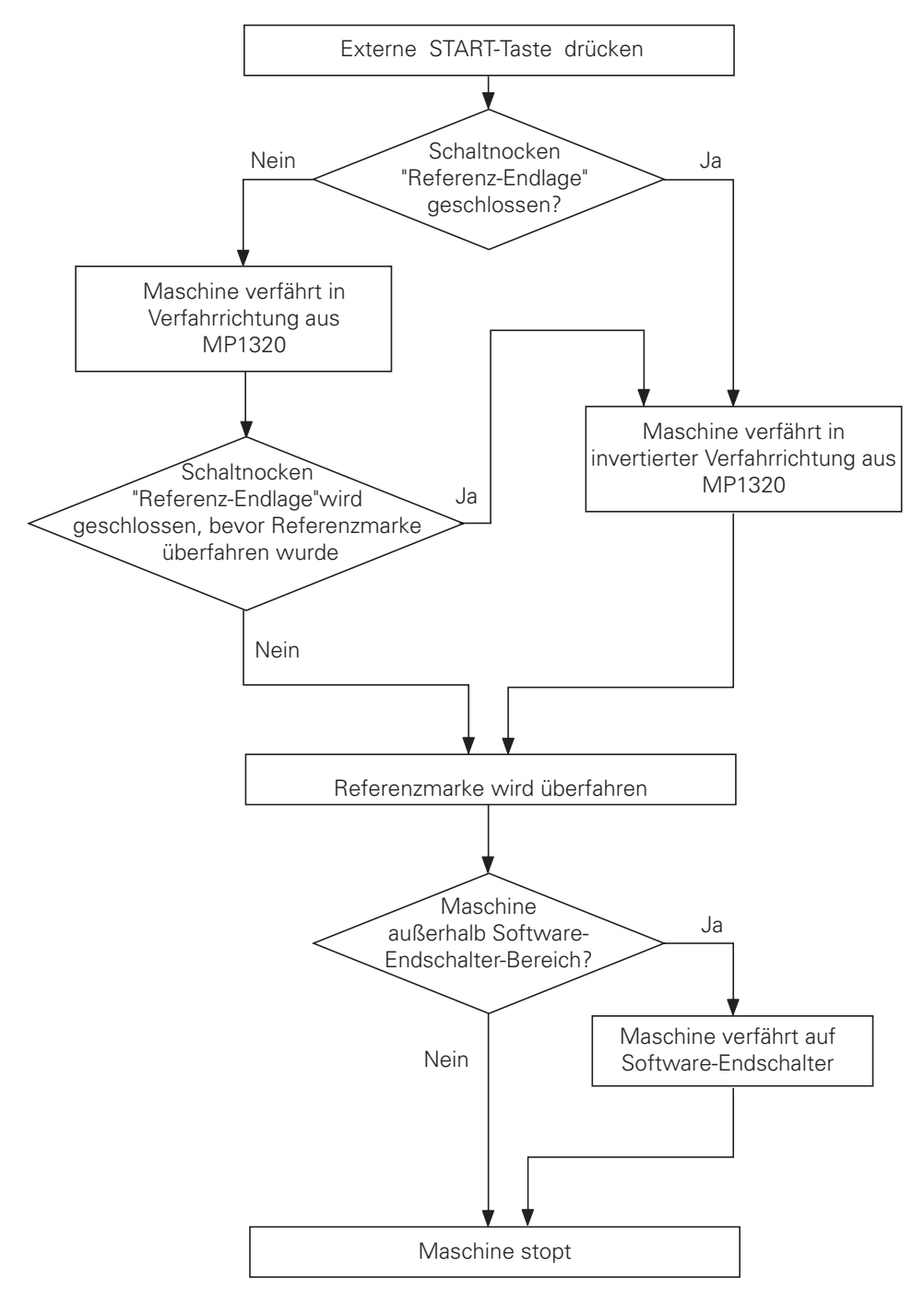

 $\overline{a}$ 

1

# **2.1.3 Längenmessung über Drehgeber**

#### Maschinen-Parameter MP1350.x = 2

Bei Längenmessung über Drehgeber wird je Umdrehung des Gebers ein Referenzimpuls abgegeben. Es muß sichergestellt sein, daß nach Einschalten der Maschine immer derselbe Referenzimpuls ausgewertet wird. Dies kann ebenfalls mit den Schaltnocken "Referenz-Endlage" realisiert werden.

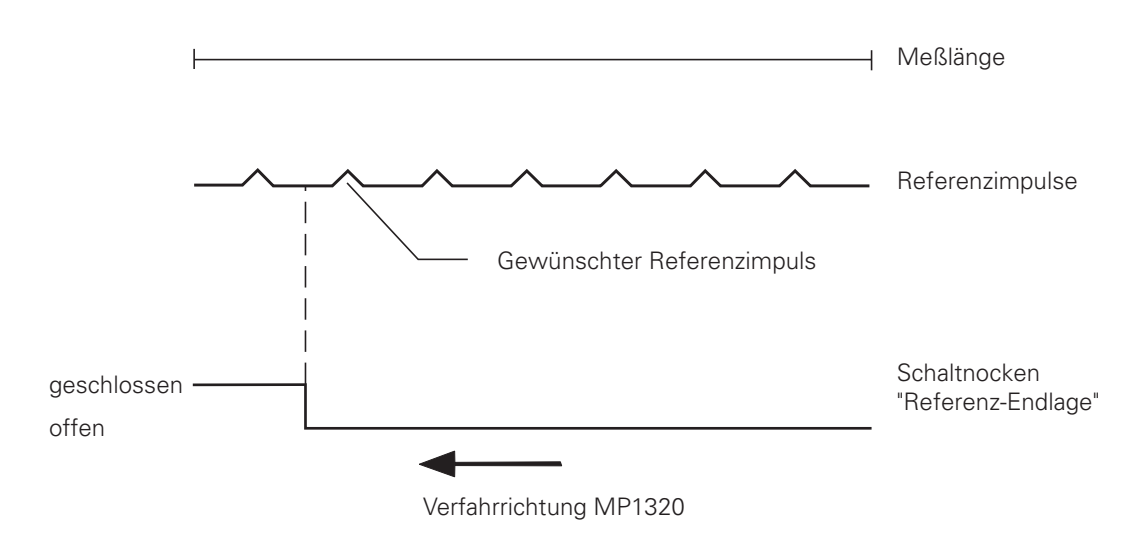

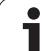

Ablauf "Automatisches Überfahren der Referenzmarken" (Drücken der externen START-Taste).  $MP1350.X = 2$ 

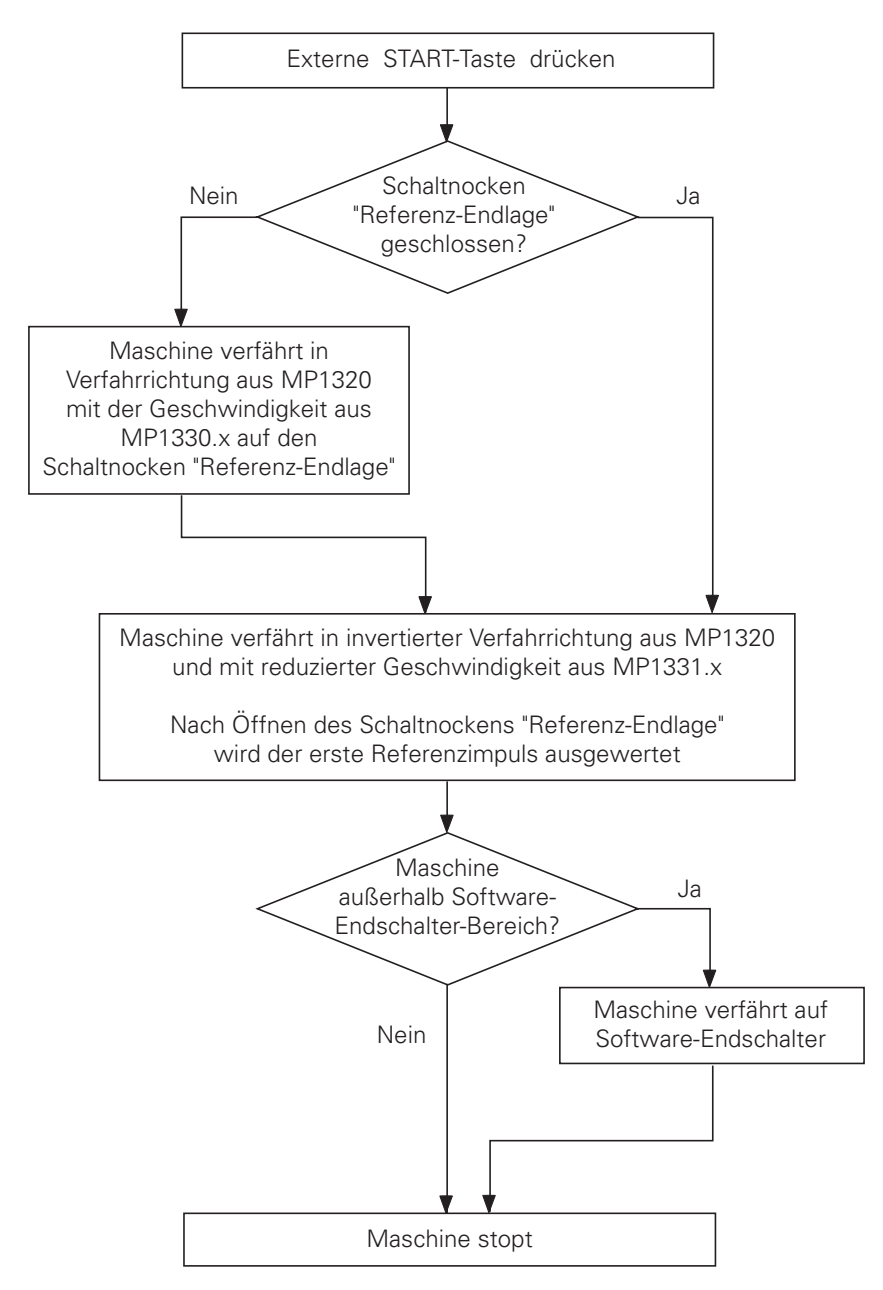

 $\overline{a}$ 

ı

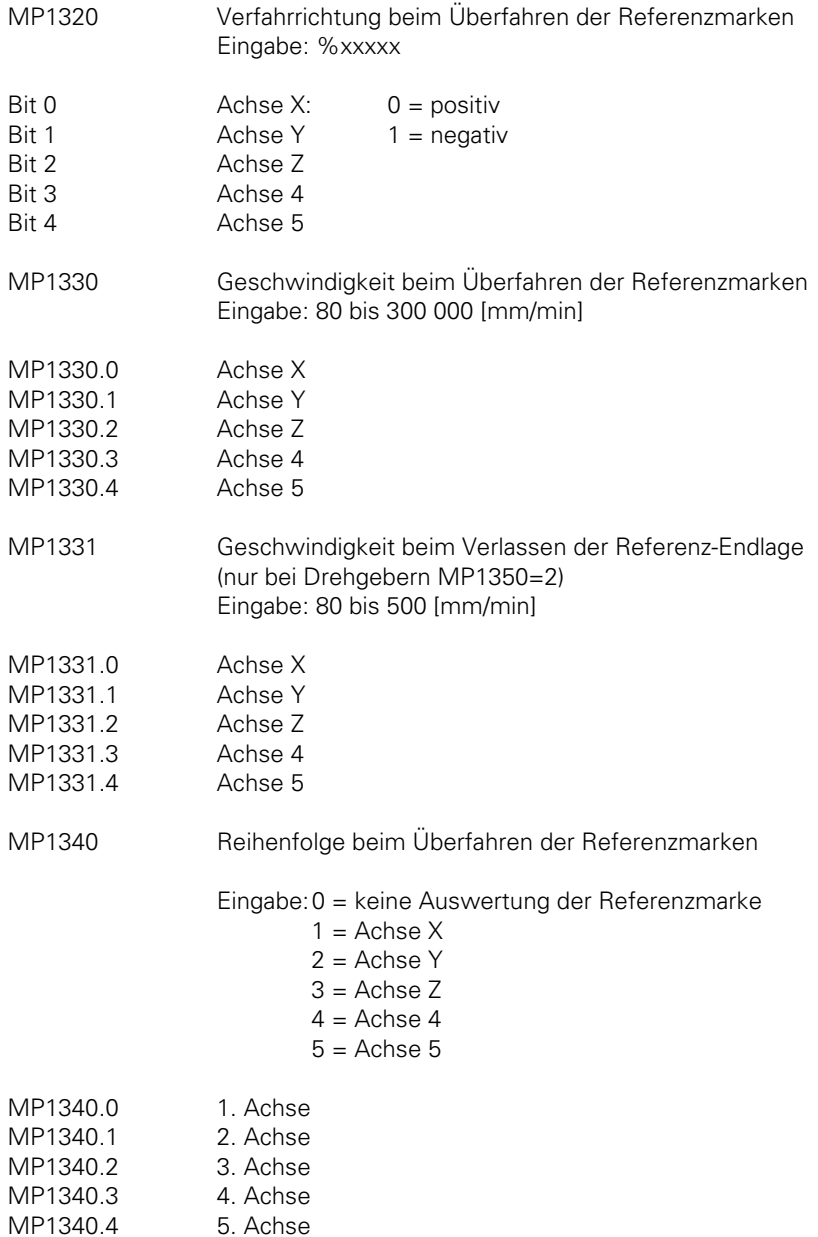

 $\mathbf{i}$ 

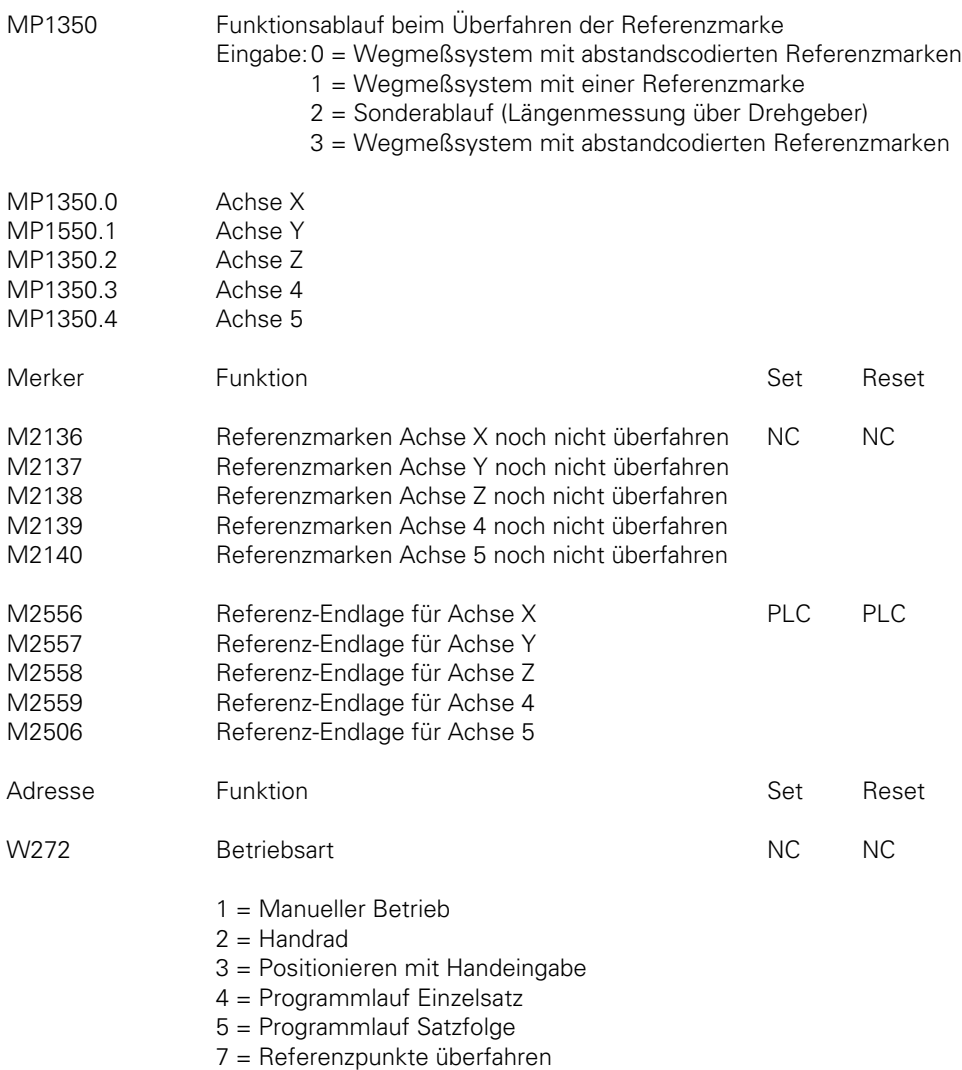

### **2.2 Maschinen-Nullpunkt**

 $\overline{a}$ 

Die Referenzmarke definiert einen Punkt auf dem Wegmeßsystem. Die Referenzpunkte aller Achsen definieren den Maßstab-Nullpunkt. Im MP960.x wird der Abstand zwischen Maßstab-Nullpunkt und Maschinen-Nullpunkt eingetragen. Alle REF-bezogenen Anzeigen und Positionierungen beziehen sich auf den Maschinen-Nullpunkt [\(siehe auch Kapitel "Anzeige und](#page-250-0) [Bedienung"\).](#page-250-0)

ĺ

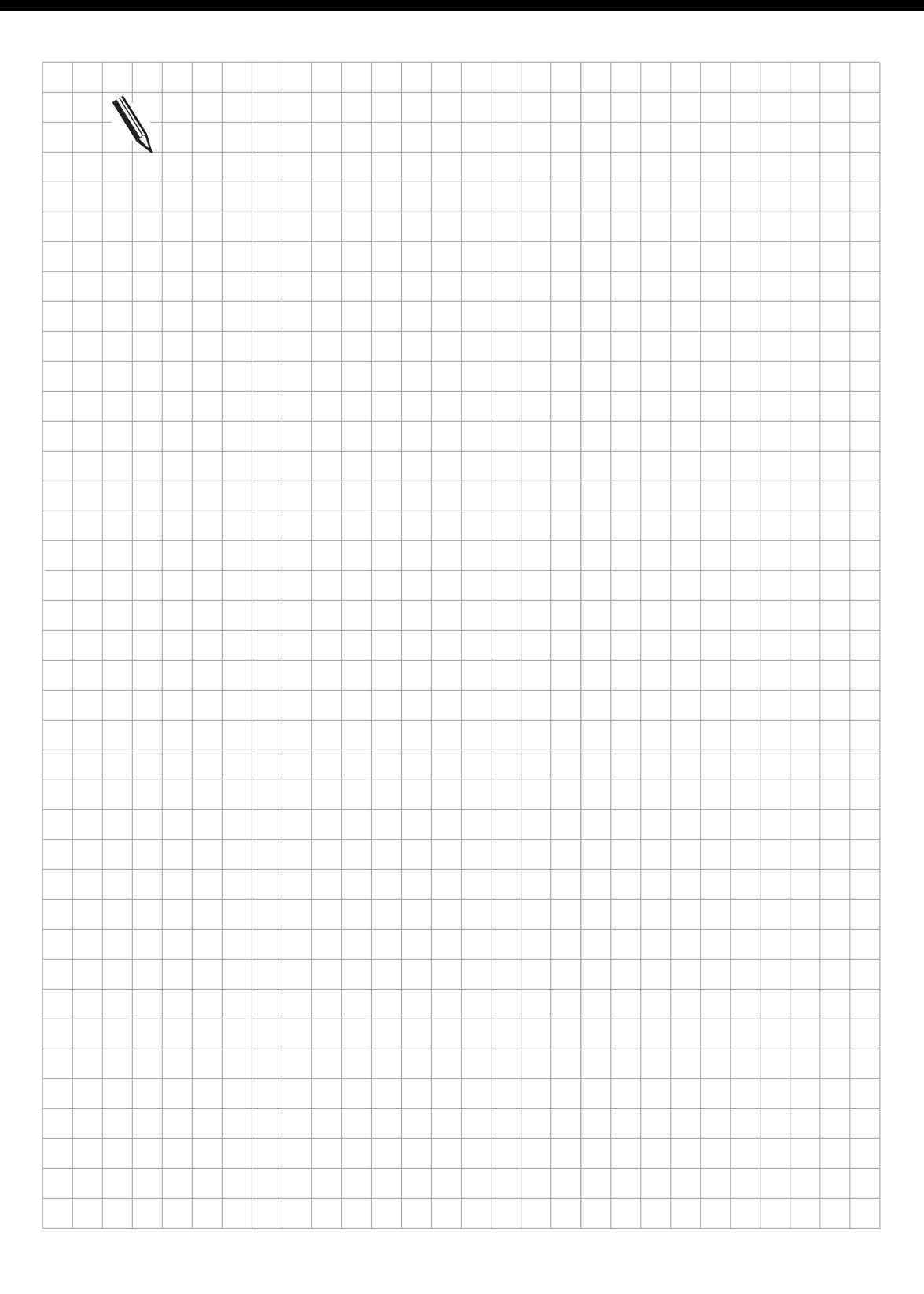

### <span id="page-189-0"></span>**3 Lageregelung der NC-Achsen**

In diesem Kapitel werden alle Steuerungs-Funktionen beschrieben, die für die Regelung der NC-Achsen und deren Überwachung von Bedeutung sind.

Weitere Parameter zu den NC-Achse[n finden Sie im Kapitel "Maschinen-Achsen".](#page-130-0) Die Regelung der Hauptspindel (Achse S) [ist im Kapitel "Hauptspindel" beschrieben.](#page-218-0)

#### **3.1 Der Lageregelkreis einer NC-Maschine**

Bei CNC-Maschinen ist der Lageregler üblicherweise als Kaskadenregler (siehe folgendes Blockschaltbild) ausgeführt.

Dem Lageregler (CNC-Steuerung) ist der Drehzahlregler und der Stromregler (beide im Antriebsverstärker) unterlagert. Die Regelstrecke ist der Motor mit Achsschlitten.

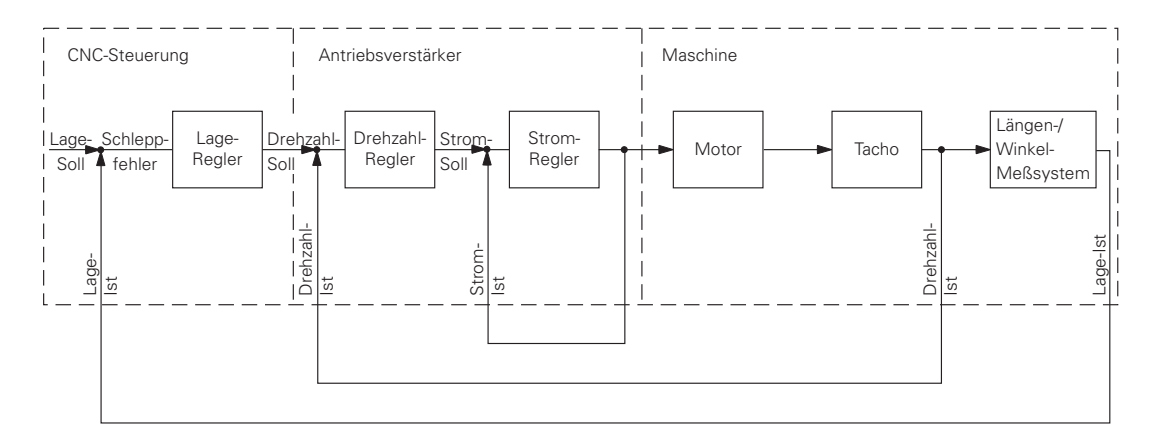

Blockschaltbild des Lagerregelkreises, hier Kaskadenregler.

Ť

## **3.2 Lageregelung bei TNC-Steuerungen**

Mit der Steuerung sind zwei Regelverfahren, die alternativ verwendet werden können, möglich.

- 1. Regelung mit Schleppabstand (Kapitel 3.2.1)
- 2. Regelung mit Geschwindigkeits-Vorsteuerung (Kapitel 3.2.2)

Die Auswahl des Regelverfahrens erfolgt mit Maschinen-Parameter MP1390 und MP1391. Der Maschinenabgleich muß immer für beide Regelverfahren erfolgen.

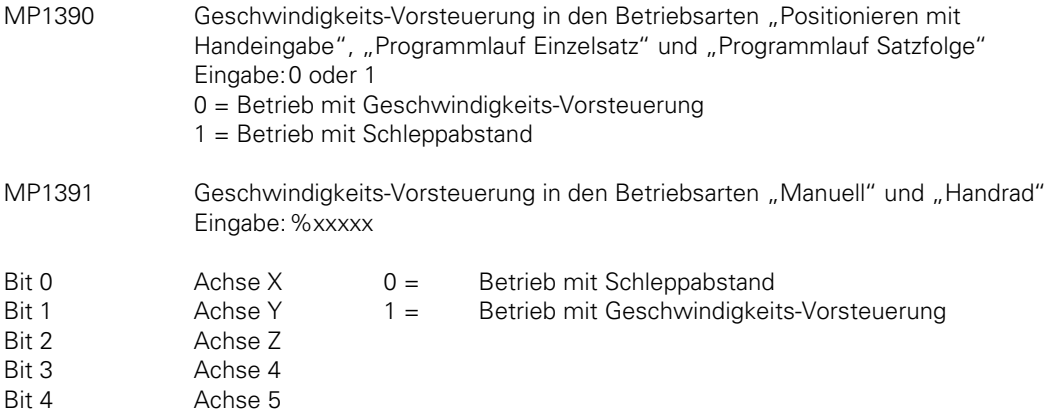

## **3.2.1 Regelung mit Schleppabstand**

Regelung mit Schleppabstand bedeutet, daß eine Differenz (Schleppabstand) zwischen der von der NC vorgegebenen Soll-Position und der Ist-Position der Achsen vorhanden ist. Ohne diesen Schleppabstand wäre eine Regelung nicht möglich.

Der Vorteil des Betriebs mit Schleppabstand liegt in der "weicheren" Regelung, die besonders für die Bearbeitung von 3D-Konturen geeignet ist, da Ecken und Radien, abhängig vom  $k_v$ -Faktor (Kreisverstärkung) und der Bearbeitungsgeschwindigkeit, verschliffen werden.

Inwieweit diese "Konturfehler" in Kauf genommen werden können, muß der Maschinen-Bediener bzw. Hersteller entscheiden und entsprechend den Betrieb mit Schleppabstand oder mit Geschwindigkeits-Vorsteuerung wählen.

[Der Betrieb mit Schleppabstand läßt sich in folgendem Blockschaltbild für die Achse X v](#page-191-0)ereinfacht darstellen. Es stellt einen Ausschnitt aus dem vorseitig beschriebenen Kaskadenregler dar.

Alle Maschinen-Parameter, die das Regelverhalten beeinflussen sind hier eingetragen.

<span id="page-191-0"></span>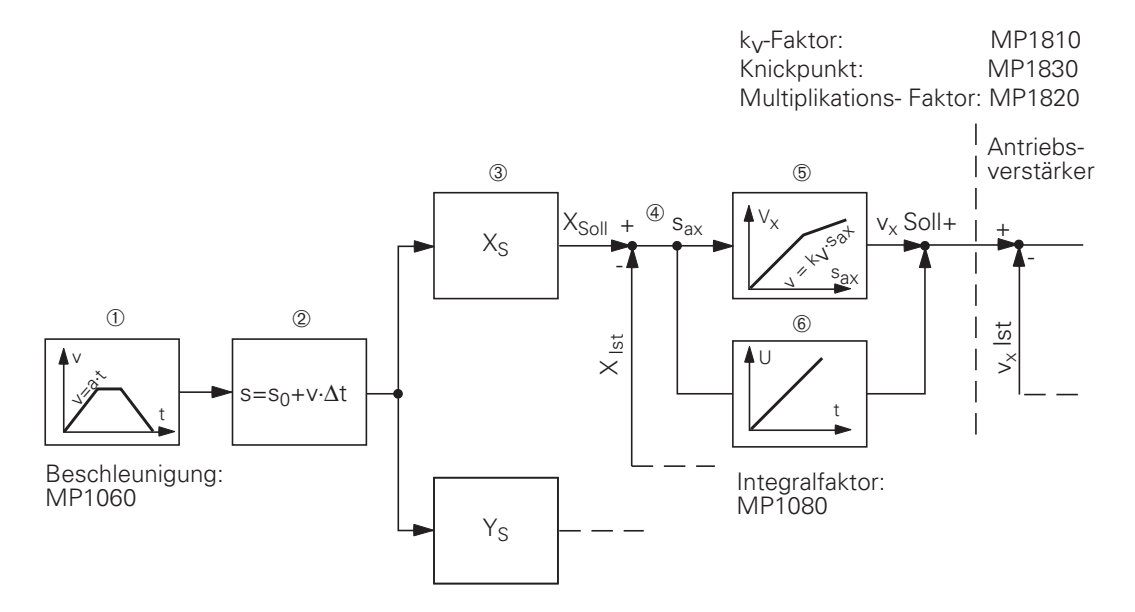

- ➀ Aus dem im NC-Programm programmierten Vorschub berechnet sich die Steuerung unter Berücksichtigung der eingegebenen Beschleunigung (MP1060) und der Endposition alle 3 ms (TNC 415) oder alle 6 ms (TNC 407) eine Geschwindigkeit. Die eingegebene Beschleunigung gilt für die ansteigende wie für die abfallende Rampe. Werden mehrere Achsen gleichzeitig verfahren, so ist der kleinste Beschleunigungswert wirksam.
- ➁ Alle 3 ms (6 ms) wird aus der berechneten Geschwindigkeit ein Weg-Sollwert ermittelt.
	- $s = s_0 + v \cdot \Delta t$  s = Weg-Sollwert  $s_0$  = vorheriger Weg-Sollwert v = berechnete Geschwindigkeit  $\Delta t$  = Zykluszeit 3 ms (TNC 415) / 6 ms (TNC 407)
- ➂ Der Weg-Sollwert wird abhängig von den programmierten Achsen in die jeweiligen Achs-Komponenten zerlegt.
- ➃ Der achsbezogene Weg-Sollwert wird mit dem Positions-Istwert verglichen und der Schleppabstand s<sub>a</sub> ermittelt.

 $s_{ax} = x_{sol} - x_{ist}$  s<sub>ax</sub> = Schleppabstand für X-Achse  $x_{\text{sol}}$  = Weg-Sollwert für X-Achse  $x_{\text{ist}}$  = Weg-Istwert für X-Achse

 $\overline{a}$ 

➄ Der Schleppabstand wird mit dem kv-Faktor MP1810 multipliziert und als Geschwindigkeits-Sollwert (Analogspannung) zum Antriebsverstärker weitergegeben.

 $v_x = k_y \cdot s_{ax}$  v<sub>x</sub> = Geschwindigkeits-Sollwert für X-Achse

➅ Bei stillstehenden Achsen wird zusätzlich der Integralfaktor MP1080 wirksam. Er bewirkt einen Offset-Abgleich [\(siehe Kapitel "Offset-Abgleich"\).](#page-202-0)

Der kv-Faktor (Kreisverstärkung) bestimmt die Verstärkung des Regelkreises, er muß auf die Maschine abgestimmt werden.

Wird ein sehr hoher k<sub>v</sub>-Faktor gewählt, so wird der Schleppabstand sehr klein, was aber zu Schwingungen führen kann. Bei zu kleinem  $k_v$ -Faktor erfolgt das Einfahren in die Position zu langsam.

Im Maschinen-Parameter MP1815.x kann ein zweiter Satz k<sub>v</sub>-Faktoren bestimmt werden, den man mit der M-Funktion M105 anwähl[t \(siehe dazu Kapitel "Anzeige und Bedienung"\).](#page-286-0)

Der optimale kv-Faktor muß experimentell bestimmt werde[n \(siehe Kapitel "Inbetriebnahme"\).](#page-200-0) Folgendes Diagramm zeigt das Verhalten bei unterschiedlichen k<sub>v</sub>-Faktoren.

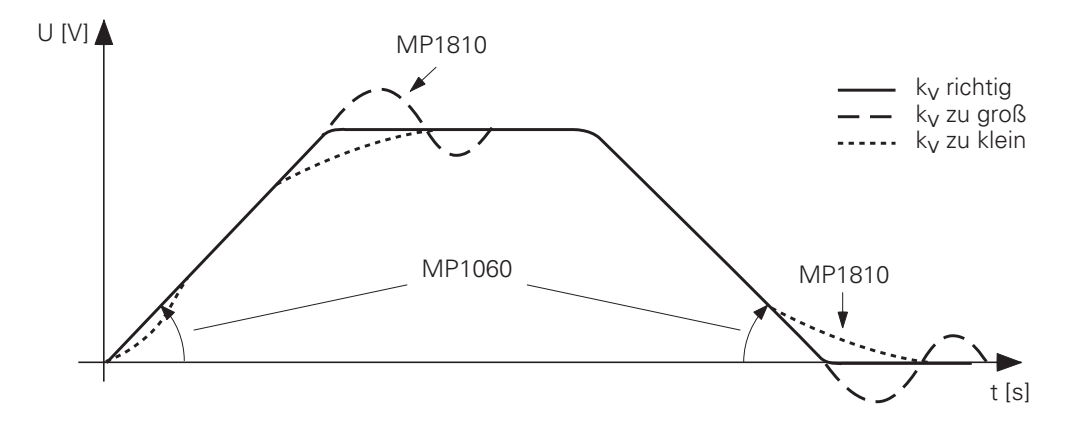

Die Beschleunigung läßt sich über Maschinen-Parameter MP1060 vorgeben. Sie bestimmt die Rampensteilheit der ansteigenden und abfallenden Flanke Bei Achsen, die miteinander interpoliert werden, muß der kv-Faktor gleich groß sein, um Konturverzerrungen zu vermeiden!

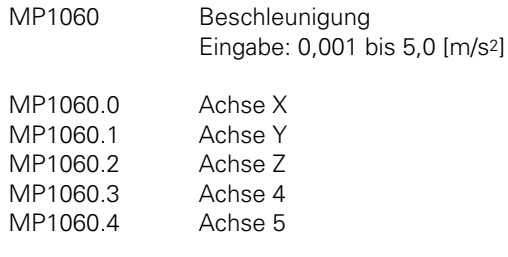

Den Zusammenhang von k<sub>v</sub>-Faktor, Vorschub und Schleppabstand zeigt fogende Formel:

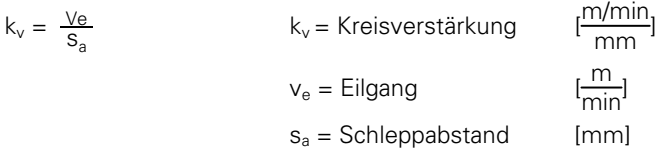

oder

 $s_a = \frac{v_e}{k_v}$ 

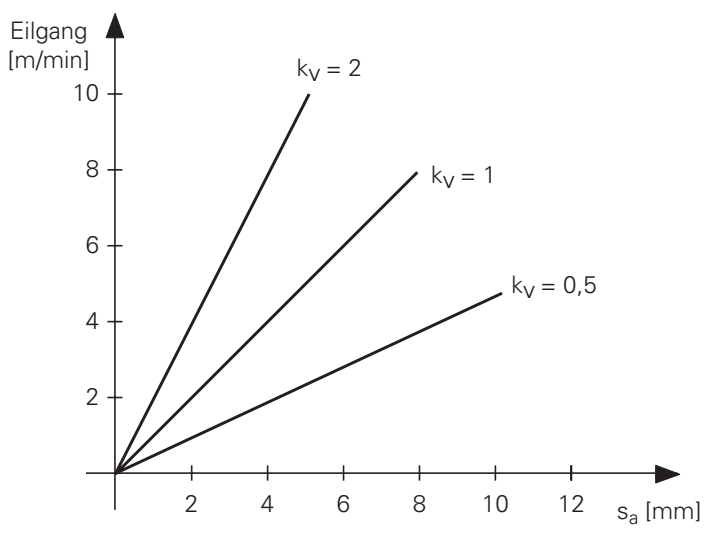

Der in Maschinen-Parameter MP1010 festgelegte maximale Vorschub kann über die PLC herabgesetzt werden.

Wird in das Doppelwort D596 von der PLC ein Vorschub eingetragen, der niedriger ist als der in Maschinen-Parameter MP1010, so ist der in D596 eingetragene Wert wirksam. Ist der eingetragene Wert größer, so bleibt MP1010 wirksam.

Nach dem Einschalten der Steuerung oder bei einer Unterbrechung des PLC-Laufs wird das Doppelwort D596 mit dem Wert 300 000 vorbelegt.

Der Eilgang (maximale Verfahrgeschwindigkeit) muß mit der gewünschten Analogspannung (z.B. 9 V) am Servo-Verstärker abgeglichen werden [\(siehe Kapitel "Inbetriebnahme"\).](#page-383-0) Zu jedem achsspezifischen Eilgang gibt es eine Analogspannung, die im Maschinen-Parameter MP1050 festgelegt wird.

Daraus ergibt sich ein Schleppfehler s<sub>a</sub> in Abhängigkeit von der Analogspannung.

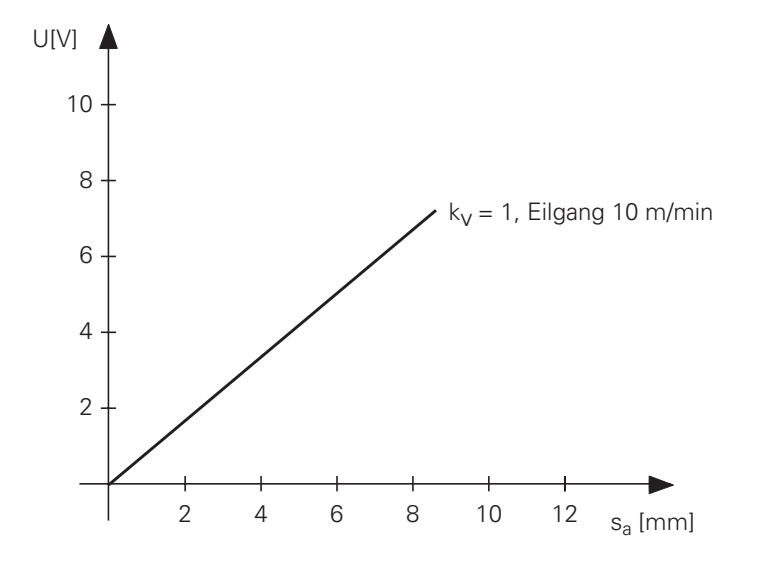

Ein spezieller Vorschub für den manuellen Betrieb (Handvorschub) wird in Maschinen-Parameter MP1020 festgelegt. Er ist im allgemeinen deutlich niedriger als der Eilgang.

 $\overline{a}$ 

ı

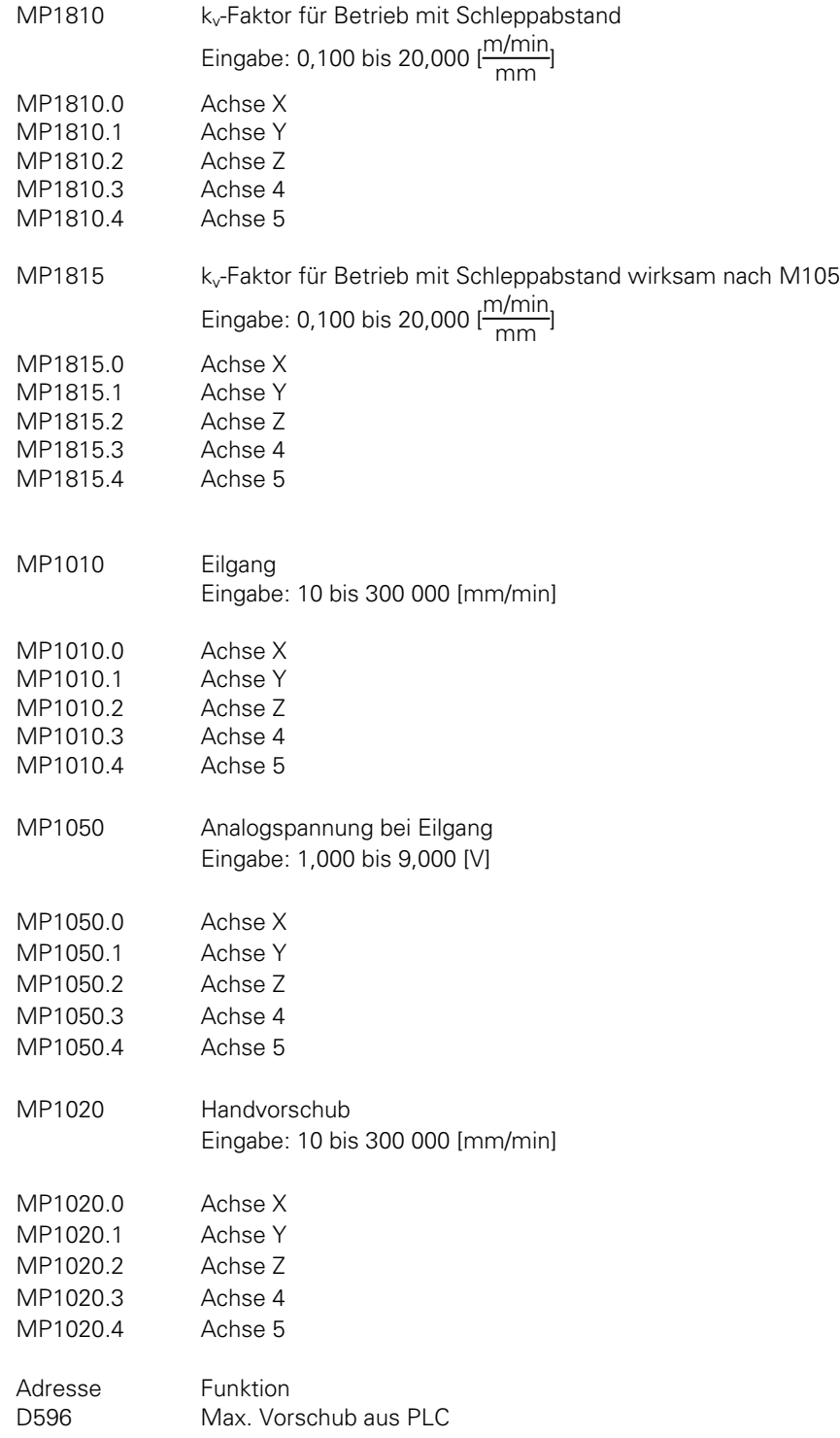

 $\mathbf{i}$ 

#### **Regelfeinheit**

Die interne Regelfeinheit der Steuerung ist immer 0,1 µm. Der Anzeigeschritt ist aber über MP7290 einstellbar. Dabei wird nur die Anzeige gerundet [\(siehe Kapitel "Anzeige und Bedienung"\).](#page-258-0) Im Normalfall genügt eine Regelfeinheit von 1 µm, d.h. die Steuerung muß in der Lage sein pro 1 µm (Mikrometer) Lageabweichung mindestens einen Spannungschritt auszugeben. Bei einer 0,1 µm Regelfeinheit muß pro 0,1 µm mindestens ein Spannungsschritt ausgegeben werden.

#### **Berechnung des kleinsten Spannungsschrittes:**

Die Steuerungen geben als Analogspannung 0 bis 10 V aus.

Diese 10 V werden bei der TNC 415 mit einem 16 Bit A/D-Wandler 65 536-fach unterteilt. Daraus ergibt sich ein kleinster Spannungsschritt von 0,15 mV.

Bei der TNC 407 wird die 10 V Analogspannung mit einem 14 Bit A/D-Wandler 16 384-fach unterteilt. Daraus ergibt sich ein kleinster Spannungsschritt von 0,6 mV.

Spannungsschritte pro µm (0,1 µm) Lageabweichung:

Beim Verfahren mit Eilgang (MP1010) stellt sich, wie schon beschrieben, ein bestimmter Schleppabstand s<sub>a</sub> ein. Der Eilgang wird erreicht bei einer bestimmten Spannung (MP1050). Daraus läßt sich pro µm Lageabweichung (Schleppabstand) eine bestimmte Spannung ∆U errechnen.

 $\Delta U = \frac{MP1050 \text{ [mV]}}{2 \text{ [mV]}}$ s<sub>a</sub> [µm]

Wird ∆U durch den kleinsten ausgebbaren Spannungsschritt (0,15 mV bei TNC 415 bzw. 0,6 mV bei TNC 407) dividiert, so erhält man die Anzahl n der ausgegebenen Spannungsschritte pro µm bzw. 0,1 µm Lageabweichung.

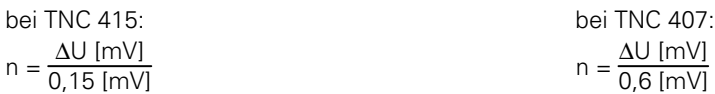

Beispiel:

 $k_v = 2 \frac{m/min}{mm}$ Eilgang 5 000 [mm/min],  $U = 9$  [V]

$$
s_a = \frac{v_e}{k_v} =
$$
  $\frac{5\ 000\ [mm/min]}{2\ \frac{m/min}{mm}}$  = 2\ 500 [µm]

$$
\Delta U = \frac{9\ 000\ [mV]}{2\ 500\ [µm]} = 3.6\ [mV/\mu m]
$$

$$
n_{\text{TNC 415}} = \frac{3.6 \text{ [mV/\mu m]}}{0.15 \text{ [mV]}} = 24 \text{ Schritte/\mu m Lageabweichung}
$$

$$
n_{\text{TNC 407}} = \frac{3.6 \text{ [mV/\mu m]}}{0.6 \text{ [mV]}} = 6 \text{ Schritte/\mu m Lageabweichung}
$$

#### **Kennlinien-Knickpunkt:**

Bei Maschinen mit hohen Eilgangs-Geschwindigkeiten kann der kv-Faktor meistens nicht so weit erhöht werden, daß sich über den gesamten Geschwindigkeitsbereich (Stillstand, Bearbeitungs-Geschwindigkeit, Eilgang) ein optimales Regelverhalten ergibt.

Für diese Fälle kann man einen Kennlinien-Knickpunkt eingeben, der folgende Vorteile bringt:

– im unteren Bereich hoher kv, d.h. pro µm Lageabweichung einen höheren Spannungsschritt,

– im oberen Bereich (außerhalb der Bearbeitungs-Geschwindigkeit) niedriger kv.

Die Lage des Knickpunktes wird über Maschinen-Parameter MP1830 festgelegt. Der kv-Faktor wird im oberen Bereich mit dem Faktor aus MP1820 multipliziert.

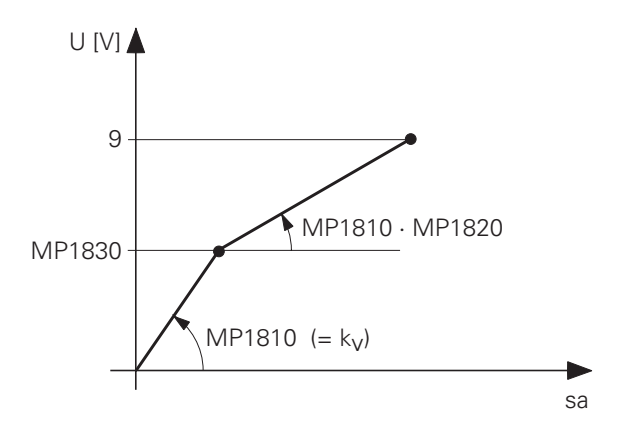

Der Kennlinien-Knickpunkt muß oberhalb des Bearbeitungsvorschubs liegen! Unter diesen Bedingungen ergibt sich ein Schleppabstand, der sich wie folgt berechnet:

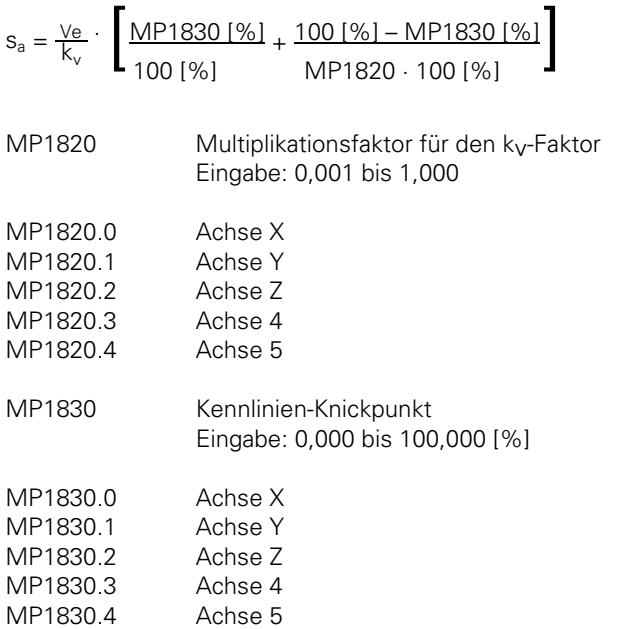

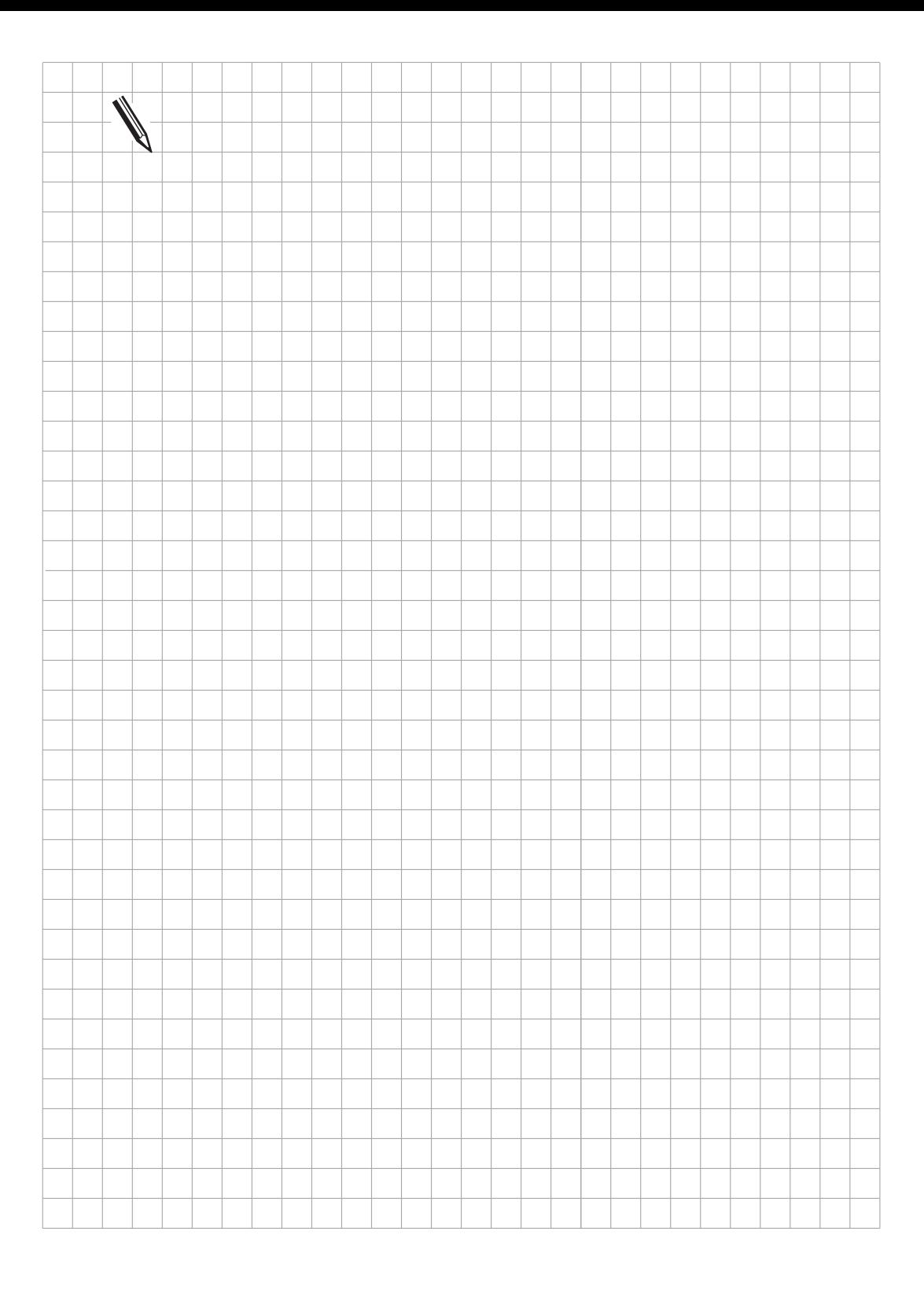

 $\overline{\mathbf{i}}$ 

# **3.2.2 Regelung mit Geschwindigkeits-Vorsteuerung**

Regelung mit Geschwindigkeits-Vorsteuerung bedeutet, daß eine der Maschine über Maschinen-Parameter angepaßte Geschwindigkeits-Vorgabe erfolgt (steuernder Anteil der Soll-Geschwindigkeit). Diese bildet zusammen mit dem Geschwindigkeitsanteil, der über den Schleppabstand errechnet wird (geregelter Anteil der Soll-Geschwindigkeit), den eigentlichen Geschwindigkeits-Sollwert.

Der Schleppabstand ist hierbei sehr gering. Der Betrieb mit Geschwindigkeits-Vorsteuerung hat den Vorteil, daß Konturen sehr genau bei hoher Bahngeschwindigkeit gefahren werden können. Normalerweise wird mit Geschwindigkeits-Vorsteuerung gearbeitet.

Mit MP1390 wird die Geschwindigkeits-Vorsteuerung in den Betriebsarten "Positionieren mit Handeingabe", "Programmlauf Einzelsatz" und "Programmlauf Satzfolge" und mit MP1391 in den Betriebsarten "Manuell" und "Handrad" eingeschaltet.

Der Betrieb mit Geschwindigkeits-Vorsteuerung für die Achse X läßt sich in folgendem Blockschaltbild vereinfacht darstellen.

Alle Maschinen-Parameter, die das Regelverhalten beeinflussen, sind hier eingetragen.

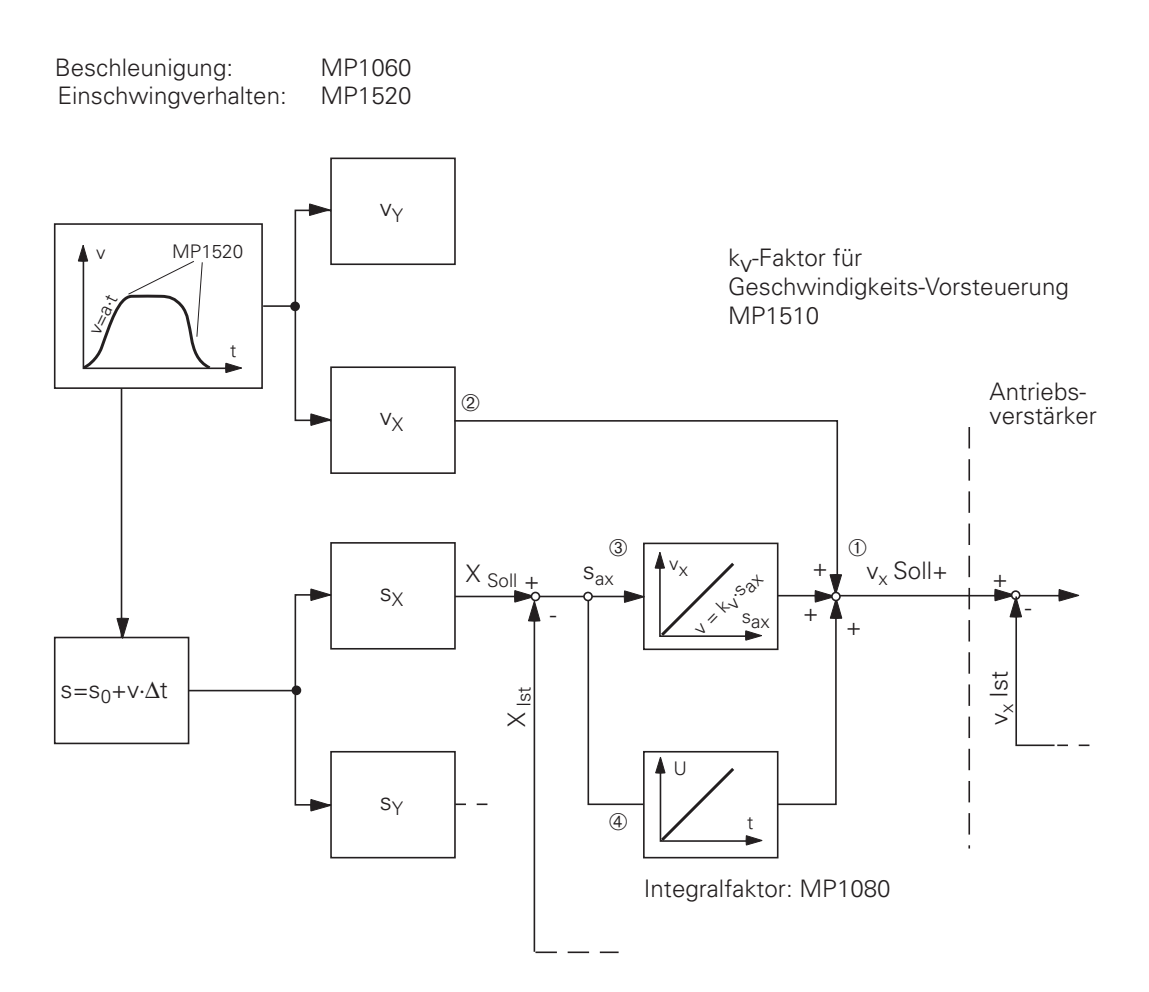

- ➀ Beim Betrieb mit Geschwindigkeits-Vorsteuerung wird der Geschwindigkeits-Sollwert (die Analogspannung zum Antriebverstärker) aus drei Komponenten gebildet: Geschwindigkeits-Vorsteuerung, Schleppabstand, Integralanteil.
- ➁ Die Geschwindigkeits-Vorgabe, die über Maschinen-Parameter an die dynamischen Eigenschaften der Maschinen angepaßt wird, bewirkt, daß mit einem Schleppabstand nahe "0" geregelt werden kann.
- ➂ Schwankungen um den Positions-Istwert werden, wie beim "Betrieb mit Schleppabstand" beschrieben, ausgeglichen. Es wird um die vorgesteuerte Kurve geregelt. Hierbei wirkt dann der kv-Faktor für die Geschwindigkeits-Vorsteuerung.
- ➃ Bei stillstehenden Achsen wird zusätzlich der Integralfaktor wirksam: er bewirkt einen Offset-Abgleich.

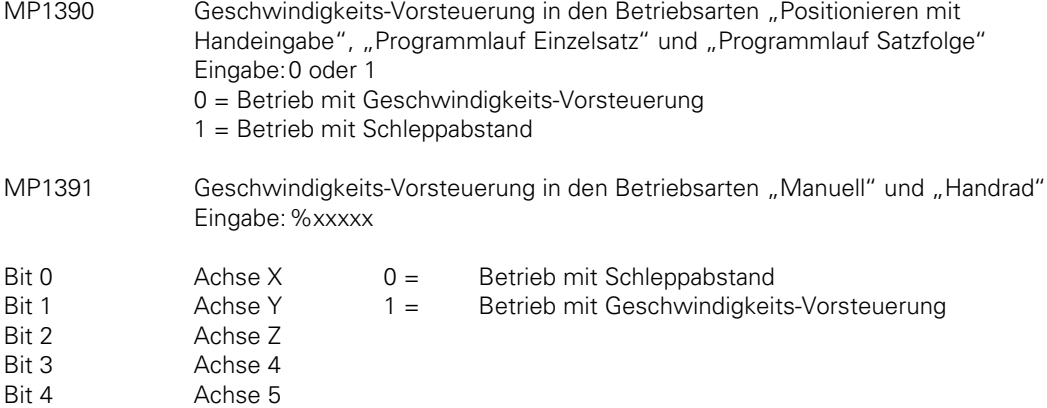

Die Geschwindigkeits-Vorgabe wird über zwei Maschinen-Parameter an die Dynamik der Maschine angepaßt.

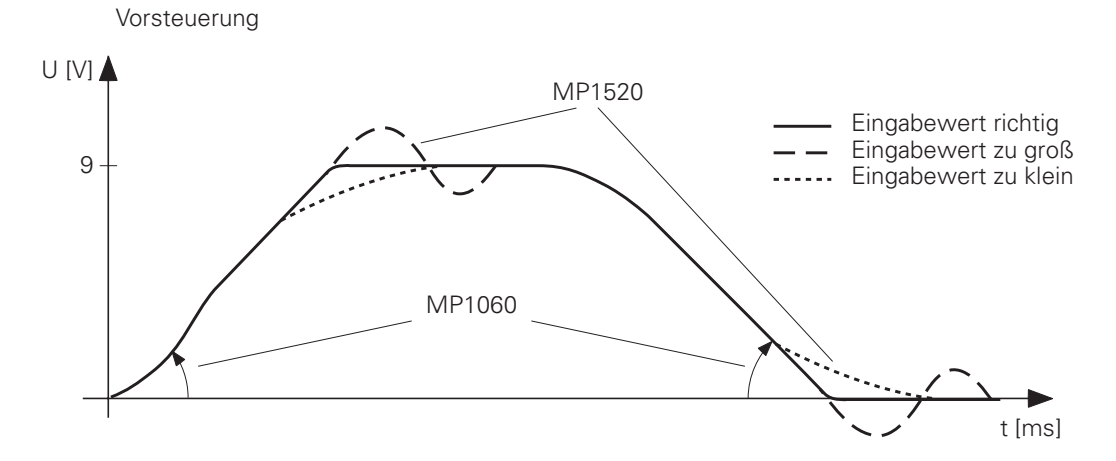

Maschine-Parameter MP1060 bestimmt die Beschleunigung (=Steilheit der vorgesteuerten Geschwindigkeitskurve).

MP1520 bestimmt das Einschwingverhalten beim Beschleunigen und Bremsen. Je größer der eingegebene Wert, desto eher neigt das System zu Schwingungen.

<span id="page-200-0"></span>Die feine Regelung um den vorgesteuerten Geschwindigkeits-Sollwert wird von dem k<sub>v</sub>-Faktor für Geschwindigkeits-Vorsteuerung MP1510 beeinflußt.

Mit dem Software-Typen 243 05, 259 96, 243 07 und 243 02 wurde das Einschwingverhalten beim Beschleunigen separat mit MP1530 definiert.

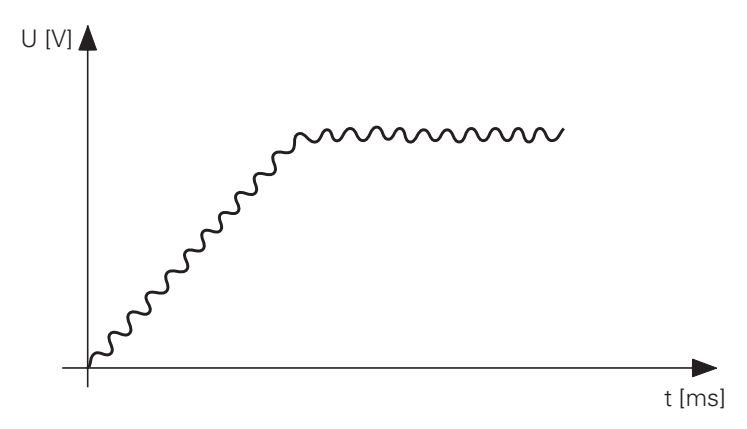

Bei zu großem k<sub>v</sub>-Faktor schwingt das System um den vorgesteuerten Geschwindigkeits-Sollwert. Die Größe des k<sub>v</sub>-Faktors ist normalerweise gleich dem k<sub>v</sub>-Faktor für den Betrieb mit Schleppabstand. Er kann aber je nach dynamischem Verhalten der Maschine auch höher liegen [\(siehe Kapitel "Inbetriebnahme"\).](#page-392-0)

Im Maschinen-Parameter MP1515.x kann ein zweiter Satz k<sub>v-</sub>Faktoren bestimmt werden, den man mit der M-Funktion M105 anwähl[t \(siehe dazu Kapitel "Anzeige und Bedienung"\).](#page-286-0)

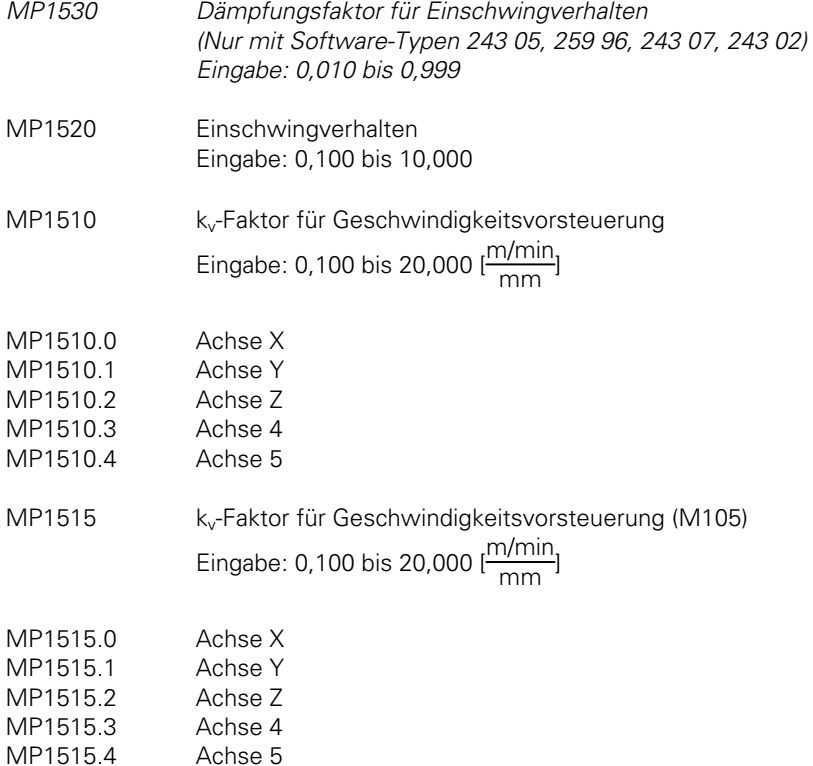

## **3.3 Offset-Abgleich**

Bei den Steuerungen TNC 407/TNC 415 gibt es mehrere Möglichkeiten, eine Offset-Spannung, die ein Wegdriften der Achsen verursacht, zu kompensieren.

Die maximal zulässige Offset-Spannung in der Steuerung beträgt 100 mV. Wird diese Spannung erreicht oder überschritten, dann wird die Fehlermeldung

GROBER POSITIONIERFEHLER E <ACHSE> # angezeigt.

Der automatische zyklische Offset-Abgleich und der Abgleich über Integralfaktor dürfen nicht gleichzeitig aktiv sein!

## **3.3.1 Offset-Abgleich über Schlüsselzahl**

Ein Offset-Abgleich kann mit der Schlüsselzahl 75 368 aktiviert werden. Die Steuerung zeigt nach Eingabe der Schlüsselzahl die Offset-Werte der Achsen X, Y, Z, 4, 5 in der Dialogzeile an. Die Werte stellen die Spannung in 0,15 mV-Einheiten dar. Anzeige 10 bedeutet

10 x 0,15 mV = 1,5 mV. Die Anzeige 0 bedeutet kein Offset. Der angezeigte Offset-Wert setzt sich zusammen aus den Offset-Werten, die im Motor-Regler und in der Steuerung entstehen.

Durch Drücken der Taste "ENT" oder Softkey "CONTINUE" werden die Offset-Werte automatisch kompensiert. Die Steuerung gibt eine entsprechende Gegenspannung aus. Bei TNC 407 wird erst kompensiert, wenn die Offset-Spannung > 0,6 mV ist. Soll der Offset-Abgleich wieder abgeschaltet werden, die Schlüsselzahl eingeben und die Taste "NO ENT" oder Softkey "QUIT" drücken. Soll nach Eingabe der Schlüsselzahl nichts verändert werden so muß der Softkey "END" gedrückt werden. Die Offset-Werte werden in der Steuerung gespeichert und bleiben bei Stromausfall erhalten. Nach Steuerungstausch muß der Offset-Abgleich über die Schlüsselzahl neu aktiviert werden.

## **3.3.2 Automatischer zyklischer Offset-Abgleich**

Mit dem Maschinen-Parameter MP1220 kann eine Zeit programmiert werden, nach der ein Offset-Abgleich zyklisch durchgeführt wird.

Ein automatischer Abgleich wird durchgeführt, wenn die vorgegebene Zeit abgelaufen ist und folgende Bedingungen erfüllt sind:

- alle Achsen befinden sich im Stillstand,
- die Spindel ist nicht eingeschaltet,
- die Achsen sind nicht geklemmt.

Bei jedem zyklischen Abgleich wird, wenn die Offset-Spannung größer als 1 mV ist, um 1 mV korrigiert. Ist die Offset-Spannung kleiner als 1 mV, so wird bei TNC 415 in Spannungsschritten von 0,15 mV kompensiert (bei TNC 407 in Schritten von 0,6 mV).

MP1220 Automatischer zyklischer Offset-Abgleich Eingabe: 0 bis 65 536 [s]

0 = kein automatischer Abgleich

### <span id="page-202-0"></span>**3.3.3 Offset-Abgleich mit Integralfaktor**

Der Integralfaktor MP1080 führt ebenfalls einen automatischen Offset-Abgleich durch, er wirkt nur im Stillstand [\(siehe Blockschaltbild der Regelkreise\).](#page-191-0)

Je nach Größe des Faktors wird die Offset-Spannung schnell oder langsam abgebaut.

Schon bei geringem Spiel in den Antrieben kann es zur Instabilität des Regelkreises kommen. Es wird dann ein Integralfaktor von 0 eingegeben.

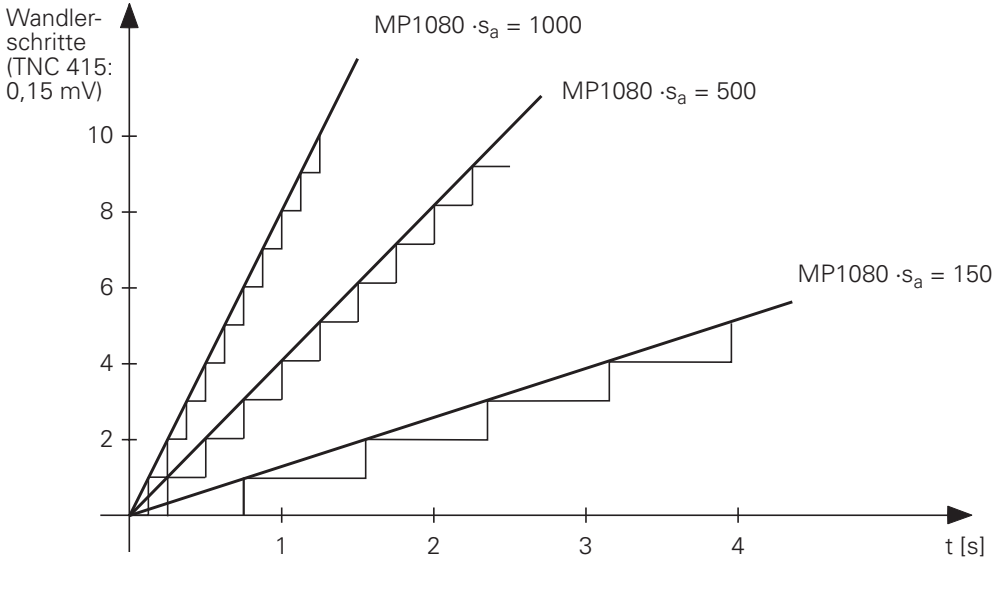

- MP1080 Integralfaktor Eingabe: 0 bis 65 535
- MP1080.0 Integralfaktor Achse X
- MP1080.1 Integralfaktor Achse Y
- MP1080.2 Integralfaktor Achse Z MP1080.3 Integralfaktor Achse 4
- MP1080.4 Integralfaktor Achse 5

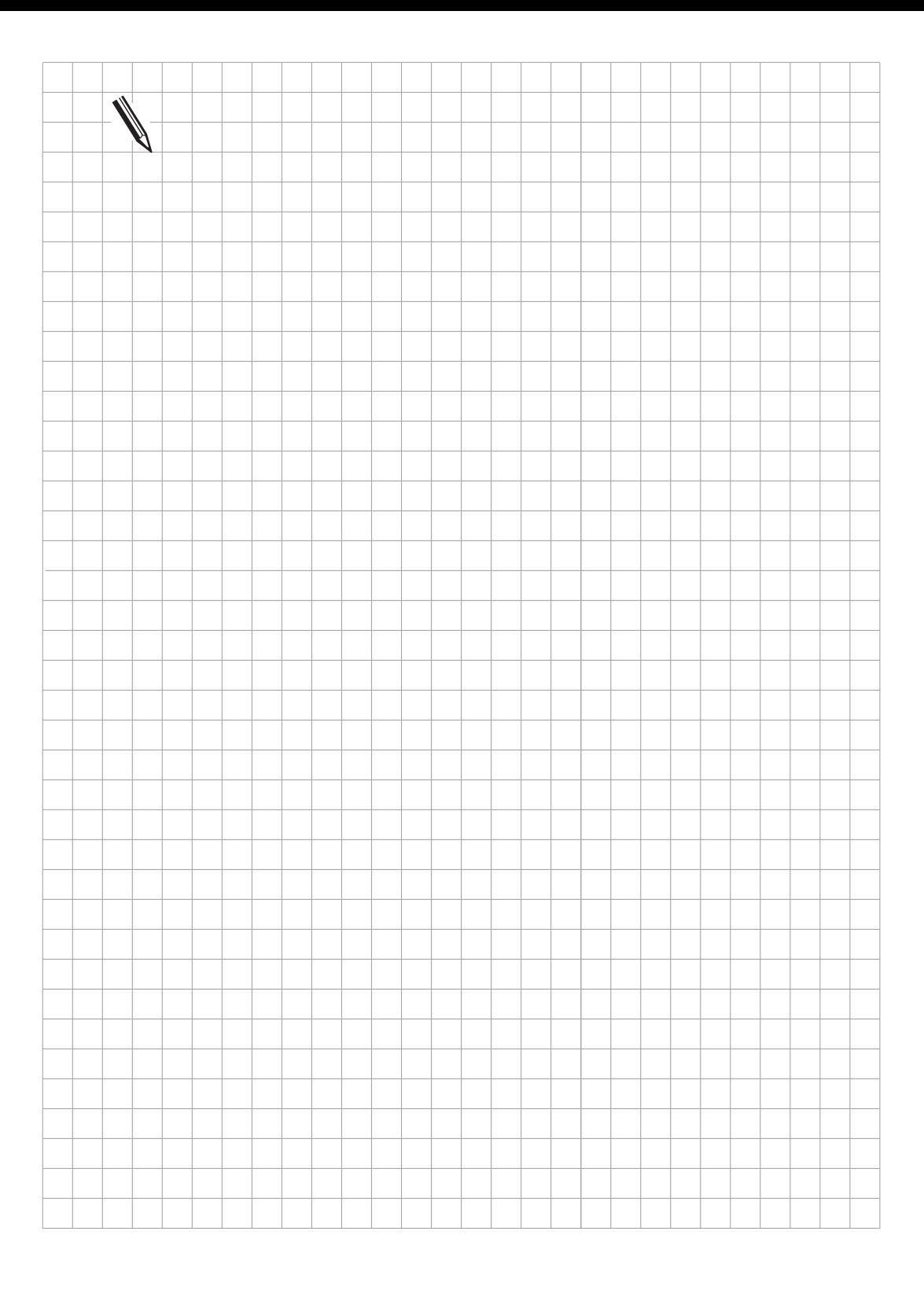

 $\overline{\mathbf{i}}$ 

## **3.4 Bahnverhalten**

# **3.4.1 Radialbeschleunigung**

Zusätzlich zur normalen Beschleunigung (MP1060) gibt es noch einen Maschinen-Parameter für die Radialbeschleunigung (MP1070).

Der Maschinen-Parameter begrenzt den Vorschub bei Kreisbewegungen nach folgender Formel:

 $v = \sqrt{r \, [m]} \cdot MP1070 \, [m/s^2]$  v= Vorschubgeschwindigkeit bei Kreisbewegungen [m/s] r= Kreisradius [m] (Fräsermittelpunkts-Bahn)

Es wird empfohlen, den halben bis gleichen Wert wie bei MP1060 (Beschleunigung) einzugeben. Ist der programmierte Vorschub niedriger als der oben errechnete, so wird der programmierte Vorschub übernommen. Der MP1070 ist beim Betrieb mit Schleppabstand und beim Betrieb mit Geschwindigkeits-Vorsteuerung wirksam.

MP1070 Radialbeschleunigung Eingabe: 0,001 bis 5,000 [m/s2]

## **3.4.2 Konstante Bahngeschwindigkeit an Ecken**

Mit Maschinen-Parameter MP7460 wird ein Winkel festgelegt, der noch mit konstanter Bahngeschwindigkeit gefahren werden kann. Der Maschinen-Parameter wirkt bei Ecken ohne Radiuskorrektur, bei Innenecken auch mit Radiuskorrektur.

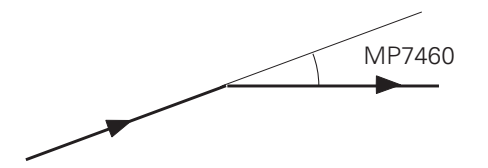

Dieser Maschinen-Parameter wirkt sowohl im Betrieb mit Geschwindigkeits-Vorsteuerung, als auch im Betrieb mit Schleppabstand. Wie groß der Winkel sein darf, hängt von den Antrieben der Maschine ab.

Realistische Werte sind 5° bis 15°.

Der Bahnverlauf ergibt sich wie folgt:

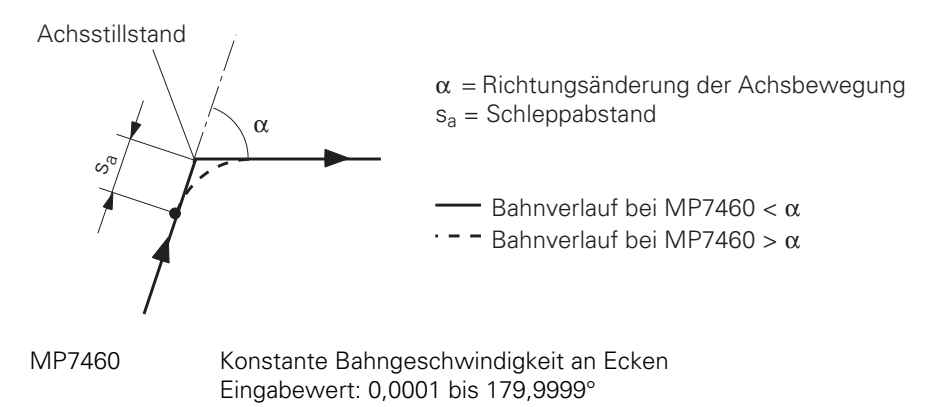

### **3.4.3 Konstante Bahngeschwindigkeit an Ecken mit M90**

Um an Ecken eine konstante Bahngeschwindigkeit zu erzielen, wurde die Zusatzfunktion M90 eingeführt.

Diese Zusatzfunktion wirkt nur im Betrieb mit Schleppabstand!

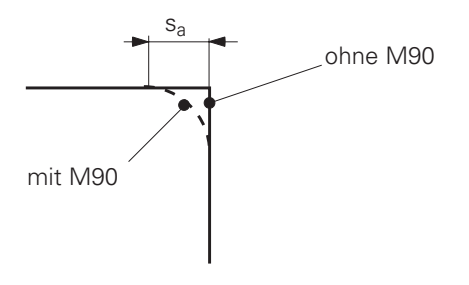

# **3.4.4 Bahngeschwindigkeit bezogen auf Werkzeugschneide**

Der programmierte Vorschub bezieht sich normalerweise auf die Fräsermittelpunkts-Bahn.

Nach Ausgabe der M-Funktion M109 wird an Radien der Vorschub so erhöht bzw. reduziert, daß der Vorschub an der Werkzeugschneide konstant bleibt.

Nach Ausgabe der M-Funktion M110 wird der Vorschub nur reduziert. Ein Erhöhung des Vorschubs wird nicht vorgenommen.

Nach Ausgabe der M-Funktion M111 wird der programmierte Vorschub wieder auf die Fräsermittelpunkts-Bahn bezogen.

## **3.4.5 Toleranz-Vorgabe an Ecken**

3D-Formen werden in der Praxis häufig mittels Polygonzügen mit sehr kurzen Linearsätzen beschrieben. An den unstetigen Übergängen reduziert die Steuerung den Vorschub, um die Bahn exakt einhalten zu können.

Wird mit Schleppabstand gearbeitet, so werden die Ecken bei Eingabe von M90 oder entsprechender Einstellung von MP7460 abhängig vom Bahnvorschub mehr oder weniger "verrundet". Da im Betrieb mit Geschwindigkeits-Vorsteuerung ohne Schleppabstand gearbeitet wird, werden die Ecken exakt angefahren. Dies ist bei 3D-Formen nicht erwünscht.

Zusammen mit der M-Funktion M112 kann eine Toleranz für die Abweichung von der programmierten Kontur an der Ecke und ein Grenzwinkel angegeben werden.

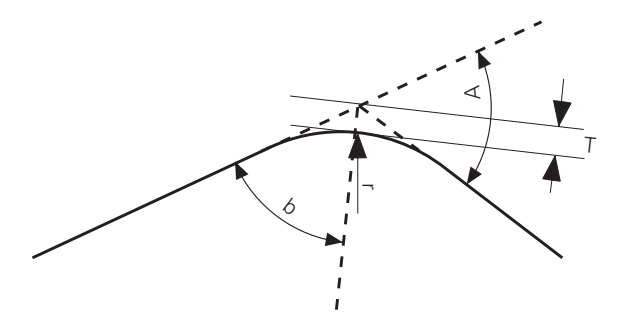

An den Ecken wird eine Rundung eingefügt. Der Radius der Rundung ist abhängig von der eingegebenen Toleranz T und dem Grenzwinkel A. Es werden 3 Radien berechnet:

$$
r_1 = \frac{T \cdot \sin(b)}{1 - \sin(b)}
$$
\n
$$
r_2 = \frac{1}{2} \cdot 1 \cdot \tan(b)
$$
\n
$$
r_3 = \frac{v^2}{a}
$$

- T = mit M112 eingegebene Toleranz. Wurde keine Toleranz eingegeben so wird sie als unendlich angenommen
- b = halber Zwischenwinkel der zusammenstoßenden Strecken
- = die kürzere der beiden zusammenstoßenden Strecken
- v = programmierter Vorschub 1,5 (Vorschub-Override = 150%)
- a = Minimum der Beschleunigung der interpolierten Achsen (MP1060) und der Radialbeschleunigung (MP1070).

Der kleinste der 3 Radien wird verwendet. r<sub>3</sub> wird nur dann ins kalkül gezogen wenn die Richtungsänderung größer als der angegebene Grenzwinkel A ist. Solange der Grenzwinkel A nicht überschritten wird ist die Größe der eingefügten Rundung unabhängig vom Vorschub, d. h. der größtmögliche Radius wird eingefügt.

Ist der Bahnvorschub beim Abarbeiten für den berechneten Rundungskreis zu hoch, reduziert die TNC den Vorschub automatisch

M112 wird mit M113 wieder inaktiviert. M112 wirkt bei NC-Sätzen ohne Werkzeugradius-Korrekur sowohl im Betrieb mit Geschwindigkeits-Vorsteuerung, als auch im Betrieb mit Schleppabstand. Mit M124 kann der Punktabstand zur Berechnung des Rundungskreises beeinflußt werden[. Siehe](#page-166-0) [dazu Bedienungs-Handbuch](#page-166-0)

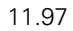

# **3.5 Überwachungsfunktionen**

Die NC überwacht die Achspositionen und das dynamische Verhalten der Maschine. Werden die in Maschinen-Parametern festgelegten Werte überschritten, so wird eine Fehlermeldung angezeigt und die Maschine gestoppt.

Die folgenden Überwachungen können mit M2688 bis M2692 abgeschaltet werden:

- Positions-Überwachung
- Stillstands-Überwachung
- Bewegungs-Überwachung
- Überwachung der Analogspannung

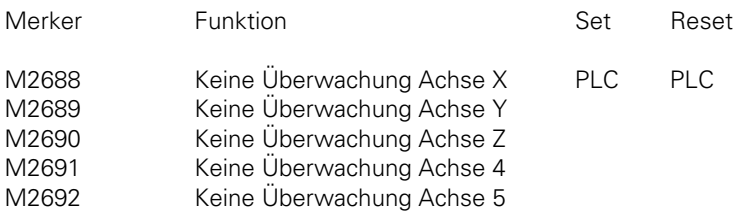

Durch Rücksetzen der Merker von der PLC wird die Überwachung wieder aktiv.

Die Überwachungsfunktionen können auch bedingt abgeschaltet werden. Im Maschinen-Parameter MP4130 wird dazu ein PLC-Eingang definiert, der im Regelkreis-Zyklus (TNC 415: 3 ms; TNC 407: 6 ms) abgefragt wird. Das Aktivierungs-Kriterium für diesen Eingang wird im MP4131 festgelegt. Diese Funktion muß von der PLC im Wort W522 durch Setzen von Bit 0 aktiviert werden.

Mit abgeschalteten Überwachungsfunktionen ist kein sicherer Betrieb der Maschine möglich. Unkontrollierte Bewegungen der Achsen werden nicht erkannt.

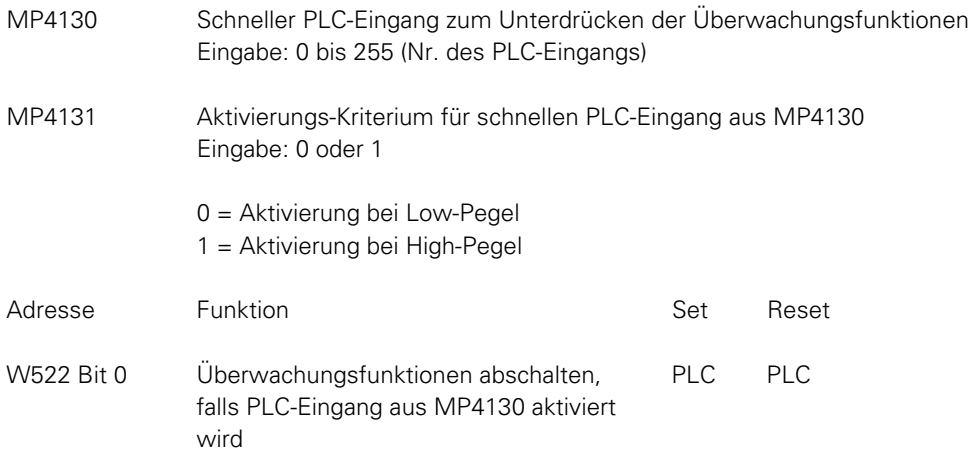

# **3.5.1 Positions-Überwachung für den Betrieb mit Schleppabstand**

Mit den Maschinen-Parametern MP1710 und MP1720 werden die Bereiche für die ständige Positions-Überwachung der Maschine festgelegt (Schleppabstand-Überwachung). Die Überwachung wird wirksam, sobald die Achsen von der Steuerung im Lageregelkreis gehalten werden.

Bei Überschreiten der Grenze von Parameter MP1710 erfolgt die Fehlermeldung POSITIONIERFEHLER <ACHSE> # und die Maschine stoppt. Die Fehlermeldung kann mit der Taste "CE" gelöscht werden.

Bei Überschreiten der Grenze von MP1720 erfolgt die blinkende Fehlermeldung GROBER POSITIONIERFEHLER <ACHSE> # A Zur Behebung dieses Fehlers muß die Steuerung ausgeschaltet werden.

Eingabewerte von ca. 1,4 mal Schleppabstand bei Eilgang sind realisitsch. MP1720 ist größer als MP1710.

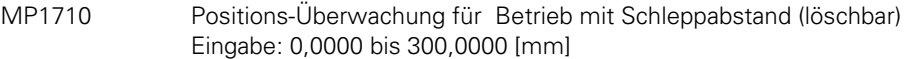

- MP1710.0 Achse X
- MP1710.1 Achse Y
- MP1710.2 Achse Z
- MP1710.3 Achse 4
- MP1710.4 Achse 5
- MP1720 Positions-Überwachung für Betrieb mit Schleppabstand (NOT-AUS) Eingabe: 0,0000 bis 300,0000 [mm]

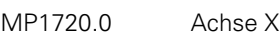

- MP1720.1 Achse Y
- MP1720.2 Achse Z
- MP1720.3 Achse 4
- MP1720.4 Achse 5

#### **3.5.2 Positions-Überwachung für den Betrieb mit Geschwindigkeits - Vorsteuerung**

Im Betrieb mit Geschwindigkeits-Vorsteuerung werden die Bereiche für die ständige Positions-Überwachung mit MP1410 und MP1420 festgelegt (Schleppabstand-Überwachung). Die Überwachung wird aktiv, sobald die Achsen von der Steuerung im Regelkreis gehalten werden.

Beim Überschreiten der Grenzen von MP1410 erfolgt die Fehlermeldung POSITIONIERFEHLER <ACHSE> # die mit der Taste "CE" gelöscht werden kann.

Bei Überschreiten der Grenzen von MP1420 erfolgt die blinkende Fehlermeldung GROBER POSITIONIERFEHLER <ACHSE> # A. Zur Behebung dieses Fehlers muß die Maschine ausgeschaltet werden.

Falls blockierte Achsen die Fehlermeldung "Positionier-Fehler" verursachen, kann am Sollwert-Ausgang eine Restspannung stehen bleiben, da die Maschinen-Achsen nicht mehr verfahren werden können. Über MP1150 kann eine Zeit festgelegt werden, nach der die Restspannung Null wird. Nach dieser Zeit wird eine Ist-Sollwert-Übernahme gemacht. Wird vor Ablauf dieser Zeit die Fehlermeldung mit "CE" gelöscht, so wird damit die Ist-Sollwert-Übernahme gemacht und die Restspannung weggeschaltet. Dieser Maschinen-Parameter wirkt im Betrieb mit Schleppabstand wie auch im Betrieb mit Geschwindigkeits-Vorsteuerung.

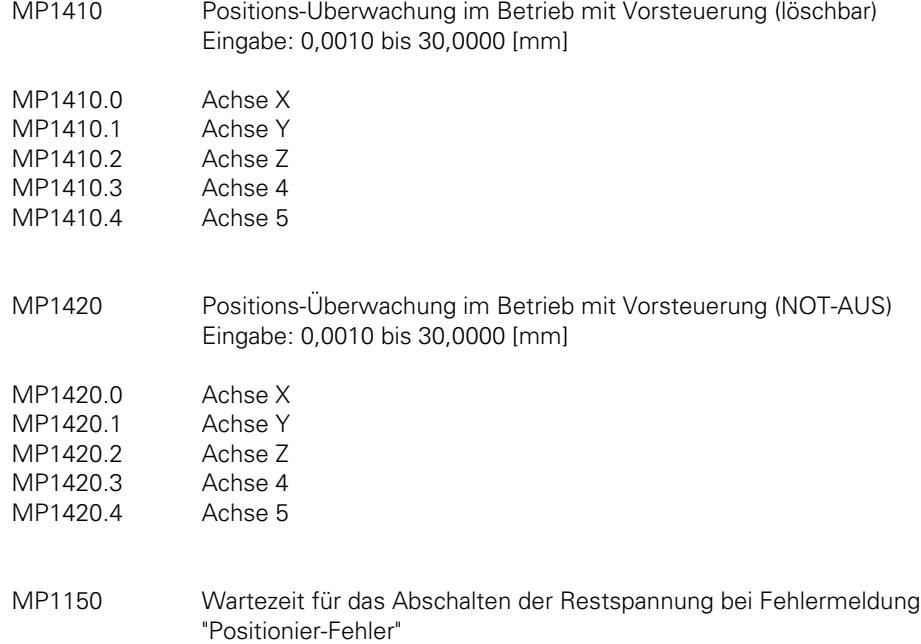

Eingabe: 0 bis 65,535 [s]

# **3.5.3 Überwachung der Analogspannung**

Die Überwachung der Analogspannung ist nur im Betrieb mit Geschwindigkeits-Vorsteuerung wirksam. Werden 10 V überschritten, so wird die blinkende Fehlermeldung GROBER POSITIONIERFEHLER <ACHSE> # B angezeigt.

Bei der Spindel ist die Überwachung der Analogspannung im Betrieb mit Schleppabstand wirksam und spricht bei einer errechneten Sollwert-Spannung von 20 V an.

## **3.5.4 Bewegungs-Überwachung**

Die Bewegungs-Überwachung wirkt im Betrieb mit Geschwindigkeits-Vorsteuerung und im Betrieb mit Schleppabstand.

Durch die Bewegungs-Überwachung wird in kurzen Intervallen (mehrere Regelzyklen) der tatsächlich verfahrene Weg mit einem von der NC berechneten Sollweg verglichen. Weicht der in diesem Zeitintervall verfahrene Weg von dem errechneten Weg ab, so wird die blinkende Fehlermeldung GROBER POSITIONIERFEHLER <ACHSE> # C angezeigt.

Mit Maschinen-Parameter MP1140 wird eine Spannung eingegeben, bis zu der keine Bewegungs-Überwachung wirksam ist.

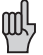

Wird in den Maschinen-Parameter 10 [V] eingegeben, so wird keine Bewegungs-Überwachung durchgeführt. Ohne Bewegungs-Überwachung ist kein sicherer Betrieb der Maschine möglich.

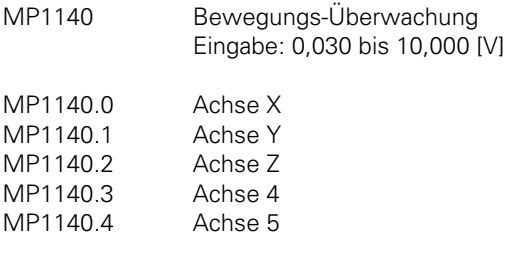

# <span id="page-211-0"></span>**3.5.5 Stillstand-Überwachung**

Die Stillstand-Überwachung wirkt im Betrieb mit Geschwindigkeits-Vorsteuerung und im Betrieb mit Schleppabstand. Die Überwachung wirkt, wenn die Achsen das Positionierfenster erreicht haben. Der Bereich, in dem sich die Achsen bewegen dürfen, wird im MP1110 festgelegt.

Sobald die Positionsabweichung größer als der im MP1110 festgelegte Wert ist, wird die blinkende Fehlermeldung POSITIONIERFEHLER <ACHSE> # D angezeigt. Die Meldung erscheint auch, wenn beim Einfahren in die Position ein Überschwinger größer als der Eingabewert im MP1110 auftritt oder wenn beim Beginn einer Positionierung die Achse in die entgegengesetzte Richtung fährt.

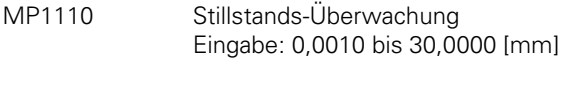

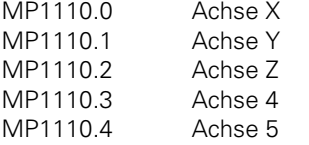

### **3.5.6 Positionier-Fenster**

Das Positionierfenster legt die Grenzen fest, in denen die Steuerung eine Position als erreicht betrachtet. Nach dem Erreichen der Position beginnt die Steuerung mit dem Abarbeiten des nächsten Satzes. Die Größe des Positionierfensters wird im Maschinen-Parameter MP1030 festgelegt.

Bei Geschwindigkeits-Vorsteuerung wird das Positionierfenster erst dann ausgewertet, wenn die aktuelle Geschwindigkeit kleiner als MP15251) ist . Bei älteren Software-Versionen ist dieser MP noch nicht realisiert. In diesem Fall ist die Geschwindigkeit ab der das Positionierfenster überprüft wird auf 0,5 mm/min festgelegt

Bei zu kleinem Eingabewerten kann sich die Einfahrzeit und damit der Übergang von Programmsatz zu Programmsatz verzögern.

Haben die Achsen nach einer Bewegung das Positionierfenster erreicht, so werden die Merker M2008 bis M2011 und M2017 gesetzt [\(siehe Kapitel "Achse in Position"\).](#page-214-0)

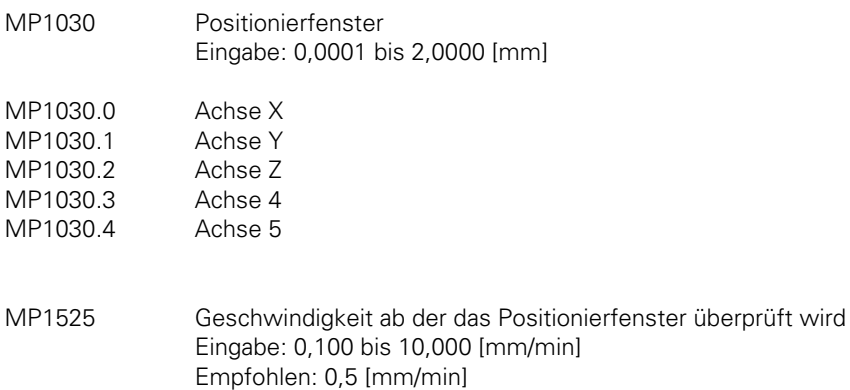

1) Ab Software 280 54x 02, 280 56x 02, 280 58x 02

 $\overline{a}$ 

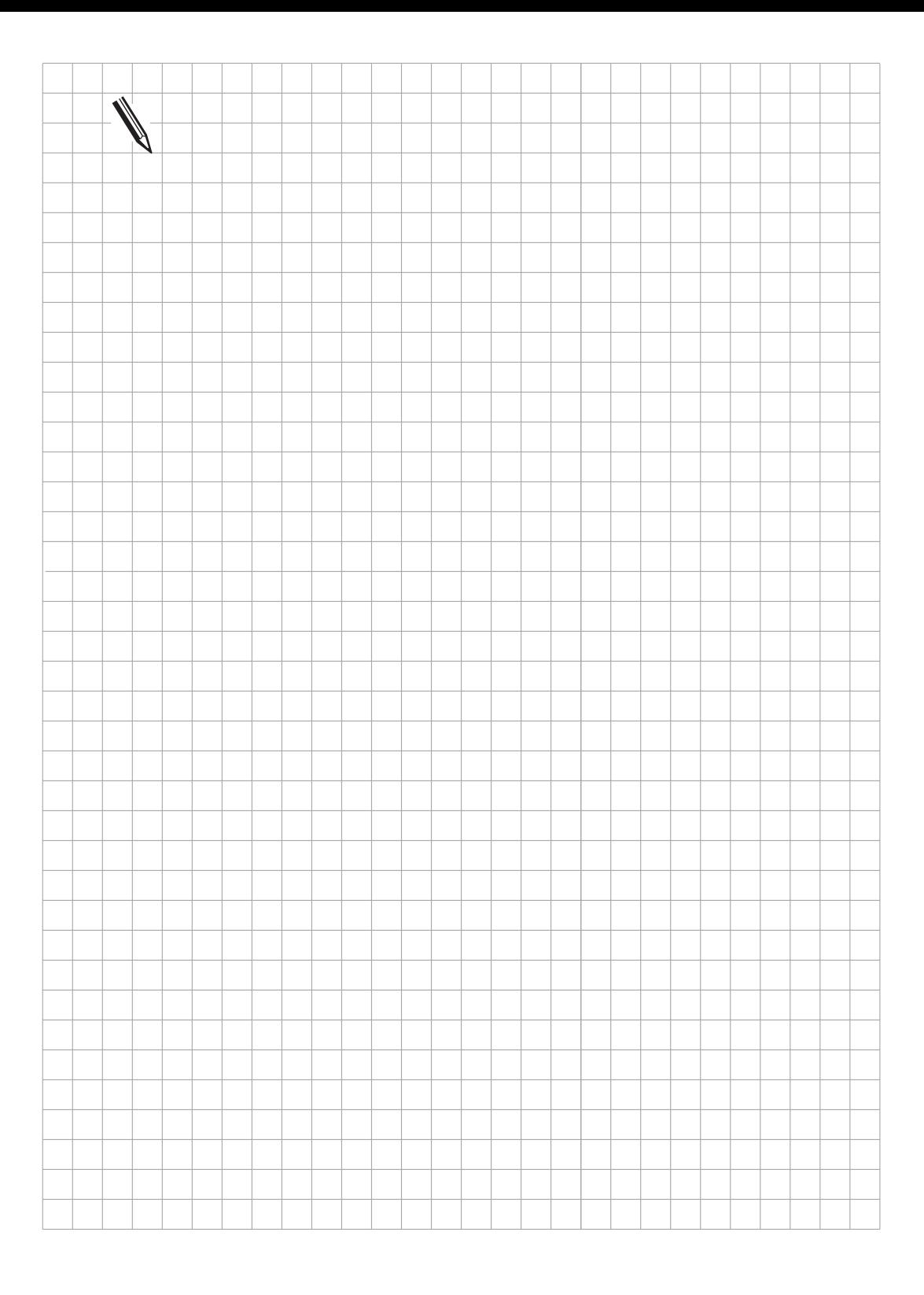

#### **3.6 Geregelte Achsen**

Mit Maschinen-Parameter MP50 kann festgelegt werden, welche der fünf NC-Achsen geregelt werden sollen.

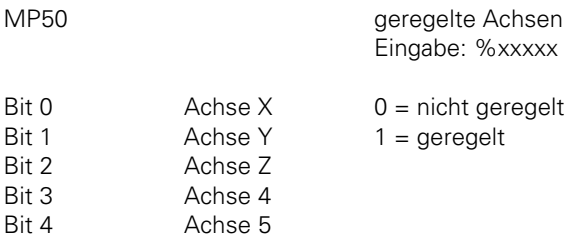

Weitere Parameter zu den NC-Achsen [finden Sie auch in Kapitel "Maschinen-Achsen".](#page-130-0)

Die in den folgenden Kapiteln beschriebenen PLC-Funktionen wirken nur bei geregelten Achsen.

## **3.6.1 Achsfreigabe, Vorschubfreigabe**

Nach dem Einschalten der Steuerspannung werden die "Achsfreigabe-Merker" von der NC automatisch gesetzt, so daß die Maschinen-Achsen von der Steuerung in geschlossenen Lageregelkreisen gehalten werden können.

Die Achsfreigabe-Merker können von der NC zurückgesetzt werden, falls der Regelkreis von der PLC geöffnet wird [\(siehe Kapitel "Regelkreis öffnen"\).](#page-216-0)

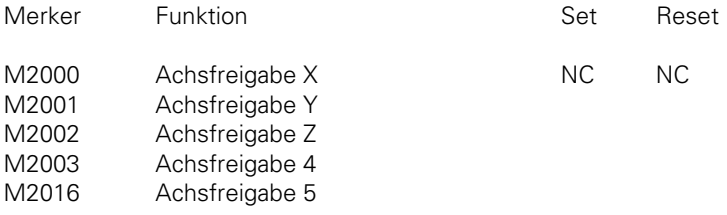

Ein Verfahren der Achsen ist nur möglich, wenn die Vorschubfreigabe über Merker M2451 und Komplement-Merker M2467 für alle Achsen oder über Byte B520 achsspezifisch gegeben ist. Wird die Vorschubfreigabe weggenommen, so wird die Analogspannung 0 V ausgegeben und die Achsen kommen sofort zum Stillstand. In der Statusanzeige wird "F" hell hinterlegt.

 $\overline{a}$ 

<span id="page-214-0"></span>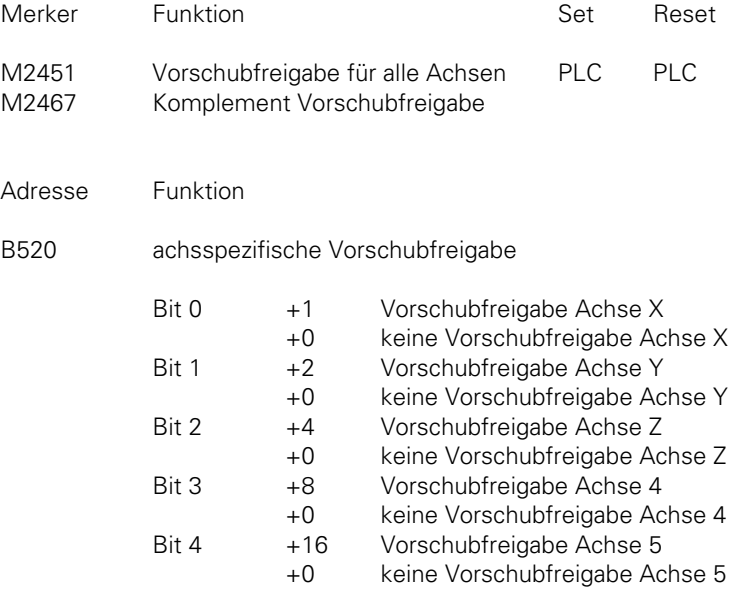

#### **3.6.2 Achsen in Position**

Haben die Achsen nach einer Bewegung das als Positionier-Genauigkeit festgelegte Fenster (MP1030[, siehe Kapitel "Positionierfenster"\)](#page-211-0) erreicht, so werden die Merker "Achse in Position" von der NC gesetzt. Dies gilt auch für den Zustand nach dem Einschalten der Steuerspannung.

Sobald eine Positionierung gestartet wird, werden die Merker von der NC zurückgesetzt. Dies gilt auch während dem Überfahren der Referenzmarken.

In Betriebsart "Elektr. Handrad" werden die Merker M2008 bis M2011 und M2017 zurückgesetzt.

Bei Konturen, die mit konstanter Bahngeschwindigkeit bearbeitet werden können, werden die Merker "Achse in Position" nicht gesetzt.

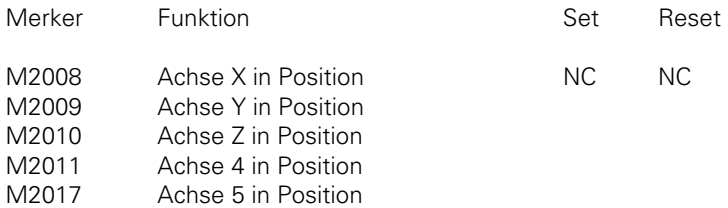

#### **3.6.3 Achsen in Bewegung**

Befinden sich die Achsen in Bewegung, so werden die entsprechenden Merker "Achse in Bewegung" von der NC gesetzt.

Beachte: Die Merker werden nur in den Betriebsarten "Positonieren mit Handeingabe", "Einzelsatz" und "Satzfolge" gesetzt.

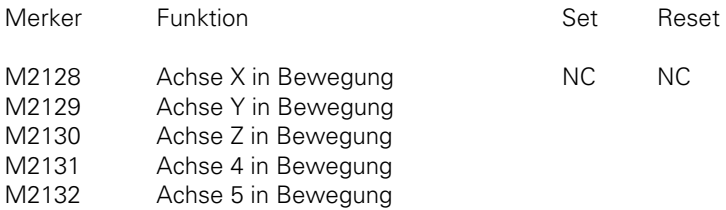

Beispiel für Merker Achse in Position und Achse in Bewegung:

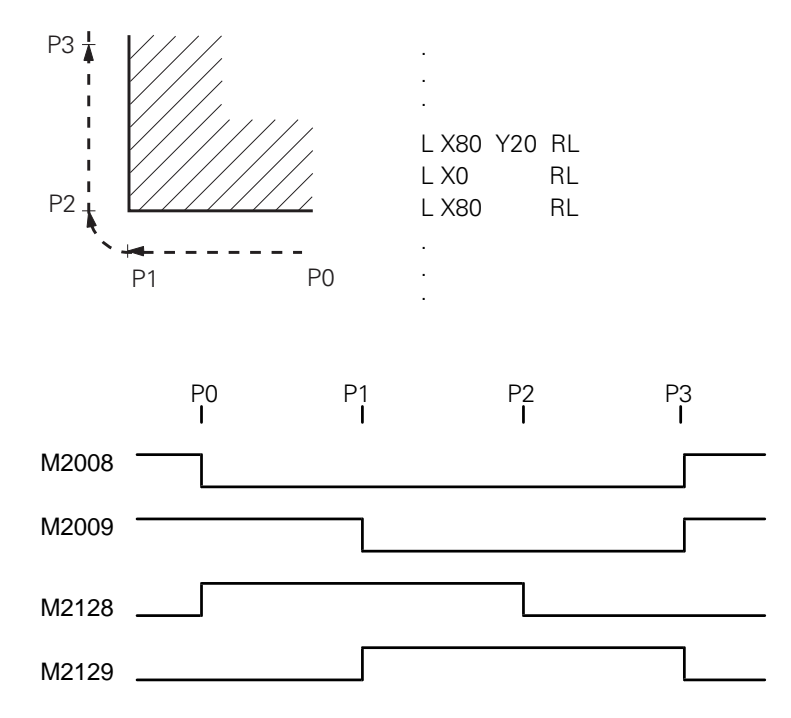

ı
# **3.6.4 Regelkreis öffnen**

Nach Setzen von Merker M2830 werden die Regelkreise aller Achsen und der Spindel geöffnet und NC-Stopp wird ausgeführt. Damit können die Regelkreise z. B. bei gleichzeitigem Abschalten der Antriebe geöffnet werden.

Ist der Merker M2827 gesetzt, so wird ein externer NOT-AUS (Eingang I3 "Steuerung ist betriebsbereit") nicht an die NC gemeldet sondern stattdessen die Lageregler aller Achsen und der Spindel geöffnet und NC-Stopp ausgeführt.

Soll nach dem Abarbeiten eines NC-Satzes der Regelkreis geöffnet und diese Achse geklemmt werden, so ist für das Öffnen eine Verzögerung notwendig, um zum Klemmen die notwendige Zeit zu haben. Zu diesem Zweck gibt es die Merker M2492 bis M2495 und M2500. Ist einer dieser Merker gesetzt und die dazugehörige Achse in Position, dann wird der nächste NC-Satz erst abgearbeitet, wenn der Merker "Regelkreis öffnen" (M2544 bis M2547, M2507) gesetzt wurde. Nach dem Öffnen der Regelkreise werden die Merker M2000 bis M2003 und M2016 von der NC zurückgesetzt.

Sobald die Merker "Achse in Position" zurückgesetzt werden muß der Regelkreis wieder geschlossen werden, damit die Achse verfahren werden kann.

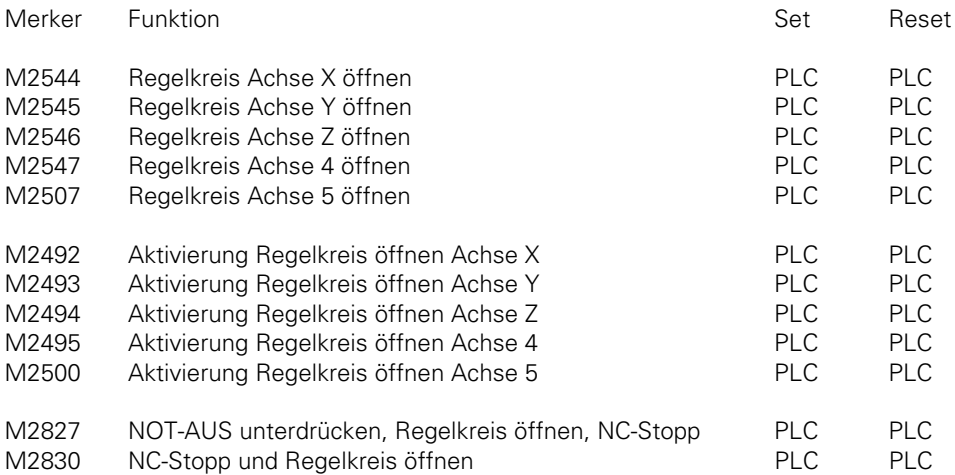

## **3.6.5 Ist-Sollwert Übernahme**

Werden die Merker M2552 bis M2555 und M2505 gesetzt, dann wird der momentane Positions-Istwert als Sollwert übernommen.

Die Übernahme des Istwertes ist nur in den Betriebsarten "Manuell" und "Elektr. Handrad" möglich.

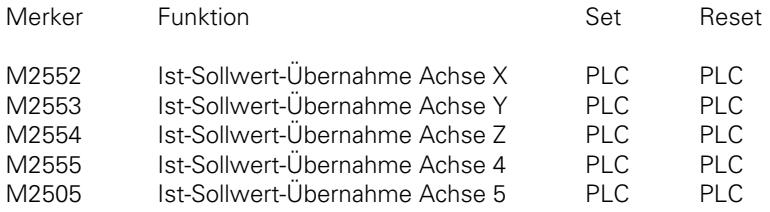

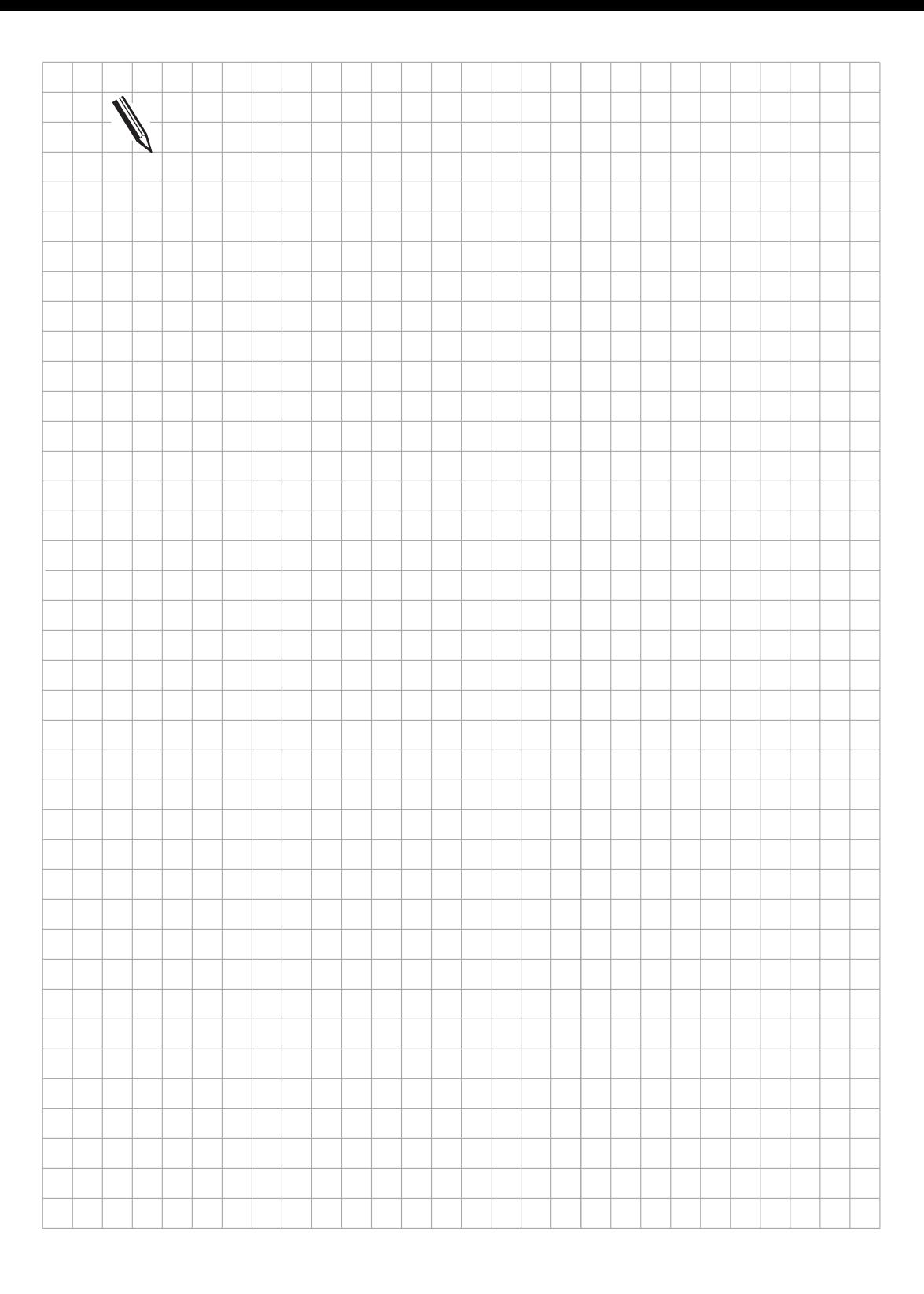

 $\overline{\mathbf{i}}$ 

# <span id="page-218-0"></span>**4 Hauptspindel**

Die Hauptspindel wird über die PLC gesteuert.

Die Spindel-Drehzahl (S-Ausgabe) kann entweder codiert oder als Analogspannung ausgegeben werden. Im NC-Programm wird die Spindel-Drehzahl in U/min programmiert.

Im Maschinen-Parameter MP3010 ist festgelegt, ob die Spindel-Drehzahl codiert oder analog ausgegeben wird, und ob die Spindel-Orientierung aktiv sein soll.

Bis zu acht Getriebestufen können über Maschinen-Parameter festgelegt werden.

Für das Gewindebohren mit und ohne Ausgleichsfutter stehen Gewindebohr-Zyklen zur Verfügung.

- MP3010 Ausgabe der Spindel-Drehzahl, Spindel-Orientierung Eingabe: 0 bis 8
	- 0 =keine Ausgabe der Spindel-Drehzahl
	- 1 =codierte Ausgabe der Spindel-Drehzahl, nur wenn sich die Drehzahl ändert
	- 2 =codierte Ausgabe der Spindel-Drehzahl bei jedem TOOL CALL
	- 3 =analoge Ausgabe der Spindel-Drehzahl, aber Getriebeschaltsignal nur, wenn sich Getriebestufe ändert
	- 4 =analoge Ausgabe der Spindel-Drehzahl, aber Getriebeschaltsignal bei jedem TOOL CALL
	- 5 =analoge Ausgabe der Spindel-Drehzahl und kein Getriebeschaltsignal
	- 6 =wie Eingabewert 3, jedoch mit geregelter Spindel zur Orientierung
	- 7 =wie Eingabewert 4, jedoch mit geregelter Spindel zur Orientierung
	- 8 =wie Eingabewert 5, jedoch mit geregelter Spindel zur Orientierung

In den folgenden Kapiteln werden die Funktionen genau beschrieben.

# <span id="page-219-0"></span>**4.1 Analoge Ausgabe der Spindel-Drehzahl**

Bei analoger Ausgabe der Spindel-Drehzahl (S-Analog) können Drehzahlen von 0 bis 99 999,999 U/min programmiert werden. Die programmierte Drehzahl wird als analoge Gleichspannung von 0 bis 10 V am Stecker X8 der Logik-Einheit ausgegeben. Zusätzlich können Getriebeschaltsignale über das PLC-Programm an beliebige PLC-Ausgänge gelegt werden.

Bei S-Analog muß in den Maschinen-Parameter MP3020 der Wert 991 eingegeben werden!

Arbeitet die Steuerung mit S-Analog, so wird der Merker M2042 gesetzt. Die programmierte Spindel-Drehzahl wird in D356 in 1/1 000 [U/min] abgelegt. Die Soll-Drehzahl wird in Wort W320 in U/min abgelegt. Die Ist-Drehzahl wird in Wort W322 in U/min abgelegt.

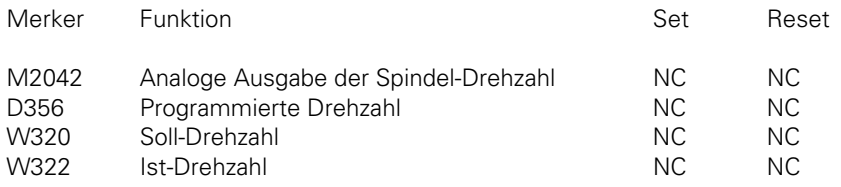

## **4.1.1 Drehrichtung der Spindel**

Die Polarität der S-Analogspannung wird über Maschinen-Parameter MP3130 festgelegt. Die Zählrichtung der Meßsystem-Signale für die Spindel wird in MP3140 eingetragen. Durch Setzen des Merkers M2489 kann die Drehrichtung der Spindel umgekehrt werden, d.h die Polarität wird invertiert. (z.B. bei Horizontal-/Vertikal-Spindel Übersetzung anpassen). Die S-Analogspannung liegt am Ausgang an, sobald der Merker M2485 für M03 bzw. M2486 für M04 gesetzt ist. Gleichzeitig wird die Zusatzfunktion im Statusfenster der Steuerung angezeigt [\(siehe Kapitel "Anzeige und Bedienung"\).](#page-258-0) Mit Merker M2487 wird die Analogspannung abgeschaltet und M05 angezeigt.

Wenn von den Merkern M2485 bis M2487 mehr als ein Merker gleichzeitig gesetzt ist, so wird die blinkende Fehlermeldung

"Fehler im PLC-Programm 1Q"

angezeigt.

 $\overline{a}$ 

Mit Merker M2608 kann die Spindel-Freigabe weggenommen werden, gleichzeitig wird M03, M04 oder M05 invers dargestellt. Die S-Analogspannung wird dann 0 V.

- MP3130 Polarität der S-Analogspannung Eingabe: 0 bis 3
	- 0 =M03 positive Spannung M04 negative Spannung
	- 1 =M03 negative Spannung
		- M04 positive Spannung
	- 2 =M03 und M04 positive Spannung
	- 3 =M03 und M04 negative Spannung

<span id="page-220-0"></span>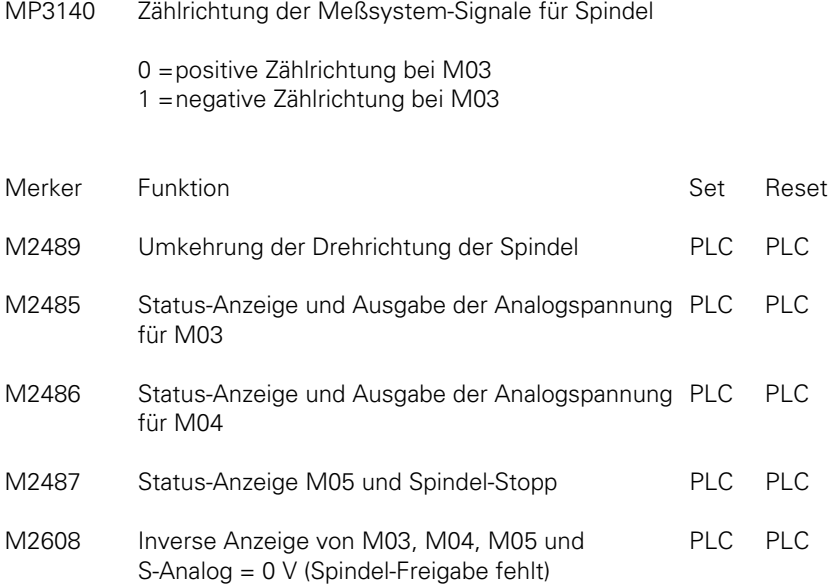

### **4.1.2 Getriebestufen**

Mit Hilfe der Maschinen-Parameter MP3510 und MP3210 können bis zu acht Getriebestufen definiert werden. Für jede Getriebestufe wird die Nenndrehzahl bei S-Override 100 % und eine dazugehörige S-Analogspannung eingegeben.

Werden nicht alle Getriebestufen benötigt, so werden die restlichen Maschinen-Parameter auf Null gesetzt.

Mit Maschinen-Parameter MP3515 kann für jede Getriebestufe eine maximal erreichbare Drehzahl angegeben werden, die nicht mit S-Override überschritten werden kann.

Der Spannungsbereich kann durch Maschinen-Parameter MP3240.1 nach unten eingeschränkt werden.

Mit MP3120 kann festgelegt werden, ob die Drehzahl Null, trotz einer minimal ausgebbaren Analogspannung, erlaubt ist.

Wird eine S-Analogspannung von 0 V ausgegeben, so wird Merker M2005 gesetzt. Dies gilt auch, wenn die Spannung mit dem Override-Potentiometer auf Null gedreht wird.

Die Rampensteilheit der S-Analogspannung bei Ausgabe von M03, M04 wird mit MP3410.0 festgelegt.

Befindet sich die Spindelspannung in der ansteigenden oder abfallenden Rampe, so wird der Merker M2004 zurückgesetzt. Dies gilt auch bei Veränderung der Spindelspannung mit dem Override-Potentiometer, wenn damit die Spannung sehr schnell verändert wird und die Rampe aus MP3410.0 nicht folgen kann.

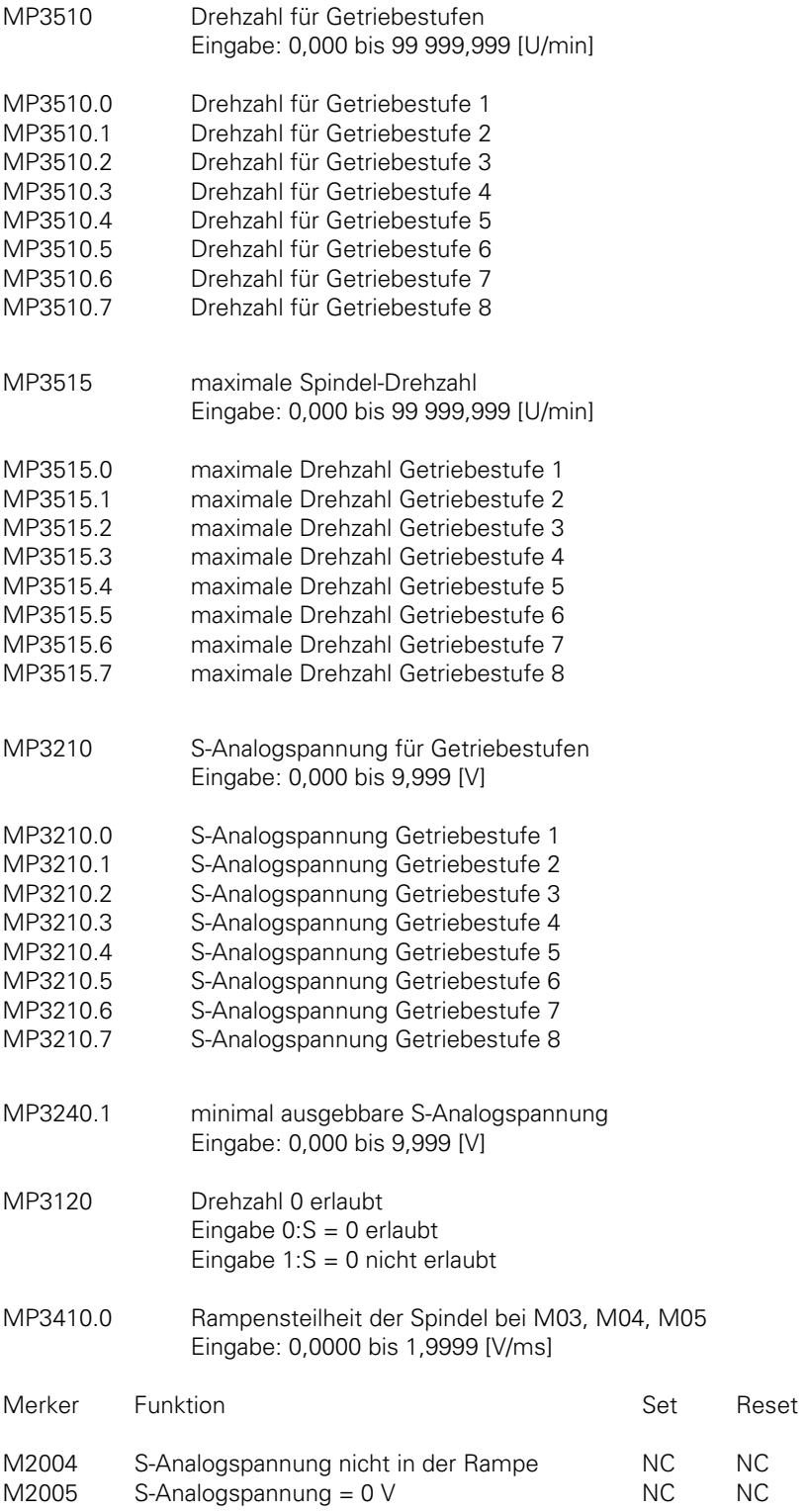

 $\mathbf{i}$ 

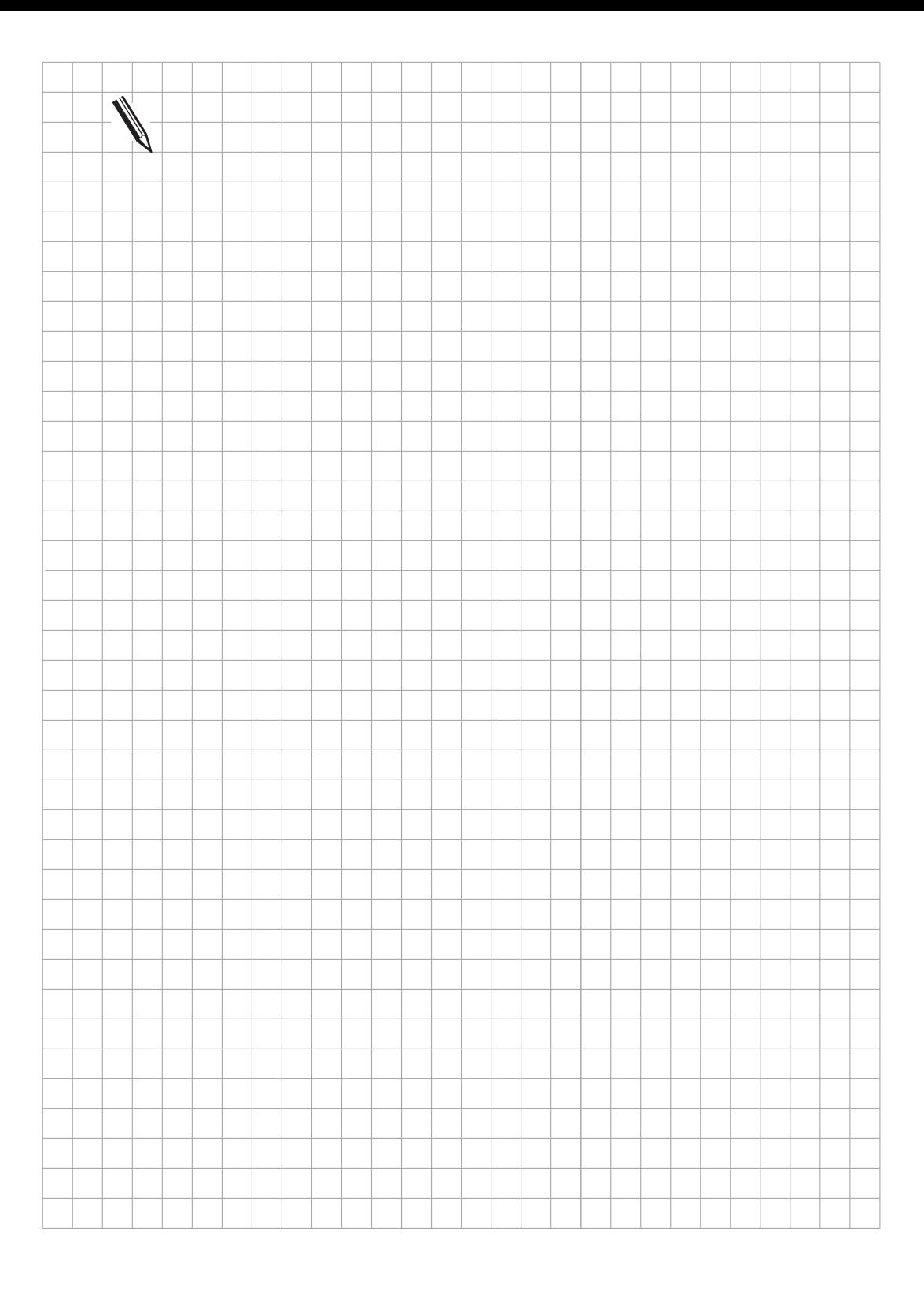

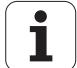

## **4.1.3 S-Override**

Die Spindel-Drehzahl kann über den S-Override-Potentiometer in bestimmten Grenzen verändert werden. Diese Grenzen werden durch Maschinen-Parameter MP3310 festgelegt. Mit dem S-Override kann aber die obere Drehzahl-Begrenzung aus MP3515 nicht überschritten werden.

Der mit dem S-Override eingestellte %-Faktor wird im Wort W492 und W764 mitgeführt. W764 kann aber von der PLC geändert werden. Sobald hier ein anderer Wert eingetragen ist, wird dieser von der NC übernommen. Auf diese Weise kann der %-Faktor von der PLC beeinflußt werden.

Wird W764 nicht von der PLC geändert, so bleibt die normale Override-Funktion erhalten.

Über Maschinen-Parameter MP7620 Bit 3 kann eingestellt werden, ob der Override in 1 %-Stufen oder nach einer nichtlinearen Kennlinie wirkt. Bei nichtlinearer Einstellung stehen im untersten Bereich 0,01 %-Schritte zur Verfügung. Ab einem Wert von 2,5 % beträgt die Schrittweite 0,75 %. Der Wertebereich der Override-Werte in W492 und W764 liegt bei 1 %-Stufen zwischen 1 und 150, und bei der nichtlinearen Kennlinie zwischen 0 und 15 000.

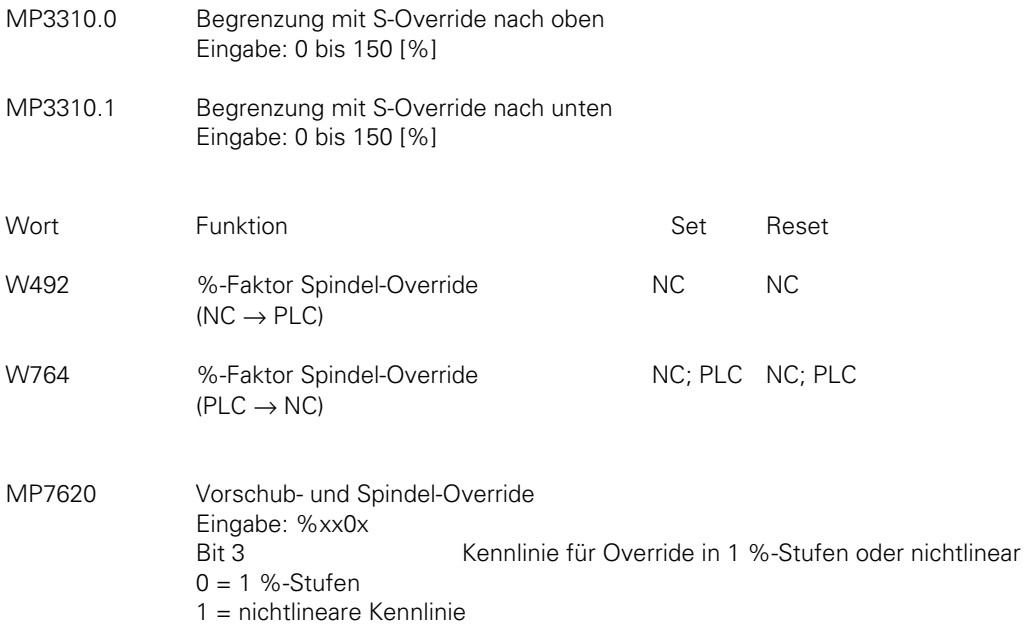

 $\overline{a}$ 

Folgendes Bild erläutert die Zusammenhänge:

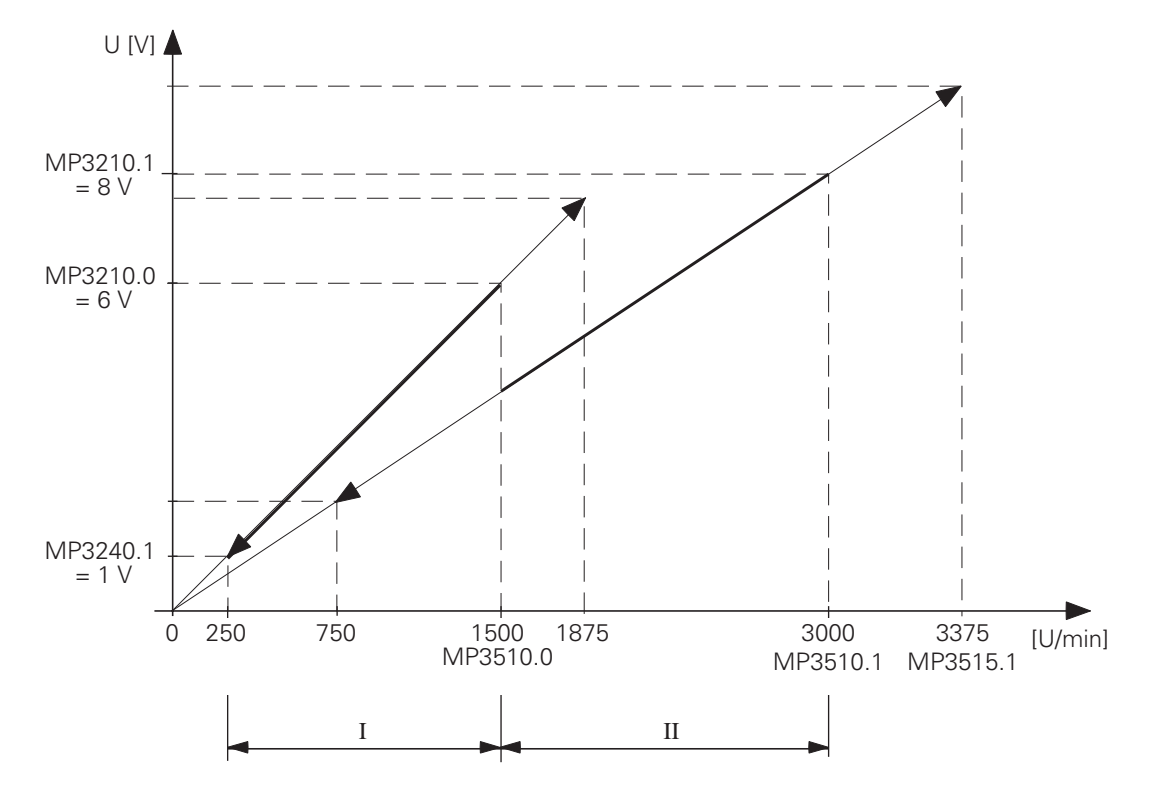

Getriebestufe I: 1 500 U/min bei 6V (MP3510.0, MP3210.0) Getriebestufe II: 3 000 U/min bei 8V (MP3510.1, MP3210.1) obere S-Override-Begrenzung: 125% (MP3310.0) untere S-Override-Begrenzung: 50% (MP3310.1) maximal ausgebbare Drehzahl für Getriebestufe II: 3 375 U/min (MP3515.1) minimal ausgebbare Spannung: 1V (MP3240.1)

# **4.1.4 Getriebeschalten**

Die Getriebeschaltung wird über das PLC-Programm gesteuert. Bis zu acht Getriebestufen stehen im Wort W256 codiert zur Verfügung. Die NC trägt für die Getriebestufen eins bis acht – entsprechend der im NC-Programm programmierten Drehzah[l \(siehe MP3510\)](#page-220-0) – den Getriebe-Code in das Wort W256 ein.

Nach dem Setzen des Getriebe-Codes wird als Änderungssignal der Merker M2043 von der NC gesetzt.

Die im NC-Programm mit TOOL CALL S programmierte Drehzahl wird von der NC im Doppelwort D356 und D756 in 1/1000 [U/min] abgelegt.

Soll nun über die PLC eine andere Drehzahl (als die von der NC festgelegte Drehzahl) aktiviert werden, so muß in D756 eine Drehzahl von der PLC eingetragen werden, die dann mit Merker M2814 aktiviert wird.

Eine andere Getriebestufe als die, die von der NC vorgewählt wird, kann durch Setzen des Wortes W256 und des Merkers M2814 von der PLC aktiviert werden.

Das Wort W256 bleibt dann bis zum nächsten Getriebeschaltsignal unverändert. Merker M2814 wird nach dem Getriebeschalten von der NC wieder zurückgesetzt.

Zu beachten ist, daß die über die PLC gewählte Drehzahl in den Drehzahlbereich der gewählten Getriebestufe paßt.

Im PLC-Programm muß der Getriebe-Code an die Maschine ausgegeben werden. Die NC wartet mit der Fortführung des Programmes auf das Rückmeldesignal "Getriebeschaltung ausgeführt" (M2480). Sobald Merker M2480 von der PLC gesetzt wird, setzt die NC das Änderungssignal M2043 zurück. Der Merker M2480 darf nur in einem PLC-Zyklus gesetzt sein.

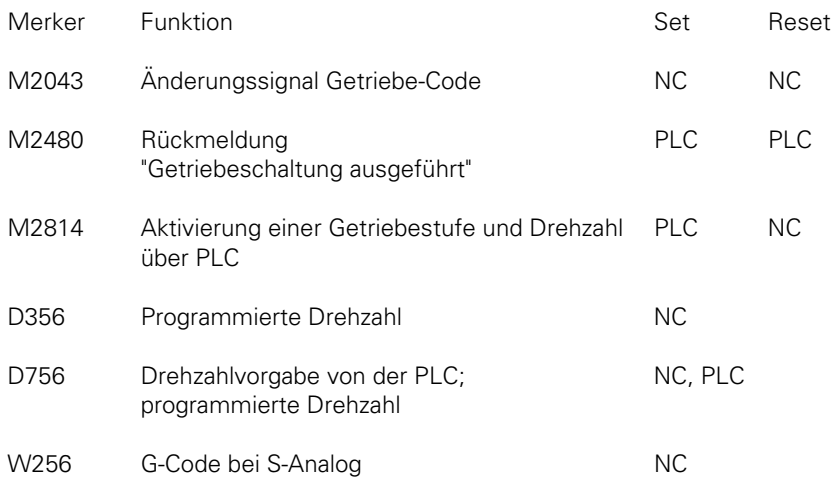

Zum Schalten des Getriebes kann eine wechselnde S-Analogspannung ausgegeben werden. Dazu muß von der PLC der Merker M2490 und der Merker M2491 abwechselnd gesetzt bzw. rückgesetzt werden. Dies wird durch Abfrage bestimmter Timer im PLC-Programm erreicht. Die Merker M2490 und M2491 sind bei stehender Spindel zurückgesetzt. Die ausgegebene Spannung wird mit MP3240.2 festgesetzt.

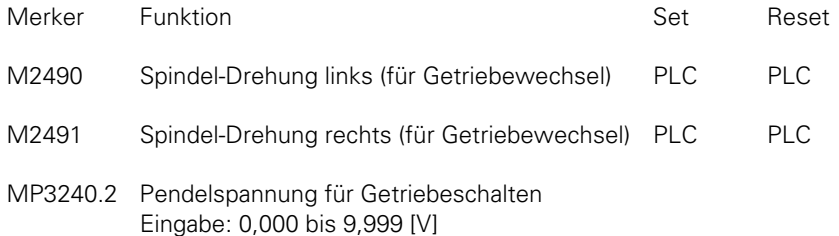

 $\overline{a}$ 

Die Drehrichtung der Spindel nach dem Getriebeschalten wird dann über das PLC-Programm mit den Merkern M2485 bis M2487 festgelegt [\(siehe "Drehrichtung der Spindel"\).](#page-219-0)

Mit Maschinen-Parameter MP3030 kann festgelegt werden, ob bei einem TOOL CALL nur mit Drehzahlausgabe ein Achsstillstand erfolgen soll.

Darf kein Achsstillstand erfolgen, darf während der S-Code-Ausgabe keine PLC-Positionierung, Nullpunkt-Korrektur, Spindel-Orientierung oder Endschalter-Bereichs-Umschaltung erfolgen.

- MP3030 Achsstillstand bei einem TOOL CALL bei dem nur eine Spindeldrehzahl ausgegeben wird.
	- 1 = kein Achsstillstand bei TOOL CALL
	- 0 = Achsstillstand bei TOOL CALL

Wird eine Drehzahl programmiert, die nicht erlaubt ist, so wird der Merker M2092 von der NC gesetzt und gleichzeitig die Fehlermeldung "falsche Drehzahl" angezeigt.

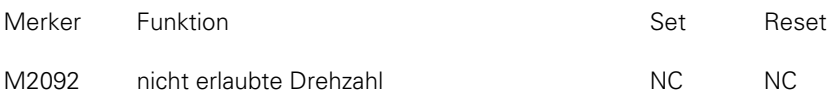

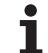

PLC-Beispiel für Getriebeschalten und Ausgabe der Pendelspannung:

.. .

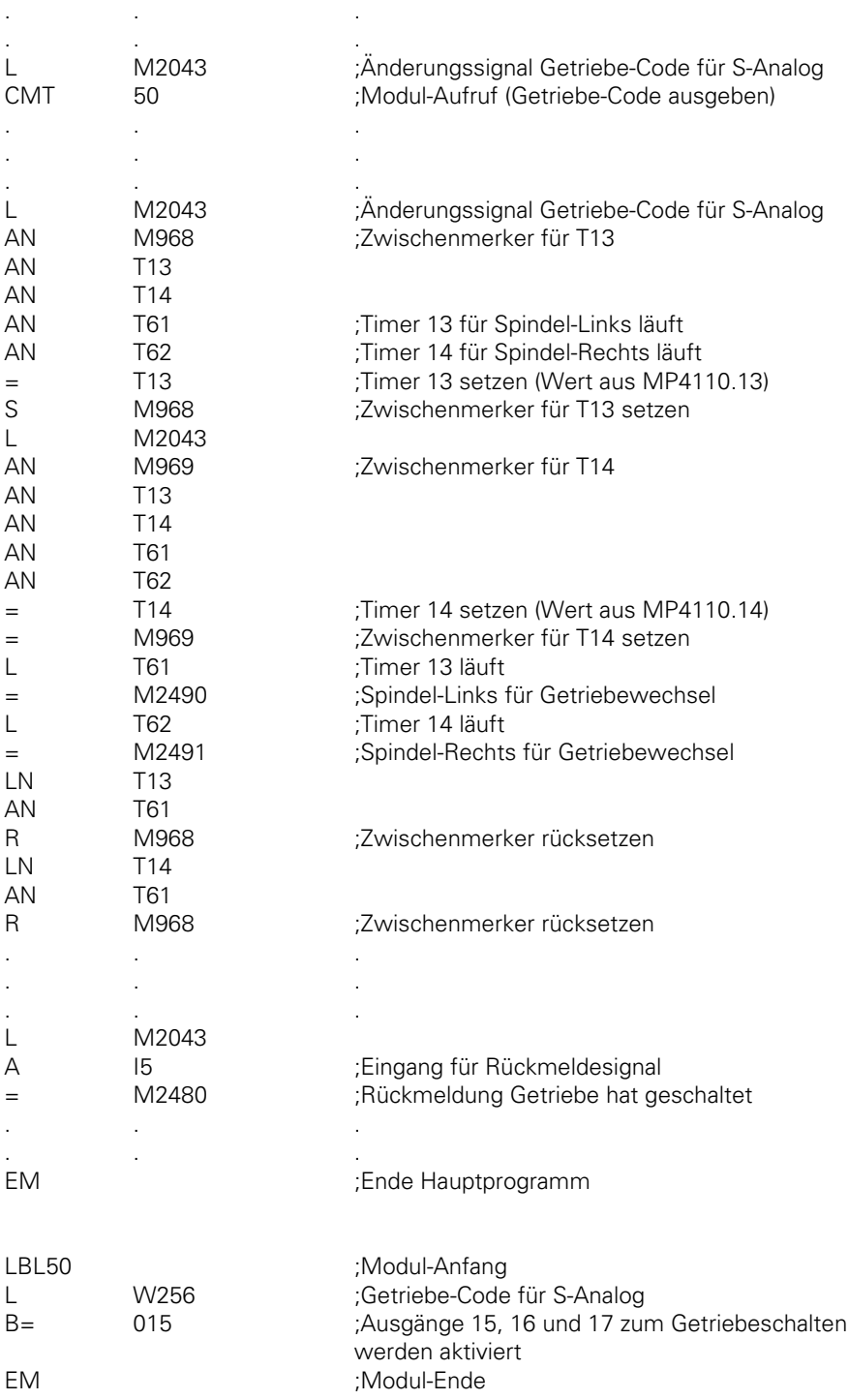

ĺ

## **4.1.5 Offset-Abgleich**

Nach erfolgter Spindel-Orientierung wird ein automatischer Offset-Abgleich vorgenommen. Um der Spindel genügend Zeit zum Einschwingen zur Verfügung zu stellen, wird der Offset-Abgleich erst gestartet, wenn sich die Spindel mehr als zwei Sekunden in Position befindet. Nach Erreichen dieser Zeit werden zyklisch in Intervallen von einer Sekunde 0,152 mV kompensiert.

# **4.2 Codierte Ausgabe der Spindel-Drehzahl**

Bei codierter Ausgabe der Spindel-Drehzahl wird in das Wort W258 ein S-Code von der NC eingetragen. Gleichzeitig wird Änderungsmerker M2044 von der NC gesetzt. Die Signale liegen statisch an. Die NC wartet mit der Fortsetzung des Programmlaufs bis über Merker M2481 die Rückmeldung erfolgt, daß die neue Drehzahl aktiviert ist. Mit der Rückmeldung wird der Änderungsmerker M2044 zurückgesetzt. Der S-Code wird bis zur nächsten S-Ausgabe nicht geändert.

Eine Spindel-Drehzahl wird im TOOL CALL-Satz mit maximal vier Stellen in U/min eingegeben und von der NC gegebenenfalls auf den nächsten Normwert abgerundet. Drehzahlen von 0 bis 9 000 sind möglich. Die eingegebene Spindel-Drehzahl wird von der Steuerung im S-Code nach DIN 66025, wie in der Liste der S-Codes angegeben.

Mit MP3020 kann die minimale und die maximale Drehzahl und der gewünschte Drehzahl-Schritt festgelegt werden.

Der Eingabewert ist eine bis zu 5stellige Zahl, die sich folgendermaßen ergibt:

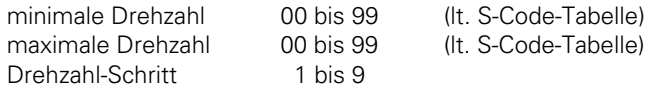

#### Beispiel:

Die minimale Drehzahl soll 1 U/min (S-Code 20) sein, die maximale Drehzahl soll 1 000 U/min (S-Code 80) sein. Es soll nur jede zweite Drehzahl programmierbar sein. Daraus ergibt sich ein Eingabewert von 20802 für den MP3020. Ein Eingabewert von 991 bedeutet also keine Begrenzung. Der S-Code wird in der PLC im Wort W258 abgelegt. Die minimale Drehzahl aus MP3020 wird in Wort W1008 abgelegt.

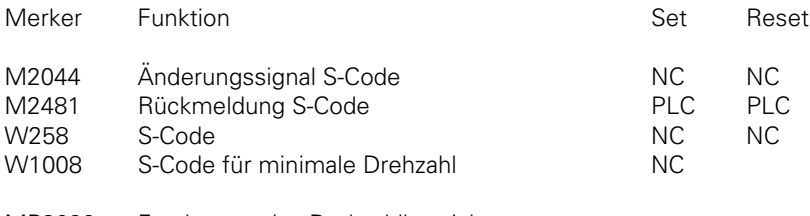

MP3020 Festlegung des Drehzahlbereiches Eingabe: 1 bis 99 999

# **S-Code-Tabelle**

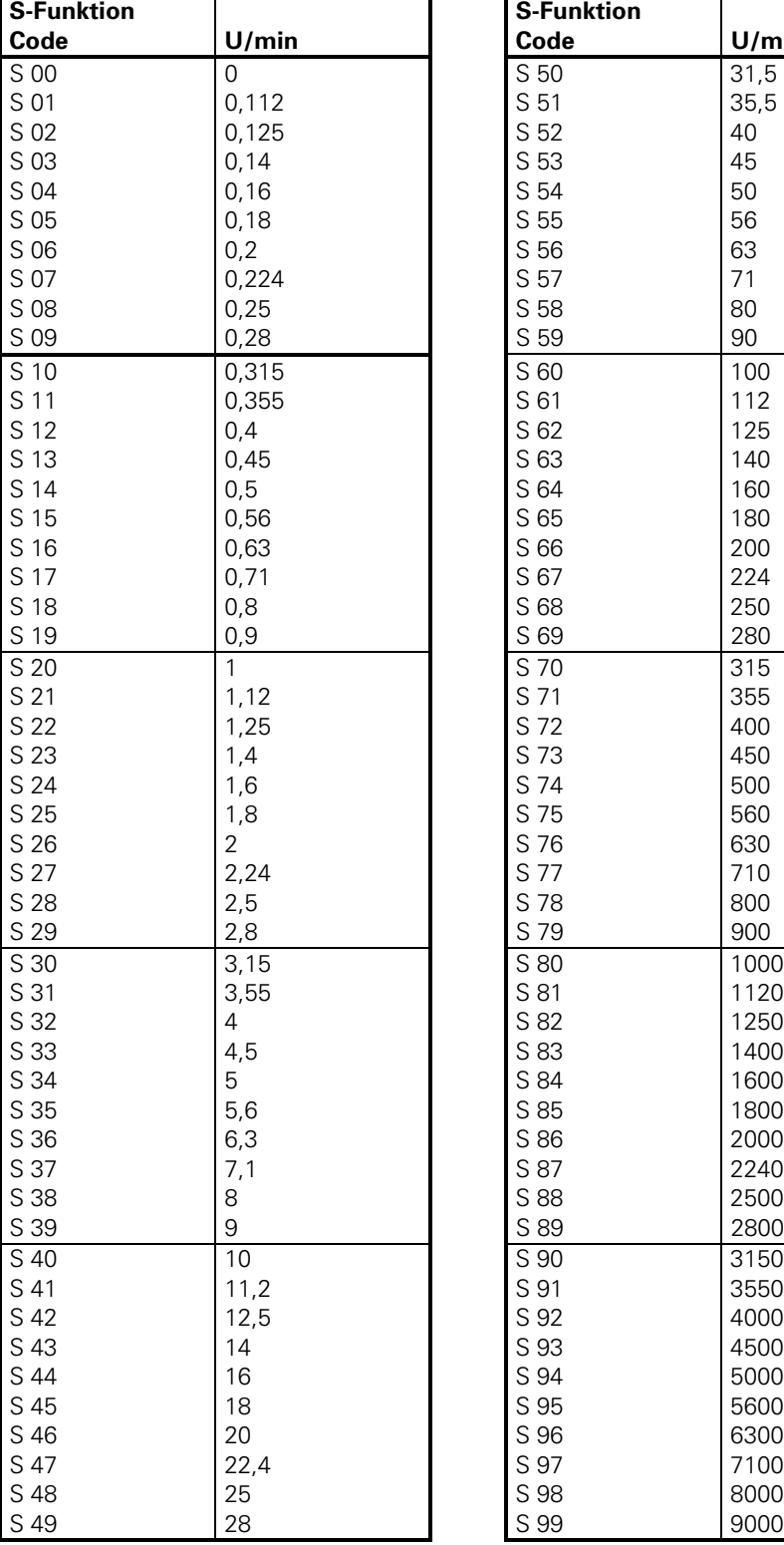

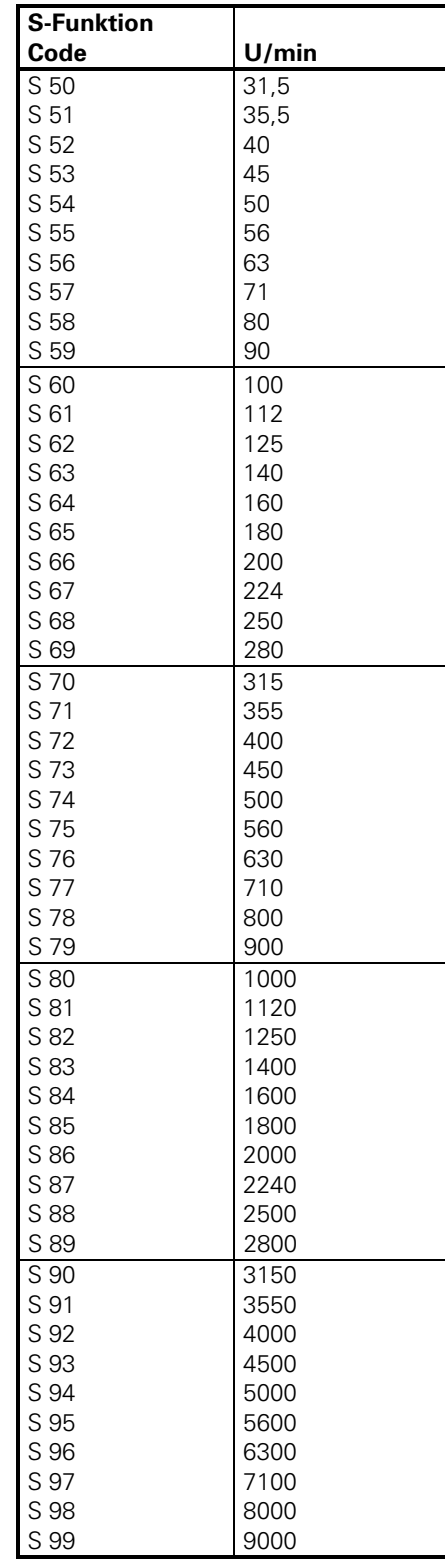

 $\mathbf{i}$ 

# **4.3 Spindel-Orientierung**

Für den Einsatz der TNC an Maschinen mit automatischem Werkzeugwechsler ist die Orientierung der Hauptspindel (Achse S) notwendig. Dazu muß die Hauptspindel geregelt werden.

Die Orientierung erfolgt mit Zusatzfunktion M19 oder einer anderen M-Funktion und muß über die PLC ausgelöst werden.

Die Spindel-Orientierung läuft asynchron zu den NC-Positionierungen. Die PLC darf die Orientierung also erst zurückmelden wenn M2007 gesetzt ist.

Ob die Steuerung mit oder ohne Spindel-Orientierung arbeitet, wird mit MP3010 festgelegt [\(siehe](#page-218-0) [Einleitung\).](#page-218-0)

Die PLC hat drei Möglichkeiten die Spindel zu orientieren:

- mit Modul 9171
- mit Merker M2712
- über Initiator mit M2501

### **Spindel-Orientierung mit Modul 9171**

Mit Modul 9171 wird eine Spindel-Orientierung gestartet, bei der die Geschwindigkeit, die Soll-Position und die Drehrichtung eingestellt werden. Merker M2712 ist gesetzt, solange die Positionierung läuft. [Siehe Modul-Beschreibung im Kapitel "PLC-Programmierung".](#page-638-0)

#### **Spindel-Orientierung mit Merker M2712**

Wird die Spindel-Orientierung mit M2712 aktiviert, so wird die Soll-Position aus D592 übernommen. Die Soll-Position bezieht sich auf den Referenzpunkt und kann z. B. in einem Maschinen-Parameter MP4210.x festgelegt werden. Sie muß in das Doppelwort D592 kopiert werden. Die Soll-Position kann aber auch aus dem Zyklus "Orientierung" (CYCL DEF 13) übernommen werden. Dann muß das MSB von D592 = 1 und die anderen Bits auf 0 gesetzt werden. Dies ist über das PLC-Programm zu realisieren. Beim Abarbeiten von Zyklus 13 wird Merker M2408 gesetzt.

Die Drehzahl zur Spindel-Orientierung wird aus MP3520.1 übernommen.

Bei einer Spindel-Orientierung aus dem Stillstand wird auf dem kürzesten Weg orientiert, wenn beim Start der Abstand zwischen Soll- und Istposition nicht größer als das Positionierfenster (MP3420) ist. Ist der Abstand größer als das Positionierfenster, so wird entsprechend dem Merker M2656 mit M03 oder M04 positioniert.

#### **Ablauf der Spindel-Orientierung mit Merker M2712 oder Modul 9171**

Die Spindel wird entlang der Rampe aus MP3410.1 auf die Drehzahl zur Spindel-Orientierung reduziert.

Ist diese Drehzahl erreicht, so wird die Spindel im Regelkreis gehalten und auf die Soll-Position entlang der Rampe aus MP3410.1, orientiert.

Soll nach dem Erreichen der Soll-Position die Spindel nicht weiter im Regelkreis bleiben, so muß der Merker M2499 gesetzt werden. Erst nach dem Setzen dieses Merkers ist die Spindel wieder frei. Bleibt M2499 dauernd gesetzt, so wird der Regelkreis nach jeder Orientierung sofort geöffnet, wenn das Positionierfenster erreicht ist.

Die Orientierung ist auf 0,1 Grad genau möglich. Dieser Wert ergibt sich aus der Strichzahl des eingebauten Drehgebers (ROD 426.xxx8 mit 1024 Strichen) und der 4fach-Auswertung in der TNC. Mit MP3420 wird ein Positionierfenster festgelegt. Befindet sich die Spindel nach der Orientierung im Positionierfenster, so wird Merker M2007 gesetzt.

Um eine Dejustierung bei der Montage des Drehgebers einfach ausgleichen zu können, wurde der Maschinen-Parameter MP3430 eingeführt. Der hier eingetragene Versatz zwischen Soll- und Ist-Lage der Referenzmarke wird bei der Orientierung berücksichtigt.

Die Referenzmarke wird nach dem erstmaligen Einschalten der Spindel von der NC sofort ausgewertet. Für spezielle Anwendungen kann die Referenzmarke nochmals ausgewertet werden, wenn Merker M2615 gesetzt ist.

Um den Orientierungs-Vorgang genau zu regeln, kann für jede Getriebestufe über MP3440 ein eigener kv-Faktor eingegeben werden.

Die Anzeige der Spindel-Position wird mit MP40 aktiviert. Die Anzeige erfolgt nur, wenn weder M03 noch M04 aktiv ist. Sie erfolgt modulo 360 Grad.

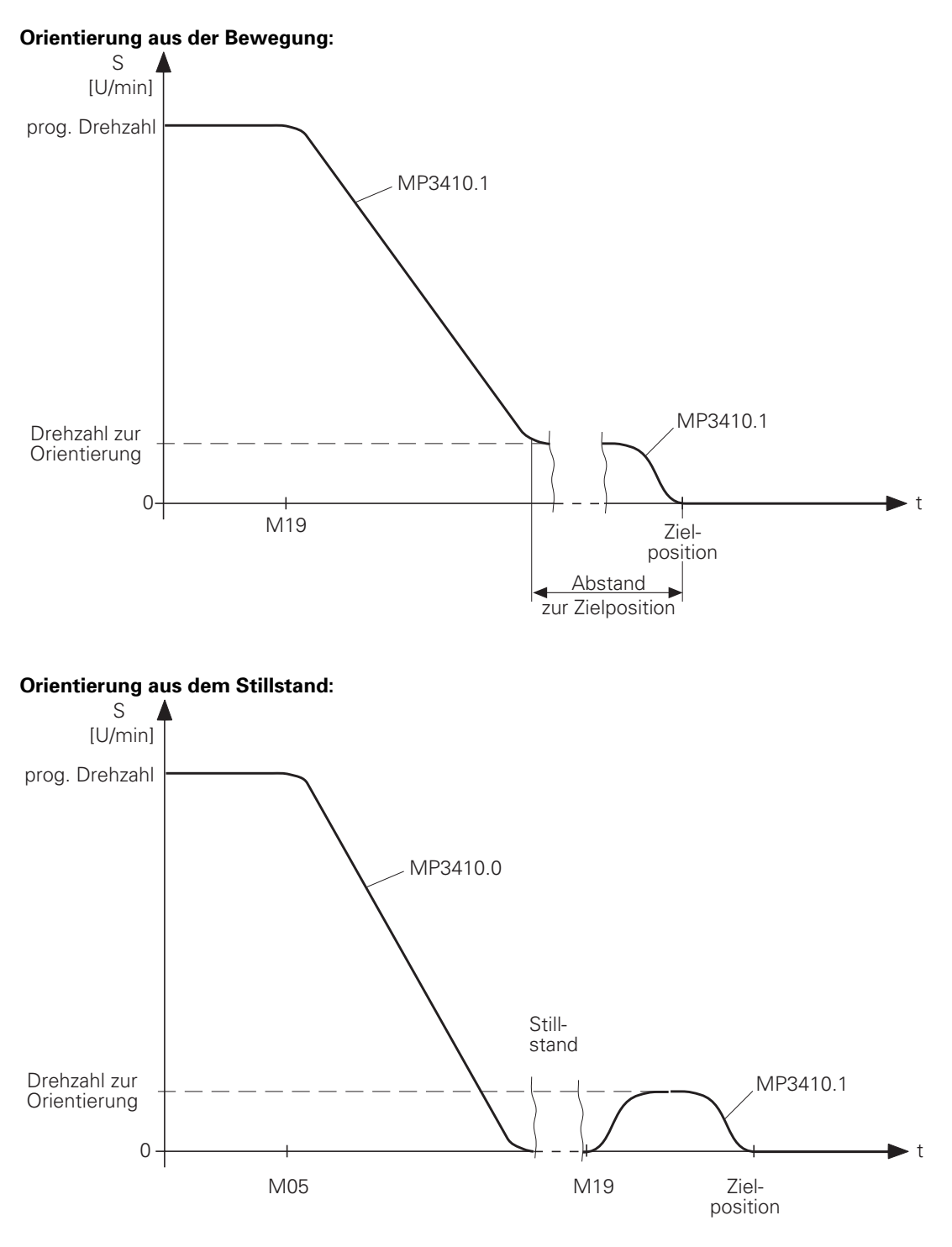

 $\overline{a}$ 

ĺ

#### **Spindel-Orientierung über Initiator mit Merker M2501**

Eine Spindel-Orientierung kann auch über einen Initiator erfolgen. Dazu muß Merker M2501 von der PLC gesetzt werden. Dieser Merker aktiviert eine Spindeldrehung mit einer Drehzahl aus Maschinen-Parameter MP3520.0 und einer Drehrichtung entsprechend Merker M2656. Wird der Merker M2501 von der PLC (z.B. über Initiator) zurückgesetzt, so bleibt die Spindel stehen. Der Positionswert wird im Statusfenster angezeigt.

Auch ein "Tipp-Betrieb" für die Spindel läßt sich hiermit realisieren.

- MP3410.1 Rampensteilheit der Spindel bei Spindel-Orientierung Eingabe: 0,0000 bis 1,9999 [V/ms]
- MP3420 Positionier-Fenster für Spindel Eingabe: 0 bis 65 535 [Inkremente] 1 Inkrement entspricht ca. 0,088 Grad

<sup>=</sup>360 Grad 1024 Striche · 4fach-Auswertung

- MP3430 Abweichung der Referenzmarke von der gewünschten Position (Spindel-Preset) Eingabe: 0 bis 360 [Grad]
- MP3440 kv-Faktor für Spindel-Orientierung Eingabe: 0,1 bis 10  $\left[\frac{1000^{\circ}/\text{min}}{\text{e}}\right]$
- MP3440.0 kv-Faktor 1. Getriebestufe
- MP3440.1 k<sub>v</sub>-Faktor 2. Getriebestufe
- MP3440.2 k<sub>v</sub>-Faktor 3. Getriebestufe
- MP3440.3 k<sub>v</sub>-Faktor 4. Getriebestufe
- MP3440.4 k<sub>v</sub>-Faktor 5. Getriebestufe
- MP3440.5 k<sub>v</sub>-Faktor 6. Getriebestufe
- MP3440.6 k<sub>v</sub>-Faktor 7. Getriebestufe
- MP3440.7 k<sub>v</sub>-Faktor 8. Getriebestufe
- MP3520.0 Drehzahl aktiviert durch Merker M2501 Eingabe: 0,000 bis 99 999,999 [U/min]
- MP3520.1 Spindel-Drehzahl für Spindel-Orientierung Eingabe: 0 bis 99 999,999 [U/min]

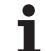

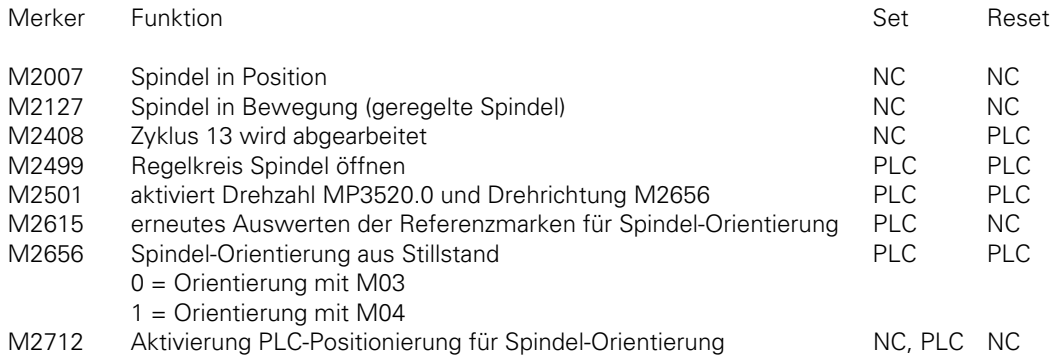

D592 Position Spindel-Orientierung(Strobe M2712)

#### **Beispiel eines PLC-Programms zur Spindel-Orientierung mit M19/M20**

Programmbeschreibung:

Durch die M-Funktion M19 wird eine Spindel-Orientierung auf den Wert, der durch den Zyklus Spindel-Orientierung festgelegt wird, aktiviert.

Durch die M-Funktion M20 wird eine Spindel-Orientierung auf den Wert, der im MP4210.47 festgelegt wird, aktiviert.

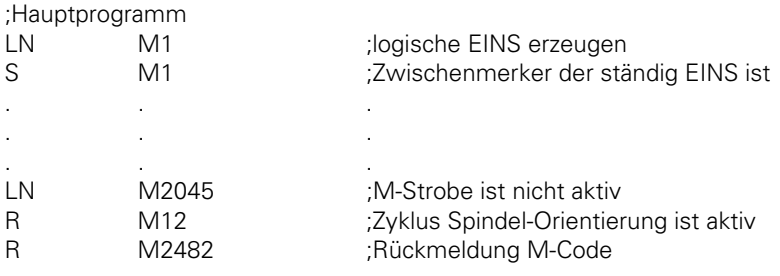

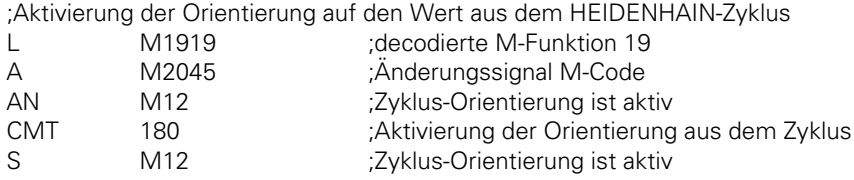

ı

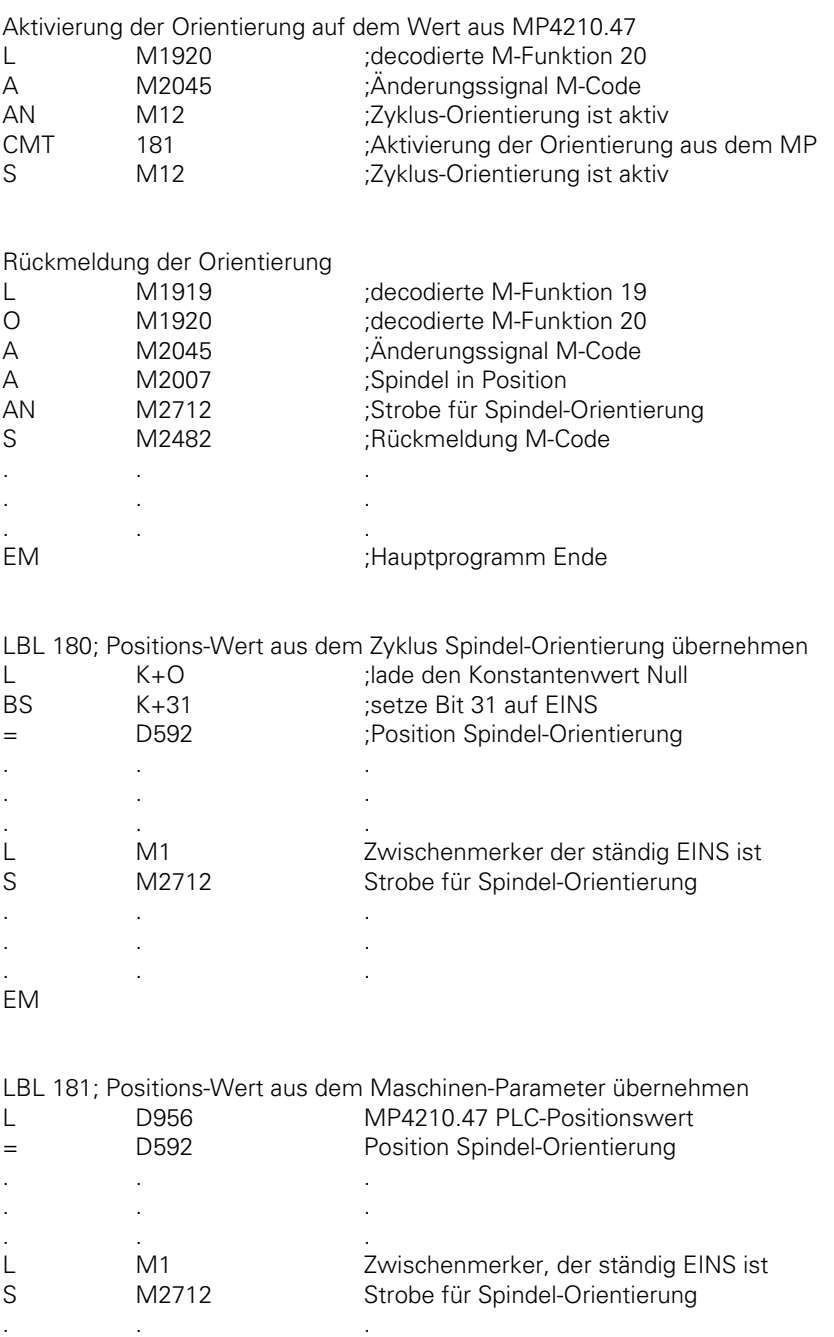

EM

.. . .. .

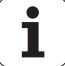

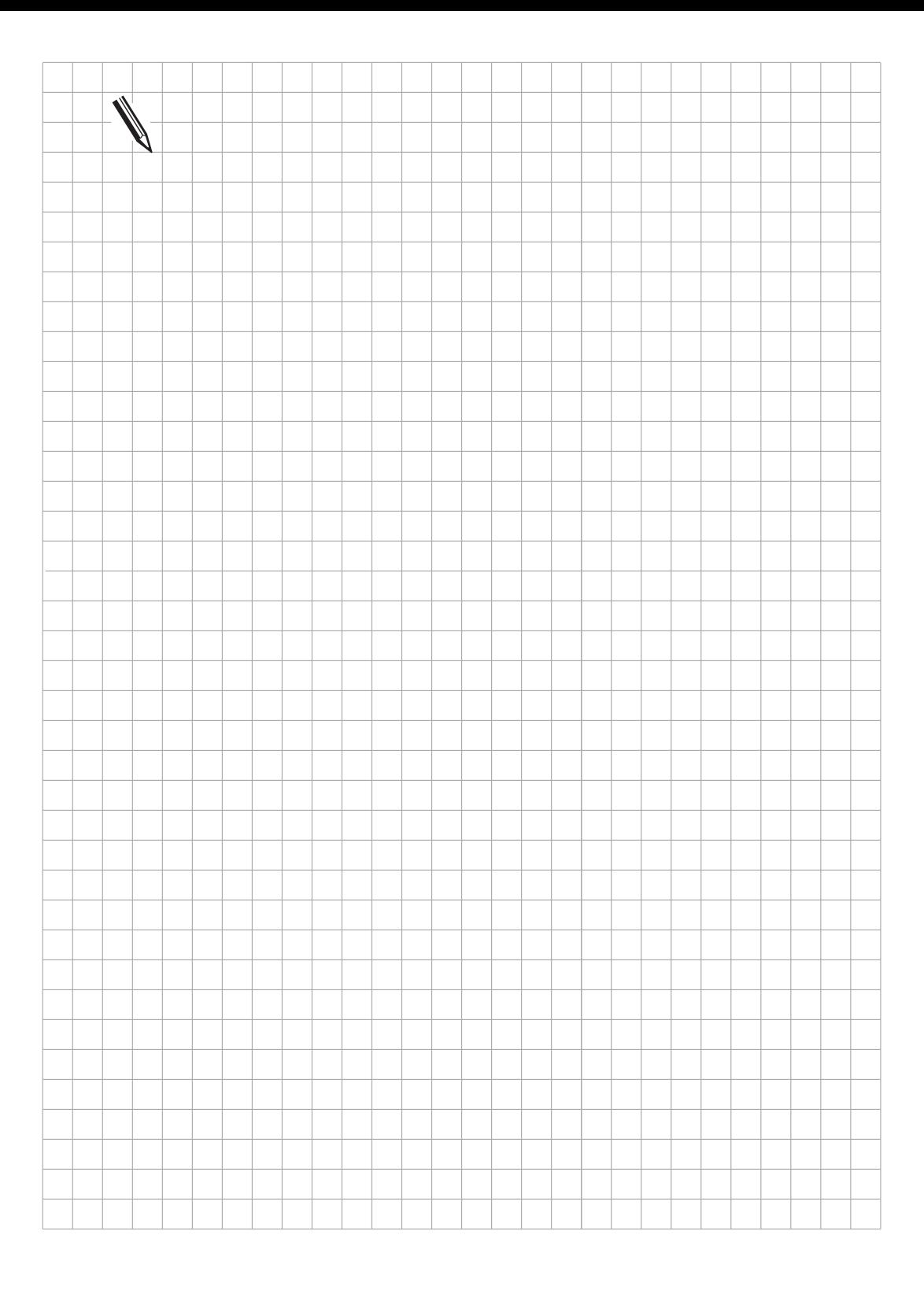

 $\overline{\mathbf{i}}$ 

## **4.4 Gewindebohren**

- In der Steuerung stehen zwei Gewindebohr-Zyklen zur Verfügung: Gewindebohren mit Ausgleichsfutter und
- Gewindebohren ohne Ausgleichsfutter.

Gewindebohren mit Ausgleichsfutter ist bei analoger und BCD-codierter Ausgabe der Spindel-Drehzahl möglich. Gewindebohren ohne Ausgleichsfutter ist nur bei analoger Ausgabe der Spindel-Drehzahl möglich.

Der Zyklus Gewindebohren wird im NC-Programm definiert und mit CYCL CALL (M03) aufgerufen. Das Gewindebohren wird über Maschinen-Parameter dem dynamischen Verhalten der Maschine angepaßt.

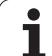

### **4.4.1 Gewindebohren mit Ausgleichsfutter bei analoger Ausgabe der Spindeldrehzahl**

Folgendes Diagramm zeigt den zeitlichen Ablauf des Zyklus.

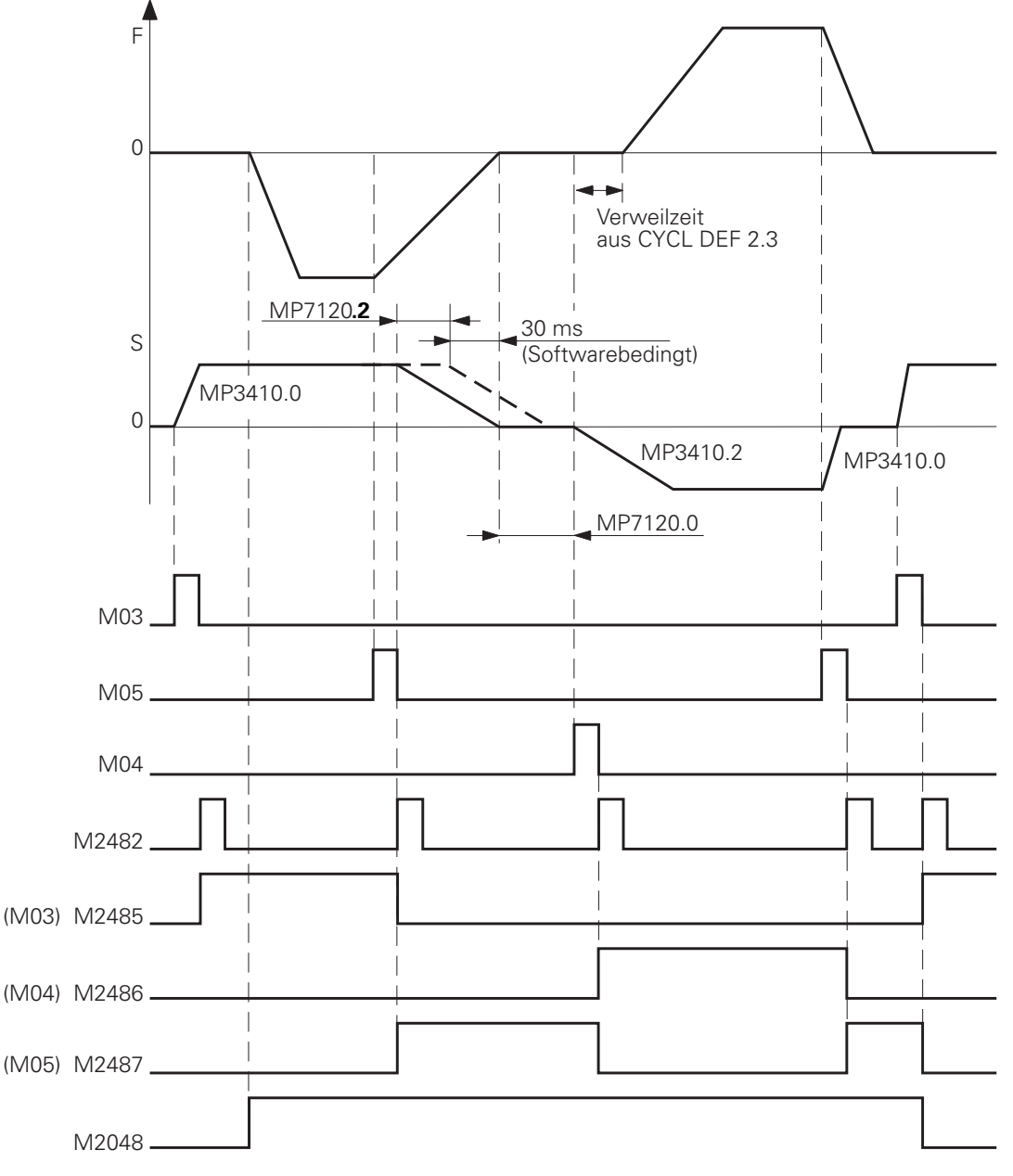

Ť

Wird der Gewindebohr-Zyklus aufgerufen, so wird Merker M2048 von der NC gesetzt. Nach dem Einschalten der Spindel mit M03 und erfolgter Rückmeldung (Merker M2482) soll mit dem Einsetzen des Vorschubes die Soll-Drehzahl möglichst erreicht sein. Beim Einschalten folgt die Spindel der Rampe aus MP3410.0, beim Ausschalten folgt sie der Rampe aus MP3410.2. Die ausgegebenen M-Funktionen müssen zurückgemeldet werden.

Ist jedoch die Vorschub-Rampe flacher als die Spindel-Rampe, so folgt die Spindel der flacheren Vorschub-Rampe.

Das Ausschalten kann mit MP7120.2 verzögert werden.

Beispiel:

Aus Drehzahl s = 1000  $[U/min] = 1.8$  [V] und Gewinde-Rampe 0.05 [V/ms] folgt:

1,8 [V]: 0,05 [V/ms] = 36 ms

36 ms vor Erreichen der Bohrtiefe wird die Spindel gebremst. Wird das Bremsen der Spindel durch die Nachlaufzeit verzögert, so kann nur bis 30 ms vor Erreichen der Bohrtiefe verzögert werden. Eine größere Verzögerung wird ignoriert.

Im obigen Beispiel ist eine maximale Nachlaufzeit von 6 ms wirksam.

Das Wiedereinschalten der Spindel mit M04 kann mit MP7120.0 verzögert werden. Die Rampe folgt wieder MP3410.2.

Das Wiedereinsetzen des Vorschubes kann mit der im Zyklus programmierten Verweilzeit verzögert werden. Die Verzögerungszeiten ermöglichen ein optimales Anpassen des Ausgleichsfutters.

Das Abschalten der Spindel erfolgt wieder von der NC mit M05. Die Abschalt-Rampe folgt MP3410.0. Danach wird die Spindel mit M03 wieder eingeschaltet.

Der Vorschub-Override darf beim Gewindebohren nur in bestimmten Grenzen wirksam sein, da andernfalls das Ausgleichsfutter beschädigt werden kann. Für die Begrenzung wurde MP7110 eingeführt.

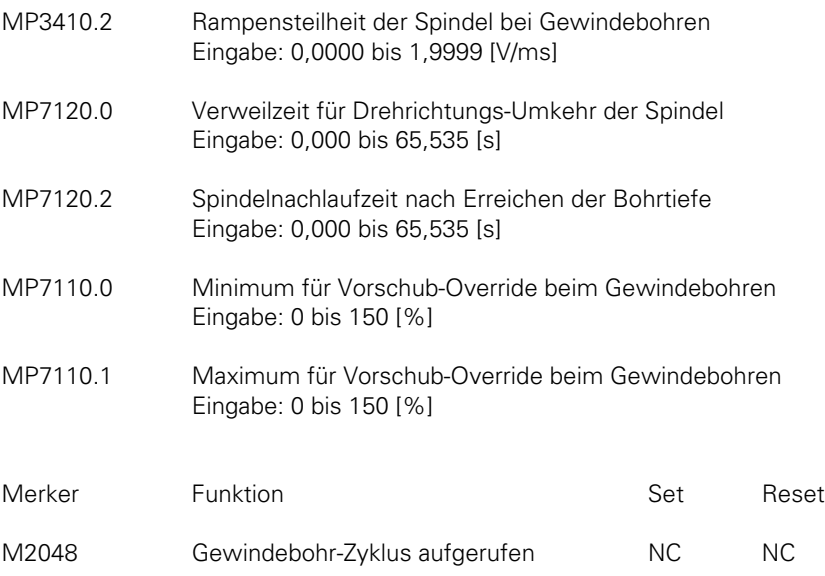

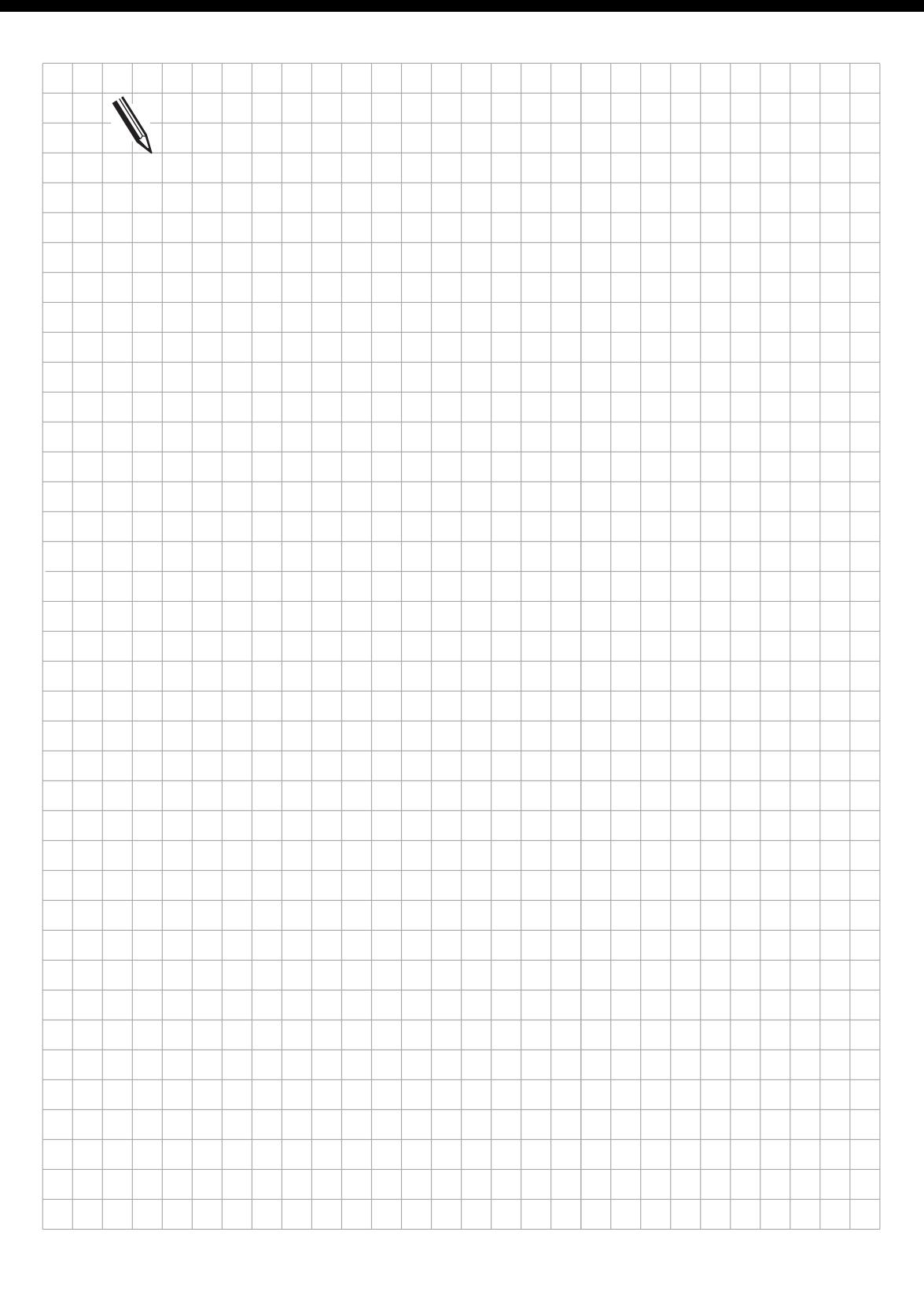

 $\overline{\mathbf{i}}$ 

### **4.4.2 Gewindebohren mit Ausgleichsfutter bei codierter Ausgabe der Spindel-Drehzahl**

Folgendes Diagramm zeigt den zeitlichen Ablauf des Zyklus:

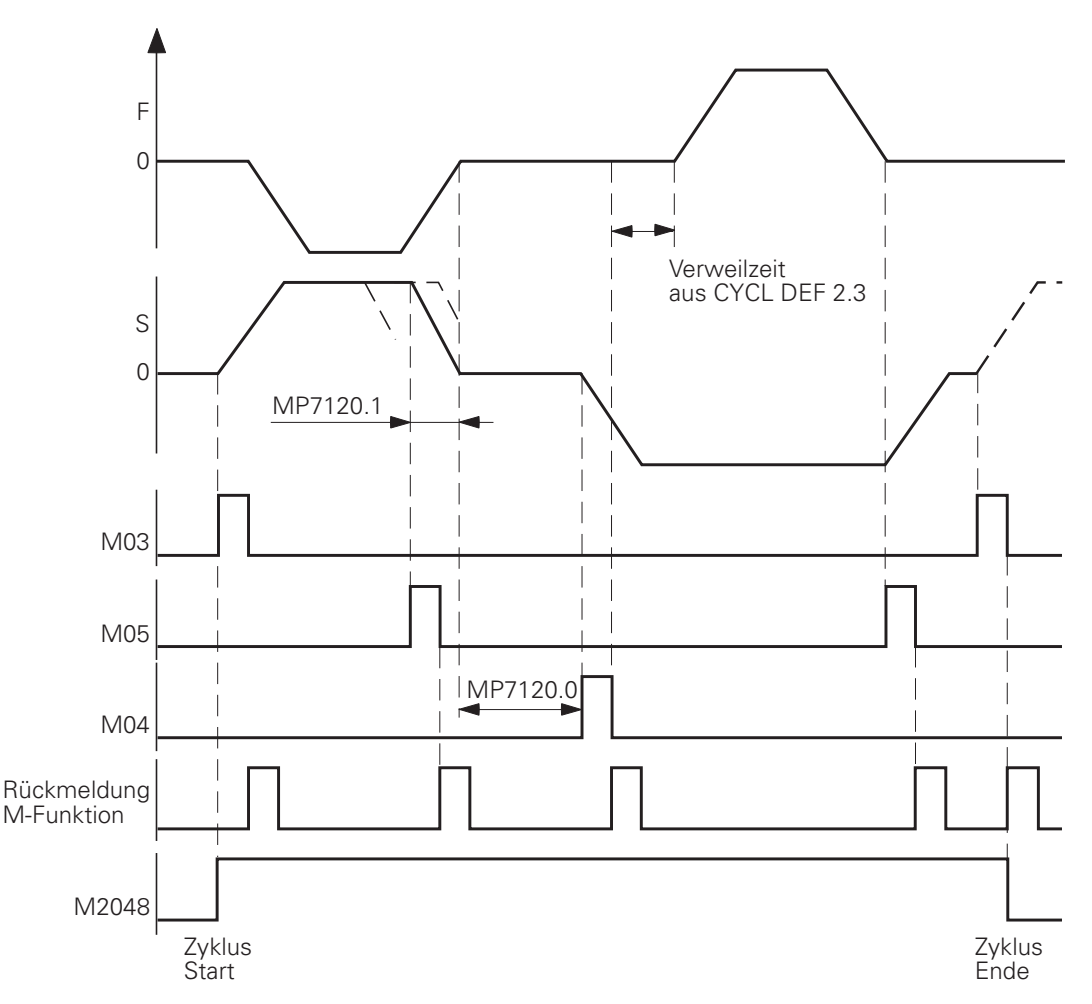

Da bei der codierten Ausgabe der Spindeldrehzahl die Spindel- und Vorschubrampe von der NC nicht synchronisiert werden können, wurde ein Maschinen-Parameter MP7120.1 eingeführt, der ein vorzeitiges Abschalten der Spindel ermöglicht.

Der Maschinen-Parameter MP7120.0 (Verweilzeit für Drehrichtungs-Umkehr) und die programmierbare Verweilzeit sind genauso wirksam wie bei analoger Ausgabe der Drehzahl.

MP7120.1 Vorabschaltzeit der Spindel beim Gewindebohren mit BCD-codierter Ausgabe Eingabe: 0,000 bis 65,535 [s]

# **4.4.3 Gewindebohren ohne Ausgleichsfutter**

### **Zyklus 17**

Beim Gewindebohren ohne Ausgleichsfutter ist der Lageregelkreis der Spindel offen. Das Gewindebohren ohne Ausgleichsfutter wird im NC-Programm mit "CYCL DEF 17" definiert. Während Zyklus 17 abgearbeitet wird, schaltet die TNC automatisch auf Betrieb mit Geschwindigkeits-Vosteuerung um.

Das dynamische Verhalten der Spindel und der Werkzeugachse wird in Maschinen-Parametern festgelegt. Die Werkzeug-Achse wird während des Gewindebohrens der Ist-Position der Spindel nachgeführt.

Vor dem Gewindebohren werden die Achsen (z.B. Z und S) über eine Spindel-Orientierung synchronisiert, d.h. jeder Z-Position ist eine bestimmte Spindelstellung zugeordnet. Die Spindel-Orientierung wird von der NC ausgeführt. M2127 wird dabei von der NC gesetzt, und in der PLC muß der Lageregelkreis der Spindel geschlossen sein (M2499).

Durch die Synchronisation kann dasselbe Gewinde mehrfach geschnitten werden. Die zugeordnete Spindelstellung ist abhängig von der im Zyklus eingegebenen Gewindesteigung.

Um Bearbeitungszeit einzusparen, kann diese Funktion mit Maschinen-Parameter MP7160 abgewählt werden. Gewinde können dann aber nicht mehrfach geschnitten werden. Während der Zyklus läuft, werden M2095 und M2048 gesetzt.

0 F 0 S M05 Rückmeldung M-Funktion Positionierfenster erreicht (MP7150) Rampe aus MP3410.3 orientierter Halt orientierter Halt M2095 M2499 Zyklus **Start** Zyklus Ende

Während Zyklus 17 abgearbeitet wird, wirkt für die Werkzeugachse das Positionierfenster aus MP7150. Der Eingabewert muß kleiner oder gleich MP1030.x sein.

Der Beschleunigungs- und Bremsvorgang der Spindel wird mit MP3410.3, MP7130 und MP7140 definiert.

Ein Überschwingen der Spindel beim Beschleunigen und beim Einfahren ist in jedem Fall zu vermeiden.

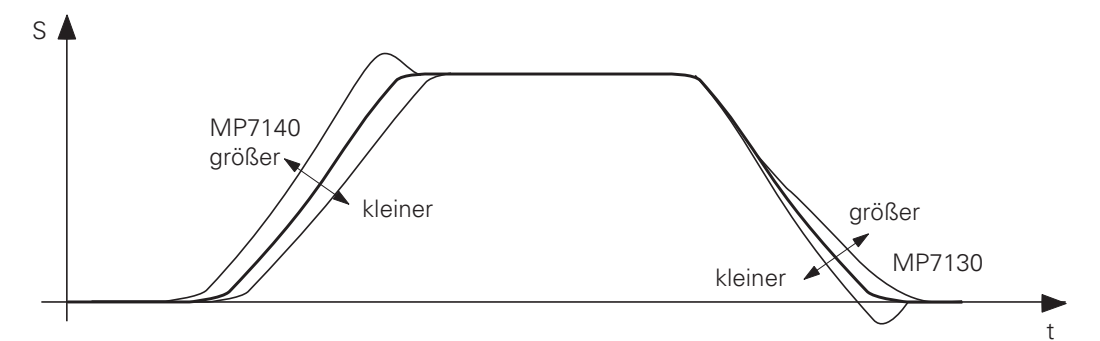

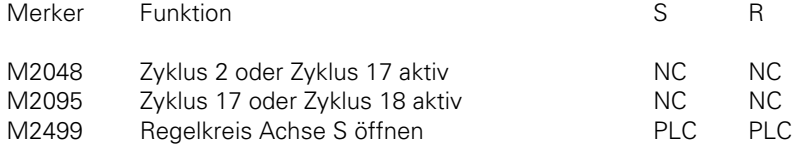

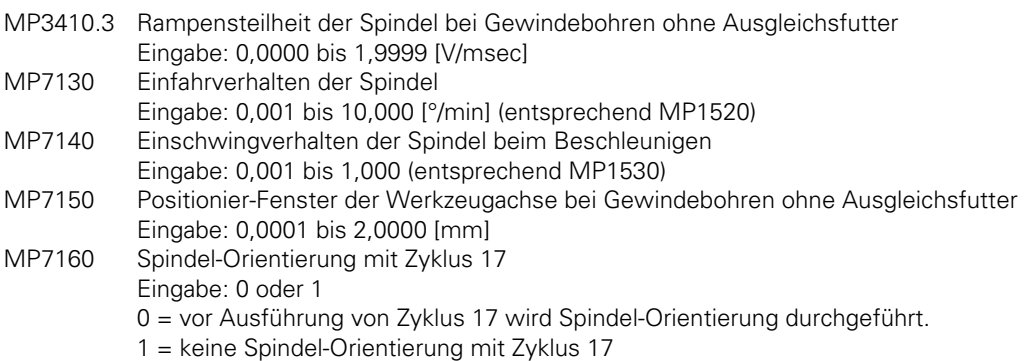

### **Zyklus 18**

Mit Zyklus 18 wird die Werkzeugachse der Ist-Position der Spindel nachgeführt. Startposition ist die aktuelle Position. Zielposition ist die Bohrtiefe. An und Wegfahrbewegungen müssen separat programmiert werden.

Während Zyklus 18 ist M2095 gesetzt. M2499 muß zurückgesetzt sein, damit der Zyklus ausgeführt wird.

MP7130, MP7140 und MP7150 wirken wie bei Zyklus 17.

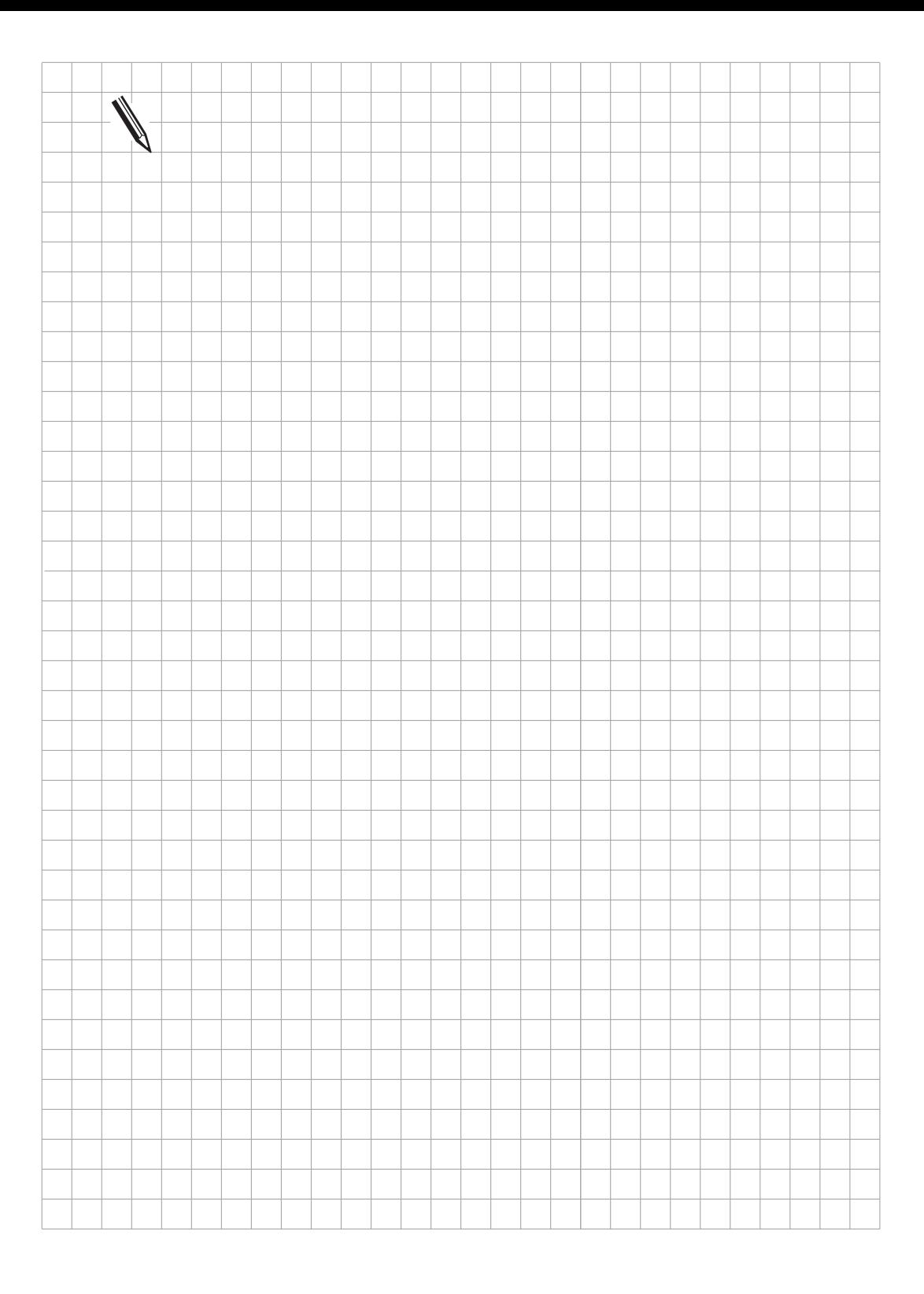

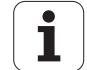

# <span id="page-244-0"></span>**5 NOT-AUS-Routine**

Für die NOT-AUS-Routine stehen an der Steuerung ein PLC-Eingang (X42/4) und ein PLC-Ausgang (X41/34 und an der PL410 B X8/16) mit der Bezeichnung "Steuerung ist betriebsbereit" zur Verfügung.

Wird eine Funktionsstörung an der Steuerung erkannt, so schaltet die TNC den Ausgang "Steuerung ist betriebsbereit" ab, am Bildschirm erscheint eine blinkende Fehlermeldung und das PLC-Programm wird gestoppt. Diese Fehlermeldung kann nicht gelöscht werden. Nach Beheben des Fehlers muß die Einschalt-Routine erneut durchlaufen werden.

Wird der Eingang "Steuerung ist betriebsbereit" durch einen steuerungsexternen Vorgang abgeschaltet so wird die Fehlermeldung EXTERNER NOT-AUS angezeigt und die NC setzt die Merker M2190 und M2191. Diese Fehlermeldung kann erst nach erneutem Einschalten der Steuerspannung gelöscht werden.

Der externe NOT-AUS wird von der Steuerung wie ein externer Stopp ausgewertet. Wird der externe NOT-AUS während einer Achsbewegung betätigt, so wird die bewegte Achse geregelt zum Stillstand gebracht. Falls durch den externen NOT-AUS die Antriebsverstärker blockiert werden, können die ausgegebenen Soll-Werte die über Maschinen-Parameter festgelegten Positions-Überwachung überschreiten. Ist dies der Fall, dann wird die Fehlermeldung POSITIONIERFEHLER <ACHSE> # oder GROBER POSITIONIERFEHLER <ACHSE> # angezeigt. Mit Merker M2827 kann der exterene NOT-AUS unterdrückt werden. Falls Merker M2827 gesetzt ist, wird ein externer NOT-AUS nicht an die NC gemeldet und stattdessen alle Regelkreise geöffnet und NC-Stopp ausgeführt.

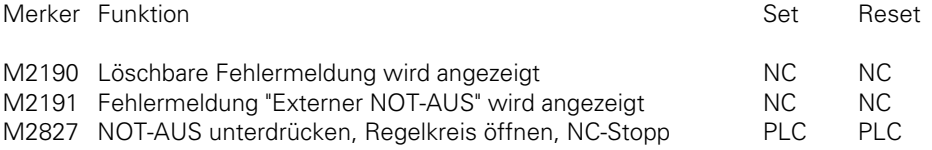

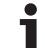

# **5.1 Anschlußplan**

Der Ausgang "Steuerung ist betriebsbereit" soll im Fehlerfall die 24-Volt-Versorgungsspannung ausschalten. Wegen der großen Bedeutung dieser Funktion wird dieser Ausgang mit jedem Einschalten der Netzspannung von der Steuerung überprüft.

Prinzipschaltplan:

ŒЬ

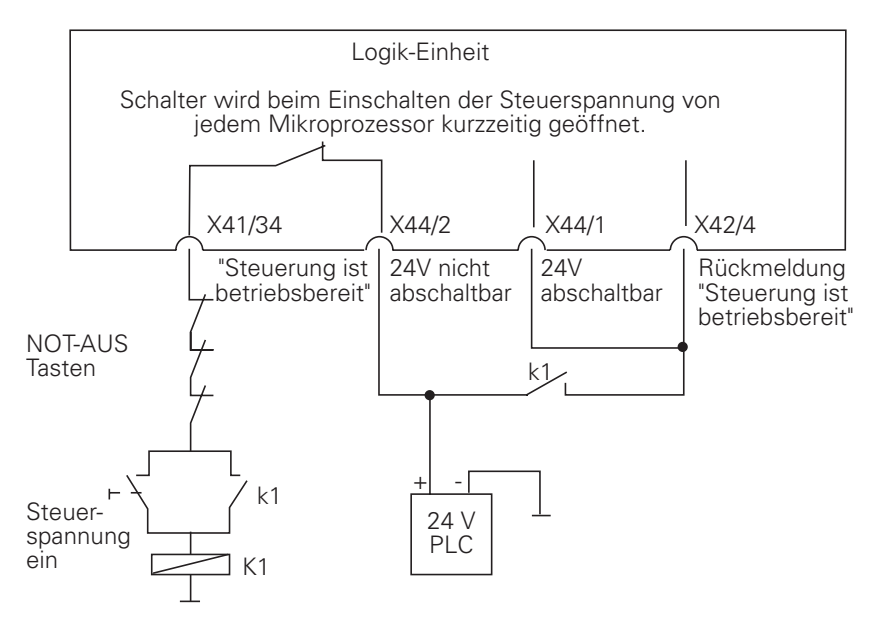

Diese Darstellung ist ein Schaltungsvorschlag. Für die Einhaltung der einschlägigen Sicherheitsvorschriften ist der Maschinenhersteller verantwortlich.

ı

## **5.2 Ablauf-Diagramm**

Die externe Elektronik muß die vorgegebenen Rahmenbedingungen erfüllen. Insbesondere muß bei der TNC 415 nach mindestens 114 ms (bei der TNC 407: 146 ms) die Rückmeldung für "Steuerung ist betriebsbereit" erfolgen.

# **5.2.1 TNC 415**

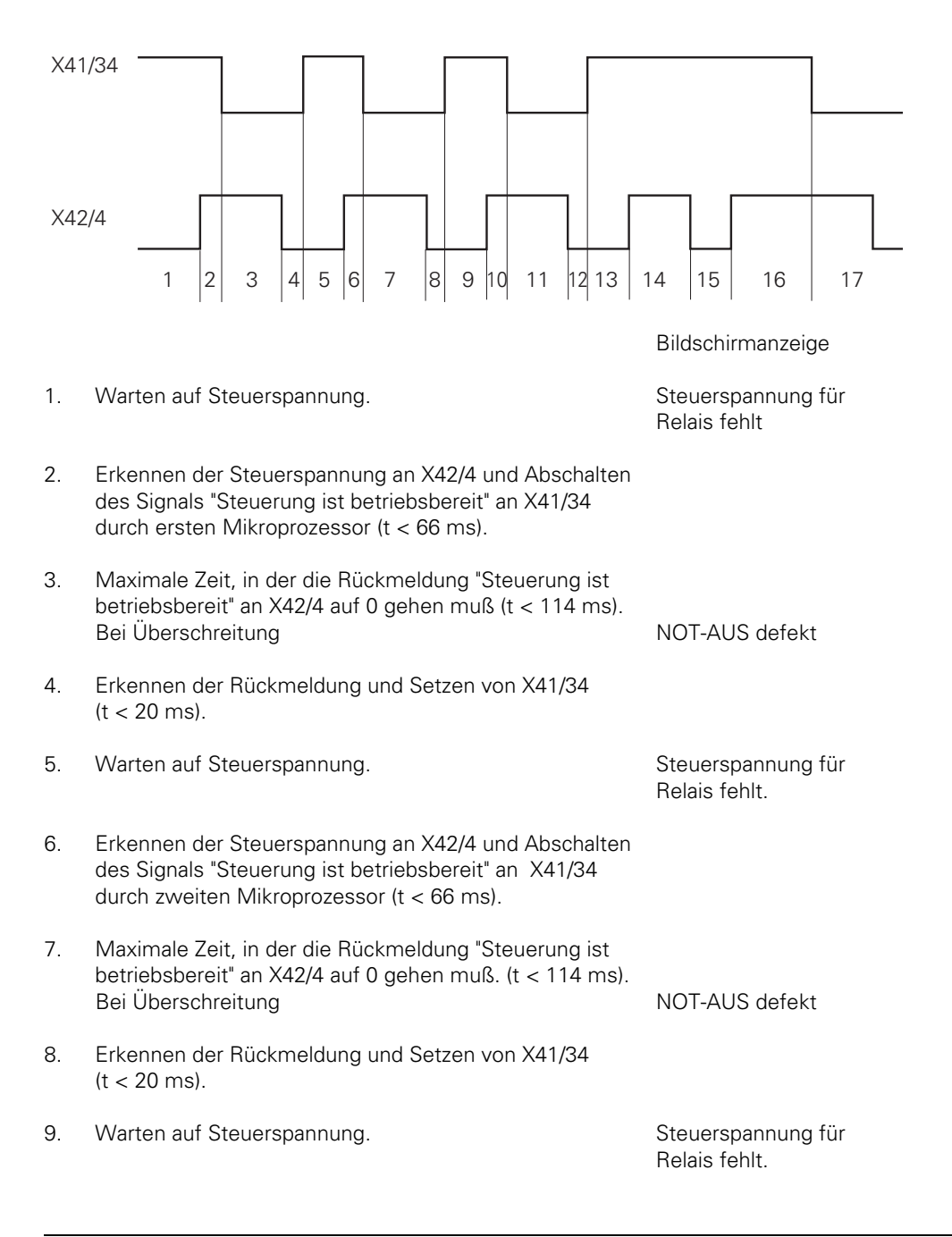

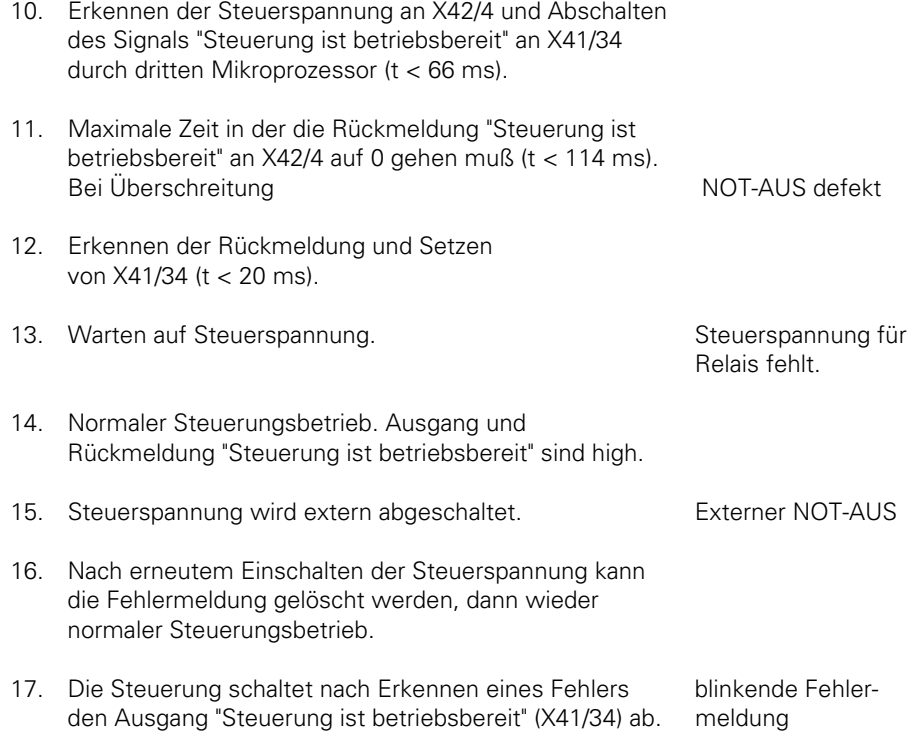

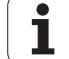

### **5.2.2 TNC 407**

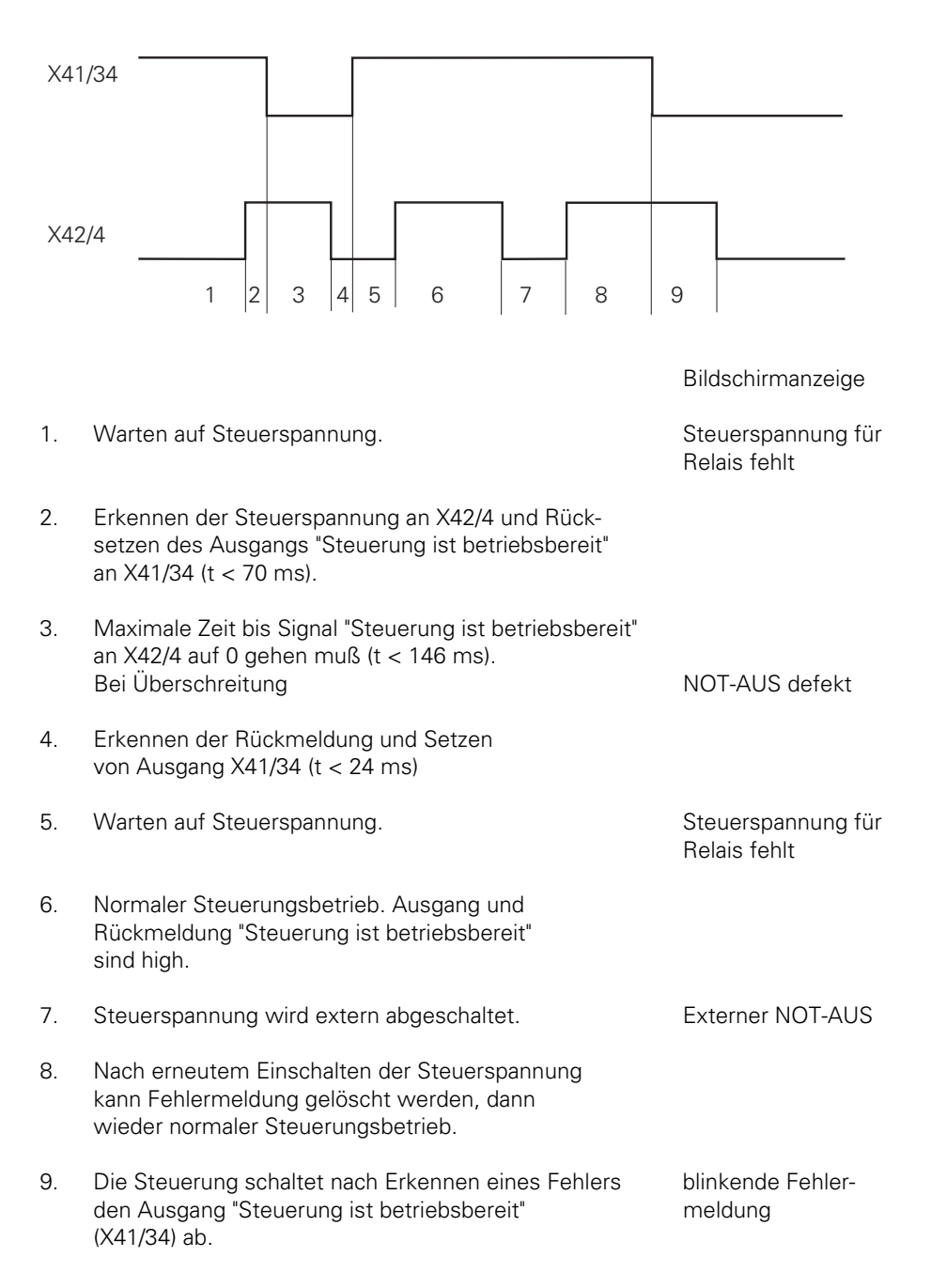

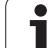

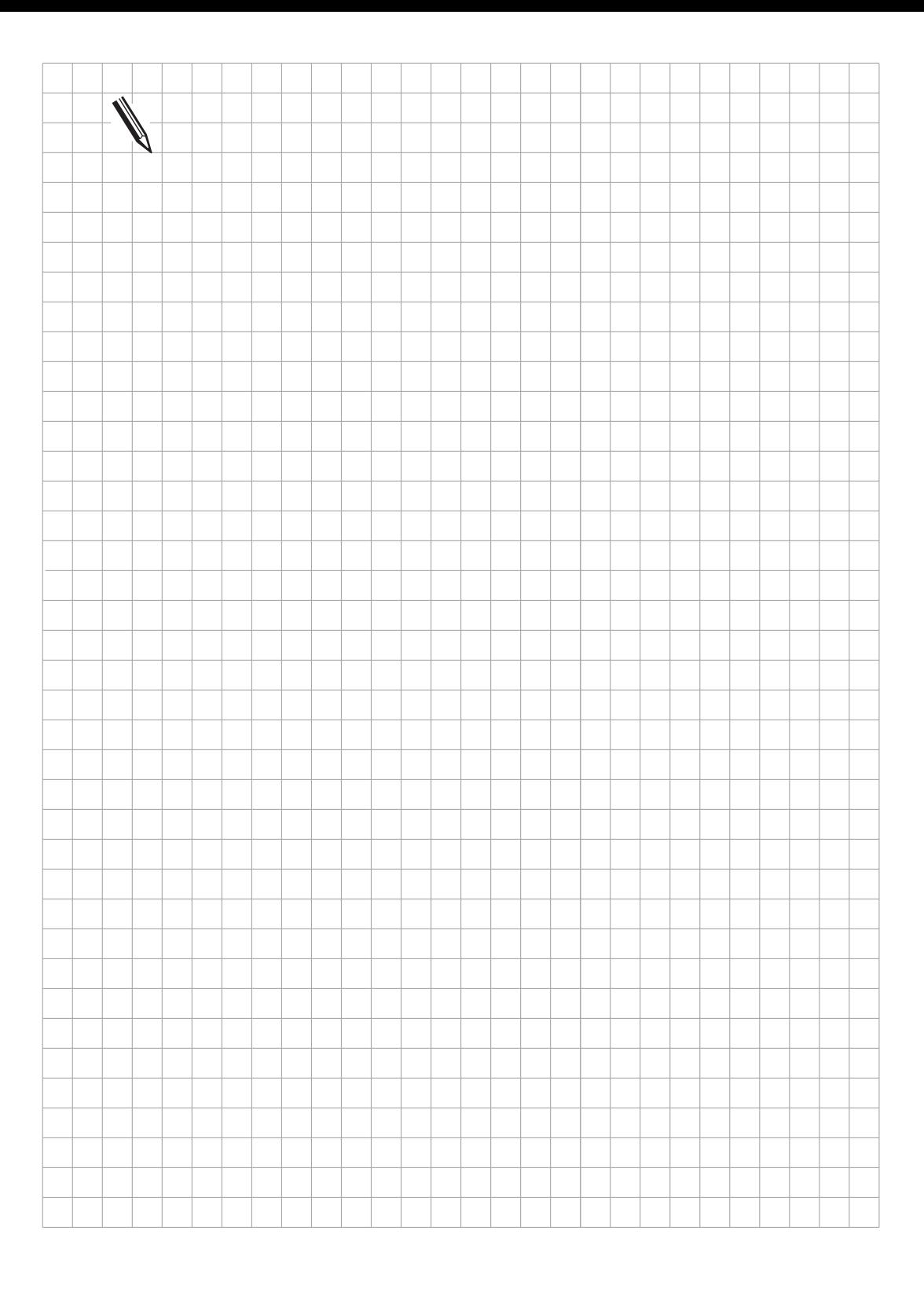

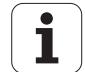

# <span id="page-250-0"></span>**6 Anzeige und Bedienung**

Über Maschinen-Parameter und PLC-Merker kann das Verhalten der Steuerung für bestimmte Funktionen beeinflußt werden.

Alle Maschinen-Parameter und PLC-Merker, die die Anzeige und die Bedienung der Steuerung beeinflussen und für die kein eigenes Kapitel in diesem Handbuch besteht, sind im Kapitel "Anzeige und Bedienung" beschrieben.

Zur optimalen Darstellung der Information am Bildschirm wurde die Anzeige in mehrere "Fenster" aufgeteilt.

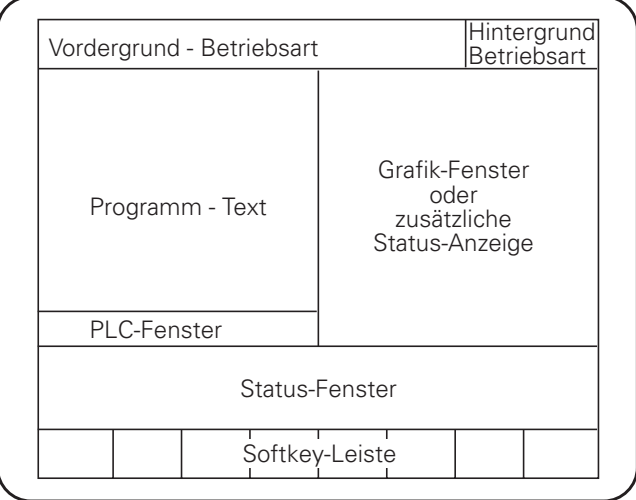

Die Anzeigen am Bildschirm können über Maschinen-Parameter und PLC-Merker beeinflußt werden.

## **6.1 Maschinen-Nullpunkt**

In den Betriebsarten "Manueller Betrieb" und "Elektr. Handrad" kann ein Bezugspunkt (Werkstück-Nullpunkt) definiert werden.

NC-Positioniersätze beziehen sich normalerweise auf diesen gesetzten Bezugspunkt. Soll sich ein Positioniersatz nicht auf den gesetzten Bezugspunkt, sondern auf den Maschinen-Nullpunkt beziehen, so muß dies mit M91 programmiert werden. Der Abstand des Maschinen-Nullpunkts zum Maßstab-Nullpunkt wird in Maschinen-Parameter MP960.x eingetragen. Alle REF-bezogenen Anzeigen und Positionierungen beziehen sich auf den Maschinen-Nullpunkt.

Sollen die NC-Positioniersätzen sich immer auf den Maschinen-Nullpunkt beziehen, so kann das "Bezugspunkt-Setzen" mit MP7295 achsspezifisch ausgesperrt werden.

Mit MP950.x kann eine weitere maschinenfeste Position definiert werden. Will man sich in einem Positioniersatz auf diese Position beziehen, so muß dies mit M92 programmiert werden. In MP950.x wird der Abstand dieser maschinenfesten Position zum Maschinen-Nullpunkt eingegeben.

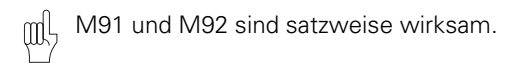

Mit MP7296 kann eingestellt werden, ob der Bezugspunkt neu über Softkey "DATUM SET" oder zusätzlich mit den Achstasten gesetzt werden kann.

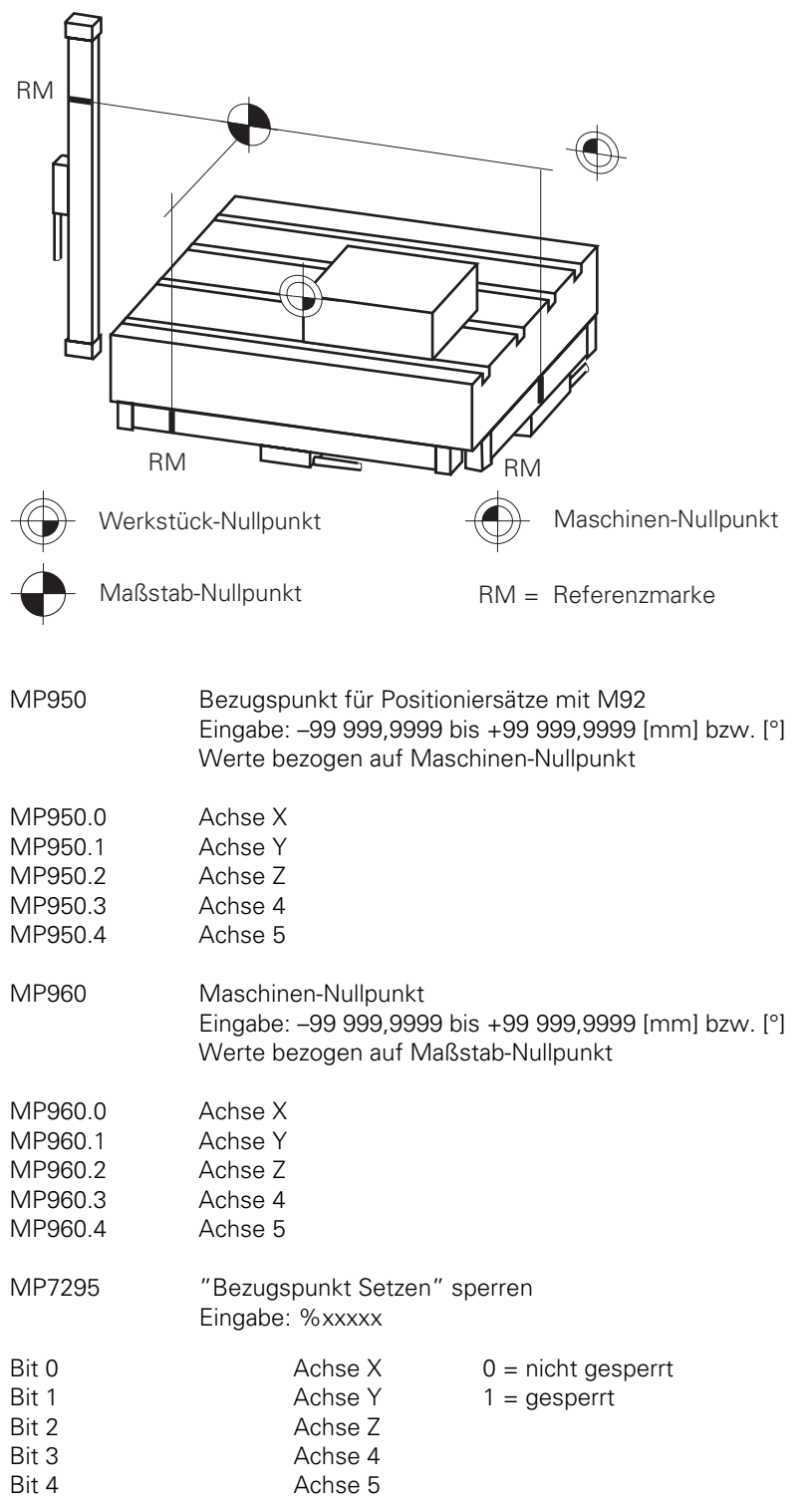

 $\mathbf{i}$
MP7296 Bezugspunkt setzen über Achstasten

Eingabe: 0 oder 1

- 0 = Bezugspunkt kann über Achtasten und Softkey gesetzt werden.
- 1 = Bezugspunkt kann nur über Softkey gesetzt werden.

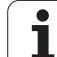

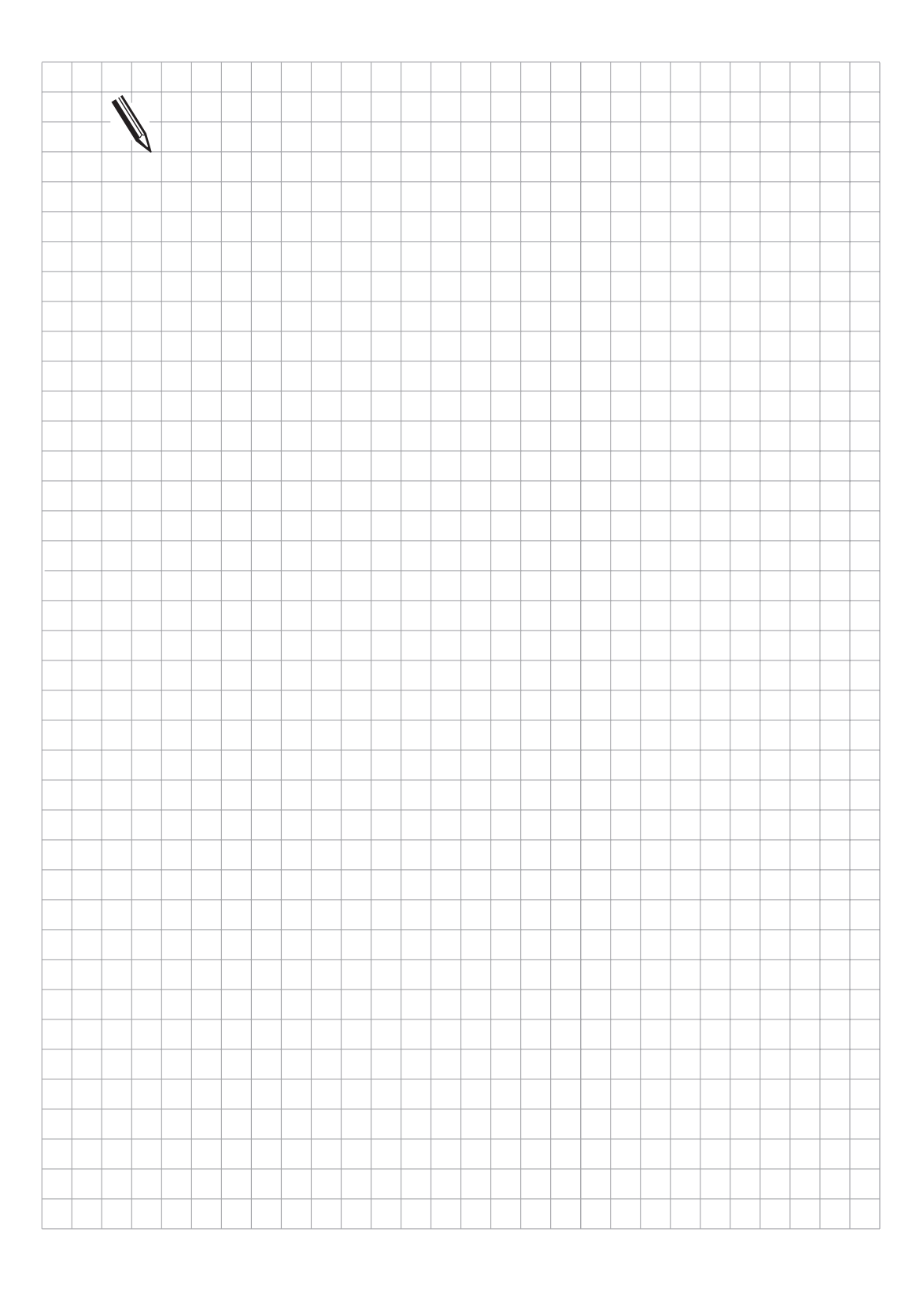

 $\overline{\mathbf{i}}$ 

# **6.2 Farb-Einstellung**

Der BC 110 ist ein 14 Zoll-Farbgrafik-Bildschirm mit einer Auflösung von 640 x 490 Pixel. Die Farben in der Bildschirm-Anzeige können über Maschinen-Parameter ausgewählt werden. So können die Farben z. B. dem Erscheinungsbild der Firma bzw. dem Design der Maschine angepaßt werden. Folgende Farb-Einstellungen können nicht über Maschinen-Parameter verändert werden:

- HEIDENHAIN-Firmenlogo nach Einschalten der Maschine (grün),
- blinkende Fehlermeldungen (rot),
- Fehlermeldung für ungültige Maschinen-Parameter (rot),
- Draufsicht in der Grafik-Anzeige (blau),
- Cursor (immer invers).

Die Farbe wird über die Mischung der Grundfarben Rot, Grün und Blau erzeugt. Jede dieser Grundfarben kann in 64 verschiedenen Intensitäts-Stufen eingegeben werden.

Die Eingabewerte zur Farb-Einstellung sind Byte-orientiert. Die Eingabe erfolgt vorzugsweise hexadezimal.

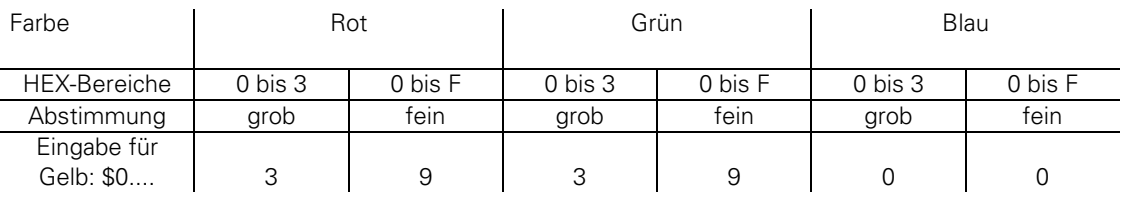

Da bei der Einstellung der Farben auch falsch ausgewählt werden kann (z.B. rote Fehlermeldung auf rotem Hintergrund), schlägt HEIDENHAIN eine Standard-Farb-Einstellung vor. Diese Standard-Farb-Einstellung wird von HEIDENHAIN generell benutzt und bei Erstellung der MP-Liste von der Steuerung vorgeschlagen.

Die Standard-Farb-Einstellung ist in der folgenden Liste angegeben.

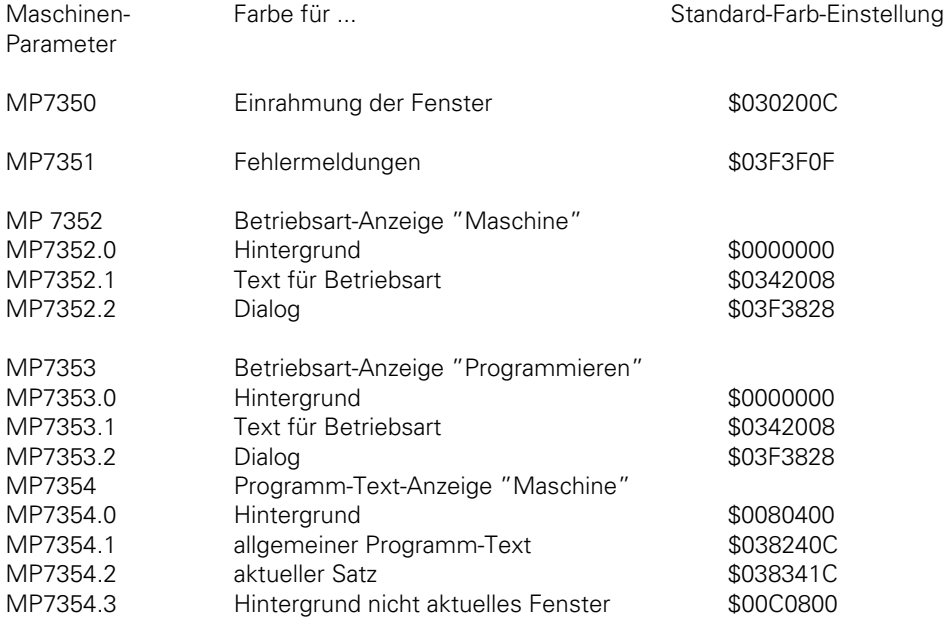

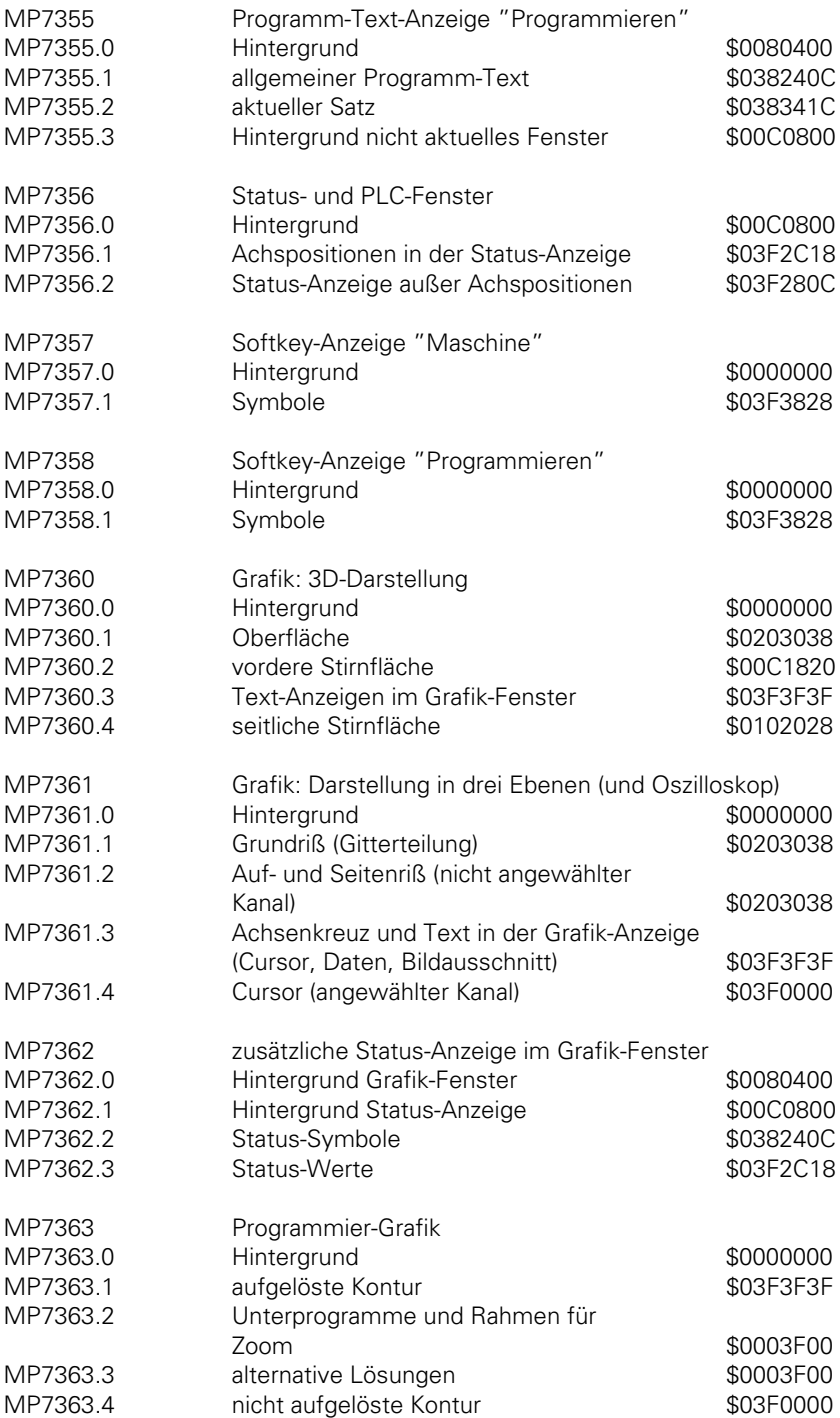

 $\mathbf{i}$ 

## **6.3 Grafik-Fenster**

Im Grafik-Fenster wird die Simulations- (TNC 407 und TNC 415) oder Parallel-Grafik (nur TNC 415) dargestellt. Es sind unter anderem drei verschiedene Darstellungsarten wählbar. Mit Hilfe eines Softkeys kann der Bediener anstatt der Grafik eine zusätzliche Status-Anzeige anwählen [\(siehe hierzu Bedienungs-Handbuch\).](#page-26-0)

Über Maschinen-Parameter kann die Grafik-Darstellung am Bildschirm beeinflußt werden.

# **6.3.1 Darstellung in drei Ebenen**

Die Darstellungsart in drei Ebenen kann entweder nach der deutschen oder nach der amerikanischen Norm erfolgen.

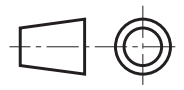

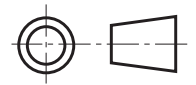

deutsche Norm amerikanische Norm

Beispiel:

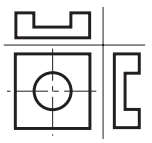

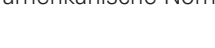

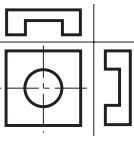

In der Darstellungsart in drei Ebenen kann die Position des Cursors angezeigt werden. Diese Funktion muß mit Maschinen-Parameter MP7310, Bit 3 aktiviert werden.

### **6.3.2 Drehung des Koordinatensystems**

Drehung des Koodinatensystems in der Bearbeitungsebene um +90°. Dies ist dann sinnvoll, wenn z. B. die Y-Achse als Werkzeugachse festgelegt ist (Bohrwerke).

Z

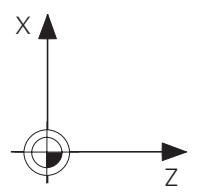

Keine Drehung Drehung um +90°

## **6.3.3 BLK-Form und Nullpunkt-Verschiebung**

X

In einem NC-Programm können hintereinander mehrere BLK-Form programmiert werden. Über Maschinen-Parameter kann eingestellt werden, ob nach einem Zyklus 7 "Nullpunkt-Verschiebung" die Definition der nachfolgenden BLK-Form mit verschoben wird.

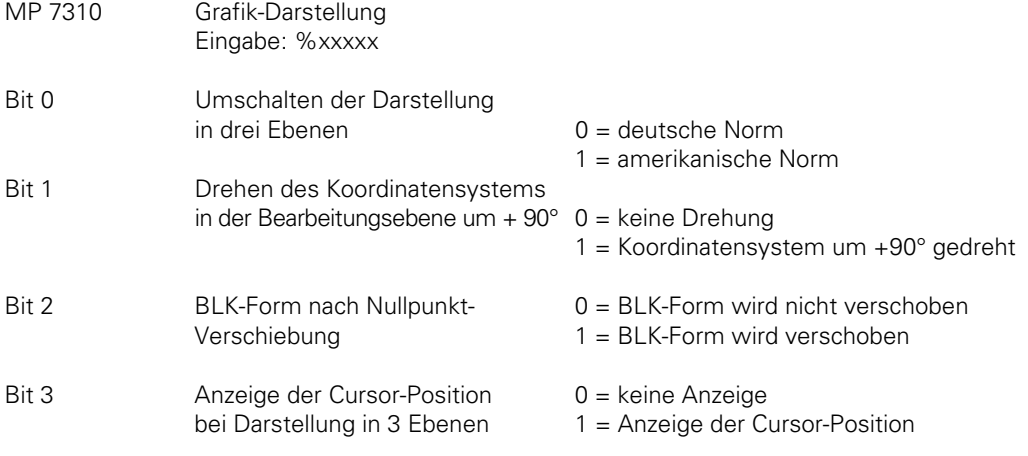

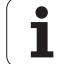

### **6.4 Status-Fenster**

Am Bildschirm wird der Status der Steuerung (Achspositionen, Werkzeuge, Vorschub, M-Funktionen usw.) im sogenannten Status-Fenster angezeigt. Über eine Softkey-Taste kann im Grafik-Fenster anstatt der Grafik eine zusätzliche Status-Anzeige aktiviert werden.

Die Farben für die Anzeigen im Status-Fenster sind über Maschinen-Parameter beeinflußbar.

### **6.4.1 Positions-Anzeige**

Die Eingabefeinheit ist abhängig vom Steuerungstyp.

- TNC 415 B: 0,0001 mm bzw. 0,0001°
- TNC 415 F und TNC 407: 0,001 mm bzw. 0,001°

Der Anzeige-Schritt für die Achspositionen kann über Maschinen-Parameter achsspezifisch ausgewählt werden. Unabhängig von dieser Auswahl versucht die TNC immer auf 0,0001 mm bzw. 0,0001° genau zu positionieren (abhängig von der Teilungsperiode des Meßsystems und dem kleinsten Spannungsschritt).

Die zuletzt angewählte Achse wird invers dargestellt. Über Merker wird der PLC mitgeteilt, welche Achse invers dargestellt wird. Diese Information kann z. B. im Zusammenhang mit Handbedien-Geräten ausgewertet werden.

Mit Maschinen-Parameter MP7285 kann ausgewählt werden ob bei der Positions-Anzeige der Werkzeugachse die Werkzeuglänge berücksichtigt werden soll oder nicht.

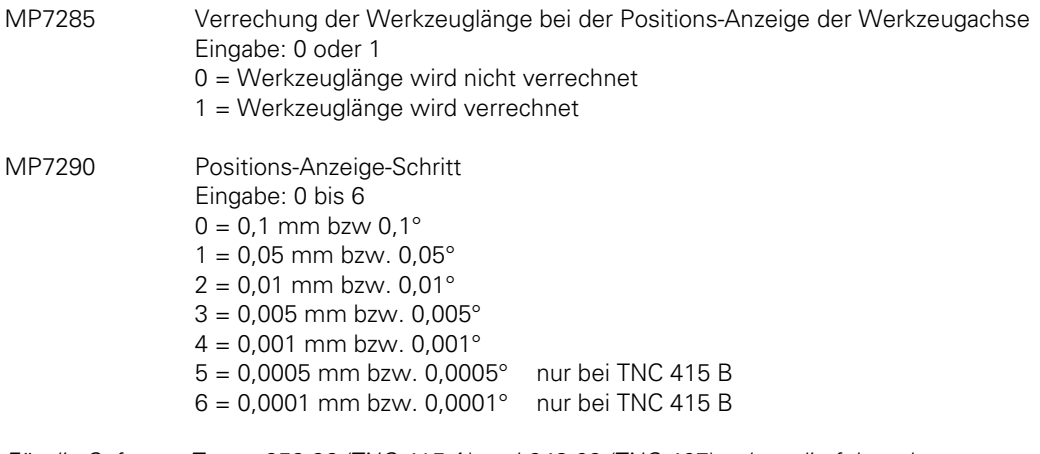

Für die Software-Typen 259 96 (TNC 415 A) und 243 02 (TNC 407) gelten die folgenden Eingabewerte:

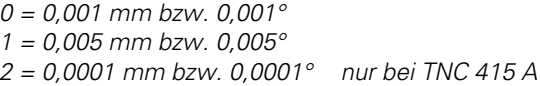

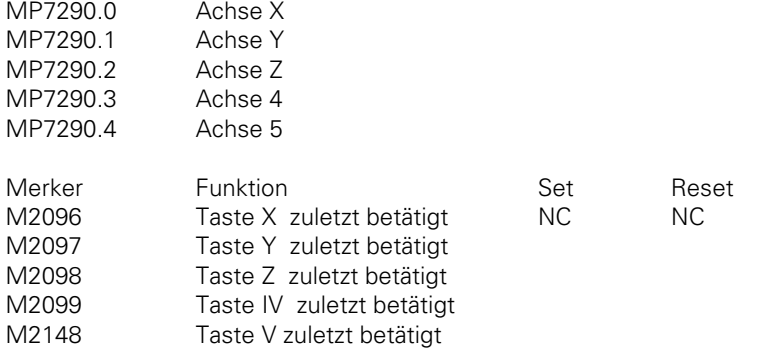

#### **6.4.2 Positions-Anzeige bei Drehachsen**

#### **Anzeigemodus und Verfahrbereich**

Mit MP810 wird eingestellt, ob für Drehachsen (MP410) die Verfahrbereichsgrenzen (Software-Endschalter) aktiv sein sollen, und außerdem wird der Modulo-Wert für die Zählweise bestimmt. Eingabewert 0 bedeutet, daß die Software-Endschalter aktiv sind und die Anzeige von -99 999 bis +99 999 läuft.

Jede andere Eingabe legt den Modulo-Wert für die Position, Zielposition und nichtlineare Achsfehler-Korrektur fest. Bei jeder Eingabe ungleich 0 sind die Software-Endschalter inaktiv.

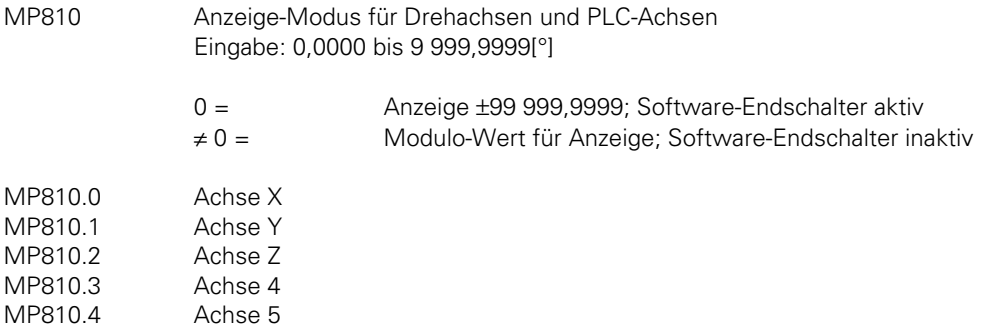

Abweichend davon gilt für die Software-Typen 259 36. .., 259 97. .., 243 02. .. und 243 03., 259 93., 259 94 bis Version 08: MP810 steht nicht zur Verfügung, dafür aber MP7470 mit folgender Bedeutung:

MP7470 Positions-Anzeige und Software-Endschalter bei Drehachsen Eingabe: 0 oder 1

- $0 = 0$  bis + 359,9999 $^{\circ}$  (keine Software-Endschalter)
- $1 = -$  30 000,0000 $^{\circ}$  bis + 30 000,0000 $^{\circ}$  (Software-Endschalter aktiv)

#### **"Freies Drehen"**:

Über die PLC kann ein sogenanntes "Freies Drehen" von Drehachsen aktiviert werden. "Freies Drehen" heißt: die Drehachse dreht sich beliebig oft, (bei einer Anzeige von 0 bis 360°) ohne von Software-Endschaltern beeinflußt zu werden.

Die Funktion "freies Drehen" ist eine PLC-Funktion, d. h. das PLC-Programm muß vom Maschinen-Hersteller entsprechend erstellt werden. Die Funktion könnte z. B. über M-Funktionen aktiviert werden. Die Wahl der Achsen und der Verfahrrichtung erfolgt über bestimmte Bytes. Der Vorschub für das "freie Drehen" ist gleich dem Vorschub für PLC-Positionierungen der Achse 4 und Achse 5 (W566 und W568).

Der max. Vorschub beträgt 300 000 °/min. Der Vorschub wird nicht im Status-Fenster angezeigt. Der Vorschub kann von der PLC mit einem Override-Prozentsatz (W754) kontinuierlich verändert werden, z. B. durch Kopieren von W494 (aktueller Vorschub-Override) nach W754. Die Funktion "Freies Drehen" wird mit Merker M2720 aktiviert und deaktiviert. Wenn M2720 von PLC gesetzt wird, übernimmt die NC die Information aus B518 und B519 und setzt M2720 zurück.

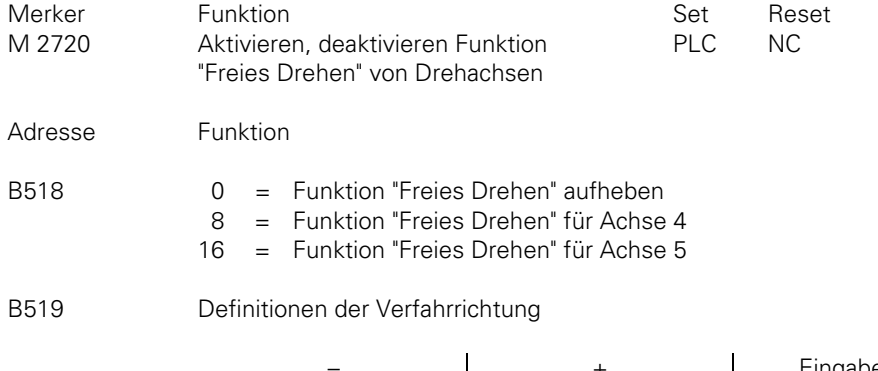

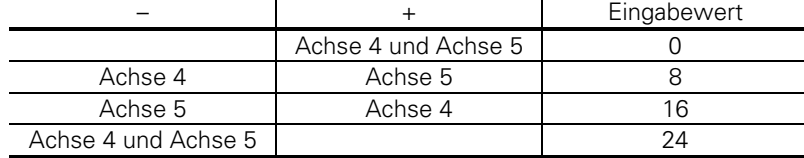

W754 %-Faktor für Vorschub-Override "Freies Drehen" (0 bis 300 %)

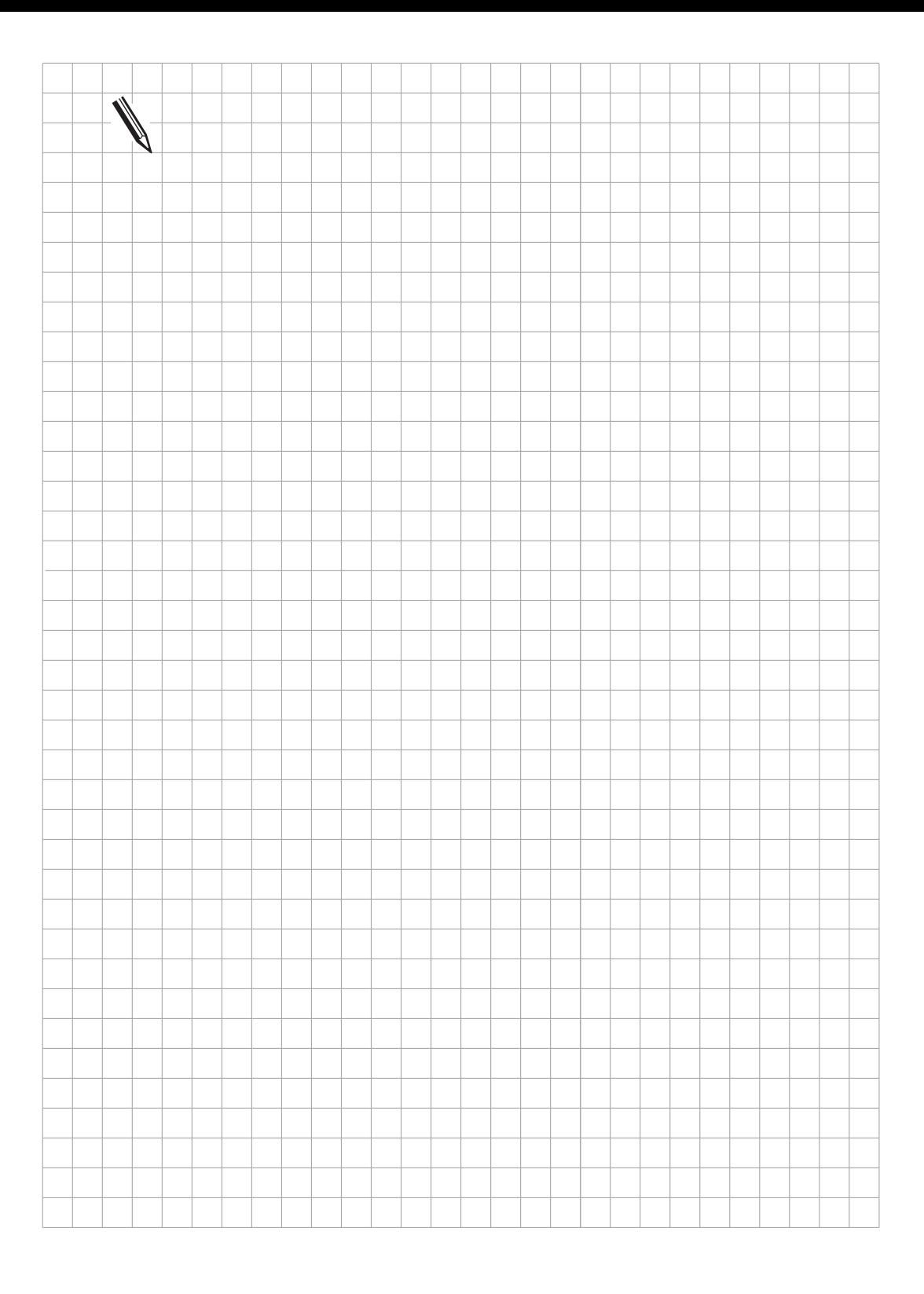

 $\overline{\mathbf{i}}$ 

## **6.4.3 Vorschub-Anzeige**

In den Betriebsarten "Programmlauf-Einzelsatz" und "Programmlauf-Satzfolge" wird bei Stellung des Vorschub-Potentiometers auf 100 % der programmierte Bahnvorschub angezeigt. Über das Vorschub-Potentiometer kann dieser programmierte Vorschub von 0 bis 150 % verändert werden.

Wurde Eilgang programmiert, so wird FMAX angezeigt und der Merker M2151 gesetzt.

Mit Maschinen-Parameter MP7620 kann eingestellt werden, ob der Vorschub-Override in 1 %- Stufen oder nach einer nichtlinearen Kennlinie wirkt. Die nichtlineare Override-Kennlinie ermöglicht eine feine Auflösung in der unteren Stellung des Potentiometers.

Die Override-Werte werden in der PLC in Wort W766 und W494 dargestellt. Wird über das PLC-Programm ein Override-Wert in W766 überschrieben, so wird dieser unabhängig von der Potentiometerstellung aktiv. Bei 1 %-Stufen ist der Wertebereich 0 bis 150, bei nichtlinearer Kennlinie 0 bis 15 000, entsprechend 0 bis 150 %.

In den manuellen Betriebsarten wird nicht der Bahnvorschub, sondern der Achsvorschub angezeigt. Dabei kann zwischen zwei Anzeigearten gewählt werden:

- Der achsspezifische Vorschub aus Maschinen-Parameter MP1020.X wird nur nach Drücken einer Achsrichtungs-Taste angezeigt. Werden zwei Achsrichtungs-Tasten gleichzeitig gedrückt, so wird kein Vorschub angezeigt.
- Auch wenn keine der Achsrichtungs-Tasten betätigt ist, wird ein Vorschub angezeigt, der auch über das Vorschub-Potentiometer eingestellt werden kann. Für alle Achsen gilt der kleinste Vorschub aus MP 1020.X. Der Achsvorschub wird auch dann angezeigt, wenn mehrere Achsrichtungs-Tasten gleichzeitig gedrückt werden.

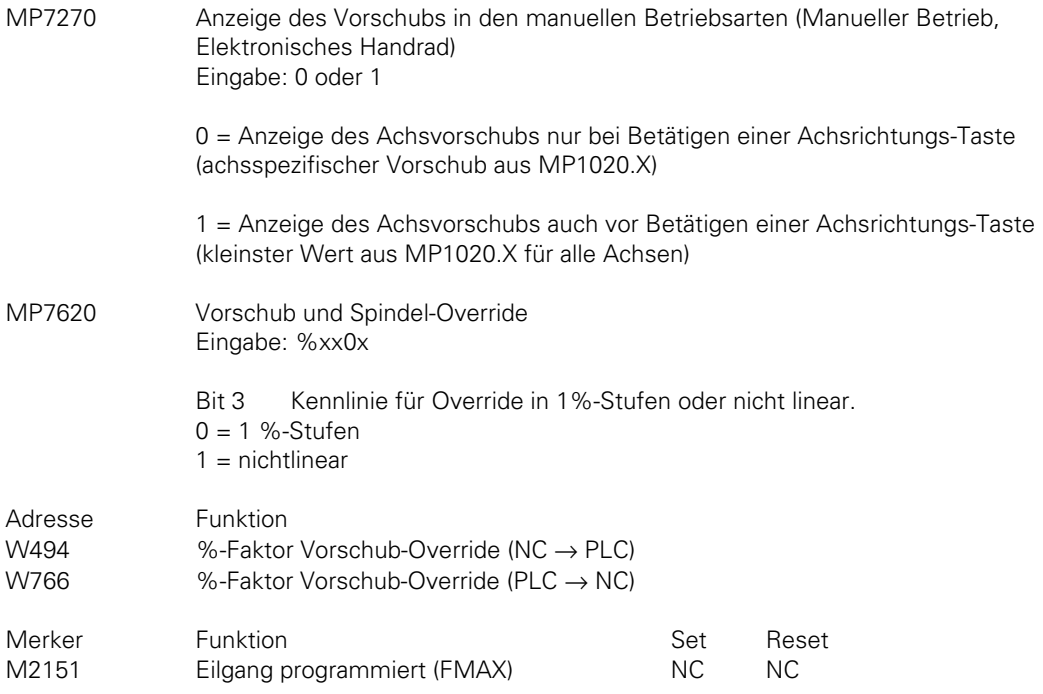

#### **Vorschub bei Drehachsen**

Die TNC interpretiert den programmierten Vorschub bei einer Drehachse in Grad/min. Der Bahnvorschub ist also abhängig von Entfernung des Werkzeug-Mittelpunktes zum Drehzentrum der Drehachse. Nach Ausgabe der M-Funktion M116 wird der Bahnvorschub bei Drehachsen in mm/min interpretiert. Der Vorschub ist also unabhängig von der Entfernung des Werkzeug-Mittelpunktes zum Drehzentrum der Drehachse.

M116 wird mit END PGM automatisch aufgehoben. M116 wirkt nur, wenn in den Maschinen-Parametern MP7510 ff das Drehzentrum einer Drehachse definiert ist.

#### **6.4.4 Anzeige der M-Funktionen**

Im Status-Fenster werden die Zusatz-Funktionen für die Steuerung der Spindel (M03, M04, M05) und des Kühlmittels (M07, M08, M09) angezeigt. Die Anzeige dieser M-Funktionen wird über die PLC gesteuert, d. h. der Maschinen-Hersteller muß dies beim Erstellen des PLC-Programms berücksichtigen. Die Merker M2485 und M2486 verändern auch die Polarität der Analogspannung für die Spindel. Mit M2608 wird der Analogausgang für die Spindel abgeschaltet, die programmierte Drehzahl jedoch weiterhin angezeigt [\(siehe hierzu Kapitel "Hauptspindel"\).](#page-219-0)

Die Anzeige anderer M-Funktionen kann im PLC-Fenster realisiert werden [\(siehe hierzu Register](#page-596-0) ["PLC-Beschreibung", Kapitel "Module"\).](#page-596-0)

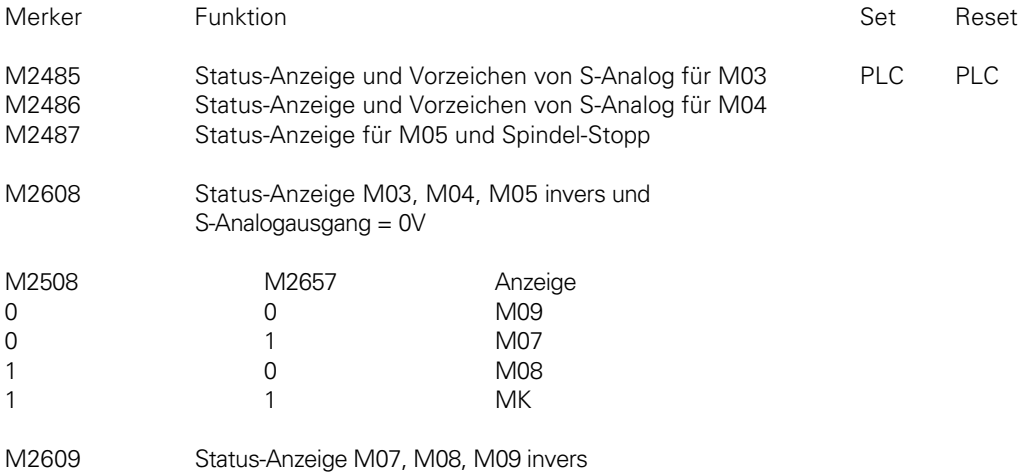

## **6.4.5 Steuerung in Betrieb**

Ist die Steuerung in Betrieb, d. h. wird eine Positionierung oder eine M-Funktion ausgeführt, so wird im Status-Fenster ein "\*" angezeigt. Wird ein laufendes NC-Programm mit der externen Stopp-Taste unterbrochen, so blinkt "\*" in der Status-Anzeige. Über die Merker M2183 und M2184 werden diese Zustände der PLC mitgeteilt. M2183 und M2184 wirken in den Betriebsarten "Positionieren mit Handeingabe", "Programmlauf Einzelsatz" und "Programmlauf Satzfolge".

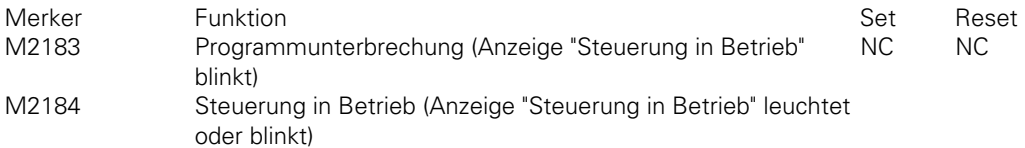

#### **6.4.6 Löschen der Status-Anzeige**

Über Maschinen-Parameter kann ausgewählt werden, wann die Status-Anzeige und Inhalte der Q-Parameter gelöscht werden sollen. In der Status-Anzeige werden dann alle programmierten Werte, wie z. B. Werkzeugnummer, Werkzeuglänge, Werkzeugradius, Maßfaktor, Nullpunkt-Verschiebung, Vorschub, usw. zurückgesetzt.

Die Q-Parameter erhalten alle den Wert 0.

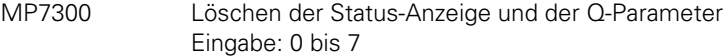

- 0 = Status-Anzeige und Q-Parameter und Werkzeug-Daten löschen, wenn Programm angewählt wird
- 1 = Status-Anzeige, Q-Parameter und Werkzeug-Daten löschen bei M02, M30, END PGM und Anwahl eines Programms
- 2 = Status-Anzeige und Werkzeug-Daten löschen, wenn Programm angewählt wird
- 3 = Status-Anzeige und Werkzeug-Daten löschen, wenn Programm angewählt wird und bei M02, M30, END PGM
- 4 = Status-Anzeige und Q-Parameter löschen, wenn Programm angewählt wird
- 5 = Status-Anzeige und Q-Parameter löschen, wenn Programm angewählt wird und bei M02, M0, END PGM
- 6 = Status-Anzeige löschen, wenn Programm angewählt wird
- 7 = Status-Anzeige löschen, wenn Programm angewählt wird und bei M02, M30, END PGM

## **6.5 PLC-Fenster**

Die Anzeige im PLC-Fenster wird von der PLC gestaltet. Es kann beliebiger ASCII-Text in zwei Zeilen mit je 38 Zeichen angezeigt werden. In der linken Zeilenhälfte kann auch ein Balken-Diagramm dargestellt werden. Text und Balken-Diagramm können gemischt werden.

Die Aktivierung der Anzeige im PLC-Fenster erfolgt über PLC-Module. [Diese Module sind im](#page-611-0) [Register "PLC-Programmierung" erläutert.](#page-611-0)

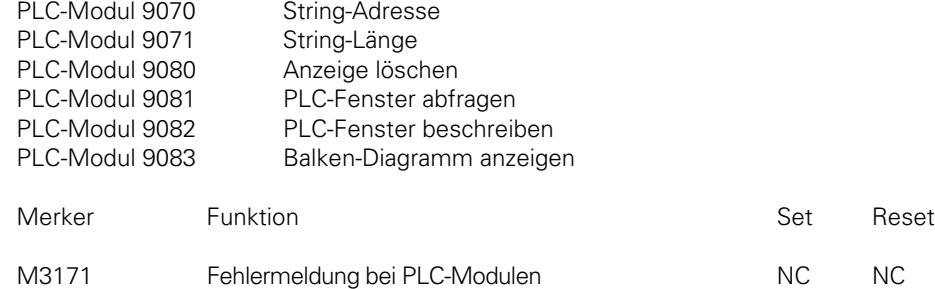

### **6.6 Fehlermeldungen**

Unter bestimmten Bedingungen werden am Bildschirm unter der Anzeige der Betriebsart entweder von der NC oder von der PLC Fehlermeldungen angezeigt. Nicht blinkende Fehlermeldungen können mit der CE-Taste gelöscht werden. Bei einer blinkenden Fehlermeldung muß die Maschine abgeschaltet und der Fehler behoben werden. Wird eine nicht blinkende Fehlermeldung am Bildschirm angezeigt, so wird der Merker M2190 gesetzt.

Der Maschinen-Hersteller bestimmt, unter welchen Bedingungen von der PLC Fehlermeldungen ausgegeben werden. Es können bis zu 100 verschiedene PLC-Fehlermeldungen generiert werden.

Die Dialoge für die PLC-Fehlermeldungen können vom Maschinen-Hersteller bestimmt werden. Setzen Sie sich dazu mit HEIDENHAIN in Verbindung. Standardmäßig sind die Dialoge mit der Bezeichnung "PLC: ERROR 0" bis "PLC: ERROR 99" vorbelegt. Diese PLC-Fehlermeldungen können über die PLC-Merker M2924 bis M3023 aktiviert werden.

Das Löschen der Fehlermeldungen erfolgt entweder durch Drücken der CE-Taste oder durch Rücksetzen des entsprechenden Merkers.

Werden mehrere PLC-Fehlermeldungen gleichzeitig aktiviert, so können diese durch Drücken der CE-Taste nacheinander abgelesen werden.

Soll mit Ausgabe einer PLC-Fehlermeldung der Programmlauf gestoppt werden, so muß dies im PLC-Programm gesondert programmiert werden (NC STOP).

Um eine PLC-Fehlermeldung blinkend anzuzeigen, muß zusätzlich der Merker M2815 gesetzt werden. Ist bei gesetztem Merker M2815 keine der 100 PLC-Fehlermeldungen aktiviert, so wird die blinkende Fehlermeldung "NOT-AUS PLC" angezeigt.

Ist die Anzeige der PLC-Fehlermeldung aus bestimmten Gründen im Feld unter der Betriebsart-Anzeige nicht erwünscht, so kann die Anzeige auch im PLC-Fenster erfolgen.

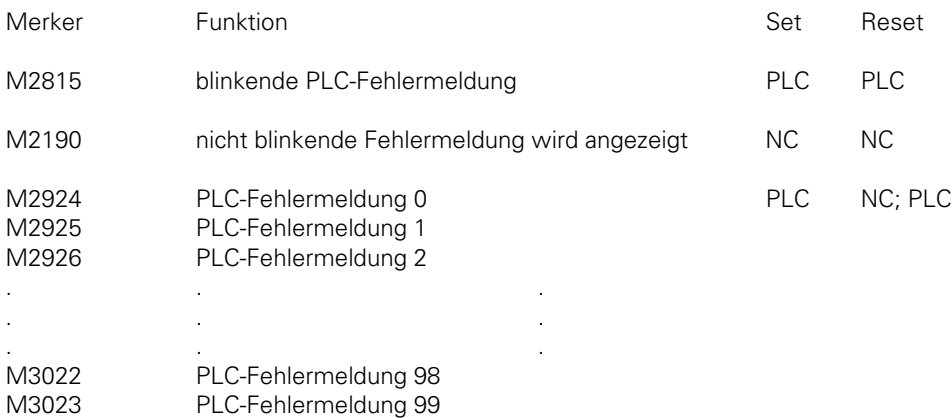

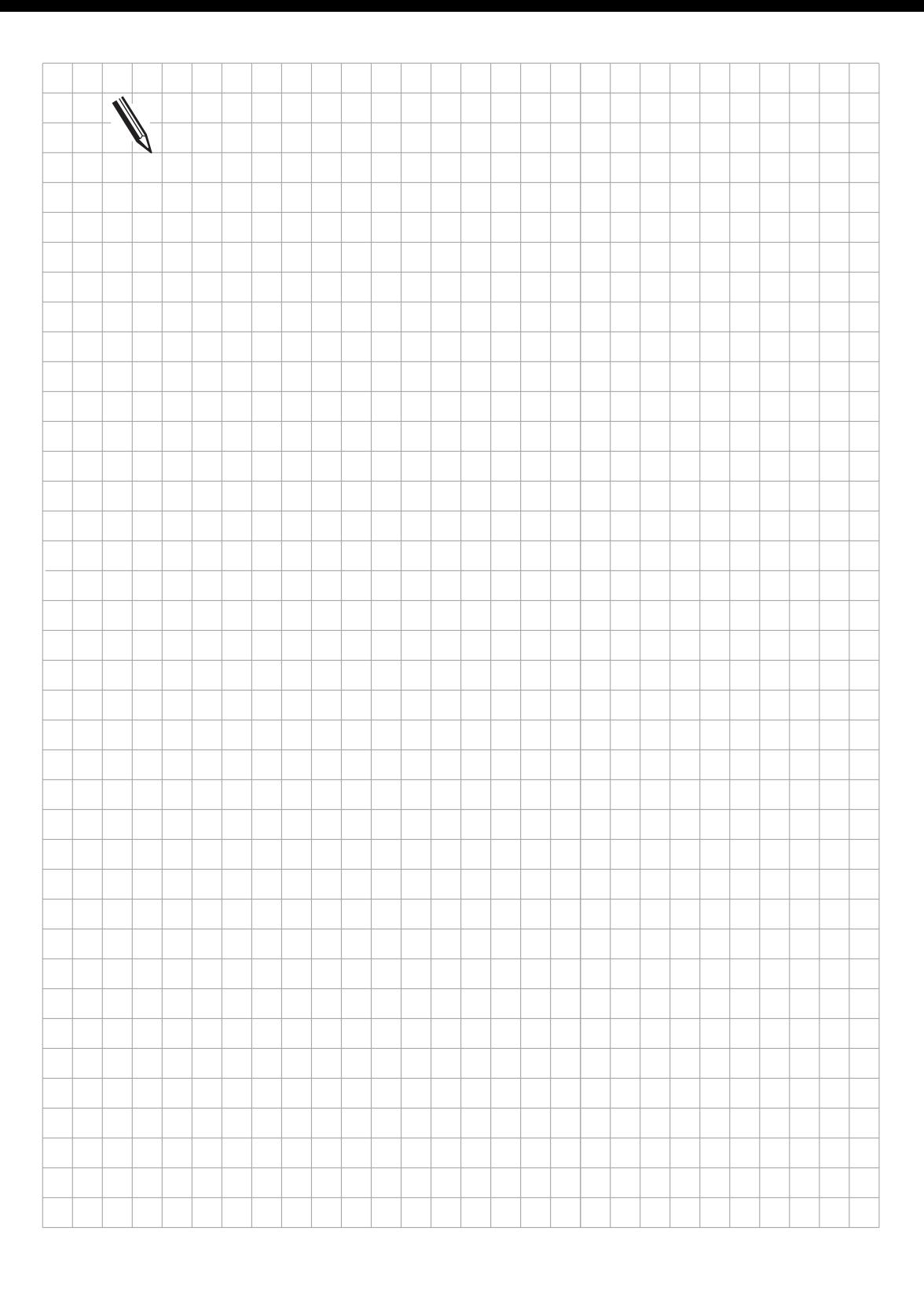

 $\overline{\mathbf{i}}$ 

# **6.7 Zyklen**

An den HEIDENHAIN-Bahnsteuerungen gibt es die Möglichkeit, im NC-Programm HEIDENHAIN-Standard-Zyklen aufzurufen (z. B. Tiefbohren, Gewindebohren, Taschenfräsen usw.). Zusätzlich hat der Maschinen-Hersteller die Möglichkeit, sogenannte Hersteller-Zyklen zu programmieren und in der Steuerung abzulegen [\(siehe hierzu Register "Hersteller-Zyklen"\).](#page-699-0) Der Ablauf einiger Zyklen kann über Maschinen-Parameter und PLC-Merker beeinflußt werden. Die Beschreibung der Zyklen ["Gewindebohren](#page-236-0)" un[d "Spindel-Orientierung" f](#page-230-0)inden Sie im Kapitel "Hauptspindel".

## **6.7.1 Sperren von Zyklen**

Mit Maschinen-Parameter MP7245 können die HEIDENHAIN-Standard-Zyklen selektiv gesperrt werden.

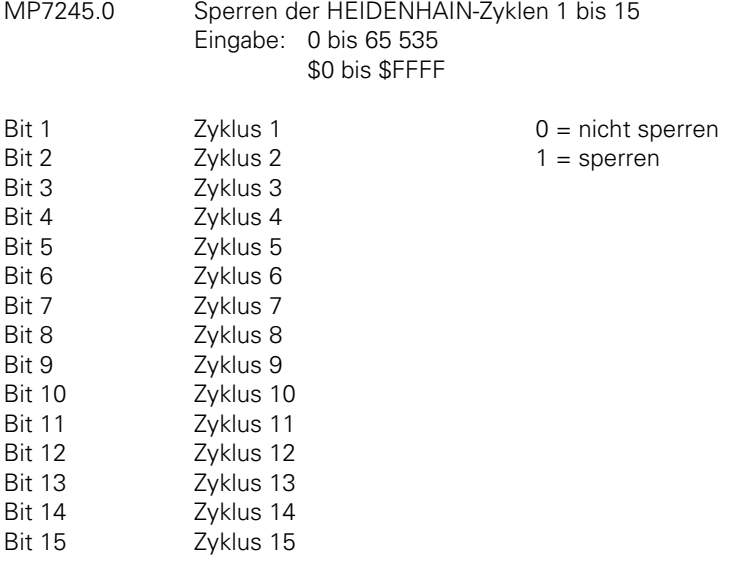

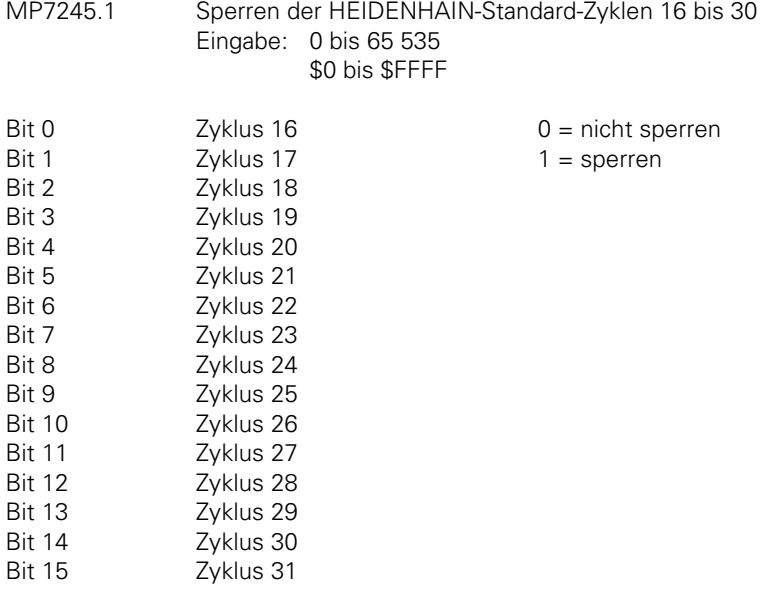

#### **6.7.2 Taschenfräsen**

Der Überlappungsfaktor beim Ausräumen einer Rechtecktasche oder Kreistasche ( Zyklus 4 und Zyklus 5) kann über Maschinen-Parameter beeinflußt werden.

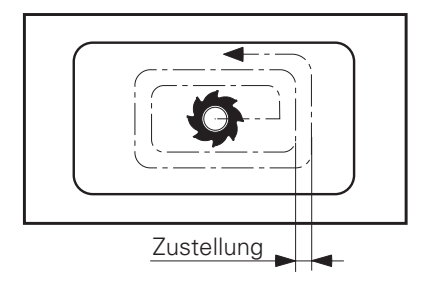

Zustellung = (MP7430) · Fräserradius

MP7430 Überlappungsfaktor beim Taschenfräsen Eingabe: 0,100 bis 1,414

ĺ

# **6.7.3 Zyklen zum Fräsen von Taschen mit beliebiger Kontur**

Der Ablauf der Zyklen zum Fräsen von Taschen mit beliebiger Kontur (Zyklus 6, 14, 15, 16) kann über Maschinen-Parameter beeinflußt werden.

Es kann ausgewählt werden:

- Ob zuerst um die Kontur ein Kanal gefräst und dann die Tasche ausgeräumt, oder zuerst die Tasche ausgeräumt und dann um die Kontur ein Kanal gefräst werden soll.
- Ob im Uhrzeigersinn oder Gegenuhrzeigersinn ein Kanal gefräst werden soll.
- Unter welchen Bedingungen programmierte Taschen vereinigt werden sollen. Dabei kann ausgewählt werden, ob programmierte Taschen vereinigt werden sollen wenn sich die programmierten Konturen schneiden oder wenn sich die Fräsermittelpunktsbahnen schneiden.
- Ob das Kanal-Fräsen zusammenhängend über alle Zustellungen erfolgen soll, oder für jede Zustellung abwechselnd Kanal gefräst werden soll und dann ausgeräumt werden soll.
- − Ob nach Bearbeitung der Tasche die Position vor Aufruf des Zyklus oder lediglich auf "Sichere Höhe" gefahren werden soll.

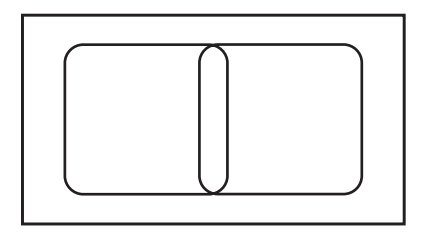

Die programmierten Konturen zweier Taschen schneiden sich geringfügig.

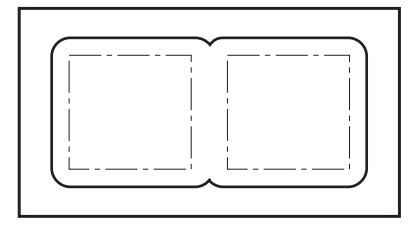

MP7420 Bit  $2 = 0$  (Eingabe +0):

Die Steuerung räumt die Taschen getrennt aus, da sich die Fräsermittelpunktsbahnen nicht schneiden. Es bleibt Material an den Innenecken stehen.

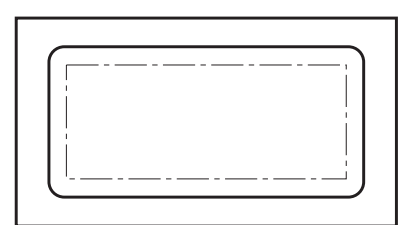

MP7420 Bit  $2 = 1$  (Eingabe +4):

Die Steuerung räumt die Taschen gemeinsam aus, da sich die programmierten Konturen schneiden. Es bleibt kein Material an den Innenecken stehen.

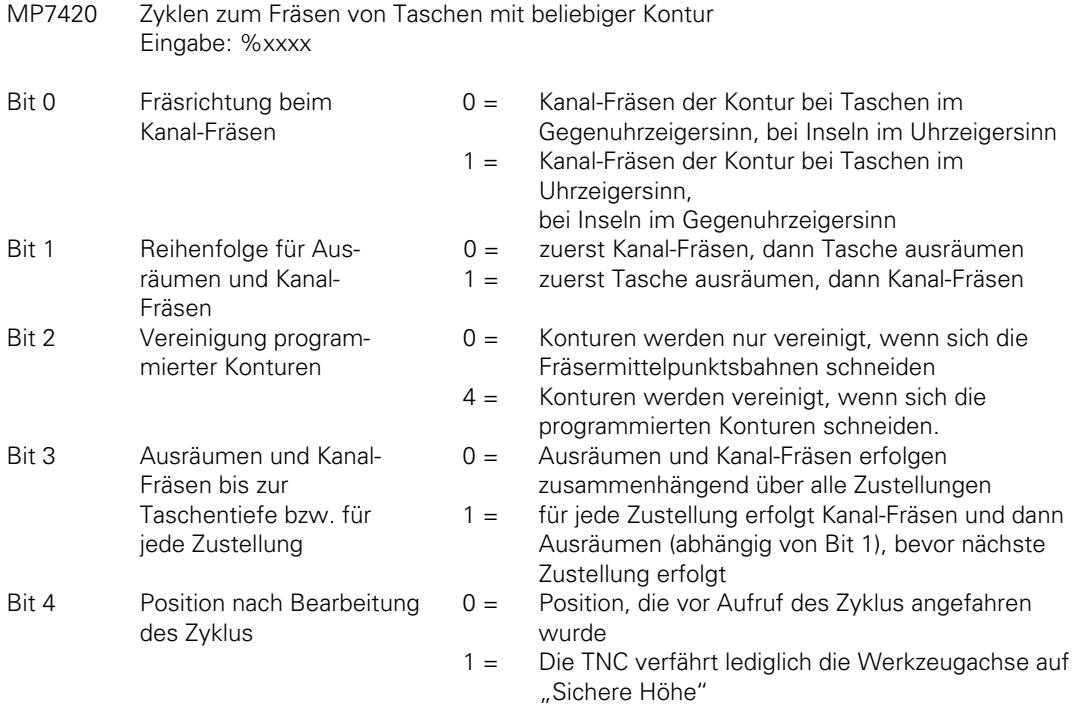

#### **6.7.4 Maßfaktor**

 $\overline{a}$ 

Über Maschinen-Parameter kann eingestellt werden, ob der Zyklus 11 "Maßfaktor" nur in der Bearbeitungsebene oder auch parallel zur Werkzeugachse wirken soll.

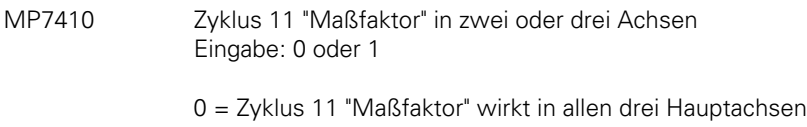

1 = Zyklus 11 "Maßfaktor" wirkt nur in der Bearbeitungsebene

### **6.7.5 Zylinder-Mantelfläche**

Mit Zyklus 27 "Zylinder-Mantel" kann eine Kontur auf einer Zylinder-Mantelfläche abgearbeitet werden [\(siehe Benutzer-Handbuch\).](#page-247-0)

Dazu muß in den Maschinen-Parametern MP7510 ff das Drehzentrum einer Rundachse definiert sein [\(siehe Kapitel "Schwenkachsen"\).](#page-166-0)

Für die Beschreibung der Maschinen-Geometrie über MP7510 ff und einer eventuellen Nullpunkt-Korrektur muß die gleiche Ausgangs-Position gelten.

1

## **6.8 Wiederanfahren an die Kontur**

Mit der HEIDENHAIN-Bahnsteuerung ist es möglich, in ein unterbrochenes Programm wieder einzutreten, oder bis zu einer bestimmten Satznummer einen Programm-Vorlauf zu starten [\(siehe](#page-56-0) [hierzu Bedienungs-Handbuch\).](#page-56-0)

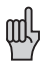

Diese Funktionen müssen über Maschinen-Parameter freigegeben werden und das PLC-Programm muß entsprechend geändert werden.

Die einzelnen Zustände während des Wiederanfahrens bzw. Satzvorlaufs werden der PLC über Merker mitgeteilt. Abhängig von diesen Merkern können im PLC-Programm bestimmte Funktionen freigegeben werden (z.B. Betätigen der Achsrichtungs-Tasten bei "Manual Operation"). M2018 wird gesetzt, wenn der Softkey "Manuel Operation" betätigt wird.

M2019 wird gesetzt, wenn das "Wiederanfahren an die Kontur" mit dem Softkey "Restore Position" aktiviert wird.

M2059 wird gesetzt, wenn der Softkey "Restore at N" gedrückt wird. Das Rücksetzen von M2059 erfolgt, wenn der Softkey "Restore Position" oder "Internal Stop" gedrückt wird.

Während des Satzvorlaufs werden PLC-Positionierungen nur dann verrechnet, wenn sie auch ausgeführt werden. Mit dem TOOL CALL-Satz werden normalerweise PLC-Positionierungen zur Werkzeugwechsel-Position ausgelöst. Sollen diese Positionierungen im Sazvorlauf verrechnet werden, so muß die entsprechende absolute Position bezogen auf den Maschinen-Nullpunkt im MP951.x eingetragen und die Verrechnung mit MP7450 achsspezifisch aktiviert werden.

Bei flexibler Platzcodierung im zentralen Werkzeugspeicher [\(siehe Kapitel "Werkzeugwechsel"\)](#page-347-0) muß während des Satzvorlaufs die Veränderung der Platznummern im Werkzeugspeicher verhindert werden. Dies wird der NC von der PLC über den Merker M2612 mitgeteilt.

Über Maschinen-Parameter MP7680 kann ausgewählt werden, ob der Satzvorlauf durch einen programmierten STOP oder M06 unterbrochen werden soll und ob die programmierte Verweilzeit während des Satzvorlaufs berücksichtigt werden soll.

Der Vorschub für das Wiederanfahren an die Kontur wird im Maschinen-Parameter MP4220.X achsspezifisch definiert. Dieser Maschinen-Parameter wird auch zum Setzen einer Zahl in der PLC verwendet [\(siehe Register "PLC-Beschreibung"\)](#page-481-0)

MP4220 Vorschub für "Wiederanfahren an die Kontur" Eingabe: 10 bis 30 000 $\left(\frac{mm}{min}\right)$ MP4220.0 Achse X MP4220.1 Achse Y MP4220.2 Achse Z MP4220.3 Achse 4

MP4220.4 Achse 5

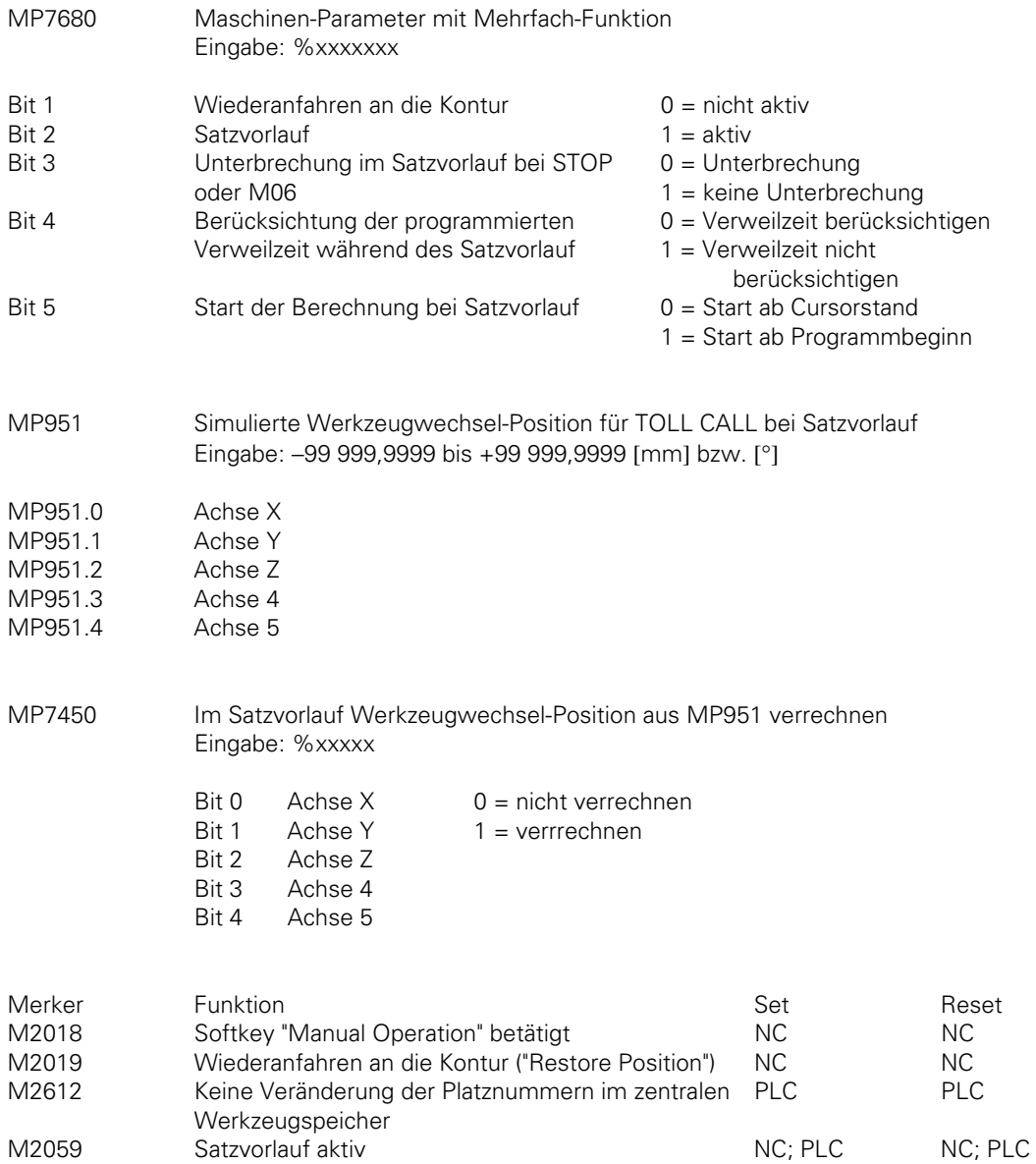

 $\overline{a}$ 

 $\mathbf{i}$ 

# **6.9 Dateien**

Mit der TNC können über die Dateiverwaltung verschiedene Datei-Typen bearbeitet werden. Die Datei-Typen sind mit einer Erweiterung nach dem Namen (Extension) gekennzeichnet.

 $H = HEIDENHAIN-Proaramm$  $I = DIN/ISO-Programm$ .T = Werkzeug-Tabelle  $.D = Nullpunkt-Tabelle$  $.P =$  Paletten-Tabelle .A = Text-Datei = Help-Datei  $PNT = Punkte-Tabelle$ 

Der Dateiname kann aus bis zu 16 Zeichen (Buchstaben und Ziffern) bestehen. Die zulässige Länge des Dateinamens wird im MP7222 festgelegt.

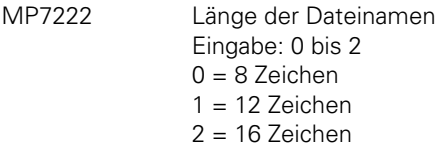

## **6.9.1 Datei-Typen sperren und schützen**

Die einzelnen Datei-Typen können über Maschinen-Parameter selektiv gesperrt und geschützt werden. In der Dateiverwaltung der Steuerung sind nur Datei-Typen sichtbar, die nicht gesperrt sind. Wird ein Datei-Typ gesperrt, so werden alle Dateien dieses Typs gelöscht.

Die einzelnen Datei-Typen können zusätzlich geschützt werden, d.h. sie können nicht editiert und geändert werden. Geschützte Dateien werden in der Datei-Übersicht mit der im MP7354.1 bzw. MP7355.1 definierten Farbe angezeigt.

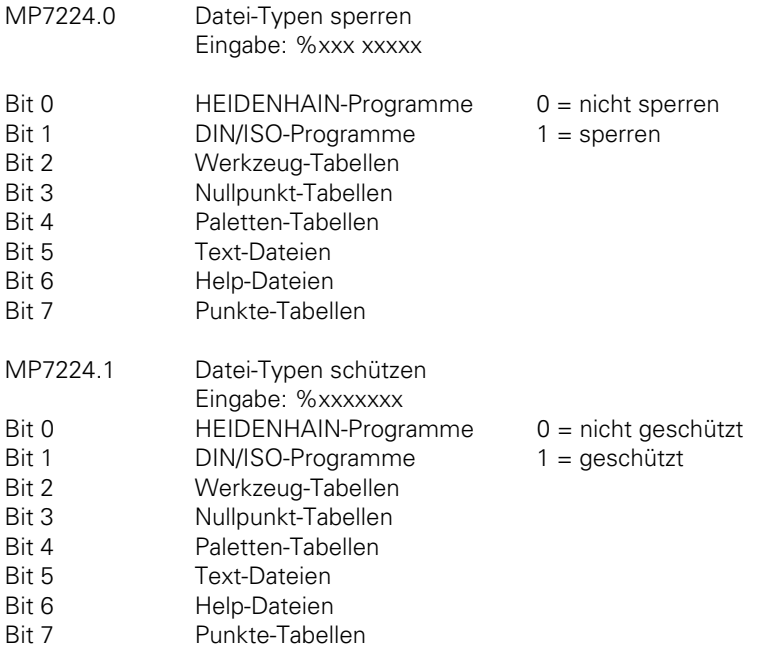

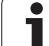

#### **6.9.2 Satznummern-Schrittweite bei DIN/ISO-Programmen**

Für DIN/ISO-Programme kann über Maschinen-Parameter die Satznummern-Schrittweite festgelegt werden.

MP7220 Satznummern-Schrittweite für DIN/ISO-Programme Eingabe: 0 bis 150

#### **6.9.3 Tabellen-Größe**

Die Größe der Paletten- und Nullpunkt-Tabellen kann über Maschinen-Parameter festgelegt werden. Weitere Information zur Werkzeug-Tabelle [siehe Kapitel "Werkzeugwechsler",](#page-347-0) zur Paletten-Tabelle [siehe Register "PLC-Beschreibung".](#page-617-0)

MP7226.0 Größe der Paletten-Tabellen Eingabe: 0 bis 255 [Zeilen] MP7226.1 Größe der Nullpunkt-Tabellen Eingabe: 0 bis 255 [Zeilen]

### **6.9.4 Bezugspunkt für Werte in Nullpunkt-Tabelle**

Mit MP7475 wird festgelegt, ob sich die Werte aus der Nullpunkt-Tabelle auf den gesetzten Werkstück-Nullpunkt oder auf den Maschinen-Nullpunkt (MP960) beziehen.

MP7475 Bezugspunkt Nullpunkt-Tabelle Eingabe: 0 bis 1 0 = Bezugspunkt ist Werkstück-Nullpunkt 1 = Bezugspunkt ist Maschinen-Nullpunkt

 $\overline{a}$ 

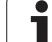

## **6.10 Anwender-Parameter**

Über die MOD-Funktion können dem Bediener der Maschine bis zu 16 verschiedene Maschinen-Parameter als sogenannte Anwender-Parameter zugänglich gemacht werden.

Welche Maschinen-Parameter als Anwender-Parameter definiert werden, legt der Maschinen-Hersteller im Maschinen-Parameter MP7330.x fest.

Soll z.B. MP5030.1 als erster Anwernder-Parameter definiert werden, so muß in MP 7330.0 der Eingabewert 5030.01 eingetragen werden.

Wird vom Bediener ein Anwender-Parameter angewählt, erscheint am Bildschirm ein Dialog. Welcher Dialog angezeigt werden soll, wird im Maschinen-Parameter MP7340.x festgelegt. Mit den Eingabewerten 0 bis 4095 wird eine Zeilennummer aus den PLC-Dialogen definiert [\(siehe hierzu](#page-575-0) [Register "PLC-Beschreibung"\).](#page-575-0)

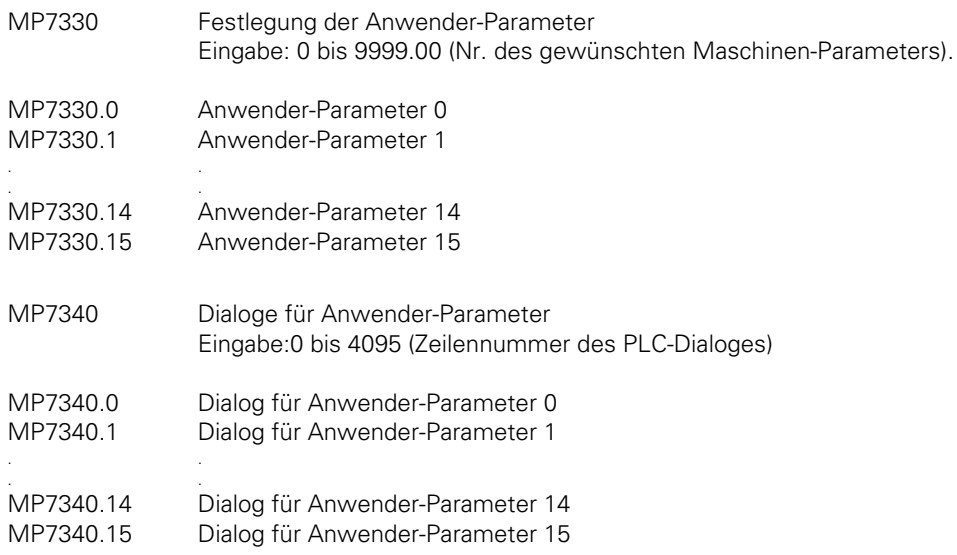

## **6.11 Schlüsselzahlen**

Über die MOD-Funktion können an der Steuerung sogenannte Schlüsselzahlen eingegeben werden. Mit Hilfe dieser Schlüsselzahlen können bestimmte Funktionen der Steuerung aktiviert werden.

Die folgenden Schlüsselzahlen haben eine feste Bedeutung:

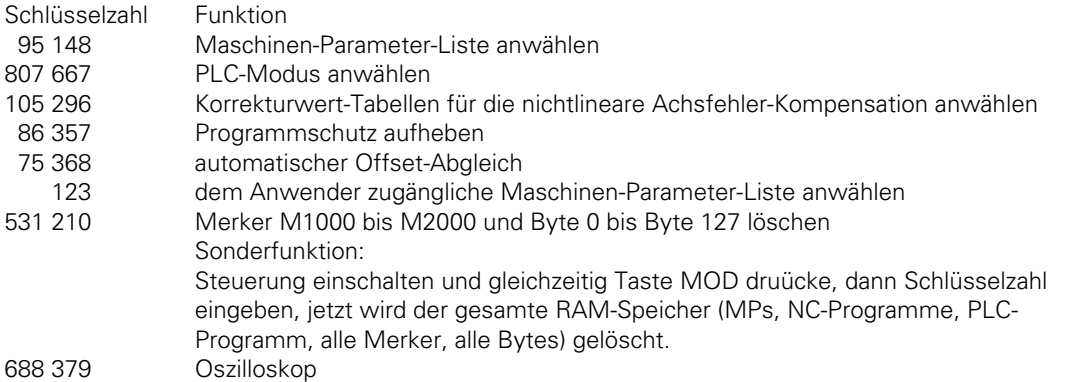

Der Code der eingegebenen Schlüsselzahl wird im Doppelwort D276 eingetragen. Der Maschinen-Hersteller kann mit Hilfe der PLC diesen Code auswerten und eigene Funktionen für Schlüsselzahlen definieren oder die fest vorgegebenen Schlüsselzahlen sperren.

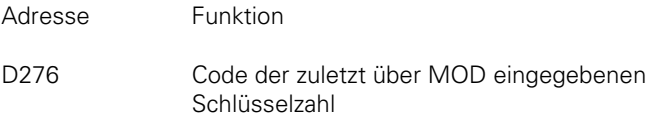

## **6.12 Programmierplatz**

Über Maschinen-Parameter kann die Steuerung so eingestellt werden, daß sie ohne Maschine als Programmierplatz verwendet werden kann. In dieser Einstellung arbeiten nur die Betriebsarten "Programm Einspeichern" und "Programm-Test" Funktion. In der Einstellung Programmierplatz kann ausgewählt werden, ob die PLC aktiv sein soll oder nicht.

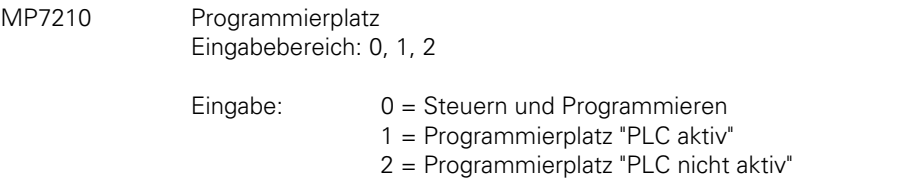

#### **6.13 Dialogsprache**

Die HEIDENHAIN-Bahnsteuerungen sind in zehn verschiedenen Dialogsprachen erhältlich[, siehe](#page-10-0) [hierzu Register "Einführung".](#page-10-0)

Durch einfachen Software-Tausch kann die Dialogsprache geändert werden. Die Grundsprache Englisch ist in jeder Steuerung als zweite Sprache abgelegt und kann über Maschinen-Parameter angewählt werden.

Ist die Grundsprache Englisch angewählt, so wird der Merker M2041 von der NC gesetzt.

MP7230 Umschalten der Dialogsprache Eingabe: 0 oder 1

> 0 = erste Dialogsprache 1 = Grundsprache Englisch

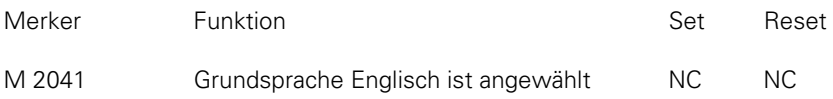

#### **6.13.1 Dezimal-Zeichen**

Das Dezimal-Zeichen kann über Maschinen-Parameter ausgewählt werden.

MP7280 Dezimal-Zeichen Eingabe: 0 oder 1

> 0 = Dezimal-Komma  $1 =$  Dezimal-Punkt

## **6.14 Speicher-Test**

Über Maschinen-Parameter kann ausgewählt werden, ob der RAM und der EPROM-Bereich des Speichers beim Einschalten der Steuerung getestet werden soll.

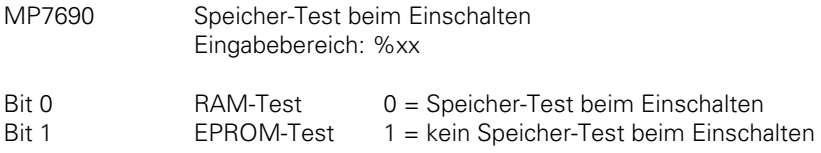

### **6.15 Programmlauf-Ende**

Wird in den Betriebsarten "Programmlauf-Einzelsatz" oder "Programmlauf-Satzfolge" das Programm-Ende erreicht, so setzt die NC den Merker M2061. Dieser Merker wird erst mit dem nächsten Programm-Start wieder zurückgesetzt.

Die Information "Programm-Ende" kann von der PLC ausgewertet werden. Dies ist z.B. bei Bearbeitungen mit Paletten-Wechsler notwendig.

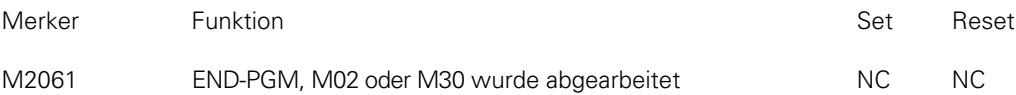

# **6.16 Überschreiben von Q-Parametern**

Die Werte in den Q-Parametern Q100 bis Q107 können von der PLC überschrieben werden. Auf diese Weise können Informationen aus der PLC ins Bearbeitungs-Programm übernommen werden. Der zu übertragende Wert wird im Doppelwort D528 abgelegt. Der zu überschreibende Q-Parameter wird im Wort W516 definiert. Die Übertragung wird mit dem Strobe-Merker M2713 während eines M/S/T-Strobes gestartet.

Das Doppelwort D528 wird mehrfach genutzt. [Siehe auch Kapitel "PLC-Positionierung"](#page-159-0) und ["Nullpunkt-Korrektur".](#page-345-0)

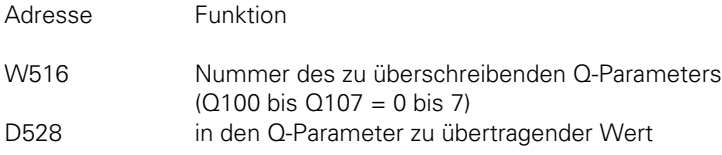

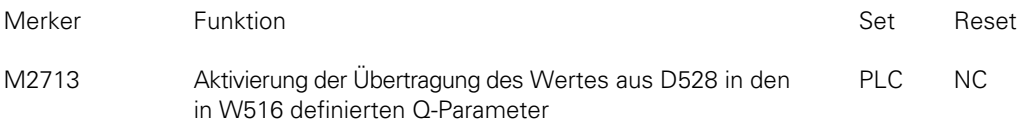

#### **6.17 Kreisendpunkt-Toleranz**

Die Steuerung berechnet anhand der eingegebenen NC-Daten die Abweichung des Kreis-Radius zwischen Kreisbogen-Anfang und Kreisbogen-Ende. Wird die in MP7431 eingegebene Toleranz überschritten, so erscheint die Fehlermeldung "Kreisendpunkt falsch".

MP7431 Kreisendpunkt-Toleranz Eingabe: 0,0001 bis 0,016 [mm]

#### **6.18 Radiuskorrektur R+, R-**

Durch die Eingabe von "R+" bzw. "R-" läßt sich eine zu verfahrende Strecke um den Werkzeugradius verlängern bzw. verkürzen.

Der Eingabe-Dialog wird nicht mit der Taste "L", sondern unmittelbar mit der orangefarbenen Achsrichtungstaste eröffnet. Diese Funktion wurde aus Kompatibilitätsgründen zu Punkt- und Streckensteuerungen beibehalten.

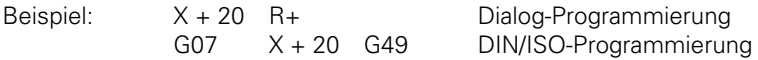

Achsparallel korrigierte Positioniersätze (R+/R-) und radiuskorrigierte Positioniersätze (RR/RL) dürfen nicht nacheinander eingegeben werden.

Um solche fehlerhafte Eingaben zu vermeiden, kann mit MP7246 die Eingabe von achsparallelen Positioniersätzen gesperrt werden.

MP7246 Sperren von achsparallelen Positioniersätzen Eingabe: 0 oder 1

0 = achsparallele Positioniersätze erlaubt

1 = achsparallele Positioniersätze gesperrt

### **6.19 Meldung "STROMUNTERBRECHUNG"**

Nach Abschalten der Steuerspannung meldet sich die TNC mit der Meldung "STROMUNTERBRECHUNG". Diese Meldung muß mit der CE-Taste quittiert werden. Erst dann ist die PLC aktiv.

Wird der MP7212 auf eins gesetzt, so erscheint die Meldung "STROMUNTERBRECHUNG" nicht.

MP7212 "STROMUNTERBRECHUNG" Eingabe: 0 oder 1

> 0 = Meldung "STROMUNTERBRECHUNG" muß mit CE-Taste quittiert werden 1 = Meldung "STROMUNTERBRECHUNG" erscheint nicht

## **6.20 Help-Dateien**

Wenn entweder im PLC-EPROM oder im NC-Speicher Dateien vom Typ .HLP abgelegt sind, so erscheint nach Betätigen der Taste MOD der Softkey HELP.

Die HELP-Datei wird vom Maschinen-Hersteller in der Betriebsart "PLC-Programmierung" erstellt. In der HELP-Datei können Hilfstexte (Informationen) oder Maschinen-Befehle editiert werden. Bei Maschinen-Befehlen wird am Zeilenanfang ein Zahlenwert im Format "#xxxx" editiert.

Sobald die Schreibmarke auf eine Zeile mit Zahlenwert bewegt wird, wird diese Zahl im W270 der PLC zur Verfügung gestellt. Im PLC-Programm wird dann der entsprechende Befehl ausgewertet. Wird die Schreibmarke auf eine Zeile ohne gültigen Zahlenwert bewegt, so wird der Wert -2 im Wort W270 eingetragen. Ist keine HELP-Datei angewählt, so befindet sich der Wert -1 im W270.

Beispiel:

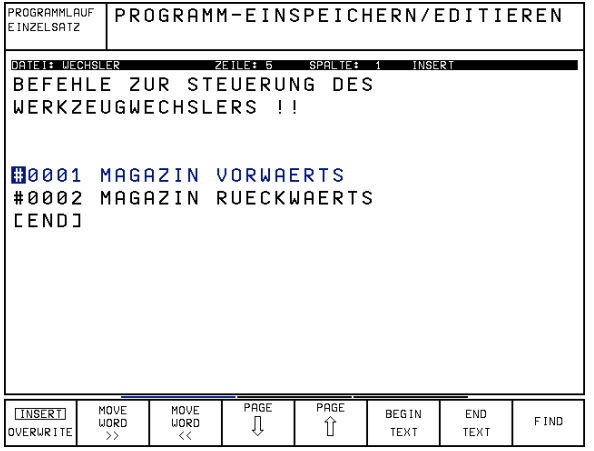

Es können mehrere HELP-Dateien erstellt werden. Der Anwender wählt die entsprechende Datei nach Betätigen des Softkeys HELP mit der Taste PGM NAME aus.

Wird sowohl in der Vordergrund- als auch in der Hintergrund-Betriebsart eine HELP-Datei angewählt, so erscheint die Fehlermeldung "Parallelbetrieb nicht möglich".

HELP-Dateien werden extern mit der Kennung "J" abgelegt.

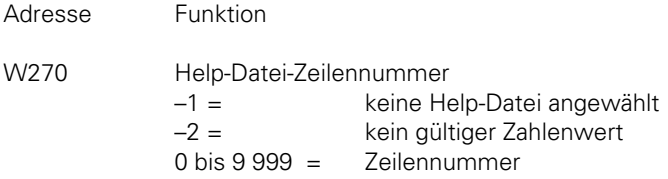

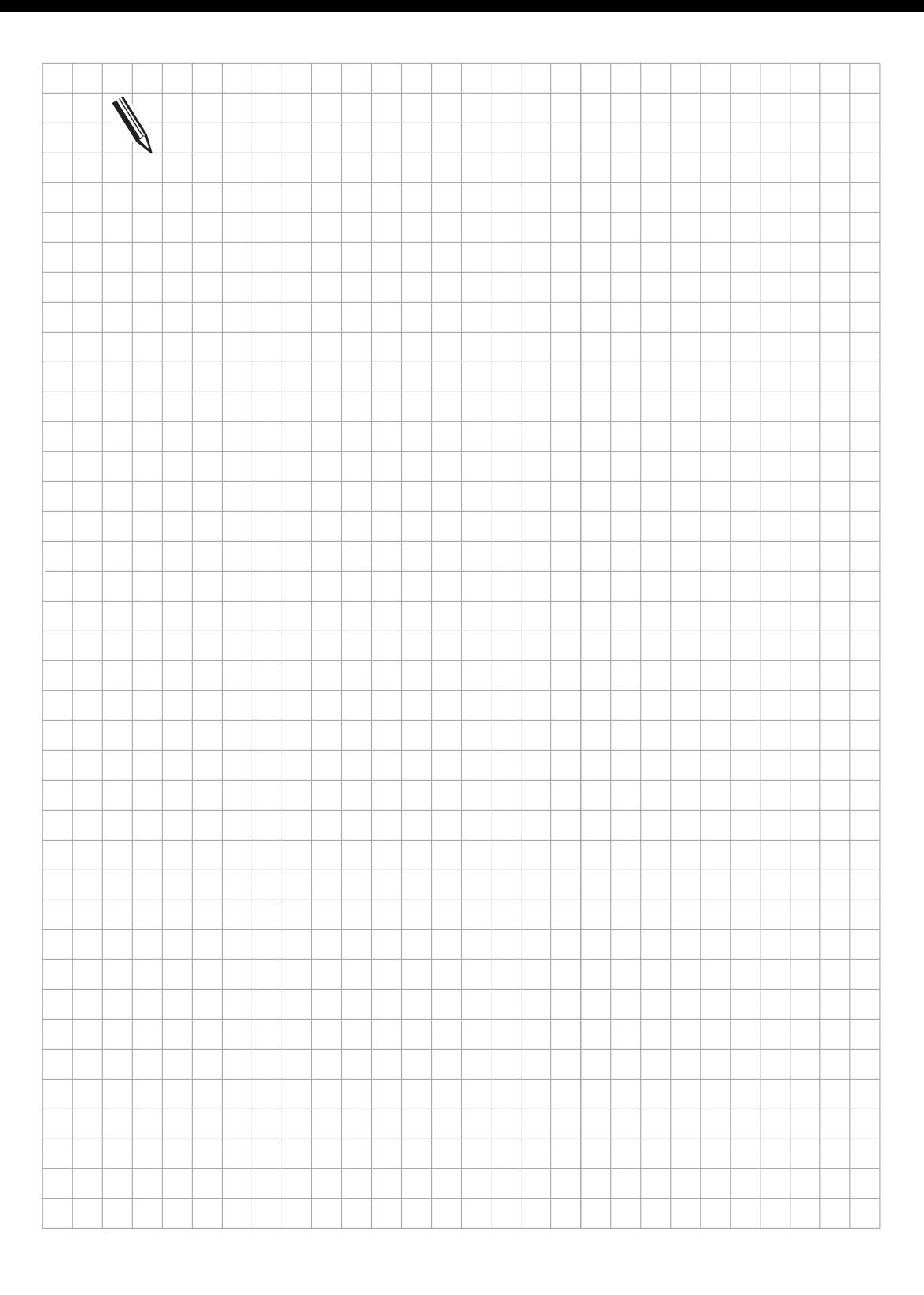

 $\overline{\mathbf{i}}$ 

# <span id="page-282-0"></span>**7 M-Funktionen**

Bei den HEIDENHAIN-Bahnsteuerungen können Zusatzfunktionen (M-Funktionen) programmiert werden. Der Code der M-Funktionen wird entweder vor oder nach Abarbeiten des NC-Satzes an die PLC übertragen. Ein Teil dieser M-Funktionen hat für die NC eine feste Bedeutung. Diese M-Funktionen sind in der nachfolgenden Tabelle mit \* gekennzeichnet. Die anderen M-Funktionen sind frei verfügbar.

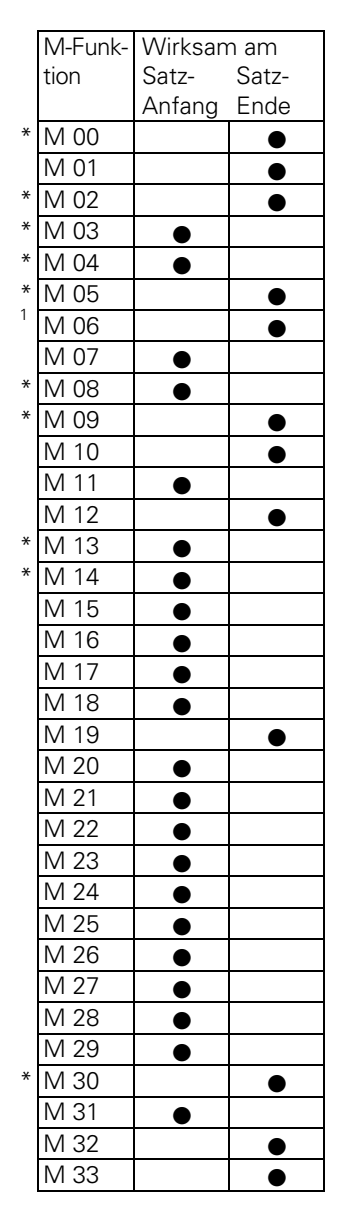

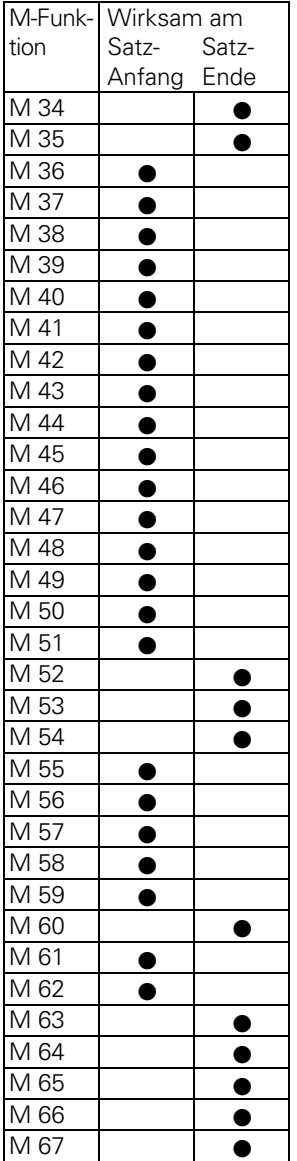

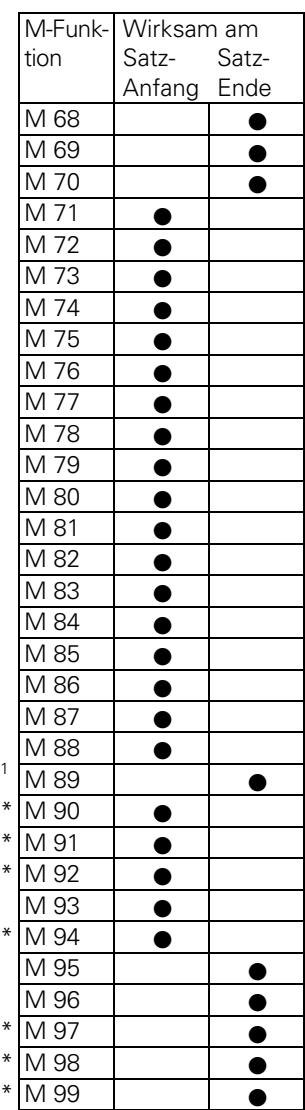

1 Funktion ist abhängig vom Maschinen-Parameter M7440

Die Auswertung der M-Funktion muß in der PLC programmiert werden. Bei Übergabe einer M-Funktion an die PLC wird der Code der M-Funktion im Wort W260 abgelegt und der Strobe-Merker M2045 gesetzt.

Die Ausführung der M-Funktion muß der NC durch Setzen des Merkers M2482 mitgeteilt werden. Erst nach erfolgter Rückmeldung wird der nächste NC-Satz abgearbeitet und der Merker M2045 (Änderungssignal M-Funktion) von der NC zurückgesetzt. Die M-Funktionen M00 bis M99 können auch decodiert in den Merkern M1900 bis M1999 übergeben werden. Diese Funktion wird über den Merker M2496 aktiviert. Die decodierte Übergabe wird aus Kompatibilitätsgründen beibehalten. HEIDENHAIN empfiehlt jedoch die M-Code-Auswertung über Wort W260.

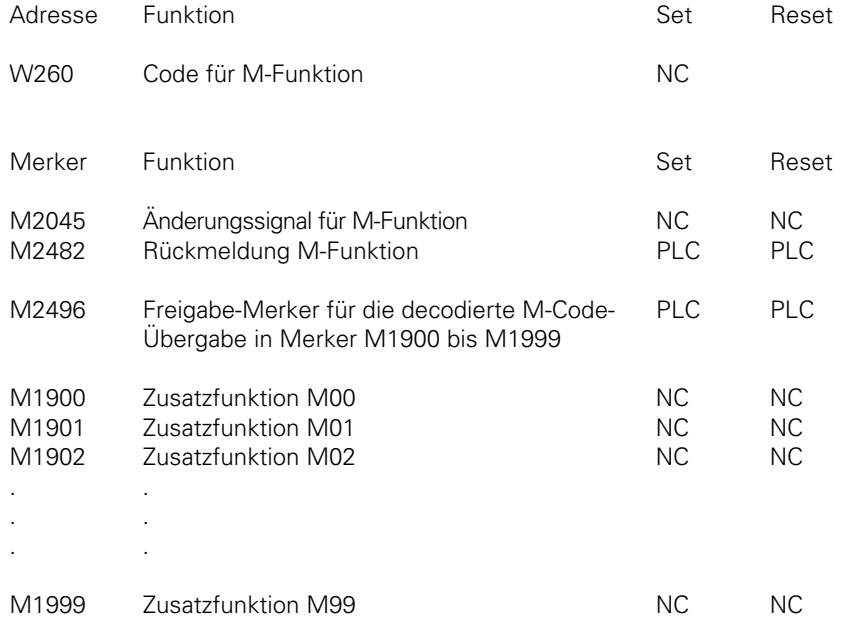

Alle M-Funktionen größer 99 werden nicht in die PLC übertragen, haben aber für die NC eine feste Bedeutung zur Aktivierung von Funktionen [\(siehe Benutzer-Handbuch\).](#page-375-0)

 $\overline{a}$ 

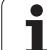

Beispiel:

Auswertung der Zusatzfunktion M03 in der PLC.

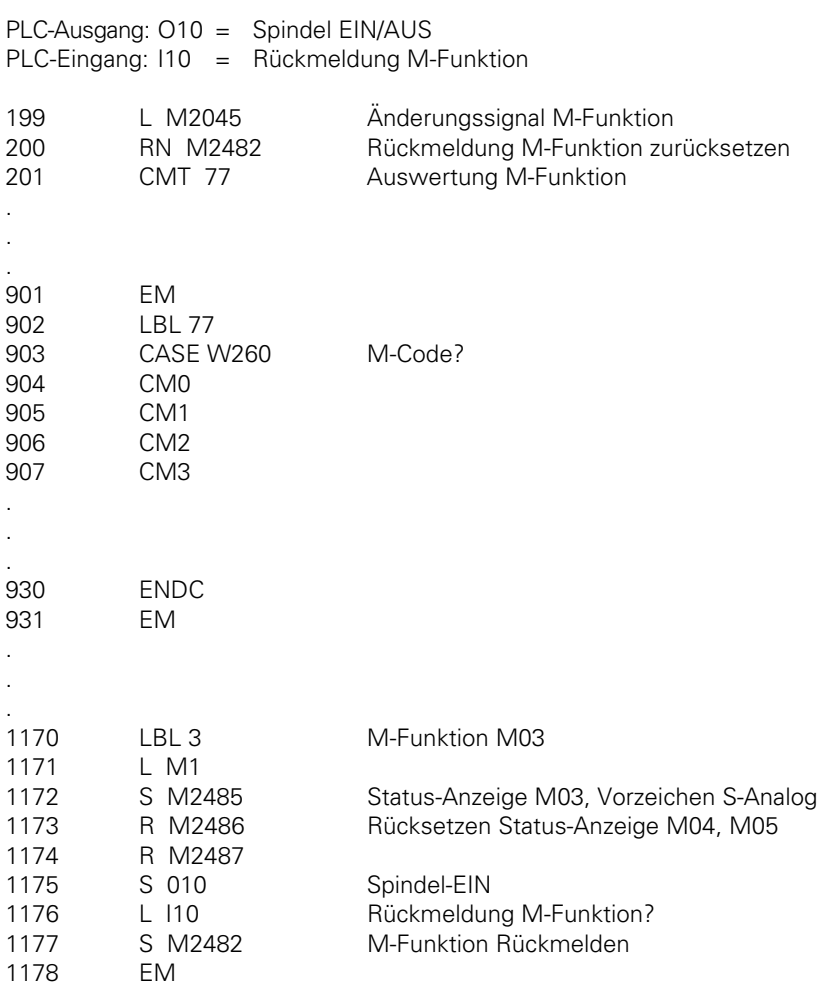

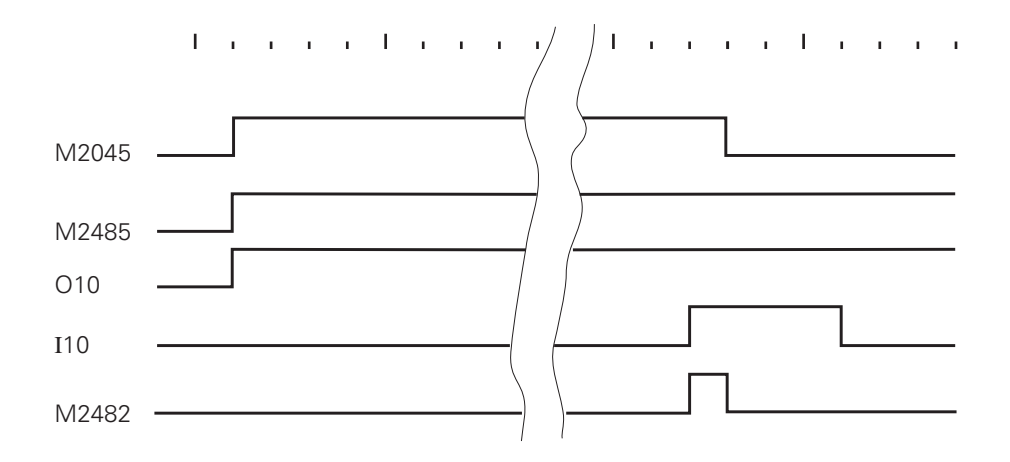

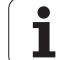

# **7.1 Programmlauf-Halt bei M-Funktionen**

Normalerweise wird bei Ausgabe einer M-Funktion der Programmlauf in den Betriebsarten "Programmlauf-Satzfolge" und "Programmlauf-Einzelsatz" solange unterbrochen, bis von der PLC eine Rückmeldung erfolgt, daß die M-Funktion ausgeführt wurde.

Dies kann bei bestimmten Anwendungen von Nachteil sein (z.B. Laser-Schneidmaschinen). Bei solchen Anwendungen will man nicht auf die Quittierung der M-Funktion warten, sondern das Programm kontinuierlich abarbeiten. Diese Funktion kann über Maschinen-Parameter MP7440, Bit 2 angewählt werden. Wird diese Funktion angewählt, dann darf während der Ausgabe der M-Funktion keine PLC-Positionierung, Nullpunkt-Korrektur, Spindel-Orientierung oder Endschalter-Bereichs-Umschaltung erfolgen.

Diese Funktion darf bei Fräsmaschinen und Bohrwerken nicht verwendet werden. ml

# **7.2 Programmlauf-Halt bei M06**

Nach DIN 66025, Teil 2 hat die M-Funktion M06 die Bedeutung für Werkzeugwechsel. Mit Maschinen-Parameter MP7440, Bit 0 kann ausgewählt werden, ob bei der Übergabe von M06 an die PLC ein Programmlauf-Halt erfolgen soll. Ist die Steuerung so eingestellt, daß ein Programmlauf-Halt bei M06 erfolgt, so muß das Programm nach erfolgtem Werkzeugwechsel erneut gestartet werden. Dies kann auch direkt über die PLC erfolgen.

# **7.3 Modaler Zyklus-Aufruf M89**

Die M-Funktion M89 kann für den modalen Zyklus-Aufruf verwendet werden.

Es gibt folgende Möglichkeiten, einen Zyklus aufzurufen:

- Mit NC-Satz "CYCL CALL".
- Mit der Zusatzfunktion M99. M99 ist nur satzweise wirksam und muß für jede Ausführung erneut programmiert werden.
- Mit der Zusatzfunktion M89 (abhängig vom Maschinen-Parameter). **M89 als Zyklus-Aufruf ist modal** wirksam, d.h. bei jedem nachfolgenden Positioniersatz erfolgt ein Aufruf des zuletzt programmierten Bearbeitungs-Zyklus. M89 wird durch M99 oder durch einen CYCL CALL-Satz aufgehoben.

Wird **M89 nicht als modaler Zyklus-Aufruf** über Maschinen-Parameter definiert, so wird M89 als normale M-Funktion am Satzanfang an die PLC übergeben.

# **7.4 Reduzierter Vorschub der Werkzeugachse mit M103**

Mit der Eingabe von M103 F... kann der Bahnvorschub bei Bewegungen in negative Richtung der Werkzeugachse reduziert werden. Dabei wird der Vorschubanteil der Werkzeugachse auf einen Wert begrenzt, der die TNC aus dem zuletzt programmierten Vorschub errechnet.

 $F_{\text{max}} = F_{\text{prog}} * F$ %

Fmax = Maximaler Vorschub in negative Richtung Werkzeugachse

Fprog = Zuletzt programmierter Vorschub

F% = Programmierter Faktor hinter M103 in %

M103 F... wird aufgehoben durch erneute Eingabe von M103 ohne Faktor.

die Funktion M103 F... wird mit MP7440, Bit 4 freigegeben.

# **7.5 Umschalten der K**v**-Faktoren mit M105/M106**

Mit der M-Funktion M105 wird ein zweiter Satz Kv-Faktoren ausgewählt. Diese Kv-Faktoren werden in den Maschinen-Parametern MP1515.x (Geschwindigkeits-Vorsteuerung) und MP1815.x (Betrieb mit Schleppabstand) definiert. Durch die Auswahl eines höheren Kv-Faktors kann selektiv die Konturgenauigkeit erhöht werden.

Mit M105 wir auch die Kompensation der Umkehrspitzen bei Kreisbewegungen beeinflußt. M105 aktiviert dazu die Maschinen-Parameter MP715 und MP716.

Mit der M-Funktion M106 wird wieder der ursprüngliche Satz Kv-Faktoren angewählt. Die M-Funktionen M105/M106 werden mit MP7440, Bit 3 freigegeben.

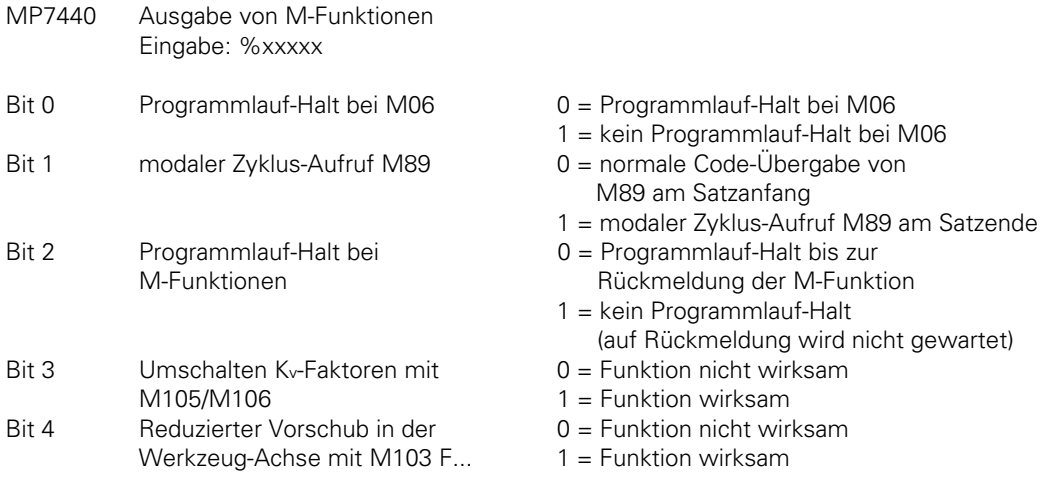

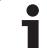

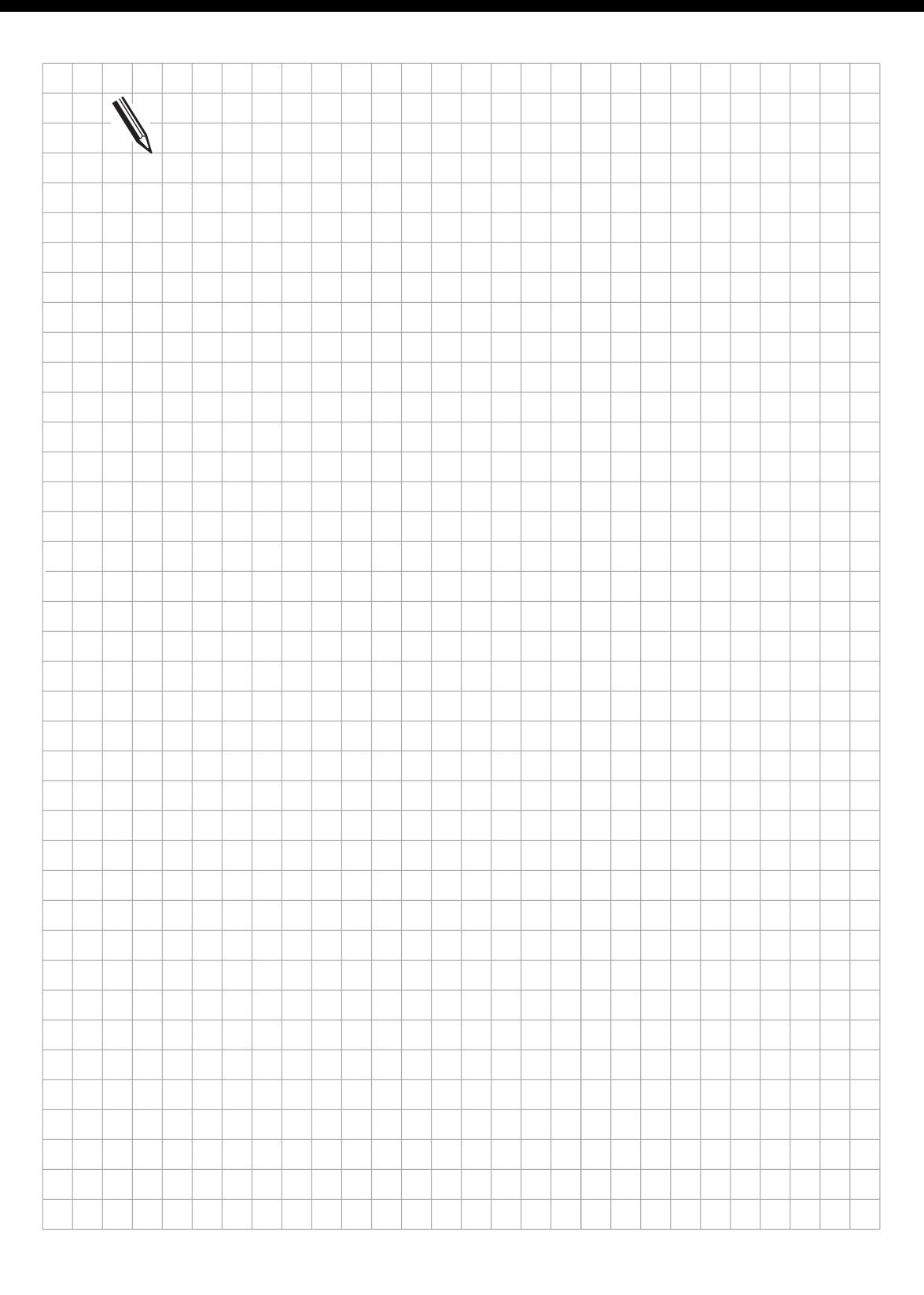

 $\overline{\mathbf{i}}$
# <span id="page-288-0"></span>**8 Tastensimulation**

Die Eingabe an der HEIDENHAIN-Bahnsteuerung erfolgt über die Tasten auf dem TNC-Bedienfeld (TE 400) und dem herstellerspezifischen Maschinen-Bedienfeld. Die beiden Bedienfelder werden über Verbindungskabel am Stecker X45 und X46 an die Logik-Einheit angeschlossen [\(siehe hierzu](#page-96-0) [Register "Montage und elektrischer Anschluß"\).](#page-96-0)

Der Tasten-Code des TNC-Bedienfeldes wird direkt von der NC ausgewertet. Am Stecker X46 für das Maschinen-Bedienfeld befinden sich PLC-Ein- und Ausgänge. Diese PLC-Ein- und Ausgänge müssen von der PLC ausgewertet werden, worauf eine entsprechende Information an die NC weitergeleitet wird.

# **8.1 TNC-Bedienfeld (TE 400)**

Der Tasten-Code des TNC-Bedienfeldes wird direkt von der NC ausgewertet.

Die Tasten am TNC-Bedienfeld und die Softkeys am BC 110 B können über die PLC gesperrt werden. Mit M2876 wird die komplette Alpha-Tastatur gesperrt. Mit M2877 kann die Softkey-Leiste und mit M2878 die seitliche Tasten-Leiste am Bildschirm gesperrt werden.

Alle anderen Tasten können selektiv mit M2854 bis 2923 gesperrt werden.

Wird eine gesperrte Taste betätigt, so setzt die NC den Merker M2182 und legt den Tasten-Code der betätigten Taste im Wort W274 ab. Die PLC muß nach Auswertung dieser Information den Merker M2182 zurücksetzen.

Die Tasten auf dem TNC-Bedienfeld und die Softkeys am Bildschirm können auch von der PLC simuliert werden. Dazu wird der entsprechende Tasten-Code im Wort W516 eingetragen und über den Strobe-Merker M2813 aktiviert. Nach Abarbeiten des Tasten-Codes setzt die NC den Strobe-Merker M2813 zurück.

Für bestimmte Softkey-Funktionen wurde ein fester Code eingeführt. Zum Ausführen dieser Funktion wird - wie bei der Tastensimulation - der entsprechende Code in W516 abgelegt und die Funktion mit M2813 aktiviert. Dazu muß in der Vordergrund- oder Hintergrund-Betriebsart die entsprechende Softkey-Funktion angezeigt sein. Nach Abfallen der Flanke von M2813 wird der PLC mitgeteilt, ob die Funktion fehlerfrei ausgeführt wurde.

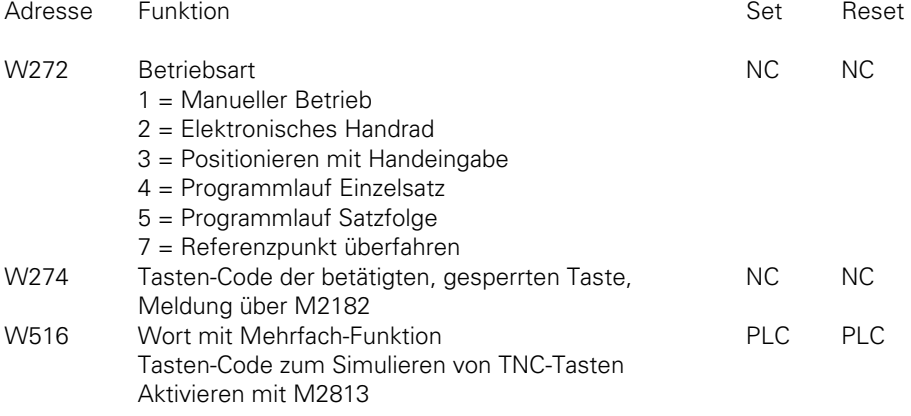

<span id="page-289-0"></span>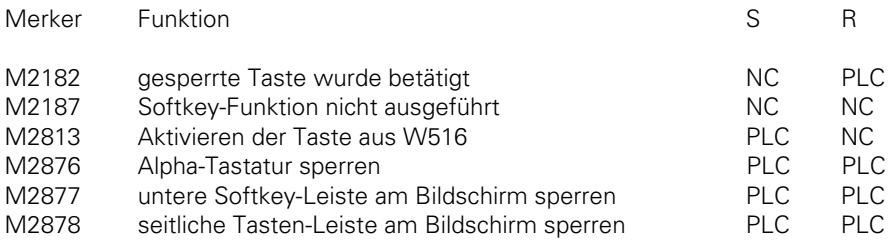

 $\overline{a}$ 

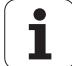

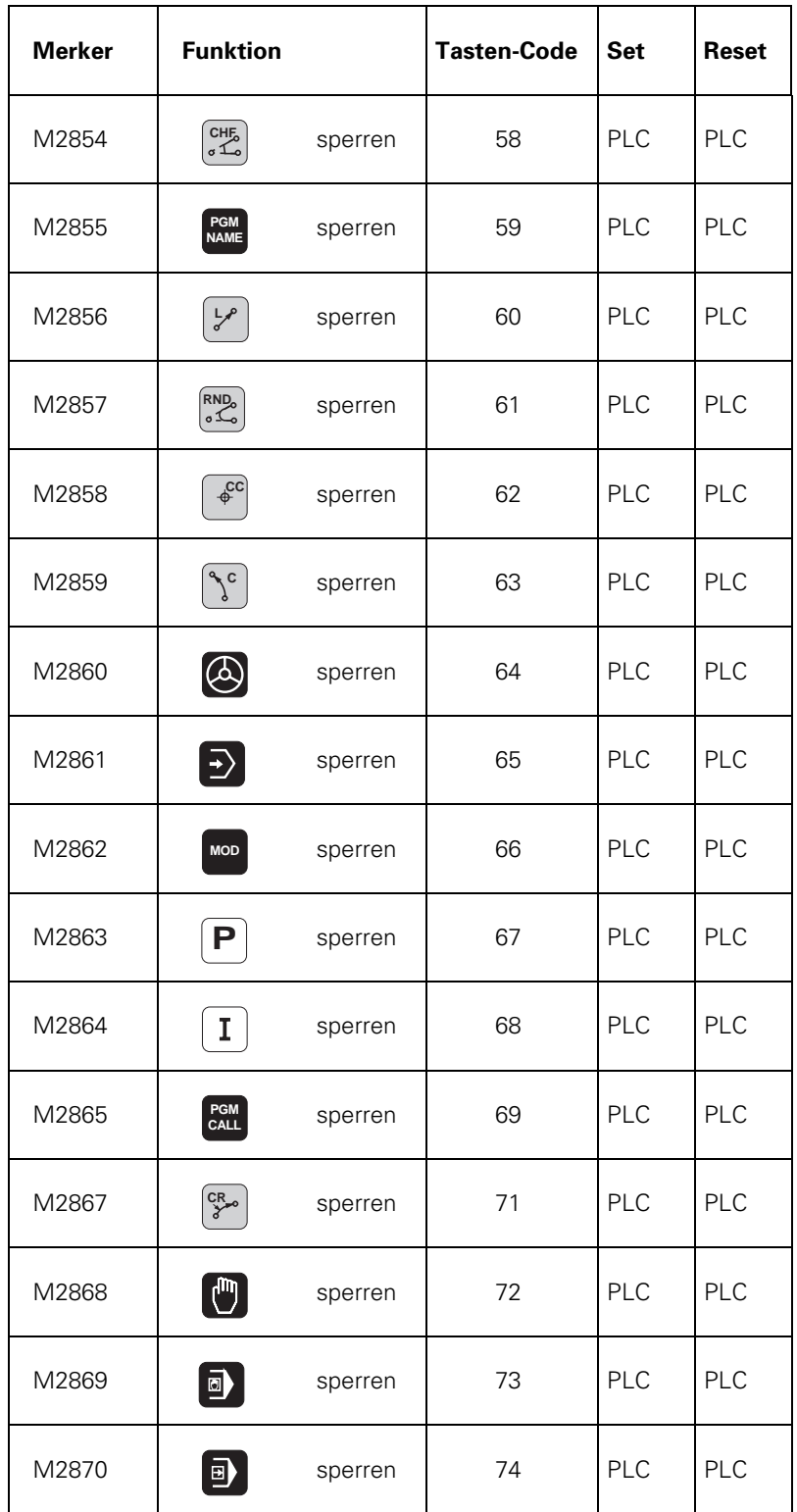

 $\mathbf{i}$ 

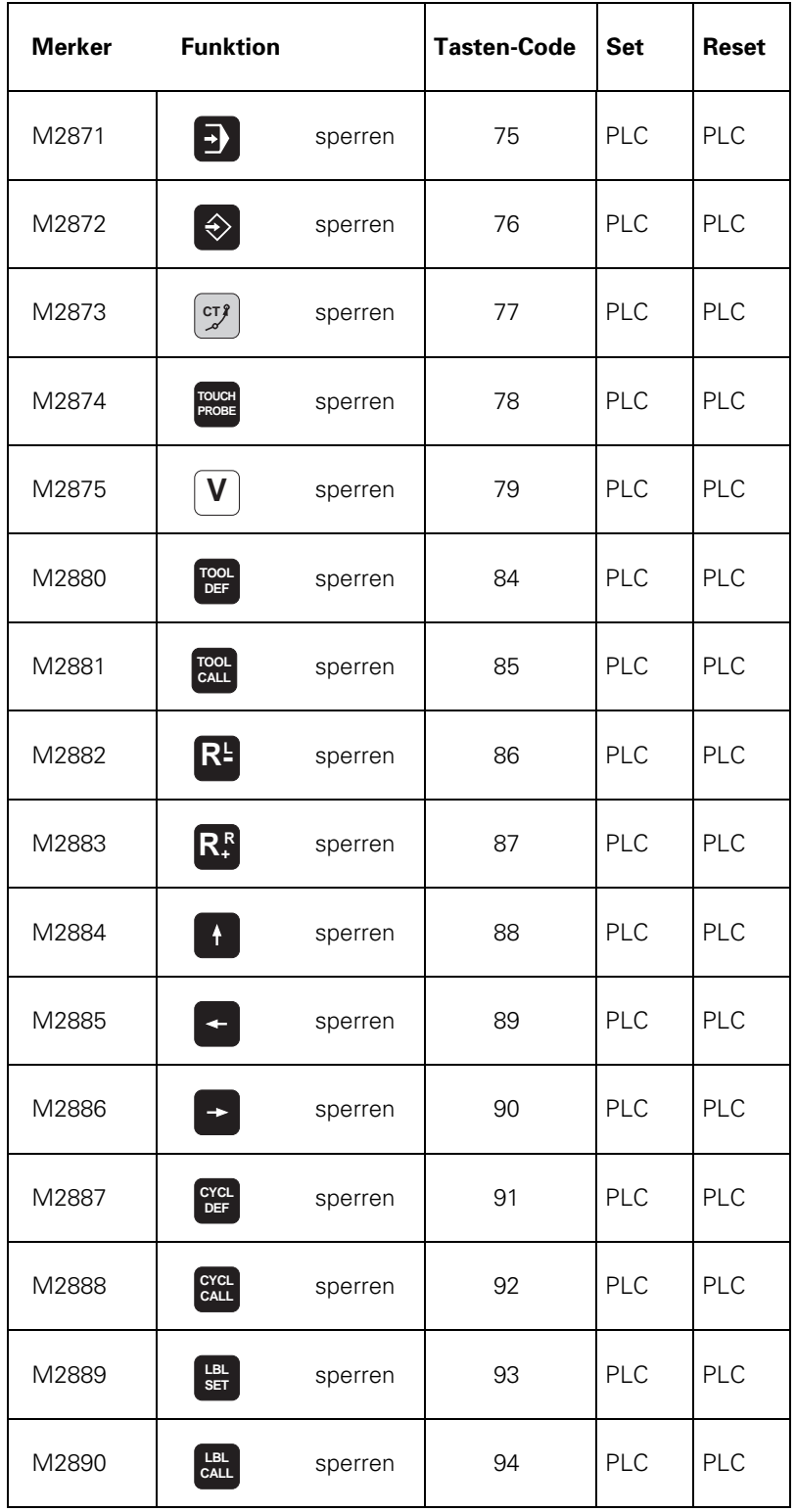

 $\overline{a}$ 

 $\mathbf{i}$ 

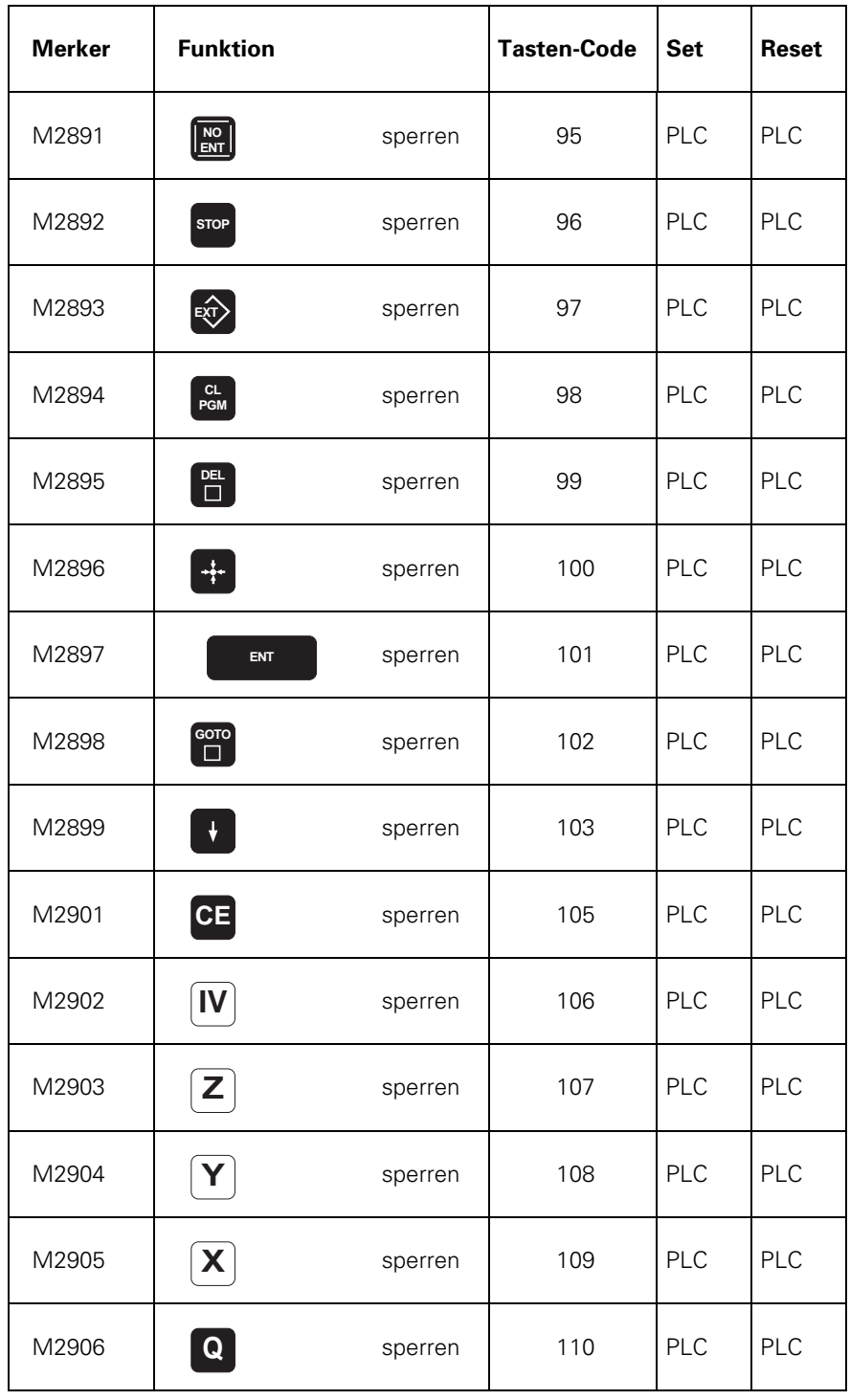

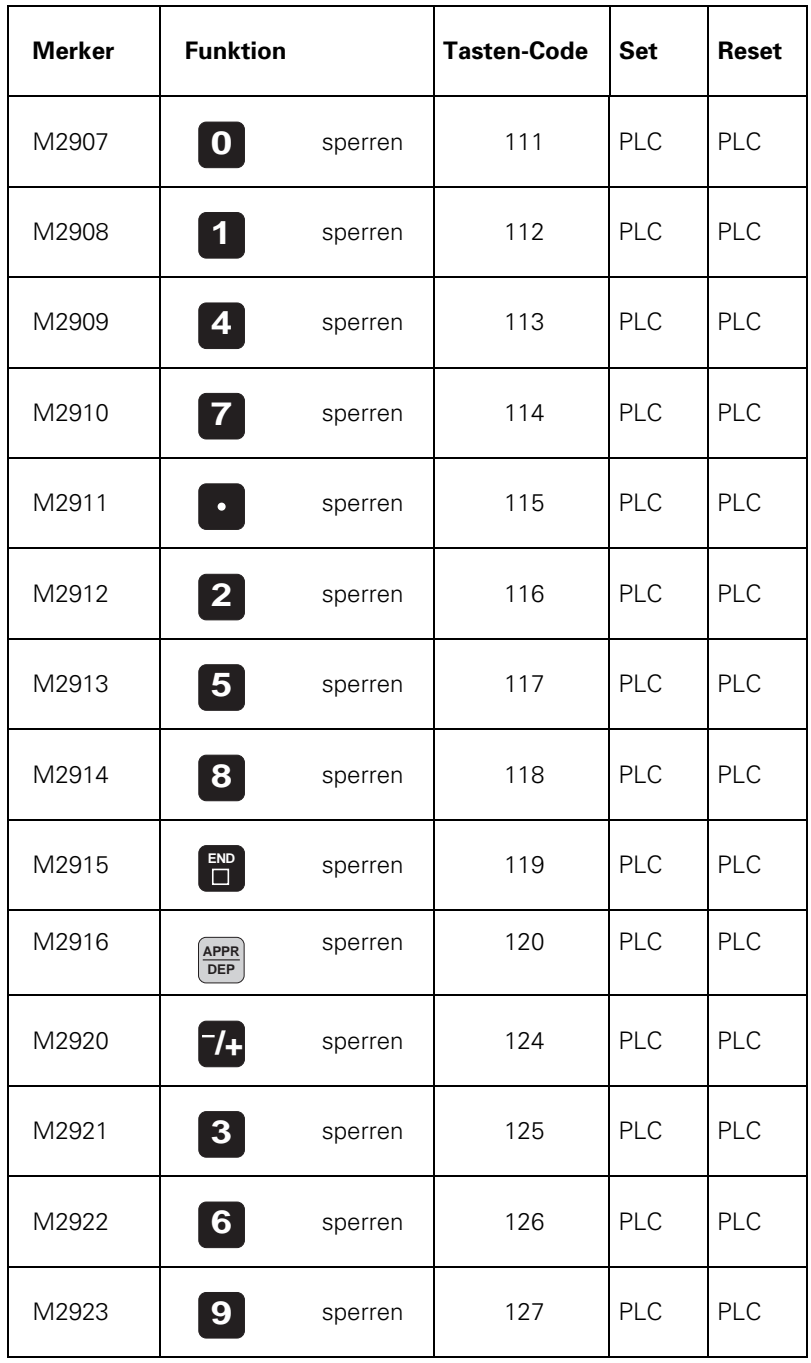

 $\overline{a}$ 

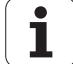

### **Tasten-Code für Alpha-Tastatur:**

 $|xx|50$  (Hex)

ASCII-Code der Taste [\(siehe Register "Anhang"\)](#page-737-0)

### **Tasten-Code für Softkey-Leiste am Bildschirm:**

xx51 (Hex)

xx ergibt sich wie folgt:

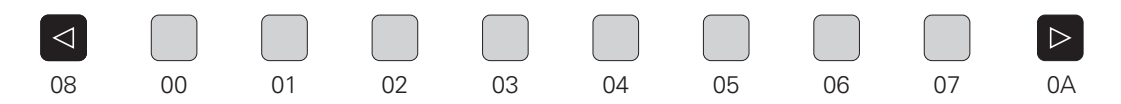

### **Tasten-Code für seitliche Tasten am Bildschirm:**

xx52 (Hex)

xx ergibt sich wie folgt:

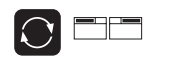

 $0<sub>0</sub>$ 

GRAPHICS TEXT SPLIT SCREEN 01

### **Code für Softkey-Funktionen:**

0000 (Hex): INTERNAL STOP 0100 (Hex): M (M-Funktion) 0200 (Hex): S (S-Funktion) 0300 (Hex): TOUCH PROBE 0400 (Hex): PASS OVER REFERENCE 0500 (Hex): RESTORE POSITION

### Beispiel:

Wird in der Betriebsart "Positionieren mit Handeingabe" die Taste "Positions-Übernahme" gedrückt, so soll ein linearer NC-Satz mit allen drei Haupt-Koordinaten (X, Y, Z) generiert werden.

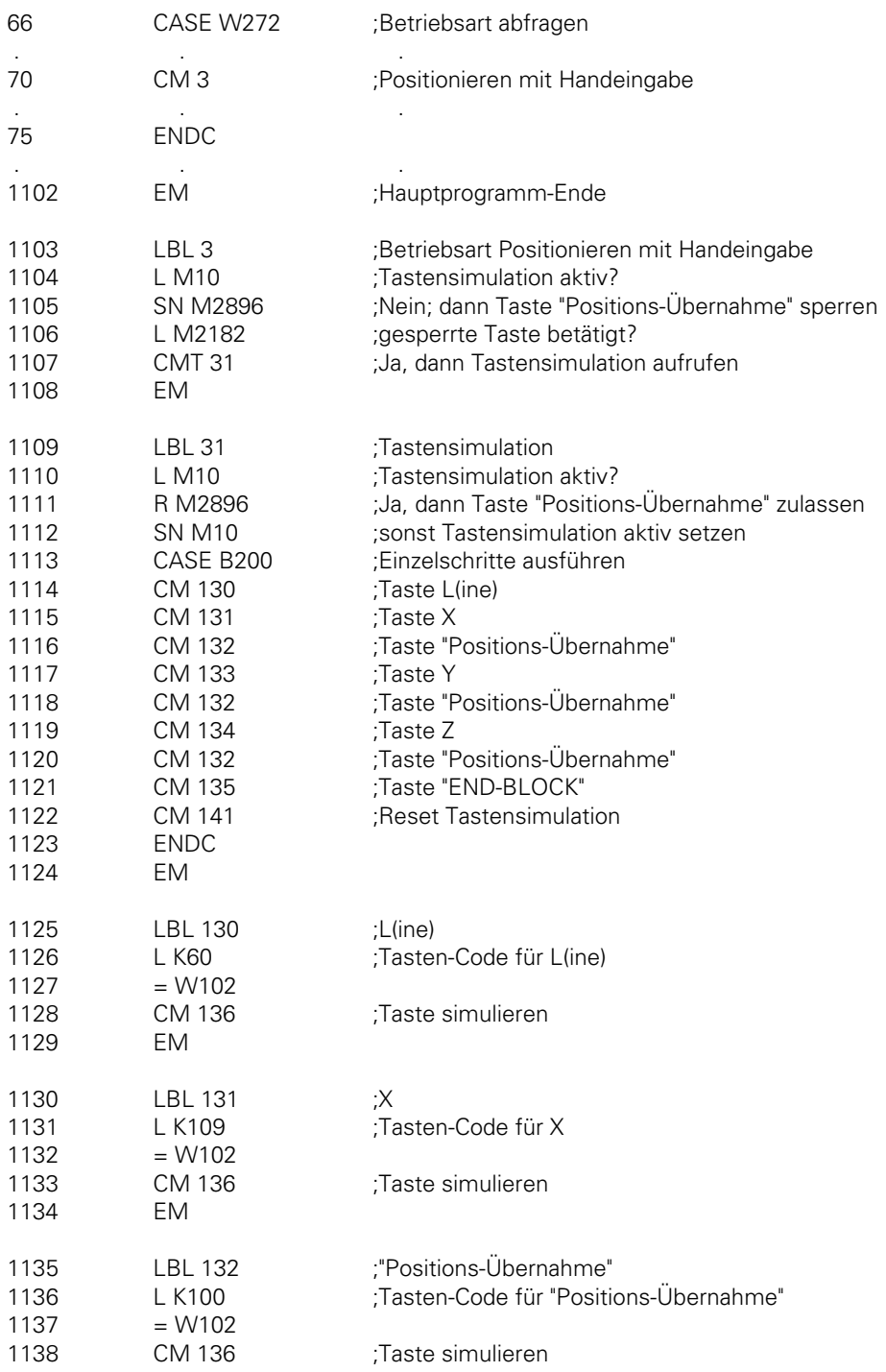

ĺ

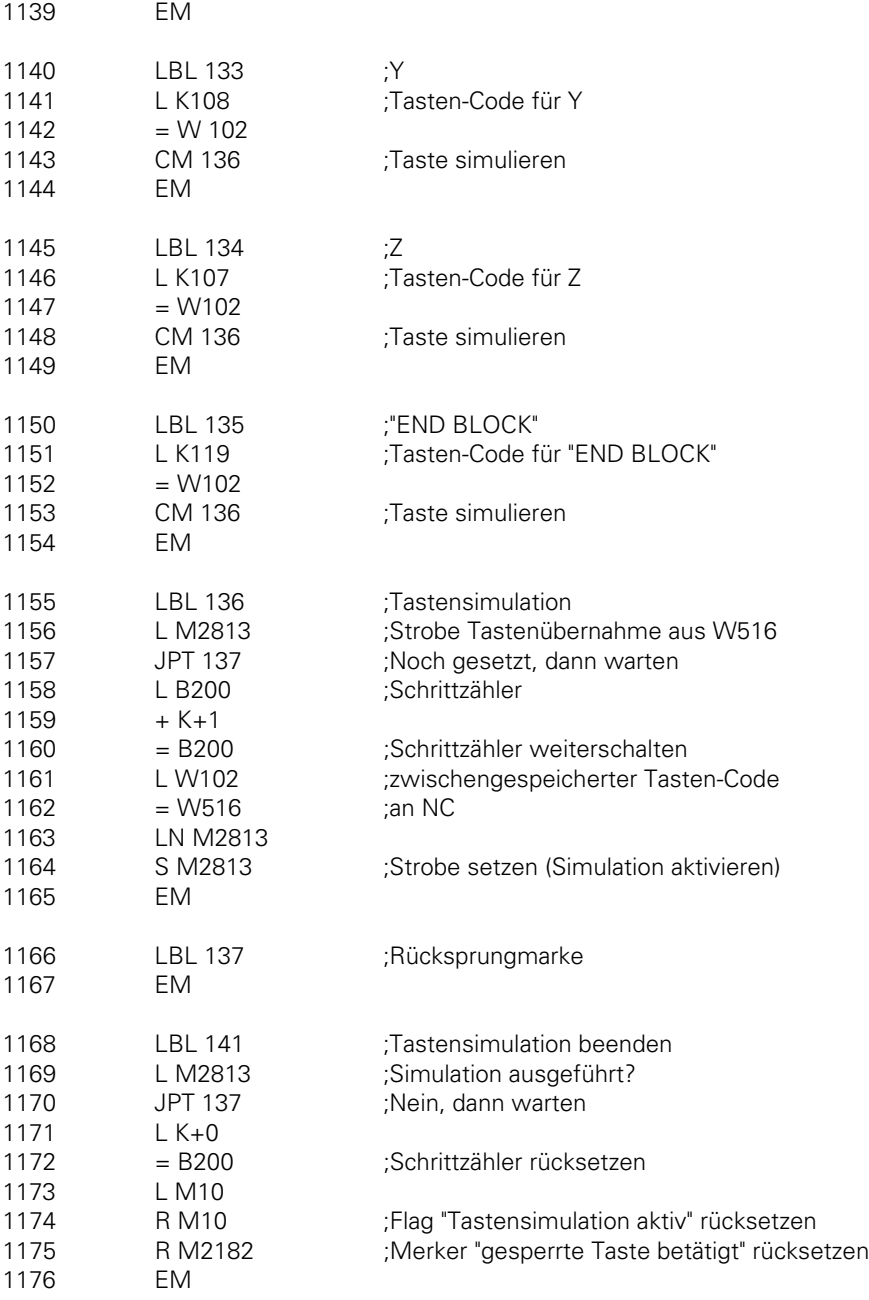

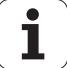

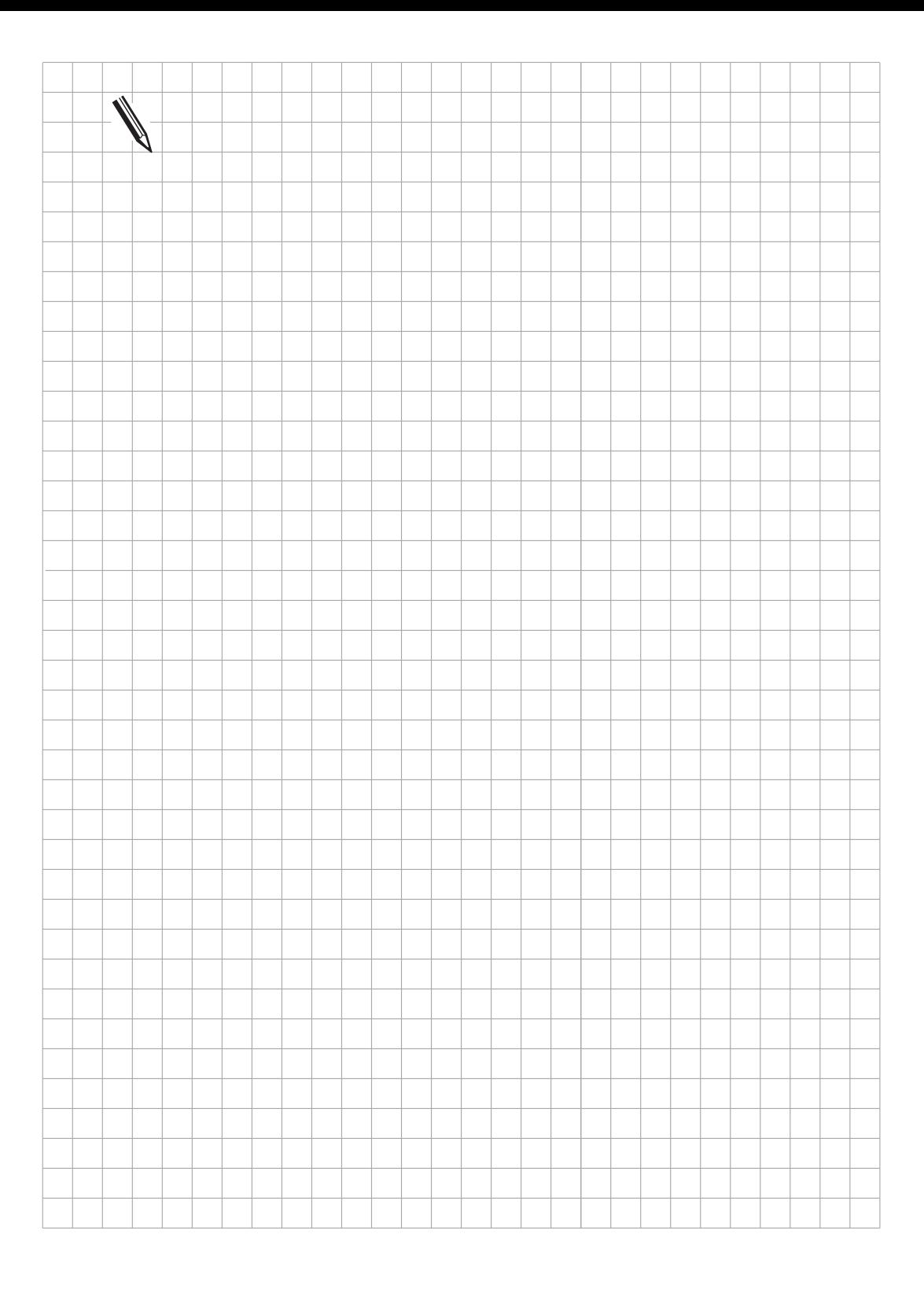

 $\overline{\mathbf{i}}$ 

## **8.2 Maschinen-Bedienfeld**

An die HEIDENHAIN-Bahnsteuerungen kann ein herstellerspezifisches Maschinen-Bedienfeld angeschlossen werden[. Siehe dazu Register "Montage und elektrischer Anschluß".](#page-93-0)

Zum Auswerten der Tasten auf dem Maschinen-Bedienfeld stehen an der Buchse X46 25 PLC-Eingänge (I 128 bis I 152) und 8 PLC-Ausgänge (O 0 bis O 7) zur Verfügung. Die Auswertung der Signale vom Maschinen-Bedienfeld muß im PLC-Programm erfolgen. Dabei werden entsprechende Merker gesetzt. Aus Sicherheitsgründen muß bei Aktivierung einiger Funktionen ein Komplement-Merker rückgesetzt werden. Dieser wird vorzugsweise bei Tasten mit mehreren Kontakten verwendet. Wird der Komplement-Merker nicht richtig gesetzt bzw. zurückgesetzt, so erscheint die blinkende Fehlermeldung "Fehler im PLC-Programm ...". Der angezeigte Code gibt an, bei welchem Merker der Fehler aufgetreten ist.

Eine betätigte Achsrichtungs-Taste kann mit Merker M2450 (Komplement-Merker M2466) gespeichert werden. Dies bedeutet, die Achse wird so lange verfahren, bis NC STOP erfolgt. Diese Speicherfunktion muß mit Maschinen-Parameter MP7680, Bit 0 aktiviert werden.

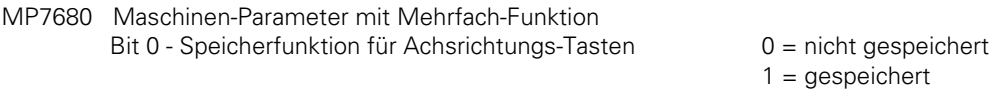

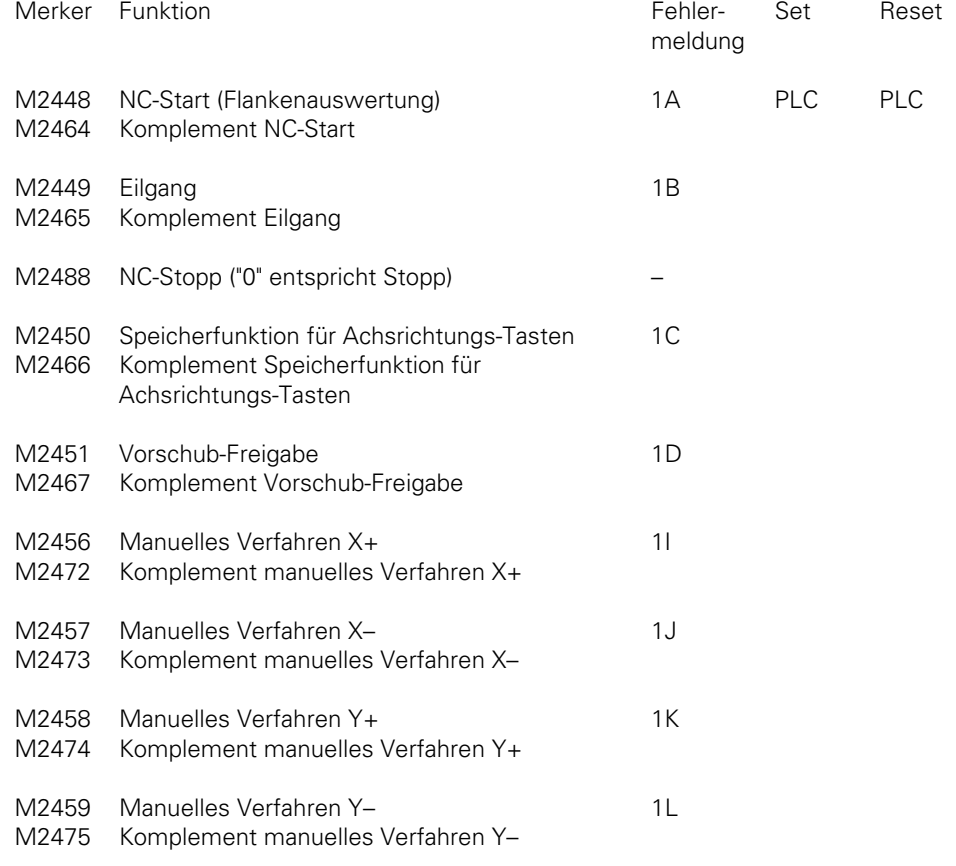

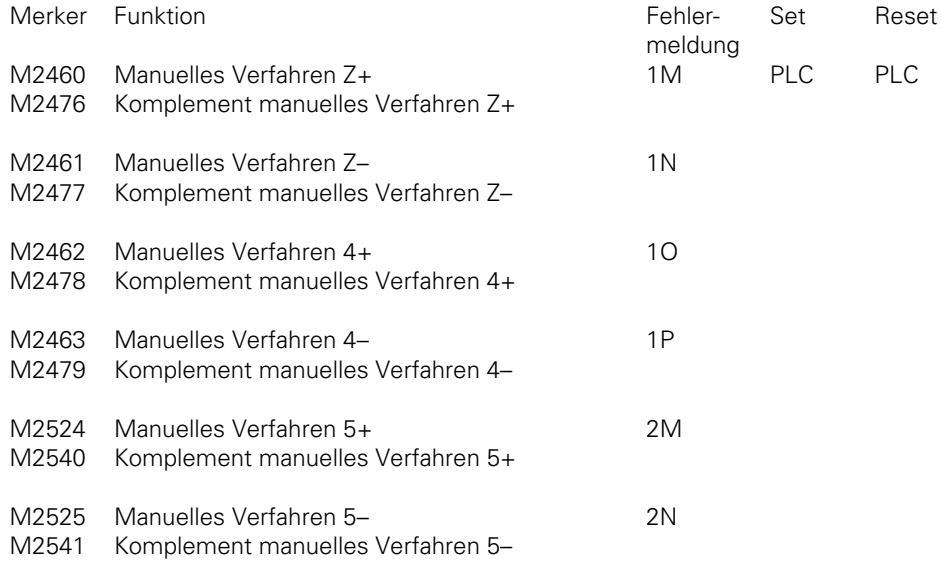

Merker zur Spindelsteuerung [siehe Kapitel "Hauptspindel".](#page-219-0)

Beispiel:

 $\overline{a}$ 

NC-Start-Taste mit zwei Kontakten I 128 und I 129 Achsrichtungstaste X+ mit einem Kontakt I 130

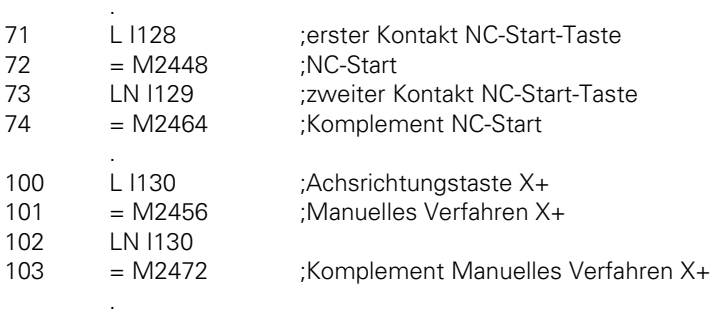

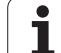

# <span id="page-300-0"></span>**9 Tastsystem**

Es können folgende 3D-Tastsysteme angeschlossen werden:

Die schaltenden Tastsysteme

- TS 120 mit Kabel-Übertragung und integrierter APE (Anpaß-Elektronik) oder
- TS 511 mit Infrarot-Übertragung des Schaltsignals anschließbar über APE (Anpaß-Elektronik) oder
- TT 110 zur Werkzeug-Vermessung
- An der TNC 415/425 kann zusätzlich das messende Tastsystem TM 110 angeschlossen werden

Zum Anschluß der Tastsysteme [siehe Register "Montage und elektrischer Anschluß".](#page-65-0) Über die Maschinen-Parameter MP6010, MP6200 und MP6500 wird ausgewählt welche Tastsysteme angeschlossen sind. Vom Maschinen-Hersteller ist sicherzustellen, daß die Spindel verriegelt ist, sobald sich ein Tastsystem in der Spindel befindet

# **9.1 Standard-Antast-Zyklen**

Das Tastsystem kann entweder in den Betriebsarten "Manuell" und "Elektr. Handrad" über die Antast-Zyklen oder im NC-Programm über die "Touch-Probe"-Funktion angesteuert werden [\(siehe](#page-270-0) [Bedienungs-Handbuch\).](#page-270-0)

Über Maschinen-Parameter wird das Tastsystem an die Meßbedingungen angepaßt.

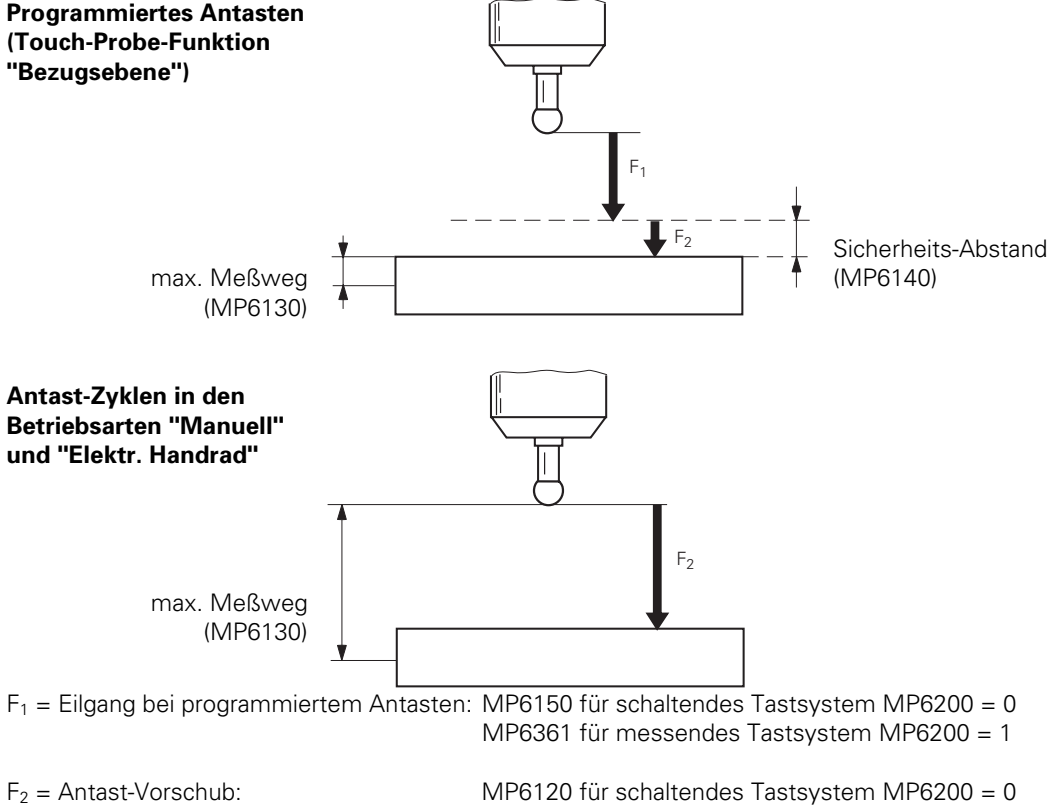

MP6360 für messendes Tastsystem MP6200 = 1

Wird der maximale Meßweg (MP6130) überschritten, so erfolgt die Fehlermeldung "Antastpunkt nicht erreichbar".

Für die Antast-Zyklen in den Betriebsarten "Manuell" und "Elektr. Handrad" haben die Maschinen-Parameter MP6140, MP6150 und MP6361 keine Bedeutung.

Der Antast-Vorgang muß von der PLC über den Merker M2503 freigegeben werden. Der Merker M2503 wird von der NC nach Starten eines Antast-Zyklus gesetzt und die NC wartet mit der Ausführung der Antast-Funktion, bis die PLC den Merker M2503 wieder zurücksetzt.

Über die Merker M2022 bis M2027 werden bestimmte Zustände an die PLC übergeben. Diese Informationen können im PLC-Programm weiter verarbeitet werden. Die komplette Steuerung des Antast-Vorgangs erfolgt über die NC.

Wenn der Taststift ausgelenkt wird und der Merker M2502 gesetzt ist, stoppt die Steuerung in allen Betriebsarten die Maschine. Ist M2502 nicht gesetzt, erkennt die Steuerung ein Auslenken des Taststiftes nur, wenn die Antast-Funktion gestartet ist. Deshalb empfiehlt HEIDENHAIN den Merker M2502 zu setzen, sobald sich das Taststystem in der Spindel befindet. Dies macht allerdings beim TS 511 keinen Sinn, da ein Auslenken des Taststifts nur erkannt wird solange das Tastsystem nicht im Standby-Betrieb ist.

Ist M2502 gesetzt, so wird der max. Vorschub zusätzlich zu MP1010 und MP1020 über MP6150 (MP6361) begrenzt.

Mit MP7411 wird ausgewählt, ob in einem Touch-Probe-Satz die Werkzeug-Daten (Länge, Radius, Achse) aus dem letzten TOOL CALL-Satz oder aus den kalibrierten Daten des Tastsystems verwendet werden.

Der Mittenversatz des Tastsystems kann beim Kalibrieren ermittelt werden. Dieser Mittenversatz wird dann bei allen Antast-Vorgängen automatisch kompensiert [\(siehe Benutzer-Handbuch\).](#page-272-0) Mit MP6160 wird festgelegt ob die Spindel-Orientierung zur Drehung um 180° direkt über die NC oder über die PLC erfolgen soll. Erfolgt die Spindel-Orientierung direkt über die NC so muß von der PLC lediglich der Merker M2499 zurückgesetzt werden. Erfolgt die Spindel-Orietierung über die PLC so wird die Nummer der M-Funktion in MP6560 eingetragen. Für das schaltende Tastsystem wird die Drehung nach Betätigen eines Softkeys aktiviert. Bei einem messenden Tastsystem wird die Drehung beim Kalibrieren automatisch aktiviert. Dies kann mit MP6321 abgewählt werden. Während jeder Spindel-Orientierung ist der Merker M2127 gesetzt.

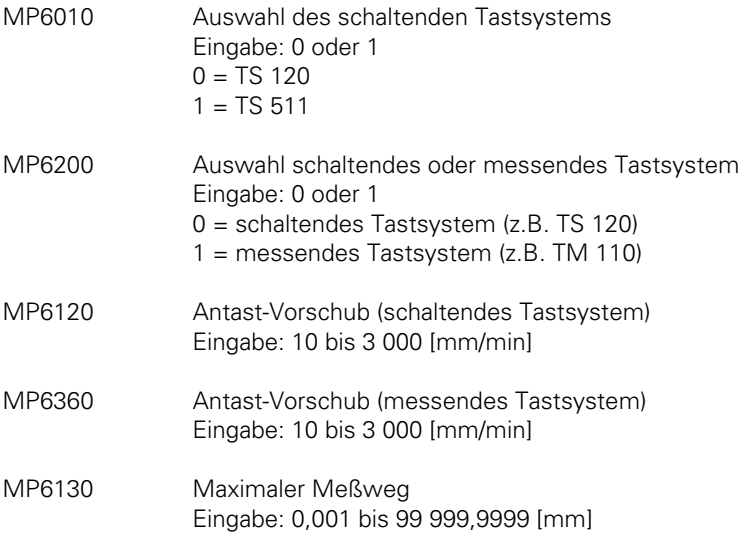

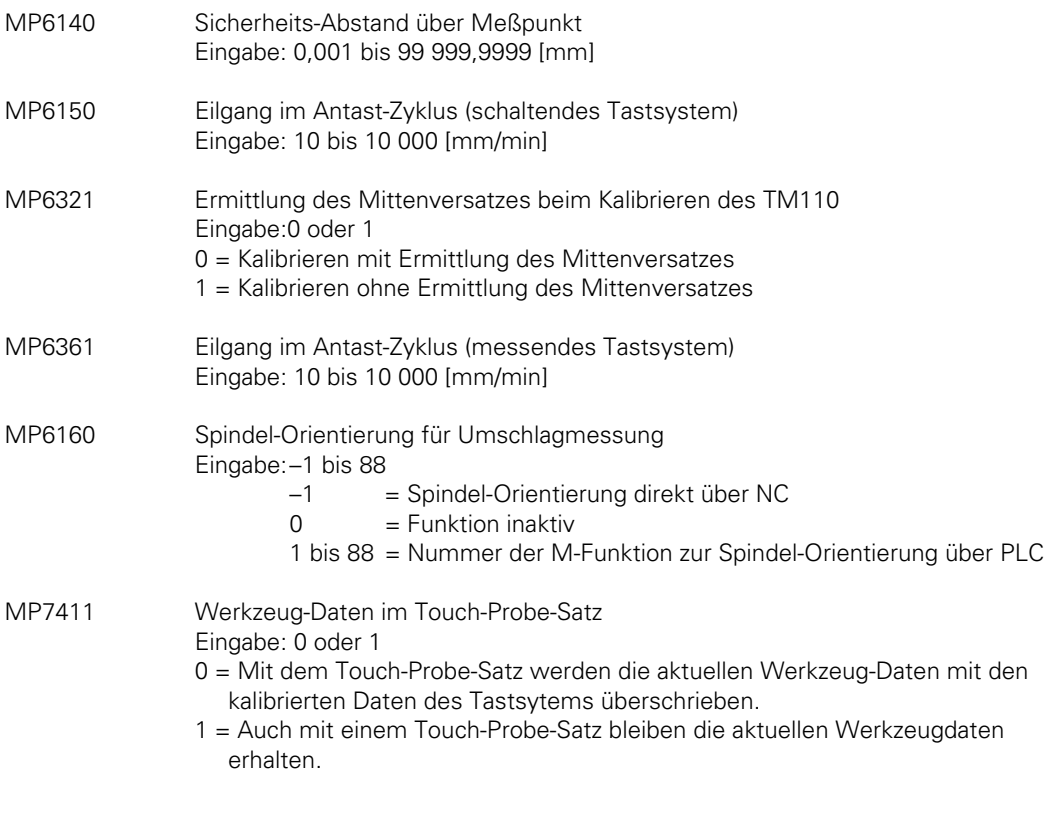

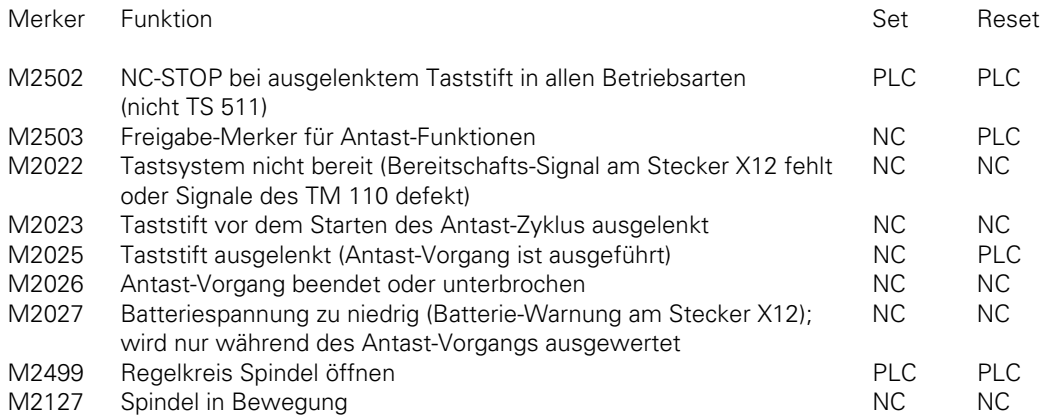

 $\mathbf{i}$ 

Beispiel:

.

Freigabe der Antastfunktion in der PLC.

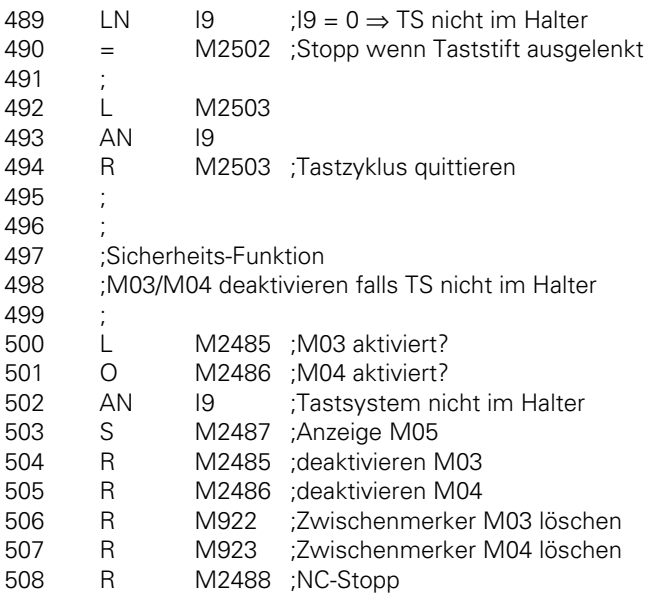

ĺ,

# **9.2 Digitalisieren mit TS 120**

Das Digitalisieren ist mit allen schaltenden Tastsystemen von HEIDENHAIN möglich. Da jedoch ein Digitalisiervorgang unter Umständen mehrere Stunden in Anspruch nehmen kann, ist es empfehlenswert, das Tastsystem TS 120 mit kabelgebundener Signalübertragung zu verwenden. Das Tastsystem TS 511 mit Infrarotübertragung kann im Dauerbetrieb mit einer Akkumulator-ladung bis zu höchstens 8 Stunden betrieben werden.

#### **Technische Voraussetzungen**

- Das "Digitalisieren mit TS 120" ist bei TNC 415 ab den Software-Typen 259 96 und 259 97 sowie bei TNC 407 ab dem Software-Typen 243 02 möglich [\(siehe dazu auch Register "Einführung",](#page-11-0) [Kapitel "Software"\).](#page-11-0)
- Einbau des Software-Moduls "Digitalisieren mit dem TS 120". Ob das Software-Modul bereits eingebaut ist, kann der Id.-Nr. der Logik-Einheit entnommen werden [\(siehe Register "Einführung",](#page-14-0) [Kapitel "EPROM-Steckplätze",](#page-14-0) [sowie Register "Montage und elektrischer Anschluß", Kapitel](#page-36-0) ["Hardware-Komponenten"\).](#page-36-0)

Wenn das Modul bereits eingebaut ist, erscheint nach dem Einschalten oder nach dem Drücken der MOD-Taste unter der NC- und PLC-Software-Nummer zusätzlich die Software-Nummer der Option.

- Angepaßtes Tastsystem TS 120.
- Die Maschine muß für "Betrieb mit Schleppabstand" optimiert sein.

Der Digitalisiervorgang wird über Maschinen-Parameter optimiert.

Der Maschinen-Parameter MP6210 ist ein vom dynamischen Verhalten der Maschine abhängiger Wert für die Schwingungen, die der Tastkopf beim Abtasten der Form ausführt. Das dynamische Verhalten wird wiederum vom Kv-Faktor (Betrieb mit Schleppabstand) mitbestimmt. Je höher also dieser Kv-Faktor ist, desto größer wird auch die Anzahl der Schwingungen.

Der Maschinen-Parameter MP6210 bestimmt zusammen mit dem programmierten Punktabstand P.ABST aus den Abtast-Zyklen "Mäander" bzw. "Höhenlinien" den maximalen Abtast-Vorschub:

 $F_{\text{Abtast}}$  [mm/min] = P.ABST [mm] x Schwingungen [1/s] x 60 [s/min]

Aus diesem Zusammenhang ergibt sich die Formel zur Berechnung des einzugebenden Wertes für MP6210:

 $\text{Schwingungen [1/s]} = \frac{\text{optimeter} \text{ F}_{\text{Abtast}} \text{ [mm/min]}^{10}}{\text{ P.ABST [mm]}\times 60 \text{ [s/min]}}$ 

1) Der optimierte Abtast-Vorschub ist vom Vorschub in Normalen-Richtung (MP6230) abhängig.

Der Vorschub in Normalen-Richtung (MP 6230) ist die resultierende Geschwindigkeit, mit der das Tastsystem in der senkrechten Richtung zur Kontur vom nichtausgelenkten in den ausgelenkten Zustand geführt wird und umgekehrt.

Normalen-Richtung

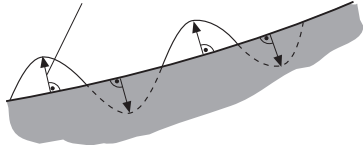

Der Vorschub in Normalen-Richtung bestimmt neben der Schwingungs-Amplitude auch den maximalen Abtast-Vorschub. Ist MP 6230 zu niedrig, so wird die Maschinen-Dynamik nicht voll ausgenutzt und es ergibt sich ein niedriger Abtast-Vorschub. Ist MP 6230 zu hoch, so wird die Schwingungs-Amplitude zu groß. Dies wird dadurch deutlich, daß der Taststift von der Kontur sichtbar abhebt (Taststift "klopft" auf die Werkstück-Oberfläche) und der Abtast-Vorschub nicht mehr größer wird.

Im Maschinen-Parameter MP6240 wird die maximale Auslenkung des Taststiftes festgelegt. MP 6240 ist von der Länge des eingesetzten Taststiftes abhängig. Mit MP 6240 wird die maximale Strecke festgelegt, um die an Innenecken zurückgezogen wird. Sollte nach dem Zurückfahren um den in MP 6240 definierten Wert das Tastsystem nicht "frei" werden, so wird in positiver Richtung der Tastsystem-Achse (z. B. Z+) zurückgefahren. Sobald das Tastsystem "frei" geworden ist, wird das Digitalisieren fortgesetzt.

Wird der Eingabewert zu klein gewählt, so versucht das Tastsystem in einer Innenecke wiederholt freizufahren und bleibt eventuell dort hängen.

Mit dem Maschinen-Parameter MP6260 wird festgelegt, ob in den ausgegebenen Digitalisierdaten an jedem NC-Satz ein M90 angefügt wird [\(siehe auch "Konstante Bahngeschwindigkeit an Ecken mit](#page-205-0) [M90"\).](#page-205-0)

Der Maschinen-Parameter MP6270 legt das Ausgabe-Format der Digitalisierdaten fest, d. h. mit wieviel Dezimalstellen die Koordinatenwerte ausgegeben werden.

- MP6210 Anzahl der Schwingungen in Normalen-Richtung pro Sekunde. Eingabebereich 0 bis 65,535 [1/s]
- MP6230 Vorschub in Normalen-Richtung Eingabebereich: 0 bis 1000 [mm/min]
- MP6240 Maximale Auslenkung des Taststiftes Eingabebereich: 0 bis 10,000 [mm]
- MP6260 Ausgabe von M90 bei NC-Sätzen mit Digitalisier-Daten Eingabewert: 0 = Keine Ausgabe von M90 1 = Ausgabe von M90 in jedem NC-Satz
- MP6270 Runden von Dezimalstellen Eingabewert:  $0 =$  Ausgabe 0,001 mm-Schritten (1 µm) 1 = Ausgabe 0,01 mm-Schritten  $(10 \mu m)$  $2 =$  Ausgabe in 0,000 1 mm-Schritten (0,1  $\mu$ m)

 $\overline{a}$ 

# <span id="page-306-0"></span>**9.2.1 Abtast-Zyklen**

Durch den unmittelbaren Eingriff in den Lageregelkreis der TNC-Steuerung ergibt sich eine schnelle Meßwertaufnahme (3 bis 5 Werte pro Sekunde). Dies führt zu einem Abtast-Vorschub von 180 bis 300 mm/min bei einem programmierten Punktabstand von 1 mm.

Zum Digitalisieren stehen die drei Abtast-Zyklen "Bereich", "Mäander" und "Höhenlinien" zur Verfügung.

Der Zyklus "Bereich" definiert den quaderförmigen Abtastbereich und die Datei, in der die digitalisierten Daten abgelegt werden.

Mit den Abtast-Zyklus "Mäander" wird in dem vorher festgelegten Bereich eine 3D-Form mäanderförmig (zeilenweise) digitalisiert.

Mit dem Abtast-Zyklus "Höhenlinien" wird eine 3D-Form stufenweise in Höhenlinien innerhalb des vorher festgelegten Bereichs digitalisiert. Das stufenweise Digitalisieren wird besonders bei Formen mit steilen Kanten verwendet.

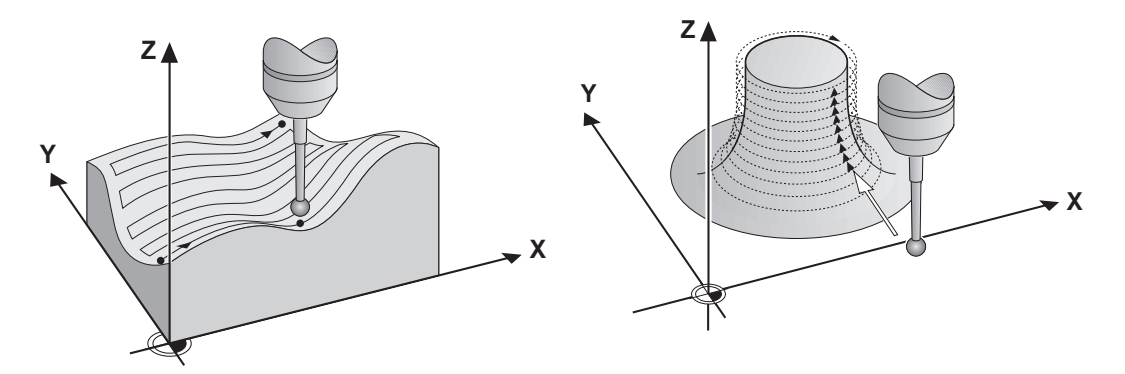

Bei mäanderförmigen Digitalisieren kommt es bei sehr flachen Werkstücken nur zu geringen Bewegungen in der Tastsystem-Achse. Dies kann zur Folge haben, daß die Tastsystem-Achse über längere Zeit nicht geschmiert wird.

Mit MP6220 und MP6221 kann eine zusätzliche Schmierung am Zeilenende eingestellt werden

- MP6220 Verfahrweg zur Schmierung der Tastsystem-Achse am Zeilenende Eingabe:0,000 bis 999,999 [mm]
- MP6221 Zeit nach der Schmierung der Tastsystem-Achse erfolgen soll Eingabe:0 bis 65 535 [min]

Die dabei erfaßten Daten können im Programmspeicher der Steuerung, auf der Disketten-Einheit FE 401 oder auf einem PC abgelegt werden.

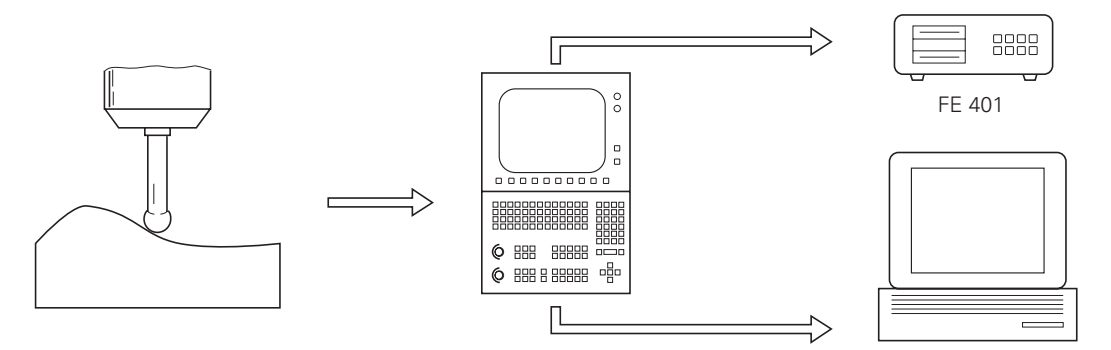

Nähere Informationen zu den Abtast-Zyklen sind de[m Bedienungs-Handbuch TNC 407/TNC 415](#page-289-0) aufgeführt.

## **9.2.2 Verhalten des Abtastvorganges an Ecken**

Der Abtastvorgang zeigt an Innen- und Außenecken ein besonderes Verhalten. Hier haben die beiden Parameter P.ABST (maximaler Punktabstand) und HUB aus den Abtast-Zyklen "Mäander" und "Höhenlinien" die Funktion einer Verfahrbegrenzung. Je nach Wahl der Eingabewerte für diese Parameter kommt entweder die Begrenzung des Hubs oder die Begrenzung des Punktabstandes zum Tragen.

Weiterhin ist der Hub für die Konturtreue der Ecken verantwortlich. Je kleiner der Hub, desto genauer wird eine Ecke aufgelöst. Wird der Hub jedoch zu klein gewählt, so kann das Freifahren an spitzen Innenecken beeinträchtigt werden (der minimale Hub beträgt 0,1 mm).

### **Außenecken**

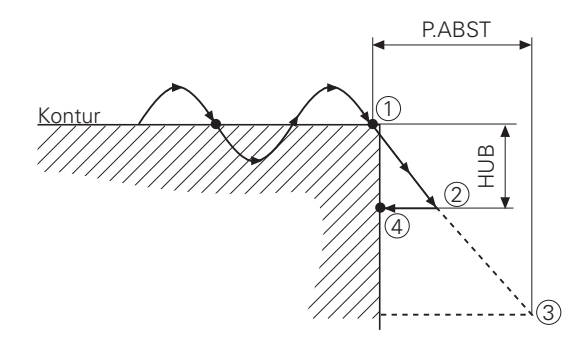

An Außenecken verfährt das Tastsystem nach dem Antasten des letzen Punktes ① auf der resultierenden Geraden, bis entweder wieder Werkstückkontakt entsteht oder in eine der beiden Begrenzungen HUB ② oder P.ABST ③ gefahren wird. Im dargestellten Fall wirkt der HUB als Begrenzung, das Tastsystem fährt in entgegengesetzter Abtast-Richtung wieder an die Kontur ④ . Die neue Abtast-Richtung ergibt sich aus den angetasteten Punkten ① und ④.

#### **Innenecken**

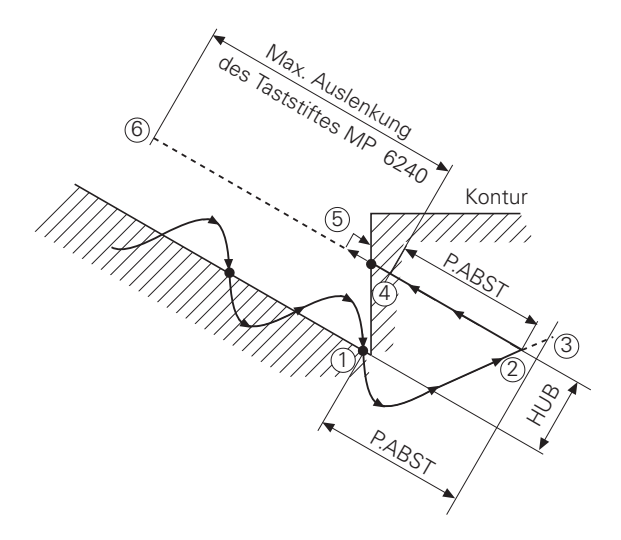

An Innenecken schwingt das Tastsystem nach dem Antasten des letzten Punktes ① in gleicher Abtast-Richtung weiter, ändert diese aber, da es nicht "frei" wird und verfährt auf der resultierenden Geraden; bis es entweder wieder "frei" wird oder in eine der beiden Begrenzungen HUB ② oder P.ABST ③ kommt.

Das Tastsystem fährt in umgekehrter Abtast-Richtung, um wieder "frei" zu fahren. Reicht zum Freifahren der programmierte Punktabstand P.ABST ④ nicht aus, so verfährt das Tastsystem in negativer Richtung um maximal den Wert des MP6240 (max. Auslenkungen des Taststifts). Sobald das Tastsystem "frei" ist, fährt es in entgegengesetzter Verfahr-Richtung wieder an die Kontur ⑤. Die neue Abtast-Richtung ergibt sich aus den angetasteten Punkten ① und ⑤. Sollte das Tastsystem auch nach dem Rückzug um den Wert aus MP 6240 nicht "frei" geworden sein ⑥, so wird in positiver Richtung der Tastsystem-Achse (z. B. Z+) freigefahren. Ist nach erreichen der "sicheren Höhe[" \(siehe Abtast-Zyklus "Bereich"\)](#page-306-0) der Taststift immer noch ausgelenkt, so wird der Abtastvorgang abgebrochen und eine Fehlermeldung ausgegeben.

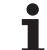

## **9.2.3 Optimieren des Abtastvorganges**

Folgende Vorbereitungen sind vor der Optimierung an der Maschine und Steuerung durchzuführen.

- Ebenes Teil mit senkrechter Flanke und ebener Oberfläche in der Bearbeitungsebene (z. B. XY-Ebene) aufspannen.
- Mit der Antast-Funktion "Werkstück-Fläche = Bezugsebene" (Betriebsart "MANUELLER BETRIEB" oder "EL. HANDRAD") Oberfläche antasten und die Bezugsebene mit +0 mm eingeben.
- Grundeinstellung der relevanten Maschinen-Parameter für das "Digitalisieren"

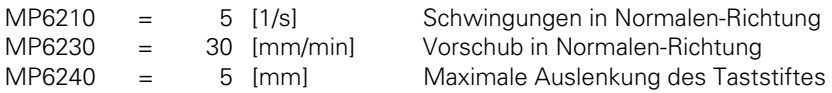

- Je nach Typ des gewünschten Datenspeichers für die digitalisierten Daten (Steuerungs-interner RAM-Speicher, FE 401 oder PC mit Programm für "Blockweises Übertragen") ist in der Betriebsart "PROGRAMM-EINSPEICHERN/EDITIEREN" die Schnittstelle entsprechend zu konfigurieren [\(siehe Bedienungs-Handbuch TNC 407/TNC 415\).](#page-336-0)
- Gegebenenfalls FE 401 oder PC an die serielle Datenschnittstelle anschließen.
- NC-Programm mit den Abtast-Zyklen "Bereich" und "Mäander", sowie der Abtast-Richtung X und dem Punktabstand 1 mm eingeben, z.B.
- 0 BEGIN PGM OPTIDIGI MM
- 1 BLK FORM 0.1 Z X+0 Y+0 Z–10 Satz 1 bis 4 sind für die
- 2 BLK FORM 0.2 X+100 Y+100 Z+10 Parallelgrafik der TNC 415
- 3 TOOL DEF 1 L+0 R+4 notwendig
- 4 TOOL CALL 1 Z S1000
- 
- 
- 7 TCH PROBE 5.2 Z X+0 Y+0 Z–10 Programm-Namens für die
- 8 TCH PROBE 5.3 X+100 Y+100 Z+10 Digitalisierdaten-Datei und
- 9 TCH PROBE 5.4 HOEHE: +25 der sicheren Höhe (Absolutmaß)
- 10 TCH PROBE 6.0 MAEANDER "Mäanderförmiges" Abtasten
- 11 TCH PROBE 6.1 RICHTUNG:X in X-Richtung mit Angabe
- 12 TCH PROBE 6.2 HUB:0.5 L.ABST:1 P.ABST:1 des Punkt- und Linien-Abstands
- 

5 TCH PROBE 5.0 BEREICH Definition des zu digitalisierenden 6 TCH PROBE 5.1 PGM NAME:DIGIDAT Bereichs mit Angabe des<br>
7 TCH PROBE 5.2 Z X + 0 Y + 0 Z-10 Programm-Namens für die

13 END PGM OPTIDIGI MM und des Hubes (dient zum Freifahren an steilen Kanten)

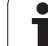

Zur Optimierung der Achsen X und Y ist der Bereich so zu wählen, daß nur die ebene Oberfläche des Teiles abgetastet wird.

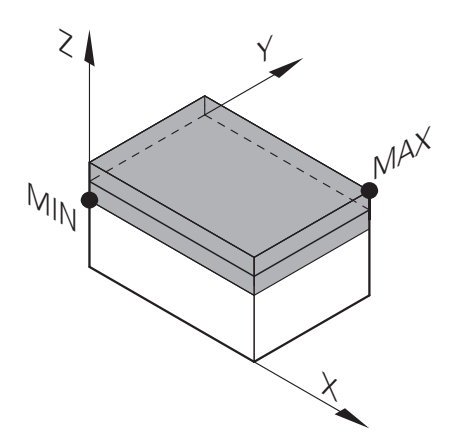

Zur Optimierung der Achse Z ist der Bereich so zu wählen, daß vor allem die senkrechte Flanke abgetastet wird.

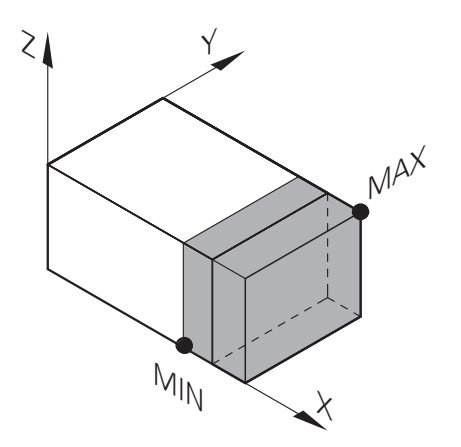

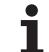

#### **Vorgehensweise zum Optimieren der Maschinen-Parameter**

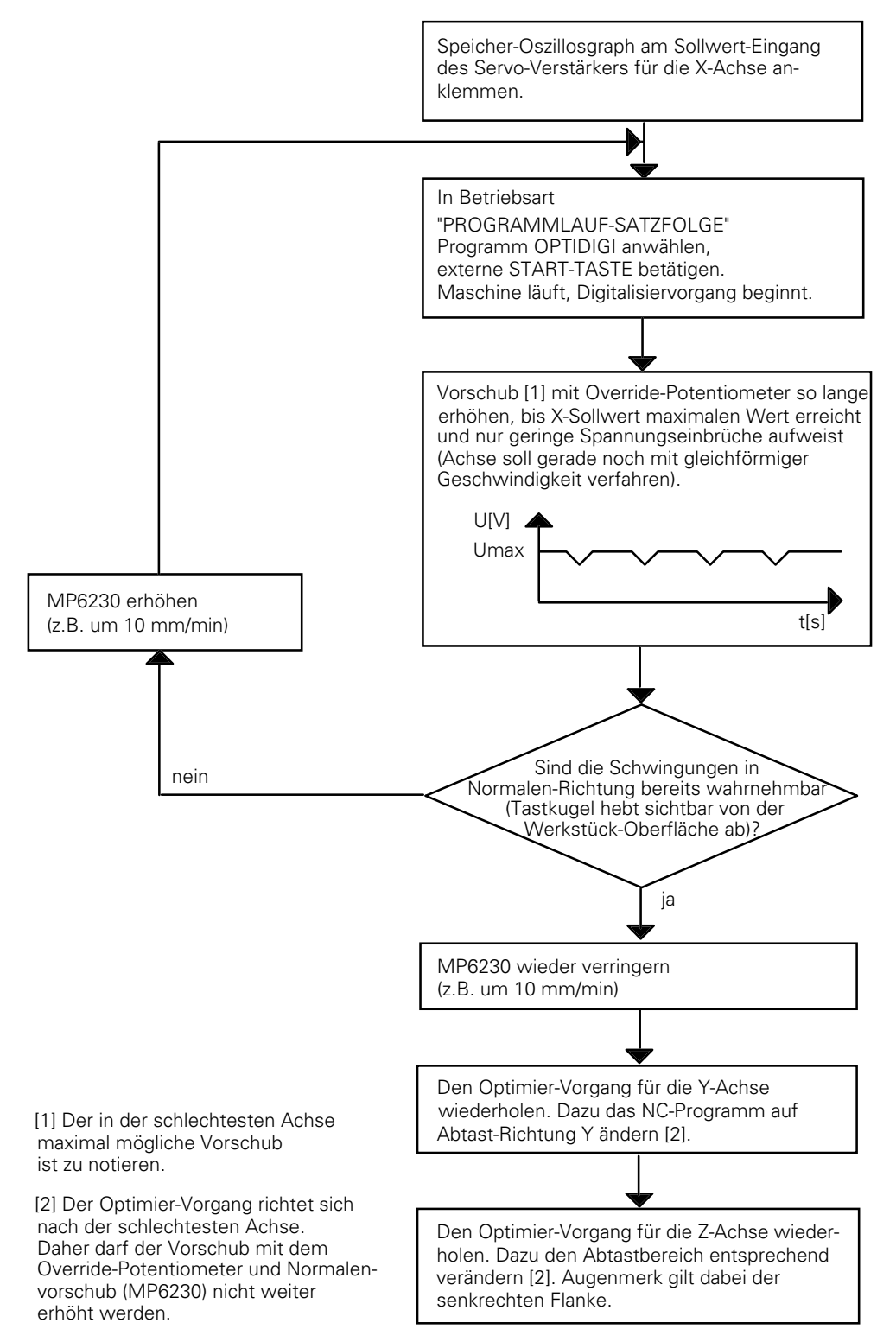

 $\overline{a}$ 

#### **Berechnung der möglichen Schwingungen in Normalen-Richtung**

MP 6210 [1/s] =  $\frac{\text{optimierter F_{\text{Abtast}}^1 \text{1 [mm/min]}}{\text{P.ABST}^2 \text{[mm]} \times 60 \text{ [s/min]}}$ 

Nach Eingabe des berechneten Maschinen-Parameters MP 6210 ist das Vorschub-Override-Potentiometer auf den "erreichten Vorschub" normiert.

<sup>1)</sup> Notierter, maximal möglicher Vorschub aus Optimierung.

<sup>2)</sup> P.ABST ist der programmierte maximale Punktabstand aus dem Abtast-Zyklus "Mäander" (im Beispiel: P.ABST = 1 mm).

# **9.3 Digitalisieren mit TM 110 4**

Das messende Tastsystem TM 110 ermöglicht hohe Digitalisiergeschwindigkeiten bis 3 m/min. Die Taststiftauslenkungen in jeder Richtung werden dazu direkt über im Tastsystem integrierte Meßsysteme ermittelt und in der TNC ausgewertet.

#### **Technische Voraussetzungen**

- Angepaßtes Tastsystem TM 110
- Software-Modul "Digitalisieren mit TM 110"
- TNC 415 oder TNC 425 ab Software-Version 280 54 oder 280 56
- PC zum speichern der Digitalisierdaten

Die Maschine muß für den Einsatz des messenden Tastsystems TM 110 vorbereitet sein. Dazu muß die Spindel mechanisch arretiert werden. Außerdem muß sichergestellt sein, daß der Hauptspindel-Antrieb bei Einsatz des Tastsystems nicht aktiviert werden kann. Das Tastsystem TM 110 muß rechtwinklig zu den Maschinen-Achsen ausgerichtet werden (eventuell mit Meßuhr). Als Bezugskante dient der quadratische Deckel des TM 110

Das Software-Modul "Digitalisieren mit TM 110" beinhaltet auch die Funktion "Digitalisieren mit TS 120" (schaltendes Tastsystem).

Nach Einsatz des Software-Moduls stehen die Maschinen-Parameter für das Digitlisieren mit TM 110 und TS 120 zur Verfügung

## **9.3.1 Anpassen des TM 110**

Mit MP6200 wird ausgewählt ob mit dem messenden oder dem schaltenden Tastsystem gearbeitet wird.

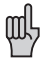

Falls abwechselnd mit schaltenden oder messenden Tastsystem gearbeitet wird, muß unbedingt darauf geachtet werden, daß im MP6200 das Tastsystem eingetragen wird, das sich gerade in der Spindel befindet. Bruchgefahr !

Die Zählrichtung der Meßsystem-Signale im Tastsystem müssen der Zählrichtung der Meßsystem-Signale der Achsen (MP210) angepaßt werden. In der Betriebsart "Positionieren mit Handeingabe" kann die Maschine, nach Betätigung des Softkeys "PNT", durch Berührung des Taststifts positioniert werden. Die Maschine muß sich in der Richtung bewegen, in der der Taststift ausgelenkt wird. Ist dies nicht der Fall so muß die Zählrichtung in MP6320 angepaßt werden.

Mit MP6322 werden die Tastsystem-Achsen (Meßsysteme im Tastsystem) den Maschinen-Achsen zugeordnet. Bei Maschinen mit Schwenkkopf muß der Anwender die jeweilige Einbaulage des Tastsystems in MP6322 eintragen. In horizontaler Lage kann keine Umschlagmessung vorgenommen werden. Das TM kann also in horizontaler Lage nur zum Digitalisieren verwendet werden. Ausrichten des Werkstücks ist in horizontaler Lage nicht möglich.

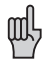

 $\overline{a}$ 

Die Einbaulage des Tastsystems muß in MP6322 korrekt eingetragen werden, da sonst die Berechnung der maximalen Auslenkung aus MP6330 falsch sein kann. Bruchgefahr !

Wird der Taststift um einen größeren Betrag ausgelenkt als im MP6330 festgelegt, so wird die blinkende Fehlermeldung "Auslenkung zu groß" angezeigt. Am TM 110 ist eine maximale Auslenkung von 4 mm möglich.

Die durchschnittliche ständige Eintauchtiefe des Tastsystems während des Digitalisiervorgangs wird im MP6310 festgelegt. Bei Standardteilen hat sich ein Eingabewert von 1 mm als vorteilhaft erwiesen. Bei Teilen mit starken Richtungsänderungen (steile Flanken), die mit hoher Geschwindigkeit digitalisiert werden sollen, muß die Eintauchtiefe erhöht werden. Außerdem kann mit der Eintauchtiefe die Antastkraft des Tastsystems angepaßt werden (ca. 4 N pro mm Auslenkung).

Nach Starten des Zyklus "Mäander" oder "Höhenlinie" wird erst mit dem Vorschub aus MP6361 auf sichere Höhe und dann in der Bearbeitungs-Ebene über den Startpunkt positioniert. Dann wird mit dem Vorschub aus MP6350 auf den MIN-Punkt verfahren. Wird kein Antastpunkt erreicht, so wird in der im Zyklus vorgegebenen Richtung mit dem Vorschub aus MP6350 bis zum ersten Antastpunkt verfahren.

MP6360 (Antast-Vorschub) und MP6361 (Eilgang im Antast-Zyklus) wirken in den Standard-Antast-[Zyklen \(Kapitel 9.1\).](#page-300-0)

Mit MP6362 kann eingestellt werden, daß der Abtast-Vorschub automatisch reduziert wird, falls die Tastkugel zu weit von der Bahn abweicht.

Beim Abtasten mit Höhenlinien kann es vorkommen, daß der Endpunkt mit dem Startpunkt nicht exakt zusammenfällt. mit MP6390 kann ein Zielfenster definiert werden in dem der Endpunkt als erreicht erkannt wird.

Das Zielfenster ist zweidimensional (Quadrat). Der Eingabewert entspricht der halben Kantenlänge des Quadrats.

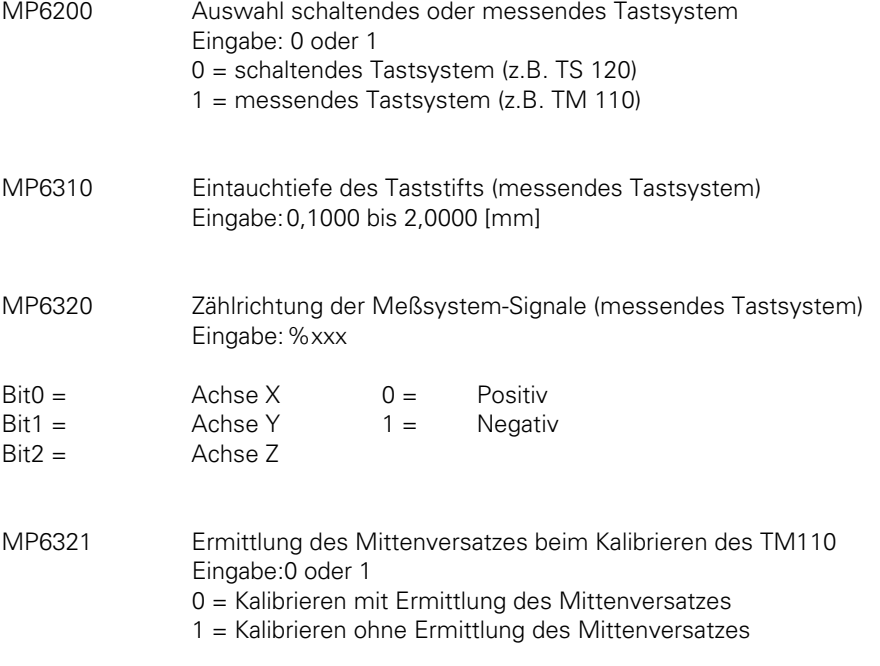

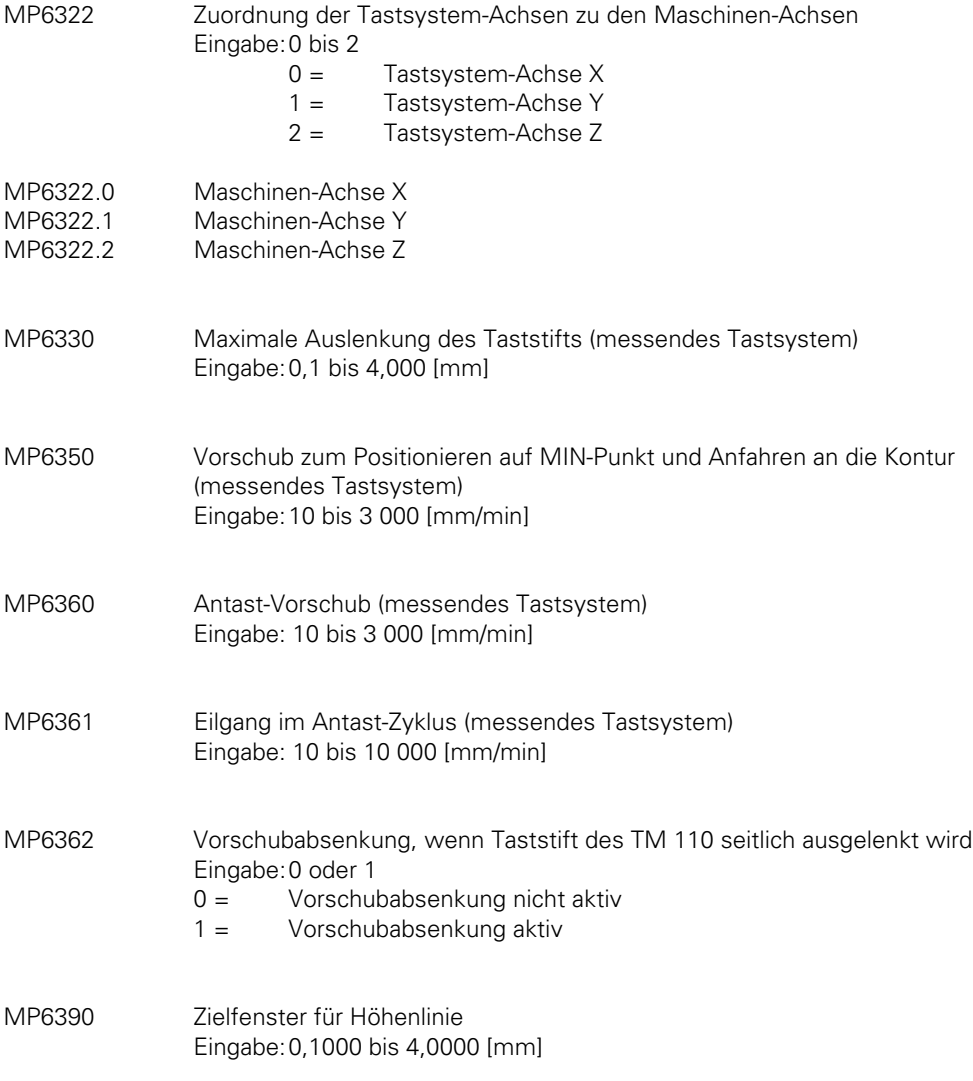

 $\mathbf{i}$ 

# **9.4 Werkzeug-Vermessung mit TT 110**

Mit dem HEIDENHAIN-Tastsystem TT 110 können Werkzeuge gemessen und geprüft werden. Zur automatischen Werkzeug-Vermessung und Kalibrierung des TT 110 stehen HEIDENHAIN-Standard-Zyklen zur Verfügun[g \(siehe Benutzer-Handbuch\)](#page-321-0)

### **Technische Voraussetzungen:**

- $-$  TT 110
- TNC 4xx ab Software-Version 280 58, 280 54, 280 56
- zentraler Werkzeugspeicher TOOL.T muß aktiv sein (über Maschinen-Parameter einstellbar)
- Es muß eine geregelte Spindel (Spindel-Orientierung) zur Verfügung stehen

## **9.4.1 Anpassen des TT 110**

Mit MP6500 werden die Zyklen zur Werkzeug-Vermessung zugänglich gemacht. Dies soll natürlich nur dann erfolgen, wenn ein TT 110 montiert und angepasst ist.

Die Antast-Richtung für Werkzeugradius-Vermessung wird im MP6505 definiert. Der Abstand von der Werkzeug-Unterkante zur Stylus-Oberkante während der Werkzeugradius-Vermessung wird im MP6530 festgelegt. In der Werkzeug-Tabelle wird im Feld L-OFFS ein zusätzlicher werkzeugspezifischer Versatz eingetragen.

In MP6540 wird eine Sicherheitszone um den Stylus des TT 110 eingetragen. Nach Start eines Zyklus zur Werkzeug-Vermessung wird automatisch von der im Zyklus definierten "sicheren Höhe" mit dem in MP6550 festgelegten Vorschub zur Grenze der Sicherheitszone verfahren.

Der Durchmesser (Scheibe) bzw die Kantenlänge (Würfel) des Stylus wird in MP6531 eingetragen. In MP6580 werden die Koordinaten den Stylus-Mittelpunktes bezogen auf den Maschinen-Nullpunkt eingetragen.

Zur Kalibirierung und zur Einzelschneiden-Vermessung muß eine Spindel-Orientierung ausgeführt werden. Mit MP6560 wird eingestellt, ob die Spindel-Orientierung direkt über die NC oder über die PLC erfolgen soll. Erfolgt die Spindel-Orientierung direkt über die NC so muß von der PLC lediglich der Merker M2499 zurückgesetzt werden. Erfolgt die Spindel-Orientierung über die PLC so wird die Nummer der M-Funktion in MP6560 eingetragen. Die Übergabe der jeweiligen Positionen erfolgt dann wie beim Zyklus "Spindel-Orientierung".

Während jeder Spindel-Orientierung ist der Merker M2127 gesetzt.

### **Antast-Vorschub und Spindeldrehzahl**

Bei Werkzeug-Vermessung mit nicht rotierendem Werkzeug wird der Antast-Vorschub aus MP6520 verwendet.

Bei Werkzeug-Vermessung mit rotierendem Werkzeug wird der Antast-Vorschub und die Spindeldrehzahl automatisch von der TNC berechnet. Aus der maximal zulässigen Umlaufgeschwindigkeit an der Werkzeug-Schneide (MP6570) und dem Werkzeug-Radius aus der Werkzeug-Tabelle wird die Drehzahl berechnet. Die Drehzahl ist auf maximal 1 000 U/min begrenzt.

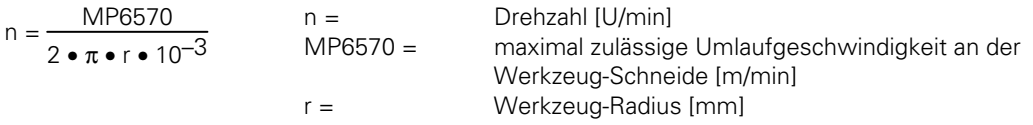

Aus der berechneten Drehzahl und der im MP6510 vorgegebenen Meßtoleranz wird dann der Antast-Vorschub ermittelt.

 $v = Meßtoleranz \bullet n$  Meßtoleranz= Meßtoleranz [mm] abhängig von MP6507  $n =$  Drehzahl [U/min]

Mit MP6507 kann die Art der Berechnung des Antast-Vorschubs eingestellt werden:

### **MP6507=0: Berechnung des Antast-Vorschubs mit konstanter Toleranz**

In dieser Einstellung ist gewährleistet, daß die Meßtoleranz unabhängig vom Werkzeug-Radius konstant bleibt (MP6510). Bei genügend großen Werkzeugen wird allerdings der Antast-Vorschub zu Null. Dieser Effekt macht sich um so früher bemerkbar, je kleiner die maximale Umlaufgeschwindigkeit und der zulässige Meßfehler gewählt wurden.

### **MP6507=1: Berechnung des Antast-Vorschubs mit variabler Toleranz**

In dieser Einstellung wird die zulässige Meßtoleranz abhängig vom Werkzeug-Radius verändert. Damit wird sichergestellt, daß sich auch bei großen Werkzeug-Radien noch ein Antast-Vorschub ergibt.

Die Meßtoleranz wird nach folgender Tabelle verändert:

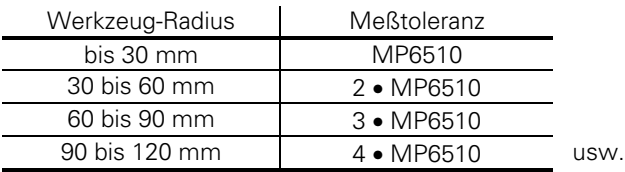

#### **MP6507=2: Konstanter Antast-Vorschub**

Der Antast-Vorschub bleibt unabhängig vom Werkzeug-Radius gleich. Der absolute Meßfehler wächst linear mit größer werdenden Werkzeug-Radius.

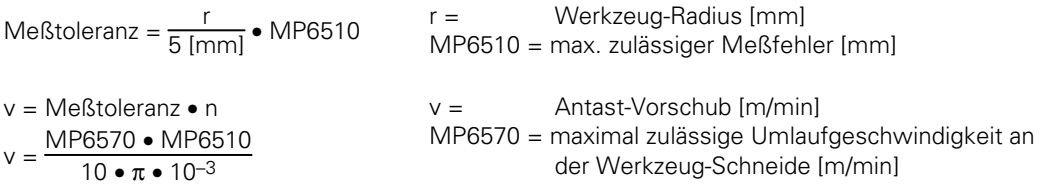

### **Merker in der PLC**

Der Merker M2390 wird gesetzt wenn ein Zyklus zur Werkzeug-Vermessung gestartet wird. Im Merker M2391 kann gelesen werden ob ein Zyklus zur Werkzeug-Messung oder zur Werkzeug-Prüfung aktiviert wurde. Wird bei der Werkzeug-Prüfung eine der eingegebenen Toleranzen überschritten, so wird das Werkzeug gesperrt und der Merker M2392 bzw. M2393 gesetzt. Die Merker M2502, M2503, M2022, M2023, M2025 un M2026 wirken wie bei den Standard-Antast-Zyklen. Die Zyklen zur Werkzeug-Vermessung müssen also auch mit Merker M2503 von der PLC freigegeben werden.

Falls die Spindel-Orientierung direkt über die NC ausgeführt wird (MP6560 = –1), muß der Merker M2499 von der PLC zurückgesetzt werden.

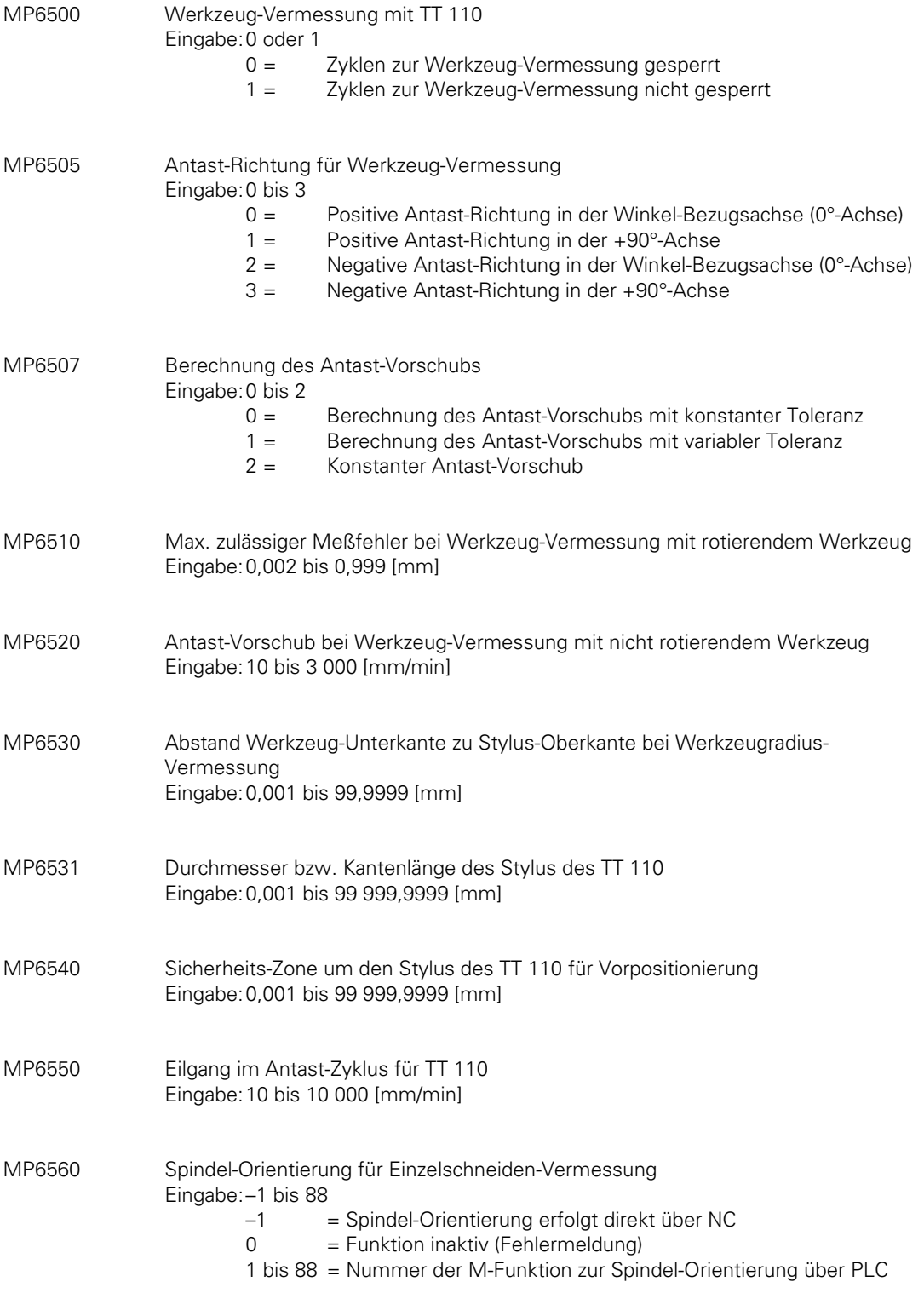

 $\mathbf{i}$ 

MP6570 Max. zulässige Umlaufgeschwindigkeit an der Werkzeug-Schneide Eingabe:1,0000 bis 120,0000 [m/min]

MP6580 Koordinaten des TT 110-Stylus-Mittelpunkts bezogen auf den Maschinen-Nullpunkt Eingabe:–99 999,9999 bis 99 999,9999 [mm]

- MP6580.0 Achse X
- MP6580.1 Achse Y<br>MP6580.2 Achse Z
- MP6580.2

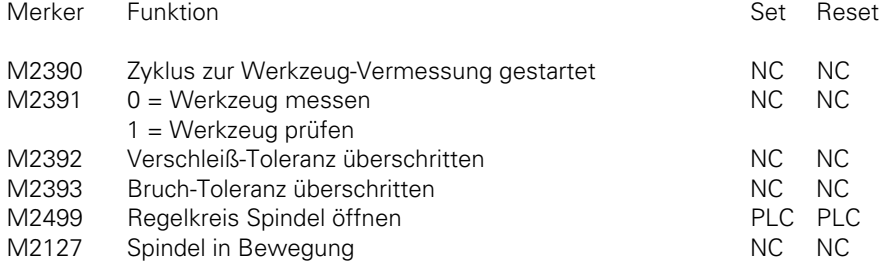

# <span id="page-320-0"></span>**10 Elektronisches Handrad**

An die HEIDENHAIN-Steuerungen kann entweder

- ein Einbau-Handrad HR 130 oder
- ein portables Handrad HR 330 oder
- ein portables Handrad HR 332 oder

- bis zu drei Einbau-Handräder HR 150 über einen Handrad-Adapter HRA 110

angeschlossen werden [\(siehe hierzu auch Register "Montage und elektrischer Anschluß"\).](#page-77-0) Die [Bedienung des elektronischen Handrades ist im Benutzer-Handbuch beschrieben.](#page-40-0)

Der Maschinen-Parameter MP7640 definiert, welches Handrad an der Steuerung angeschlossen ist. Wird ein Wert größer Null eingetragen, aber kein Handrad angeschlossen, so erscheint die Fehlermeldung "Handrad?"

Durch Erschütterungen und Vibrationen kann es zu einer leichten Bewegung des Handrades und damit zu einer ungewollten Verfahrbewegung kommen. Um dies zu verhindern, ist im Maschinen-Parameter MP7660 eine Ansprech-Empfindlichkeit für das elektronische Handrad einzugeben

Durch Setzen des Merkers M2826 wird das Verfahren mit dem Handrad gesperrt, d.h. Handrad-Impulse werden unterdrückt.

In der Betriebsart "Handrad" kann je Handrad ein Unterteilungs-Faktor eingestellt werden. Dieser Unterteilungs-Faktor legt die Verfahrstrecke pro Handrad-Umdrehung fest. Um sicherzustellen, daß die über den Maschinen-Parameter MP1010.x festgelegten Eilgänge nicht überschritten werden, legt die Steuerung den kleinsten Eingabewert für den Unterteilungsfaktor fest.

Mit MP7641 wird festgelegt, ob der Unterteilungsfaktor direkt über das TNC-Bedienfeld oder über das PLC-Modul 9036 eingegeben werden kann [\(siehe auch Register 7, Kapitel PLC-Module\).](#page-604-0)

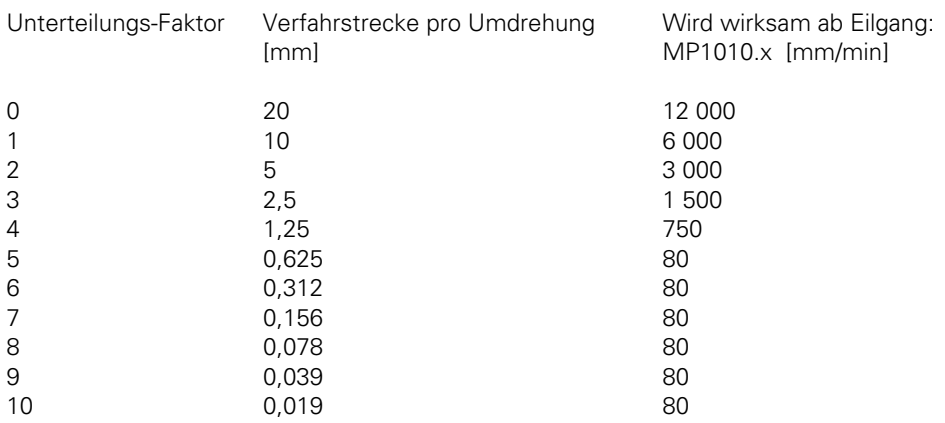

Mit Maschinen-Parameter MP7670 kann eine noch höhere Begrenzung als von der NC berechnet festgelegt werden.

In den Maschinen-Parametern MP7645.x werden Initialisierungs-Parameter für das Handrad definiert. Diese Initialisierungs-Parameter werden derzeit nur vom [HR 332 u](#page-323-0)nd [HRA 110](#page-326-0) ausgewertet. Die Funktionen sind in den entsprechenden Kapiteln beschrieben.

- <span id="page-321-0"></span>MP7640 Handrad Eingabe: 0 bis 6  $0 =$  kein Handrad 1 = HR 330 (Auswertung aller Tasten über NC) 2 = HR 130 oder HR 330 3 = HR 330 (Auswertung der Tasten +, – und "Eilgang" über PLC) 4 = HR 332 (Auswertung aller Tasten über PLC) 5 = bis zu drei HR 150 über HRA 110  $6 = HR 410$
- MP7641 Eingabe des Unterteilungsfaktors Eingabe: 0 oder 1 0 = über TNC-Bedienfeld 1 = über PLC-Modul 9036
- MP7645 Initialisierungs-Parameter für Handrad Eingabe: 0 bis 255

MP7645.0 bis MP7645.7 werden derzeit nur von HR 332, HR410 oder HRA 110 ausgewertet [\(Beschreibung siehe dort\)](#page-320-0)

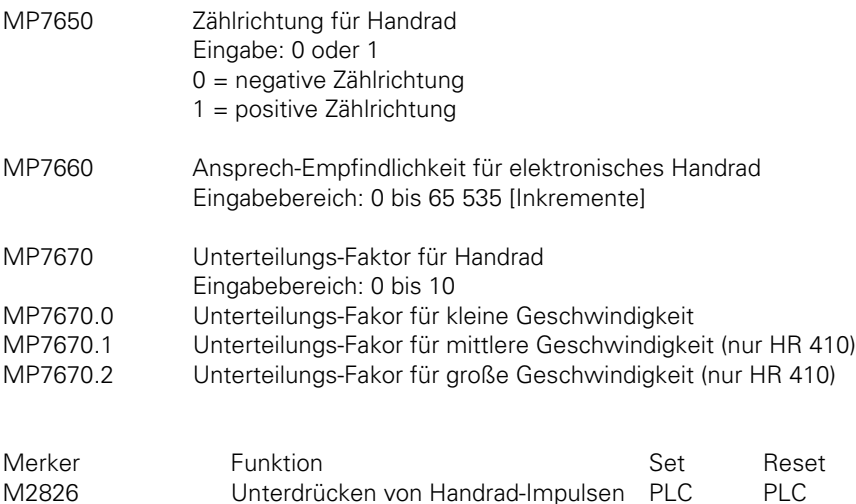

 $\overline{a}$ 

l

## **10.1 Einbau-Handrad HR 130**

 $MP7640 = 2$ 

Bei Betätigen der Achstasten wird das dazugehörige Hellfeld und das Handrad-Symbol am Bildschirm gleichzeitig bewegt.

# **10.2 Portables Handrad HR 330**

### MP7640 = 1: **HR 330 (Auswertung aller Tasten über NC)**

Mit den Achstasten am Bedienfeld wird das Hellfeld zur Istwertübernahme oder zum Bezugspunkt setzen bewegt. Mit den Achstasten am HR wird das Handrad-Symbol am Bildschirm bewegt. Die Tasten Eilgang, + und - werden direkt von der NC ausgewertet, und die Eingänge I160 bis I162 werden entsprechend gesetzt.

### MP7640 = 2: **HR 330 (Auswertung aller Tasten über NC)**

Mit den Achstasten am Bedienfeld und den Achstasten am HR werden sowohl das Hellfeld als auch das Handrad-Symbol am Bildschirm bewegt.

Die Tasten Eilgang, + und - werden direkt von der NC ausgewertet, und die Eingänge I160 bis I162 werden entsprechend gesetzt.

### MP7640 = 3: **HR 330 (Auswertung der Tasten +, - und Eilgang über PLC)**

Mit den Achstasten am Bedienfeld wird das Hellfeld zur Istwertübernahme oder zum Bezugspunkt setzen bewegt. Mit den Achstasten am HR wird das Handrad-Symbol am Bildschirm bewegt. Die Tasten Eilgang, + und - müssen von der PLC ausgewertet werden. Die Eingänge I160 bis I162 werden entsprechend gesetzt.

Zuordnung der Tasten zu den PLC-Eingängen

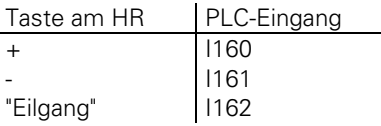

## **10.3 Portables Handrad HR 332**

### MP7640 = 4: **HR 332 (Auswertung aller Tasten über PLC)**

Mit den Achstasten am Bedienfeld wird das Hellfeld zur Istwertübernahme oder zum Bezugspunkt setzen bewegt. Mit den Achstasten am HR wird das Handrad-Symbol am Bildschirm bewegt. Mit MP7645.0 wird festgelegt, ob alle 12 Tasten und deren LEDs über die PLC ansprechbar sind, oder ob die Achswahltasten und deren LEDs davon ausgenommen sind.

## <span id="page-323-0"></span>**10.3.1 Zuordnung der Tasten und LEDs zu den PLC-Ein- und PLC-Ausgängen**

Die 12 Tasten des Handrades HR 332 sind je nach Eingabewert des Maschinen-Parameters MP7645.0 unterschiedlichen PLC-Eingängen und die 12 LEDs unterschiedlichen PLC-Ausgängen zugeordnet.

Bei gedrückter Taste wird der entsprechende PLC-Eingang gesetzt. Bei gesetztem PLC-Ausgang leuchtet die entsprchende LED auf.

Bei MP7645.0 = 0 sind die Tasten X, Y, Z, IV, V und deren LEDs der NC zugeordnet. Die restlichen Tasten sind den PLC-Eingängen I164 bis I170 zugeordnet. Die LEDs sind den PLC-Ausgängen O100 bis O106 zugeordnet.

Bei MP7645.0 = 1 sind alle 12 Tasten den PLC-Eingängen I160 bis I171 und alle LEDs den PLC-Ausgängen O96 bis O107 zugeordnet. Das Handrad-Symbol im Status-Fenster kann mit Modul 9036 gesetzt werden.

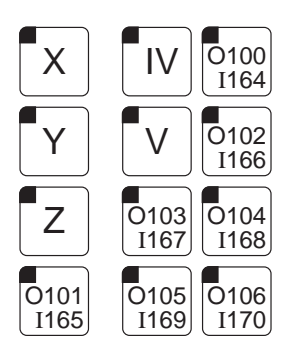

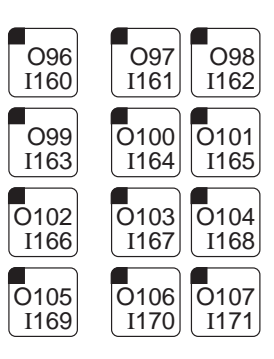

MP7645 Initialisierungs-Parameter für Handrad Bei Anbau eines HR 332 hat MP7645.0 folgende Bedeutung:

MP7645.0 Belegung der Handrad-Tastatur bei HR 332 Eingabe: 0 bis 255 0 = Außer Achswahltasten und deren LEDs sind alle anderen Tasten und LEDs frei über die PLC ansprechbar. 1 = Alle 12 Tasten und LEDs sind frei über die PLC ansprechbar.

MP7645.1 bis MP7645.7 bleiben ohne Funktion
## **10.3.2 PLC-Programm-Beispiel**

Im folgenden Beispiel wird die aktuell angewählte Achse ausgewertet, um mit den +/--Tasten diese Achse verfahren zu können. (MP7640 = 4, MP7641 = 0 und MP7645.0 = 0).

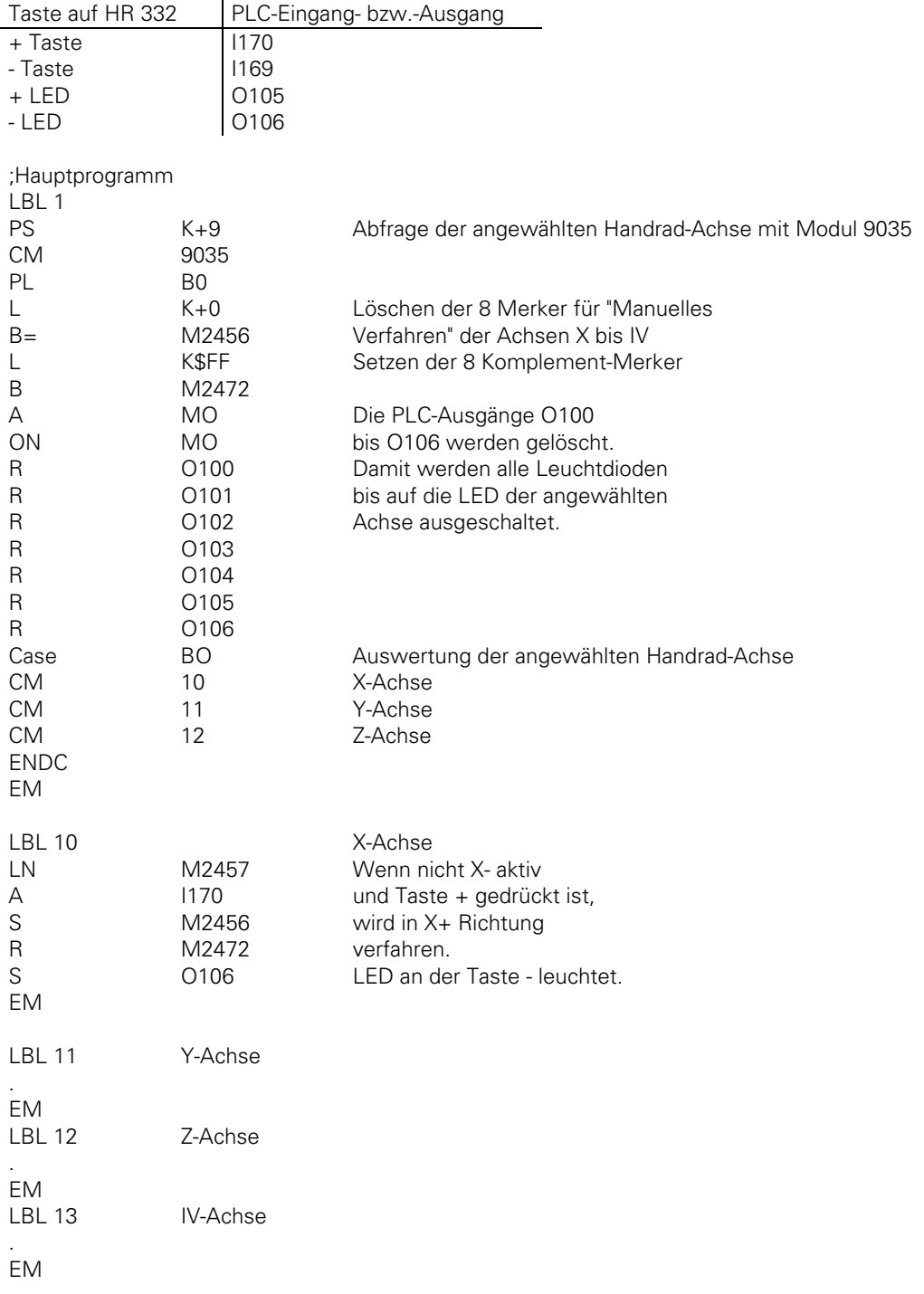

ı

## **10.4 Portables Handrad HR 410**

 $MP7640 = 6$ 

Mit MP7645.0 wird festgelegt ob die Tasten auf dem Handrad von der NC oder der PLC ausgewertet werden.

Eingabe:  $0 =$ 

Auswertung der Tasten über die NC

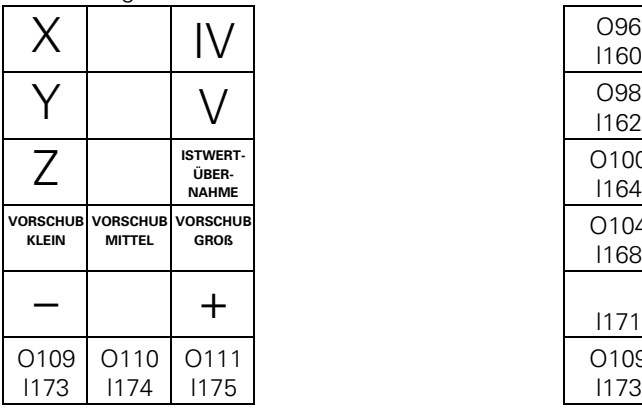

Mit Ausnahme der Funktionstasten A, B und C werden alle Tasten von der NC ausgewertet. Mit MP7670.x wird festgelegt, welcher Unterteilungsfaktor für kleine, mittlere und große Geschwindigkeit gilt. Mit MP7671.x wird festgelegt, welche Geschwindigkeit bei kleiner, mittlerer und großer Geschwindigkeit gilt. Die Geschwindigkeit wird als %-Faktor des Handvorschubs (MP1020.x) angegeben.

Eingabe:  $1 =$ 

Auswertung der Tasten über die PLC

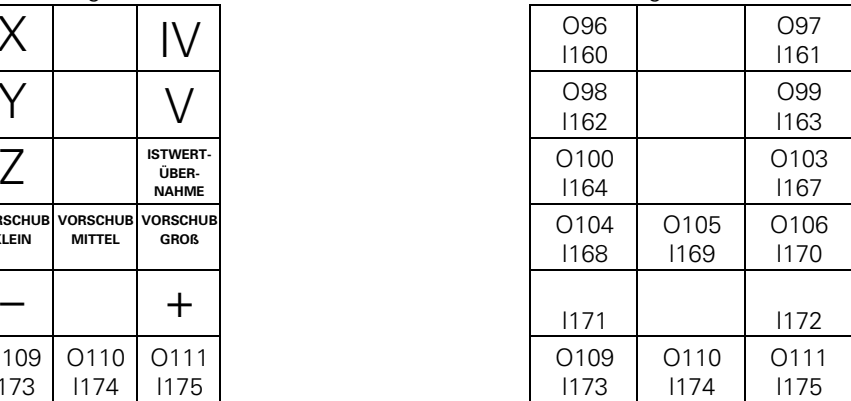

Alle Tasten werden von der PLC ausgewertet. Mit Modul 9036 werden Handradachse und Handrad-Unterteilung gesetzt. Mit W766 kann eine Beeinflussung des Vorschubs bei Betätigen der Richtungstasten durchgeführt werden.

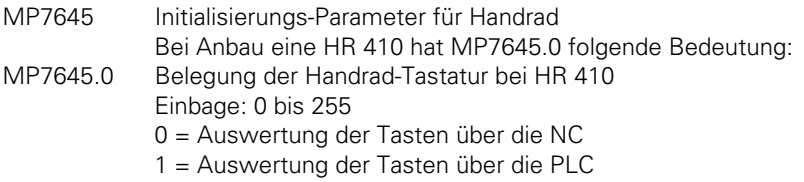

MP7645.1 bis MP7645.7 bleiben ohne Funktion

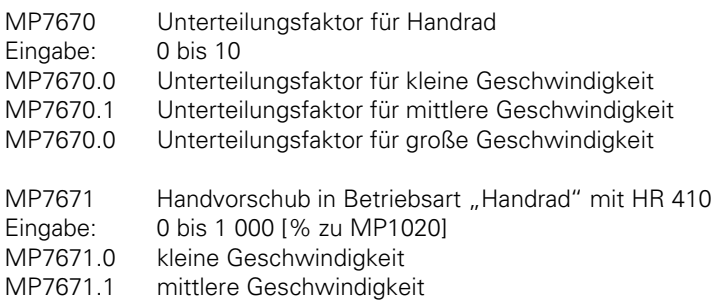

MP7671.0 große Geschwindigkeit

# **10.5 Einbau-Handräder HR 150 mit Handrad-Adapter HRA 110**

 $MP7640 = 5$ 

Wird der Stufenschalter für die Wahl des Unterteilungsfaktors (Schalter S1) verwendet, so sind die Eingänge I160 bis I167 in der PLC auszuwerten und das Ergebnis mit Hilfe des PLC-Moduls 9036 zur Anzeige zu bringen.

Das dritte Handrad kann einer beliebigen Achse zugeordnet werden. Mit MP7645.2 wird festgelegt, ob die Achswahl für das dritte Handrad über den Achswahlschalter ( Schalter S2 siehe MP7645.0) oder fest über den Maschinen-Parameter MP7645.1 erfolgt.

MP7645 Initialisierungs-Parameter für Handrad

Bei Anbau eines HRA 110 haben MP7645.0 bis MP7645.2 folgende Bedeutung:

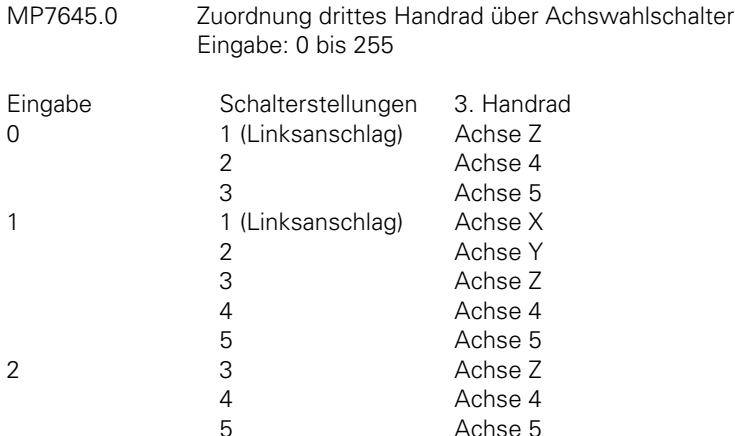

Ist kein Achswahlschalter angeschlossen (siehe auch MP7645.2), wird dem dritten Handrad eine Achse entsprehend dem Eingabewert MP7645.1 fest zugeordnet.

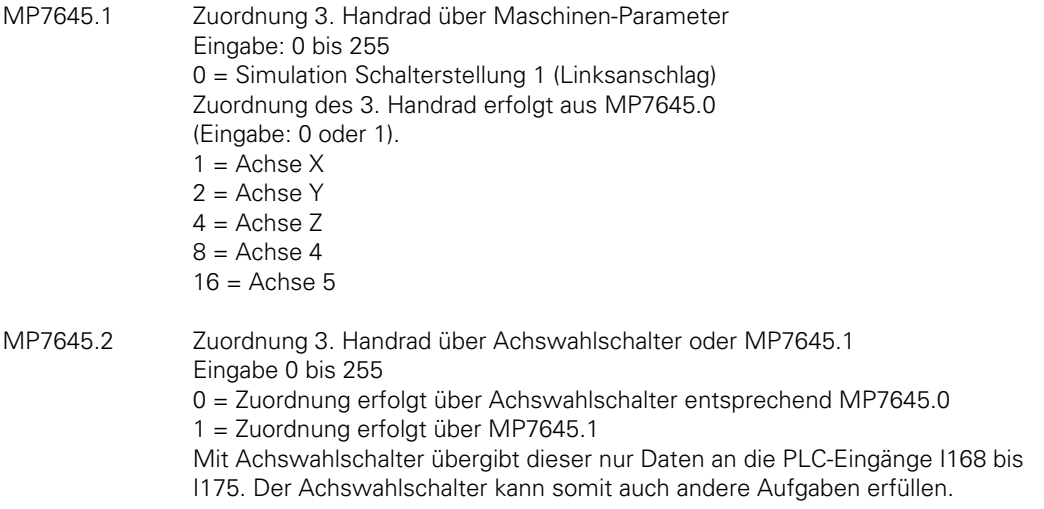

MP7645.3 bis MP7645.7 bleiben ohne Funktion

### **10.5.1 Zuordnung der Schalterstellungen zu den PLC-Eingängen**

Die folgenden Tabellen enthalten die Zuordnungen der Schalterstellungen von S1 und S2 zu den PLC-Eingängen I160 bis I175.

Die beiden Schalter arbeiten mit einer 0V-Logik. Steht z.B. der Schalter S1 in Stellung 3, so ist Eingang I162 logisch 0, und die Eingänge I160, I161 sowie I163 bis I167 sind logisch 1.

### **Stufenschalter S1**

Stufenschalter zur Wahl des Unterteilungsfaktors

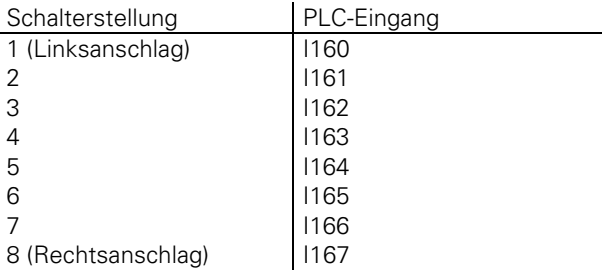

### **Stufenschalter S2**

Stufenschalter zur Achswahl

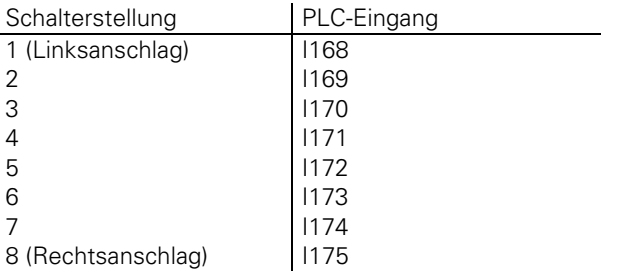

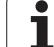

## **10.5.2 PLC-Programm-Beispiel**

Im folgenden Beispiel werden die Schalterstellungen des Schalters S1 für die Wahl des Unterteilungsfaktors durch Auswertung der Eingänge I160 bis I167 vom kleinsten zulässigen Unterteilungsfaktor aus MP7670 bis zum maximalen Unterteilungsfaktor = 10 zugeordnet und von der PLC in die NC übertragen (MP7640 = 5 und MP7641 = 1).

Der minimale Unterteilungsfaktor wird in diesem PLC-Beispiel mit dem PLC-Modul 9032 aus MP7670 gelesen und verarbeitet.

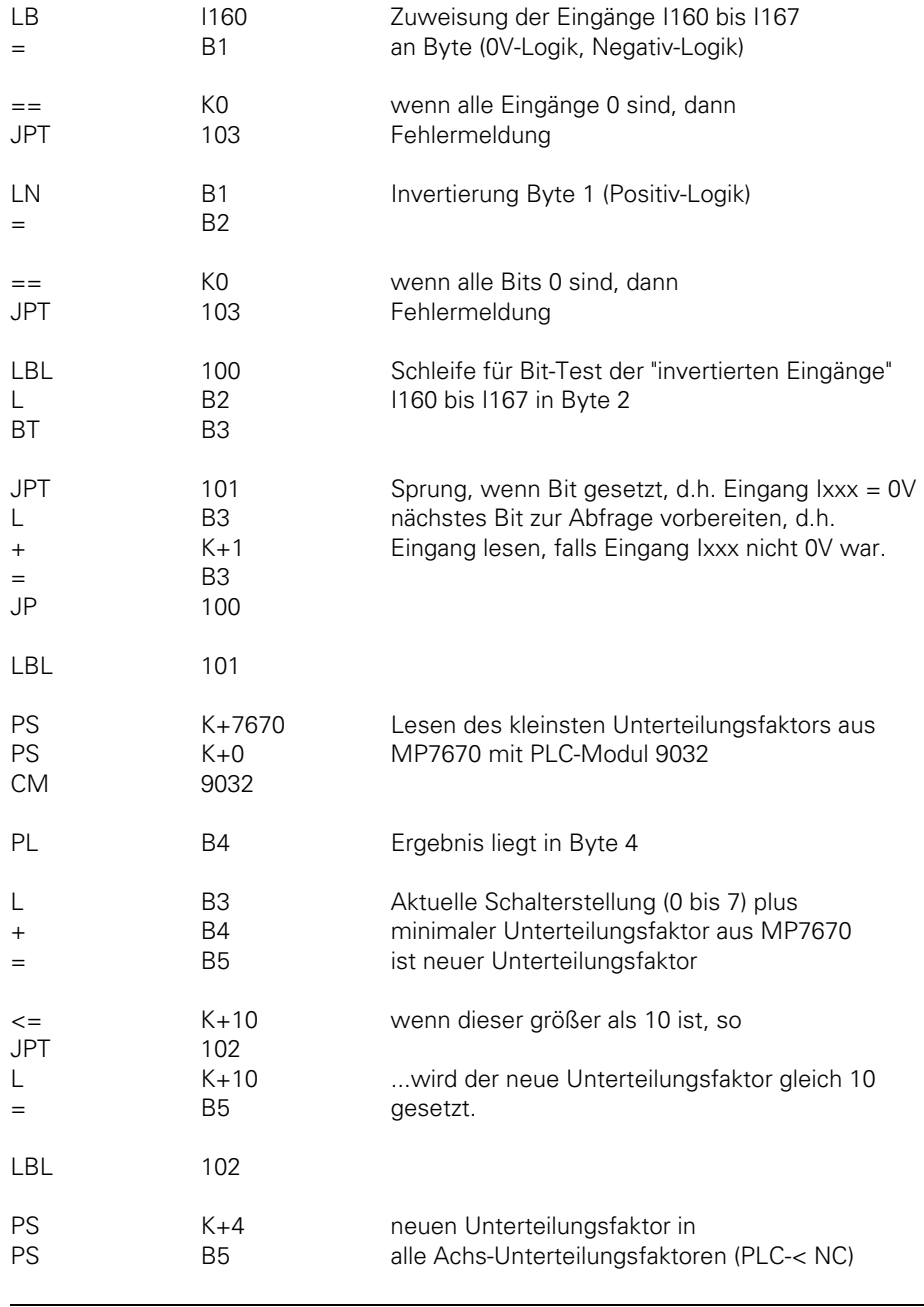

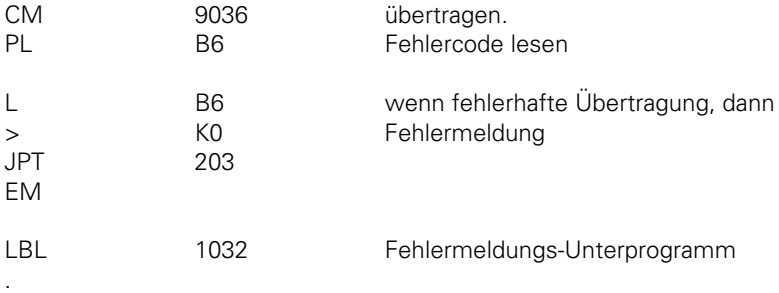

### **Beispiel:**

 $\overline{a}$ 

Schalterstellung: 4

Minimaler Unterteilungsfaktor: MP7670 = 5

Im PLC-Beispiel finden sich folgende Ergebnisse:

Eingänge: I160 bis I162 und I164 bis I167 sind logisch 1 Eingang: I163 ist logisch 0 Byte 1: 11110111 Byte 2: 00001000 Byte 3: 3 Byte 4: 5 Byte 5: 8

Der Stufenschalter S2 ist nach obigem Beispiel folgendermaßen kofiguriert:

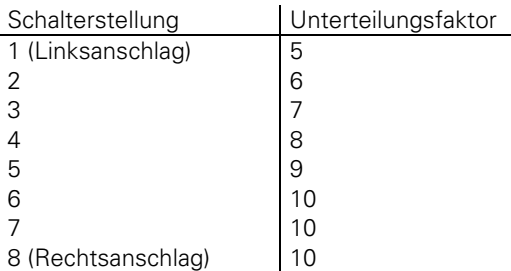

ı

## <span id="page-330-0"></span>**11 Analog-Eingänge/-Ausgänge**

# **11.1 Analog-Eingänge**

An den PLC-Erweiterungen PL 410, PL 410 B (Id.-Nr 263 371 02) und PA 110 stehen acht Analog-Eingänge zur Verfügung. Davon sind vier Analog-Eingänge für Temperaturmeßwiderstände Pt 100 (Meßbereich 0° bis 100° C; Auflösung 0,5°) und vier Analog-Eingänge für Gleichspannung  $\pm$  10 V (Auflösung 100 mV). Die Analog-Werte werden in der PL bzw. PA in digitale Werte gewandelt und in PLC-Wörter übertragen.

Der Inhalt der Wörter kann für verschiedene Zwecke in der PLC weiterverarbeitet werden (z.B. Kompensation der Wärmeausdehnung, [siehe Kapitel "Kompensation der Wäremeausdehnung"\).](#page-156-0)

Die Wortadressen der PLC hängen dabei davon ab, ob sich die Analog-Eingänge an der ersten oder zweiten Erweiterung befinden. Mit Maschinen-Parameter MP4410 wird festgelegt, auf welcher Erweiterung die Analog-Eingänge berücksichtigt werden sollen.

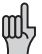

Auf der PL müssen die Analog-Eingänge über einen DIL-Schalter aktiviert werden. [Siehe Register "Montage und elektrischer Anschluß", Kapitel "PLC-Eingänge/-](#page-80-0) Ausgänge)"

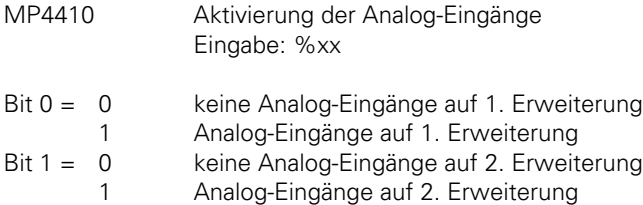

Zuordnung der Wortadressen zu den Analog-Eingängen:

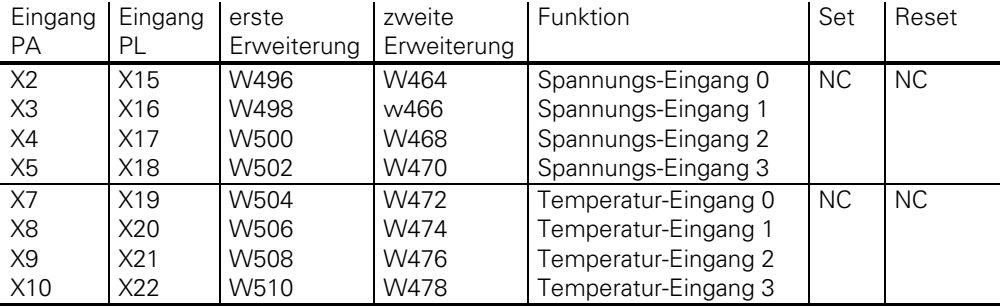

#### **Interner Wertebereich:**

Spannungs-Eingang: −100 bis +100 (−10V bis +10V) Temperatur-Eingang: 0 bis 200 (0°C bis 100°C)

# **11.2 Analog-Ausgänge**

An der Logik-Einheit befinden sich sechs Analog-Ausgänge. Fünf dieserAusgänge werden immer zur Sollwert-Ausgabe der Achsen benutzt. Der sechste Analog-Ausgang wird normalerweise als Sollwert-Ausgang für die Spindel benutzt.

Wird der Sollwert für die Spindel nicht analog ausgegeben, oder wird die Spindel nicht benötigt (z.B. Wasserstrahl- und Laser-Schneidmaschinen), so kann mit MP3011 für den Analog-Ausgang S (X8, Pin 8) eine andere Funktion definiert werden.

[Siehe dazu Kapitel 17 "Sonderfunktionen für Laser-Schneidmaschinen"](#page-398-0)

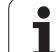

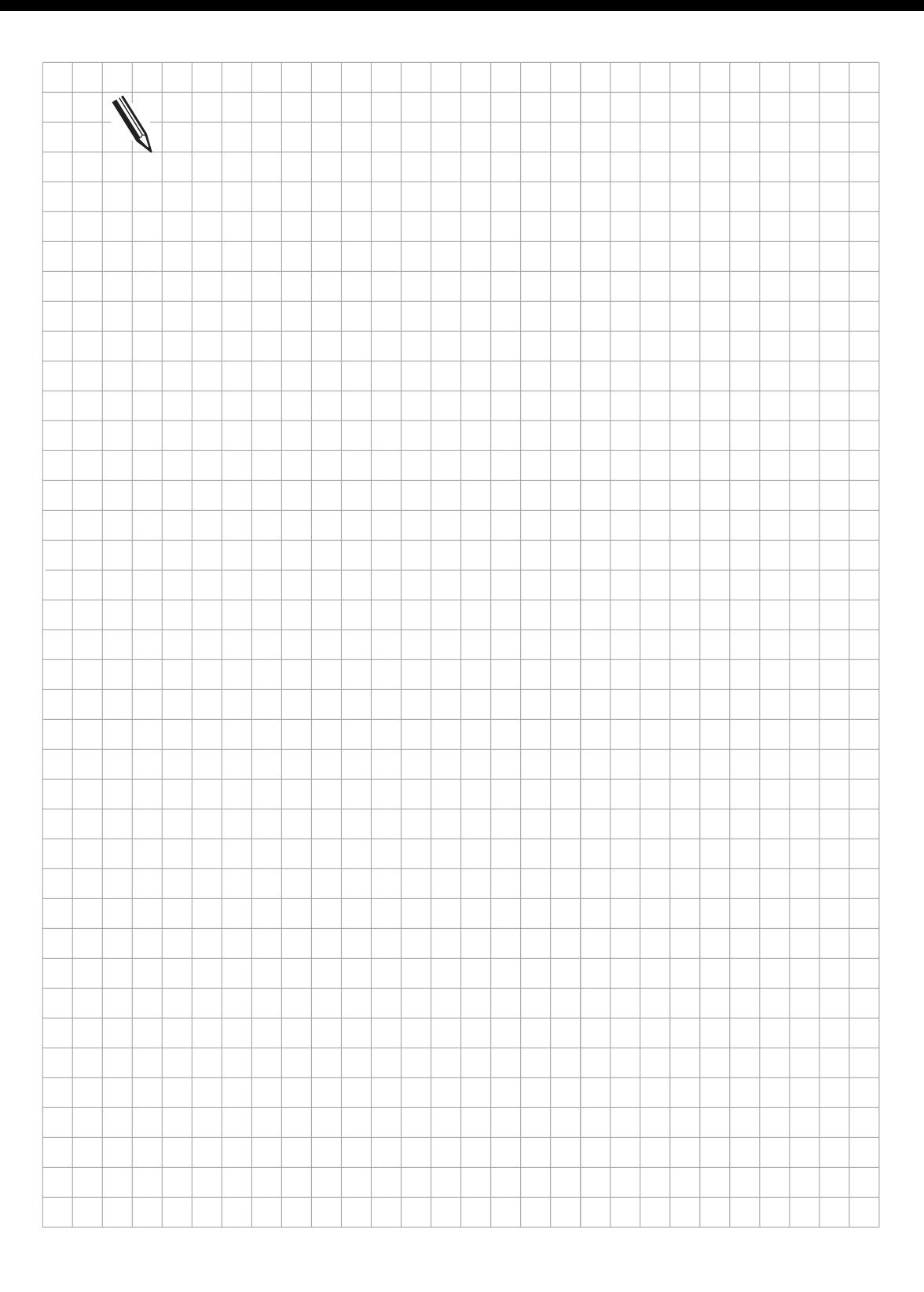

# <span id="page-333-0"></span>**12 Schrittmaß-Positionierung**

In der Betriebsart "Elektr. Handrad" kann die Funktion "Schrittmaß-Positionierung" durch das PLC-Programm aktiviert werden.

Die Funktion "Schrittmaß-Positionierung" wird mit dem Merker M2498 freigegeben. In der Betriebsart "Elektr. Handrad" wird damit zusätzlich zum Dialog "Unterteilungsfaktor" der Dialog "Zustellung" angezeigt.

Zur Schrittmaß-Positionierung müssen der Start-Merker und der entsprechende Komplement-Merker der gewünschten Achse aktiviert werden. Werden Start-Merker und Komplement-Merker nicht folgerichtig gesetzt, so erscheint die Fehlermeldung FEHLER IM PC PROGRAMM XX. Die Aktivierung der Schrittmaß-Positionierung wird normalerweise im PLC-Programm mit den Achsrichtungs-Tasten verknüpft [\(siehe nachfolgendes PLC-Beispiel\).](#page-334-0) Das Schrittmaß kann mit Modul 9036 begrenzt werden.

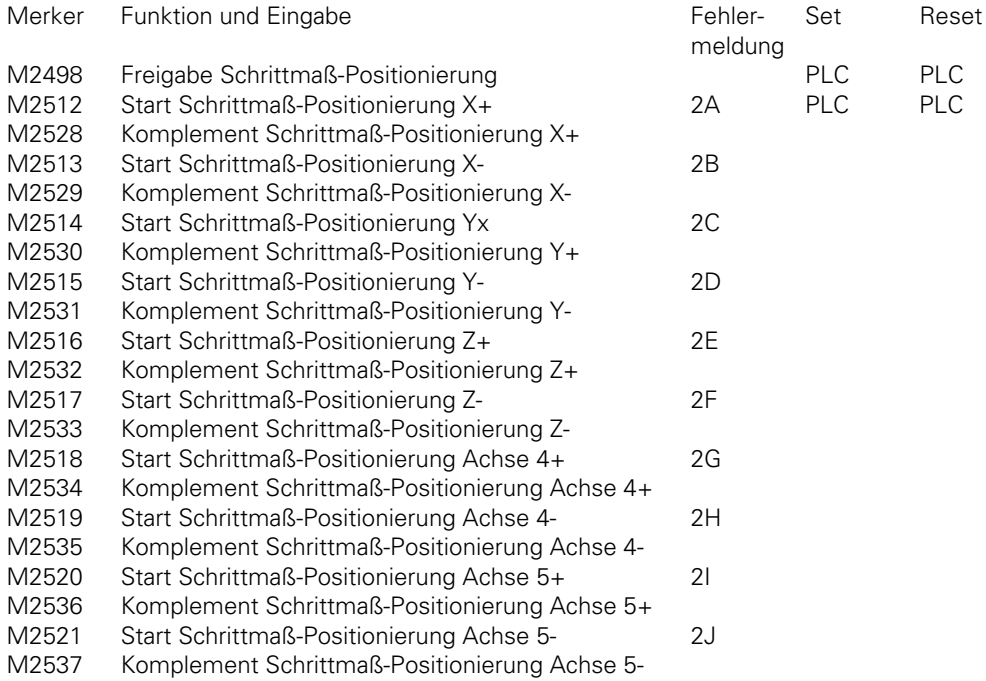

 $\overline{a}$ 

### <span id="page-334-0"></span>PLC-Beispiel:

Achsrichtungstaste X+ mit einem Kontakt I138 Achsrichtungstaste X- mit einem Kontakt I133

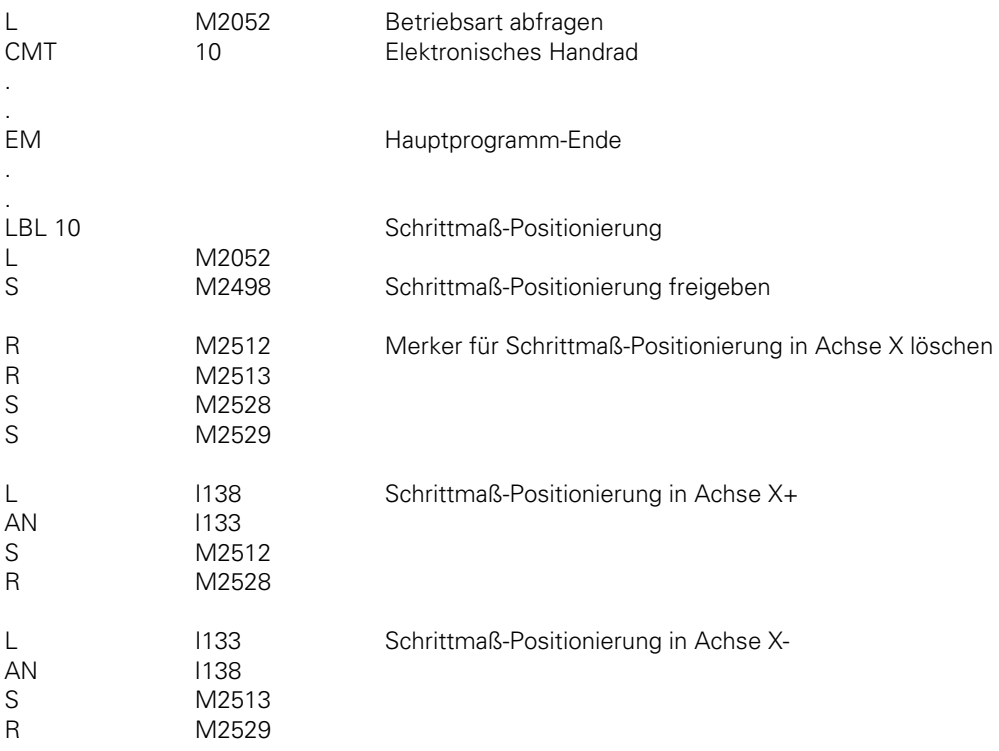

EM

. .

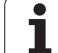

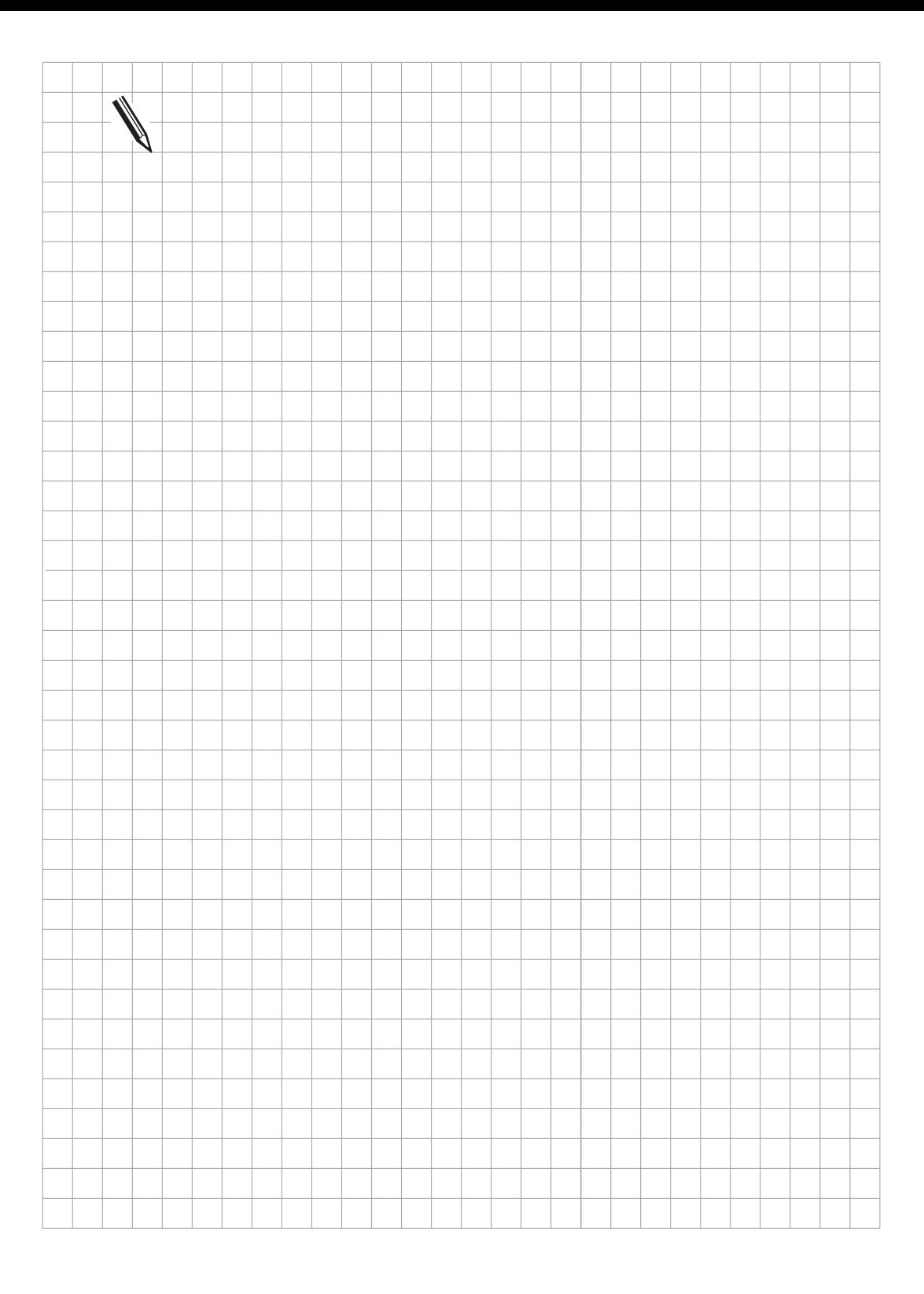

 $\overline{\mathbf{i}}$ 

## <span id="page-336-0"></span>**13 Hirth-Verzahnung**

Eine oft angewandte Art der Klemmung von Rundachsen und Schwenkköpfen ist die sogenannte Hirth-Verzahnung, bei der mehr oder weniger fein gerasterte Zahnscheiben ineinander greifen und so eine starre Verbindung herstellen.

Die Hirth-Funktionen werden über das PLC-Programm realisiert. In der NC wird lediglich beim Bezugspunkt setzen eine Rundung entsprechend dem Rastermaß aus MP430 vorgenommen. Je nachdem, ob die Achse mit Hirth-Verzahnung automatisch oder manuell positioniert wird, wird eine Nachpositionierung als PLC-Positionierung ausgelöst oder eine Fehlermeldung angezeigt. Mit MP420 wird die Funktion "Hirth-Verzahnung" und mit MP430 das Rastermaß bestimmt. Positioniergenauigkeit und weitere Parameter werden in freien Maschinen-Parametern definiert.

### **13.1 Positionierung in Betriebsart Manueller Betrieb oder Elektronisches Handrad**

Bei der Anwahl der Achse 4 oder 5, die mit dem elektronischen Handrad verfahren wird, wird der Merker Achse in Position (M2011) rückgesetzt. Davon kann die Entklemmung der Hirth-Verzahnung abgeleitet werden. Gleiches gilt für das Verfahren mittels der Achsrichtungstaste. Mit dem Setzen des Merkers Achse in Position beginnt die Überprüfung der Sollposition bezüglich des Rasters. Eine Nachpositionierung erfolgt als PLC-Positionierung auf dem kürzesten Weg, d.h. zum nächstgelegenenen Rasterpunkt.

### **13.2 Positionierung im gesteuerten Betrieb**

Mit dem NC-Start wird ebenfalls der Merker Achse in Position zurückgesetzt. Damit wird eine interne Überprüfung der Zielposition gestartet. Ist die Zielposition nicht im Raster, so wird eine Fehlermeldung ausgegeben.

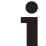

## **13.3 Programmbeispiel**

Im nachfolgenden Programmbeispiel wird die Positionierung der 4. Achse und die Klemmung über die Hirth-Verzahnung beschrieben.

Im nachfolgenden Programm werden folgende Maschinen-Parameter und Merker benötigt:

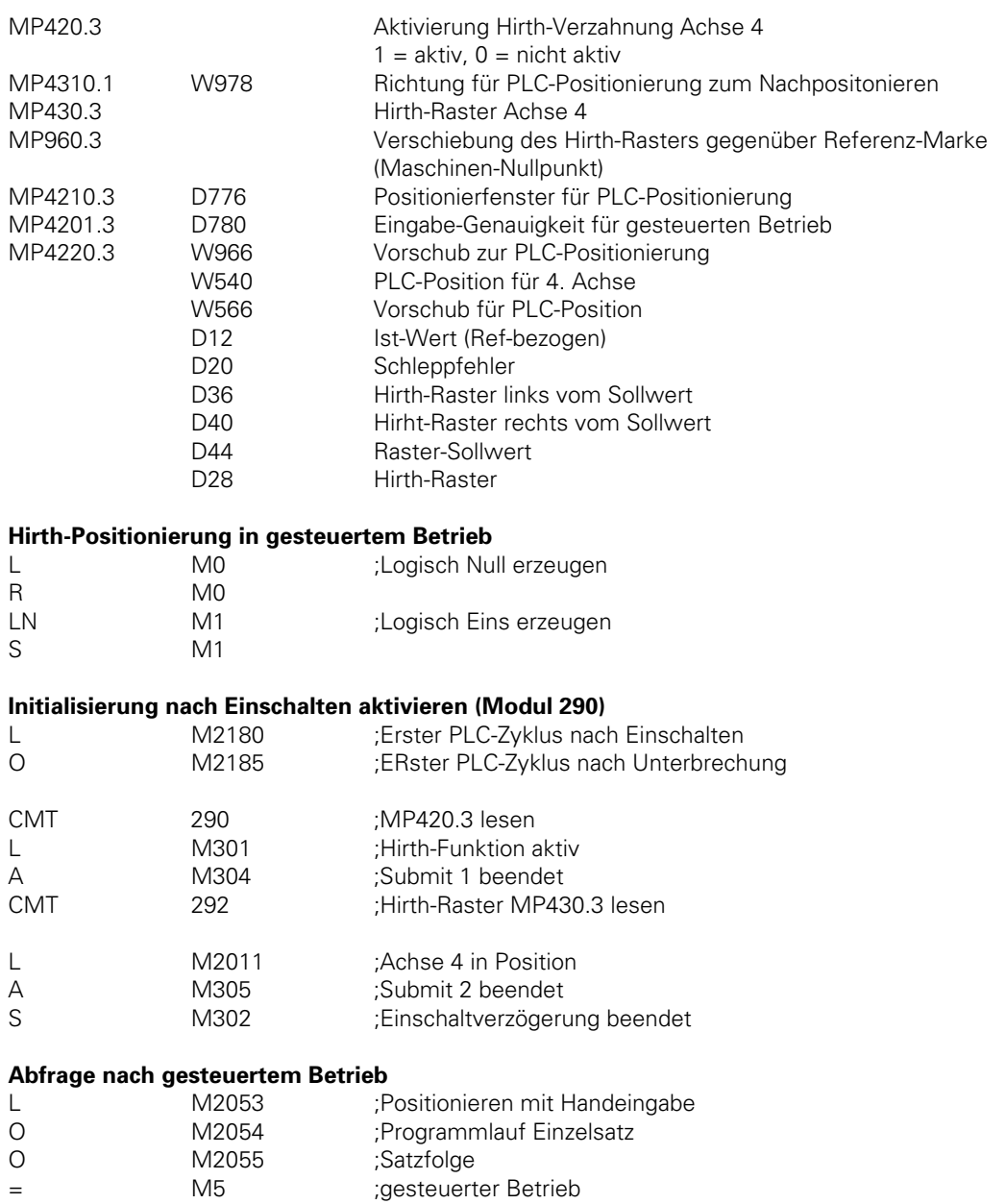

1

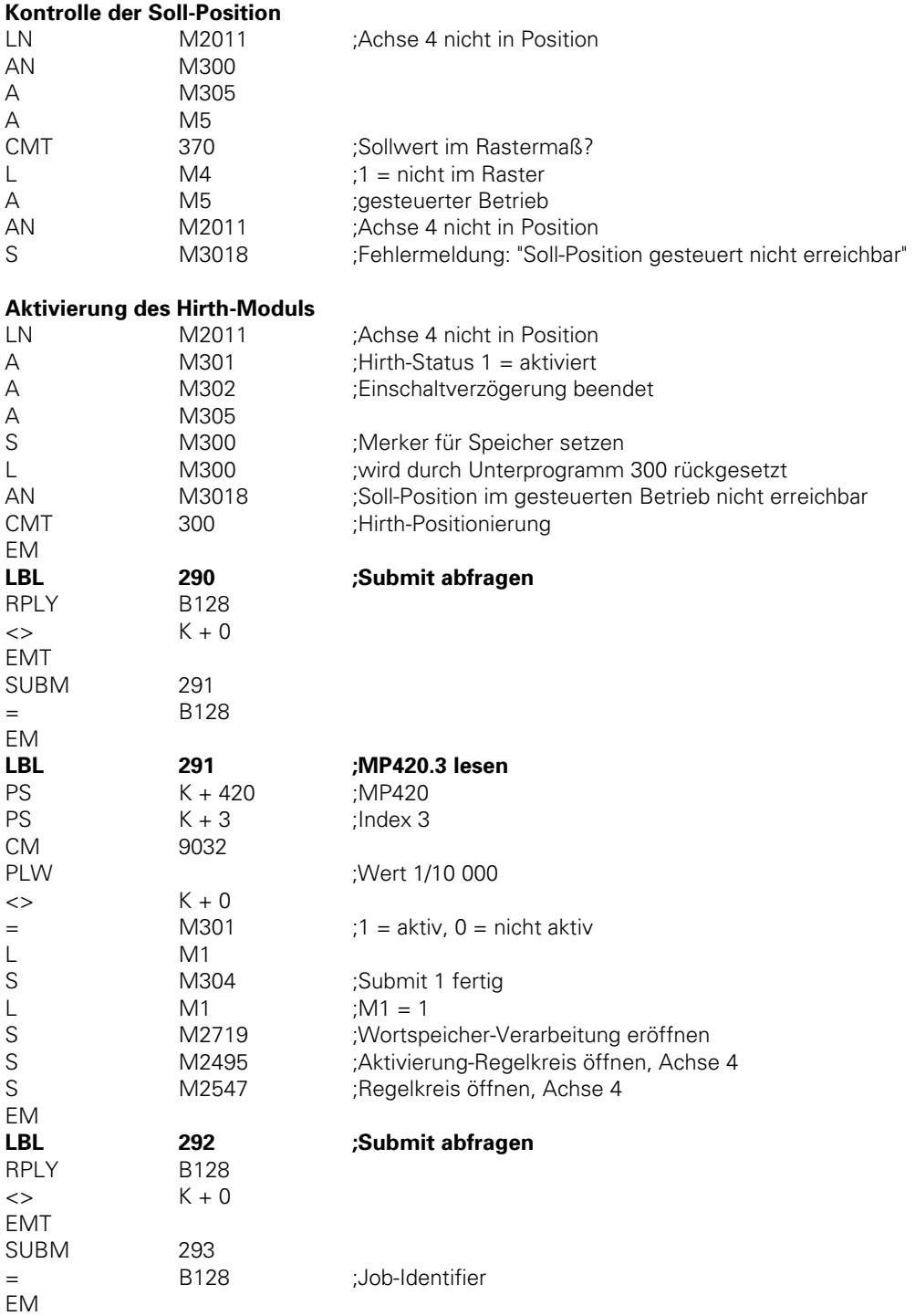

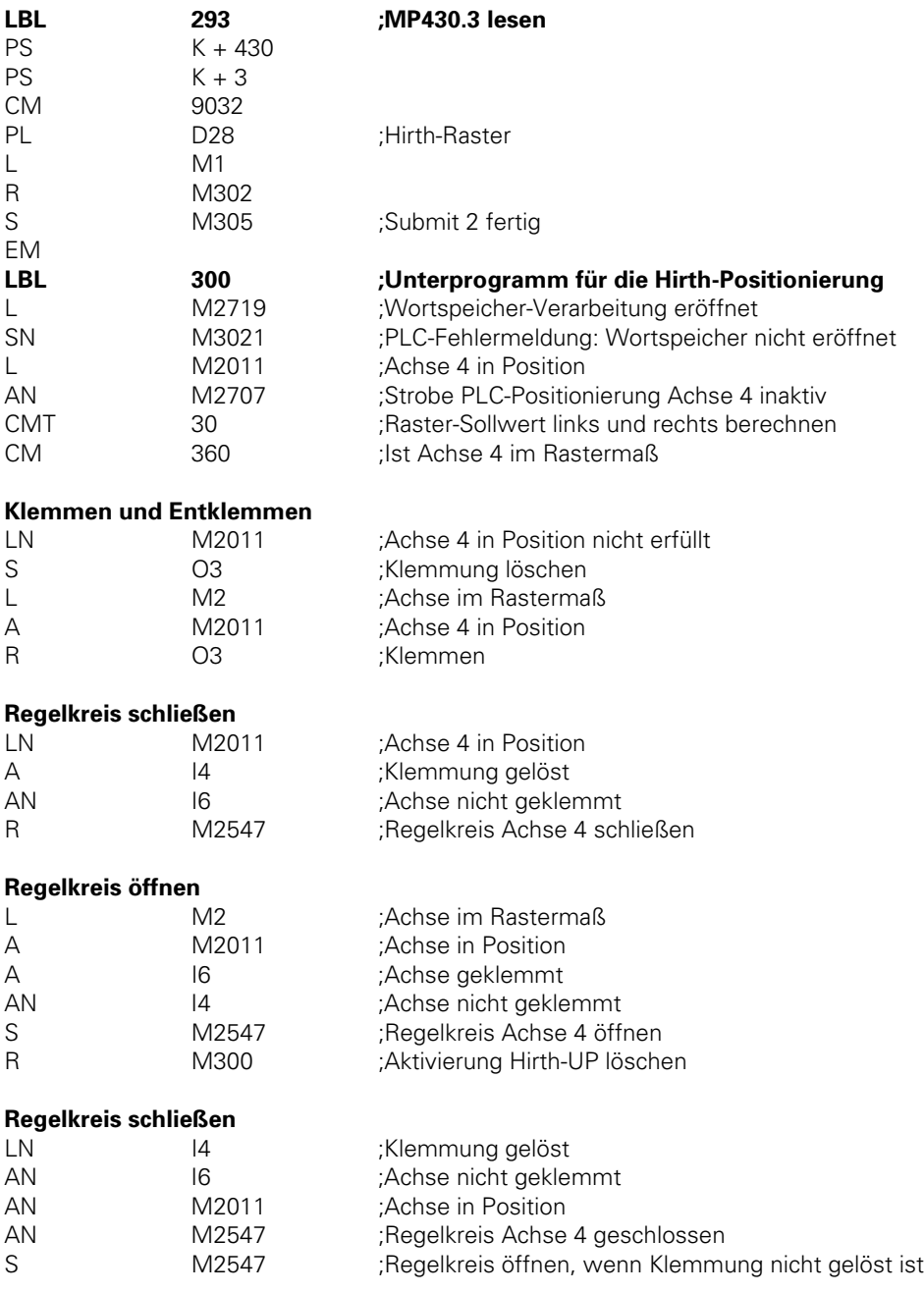

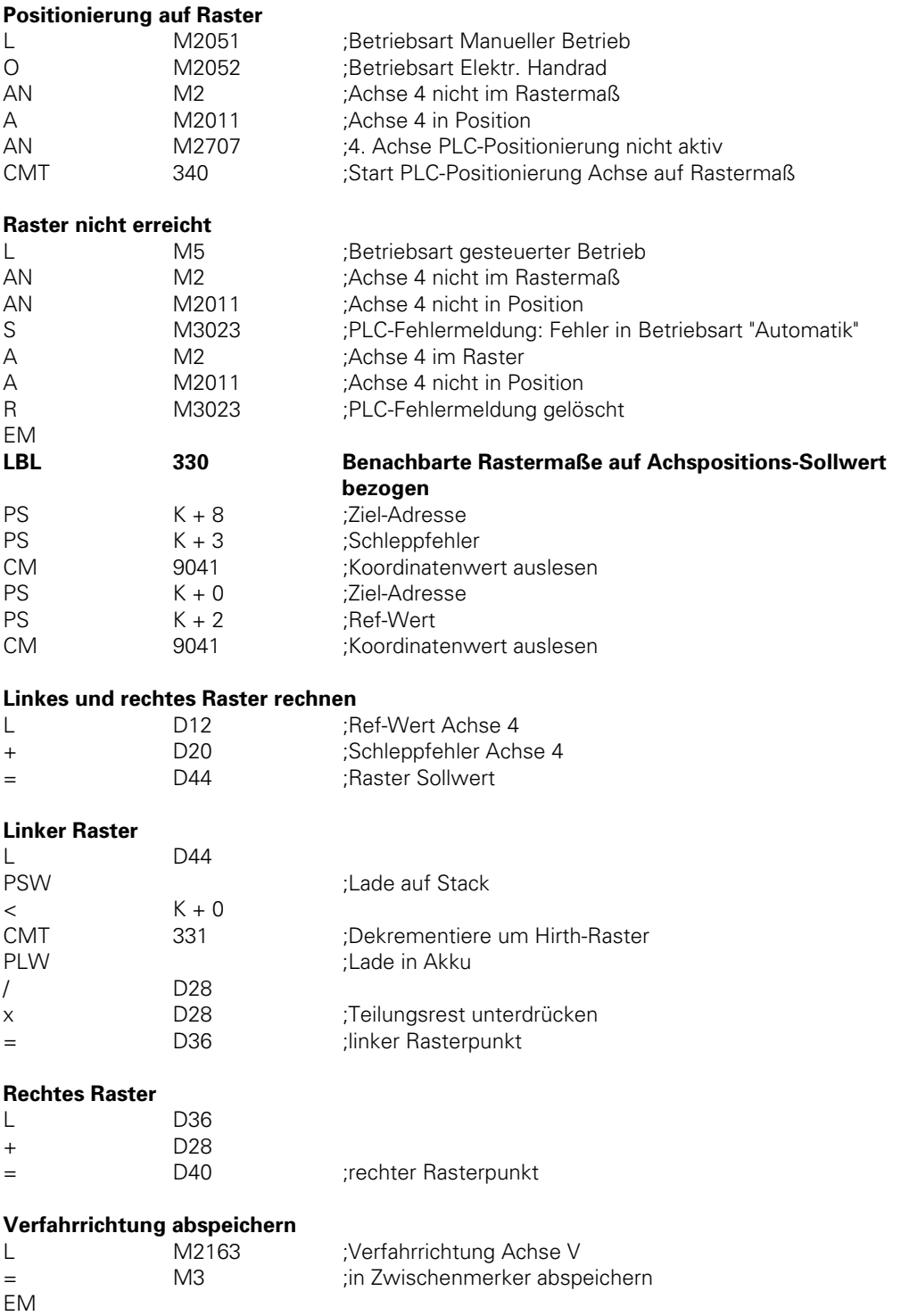

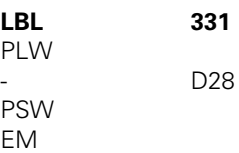

### **PLC-Positionierung auf benachbartes Rastermaß**

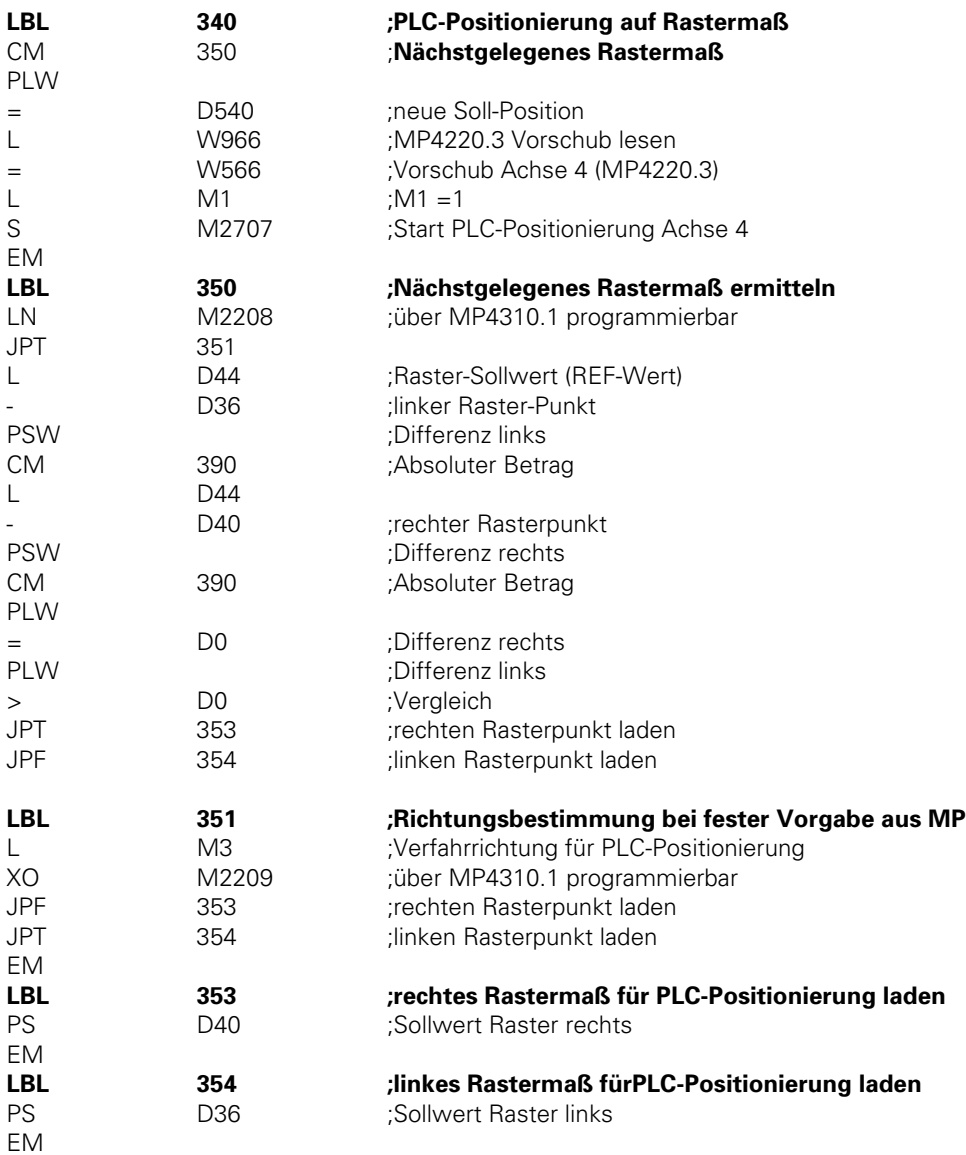

 $\overline{a}$ 

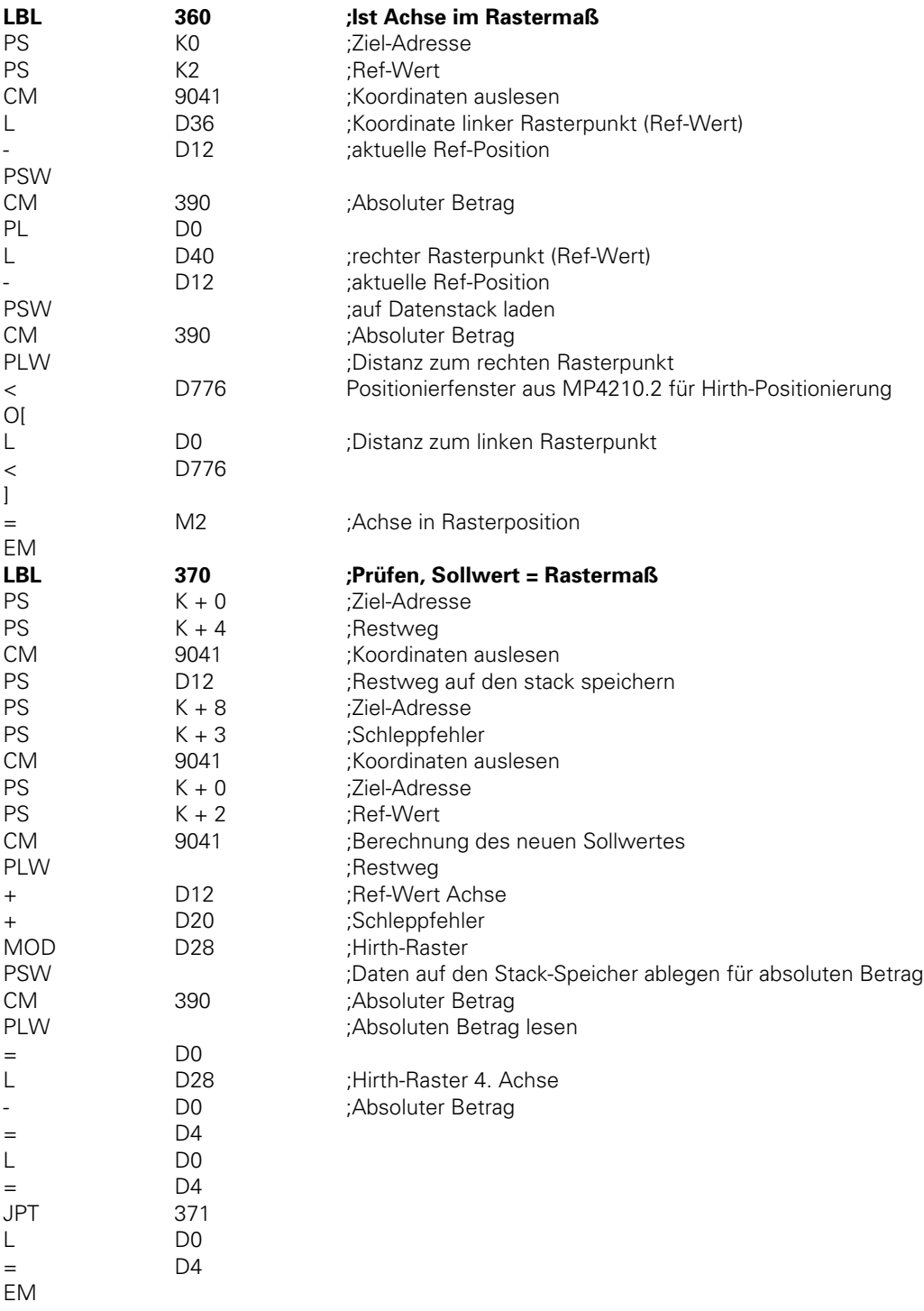

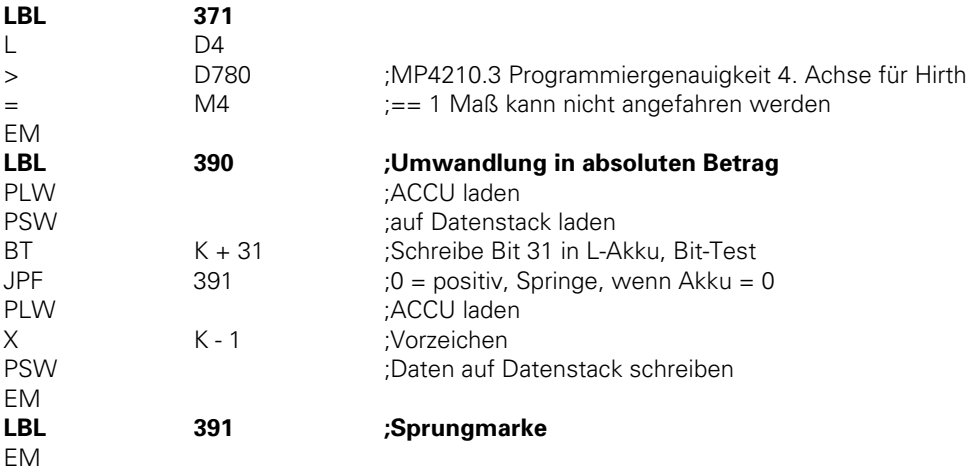

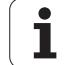

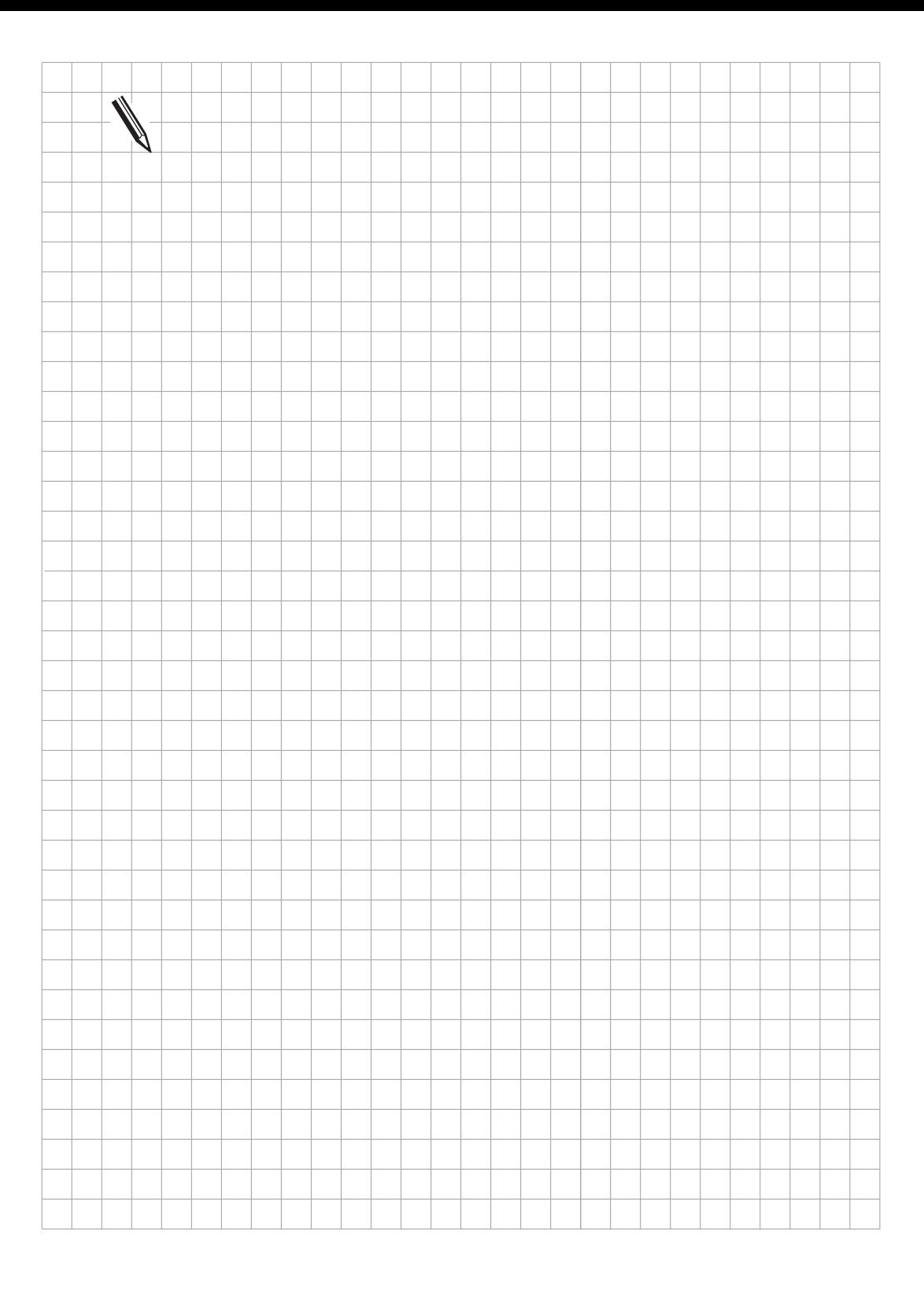

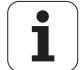

# <span id="page-345-0"></span>**14 Nullpunkt-Korrektur**

Die Funktion Nullpunkt-Korrektur wird verwendet, um eine Verschiebung des Nullpunktes bzw. Bezugspunktes über das PLC-Programm zu ermöglichen.

Jeder Achse (X, Y, Z, 4, 5) ist ein Doppelwort (D528 bis D544) für den Korrekturwert zugeordnet. Mit dem Strobe-Merker M2716 wird während eines Strobes die Nullpunkt-Korrektur aktiviert. In der Istwert-Anzeige wird die Korrektur verrechnet; die Anzeige bezieht sich dann auf das verschobene Koordinatensystem.

Beispiel:

Istwert-Anzeige für X-Achse ohne Korrektur = 50 Korrekturwert in D528 = +20 Strobe-Merker M2716 gesetzt, d. h. Korrektur aktiv Neue Istwert-Anzeige X= +70

Die Korrekturwerte können aus verschiedenen Speicherbereichen in die Doppelworte D528 bis D544 übertragen werden:

- Werte in MP 4210.0 bis MP4210.47 eintragen, damit liegen sie auch in D768 bis D956; anschließend Werte über das PLC-Programm in D528 bis D544 kopieren.
- Korrekturwerte im NC-Programm in Funktion FN19 definieren, damit liegen sie auch in D 280 bzw. D284 [\(siehe Beschreibung "FN19"\);](#page-479-0) anschließend Werte über PLC-Programm in D528 bis D544 kopieren.

Für die Beschreibung der Maschinen-Geometrie über MP7510 ff (z. B. Zylinder-Mantel) und die Nullpunkt-Korrektur muß die gleiche Ausgangs-Position gelten.

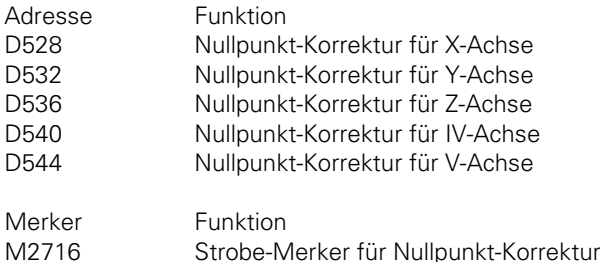

### PLC-Beispiel:

Nullpunkt-Korrektur mit M20 aktiviert, mit M21 inaktiviert.

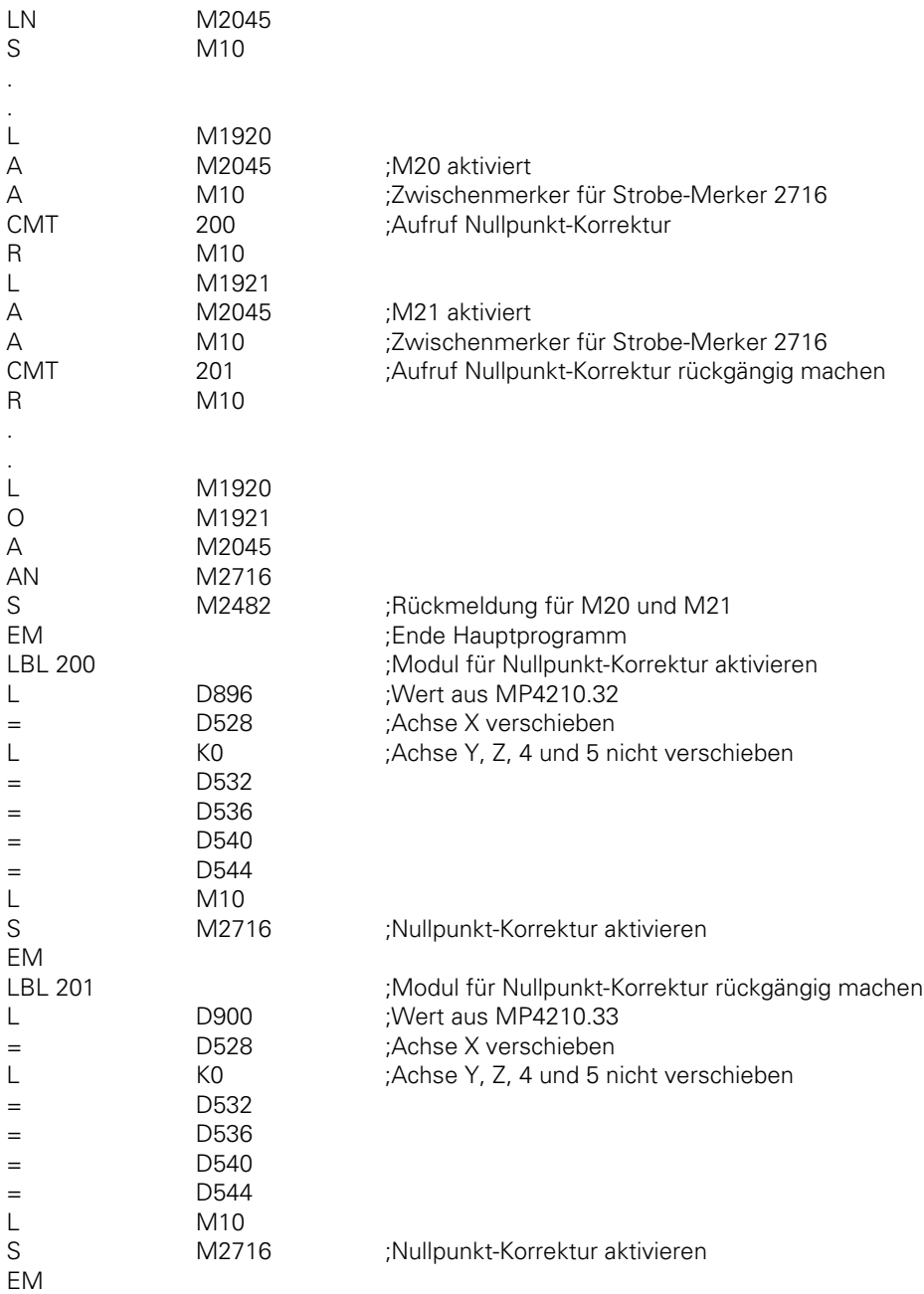

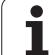

### <span id="page-347-0"></span>**15 Werkzeugwechsler**

Über die PLC der HEIDENHAIN-Bahnsteuerung kann ein Werkzeugwechsler betrieben werden. Soll der Werkzeugwechsler über geregelte Achsen gesteuert werden, so kann dies mit Hilfe von [PLC-](#page-631-0)[Achsen o](#page-631-0)der eines [Positioniermoduls geschehen](#page-710-0) (siehe entsprechende Kapitel). Ein Werkzeugwechsler kann aber auch auf einfache Weise über Näherungs-Schalter gesteuert werden.

Die Informationen über das Werkzeug werden in der Werkzeug-Tabelle und die Informationen über den Werkzeugwechsler werden in der Platz-Tabelle gespeichert. Die komplette Werkzeug-Verwaltung (Schwester-Werkzeug, Standzeit usw.) wird von der NC übernommen. Damit die PLC den Werkzeugwechsler ansteuern kann, wird sie von der NC über Merker und Wörter mit den notwendigen Informationen versorgt.

### **15.1 Werkzeug-Tabelle, Platz-Tabelle**

In der Betriebsart "Programmlauf" kann der Bediener die Werkzeug-Tabelle editieren.

Die Werkzeug-Tabelle wird über den Softkey "TOOL TABLE" aufgerufen. Aus der Werkzeug-Tabelle gelangt man über den Softkey "POCKET TABLE" in die Platz-Tabelle [\(siehe Benutzer-Handbuch\).](#page-72-0)

Befindet man sich im Editor für die Werkzeug-Tabelle oder PLatz-Tabelle, so kann über die Taste EXT das Aus- bzw. Einlesen der Werkzeug- bzw. Platz-Tabelle aktiviert werden. Für die Werkzeug-Tabelle wird auf dem externen Speicher die Kennung T und für die Platz-Tabelle die Kennung R vergeben.

In der Werkzeug-Tabelle können die folgenden Felder editiert werden:

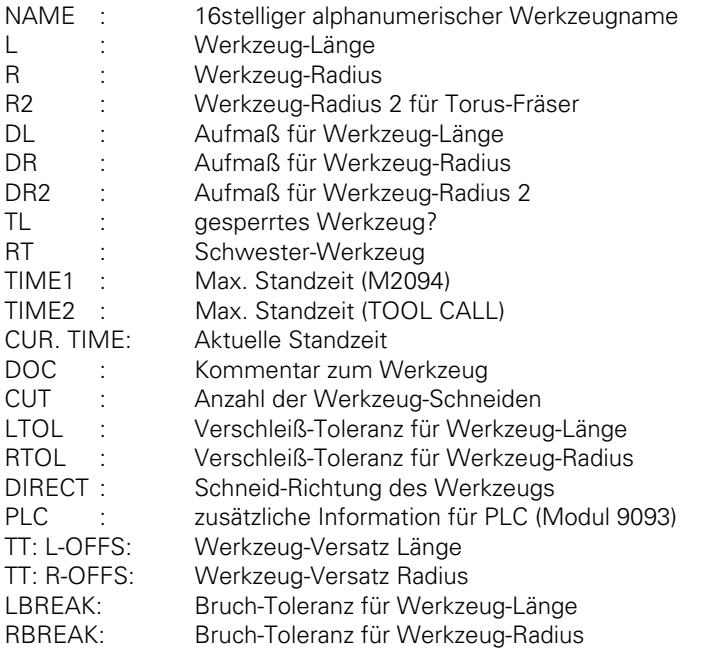

Welche Elemente in den Tabellen angezeigt werden und in welcher Reihenfolge sie erscheinen, wird in den Maschinen-Parametern MP7266.x und MP7264.x festgelegt.

 $\overline{a}$ 

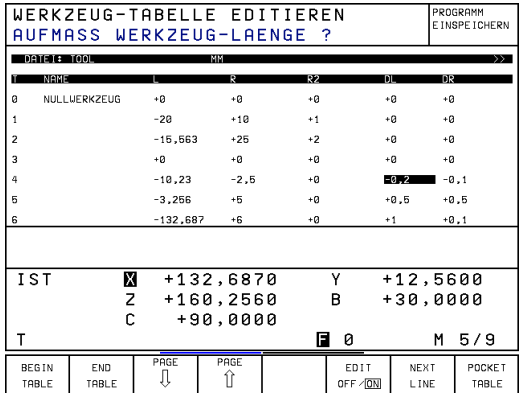

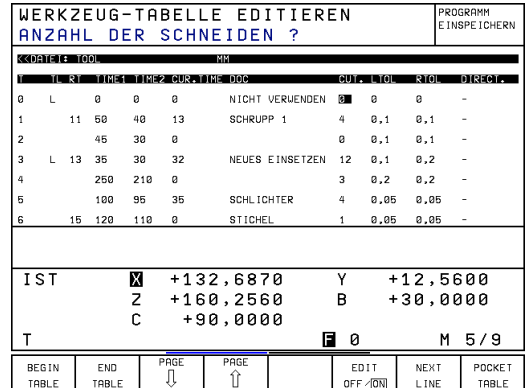

Linke Seite der Werkzeug-Tabelle Rechte Seite der Werkzeug-Tabelle

In der Platz-Tabelle können die folgenden Felder editiert werden:

- T : Werkzeug-Nummer ST : Sonder-Werkzeug<br>F : Festplatz Festplatz L : gesperrter Platz
- PLC : zusätzliche Information für PLC (Modul 9093)

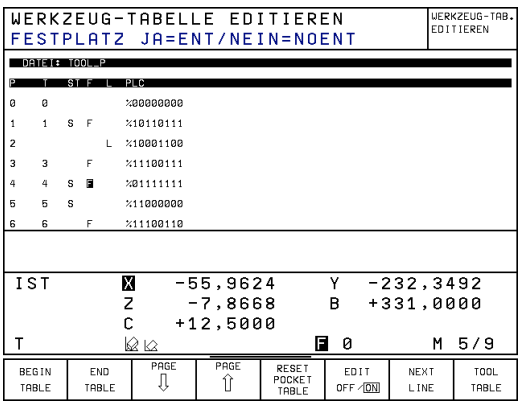

Damit die Werkzeug- und die Platz-Tabelle editiert werden können, dürfen diese Tabellen über MP7224 weder gesperrt noch geschützt sein [\(siehe Kapitel "Anzeige und Bedienung"\).](#page-274-0) Die Anzahl der Werkzeuge in der Werkzeug-Tabelle wird im Maschinen-Parameter MP7260 festgelegt. Wird im MP7260 der Wert Null eingetragen, dann wird ohne Werkzeug-Tabelle gearbeitet ("TOOL.T" nicht vorhanden). Werkzeug-Länge und Werkzeug-Radius werden dann im NC-Programm mit TOOL DEF programmiert [\(siehe Benutzer-Handbuch\).](#page-66-0) Im Betrieb ohne Werkzeug-Tabelle kann keine automatische Werkzeug-Verwaltung vorgenommen werden.

Die Anzahl der Plätze im Werkzeug-Magazin wird im Maschinen-Parameter MP7261 festgelegt. Wird im MP7261 der Wert Null eingetragen, dann wird keine Platz-Tabelle generiert.

Mit den Modulen 9092, 9093 und 9094 kann die PLC die Werkzeug- und Platz-Tabelle lesen und überschreibe[n \(siehe Register "PLC-Programmierung"\).](#page-618-0)

In der zusätzlichen Status-Anzeige (Grafik-Fenster) werden die aktuellen Werkzeug-Daten angezeigt [\(siehe Kapitel "Anzeige und Programmierung"\).](#page-258-0)

MP7224.0 Datei-Typen sperren Bit 2 Werkzeug-Tabellen 0 = nicht sperren

$$
1 =
$$
sperren

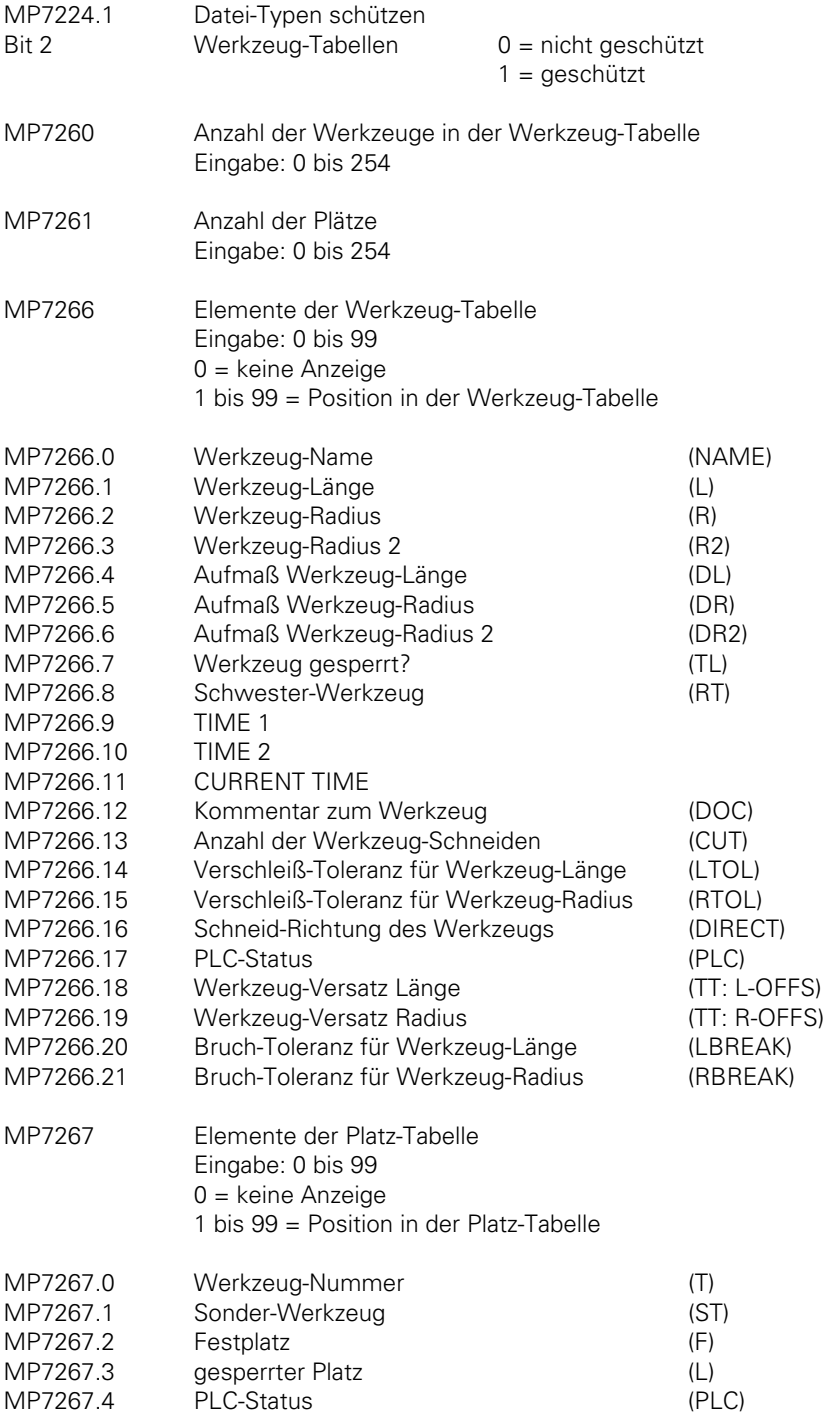

## **15.1.1 Sonder-Werkzeuge**

In der Platz-Tabelle können über das Feld "ST" Werkzeuge als Sonder-Werkzeuge definiert werden. Handelt es sich bei diesen Sonder-Werkzeugen um übergroße Werkzeuge, für die ein Platz im Werkzeug-Magazin nicht ausreicht, so müssen vor und nach diesem Platz Plätze freigehalten werden. Diese Plätze werden in der Platz-Tabelle über das Feld "L" gesperrt.

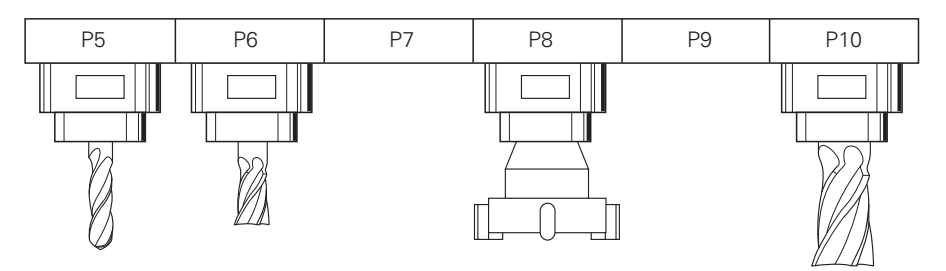

Die variable Platz-Codierung kann über das Feld "F" (Festplatz) eingeschränkt werden. Für Sonder-Werkzeuge kann die variable Platz-Codierung zusätzlich mit Merker M2601 eingeschränkt werden. Wird Merker M2601 gesetzt, so werden alle Sonder-Werkzeuge trotz Einstellung "variable Platz-Codierung" auf den ursprünglichen Platz zurückgelegt. Mit dem Feld "F" kann diese Funktion auch für Normal-Werkezuge einzeln definiert werden.

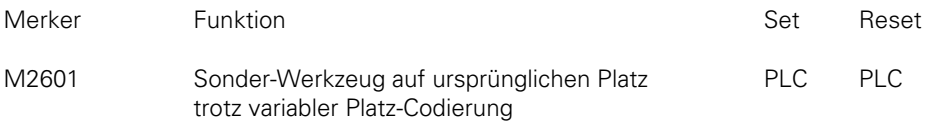

Mit den Software-Typen 243 05, 259 91, 259 96, 259 97, 243 07 und 243 02 wurde das Sonder-Werkzeug mit "S" in der Werkzeug-Tabelle gekennzeichnet. Im Maschinen-Parameter MP7264 wurde die Anzahl der freizulassenden Plätze definiert. MP7264 steht nicht mehr zur Verfügung.

MP7264 Anzahl der reservierten Plätze neben Sonder-Werkzeug Eingabe: 0 bis 3

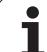

## **15.1.2 Standzeit, Schwester-Werkzeug**

Der Bediener kann in der Werkzeug-Tabelle für jedes Werkzeug zwei verschiedene Standzeiten (TIME1 und TIME2) und ein Schwester-Werkzeug (RT) angeben.

Ist bei einem TOOL CALL die aktuelle Standzeit (CUR.TIME) größer als TIME2 so wird automatisch die Platz-Nummer bzw. Werkzeug-Nummer (MP7480) des Schwester-Werkzeugs ausgegeben. Ist TIME2 größer als Null und kein Schwester-Werkzeug definiert, so wird nach Erreichen dieser Zeit bei einem TOOL CALL für dieses Werkzeug die Fehlermeldung "WERKZEUG STANDZEIT ABGELAUFEN" ausgegeben.

Wird die aktuelle Standzeit größer als TIME 1, so setzt die NC den Merker M2094. Die weitere Reaktion kann vom Maschinen-Hersteller bestimmt werden (z. B. Ausgabe einer PLC-Fehlermeldung).

Mit der M-Funktion M101 kann ein automatisches Einwechseln des Schwester-Werkzeugs nach Ablauf der Standzeit (TIME 1 oder TIME 2) aktiviert werden. Mit der M-Funktion M102 wird diese Funktion wieder deaktiviert. Das Einwechseln des Schwester-Werkzeugs erfolgt nicht exakt nach Ablauf der Standzeit, sondern kann je nach Rechner-Auslastung um einige NC-Sätze variieren. Es wird ein T-Strobe M2046 an die PLC übertragen, und der Merker M2404 wird gesetzt. Beim automatischen Einwechseln des Schwester-Werkezeugs (M101) muß bei Standard-NC-Programmen (NC-Sätzen mit RR, RL oder R0) für das Schwester-Werkzeug derselbe Radius wie für das Original-Werkzeug definiert sein.

In NC-Sätzen mit Flächennormalen-Vektor wird keine Radius-Korrektur angegeben. In der Werkzeug-Tabelle kann je Werkzeug ein Deltawert (DR, DL) für Länge und Radius angegeben werden. Diese Deltawerte werden von der TNC bei NC-Programmen mit Flächennormalen-Vektor berücksichtigt. Unterscheidet sich der Radius des Schwester-Werkzeugs vom Radius des Original-Werkzeugs, so muß dies im Feld "DR" in der Werkzeug-Tabelle definiert werden. Der Deltawert muß immer negativ sein. Wird ein positiver Deltawert angegeben, so erscheint die Fehlermeldung "Werkzeug-Radius zu groß". Diese Fehlermeldung kann mit der M-Funktion M107 unterdrückt werden. M107 wird mit M108 wieder rückgängig gemacht.

Mit MP7680 kann eingestellt werden ob bei NC-Sätzen mit Flächennormalen-Vektor bei der Berechnung der Werkzeug-Länge das Aufmaß für den Werkzeug-Radius (DR2) berücksichtigt werden soll oder nicht.

Die aktuelle Standzeit wird nur in den Automatik-Betriebsarten ("Programmlauf Satzfolge" und "Programmlauf Einzelsatz") von TOOL CALL zu TOOL CALL gezählt. Es spielt dabei keine Rolle, ob sich die Spindel dreht oder ob die Maschine verfährt. Erst nach Abbruch des Programms mit "internal Stop", M02, M30 oder END PGM wird der Standzeit-Zähler gestoppt. In den manuellen Betriebsarten ("Manueller Betrieb", "El. Handrad" und "Positionieren mit Handeingabe") läuft der Standzeit-Zähler nicht.

Durch Eingabe von Null kann die aktuelle Standzeit vom Bediener zurückgesetzt werden.

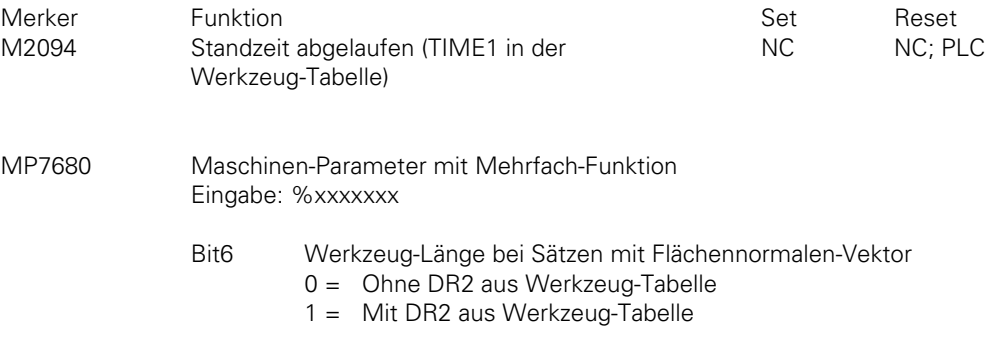

 $\overline{a}$ 

# **15.2 Steuerung des Werkzeugwechslers**

Die Steuerung des Werkzeugwechslers, d.h. Positionierungen von Greifer und Kette (Teller), und der komplette Wechselvorgang erfolgen über die PLC. Die NC übernimmt das komplette Werkzeug-Management. Standzeit, Platz-Zuordnung und Auswertung der TOOL DEF- und TOOL CALL-Sätze erfolgt also über die NC. Die Kommunikation zwischen NC und PLC erfolgt über Merker und Wörter. Beim Abarbeiten eines TOOL CALL-Satzes wird die Werkzeug-Geometrie des definiert Werkzeugs aus der Werkzeug-Tabelle übernommen. Mit Merker M2717 kann die PLC die Werkzeug-Geometrie des in W264 definierten Werkzeugs aktivieren. M2717 kann nur zusammen mit einem Strobe oder während Achsstillstand (∗ aus) aktiviert werden. Mit Hilfe diese Merkers kann die PLC sicherstellen, daß auch bei Abbruch des Werkzeugwechsel-Vorgangs immer die aktuelle Werkzeug-Geometrie aktiv ist.

Mit Hilfe des TOOL DEF-Satzes kann eine Vorpositionierung des Werkzeugwechslers veranlaßt werden. Dabei muß nach Einwechseln eines Werkzeugs mit TOOL DEF das nächste Werkzeug programmiert werden. Die PLC wertet die Werkzeug- bzw. Platz-Nummer aus und veranlaßt eine Vorpositionierung des Werkzeugwechslers zum Folge-Werkzeug. Beispiel NC-Programm:

. TOOL CALL 1 Z S500 TOOL DEF 2 L Z+20 R0 F500 M03

.

.

. .

. TOOL CALL 2 Z S1000 TOOL DEF 3

### **Variable und feste Platz-Codierung**

Es kann sowohl mit variabler als auch mit fester Platz-Codierung gearbeitet werden.

Mit Maschinen-Parameter MP7480 wird festgelegt, ob die Werkzeug-Nummer oder die Platz-Nummer an die PLC übertragen wird. Bei variabler Platz-Codierung muß die Platz-Nummer an die PLC übertragen werden (MP7480 = 3 oder 4). Bei fester Platz-Codierung wird vorzugsweise mit der Werkzeug-Nummer gearbeitet (MP7480 = 1 oder 2).

Beim Abarbeiten eines TOOL CALL- oder TOOL DEF-Satzes überträgt die NC je nach Einstellung von MP7480 nur die Werkzeug-Nummer oder die Werkzeug-Nummer und die Platz-Nummer des programmierten Werkzeugs in das Wort W262 oder W262 und W264. Dabei wird der Strobe-Merker M2046 (TOOL CALL) oder M2047 (TOOL DEF) gesetzt. Diese Strobe-Merker werden von der NC erst dann zurückgesetzt, wenn die PLC nach Verarbeiten der Werkzeug- oder Platz-Nummer die Merker M2483 (TOOL CALL) oder M2484 (TOOL DEF) setzt. Erst nach Rücksetzen der Strobe-Merker M2046/M2047 wird das Bearbeitungsprogramm fortgesetzt.

Wird Werkzeug-Nummer 0 abgearbeitet, so setzt die NC den Merker M2400. M2400 wird erst dann zurückgesetzt, wenn ein TOOL CALL für ein anderes Werkzeug erfolgt.

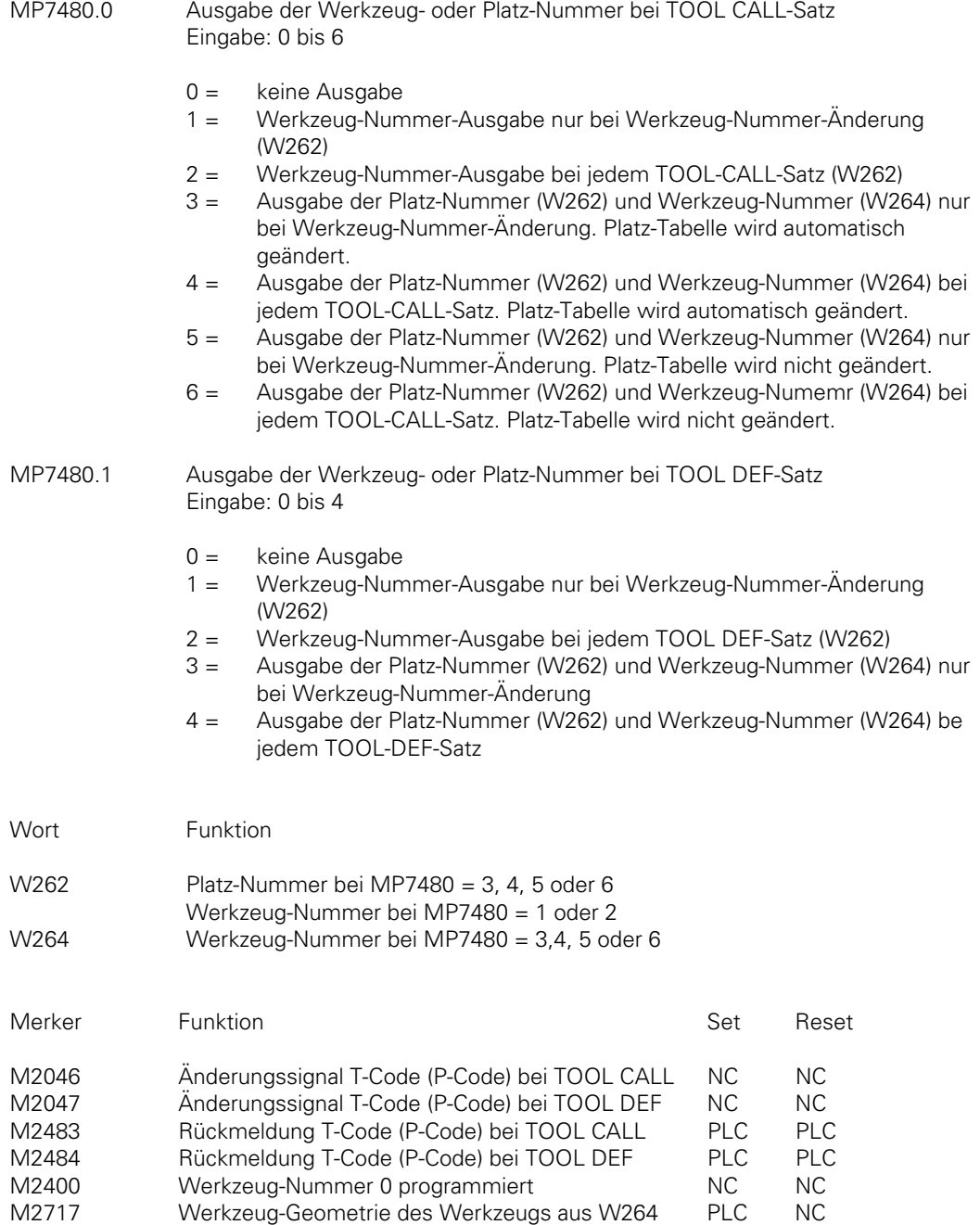

## **15.2.1 Ausgabe der Werkzeug-Nummer (feste Platz-Codierung)**

Bei fester Platz-Codierung der Werkzeuge genügt es, nur die Werkzeug-Nummer auszuwerten. Mit MP7480 kann ausgewählt werden, ob die Werkzeug-Nummer bei jedem TOOL CALL-(TOOL DEF)- Satz oder nur bei Änderung der Werkzeug-Nummer in die PLC übertragen werden soll (Eingabewerte für MP7480 = 2 oder 1). Mit dieser Einstellung wird die Werkzeug-Nummer beim Abarbeiten eines TOOL CALL- oder TOOL DEF-Satzes in das Wort W262 übertragen. W264 wird nicht benutzt.

Falls MP7261 > 0 ist, werden Platz-Nummern in der Werkzeug-Tabelle angezeigt. Mit Eingabe des Wertes 5 oder 6 in MP7480.0 wird erreicht, daß die Platz-Nummer in W262 und die Werkzeug-Nummer in W264 übertragen wird. Im Gegensatz zur Einstellung mit variabler Platz-Codierung (MP7480 = 3 oder 4) wird die Zuordnung von Werkzeug- und Platz-Nummer in der Platz-Tabelle nicht verändert.

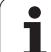

# **15.2.2 Ausgabe der Platz-Nummer (variable Platz-Codierung)**

Bei variabler Platz-Codierung muß die NC die Platz-Nummer des aufgerufenen Werkzeugs an die PLC übertragen (MP7480 = 3 oder 4). Die Platznummer wird bei dieser Einstellung im Wort W262 abgelegt. Zusätzlich zur Platz-Nummer überträgt die NC die aktuelle Werkzeug-Nummer in W264. Die variable Platz-Verwaltung (Zuordnung von Werkzeug-Nummer zu Platz-Nummer in der Werkzeug-Tabelle) übernimmt die NC. Die PLC kann über Merker M2612 der NC mitteilen, daß die Platz-Nummer in der Werkzeug-Tabelle nicht aktualisiert werden sollen (z.B. "Satzvorlauf").

Die Anzahl der Werkzeuge mit Platz-Nummer wird im Maschinen-Parameter MP7261 definiert. Der Eingabewert für MP7261 entspricht der Anzahl der Plätze im Werkzeug-Magazin. In der Werkzeug-Tabelle können somit mehr Werkzeuge definiert werden als im Werkzeug-Magazin Platz finden [(MP7260) > (MP7261)]. Wird eine Werkzeug-Nummer programmiert, für die kein Platz definiert wurde, so wird bei TOOL CALL die Platz-Nummer 255 (W262) übergeben und der Merker M2402 gesetzt.

Bei der Programmierung von TOOL DEF wird nur die Werkzeug-Nummer und die Platz-Nummer übergeben. Ein TOOL DEF für ein Manuell-Werkzeug hat keine Funktion für die PLC.

Im Feld "F" der Platz-Tabelle kann ein Festplatz definiert werden. Werkzeuge, für die ein Festplatz definiert ist, werden trotz variabler Platz-Codierung wieder auf denselben Platz zurückgelegt.

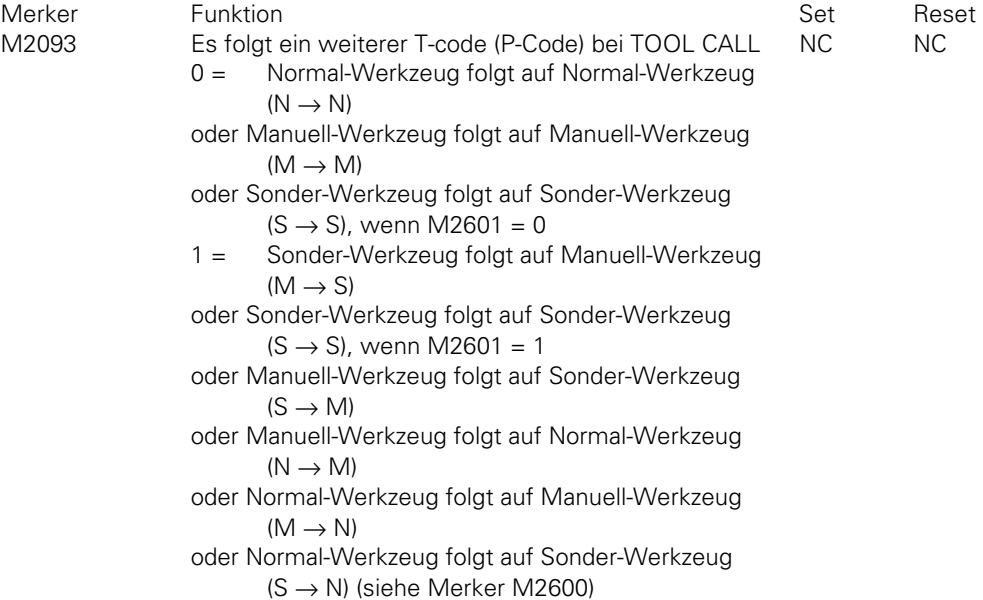

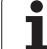

<span id="page-356-0"></span>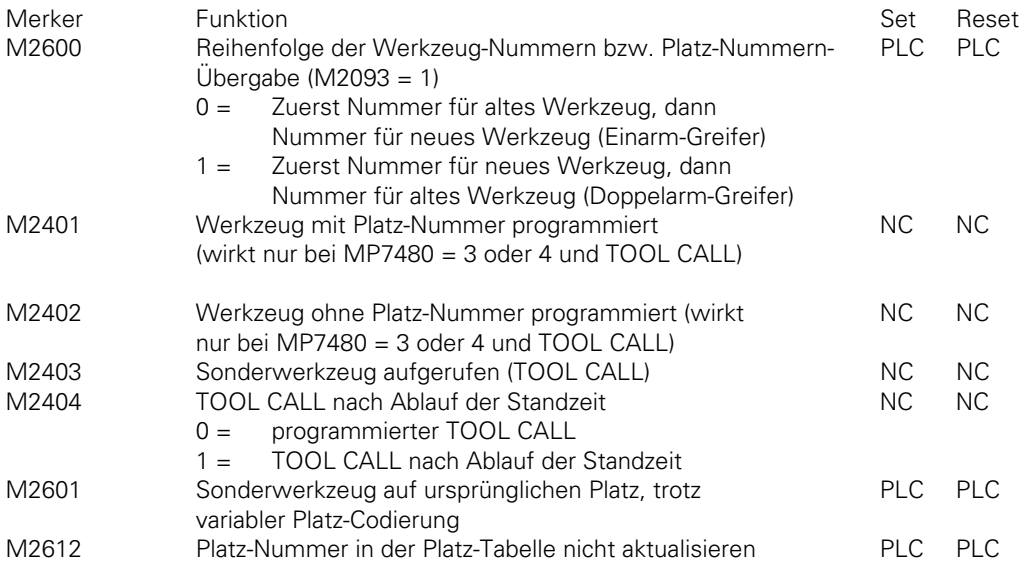

Aus dem Bearbeitungsprogramm können verschiedene Werkzeug-Typen aufgerufen werden. Für die nachfolgenden Beispiele werden die folgenden Definitionen festgelegt:

- **N** = Werkzeug, für das in der Werkzeug-Tabelle eine Platz-Nummer definiert ist. (**N**ormal).
- **M** = Werkzeug, für das in der Werkzeug-Tabelle keine Platz-Nummer definiert ist. Ein solches Werkzeug muß manuell eingewechselt werden (**M**anuell).
- **S** = **S**onder-Werkzeug (Definition in der Werkzeug-Tabelle).

In der Werkzeug-Wechselfolge gibt es somit neun verschiedene Kombinationen. Bei manchen Werkzeug-Wechselfolgen ist es zur Steuerung des Werkzeug-Magazins notwendig, daß bei einem TOOL CALL zwei Platz-Nummern (Werkzeug-Nummern) hintereinander ausgegeben werden. Dies wird der PLC mit den Merkern M2093 und M2600 gemeldet. Beide Platz-Nummern (Werkzeug-Nummern) müssen von der PLC ausgewertet und quittiert werden.

Nachfolgend sind die Logik-Diagramme für die neun verschiedenen Wechselfolgen dargestellt (aktiviert mit TOOL CALL).

### **N** → **N: Normal-Werkzeug folgt auf Normal-Werkzeug**

Die Platz-Nummer und die Werkzeug-Nummer des gerufenen Werkzeugs werden übertragen.

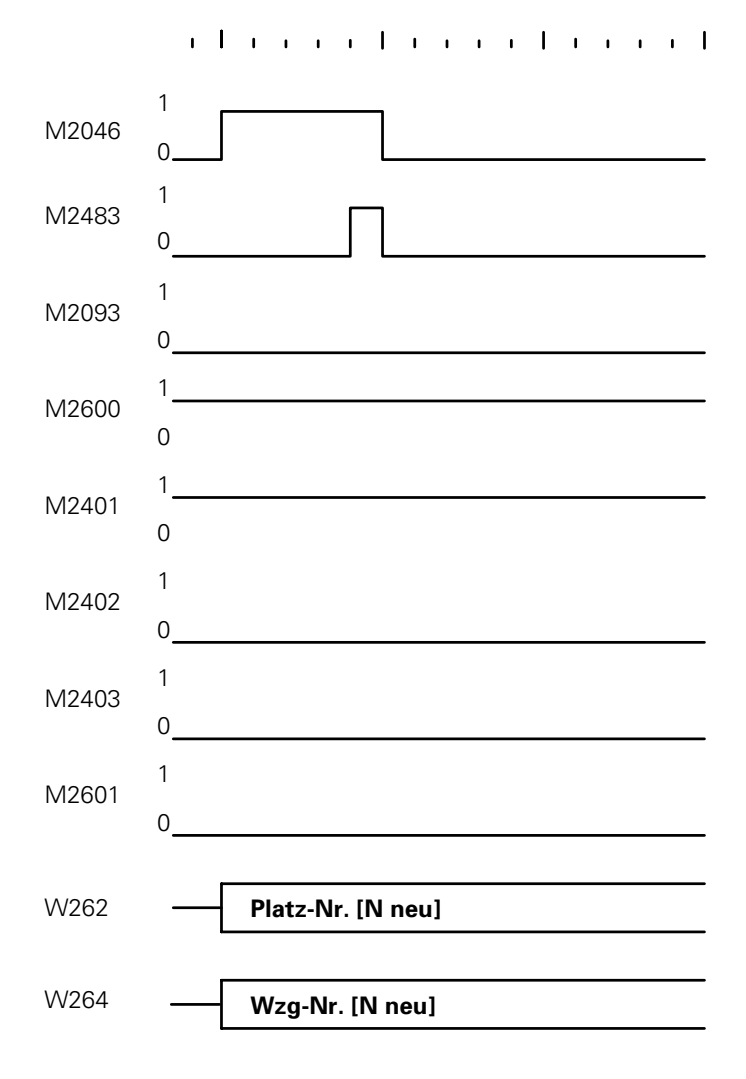

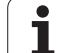

### **S** → **N: Normal-Werkzeug folgt auf Sonder-Werkzeug**

Mit dieser Wechselfolge müssen nacheinander zwei Platz-Nummern (bzw. Werkzeug-Nummern) übergeben werden. M2093 zeigt an, daß noch ein weiterer TOOL CALL-Strobe (M2046) folgt.

Mit M2600 kann die PLC bestimmen, in welcher Reihenfolge die Platz-Nummern übergeben werden sollen. Die Entscheidung dazu hängt davon ab, ob man mit Einarm- oder Doppelarm-Greifern arbeitet.

### **S** → **N, Einarm-Greifer** (M2600 = 0):

Es werden zuerst Platz-Nummer des alten Werkzeugs und Werkzeug-Nummer 0 übergeben. Die Werkzeug-Nummer 0 ist für die PLC der Hinweis, die Spindel zu räumen. Nach Quittieren mit M2483 werden Platz-Nummer und Werkzeug-Nummer (Wzg-Nr.) des neuen Werkzeuges übergeben.

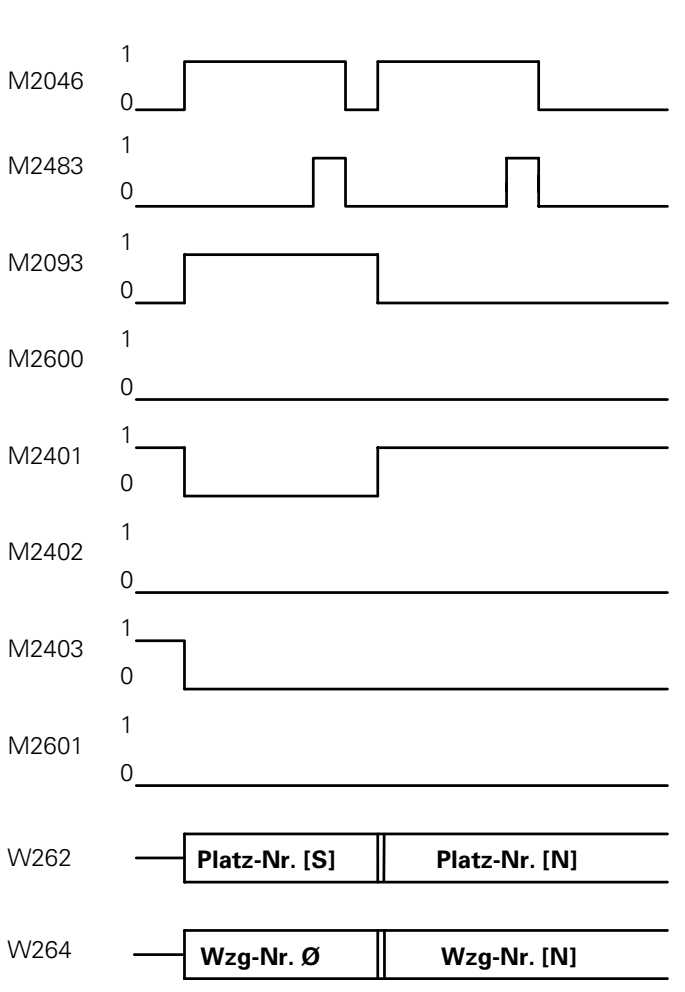

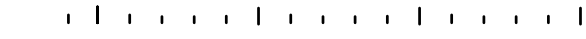

### **S** → **N, Doppelarm-Greifer** (M2600 = 1):

Es werden zuerst Platz-Nummer und Werkzeug-Nummer des neuen Werkzeugs übergeben. Nach Quittieren mit M2483 werden Platz-Nummer des alten Werkzeugs und Werkzeug-Nummer 0 übergeben. Die Werkzeug-Nummer 0 (Wzg-Nr.) ist für die PLC der Hinweis, die Spindel zu räumen.

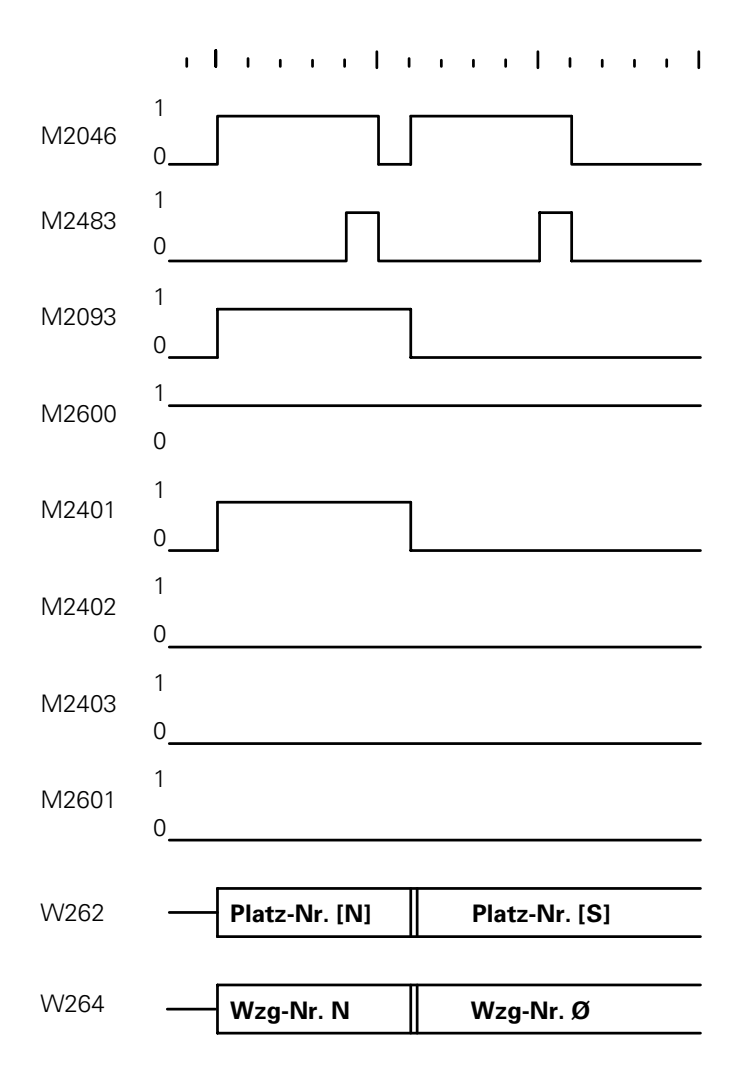

ĺ
#### **M** → **N: Normal-Werkzeug folgt auf Manuell-Werkzeug**

Mit dieser Wechselfolge müssen nacheinander zwei Platz-Nummern (bzw. Werkzeug-Nummern) übergeben werden. M2093 zeigt an, daß noch ein weiterer TOOL CALL-Strobe (M2046) folgt.

Unabhängig von Merker M2600 werden zuerst Platz-Nummer 255 und Werkzeug-Nummer 0 (Wzg-Nr.) übergeben. Die Werkzeug-Nummer 0 ist für die PLC der Hinweis, die Spindel zu räumen. Platz-Nummer 255 bedeutet, daß für das eingesetzte Werkzeug kein Platz im Werkzeug-Magazin existiert. Nach Quittieren mit M2483 werden Platz-Nummer und Werkzeug-Nummer des neuen Werkzeuges (aufgerufenes Werkzeug) übergeben.

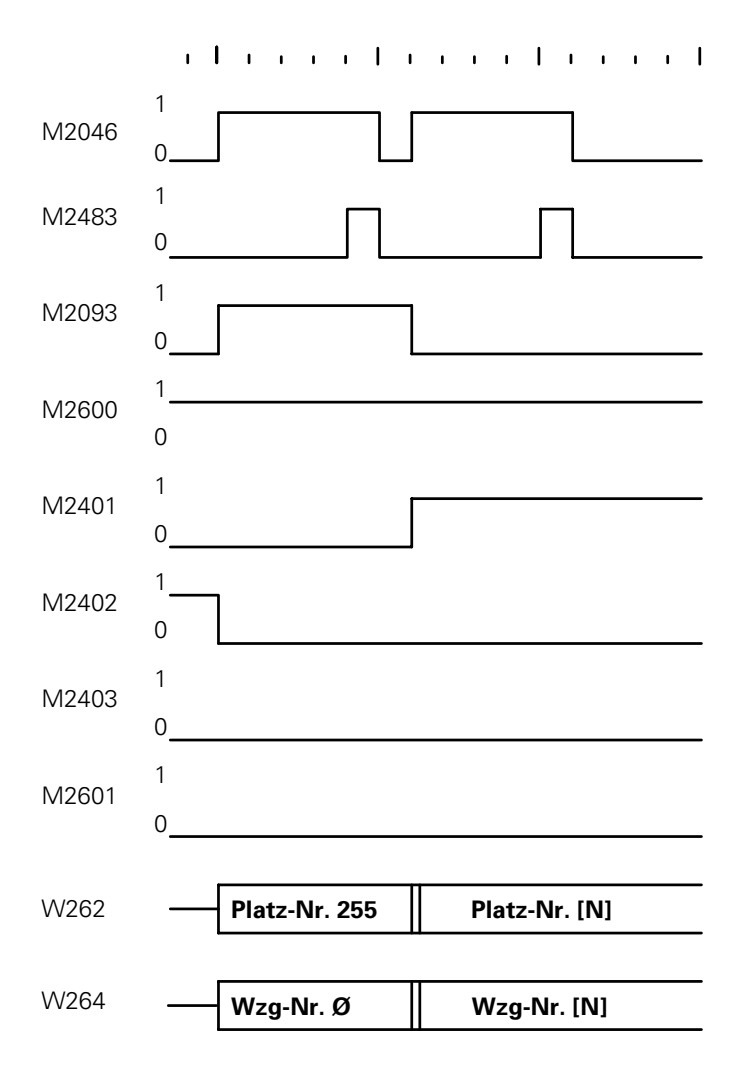

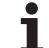

#### **M** → **M: Manuell-Werkzeug folgt auf Manuell-Werkzeug**

Die Platz-Nummer 255 ist für die PLC der Hinweis, daß für das gerufene Werkzeug kein Platz im Werkzeug-Magazin existiert.

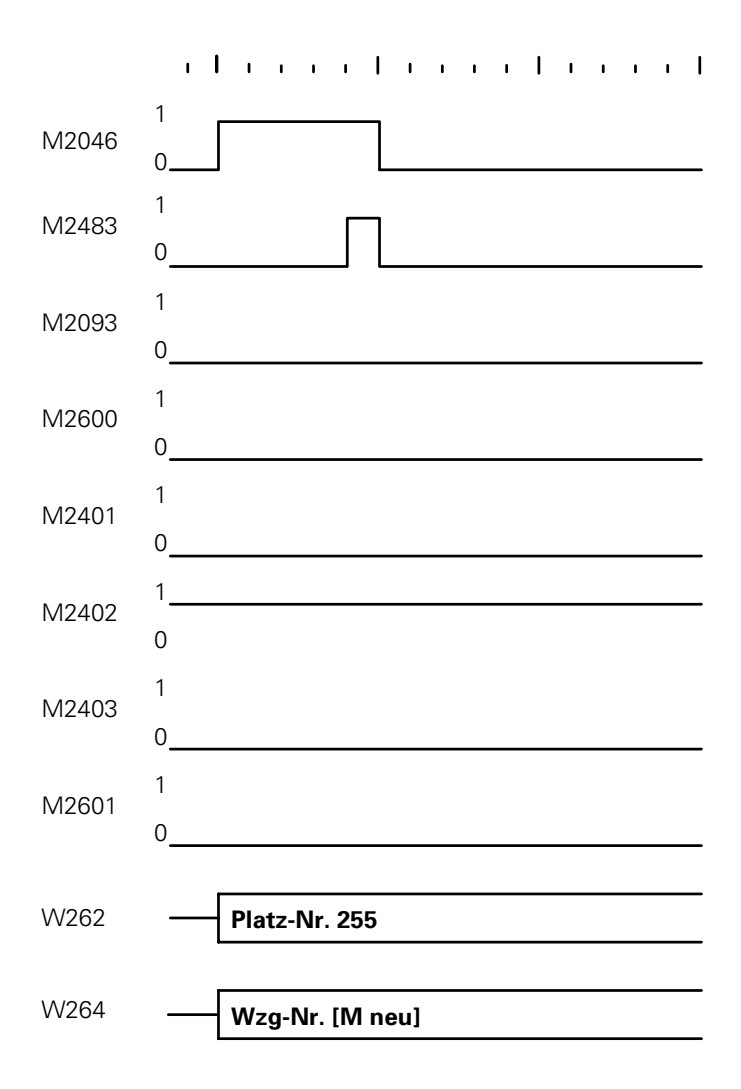

 $\overline{a}$ 

ĺ

### **N** → **M: Manuell-Werkzeug folgt auf Normal-Werkzeug**

Mit dieser Wechselfolge müssen nacheinander zwei Platz-Nummern (bzw. Werkzeug-Nummern) übergeben werden. M2093 zeigt an, daß noch ein weiterer TOOL CALL-Strobe (M2046) folgt.

Unabhängig von Merker M2600 werden zuerst Platz-Nummer des alten Werkzeuges und Werkzeug-Nummer 0 übergeben. Die Werkzeug-Nummer 0 (Wzg-Nr.) ist für die PLC der Hinweis, die Spindel zu räumen. Nach Quittieren mit M2483 werden Platz-Nummer 255 und Werkzeug-Nummer des gerufenen Werkzeugs übergeben. Die Platz-Nummer 255 ist für die PLC der Hinweis, daß für das gerufene Werkzeug kein Platz im Werkzeug-Magazin existiert.

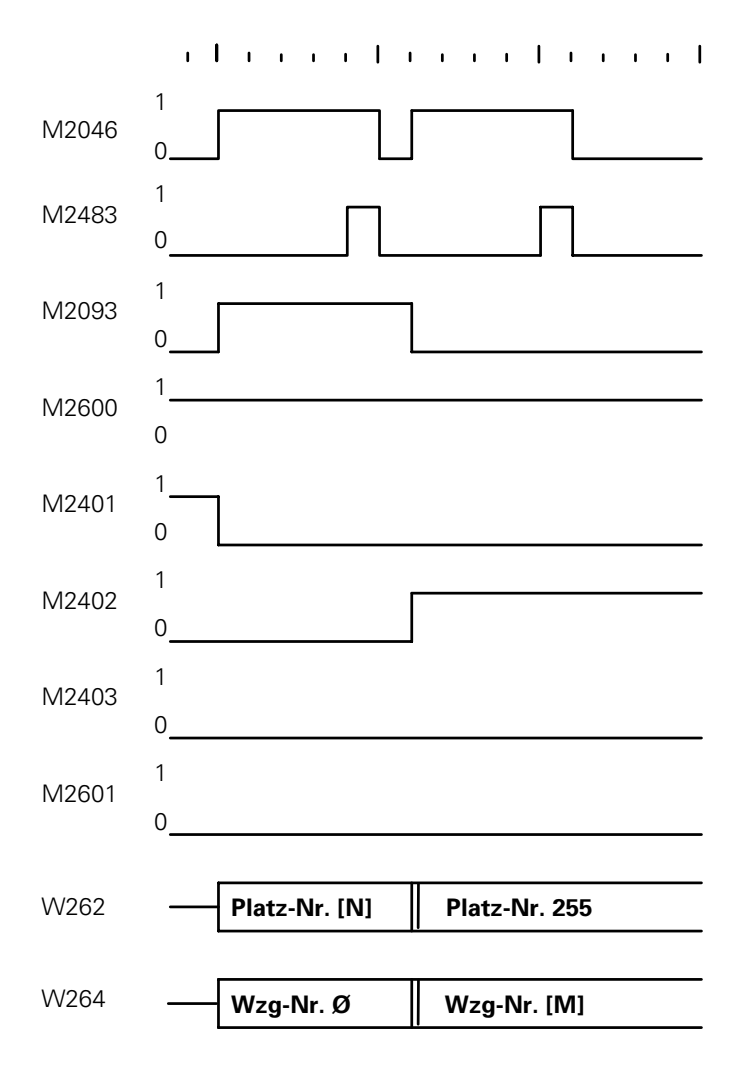

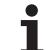

### **S** → **M: Manuell-Werkzeug folgt auf Sonder-Werkzeug**

Mit dieser Wechselfolge müssen nacheinander zwei Platz-Nummern (bzw. Werkzeug-Nummern) übergeben werden. M2093 zeigt an, daß noch ein weiterer TOOL CALL-Strobe (M2046) folgt.

Unabhängig von Merker M2600 werden zuerst Platz-Nummer des alten Werkzeugs und Werkzeug-Nummer 0 (Wzg-Nr.) übergeben. Die Werkzeug-Nummer 0 ist für die PLC der Hinweis, die Spindel zu räumen. Nach Quittieren mit M2483 werden Platz-Nummer 255 und Werkzeug-Nummer des gerufenen Werkzeugs übergeben. Die Platz-Nummer 255 ist für die PLC der Hinweis, daß für das gerufene Werkzeug kein Platz im Werkzeug-Magazin existiert.

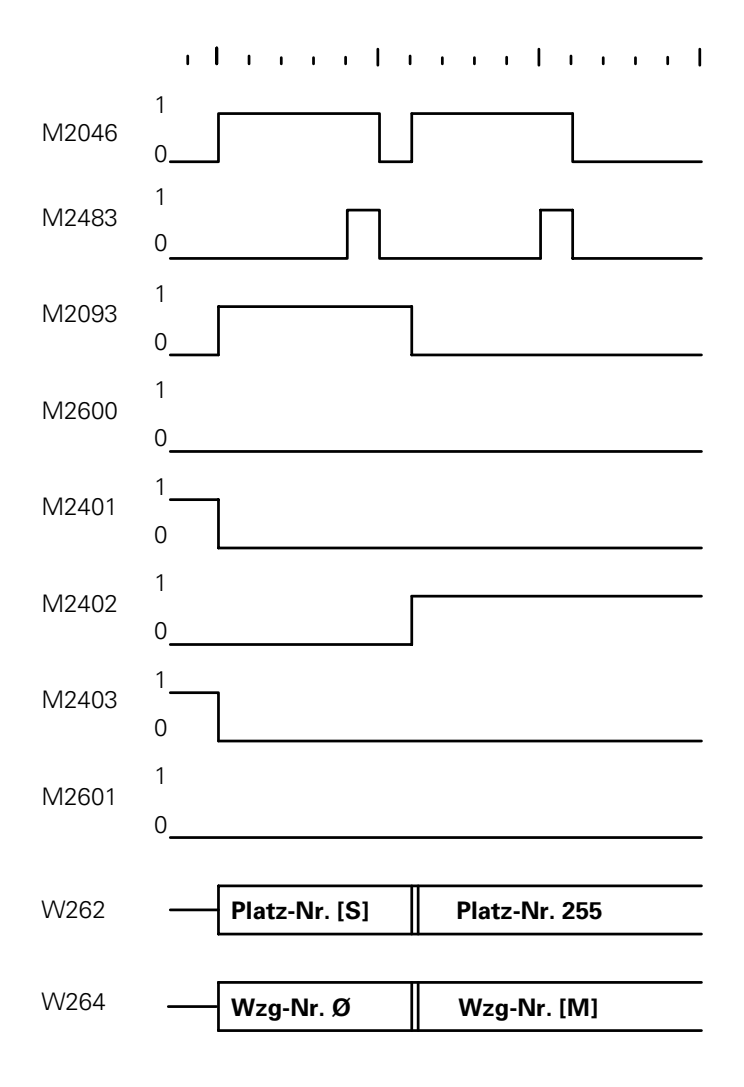

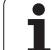

### **S** → **S: Sonder-Werkzeug folgt auf Sonder-Werkzeug**

Mit Merker 2601 oder Feld "F" in der Platz-Tabelle kann eingestellt werden, ob das Sonder-Werkzeug trotz variabler Platz-Codierung wieder auf den ursprünglichen Platz zurückgelegt werden soll.

Bei variabler Platz-Codierung für Sonder-Werkzeuge (M2601 = 0) ergibt sich für Einarm- und Doppelarm-Greifer (M2600 = 0 und 1) dasselbe Logik-Diagramm.

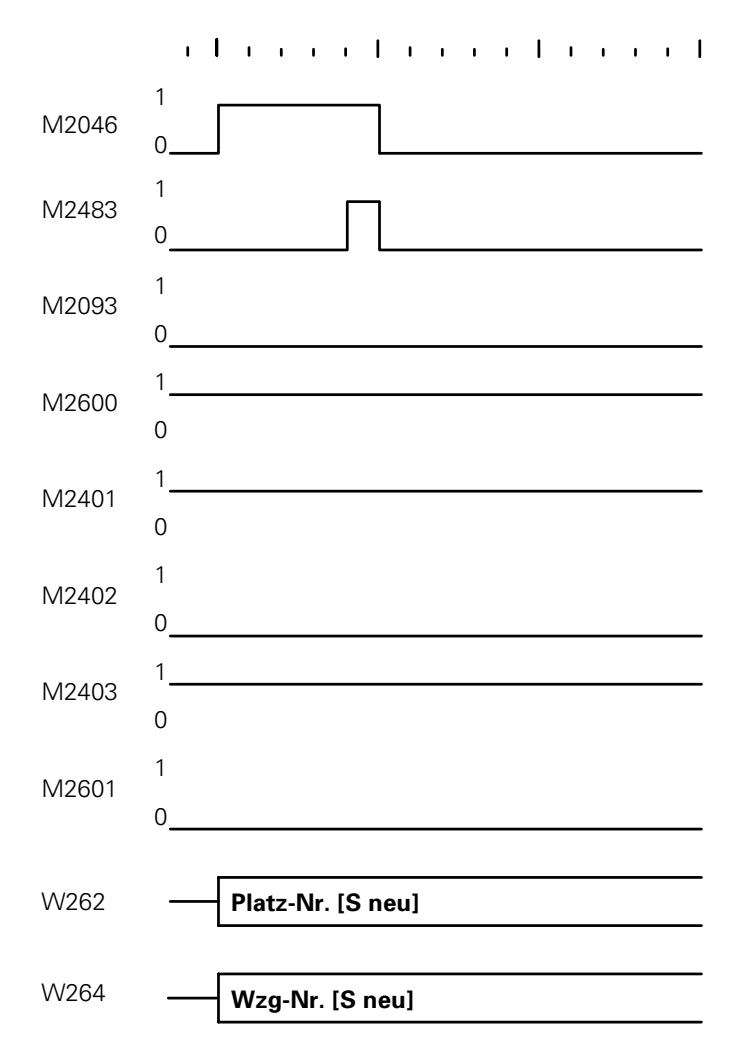

Soll das Sonder-Werkzeug trotz variabler Platz-Codierung wieder auf den ursprünglichen Platz zurückgelegt werden (M2601 = 1), ergibt sich für Einarm- und Doppelarm-Greifer (M2600) ein unterschiedlicher Ablauf der Platz-Nummern-Übergabe.

### **S** → **S, Einarm-Greifer** (M2600 = 0)

Es werden zuerst Platz-Nummer des alten Werkzeugs und Werkzeug-Nummer 0 (Wzg-Nr.) übergeben. Werkzeug-Nummer 0 ist für die PLC der Hinweis, die Spindel zu räumen. Nach Quittieren mit M2483 werden Platz-Nummer und Werkzeug-Nummer des neuen Werkzeuges übergeben.

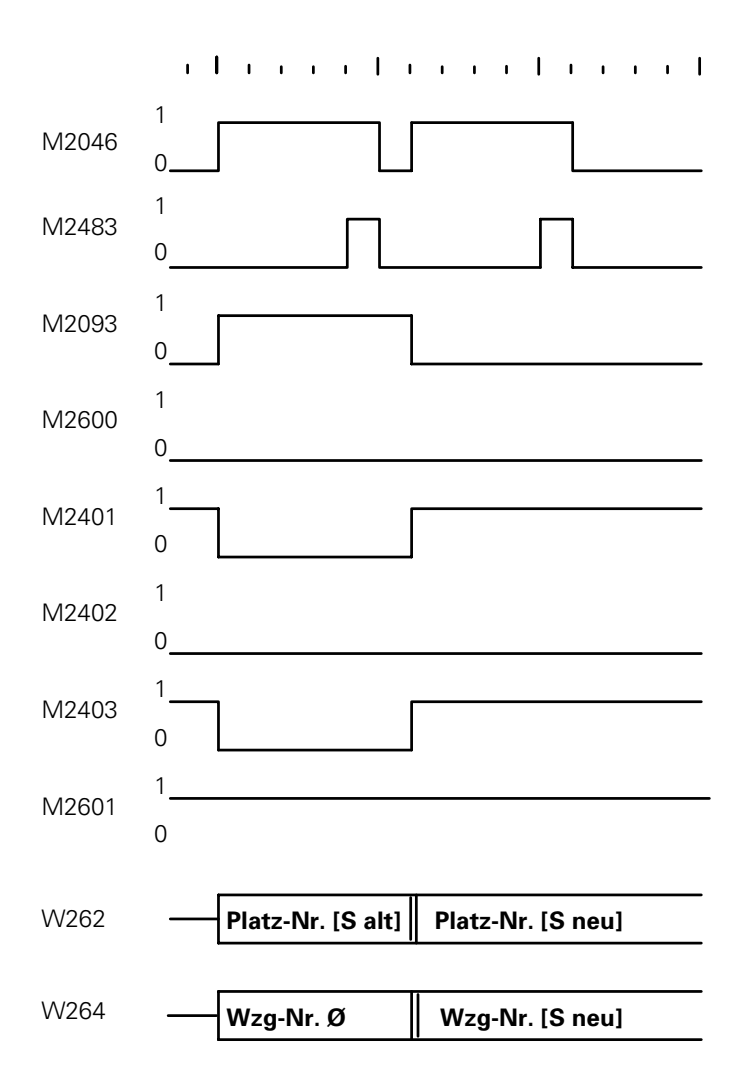

ĺ

### **S** → **S, Doppelarm-Greifer** (M2600 = 1)

Es werden zuerst Platz-Nummer und Werkzeug-Nummer (Wzg-Nr.) des neuen Werkzeugs übergeben. Nach Quittieren mit M2483 werden Platz-Nummer des alten Werkzeugs und Werkzeug-Nummer 0 übergeben. Die Werkzeug-Nummer 0 ist für die PLC der Hinweis, die Spindel zu räumen.

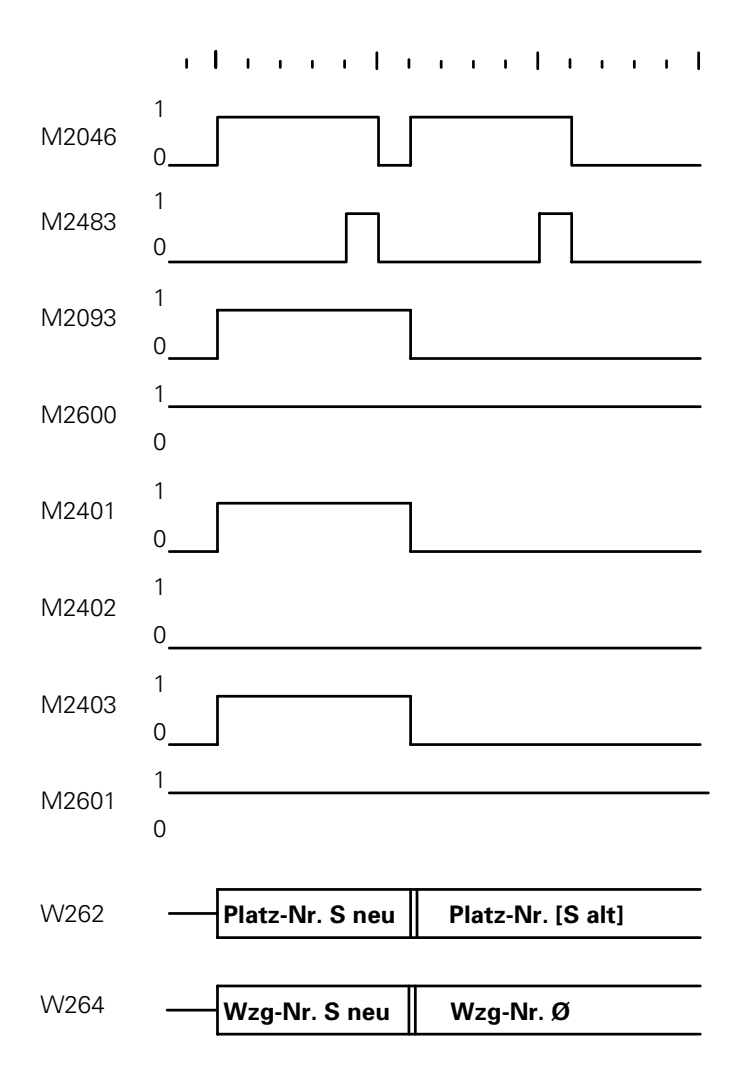

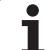

### **N** → **S: Sonder-Werkzeug folgt auf Normal-Werkzeug**

Mit dieser Wechselfolge müssen nacheinander zwei Platz-Nummern (bzw. Werkzeug-Nummern) übergeben werden. M2093 zeigt an, daß noch ein weiterer TOOL CALL-Strobe (M2046) folgt.

Je nach M2600 (Einarm-/Doppelarm-Greifer) ergibt sich ein unterschiedlicher Ablauf der Platz-Nummern-Übergabe. M2601 spielt dabei keine Rolle.

### **N** → **S, Einarm-Greifer** (M2600 = 0)

Es werden zuerst Platz-Nummer des alten Werkzeugs und Werkzeug-Nummer 0 (Wzg-Nr.) übergeben. Werkzeug-Nummer 0 ist für die PLC der Hinweis, die Spindel zu räumen. Nach Quittieren mit M2483 werden Platz-Nummer und Werkzeug-Nummer des neuen Werkzeuges übergeben.

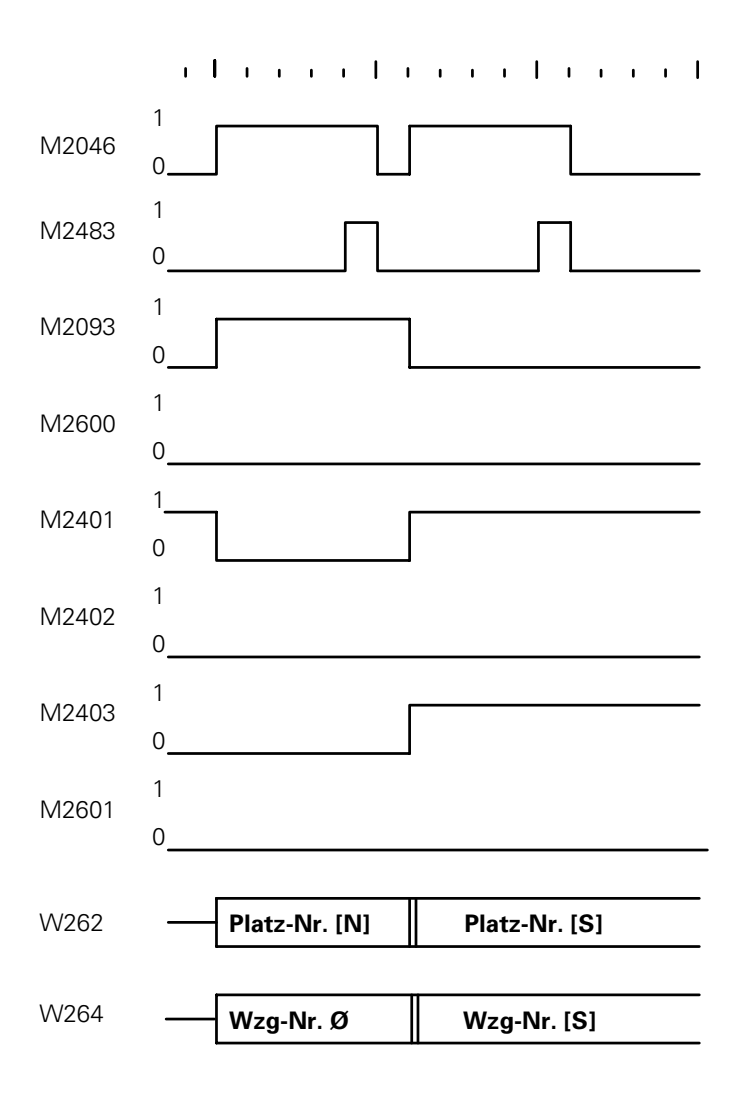

ı

### **N** → **S, Doppelarm-Greifer** (M2600 = 1)

Es werden zuerst Platz-Nummer und Werkzeug-Nummer (Wzg-Nr.) des neuen Werkzeugs übergeben. Nach Quittieren mit M2483 werden Platz-Nummer des alten Werkzeugs und Werkzeug-Nummer 0 übergeben. Die Werkzeug-Nummer 0 ist für die PLC der Hinweis, die Spindel zu räumen.

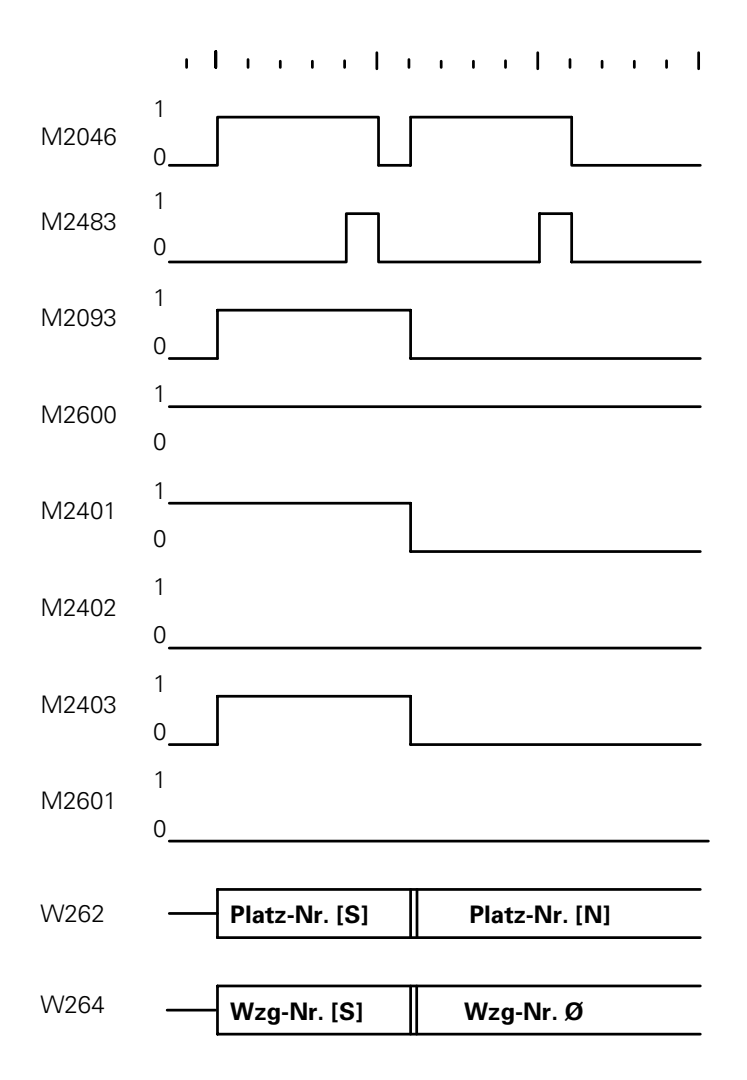

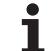

### **M** → **S: Sonder-Werkzeug folgt auf Manuell-Werkzeug**

Bei dieser Wechselfolge müssen nacheinander zwei Platz-Nummern (bzw. Werkzeug-Nummern) übergeben werden. M2093 zeigt an, daß noch ein weiterer TOOL CALL-Strobe (M2046) folgt.

Unabhängig von Merker M2600 und M2601 werden zuerst Platz-Nummer 255 und Werkzeug-Nummer 0 (Wzg-Nr.) übergeben. Die Werkzeug-Nummer 0 ist für die PLC der Hinweis, die Spindel zu räumen. Platz-Nummer 255 bedeutet, daß für das gerufene Werkzeug kein Platz im Werkzeug-Magazin existiert. Nach Quittieren mit M2483 werden Platz-Nummer und Werkzeug-Nummer des neuen Werkzeugs (aufgerufenes Werkzeug) übergeben.

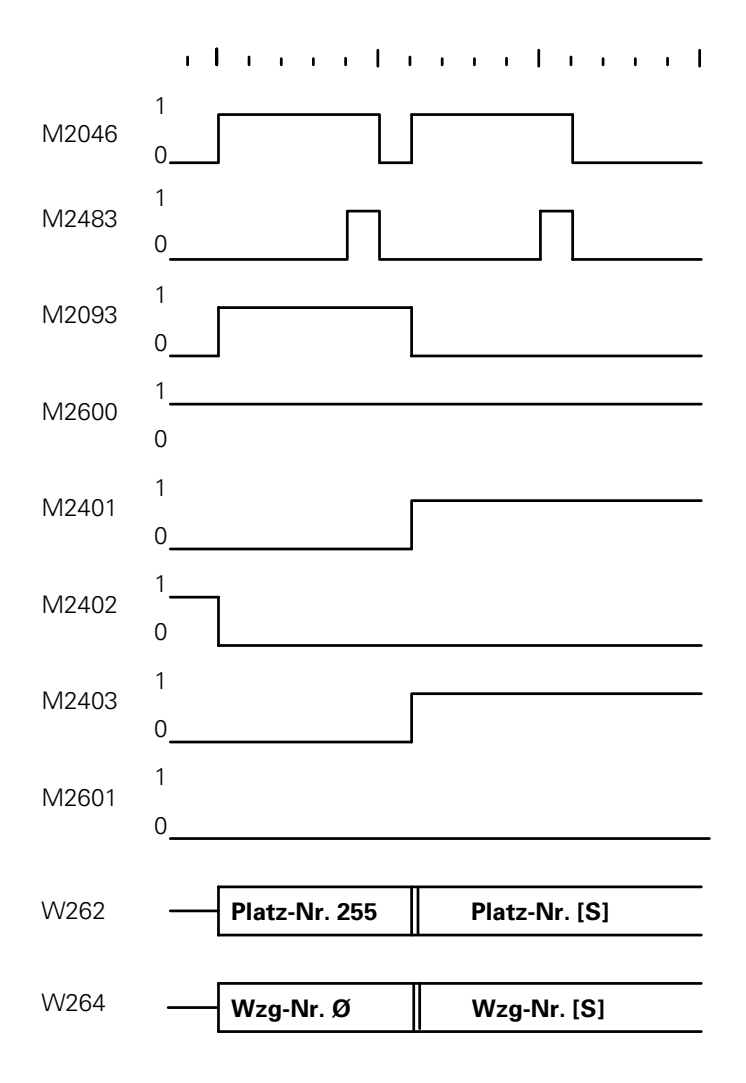

# **15.3 PLC-Programm-Beispiel**

Nachfolgend finden Sie die Beschreibung eines Werkzeugwechslers und das Prinzip-Ablauf-Diagramm des zugehörigen PLC-Programms. Bei der Erstellung des PLC-Programms müssen die Rahmenbedingungen des Ablaufs eines PLC-Programms berücksichtigt werden (Hilfs-Merker setzen usw.).

Das Beispiel behandelt einen Werkzeugwechsler mit folgenden Merkmalen:

- bis zu 254 Werkzeuge
- variable Platz-Codierung (MP7480 = 4)
- Sonder-Werkzeuge sind zugelassen
- Bereitstellung des nächsten Werkzeuges mit TOOL DEF
- Werkzeugwechsel mit TOOL CALL
- Werkzeuge, für die in der Werkzeug-Tabelle keine Platz-Nummern definiert sind, können manuell eingewechselt werden.
- Doppelarm-Greifer

Sonder-Werkzeuge variabel (M2601 = 0)

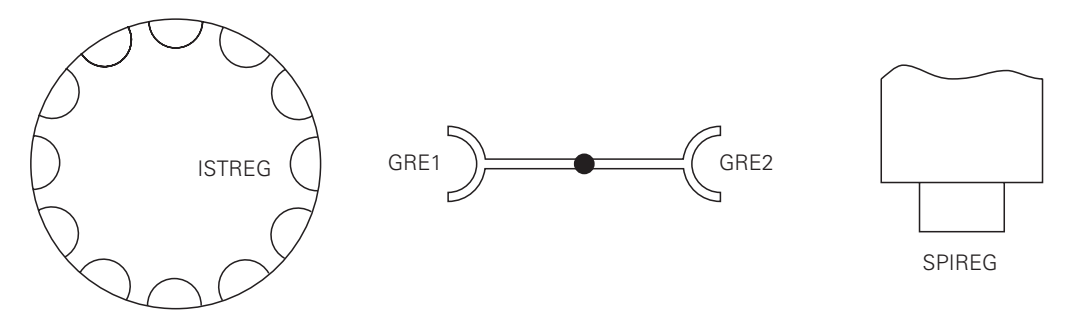

Im folgenden Ablaufdiagramm wird zum besseren Verständnis mit Variablen gearbeitet. Im PLC-Programm müssen diese Variablen durch Byte-Adressen ersetzt werden.

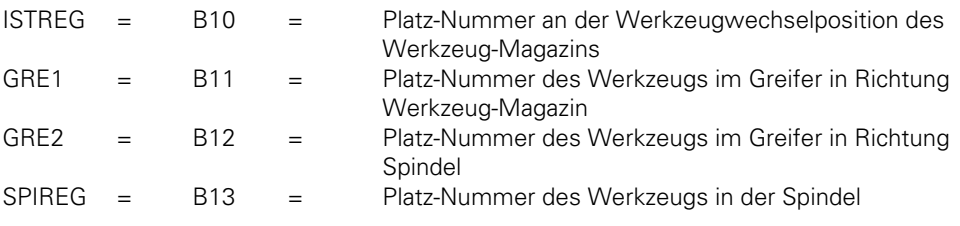

Weitere PLC-Operanden, die verwendet werden:

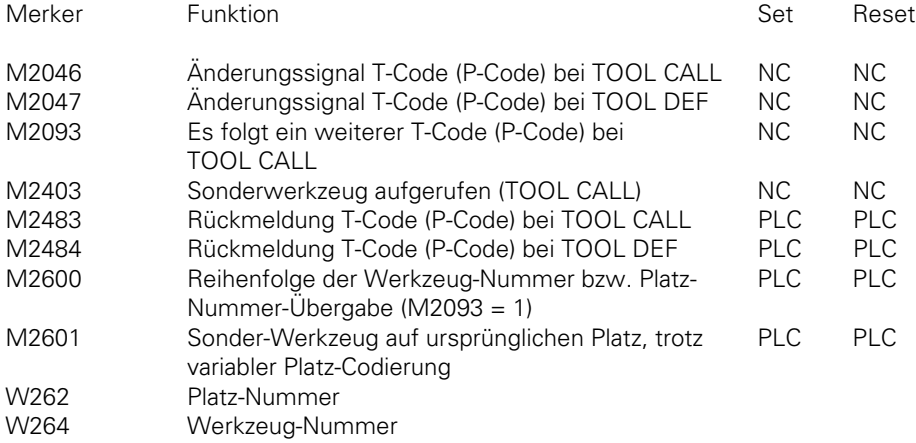

Verwendete Maschinen-Parameter:

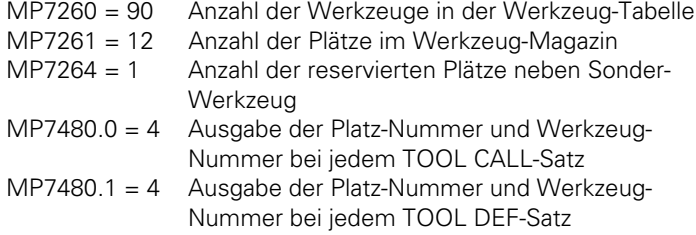

Das Ablauf-Diagramm für diesen Werkzeugwechsler ist in Module unterteilt.

Auflistung der Module (Unterprogramme):

- TOOL DEF Werkzeug suchen und im GRE1 laden
- TOOL CALL Automatischer Werkzeugwechsel
- STANDBY Werkzeug suchen und im GRE1 laden
- STANDBY BACK Werkzeug aus GRE 1 zurück ins Magazin
- MANUELL-WERKZEUG EIN Manuell-Werkzeug folgt auf Normal- oder Sonder-Werkzeug
- MANUELL-WERKZEUG AUS Normal- oder Sonder-Werkzeug folgt auf Manuell-Werkzeug
	- MANUELL AUS/EIN Manuell-Werkzeug folgt auf Manuell-Werkzeug
	- EINWECHSELN altes Werkzeug aus- und neues Werkzeug einwechseln
	- BERECHNE KÜRZESTE RICHTUNG
	- VERGLEICHE P-CODE MIT ISTREG
	- VERGLEICHE GRE1 MIT ISTREG

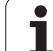

# **15.3.1 Programm-Modul TOOL DEF**

Werkzeug suchen und im GRE1 laden

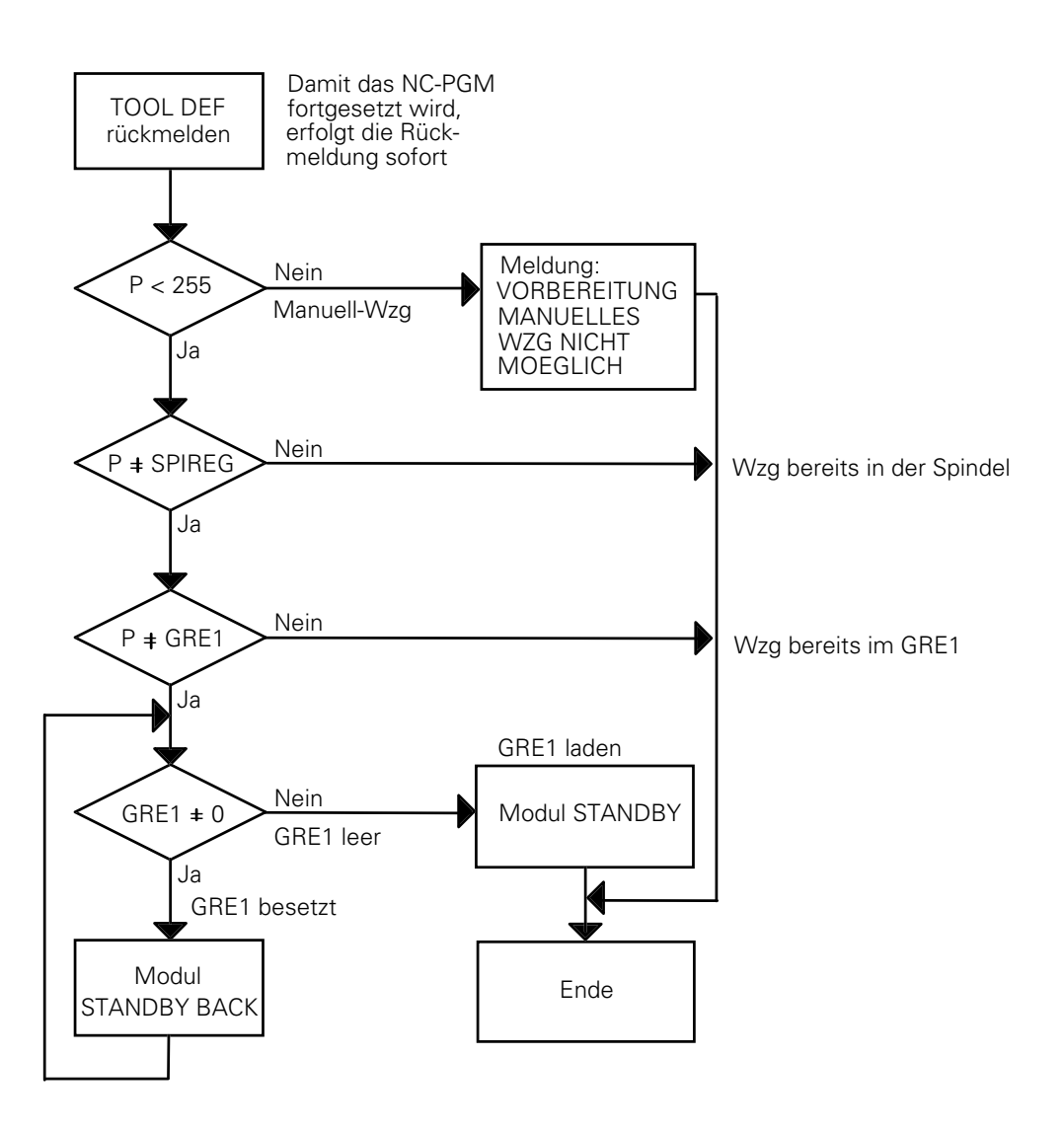

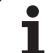

# **15.3.2 Programm-Modul TOOL CALL**

Automatischer Werkzeugwechsel (Hauptprogramm)

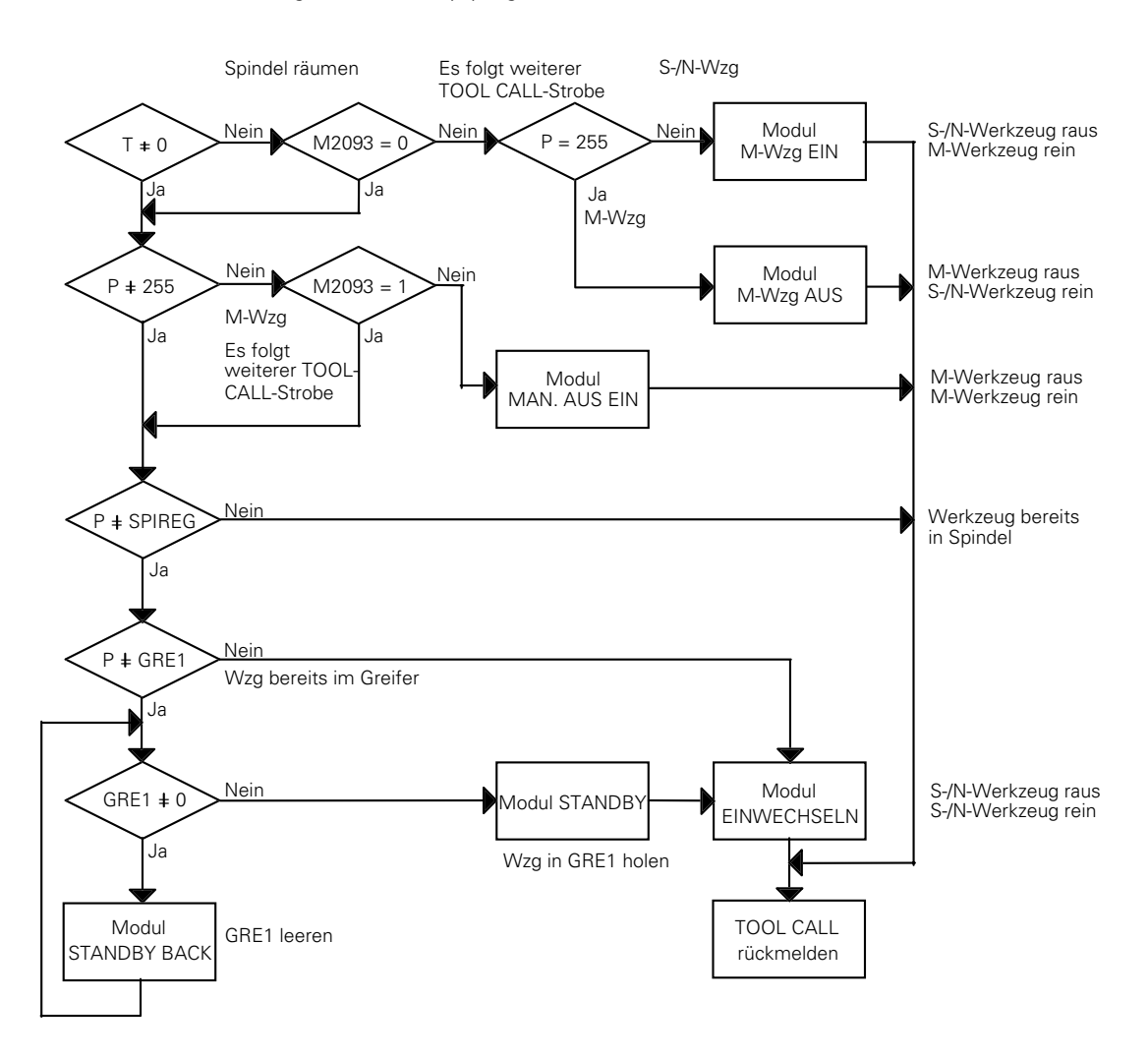

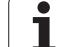

# **15.3.3 Programm-Modul STANDBY**

Werkzeug suchen und in GRE1 bringen

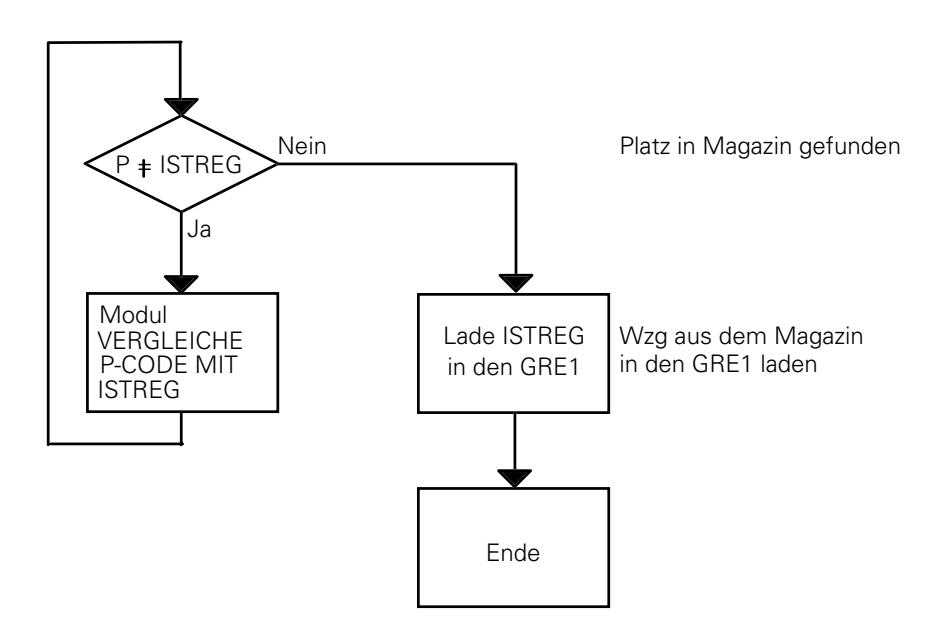

# **15.3.4 Programm-Modul STANDBY BACK**

Werkzeug aus GRE1 zurück ins Werkzeug-Magazin

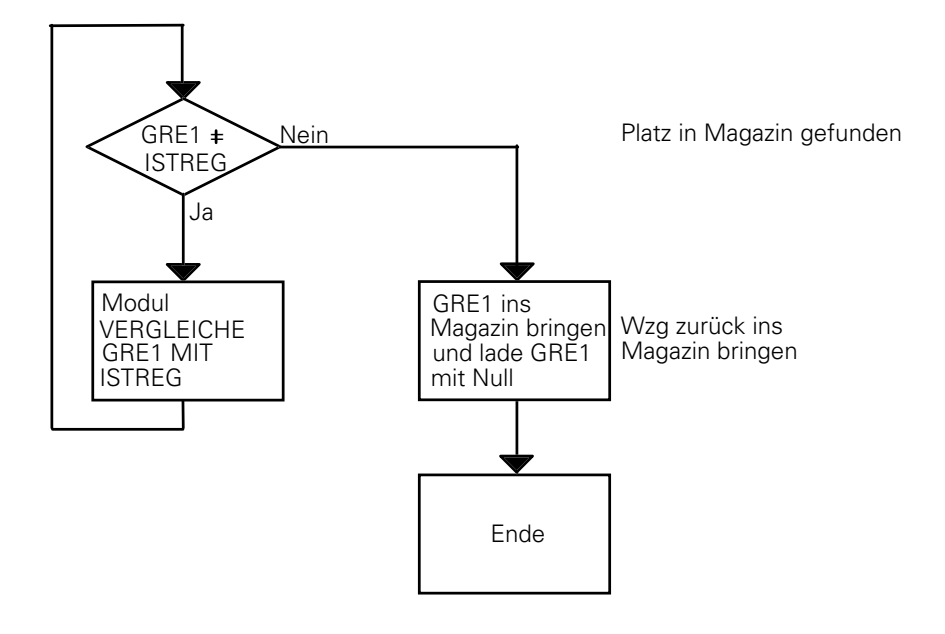

ĺ

# **15.3.5 Programm-Modul MANUELL-WERKZEUG EIN**

N → M oder S → M: Manuell-Werkzeug folgt auf Normal- oder Sonder-Werkzeug.

Das alte Werkzeug wird im Werkzeug-Magazin abgelegt und der Bediener wird aufgefordert, ein Manuell-Werkzeug (befindet sich nicht im Werkzeug-Magazin) einzuspannen.

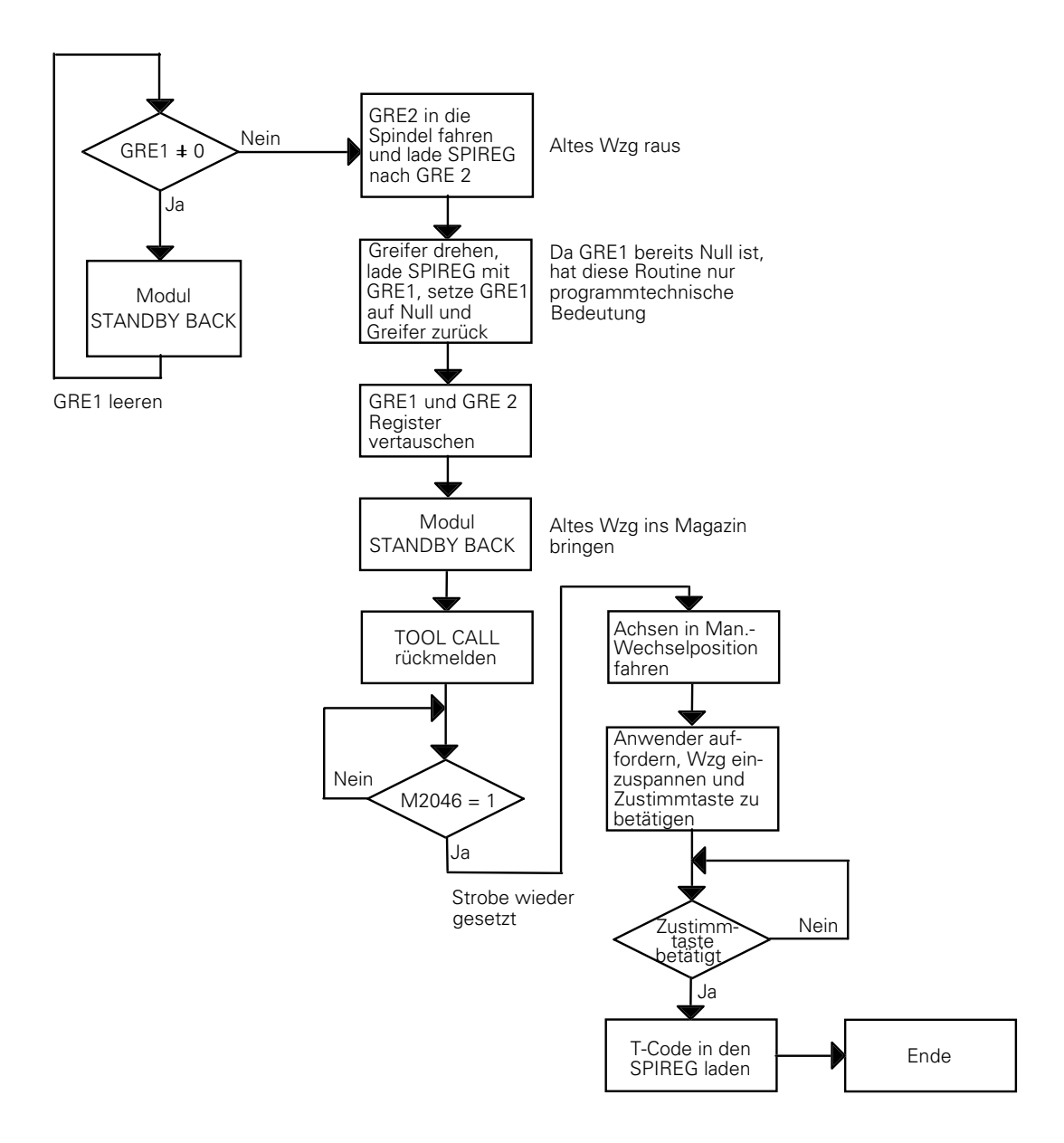

 $\overline{a}$ 

Ť

# **15.3.6 Programm-Modul MANUELL-WERKZEUG AUS**

M → N oder M → S: Ein Normal- oder Sonder-Werkzeug folgt auf ein Manuell-Werkzeug.

Der Bediener wird aufgefordert, die Spindel manuell zu leeren, da für das aktuelle Werkzeug kein Platz im Werkzeug-Magazin existiert. Das aufgerufene Werkzeug wird automatisch eingewechselt.

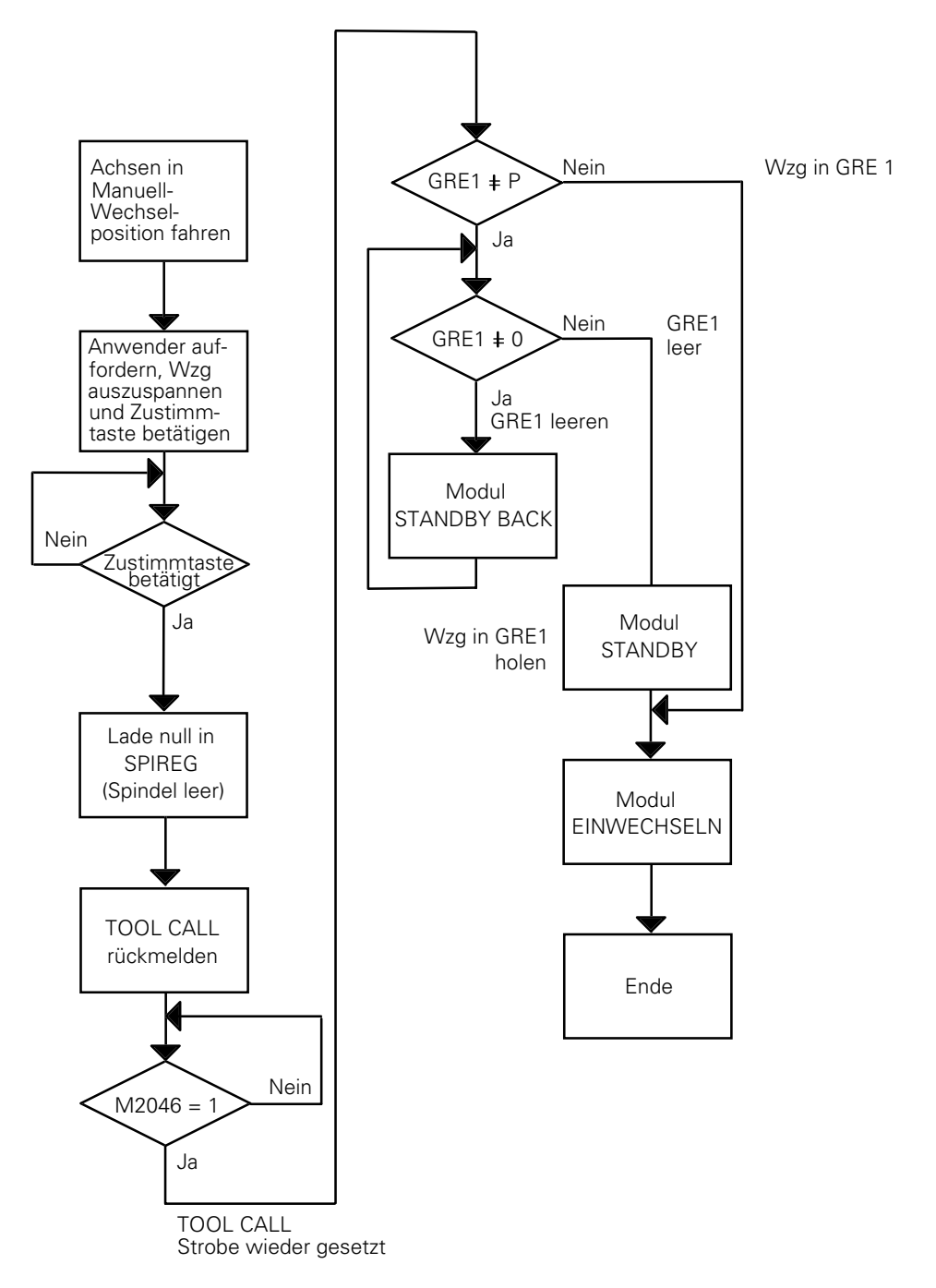

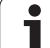

# **15.3.7 Programm-Modul MANUELL-WERKZEUG AUS/EIN**

M → M: Auf ein Manuell-Werkzeug folgt ein Manuell-Werkzeug.

Der Bediener wird aufgefordert, die Spindel manuell zu leeren und das neue Werkzeug einzuspannen, da für die Werkzeuge keine Plätze im Werkzeug-Magazin existieren.

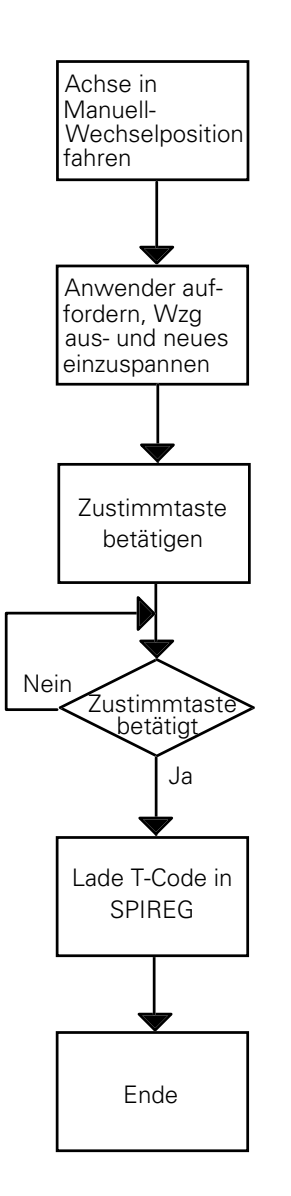

ĺ

# **15.3.8 Programm-Modul EINWECHSELN**

Die Spindel wird geleert und das neue Werkzeug wird automatisch eingespannt. Dabei wird berücksichtigt, ob das Werkzeug an seinen alten Platz im Werkzeug-Magazin zurückgelegt werden soll oder nicht (z. B. Sonder-Werkzeug).

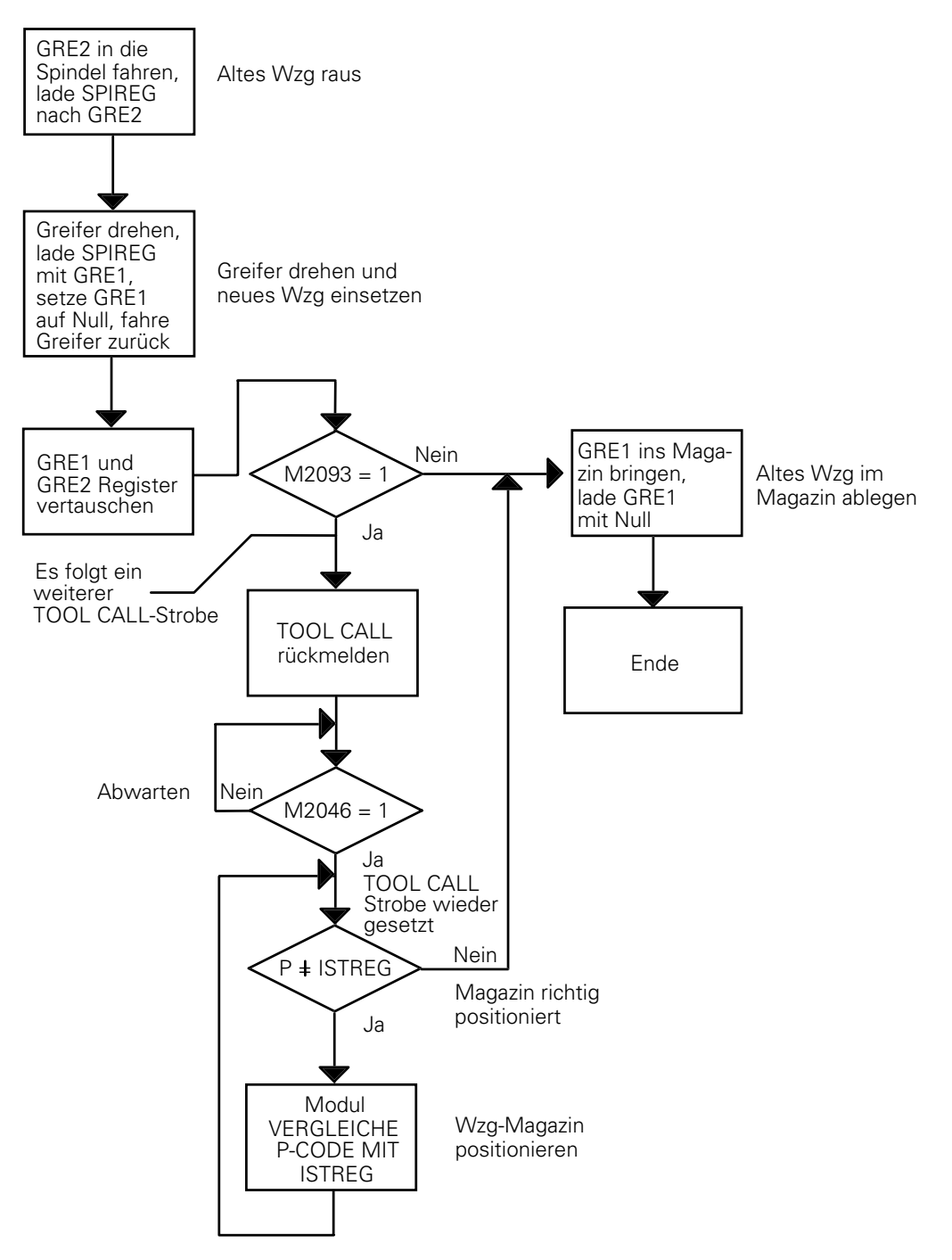

Ť

# **15.3.9 Programm-Modul VERGLEICHE P-CODE MIT ISTREG**

Das Werkzeug-Magazin wird auf dem kürzesten Weg auf die gesuchte Platz-Nummer positioniert.

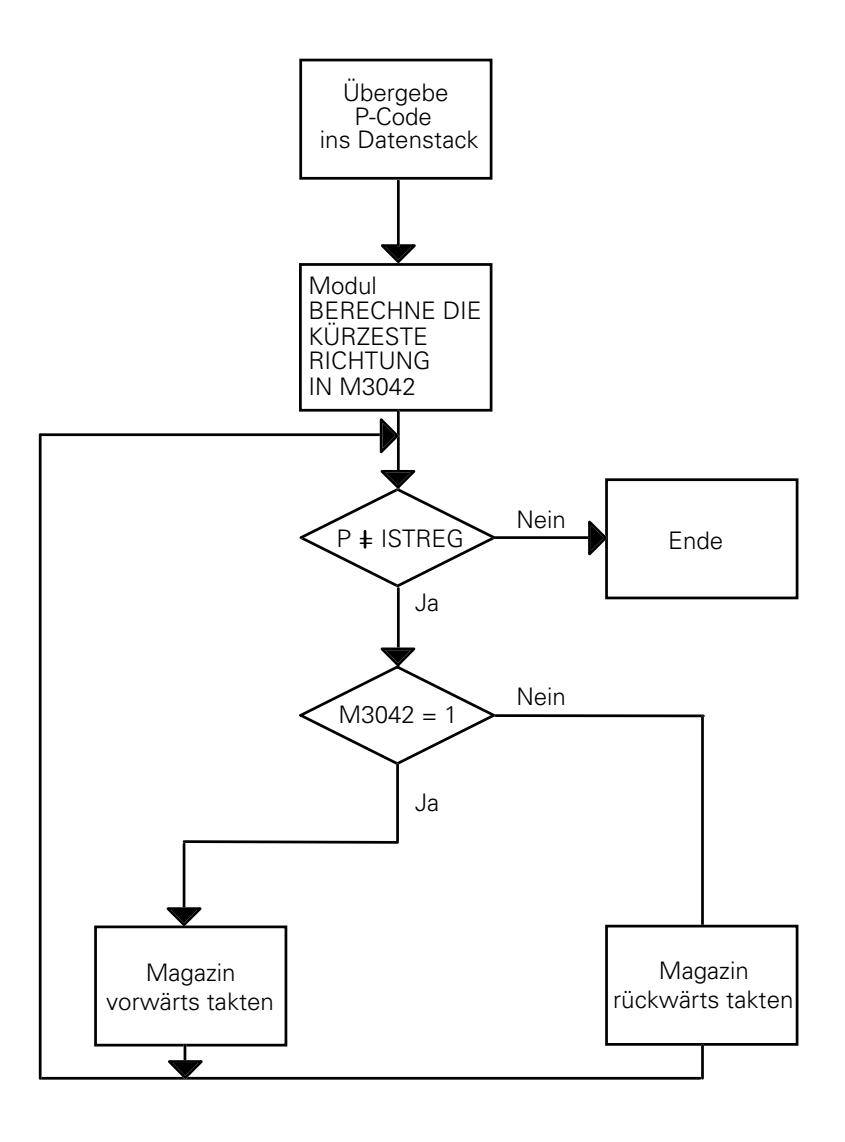

 $\bullet$ ĺ

# **15.3.10 Programm-Modul VERGLEICHE GRE1 MIT ISTREG**

Das Werkzeug-Magazin wird auf dem kürzesten Weg auf die Platz-Nummer des Werkzeugs positioniert, daß sich im GRE1 befindet.

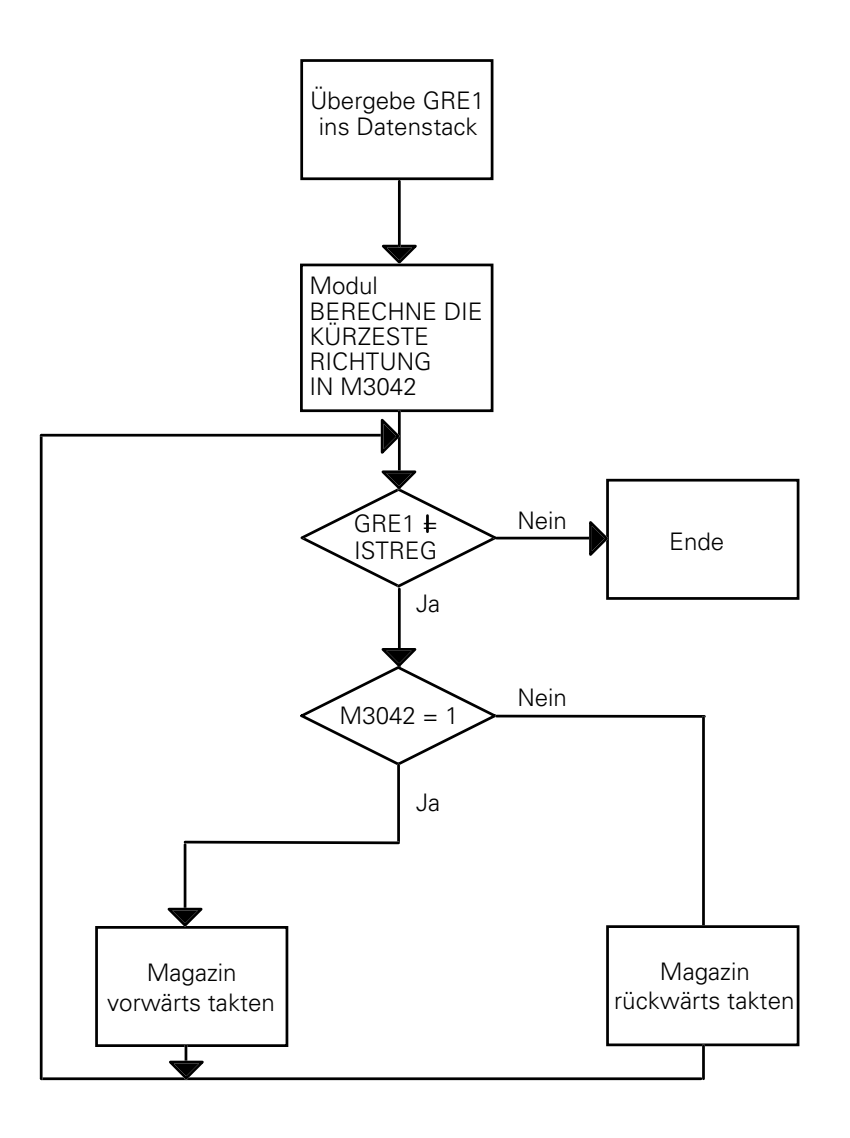

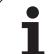

# **15.3.11 Programm-Modul BERECHNE KÜRZESTE RICHTUNG**

Es wird die Richtung ermittelt, in der das Werkzeug-Magazin bewegt werden muß um auf dem kürzesten Weg zu der gesuchten Platz-Nummer positioniert werden zu können. Die Richtung wird im Merker M3042 abgelegt:

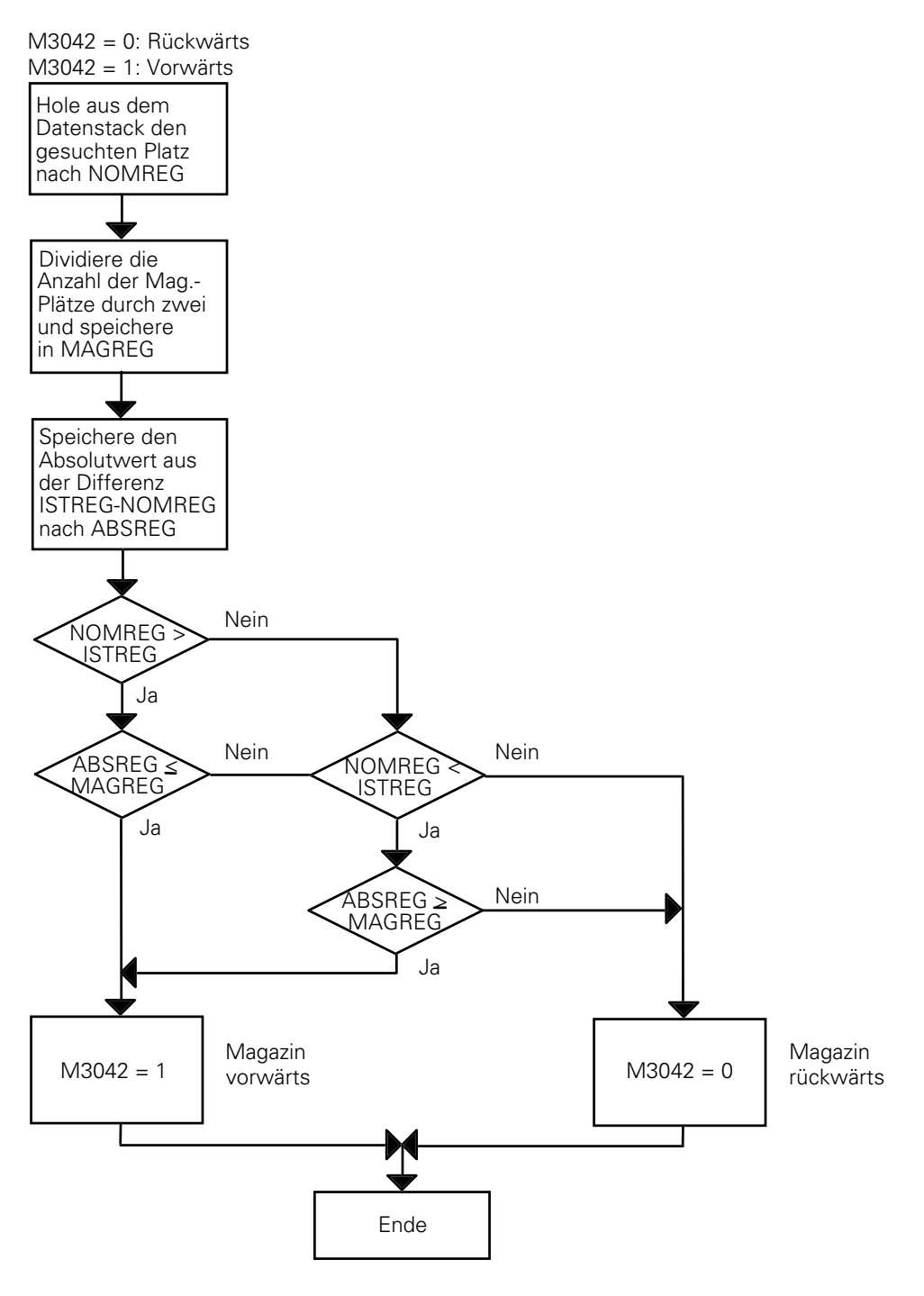

 $\overline{a}$ 

## <span id="page-382-0"></span>**16 Inbetriebnahme**

In diesem Kapitel wird das schrittweise Vorgehen bei der Inbetriebnahme der Steuerungen beschrieben. Die genaue Beschreibung der Funktionen finden Sie in den entsprechenden Kapiteln, auf die verwiesen wird.

## **16.1 Schlüsselzahlen für Inbetriebnahme**

Bestimmte Betriebszustände und Funktionen für die Inbetriebnahme sind über Schlüsselzahlen anzuwählen [\(siehe hierzu auch Kapitel "Anzeige und Bedienung"\).](#page-276-0)

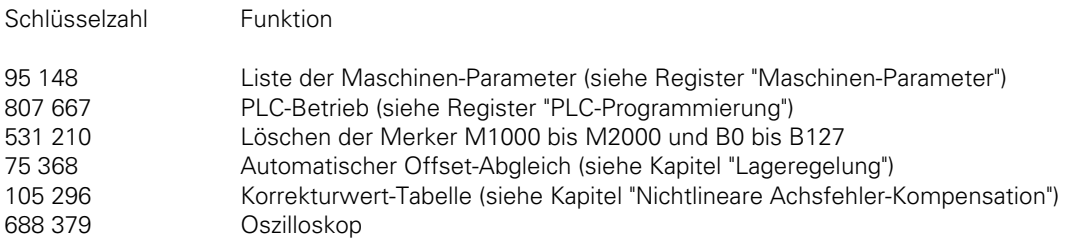

### **16.2 Vorbereitung an der Maschine**

Die Vorbereitungen an der Maschine werden ohne angeschlossene Steuerung durchgeführt.

Zur Inbetriebnahme der Antriebsverstärker bitte in folgender Reihenfolge vorgehen:

- Sollwertleitung auf 0 V legen: Die Sollwert-Eingänge der Antriebsverstärker abklemmen und kurzschließen. Am Eingang müssen 0 V anliegen!
- Eingang Reglerfreigabe beschalten: An den Eingang der Reglerfreigabe 24 V anlegen und damit den Regler aktivieren.
- Stromversorgung an die Antriebsverstärker anschließen.
- Grober Offset-Abgleich:

 $\overline{a}$ 

Bewegt sich die Achse, obwohl am Sollwert-Eingang 0 V anliegt, muß das Offset-Potentiometer so eingestellt werden, daß die Achse zum Stillstand kommt. Nach dem Offset-Abgleich die Kurzschluß-Brücke am Sollwert-Eingang wieder entfernen!

– Grober Geschwindigkeits-Abgleich:

Batteriegerät an den Sollwert-Eingang anschließen. Am Batteriegerät 9 V einstellen und den Antriebsmotor mit Tacho-Potentiometer auf die Nenndrehzahl, die dem maximalen Eilgang entspricht, abgleichen. Die Nenndrehzahl kann am Antriebsmotor mit einem Drehzahl-Meßgerät ermittelt werden.

– Optimieren des Antriebsverstärkers:

Für die Steuerung besteht die Regelstrecke aus Antriebsverstärker, Motor und Achsschlitten [\(siehe Kapitel "Lageregelung"\).](#page-189-0) Bevor der Lageregelkreis der Steuerung optimiert werden kann, muß die Regelstrecke optimiert werden.

Dazu wird an den Sollwert-Eingang des Antriebsverstärkers eine Sprungfunktion (9 V) mit Hilfe eines Batteriegerätes angelegt. Mit einem Oszillograph kann die Sprungantwort über das Tachosignals aufgezeichnet werden. Bei der Ermittlung der Sprungantwort sollte die Achse mit dem zulässigen Werkstückgewicht belastet werden. Die untergeordneten Regelkreise (Stromregler, Drehzahlregler) müssen so optimiert werden, daß die Sprungantwort einen Überschwinger zeigt. Folgendes Bild zeigt den idealen Verlauf des Tachosignals.

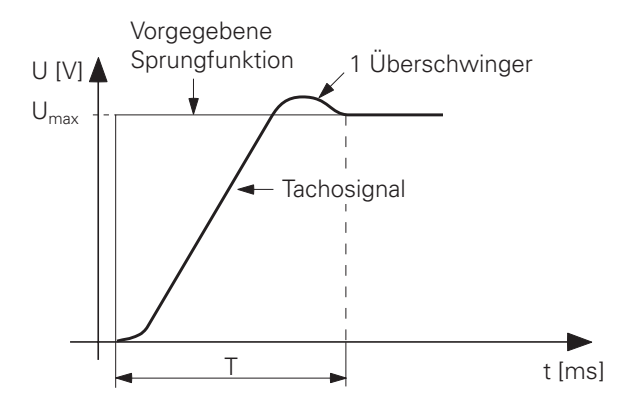

Folgende Bilder zeigen **falsch abgeglichene** Tachosignale:

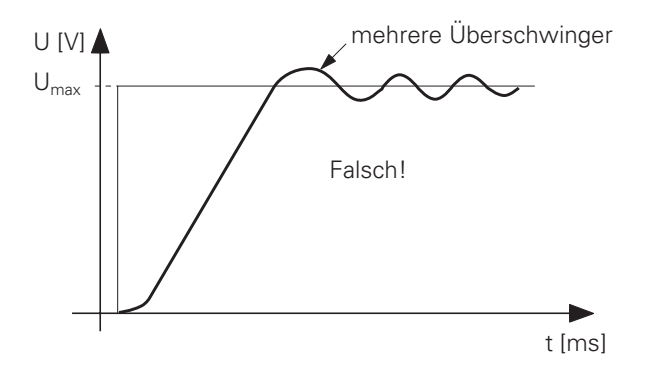

P-Anteil der untergeordneten Regelkreise zu hoch oder I-Anteil zu niedrig.

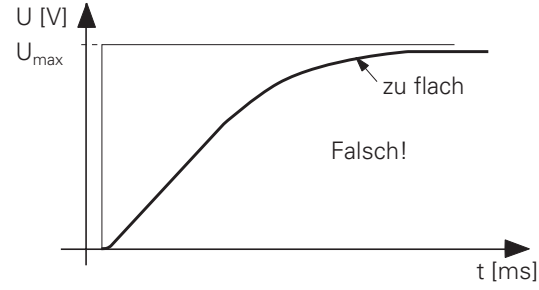

P-Anteil der untergeordneten Regelkreise zu niedrig oder I-Anteil zu hoch.

### **Bestimmung der Beschleunigung**

Aus der Sprungantwort kann die maximale Beschleunigungszeit T ermittelt werden.

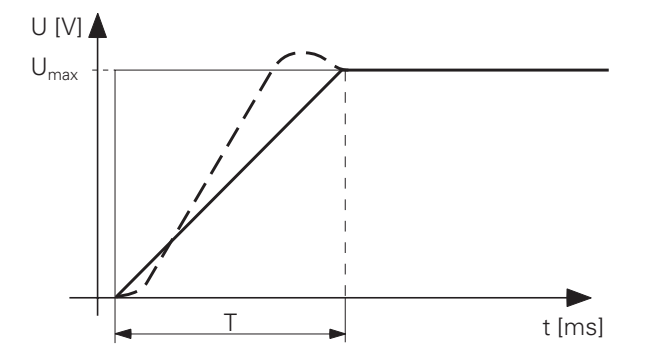

Zur Berechnung der Beschleunigung wird T um 10% erhöht.

Daraus folgt:

 $a = \frac{v}{x}$ T max  $v_{\text{max}}$  = Geschwindigkeit bei U<sub>max</sub> a = Beschleunigung

Die Sprungantwort muß für alle Achsen ermittelt werden.

Die ermittelten Beschleunigungswerte werden in MP1060.0 bis MP1060.4 eingegeben.

Nach dem Abgleich der Antriebsverstärker Versorgungsspannung ausschalten.

Die Vorbereitungen am Antriebsverstärker sind hiermit abgeschlossen.

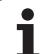

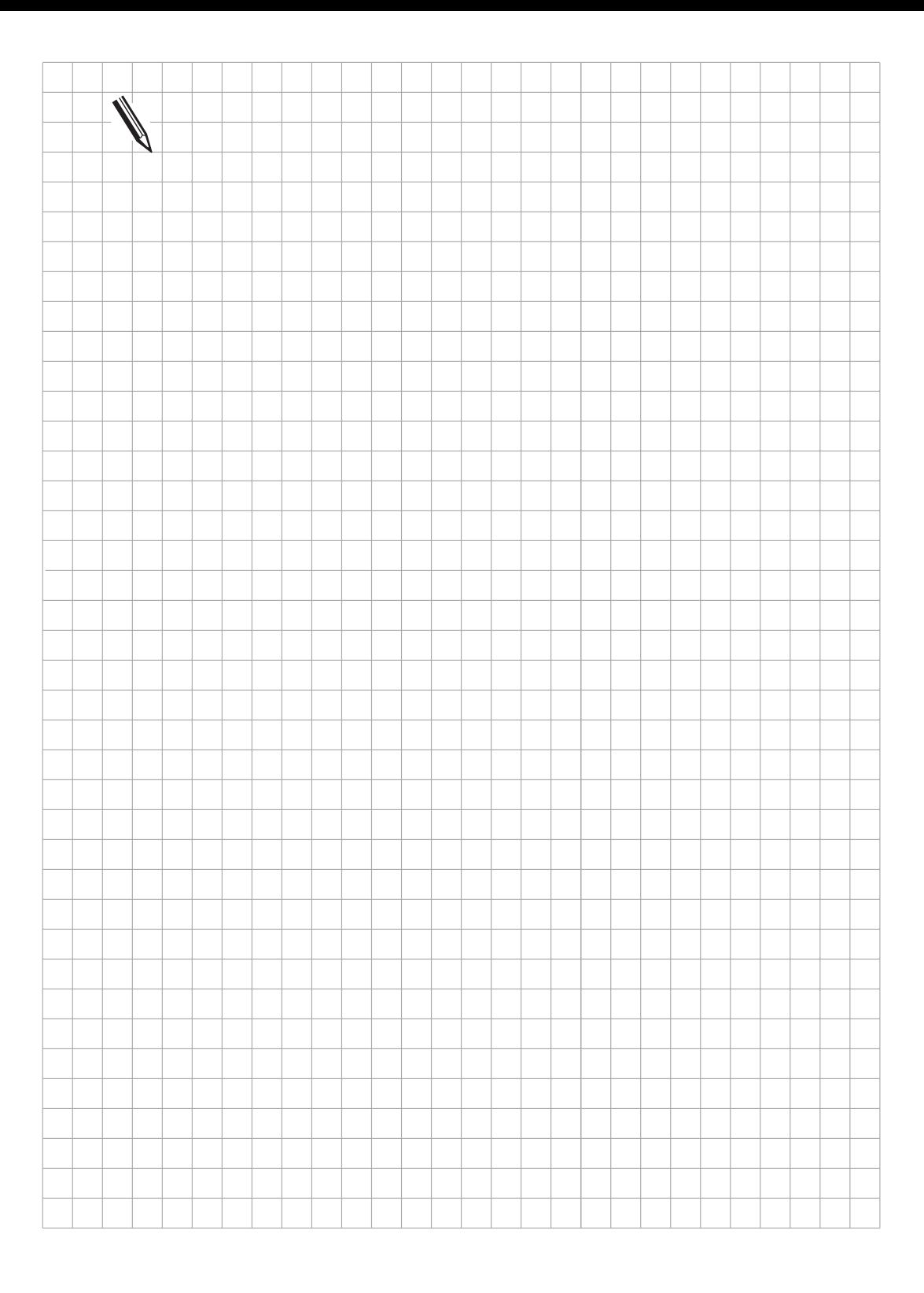

 $\overline{a}$ 

## **16.3 Inbetriebnahme der Steuerung**

Damit die Maschinen-Parameter für die Inbetriebnahme optimiert werden können, müssen die Vorbereitungen an der Maschine [gemäß Kapitel 16.2 abgeschlossen sein.](#page-382-0)

Vor dem Anschluß der Steuerung sollten die NC- und PLC-Versorgungsspannungen und die Erdungsleitungen nochmals überprüft werden [\(siehe Register "Montage und elektrischer Anschluß"\).](#page-45-0)

### **16.3.1 Eingabe der vorläufigen und eindeutig festlegbaren Maschinen-Parameter**

Nach dem erstmaligen Einschalten der Maschine meldet sich die Steuerung mit dem Hinweis "Betriebsparameter gelöscht", das heißt, die Maschinen-Parameter müssen noch eingegeben werden [\(siehe Register "Maschinen-Parameter"\).](#page-403-0)

Die meisten Maschinen-Parameter können gemäß der Maschinen-Parameter-Liste und der Funktionsbeschreibungen eindeutig festgelegt und eingetragen werden. Die Parameter, die den Regelkreis betreffen, müssen mit vorläufigen Werten belegt werden [\(siehe Abschnitt 16.3.6\).](#page-388-0)

Für die Inbetriebnahme der Steuerung kann der Speichertest zur Vermeidung von längeren Wartezeiten beim Wiedereinschalten der Steuerung mit MP7690 unterdrückt werden [\(siehe Kapitel](#page-278-0) ["Anzeige und Bedienung"\).](#page-278-0)

### **16.3.2 Eingabe des PLC-Programms**

Für die Inbetriebnahme muß ein vollständiges PLC-Programm für alle Maschinenfunktionen erstellt und entweder im EPROM oder im RAM gespeichert sein [\(siehe Register "PLC-Programmierung"\).](#page-476-0)

Ob das PLC-Programm aus dem EPROM oder RAM abgearbeitet wird, kann mit Maschinen-Parameter MP4010 [\(siehe Kapitel "Anzeige und Bedienung"\)](#page-488-0) festgelegt werden.

Für die Inbetriebnahme wird das PLC-Programm aus den RAM abgearbeitet. Erst wenn alle Funktionen fehlerlos ablaufen, ist es sinnvoll, ein EPROM zu erstellen. Bei Fragen wenden Sie sich bitte an den HEIDENHAIN-Kundendienst.

# **16.3.3 Überprüfung der NOT-AUS-Routine**

Da der NOT-AUS-Kreis der Maschine sehr wichtig ist, muß dieser unbedingt überprüft werden!

– Überprüfung der Funktion "Steuerung ist betriebsbereit" gemäß [Kapitel "NOT-AUS-Routine".](#page-244-0)

– Überprüfung des NOT-AUS-Kreises durch Betätigen der NOT-AUS-Tasten und durch Überfahren der NOT-AUS-Endschalter.

 $\overline{a}$ 

# **16.3.4 Überprüfung der Verfahrrichtung**

Die Kontrolle der Verfahrrichtung (wirksame Maschinen-Parameter: MP210 Zählrichtung der Meßsystem-Signale, MP1040 Polarität der Sollwert-Spannung, MP1320 Verfahrrichtung beim Überfahren der Referenzmarken) gemäß folgendem Diagramm durchführen.

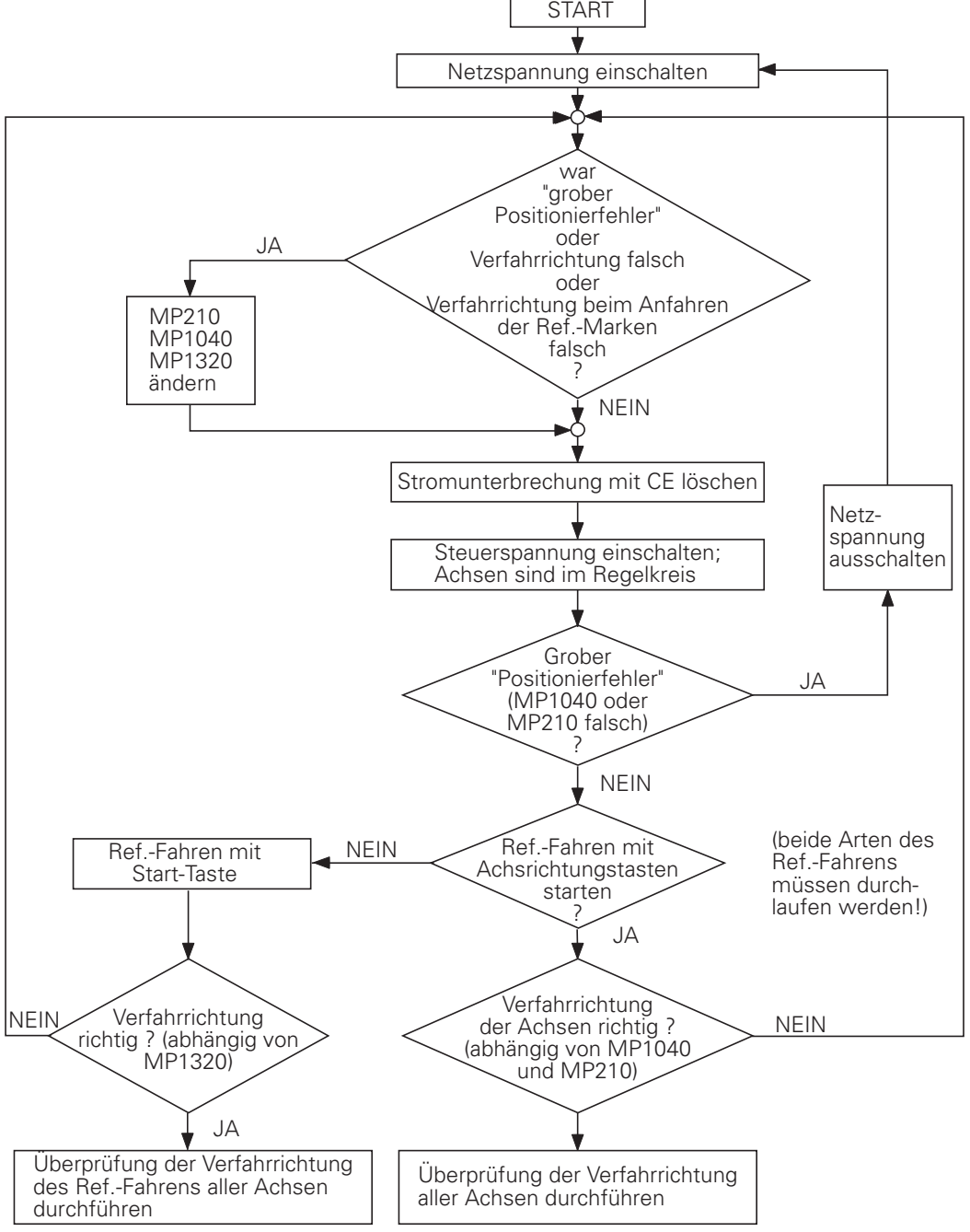

Das Ablauf-Diagramm muß für jede Achse durchlaufen werden!

## <span id="page-388-0"></span>**16.3.5 Festlegung der Software-Endschalter-Bereiche**

Die Ermittlung der Software-Enschalter-Bereiche [\(siehe auch Kapitel "Maschinen-Achsen"\)](#page-130-0) nach folgendem Schema durchführen.

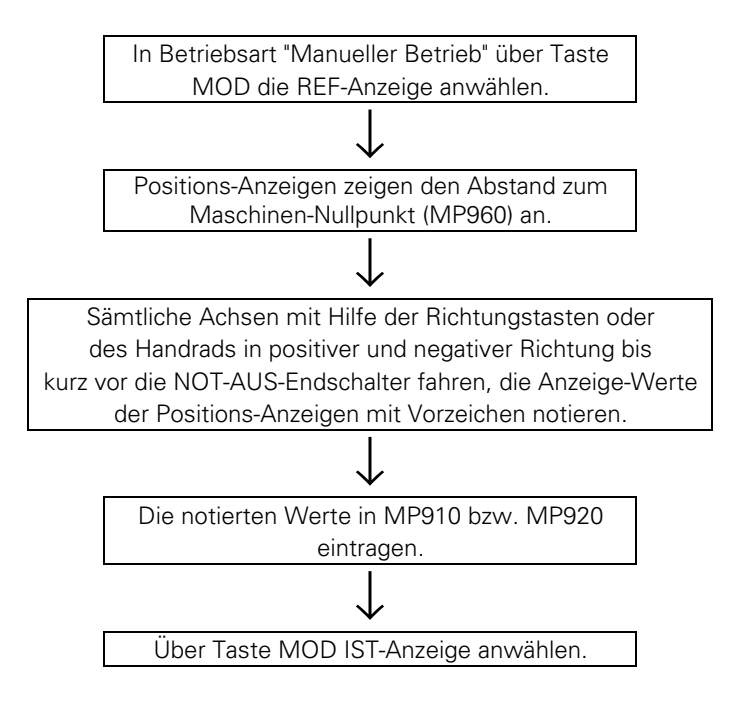

## **16.3.6 Optimierung der Regelung mit Schleppabstand (MP1390 = 1)**

Folgende vorläufige Eingabewerte für die Maschinen-Parameter, die das Regelverhalten bestimmen, können eingegeben werden:

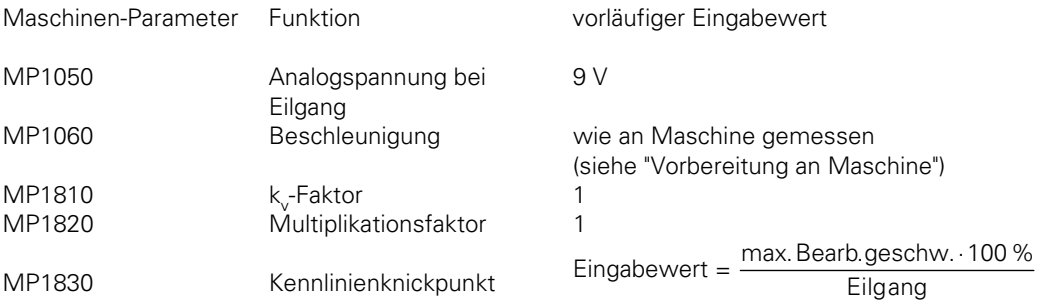

Diese Werte können normalerweise noch optimiert werden.

 $\overline{a}$ 

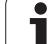

### **kv-Faktor**

Den k<sub>ur</sub>Faktor (MP1810) so einstellen, daß sich ein Spannungsverlauf [wie im Kapitel "Lageregelung"](#page-192-0) [beschrieben](#page-192-0) ergibt. Wird für den Eilgang ein anderer k<sub>vr</sub>Faktor als für den Bearbeitungs-Vorschub gewünscht, so sind diese getrennt zu optimieren.

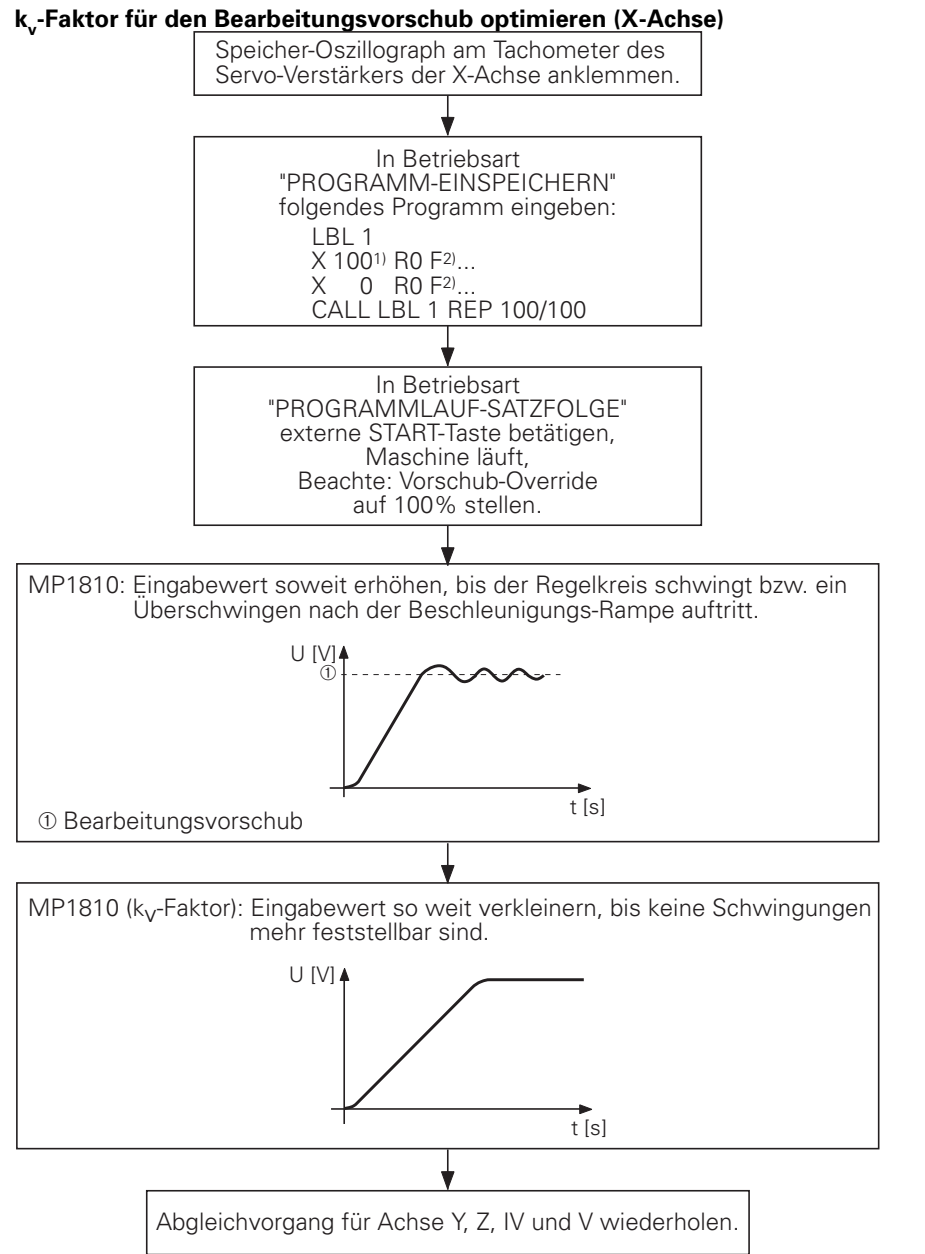

<sup>1)</sup> Verfahrwege so groß programmieren, wie in der betreffenden Achse möglich.

2) Max. Bearbeitungsvorschub eingeben.

Bei Achsen, die gemeinsam interpolieren sollen, muß der Kv-Faktor gleich sein. In diesem Fall bestimmt die schlechteste Achse den Eingabewert.

#### **Kennlinien-Knickpunkt**

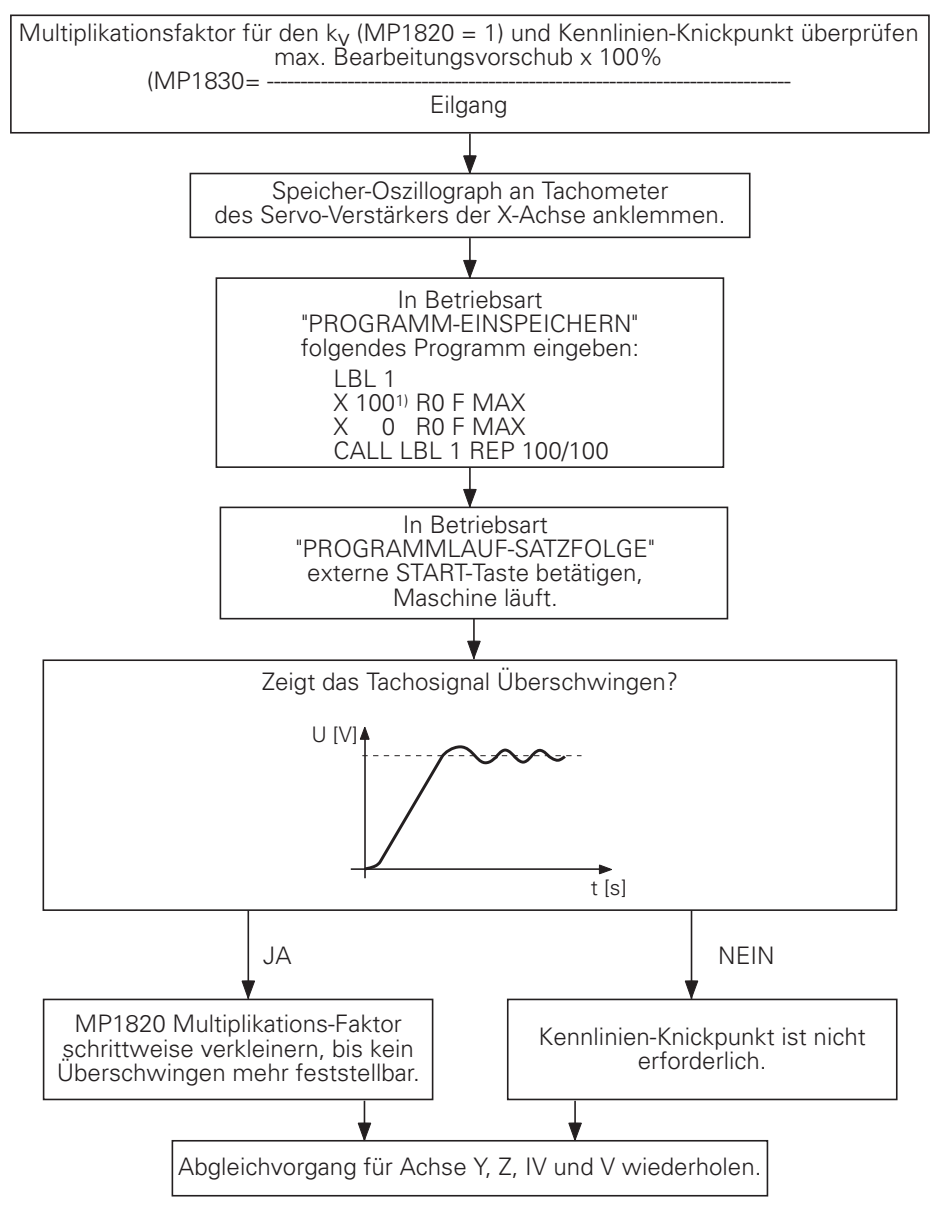

1) Verfahrwege so groß programmieren, wie in der betreffenden Achse möglich.

 $\overline{a}$ 

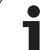

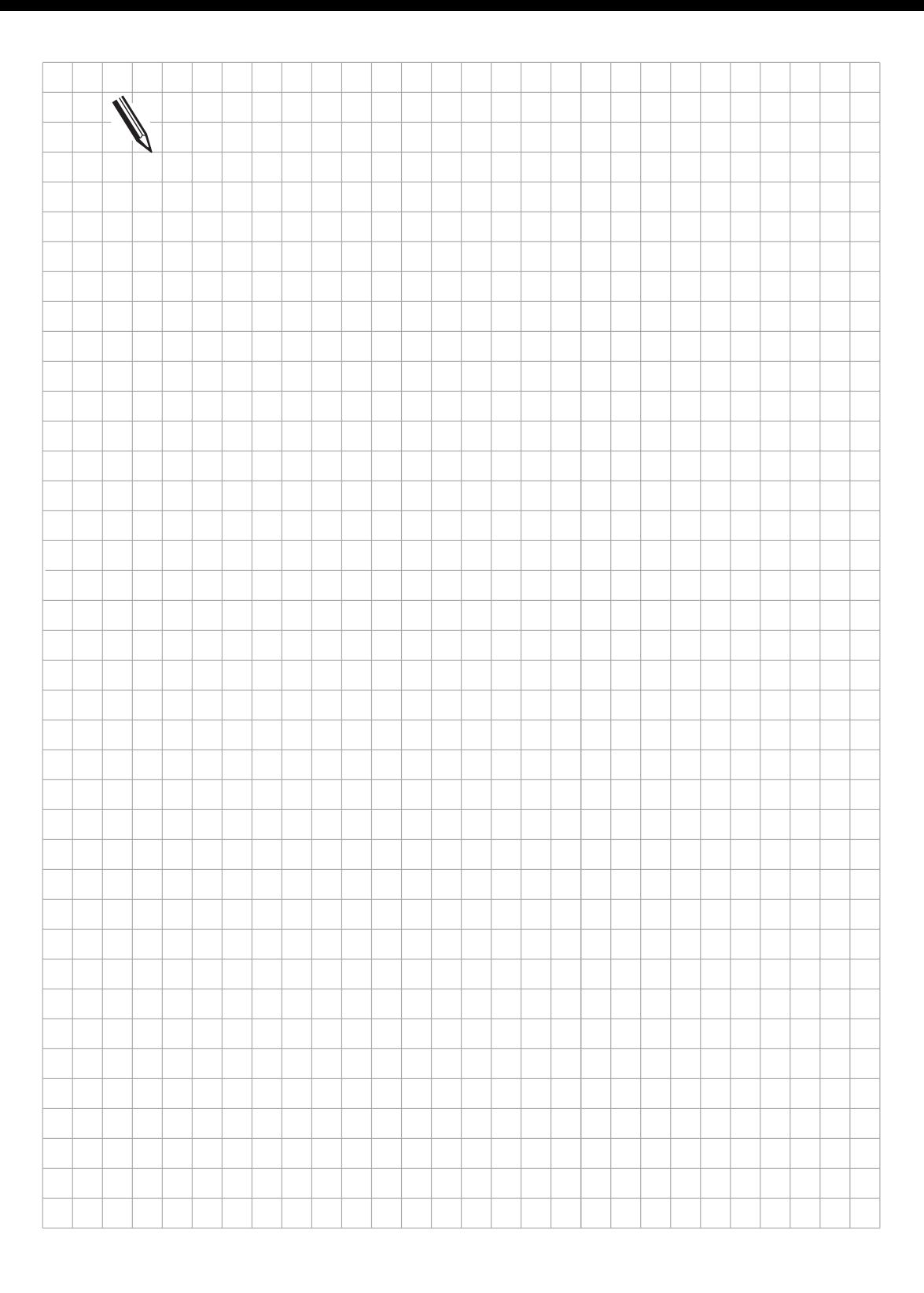

 $\overline{a}$ 

### **16.3.7 Optimieren der Regelung mit Geschwindigkeits-Vorsteuerung (MP1390 = 0)**

Als vorläufige Eingabewerte für die Parameter, die das Regelverhalten bestimmen, können eingegeben werden:

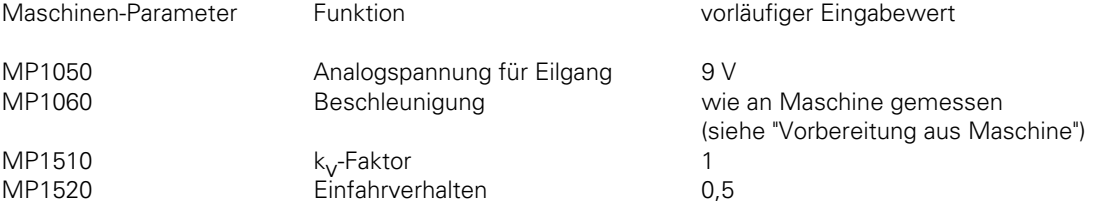

Diese Werte können normalerweise noch optimiert werden.

#### **kv-Faktor optimieren**

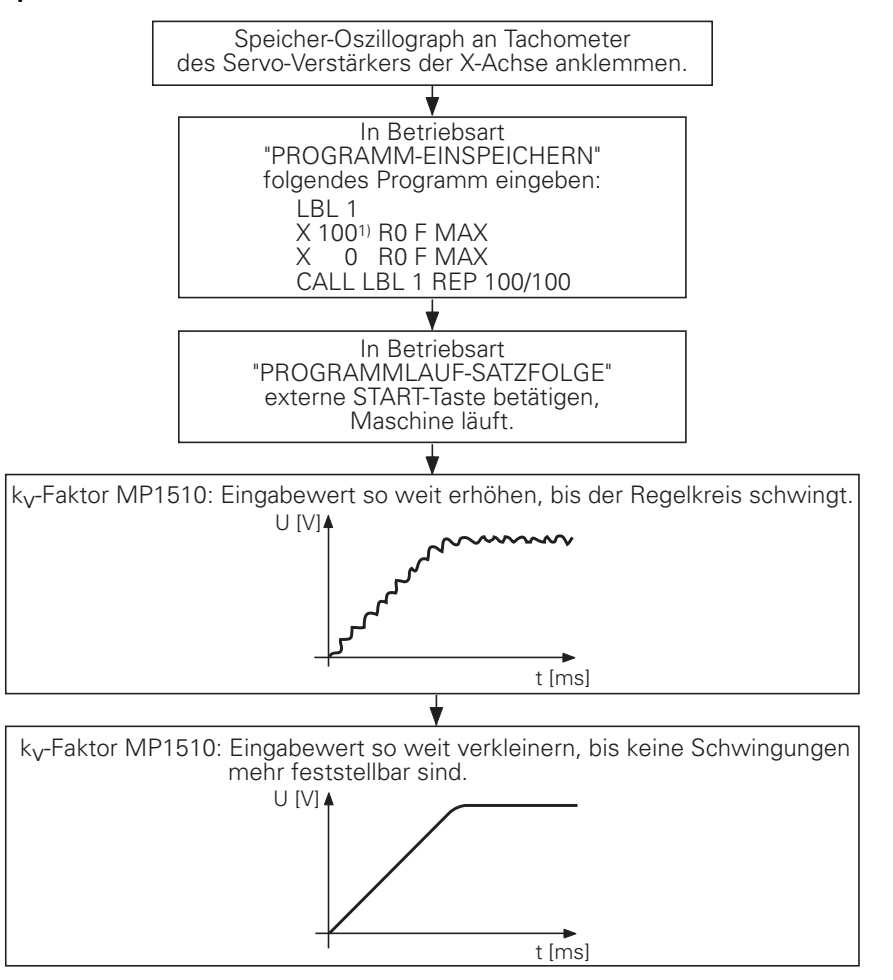

<sup>1)</sup> Verfahrwege so groß programmieren, wie in der betreffenden Achse möglich.

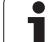

### **Beschleunigung optimieren**

Falls die maximale Beschleunigung der Regelstrecke mit dem Batteriegerät nicht ermittelt werden konnte, dann die Beschleunigung wie folgt optimieren:

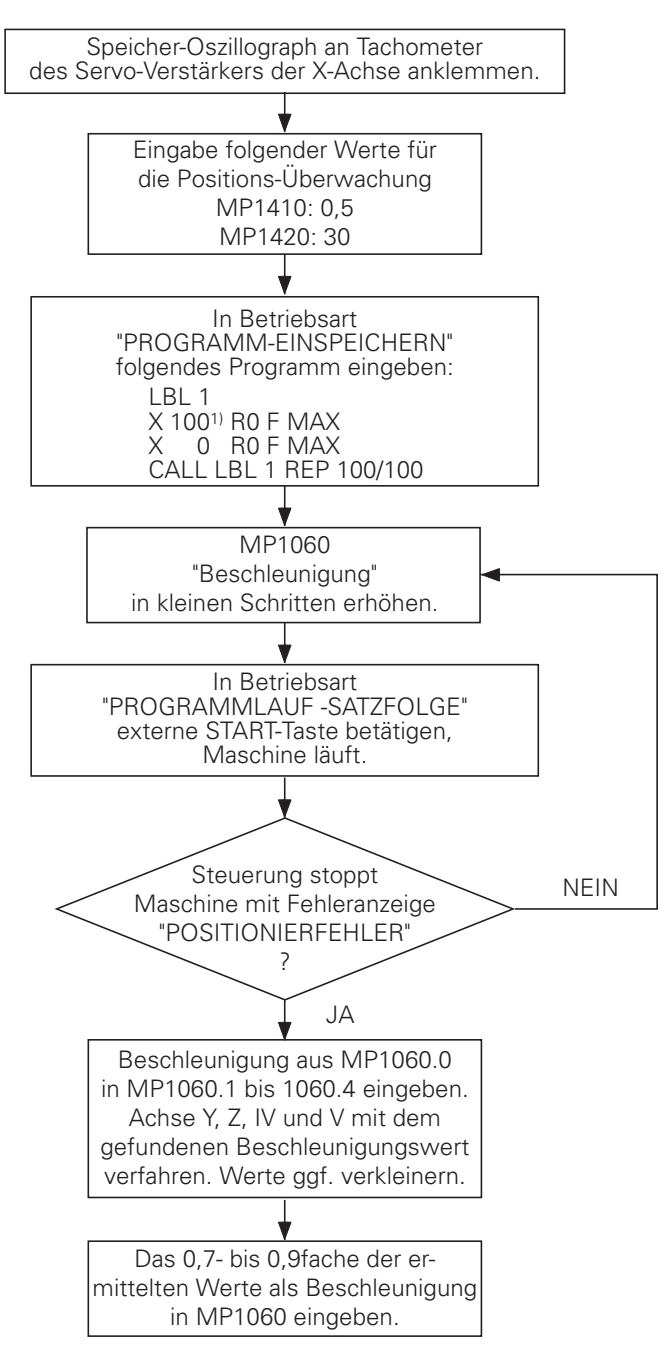

1) Verfahrwege so groß programmieren, wie in der betreffenden Achse möglich.

#### **Einschwingverhalten optimieren**

Durch MP1520 wird das Einschwingverhalten beim Beschleunigen und Bremsen definiert. Optimiert wird das Einfahrverhalten in die Ziel-Position

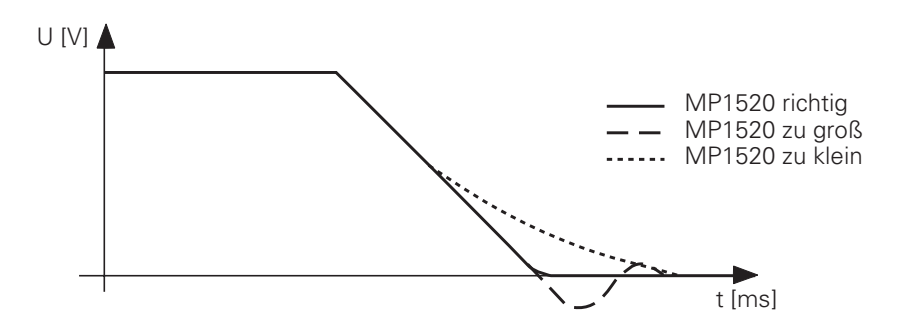

Da MP1520 für alle Achsen wirksam ist, bestimmt die schlechteste Achse den Eingabewert. Es sollte bei keiner Achse ein Überfahren der Ziel-Position auftreten.

Falls MP1520 zu klein eingegeben wird, erhöhen sich die Einfahrzeiten in die Ziel-Position erheblich. Deshalb MP 1520 sorgfältig optimieren!

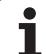

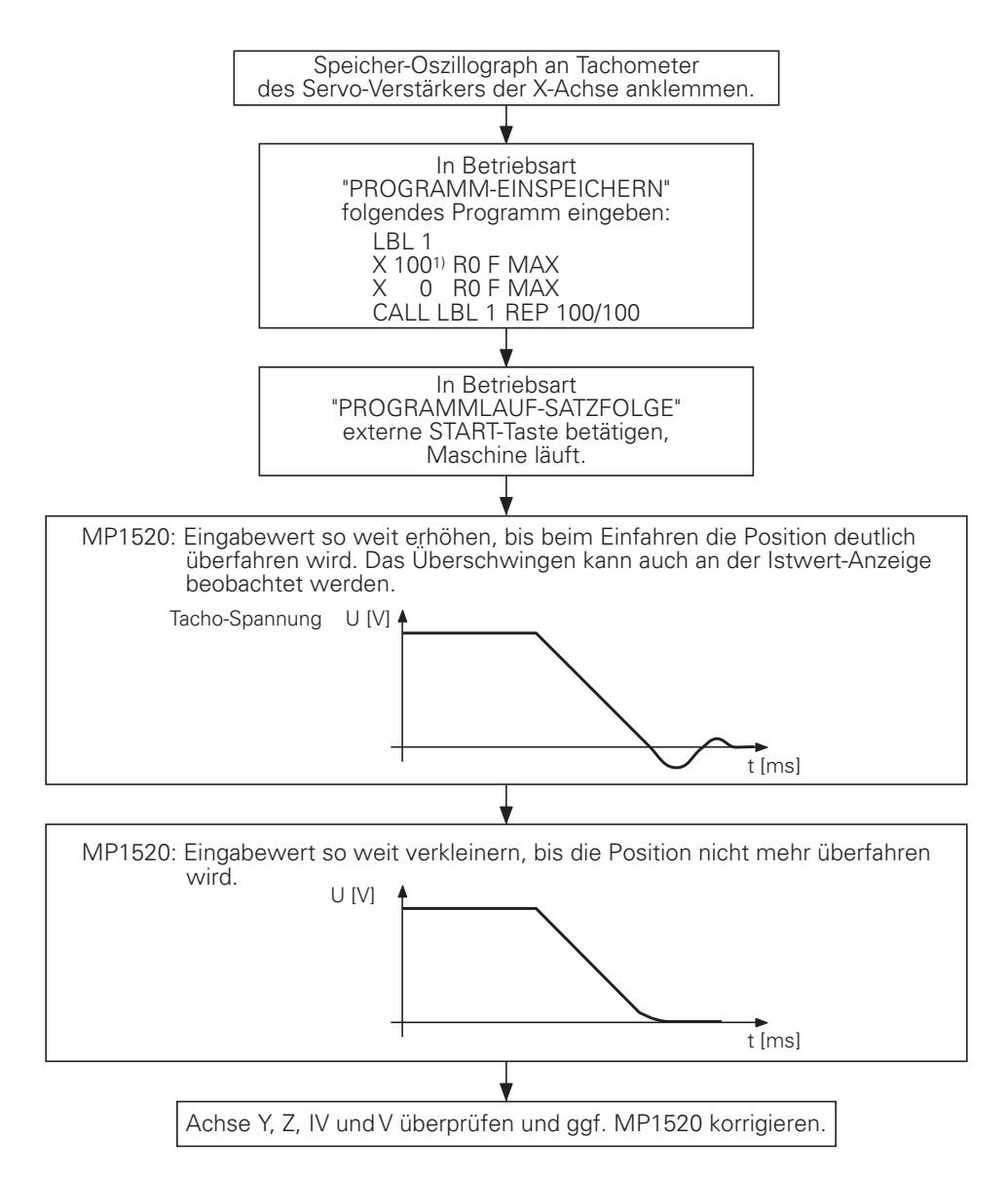

1) Verfahrwege so groß programmieren, wie in der Achse möglich.

 $\overline{a}$ 

ı
#### **16.3.8 Integralfaktor optimieren**

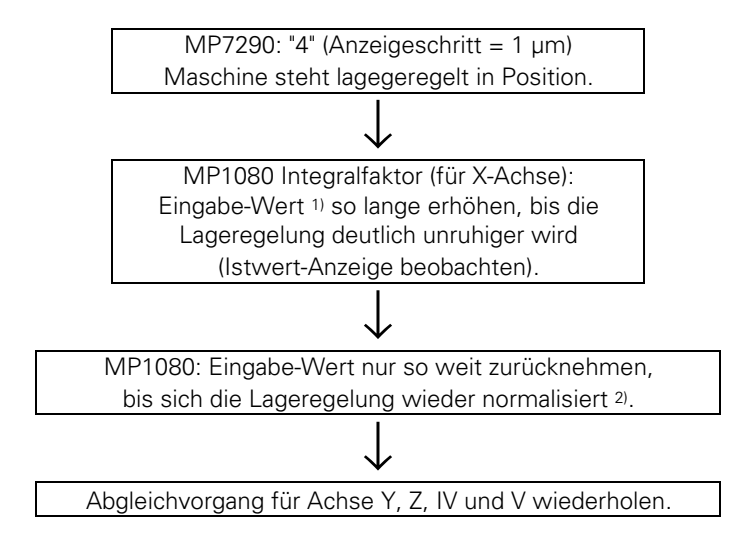

Ob im Zusammenhang mit dem automatischen Offset-Abgleich mit MP 1220 ein Integralfaktor möglich ist, kann nur unter Berücksichtigung der gesamten Maschine beurteilt werden. Hier ist bei der Inbetriebnahme die optimale Lösung zu finden.

1) Erster Eingabewert 100, anschließend Eingabewert jedesmal um 100 erhöhen.

2) Bei Antrieben, die nicht ganz spielfrei sind, sollte der Eingabe-Wert "0" sein.

### **16.3.9 Offset-Abgleich durchführen**

Der grobe Offset-Abgleich wurde bereits am Servo-Verstärker eingestellt. Mit Hilfe der Offset-Abgleich-Möglichkeit, [die im Kapitel "Lageregelung" beschrieben](#page-201-0) ist, läßt sich ein feiner Offset-Abgleich durchführen.

## **16.3.10 Einstellen der Überwachungsfunktionen**

Bei den Überwachungsfunktionen [\(siehe Kapitel "Lageregelung"\)](#page-207-0) können folgende Eingabewerte empfohlen werden:

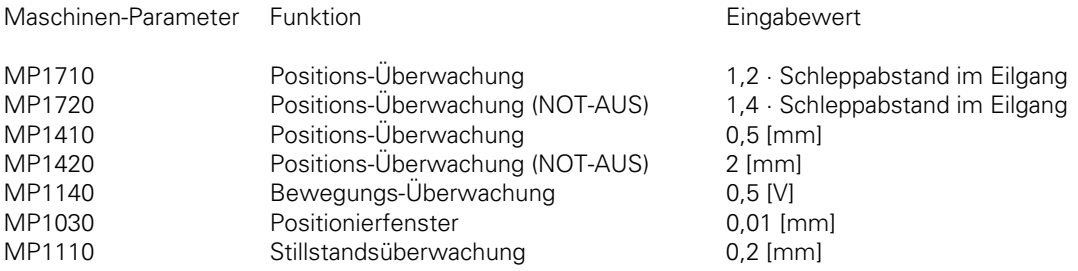

Wenn die Maschinen-Antriebe engere Grenzen zulassen, so sollen diese eingegeben werden.

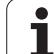

#### <span id="page-398-0"></span>**17 Sonderfunktionen für Laser-Schneidmaschinen**

Zur Anpassung der TNC an Laser- und Wasserstrahl-Schneidmaschinen können an der Steuerung einige Sonderfunktionen aktiviert werden.

#### **17.1 Ausgabe der Analog-Spannung**

Wird der Analog-Ausgang S (X8, Pin 8) nicht für die Spindel benötigt, so kann mit MP3011 eine andere Funktion für diesen Analog-Ausgang festgelegt werden. Die Eingabewerte in MP3011 zeigen nur dann Wirkung wenn der Eingabewert in MP3010 kleiner 3 ist.

MP3011 Funktion von Analog-Ausgang S, falls MP3010 < 3 Eingabe: 0 bis 3

- 0 = keine Sonderfunktion
- 1 = Spannung proportional zum aktuellen Bahnvorschub (abhängig von MP3012)
- 2 = Spannung wie über PLC-Modul 9130 definiert
- 3 = Spannung wird über M-Funktionen definiert (M200 bis M204)

#### **17.1.1 Spannung proportional zum Bahnvorschub (MP3011 = 1)**

Es wird eine zum aktuellen Bahnvorschub proportionale Spannung ausgegeben. In MP3012 wird der Vorschub eingetragen der bei einer Ausgabe von 10 V erreicht ist.

MP3012 Vorschub bei Ausgabe einer Analog-Spannung von 10 V (MP3011 = 1)

Eingabe: 0 bis 300 000 [ $\frac{mm}{min}$ ]

#### **17.1.2 Spannung aus der PLC (MP3011 = 2)**

 $\overline{a}$ 

Es wird die Spannung ausgegeben die über das PLC-Modul 9130 definiert wurde. [Siehe dazu auch](#page-636-0) [Register "PLC-Programmierung.](#page-636-0)

#### **17.1.3 Definition der Spannung über M-Funktionen (MP3011 = 3)**

Bei dieser Art der Spannungs-Ausgabe wird die auszugebende Analog-Spannung mit den Zusatz-Funktionen M200 bis M204 im Positioniersatz definiert. Diese M-Funktionen stehen nur zur Verfügung wenn im MP3011 der Wert 3 eingetragen ist.

Die M-Funktionen werden synchron zu den Positioniersätzen abgearbeitet und sind am Anfang des Positioniersatzes wirksam.

ı

#### <span id="page-399-0"></span>**Programmierte Spannung direkt ausgeben: M200 V...**

Die TNC gibt den hinter M200 V... programmierten Wert als Spannung aus. Eingabe: 0 bis 9,999 [V] Wirkungsdauer: M200 V... wirkt solange bis über M200 bis M204 eine neue Spannung ausgegeben wird.

#### **Spannung als Funktion der Strecke ausgeben: M201 V...**

Die TNC gibt die Spannung in Abhängigkeit vom zurückgelegten Weg aus. Ausgehend von der aktiven Spannung erhöht oder verringert die TNC die Spannung linear auf den hinter M201 V... programmierten Wert. Eingabe: 0 bis 9,999 [V] Wirkungsdauer: M201 V... wirkt solange bis über M200 bis M204 eine neue Spannung ausgegeben wird.

#### **Spannung als Funktion der Geschwindigkeit ausgeben: M202 FNR.**

Die TNC gibt die Spannung als Funktion der Geschwindigkeit aus. In den Maschinen-Parametern MP3013.x und MP3014.x werden bis zu 3 Kennlinien in einer Tabelle definiert. In der Tabelle sind bestimmten Vorschüben bestimmte Analog-Spannungen zugeordnet. Mit M202 FNR. wird die Kennlinie ausgewählt aus der die TNC die auszugebende Spannung ermitteln soll. Eingabe: 1 bis 3 Wirkungsdauer: M202 FNR. wirkt solange bis über M200 bis M204 eine neue Spannung ausgegeben wird.

Für jede Kennlinie können maximal 4 Stützpunkte in der Tabelle angegeben werden. Zwischen den Stützpunkten werden die auszugebenden Werte linear interpoliert. Der erste Stützpunkt muß immer mit dem Eingabewert 0 beginnen. Für die nachfolgenden Stützpunkte der Kennlinie müssen die Eingabewerte stetig ansteigen. Den Beginn einer neuen Kennlinie erkennt die TNC am Eingabewert 0.

Beispiel:

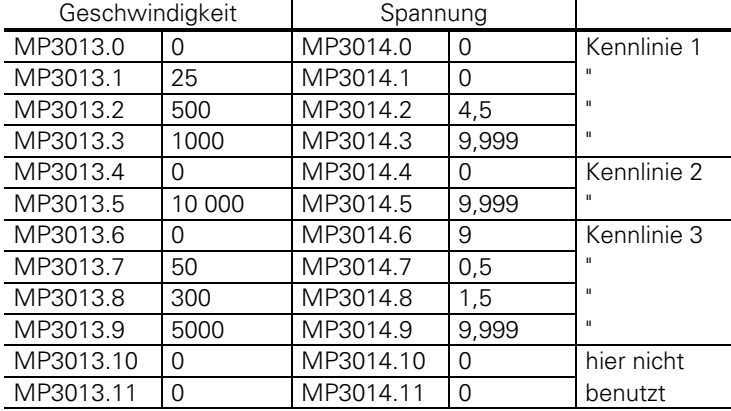

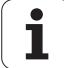

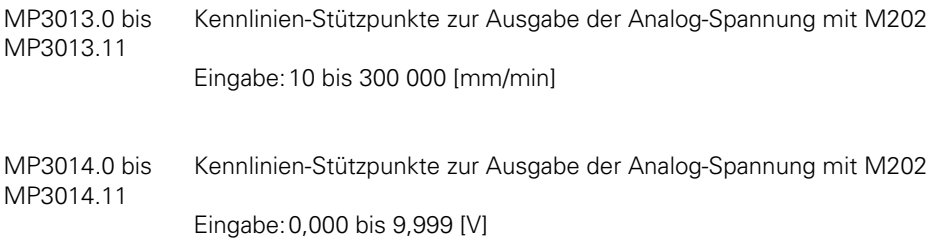

#### **Spannung als Funktion der Zeit ausgeben (zeitabhängige Rampe): M203 V... TIME...**

Die TNC gibt die Spannung als Funktion der Zeit aus. Ausgehend von der aktuellen Spannung erhöht oder verringert die TNC die Spannung linear in der hinter TIME programmierten Zeit auf den hinter V... programmierten Wert

Eingabe: Spannung V: 0 bis 9,999 [V] Zeit TIME: 0 bis 1,999 [sek] Wirkungsdauer: M203 V... TIME... wirkt solange bis über M200 bis M204 eine neue Spannung ausgegeben wird.

#### **Spannung als Funktion der Zeit ausgeben (zeitabhängiger Puls): M204 V... TIME...**

Die TNC gibt die hinter V... programmierte Spannung als Puls aus. Die Dauer des Pulses wird mit TIME... festgelegt.

Eingabe: Spannung V: 0 bis 9,999 [V] Zeit TIME: 0 bis 1,999 [sek]

 $\overline{a}$ 

Wirkungsdauer: M204 V... TIME... wirkt solange bis über M200 bis M204 eine neue Spannung ausgegeben wird.

ı

## **17.2 Grafische Simulation ohne TOOL CALL**

Die grafische Simulation kann auch an Maschinen, die ohne Werkzeug-Definition arbeiten, durchgeführt werden (z.B. Wasserstrahl-Schneidmaschinen, Laser-Schneidmaschinen).

Dazu wird im Maschinen-Parameter MP7315 der Werkzeugradius für die grafische Simulation festgelegt. MP7316 definiert die Eindringtiefe des dargestellten Werkzeugs. Die darzustellenden Programmteile werden über M-Funktionen gekennzeichnet. Diese M-Funktionen werden in den Maschinen-Parametern MP7317.0 und MP7317.1 festgelegt.

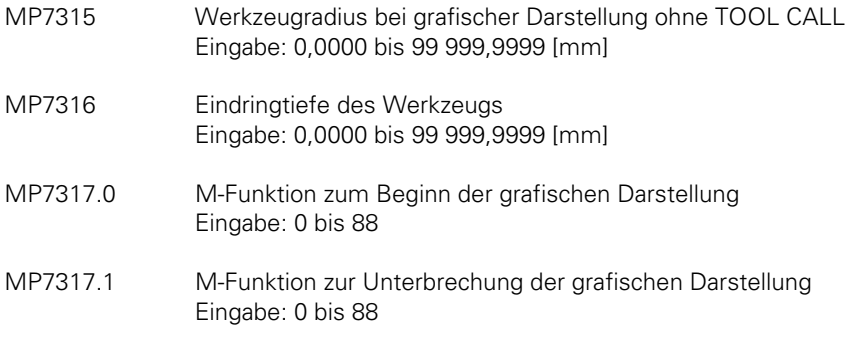

## **17.3 Programmlauf-Halt bei M-Funktionen**

Normalerweise wird bei Ausgabe einer M-Funktion der Programmlauf in den Betriebsarten "Programmlauf-Satzfolge" und "Programmlauf-Einzelsatz" solange unterbrochen, bis von der PLC eine Rückmeldung erfolgt, daß die M-Funktion ausgeführt wurde.

Dies kann bei bestimmten Anwendungen von Nachteil sein (z.B. Laser-Schneidmaschinen). Bei solchen Anwendungen will man nicht auf die Quittierung der M-Funktion warten, sondern das Programm kontinuierlich abarbeiten. Diese Funktion kann über Maschinen-Parameter MP7440, Bit 2 angewählt werden. Wird diese Funktion angewählt, dann darf während der Ausgabe der M-Funktion keine PLC-Positionierung, Nullpunkt-Korrektur, Spindel-Orientierung oder Endschalter-Bereichs-Umschaltung erfolgen.

Diese Funktion darf bei Fräsmaschinen und Bohrwerken nicht verwendet werden.

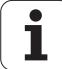

# **5Liste der Maschinen-Parameter - Inhalt**

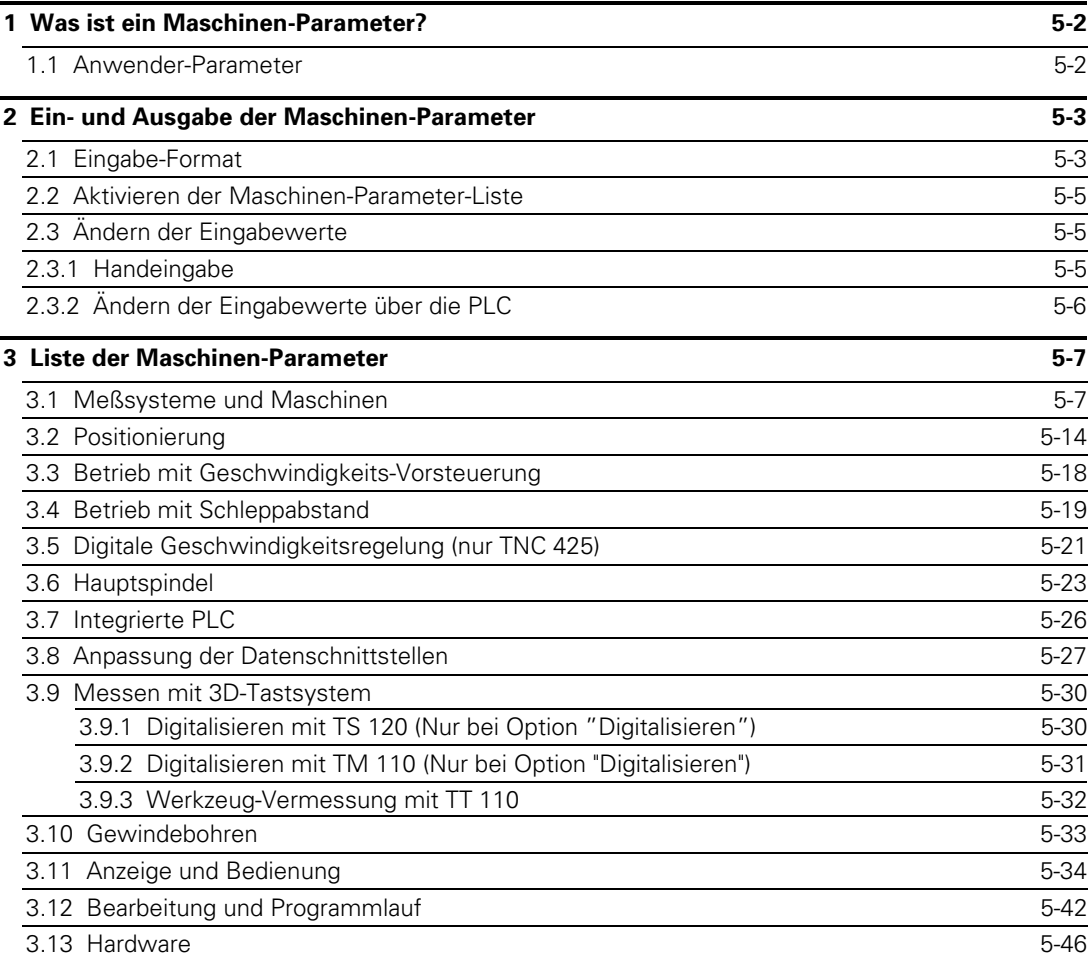

 $\overline{a}$ 

1

## <span id="page-403-0"></span>**1 Was ist ein Maschinen-Parameter?**

Damit die programmierten Anweisungen an der Maschine richtig ausgeführt werden können, muß die Bahnsteuerung spezifische Daten kennen, z. B. Verfahrwege, Beschleunigung usw.

Diese Daten werden vom Maschinen-Hersteller über sogenannte Maschinen-Parameter definiert. Außerdem können über Maschinen-Parameter bestimmte Funktionen aktiviert werden, die mit der HEIDENHAIN-Bahnsteuerung möglich sind, jedoch nur an bestimmten Maschinen-Typen benötigt werden, z. B. automatischer Werkzeugwechsel.

Die Liste der Maschinen-Parameter ist nicht durchnumeriert, sondern in Gruppen aufgeteilt. In diesen Gruppen sind die Funktionen entsprechend den Themen zusammengefaßt.

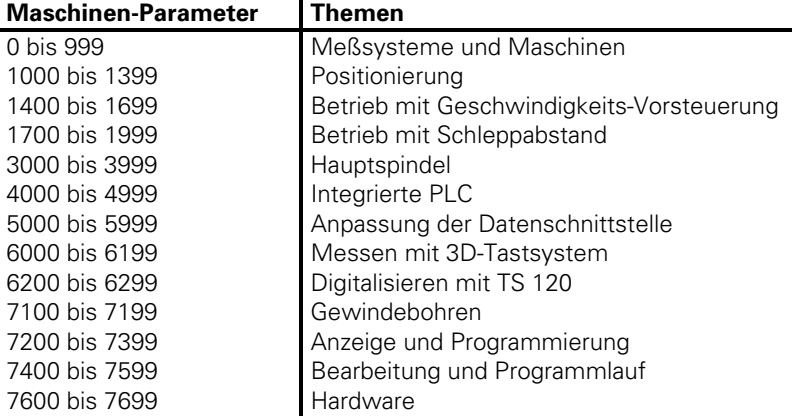

Gibt es für eine Funktion mehrere Eingabewerte (z. B. für jede Achse einen eigenen Wert), so ist der entsprechende Maschinen-Parameter über Indizes erweitert.

Beispiel:

MP330 Teilungsperiode MP330.0 Teilungsperiode für Achse X MP330.1 Teilungsperiode für Achse Y MP330.2 Teilungsperiode für Achse Z MP330.3 Teilungsperiode für Achse 4 MP330.4 Teilungsperiode für Achse 5

Die Indizes sind den Achsen fest zugeordnet, d. h. ist die Eingabe nur für Achse 4 und 5 möglich, so erscheinen nur die Indizes 3 und 4.

### **1.1 Anwender-Parameter**

Mit der MOD-Funktion "Anwender-Parameter" kann auf bestimmte Maschinen-Parameter einfach zugegriffen werden. Bis zu 16 verschiedene Anwender-Parameter können vom Maschinen-Hersteller mit MP7330 ausgewählt werde[n \(siehe Register "Maschinen-Anpassung", Kapitel "Anzeige](#page-276-0) [und Bedienung"\).](#page-276-0)

## <span id="page-404-0"></span>**2 Ein- und Ausgabe der Maschinen-Parameter**

Sind in der HEIDENHAIN-Bahnsteuerung noch keine Maschinen-Parameter eingetragen (z. B. bei Erst-Inbetriebnahme), so meldet sich die TNC nach dem Speichertest mit der Liste der Maschinen-Parameter. Jetzt müssen die Eingabewerte für die Maschinen-Parameter entweder per Hand, über die Tastatur oder über die Datenschnittstelle eingetragen werden. Die Eingabe über die Datenschnittstelle wird über die EXT-Taste eröffnet. Die Datenschnittstelle ist mit RS 232 im FE1- Modus vorbelegt. Diese Belegung kann über die MOD-Funktion verändert werden [\(siehe Register](#page-657-0) ["Datenschnittstelle"\).](#page-657-0)

## **2.1 Eingabe-Format**

Für jeden Maschinen-Parameter wird eine Zahl eingegeben. Der Wert dieser Zahl entspricht z. B. der Beschleunigung in mm/s2 oder der Analogspannung in V.

In der TNC 415B und TNC 425 erfolgt die Eingabe auf 0,0001 mm (bzw. °) genau. Bei der TNC 407, TNC 415F und TNC 425E kann man zwar auf 0,0001 mm (bzw. °) genau eingeben, der Eingabewert wird aber auf 0,001 mm (bzw. °) gerundet.

Nach dem Eingabewert kann getrennt durch ein ";" ein Kommentar eingetragen werden.

Die Eingabewerte können Dezimal, Binär (%) oder Hexadezimal (\$) eingetragen werden.

Es gibt Maschinen-Parameter mit denen einzelne Funktionen bitcodiert aktiviert werden. Bei diesen Maschinen-Parametern empfiehlt sich die binäre Eingabe (%).

Für andere Maschinen-Parameter kann die hexadezimale Eingabe (\$) sinnvoll sein.

Beispiel:

Sperren von Datei-Typen mit Maschinen-Parameter MP7224.0.

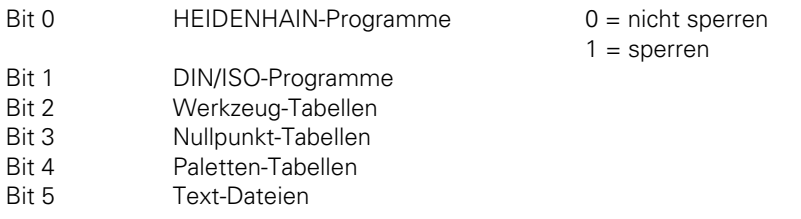

Die Nullpunkt-Tabellen, Paletten-Tabellen, und Text-Dateien sollen gesperrt werden.

Eingabewert für MP7224.0 =

Binär %111 000 Hexadezimal \$ 38

Dezimal 56  $(2^3 + 2^4 + 2^5)$ 

mĿ

 $\overline{a}$ 

Mit den Software-Typen 243 05, 259 96, 243 07 und 243 02 ist nur die dezimale Eingabe der Maschinen-Parameter möglich. Bei bitcodierter Eingabe muß der entsprechende dezimale Eingabewert berechnet werden. [Im Register "Anhang" finden Sie eine Tabelle "2er-](#page-740-0)[Potenz/Dezimalwert".](#page-740-0)

## <span id="page-405-0"></span>**2.2 Aktivieren der Maschinen-Parameter-Liste**

Nach dem Eintragen der Eingabewerte für die Maschinen-Parameter kann die Maschinen-Parameter-Liste mit der END o-Taste verlassen werden. Fehlende bzw. falsche Eingaben werden von der Steuerung moniert und können korrigiert werden.

Folgende Fehler werden angezeigt:

#### **Eingabefehler Bedeutung**

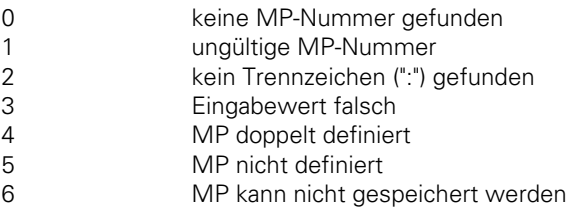

Werden von der Steuerung keine Fehler erkannt, so wird der Maschinen-Parameter-Editor automatisch verlassen und die Steuerung geht in Betrieb.

Werden in die leere Maschinen-Parameter-Liste (Erst-Inbetriebnahme) überhaupt keine Werte eingetragen, so generiert die TNC beim Verlassen des Maschinen-Parameter-Editors mit der END  $\Box$ -Taste eine Standard-Maschinen-Parameter-Liste (MP NAME). In dieser Liste wird die TNC

als Programmierplatz mit den HEIDENHAIN-Standard-Farben definiert. In allen anderen Maschinen-Parametern wird der minimale Wert eingetragen.

In die TNC können verschiedene Maschinen-Parameter-Listen eingelesen werden. Im Maschinen-Parameter-Editor können diese über die Taste PGM NAME und den Softkey SELECT ausgewählt werden. Die zuletzt selektierte Maschinen-Parameter-Liste wird beim Verlassen des Maschinen-Parameter-Editors aktiviert.

# **2.3 Ändern der Eingabewerte**

Eine bereits erstellte Maschinen-Parameter-Liste kann mit Hilfe des Maschinen-Parameter-Editors oder direkt über die PLC geändert werden.

# **2.3.1 Handeingabe**

Der Maschinen-Parameter-Editor wird über die MOD-Funktion "Schlüsselzahl" aufgerufen.

Mit der **Schlüsselzahl 95148** steht die komplette Liste der Maschinen-Parameter zur Verfügung.

Mit der **Schlüsselzahl 123** steht nur eine Teilmenge aus der Liste der Maschinen-Parameter zur Verfügung. Diese Teilmenge der Maschinen-Parameter darf vom Anwender verändert werden [\(siehe](#page-345-0) [Bedienungs-Handbuch TNC 407/TNC 415\).](#page-345-0) Die Maschinen-Parameter, die über die Schlüsselzahl 123 verändert werden können, sind in der nachfolgenden Liste mit SZ 123 gekennzeichnet.

Der Maschinen-Parameter-Editor wird mit der END <sup>-Taste verlassen.</sup>

# <span id="page-406-0"></span>**2.3.2 Ändern der Eingabewerte über die PLC**

Mit dem Modul 9031 können die Eingabewerte der aktivierten Maschinen-Parameter-Liste verändert werden [\(siehe Register "PLC-Beschreibung", Kapitel "Module"\).](#page-599-0) Nach dem Ausschalten der TNC sind wieder die vorher definierten Eingabewerte aktiv.

Die Maschinen-Parameter, die von der PLC verändert werden können, sind in der nachfolgenden Liste mit PLC EDIT oder PLC RUN gekennzeichnet. PLC EDIT bedeutet, der Maschinen-Parameter kann nur verändert werden, wenn an der Maschine kein Programm abgearbeitet wird. PLC RUN bedeutet, der Maschinen-Parameter kann auch dann verändert werden, wenn ein Programm an der Maschine abgearbeitet wird.

l

#### <span id="page-407-0"></span>**3 Liste der Maschinen-Parameter**

#### **3.1 Meßsysteme und Maschinen**

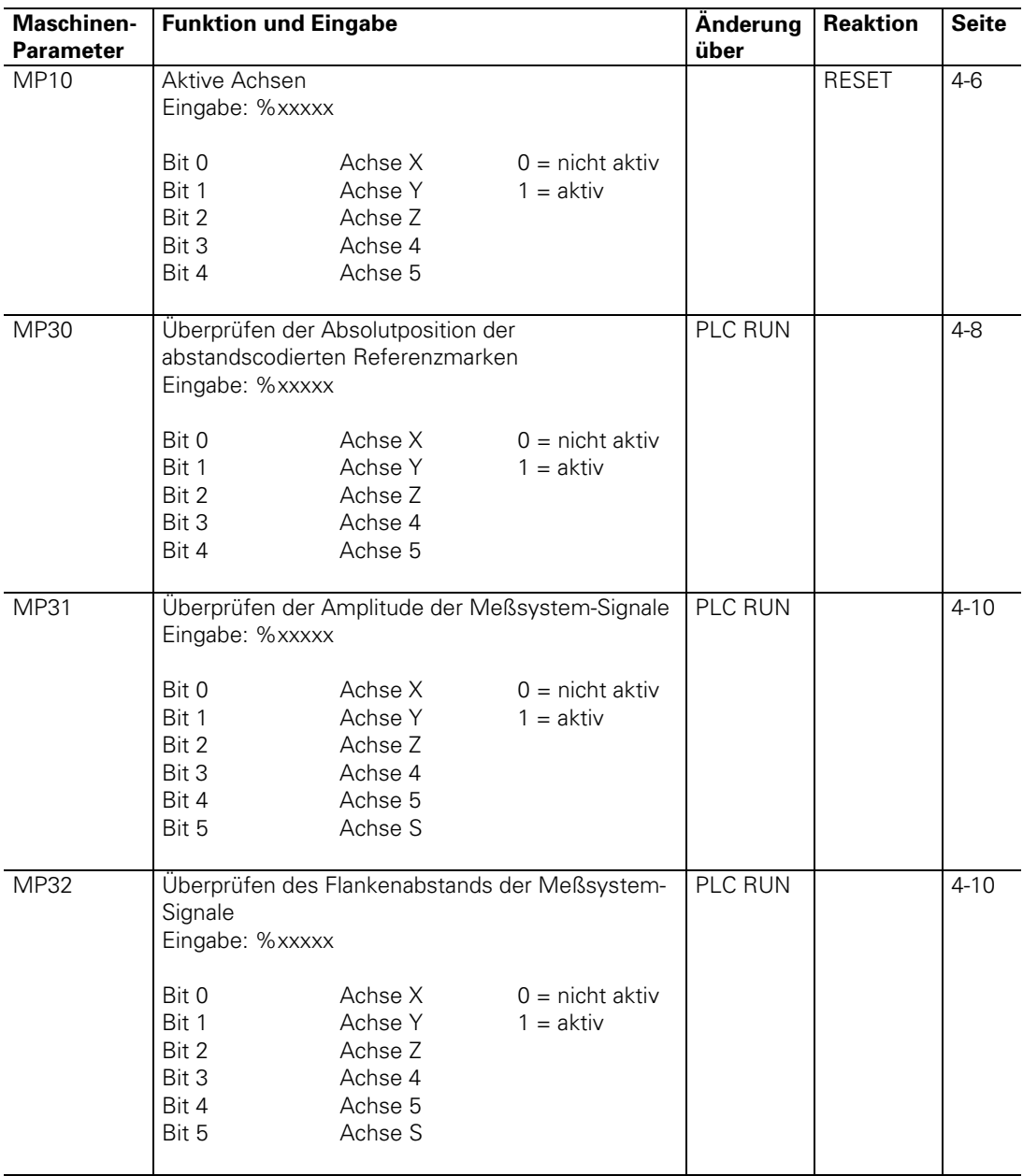

ĺ

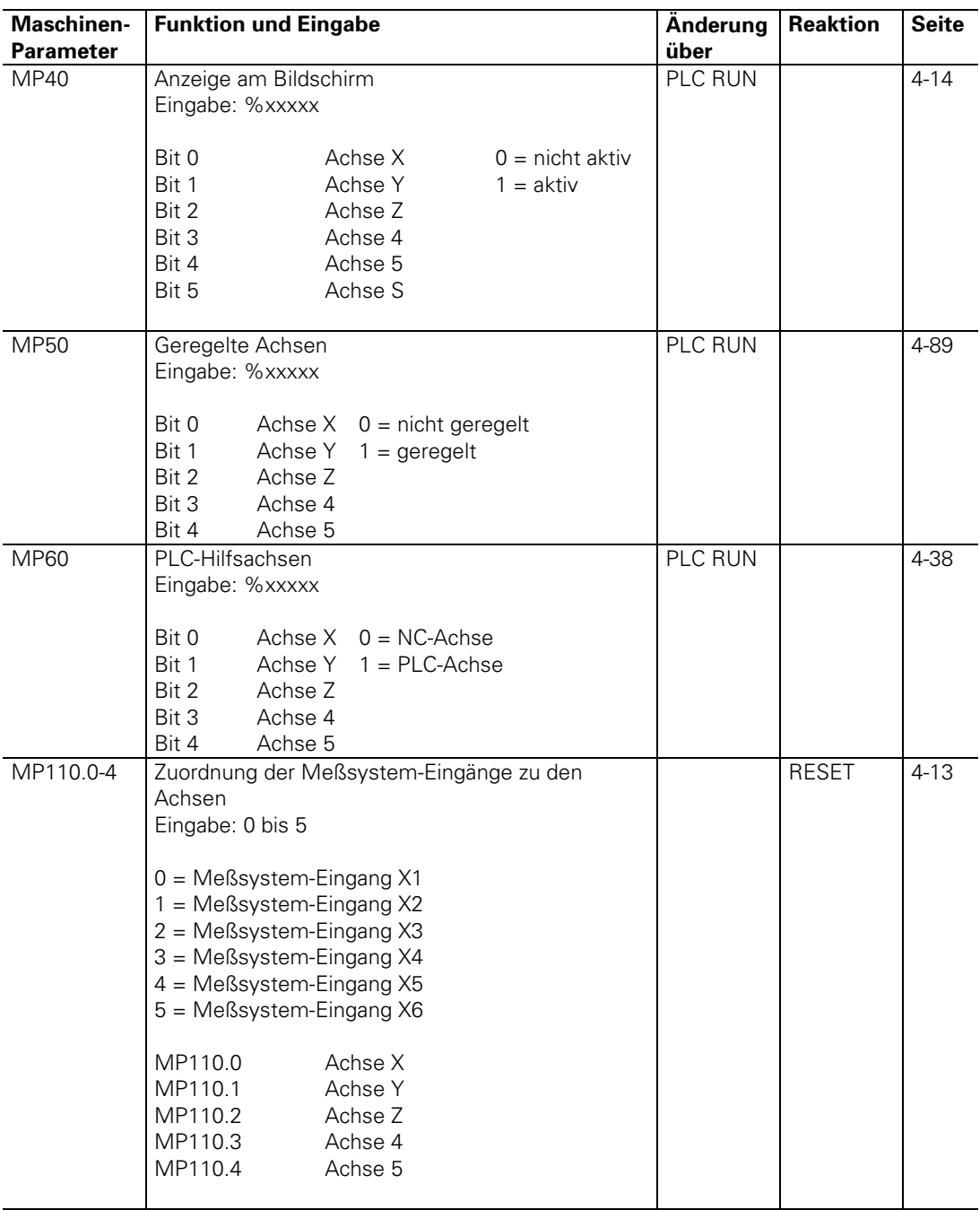

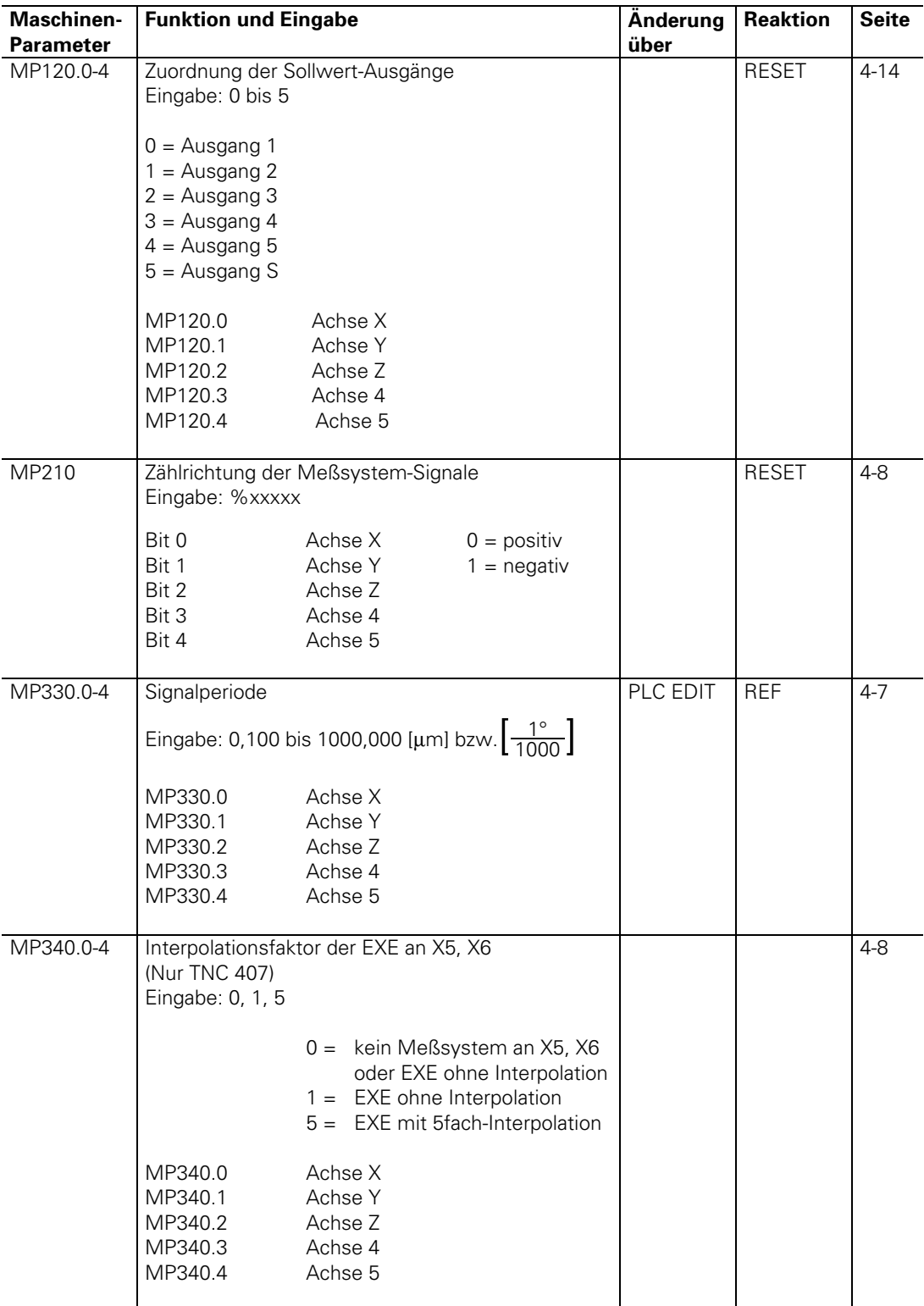

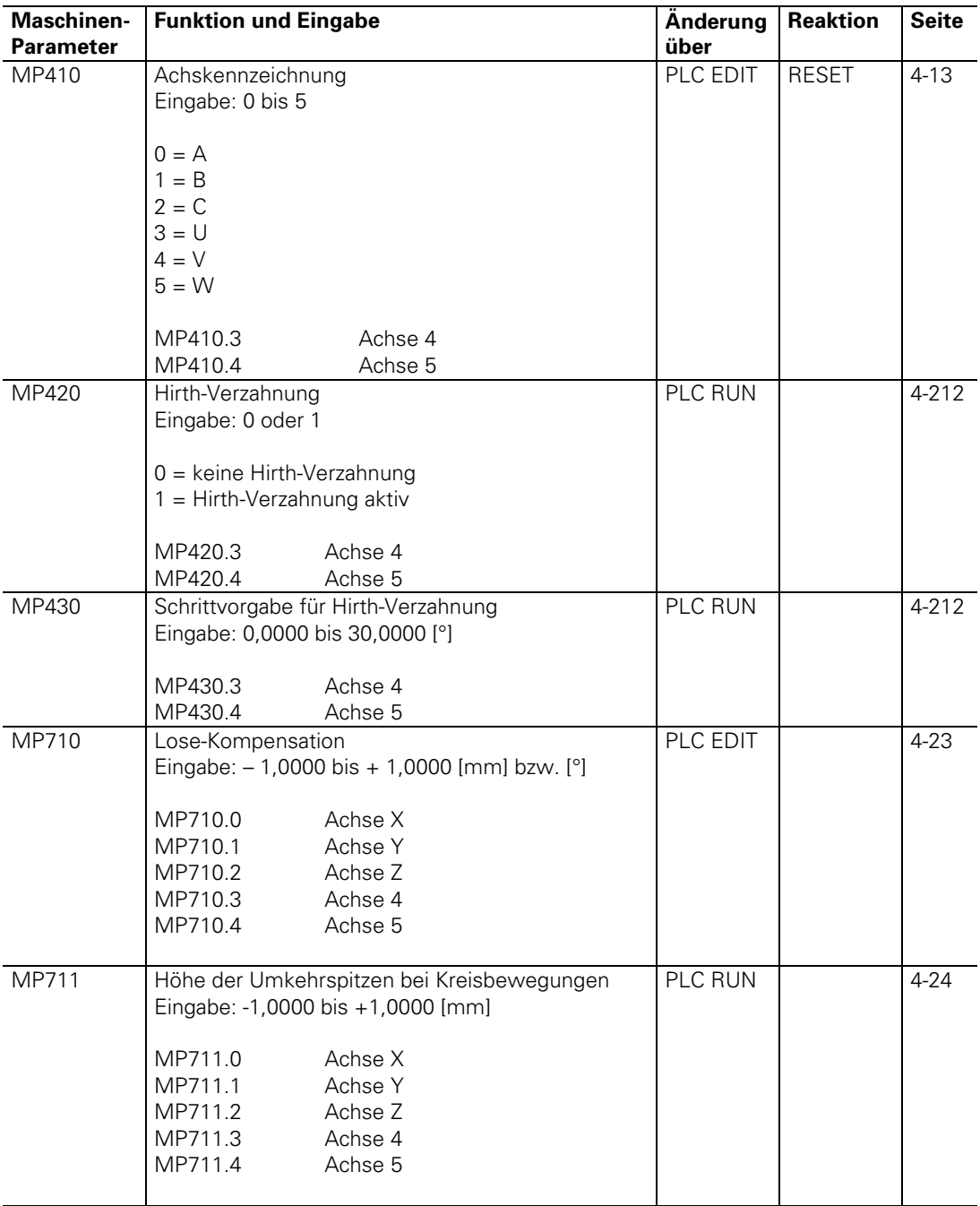

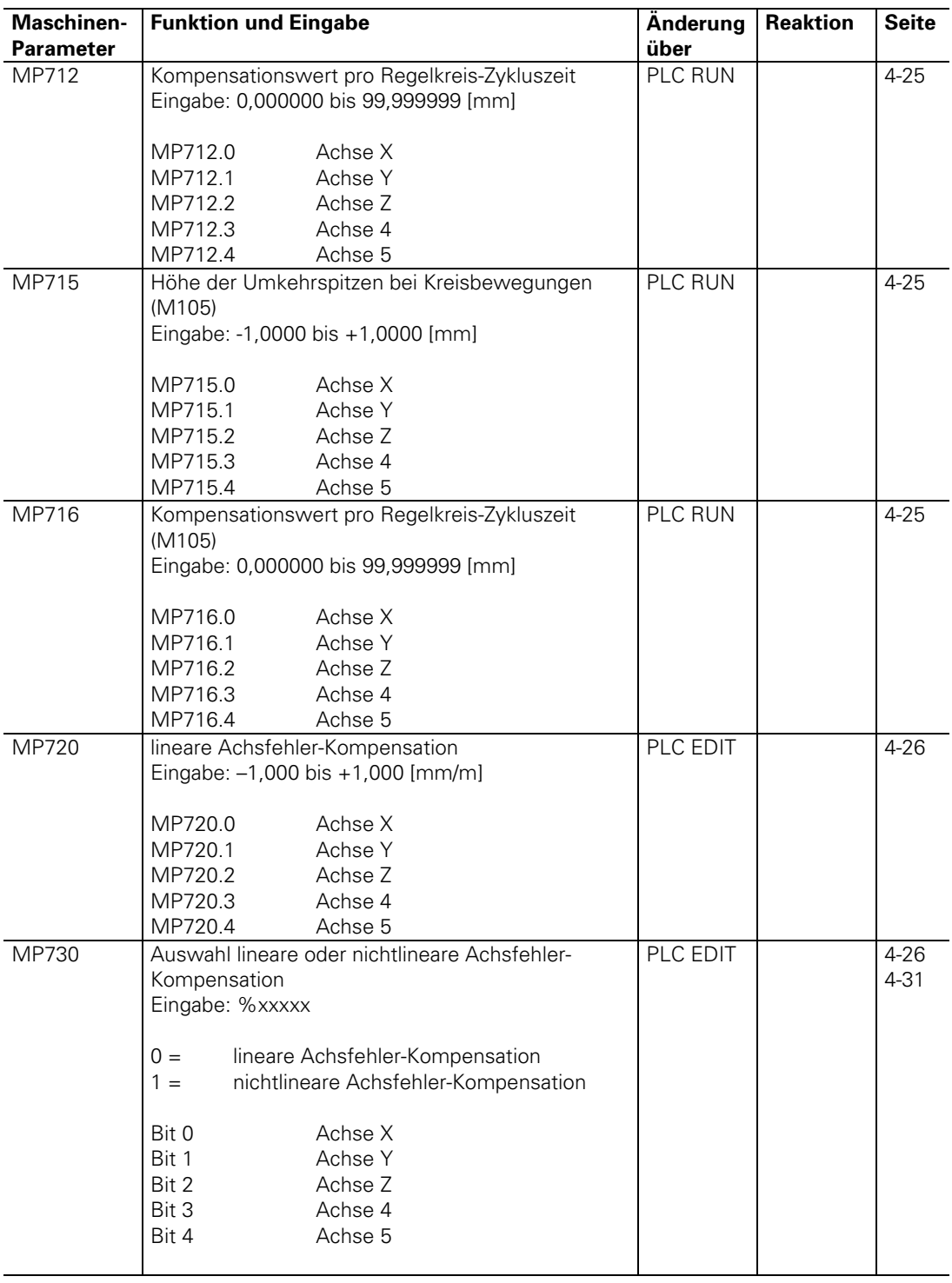

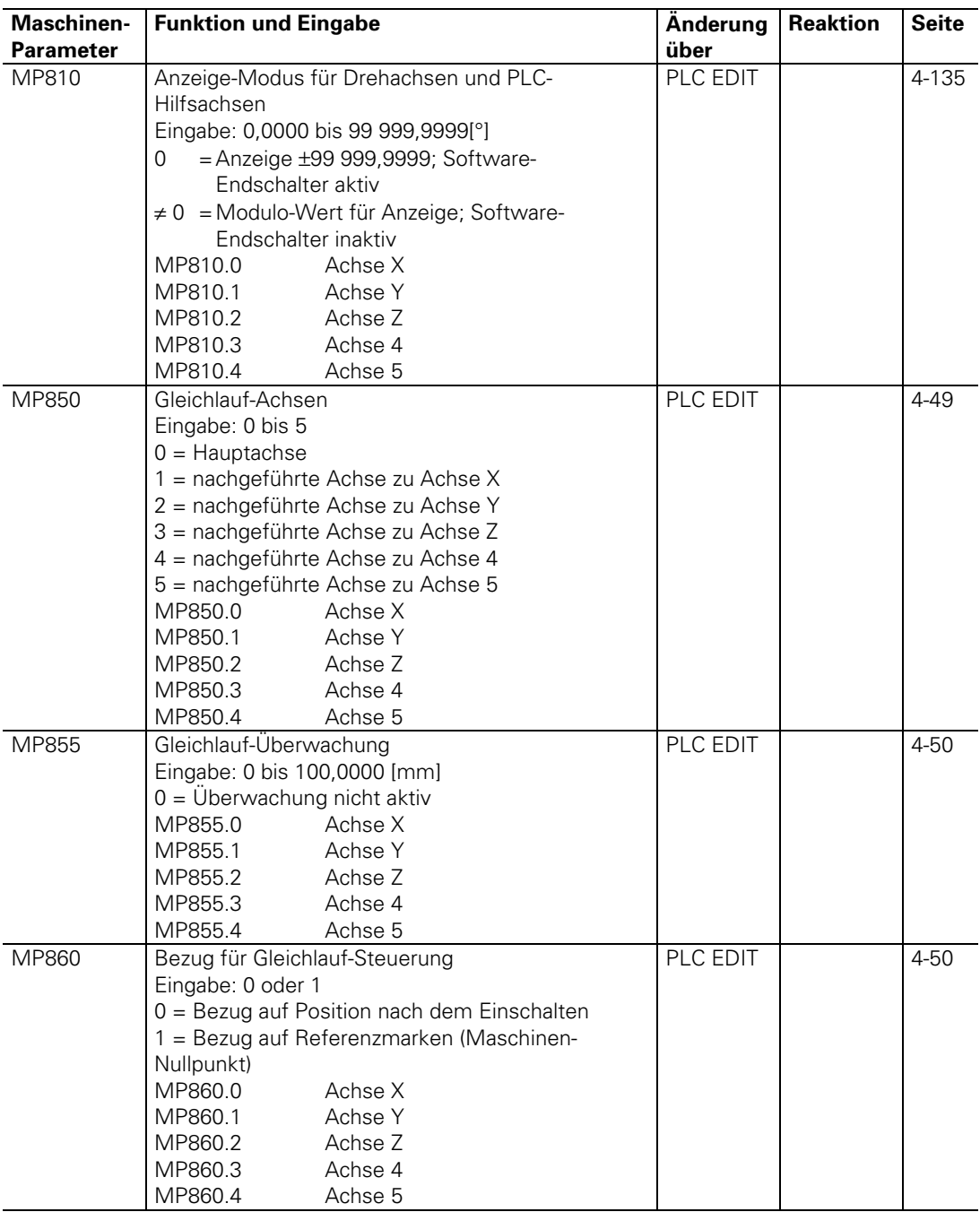

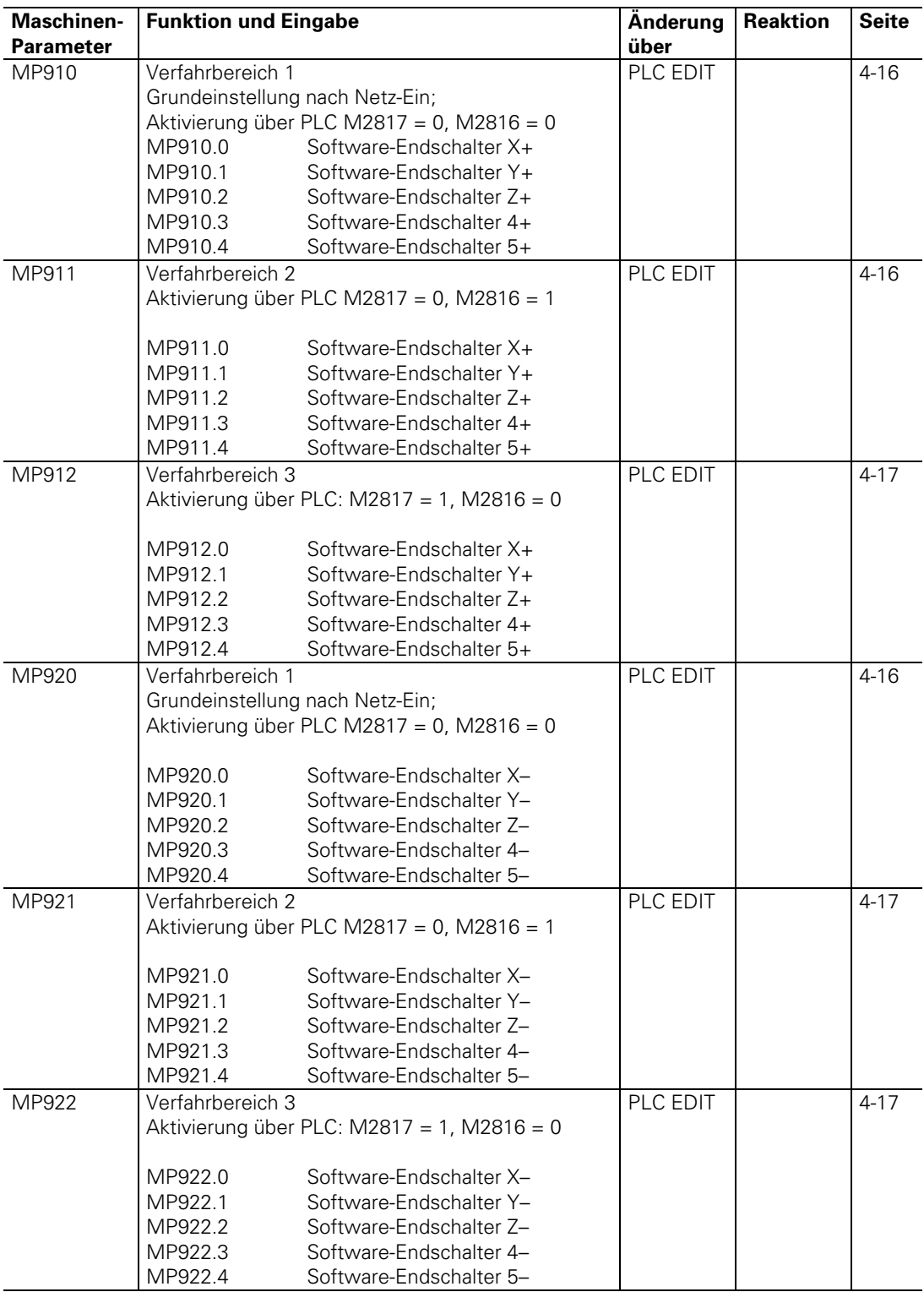

<span id="page-414-0"></span>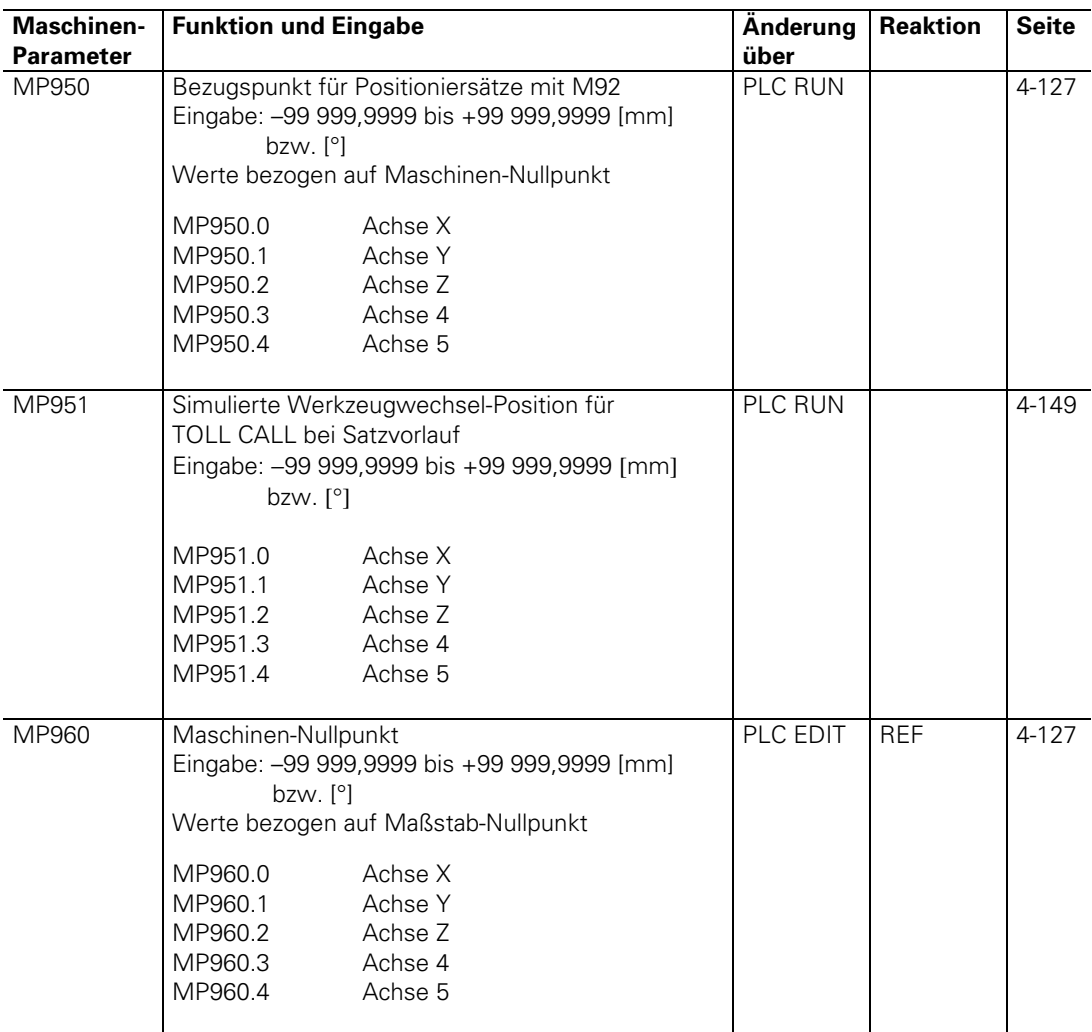

# **3.2 Positionierung**

 $\overline{a}$ 

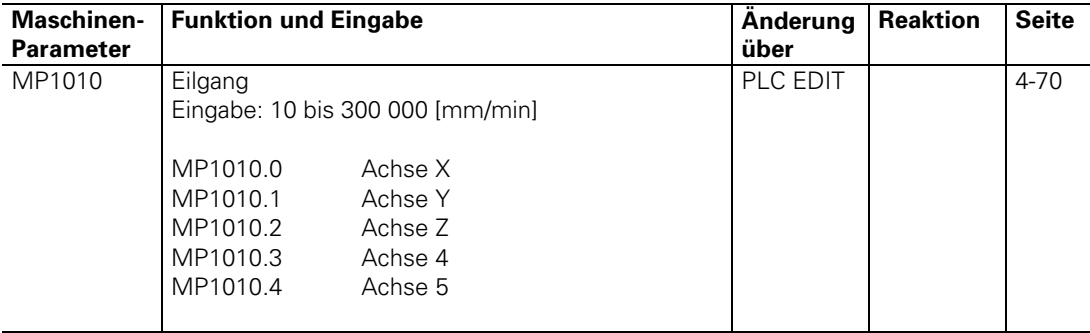

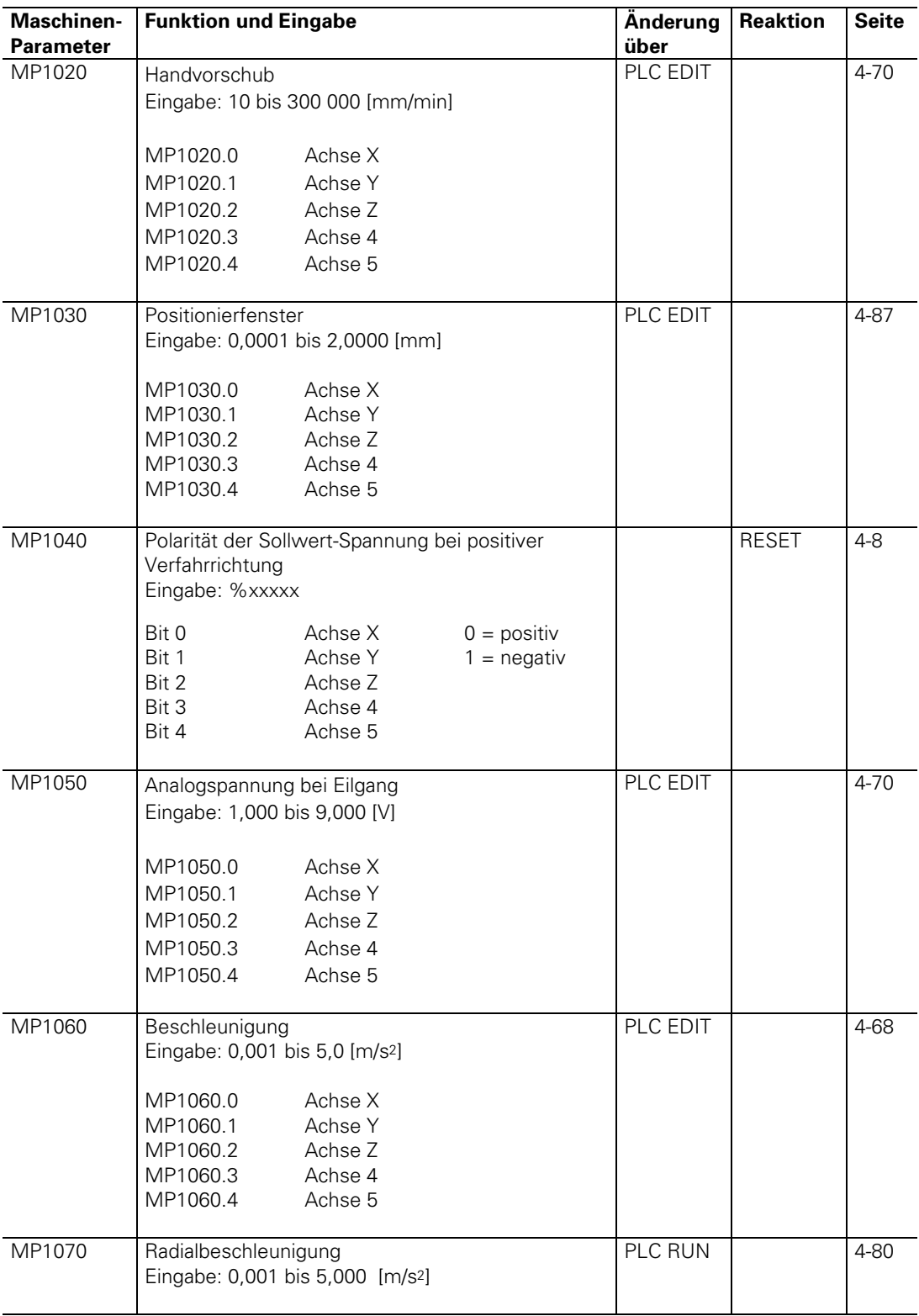

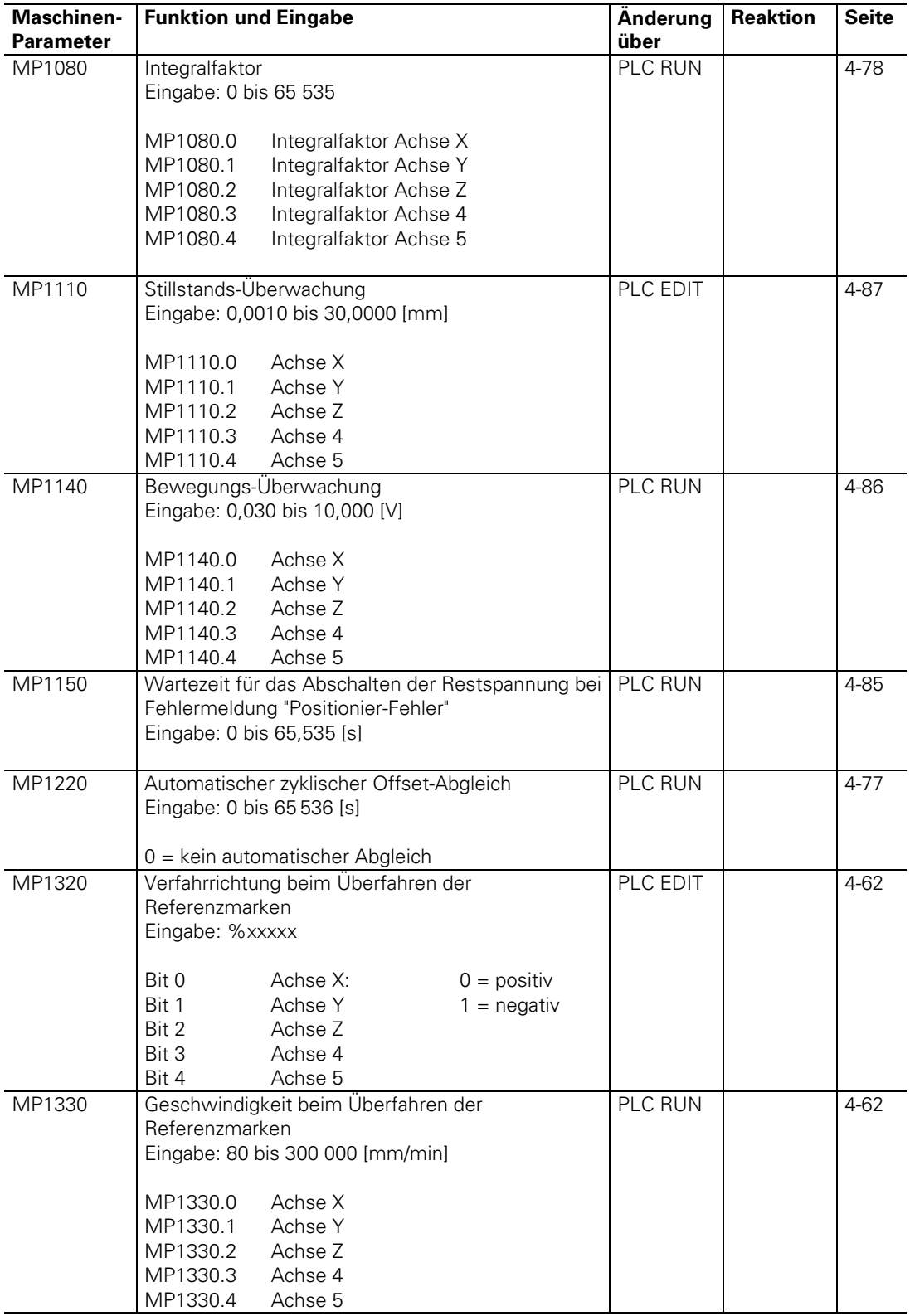

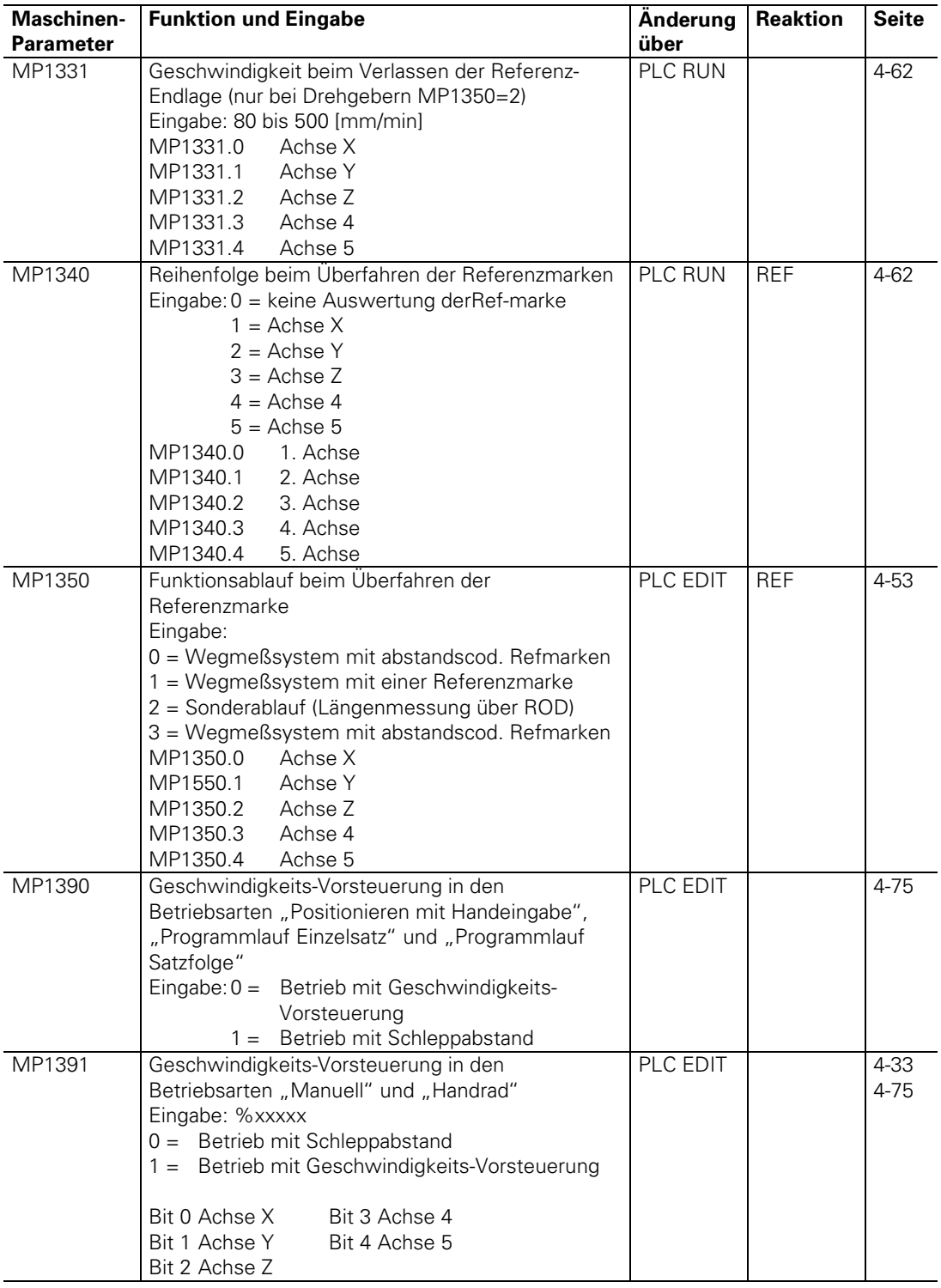

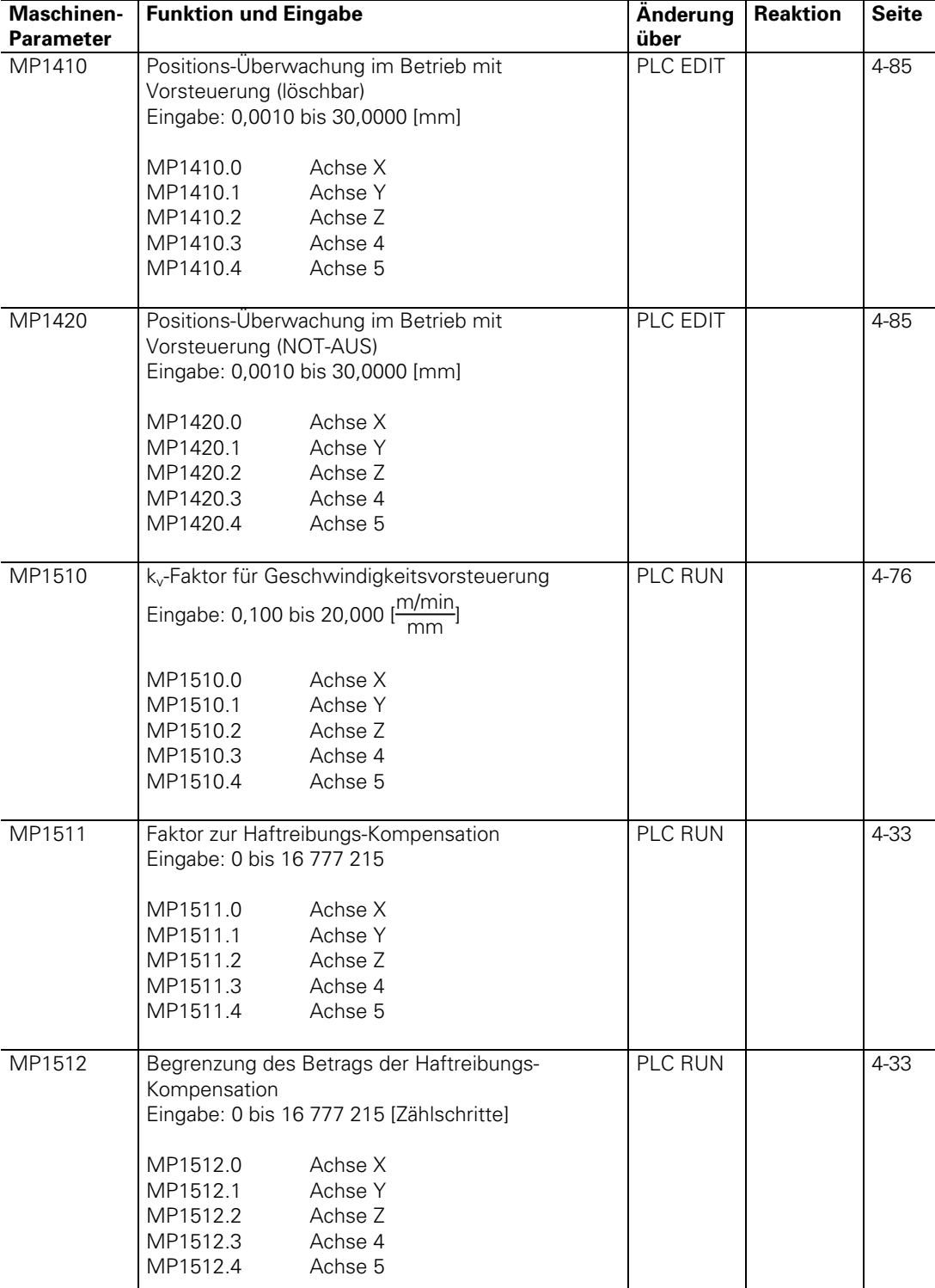

# <span id="page-418-0"></span>**3.3 Betrieb mit Geschwindigkeits-Vorsteuerung**

ı

<span id="page-419-0"></span>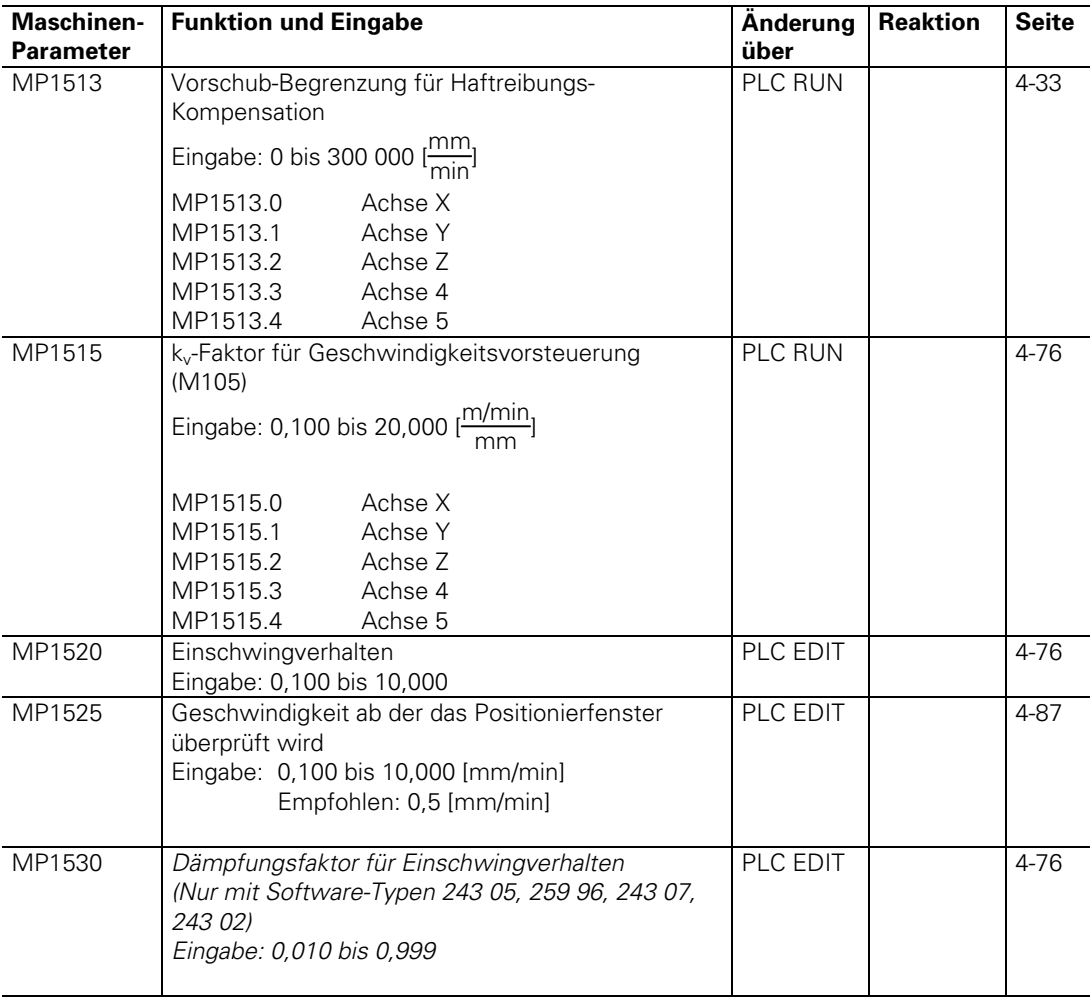

### **3.4 Betrieb mit Schleppabstand**

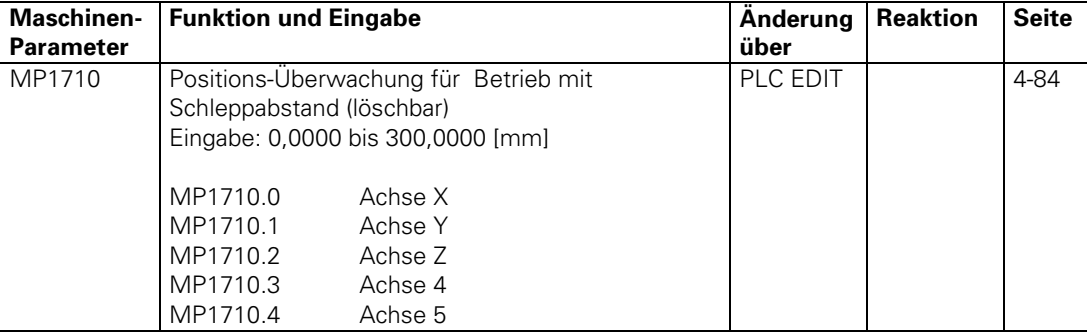

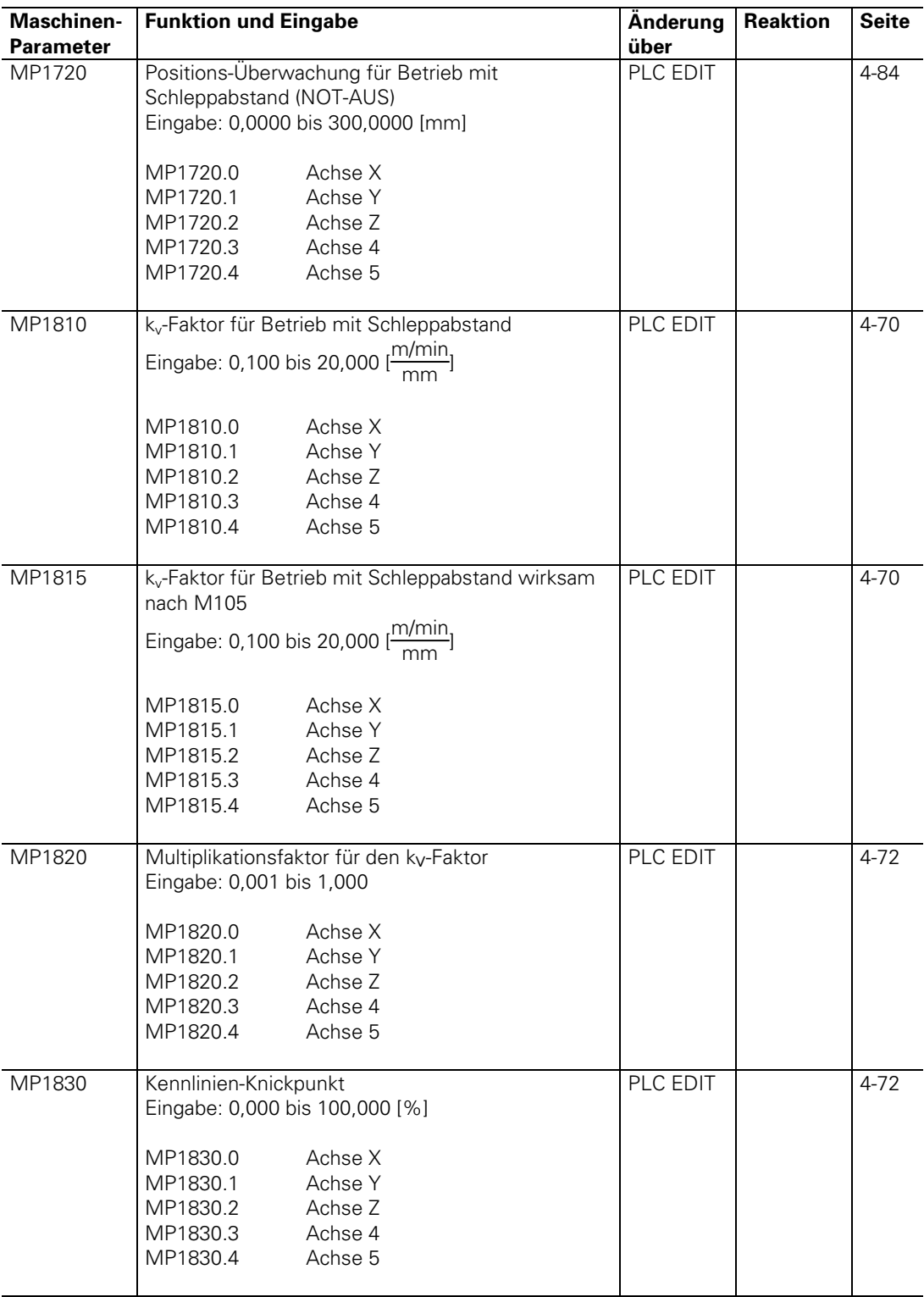

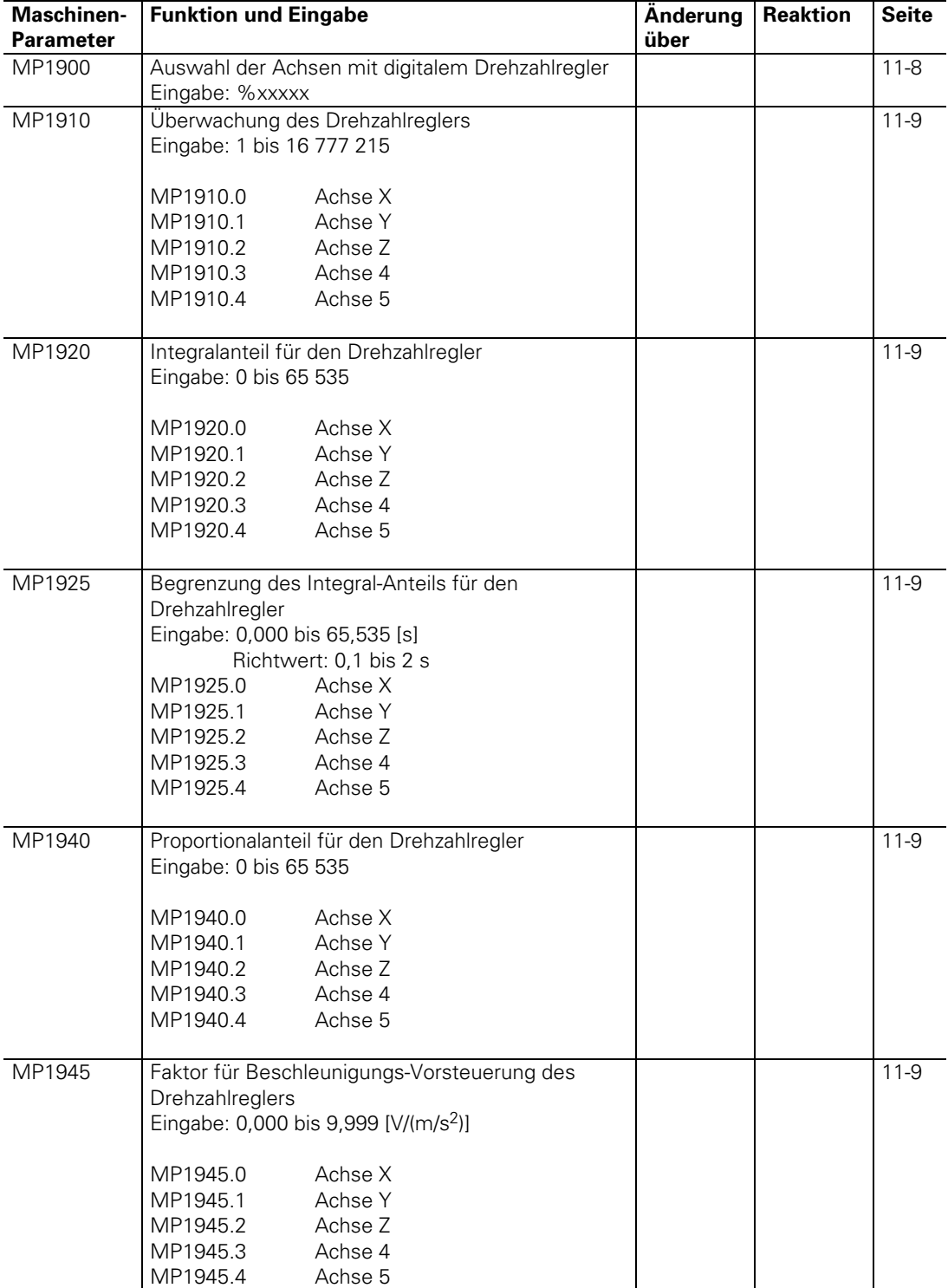

## <span id="page-421-0"></span>**3.5 Digitale Geschwindigkeitsregelung (nur TNC 425)**

ĺ

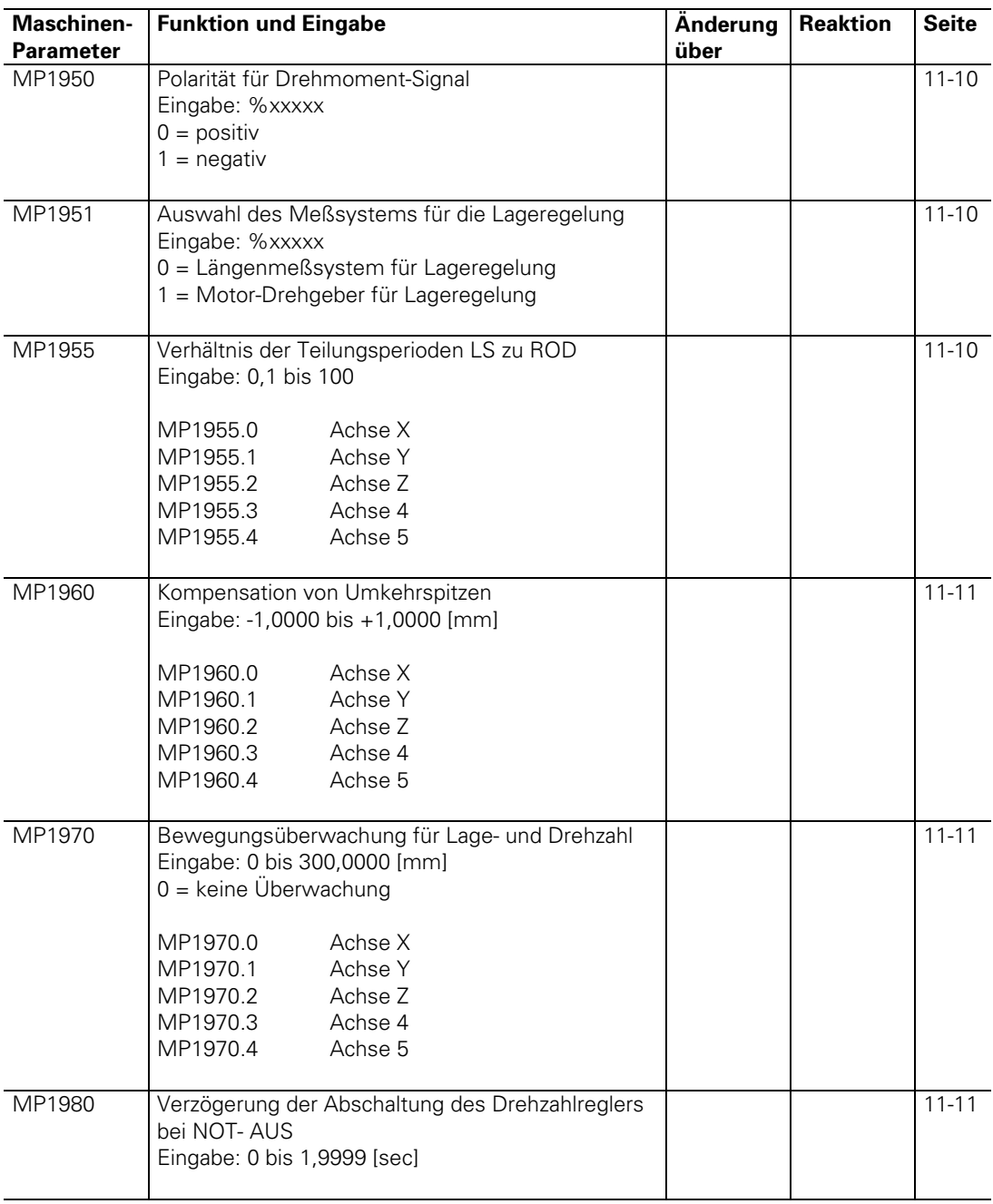

## <span id="page-423-0"></span>**3.6 Hauptspindel**

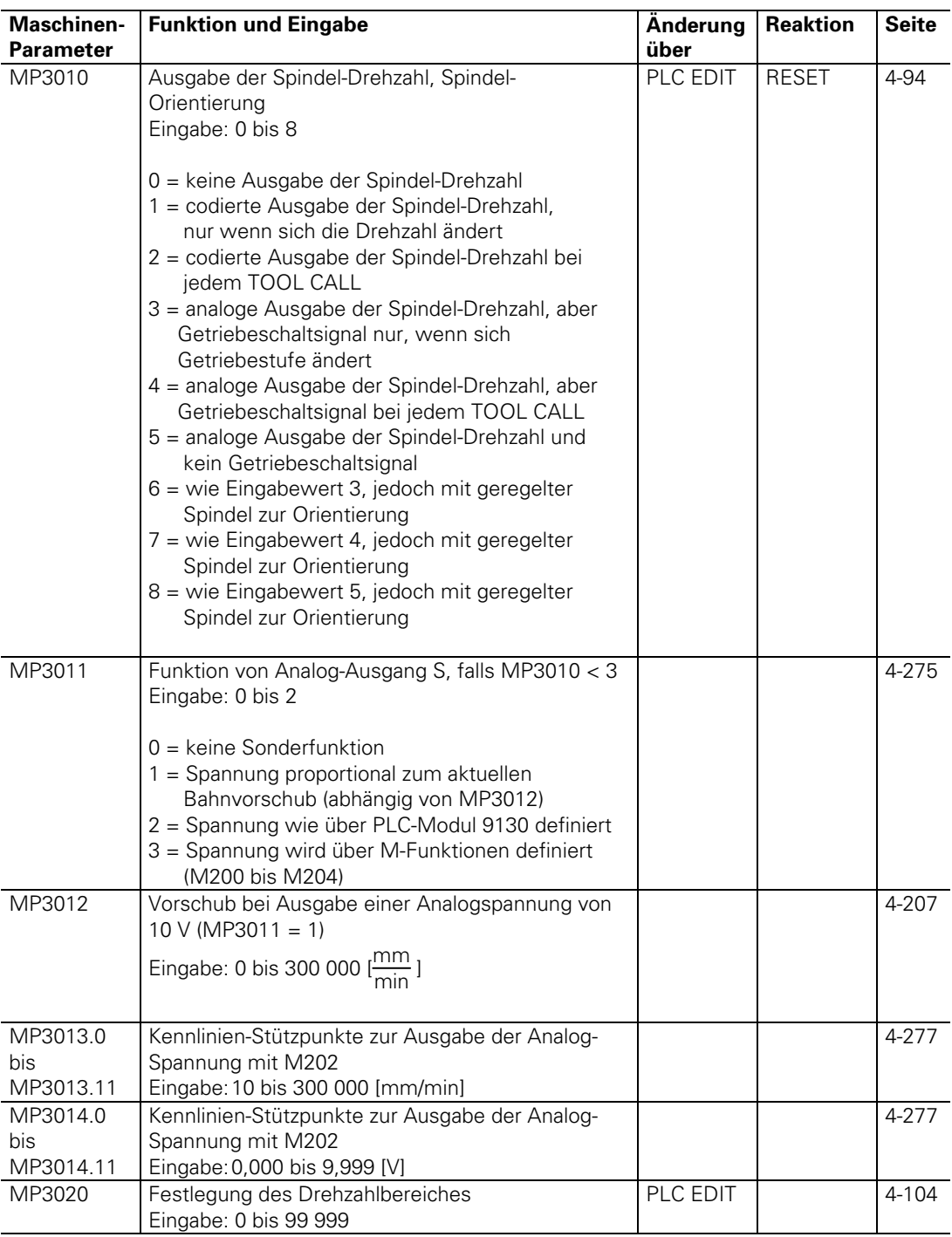

ĺ,

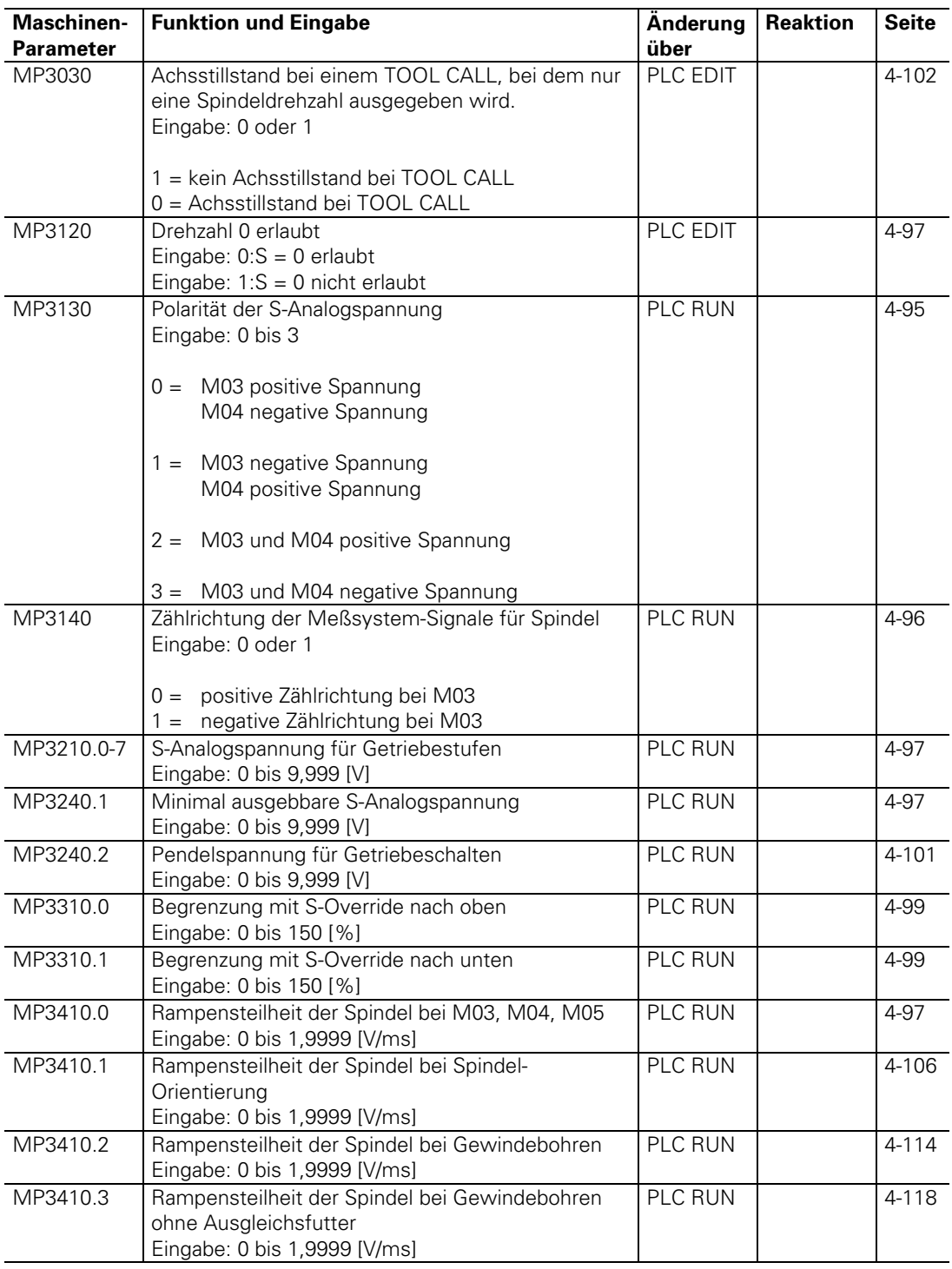

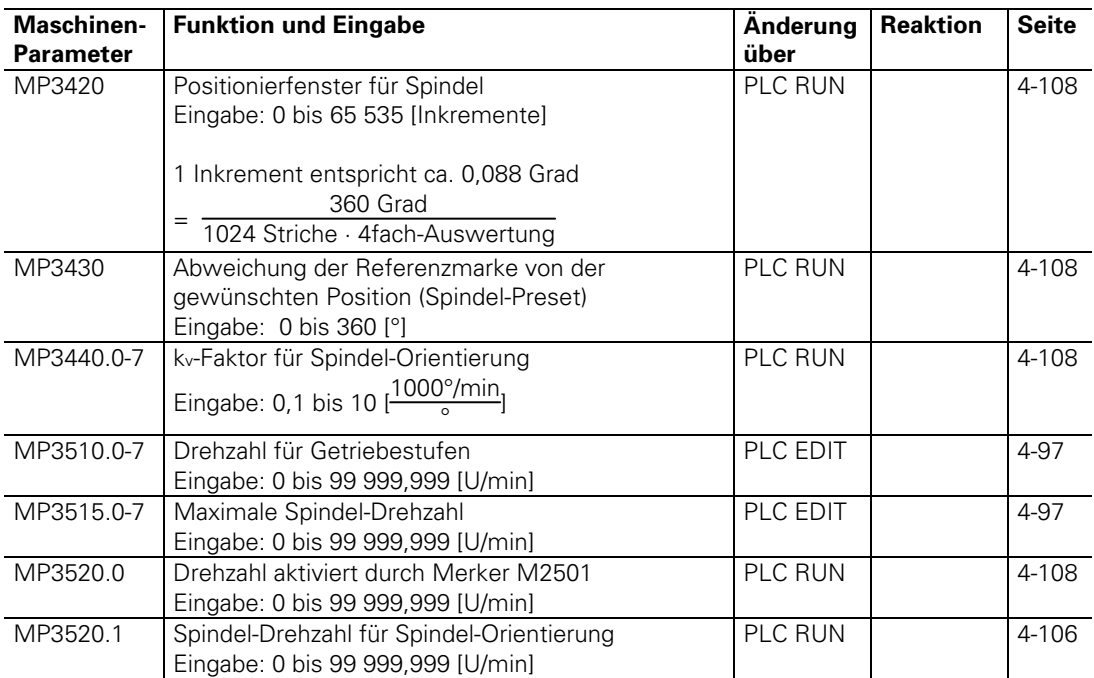

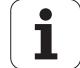

# <span id="page-426-0"></span>**3.7 Integrierte PLC**

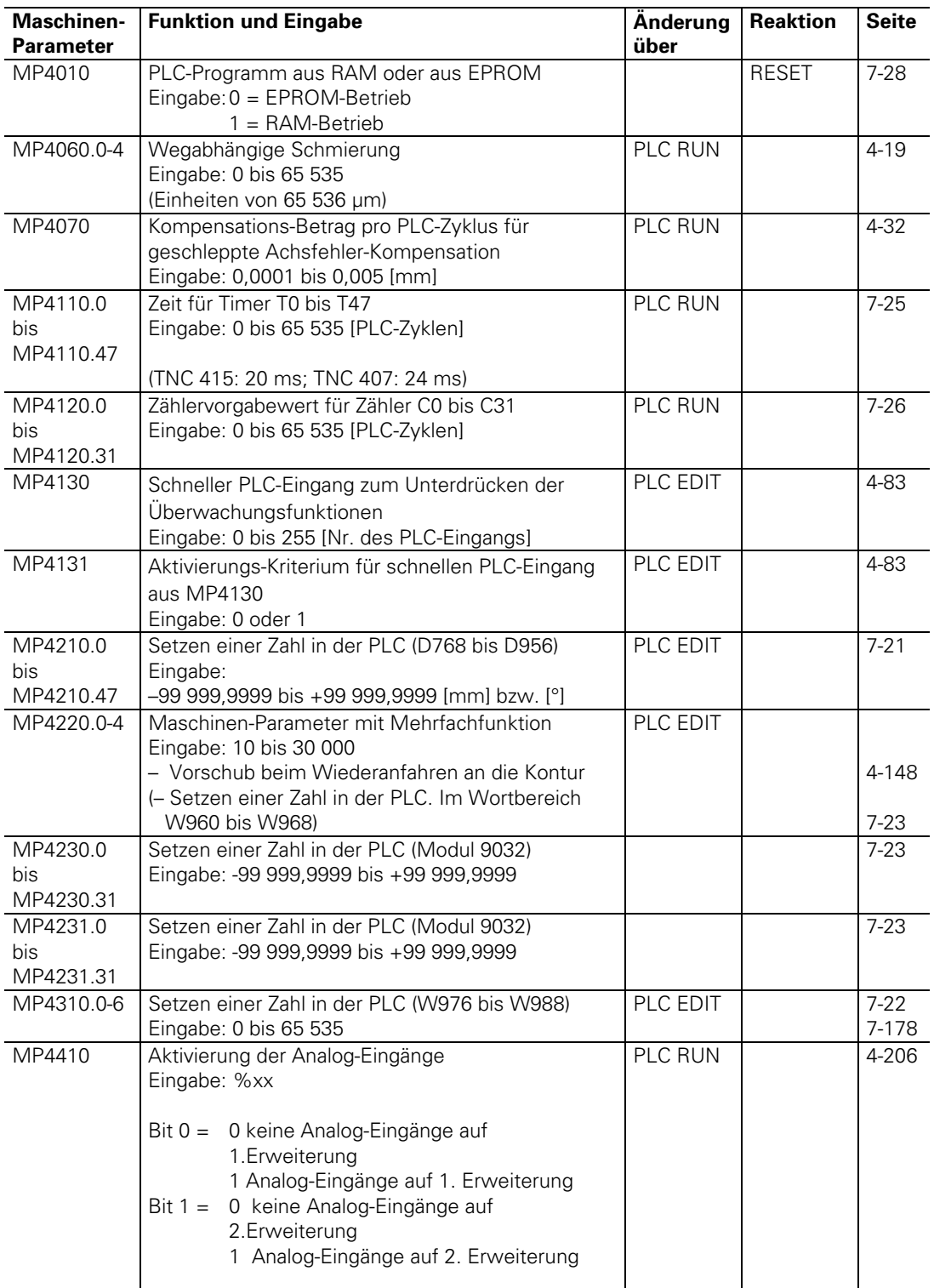

 $\overline{a}$ 

ĺ.

## <span id="page-427-0"></span>**3.8 Anpassung der Datenschnittstellen**

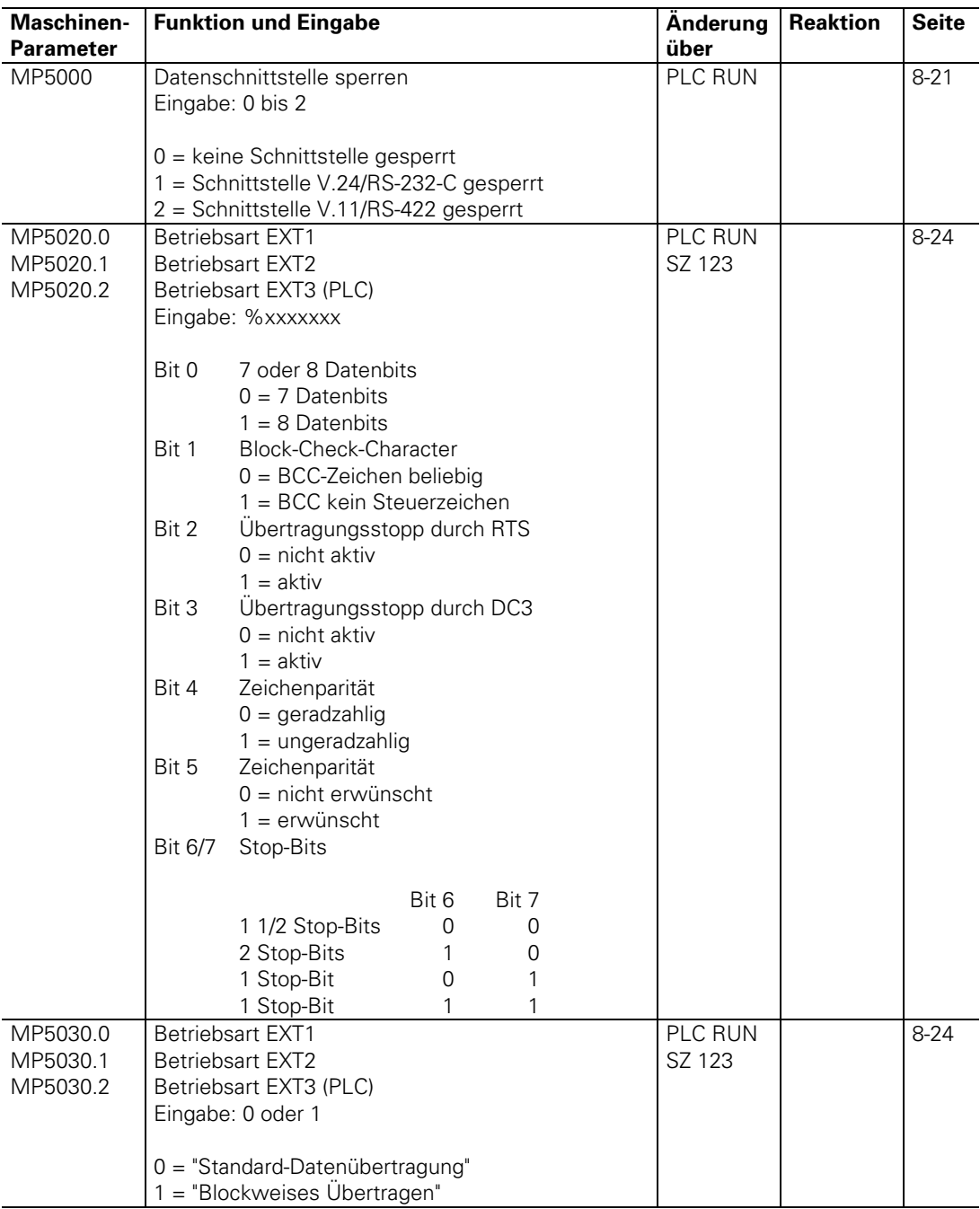

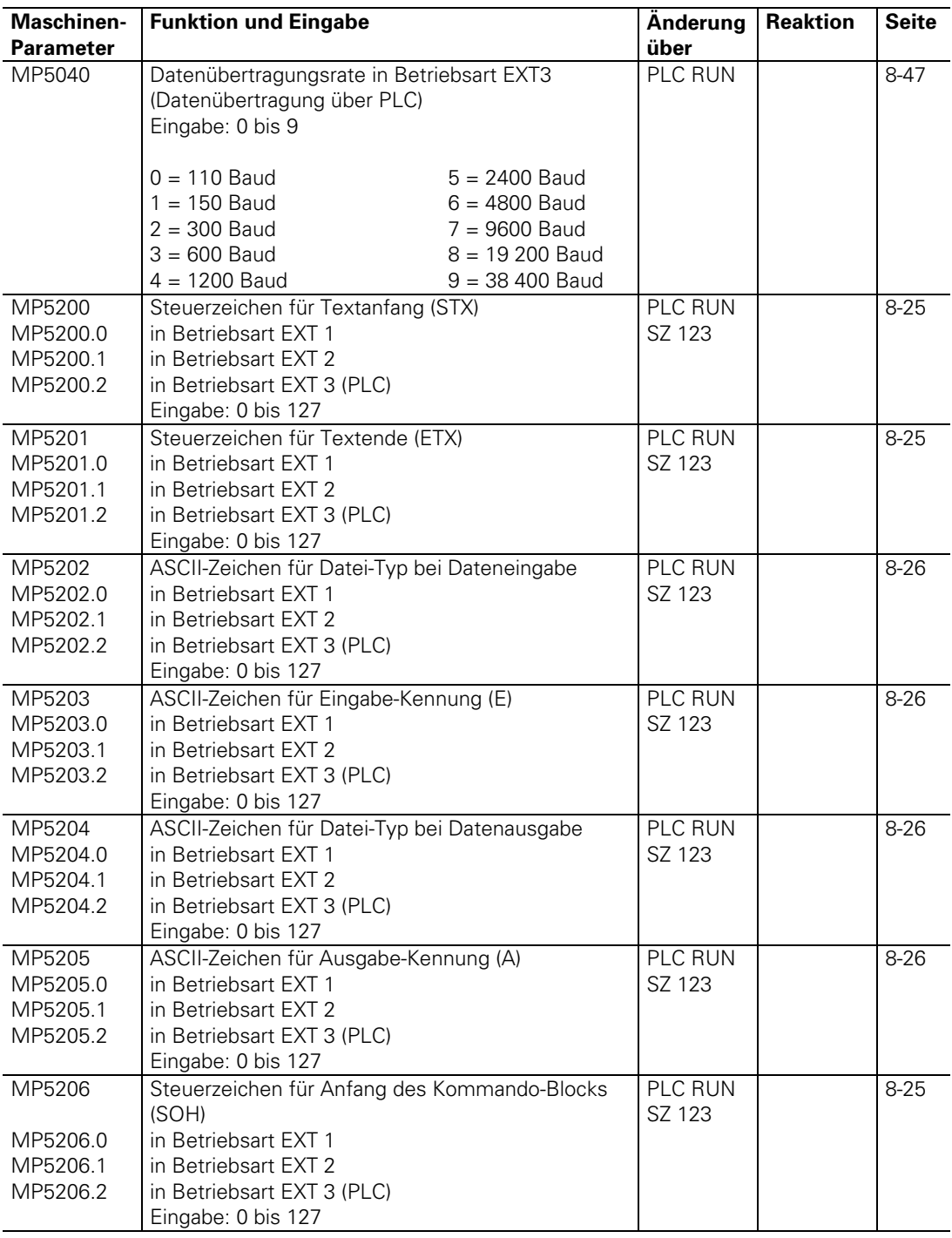

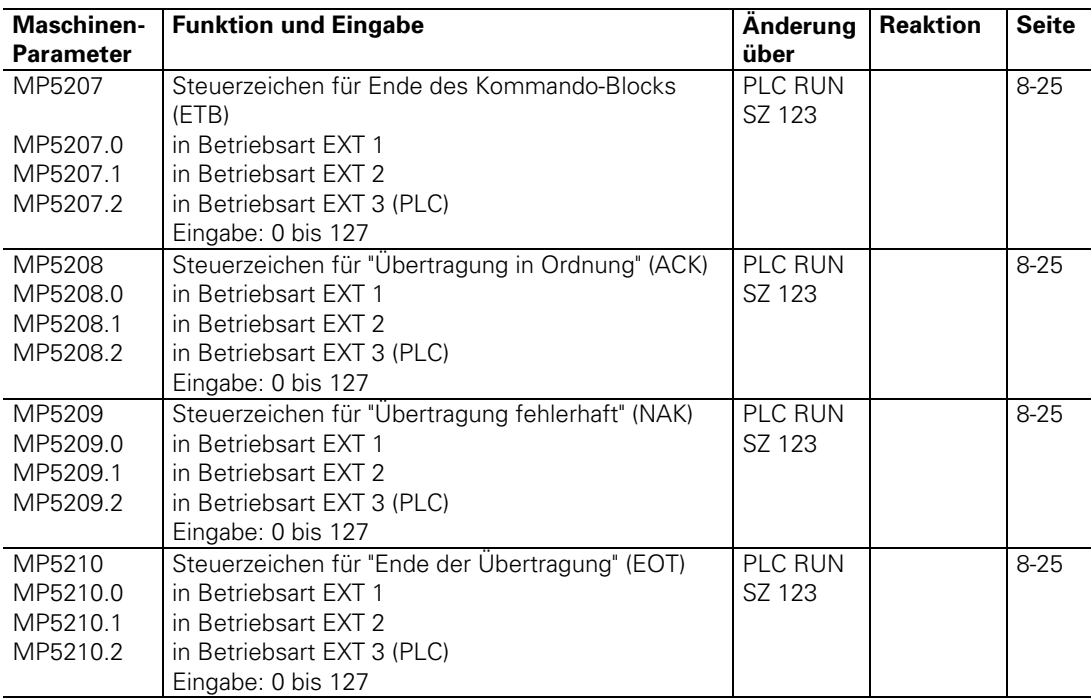

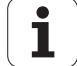

# <span id="page-430-0"></span>**3.9 Messen mit 3D-Tastsystem**

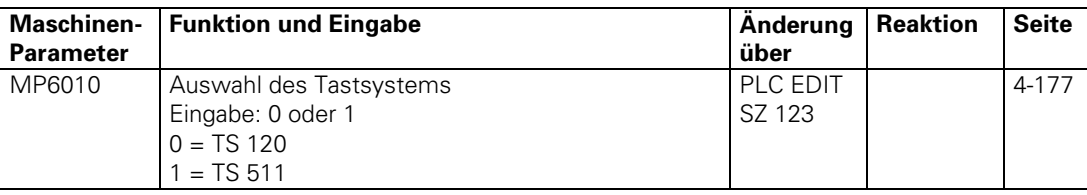

## **3.9.1 Digitalisieren mit TS 120 (Nur bei Option "Digitalisieren")**

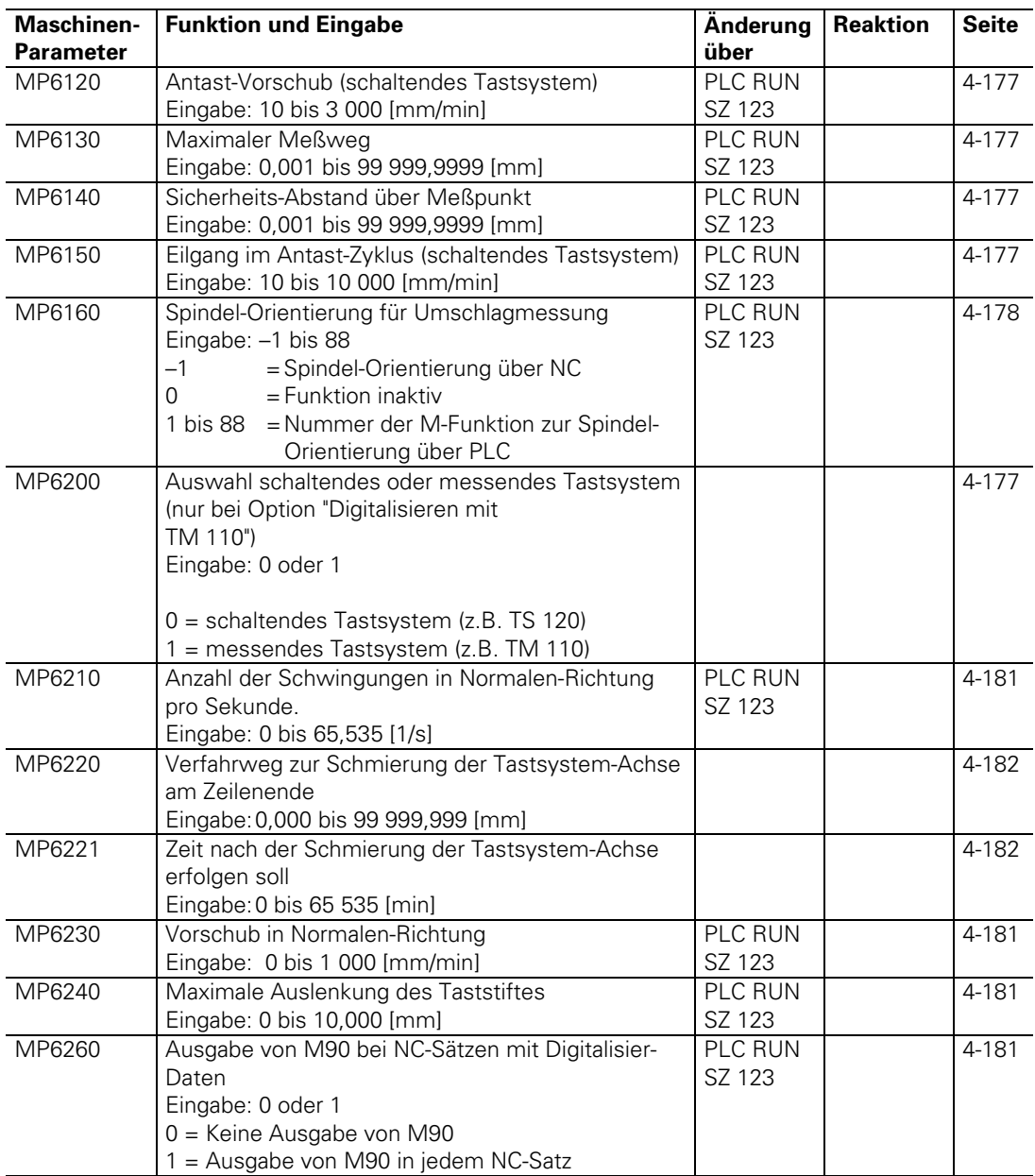

ı

<span id="page-431-0"></span>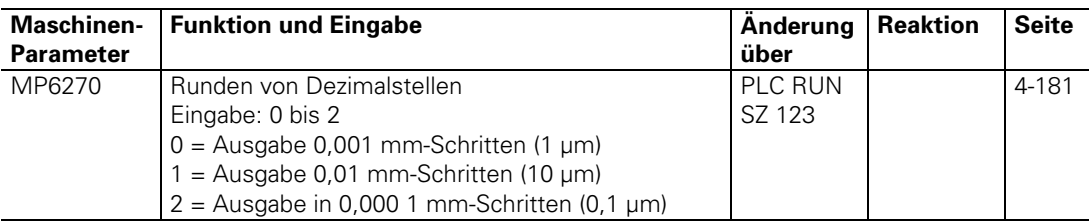

# **3.9.2 Digitalisieren mit TM 110 (Nur bei Option "Digitalisieren")**

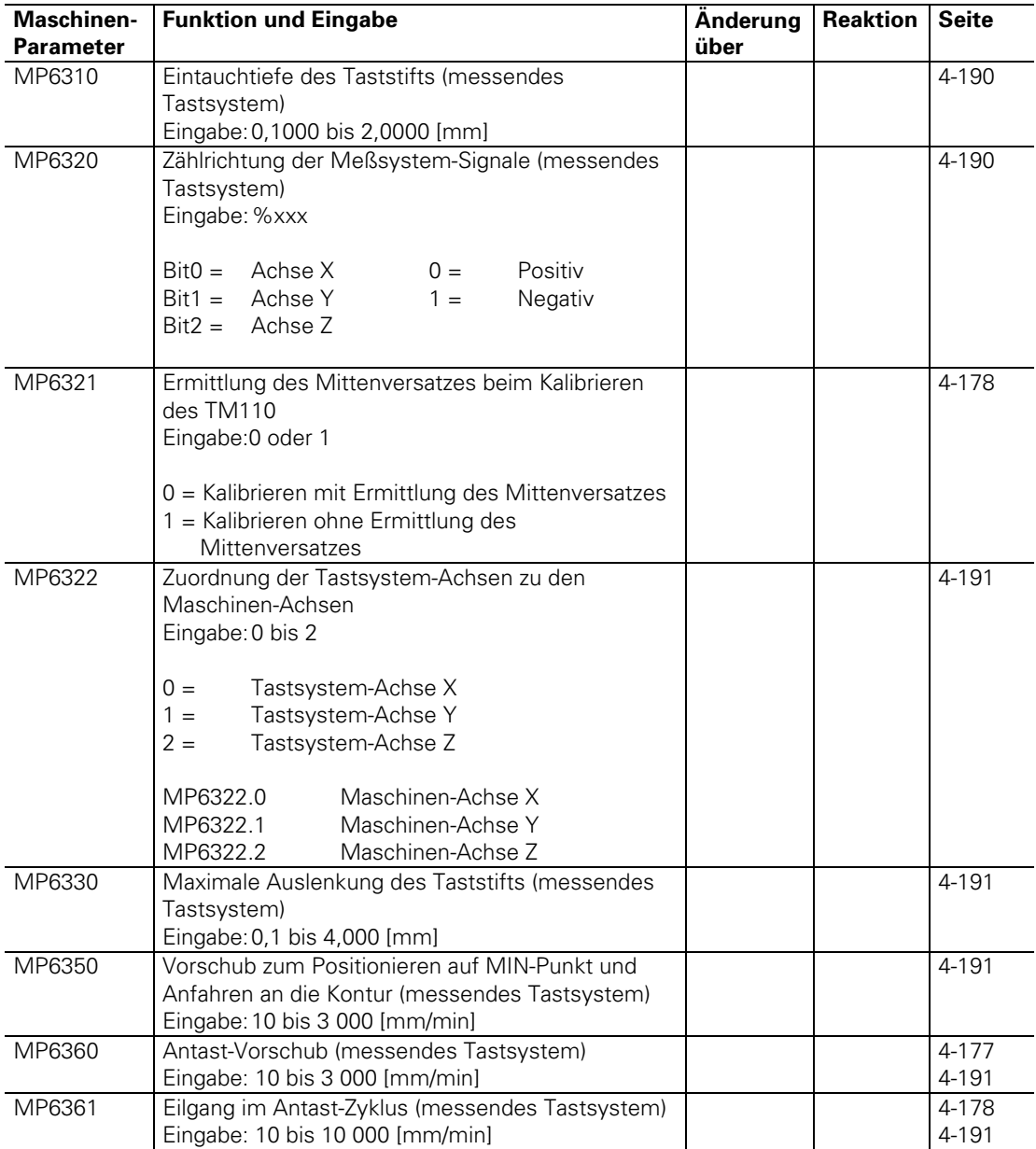
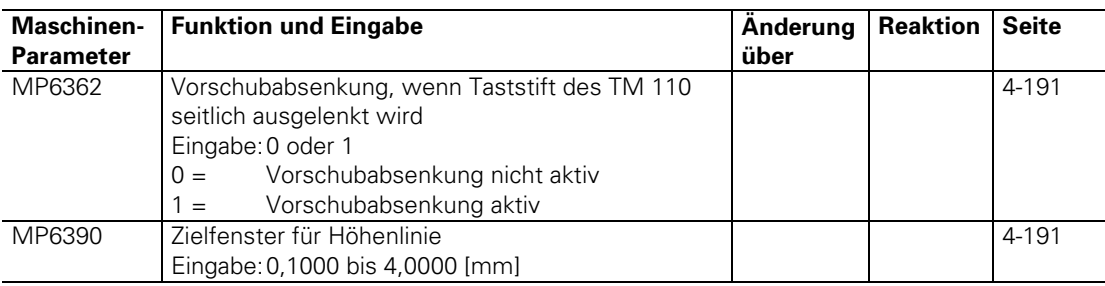

# **3.9.3 Werkzeug-Vermessung mit TT 110**

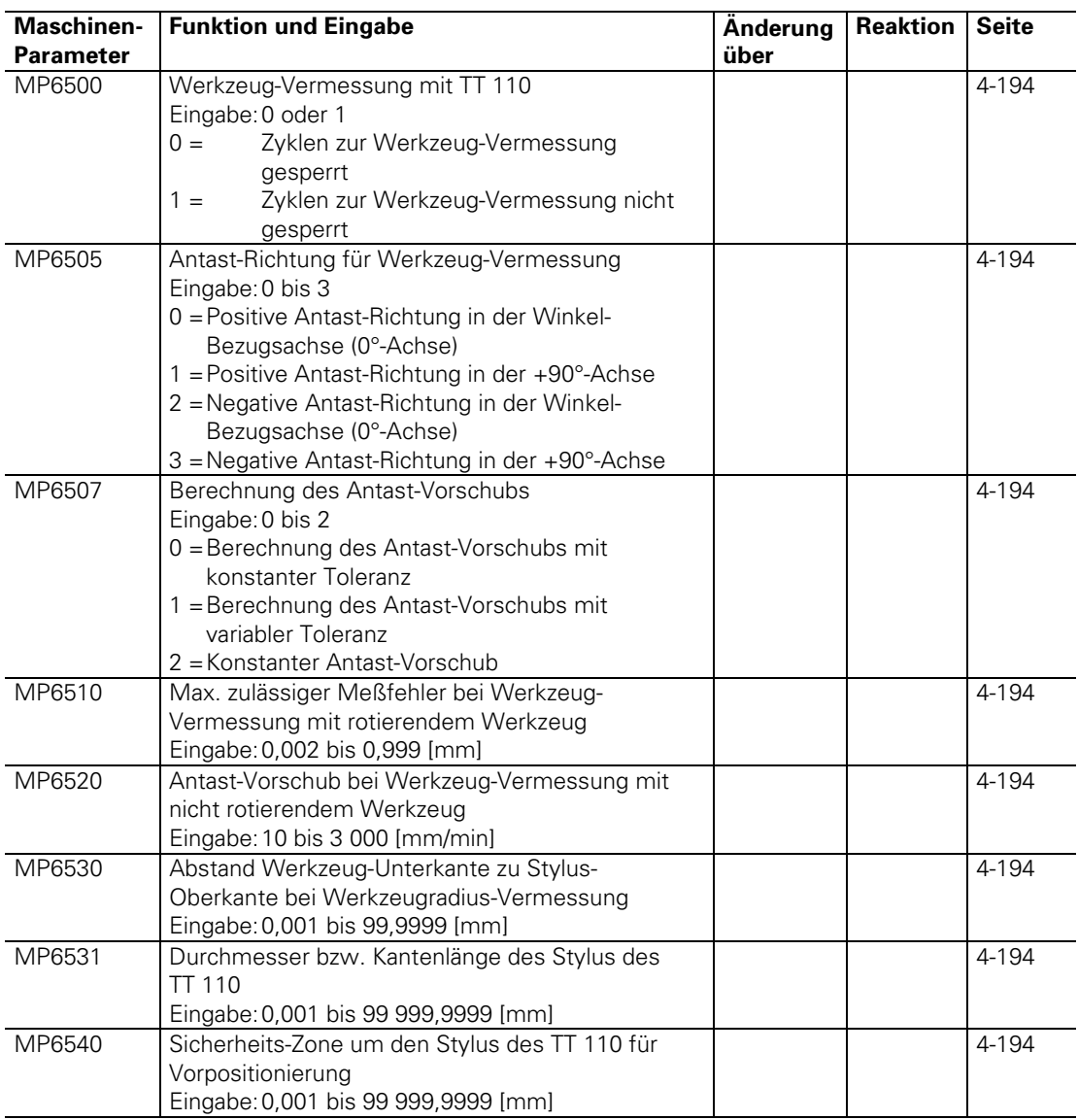

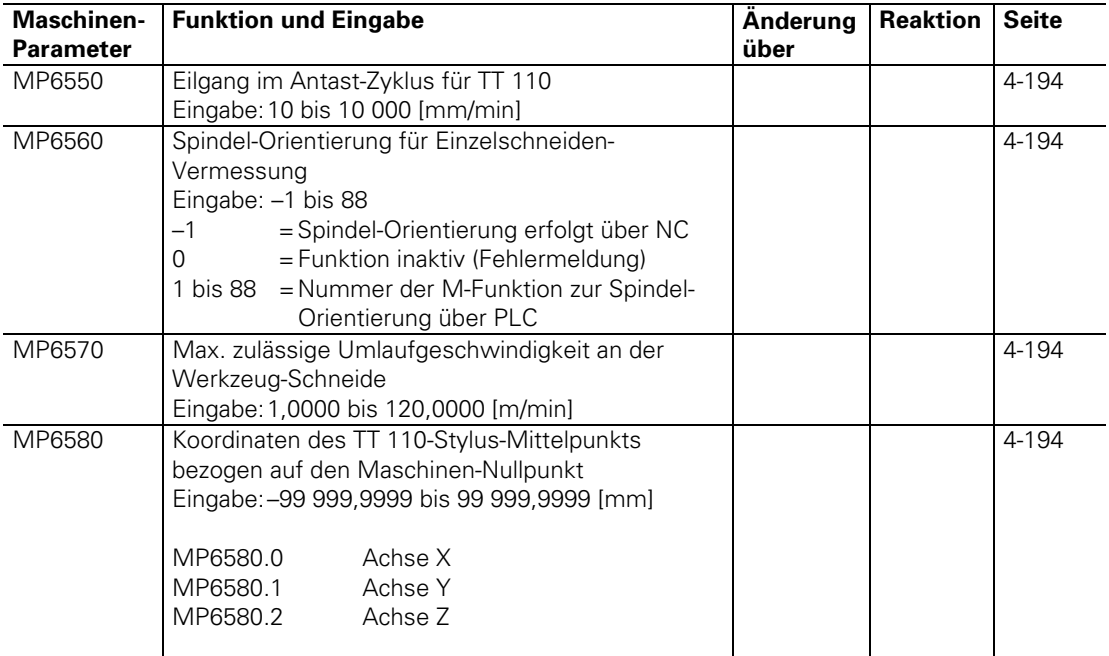

## **3.10 Gewindebohren**

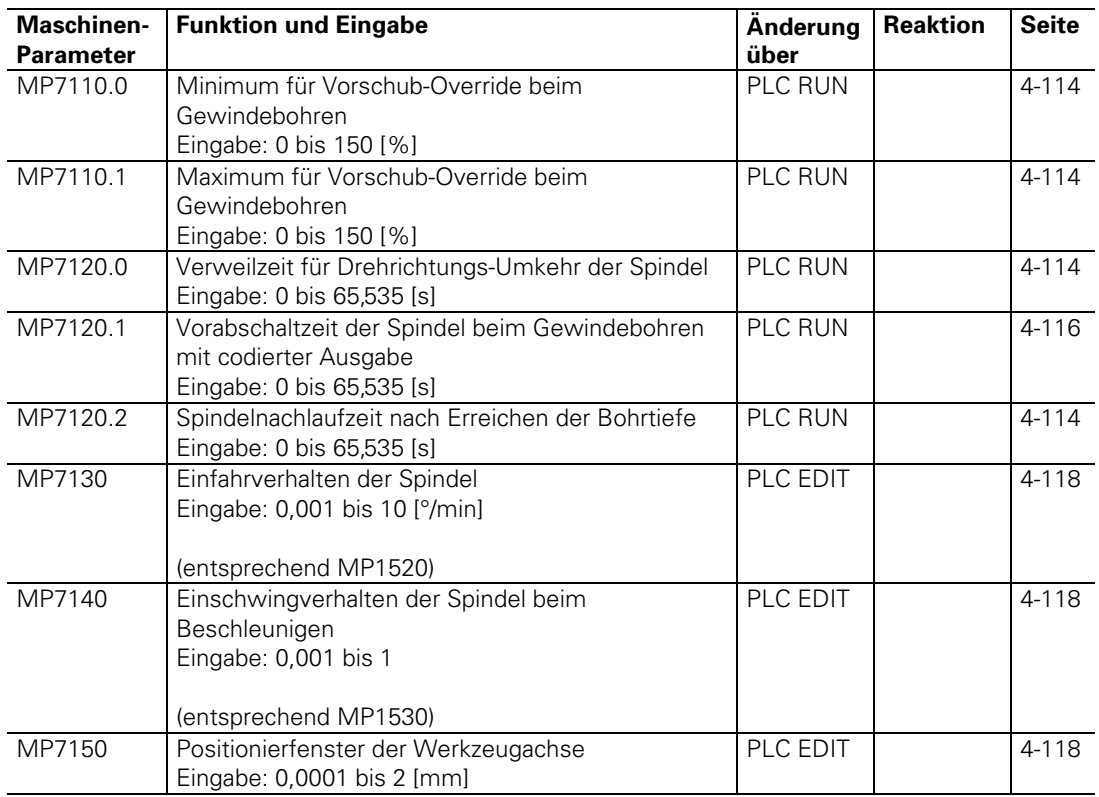

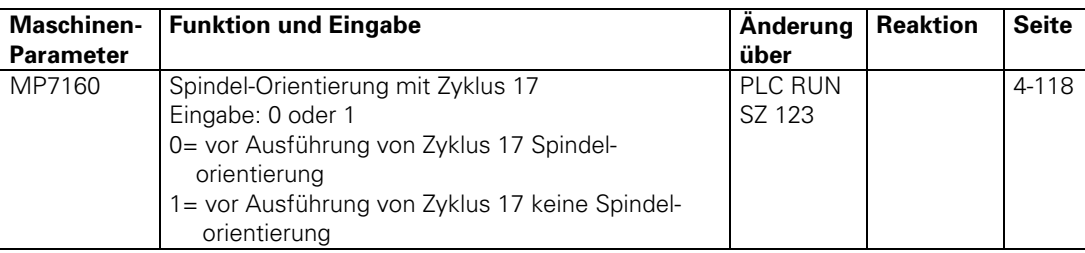

# **3.11 Anzeige und Bedienung**

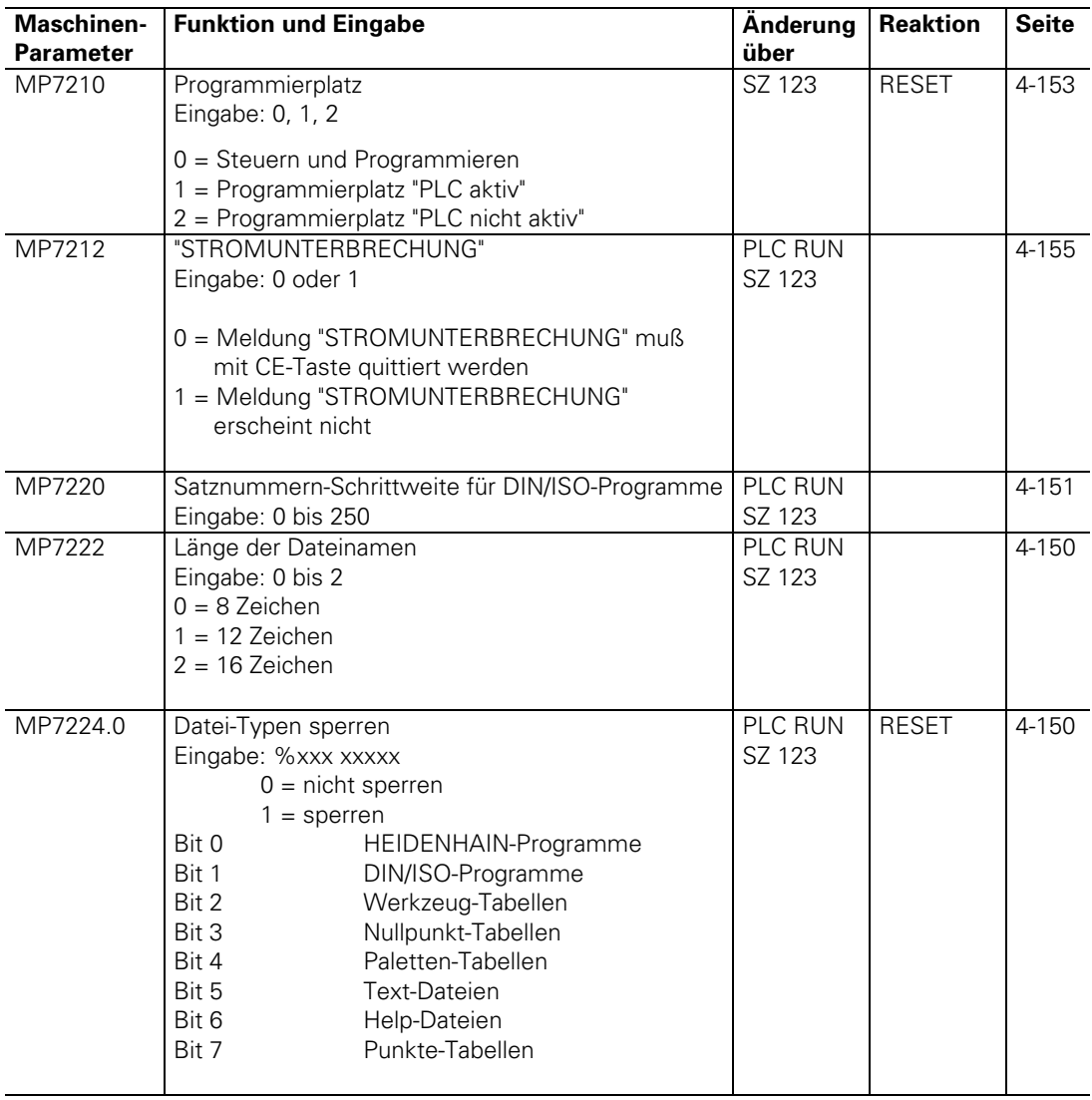

 $\mathbf i$ 

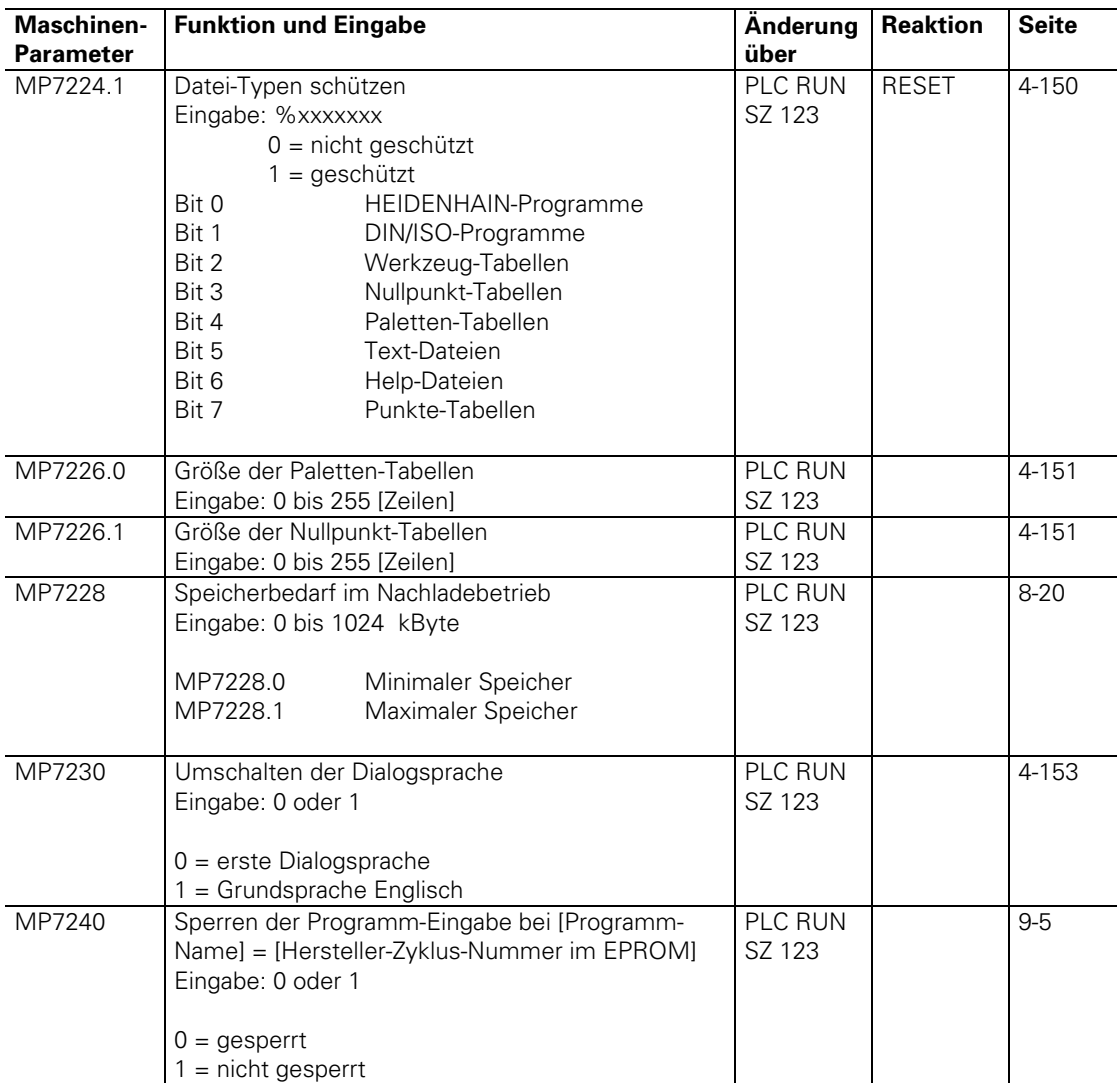

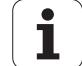

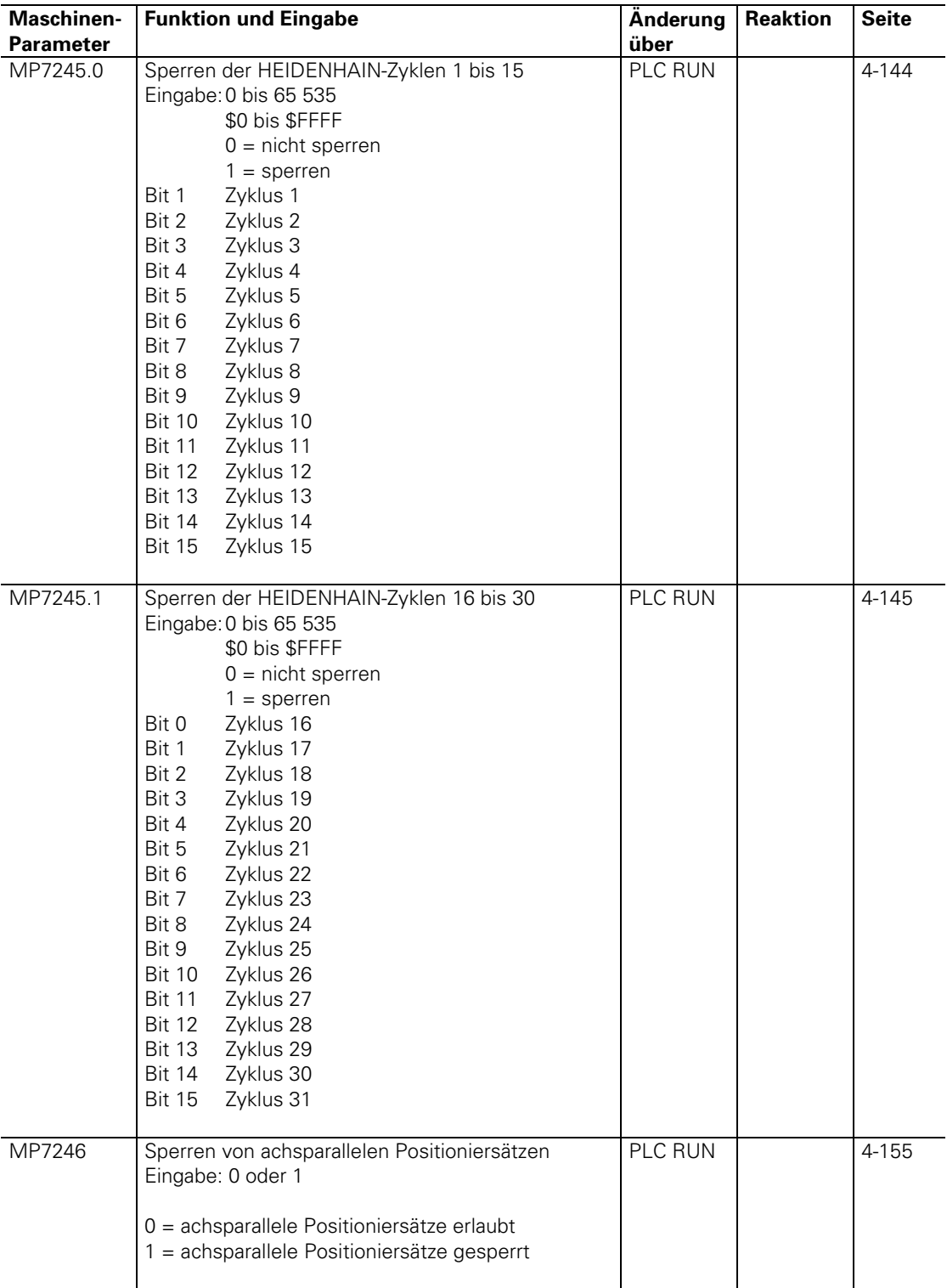

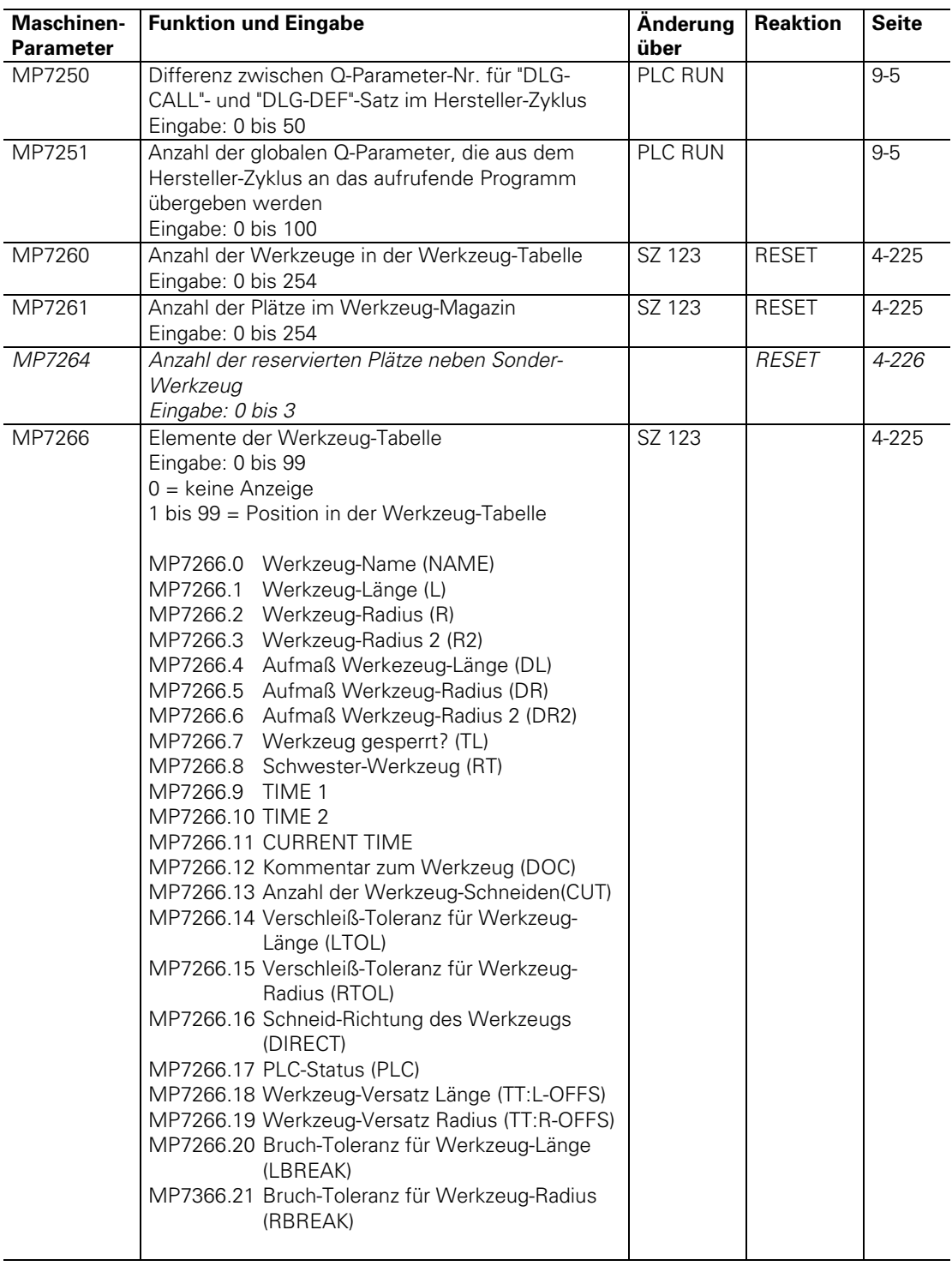

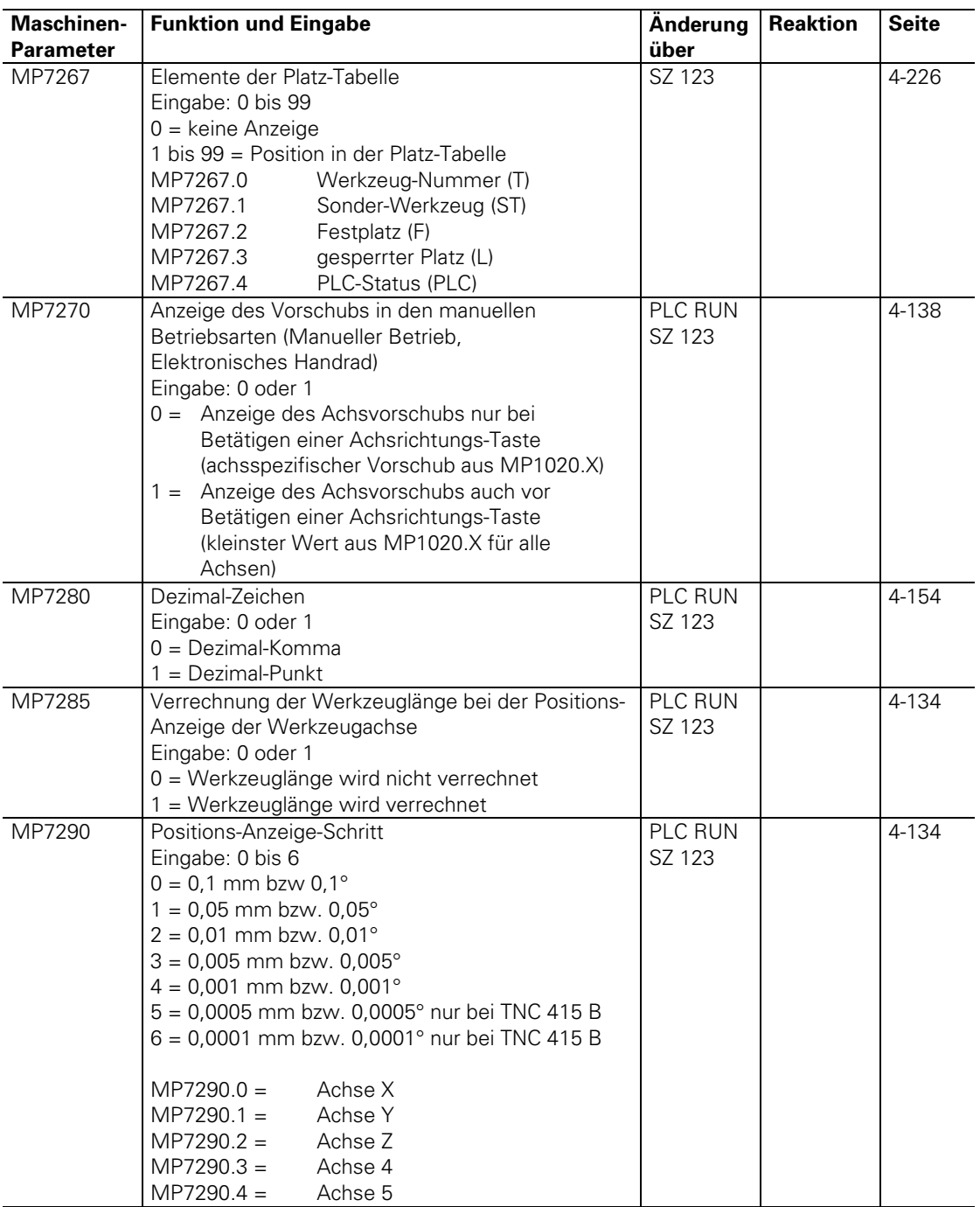

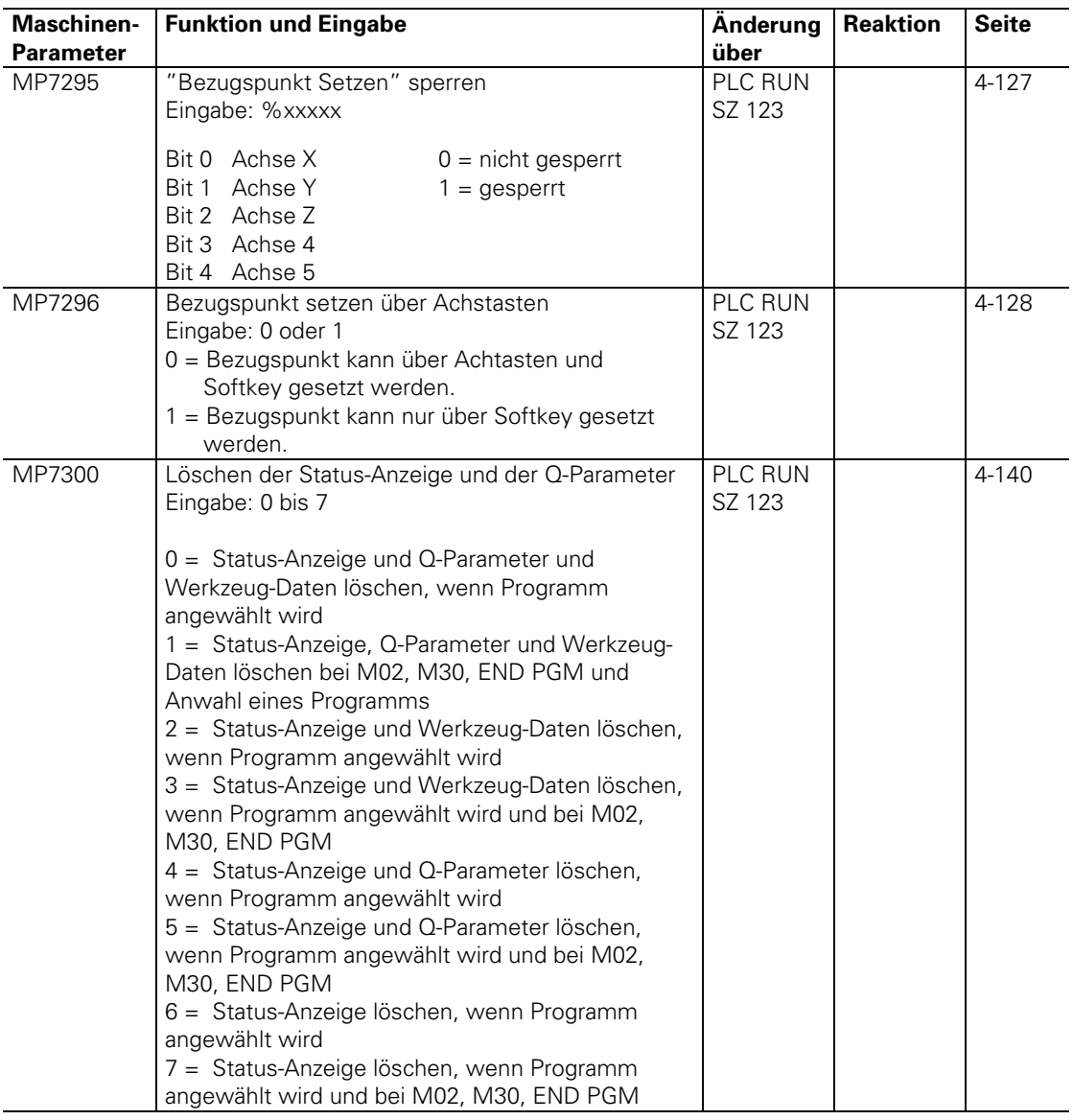

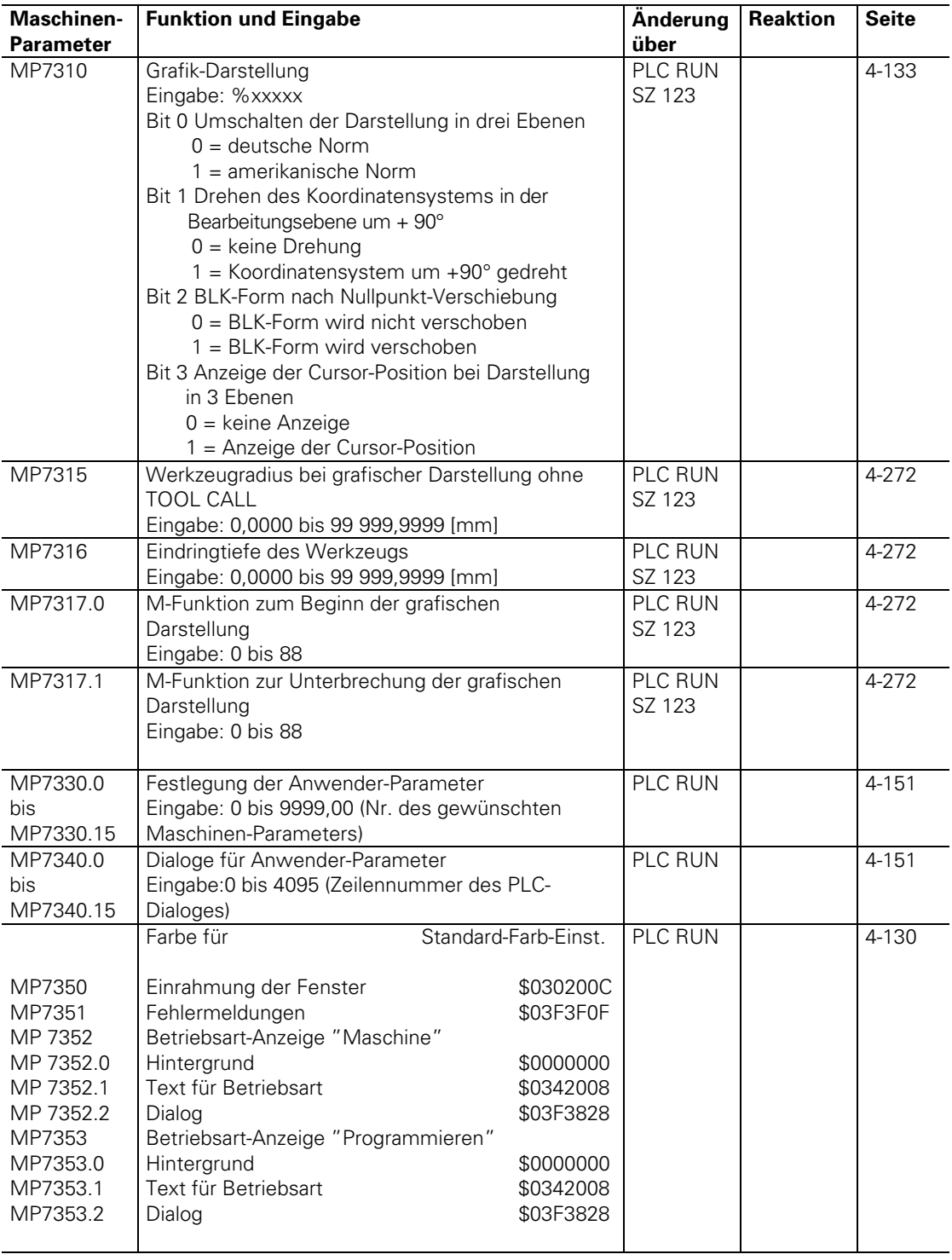

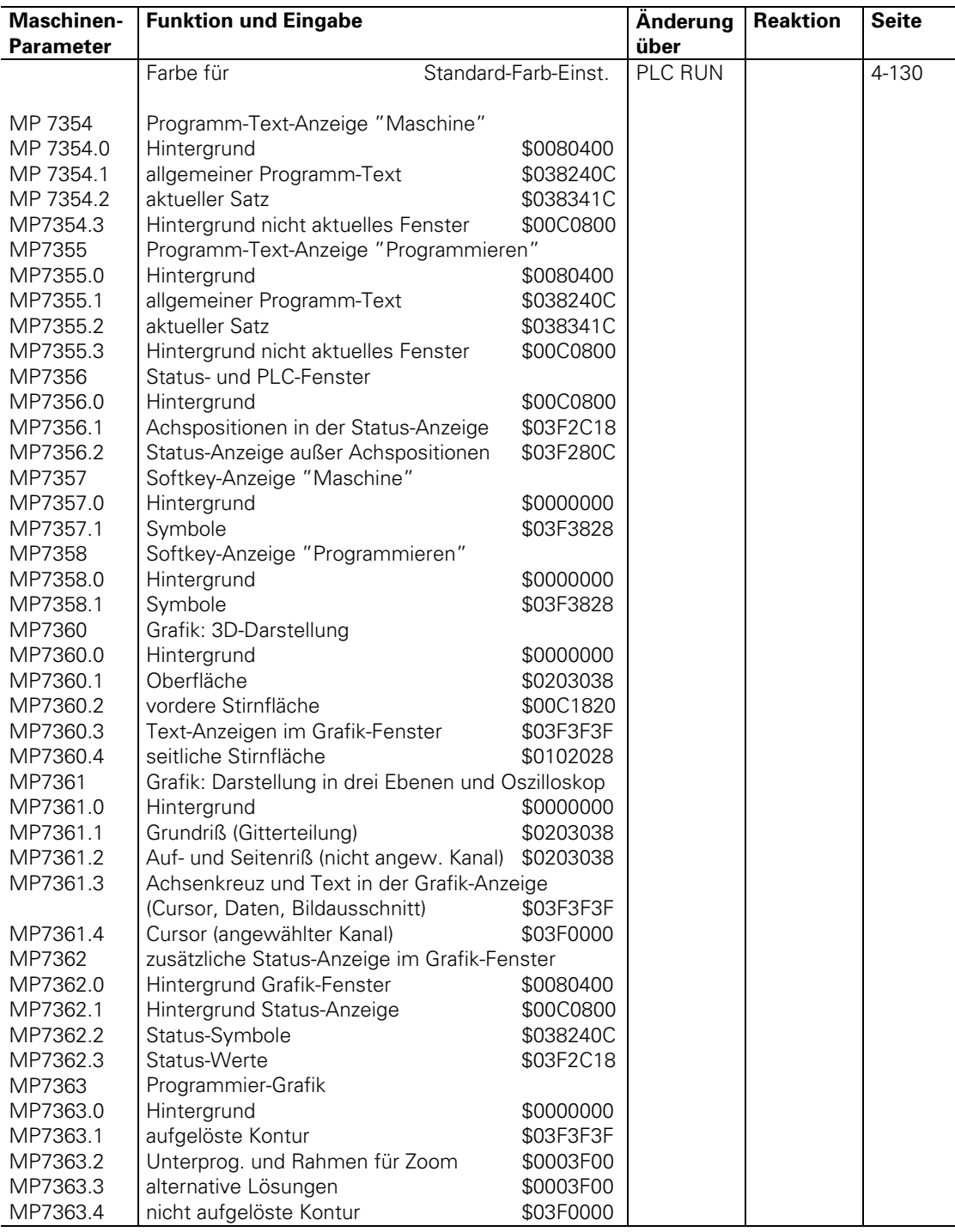

# **3.12 Bearbeitung und Programmlauf**

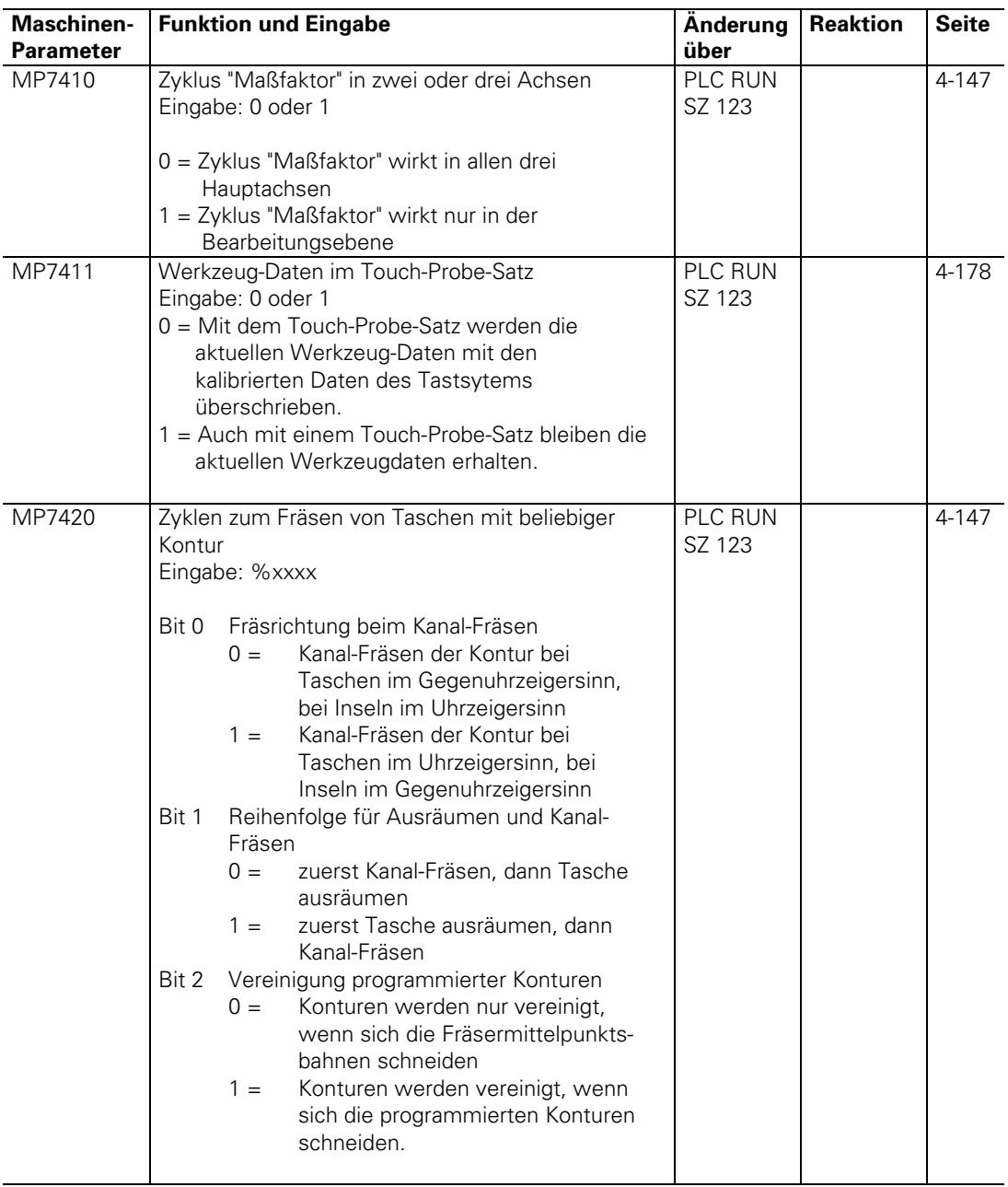

 $\overline{a}$ 

ĺ

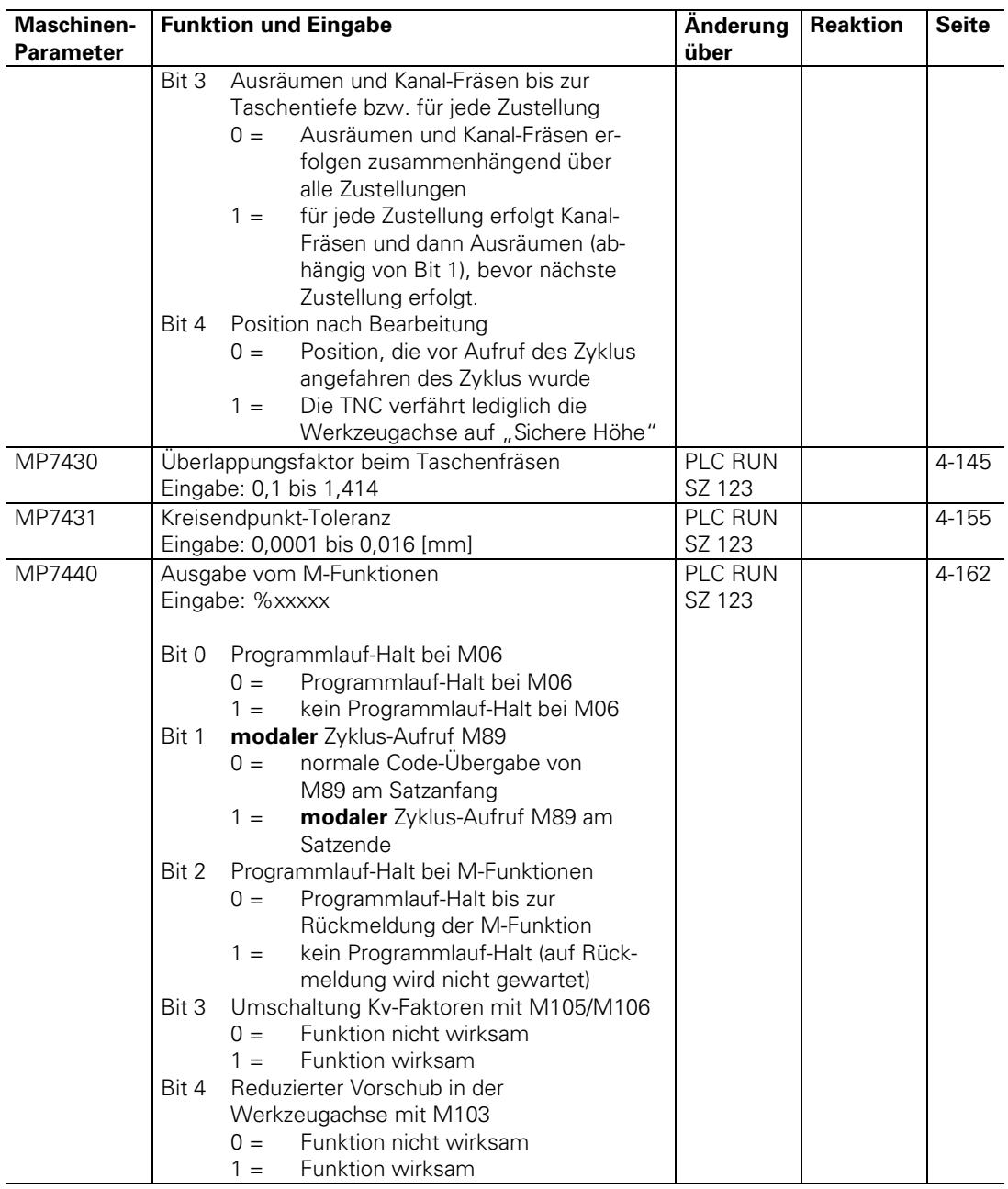

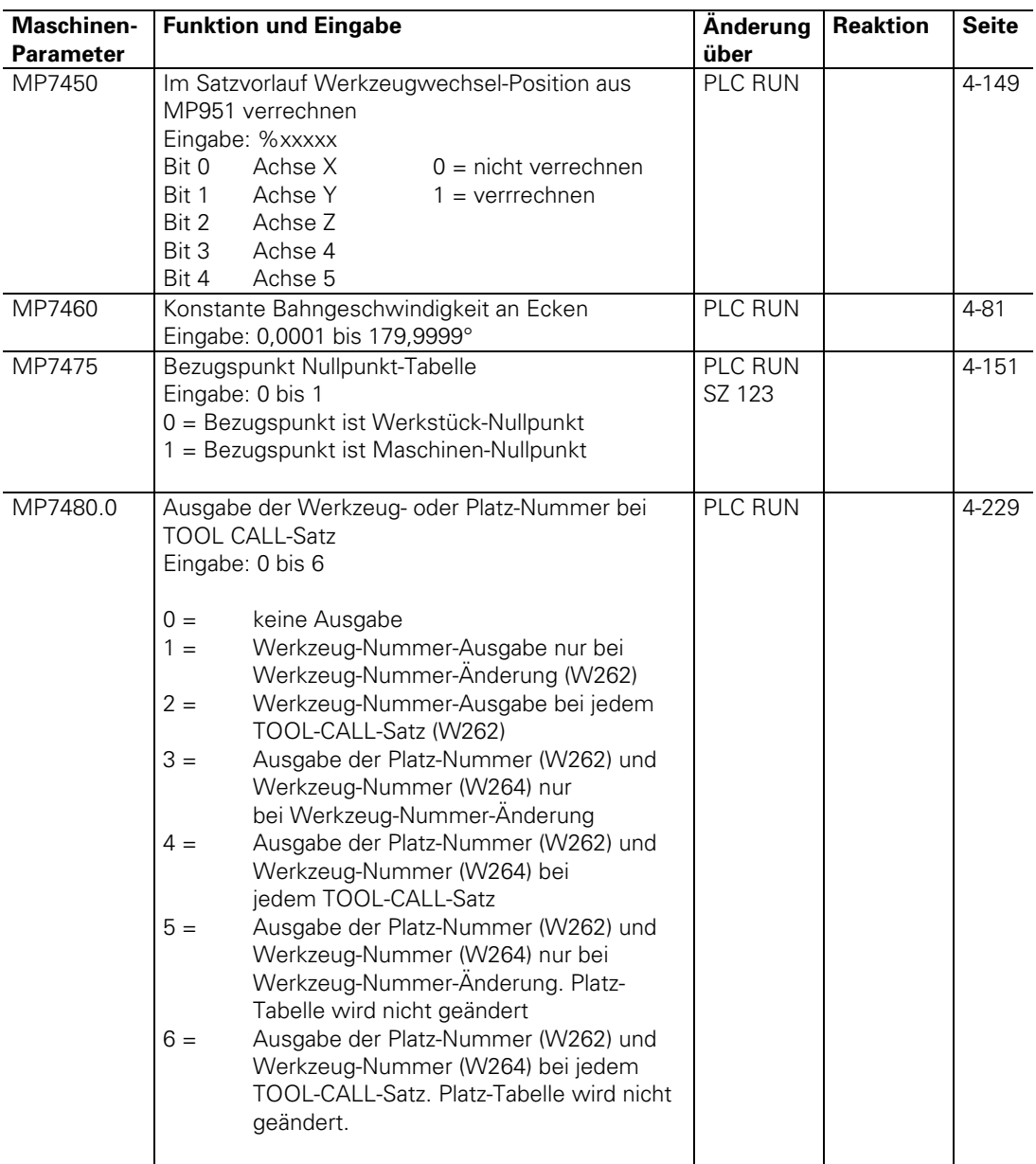

 $\begin{pmatrix} \mathbf{i} \end{pmatrix}$ 

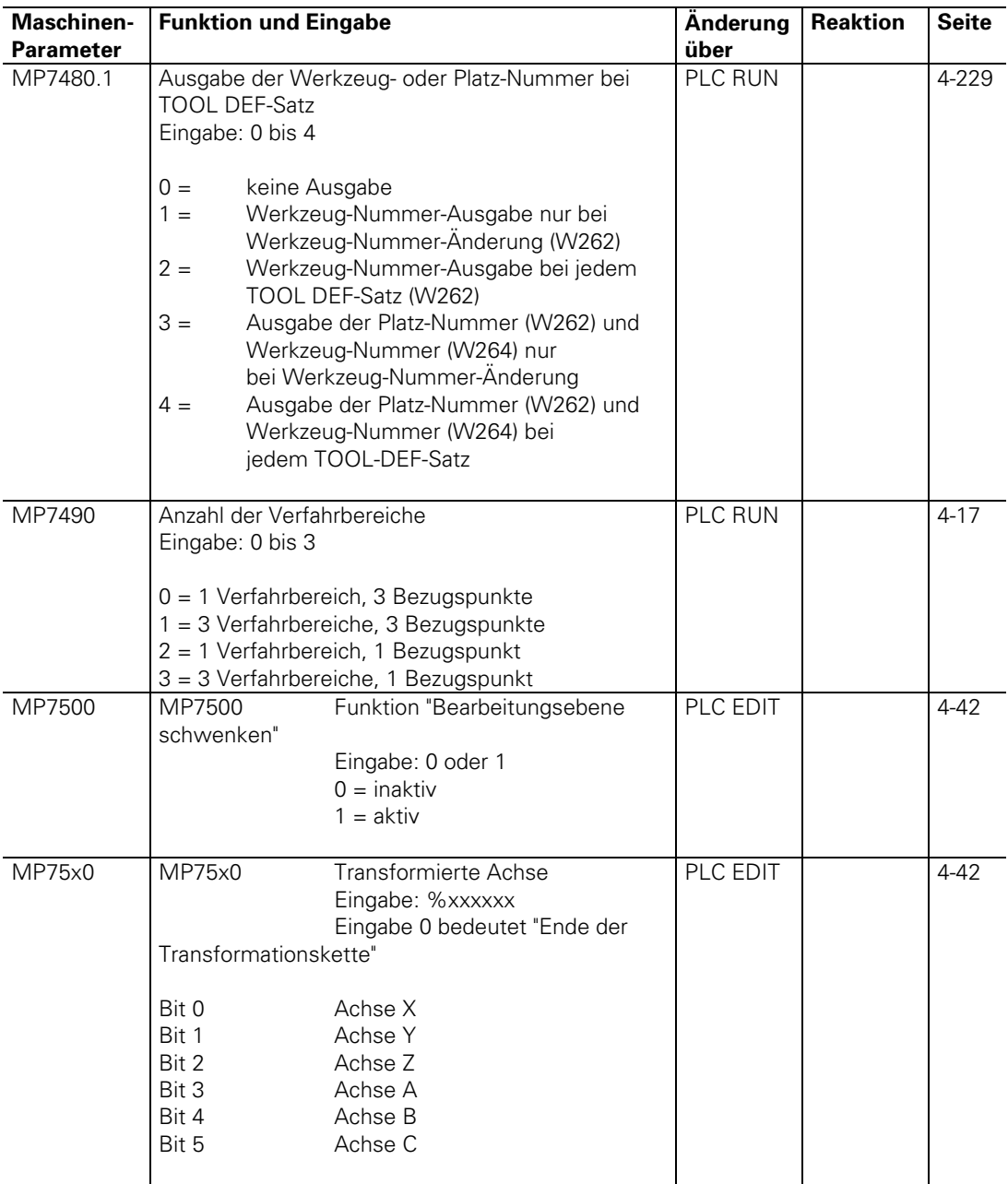

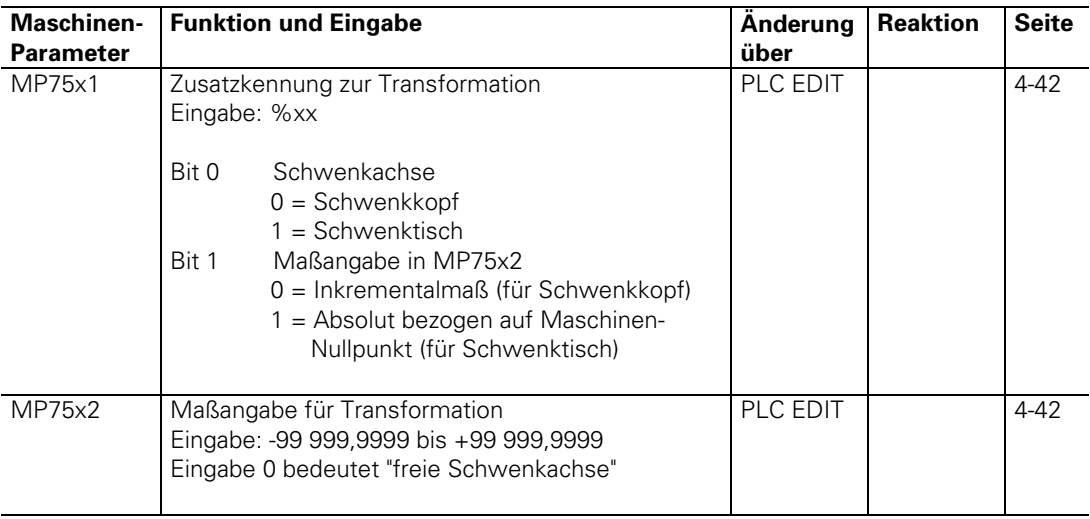

### **3.13 Hardware**

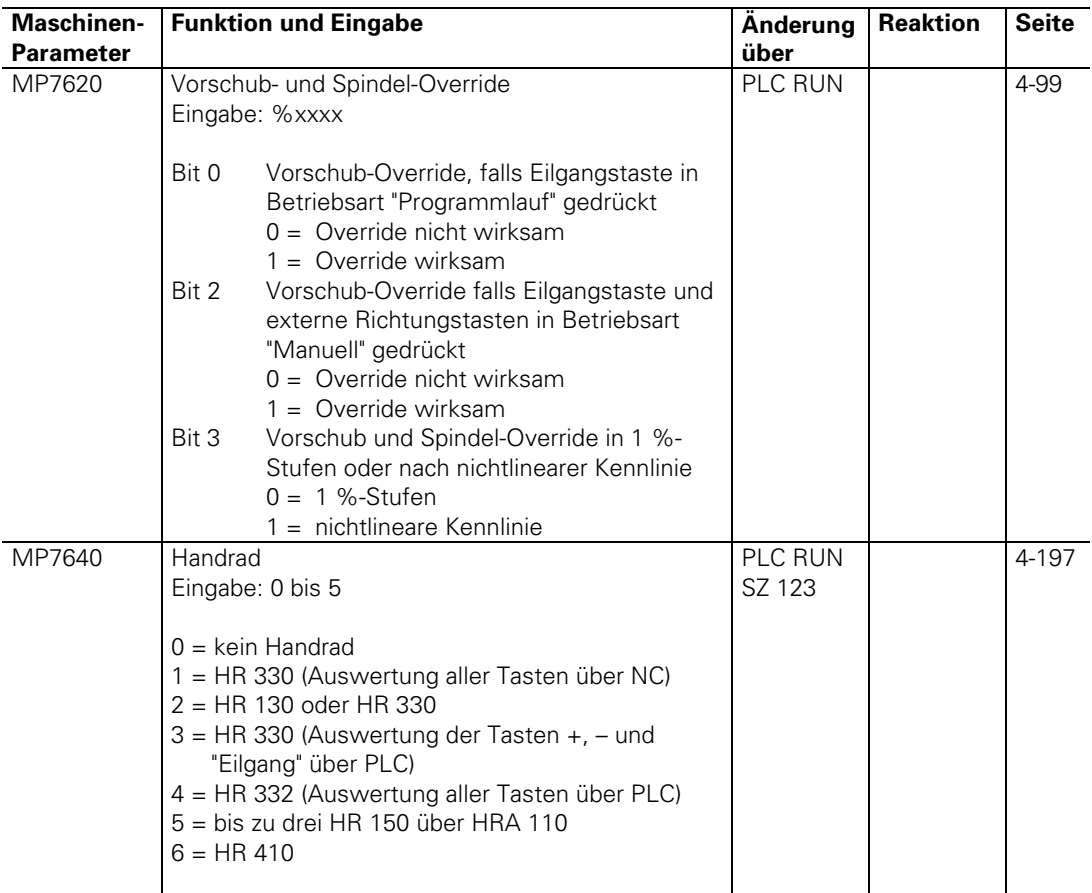

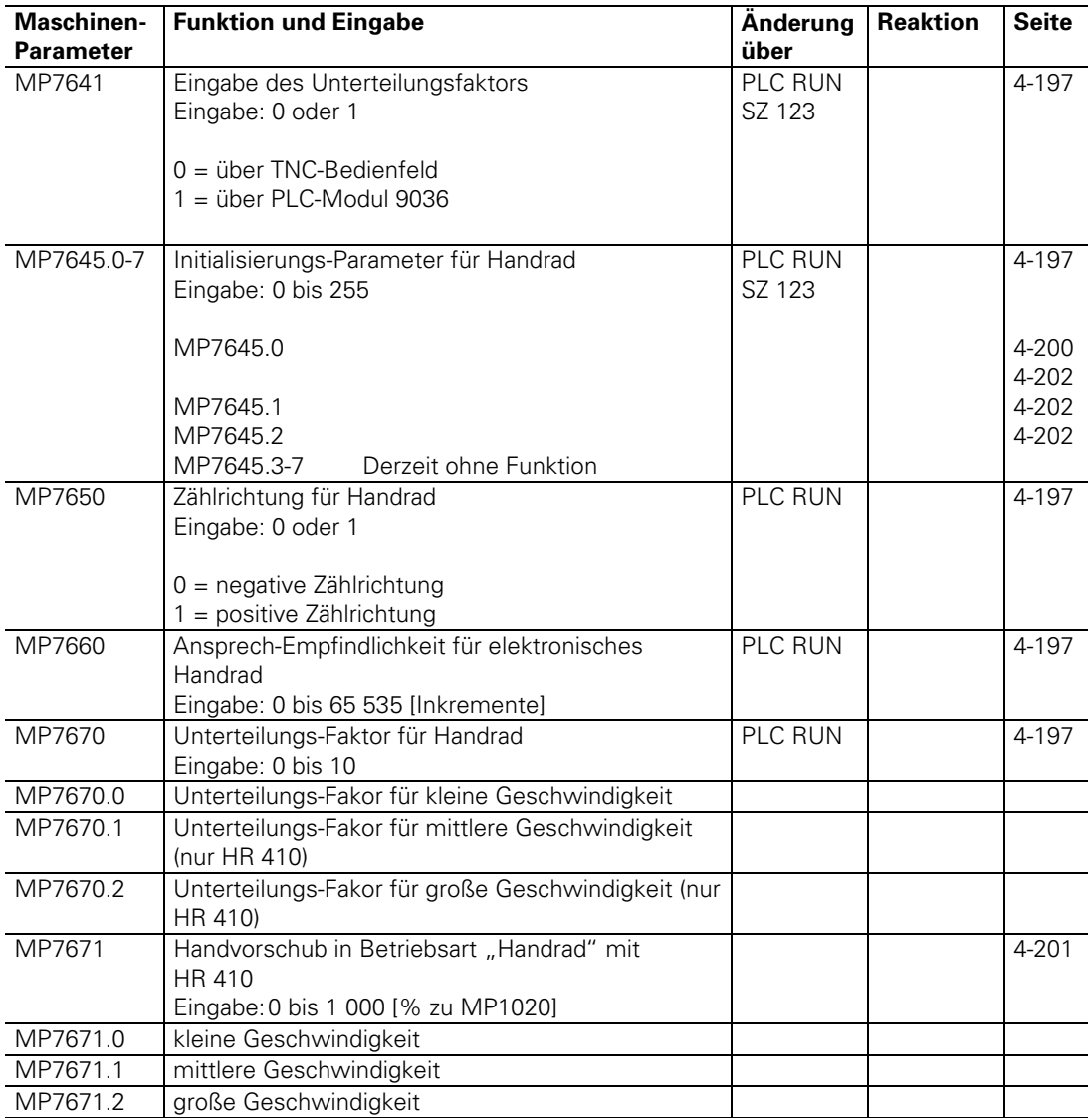

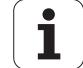

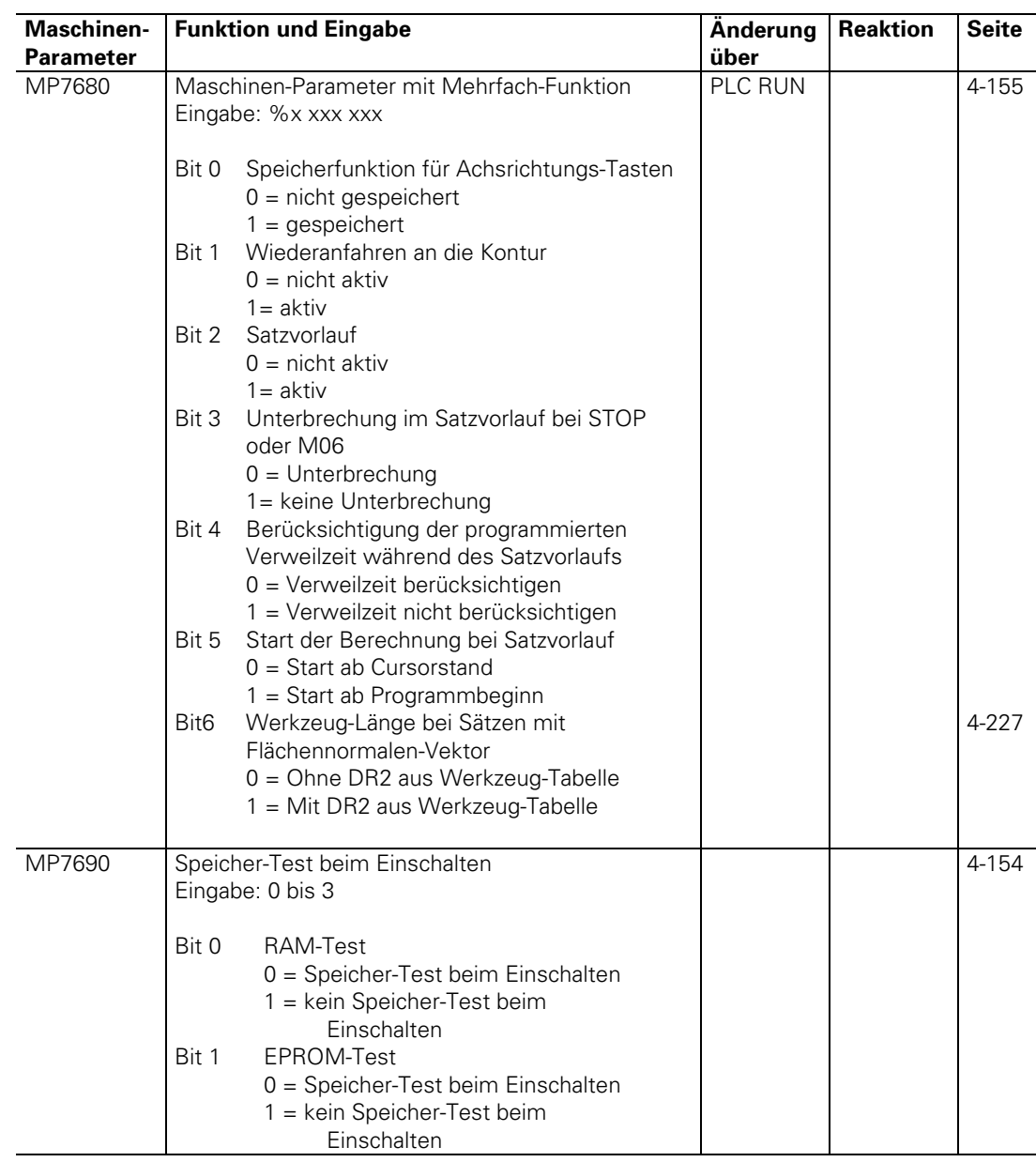

### <span id="page-449-0"></span>**1 Liste der Merker**

Die kursiv dargestellten Merker werden aus Kompatibilität zur TNC 355 beibehalten. Die Aktivierung dieser Funktionen erfolgt aber vorzugsweise über die neu eingeführten Wort-Funktionen.

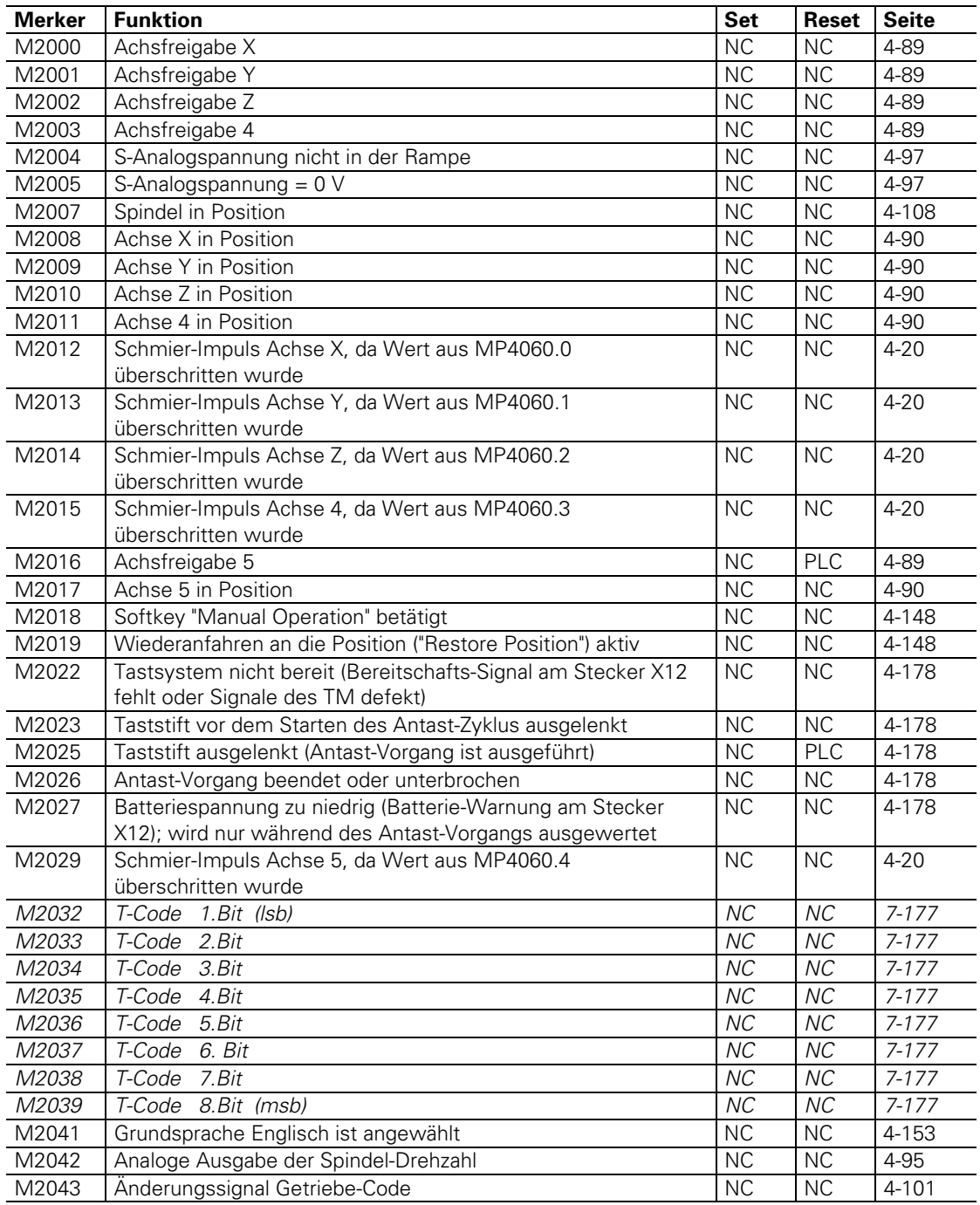

ı

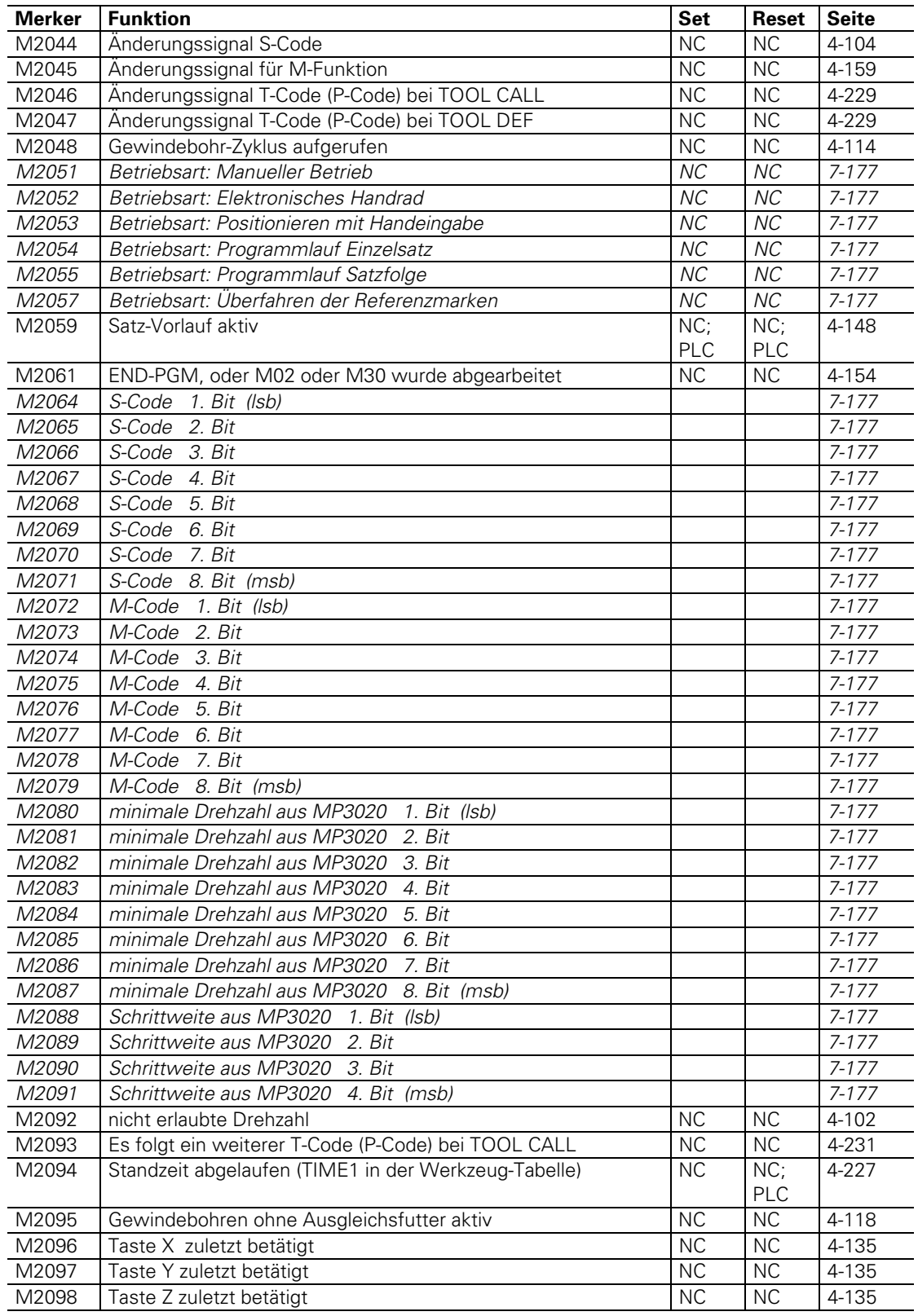

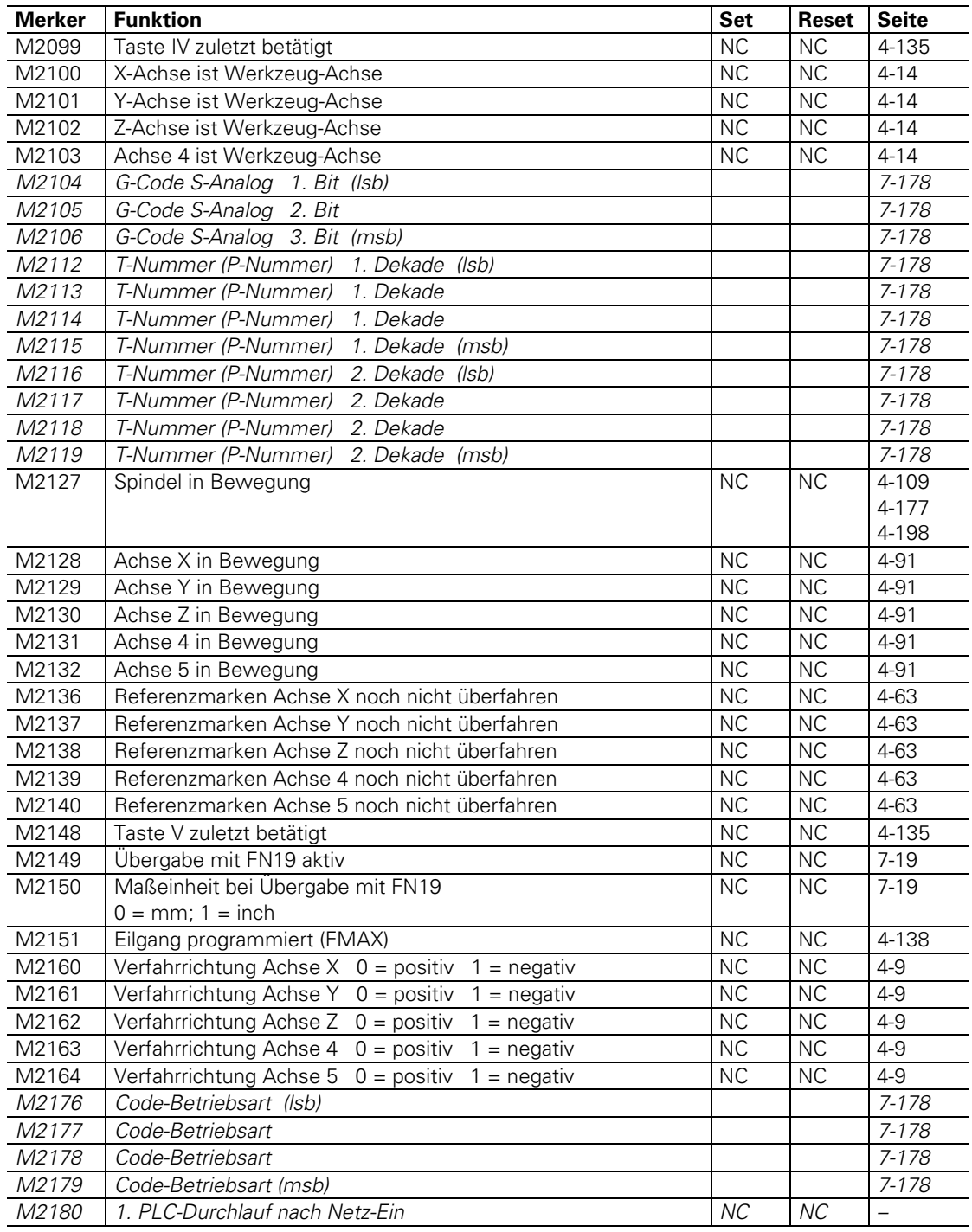

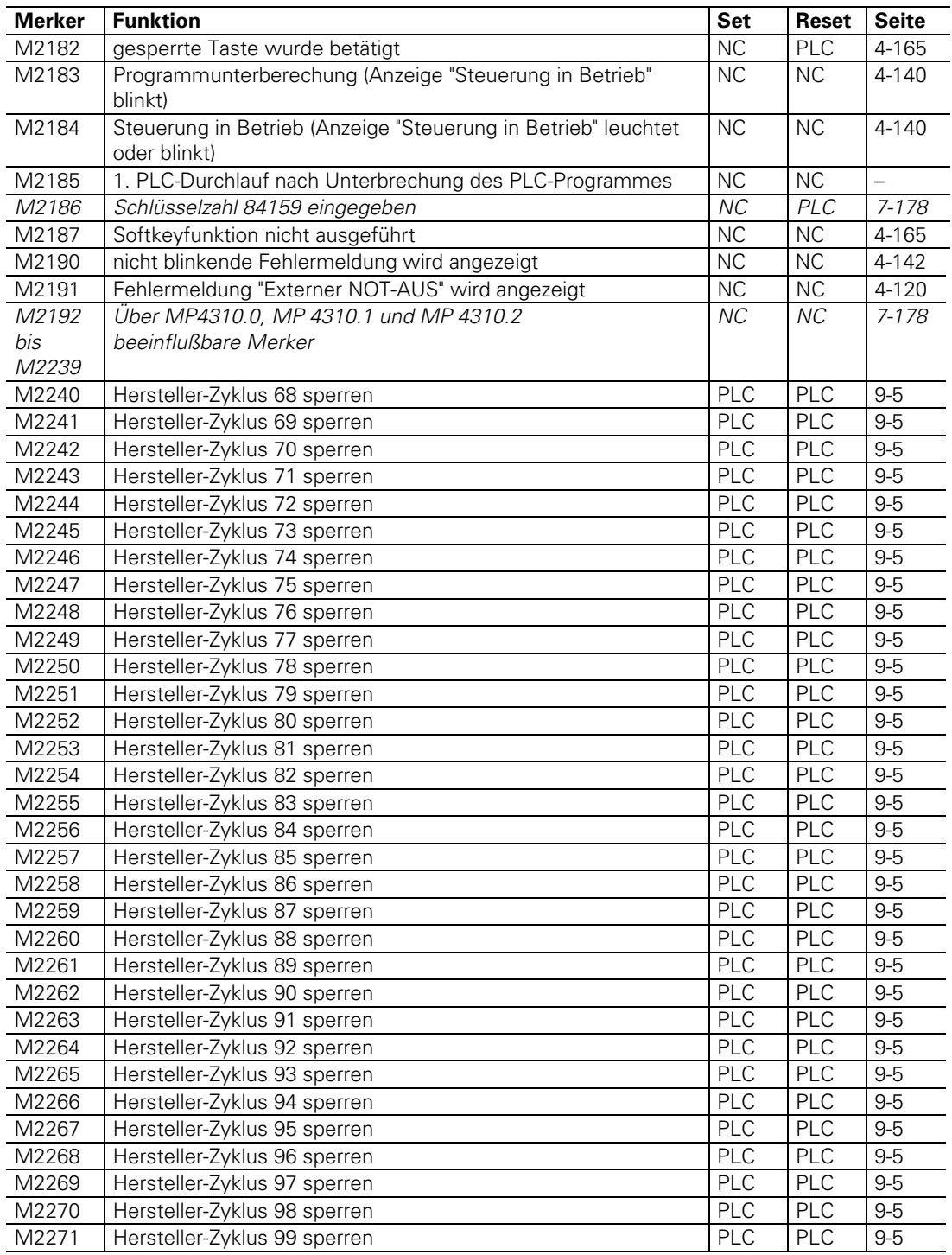

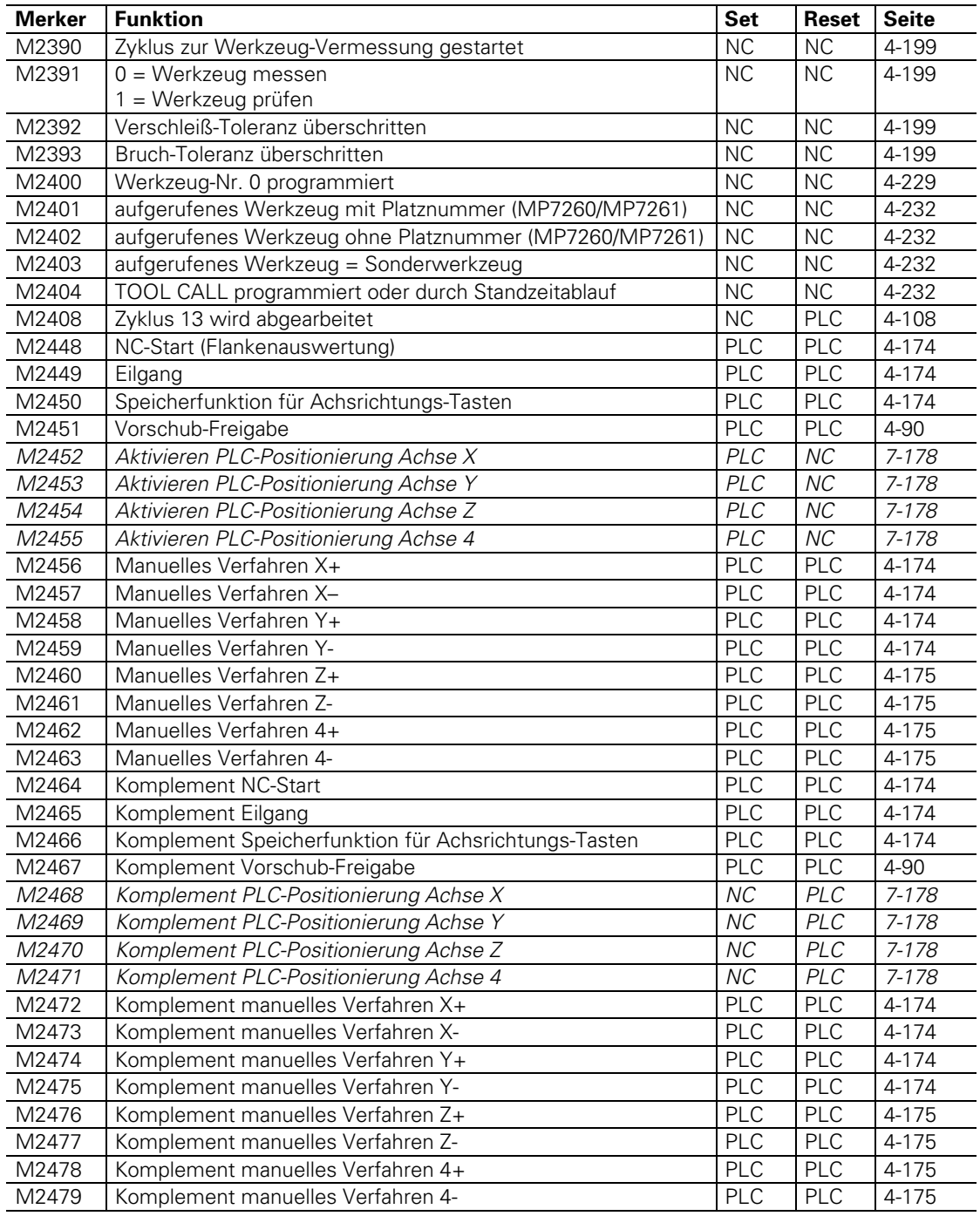

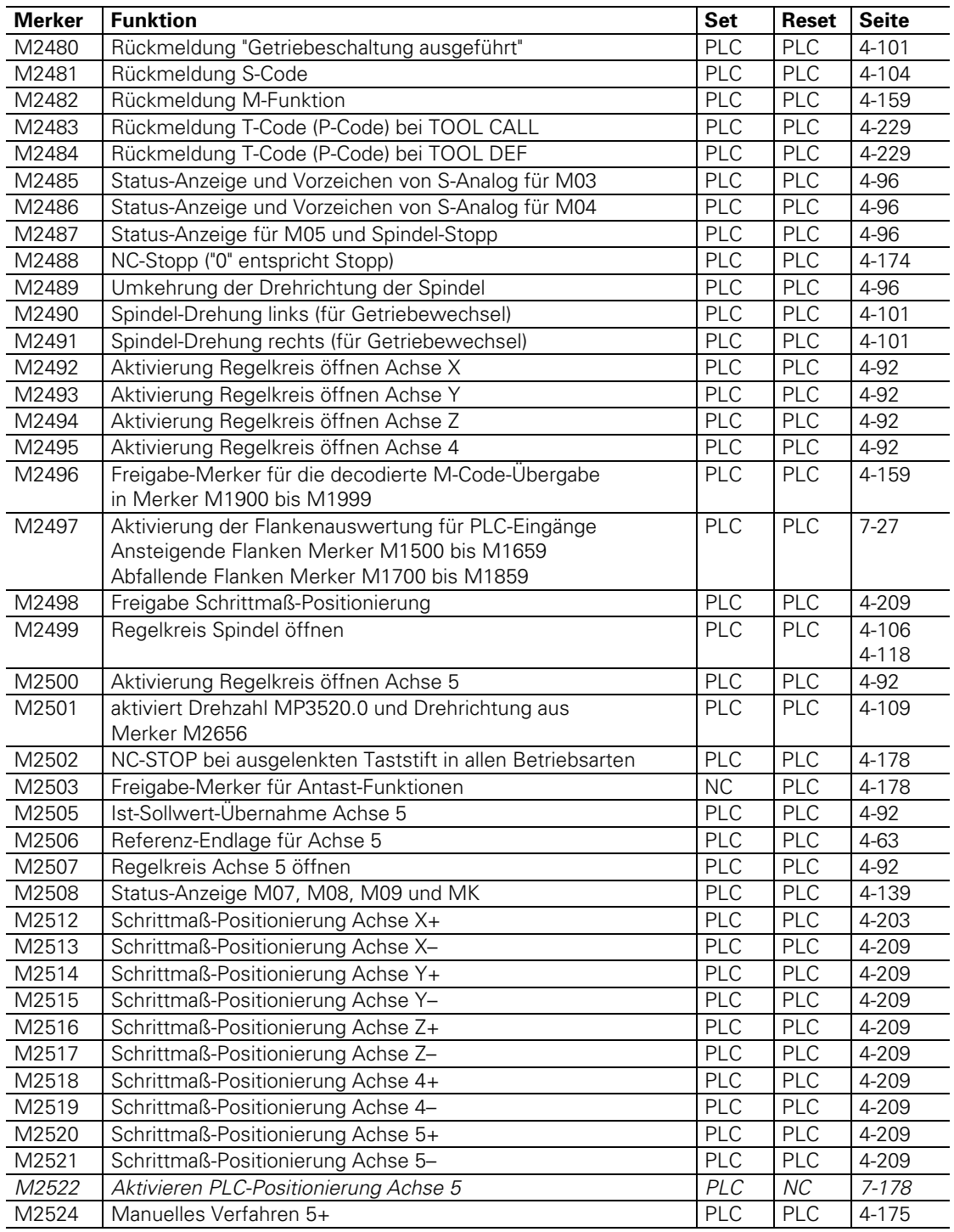

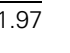

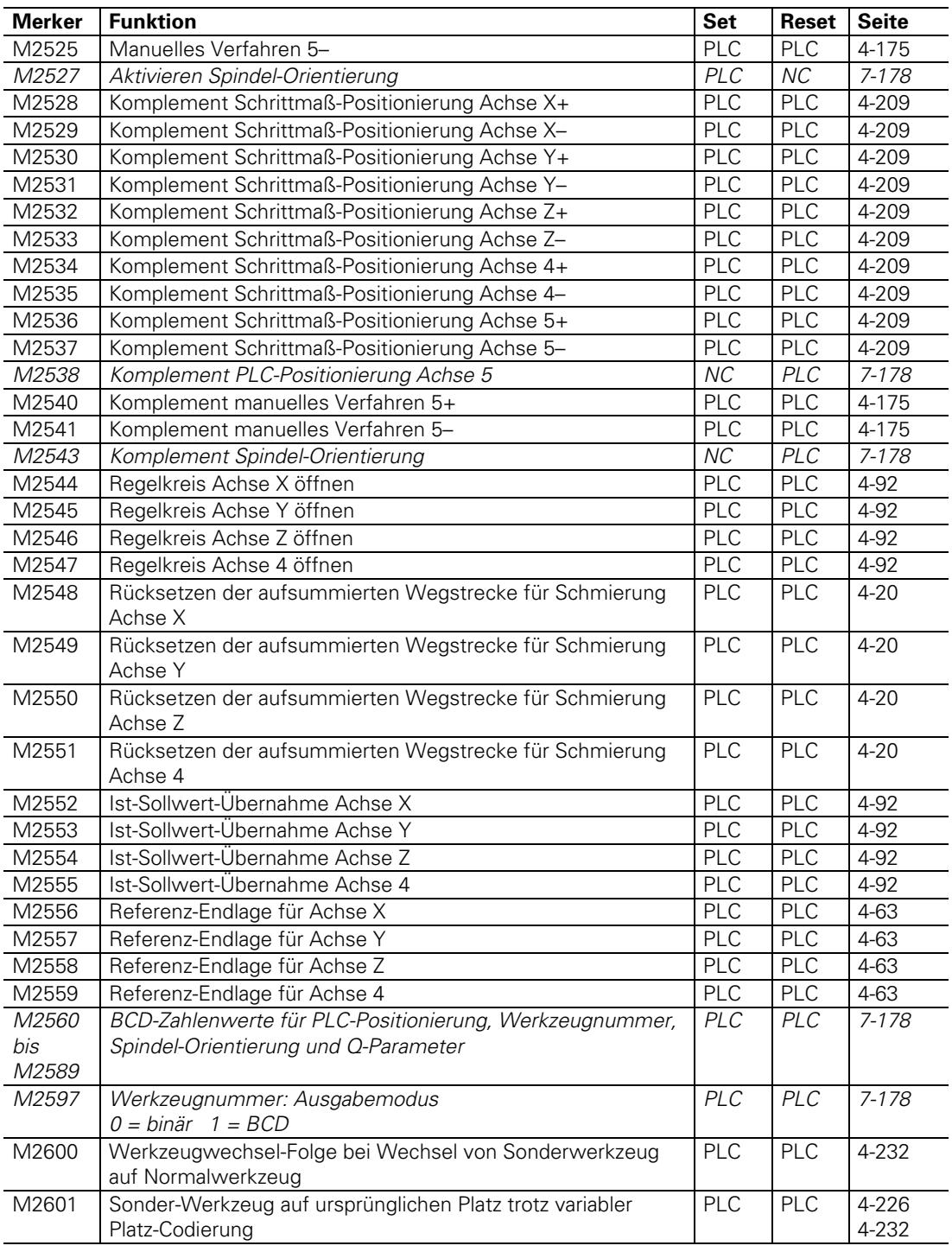

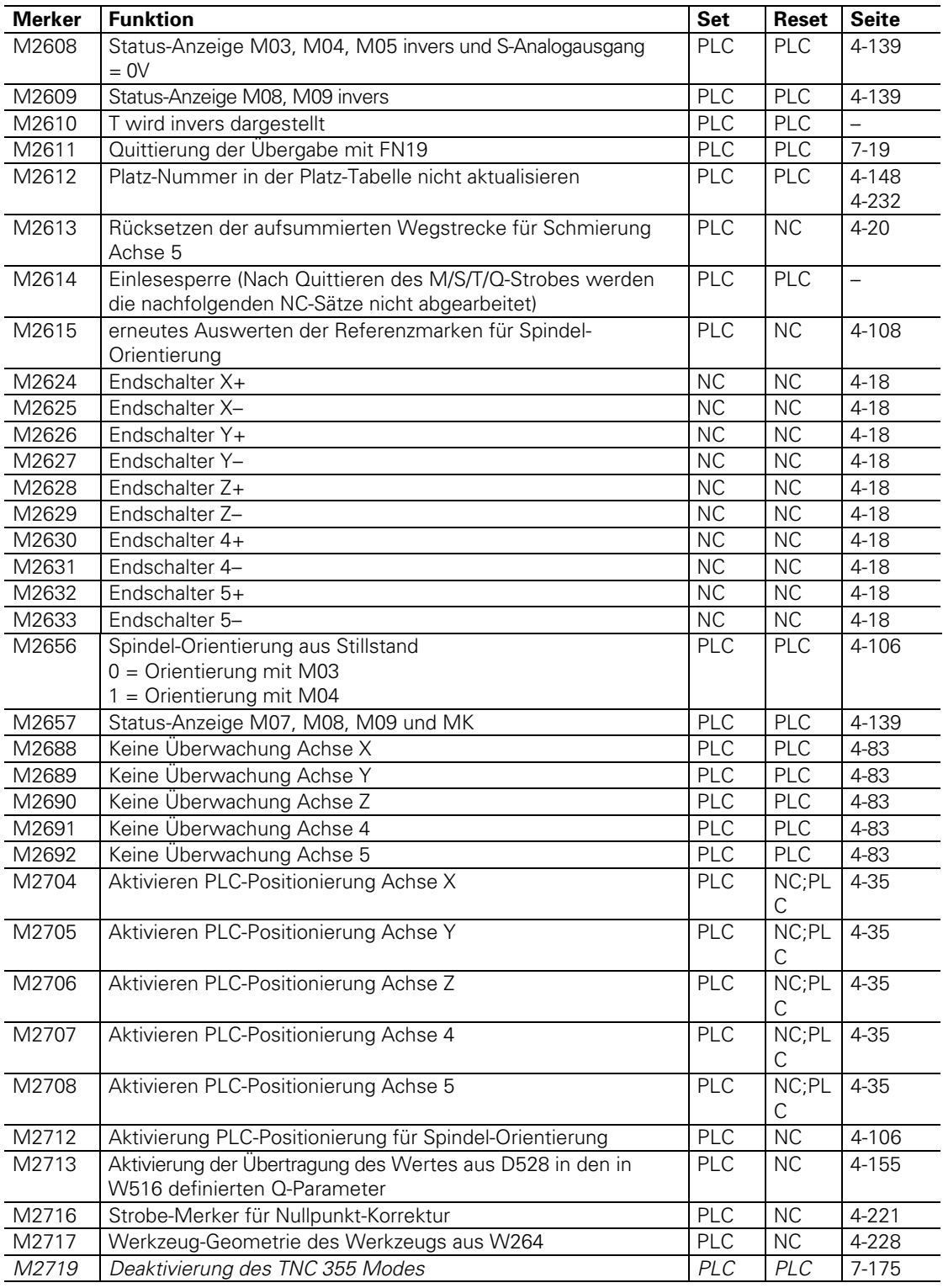

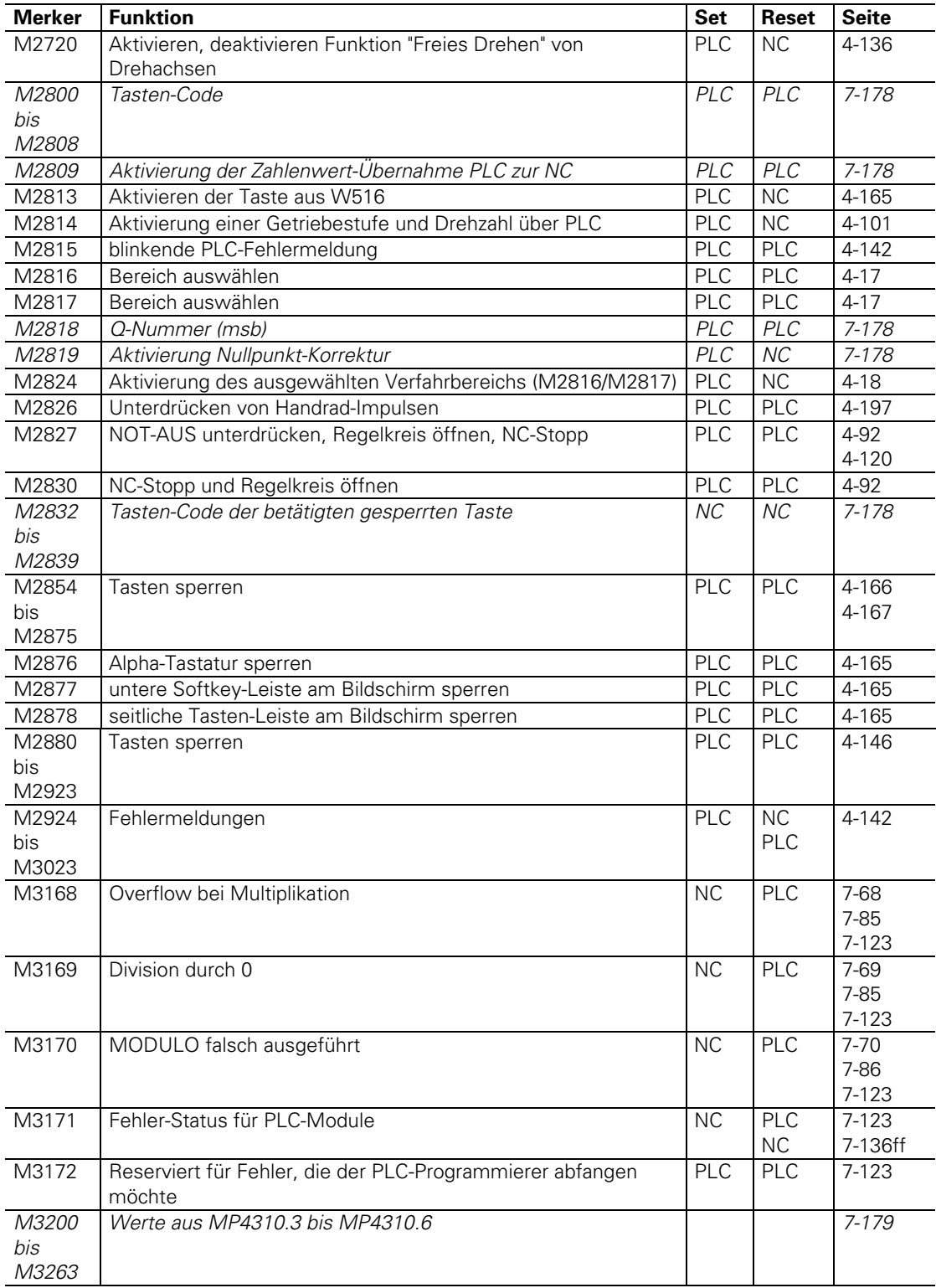

### <span id="page-458-0"></span>**2 Liste der Wörter**

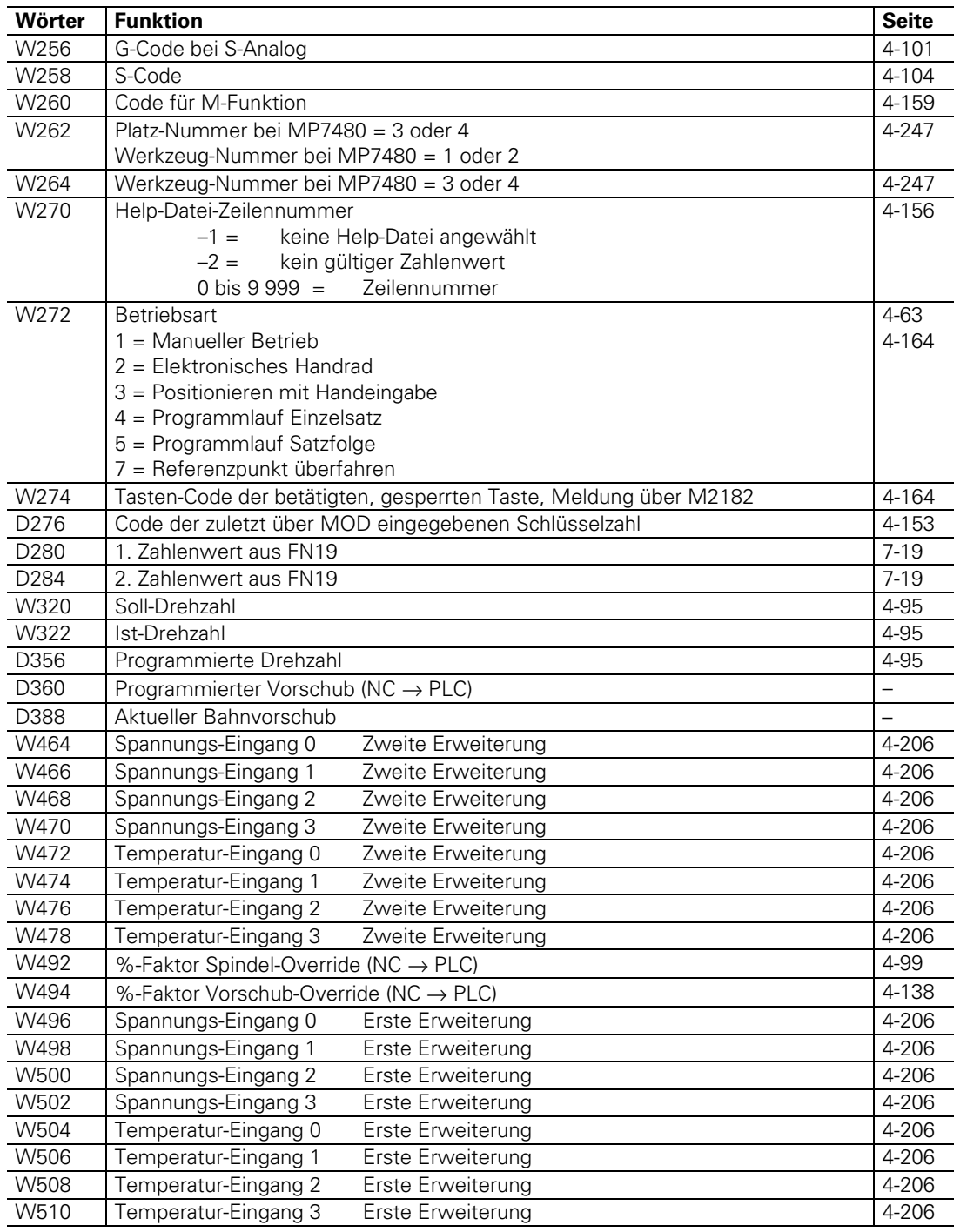

ĺ.

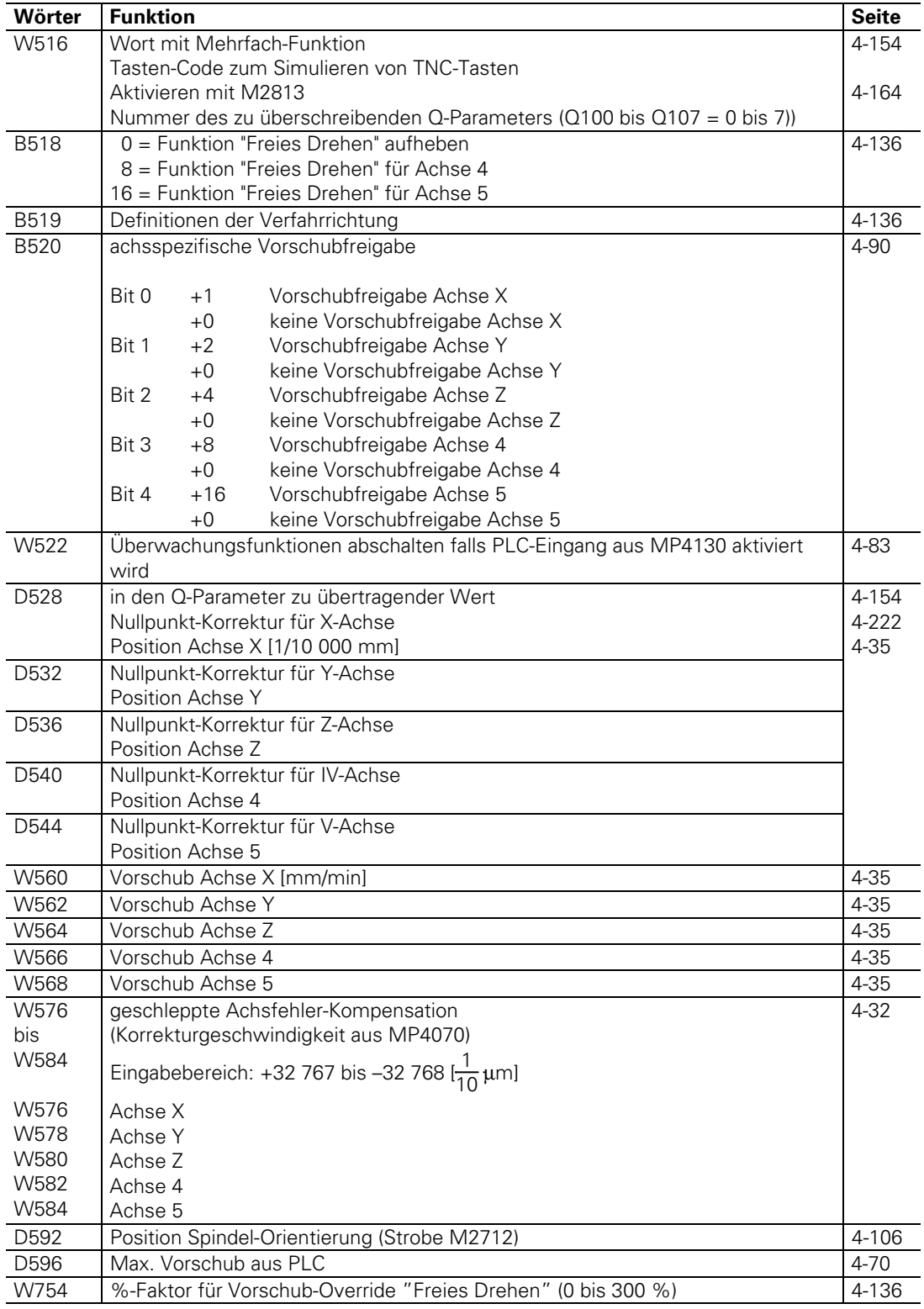

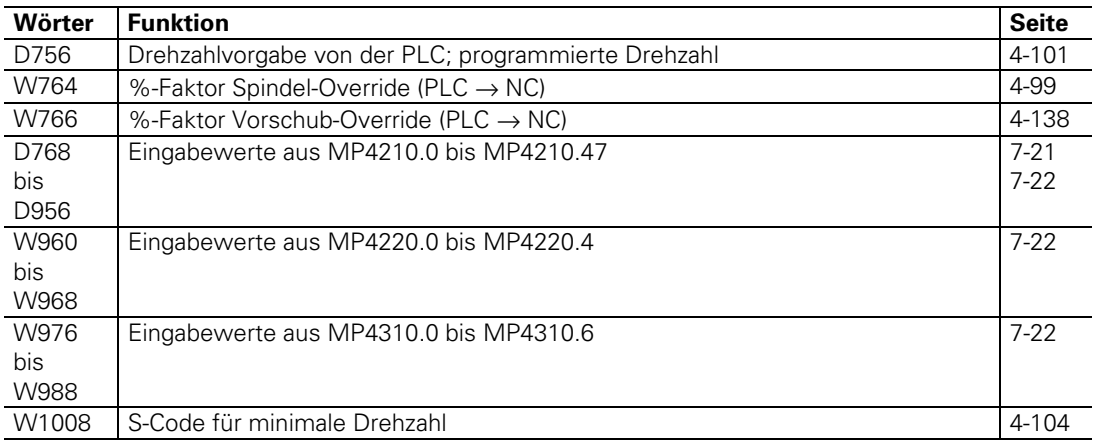

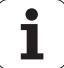

# 7**PLC-Programmierung – Inhalt**

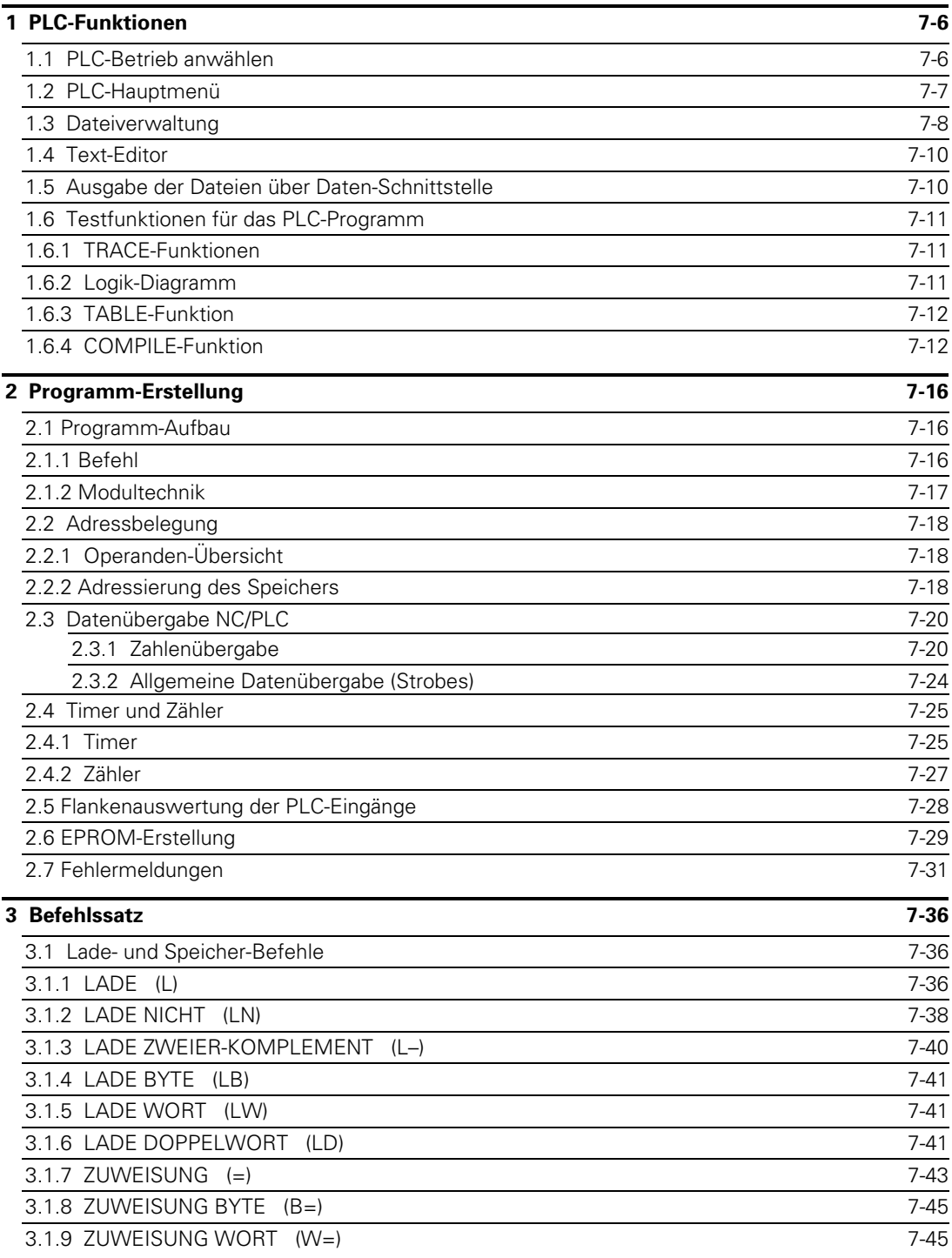

ĺ

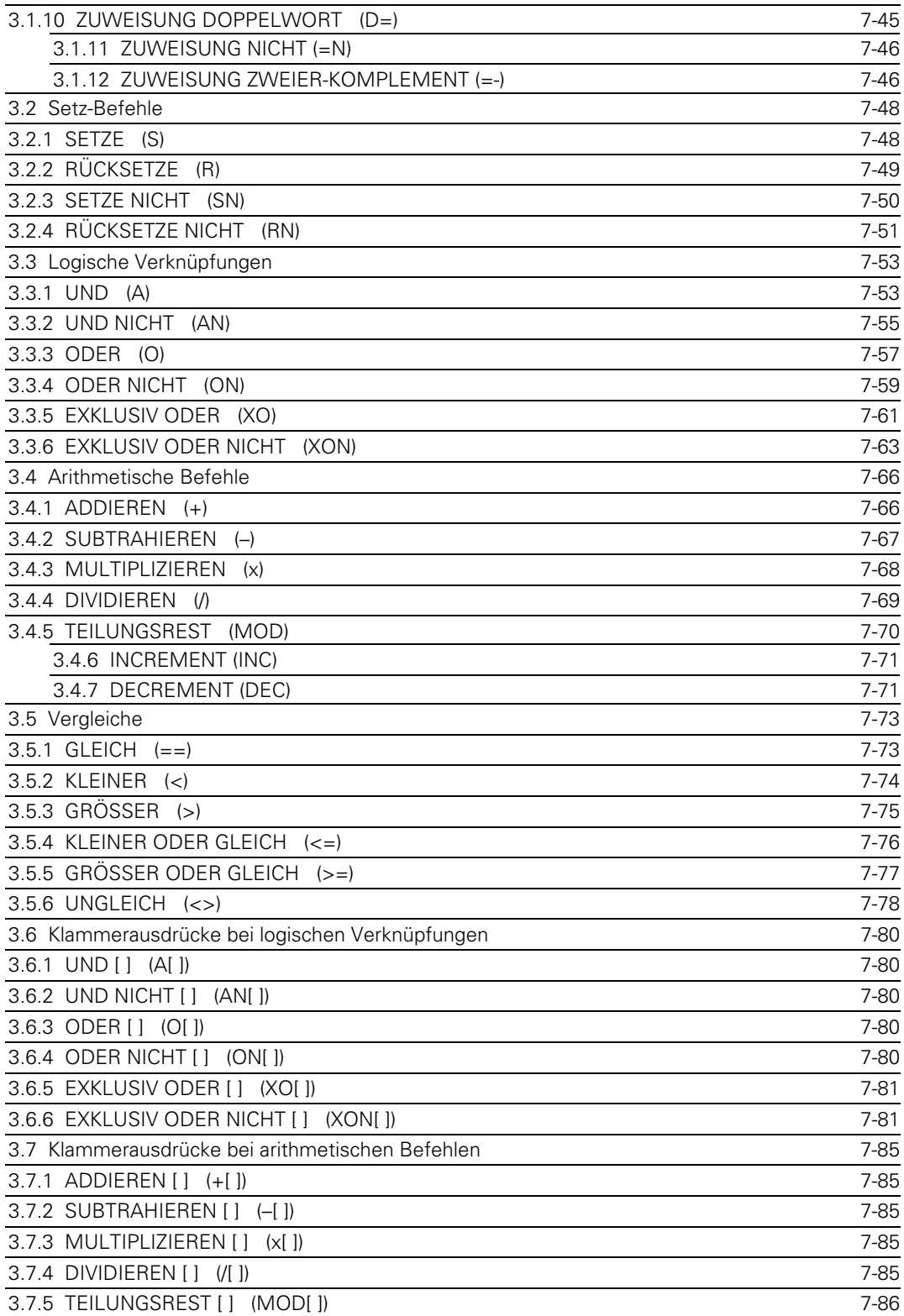

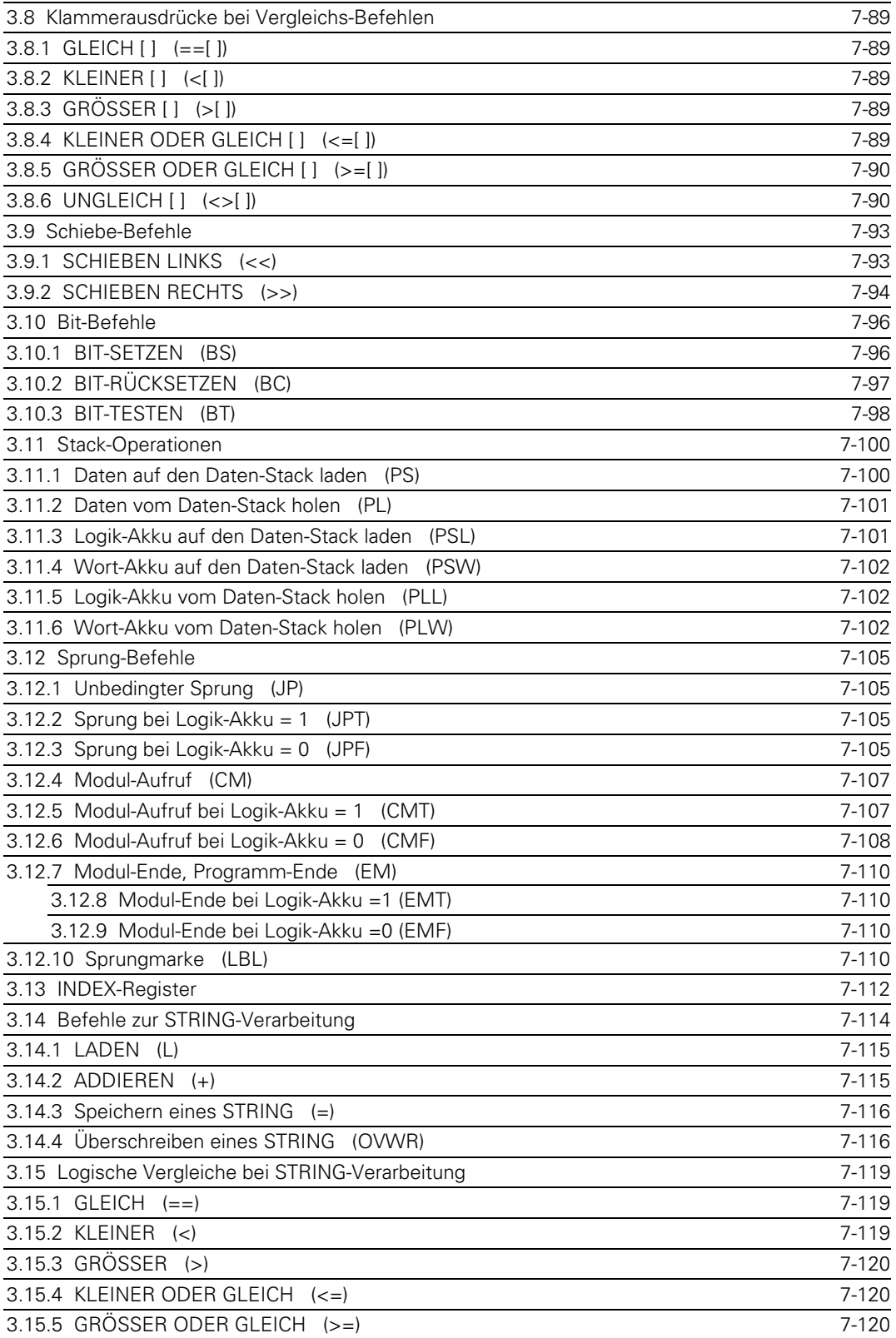

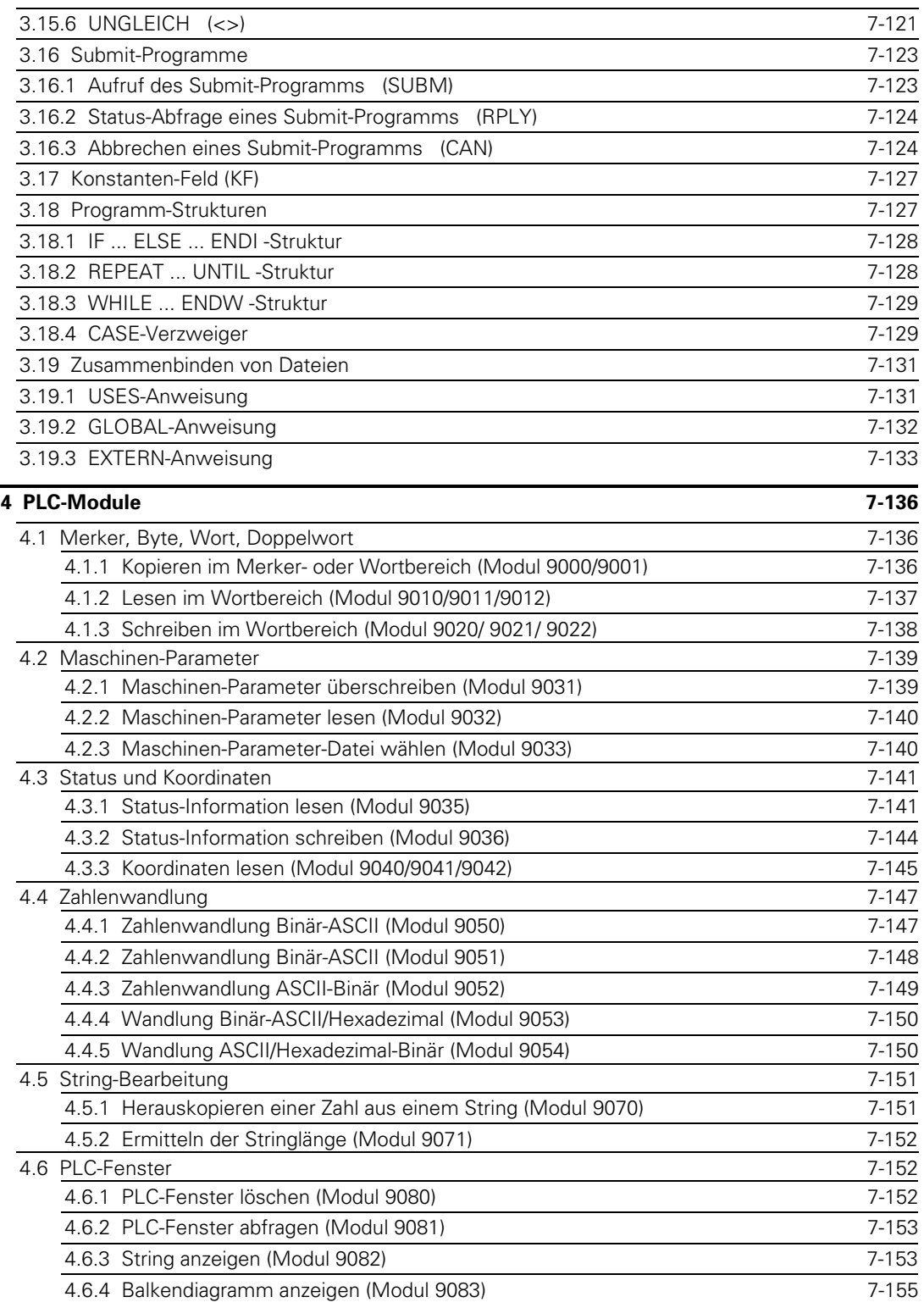

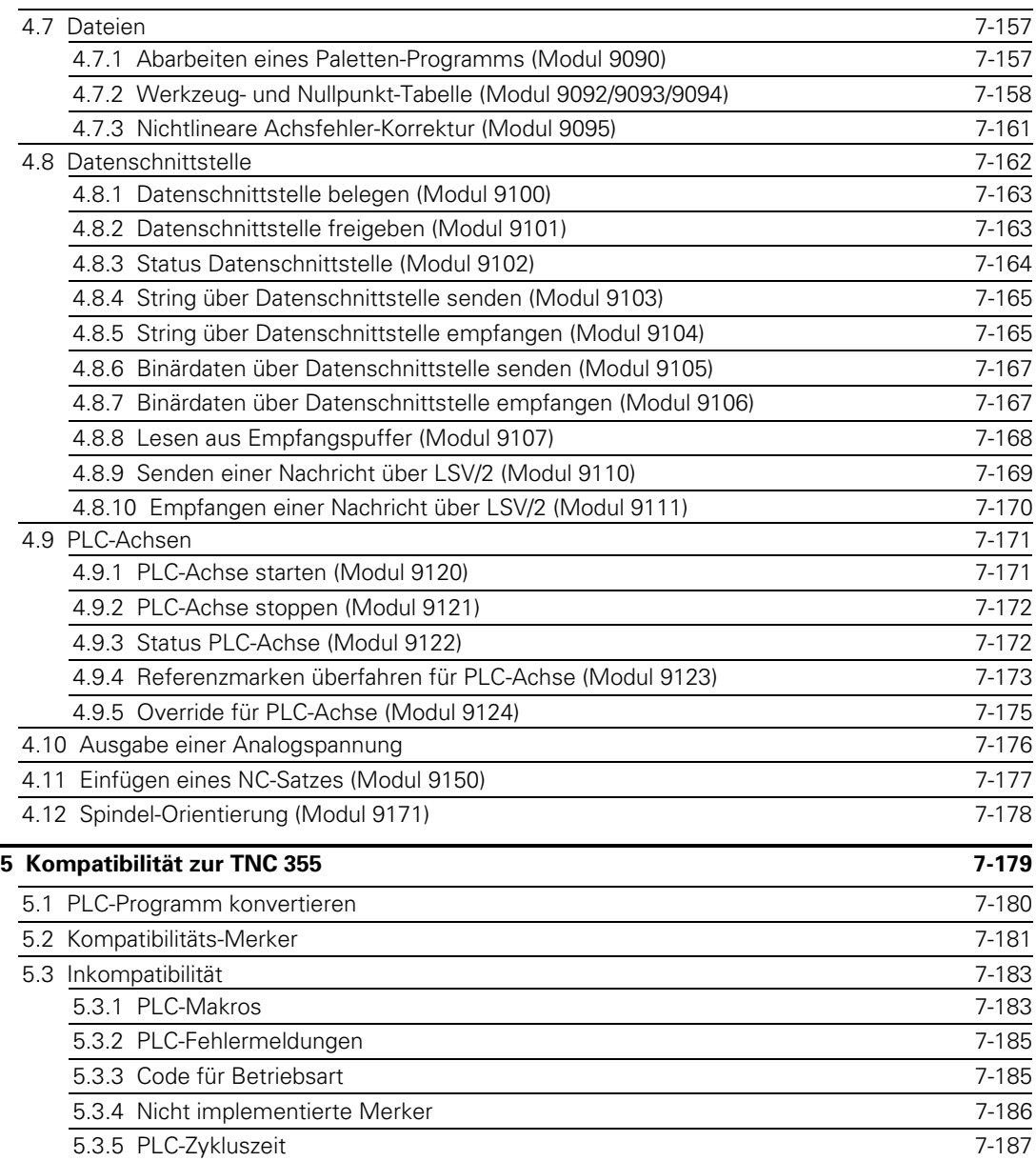

 $\mathbf i$ 

## <span id="page-466-0"></span>**1 PLC-Funktionen**

Die integrierte PLC der TNC besitzt einen eigenen Text-Editor zur Erstellung der Anweisungsliste des PLC-Programmes. Befehle und Kommentare werden über die ASCII-Tastatur des Bedienfeldes an der Steuerung eingegeben [\(siehe Abschnitt "Datei Einspeichern"\).](#page-470-0)

Zur leichteren Auffindung von Fehlern im PLC-Programm wurden die Funktionen TRACE und TABLE, sowie eine Syntaxüberprüfung bei der Eingabe der PLC-Befehle und ein logischer Test mit der Funktion COMPILE eingeführ[t \(siehe Abschnitt "Testfunktionen"\).](#page-471-0)

Für einen PLC-Durchlauf stehen 10 ms zur Verfügung. Innerhalb dieser Zeit können bis zu 8 000 Logik-Befehle entsprechend 64 kB abgearbeitet werden (Ablauf-Speicher). Alle 20 ms bei TNC 415 und alle 24 ms bei TNC 407 (PLC-Zykluszeit) beginnt ein neuer PLC-Durchlauf, d. h. alle 20 ms bzw. 24 ms werden Eingänge neu eingelesen und Ausgänge neu gesetzt.

## **1.1 PLC-Betrieb anwählen**

Der PLC-Betrieb umfaßt alle Funktionen zum Erstellen und Testen der PLC-Programme, zum Erstellen der PLC-Fehlermeldungen, der Dialogtexte für Herstellerzyklen, der Help-Dateien und der Korrekturwert-Listen für die nichtlineare Achsfehler-Korrektur.

Über die Schlüsselzahl **807 667** läßt er sich wie folgt anwählen:

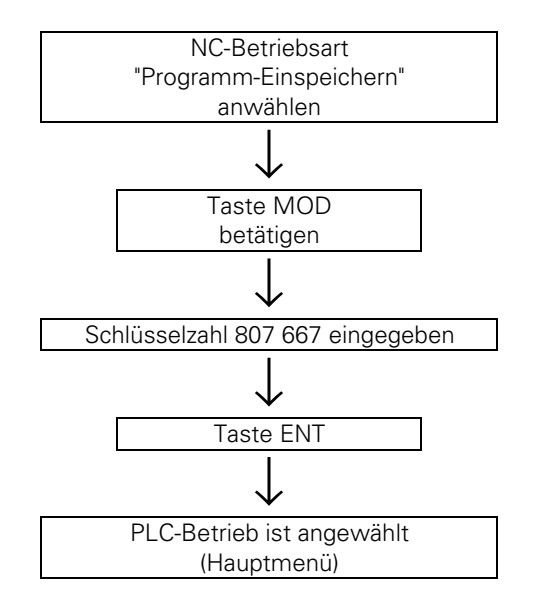

Der PLC-Betrieb kann über den Softkey END oder Taste END verlassen werden.

Ein einfacher Wiedereinstieg ohne Schlüsselzahl ist über die Taste MOD und Softkey PLC EDIT möglich, solange die TNC nicht abgeschaltet und der PLC-Betrieb schon einmal mit Schlüsselzahl aufgerufen wurde.

## <span id="page-467-0"></span>**1.2 PLC-Hauptmenü**

Nach Eingabe der Schlüsselzahl (bzw. Softkey PLC EDIT) erscheint folgende Bildschirm-Anzeige (Hauptmenü):

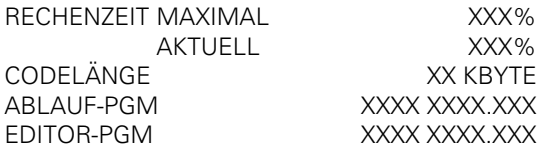

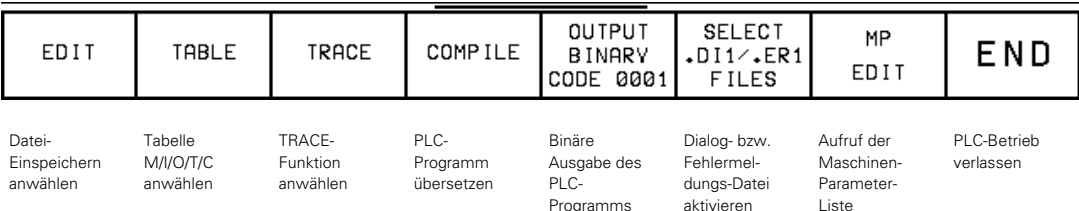

### **Rechenzeit**

Die Rechenzeit der PLC (Zeit für PLC-Durchlauf) wird in % der maximalen Zeit von 10 ms angegeben, wobei 10 ms 200 % entsprechen!

### **Rechenzeit-Maximal**

Die längste vorgekommende Durchlaufzeit des aktuellen Ablaufprogramms wird ebenfalls in % angezeigt. Überschreitet diese Zeit das absolute Maximum von 10 ms, so wird die blinkende Fehlermeldung "Fehler im PLC-Programm 53" angezeigt.

### **Rechenzeit Aktuell**

Hier wird die Zeit des letzten PLC-Durchlaufs in % angezeigt.

### **Code-Länge**

Dies ist die Länge des übersetzten Ablaufprogramms in KB.

### **Ablaufprogramm**

Hier wird das zuletzt compilierte PLC-Programm angezeigt. Wird aus dem RAM abgearbeitet (MP4010), so kann das gewünschte Ablaufprogramm über die Taste PGM NAME und SELECT (Softkey) angewählt werden und muß mit der Funktion COMPILE (Softkey) übersetzt werden. Ein Programm, das schon vor dem Einschalten als Ablaufprogramm gewählt war, wird automatisch übersetzt. Erst nach dem Übersetzen ist das PLC-Programm aktiv!

### **Editorprogramm**

 $\overline{a}$ 

In der Zeile EDITOR-PGM steht der Name einer Datei, die mit Softkey SELECT ausgewählt wurde.

Wurde kein Ablaufprogramm aktiviert und kein Editorprogramm ausgewählt, so sind die dazugehörigen Namensfelder leer!

Von diesem Hauptmenü aus gelangt man in die verschiedenen PLC-Funktionen.
## **1.3 Dateiverwaltung**

Nach Betätigen der Taste PGM NAME wird die Dateiliste des zuletzt angewählten Datei-Typs angezeigt.

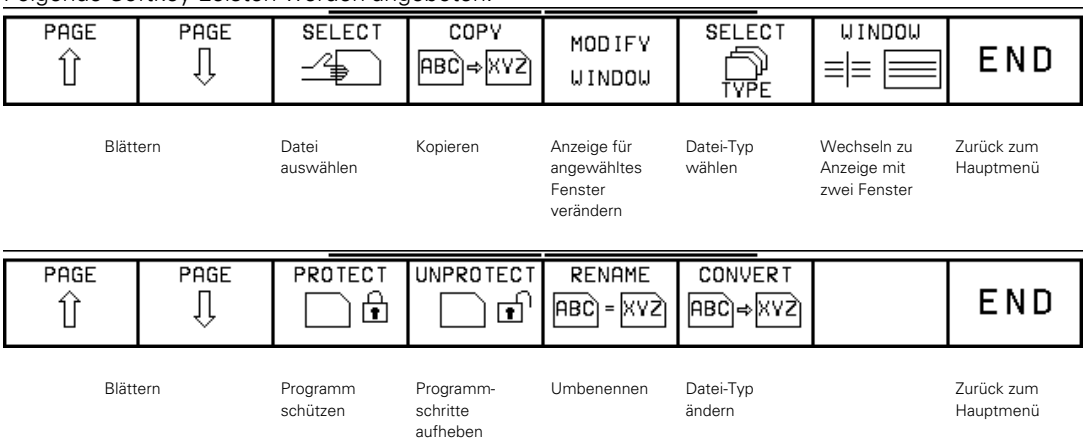

Folgende Softkey-Leisten werden angeboten:

#### Mit Betätigen des Softkeys **MODIFY WINDOW** wird folgende Softkey-Leiste angeboten:

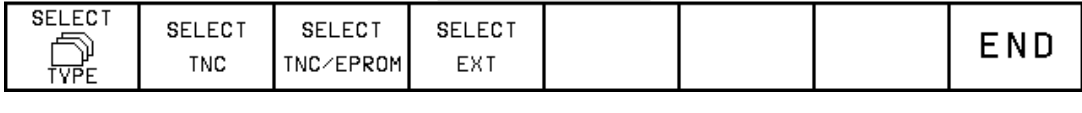

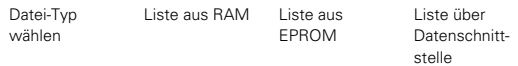

Für das angewählte Fenster kann ausgewählt werden, ob die Datei-Liste aus dem RAM, EPROM oder über die Datenschnittstelle angezeigt werden soll. Außerdem kann mit dem Softkey SELECT TYPE der Datei-Typ der aufzulistenden Dateien bestimmen werden.

Mit dem Softkey **WINDOW** kann zwischen der Anzeige mit einem Fenster und der Anzeige mit zwei Fenster umgeschaltet werden. Die Anzeige mit zwei Fenster ist zur Ein-/Ausgabe von Daten, sowie zum Kopieren von Daten aus dem EPROM zweckmäßig. Bei Anzeige mit zwei Fenster werden folgende Softkey-Leisten angezeigt:

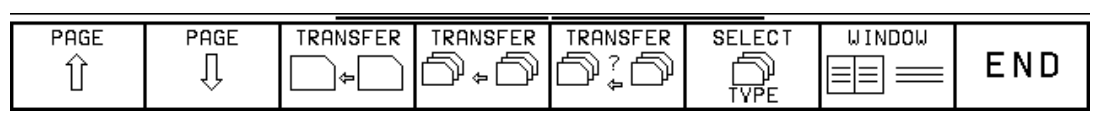

Blättern Datei kopieren von Fenster zu Fenster Datei-Typ

wählen

Wechseln zur Anzeige mit einem Fenster

Zurück zum Hauptmenü

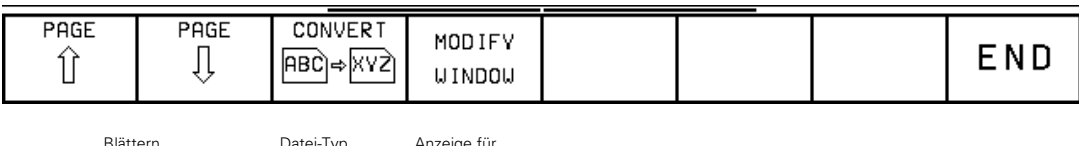

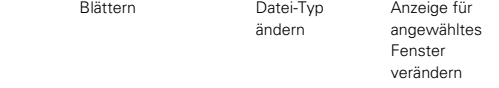

Die Softkey-Funktionen wirken nur auf das angewählte Fenster. Zwischen den beiden Fenstern kann mit den Pfeil-Tasten gewechselt werden.

Nach Betätigung der Softkeys **SELECT TYPE** kann ein anderer Datei-Typ ausgewählt werden. Man erhält folgende Softkey-Leisten:

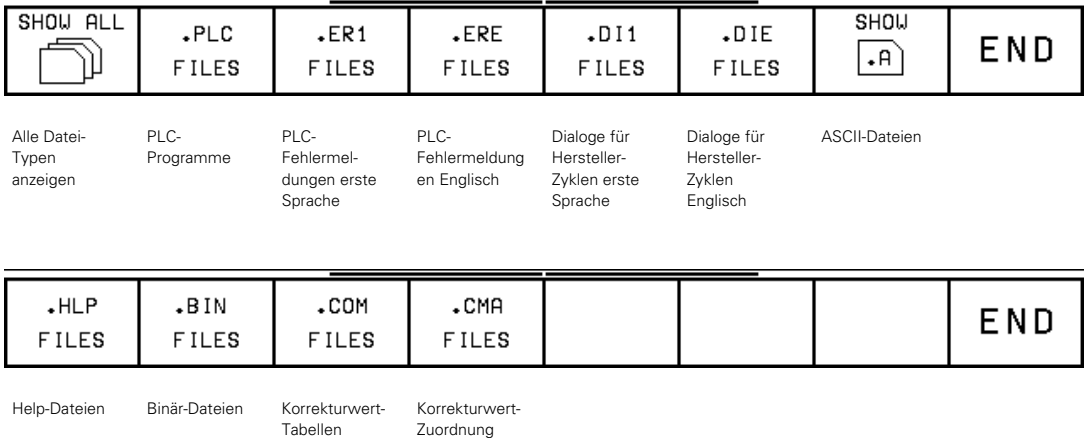

Nach Betätigung des Softkeys **CONVERT** kann der Datei-Typ der angewählten Datei verändert werden. Man erhält folgende Softkey-Leiste:

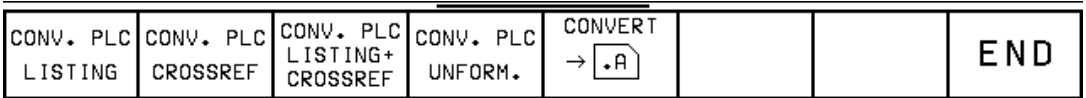

PLC-Programm mit Satznummer

 $\overline{a}$ 

Querverweisliste

PLC-Programm mit Satz-nummer und Querverweisliste Unformatiert

### <span id="page-470-0"></span>**1.4 Text-Editor**

Eine im Editor geladene Datei (EDITOR-PGM) kann vom Hauptmenü aus mit Softkey EDIT auf den Bildschirm gebracht werden. Ist es eine neue Datei, so ist die Bildschirmseite, bis auf die Statusanzeige des Editors, leer.

Die Statusanzeige liefert folgende Informationen:

DATEI: Name der Datei ZEILE: Zeilen-Nummer, in der sich der Cursor (Hellfeld) momentan befindet. SPALTE:Spalten-Nummer, in der sich der Cursor (Hellfeld) momentan befindet. INSERT bzw. OVERWRITE: Mit der Softkey-Taste kann zwischen – Text einsetzen (INSERT) und – Text überschreiben (OVERWRITE) gewählt werden.

Ausführliche Beschreibung des Text-Editor[s siehe Benutzer-Handbuch.](#page-91-0)

### **1.5 Ausgabe der Dateien über Daten-Schnittstelle**

Mit der Taste EXT wird die Ausgabe der Daten über Datenschnittstelle eröffnet [\(siehe Register](#page-665-0) ["Datenschnittstelle\).](#page-665-0)

PLC-Programme, PLC-Fehlermeldungen, Dialoge für Hersteller-Zyklen und die Hersteller-Zyklen selbst können für die Erstellung von EPROMs auch im Binärcode ausgegeben werden.

Nach dem Betätigen des Softkeys "**OUTPUT BINARY CODE 0001**" ist es möglich, die Dateien, die übertragen werden sollen, in einer Liste zusammenzustellen. In die erste Zeile dieser Tabelle muß die gewünschte Ident-Nummer des zu erstellenden EPROMs eingetragen werden. Die in der aufgerufenen Liste voreingestellten Namen können überschrieben werden.

Nach Betätigen der Taste EXT beginnt die Übertragung.

Für weitere Informationen zur EPROM-Erstellung steht Ihnen der HEIDENHAIN-Kundendienst zur Verfügung.

Eine Tabelle kann folgendermaßen aussehen:

- IDNT 123 456 99
- LOAD PLC0CODE.PLC
- LOAD PLC0CODE.ER1
- LOAD PLC0CODE.ERE
- LOAD PLC0CODE.DI1
- LOAD PLC0CODE.DIE

LOAD 999 999 69.H (Hersteller-Zyklus)

Soll das PLC-Programm auf ein 2MB-EPROM übertragen werden, so muß in der Tabelle der Befehl "SIZE 2MB" eingetragen werden (Ab NC-Software 280 58, 280 54, 280 56).

Das PLC-Hauptprogramm wird mit /M gekennzeichnet. Es können auch Help-Dateien (:HLP) und Maschinen-Parameter-Listen (.MP) ins EPROM eingetragen werden.

## **1.6 Testfunktionen für das PLC-Programm**

# **1.6.1 TRACE-Funktionen**

Die TRACE-Funktion ermöglicht die Kontrolle der logischen Zustände der Merker, Eingänge, Ausgänge, Timer und Counter sowie die Überprüfung der Inhalte von Byte, Wort und Doppelwort.

Zu dieser Funktion gelangt man über das Hauptmenü mit dem Softkey TRACE.

Es wird dann die Anweisungsliste (AWL) des übersetzten Programmes angezeigt. Zusätzlich wird für jede Programmzeile der Inhalt des Operanden und des Akkus im HEX- oder Dezimal-Code dargestellt. Jeder aktive Befehl der AWL wird mit einem "\*" gekennzeichnet. Mit Hilfe der Cursor-Tasten oder der GOTO-Funktion kann man den gewünschten Programmteil zur Anzeige bringen. Die Softkeys haben jetzt folgende Bedeutung:

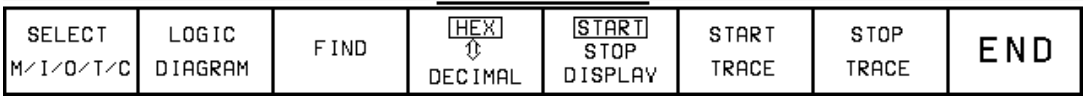

 $HEX \leftrightarrow DECIMAL$ 

Der Inhalt der Operanden und des Akkus wird entweder dezimal oder im HEX-Code angezeigt. Mit dem Softkey kann die Anzeige umgeschaltet werden.

#### START/STOP DISPLAY

Die dynamische Anzeige der Operanden und der Akkus kann mit STOP DISPLAY festgehalten werden, mit START DISPLAY wird sie wieder fortlaufend aktualisiert.

[Die weiteren Softkey-Funktionen sind im nächsten Kapitel beschrieben.](#page-472-0)

## **1.6.2 Logik-Diagramm**

Die logischen Zustände von bis zu 16 Operanden (M, I, O, T, C) können auf den Bildschirm gleichzeitig grafisch dargestellt werden. 1 024 PLC-Durchläufe können aufgezeichnet werden. Die Auswahl geschieht mit Softkey SELECT M/I/O/T/C, der es ermöglicht, eine Tabelle mit den gewünschten Operanden zu erstellen. Die einzelnen Positionen in der Tabelle werden per Dialog abgefragt. Falsche Eingaben können mit Taste DEL gelöscht werden. Für jeden Operanden kann eine Trigger-Bedingung eingegeben werden. Vor und nach einem Trigger-Ereignis werden je 512 Zustände aufgezeichnet. Folgende Trigger-Bedingungen sind möglich:

- "1" => Aufzeichnung, wenn Operand logisch "1" (Triggung auf positive Flanke)
- "0" => Aufzeichnung, wenn Operand logisch "0" (Triggung auf negative Flanke)

Wird keine Trigger-Bedingung gewünscht, so muß mit NO ENT quittiert werden. Wird für keinen der Operanden eine Trigger-Bedingung eingetragen, so werden die Zustände der Operanden fortlaufend aufgezeichnet und die letzten 1 024 bleiben gespeichert.

<span id="page-472-0"></span>Eine Aufzeichnung beginnt mit START TRACE und wird entweder mit STOP TRACE oder mit dem Eintreffen des Trigger-Ereignisses beendet.

Während der Aufzeichnung der logischen Zustände blinkt im Status-Fenster die Anzeige PCTR. Das Blinken erlischt, wenn die Aufzeichnung beendet ist.

Mit den Cursor-Tasten kann der gewünschte Bereich im TRACE-Puffer angewählt werden.

Nach Betätigen der Softkeys SELECT M/I/O/T/C bekommen die Softkeys folgende Bedeutung:

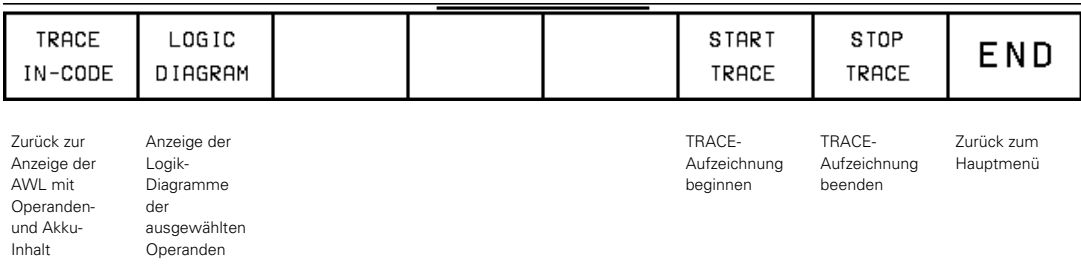

# **1.6.3 TABLE-Funktion**

Vom Hauptmenü aus kann über den Softkey TABLE die Tabelle der Merker, Eingänge, Ausgänge, Timer und Zähler auf dem Bildschirm dynamisch angezeigt werden. Die Auswahl sowie das Setzen und Rücksetzen der Merker, Eingänge, Ausgänge, Timer und Zähler geschieht über Softkeys. Mit den Cursor-Tasten oder der GOTO-Taste können die Positionen innerhalb der Tabelle angewählt werden. Mit Taste END gelangt man zurück ins Hauptmenü.

# **1.6.4 COMPILE-Funktion**

Ein PLC-Programm wird erst durch das Übersetzen in den Ablaufspeicher übertragen (siehe PLC-Hauptmenü). Nach Betätigen des Softkeys COMPILE wird eine Übersicht der vorhandenen PLC-Programme angezeigt. Das Programm, welches übersetzt werden soll, muß mit SELECT angewählt werden.

Während des Übersetzens können, bedingt durch falsche Programmierung, Fehlermeldungen angezeigt werden [\(siehe Abschnitt: "Programmerstellung"\).](#page-476-0)

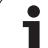

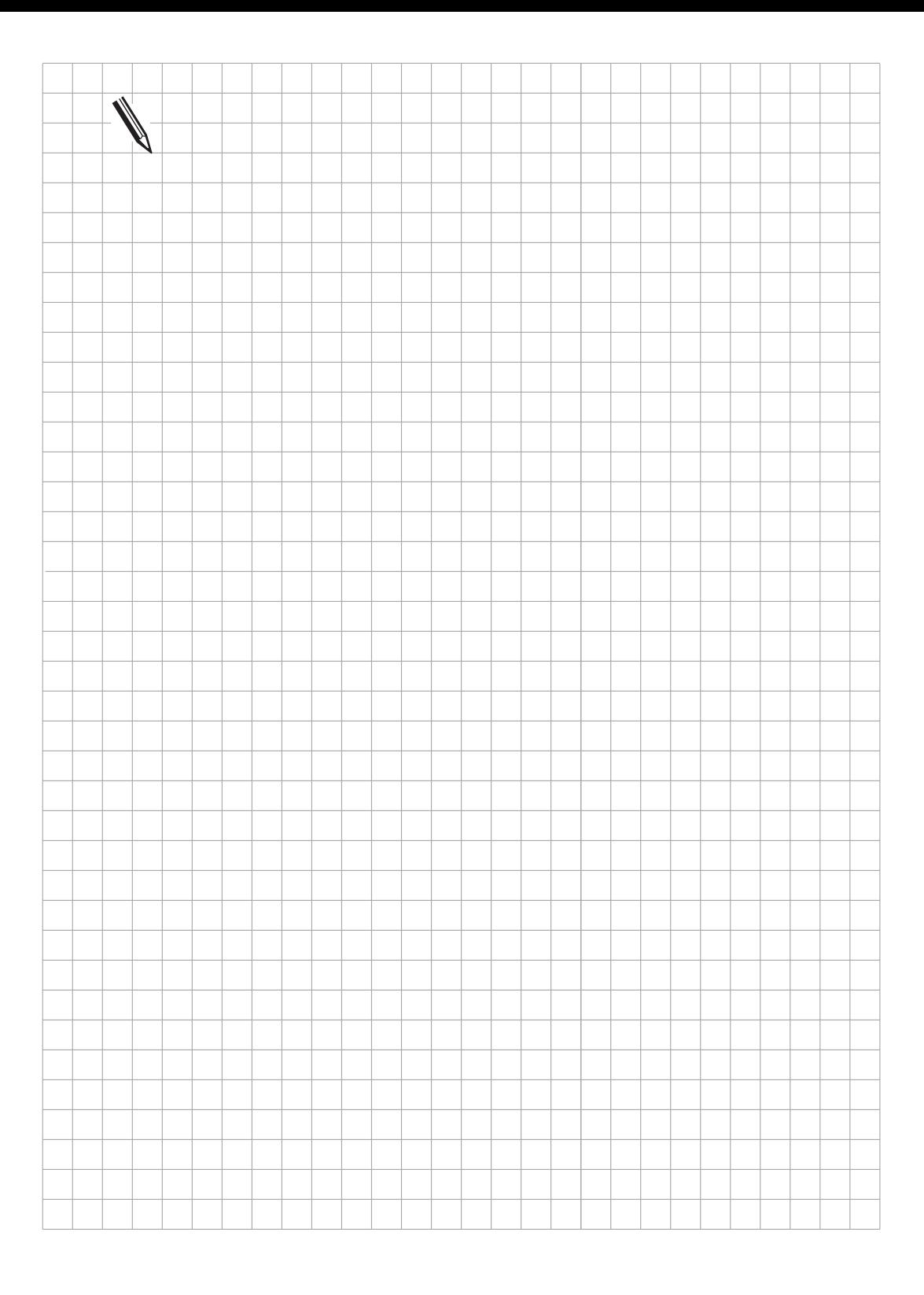

 $\overline{\mathbf{i}}$ 

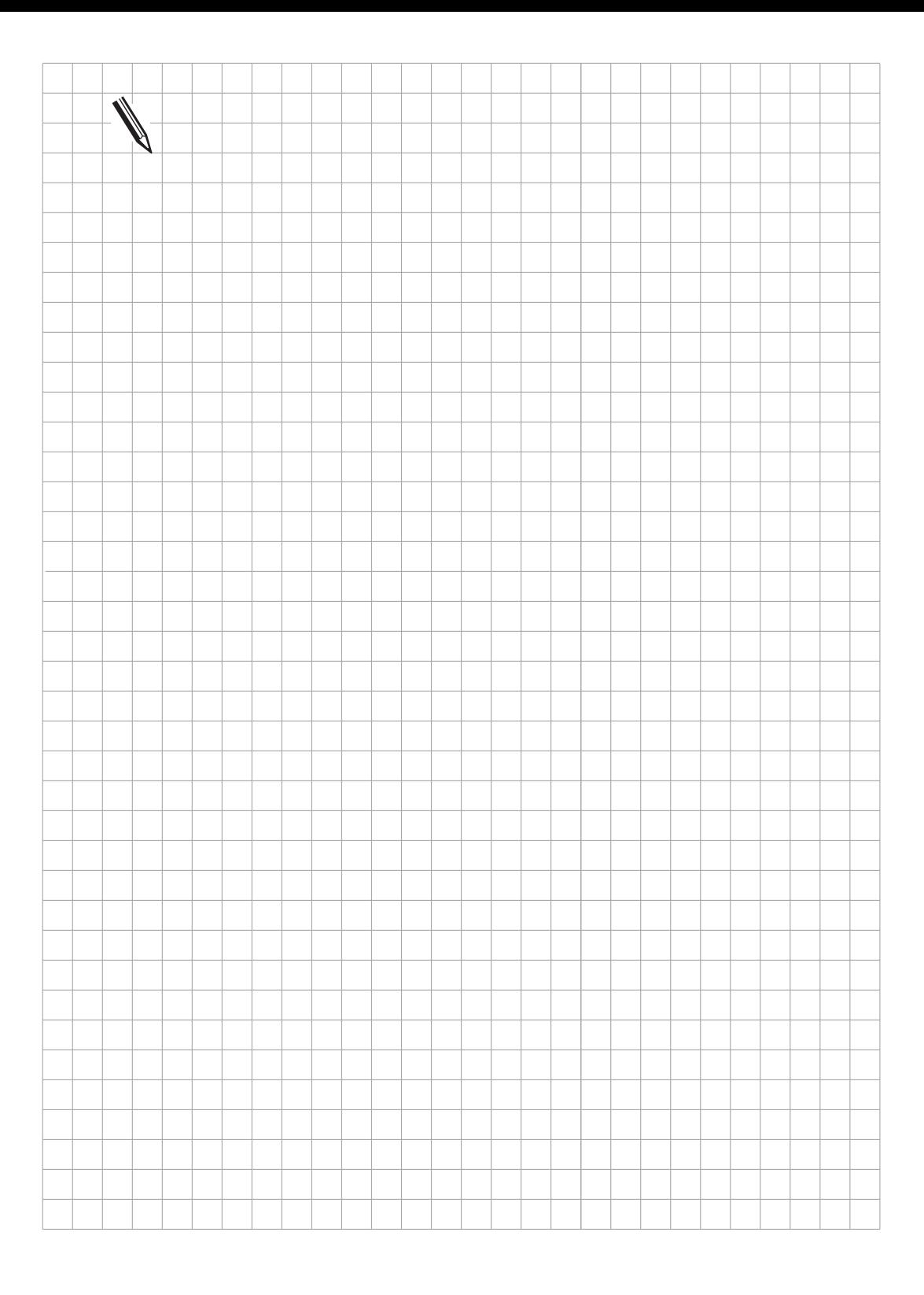

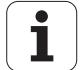

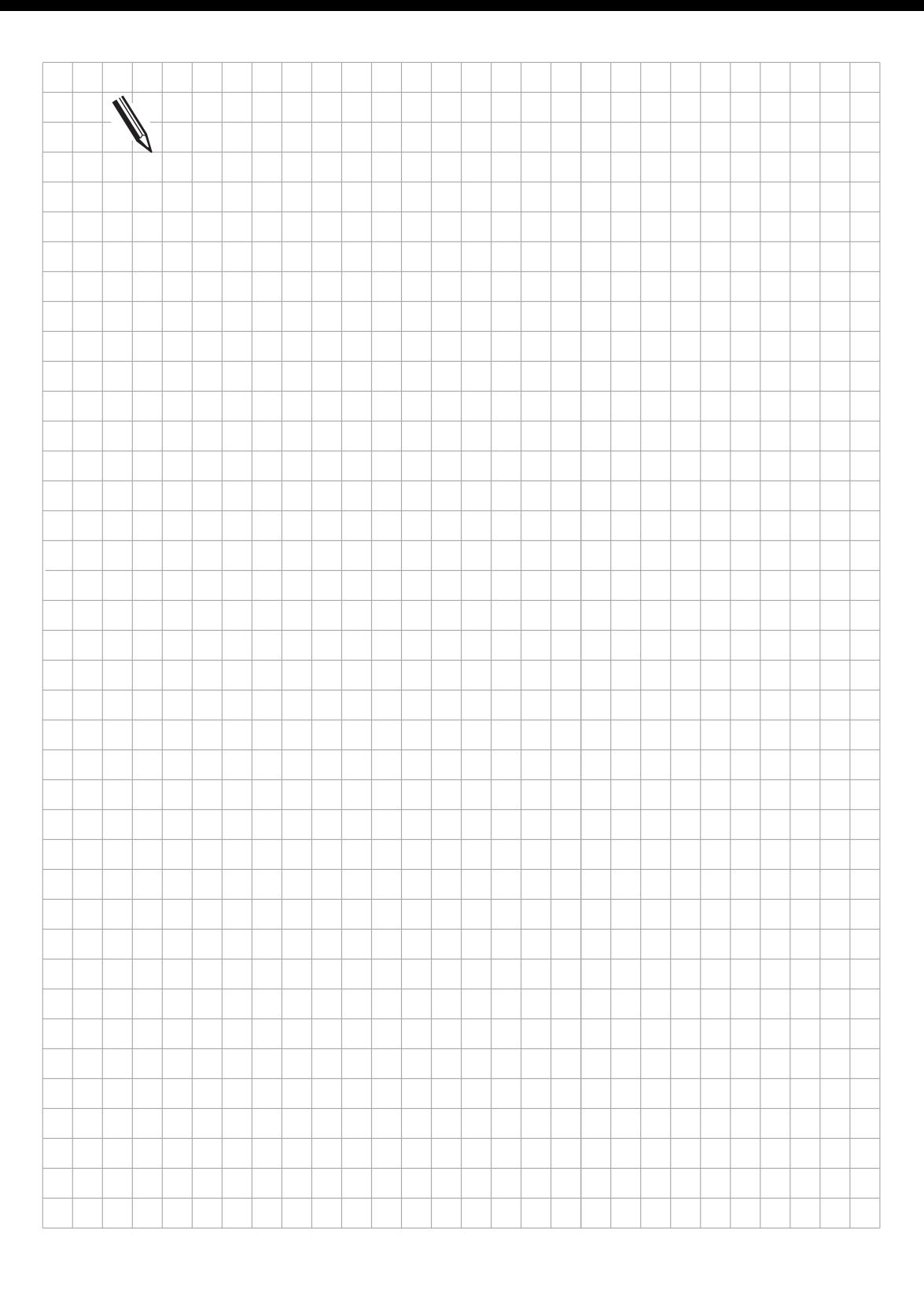

 $\overline{\mathbf{i}}$ 

## <span id="page-476-0"></span>**2 Programm-Erstellung**

An den HEIDENHAIN-Bahnsteuerungen kann das PLC-Programm direkt erstellt werden. Dazu wird der PLC-Editor über die Schlüsselzahl **807 667** aufgerufen [\(siehe Kapitel "PLC-Funktionen"\).](#page-466-0)

Zur Erstellung PLC-Programmen am Personal Computer bietet HEIDENHAIN die PLC-Entwicklungssoftware PLC.EXE an. Nähere Informationen darüber erhalten Sie von Ihrem HEIDENHAIN-Kundendienst.

# **2.1 Programm-Aufbau**

# **2.1.1 Befehl**

Ein Befehl ist die kleinste Einheit eines PLC-Programms. Er setzt sich zusammen aus dem Operationsteil und dem Operandenteil.

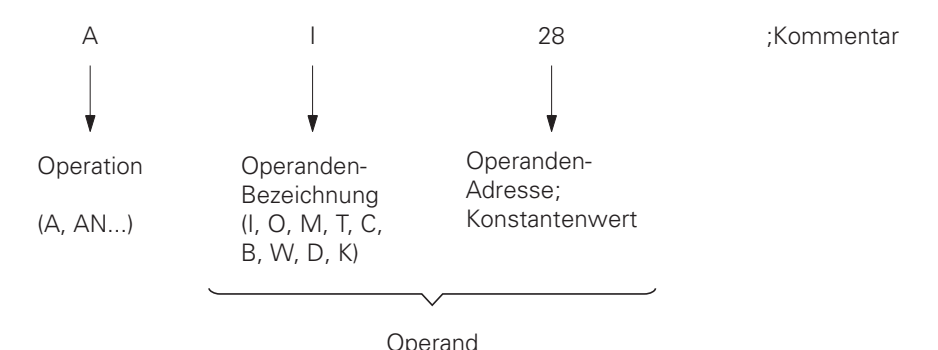

Die Operation beschreibt die auszuführende Funktion. Sie sagt aus, was mit dem Operanden geschehen soll.

Der Operand gibt an, womit die Operation etwas tun soll. Er setzt sich zusammen aus der Operanden-Bezeichnung und einem Parameter (Adresse). Mit den PLC-Befehlen können Register und Speicherinhalte verknüpft, gelöscht und geladen werden.

Es ist sowohl Bit- als auch Wort-Verarbeitung möglich. Bei der Wort-Verarbeitung können Speicherinhalte mit einer Länge von 8 Bit (Byte), 16 Bit (Wort) oder 32 Bit (Doppelwort) adressiert werden [\(siehe Kapitel "Befehlssatz"\).](#page-496-0)

### **2.1.2 Modultechnik**

Um die Pflege des PLC-Programms zu erleichtern, ist es sinnvoll, das Programm möglichst übersichtlich zu gestalten. Dies realisiert man am besten, indem man das PLC-Programm in einzelne Module zerlegt (Strukturierte Programmierung).

In der Hauptroutine sollten nur die wichtigsten PLC-Funktionen programmiert sein.

Einzelne PLC-Funktionen wie z. B. Spindel-Orientierung und Tastensimulation werden in eigenen Modulen realisiert.

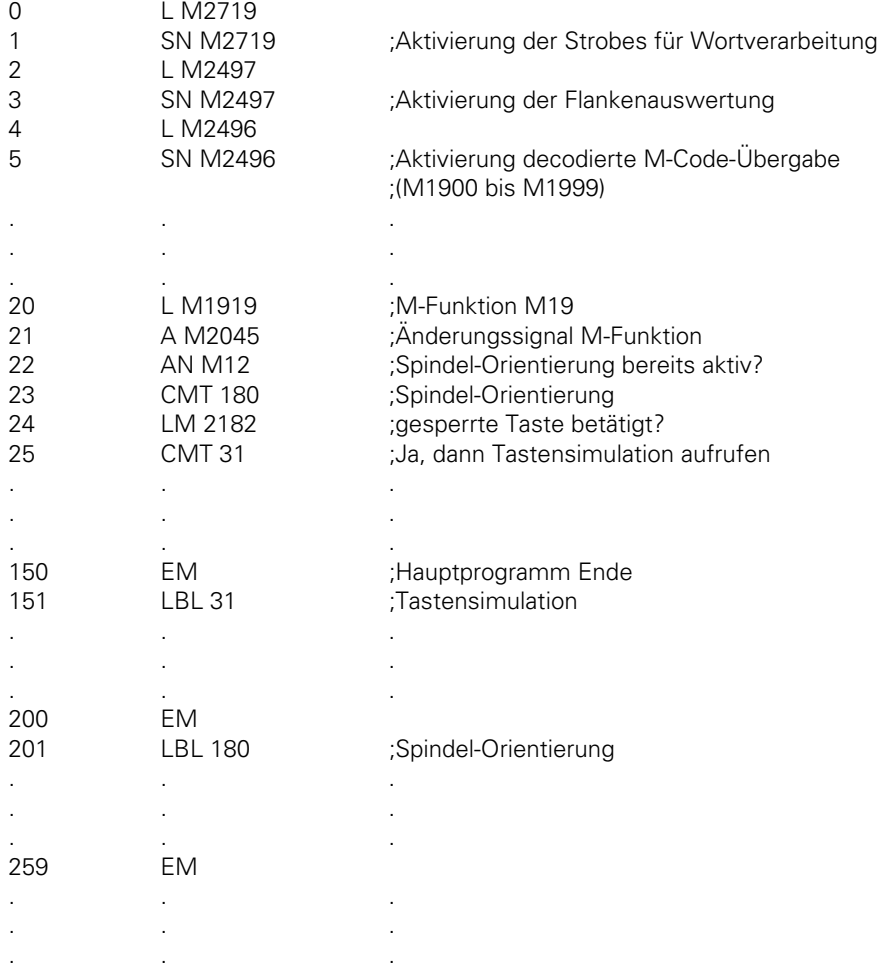

Fehlerkonditionen an der Maschine sollten im PLC-Programm abgefragt und eine Klartext-Fehlermeldung sollte am Bildschirm angezeigt werden. [Siehe hierzu Register "Maschinen-Anpassung",](#page-266-0) [Kapitel "Anzeige und Bedienung" u](#page-266-0)nd [Register "PLC-Programmierung", Kapitel "Module".](#page-613-0)

 $\overline{a}$ 

## **2.2 Adressbelegung**

# **2.2.1 Operanden-Übersicht**

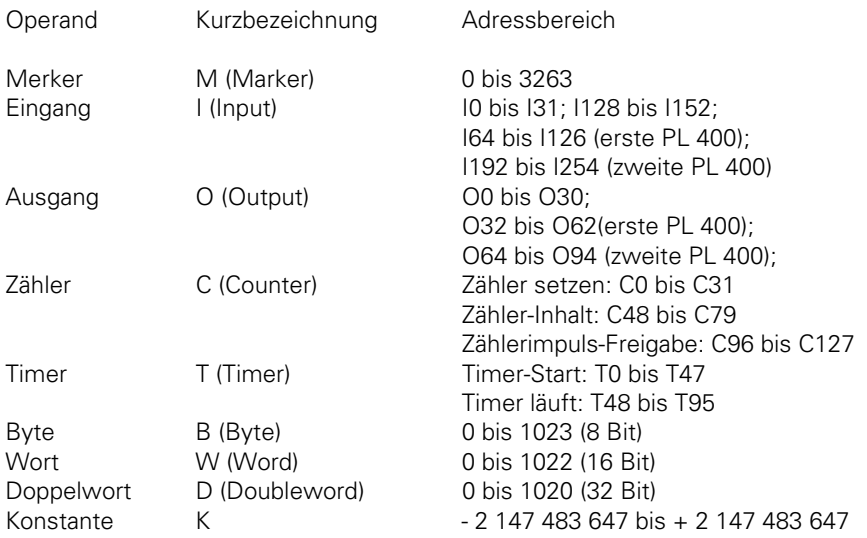

## **2.2.2 Adressierung des Speichers**

Der Speicher für die Operanden B (8 Bit), W (16 Bit), D (32 Bit) ist nur 8 Bit breit. Da die Operanden 8,16 bzw. 32 Bit breit sein können, tritt eine Überlappung des Speicher-Bereiches auf, die bei der Adressierung beachtet werden muß.

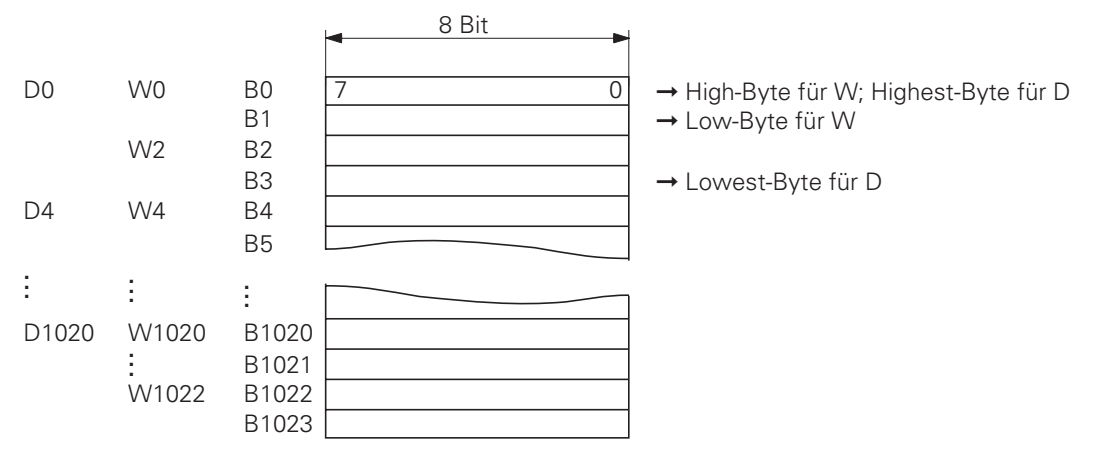

Bei Byte-Adressierung ist jede Adresse von 0 bis 1023 ansprechbar. Bei Wort-Adressierung, jede zweite von 0 bis 1022 und bei Doppelwort-Adressierung jede vierte. von 0 bis 1020.

Der Adress-Parameter gibt bei der Wort-Adresse (W) das High-Byte und bei der Doppelwort-Adresse (D) das Highest-Byte an.

ı

Merker M1000 bis M2000 und Byte B0 bis B127 sind remanent, d. h. auch bei Ausschalten der Versorgungsspannung bleibt der Inhalt dieses Speichers erhalten. Nach Eingabe der Schlüsselzahl **531 210** werden die Merker M1000 bis M2000 und Byte B0 bis B127 gelöscht.

B0 bis B127 Zur freien Verfügung, werden bei RESET nicht gelöscht B128 bis B255 Zur freien Verfügung, werden bei RESET gelöscht B256 bis B511 Datenübergabe NC → PLC B512 bis B767 Datenübergabe PLC → NC B768 bis B1023 Maschinen-Parameter

### **2.3 Datenübergabe NC/PLC**

Der Informationsaustausch zwischen PLC und NC erfolgt über Merker, Byte, Wörter und Doppelwörter. Die Funktion der einzelnen Merker, Byte, Wörter und Doppelwörter ist festgelegt.

Es können entweder Zahlenwerte oder allgemeine Daten (gesteuert über Strobes) übertragen werden.

### **2.3.1 Zahlenübergabe**

Mit der Parameter-Funktion FN19 können zwei Zahlen in die PLC übertragen werden. Die übertragenen Werte werden in den Doppelwörtern D280 und D284 abgelegt.

Während der Übergabe wird der Merker M2149 von der NC gesetzt. Die Übergabe muß von der PLC durch Setzen des Merkers M2611 quittiert werden.

Mit Merker M2150 wird die Maßeinheit (mm oder inch) festgelegt.

Der übertragene Wert wird als Integer-Zahl in der Einheit ein 1/10 000 abgelegt.

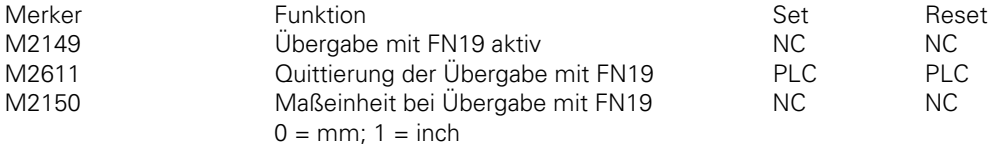

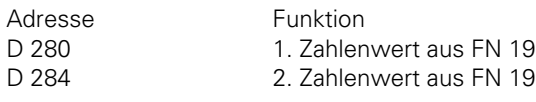

 $\overline{a}$ 

Beispiel:

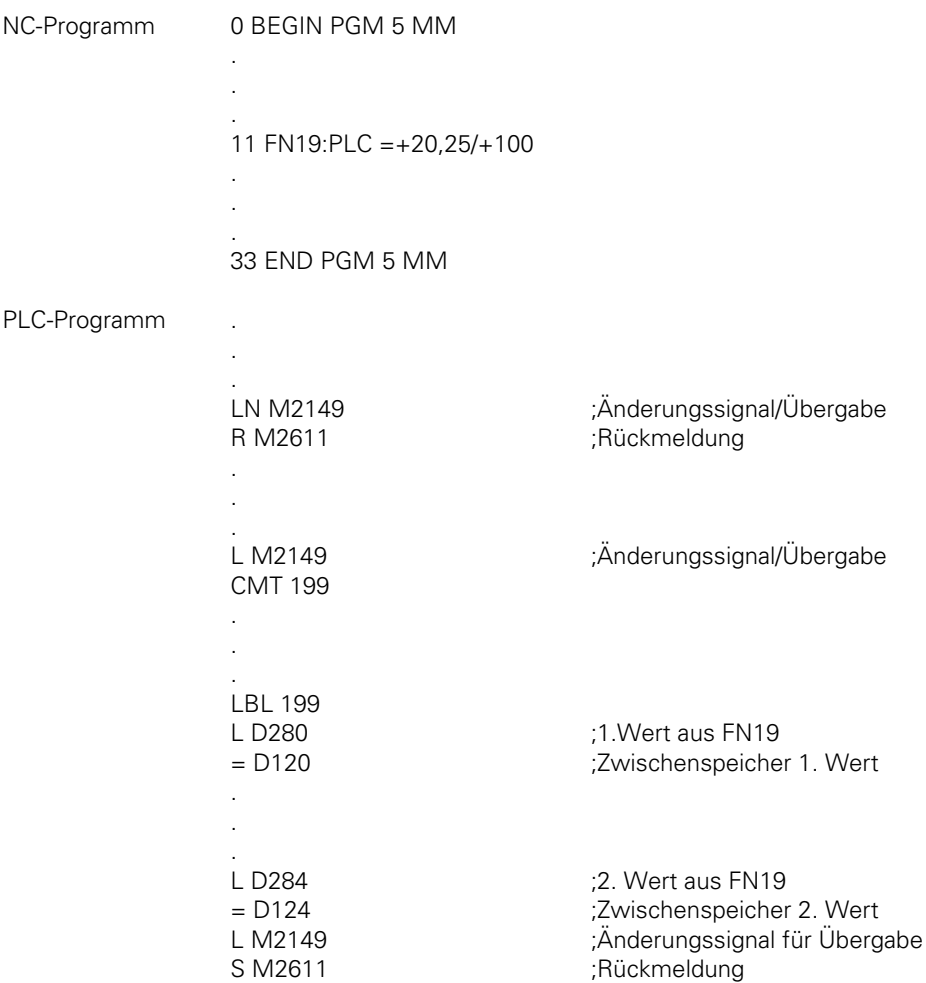

Nachdem das Programm ausgeführt worden ist, stehen in den Doppelwörtern D120 und D124 folgende Daten:

 $D120 = 202500$  $D124 = 1000000$ 

M2150 = 0, da Programm Nr. 5 in mm programmiert wurde

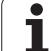

Die Zahlenübergabe aus der PLC in das Bearbeitungs-Programm erfolgt über die Q-Parameter Q100 bis Q107, d. h. die Q-Parameter Q100 bis Q107 können von der PLC überschrieben werden. Dabei wird der entsprechende Zahlenwert in Doppelwort D528 eingetragen und die Q-Parameter-Nr. 0 bis 7 im Wort W516 definiert. Die Übergabe wird mit dem Strobe-Merker M2713 aktiviert. Die Q-Parameter-Werte werden mit dem nächsten M/S/T-Strobe übernommen.

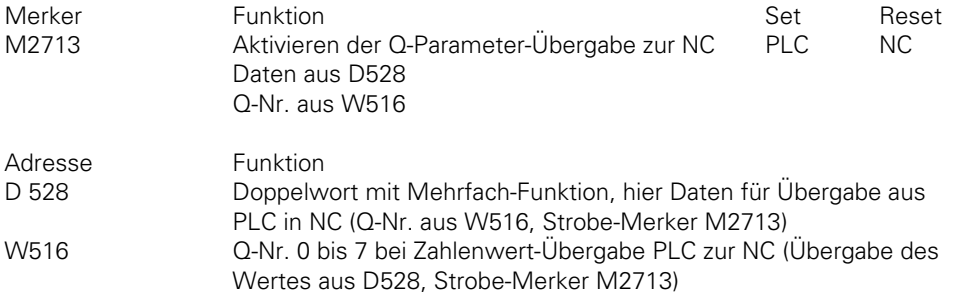

Zur Datenübergabe in die PLC sind 122 verschiedene Maschinen-Parameter reserviert. Die Maschinen-Parameter MP 4210.x, MP 4220.x und MP4310.x werden in PLC-Wörtern abgelegt. Die Inhalte der MP 4230.x und 4231.x müssen über Modul 9032 abgerufen werden. In diesen Maschinen-Parametern können z. B. PLC-Positionierungen, Nullpunkt-Verschiebungen, Vorschübe für PLC-Positionierungen oder Codierungen zur Freigabe bestimmter PLC-Funktionen abgelegt werden. Die Auswertung dieser Zahlenwerte erfolgt im PLC-Programm.

In der TNC 407 / TNC 415F / TNC 425E können zwar Eingabewerte auf 0,0001 mm (bzw. °) genau eingegeben werden, diese Werte werden aber intern auf 0,001 mm (bzw. °) gerundet.

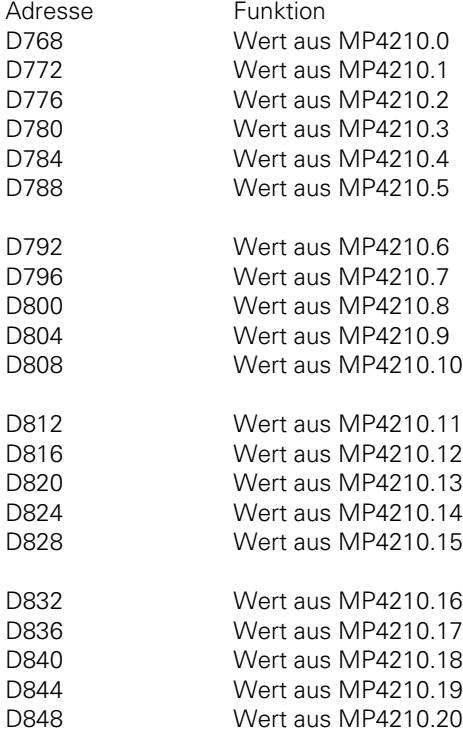

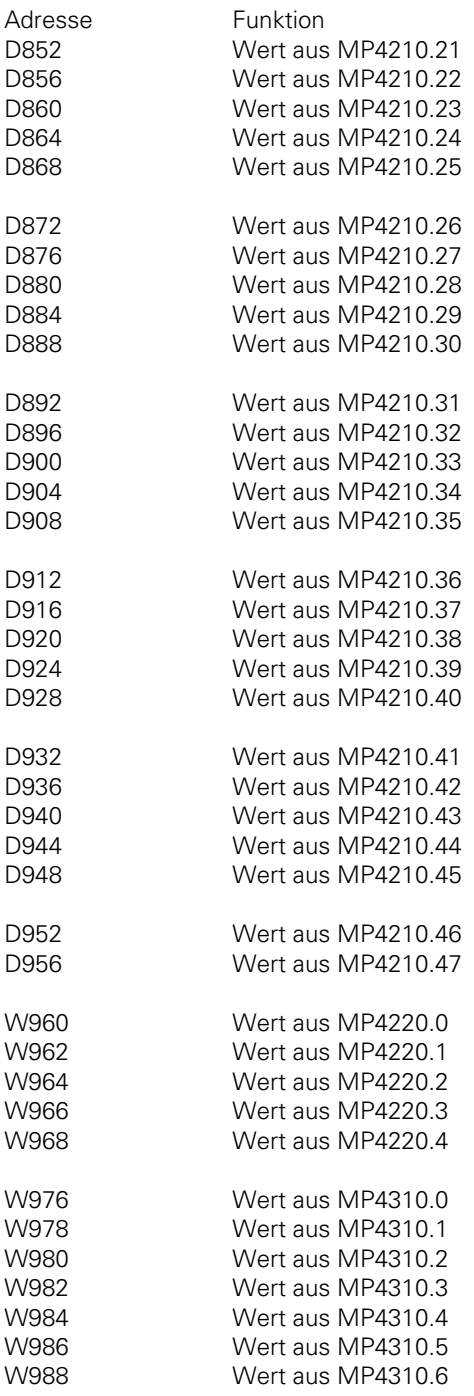

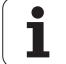

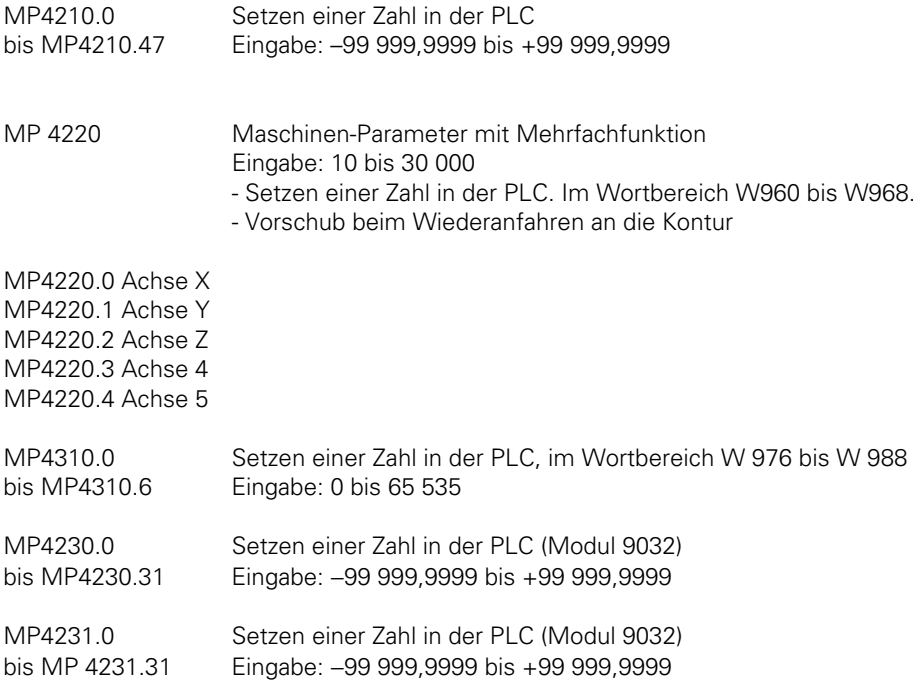

### **2.3.2 Allgemeine Datenübergabe (Strobes)**

Von der NC werden allgemeine Daten an die PLC übertragen. So z. B. M-Funktionen, S-Wort, T-Wort, G-Code.

Die Übergabe wird mit Strobes gesteuert.

Beispiel:

Wird eine M-Funktion ausgegeben, so setzt die NC das Änderungssignal M2045. Nach Auswerten der M-Funktion setzt die PLC den Rückmelde-Merker M2482. M2482 muß von der PLC wieder zurückgesetzt werden, sonst kann von der NC kein weiterer Strobe übertragen werden.

ı

## **2.4 Timer und Zähler**

## **2.4.1 Timer**

Die PLC verfügt über 48 Timer. Diese 48 Timer werden über spezielle Merker mit der Kurzbezeichnung T gesteuert. Die Laufzeit der Timer wird im Maschinen-Parameter MP4110.x definiert. Die Zeiteinheit entspricht der PLC-Zyklus-Zeit (TNC 415: 20 ms; TNC 407: 24 ms).

Durch Setzen der Merker T0 bis T47 werden die Timer gestartet und auf die Zeit aus MP4110.x gesetzt. Diese Aktivierung darf nur für einen PLC-Durchlauf erfolgen, da sonst bei jedem weiteren Durchlauf der Timer erneut gestartet würde.

Für die in den Maschinen-Parametern definierte Zeitdauer bleiben dann die Merker T48 bis T95 gesetzt (Timer läuft).

Beispiel:

Start von Timer 1 Laufzeit in MP4110.1 =  $9$  (PLC-Zyklen)

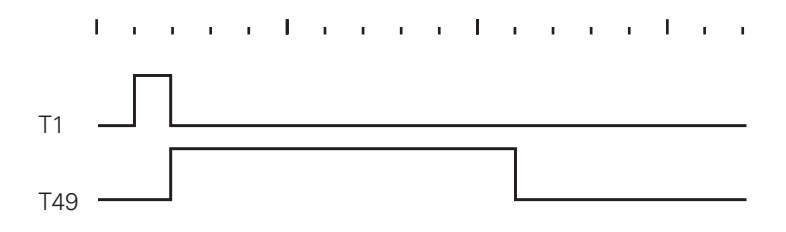

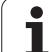

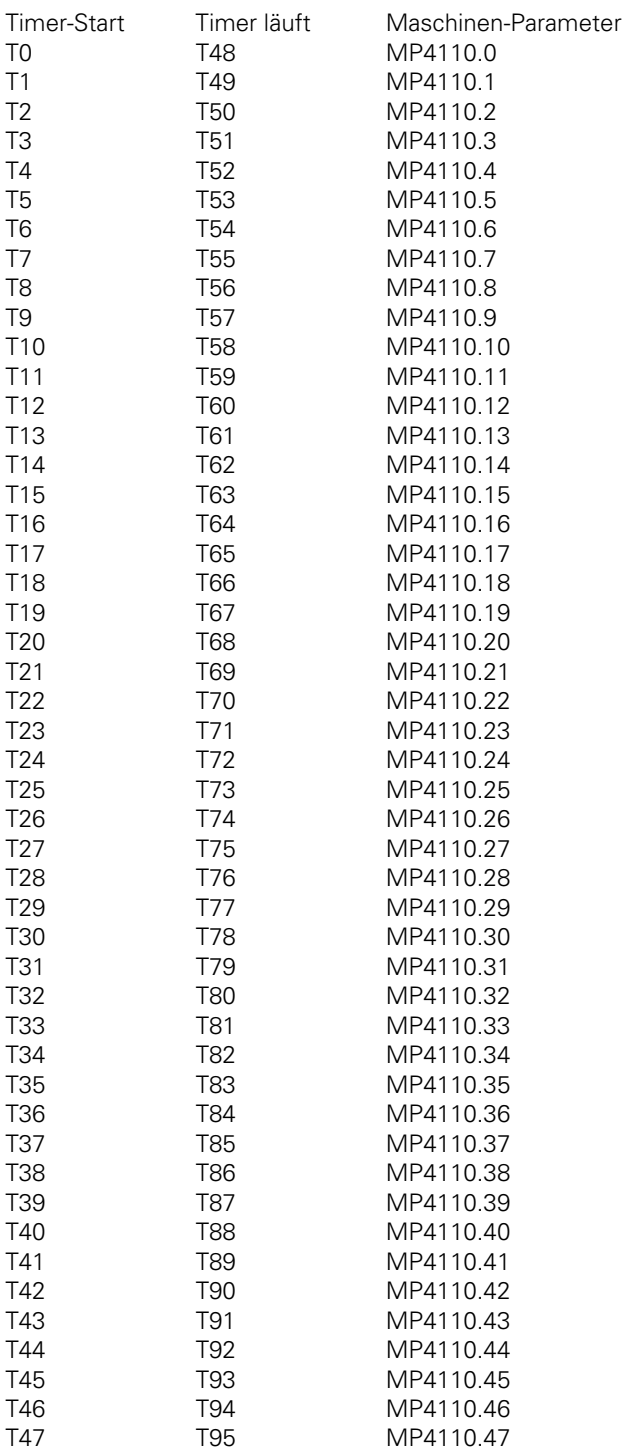

Eingabebereich für MP4110.x: 0 bis 65 535 [PLC-Zyklen] (TNC 415: 20 ms, TNC 407: 24 ms)

ĺ

## **2.4.2 Zähler**

Die PLC verfügt über 32 Zähler. Jeder dieser 32 Zähler wird durch spezielle Merker mit der Kurzbezeichnung C gesteuert.

Nach Setzen eines Merkers aus dem Bereich C0 bis C31 wird der Zähler mit dem Wert aus Maschinen-Parameter MP4120.x belegt. Der Merkerbereich C48 bis C79 zeigt an, ob der Zähler abgelaufen ist oder nicht. Der Merkerbereich C96 bis C127 dient zum Starten des Zählers.

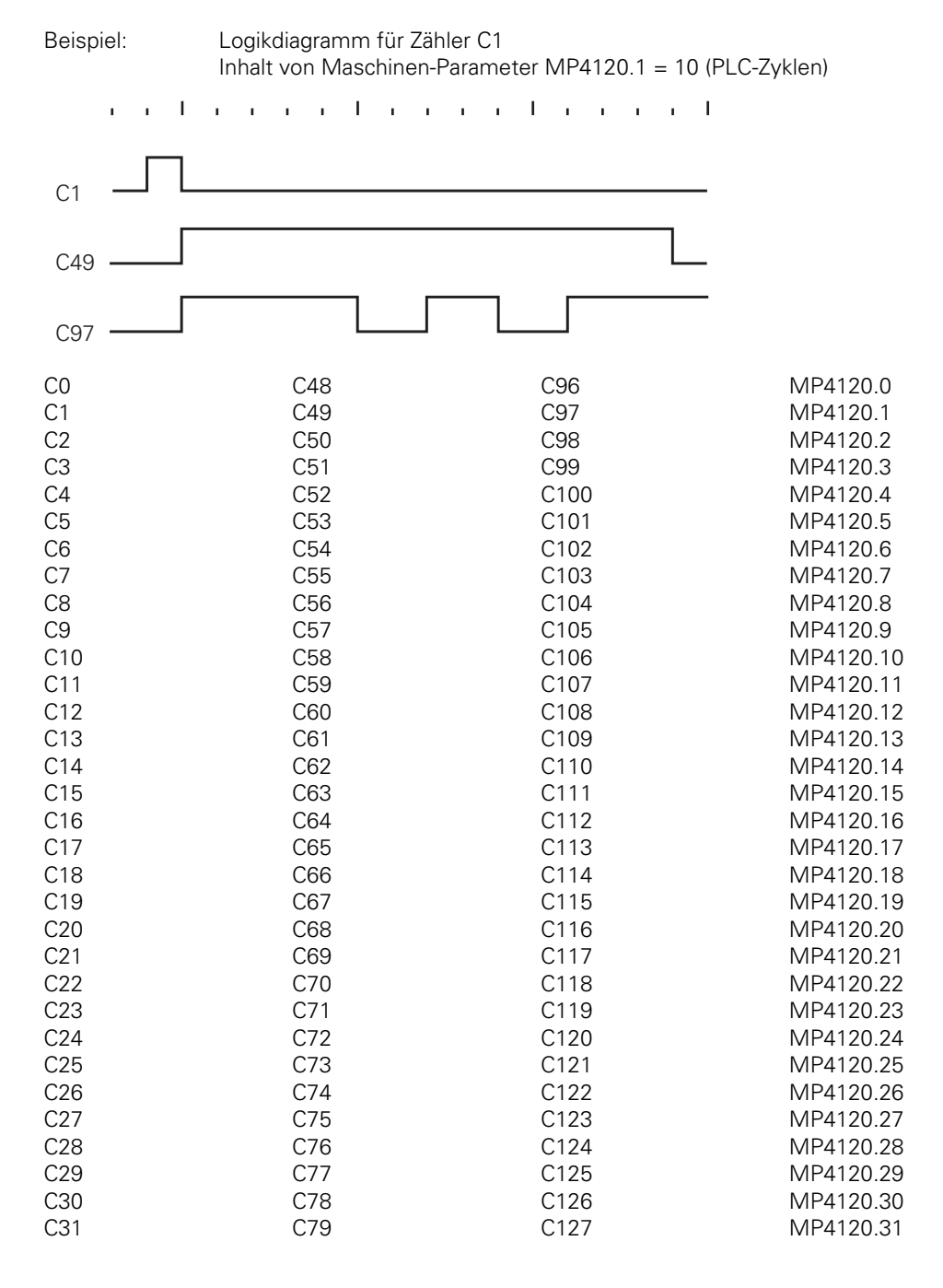

ĺ

### **2.5 Flankenauswertung der PLC-Eingänge**

Mit Merker M2497 kann die Flankenauswertung für die PLC-Eingänge aktiviert werden. Für die PLC-Eingänge I192 bis I254 an der zweiten PLC-Leistungsplatine kann keine automatische Flankenauswertung aktiviert werden.

Flankenauswertung heißt, daß bei Änderung des Signals am PLC-Eingang für die Dauer eines PLC-Durchlaufs ein bestimmter Merker gesetzt wird. Bei gesetztem Merker M2497 werden bei Änderung der Signale an den PLC-Eingängen die folgenden Merker gesetzt.

Merker für ansteigende Flanken der PLC-Eingänge:

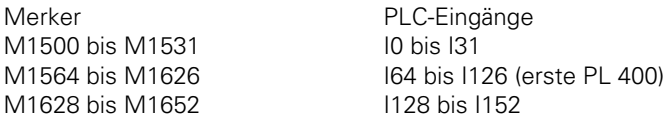

Merker für abfallende Flanken der PLC-Eingänge:

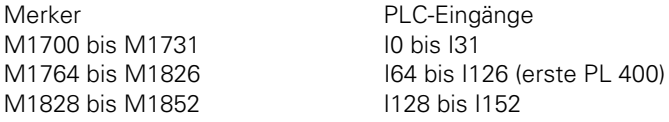

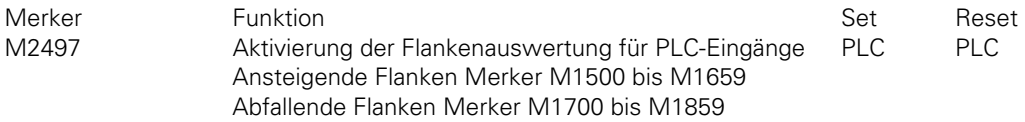

 $\overline{a}$ 

## **2.6 EPROM-Erstellung**

Mit Maschinen-Parameter MP4010 kann ausgewählt werden, ob das PLC-Programm aus dem RAM-Bereich oder dem EPROM-Bereich der Steuerung abgearbeitet wird.

Während der Erstellung und dem Test des PLC-Programms sollte aus dem RAM-Bereich der Steuerung gearbeitet werden. Vor Auslieferung der Maschine an den Kunden empfiehlt HEIDENHAIN, für das PLC-Programm ein EPROM zu erstellen [\(siehe hierzu auch Register](#page-14-0) ["Einführung"\).](#page-14-0)

MP4010 PLC-Programm aus RAM oder aus EPROM Eingabe: 0 = EPROM-Betrieb  $1 =$  RAM-Retrieb

Zum Programmieren des PLC-EPROMS benötigt man einen PC und die Software MEGA-PROMMER ab Version 2.12.

Die PLC-Dateien aus dem RAM-Bereich der Steuerung können über die Datenschnittstelle zum PC übertragen werden [\(siehe Register "Datenschnittstelle"\).](#page-665-0) An der Steuerung wird die Ausgabe über den Softkey "BINARY OUTPUT" gestartet [\(siehe dazu Kapitel "PLC-Funktionen"\).](#page-470-0)

Die PLC-Dateien werden dann im Motorola-EXORMAX-S3-Format in den PC übertragen. Mit dem MEGA-PROMMER können diese Daten im MOX-Format gelesen und das EPROM programmiert werden.

Setzen Sie sich bei weiteren Fragen bitte mit dem HEIDENHAIN-Kundendienst in Verbindung.

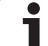

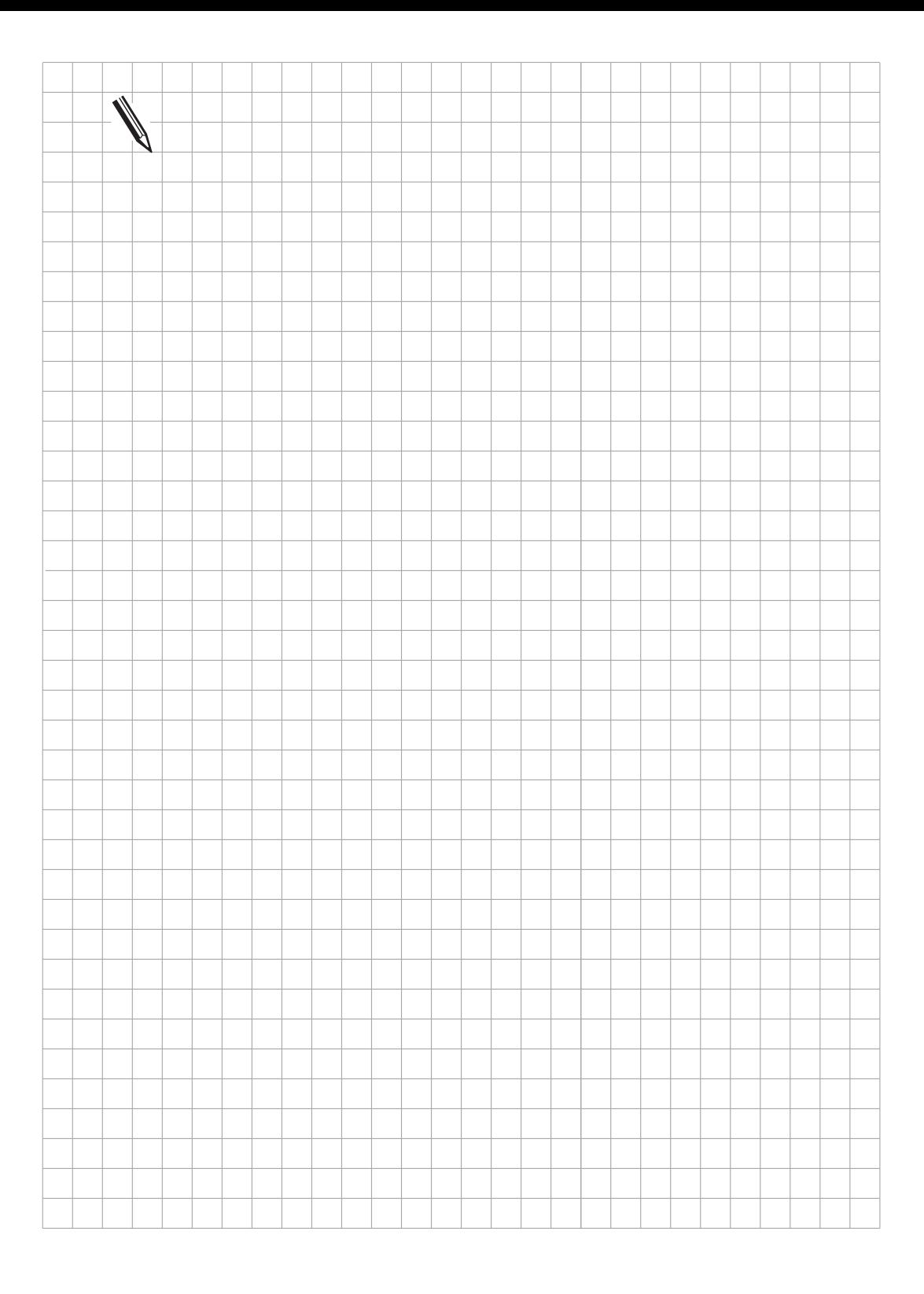

 $\overline{\mathbf{i}}$ 

## **2.7 Fehlermeldungen**

Die Erstellung der Anweisungliste und die Erprobung des Programms wird durch die Anzeige von Fehlermeldungen erleichtert.

Im PLC-Editor oder beim Übersetzen des Programms in der PLC-Programmier-Betriebsart werden die Fehler mit der Meldung "EINGABEFEHLER n" angezeigt. Beim Übersetzen des Programms nach dem Einschalten der Steuerung oder beim Auftreten eines Laufzeitfehlers wird die blinkende Fehlermeldung "FEHLER IM PLC-PPROGRAMM n" angezeigt. Nach dem Quittieren kann durch Aufruf des PLC-Editors die Fehlerstelle aufgesucht werden. Bei Anzeige eines Fehlers im PLC-Editor wird grundsätzlich die entsprechende Datei geöffnet und der Cursor steht in der Fehlerzeile. Beim Laufzeitfehler 53 (Überschreitung der maximalen PLC-Laufzeit) steht der Cursor auf der zuletzt abgearbeiteten Sprunganweisung.

#### **Klassifizierung von Fehlern:**

Für jeden Fehler ist angegeben, wann er erkannt wird. Es bedeuten:

- E Wird während des Editierens erkannt, die Zeile wird nicht formatiert.
- S Wird beim Syntax-Check im PLC-Editor (Softkey Compile) erkannt.
- (S) Wird unter Umständen bereits beim Syntax-Check erkannt, sonst beim Compiler-Lauf.
- C Wird beim Compiler-Lauf entweder nach dem Einschalten der Steuerung oder in der PLC-Programmierbetriebsart erkannt.
- R Wird zur Laufzeit des PLC-Programms erkannt.

#### **Liste der Fehler-Codes:**

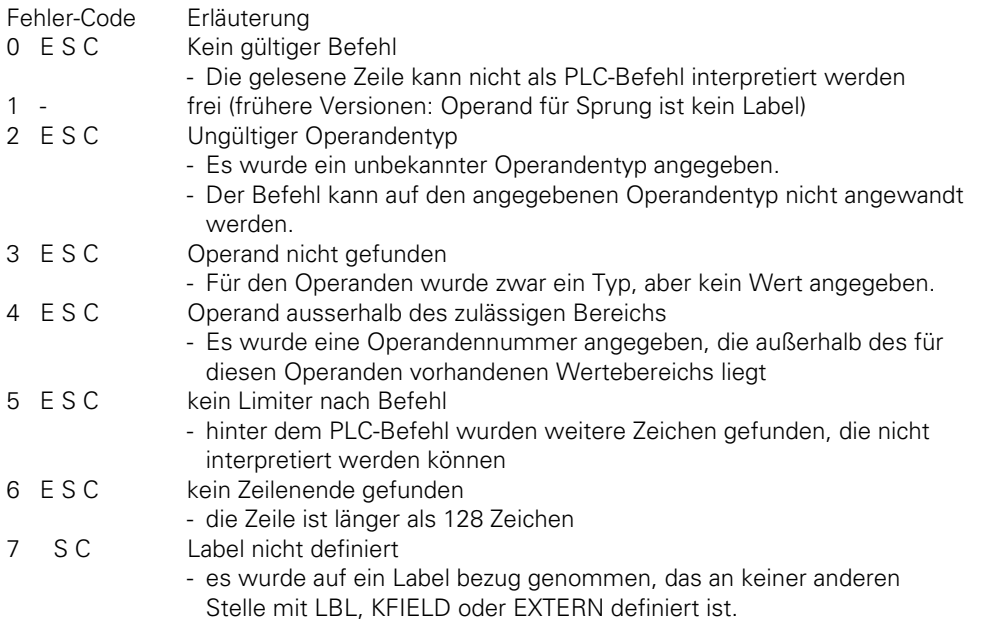

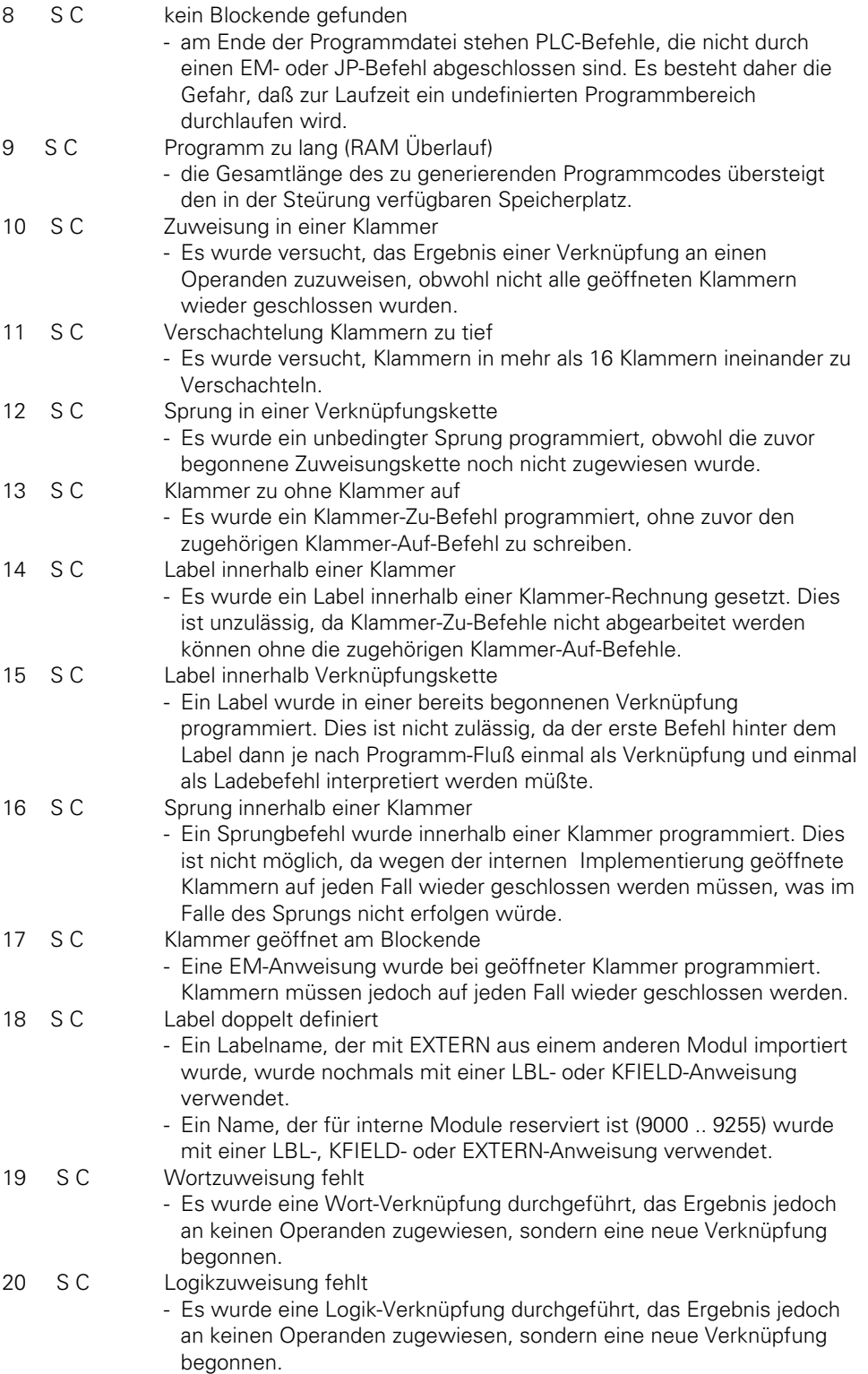

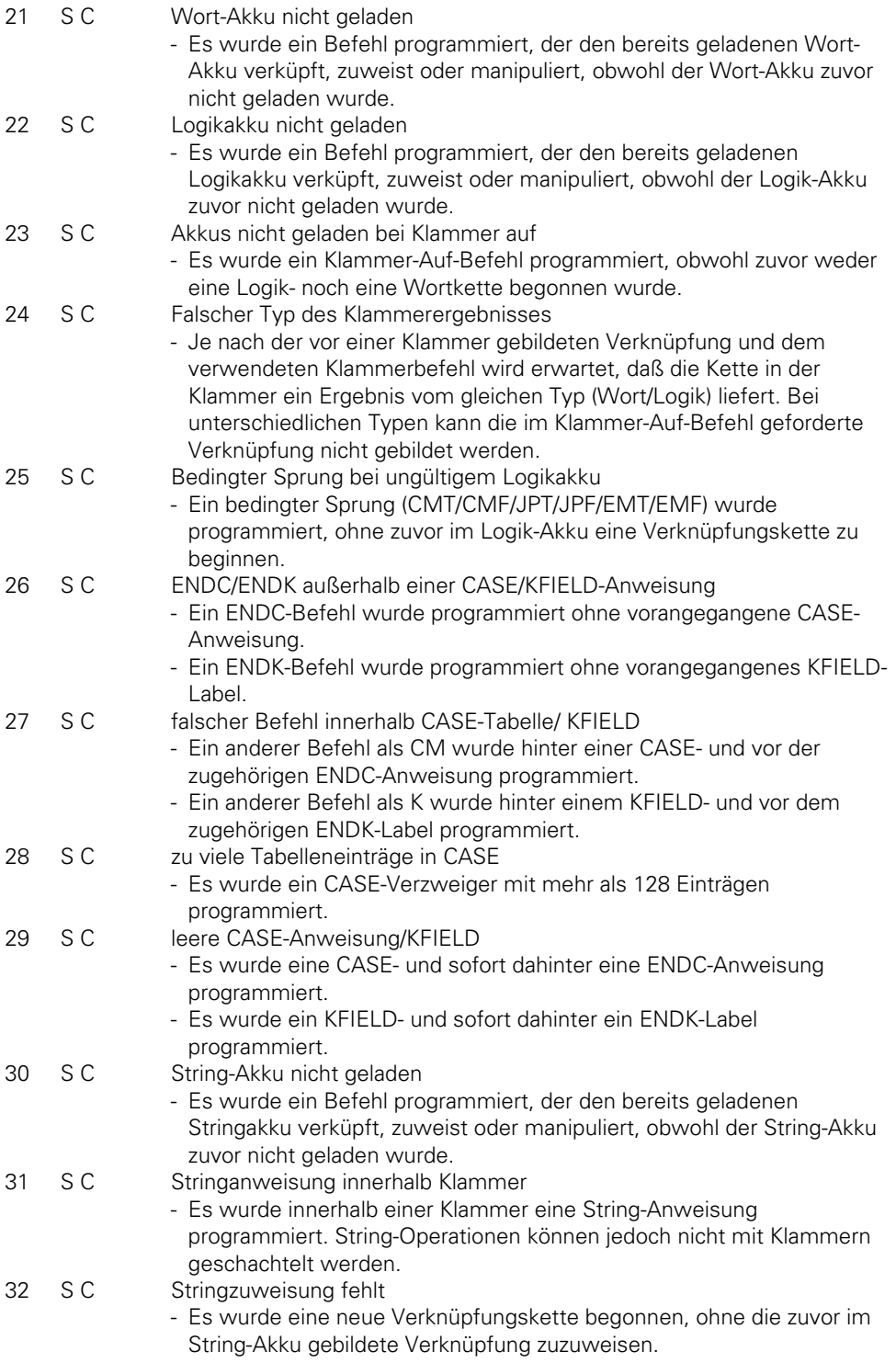

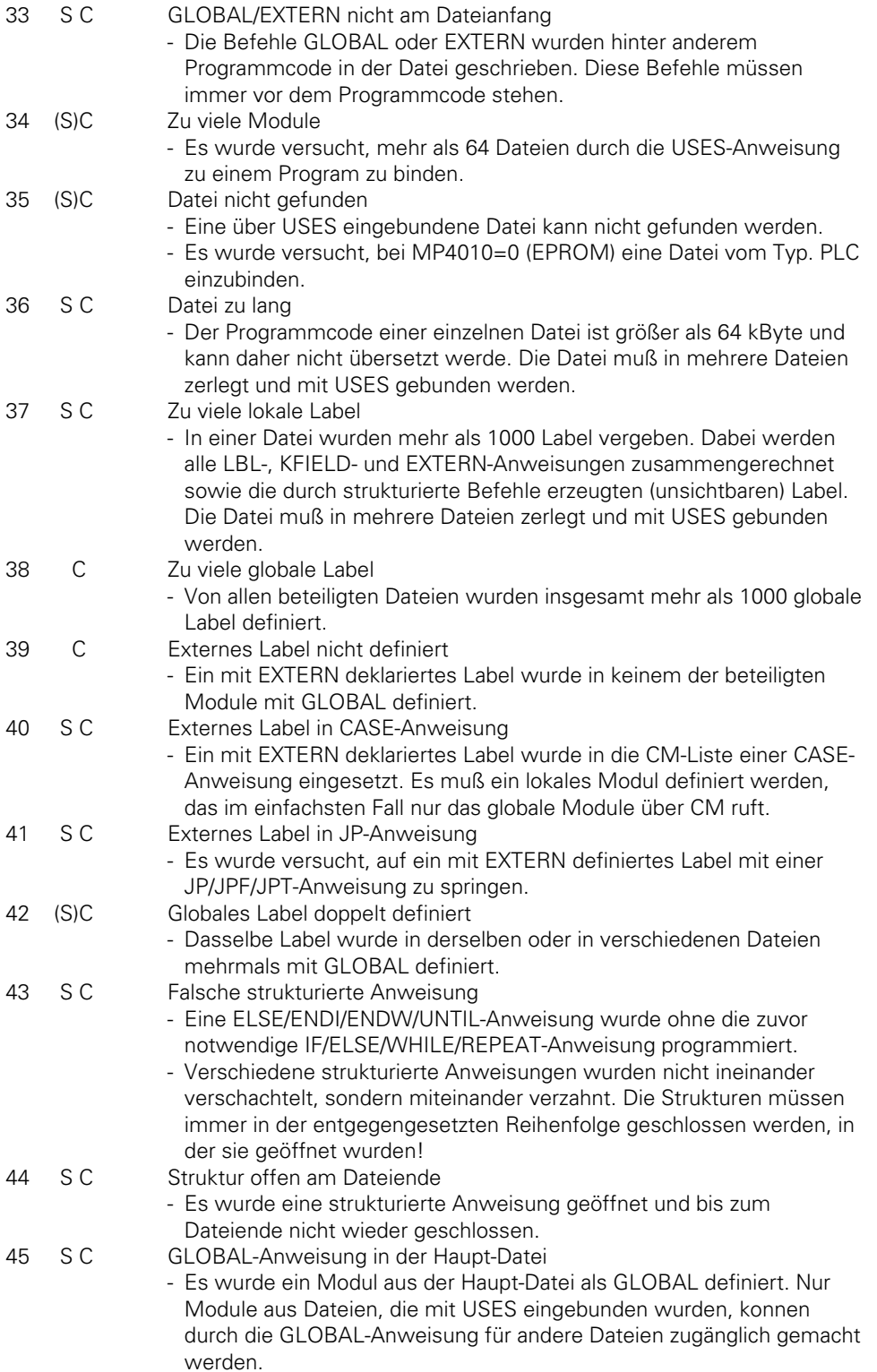

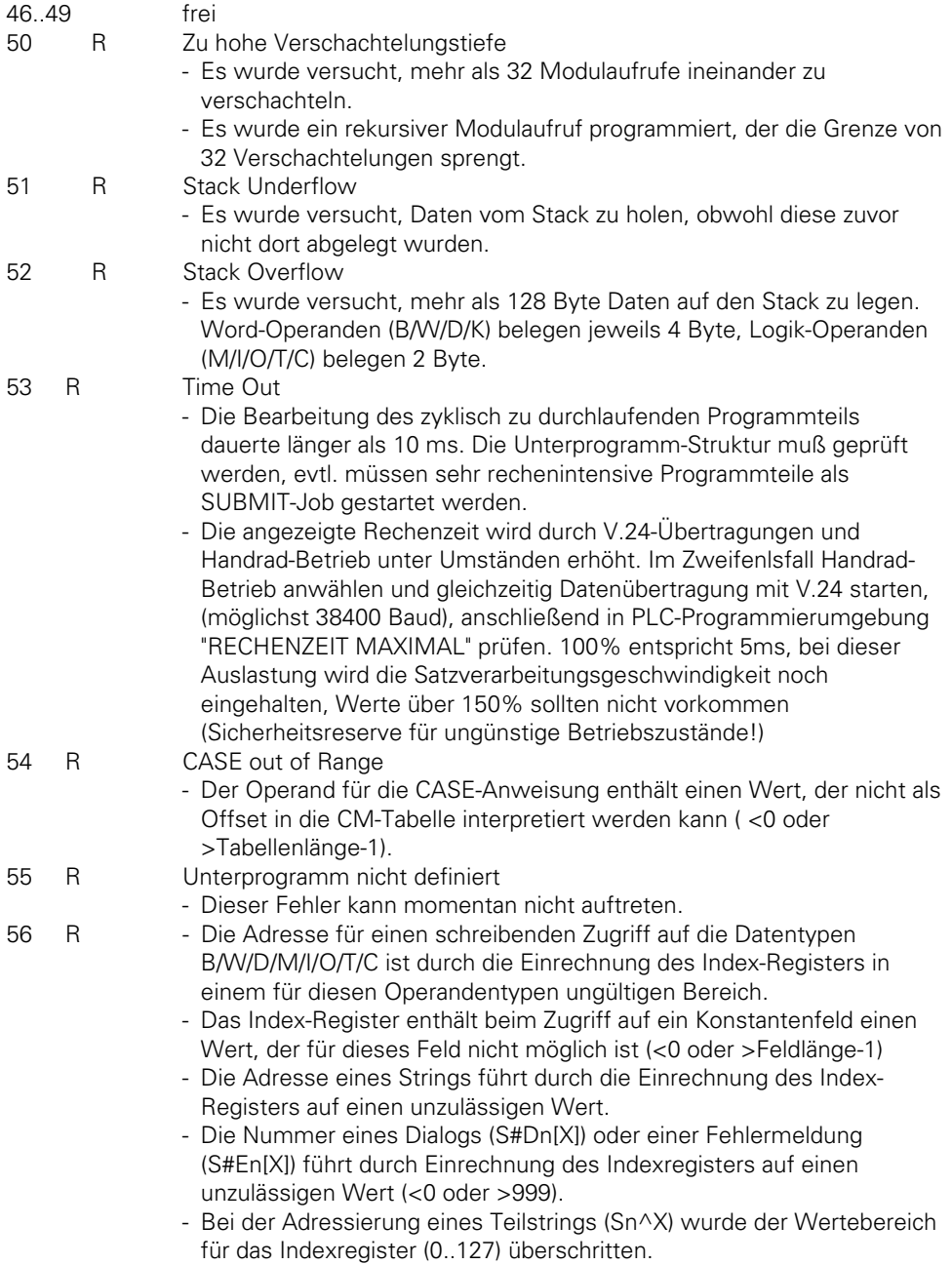

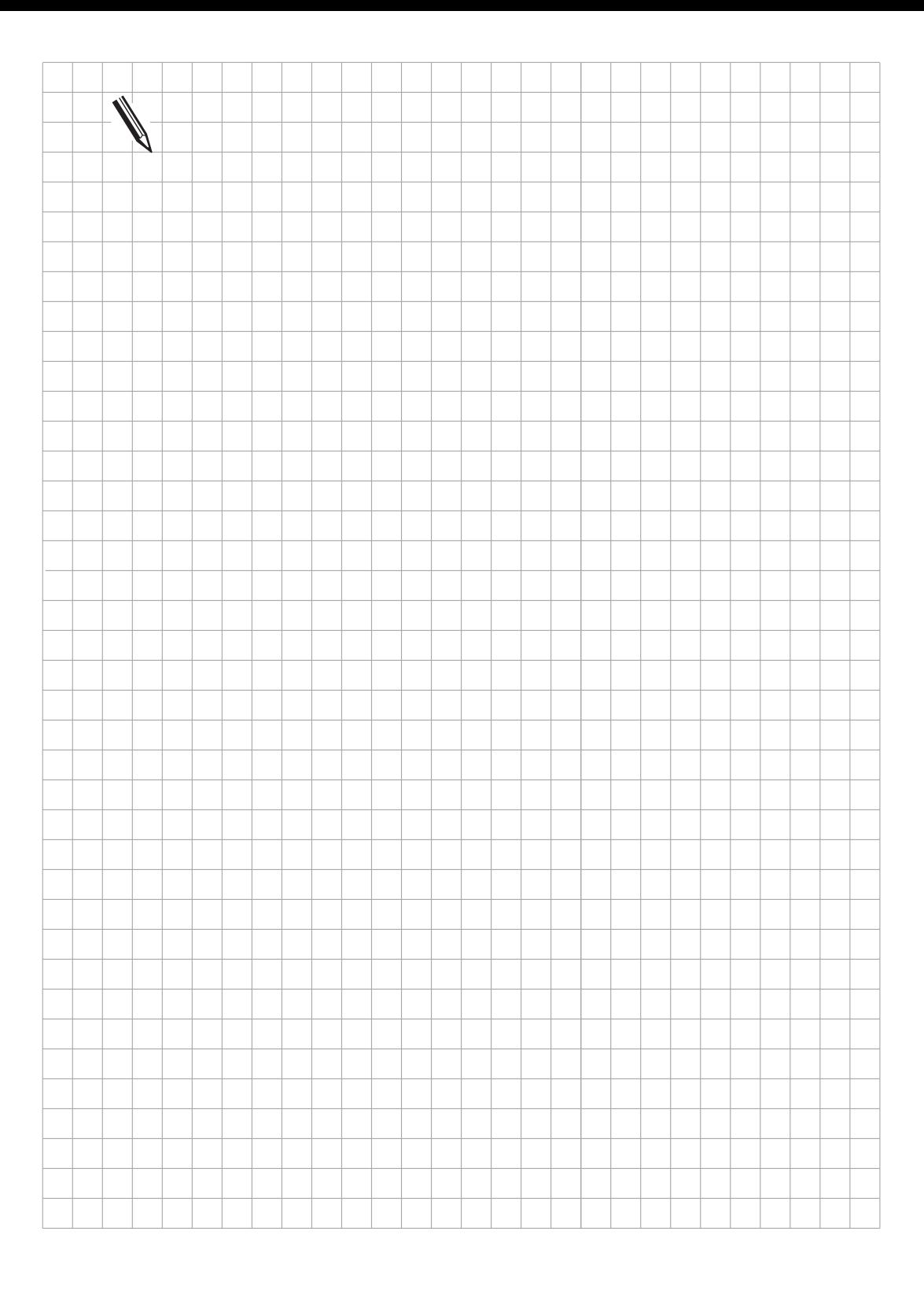

 $\overline{\mathbf{i}}$ 

### <span id="page-496-0"></span>**3 Befehlssatz**

### **3.1 Lade- und Speicher-Befehle**

# **3.1.1 LADE (L) L**

Kurzbezeichnung für PLC-Editor: L (LOAD)

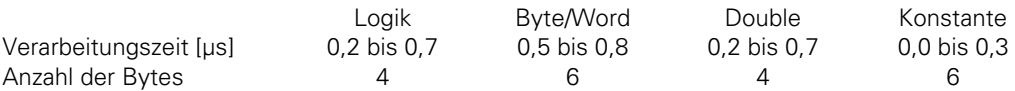

#### **Logik-Verarbeitung mit dem LADE-Befehl**

Ausgangszustand: Eingang  $|4 = 1$ 

Operanden: M, I, O, T, C

Wirkungsweise:

Der adressierte Operand wird in den Logik-Akku kopiert. Ein L-Befehl wird immer am Anfang einer Logik-Kette verwendet, um den Operanden dann im Programmablauf verknüpfen zu können. Die gleiche Funktion wird auch ausgeführt, wenn am Anfang der Logik-Kette ein logischer Verknüpfungs-Befehl (A, O, XO) verwendet wird. Diese Möglichkeit sollte aber nur genutzt werden, wenn die Kompatibilität zur TNC 355 gewahrt bleiben muß.

Beispiel:

Eingang I4 und Eingang I5 sollen mit UND verknüpft und das Ergebnis auf Ausgang O2 ausgegeben werden. Dazu wird der Zustand des Eingang I4 in den Akku geladen, um ihn weiter verknüpfen zu können.

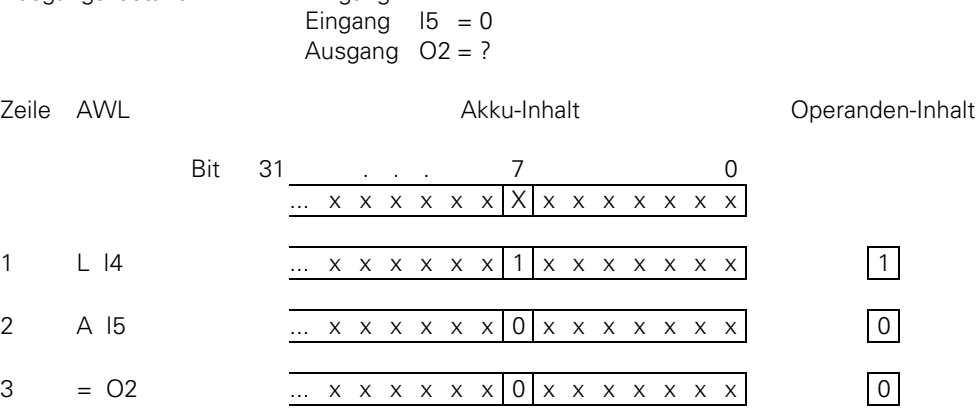

Zeile 1: Laden des Operanden-Inhalts in den Logik-Akku.

Zeile 2: Inhalt des Logik-Akkus und Eingang I5 werden mit UND verknüpft.

Zeile 3: Das Ergebnis der Verknüpfung wird Ausgang O2 zugewiesen.

#### **Wort-Verarbeitung mit dem LADE-Befehl**

Operanden: B, W, D, K

Wirkungsweise:

Der adressierte Operand (B, W, D) bzw. eine Konstante (K) wird in den Wort-Akku kopiert bzw. geladen. Dabei wird der Akku gegebenenfalls vorzeichenrichtig erweitert. Im Gegensatz zur Logik-Verarbeitung muß am Anfang einer Wort-Verknüpfungskette immer ein L-Befehl verwendet werden. Er kann nicht durch einen logischen Verknüpfungs-Befehl ersetzt werden.

Beispiel:

Eine Konstante und Byte B5 sollen mit UND verknüpft und das Ergebnis in Byte B8 abgelegt werden.

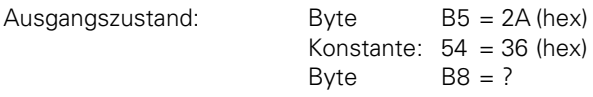

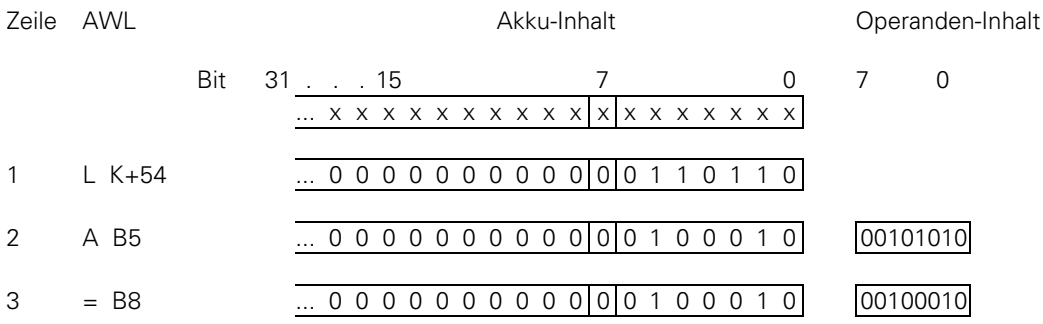

Zeile 1: Konstante wird in den Wort-Akku geladen.

Zeile 2: Inhalte von Wort-Akku und Byte B5 werden mit UND verknüpft.

Zeile 3: Ergebnis der Verknüpfung wird in Byte B8 abgespeichert.

## **3.1.2 LADE NICHT (LN) LN**

Kurzbezeichnung für PLC-Editor: LN (LOAD NOT)

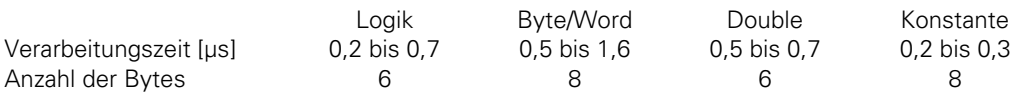

#### **Logik-Verarbeitung mit dem LADE NICHT-Befehl**

Operanden: M, I, O, T, C

#### Wirkungsweise:

Das Einer-Komplement des adressierten Operanden wird in den Logik-Akku geladen. Ein Lade-Befehl wird immer am Anfang einer Logik-Kette verwendet, um den Operanden dann im Programmablauf verknüpfen zu können. Die gleiche Funktion wird auch ausgeführt, wenn am Anfang der Logik-Kette ein logischer Verknüpfungs-Befehl (AN, ON, XON) verwendet wird. Diese Möglichkeit sollte aber nur genutzt werden, wenn die Kompatibilität zur TNC 355 gewahrt bleiben muß.

Beispiel:

Der invertierte Zustand von Eingang I4 und Eingang I5 sollen mit UND verknüpft und das Ergebnis auf Ausgang O2 ausgegeben werden. Dazu wird der invertierte Zustand des Eingang I4 in den Akku geladen, um ihn weiter verknüpfen zu können.

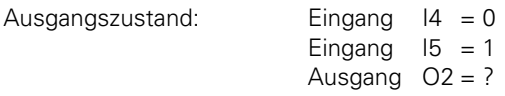

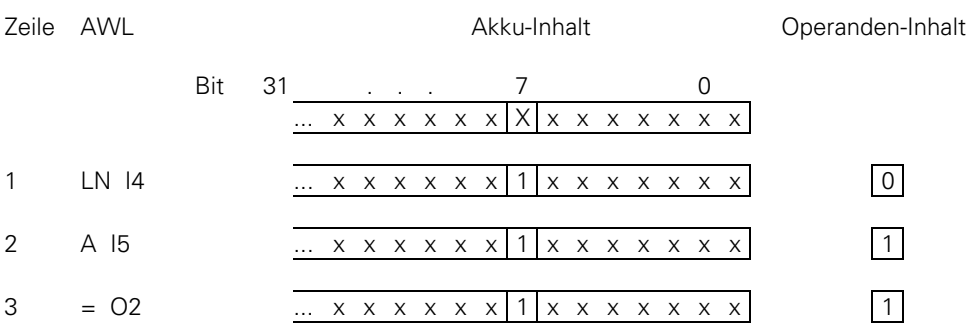

Zeile 1: Laden des invertierten Operanden-Inhaltes in den Akku.

Zeile 2: Inhalt des Logik-Akkus und Eingang I5 werden mit UND verknüpft.

Zeile 3: Das Ergebnis der Verknüpfung wird Ausgang O2 zugewiesen.

#### **Wort-Verarbeitung mit dem LADE NICHT-Befehl**

Operanden: B, W, D, K

#### Wirkungsweise:

Der Inhalt des adressierten Operanden (B, W, D) bzw. eine Konstante (K) wird als Einer-Komplement in den Wort-Akku geladen. Dabei wird der Akku gegebenenfalls vorzeichenrichtig erweitert. Im Gegensatz zur Logik-Verarbeitung muß am Anfang einer Wort-Verknüpfungskette ein Lade-Befehl verwendet werden. Er kann nicht durch einen logischen Verknüpfungs-Befehl ersetzt werden.

#### Beispiel:

 $\overline{a}$ 

Das Einer-Komplement von Byte B6 soll mit Byte B5 UND verknüpft und das Ergebnis in Byte B8 abgelegt werden.

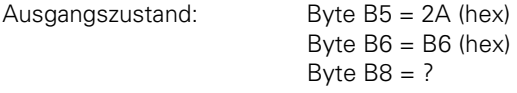

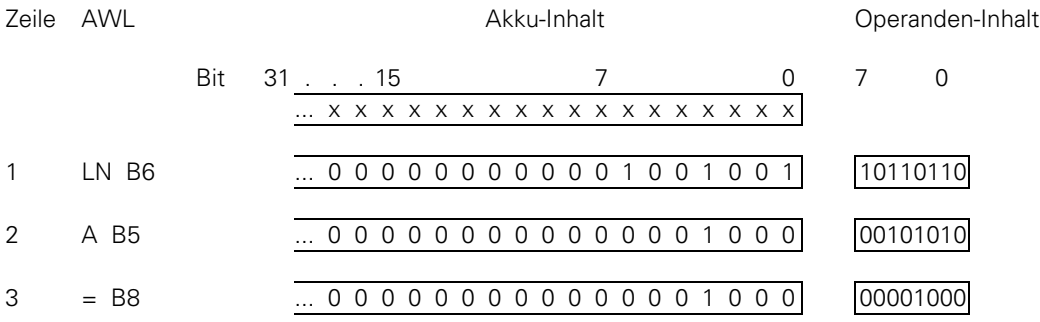

Zeile 1: Inhalt von Byte B6 wird invertiert und in den Wort-Akku geladen.

Zeile 2: Inhalte von Wort-Akku und Byte B5 werden mit UND verknüpft.

Zeile 3: Verknüpfungs-Ergebnis wird in Byte B8 abgespeichert.

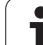

### **3.1.3 LADE ZWEIER-KOMPLEMENT (L–)**

Kurzbezeichnung für PLC-Editor: L- (LOAD MINUS)

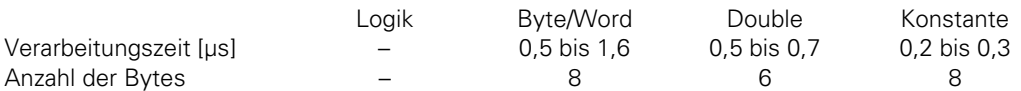

Operanden: B, W, D, K

Wirkungsweise:

Der Inhalt des adressierten Operanden (B, W, D) bzw. eine Konstante (K) wird als Zweier-Komplement in den Wort-Akku geladen. Dabei wird der Akku gegebenenfalls vorzeichenrichtig erweitert. Das Zweier-Komplement wird intern verwendet um negative Zahlen abzuspeichern. D.h. wird eine Zahl mit L– geladen erscheint sie im Akku mit umgekehrtem Vorzeichen. Dieser Befehl ist nur in Zusammenhang mit Wort-Verarbeitung möglich.

Beispiel:

Inhalt von Byte B5 soll negiert dann mit dem Inhalt von Byte B6 addiert und das Ergebnis im Byte B8 abgelegt werden.

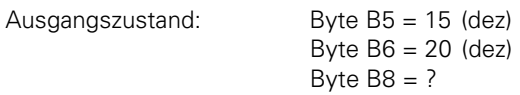

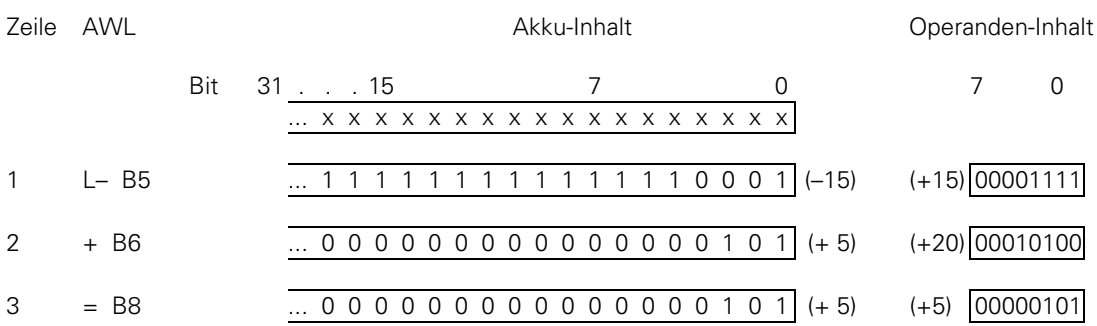

Da es sich in diesem Beispiel um eine Rechenoperation handelt sind hier zum besseren Verständnis Akku- und Operanden-Inhalt dezimal in Klammern dargestellt.

Zeile 1: Die in Byte B5 gespeicherte Zahl wird in den Akku eingelesen und das Vorzeichen umgekehrt.

Zeile 2: Inhalte von Wort-Akku und Byte B6 werden addiert.

Zeile 3: Das Ergebnis wird in Byte B8 abgespeichert.

### **3.1.4 LADE BYTE (LB) LB**

Kurzbezeichnung für PLC-Editor: LB (LOAD BYTE)

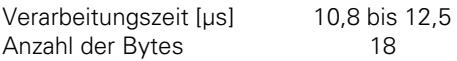

Operanden: M, I, O, T, C

Wirkungsweise:

Mit dem Befehl LB werden 8 Merker, Eingänge, Ausgänge, Timer oder Counter mit aufsteigender Numerierung in den Wort-Akku kopiert. Jeder Operand belegt ein Bit im Akku. Die im Befehl angegebene Operanden-Adresse wird im Akku als LSB, die angegebene Adresse + 1 als LSB + 1 usw. abgelegt. Dadurch wird der letzte betroffene Operand zum MSB! Gegebenenfalls wird der Akku vorzeichenrichtig erweitert.

### **3.1.5 LADE WORT (LW) LW**

Kurzbezeichnung für PLC-Editor: LW (LOAD WORD)

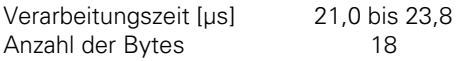

Operanden: M, I, O, T, C

Wirkungsweise:

Mit dem Befehl LW werden 16 Merker, Eingänge, Ausgänge, Timer oder Counter mit aufsteigender Numerierung in den Wort-Akku kopiert. Jeder Operand belegt ein Bit im Akku. Die im Befehl angegebene Operanden-Adresse wird im Akku als LSB, die angegebene Adresse + 1 als LSB + 1 usw. abgelegt. Dadurch wird der letzte betroffene Operand zum MSB! Gegebenenfalls wird der Akku vorzeichenrichtig erweitert.

## **3.1.6 LADE DOPPELWORT (LD)**

Kurzbezeichnung für PLC-Editor: LD (LOAD DOUBLE WORD)

Verarbeitungszeit [µs] 40,7 bis 46,5 Anzahl der Bytes 16

Operanden: M, I, O, T, C

Wirkungsweise:

 $\overline{a}$ 

Mit dem Befehl LD werden 32 Merker, Eingänge, Ausgänge, Timer oder Counter mit aufsteigender Numerierung in den Wort-Akku kopiert. Jeder Operand belegt ein Bit im Akku. Die im Befehl angegebene Operanden-Adresse wird im Akku als LSB, die angegebene Adresse + 1 als LSB + 1 usw. abgelegt. Dadurch wird der letzte betroffene Operand zum MSB! Gegebenenfalls wird der Akku vorzeichenrichtig erweitert.

Beispiel für die Befehle LB, LW und LD:

Über die Eingänge I3 bis I10 soll ein dual codierter Wert eingelesen und zur späteren Weiterverarbeitung in Byte B8 abgelegt werden.

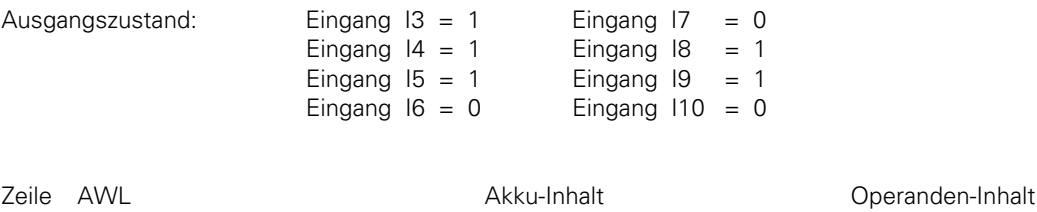

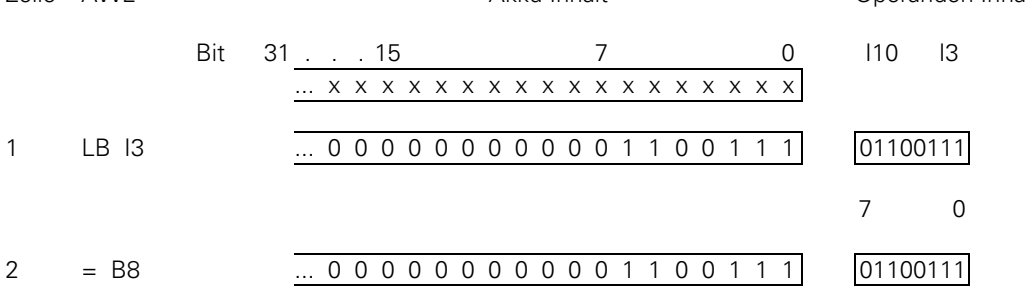

Zeile 1: Die Eingänge I3 bis I10 werden in den Akku (Bit 0 bis Bit 7) eingelesen. Zeile 2: Der Akku-Inhalt wird nun Byte 8 zugewiesen.

Die Befehle LW und LD laufen genauso ab mit dem Unterschied, daß 16 bzw. 32 Operanden verarbeitet werden.

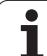

### **3.1.7 ZUWEISUNG (=) =**

Kurzbezeichnung für PLC-Editor: = (STORE)

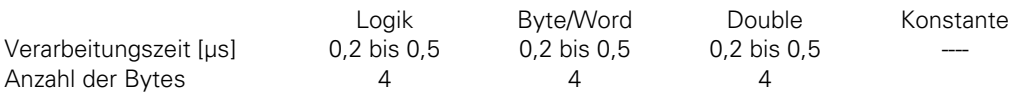

#### **Logikverarbeitung mit dem ZUWEISUNG-Befehl**

Operanden: M, I, O, T, C

Wirkungsweise:

Eine ZUWEISUNG in Verbindung mit einem Logik-Operanden (M, I, O, T, C) kopiert den Inhalt des Logik-Akkus in den adressierten Operanden. Dieser =-Befehl wird immer am Ende einer Logik-Verknüpfungskette verwendet, um einem Logik-Operanden ein Verknüpfungs-Ergebnis übergeben zu können. Der Befehl kann auch mehrfach hintereinander verwendet werden (siehe Beispiel).

Beispiel:

 $\overline{a}$ 

Eingang I4 und Eingang I5 sollen mit UND verknüpft und das Ergebnis auf Ausgang O2 und O5 ausgegeben werden.

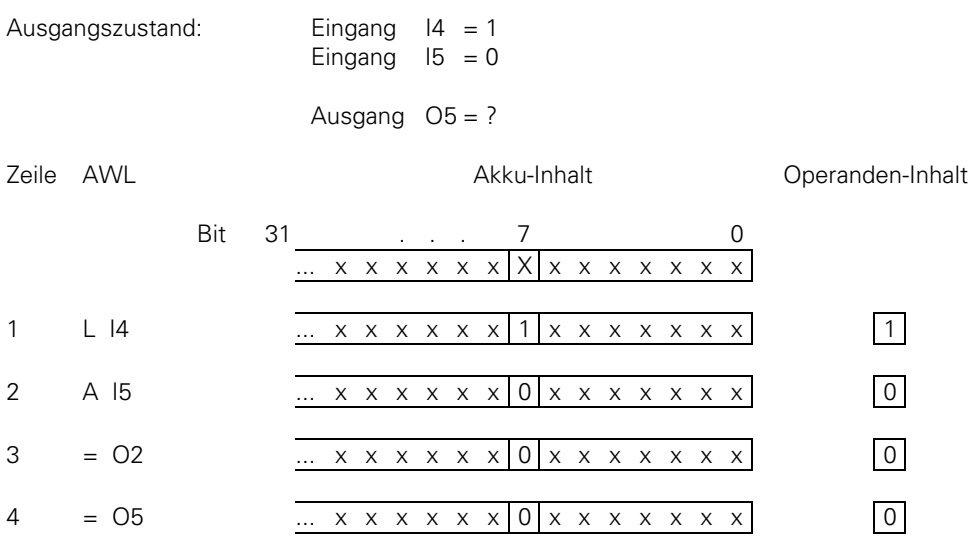

Zeile 1: Laden des Operanden-Inhalts in den Akku.

Zeile 2: Inhalt des Logik-Akkus und Eingang I5 werden mit UND verknüpft.

Zeile 3: Das Ergebnis der Verknüpfung wird Ausgang O2 zugewiesen.

Zeile 4: Das Ergebnis der Verknüpfung wird Ausgang O5 zugewiesen.
#### **Wort-Verarbeitung mit dem ZUWEISUNG-Befehl**

Operanden: B, W, D

Wirkungsweise:

Eine ZUWEISUNG in Verbindung mit einem Wort-Operanden (B, W, D) kopiert den Inhalt des Wort-Akku in den adressierten Operanden. Der =-Befehl kann im Gegensatz zur Bit-Verarbeitung auch innerhalb einer Wort-Verknüpfungskette verwendet werden. Der Befehl kann auch mehrfach hintereinander verwendet werden.

#### Beispiel:

Eine Konstante und der Inhalt von Byte B5 sollen mit UND verknüpft und das Ergebnis in Byte B8 und Byte B10 abgelegt werden.

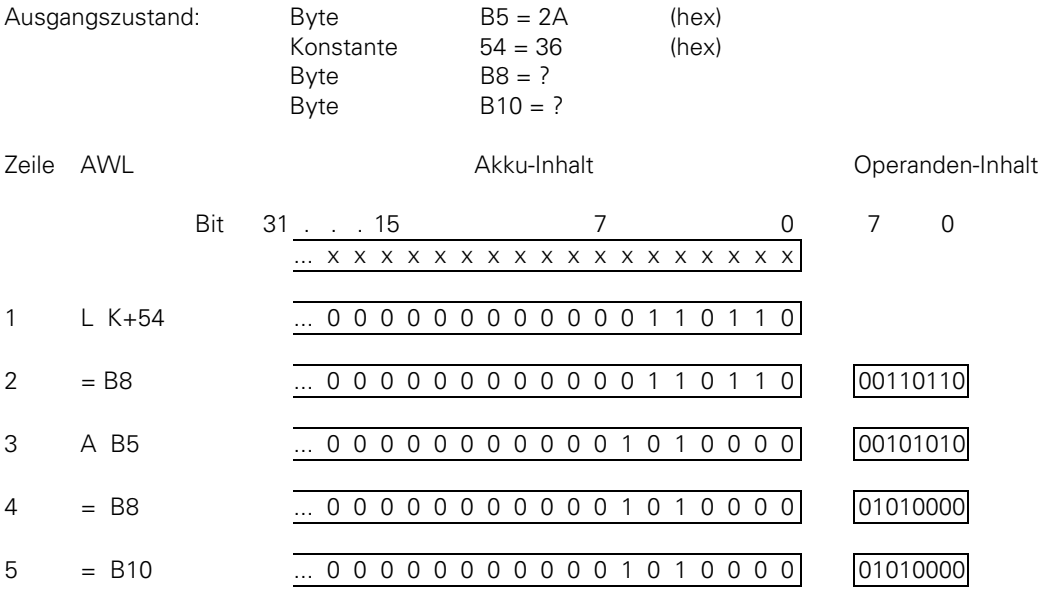

Zeile 1: Die Konstante wird in den Wort-Akku geladen.

Zeile 2: Inhalt des Wort-Akkus wird in B8 abgespeichert

Zeile 3: Inhalte von Wort-Akku und Byte B5 werden mit UND verknüpft.

Zeile 4: Verknüpfungs-Ergebnis wird in Byte B8 abgespeichert.

Zeile 5: Verknüpfungs-Ergebnis wird in Byte B10 abgespeichert.

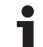

### **3.1.8 ZUWEISUNG BYTE (B=)**

Kurzbezeichnung für PLC-Editor: B= (STORE BYTE)

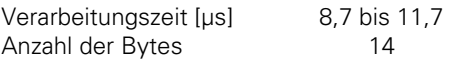

Operanden: M, I, O, T, C

Wirkungsweise:

Mit dem Befehl B= werden aus dem Wort-Akku 8 Bit in Merker, Eingänge, Ausgänge, Timer oder Counter mit aufsteigender Numerierung kopiert. Jedes Bit belegt einen Operanden. Das LSB im Akku wird an die im Befehl angegebene Operanden-Adresse, das LSB + 1 an die angegebene Adresse + 1 usw. kopiert. Der letzte betroffene Operand wird durch das MSB belegt.

## **3.1.9 ZUWEISUNG WORT (W=) W=**

Kurzbezeichnung für PLC-Editor: W= (STORE WORD)

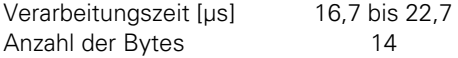

Operanden: M, I, O, T, C

Wirkungsweise:

Mit dem Befehl W= werden aus dem Wort-Akku 16 Bit in Merker, Eingänge, Ausgänge, Timer oder Counter mit aufsteigender Numerierung kopiert. Jedes Bit belegt einen Operanden. Das LSB im Akku wird an die im Befehl angegebene Operanden-Adresse, das LSB + 1 an die angegebene Adresse + 1 usw. kopiert. Der letzte betroffene Operand wird durch das MSB belegt.

## **3.1.10 ZUWEISUNG DOPPELWORT (D=) D=**

Kurzbezeichnung für PLC-Editor: D= (STORE DOUBLE)

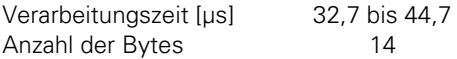

Operanden: M, I, O, T, C

Wirkungsweise:

Mit dem Befehl D= werden aus dem Wort-Akku 32 Bit in Merker, Eingänge, Ausgänge, Timer oder Counter mit aufsteigender Numerierung kopiert. Jedes Bit belegt einen Operanden. Das LSB im Akku wird an die im Befehl angegebene Operanden-Adresse, das LSB + 1 an die angegebene Adresse + 1 usw. kopiert. Der letzte betroffene Operand wird durch das MSB belegt.

Beispiel:

 $\overline{a}$ 

Ein bestimmtes Bitmuster, das sich im Wort W8 befindet, soll auf die Ausgangsadressen O5 bis O20 ausgegeben werden. Ausgangszustand: Wort W8: 36 FF (hex)

[11.97 TNC 407/TNC 415/TNC 425 3 Befehlssatz](#page-496-0) **7-45**

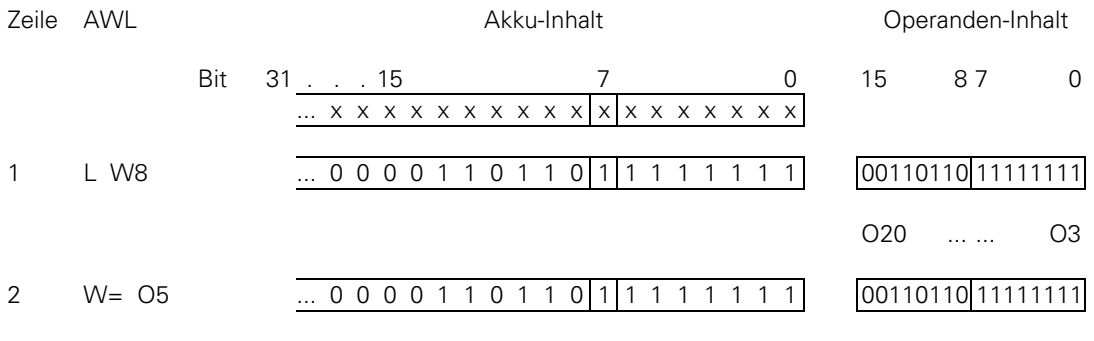

Zeile 1: Der Inhalt von Wort W8 wird in den Akku eingelesen. Zeile 2: Der Akku-Inhalt wird an die Ausgänge weitergeleitet.

Die Befehle B= und D= laufen genauso ab mit dem Unterschied, daß 8 bzw. 32 Bit des Akku verarbeitet werden.

## **3.1.11 ZUWEISUNG NICHT (=N)**

Kurzbezeichnung für PLC-Editor: =N (STORE NOT)

### **Logikverarbeitung**

Operanden: M,I,O,T,C

Wirkungsweise:

Eine ZUWEISUNG NICHT in Verbindung mit einem Logik-Operanden (M,I;O;T;C) kopiert das Einer-Komplement des Inhalts des Logik-Akkus in den adressierten Operanden. Arbeitsweise [siehe ZUWEISUNG-Befehl \(=\)](#page-503-0)

### **Wort-Verarbeitung**

Operanden: B,W;D

Wirkungsweise: Eine ZUWEISUNG NICHT in Verbindung mit einem Wort-Operanden (B,.W,D) kopiert das Einer-Komplement des Inhalts des Wort-Akkus in den adressierten Operanden.

Arbeitsweise [siehe ZUWEISUNG-Befehl \(=\)](#page-503-0)

## **3.1.12 ZUWEISUNG ZWEIER-KOMPLEMENT (=-)**

Kurzbezeichnung für PLC-Editor: = - (STORE MINUS) Operanden: B, W, D

Wirkungsweise: Eine ZUWEISUNG ZWEIER-KOMPLEMENT kopiert das ZWEIER-.KOMPLEMENT des Inhaltes des Wort-Akkus in den adressierten Operanden. Arbeitsweise [siehe ZUWEISUNG-Befehl \(=\).](#page-503-0)

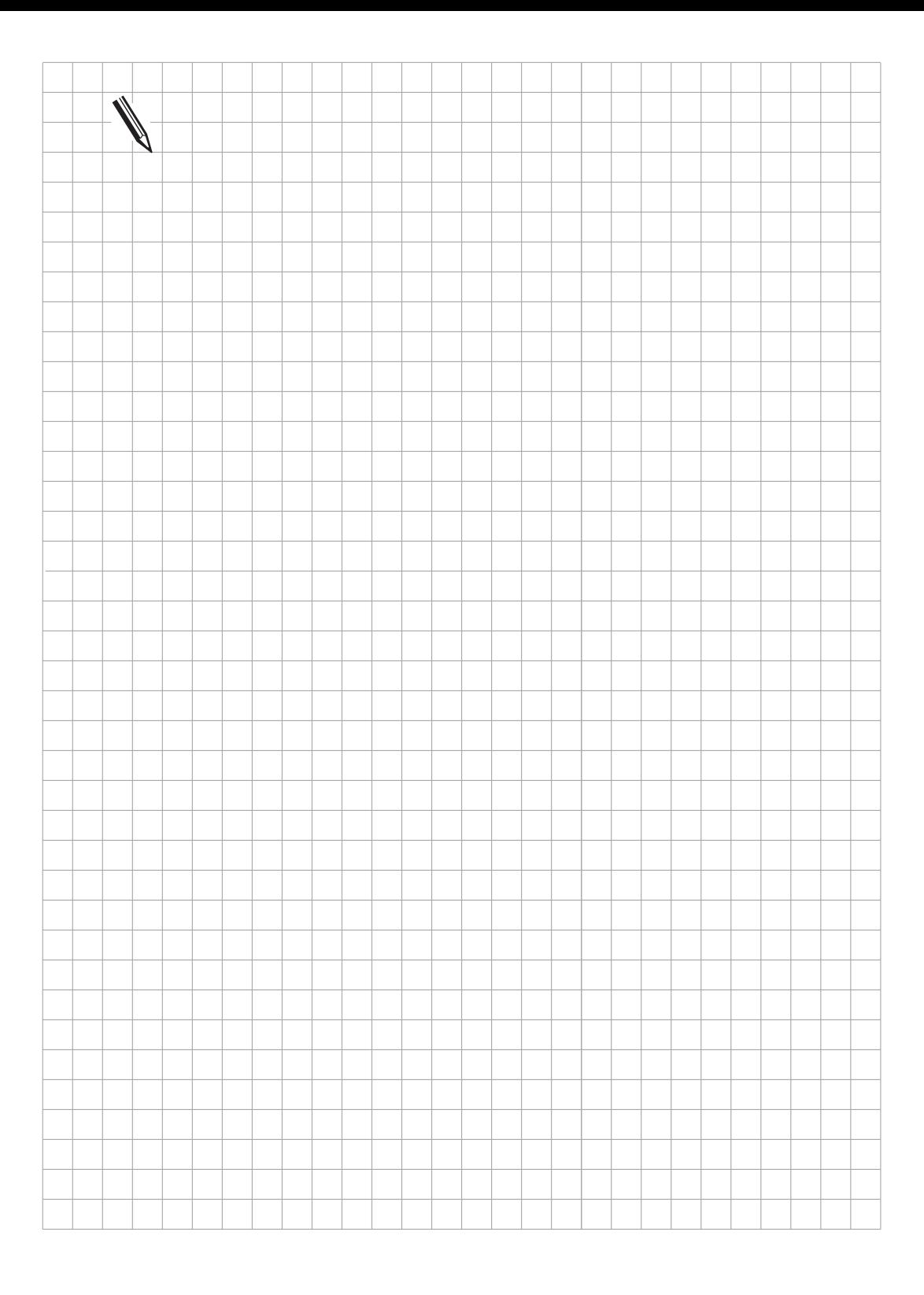

 $\overline{\mathbf{i}}$ 

### **3.2 Setz-Befehle**

### **3.2.1 SETZE (S)**

Kurzbezeichnung für PLC-Editor: S (SET)

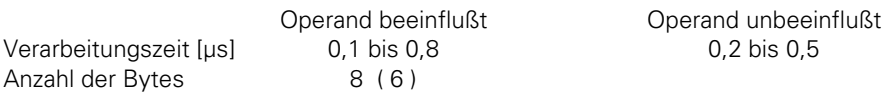

Byte-Angabe in Klammern:

Bei bestimmten vorangegangenen Programm-Sequenzen wird ein verkürzter Befehl eingesetzt.

Operanden: M, I, O, T, C

Wirkungsweise:

Der Befehl wird abhängig vom Inhalt des Logik-Akkus ausgeführt. Unter der Bedingung, daß der Logik-Akku = 1 ist, wird der adressierte Operand auf 1 gesetzt. Ansonsten bleibt der Operand unverändert. Ein S-Befehl wird am Ende einer Logik-Kette verwendet, um abhängig vom Verknüpfungs-Ergebnis einen Operanden zu beeinflussen. Der Befehl kann auch mehrfach hintereinander verwendet werden (siehe Beispiel).

Beispiel:

Eingang I4 und Eingang I5 sollen mit ODER verknüpft werden.

Ist das Verknüpfungsergebnis 1, sollen Ausgang O2 und Merker M500 gesetzt werden.

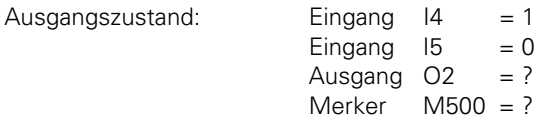

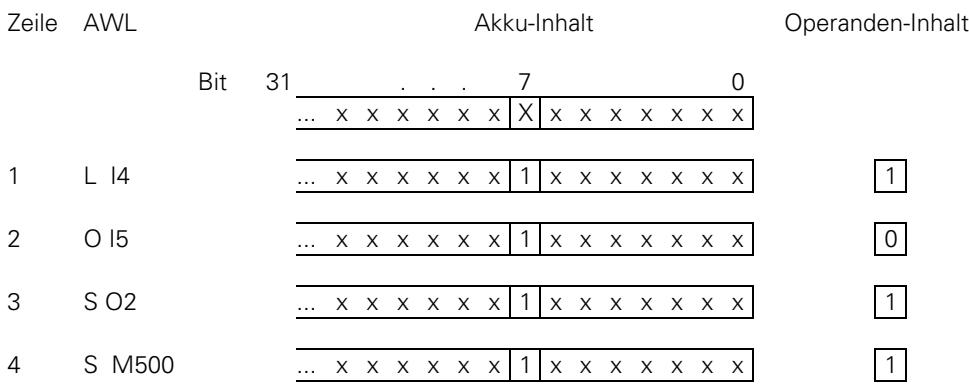

Zeile 1: Laden des Operanden-Inhalts in den Akku.

Zeile 2: Inhalt des Logik-Akkus und Eingang I5 werden mit ODER verknüpft.

Zeile 3: Das Ergebnis der Verknüpfung = 1: Ausgang O2 wird gesetzt.

Zeile 4: Das Ergebnis der Verknüpfung = 1: Merker M500 wird gesetzt.

# **3.2.2 RÜCKSETZE (R) R**

Kurzbezeichnung für PLC-Editor: R (RESET)

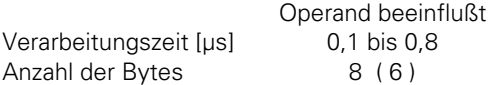

Operand unbeeinflußt  $0,2$  bis  $0,5$ 

Byte-Angabe in Klammern:

Bei bestimmten vorangegangenen Programm-Sequenzen wird ein verkürzter Befehl eingesetzt.

Operanden: M, I, O, T, C

Wirkungsweise:

Der Befehl wird abhängig vom Inhalt des Logik-Akkus ausgeführt. Unter der Bedingung, daß der Logik-Akku = 1 ist, wird der adressierte Operand auf 0 gesetzt. Ansonsten bleibt der Operand unverändert. Ein R-Befehl wird am Ende einer Logik-Kette verwendet, um abhängig vom Verknüpfungs-Ergebnis einen Operanden zu beeinflussen. Der Befehl kann auch mehrfach hintereinander verwendet werden (siehe Beispiel).

Beispiel:

 $\overline{a}$ 

Eingang I4 und Eingang I5 sollen mit ODER verknüpft werden.

Ist das Verknüpfungsergebnis 1, sollen Ausgang O2 und Merker M500 rückgesetzt werden.

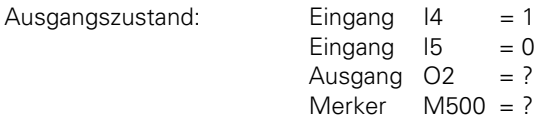

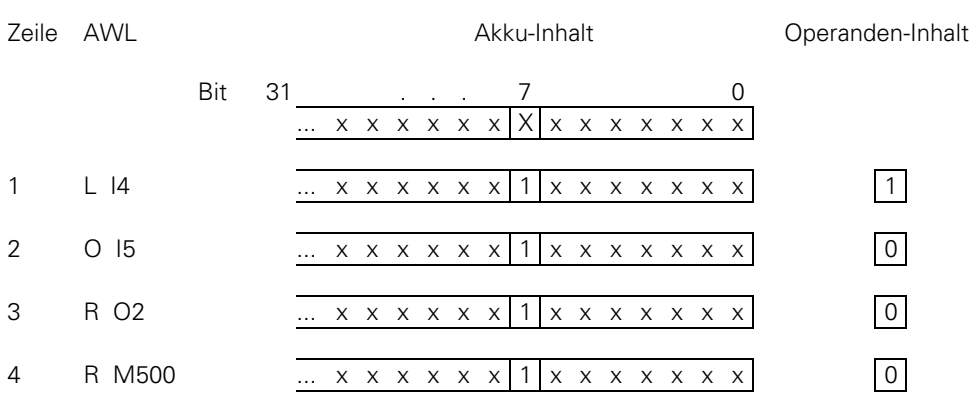

Zeile 1: Laden des Operanden-Inhalts in den Akku.

Zeile 2: Inhalt des Logik-Akkus und Eingang I5 werden mit ODER verknüpft.

Zeile 3: Das Ergebnis der Verknüpfung = 1: Ausgang 2 wird rückgesetzt.

Zeile 4: Das Ergebnis der Verknüpfung = 1: Merker 500 wird rückgesetzt.

### **3.2.3 SETZE NICHT (SN)**

Kurzbezeichnung für PLC-Editor: SN (SET NOT)

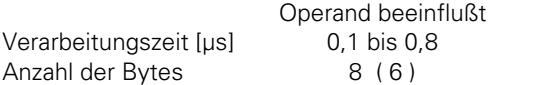

Operand unbeeinflußt  $0,2$  bis  $0,5$ 

Byte-Angabe in Klammern:

Bei bestimmten vorangegangenen Programm-Sequenzen wird ein verkürzter Befehl eingesetzt.

Operanden: M, I, O, T, C

Wirkungsweise:

Der Befehl wird abhängig vom Inhalt des Logik-Akkus ausgeführt. Unter der Bedingung, daß der Logik-Akku = 0 ist, wird der adressierte Operand auf 1 gesetzt. Ansonsten bleibt der Operand unverändert. Ein SN-Befehl wird am Ende einer Logik-Kette verwendet, um abhängig vom Verknüpfungs-Ergebnis einen Operanden zu beeinflussen. Der Befehl kann auch mehrfach hintereinander verwendet werden (siehe Beispiel).

Beispiel:

Eingang I4 und Eingang I5 sollen mit ODER verknüpft werden.

Ist das Verknüpfungsergebnis 0, sollen Ausgang O2 und Merker M500 gesetzt werden.

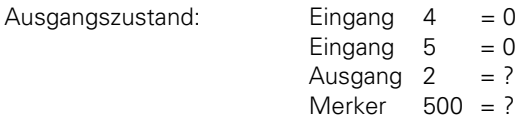

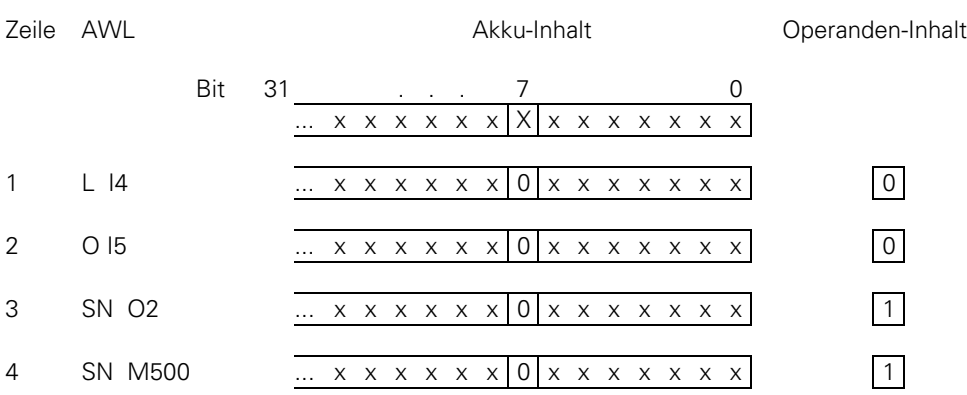

Zeile 1: Laden des Operanden-Inhalts in den Akku.

Zeile 2: Inhalt des Logik-Akkus und Eingang 5 werden mit ODER verknüpft.

Zeile 3: Das Ergebnis der Verknüpfung = 0: Ausgang 2 wird gesetzt.

Zeile 4: Das Ergebnis der Verknüpfung = 0: Merker 500 wird gesetzt.

# **3.2.4 RÜCKSETZE NICHT (RN)**

Kurzbezeichnung für PLC-Editor: RN (RESET NOT)

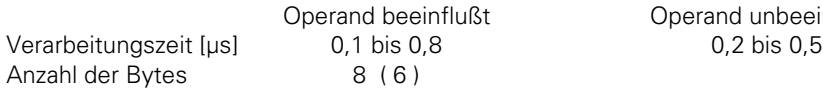

Byte-Angabe in Klammern:

Bei bestimmten vorangegangenen Programm-Sequenzen wird ein verkürzter Befehl eingesetzt.

unbeeinflußt

Operanden: M, I, O, T, C

Wirkungsweise:

Der Befehl wird abhängig vom Inhalt des Logik-Akkus ausgeführt. Unter der Bedingung, daß der Logik-Akku = 0 ist, wird der adressierte Operand auf 0 gesetzt. Ansonsten bleibt der Operand unverändert. Ein RN-Befehl wird am Ende einer Logik-Kette verwendet, um abhängig vom Verknüpfungs-Ergebnis einen Operanden zu beeinflussen. Der Befehl kann auch mehrfach hintereinander verwendet werden (siehe Beispiel).

Beispiel:

 $\overline{a}$ 

Eingang I4 und Eingang I5 sollen mit ODER verknüpft werden.

Ist das Verknüpfungsergebnis 0, sollen Ausgang O2 und Merker M500 rückgesetzt werden.

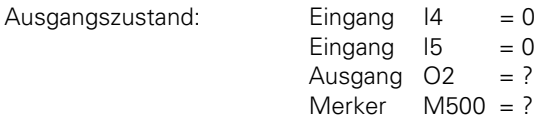

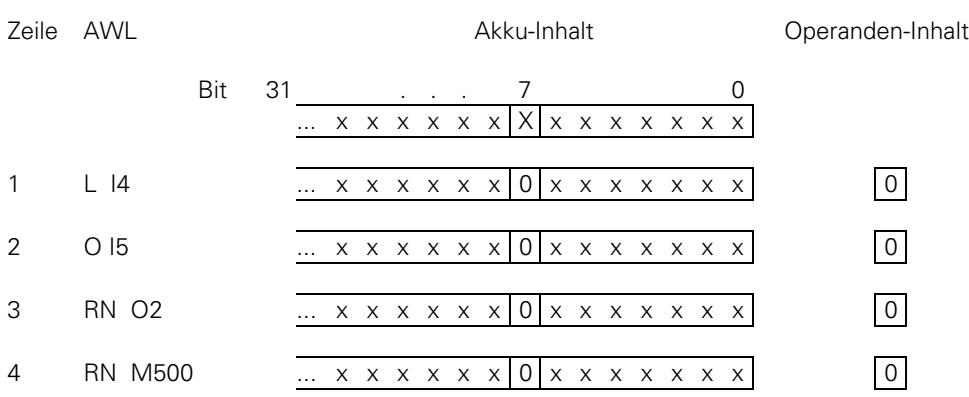

Zeile 1: Laden des Operanden-Inhalts in den Akku.

Zeile 2: Inhalt des Logik-Akkus und Eingang I5 werden mit ODER verknüpft.

Zeile 3: Das Ergebnis der Verknüpfung = 0: Ausgang O2 wird rückgesetzt.

Zeile 4: Das Ergebnis der Verknüpfung = 0: Merker M500 wird rückgesetzt.

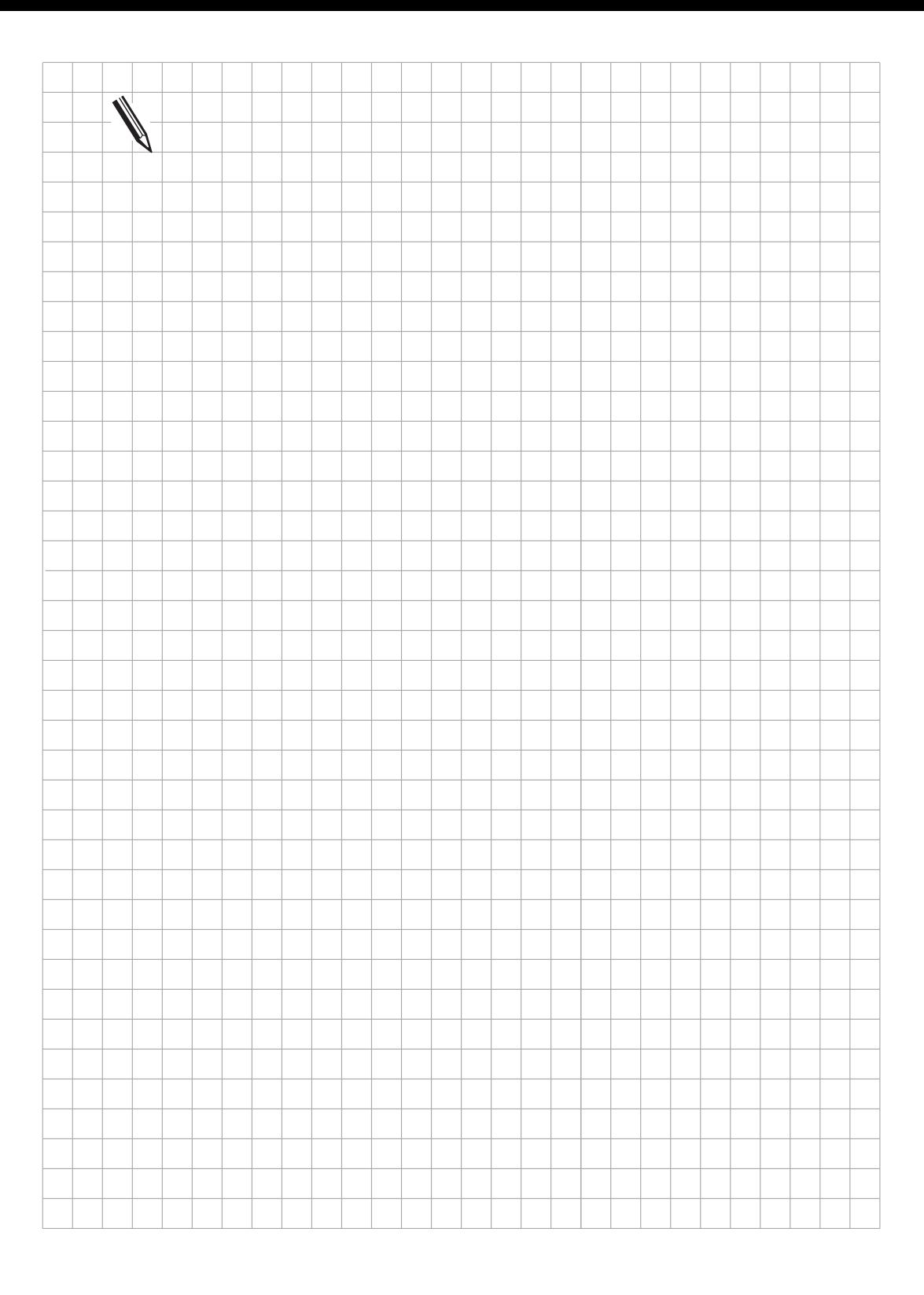

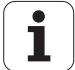

### **3.3 Logische Verknüpfungen**

### **3.3.1 UND (A) A**

Kurzbezeichnung für PLC-Editor: A (AND)

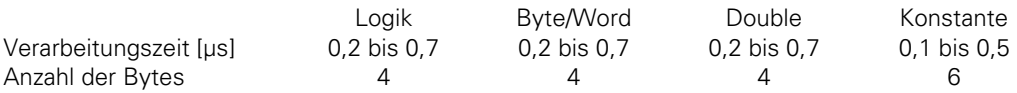

#### **Logik-Verarbeitung mit dem UND-Befehl**

Operanden: M, I, O, T, C

Wirkungsweise:

Je nach Stellung des Befehls im Programm wirkt sich der Befehl unterschiedlich aus:

- a) Am Anfang einer Logik-Kette wirkt dieser Befehl wie ein L-Befehl d.h. der logische Zustand des Operanden wird in den Logik-Akku geladen. Diese Wirkungsweise ist aus Kompatibilitäts-Gründen zur TNC 355 eingeführt worden, da in dieser Steuerung kein gesonderter L-Befehl integriert war. Bei PLC-Programmen für die TNC 407/TNC 415 sollte eine Logik-Kette immer mit einem Lade-Befehl begonnen werden [\(siehe L,](#page-496-0) [LN,](#page-498-0) [L–\)](#page-500-0).
- b)Innerhalb einer Logik-Kette wird der Inhalt des Logik-Akkus und der logische Zustand des Operanden (M, I, O, T, C) mit UND verknüpft.

Das Ergebnis der Operation wird im Logik-Akku abgelegt.

Beispiel:

Eingang I4 und Eingang I5 sollen mit UND verknüpft und das Ergebnis auf Ausgang O2 ausgegeben werden.

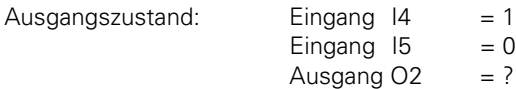

Zeile AWL Akku-Inhalt Operanden-Inhalt

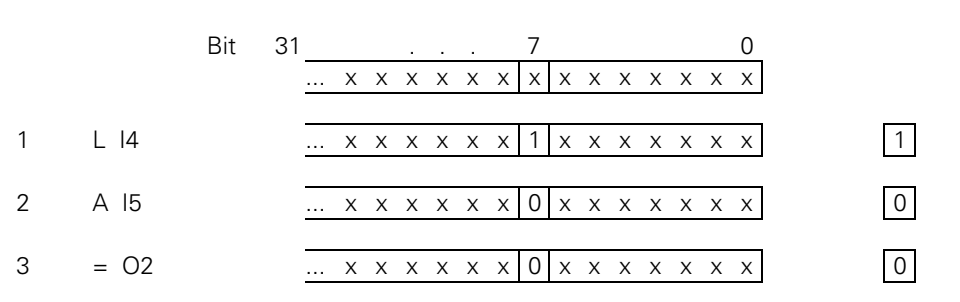

Zeile 1: Laden des Operanden-Inhalts in den Akku.

Zeile 2: Inhalt des Logik-Akkus und Eingang I5 werden mit UND verknüpft.

Zeile 3: Das Ergebnis der Verknüpfung wird Ausgang O2 zugewiesen.

#### **Wort-Verarbeitung mit dem UND-Befehl**

Operanden: B, W, D, K

Wirkungsweise:

Der Inhalt des Wort-Akku und der Inhalt des Operanden (B, W, D, K) wird mit UND verknüpft. Entsprechend der unterschiedlichen Datenbreite der Operanden (B = 8 Bit; W = 16 Bit; D =  $K = 32$  Bit), werden im Akku 8, 16 oder 32 Bit beeinflußt.

Dabei wird Bit 0 des Akku mit Bit 0 des Operanden,

Bit 1 des Akku mit Bit 1 des Operanden usw. verknüpft.

Das Ergebnis der Operation wird im Wort-Akku abgelegt.

#### Beispiel:

Die Inhalte von Byte B5 und Byte B6 sollen mit UND verknüpft und das Ergebnis in Byte B8 abgelegt werden.

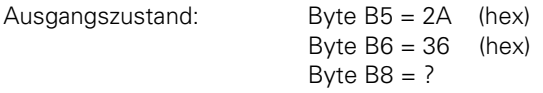

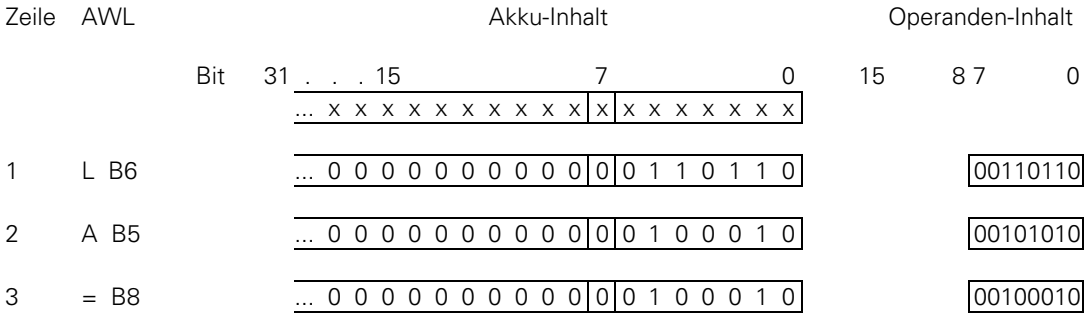

Zeile 1: Inhalt von Byte B6 wird in den Wort-Akku geladen.

Zeile 2: Inhalte von Wort-Akku und Byte B5 werden mit UND verknüpft.

Zeile 3: Verknüpfungs-Ergebnis wird in Byte B8 abgespeichert.

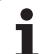

## **3.3.2 UND NICHT (AN) AN**

Kurzbezeichnung für PLC-Editor: AN (AND NOT)

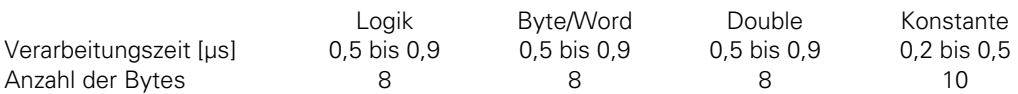

#### **Logik-Verarbeitung mit dem UND NICHT-Befehl**

Operanden: M, I, O, T, C

Wirkungsweise:

Je nach Stellung des Befehls im Programm wirkt sich der Befehl unterschiedlich aus:

a) Am Anfang einer Logik-Kette wirkt dieser Befehl wie ein LN-Befehl, d.h. das Einer-Komplement des Operanden wird in den Logik-Akku geladen. Diese Wirkungsweise ist aus Kompatibilitäts-Gründen zur TNC 355 eingeführt worden, da in dieser Steuerung kein gesonderter LN-Befehl integriert war.

Bei PLC-Programmen für die TNC 407/TNC 415 sollte eine Logik-Kette immer mit einem Lade-Befehl begonnen werden [\(siehe L,](#page-496-0) [LN,](#page-498-0) [L–\).](#page-500-0)

b)Innerhalb einer Logik-Kette wird der Inhalt des Logik-Akkus und der logische Zustand des Operanden (M, I, O, T, C) mit UND NICHT verknüpft.

Das Ergebnis der Operation wird im Logik-Akku abgelegt.

Beispiel:

Eingang I4 und Eingang I5 sollen mit UND NICHT verknüpft und das Ergebnis auf Ausgang O2 ausgegeben werden.

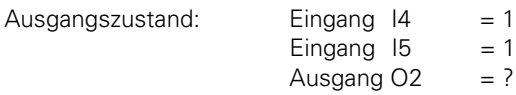

 $\overline{a}$ 

Zeile AWL Akku-Inhalt Operanden-Inhalt

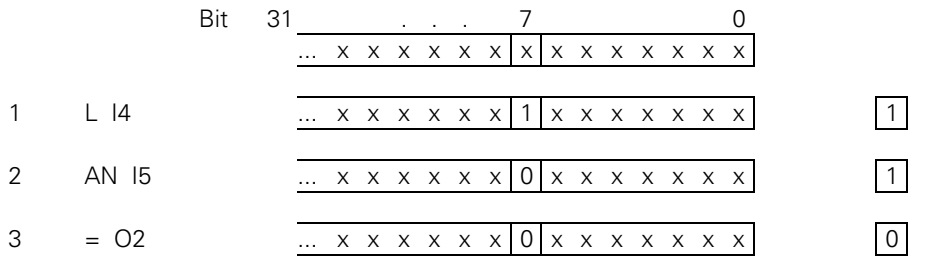

Zeile 1: Laden des Operanden-Inhalts in den Akku.

Zeile 2: Inhalt des Logik-Akkus und Eingang I5 werden mit UND NICHT verknüpft.

Zeile 3: Verknüpfungs-Ergebnis wird Ausgang O2 zugewiesen.

### **Wort-Verarbeitung mit dem UND NICHT-Befehl**

Operanden: B, W, D, K

Wirkungsweise:

Der Inhalt des Wort-Akku und der Inhalt des Operanden (B, W, D, K) wird mit UND NICHT verknüpft. Entsprechend der unterschiedlichen Datenbreite der Operanden (B = 8 Bit; W = 16 Bit; D =  $K = 32$ ) Bit), werden im Akku 8, 16 oder 32 Bit beeinflußt.

Dabei wird Bit 0 des Akku mit Bit 0 des Operanden,

Bit 1 des Akku mit Bit 1 des Operanden usw. verknüpft.

Das Ergebnis der Operation wird im Wort-Akku abgelegt.

#### Beispiel:

Die Inhalte von Wort W4 und Wort W6 sollen mit UND NICHT verknüpft und das Ergebnis in Wort W8 abgelegt werden.

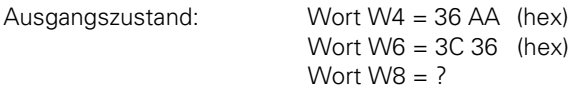

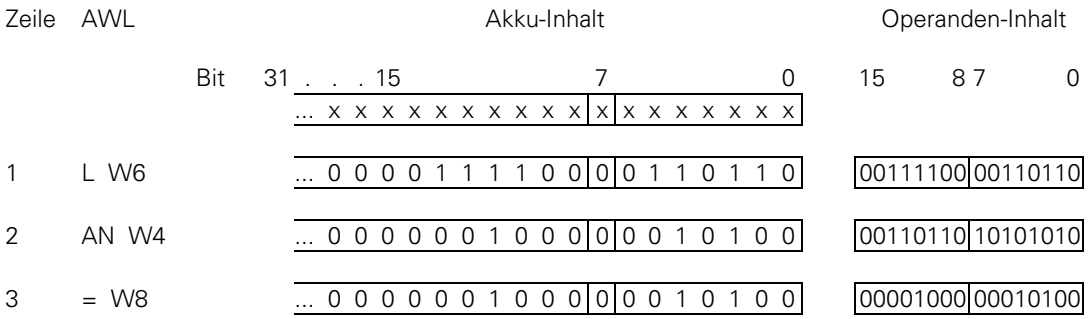

Zeile 1: Inhalt von Wort W6 wird in den Wort-Akku geladen.

Zeile 2: Inhalte von Wort-Akku und Wort W4 werden mit UND NICHT verknüpft.

Zeile 3: Verknüpfungs-Ergebnis wird in Wort W8 abgespeichert.

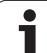

## **3.3.3 ODER (O) O**

Kurzbezeichnung für PLC-Editor: O (OR)

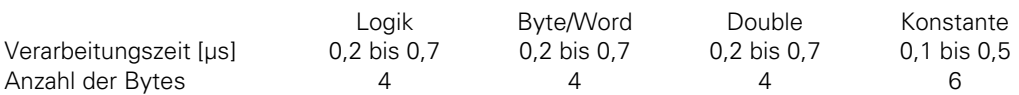

#### **Logik-Verarbeitung mit dem ODER-Befehl**

Operanden: M, I, O, T, C

Wirkungsweise:

Je nach Stellung des Befehls im Programm wirkt sich der Befehl unterschiedlich aus:

- a) Am Anfang einer Logik-Kette wirkt dieser Befehl wie ein L-Befehl d.h. der logische Zustand des Operanden wird in den Logik-Akku geladen. Diese Wirkungsweise ist aus Kompatibilitäts-Gründen zur TNC 355 eingeführt worden, da in dieser Steuerung kein gesonderter L-Befehl integriert war. Bei PLC-Programmen für die TNC 407/TNC 415 sollte eine Logik-Kette immer mit einem Lade-Befehl begonnen werden [\(siehe L,](#page-496-0) [LN,](#page-498-0) [L–\)](#page-500-0).
- b)Innerhalb einer Logik-Kette wird der Inhalt des Logik-Akkus und der logische Zustand des Operanden (M, I, O, T, C) mit ODER verknüpft.

Das Ergebnis der Operation wird im Logik-Akku abgelegt.

Beispiel:

 $\overline{a}$ 

Eingang I4 und Eingang I5 sollen mit ODER verknüpft und das Ergebnis auf Ausgang O2 ausgegeben werden.

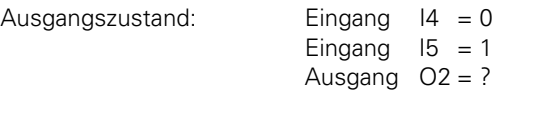

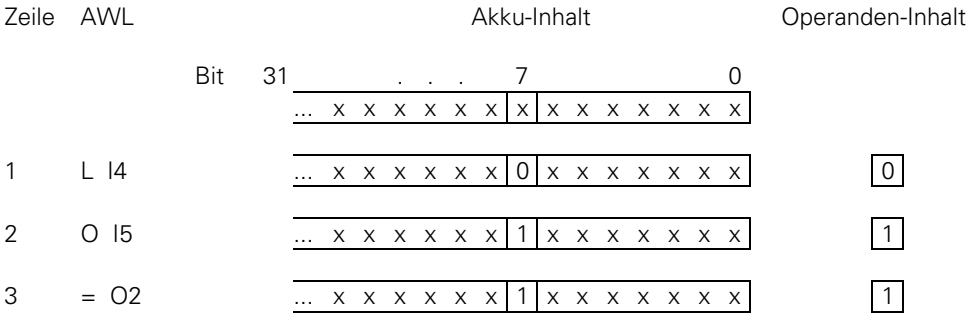

Zeile 1: Laden des Operanden-Inhalts in den Akku.

Zeile 2: Inhalt des Logik-Akkus und Eingang I5 werden mit ODER verknüpft.

Zeile 3: Verknüpfungs-Ergebnis wird Ausgang O2 zugewiesen.

#### **Wort-Verarbeitung mit dem ODER-Befehl**

Operanden: B, W, D, K

Wirkungsweise:

Der Inhalt des Wort-Akku und der Inhalt des Operanden (B, W, D, K) wird mit ODER verknüpft. Entsprechend der unterschiedlichen Datenbreite der Operanden (B = 8 Bit; W = 16 Bit; D =  $K = 32$  Bit), werden im Akku 8, 16 oder 32 Bit beeinflußt.

Dabei wird Bit 0 des Akku mit Bit 0 des Operanden,

Bit 1 des Akku mit Bit 1 des Operanden usw. verknüpft.

Das Ergebnis der Operation wird im Wort-Akku abgelegt.

#### Beispiel:

Die Inhalte von Byte B5 und Byte B6 sollen mit ODER verknüpft und das Ergebnis im Wort B8 abgelegt werden.

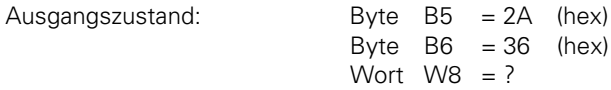

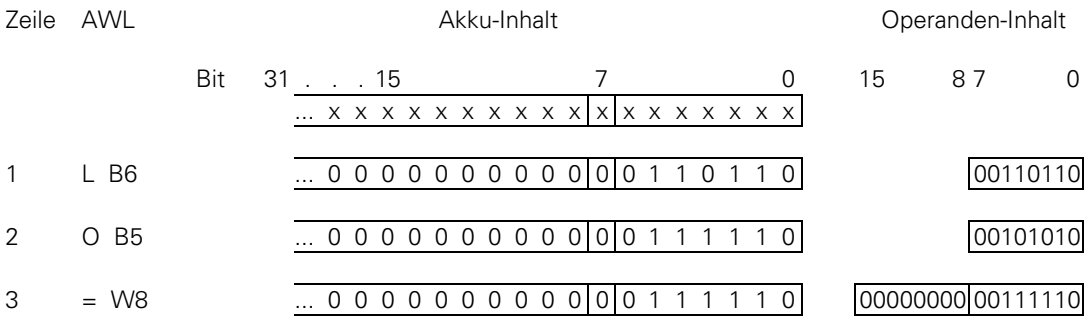

Zeile 1: Inhalt von Byte B6 wird in den Wort-Akku geladen.

Zeile 2: Inhalt des Wort-Akku und Byte B5 werden mit ODER verknüpft.

Zeile 3: Verknüpfungs-Ergebnis wird in Wort W8 abgespeichert.

## **3.3.4 ODER NICHT (ON)**

Kurzbezeichnung für PLC-Editor: ON (OR NOT)

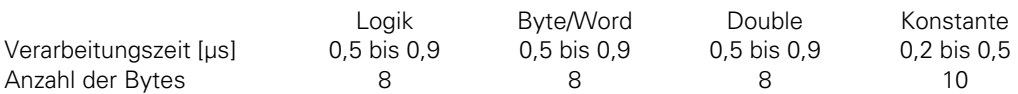

#### **Logik-Verarbeitung mit dem ODER NICHT-Befehl**

Operanden: M, I, O, T, C

Wirkungsweise:

Je nach Stellung des Befehls im Programm wirkt sich der Befehl unterschiedlich aus:

a) Am Anfang einer Logik-Kette wirkt dieser Befehl wie ein LN-Befehl, d.h. das Einer-Komplement des Operanden wird in den Logik-Akku geladen. Diese Wirkungsweise ist aus Kompatibilitäts-Gründen zur TNC 355 eingeführt worden, da in dieser Steuerung kein gesonderter LN-Befehl integriert war.

Bei PLC-Programmen für die TNC 407/TNC 415 sollte eine Logik-Kette immer mit einem Lade-Befehl begonnen werden [\(siehe L,](#page-496-0) [LN](#page-498-0)[, L–\).](#page-500-0)

b)Innerhalb einer Logik-Kette wird der Inhalt des Logik-Akkus und der logische Zustand des Operanden (M, I, O, T, C) mit ODER NICHT verknüpft.

Das Ergebnis der Operation wird im Logik-Akku abgelegt.

Beispiel:

Eingang I4 und Eingang I5 sollen mit ODER NICHT verknüpft und das Ergebnis auf Ausgang O2 ausgegeben werden.

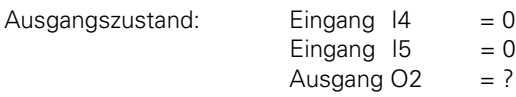

 $\overline{a}$ 

Zeile AWL Akku-Inhalt Operanden-Inhalt

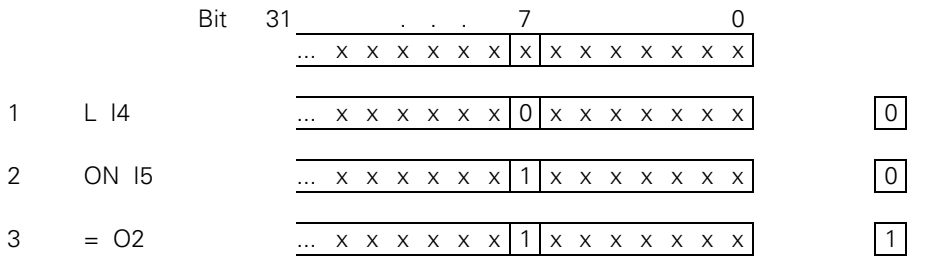

Zeile 1: Laden des Operanden-Inhalts in den Akku.

Zeile 2: Inhalt des Logik-Akkus und Eingang I5 werden mit ODER NICHT verknüpft.

Zeile 3: Verknüpfungs-Ergebnis wird Ausgang O2 zugewiesen.

### **Wort-Verarbeitung mit dem ODER NICHT-Befehl**

Operanden: B, W, D, K

Wirkungsweise:

Der Inhalt des Wort-Akku und der Inhalt des Operanden (B, W, D, K) wird mit ODER NICHT verknüpft. Entsprechend der unterschiedlichen Datenbreite der Operanden (B = 8 Bit; W = 16 Bit;  $D = K = 32$  Bit), werden im Akku 8, 16, oder 32 Bit beeinflußt.

Dabei wird Bit 0 des Akku mit Bit 0 des Operanden,

Bit 1 des Akku mit Bit 1 des Operanden usw. verknüpft.

Das Ergebnis der Operation wird im Wort-Akku abgelegt.

#### Beispiel:

Die Inhalte von Wort W4 und Wort W6 sollen mit ODER NICHT verknüpft und das Ergebnis in Wort W8 abgelegt werden.

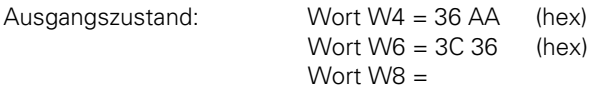

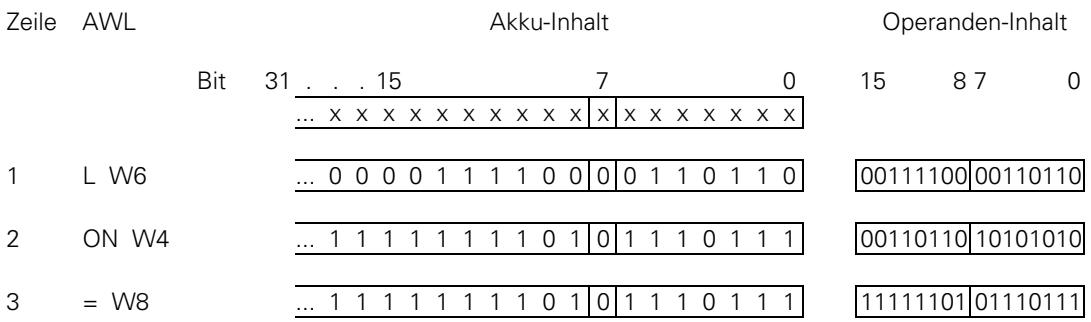

Zeile 1: Inhalt von Wort W6 wird in den Wort-Akku geladen.

Zeile 2: Inhalt des Wort-Akku und Wort W4 werden mit ODER NICHT verknüpft.

Zeile 3: Verknüpfungs-Ergebnis wird in Wort W8 abgespeichert.

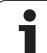

## **3.3.5 EXKLUSIV ODER (XO) XO**

Kurzbezeichnung für PLC-Editor: XO (EXCLUSIVE OR)

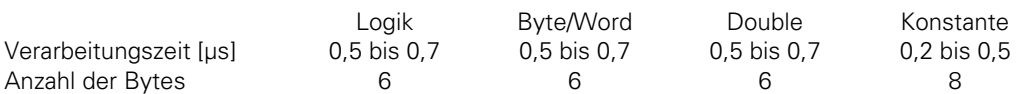

#### **Logik-Verarbeitung mit dem EXKLUSIV ODER-Befehl**

Operanden: M, I, O, T, C

Wirkungsweise:

Je nach Stellung des Befehls im Programm wirkt sich der Befehl unterschiedlich aus:

- a) Am Anfang einer Logik-Kette wirkt dieser Befehl wie ein L-Befehl d.h. der logische Zustand des Operanden wird in den Logik-Akku geladen. Diese Wirkungsweise ist aus Kompatibilitäts-Gründen zur TNC 355 eingeführt worden, da in dieser Steuerung kein gesonderter L-Befehl integriert war. Bei PLC-Programmen für die TNC 407/TNC 415 sollte eine Logik-Kette immer mit einem Lade-Befehl begonnen werden [\(siehe L,](#page-496-0) [LN,](#page-498-0) [L–\)](#page-500-0).
- b)Innerhalb einer Logik-Kette wird der Inhalt des Logik-Akkus und der logische Zustand des Operanden (M, I, O, T, C) mit EXKLUSIV ODER verknüpft.

Das Ergebnis der Operation wird im Logik-Akku abgelegt.

Beispiel:

 $\overline{a}$ 

Eingang I4 und Eingang I5 sollen mit EXKLUSIV ODER verknüpft und das Ergebnis auf Ausgang O2 ausgegeben werden.

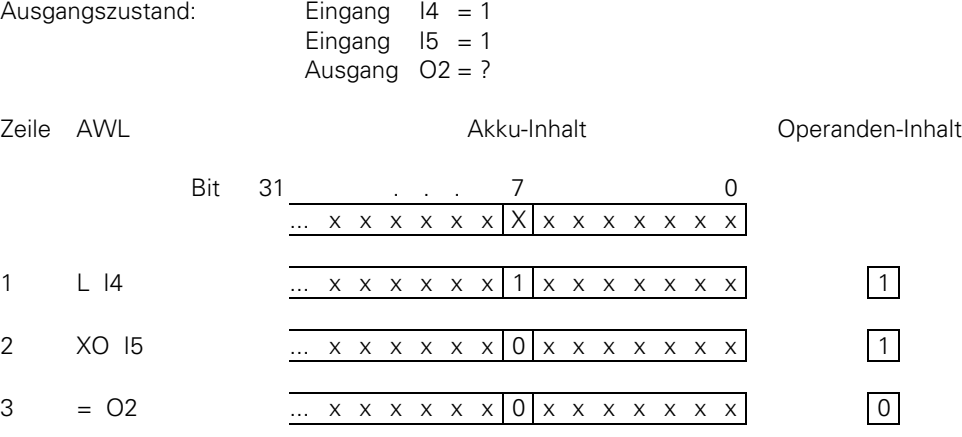

Zeile 1: Laden des Operanden-Inhalts in den Akku.

Zeile 2: Inhalt des Logik-Akkus und Eingang I5 werden mit EXKLUSIV ODER verknüpft.

Zeile 3: Verknüpfungs-Ergebnis wird Ausgang O2 zugewiesen.

### **Wort-Verarbeitung mit dem EXKLUSIV ODER-Befehl**

Operanden: B, W, D, K

Wirkungsweise:

Der Inhalt des Wort-Akku und der Inhalt des Operanden (B, W, D, K) wird mit EXKLUSIV ODER verknüpft. Entsprechend der unterschiedlichen Datenbreite der Operanden (B = 8 Bit; W = 16 Bit; D = K = 32 Bit), werden im Akku 8, 16 oder 32 Bit beeinflußt.

Dabei wird Bit 0 des Akku mit Bit 0 des Operanden,

Bit 1 des Akku mit Bit 1 des Operanden usw. verknüpft.

Das Ergebnis der Operation wird im Wort-Akku abgelegt.

#### Beispiel:

Die Inhalte von Byte B5 und Byte B6 sollen mit EXKLUSIV ODER verknüpft und das Ergebnis in Wort W8 abgelegt werden.

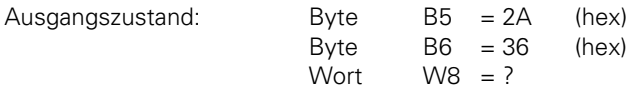

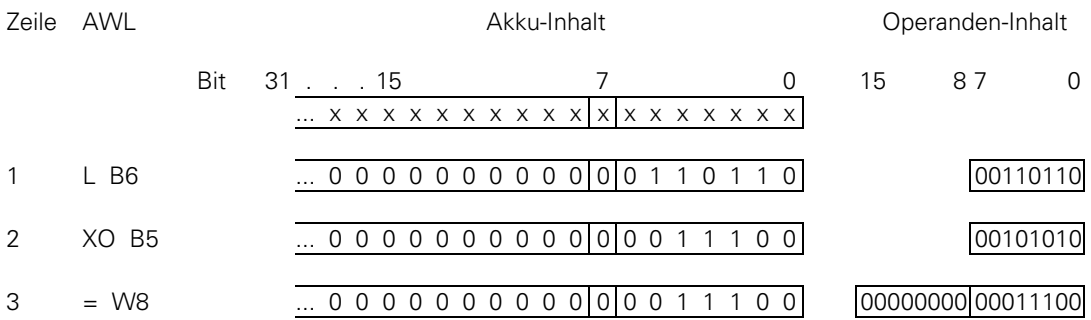

Zeile 1: Inhalt von Byte B6 wird in den Wort-Akku geladen.

Zeile 2: Inhalt des Wort-Akku und Byte B5 werden mit EXKLUSIV ODER verknüpft.

Zeile 3: Verknüpfungs-Ergebnis wird in Wort W8 abgespeichert.

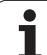

## **3.3.6 EXKLUSIV ODER NICHT (XON) XON**

Kurzbezeichnung für PLC-Editor: XON (EXCLUSIVE OR NOT)

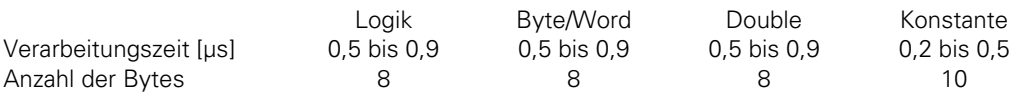

#### **Logik-Verarbeitung mit dem EXKLUSIV ODER NICHT-Befehl**

Operanden: M, I, O, T, C

Wirkungsweise:

Je nach Stellung des Befehls im Programm wirkt sich der Befehl unterschiedlich aus:

a) Am Anfang einer Logik-Kette wirkt dieser Befehl wie ein LN-Befehl, d.h. das Einer-Komplement des Operanden wird in den Logik-Akku geladen. Diese Wirkungsweise ist aus Kompatibilitäts-Gründen zur TNC 355 eingeführt worden, da in dieser Steuerung kein gesonderter LN-Befehl integriert war.

Bei PLC-Programmen für die TNC 407/TNC 415 sollte eine Logik-Kette immer mit einem Lade-Befehl begonnen werden [\(siehe L](#page-496-0)[, LN,](#page-498-0) [L–\)](#page-500-0).

b)Innerhalb einer Logik-Kette wird der Inhalt des Logik-Akkus und der logische Zustand des Operanden (M, I, O, T, C) mit EXKLUSIV ODER NICHT verknüpft.

Das Ergebnis der Operation wird im Logik-Akku abgelegt.

Beispiel:

Eingang I4 und Merker M500 sollen mit EXKLUSIV ODER NICHT verknüpft und das Ergebnis auf Ausgang O2 ausgegeben werden.

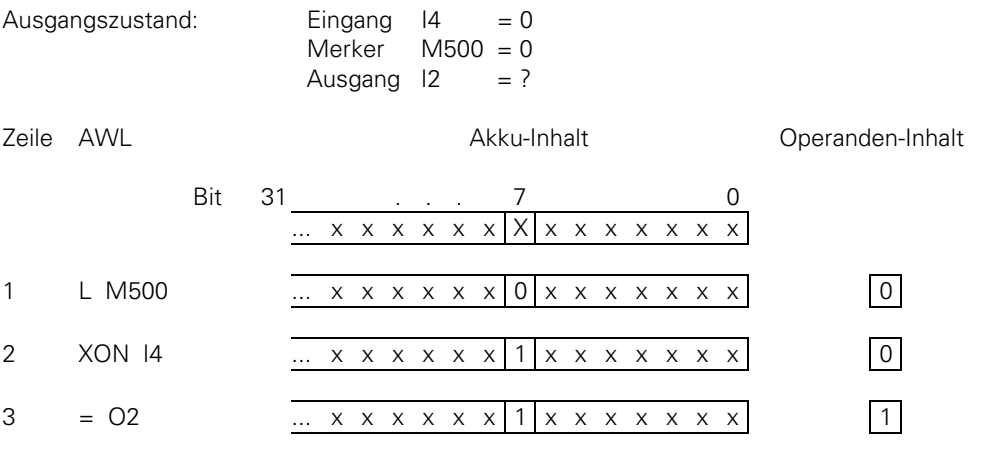

Zeile 1: Laden des Operanden-Inhalts in den Akku.

Zeile 2: Inhalt des Logik-Akkus und Eingang I5 werden mit EXKLUSIV ODER NICHT verknüpft.

Zeile 3: Verknüpfungs-Ergebnis wird Ausgang O2 zugewiesen.

#### **Wort-Verarbeitung mit dem EXKLUSIV ODER NICHT-Befehl**

Operanden: B, W, D, K

Wirkungsweise:

Der Inhalt des Wort-Akku und der Inhalt des Operanden (B, W, D, K) wird mit EXKLUSIV ODER NICHT verknüpft. Entsprechend der unterschiedlichen Datenbreite der Operanden  $(B = 8$  Bit; W = 16 Bit; D = K = 32 Bit), werden im Akku 8, 16, oder 32 Bit beeinflußt. Dabei wird Bit 0 des Akku mit Bit 0 des Operanden,

Bit 1 des Akku mit Bit 1 des Operanden usw. verknüpft.

Das Ergebnis der Operation wird im Wort-Akku abgelegt.

#### Beispiel:

Die Inhalte von Wort W4 und Wort W6 sollen mit EXKLUSIV ODER NICHT verknüpft und das Ergebnis in Wort W8 abgelegt werden.

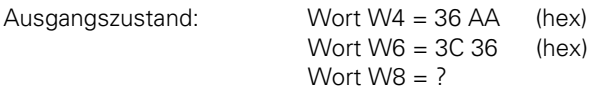

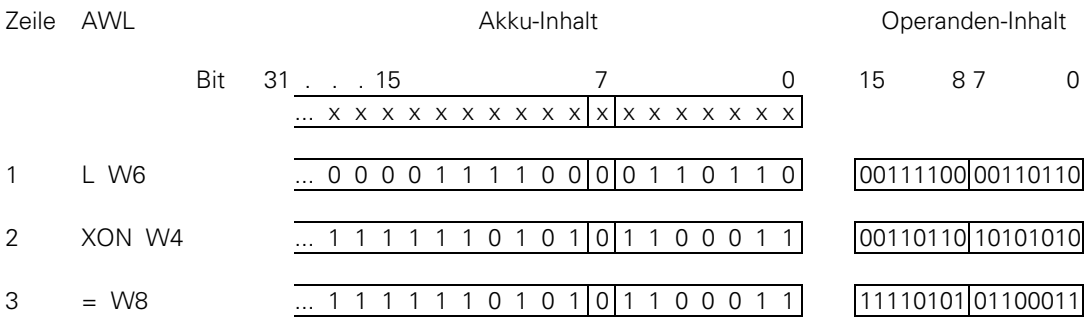

Zeile 1: Inhalt von Wort W6 wird in den Wort-Akku geladen.

Zeile 2: Inhalte von Wort-Akku und Wort W4 werden mit EXKLUSIV ODER NICHT verknüpft.

Zeile 3: Verknüpfungs-Ergebnis wird in Wort W8 abgespeichert.

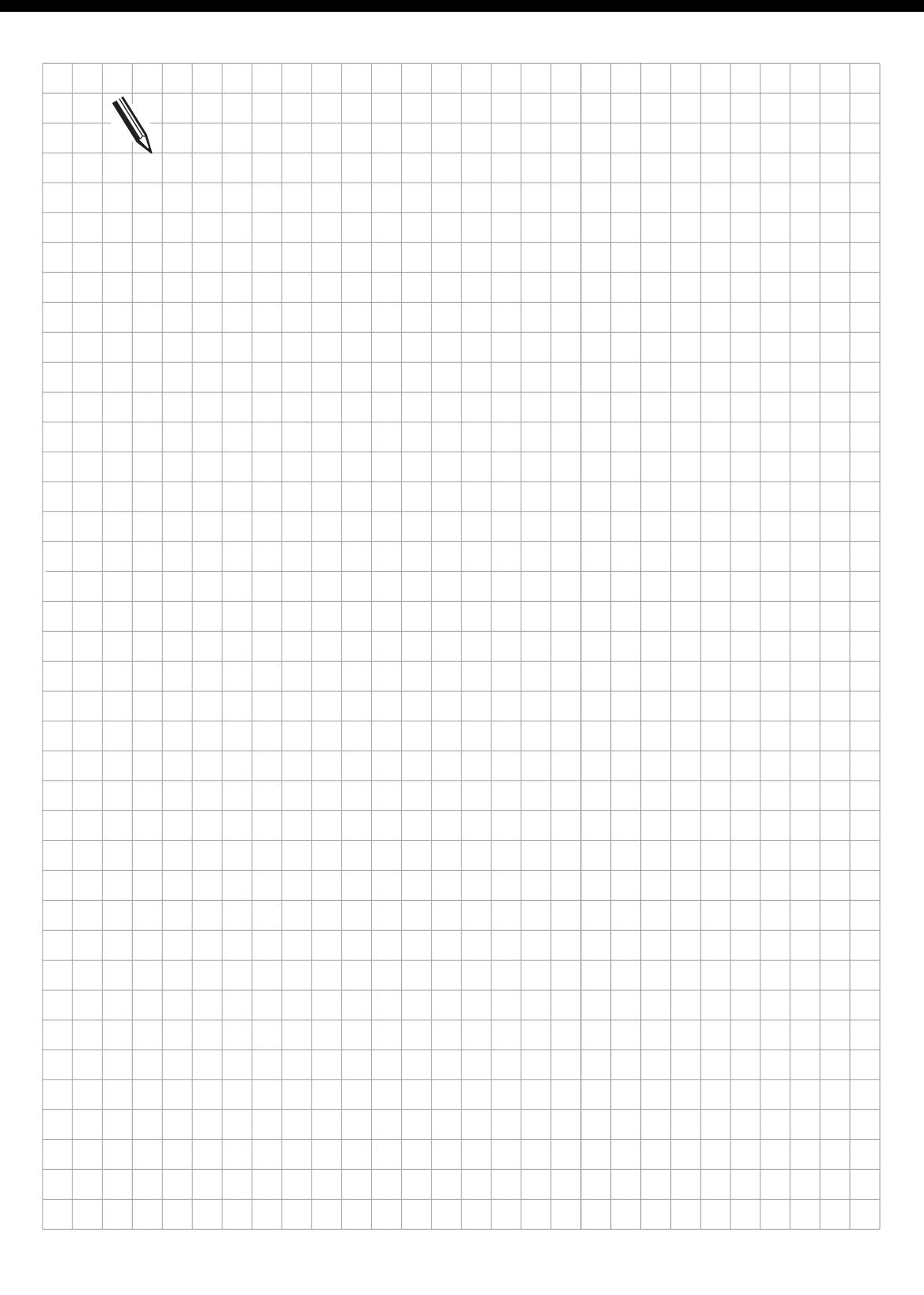

### **3.4 Arithmetische Befehle 7**

## **3.4.1 ADDIEREN (+) +**

Kurzbezeichnung für PLC-Editor: + (PLUS)

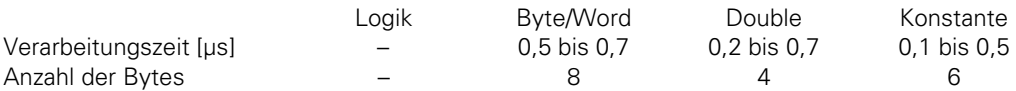

Operanden: B, W, D, K

Wirkungsweise:

Bei arithmetischen Funktionen wird der Operand auf die Breite des Akku (32 Bit) erweitert. Danach wird der Inhalt des Operanden zum Inhalt des Wort-Akku addiert. Das Ergebnis der Operation wird im Wort-Akku abgelegt und kann von dort aus weiter verarbeitet werden.

Beispiel:

Eine Konstante und eine in Wort W6 abgelegte Zahl sollen addiert werden. Anschließend soll das Ergebnis in Doppelwort D8 abgelegt werden.

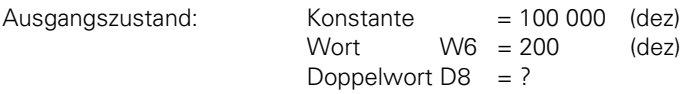

Aus Gründen der Übersichtlichkeit erfolgen die Angaben von Akku- bzw. Operanden-Inhalt in Dezimal-Darstellung. Der zehnstellige Akku ergibt sich dabei aus dem höchstmöglichen Akku-Inhalt (2 147 483 647).

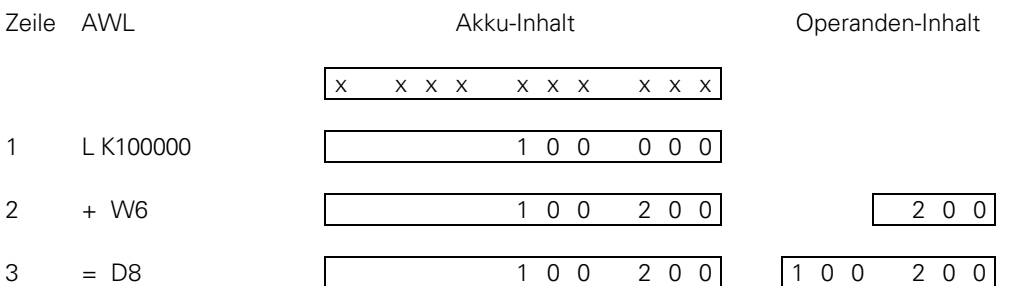

Zeile 1: Die Konstante wird in den Wort-Akku geladen.

Zeile 2: Inhalte von Wort-Akku und Wort W6 werden addiert.

## **3.4.2 SUBTRAHIEREN (–) –**

Kurzbezeichnung für PLC-Editor: – (MINUS)

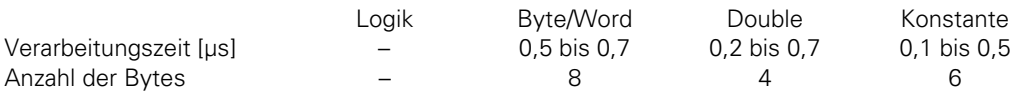

Operanden: B, W, D, K

Wirkungsweise:

Bei arithmetischen Funktionen wird der Operand zunächst auf die Breite des Akku (32 Bit) erweitert. Danach wird der Inhalt des Operanden vom Inhalt des Wort-Akku subtrahiert. Das Ergebnis der Operation wird im Wort-Akku abgelegt und kann von dort aus weiter verarbeitet werden.

Beispiel:

 $\overline{a}$ 

Eine in Wort W6 abgelegte Zahl soll von einer Konstanten subtrahiert werden. Anschließend soll das Ergebnis in Doppelwort D8 abgelegt werden.

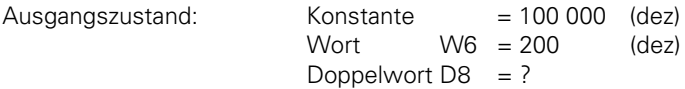

Aus Gründen der Übersichtlichkeit erfolgen die Angaben von Akku- bzw. Operanden-Inhalt in Dezimal-Darstellung. Der zehnstellige Akku ergibt sich dabei aus dem höchstmöglichen Akku-Inhalt (2 147 483 647).

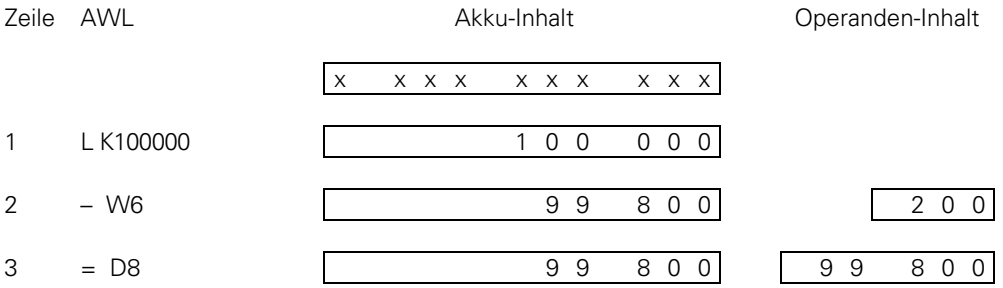

Zeile 1: Die Konstante wird in den Wort-Akku geladen.

Zeile 2: Vom Inhalt des Wort-Akku wird der Inhalt von Wort W6 subtrahiert.

## **3.4.3 MULTIPLIZIEREN (x) x**

Kurzbezeichnung für PLC-Editor: x (MULTIPLY)

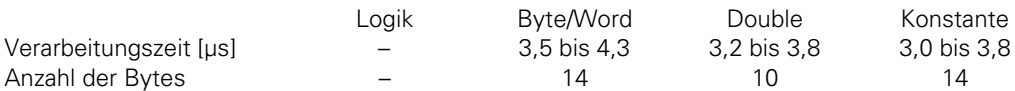

Operanden: B, W, D, K

Wirkungsweise:

Bei arithmetischen Funktionen wird der Operand auf die Breite des Akku (32 Bit) erweitert. Danach wird der Inhalt des Operanden mit dem Inhalt des Wort-Akku multipliziert. Das Ergebnis der Operation wird im Wort-Akku abgelegt und kann von dort aus weiter verarbeitet werden. Bei nicht korrekter Ausführung der Multiplikation wird der Merker M3168 gesetzt, andernfalls wird er zurückgesetzt.

Beispiel:

Eine Konstante und eine in Wort W6 abgelegte Zahl sollen multipliziert werden. Anschließend soll das Ergebnis in Doppelwort D8 abgelegt werden.

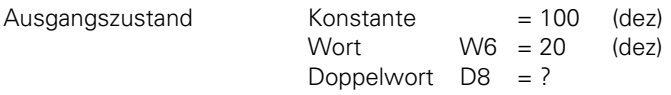

Aus Gründen der Übersichtlichkeit erfolgen die Angaben von Akku- bzw. Operanden-Inhalt in Dezimal-Darstellung. Der zehnstellige Akku ergibt sich dabei aus dem höchstmöglichen Akku-Inhalt (2 147 483 647).

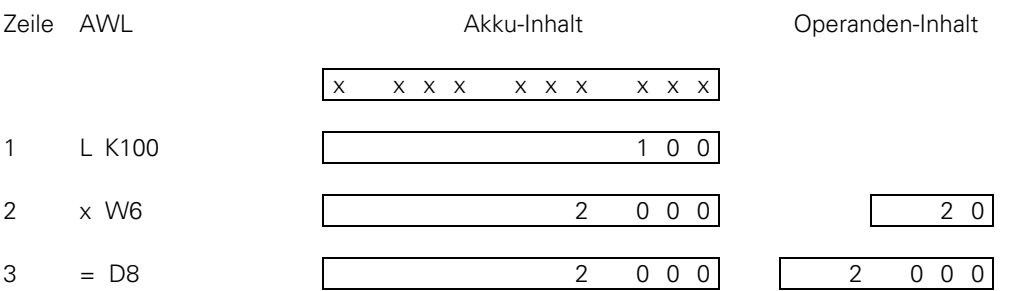

Zeile 1: Die Konstante wird in den Wort-Akku geladen.

Zeile 2: Inhalte von Wort-Akku und Wort W6 werden multipliziert.

## **3.4.4 DIVIDIEREN (/) /**

Kurzbezeichnung für PLC-Editor: / (DIVIDE)

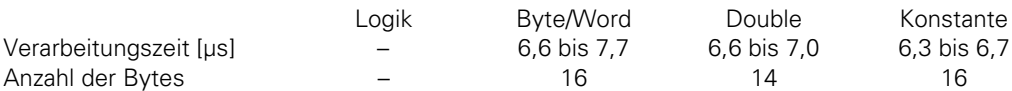

Im Fehlerfall (Divisor = 0) ergibt sich eine Bearbeitungszeit von 1,0 bis 1,8 µs.

Operanden: B, W, D, K

Wirkungsweise:

Bei arithmetischen Funktionen wird der Operand auf die Breite des Akku (32 Bit) erweitert. Danach wird der Inhalt des Wort-Akku durch den Inhalt des Operanden dividiert. Das Ergebnis der Operation wird im Wort-Akku abgelegt und kann von dort aus weiter verarbeitet werden. Bei nicht korrekter Ausführung der Division wird der Merker M3169 gesetzt, andernfalls wird er zurückgesetzt.

Beispiel:

 $\overline{a}$ 

Eine Konstante soll durch eine in Wort W6 abgelegte Zahl dividiert werden. Anschließend soll das Ergebnis in Doppelwort D8 abgelegt werden.

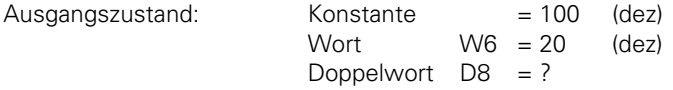

Aus Gründen der Übersichtlichkeit erfolgen die Angaben von Akku- bzw. Operanden-Inhalt in Dezimal-Darstellung. Der zehnstellige Akku ergibt sich dabei aus dem höchstmöglichen Akku-Inhalt (2 147 483 647).

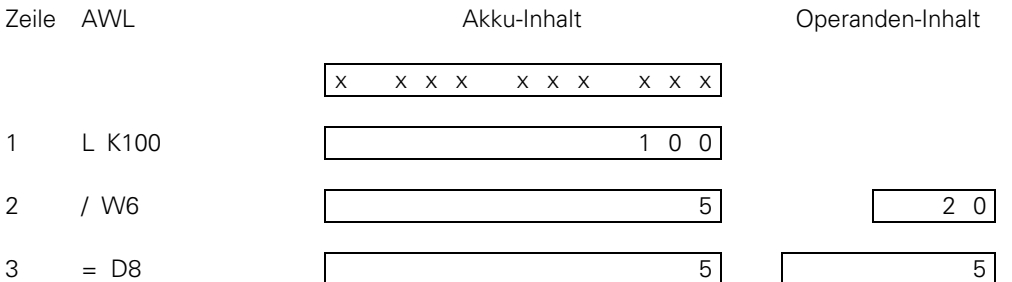

Zeile 1: Die Konstante wird in den Wort-Akku geladen.

Zeile 2: Inhalt des Wort-Akku wird durch den Inhalt von Wort W6 dividiert.

### **3.4.5 TEILUNGSREST (MOD) MOD**

Kurzbezeichnung für PLC-Editor: MOD (MODULO)

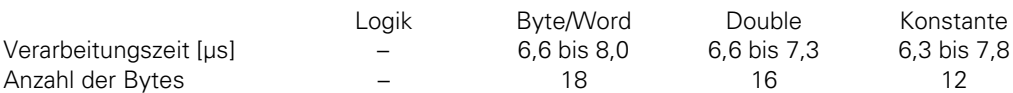

Im Fehlerfall (Divisor = 0) ergibt sich eine Bearbeitungszeit von 1,0 bis 1,8 µs.

Operanden: B, W, D, K

Wirkungsweise:

Bei arithmetischen Funktionen wird der Operand auf die Breite des Akku (32Bit) erweitert. Danach wird der TEILUNGSREST ermittelt, der bei Division des Inhaltes der Wort-Akkus durch den Inhalt des Operanden entsteht. Der TEILUNGSREST wird im Wort-Akku abgelegt und kann von dort aus weiter verarbeitet werden. Bei nicht korrekter Ausführung des MOD-Befehls wird der Merker M3170 gesetzt, andernfalls wird er zurückgesetzt.

Beispiel:

Der TEILUNGSREST beim Dividieren einer in Wort W6 abgelegte Zahl durch eine Konstante soll ermittelt werden. Anschließend soll der TEILUNGSREST in Doppelwort D8 abgelegt werden.

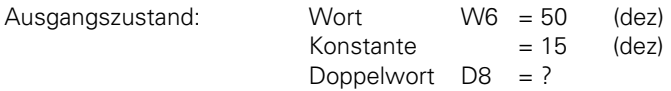

Aus Gründen der Übersichtlichkeit erfolgen die Angaben von Akku- bzw. Operanden-Inhalt in Dezimal-Darstellung. Der zehnstellige Akku ergibt sich dabei aus dem höchstmöglichen Akku-Inhalt (2 47 483 647).

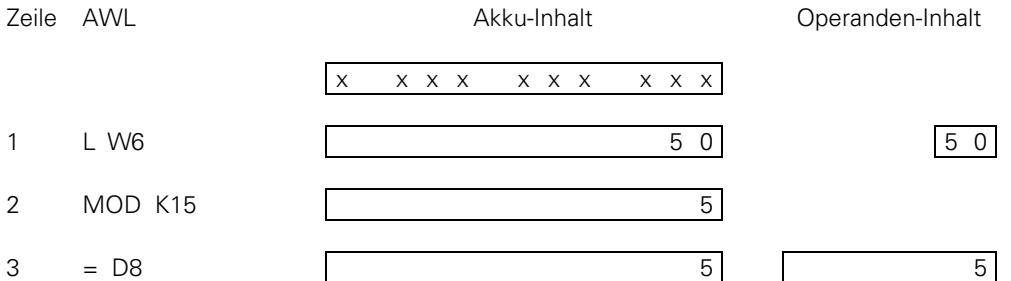

Zeile 1: Der Inhalt von Wort W6 wird in den Wort-Akku geladen.

Zeile 2: Inhalt des Wort-Akku wird durch die Konstante dividiert und der ganzzahlige TEILUNGSREST wieder im Wort-Akku abgelegt.

Zeile 3: Der TEILUNGSREST wird in Doppelwort D8 abgespeichert.

## **3.4.6 INCREMENT (INC)**

#### **INCREMENT Operand**

Kurzbezeichnung für PLC-Editor: INC Operanden: B, W, D

Wirkungsweise Der Inhalt des adressierten Operanden wird um eins erhöht.

### **INCREMENT Wort-Akku**

Kurzbezeichnung für PLC-Editor: INCW

Wirkungsweise: Der Inhalt des Wort-Akkus wird um eins erhöht.

### **INCREMENT Index-Register**

Kurzbezeichnung für PLC-Editor: INCX

Wirkungsweise: Der Inhalt des Index-Registers wird um eins erhöht.

# **3.4.7 DECREMENT (DEC)**

### **DECREMENT Operand**

Kurzbezeichnung für PLC-Editor: DEC Operanden: B, W, D

Wirkungsweise: Der Inhalt des adressierten Operanden wird um eins erniedrigt.

#### **DECREMENT Wort-Akku**

Kurzbezeichnung für PLC-Editor: DECW

Wirkungsweise: Der Inhalt des Wort-Akkus wird um eins erniedrigt.

### **DECREMENT Index-Register**

Kurzbezeichnung für PLC-Editor: DEC X

Wirkungsweise: Der Inhalt des Index-Registers wird um eins erniedrigt.

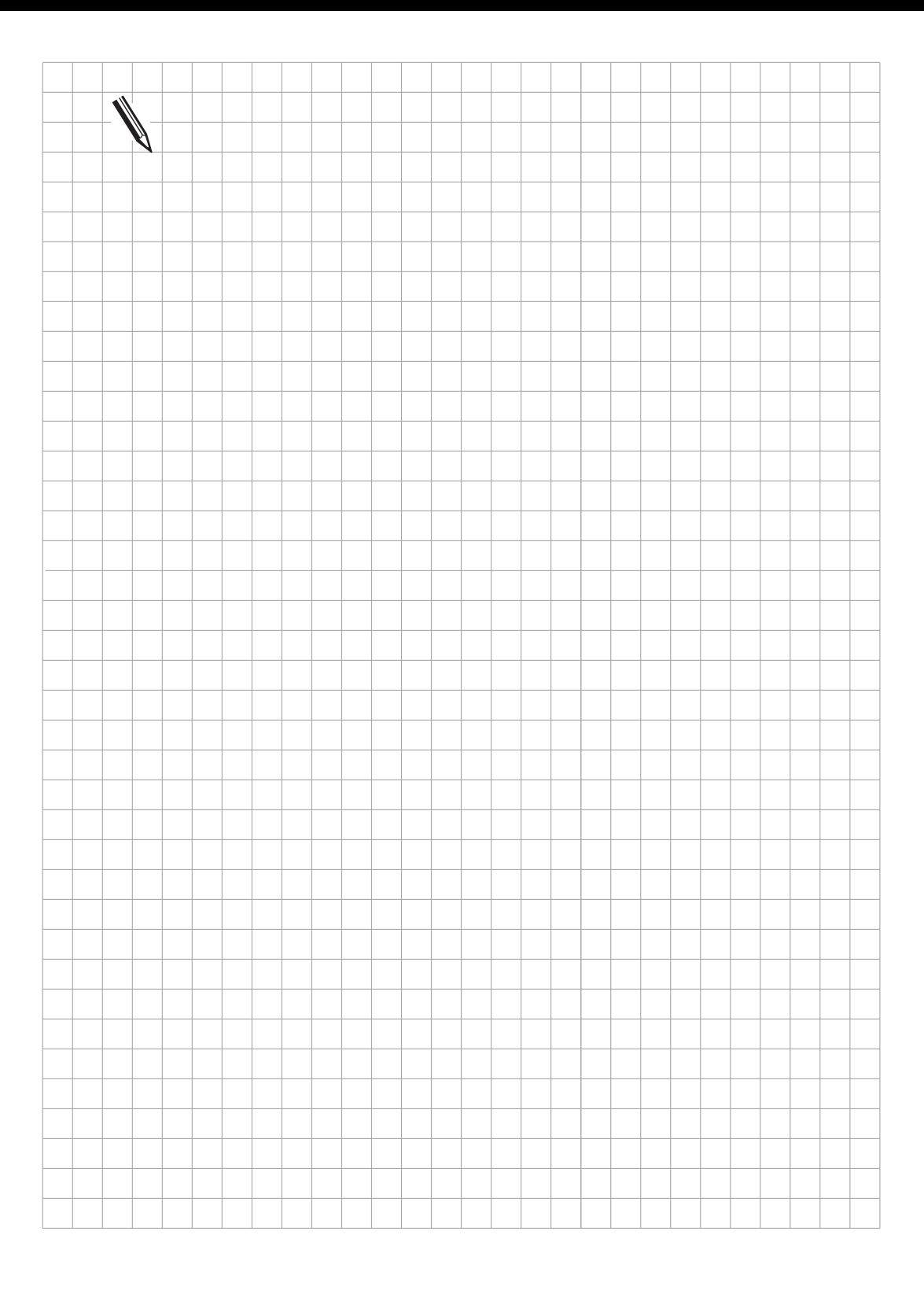

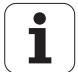

## **3.5 Vergleiche**

# **3.5.1 GLEICH (==) ==**

Kurzbezeichnung für PLC-Editor: = = (EQUAL)

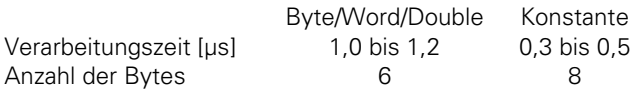

Operanden: B, W, D, K

Wirkungsweise:

Bei diesem Befehl findet ein direkter Übergang von Wort- auf Logik-Bearbeitung statt. Der Inhalt des Wort-Akku wird mit dem Inhalt des adressierten Operanden verglichen. Sind Wort-Akku und Operand gleich, ist die Bedingung wahr und der Logik-Akku wird auf 1 gesetzt. Sind sie ungleich wird der Logik-Akku auf 0 gesetzt. Der Vergleich findet auf einer dem Operanden entsprechenden Bitbreite statt. Also bei B = 8 Bit, bei W = 16 Bit und bei D = K = 32 Bit.

Beispiel:

 $\overline{a}$ 

Eine Konstante soll mit dem Inhalt von Doppelwort D8 verglichen werden. Das Ergebnis wird Merker M500 zugewiesen.

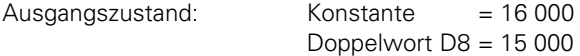

Akku- und Operanden-Inhalt sind hier in dezimaler Schreibweise angegeben. Der zehnstellige Akku ergibt sich dabei aus dem höchstmöglichen Akku-Inhalt (2 147 483 647).

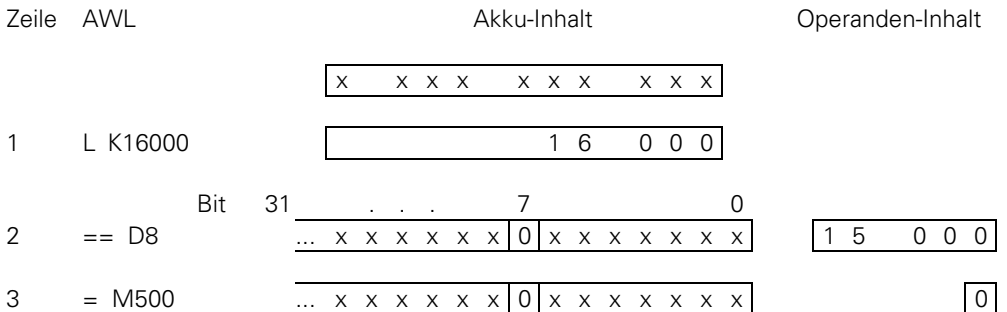

Zeile 1: Laden der Konstanten in den Wort-Akku.

Zeile 2: Inhalt von Wort-Akku und Operanden-Inhalt werden auf Gleichheit überprüft. Da Akku- und Operanden-Inhalt nicht übereinstimmen wird der Logik-Akku auf 0 gesetzt.

## **3.5.2 KLEINER (<) <**

Kurzbezeichnung für PLC-Editor: < (LESS THAN)

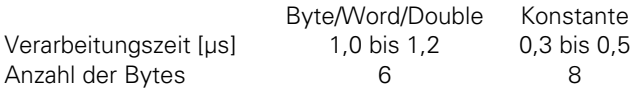

Operanden: B, W, D, K

Wirkungsweise:

Bei diesem Befehl findet ein direkter Übergang von Wort- auf Logik-Bearbeitung statt. Der Inhalt des Wort-Akku wird mit dem Inhalt des adressierten Operanden verglichen. Ist der Wort-Akku kleiner als der Operand, so ist die Bedingung wahr und der Logik-Akku wird auf 1 gesetzt. Ist der Wort-Akku größer oder gleich dem Operanden, wird der Logik-Akku auf 0 gesetzt. Der Vergleich findet auf einer dem Operanden entsprechenden Bitbreite statt. Also bei B = 8 Bit, bei W = 16 Bit und bei D = K = 32 Bit.

Beispiel:

Eine Konstante soll mit dem Inhalt von Doppelwort D8 verglichen werden. Das Ergebnis wird Merker M500 zugewiesen.

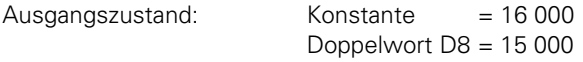

Akku- und Operanden-Inhalt sind hier in dezimaler Schreibweise angegeben. Der zehnstellige Akku ergibt sich dabei aus dem höchstmöglichen Akku-Inhalt (2 147 483 647).

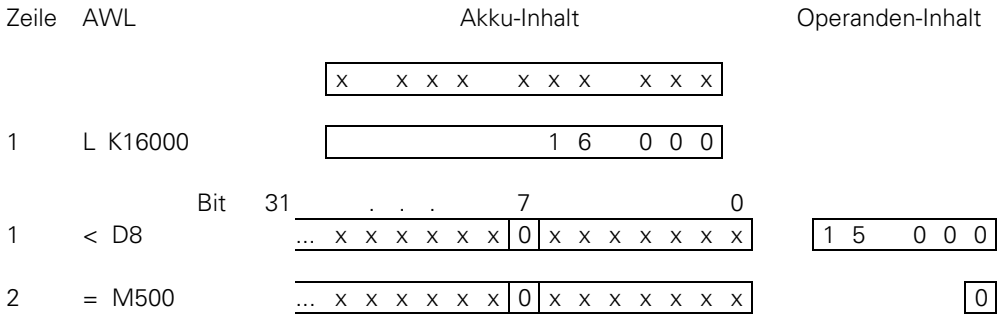

Zeile 1: Laden der Konstanten in den Wort-Akku.

Zeile 2: Inhalt von Wort-Akku und Operanden-Inhalt werden auf folgende Bedingung überprüft: Wort-Akku < Operand

Da diese Bedingung nicht erfüllt ist, wird der Logik-Akku auf 0 gesetzt.

# **3.5.3 GRÖSSER (>) >**

Kurzbezeichnung für PLC-Editor: > (GREATER THAN)

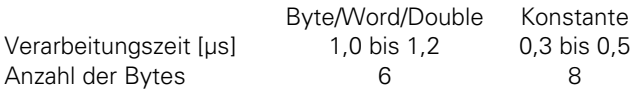

Operanden: B, W, D, K

Wirkungsweise:

Bei diesem Befehl findet ein direkter Übergang von Wort- auf Logik-Bearbeitung statt. Der Inhalt des Wort-Akku wird mit dem Inhalt des adressierten Operanden verglichen. Ist der Wort-Akku größer als der Operand, ist die Bedingung wahr und der Logik-Akku wird auf 1 gesetzt. Ist der Wort-Akku kleiner oder gleich dem Operanden wird der Logik-Akku auf 0 gesetzt. Der Vergleich findet auf einer dem Operanden entsprechenden Bitbreite statt. Also bei B = 8 Bit, bei W = 16 Bit und bei D = K = 32 Bit.

Beispiel:

 $\overline{a}$ 

Eine Konstante soll mit dem Inhalt von Doppelwort D8 verglichen werden. Das Ergebnis wird Merker M500 zugewiesen.

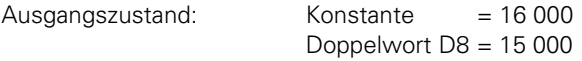

Akku- und Operanden-Inhalt sind hier in dezimaler Schreibweise angegeben. Der zehnstellige Akku ergibt sich dabei aus dem höchstmöglichen Akku-Inhalt (2 147 483 647).

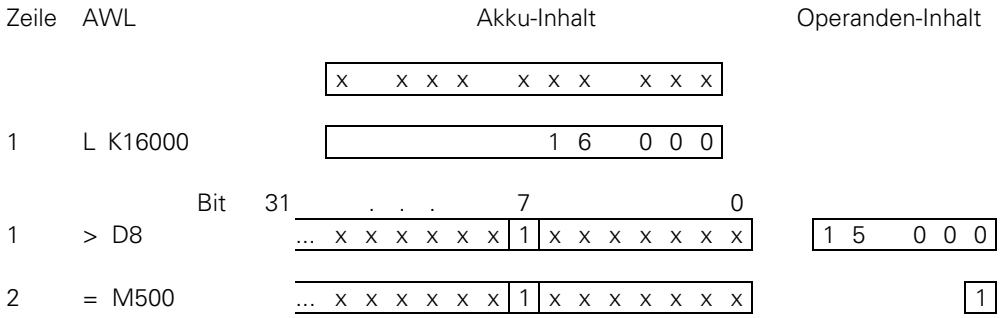

Zeile 1: Laden der Konstanten in den Wort-Akku.

Zeile 2: Inhalt von Wort-Akku und Operanden-Inhalt werden auf folgende Bedingung überprüft: Wort-Akku > Operand

Da diese Bedingung erfüllt ist, wird der Logik-Akku auf 1 gesetzt.

## **3.5.4 KLEINER ODER GLEICH (<=) <=**

Kurzbezeichnung für PLC-Editor: <= (LESS EQUAL)

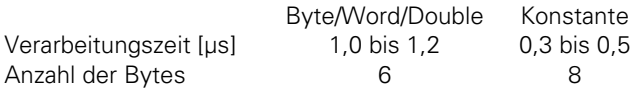

Operanden: B, W, D, K

Wirkungsweise:

Bei diesem Befehl findet ein direkter Übergang von Wort- auf Logik-Bearbeitung statt. Der Inhalt des Wort-Akku wird mit dem Inhalt des adressierten Operanden verglichen. Ist der Wort-Akku kleiner oder gleich dem Operanden, ist die Bedingung wahr und der Logik-Akku wird auf 1 gesetzt. Ist der Wort-Akku größer als der Operand wird der Logik-Akku auf 0 gesetzt. Der Vergleich findet auf einer dem Operanden entsprechenden Bitbreite statt. Also bei B = 8 Bit, bei W = 16 Bit und bei D = K = 32 Bit.

Beispiel:

Eine Konstante soll mit dem Inhalt von Doppelwort D8 verglichen werden. Das Ergebnis wird Merker M500 zugewiesen.

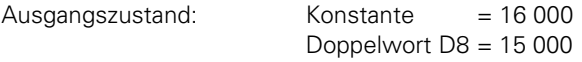

Akku- und Operanden-Inhalt sind hier in dezimaler Schreibweise angegeben. Der zehnstellige Akku ergibt sich dabei aus dem höchstmöglichen Akku-Inhalt (2 147 483 647).

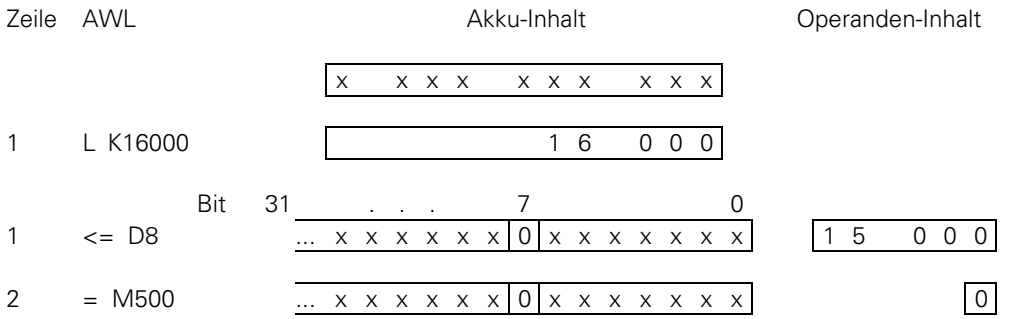

Zeile 1: Laden der Konstanten in den Wort-Akku.

Zeile 2: Inhalt von Wort-Akku und Operanden-Inhalt werden auf folgende Bedingung überprüft: Wort-Akku <= Operand

Da diese Bedingung nicht erfüllt ist, wird der Logik-Akku auf 0 gesetzt.

# **3.5.5 GRÖSSER ODER GLEICH (>=) >=**

Kurzbezeichnung für PLC-Editor: >= (GREATER EQUAL)

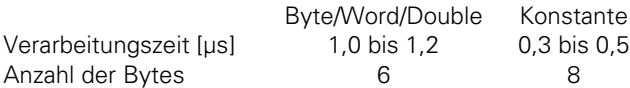

Operanden: B, W, D, K

Wirkungsweise:

Bei diesem Befehl findet ein direkter Übergang von Wort- auf Logik-Bearbeitung statt. Der Inhalt des Wort-Akku wird mit dem Inhalt des adressierten Operanden verglichen. Ist der Wort-Akku größer oder gleich dem Operanden, ist die Bedingung wahr und der Logik-Akku wird auf 1 gesetzt. Ist der Wort-Akku kleiner als der Operand wird der Logik-Akku auf 0 gesetzt. Der Vergleich findet auf einer dem Operanden entsprechenden Bitbreite statt. Also bei B = 8 Bit, bei W = 16 Bit und bei D = K = 32 Bit.

Beispiel:

 $\overline{a}$ 

Eine Konstante soll mit dem Inhalt von Doppelwort D8 verglichen werden. Das Ergebnis wird Merker M500 zugewiesen.

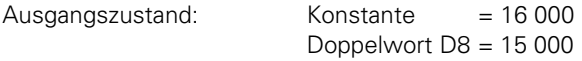

Akku- und Operanden-Inhalt sind hier in dezimaler Schreibweise angegeben. Der zehnstellige Akku ergibt sich dabei aus dem höchstmöglichen Akku-Inhalt (2 147 483 647).

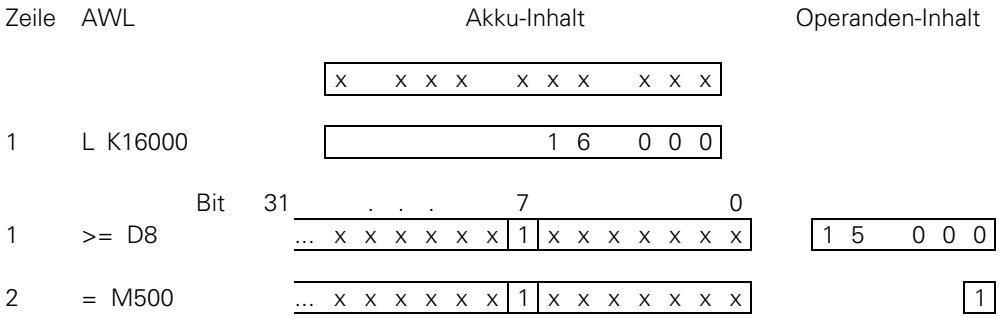

Zeile 1: Laden der Konstanten in den Wort-Akku.

Zeile 2: Inhalt von Wort-Akku und Operanden-Inhalt werden auf folgende Bedingung überprüft: Wort-Akku >= Operand

Da diese Bedingung erfüllt ist, wird der Logik-Akku auf 1 gesetzt.

## **3.5.6 UNGLEICH (<>)<>**

Kurzbezeichnung für PLC-Editor: <> (NOT EQUAL)

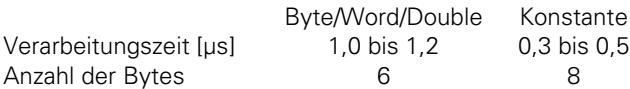

Operanden: B, W, D, K

Wirkungsweise:

Bei diesem Befehl findet ein direkter Übergang von Wort- auf Logik-Bearbeitung statt. Der Inhalt des Wort-Akku wird mit dem Inhalt des adressierten Operanden verglichen. Sind der Wort-Akku und der Operand ungleich, so ist die Bedingung wahr und der Logik-Akku wird auf 1 gesetzt. Ist der Wort-Akku gleich dem Operanden wird der Logik-Akku auf 0 gesetzt. Der Vergleich findet auf einer dem Operanden entsprechenden Bitbreite statt. Also bei B = 8 Bit, bei W = 16 Bit und bei D = K = 32 Bit.

Beispiel:

Eine Konstante soll mit dem Inhalt von Doppelwort D8 verglichen werden. Das Ergebnis wird Merker M500 zugewiesen.

Ausgangszustand: Konstante = 16 000 Doppelwort  $D8 = 15000$ 

Akku- und Operanden-Inhalt sind hier in dezimaler Schreibweise angegeben. Der zehnstellige Akku ergibt sich dabei aus dem höchstmöglichen Akku-Inhalt (2 147 483 647).

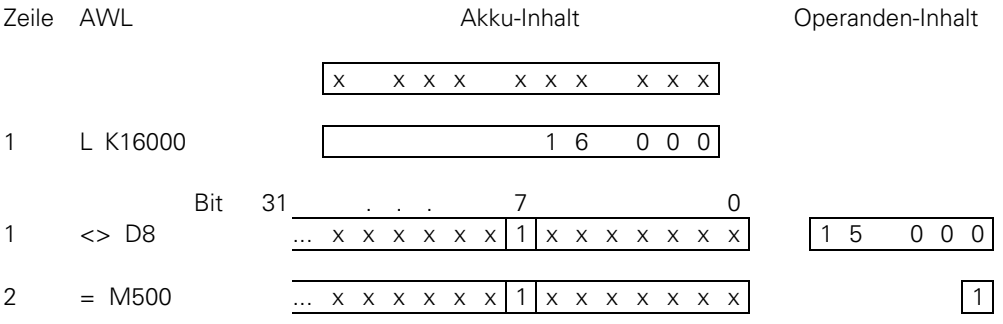

Zeile 1: Laden der Konstanten in den Wort-Akku.

Zeile 2: Inhalt von Wort-Akku und Operanden-Inhalt werden auf folgende Bedingung überprüft: Wort-Akku <> Operand Da diese Bedingung erfüllt ist, wird der Logik-Akku auf 1 gesetzt.

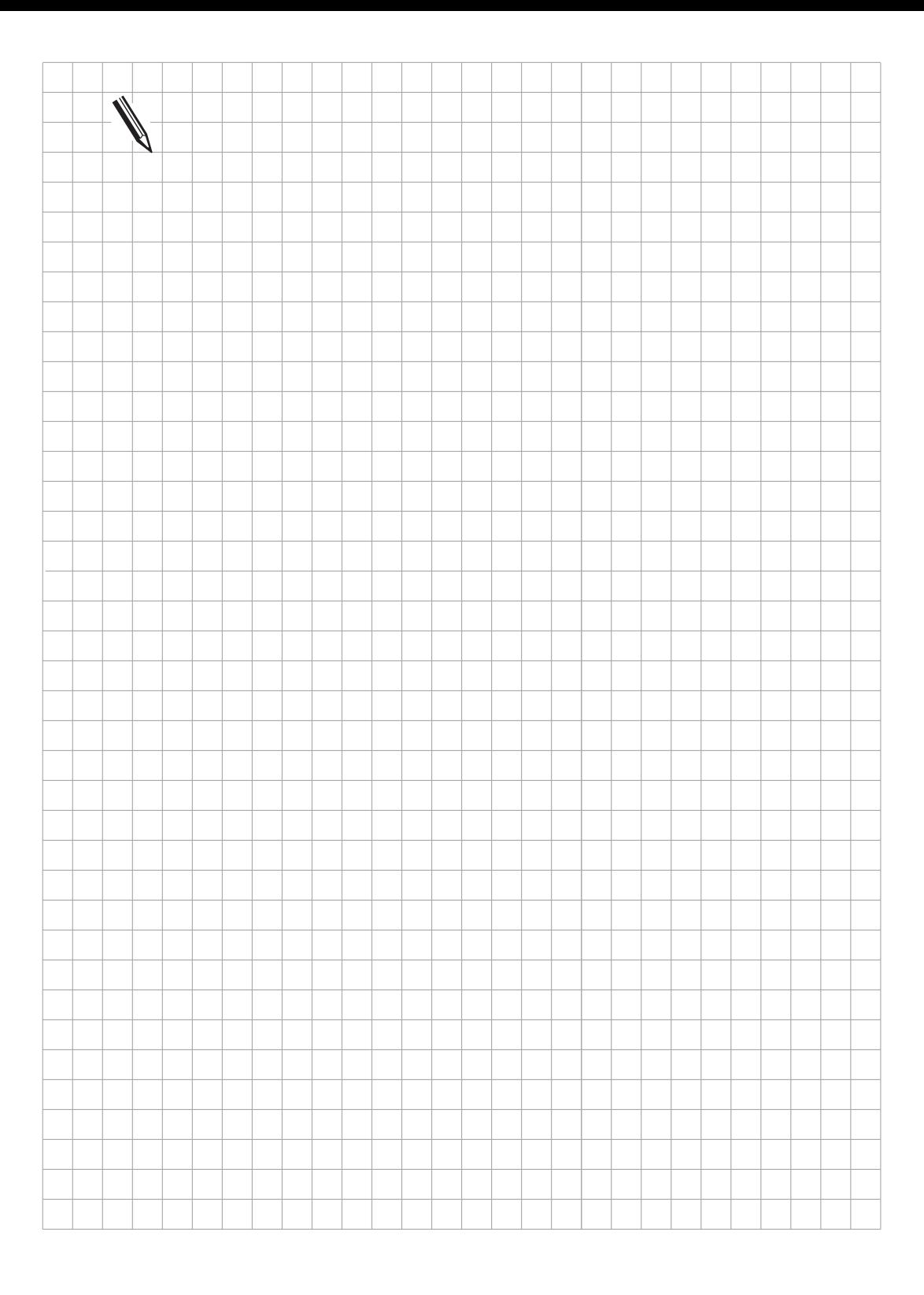

 $\overline{\mathbf{i}}$
#### **3.6 Klammerausdrücke bei logischen Verknüpfungen**

Verarbeitungszeit und Codelänge sind jeweils für Klammer-Auf- und den zugehörigen Klammer-Zu-Befehl zusammengefaßt.

# **3.6.1 UND [ ] (A[ ]) A[ ]**

Kurzbezeichnung für PLC-Editor: A [ ] (AND [ ])

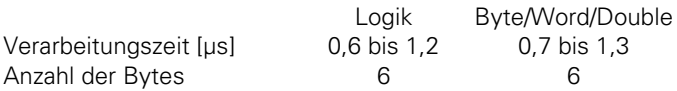

Operanden: keine

## **3.6.2 UND NICHT [ ] (AN[ ])**

Kurzbezeichnung für PLC-Editor: AN[ ] (AND NOT [ ])

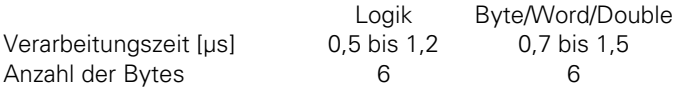

Operanden: keine

# **3.6.3 ODER [ ] (O[ ]) O[ ]**

Kurzbezeichnung für PLC-Editor: O[ ] (OR [ ])

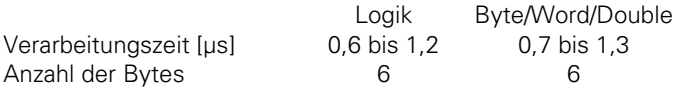

Operanden: keine

#### **3.6.4 ODER NICHT [ ] (ON[ ])**

Kurzbezeichnung für PLC-Editor: ON[] (OR NOT [])

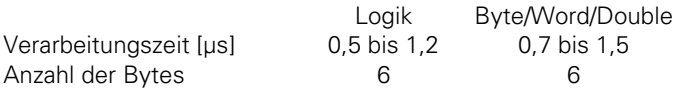

Operanden: keine

# **3.6.5 EXKLUSIV ODER [ ] (XO[ ]) XO[ ]**

Kurzbezeichnung für PLC-Editor: XO[] (EXCL: OR [])

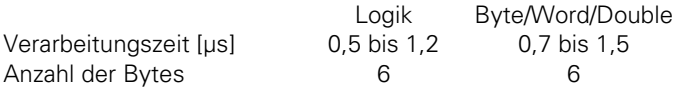

Operanden: keine

# **3.6.6 EXKLUSIV ODER NICHT [ ] (XON[ ])**

Kurzbezeichnung für PLC-Editor: XON[] (EXCL: OR NOT [])

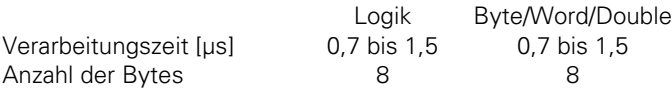

Operanden: keine

 $\overline{a}$ 

Wirkungsweise der Klammertechnik bei Logischen Befehlen:

Durch Klammertechnik kann die Bearbeitungs-Reihenfolge in einer Anweisungsliste geändert werden. Der Klammer-Auf-Befehl legt den Inhalt des Akku auf dem Programm-Stack ab. Wird im letzten Befehl vor einer Klammer-Auf-Anweisung der Logik-Akku adressiert, so wird der Inhalt des Logik-Akkus im Programm-Stack abgelegt. Bei Adressierung des Wort-Akku wird der Inhalt des Wort-Akku abgelegt.

Die Klammer-Zu-Anweisung veranlaßt die Verknüpfung des zwischengespeicherten Wertes aus dem Programm-Stack mit dem Logik-Akku bzw. mit dem Wort-Akku, je nachdem, welcher Akku vor der Klammer-Auf-Anweisung adressiert war. Das Ergebnis steht dann im entsprechenden Akku. Die maximale Verschachtelungstiefe beträgt 16 Klammern.

Beispiel für die Befehle UND [ ], UND NICHT [ ], ODER [ ], ODER NICHT [ ], EXKLUSIV ODER [ ], EXKLUSIV ODER NICHT [ ]

Nach folgendem Logik-Schaltbild soll unter Ausnutzung der Klammertechnik eine Anweisungsliste entwickelt werden:

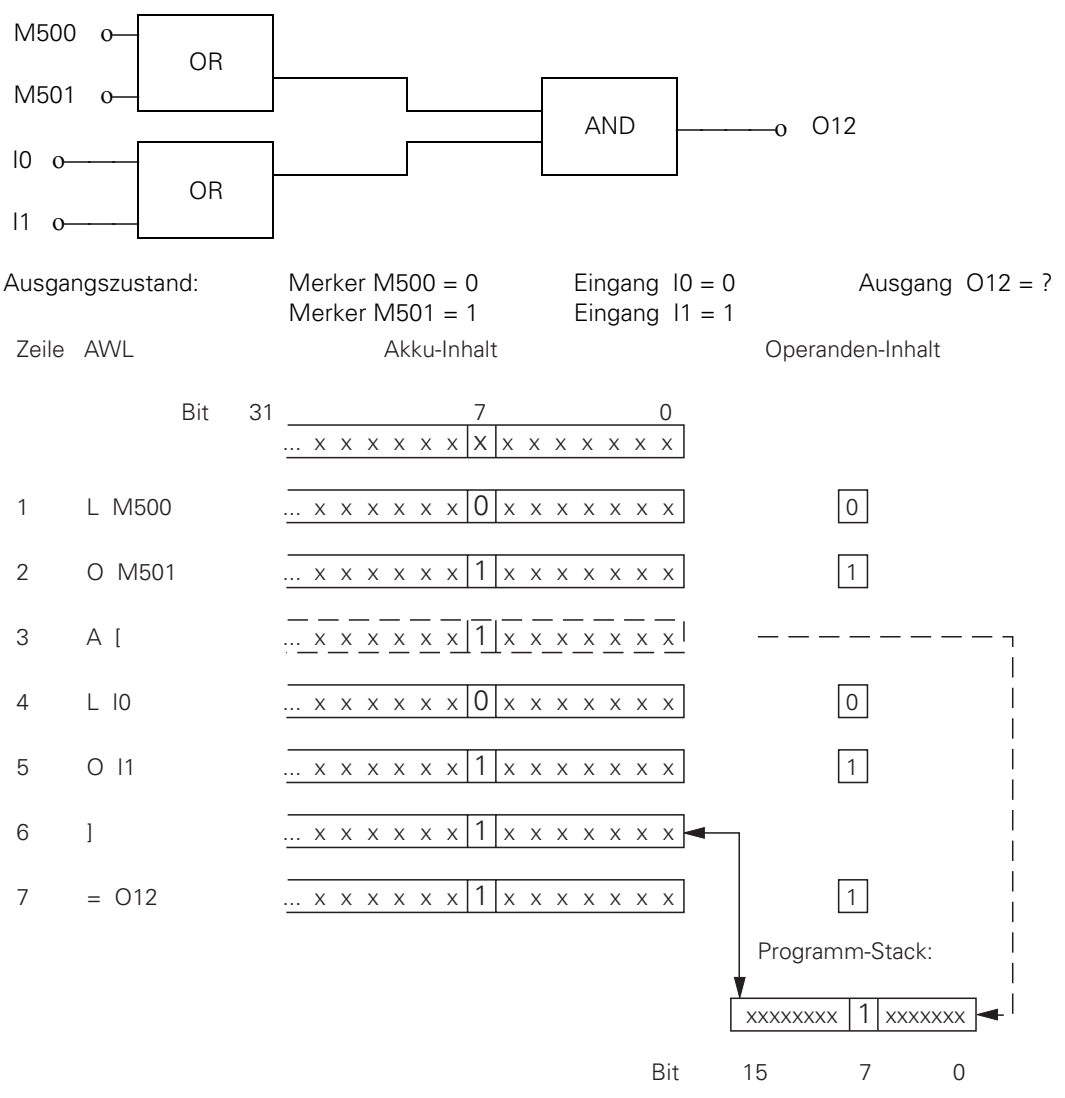

- Zeile 1: Laden des Merker-Zustandes M500 in den Logik-Akku.
- Zeile 2: Verknüpfung des Logik-Akkus mit Merker M501.
- Zeile 3: Klammer öffnen: Zwischenspeichern des Akku-Inhaltes auf dem Progamm-Stack.
- Zeile 4: Laden des Eingangs-Zustandes I0 in den Logik-Akku.
- Zeile 5: Verknüpfung des Logik-Akkus mit Eingang I1.
- Zeile 6: Klammer schließen: Akku-Inhalt wird entsprechend dem Befehl (A[, O[, NO[ ...) mit dem Inhalt des Programm-Stack verknüpft.
- Zeile 7: Das Endergebnis der gesamten Verknüpfung wird dem Ausgang O12 zugewiesen.

#### Hinweis:

Bei Wort-Verarbeitung ist der Funktionsablauf vom Prinzip her gleich mit dem Unterschied, daß der gesamte Akku auf den Stack geschrieben wird.

ĺ

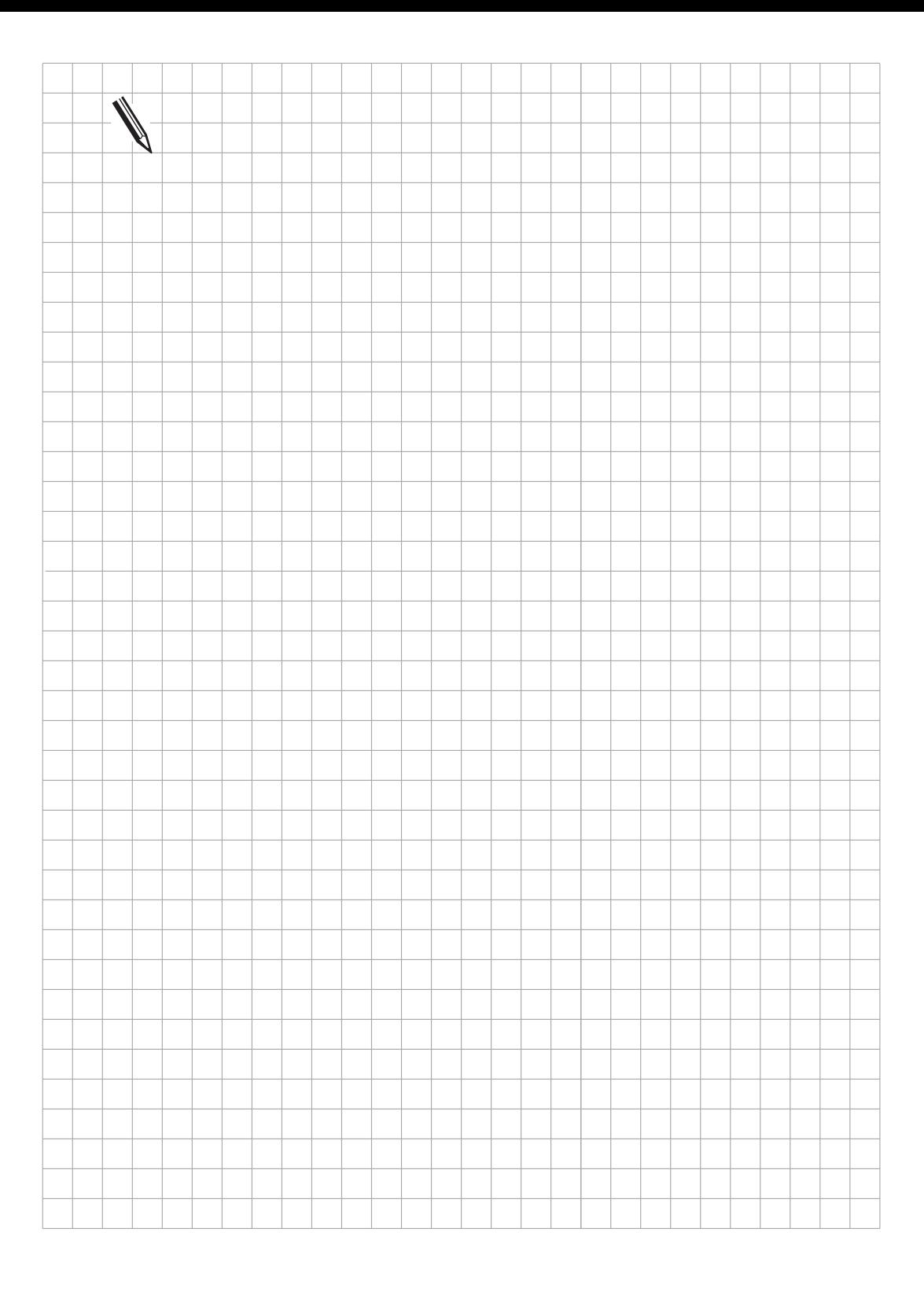

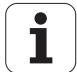

#### **3.7 Klammerausdrücke bei arithmetischen Befehlen**

Verarbeitungszeit und Codelänge sind jeweils für Klammer-Auf- und den zugehörigen Klammer-Zu-Befehl zusammengefaßt.

# **3.7.1 ADDIEREN [ ] (+[ ])**

Kurzbezeichnung für PLC-Editor: + [ ] (PLUS [ ])

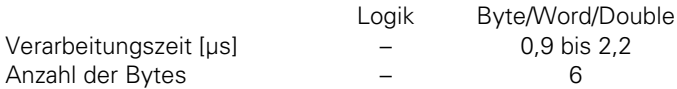

Operanden: keine

# **3.7.2 SUBTRAHIEREN [ ] (-[ ])**

Kurzbezeichnung für PLC-Editor: - [] (MINUS [])

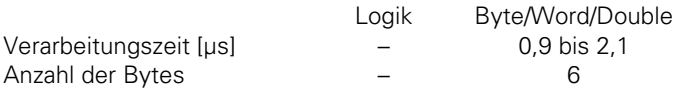

Operanden: keine

# **3.7.3 MULTIPLIZIEREN [ ] (x[ ])**

Kurzbezeichnung für PLC-Editor: x [ ] (MULTIPLY [ ])

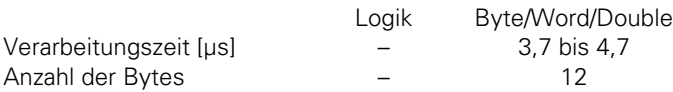

Operanden: keine

ImFehlerfall wird Merker M3168 gesetzt.

# **3.7.4 DIVIDIEREN [ ] (/[ ]) / [ ]**

Kurzbezeichnung für PLC-Editor: / [ ] (DIVIDE [ ])

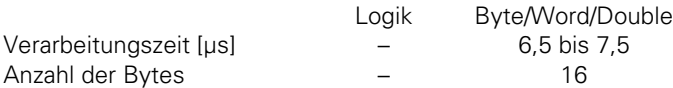

Bei Division und MODULO-Funktion ergibt sich im Fehlerfall (Divisor = 0) eine Bearbeitungszeit von 0,9 bis 1,3 µs

Operanden: keine

ImFehlerfall wird Merker M3169 gesetzt.

1

# **3.7.5 TEILUNGSREST [ ] (MOD[ ])**

Kurzbezeichnung für PLC-Editor: MOD [ ] (MODULO [ ])

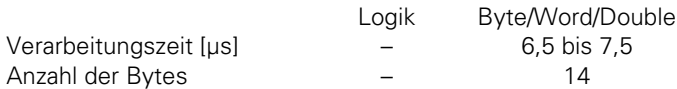

Bei Division und MODULO-Funktion ergibt sich im Fehlerfall (Divisor = 0) eine Bearbeitungszeit von 0,9 bis 1,3 µs

Operanden: keine

Wirkungsweise der Klammertechnik bei Arithmetischen Befehlen:

Bei arithmetischen Befehlen kommt nur Wort-Verarbeitung in Frage. Durch Klammertechnik kann die Bearbeitungs-Reihenfolge in einer Anweisungsliste geändert werden. Der Klammer-Auf-Befehl legt den Inhalt des Wort-Akku auf dem Programm-Stack ab. Nun ist der Akku frei zur Berechnung von Zwischenergebnissen. Die Klammer-Zu-Anweisung veranlaßt die Verknüpfung des zwischengespeicherten Wertes aus dem Programm-Stack mit dem Inhalt des Wort-Akku. Das Ergebnis wird wieder im Akku abgelegt. Die maximale Verschachtelungstiefe beträgt 16 Klammern.

ImFehlerfall wird Merker M3170 gesetzt.

Beispiel für die Befehle ADDIEREN [ ], SUBTRAHIEREN [ ], MULTIPLIZIEREN [ ], DIVIDIEREN [ ], TEILUNGSREST [ ]

Im folgenden Beispiel wird gezeigt, wie die Klammeranweisung das Operations-Ergebnis verändert.

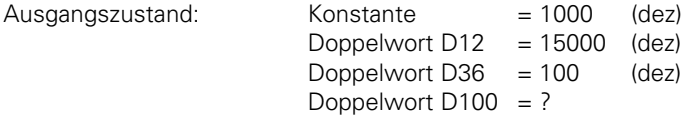

Die Angabe von Akku- und Operanden-Inhalt erfolgt in dezimaler Darstellung. Der zehnstellige Akku ergibt sich dabei aus dem höchstmöglichen Akku-Inhalt (2 147 483 647).

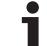

Befehlsablauf ohne Klammern:

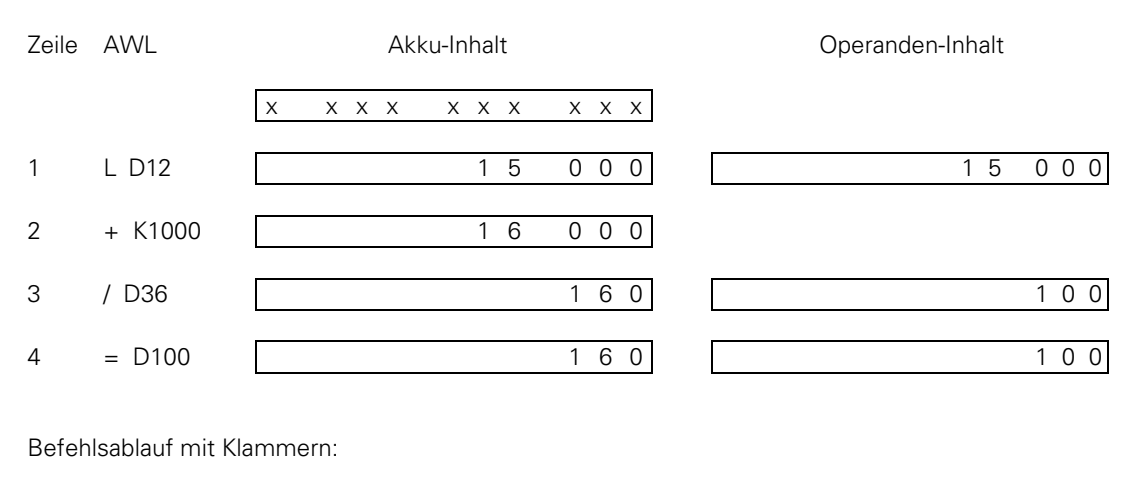

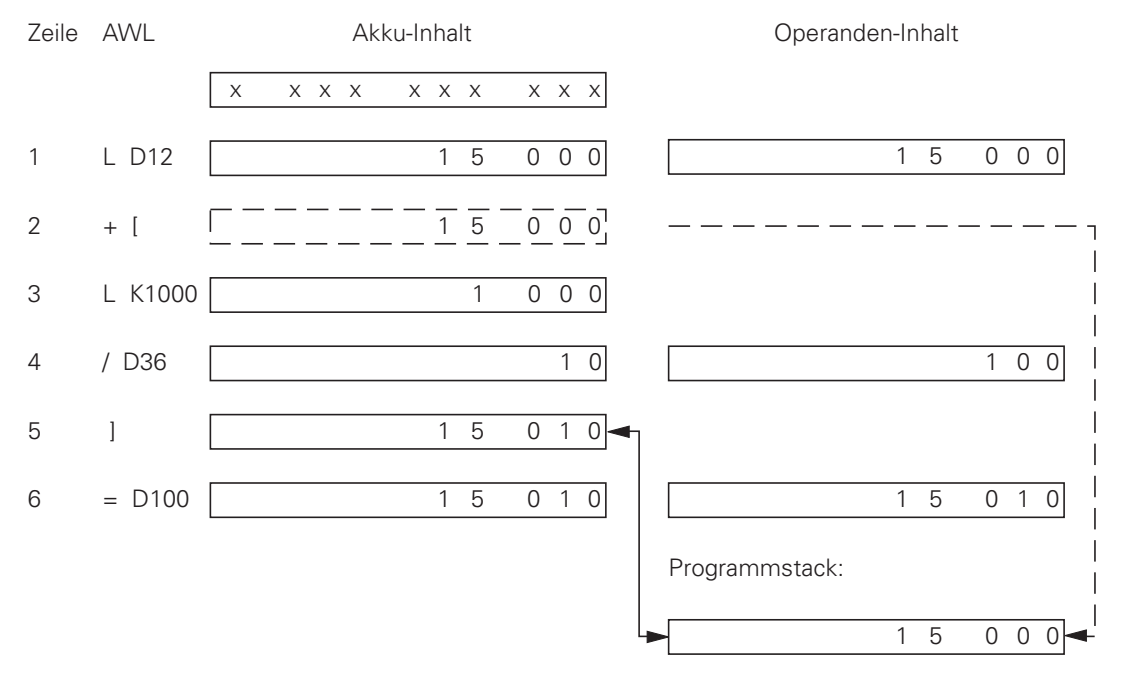

- Zeile 1: Der Inhalt von Doppelwort D12 wird in den Wort-Akku geladen.
- Zeile 2: Klammer öffnen: Zwischenspeichern des Akku-Inhaltes auf dem Progamm-Stack.
- Zeile 3: Laden einer Konstante in den Wort-Akku.
- Zeile 4: Der Inhalt des Wort-Akku wird durch den Inhalt von Doppelwort D12 geteilt.
- Zeile 5: Klammer schließen: Akku-Inhalt wird entsprechend dem Befehl (+[, -[, x[ ...) mit dem Inhalt des Programm-Stack verknüpft.
- Zeile 6: Das Endergebnis der gesamten Verknüpfung wird dem Doppelwort D100 zugewiesen.

 $\overline{a}$ 

ı

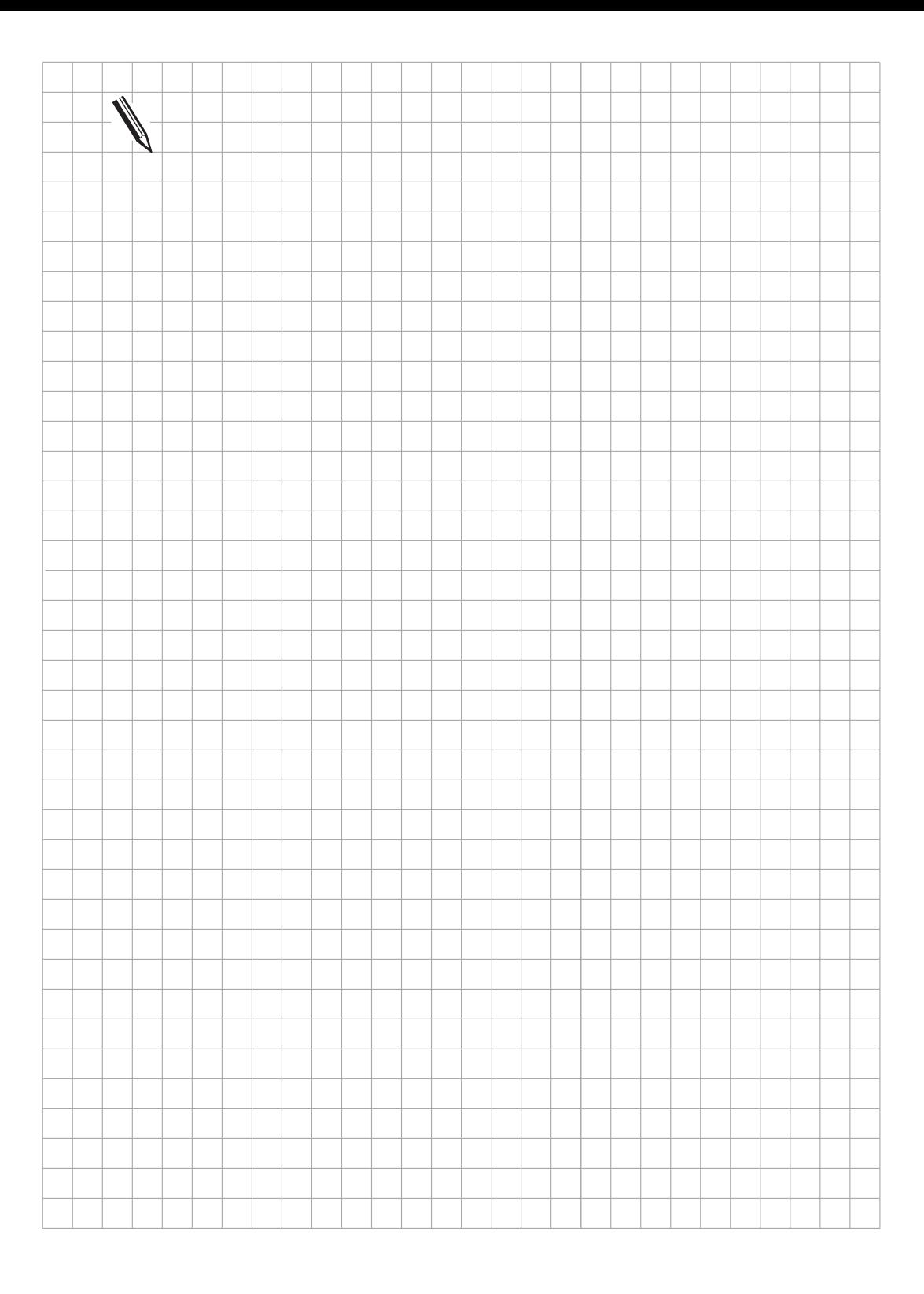

#### **3.8 Klammerausdrücke bei Vergleichs-Befehlen**

Verarbeitungszeit und Codelänge sind jeweils für Klammer-Auf- und den zugehörigen Klammer-Zu-Befehl zusammengefaßt.

# **3.8.1 GLEICH [ ] (==[ ]) (== [ ]**

Kurzbezeichnung für PLC-Editor: == [] (EQUAL [])

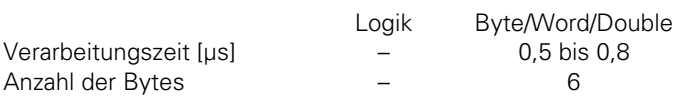

Operanden: keine

# **3.8.2 KLEINER [ ] (<[ ])**

Kurzbezeichnung für PLC-Editor: < [ ] (LESS THAN [ ])

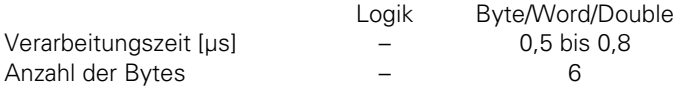

Operanden: keine

# **3.8.3 GRÖSSER [ ] (>[ ]) > [ ]**

Kurzbezeichnung für PLC-Editor: > [] (GREATER THAN [])

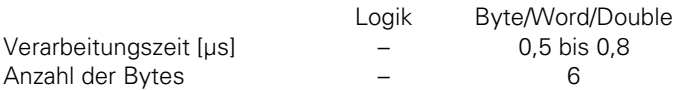

Operanden: keine

## **3.8.4 KLEINER ODER GLEICH [ ] (<=[ ])**

Kurzbezeichnung für PLC-Editor: <= [] (LESS EQUAL [])

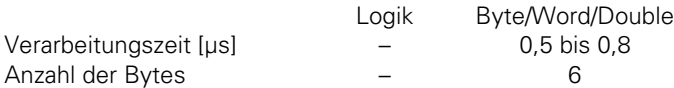

Operanden: keine

 $\overline{a}$ 

# **3.8.5 GRÖSSER ODER GLEICH [ ] (>=[ ])**

Kurzbezeichnung für PLC-Editor: >= [ ] (GREATER EQUAL [ ])

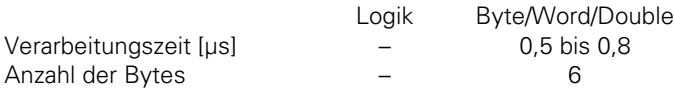

Operanden: keine

# **3.8.6 UNGLEICH [ ] (<>[ ]) <> [ ]**

Kurzbezeichnung für PLC-Editor: <> [ ] (NOT EQUAL [ ])

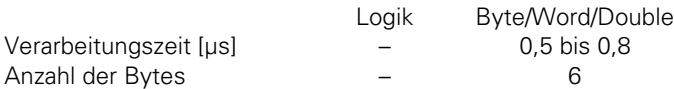

Operanden: keine

Wirkungsweise der Klammertechnik bei Vergleichs-Befehlen:

Durch Klammertechnik kann die Bearbeitungs-Reihenfolge in einer Anweisungsliste geändert werden. Der Klammer-Auf-Befehl legt den Inhalt des Wort-Akku auf dem Programm-Stack ab. Nun ist der Akku frei zur Berechnung von Zwischenergebnissen.

Die Klammer-Zu-Anweisung veranlaßt die Verknüpfung des zwischengespeicherten Wertes aus dem Programm-Stack mit dem Inhalt des gesamten Wort-Akku. Das Ergebnis wird wieder im Akku abgelegt. Die maximale Verschachtelungstiefe beträgt 16 Klammern.

Bei Vergleichs-Befehlen findet ein direkter Übergang von Wort- auf Logik-Bearbeitung statt. Ist die angegebene Vergleichsbedingung wahr, wird der Logik-Akku auf 1 gesetzt. Ist die Bedingung nicht erfüllt wird der Logik-Akku auf 0 gesetzt.

Beispiel:

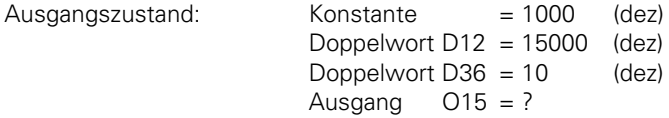

Die Angabe von Akku- und Operanden-Inhalt erfolgt in dezimaler Darstellung. Der zehnstellige Akku ergibt sich dabei aus dem höchts möglichen Akku-Inhalt (2 147 483 647). Ab Programmzeile 5 wird der Akku wieder bitweise dargestellt, da hier der Übergang auf Logik-Verarbeitung stattfindet.

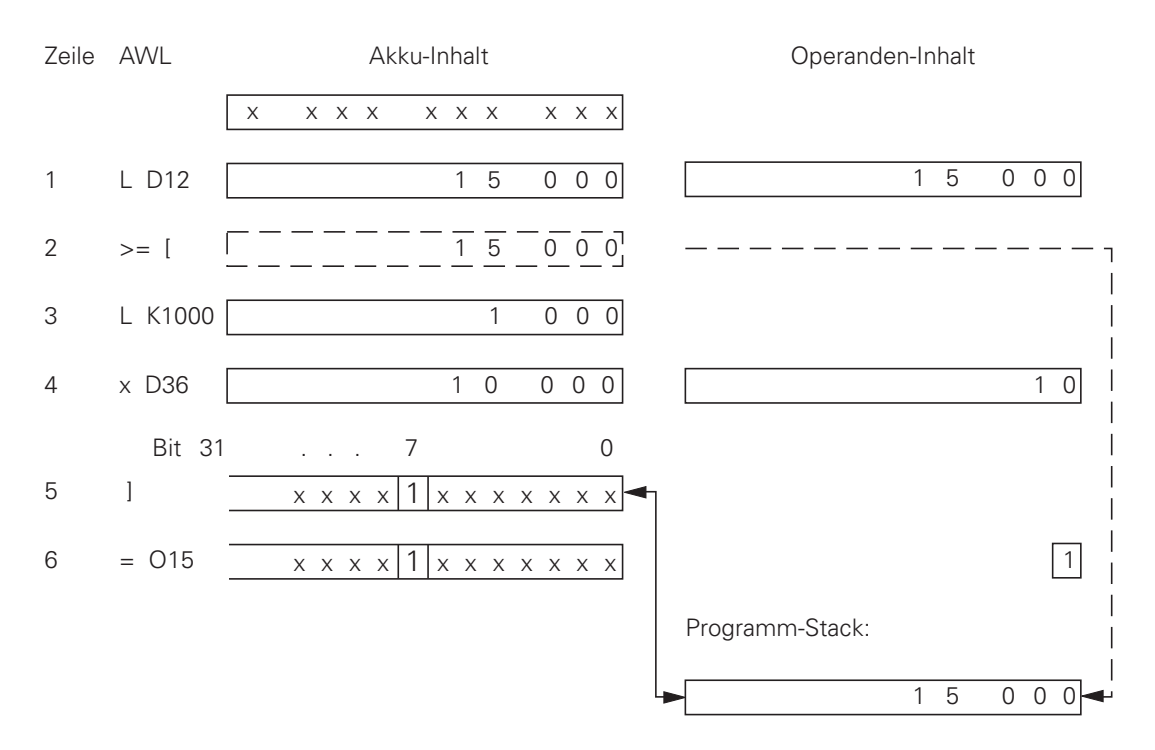

- Zeile 1: Der Inhalt von Doppelwort D12 wird in den Wort-Akku geladen.
- Zeile 2: Klammer öffnen: Zwischenspeichern des Akku-Inhaltes auf dem Progamm-Stack.
- Zeile 3: Laden einer Konstante in den Wort-Akku.
- Zeile 4: Der Inhalt des Wort-Akku wird mit dem Inhalt von Doppelwort D12 multipliziert.
- Zeile 5: Klammer schließen: Entsprechend dem Befehl (==[, >=[, <=[ ...) wird der Inhalt des Wort-Akku mit dem Inhalt des Programm-Stack verknüpft. In dieser Programmzeile findet der Übergang von Wort- auf Logik Bearbeitung statt. Abhängig vom Vergleichs-Ergebnis wird der Logik-Akku gesetzt oder rückgesetzt.
- Zeile 6: Das Ergebnis der gesamten Verknüpfung wird dem Ausgang O15 zugewiesen.

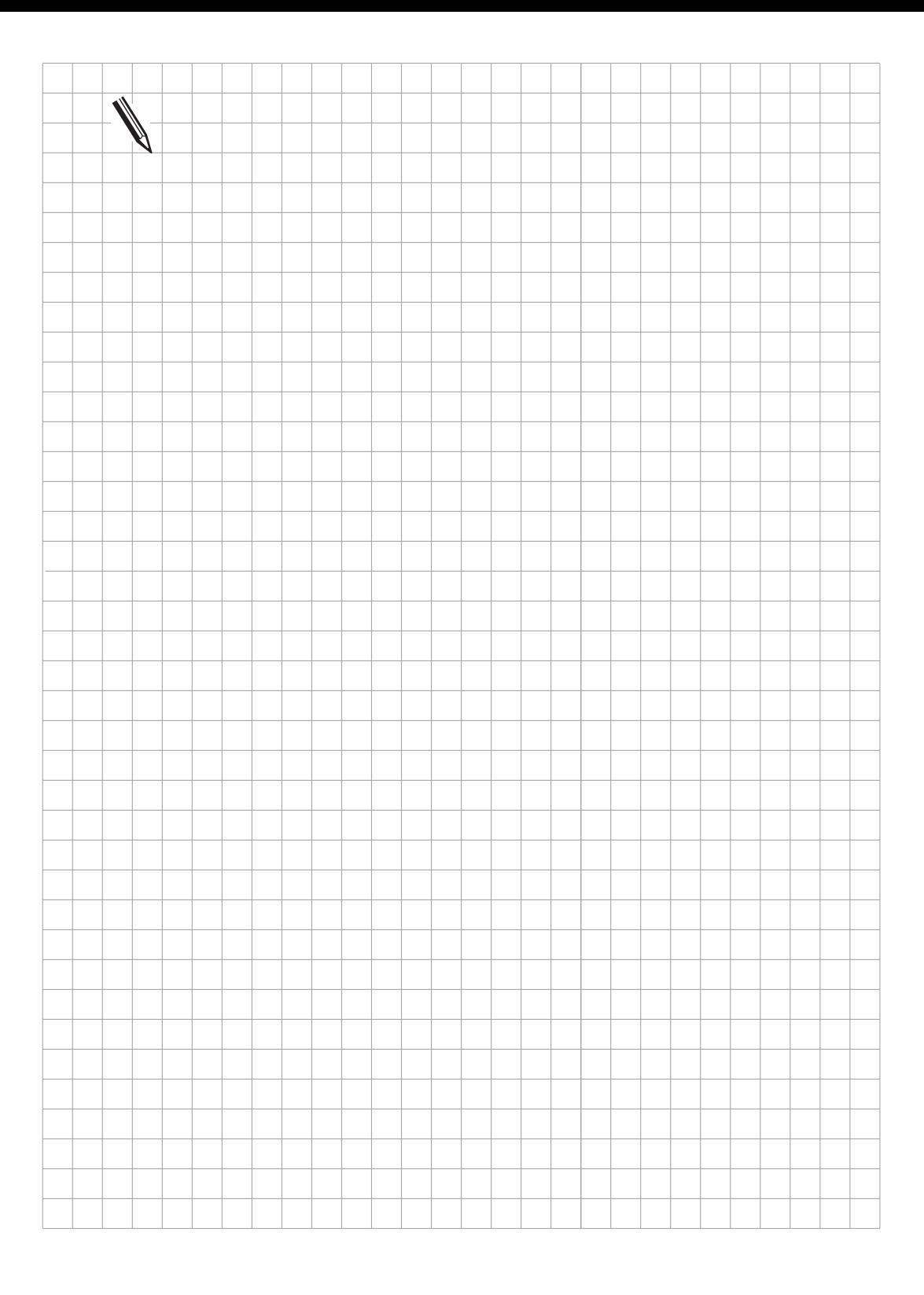

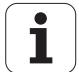

#### **3.9 Schiebe-Befehle**

# **3.9.1 SCHIEBEN LINKS (<<) <<**

Kurzbezeichnung für PLC-Editor: << (SHIFT LEFT)

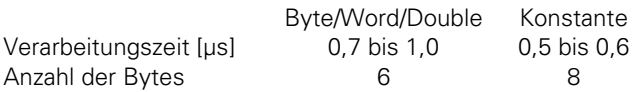

Operanden: B, W, D, K

Wirkungsweise:

Da bei diesem Befehl das Vorzeichenbit (MSB) mit berücksichtigt wird, ist er der Gruppe der arithmetischen Befehle zuzuordnen. Aus diesem Grund und auch aus Zeitgründen sollte dieser Befehl nicht zum Isolieren von Bits verwendet werden. Eine SCHIEBE LINKS-Anweisung veranlaßt, daß der Inhalt des Wort-Akku mit zwei multipliziert wird. Dafür werden die Bits im Akku einfach um eine Stelle nach links verschoben. Das Ergebnis muß im Bereich von –2 147 483 648 bis +2 147 483 647 sein, da sonst der Akku einen undefinierten Wert erhält. Die Anzahl der Schiebe-Vorgänge wird über den Operanden festgelegt. Dabei wird auf der rechten Seite der Akku mit Nullen aufgefüllt.

Beispiel:

 $\overline{a}$ 

Der Inhalt des Doppelwortes D8 soll vier mal nach links geschoben und dann in D12 abgespeichert werden.

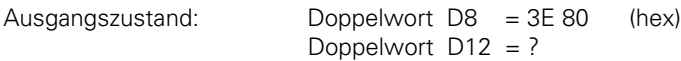

Der Akku-Inhalt ist hier bitweise, der Operanden-Inhalt in hexadezimaler Schreibweise dargestellt.

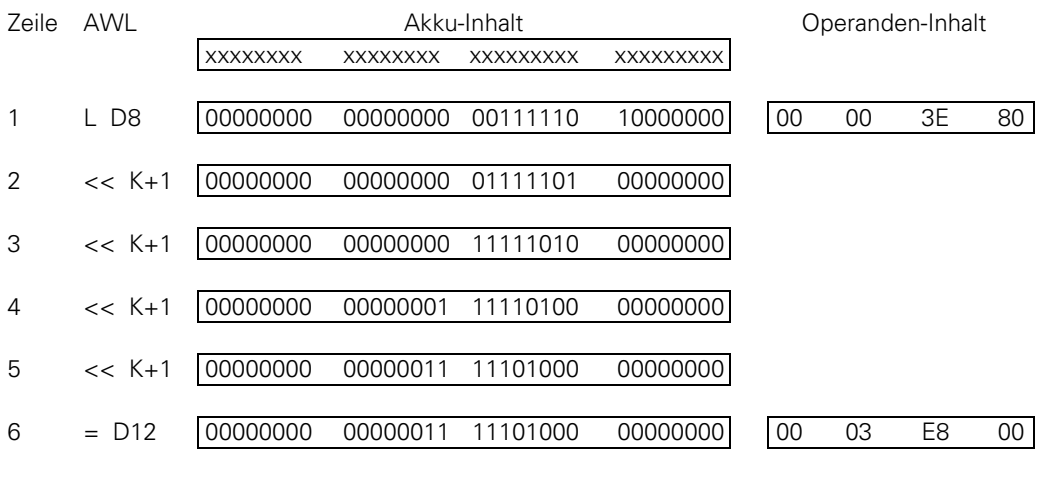

Zeile 1: Laden von Doppelwort D8 in den Akku.

Zeile 2 bis 5: Der Inhalt des Wort-Akku wird um die im Operanden festgelegte Anzahl von Bits nach links verschoben. Die gesamte Operation könnte auch mit dem Befehl << K+4 durchgeführt werden.

Zeile 6: Das Ergebnis wird im Doppelwort D12 abgespeichert.

# **3.9.2 SCHIEBEN RECHTS (>>)**

Kurzbezeichnung für PLC-Editor: >> (SHIFT RIGHT)

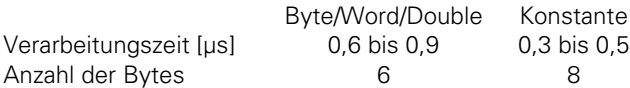

Operanden: B, W, D, K

Wirkungsweise:

Da bei diesem Befehl das Vorzeichenbit (MSB) mit berücksichtigt wird, ist er der Gruppe der arithmetischen Befehle zuzuordnen. Aus diesem Grund und auch aus Zeitgründen sollte dieser Befehl nicht zum Isolieren von Bits verwendet werden. Eine SCHIEBE RECHTS-Anweisung veranlaßt, daß der Inhalt des Wort-Akku durch zwei dividiert wird. Dafür werden die Bits im Akku einfach um eine Stelle nach rechts verschoben. Die Anzahl der Schiebe-Vorgänge wird über den Operanden festgelegt. Dabei gehen die gesetzten Bits, die nach rechts über den Akku hinausgeschoben werden verloren; auf der linken Seite wird der Akku vorzeichenrichtig erweitert.

Beispiel:

Der Inhalt des Doppelwortes D8 soll vier mal nach rechts geschoben werden und dann in D12 abgespeichert werden.

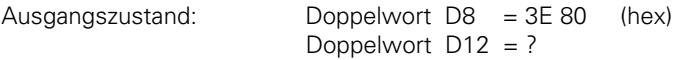

Der Akku-Inhalt ist hier bitweise, der Operanden-Inhalt in hexadezimaler Schreibweise dargestellt.

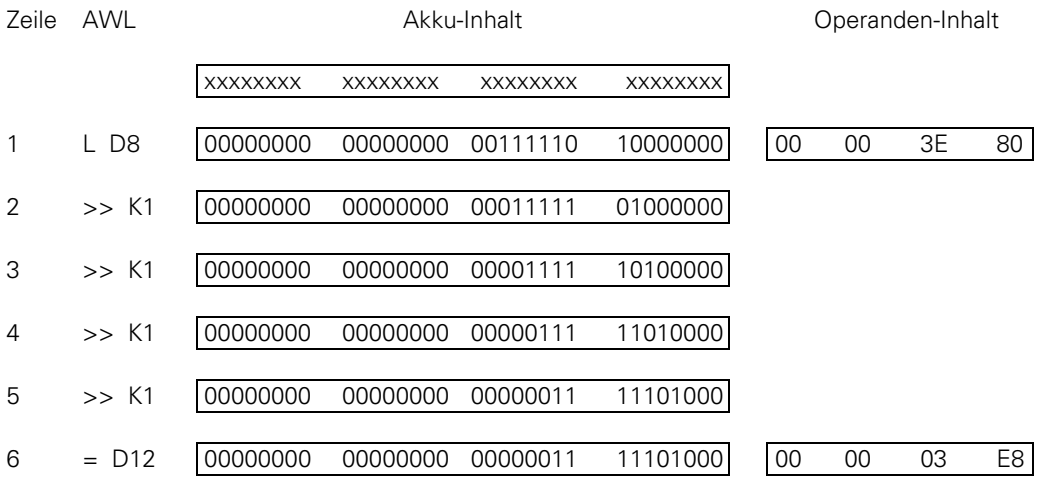

Zeile 1: Laden von Doppelwort D8 in den Akku.

Zeile 2 bis 5: Der Inhalt des Wort-Akku wird um die im Operanden festgelegte Anzahl von Bits nach rechts verschoben. Die gesamte Operation könnte auch mit dem Befehl >> K4 durchgeführt wrden.

Zeile 6: Das Ergebnis wird im Doppelwort D12 abgespeichert.

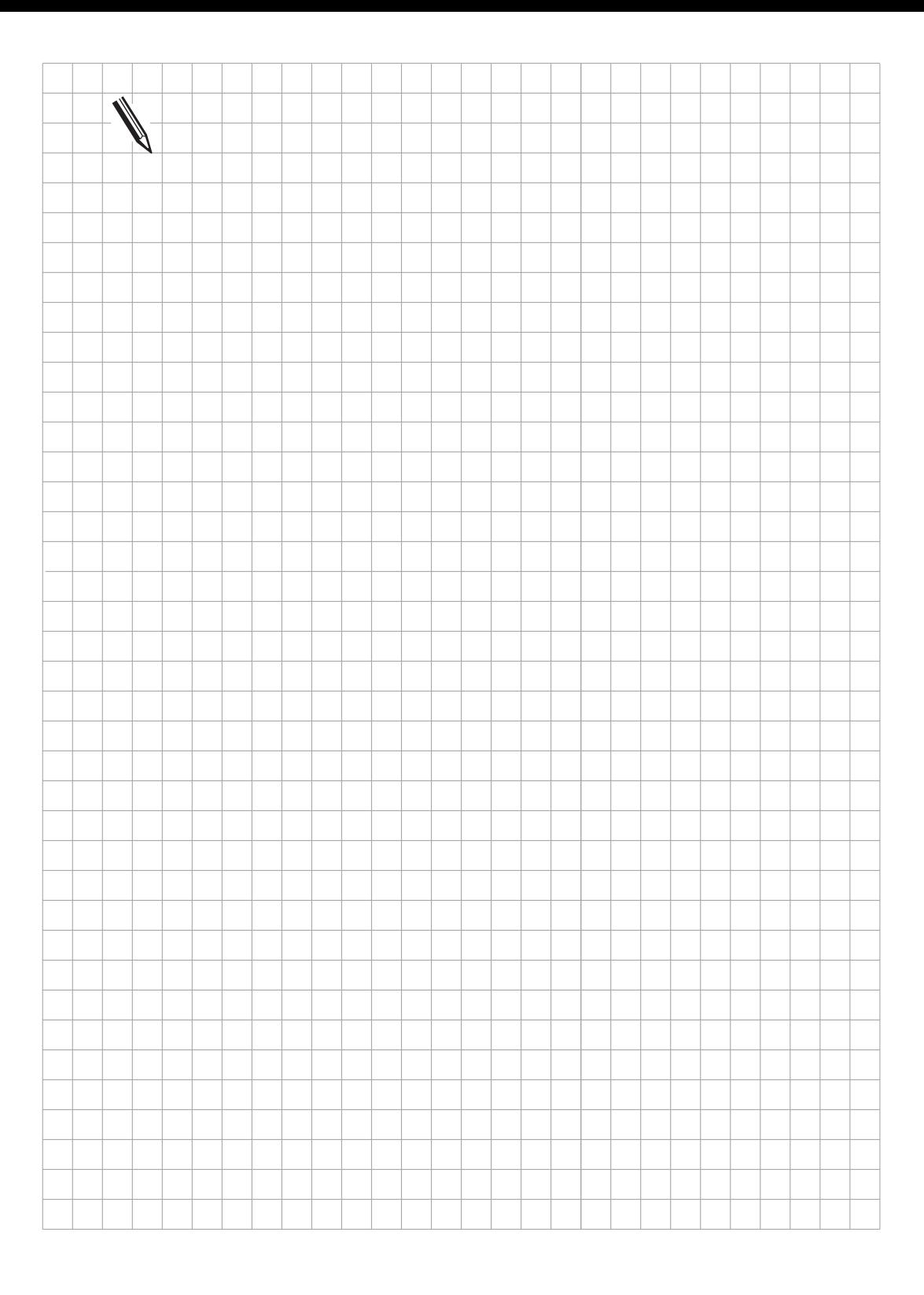

#### **3.10 Bit-Befehle 7**

# **3.10.1 BIT-SETZEN (BS) BS**

Kurzbezeichnung für PLC-Editor: BS (BIT SET)

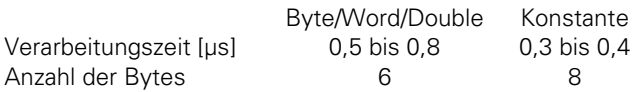

Operanden: B, W, D, K

Wirkungsweise:

Durch diesen Befehl kann jedes einzelne Bit im Akku beeinflußt werden. Durch den BS-Befehl wird das adressierte Bit auf 1 gesetzt. Die Auswahl (Adressierung) des entsprechenden Bit erfolgt durch den Inhalt des angegebenen Operanden oder durch eine Konstante. Für die Bitnumerierung gilt, daß Bit 0 dem LSB und Bit 31 dem MSB entspricht. Bei Operanden-Inhalten größer 32 wird der Operandenwert Modulo 32 verwendet, d.h. der ganzzahlige Teilungsrest aus der Division Operandenwert/32.

Beispiel:

Doppelwort D8 in den Akku laden, das Bit 0 des Akku auf 1 setzten und das Ergebnis in Doppelwort D12 ablegen.

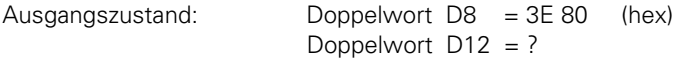

Akku- und Operanden-Inhalt sind hier in hexadezimaler Schreibweise angegeben.

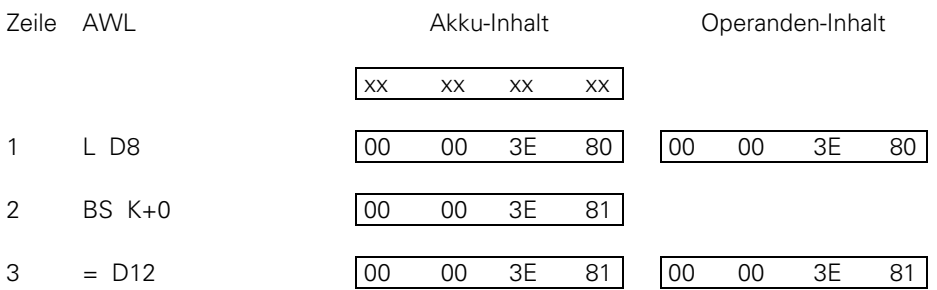

Zeile 1: Laden von Doppelwort D8 in den Akku.

Zeile 2: Das im Operanden festgelegte Bit wird auf 1 gesetzt.

Zeile 3: Das Ergebnis wird im Doppelwort D12 abgespeichert.

# **3.10.2 BIT-RÜCKSETZEN (BC) BC**

Kurzbezeichnung für PLC-Editor: BC (BIT CLEAR)

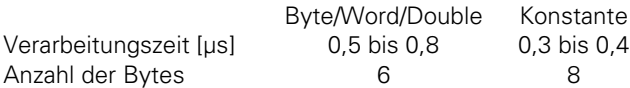

Operanden: B, W, D, K

Wirkungsweise:

Durch diesen Befehl kann jedes einzelne Bit im Akku beeinflußt werden. Durch den BC-Befehl wird das adressierte Bit auf 0 gesetzt. Die Auswahl (Adressierung) des entsprechenden Bit erfolgt durch den Inhalt des angegebenen Operanden oder durch eine Konstante. Für die Bitnumerierung gilt, daß Bit 0 dem LSB und Bit 31 dem MSB entspricht. Bei Operanden-Inhalten größer 32 wird der Operandenwert Modulo 32 verwendet, d.h. der ganzzahlige Teilungsrest aus der Division Operandenwert/32.

Beispiel:

 $\overline{a}$ 

Doppelwort D8 in den Akku laden, das Bit 0 des Akku auf 0 setzten und das Ergebnis in Doppelwort D12 ablegen.

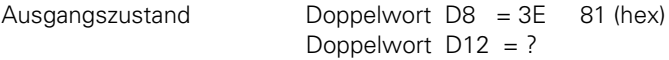

Akku- und Operanden-Inhalt sind hier in hexadezimaler Schreibweise angegeben.

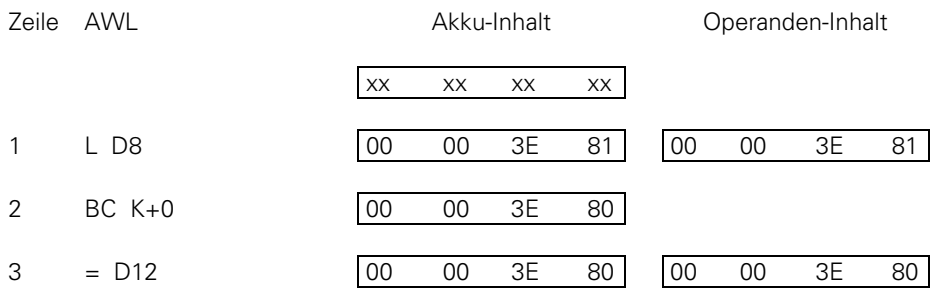

Zeile 1: Laden von Doppelwort D8 in den Akku.

Zeile 2: Das im Operanden festgelegte Bit wird auf 0 gesetzt.

Zeile 3: Das Ergebnis wird im Doppelwort D12 abgespeichert.

## **3.10.3 BIT-TESTEN (BT) BT**

Kurzbezeichnung für PLC-Editor: BT (BIT TEST)

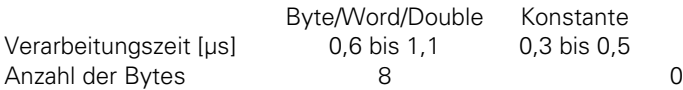

Operanden: B, W, D, K

Wirkungsweise:

Durch diesen Befehl kann jedes einzelne Bit im Akku auf seinen Zustand hin abgefragt werden. Beim BT-Befehl findet ein direkter Übergang von Wort- auf Logik-Verarbeitung statt. Der BIT TEST überprüft den Zustand eines Bit aus dem Wort-Akku und beeinflußt danach entsprechend den Logik-Akku. Ist das überprüfte Bit 1 so wird auch der Logik-Akku auf 1 gesetzt und ist es 0 wird er auf 0 gesetzt. Das Programm findet in einer Logik-Verarbeitung seinen Fortgang. Die Auswahl (Adressierung) des entsprechenden Bit erfolgt durch den Inhalt des angegebenen Operanden oder durch eine Konstante. Für die Bitnumerierung gilt, daß Bit 0 dem LSB und Bit 31 dem MSB entspricht. Bei Operanden-Inhalten größer 32 wird der Operandenwert Modulo 32 verwendet, d.h. der ganzzahlige Teilungsrest aus der Division Operandenwert/32.

Beispiel:

Doppelwort D8 in den Akku laden und den logischen Zustand von Bit 0 einem Ausgang zuweisen.

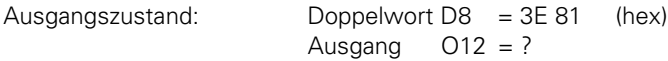

Wort-Akku und Operanden-Inhalt sind hier in hexadezimaler Schreibweise angegeben, der Logik-Akku in Bitdarstellung.

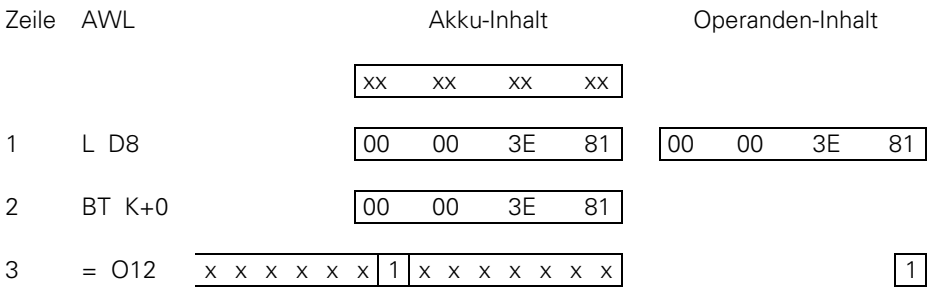

Zeile 1: Laden von Doppelwort D8 in den Akku.

Zeile 2: Das im Operanden festgelegte Bit wird auf seinen Zustand hin überprüft.

Zeile 3: Der Logik-Akku wird dem Ausgang O12 zugewiesen.

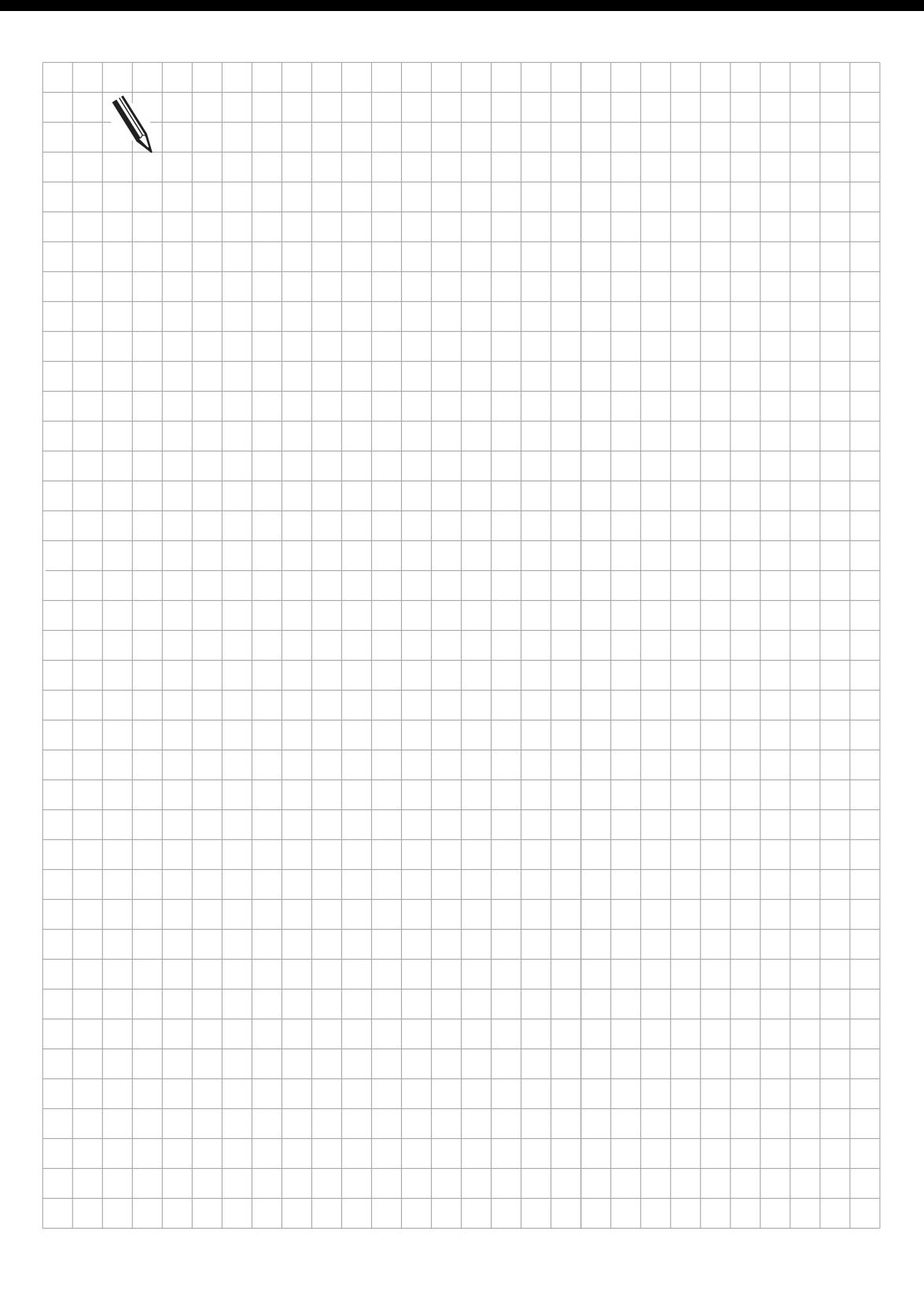

#### **3.11 Stack-Operationen**

Bei Stack-Operationen ist zu beachten, daß der Schreib-Lese-Zugriff auf den Daten-Stack grundsätzlich nach dem LIFO-Prinzip (last in first out) durchgeführt wird.

# **3.11.1 Daten auf den Daten-Stack laden (PS) PS**

Kurzbezeichnung für PLC-Editor: PS (PUSH)

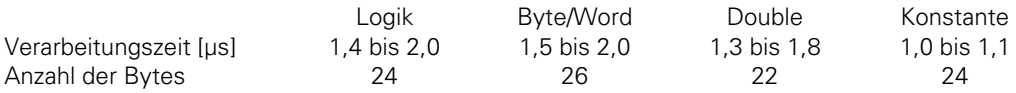

#### **Logik-Verarbeitung mit dem PS-Befehl**

Operanden: M, I, O, T, C

Wirkungsweise:

Mit dem PS-Befehl können Daten zwischengespeichert werden. Dazu wird der adressierte Operand auf den Daten-Stack geladen. Da der Daten-Stack 16 Bit-organisiert ist, muß er in einer Mindestbreite von einem Wort beschrieben werden. Dabei wird der Operandenwert in das Bit 7 der aktuellen Adresse im Daten-Stack kopiert. Die freien Bits des belegten Speichers sind undefiniert bzw. unbenutzt. Bei Stack-Überlauf wird eine Fehlermeldung ausgegeben.

Speicherbelegung im Daten-Stack:

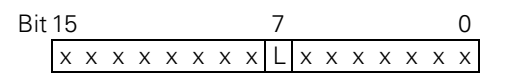

#### **Wort-Verarbeitung mit dem PS-Befehl**

Operanden: B, W, D, K

Wirkungsweise:

Mit dem PS-Befehl können Daten zwischengespeichert werden. Dazu wird der adressierte Speicherbereich (B, W, D, K) in die aktuelle Adresse des Daten-Stack kopiert. Bei Wort-Verarbeitung werden standardmäßig pro PS-Befehl zwei Worte auf dem Daten-Stack belegt. Der Operand wird im Stack vorzeichengerecht entsprechend dem MSB erweitert. Bei Stack-Überlauf wird eine Fehlermeldung ausgegeben.

Speicherbelegung im Daten-Stack beim Retten von:

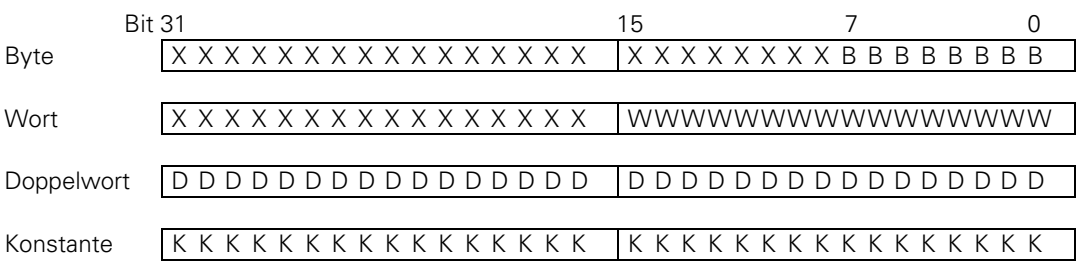

#### **3.11.2 Daten vom Daten-Stack holen (PL)**

Kurzbezeichnung für PLC-Editor: PL (PULL)

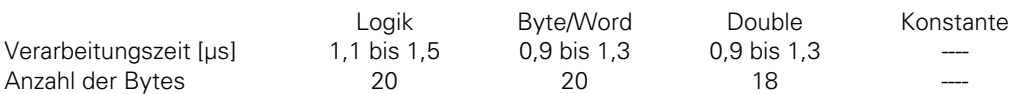

#### **Logik-Verarbeitung mit dem PL-Befehl**

Operanden: M, I, O, T, C

Wirkungsweise:

Der PL-Befehl ist das Gegenstück zum PS-Befehl. Daten, die mit PUSH gerettet wurden, können mit PULL wieder vom Daten-Stack zurückgeholt werden. Bei Logik-Verarbeitung wird mit einem PL-Befehl das Bit 7 aus der aktuellen Adresse des Daten-Stack in den adressierten Operanden kopiert. Ist der Stack leer, wird eine Fehlermeldung ausgegeben.

#### **Wort-Verarbeitung mit dem PL-Befehl**

Operanden: B, W, D

Wirkungsweise:

Der PL-Befehl ist das Gegenstück zum PS-Befehl. Daten die mit PUSH gerettet wurden, können mit PULL wieder vom Daten-Stack zurückgeholt werden. Bei Wort-Verarbeitung werden mit einem PL-Befehl zwei Worte der aktuellen Adresse des Daten-Stack in den adressierten Speicherbereich kopiert. Ist der Stack leer, wird eine Fehlermeldung ausgegeben.

#### **3.11.3 Logik-Akku auf den Daten-Stack laden (PSL) PSL**

Kurzbezeichnung für PLC-Editor: PSL (PUSH LOGICACCU)

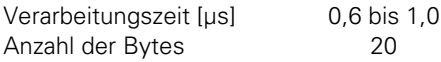

Operanden: keine

Wirkungsweise:

 $\overline{a}$ 

Mit dem PSL-Befehl kann der Logik-Akku zwischengespeichert werden. Dazu wird dieser auf den Daten-Stack geladen. Da der Daten-Stack 16 Bit-organisiert ist, muß er in einer Mindestbreite von einem Wort beschrieben werden. Dabei wird der Inhalt des Logik-Akkus in das Bit 7 der aktuellen Adresse im Daten-Stack kopiert. Die freien Bits des belegten Speichers sind undefiniert oder unbenutzt. Beim Stack-Überlauf wird eine Fehlermeldung ausgegeben.

Speicherbelegung im Daten Stack:

| Bit 15                                    | 7 | 0 |
|-------------------------------------------|---|---|
| $\times$ x x x x x x x  L x x x x x x x x |   |   |

#### **3.11.4 Wort-Akku auf den Daten-Stack laden (PSW) PSW**

Kurzbezeichnung für PLC-Editor: PSW (PUSH WORDACCU)

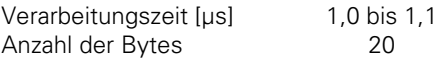

Operanden: keine

Wirkungsweise:

Mit dem PSW-Befehl kann der Inhalt des Wort-Akku zwischengespeichert werden. Dazu wird dieser in den Daten-Stack kopiert. Der Inhalt des Wort-Akku (32 Bit) belegt dabei zwei Worte auf dem Daten-Stack. Beim Stack-Überlauf wird eine Fehlermeldung ausgegeben.

#### **3.11.5 Logik-Akku vom Daten-Stack holen (PLL)**

Kurzbezeichnung für PLC-Editor: PLL (PULL LOGICACCU)

Verarbeitungszeit [µs] 0,6 bis 1,0 Anzahl der Bytes 16

Operanden: keine

Wirkungsweise:

Der PLL-Befehl ist das Gegenstück zum PSL-Befehl. Mit einer PLL-Anweisung wird das Bit 7 aus der aktuellen Adresse des Daten-Stack in den Logik-Akku kopiert. Ist der Stack leer, wird eine Fehlermeldung ausgegeben.

#### **3.11.6 Wort-Akku vom Daten-Stack holen (PLW)**

Kurzbezeichnung für PLC-Editor: PLW (PULL WORDACCU)

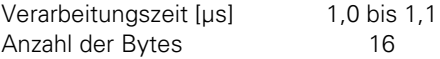

Operanden: keine

Wirkungsweise:

Der PLW-Befehl ist das Gegenstück zum PSW-Befehl. Mit einer PLW-Anweisung werden zwei Worte aus dem Daten-Stack in den Wort-Akku kopiert. Ist der Stack leer, wird eine Fehlermeldung ausgegeben.

Beispiel für die Befehle PS, PL, PSL, PSW, PLL, PLW

An einer bestimmten Stelle im Programm soll der Modul 15 aufgerufen werden. Nach der Rückkehr ins Hauptprogramm wird zum weiteren Programmablauf der ursprüngliche Akku-Inhalt wieder benötigt.

Akku-Inhalt vor dem Modul-Aufruf: 1A 44 3E 18

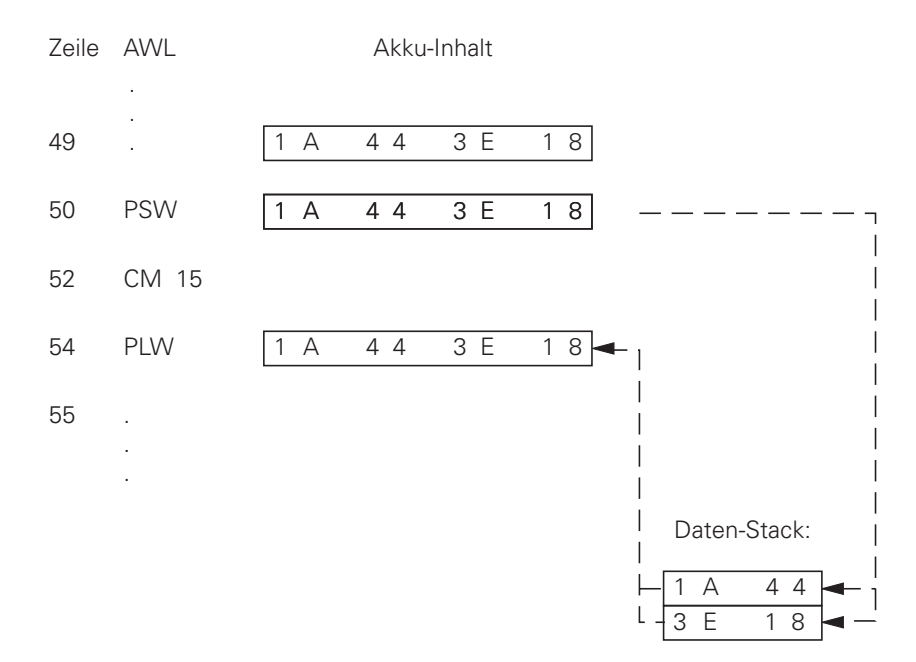

Zeile 50: Retten des Wort-Akku auf den Daten-Stack.

Zeile 52: Unterprogramm 15 wird aufgerufen.

Zeile 54: Der ursprüngliche Akku-Inhalt wird aus dem Daten-Stack zurückgespeichert und steht für den weiteren Programmablauf zur Verfügung.

Hinweis:

Der Ablauf für Stack-Operationen ist für alle Befehle gleich, unterschiedlich ist nur die Datenbreite.

T

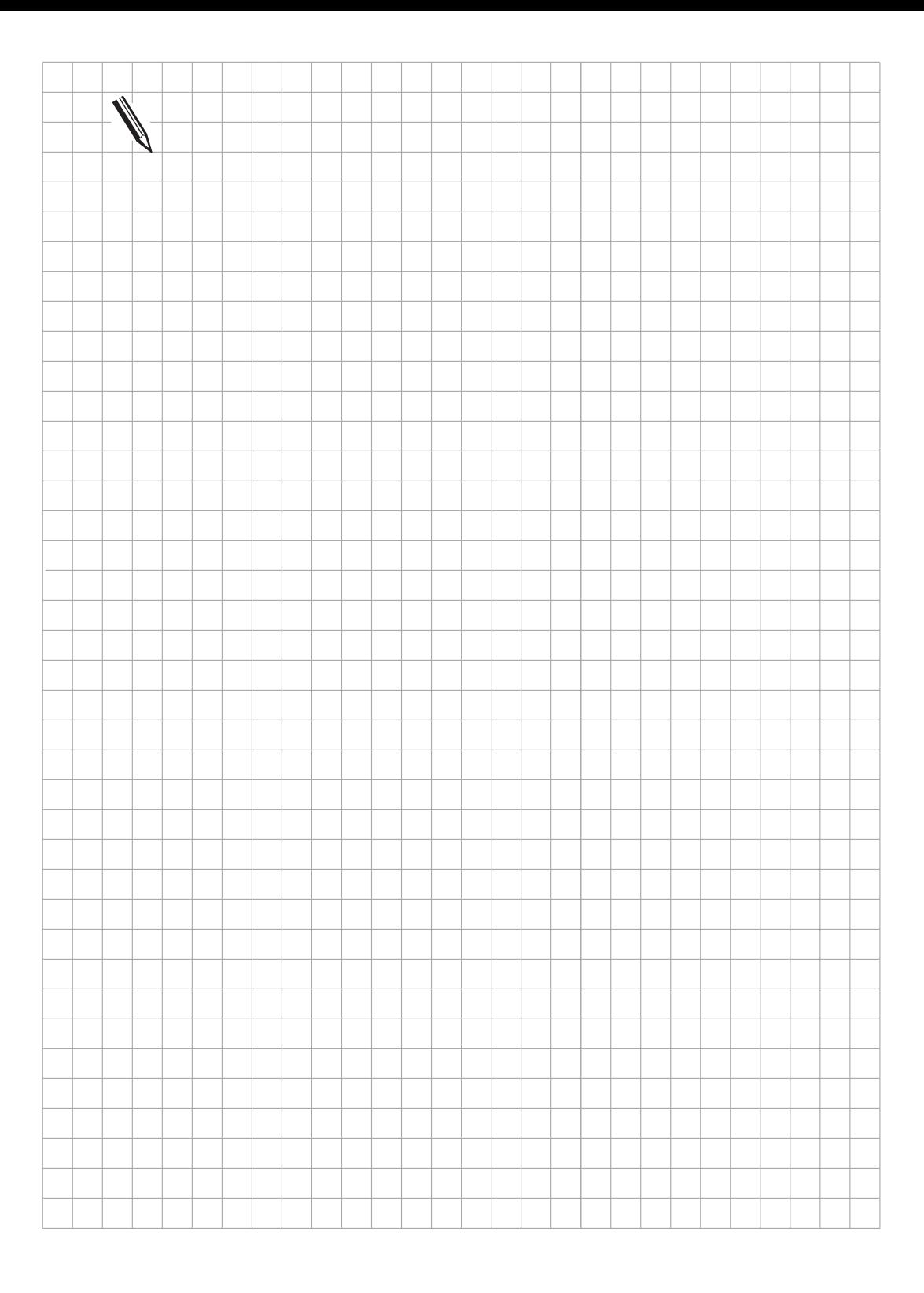

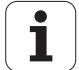

# **3.12 Sprung-Befehle**

# **3.12.1 Unbedingter Sprung (JP) JP**

Kurzbezeichnung für PLC-Editor: JP (JUMP)

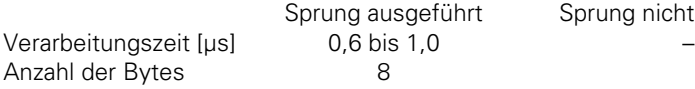

Sprung nicht ausgeführt

Operanden: Sprungmarke (LBL)

Wirkungsweise:

Ein JP-Befehl veranlaßt den Prozessor das Progamm bei der angegebenen Sprungmarke (Label) fortzusetzten. Dieser Befehl unterbricht eine Logik-Kette.

## **3.12.2 Sprung bei Logik-Akku = 1 (JPT)**

Kurzbezeichnung für PLC-Editor: JPT (JUMP IF TRUE)

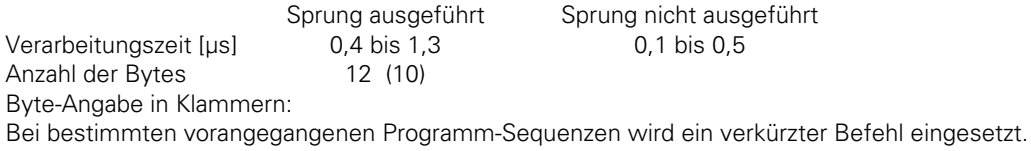

Operanden: Sprungmarke (LBL)

Wirkungsweise:

Ein JPT-Befehl ist ein bedingter Sprung-Befehl. Ist der Logik-Akku 1 wird das Progamm bei der angegebenen Sprungmarke (Label) fortgesetzt. Ist der Logik-Akku 0 wird der Sprung nicht ausgeführt. Dieser Befehl unterbricht eine Logik-Kette.

## **3.12.3 Sprung bei Logik-Akku = 0 (JPF)**

Kurzbezeichnung für PLC-Editor: JPF (JUMP IF FALSE)

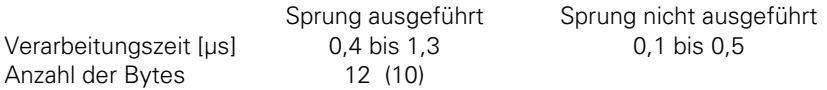

Byte-Angabe in Klammern:

Bei bestimmten vorangegangenen Programm-Sequenzen wird ein verkürzter Befehl eingesetzt.

Operanden: Sprungmarke (LBL)

Wirkungsweise:

 $\overline{a}$ 

Ein JPF-Befehl ist ein bedingter Sprung-Befehl. Ist der Logik-Akku 0 wird das Progamm bei der angegebenen Sprungmarke (Label) fortgesetzt. Ist der Logik-Akku 1 wird der Sprung nicht ausgeführt. Dieser Befehl unterbricht eine Logik-Kette.

Beispiel zu den Befehlen JP, JPT, JPF

Abhängig von Eingang I5 soll ein bestimmter Programmteil übersprungen werden.

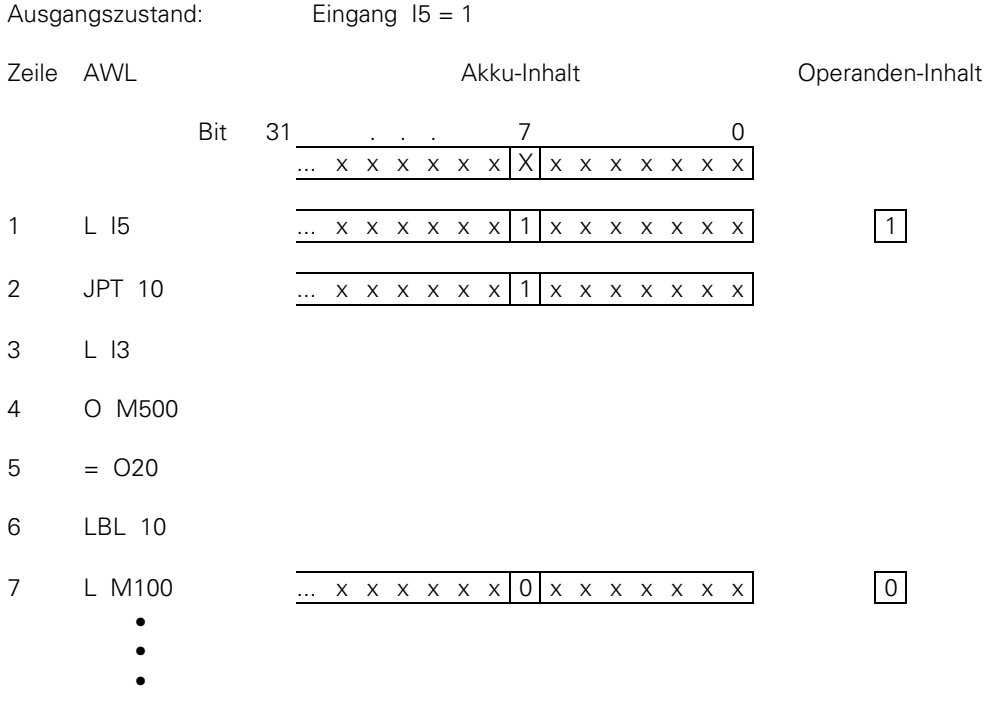

Zeile 1: Laden des Operanden-Inhalts in den Akku.

Zeile 2: Abhängig von Eingang I5 wird ein Programmsprung ausgeführt.

Zeile 3: Wird in diesem Beispiel übersprungen.

Zeile 4: Wird in diesem Beispiel übersprungen.

Zeile 5: Wird in diesem Beispiel übersprungen.

Zeile 6: Sprung-Adresse: Hier wird der Programmablauf fortgesetzt.

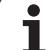

## **3.12.4 Modul-Aufruf (CM) CM**

Kurzbezeichnung für PLC-Editor: CM (CALL MODULE)

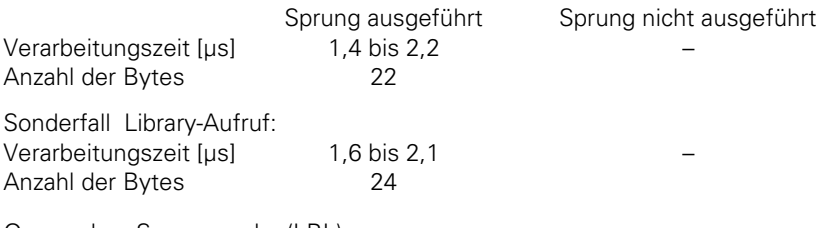

Operanden: Sprungmarke (LBL)

Wirkungsweise:

Ein Modul-Aufruf veranlaßt den Prozessor das Hauptprogramm zu verlassen, und ein durch die Sprungmarke (LBL) gekennzeichnetes Modul zu bearbeiten. Module sind eigenständige Unterprogramme und werden durch den Befehl EM beendet. Sie können auch an mehreren Stellen des Hauptprogrammes aufgerufen werden. Dieser Befehl unterbricht eine Logik-Kette.

## **3.12.5 Modul-Aufruf bei Logik-Akku = 1 (CMT) CMT**

Kurzbezeichnung für PLC-Editor: CMT (CALL MODULE IF TRUE)

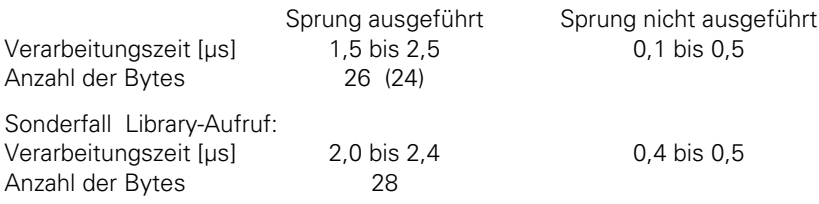

Byte-Angabe in Klammern:

Bei bestimmten vorangegangenen Programm-Sequenzen wird ein verkürzter Befehl eingesetzt.

Operanden: Sprungmarke (LBL)

Wirkungsweise:

 $\overline{a}$ 

Ein CMT-Befehl ist ein bedingter Modul-Aufruf. Ist der Logik-Akku 1 wird das Modul mit der angegebenen Sprungmarke (Label) bearbeitet. Ist der Logik-Akku 0 wird das Hauptprogramm ohne Modul-Aufruf fortgesetzt. Dieser Befehl unterbricht eine Logik-Kette.

## **3.12.6 Modul-Aufruf bei Logik-Akku = 0 (CMF)**

Kurzbezeichnung für PLC-Editor: CMF (CALL MODULE IF FALSE)

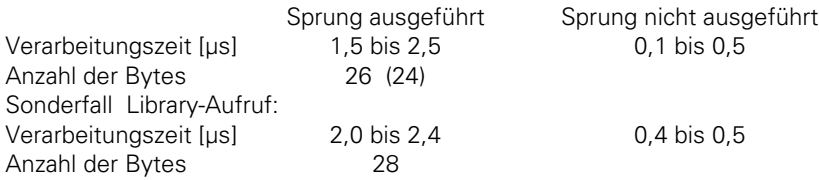

Byte-Angabe in Klammern:

Bei bestimmten vorangegangenen Programm-Sequenzen wird ein verkürzter Befehl eingesetzt.

Operanden: Sprungmarke (LBL)

Wirkungsweise:

Ein CMF-Befehl ist ein bedingter Modul-Aufruf. Ist der Logik-Akku 0, wird das Modul mit der angegebenen Sprungmarke (Label) bearbeitet. Ist der Logik-Akku 1, wird das Hauptprogramm ohne Modul-Aufruf fortgesetzt. Dieser Befehl unterbricht eine Logik-Kette.

Beispiel zu den Befehlen CM, CMT, CMF:

Abhängig von Eingang I5 soll ein bestimmtes Modul aufgerufen werden.

Ausgangszustand:  $Eingang  $15 = 0$$ 

Zeile AWL **Akku-Inhalt** Operanden-Inhalt Operanden-Inhalt

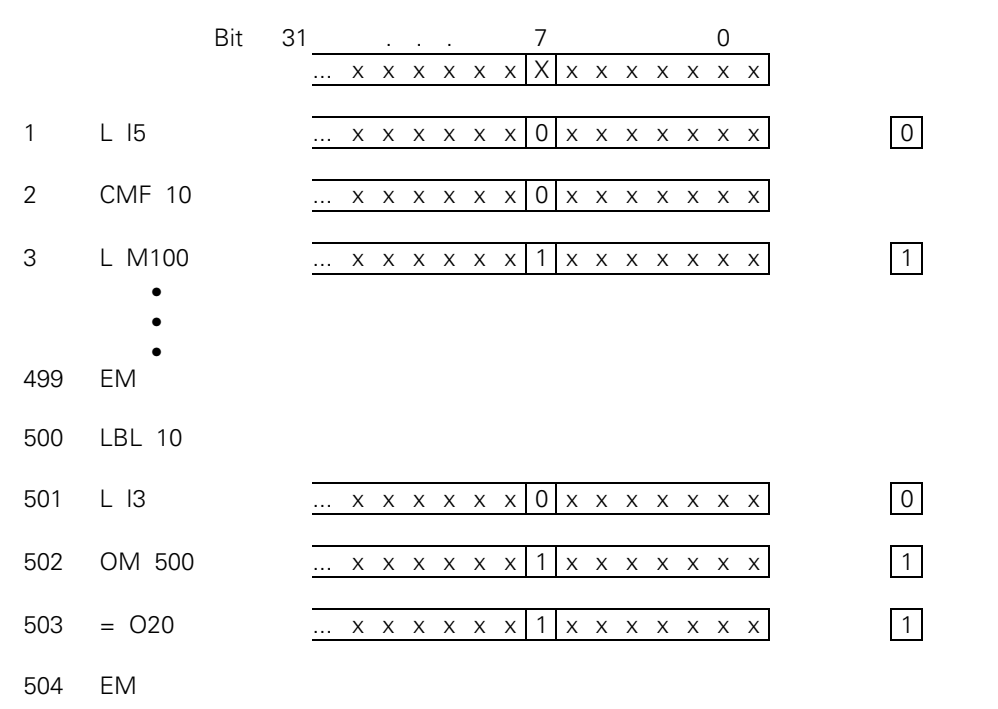

- Zeile 1: Laden des Operanden-Inhalts in den Akku.
- Zeile 2: Abhängig von Eingang I5 wird der Modul-Aufruf ausgeführt.
- Zeile 499: Modul-Ende des Hauptprogrammes.
- Zeile 500: Modul-Anfang gekennzeichnet durch LBL.
- Zeile 501: Anweisung im Unterprogramm.
- Zeile 502: Anweisung im Unterprogramm.
- Zeile 503: Anweisung im Unterprogramm.
- Zeile 504: Modul-Ende: Bewirkt die Rückkehr zum Hauptprogramm.
- Zeile 3: Nach der Modulbearbeitung wird an dieser Stelle das Hauptprogramm fortgesetzt.

 $\overline{a}$ 

ı

## **3.12.7 Modul-Ende, Programm-Ende (EM)**

Kurzbezeichnung für PLC-Editor: EM (END OF MODULE)

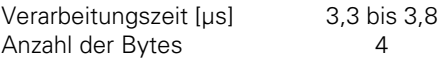

Operanden: keine

Wirkungsweise:

Jedes Programm bzw. jedes Unterprogramm (Modul) wird mit einem EM-Befehl abgeschlossen. Ein EM-Befehl in einem Modul löst den Rücksprung zum Modul-Aufruf (CM, CMT, CMF) aus. Das Programm wird mit der Anweisung, die dem Modul-Aufruf folgt, fortgesetzt. Der Befehl EM wird als Programmende-Kriterium behandelt; daher können nachfolgende Programm-Anweisungen über eine Sprungmarke erreicht werden.

## **3.12.8 Modul-Ende bei Logik-Akku =1 (EMT)**

Kurzbezeichnung für PLC-Editor: EMT (END OF MODULE IF TRUE)

Wirkungsweise:

Ein EMT-Befehl löst den Rücksprung zum Modul-Aufruf (CM, CMT, CMF) nur dann aus, wenn der Logik-Akku gleich eins ist.

# **3.12.9 Modul-Ende bei Logik-Akku =0 (EMF)**

Kurzbezeichnung für PLC-Editor: EMF (END OF MODULE IF FALSE)

Wirkungsweise:

Ein EMF-Befehl löst den Rücksprung zum Modul-Aufruf (CM, CMT, CMF) nur dann aus, wenn der Logik-Akku gleich Null ist.

# **3.12.10 Sprungmarke (LBL) LBL**

Kurzbezeichnung für PLC-Editor: LBL (LABEL)

Verarbeitungszeit [µs] 0 Anzahl der Bytes 0

Operanden: ASCII-Name (bis zu 32 Zeichen lang)

Wirkungsweise:

Die Sprungmarke definiert eine Programmstelle als Einsprung für die CM- und JP-Befehle. Es können bis zu 1000 Sprungmarken je Datei definiert werden.

Der ASCII-Name der Sprungmarke kann bis zu 32 Zeichen lang sein. Zur Unterscheidung der Sprungmarken werden allerdings nur die ersten 16 Zeichen herangezogen. Import globaler Sprungmarke[n siehe EXTERN-Anweisung.](#page-593-0)

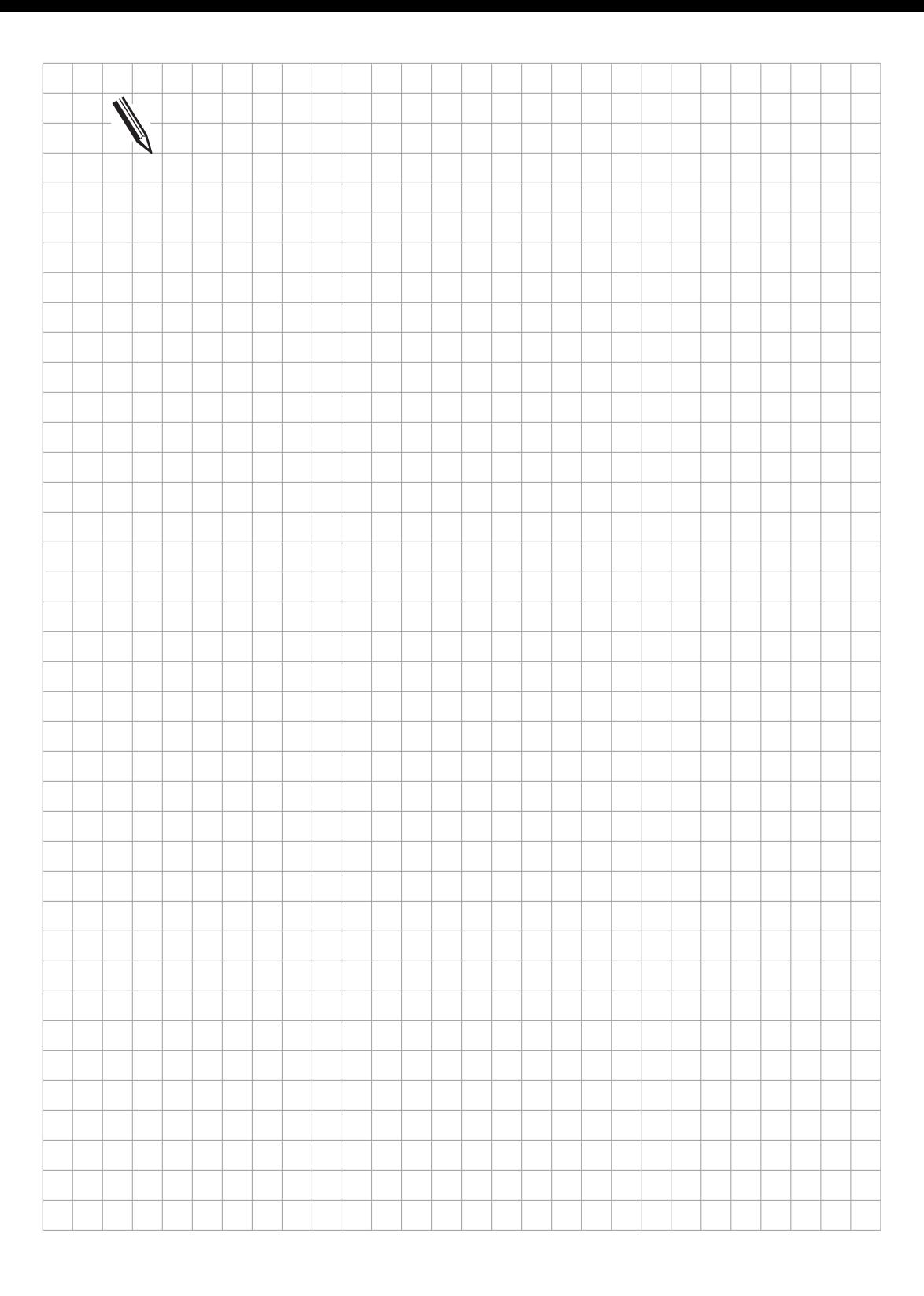

 $\overline{\mathbf{i}}$ 

# <span id="page-572-0"></span>**3.13 INDEX-Register**

Dieses Register kann unter der Kontrolle des PLC-Programmierers für Datenübergaben, Zwischenspeicherung von Ergebnissen und zur indizierten Adressierung von Operanden verwendet werden.

Das Register ist 32 Bit breit, für die indizierte Adressierung werden jedoch nur die unteren 16 Bit herangezogen.

Das X-Register kann an jeder Stelle im Programm beliebig verwendet werden, eine Prüfung auf Gültigkeit des Inhalts erfolgt nicht. Lediglich bei indizierten Schreibzugriffen erfolgt eine Prüfung auf Überschreitung des zulässigen Adressraums.

 $Beispiel: =$   $B100[X]$ 

X darf hierbei Werte von -100 bis +923 annehmen, was einer Adressierung des gesamten verfügbaren Adressraums für den Operandentyp Byte entspricht. Bei Überschreitung des Adressraums wird die blinkende Fehlermeldung "FEHLER IM PLC-PROGRAMM 56" angezeigt, nach dem Quittieren mit END kann im PLC-Editor die Fehlerzeile angezeigt werden.

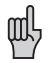

Vor Anwendung eines Befehls mit Index-Register muß dem Index-Register ein definierter Wert zugewiesen werden. Zu Beginn jedes PLC-Zyklus wird das Indes-Register auf 0 gesetzt

Folgende Adressierungen sind möglich:

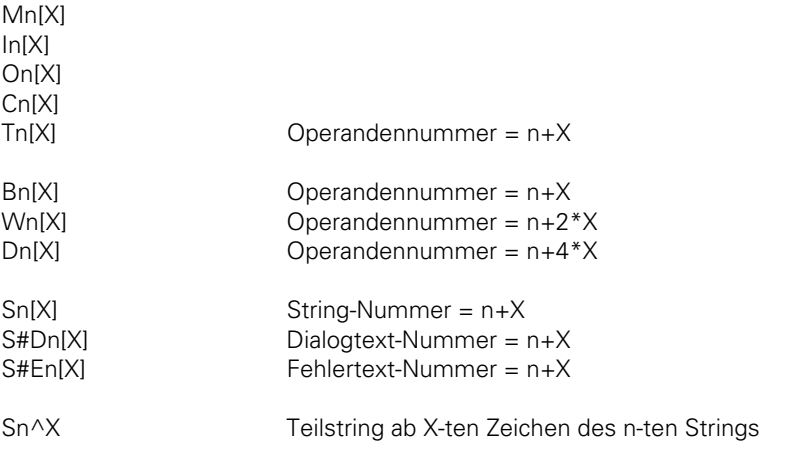

Die Typen S"", K und K\$ können nicht indiziert werden.

Beachte: Bei den Adressierungen S#Dn[X] bzw S#En[X] wird die Sequenz <SUB>Dnnn bzw. <SUB>Ennn im String-Akku geladen, wobei nnn die modifizierte String-Nummer darstellt!

Befehle zur Bedienung des Index-Registers:

Zur Bedienung des Index-Registers wurden Befehle eingeführt, die den Datenaustausch zwischen Wort-Akku und Index-Register bzw. Stack und Index-Register erlauben. Die Befehle lauten im einzelnen:

LX (Load Index to Accu) Index-Register --> Wort-Akku =X (Store Accu to Index) Wort-Akku --> Index-Register PSX (Push Index-Register) Index-Register --> Stack PLX (Pull Index-Register) Stack --> Index-Register INCX (Increment Index-Register) DECX (Decrement Indes-Register)

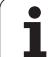

# **3.14 Befehle zur STRING-Verarbeitung**

Die STRING-Verarbeitung dient zur Erzeugung und Manipulation beliebiger Texte durch das PLC-Programm. Diese Texte können mit dem Modul 9082 im PLC-Fenster des Bildschirms angezeigt werden, bzw. mit Modul 9080 wieder gelöscht werden [\(siehe PLC-Module\).](#page-265-0) Für die STRING-Verarbeitung wurde in der Steuerung ein STRING-Akku und vier STRING-Speicher geschaffen. Dort können maximal 128 Zeichen abgelegt werden.

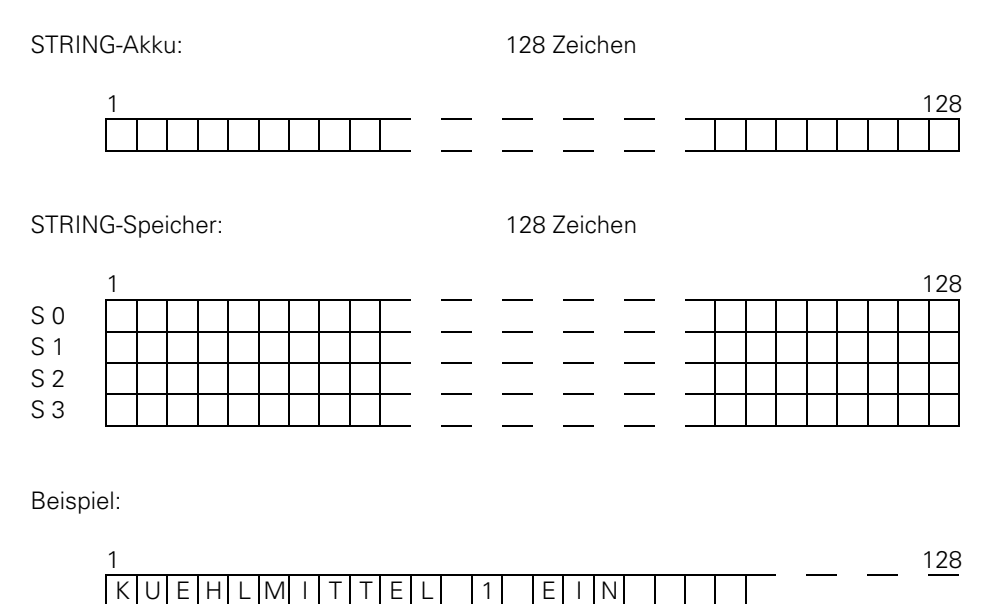

STRING-Akku und STRING-Speicher sind nicht remanent, werden also beim Ausschalten wieder gelöscht. Mit der STRING-Verarbeitung wurde auch der neue Operand "S" eingeführt. Der Operand "S" kann mit verschiedenen Argumenten verwendet werden.

Operanden-Erklärung:

Die Operanden "S" werden nur bei der STRING-Verarbeitung verwendet. Folgende Adressen können mit den verschiedenen Argumenten angesprochen werden:

- STRING-Speicher: Soll ein STRING-Speicher adressiert werden, muß nach der Operanden-Bezeichnung die Nummer des gewünschten Speichers angegeben werden (S0 – S3).
- Teil eines STRING: Soll nur der Teil eines STRING adressiert werden, so kann dies über die Adressierung Sn^X erreicht werden[. \(siehe INDEX-Register\).](#page-572-0) Dabei wird der Teilstring ab dem X-ten Zeichen des angegebenen STRING adressiert.
- Immediate STRING: Ein STRING kann auch direkt im PLC-Programm eingegeben werden. Der Text-STRING, der 0 – 37 Zeichen beinhalten darf, muß durch Anführungszeichen gekennzeichnet werden. Beispiel: S "KÜHLMITTEL 1 EIN"
- Texte aus der PLC-Fehlermeldungsdatei bzw. aus der PLC-Dialogdatei: Durch Angabe der Zeilennummer können Texte aus der aktiven Fehlermeldungs- oder Dialogdatei gelesen werden.

PLC-ERROR: S#Exx xx: Zeilennummer aus der PLC-Fehlermeldungsdatei (0 bis 999) PLC-DIALOG: S#Dxx xx: Zeilennummer aus der PLC-Dialogdatei (0 bis 4095)

In das Argument <arg> des STRING-Befehls wird die Zeichenfolge #Exx bzw. #Dxx eingetragen. Im Akku wird eine 5 Byte lange Zeichenkette <SUB> E0xx bzw. <SUB> D0xx abgelegt ( <SUB> = ASCII <SUB> ). Bei Anzeige auf dem Bildschirm wird anstelle dieser Zeichenkette die Zeile xx der aktiven Fehlermeldungs- bzw. Dialogdatei gelesen.

Hinweis:

Die Verarbeitungszeiten hängen von der Länge der STRINGS ab. Die angegebenen Zeiten stellen Maximalwerte dar. Bei den Immediate STRINGS muß jeweils die Länge "n" des STRINGS zur Befehlslänge addiert werden, falls diese ungerade ist, muß die nächstgrößere geradzahlige Länge addiert werden.

## **3.14.1 LADEN (L)**

Kurzbezeichnung für PLC-Editor: L (LOAD)

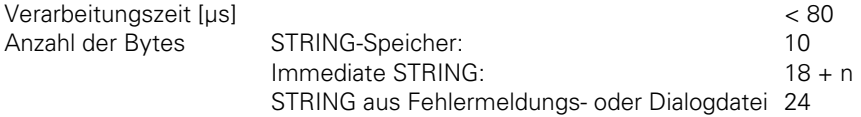

Operanden: S <arg>

Wirkungsweise:

Mit diesem L-Befehl wird der STRING-Akku geladen. Die Auswahl des STRINGS der geladen werden soll, erfolgt über das Argument <arg> nach der Operanden-Bezeichnung. [Siehe auch Operanden-Erklärung.](#page-476-0)

## **3.14.2 ADDIEREN (+) +**

Kurzbezeichnung für PLC-Editor: +

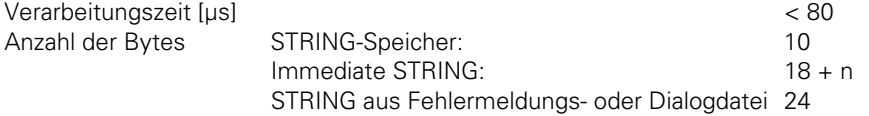

Operanden: S <arg>

Wirkungsweise:

 $\overline{a}$ 

Mit diesem Befehl wird an den STRING im STRING-Akku ein anderer STRING angefügt. Die Auswahl des STRINGS, der angefügt werden soll, erfolgt über das Argument <arg> nach der Operanden-Bezeichnung[. Siehe auch Operanden-Erklärung.](#page-476-0) Der resultierende STRING darf nicht länger als 128 Zeichen sein.
#### **3.14.3 Speichern eines STRING (=) =**

Kurzbezeichnung für PLC-Editor: =

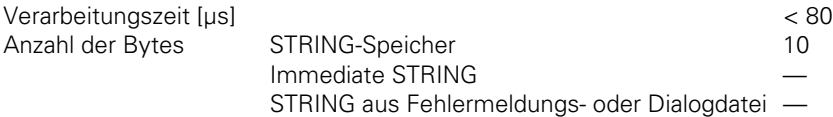

Operanden: S <arg>

Wirkungsweise:

Mit dem =-Befehl wird ein STRING aus dem STRING-Akku in einem STRING-Speicher abgespeichert. Die Auswahl des Speichers, in den der STRING kopiert werden soll, erfolgt über das Argument <arg> nach der Operanden-Bezeichnung. Wobei hier nur die Argumente 0 – 3 zulässig sind, die einen STRING-Speicher (S0 – S3) adressieren. [Siehe auch Operanden-Erklärung.](#page-476-0)

# **3.14.4 Überschreiben eines STRING (OVWR) OVWR**

Kurzbezeichnung für PLC-Editor: OVWR (OVERWRITE)

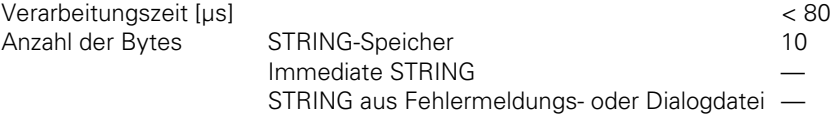

Operanden: S <arg>

Wirkungsweise:

Mit dem OVWR-Befehl wird ein STRING aus dem STRING-Akku in einem STRING-Speicher abgespeichert. Dieser Befehl wirkt ähnlich wie der =-Befehl, mit dem Unterschied daß das Zeichen "STRING-Ende" nicht mit übertragen wird. Dadurch kann der Anfang eines STRINGS der sich schon im STRING-Speicher befindet überschrieben werden.

Die Auswahl des Speichers, in den der STRING kopiert werden soll, erfolgt über das Argument <arg> nach der Operanden-Bezeichnung. Wobei hier nur die Argumente 0 – 3 zulässig sind, die einen STRING-Speicher (S0 – S3) adressieren.

[Siehe auch Operanden-Erklärung.](#page-476-0)

#### Beispiel zur STRING-Verarbeitung:

Zu einem Immediate STRING wird ein STRING aus dem STRING-Speicher S0 addiert. Dieser STRING soll den Inhalt von STRING-Speicher S1 überschreiben.

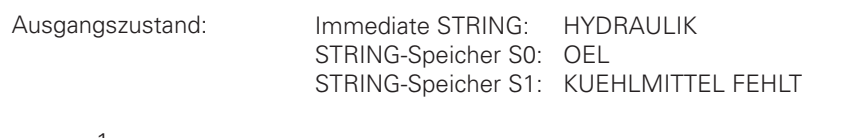

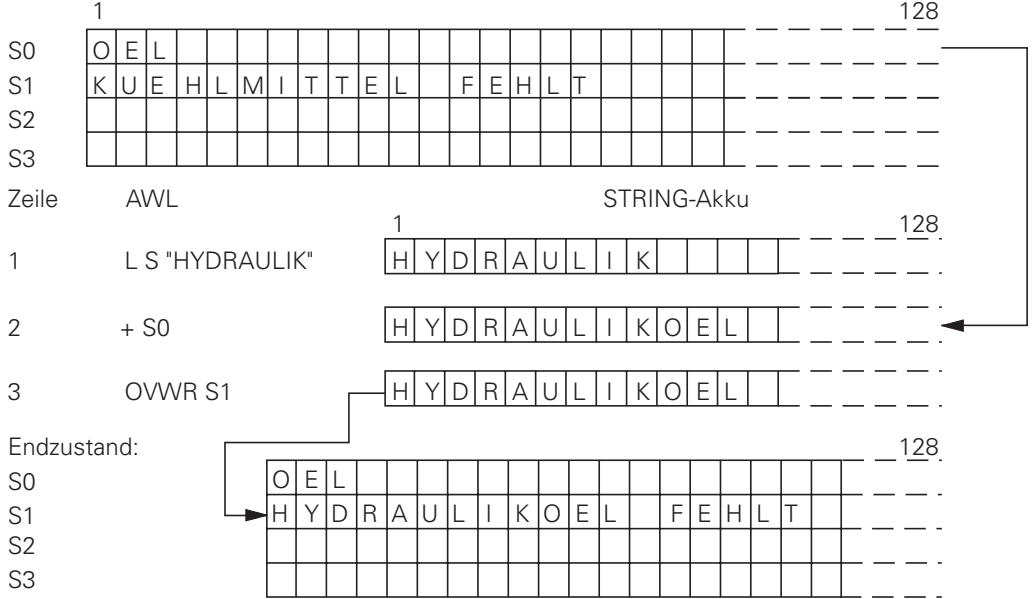

Zeile 1: Laden des Immediate STRING in den STRING-Akku.

Zeile 2: Zum Inhalt des STRING-Akku wird der Inhalt des STRING-Speicher S0 addiert.

Zeile 3: Der STRING-Speicher S1 wird vom Inhalt des STRING-Akku überschrieben.

 $\overline{a}$ 

ı

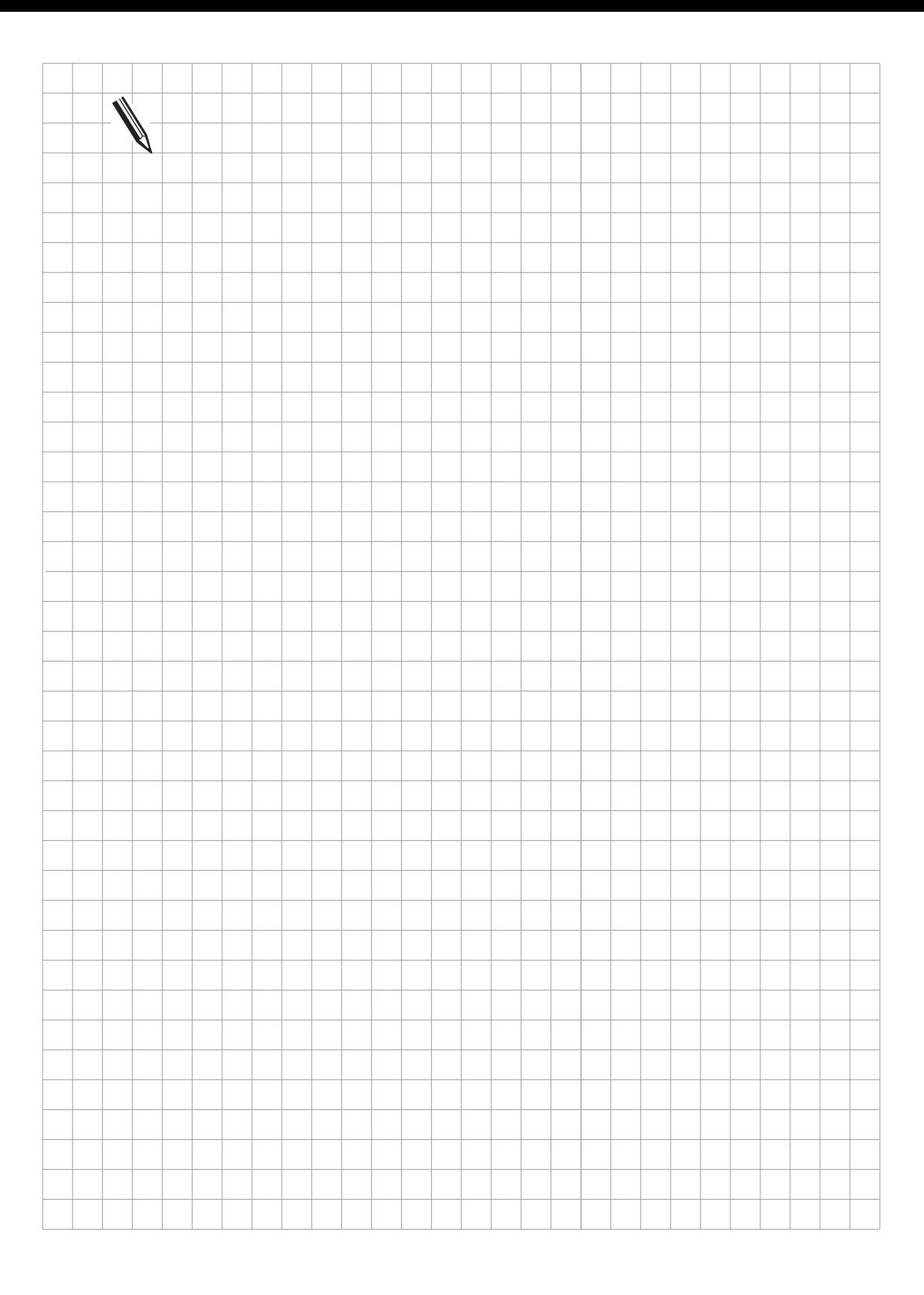

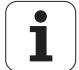

# **3.15 Logische Vergleiche bei STRING-Verarbeitung**

Der Vergleich von zwei STRINGS wird je nach Argument wie folgt durchgeführt:

Sind im Befehl STRING-Speicher oder Immediate STRING angegeben, werden die beiden STRINGS Zeichen für Zeichen verglichen. Nach dem ersten Zeichen das die Vergleichsbedingung nicht erfüllt, wird der Logik-Akku zurückgesetzt. Die weiteren Zeichen werden dann nicht mehr geprüft. Zum Vergleich wird immer die Nummer der Zeichen in der ASCII-Tabelle verwendet. Daraus ergibt sich z.B.:

 $A \lt B$  $AA > A$ 

Sind im Befehl PLC-Fehlermeldungen oder PLC-Dialogtexte angegeben, wird die Position in der Datei (0 bis 4095) verglichen, nicht aber der eigentliche Text wie bei Immediate STRING.

Die Verarbeitungszeiten hängen von der Länge der STRINGS ab. Die angegebenen Zeiten stellen Maximalwerte dar. Bei den Immediate STRINGS muß jeweils die Länge "n" des STRINGS zur Befehlslänge addiert werden, falls diese ungerade ist, muß die nächstgrößere geradzahlige Länge addiert werden.

# **3.15.1 GLEICH (==) ==**

Kurzbezeichnung für PLC-Editor: == (EQUAL)

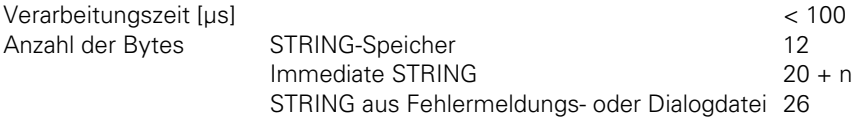

Operanden: S <arg>

Wirkungsweise:

Bei diesem Befehl findet ein direkter Übergang von STRING- auf Logik-Verarbeitung statt. Der Inhalt des STRING-Akku wird mit dem STRING im Argument verglichen.

Sind STRING-Akku und Operand gleich, ist die Bedingung wahr und der Logik-Akku wird auf 1 gesetzt. Sind sie ungleich wird der Logik-Akku auf 0 gesetzt.

# **3.15.2 KLEINER (<) <**

Kurzbezeichnung für PLC-Editor: < (LESS THAN)

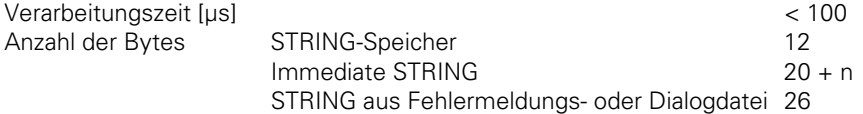

Operanden: S <arg>

Wirkungsweise:

Bei diesem Befehl findet ein direkter Übergang von STRING- auf Logik-Verarbeitung statt. Der Inhalt des STRING-Akku wird mit dem STRING im Argument verglichen.

Ist der STRING-Akku kleiner als der Operand, ist die Bedingung wahr und der Logik-Akku wird auf 1 gesetzt. Ist der STRING-Akku größer oder gleich dem Operanden wird der Logik-Akku auf 0 gesetzt.

# **3.15.3 GRÖSSER (>) >**

Kurzbezeichnung für PLC-Editor: > (GREATER THAN)

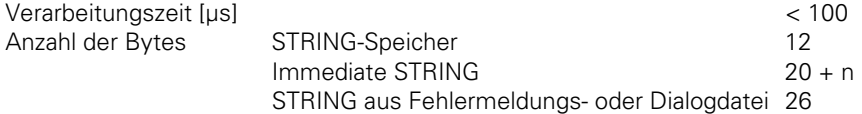

Operanden: S <arg>

Wirkungsweise:

Bei diesem Befehl findet ein direkter Übergang von STRING- auf Logik-Verarbeitung statt. Der Inhalt des STRING-Akku wird mit dem STRING im Argument verglichen.

Ist der STRING-Akku größer als der Operand, ist die Bedingung wahr und der Logik-Akku wird auf 1 gesetzt. Ist der STRING-Akku kleiner oder gleich dem Operanden wird der Logik-Akku auf 0 gesetzt.

#### **3.15.4 KLEINER ODER GLEICH (<=) <=**

Kurzbezeichnung für PLC-Editor: <= (LESS EQUAL)

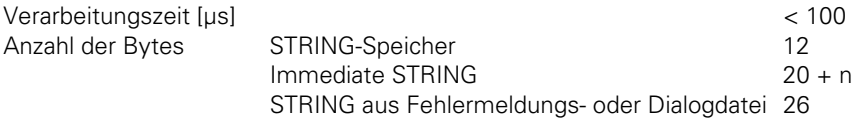

Operanden: S <arg>

Wirkungsweise:

Bei diesem Befehl findet ein direkter Übergang von STRING- auf Logik-Verarbeitung statt. Der Inhalt des STRING-Akku wird mit dem STRING im Argument verglichen.

Ist der STRING-Akku kleiner oder gleich dem Operanden, ist die Bedingung wahr und der Logik-Akku wird auf 1 gesetzt. Ist der STRING-Akku größer als der Operand wird der Logik-Akku auf 0 gesetzt.

# **3.15.5 GRÖSSER ODER GLEICH (>=) >=**

Kurzbezeichnung für PLC-Editor: >= (GREATER EQUAL)

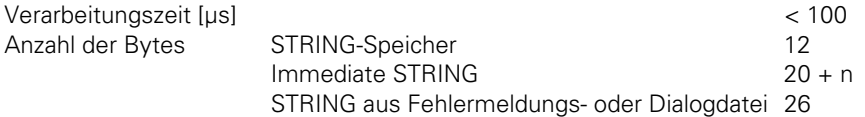

Operanden: S <arg>

Wirkungsweise:

Bei diesem Befehl findet ein direkter Übergang von STRING- auf Logik-Verarbeitung statt. Der Inhalt des STRING-Akku wird mit dem STRING im Argument verglichen.

Ist der STRING-Akku größer oder gleich dem Operanden, ist die Bedingung wahr und der Logik-Akku wird auf 1 gesetzt. Ist der STRING-Akku kleiner als der Operand wird der Logik-Akku auf 0 gesetzt.

#### **3.15.6 UNGLEICH (<>) <>**

Kurzbezeichnung für PLC-Editor: <> (NOT EQUAL)

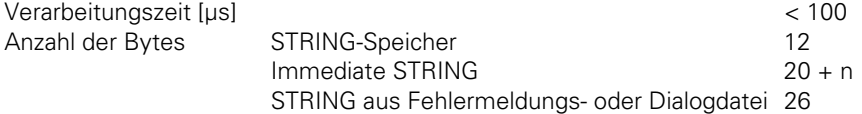

Operanden: S <arg>

Wirkungsweise:

Bei diesem Befehl findet ein direkter Übergang von STRING- auf Logik-Verarbeitung statt. Der Inhalt des STRING-Akku wird mit dem STRING im Argument verglichen.

Ist der STRING-Akku ungleich dem Operanden, ist die Bedingung wahr und der Logik-Akku wird auf 1 gesetzt. Ist der STRING-Akku gleich dem Operanden wird der Logik-Akku auf 0 gesetzt.

Beispiel für die STRING-Verarbeitung

Ein Immediate STRING soll mit dem Inhalt des STRING-Speichers S0 verglichen werden. Abhängig vom Vergleichsergebnis wird das Modul 50 aufgerufen.

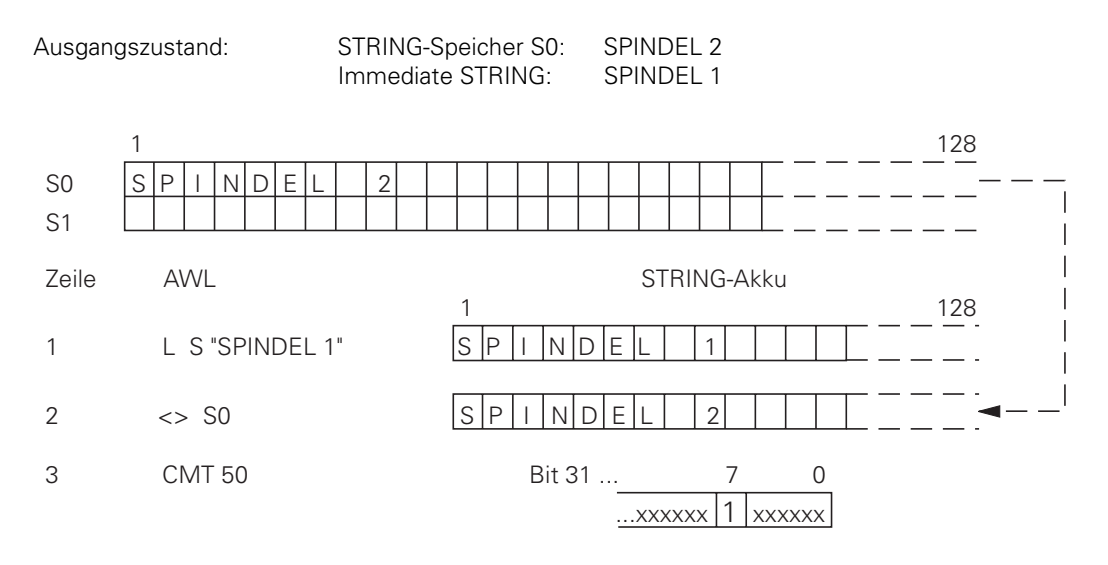

Zeile 1: Laden des Immediate STRING in den STRING-Akku.

Zeile 2: Der Inhalt des STRING-Akku wird mit dem Inhalt des STRING-Speicher S0 entsprechendem Befehl verglichen

Zeile 3: Da die Vergleichsbedingung wahr ist, wird der Logik-Akku gesetzt, und der Modul-Aufruf durchgeführt.

 $\overline{a}$ 

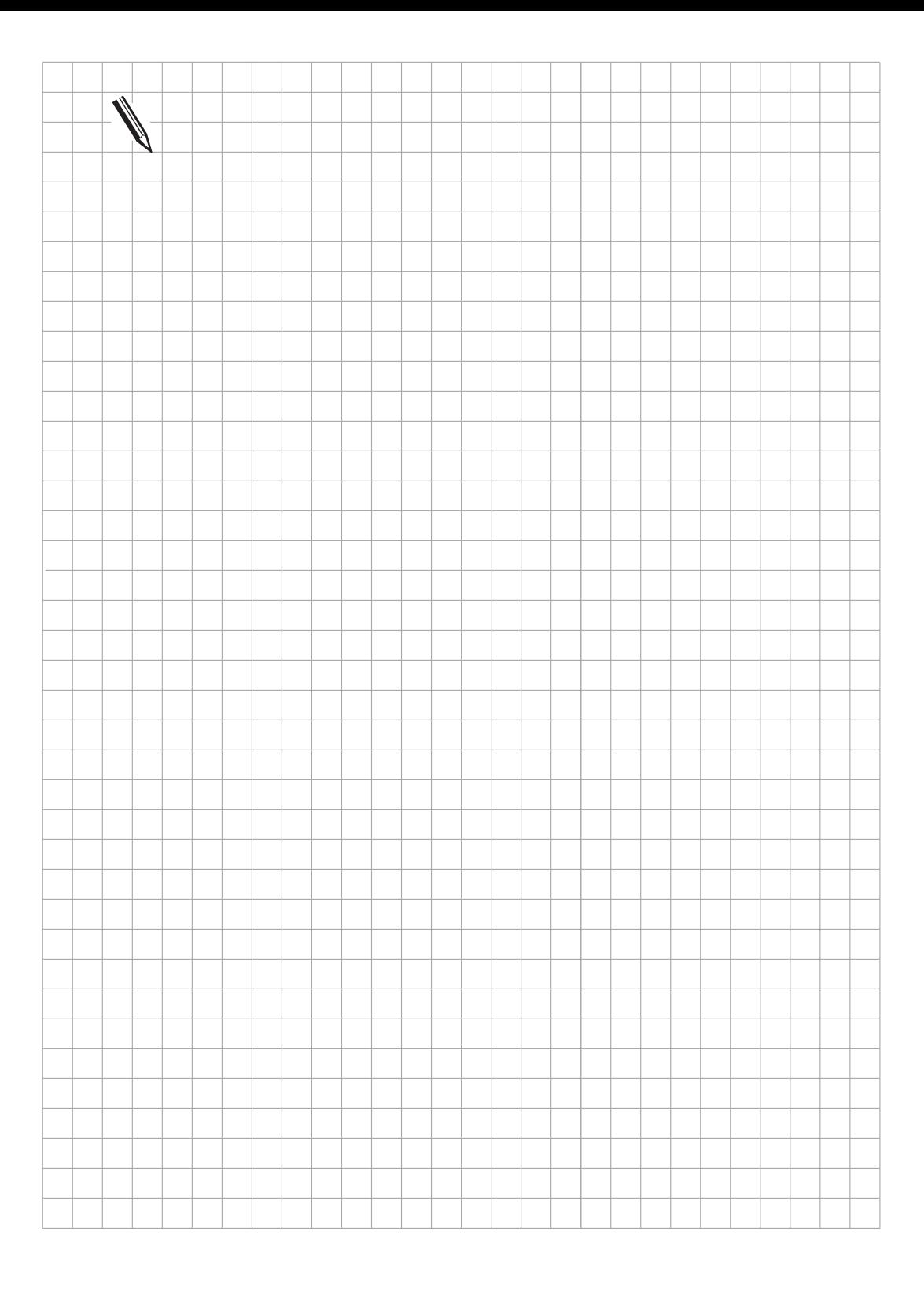

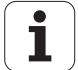

# **3.16 Submit-Programme**

Submit-Programme sind Unterprogramme, die die PLC der NC zur Bearbeitung übergibt. Dadurch können auch Aufgaben gelöst werden, die sehr rechen-intensiv sind, Programmschleifen erfordern oder externe Ergebnisse abwarten müssen. Voraussetzung ist aber, daß diese Programme nicht an einen bestimmten Zeitrahmen gebunden sind. Je nach Prozessor-Auslastung wird einem Submit-Programm eine bestimmte Rechnerleistung, mindestens jedoch 5% der Rechnerleistung zur Verfügung gestellt. Submit-Programme werden aus dem PLC-Programm gestartet und können wie das Haupt-Programm auf alle Datenspeicher (M/B/W/D) zugreifen. Dies kann unter Umständen zu Problemen führen. Sie können umgangen werden, wenn die Daten, die von dem PLC-Programm bearbeitet werden, und die Daten, die von dem Submit-Programm bearbeitet werden, klar getrennt sind.

Bis zu acht Submit-Programme können in eine Warteschlange (Submit-Queue) eingereiht werden. Jedes erhält einen "Identifier", eine Zahl zwischen 1 und 255 von der NC zugewiesen, die in den Wort-Akku eingetragen wird. Mit diesem "Identifier" und der REPLY-Funktion kann dann abgefragt werden, ob das Programm in die Warteschlange eingereiht ist, gerade bearbeitet wird oder bereits beendet ist. Die Submit-Programme werden in der Reihenfolge ihres Eintrags in der Warte- schlange abgearbeitet. Treten während der Abarbeitung der Submit-Programme Fehler auf, so werden folgende Merker gesetzt:

M3168: Overflow bei Multiplikation

M3169: Division durch 0

M3170: MODULO falsch ausgeführt

M3171: Fehlerstatus für PLC-Modul

M3172: Reserviert für Fehler, die der PLC-Programmierer abfangen möchte

Diese Merker werden im Submit-Job seperat geführt. D.h. die selben Merker können im PLC-Ablaufprogramm parallel verändert werden ohne sich gegenseitig zu beeinflussen

Bei den Befehlen für die Verwaltung der Submit-Queue können keine genauen Zeiten angegeben werden. Die angegebenen Verarbeitungszeiten stellen Maximalwerte dar.

#### **3.16.1 Aufruf des Submit-Programms (SUBM)**

Kurzbezeichnung für PLC-Editor: SUBM (SUBMIT)

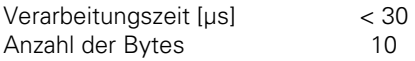

Operanden: Sprungmarke (LBL)

Wirkungsweise:

Der SUBM-Befehl teilt dem durch die Sprungmarke (LBL) gekennzeichneten Unterprogramm einen "Identifier" (1 bis 255) zu und reiht es in die Warteschlange ein. Gleichzeitig wird die zugewiesene Nummer in den Wort-Akku geschrieben. Sind bereits Programme in der Submit-Queue eingetragen, wird das adressierte Programm erst dann bearbeitet, wenn die vor ihm liegenden Programme beendet sind. Ein Eintrag in die Warteschlange kann nur in einem PLC-Programm erfolgen, ein SUBM-Befehl in einem Submit-Programm ist nicht möglich.

Ist in der Warteschlange kein Eintrag frei, oder wird der SUBM-Befehl in einem Submit-Programm programmiert (Verschachtelung), so wird an den Wort-Akku "0" zurückgegeben.

#### **3.16.2 Status-Abfrage eines Submit-Programms (RPLY)**

Kurzbezeichnung für PLC-Editor: RPLY (REPLY)

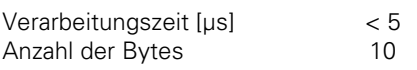

Operanden: B, W, D

Wirkungsweise:

Mit dem RPLY-Befehl wird der Status des Submit-Programms mit dem angegebenen Identifier abgefragt. Dieser Identifier muß bereits beim Aufruf des Submit-Programms in einem Byte, Wort oder Doppelwort abgespeichert werden. Mit dem RPLY-Befehl und der oben genannten Speicheradresse, die den Identifier enthält, wird eine der folgenden Meldungen über den Status an den Wort-Akku übergeben:

Wort-Akku 0: Programm fertig/nicht in der Warteschlange Wort-Akku 1: Programm läuft Wort-Akku 2: Programm in der Warteschlange

#### **3.16.3 Abbrechen eines Submit-Programms (CAN) CAN**

Kurzbezeichnung für PLC-Editor: CAN (CANCEL)

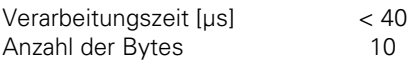

Operanden: B, W, D

Wirkungsweise:

Mit dem CAN-Befehl wird das Submit-Programm mit dem angegebenen Identifier während der Bearbeitung abgebrochen oder aus der Warteschlange entfernt. Dieser Identifier muß bereits beim Aufruf des Submit-Programms in einem Byte, Wort oder Doppelwort abgespeichert werden. Nach dem Abbruch des Programms wird sofort das nächste Submit-Programm in der Warteschlange abgearbeitet.

Folgende PLC-Module können nicht mit CANCEL an beliebiger Stelle abgebrochen werden:

– PLC-Modul für Zugriff auf Bildschirm (908X).

– PLC-Modul zum Lesen von NC-Dateien (909X).

In diesen Fällen muß mit dem RPLY-Befehl geprüft werden, ob der CAN-Befehl ausgeführt werden darf.

Beispiel über die Verwendung des SUBM-Befehls:

Abhängig von Eingang I10 wird das Unterprogramm mit dem Label LBL 300 der NC zur Bearbeitung übergeben. Außerdem wird im Hauptprogramm die Abarbeitung des Unterprogramms mit dem RPLY-Befehl überprüft und mit dem CAN-Befehl in Abhängigkeit von Eingang I11 abgebrochen.

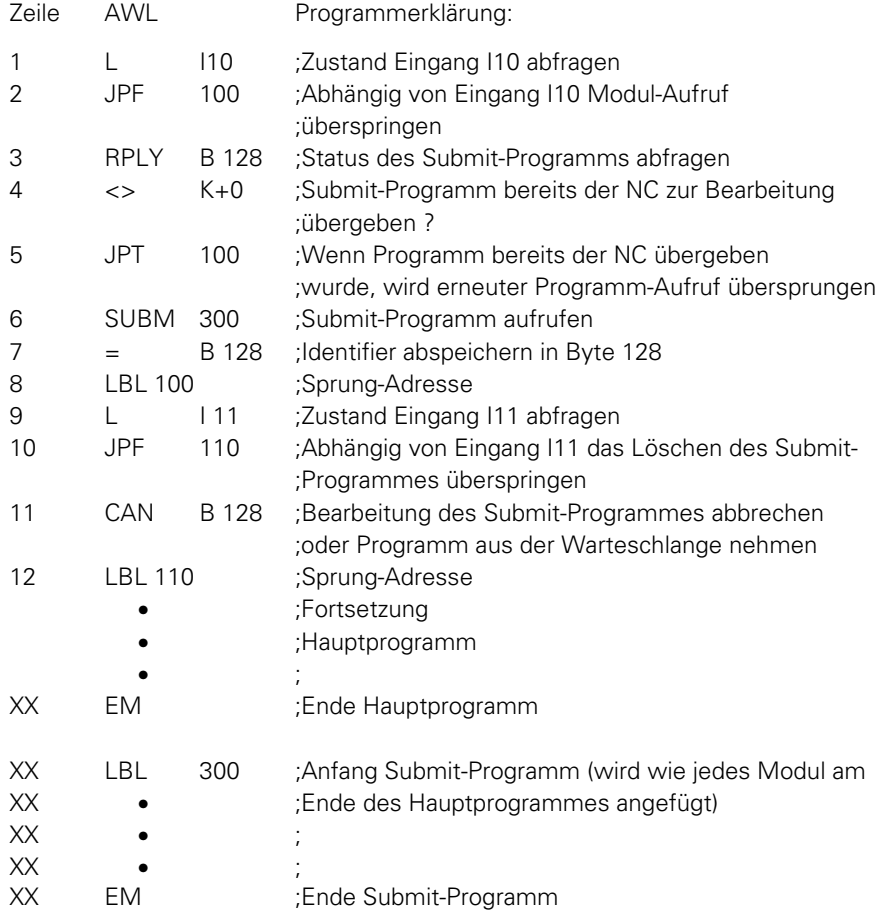

Der Inhalt des Submit-Programmes könnte in diesem Fall z. B. eine Anzeige im PLC-Fenster sein, die über fest zugeordnete PLC-Module realisiert werden kann.

ı

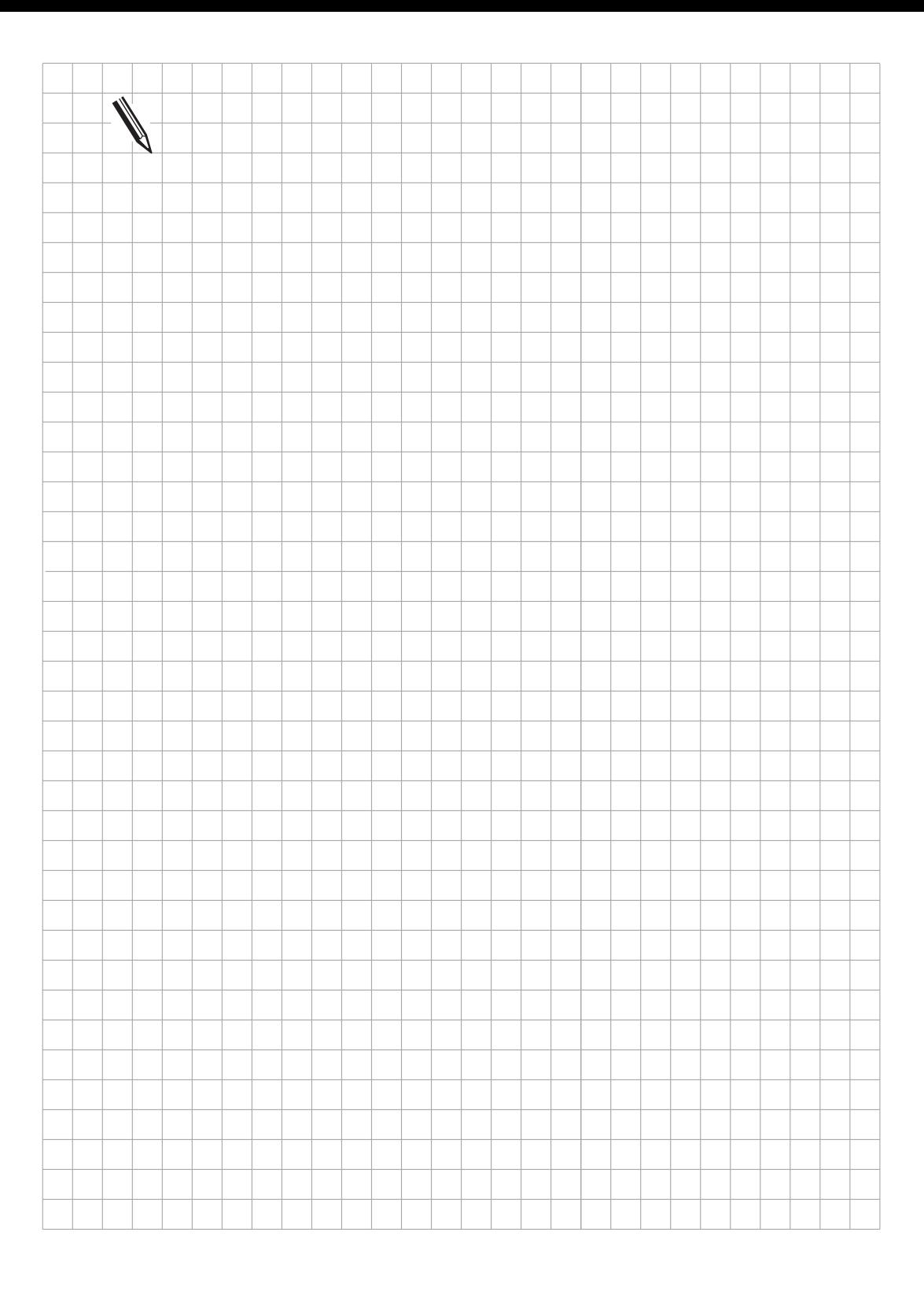

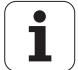

# **3.17 Konstanten-Feld (KF)**

Mit dem Datentyp Konstanten-Feld kann, abhängig vom Wert des Index-Registers X auf eine von mehreren tabellarisch angegebenen Konstanten zugegriffen werden.

Die Adressierung erfolgt über KF Name[X], wobei 'Name' ein Sprungmarke bezeichnet, die den Anfang des Konstanten-Feldes kennzeichent.

Konstanten-Felder werden durch die Marke KFIELD Name eingeleitet, danach folgt eine beliebige (von Null verschiedene) Anzahl von Konstanten, dahinter die Ende-Markierung ENDK. Konstanten-Felder dürfen nur dort angelegt werden, wo zuvor das Programm durch eine EM- oder JP-Anweisung abgeschlossen wurde.

Der Name der Konstanten-Felder folgt den Regeln für Sprungmarken

Beispiel:

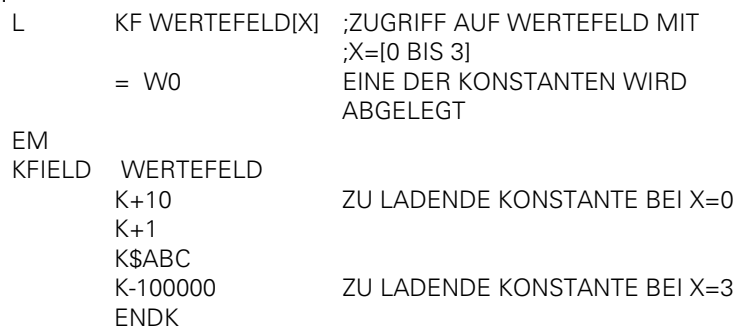

Der Zugriff auf Konstanten-Felder wird ähnlich wie der Schreibzugriff auf indizierte Operanden geprüft. X darf daher immer nur positive Werte von 0 bis "Länge Konstantenfeld -1" annehmen.

# **3.18 Programm-Strukturen**

Um ein Programm übersichtlich zu gestalten wird es in Programm-Sequenzen zerlegt. DerProgrammierer bedient sich dabei der Sprungmarken (LBL) und bedingter und unbedingter Sprünge.

Bei Verwendung strukturierter Anweisungen werden die Sprungmarken und Sprung-Befehle vom Compiler erstellt. Es ist zu beachten, daß für die Realisierung dieser strukturierten Befehle Sprungmarken generiert werden, die die Gesamtzahl der frei verfügbaren Sprungmarken entsprechend verringern. Strukturierte Anweisungen dürfen in bis zu 16 Ebenen geschachtelt werden, dabei darf es jedoch zu keiner "Verzahnung" kommen.

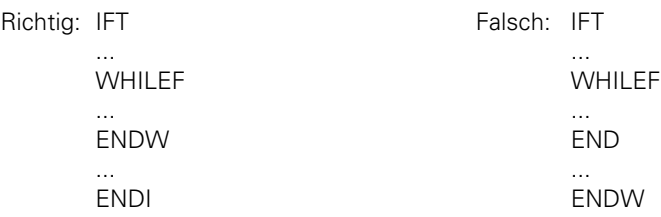

Die Anweisungen IFT, IFF, WHILET, WHILEF, ENDW, UNTILT und UNTILF benötigen ein gültiges Verknüpfungs-Ergebnis im Logik-Akku. Sie schließen die Verknüpfungskette ab. Die Anweisungen ELSE, ENDI und REPEAT erfordern, daß zuvor alle Verknüpfungsketten abgeschlossen sind.

#### **3.18.1 IF ... ELSE ... ENDI -Struktur**

Die IF ... ELSE ... ENDI -Struktur bewirkt die alternative Bearbeitung zweier Programmzweige in Abhängigkeit vom Wert des Logik-Akkus. Der ELSE-Zweig kann weggelassen werden. Folgende Befehle stehen zur Verfügung:

• IFT (IF LOGIC-ACCU TRUE) Folgender Code nur bei Logik-Akku=1 • IFF (IF LOGIC-ACCU FALSE) Folgender Code nur bei Logik-Akku=0 • ELSE (ELSE) Folgender Code nur falls IF nicht erfüllt • ENDI (END OF IF-STRUCTURE) Ende der IF-Struktur

Beispiel:

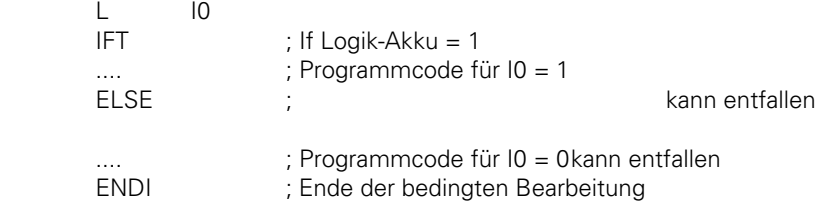

Für die IF- und ELSE-Anweisung werden interne Sprungmarken generiert,

#### **3.18.2 REPEAT ... UNTIL -Struktur**

Die REPEAT ... UNTIL -Struktur ermöglicht die Wiederholung einer Programm-Sequenz, bis eine Bedingung erfüllt ist.

Mit dieser Struktur darf auf keinen Fall im zyklischen PLC-Programm auf das Eintreten eines externen Ereignisses gewartet werden!

Folgende Befehle stehen zur Verfügung:

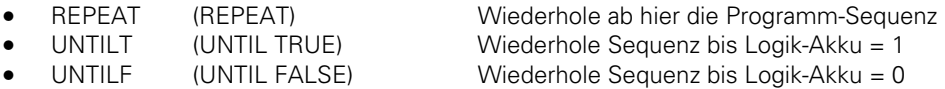

Eine REPEAT ... UNTIL -Schleife wird immer mindestens einmal durchlaufen!

Beispiel:

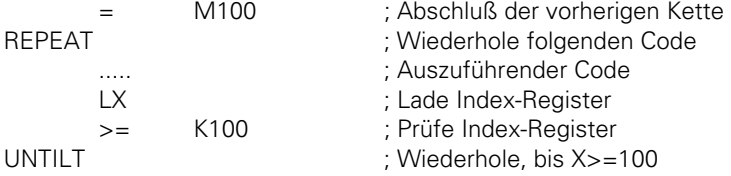

Für die REPEAT-UNTIL-Struktur wird eine interne Sprungmarke generiert.

## **3.18.3 WHILE ... ENDW -Struktur**

Die WHILE ... ENDW -Struktur ermöglicht die Wiederholung einer Programm-Sequenz, falls eine Bedingung erfüllt ist.

Mit dieser Struktur darf auf keinen Fall im zyklischen PLC-Programm auf das Eintreten eines externen Ereignisses gewartet werden!

Folgende Befehle stehen zur Verfügung:

- WHILET (WHILE TRUE) Führe Sequenz aus, falls Logik-Akku = 1
- WHILEF (WHILE FALSE) Führe Sequenz aus, falls Logik-Akku = 0
- ENDW (END WHILE) Ende der Programm-Sequenz, Rücksprung an Anfang

Eine WHILE ... ENDW -Schleife wird nur durchlaufen, wenn zu Anfang die WHILE-Bedingung erfüllt ist. Vor der ENDW-Anweisung muß die Ausführungsbedingung erneut gebildet werden. Die Bildung der Bedingung darf auch in anderer Weise erfolgen als vor der WHILE-Anweisung!

Beispiel:

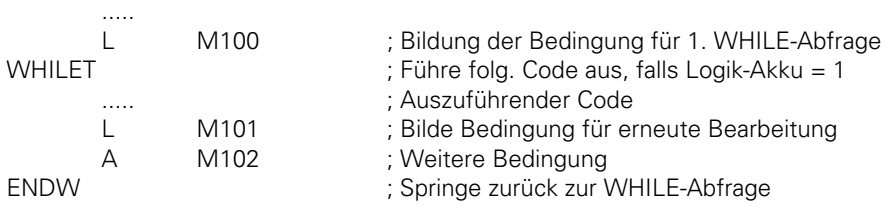

Für die WHILE ... ENDW-Struktur werden zwei interne Sprungmarken generiert.

#### **3.18.4 CASE-Verzweiger**

#### **Indizierter Modul-Aufruf (CASE)**

Kurzbezeichnung für PLC-Editor: CASE (CASE OF)

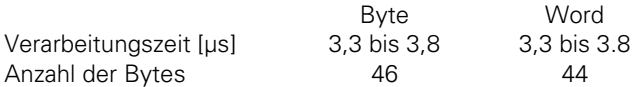

Pro Eintrag in die Sprungtabelle (CM) müssen 4 Byte auf die Länge aufaddiert werden.

Operanden: B, W

Wirkungsweise:

 $\overline{a}$ 

Mit dem CASE-Befehl kann aus einer Liste von Modul-Aufrufen (CM) ein bestimmtes Unterprogramm ausgewählt werden. Diese CM-Befehle folgen unmittelbar dem CASE-Befehl und sind in aufsteigender Reihenfolge von 0 bis maximal 127 intern durchnumeriert. Der Inhalt des Operanden (B, W) adressiert das gewünschte Modul.

#### **Ende indizierter Modul-Aufruf (ENDC)**

Kurzbezeichnung für PLC-Editor: ENDC (ENDCASE)

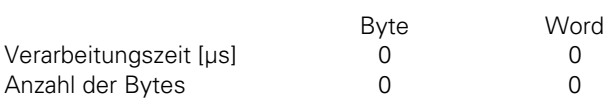

Operanden: keine

Wirkungsweise:

Der ENDC-Befehl wird in Verbindung mit dem CASE-Befehl verwendet. Er muß unmittelbar der Liste von CM-Befehlen folgen.

Aufbau einer CASE-Anweisung:

- Interne Adressierung (0 bis max. 127)
- 1 CASE B 150
- 2 CM 100 <------- (0)
- $3$  CM 200 <------ (1)
- 4 CM 201 <------- (2)
- $5$  CM 202 <------ (3) 6 CM 203 <------ (4)
- 
- 7 CM 204 <------- (5) 8 CM 300 <------- (6)
- 9 ENDC
- 
- Zeile 1: Befehl + Operand; Im Operanden muß die interne Adresse des gewünschten Modules abgelegt werden
- Zeile 2: Modul-Aufruf bei Operanden-Inhalt 0
- Zeile 3: Modul-Aufruf bei Operanden-Inhalt 1
- Zeile 4: Modul-Aufruf bei Operanden-Inhalt 2
- Zeile 5: Modul-Aufruf bei Operanden-Inhalt 3
- Zeile 6: Modul-Aufruf bei Operanden-Inhalt 4
- Zeile 7: Modul-Aufruf bei Operanden-Inhalt 5
- Zeile 8: Modul-Aufruf bei Operanden-Inhalt 6
- Zeile 9: Ende der CASE-Anweisung

1

#### **3.19 Zusammenbinden von Dateien**

Es besteht die Möglichkeit, den Quellcode des PLC-Programms in mehreren Dateien abzulegen. Zur Verwaltung dieser Dateien gibt es die Befehle USES, GLOBAL und EXTERN. Diese Anweisungen müssen am Dateianfang geschrieben werden, d. h. vor jeder PLC-Anweisung.

Mit der USES-Anweisung wird eine weitere Datei in das Programm eingebunden. Die GLOBAL-Anweisung stellt eine Sprungmarke aus der eigenen Datei als Einsprung zur Verfügung, der von allen anderen Dateien genutzt werden kann.

Die EXTERN-Anweisung schließlich stellt eine in einer anderen Datei definiertes und dort mit GLOBAL deklarierte Sprungmarke für die Verwendung in der eigenen Datei zur Verfügung.

Mit Hilfe der Aufteilung in mehrere Quellcode-Dateien kann die Übersichtlichkeit verbessert werden, indem einzelne Funktionsgruppen ausgelagert werden.

Die mögliche Anzahl von Sprungmarken wird drastisch erhöht, da die maximale Anzahl von 1000 Sprungmarken für jede Datei einzeln genutzt werden kann. Bei 60 Dateien ergibt sich somit eine theoretische Anzahl von 60 000 Sprungmarken.

Insgesamt können bis zu 64 Dateien zu einem Programm zusammengefügt werden. Jede Datei darf dabei bis zu 64 kByte Code erzeugen. Die mögliche Gesamtlänge des Codes ist auf 128 kByte (TNC407: 64 kByte) begrenzt

Bei mehreren Dateien muß das Hauptprogramm im Directory das Status-Flag "M" tragen. Im RAM läßt sich dies durch einmalige Anwahl in der PLC-Programmfunktion "COMPILE" erreichen, im EPROM durch die Angabe der Option /M hinter dem Hauptprogramm in der Linker-Datei für die Binärausgabe.

# **3.19.1 USES-Anweisung**

Im Hauptprogramm können mit Hilfe der USES-Anweisung andere Dateien eingebunden werden. Auch mit USES eingebundene Dateien dürfen ihrerseits wieder Dateien mit der USES-Anweisung einbinden. Dabei ist auch zulässig, daß eine Datei von mehreren anderen Dateien mit USES eingebunden wird, es wird dabei nur einmal Code für diese Datei erzeugt.

Die USES-Anweisung erfordert als Argument einen Dateinamen.

Bei Abarbeitung aus dem EPROM (MP4010 = 0) ist die Einbindung von Dateien aus dem RAM nicht zulässig.

Bei Abarbeitung aus dem RAM (MP4010 = 1) wird zuerst im RAM und dann im EPROM nach der angebenen Datei gesucht.

Mit der USES-Anweisung wird die Datei nur eingebunden, es erfolgt keine Abarbeitung des Programmcodes dieser Datei. Die USES-Anweisung ist also nicht mit einer CM-Anweisung vergleichbar. Die eingebundenen Dateien müssen daher einzelne Module enthalten, die dann mit CM-Anweisungen gerufen werden können

Beispiel:

USES PLCMOD1 : Modul abh. v. MP4010 aus RAM oder EPROM USES FPRUPG USES RAMPLC Beispiel für die Einbindung von Dateien:

PLCMAIN.PLC ;Hauptprogramm USES SPINDEL.PLC USES TCHANGE.PLC ;Code

> TCHANGE.PLC SPINDEL.PLC ;Werkzeugwechsel ;Spindelsteuerung USES PLCUPG.PLC USES PLCUPG.PLC ;Code ;Code

PLCUPG.PLC ;Allgemeine Unterprogramme ;Code

#### **3.19.2 GLOBAL-Anweisung**

In jeder der mit USES zusammengebundenen Dateien können bis zu 1000 lokale Sprungmarken definiert werden.

Damit nun Module, die in einer Datei definiert wurden, von einer anderen Datei aus gerufen werden können, müssen diese global definiert werden. Dies geschieht am Anfang der Datei mit der GLOBAL-Anweisung.

Es können nur Sprungmarken global gesetzt werden, die weiter unten im Programm dann mit LBL (nicht mit KFIELD!) definiert werden.

Syntax:

GLOBAL Sprungmarke ;Deklaration von "Sprungmarke" über die Dateigrenze hinaus

Im Hauptprogramm dürfen keine GLOBAL-Definitionen geschrieben werden. Dieselbe Sprungmarke darf nicht von mehreren Modulen global deklariert werden, jedoch ist es zulässig, einen Namen, der von Datei A global deklariert wurde, in Datei B nochmals lokal zu verwenden.

Von allen Modulen dürfen insgesamt 1000 Sprungmarken als global definiert werden.

# **3.19.3 EXTERN-Anweisung**

Um in einer Datei auf Module zugreifen zu können, die von anderen Dateien als GLOBAL deklariert wurden, muß diese Sprungmarke als EXTERN deklariert werden. Die EXTERN-Anweisung muß am Anfang der Datei geschrieben werden.

Im Programmcde kann dann auf diese Sprungmarke mit den Befehlen CM, CMT und CMF gesprungen werden.

Die Anweisungen JP, JPF, JPT, der Zugriff auf ein Konstanten-Feld sowie die Einbindung mit CM in einen CASE-Verzweiger sind bei externen Sprungmarken nicht möglich.

Der Name der Sprungmarke darf dann in dieser Datei nicht nochmals für eine lokale Sprungmarke vergeben werden. Jede externe Sprungmarke reduziert die Anzahl der noch verfügbaren lokalen Sprungmarken.

Syntax:<br>EXTERN

EXTERN Sprungmarke ;Das Modul "Sprungmarke" aus einer anderen Datei kann jetzt mit CM-Anweisung aufgerufen werden

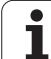

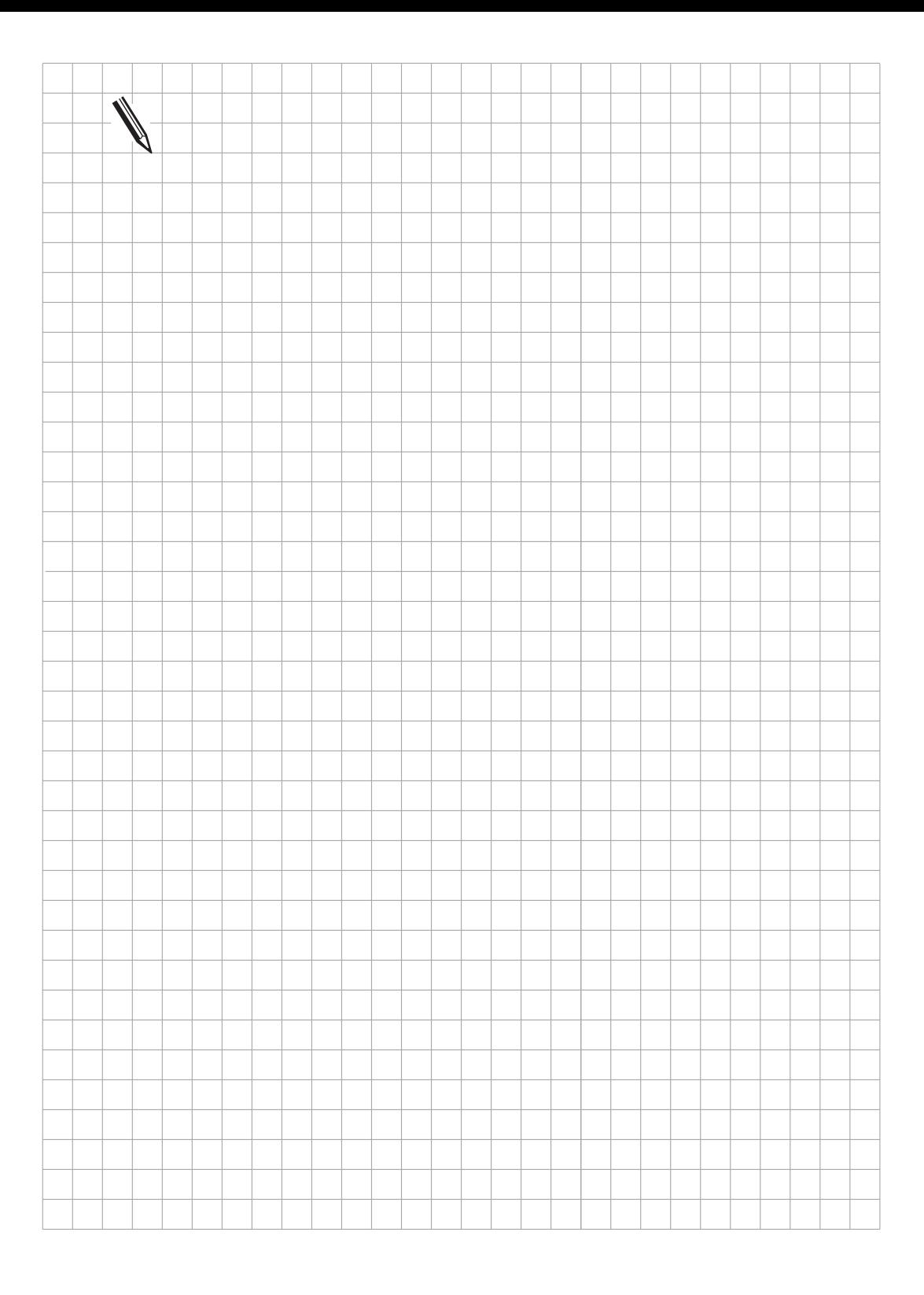

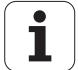

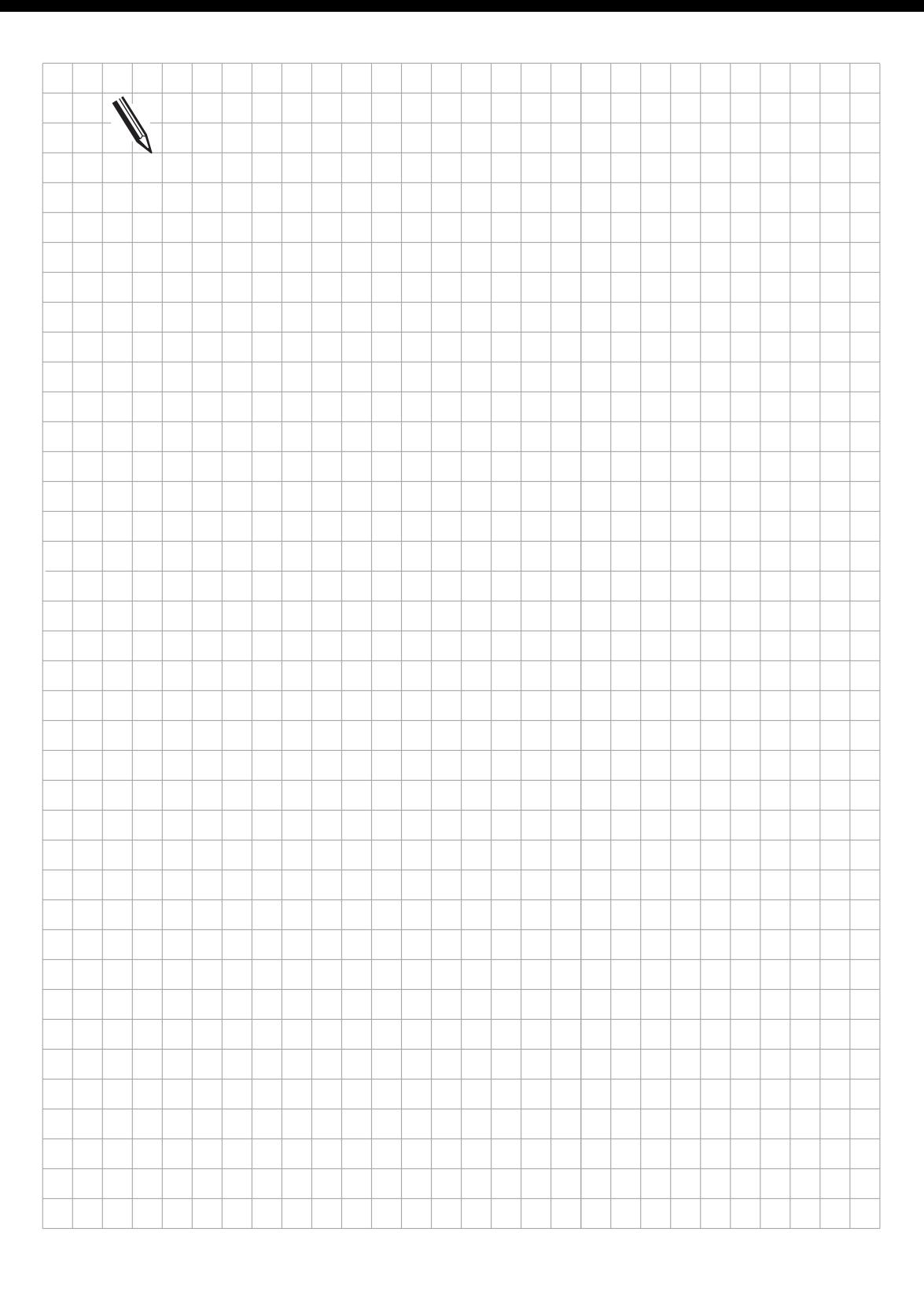

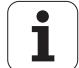

# <span id="page-596-0"></span>**4 PLC-Module**

Für bestimmte PLC-Funktionen, die nicht – oder nur sehr umständlich – mit den PLC-Befehlen realisiert werden können, steht eine Reihe von PLC-Modulen zur Verfügung Der Fehlerstatus wird nach Ausführung des Moduls im Merker 3171 angezeigt.

#### **4.1 Merker, Byte, Wort, Doppelwort**

#### **4.1.1 Kopieren im Merker- oder Wortbereich (Modul 9000/9001)**

Die Module 9000 (Merker) und 9001 (Byte/Word/Double) kopieren einen Block mit einer bestimmten Anzahl von Merkern bzw. Bytes beginnend bei der Startadresse an die angegebene Zieladresse. Die Längenangabe erfolgt beim Modul 9001 grundsätzlich in Bytes.

Randbedingungen:

- Das Kopieren geschieht sequenziell, beginnend mit der ersten Speicherzelle. Daher ist die Funktion nicht gewährleistet, wenn sich der Source- und der Destination-Block überlappen und der Source-Block bei einer kleineren Adresse als der Destination-Block beginnt. In diesem Fall wird der überlappende Teil des Source-Block bereits vor dem Kopiervorgang überschrieben.

Mögliche Fehler:

- Ein Block von der angegebenen Länge kann von der angegebenen Adresse im Merker- bzw. Word-RAM nicht gelesen werden (Adresse zu groß oder Block zu lang).
- Ein Block von der angegebenen Länge kann an die angegebene Adresse im Merker- bzw. Word-RAM nicht geschrieben werden (Adresse zu groß oder Block zu lang).

Aufruf:

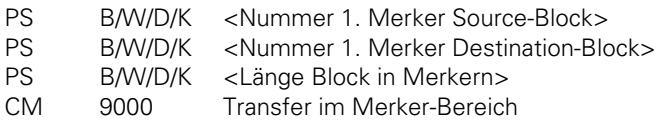

bzw.

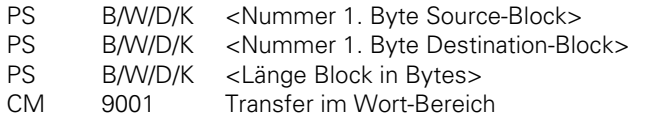

Fehlerstatus nach Aufruf: M3171 = 0: Block wurde übertragen 1: Fehlerbedingungen siehe oben

# **4.1.2 Lesen im Wortbereich (Modul 9010/9011/9012)**

Von der angegebenen Stelle im Wortspeicher wird ein Byte, Wort oder Doppelwort gelesen und als Ausgangsgröße auf dem Stack zurückgegeben. Durch die Übergabe einer Variablen als Bezeichnung der Speicherzelle wird indiziertes Lesen im Speicher ermöglicht.

Mögliche Fehler:

- Die angegebene Adresse liegt außerhalb des gültigen Bereichs (0..1023).
- Modul 9011: Die angegebene Adresse ist keine Wort-Adresse (nicht durch 2 teilbar).
- Modul 9012: Die angegebene Adresse ist keine Doppelwort-Adresse (nicht durch 4 teilbar).

Aufruf:

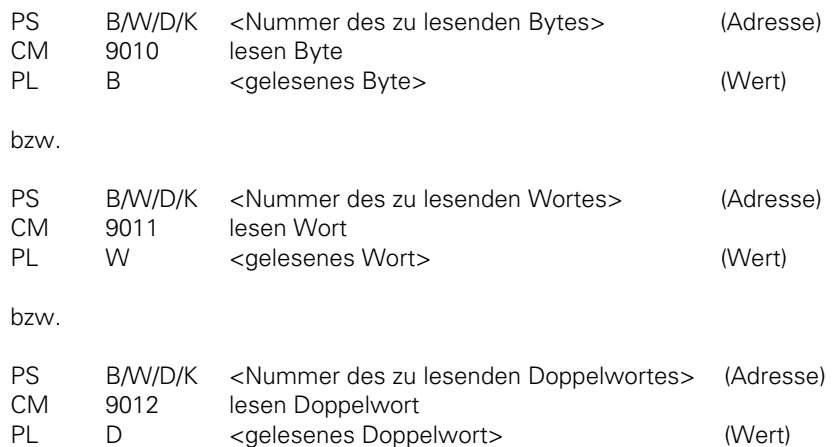

Beispiel für Modul 9010

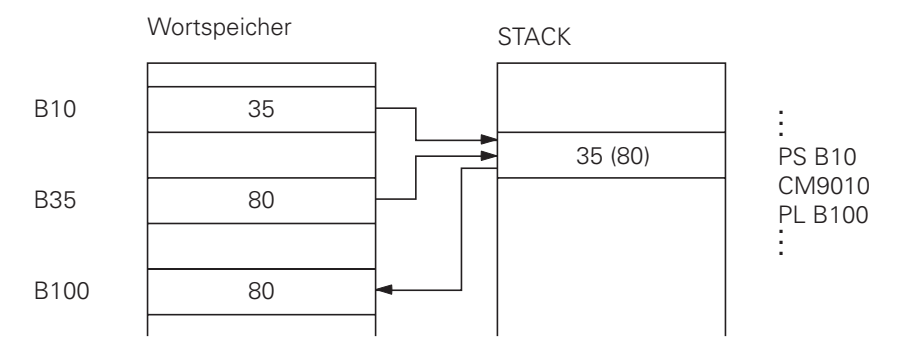

Fehlerstatus nach Aufruf: M3171 = 0: Byte/Wort/Doppelwot wurde gelesen 1: Fehlerbedingung siehe oben

1

## **4.1.3 Schreiben im Wortbereich (Modul 9020/ 9021/ 9022)**

Das angegebene Byte, Wort oder Doppelwort wird an die angegebene Stelle im Wortspeicher geschrieben. Durch die Übergabe einer Variablen als Bezeichnung der Speicherzelle wird indiziertes Schreiben im Speicher ermöglicht.

Mögliche Fehler:

- Die angegebene Adresse liegt außerhalb des gültigen Bereichs (0..1023).
- Modul 9021: Die angegebene Adresse ist keine Wort-Adresse (nicht durch 2 teilbar).
- Modul 9022: Die angegebene Adresse ist keine Doppelwort-Adresse (nicht durch 4 teilbar).

Aufruf:

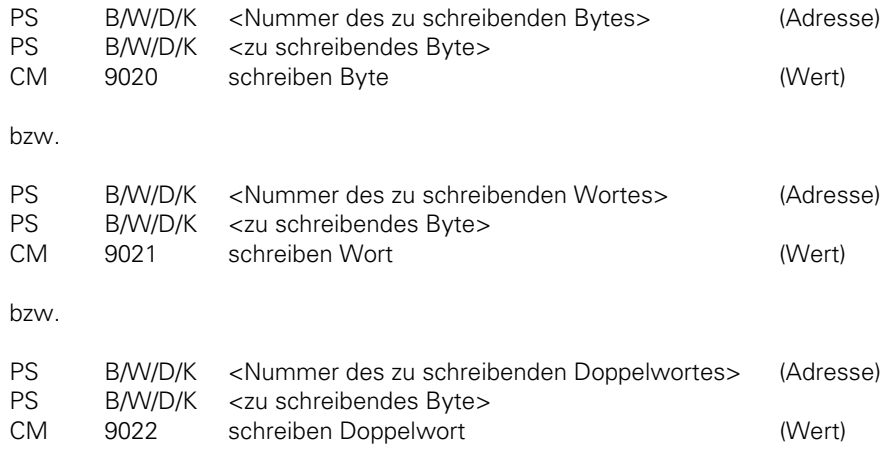

Beispiel für Modul 9020:

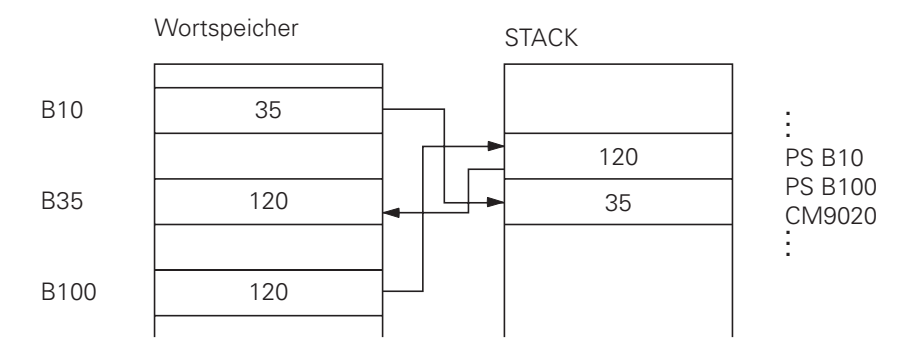

Fehlerstatus nach Aufruf: M3171 = 0: Byte/Wort/Doppelwort wurde geschrieben 1: Fehlerbedingung siehe oben

ĺ

#### **4.2 Maschinen-Parameter**

#### **4.2.1 Maschinen-Parameter überschreiben (Modul 9031)**

Der Wert eines Maschinen-Parameters, der durch seine Nummer und seinen Index bezeichnet wird, wird überschrieben.

Randbedingungen:

- Der Wert des Maschinen-Parameters muß als Integer-Zahl übergeben werden, wobei die Kommastelle um die Anzahl der möglichen Nachkommastellen verschoben ist. Beispiel: MP910.0 soll auf 100,12mm gesetzt werden; geschrieben muß 1001200 werden (4 Nachkommastellen führen zu einer Multiplikation mit 10000).
- Es wird nur der Wert im Laufzeitspeicher modifiziert, der Wert aus der editierbaren Maschinen-Parameter-Liste wird nicht verändert. Demzufolge ist auch nach dem Editieren und Verlassen der Maschinen-Parameter-Liste wieder der alte Wert gültig.
- Bei nicht indizierten Maschinen-Parametern muß als Index Null übergeben werden.
- Bei gestartetem NC-Programm ist das Modul nur während der Ausgabe von M/G/S/T/T2/Q-Strobe funktionsfähig.
- Nicht jeder MP ist durch die PLC änderbar. Die über PLC änderbaren Maschinen-Parameter sind im Register "Maschinen-Parameter" mit PLC gekennzeichnet.

Mögliche Fehler:

- Der durch die MP-Nummer und den Index spezifizierte Maschinen-Parameter existiert nicht.
- Der spezifizierte MP kann nicht oder nicht bei gestartetem NC-Programm durch die PLC geändert werden.
- Das Modul wurde nicht aus einem Submit-Job gerufen.
- Das Modul wurde bei gestartetem NC-Programm gerufen, ohne daß ein Strobe-Merker aktiv war.

Aufruf:

- PS B/W/D/K <MP-Nummer> PS B/W/D/K <MP-Index> PS B/W/D <MP-Wert>
- CM 9031
- PL B/W/D <Fehler-Code>
	- 0: kein Fehler
	- 1: MP existiert nicht/ nicht änderbar
	- / nicht änderbar bei gestartetem NC-PGM
	- 2: MP-Wert out of Range
	- 3: Fehler beim Speichern (Fatal Error)
	- 4: Aufruf erfolgte nicht aus SUBMIT-Job
	- 5: Aufruf bei gestartetem PGM ohne Strobe

Fehlerstatus nach Aufruf: M3171 = 0: MP wurde geschrieben 1: Fehlerbedingung siehe oben

# **4.2.2 Maschinen-Parameter lesen (Modul 9032)**

Der Wert eines Maschinen-Parameters, der durch seine Nummer und seinen Index bezeichnet wird, wird aus der editierbaren Maschinen-Parameter-Liste gelesen.

Randbedingungen:

- Der Wert des Maschinen-Parameters wird als Integer-Zahl zurückgegeben, wobei die Kommastelle um die Anzahl der möglichen Nachkommastellen verschoben ist. Beispiel: MP910.0 = 100,12mm; gelesen wird 1001200 (4 Nachkommastellen führen zu einer Multiplikation mit 10000).
- Es wird immer der Wert aus der editierbaren Maschinen-Parameter-Liste gelesen, nicht der evtl. durch das PLC-Modul 9031 modifizierte Wert im Laufzeit-Speicher.
- Bei nicht indizierten Maschinen-Parametern muß als Index Null übergeben werden.

Mögliche Fehler:

- Der durch die MP-Nummer und den Index spezifizierte Maschinen-Parameter existiert nicht.
- Das Modul wurde nicht aus einem Submit-Job gerufen.

Aufruf:

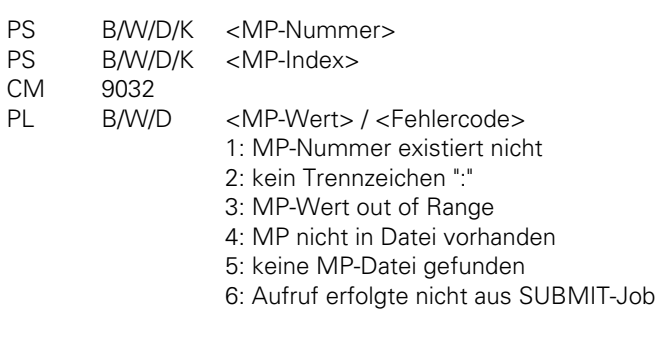

Fehlerstatus nach Aufruf: M3171 = 0: MP wurde gelesen

1: Fehlerbedingung siehe oben

#### **4.2.3 Maschinen-Parameter-Datei wählen (Modul 9033)**

Die Maschinen-Parameter-Datei mit dem übergebenen Namen wird angewählt (Vergabe des M-Status) und ein Steuerungs-Reset ausgeführt, falls zuvor eine andere Datei angewählt war.

Randbedingungen:

- Das Modul darf nur aus einem SUBMIT-Job gerufen werden.
- Das Modul nimmt keine Rücksicht auf eventuelle Sicherheitsprobleme beim Auslösen des Steuerungsreset (z.B. freies Auslaufen der Achsen und Spindel)
- Das Modul kann nur auf Dateien im RAM-Speicher angewandt werden.
- Die neu anzuwählende MP-Datei wird überprüft, eine fehlerhafte Datei wird nicht angewählt.
- Bei erfolgreicher Anwahl einer Datei erfolgt kein Rücksprung ins rufende PLC-Programm.
- Die Übergabe des Dateinames erfolgt in einem String, der den Dateinamen mit Extension enthalten muß. Weitere Zeichen (auch Leerzeichen) sind nicht erlaubt.
- Bei externer Erstellung des PLC-Programms ist darauf zu achten, daß für den Dateinamen keine Kleinbuchstaben verwendet werden.
- Bei gestartetem NC-Programm ist das Modul nur während der Ausgabe von M/G/S/T/T2/Q-Strobe funktionsfähig.

Mögliche Fehler:

- Das Modul wurde nicht aus einem SUBMIT-Job gerufen.
- Der übergebene String entspricht nicht den oben genannten Konventionen.
- Es existiert keine Datei mit dem angegebenen Namen.
- Die anzuwählende Datei ist fehlerhaft.
- Das Modul wurde bei gestartetem NC-Programm gerufen, ohne daß ein Strobe aktiv war.
- Eine falsche String-Nummer wurde übergeben (außerhalb Bereich 0..3)

Aufruf:

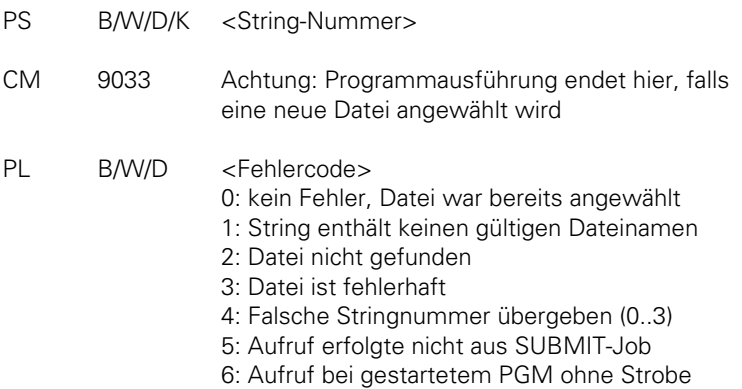

Fehlerstatus nach Aufruf: M3171 = 0: Datei war bereits angewählt 1: Fehlerbedingungen siehe oben

#### **4.3 Status und Koordinaten**

#### **4.3.1 Status-Information lesen (Modul 9035)**

Mit dem Modul 9035 können Status-Informationen gelesen werden. Es wird eine Nummer übergeben, die die gewünschte Information bezeichnet.

Folgende Status-Informationen stehen zu Verfügung:

Übergebene Nummer: Gelesene Werte:

- 0 Hauptbetriebsart Editor 0 Edit
	- 1 Testlauf
- 1 Hauptbetriebsart Maschine 0 Referenzpunkte anfahren

 $\overline{a}$ 

- 1 Manueller Betrieb
- 2 Elektronisches Handrad
- 3 Positionieren mit Handeingabe
- 4 Programmlauf Einzelsatz
- 5 Programmlauf Satzfolge

8 Angewählte Achse Maschine (für Ist- wert-Übernahme) siehe oben

#### 2 Überlagerte Betriebsart Editor 0 - keine (Hauptbetriebsart aktiv)

- 1 Mode aktiv
- 2 Directory/Ext-Bildschirm aktiv
- 3 MP-Editor aktiv
- 4 PLC-Editor aktiv
- 3 Überlagerte Betriebsart Maschine
- 0 keine (Hauptbetriebsart aktiv) 1 - Mode aktiv 2 - Directory/Ext-Bildschirm aktiv
- 3 Tool-Editor aktiv
- 4 Angezeigte Bildschirm-Fenster Bitcodiert
	- Bit #0..#7: Editier-Bildschirm:
	- #0 =1: Editier-Bildschirm wird angezeigt
	- #1 =1: Betriebsart Fenster vorhanden
	- #2 =1: Satzanzeige/Programmwahl/Setup-Fenster vorh.
	- #3 =1: Positionsanzeige vorhanden
	- #4 =1: PLC-Statusfenster vorhanden
	- #5 =1: Status/Grafikfenster vorhanden
	- #6/#7: reserviert
	- Bit #8..#15: Maschinen-Bildschirm
	- #8 =1: Maschinen-Bildschirm wird angezeigt
	- #9 =1: Betriebsart Fenster vorhanden
	- #10=1: Satzanzeige/Programmwahl/Setup-Fenster vorh.
	- #11=1: Positionsanzeige vorhanden
	- #12=1: PLC-Statusfenster vorhanden
	- #13=1: Status/Grafikfenster vorhanden
	- #14/#15: reserviert
- 5 Angewählte Datei in Edit/Testlauf
- 0 Keine Datei
- 1 .H (Klartext-NC-PGM)
- 2 .I (ISO-NC-PGM)
- 3 .T (TOOL-Tabelle)
- 4 .D (Nullpunkt-Tabelle)
- 5 .P (Paletten-Tabelle)
- 6 .A (ASCII-Datei)
- 7 .S (Korrekturwert-Tabelle)

6 Angewählte Datei in Einzel/Satz 0 - Keine Datei

- - 1 .H (Klartext-NC-PGM)
	- 2 .I (ISO-NC-PGM)
- 7 Angewählte Achse Editor (für Istwert-Übernahme)
- 0 Achse X 1 - Achse Y
	- 2 Achse Z
	- 3 Achse 4
- 4 Achse 5

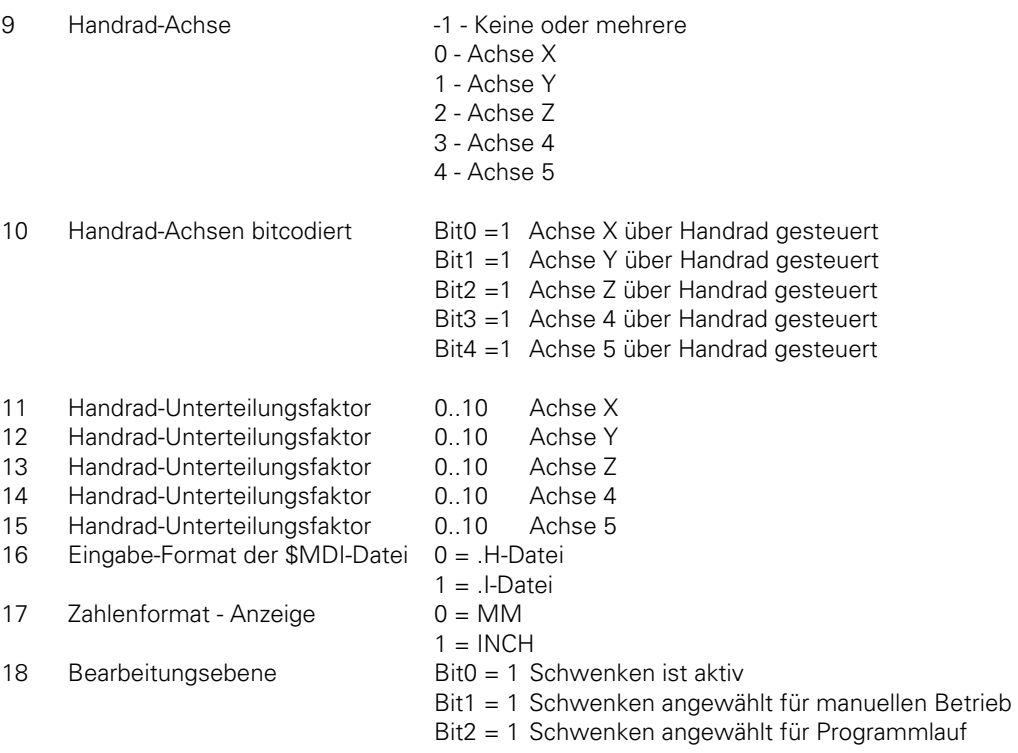

Mögliche Fehler:

- Der übergebene Eingangsparameter bezeichnet keine in der verwendeten Software-Version verfügbare Statusinformation.

Aufruf:

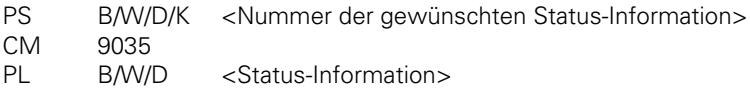

Fehlerstatus nach Aufruf: M3171 = 0: Status-Information wurde gelesen 1: falsche Nummer übergeben

ĺ.

# **4.3.2 Status-Information schreiben (Modul 9036)**

Es können Status-Informationen der NC modifiziert werden, die dort nicht über eine Prüfsumme gesichert sind (also nicht remanent). Die zu überschreibende Information wird anhand einer übergebenen Nummer bezeichnet. Folgende Status-Informationen können verändert werden:

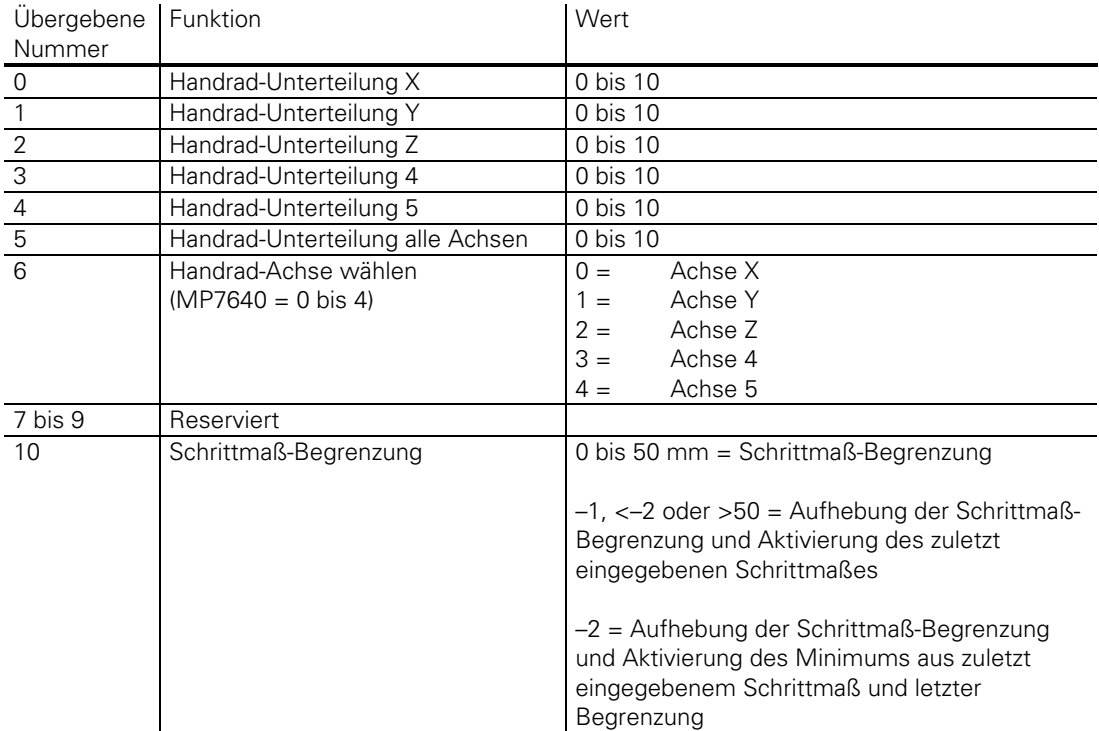

Handrad-Unterteilungsfaktoren werden entsprechend dem Eilgang der entsprechenden Achse auf einen kleinstmöglichen Wert begrenzt. Es wird dabei jedoch kein Fehler gemeldet.

- Die Übergabe einer Handrad-Unterteilung ist nur möglich bei MP7641=1.
- Der Wert für die Schrittmaß-Begrenzung wird in 1/10 000 mm übergeben.
- Nach Netz-Ein ist die Schrittmaß-Begrenzung immer gelöscht
- Erfolg eine Schrittmaß-Begrenzung in INCH, so errechnet sich der Grenzwert [°] für Drehachsen aus Grenzwert [mm] / 24,5.
- Der Eingabe-Parameter "Nummer der Status-Information" bezeichnet keine in dieser Software-Version überschreibbare Status-Information.
- Der übergebene Wert ist außerhalb des für diese Status-Information gültigen Bereichs.
- Die Eingabe dieser Status-Information ist gesperrt, z. B. durch Maschinen-Parameter.

Aufruf:

- PS B/W/D/K <Nummer der Status-Information>
- PS BAN/D/K <zu schreibender Wert>
- CM 9036
- PL B/W/D <Fehlerkennung> 0: Status geschrieben 1: Falsche Status-Kennung 2: Übergebener Wert out of Range
	- 3: Eingabe gesperrt (z. B. per MP)

Fehlerstatus nach Aufruf: M3171 = 0: Status wurde geschrieben

1: Fehlerbedingung siehe oben

# **4.3.3 Koordinaten lesen (Modul 9040/9041/9042)**

# **Modul 9040: Lesen von Achskoordinaten durch die PLC (Format <sup>1</sup> 1000 mm)**

Das Modul 9040 liest Achskoordinaten für alle NC-Achsen vom Regelkreis aus ein. Die Werte werden im Format 1/1000 mm beginnend bei der angegebenen Zieladresse in 5 Doppelworten abgelegt.

Randbedingungen:

- Unabhängig davon, ob einzelne Achsen über Maschinen-Parameter MP10 ausgesperrt sind, werden immer die Werte für alle Achsen eingelesen. Die Werte für ausgesperrte Achsen sind dabei undefiniert.
- Bevor in einer Achse der Referenzpunkt überfahren wurde, ist der Koordinatenwert dieser Achse undefiniert.

Mögliche Fehler:

- Das Argument für den Koordinatentyp ist außerhalb des zulässigen Bereichs.
- Die angegebene Zieladresse ist keine Doppelwort-Adresse (also nicht durch 4 teilbar).
- An der angegebenen Zieladresse können keine 5 Doppelworte geschrieben werden (Zieladresse zu groß).

Aufruf:

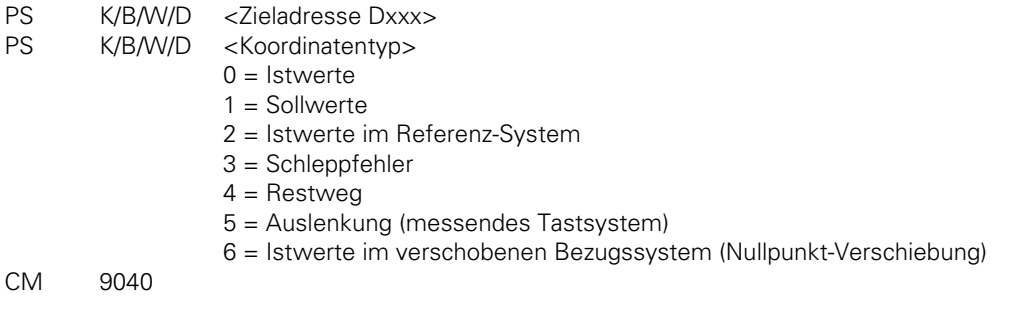

Fehlerstatus nach Aufruf: M3171 = 0: Daten wurden gelesen 1: Fehlerhafte Aufrufdaten

# **Modul 9041: Lesen von Achskoordinaten durch die PLC (Format <sup>1</sup> 10000 mm)**

Das Modul 9041 liest Achskoordinaten für alle NC-Achsen vom Regelkreis aus ein. Die Werte werden im Format 1/10000 mm beginnend bei der angegebenen Zieladresse in 5 Doppelworten abgelegt.

Randbedingungen:

- Unabhängig davon, ob einzelne Achsen über Maschinen-Parameter MP10 ausgesperrt sind, werden immer die Werte für alle Achsen eingelesen. Die Werte für ausgesperrte Achsen sind dabei undefiniert.
- Bevor in einer Achse der Referenzpunkt überfahren wurde, ist der Koordinatenwert dieser Achse undefiniert.

Mögliche Fehler:

- Das Argument für den Koordinatentyp ist außerhalb des zulässigen Bereichs.
- Die angegebene Zieladresse ist keine Doppelwort-Adresse (also nicht durch 4 teilbar).
- An der angegebenen Zieladresse können keine 5 Doppelworte geschrieben werden (Zieladresse zu groß).

Aufruf:

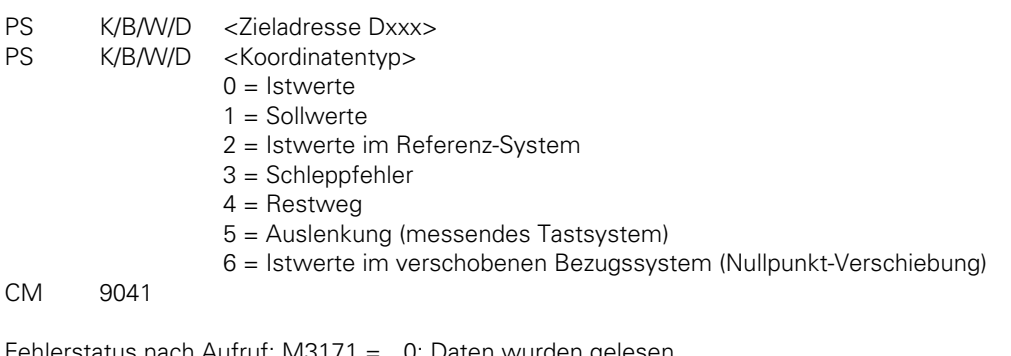

Fehlerstatus nach Aufruf: M3171 = 0: Daten wurden gelesen 1: Fehlerhafte Aufrufdaten

#### **Modul 9042: Lesen der Spindel-Koordinaten durch die PLC**

Die Koordinatenwerte für Istwert, Sollwert, Istwert im Referenzsystem, Schleppfehler und Restweg der Spindel werden in 5 aufeinanderfolgenden Doppelworten ab der angegebenen Zieladresse abgelegt. Die Werte für Ist-, Soll- Und Referenzwert werden auf 0..+360,000 Grad normiert, die Werte für Schleppfehler und Restweg werden zwischen -2879,912 Grad und +2879,912 Grad dargestellt. Die Darstellung erfolgt im Format 1/1000 Grad.

Randbedingungen:

- Bei MP3010 <6 (keine geregelte Spindel) werden alle Koordinaten als 0 gelesen.
- Während des Betriebs als Analogspindel (M3/M4 aktiv bzw. M5 und Spindelregelung nicht im Eingriff) entspricht der Sollwert dem Istwert, Schleppfehler und Restweg sind 0.

Mögliche Fehler:

- Die Angegebene Zieladresse ist keine Doppelwort-Adresse (also nicht durch 4 teilbar).
- An der angegebenen Zieladresse können keine 5 Doppelworte geschrieben werden (Zieladresse zu groß).

Aufruf:

PS B/W/D/K <Zieladresse Dxxx>

CM 9042

Fehlerstatus nach Aufruf: M3171 = 0: Spindelkoordinaten wurden gelesen 1: Fehlerhafte Aufrufdaten

#### **4.4 Zahlenwandlung**

# **4.4.1 Zahlenwandlung Binär-ASCII (Modul 9050)**

Ein binärer Zahlenwert, bestehend aus Mantisse und Exponent zur Basis 10 wird in eine ASCIIkodierte Dezimalzahl umgewandelt.

Die als Mantisse und Exponent übergebene Zahl wird in eine Dezimalzahl umgewandelt und als String an der angegebenen Adresse abgelegt. Der Exponent bezieht sich auf die niederwertigste Stelle der Zahl. Eine negative Zahl wird erkannt, wenn die Mantisse einer negativen Zahl in der Darstellung als 2er-Komplement entspricht. Ein Vorzeichen wird nur vor negative Zahlen gesetzt. Abschließende Nullen hinter dem Komma oder führende Nullen vor dem Komma werden nicht gewandelt, der String wird linksbündig ab der angegebenen Ziel-Adresse im String-Buffer geschrieben.

Randbedingungen:

- Das Dezimalzeichen wird über den Maschinen-Parameter MP7280 als Dezimal-Komma  $(MP7280 = 0)$  oder als Dezimalpunkt  $(MP7280 = 1)$  festgelegt.

Mögliche Fehler:

- Die Nummer des Ziel-Strings ist außerhalb des zulässigen Bereichs (0..3).
- Die Wandelung ergäbe mehr als 10 Nachkommastellen
- Die Wandelung ergäbe mehr als 10 Vorkommastellen

Aufruf:

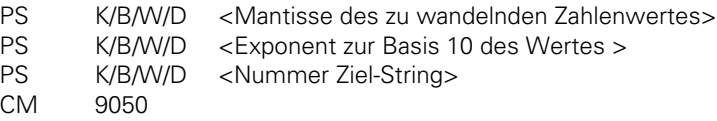

Fehlerstatus nach Aufruf: M3171 = 0: Zahl wurde gewandelt 1: Fehlerbedingung siehe oben

Beispiele:

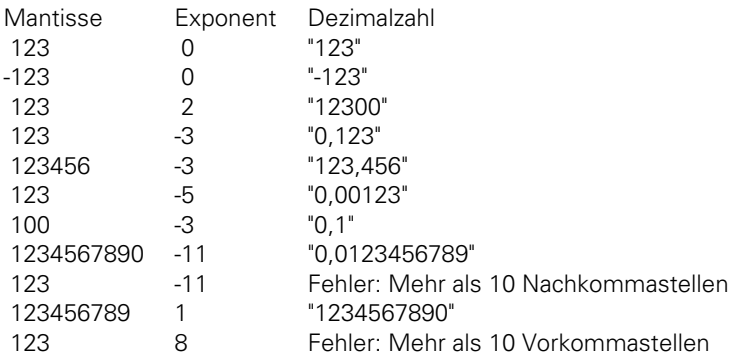

# **4.4.2 Zahlenwandlung Binär-ASCII (Modul 9051)**

Ein binärer Zahlenwert wird in eine ASCII-kodierte Dezimalzahl im angegebenen Format umgewandelt.

Die übergebene Zahl wird in eine Dezimalzahl umgewandelt und als String an der angegebenen Adresse abgelegt.

Die Zahl wird als Darstellung im 2er-Komplement angesehen. Bei der Darstellung ohne Vorzeichen wird der Absolutbetrag der Zahl gewandelt, ohne daß ein Vorzeichen vor den String gesetzt wird. Bei der Darstellung mit Vorzeichen wird in jedem Fall ein Vorzeichen ("+" oder "-") vor den String gesetzt. Bei der Darstellung in Inch wird der Zahlenwert vor der Wandelung durch 25,4 geteilt. Hat die Zahl mehr Dezimalstellen als die Summe aus angegebenen Vor- und Nachkommastellen, so werden die höchstwertigen Dezimalstellen fortgelassen. Führende Nullen vor dem Komma werden bei rechtsbündiger Darstellung der Zahl durch Leerzeichen ersetzt, bei der linksbündige Darstellung unterdrückt. Abschließende Nullen nach dem Komma werden stets gewandelt.

Randbedingungen:

- Das Dezimalzeichen wird über den Maschinen-Parameter MP7280 als Dezimal-Komma (MP7280 = 0) oder als Dezimalpunkt (MP7280 = 1) festgelegt.

Mögliche Fehler:

- Die Nummer des Ziel-Strings ist außerhalb des zulässigen Bereichs (0..3).
- Es ergeben sich insgesamt mehr als 16 Dezimalstellen (Vor- und Nachkomma)
- Es sind keine Vorkommastellen angegeben

Aufruf:

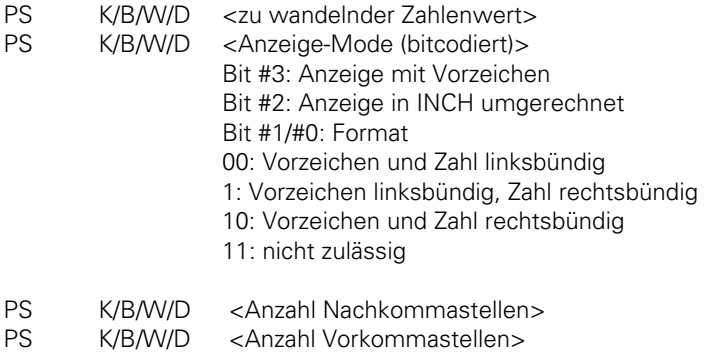

- PS K/B/W/D < Zieladresse im String-Buffer>
- CM 9051

Fehlerstatus nach Aufruf: M3171 = 0: Zahl wurde gewandelt 1: Fehlerbedingung siehe oben Beispiele:

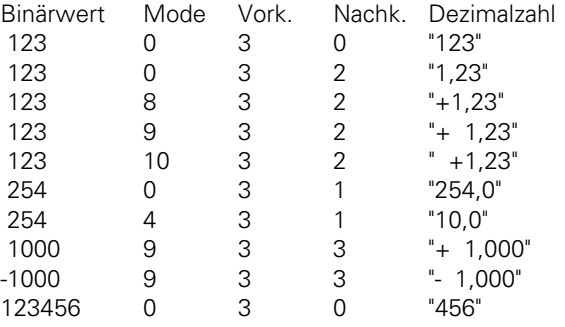

#### **4.4.2 Zahlenwandlung ASCII-Binär (Modul 9052)**

Wandlung einer ASCII-Kodierten Dezimalzahl (evtl. mit Nachkomma-Stellen) in eine Mantisse und einen Exponenten zur Basis 10.

Der durch die Source-String-Nummer gekennzeichneten String wird gelesen und in eine vorzeichenbehaftete Zahl und einen Exponenten zur Basis 10 gewandelt. Bei fehlendem Vorzeichen wird eine positive Zahl erkannt. Als Dezimalzeichen werden das Komma und der Punkt aktzeptiert. Falls der volle Umfang der Mantisse nicht in einem Doppelwort dargestellt werden kann, so werden die hinteren Stellen abgeschnitten und der Exponent entsprechend korrigiert. Wenn möglich, wird der Exponent so eingestellt, daß er der ASCII-Darstellung der Zahl entspricht.

Mögliche Fehler:

- Die Nummer des Source-Strings ist außerhalb des gültigen Bereichs (0..3).
- Im Source-String befindet sich kein String, der als Zahl interpretiert werden kann.
- Der String reicht über das Ende des String-Buffers hinaus, es wurden 128 Zeichen gelesen, ohne ein Stringende zu finden.

Aufruf:

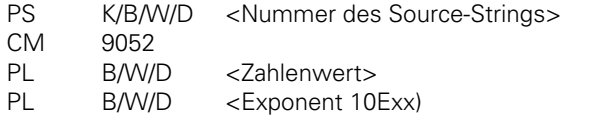

Fehlerstatus nach Aufruf: M3171 = 0: String wurde gewandelt 1: Fehlerbedingung siehe oben

## <span id="page-610-0"></span>**4.4.4 Wandlung Binär-ASCII/Hexadezimal (Modul 9053)**

Wandlung eines Blocks von Binärwerten aus dem Wortmerker-Bereich in einen String von ASCIIkodierten Hexadezimal-Zahlen

Die angegebene Anzahl von Bytes wird von der durch die Source-Adresse angegebenen Stelle im Wortmerker-Bereich gelesen und in einen Hexadezimal kodierten ASCII-String gewandelt. Jedes Byte im Source-Block ergibt 2 Zeichen im Destination-String. Der Destination-String wird durch die Destination-String-Nummer gekennzeichnet.

Mögliche Fehler:

- Die Adresse für den Source-Block ist außerhalb des Bereichs von 0 bis 1023.
- Die Nummer des Destination-Strings ist außerhalb des gültigen Bereichs (0..3)

Aufruf:

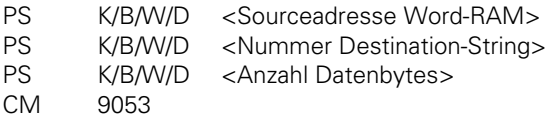

Beispiel:

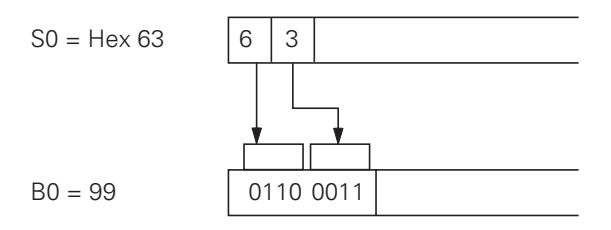

Fehlerstatus nach Aufruf: M3171 = 0: String wurde gewandelt 1: Fehlerbedingung siehe oben

# **4.4.5 Wandlung ASCII/Hexadezimal-Binär (Modul 9054)**

Wandlung eines Strings ASCII-codierter Hexadezimalwerte in einen Block von Binärwerten im Wortmerker-Bereich.

Der String im String-Buffer mit der angegebenen Nummer wird als Kette ASCII-kodierter Hexadezimalzahlen interpretiert und in einen Block entsprechender binärer Bytes gewandelt. Jeweils zwei ASCII-Zeichen ergeben ein binäres Byte. Der Binär-Block wird ab der angegebenen Destionation-Adresse im Wortmerker-Bereich abgelegt.

Mögliche Fehler:

- Die Nummer des Source-Strings ist außerhalb des zulässigen Bereichs (0..3)
- Die Adresse für den Destination-Block ist außerhalb des Bereichs von 0 bis 1023.
- Der Source-String enthält Zeichen, die nicht als Hexadezimalwert interpretierbar sind (Zeichen verschieden 0..9,A..F).
- Der Source-String enthält eine ungerade Anzahl von Zeichen (Das letzte Byte ist nicht vollständig definiert).
- Der Destination-Block hat an der angegebenen Adresse nicht Platz.

Aufruf:

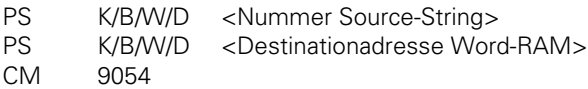

Beispiel:

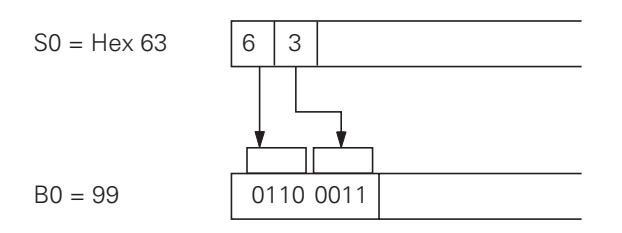

Fehlerstatus nach Aufruf: M3171 = 0: Binär-Block wurde gewandelt 1[: Fehlerbedingung siehe oben](#page-610-0)

# **4.5 String-Bearbeitung**

# **4.5.1 Herauskopieren einer Zahl aus einem String (Modul 9070)**

Der Source-String im String-Buffer mit der angegebenen Source-String-Nummer wird nach einem Zahlenwert durchsucht. Der erste gefundene Zahlenwert wird als String in den durch die Destination-String-Nummer gekennzeichneten String kopiert.

Ein eventueller Konflikt zwischen Source- und Destination-String wird nicht überprüft, evtl. wird der Source-String überschrieben (Die Funktion des Moduls ist aber auch in diesem Fall gewährleistet). Es werden vorzeichenlose und vorzeichenbehaftete Zahlen mit und ohne Nachkommastellen erkannt, Dezimalzeichen können Punkt und Komma sein. Der Abstand (in Zeichen) des ersten Zeichens nach der gefundenen Zahl im Source-String wird zurückgeliefert.

Mögliche Fehler:

- Die Nummern von Source- oder Destination-String sind außerhalb des gültigen Bereichs (0..3).
- In dem angegebenen Source-String befindet sich keine Zahl.
- Der Source-String wurde durchsucht, ohne ein String-Ende zu finden.
- Der gefundene Zahlenstring hat eine Länge von mehr als 79 Zeichen, was zu einem internen Überlauf führt.

Aufruf:

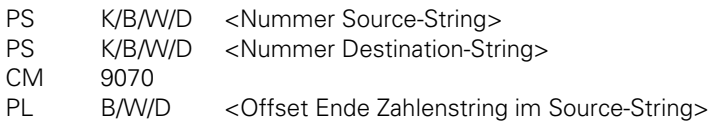
<span id="page-612-0"></span>Beispiel:

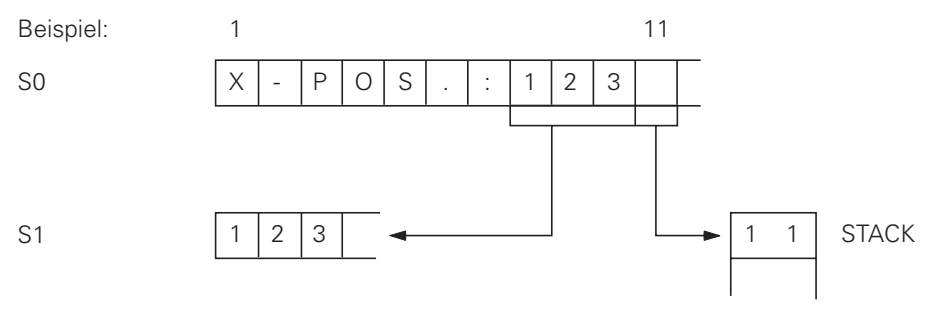

Fehlerstatus nach Aufruf: M3171 = 0: Zahl wurde übertragen 1: [Fehlerbedingung siehe oben](#page-611-0)

## **4.5.2 Ermitteln der Stringlänge (Modul 9071)**

Die Länge des Strings mit der angegebenen Nummer im String-Buffer wird ermittelt.

Mögliche Fehler:

- Die Nummer des Source-Strings liegt außerhalb des zulässigen Bereichs (0..3)
- Der Source-String wurde durchsucht, ohne ein String-Ende ( <NUL> ) zu finden.

Aufruf:

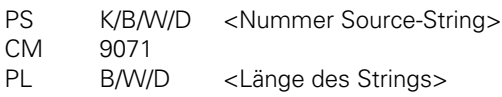

Fehlerstatus nach Aufruf: M3171 = 0: Stringlänge wurde berechnet 1: Fehlerbedingungen siehe oben

# **4.6 PLC-Fenster**

# **4.6.1 PLC-Fenster löschen (Modul 9080)**

Das Bildschirmfenster für die PLC-Statusanzeige wird gelöscht. Die Hintergrundfarbe des Fensters wird im Maschinen-Parameter MP7320.2 bzw. MP7356.0 festgelegt.

Randbedingungen:

- Während der Bearbeitung des Moduls in einem SUBMIT-Job kann dieser Job nicht durch einen CAN-Befehl abgebrochen werden.

Insbesondere wirkt das Modul auch, wenn der momentan angewählte Bildschirm kein PLC-Statusfenster enthält (z.B. große Grafik-Darstellung) oder der Bildschirm mit dem PLC-Statusfenster im Hintergrund liegt.

Mögliche Fehler:

- Das Modul wurde nicht aus einem SUBMIT-Job heraus gerufen.

<span id="page-613-0"></span>Aufruf:

CM 9080

Fehlerstatus nach Aufruf: M3171 = 0: Bildschirmfenster wurde gelöscht 1: [Fehlerbedingung siehe oben](#page-612-0)

## **4.6.2 PLC-Fenster abfragen (Modul 9081)**

Der Zustand des Bildschirmfensters für die PLC-Statusanzeige wird ermittelt.

Der Zustand wird bitcodiert auf dem Stack übergeben. Dabei wird das Bit #0 gesetzt, wenn sich auf dem angewählten Bildschirm ein Fenster für die PLC-Statusanzeige befindet. Dies ist nicht der Fall bei einer ganzseitigen Darstellung der Grafik, der Anwahl eines Programms oder in der Betriebsart MOD. Das Bit #1 wird gesetzt, wenn sich der Bildschirm mit dem PLC-Statusfenster im Vordergrund befindet. Alle übrigen Bits sind gelöscht.

Aufruf:

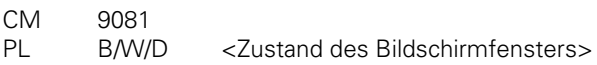

Der Merker M3171 wird nicht beeinflußt.

#### **4.6.3 String anzeigen (Modul 9082)**

Ein String wird im Bildschirmfenster für die PLC-Statusanzeige an der angegebenen Position und in der angegebenen Farbe angezeigt.

Der durch die Stringnummer bezeichnete und mit dem ASCII-Zeichen <NUL> endende String wird im Bildschirmfenster für die PLC-Statusanzeige in der Zeile 0 (obere Zeile) oder 1 (untere Zeile) und ab der Spalte 0 (linker Rand) bis 37 (rechter Rand) in der angegebenen Farbe (1 bis 15) angezeigt.

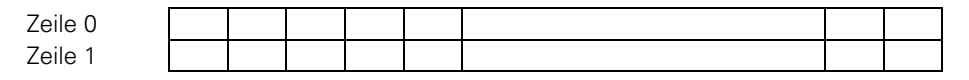

Spalte 0 37

Dabei werden Referenzen auf PLC-Dialoge oder PLC-Fehlermeldungen aufgelöst. Ist die angegebene Dialog- oder Fehlernummer größer als die Länge der entsprechenden Datei, so wird statt des PLC-Dialogs oder der PLC-Fehlermeldung ein ASCII-Zeichen '@' angezeigt. Ist im Text ein nicht darstellbares Zeichen außer dem Stringende enthalten, so wird statt dessen ein ASCII-Zeichen '^' angezeigt.

Randbedingungen:

- Der verwendete Zeichensatz richtet sich nach der Größe des Bildschirmfensters, d.h. nach der momentanen Betriebsart und kann nicht beeinflußt werden. Die angegebene Farbe bezieht sich auf einen der Maschinen-Parameter MP735x bzw. MP732x und kann aus folgender Übersicht entnommen werden:

 Farbe 1: MP7354.0 bzw. MP7320.1 Farbe 2: MP7356.0 bzw. MP7320.2 Farbe 3: MP7352.0 bzw. MP732x.3 abhängig von der angez. Grafik Farbe 4: MP7353.0 bzw. MP732x.0 abhängig von der angez. Grafik Farbe 5: MP7357.0 bzw. MP732x.1 abhängig von der angez. Grafik Farbe 6: MP7352.1 bzw. MP732x.2 abhängig von der angez. Grafik Farbe 7: MP7353.1 bzw. MP732x.3 abhängig von der angez. Grafik Farbe 8: MP7350 bzw. MP7320.8 Farbe 9: MP7357.1 bzw. MP7320.9 Farbe 10: MP7354.1 bzw. MP7320.10 Farbe 11: MP7356.2 bzw. MP7320.11 Farbe 12: MP7356.1 bzw. MP7320.12 Farbe 13: MP7354.2 bzw. MP7320.13 Farbe 14: MP7352.2 bzw. MP7320.14 Farbe 15: MP7351 bzw. MP7320.15

Die Farben 1 bis 5 (bzw. 1, 2 und 4 bei NC-Software 24305 und 24307) sind Hintergrundfarben und heben sich daher meist nur schlecht ab. Insbesondere ist die Farbe 2 die Hintergrundfarbe des PLC-Fensters und kann nicht als Vordergrundfarbe in diesem Fenster verwendet werden. Die Farben 11 und 12 sind die entsprechend der Gruppierung der Maschinen-Parameter zur Hintergrundfarbe 2 zugehörigen Vordergrundfarben und daher bevorzugt für die Anzeige von Dialogen und Statusinformationen zu verwenden. Die Farbe 15 wird von der NC-Steuerung für die Anzeige von Fehlermeldungen verwendet und daher auch für die Anzeige von Alarmen und Fehlerzuständen empfohlen.

Wird die Farbe 0 angegeben, so wird der Text in derselben Farbe wie das zuletzt angezeigte Zeichen dargestellt. Da bei der Anzeige eines Strings immer die ganze Zeile im Fenster neu angezeigt wird (auch wenn eine Spalte größer als 0 angegeben wird), wird z.B. ein Kenntext ("Spindelleistung") mit der Farbe 0 immer in der Farbe des links davon stehenden Zahlenwertes (z.B. Farbe 11, wenn die Leistung unter 110% liegt und Farbe 15, wenn die Leistung über 110% liegt) dargestellt, obwohl jeweils nur der Zahlenwert mit dem PLC-Modul 9082 neu angezeigt wird. Wird jedoch für die ersten Zeichen einer Zeile die Farbe 0 angegeben, so ist die Farbe, in der diese Zeichen angezeigt werden, nicht definiert und kann zwischen zwei Anzeigen der Zeile wechseln.

Bei Verwendung des Moduls 9082 zusammen mit der NC-Software 24305 bzw. 24307 ist die Darstellung der Farben 3 bis 7 von der gerade angewählten Grafik abhängig. Diese Farben sollten daher möglichst nicht verwendet werden, um einen Wechsel der Darstellung bei Anwahl einer anderen Grafik zu vermeiden. Bei den NC-Softwareständen 25996, 24302 und 25993 tritt dieses Problem nicht auf.

Wird momentan kein Bildschirmfenster für die PLC-Statusanzeige angezeigt (Fenster nicht geöffnet oder im Hintergrund), so wird das Modul normal durchlaufen. Der String wird dann erstmals angezeigt, wenn das entsprechende Bildschirmfenster wieder angezeigt wird und der String bis dahin nicht durch einen erneuten Aufruf des Moduls 9082 überschrieben wurde. Ob die Anzeige momentan erfolgt, kann mit dem Modul 9081 überprüft werden. Während der Bearbeitung des Moduls in einem SUBMIT-Job kann dieser Job nicht durch einen CAN-Befehl abgebrochen werden.

Mögliche Fehler:

- Das Modul wurde nicht aus einem SUBMIT-Job heraus gerufen.
- Es wurde eine Zeile kleiner als 0 oder größer als 1 angegeben.
- Es wurde eine Spalte kleiner als 0 oder größer als 37 angegeben.
- Die Nummer des Strings ist außerhalb des zulässigen Bereichs (0..3)
- Es wurde kein Ende des Strings gefunden.
- Das (die) letzte(n) Zeichen des Strings kann (können) nicht mehr im Bildschirmfenster angezeigt werden.

In allen diesen Fehlerfällen erfolgt keine Anzeige des Strings auf dem Bildschirm.

Aufruf:

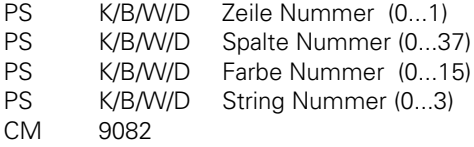

Fehlerstatus nach Aufruf: M3171 = 0: Anzeige des Strings (wenn Bildschirmfenster für PLC-Status angezeigt wird) 1: keine Anzeige, Fehlerbedingung siehe oben

#### **4.6.4 Balkendiagramm anzeigen (Modul 9083)**

Ein Balken-Diagramm wird im Bildschirmfenster für die PLC-Statusanzeige in der angegebenen Zeile, mit den angegebenen Längen und den angegebenen Farben angezeigt.

Im PLC-Statusfenster kann ein Balkendiagramm in der linken Hälfte jeder Zeile dargestellt werden. In diesem Fall wird der ASCII-Text nur in der rechten Hälfte jeder Zeile dargestellt (max. 19 Zeichen).

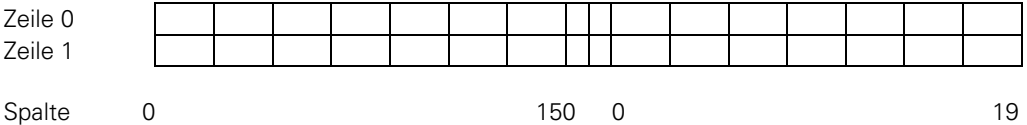

Zu definieren sind die Zeile, die maximale Länge (0...150), die aktuelle Länge (<= maximale Länge) und die Farben für den Balken bzw. für den Rand und die Skalenteilung (0...15). Ist die maximale Länge größer als 150, so wird sie auf den Wert 150 begrenzt. Ist die aktuelle Länge größer als die maximale Länge, so wird sie auf die maximale Länge begrenzt.

Das Diagramm umfaßt einen rechteckigen Rahmen in der maximalen Länge und der Höhe eines ASCII-Zeichens. An der Oberseite ist jeweils nach 10 Einheiten eine Skalenteilung dargestellt. Der Balken beginnt an der linken Kante des Rahmens. Der nicht ausgenutzte Teil des Rahmens wird in der Hintergrundfarbe ausgefüllt.

Randbedingungen:

- Die Höhe des Balkendiagramms richtet sich nach der Größe des Bildschirmfensters, d.h. nach der momentanen Betriebsart und kann nicht beeinflußt werden.

Die angegebene Farbe bezieht sich auf einen der Maschinen-Parameter MP735x und kann aus folgender Übersicht entnommen werden:

 Farbe 0: MP736x.0 abhängig von der angez. Grafik Farbe 1: MP7354.0 Farbe 2: MP7356.0 Farbe 3: MP7352.0 Farbe 4: MP7353.0 Farbe 5: MP7357.0 Farbe 6: MP7352.1 Farbe 7: MP7353.1 Farbe 8: MP7350 Farbe 9: MP7357.1 Farbe 10: MP7354.1 Farbe 11: MP7356.2 Farbe 12: MP7356.1 Farbe 13: MP7354.2 Farbe 14: MP7352.2

Die Farbe 2 ist die Hintergrundfarbe des Bildschirmfensters und kann für Rand und Skalenteilung verwendet werden, wenn diese nicht angezeigt werden sollen. Wird momentan kein Bildschirmfenster für die PLC-Statusanzeige angezeigt (Fenster nicht geöffnet oder im Hintergrund), so wird das Modul normal durchlaufen. Das Balkendiagramm wird dann erstmals angezeigt, wenn das entsprechende Bildschirmfenster wieder angezeigt wird und das Balkendiagramm bis dahin nicht durch einen erneuten Aufruf des Moduls 9083 überschrieben wurde. Ob die Anzeige momentan erfolgt, kann mit dem Modul 9081 überprüft werden. Während der Bearbeitung des Moduls in einem SUBMIT-Job kann dieser Job nicht durch einen CAN-Befehl abgebrochen werden.

Mögliche Fehler:

Farbe 15: MP7351

- Das Modul wurde nicht aus einem SUBMIT-Job heraus gerufen.

- Es wurde eine Zeile kleiner als 0 oder größer als 1 angegeben.

In allen diesen Fehlerfällen erfolgt keine Anzeige des Balkendiagramms auf dem Bildschirm.

Aufruf:

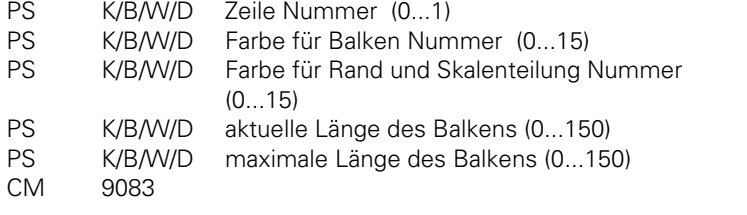

Fehlerstatus nach Aufruf: M3171 = 0: Anzeige des Strings (wenn Bildschirmfenster für PLC-Status angezeigt wird) 1: keine Anzeige, Fehlerbedingung siehe oben

# **4.7 Dateien**

## **4.7.1 Abarbeiten eines Paletten-Programms (Modul 9090)**

Anwahl eines NC-Programms und einer Nullpunkt-Tabelle aus einer Paletten-Datei

Mit dem Modul 9090 kann durch die PLC ein Satz NC-Dateien zur Abarbeitung angewählt werden. Die Dateinamen müssen in einer Paletten-Datei (.P) definiert sein, die maschinenseitig angewählt sein muß (Status "M" im Directory). Das Modul 9090 ist nur innerhalb eines SUBMIT-Job's in der PLC-Queue lauffähig.

Randbedingungen:

- Falls in der Paletten-Datei keine Nullpunkt-Tabelle angegeben ist, so wird die bisherige Datei beibehalten.
- Falls im Maschinen-Parameter MP7224 der Typ Nullpunkt-Tabelle ausgesperrt ist, so wird eine evtl. in der Paletten-Datei angegebene Nullpunkt-Tabelle oder ignoriert.
- Falls im Maschinen-Parameter MP7224 der Typ "Klartext-NC-Programm" oder "DIN/ISO-NC-Programm" ausgesperrt ist, so werden Dateien dieses Typs nicht gesucht. Falls in der Paletten-Datei explizit eine Datei dieses Typs angegben ist, so meldet die Routine einen Fehler zurück (NC-Programm nicht gefunden).
- Während der Bearbeitung des Moduls in einem SUBMIT-Job kann dieser Job nicht durch einen CAN-Befehl abgebrochen werden.

Mögliche Fehler:

- Das Modul wurde nicht aus einem SUBMIT-Job gerufen.
- Das Modul wurde gerufen, während ein NC-Programm in Bearbeitung war.
- Der Tastaturrechner befindet sich nicht im Grundzustand für das Abarbeiten von NC-Programmen (Betriebsart Satzfolge oder Einzelsatz).
- Es befindet sich keine Paletten-Datei im NC-Speicher, die das "M"-Flag im Directory trägt.
- Es wurde eine Zeilennummer angegeben, die in der angewählten Paletten-Datei nicht vorhanden ist.
- Das NC-Programm in der Paletten-Datei trägt eine falsche Typ-Angabe oder der Punkt zwischen Dateiname und Extension fehlt (also alle Extensions außer ".I" oder ".H" bzw. mehr als 8 Zeichen im Dateinamen)
- Das in der Paletten-Datei angegebene NC-Programm ist nicht im NC-Speicher vorhanden.
- Der in der Paletten-Datei angegebene NC-Programmname ist nicht eindeutig. Er trägt keine Extension und im NC-Speicher befinden sich sowohl ein ".H"-Programm als auch ein ",I"-Programm dieses Namens.
- Die in der Paletten-Datei angegebene Nullpunkt-Tabelle (".D") befindet sich nicht im NC-Speicher.

<span id="page-618-0"></span>Aufruf:

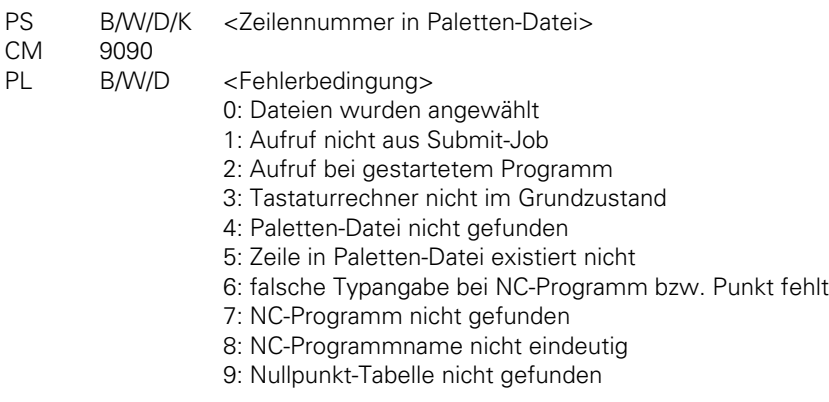

Fehlerstatus nach Aufruf: M3171 = 0: Dateien wurden angewählt 1: Fehlerbedingung laut Statuswort

# **4.7.2 Werkzeug- und Nullpunkt-Tabelle (Modul 9092/9093/9094)**

**Modul 9092: Suchen eines Eintrags in den für Abarbeiten selektierten Tabellen (.T/.D/.TCH)** Mit dem Modul 9092 kann in den für das Abarbeiten selektierten Tabellen (M-Status gesetzt) nach dem ersten bzw. einem weiteren Auftreten eines bestimmten Wertes in einer bestimmten Spalte gesucht werden. Die Funktion liefert als Rückgabewert die Nummer der Zeile, in der der Wert gefunden wurde. Dadurch wird es z.B. möglich in der Platz-Tabelle (.TCH) nach dem freien Platz (entspricht T0) zu suchen.

Randbedingungen:

- Das Modul ist nur innerhalb eines SUBMIT-Jobs lauffähig
- Der Suchwert muß als Integer-Wert, verschoben um die Anzahl der eingebbaren Nachkomma-Stellen vorgegeben werden.
- Soll nach einem weiteren Auftreten des gleichen Werts gesucht werden, so muß für die erneute Suche als Startzeile die zuerst gefundene Zeile plus Eins vorgegeben werden.

Mögliche Fehler:

- Das Modul wurde nicht aus einem SUBMIT-Job gerufen.
- Es existiert keine Datei vom angegebenen Typ, die den M-Status trägt.
- Die angegebene Zeilen-Nummer ist nicht in der Datei enthalten.
- Der angebene Datei-Typ existiert nicht.
- Das angegebene Element existiert nicht.
- Der vorgegebene Zahlenwert wurde nicht gefunden.

#### Aufruf:

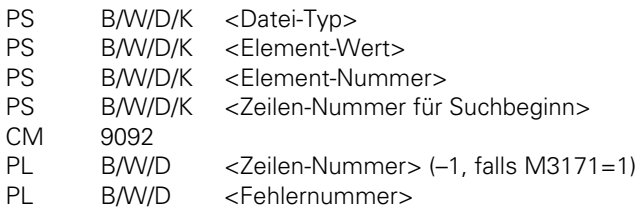

Werte für Datei-Typ:

- 0: .T -Datei (Werkzeug-Tabelle)
- 1: .D -Datei (Nullpunkt-Tabelle)
- 2: .TCH-Datei (Platz-Tabelle)

Werte Für Element-Nummer bei .D-Datei:

- 0: Verschiebung X
- 1: Verschiebung Y
- 2: Verschiebung Z
- 3: Verschiebung 4
- 4: Verschiebung 5

Werte Für Element-Nummer bei .TCH-Datei (Platz-Tabelle):

- 0: Werkzeug-Nummer (-1, falls kein Werkzeug eingetragen)
- 1: Sonderplatz (0= Nein, 1= Ja)
- 2: Festplatz (0= Nein, 1= Ja)
- 3: gesperrter Platz (0= Nein, 1= Ja)
- 4: PLC-Status (PLC) (frei verfügbar für Maschinen-Hersteller)

<span id="page-619-0"></span>Fehlerstatus nach Aufruf: M3171 = 0 Element wurde gefunden

M3171 = 1 [Fehlerbedingung siehe oben](#page-618-0)

Werte Für Element-Nummer bei .T-Datei:

- 0: Werkzeug-Länge
- 1: Werkzeug-Radius
- 2: frei
- 3: Schwester-Werkzeug (-1 = nicht definiert)
- 4: frei
- 5: Max. Standzeit
- 6: Max. Standzeit bei TOOL-CALL
- 7: Aktuelle Standzeit
- 8: 2. Werkzeug-Radius
- 9: Aufmaß auf Werkzeug-Länge
- 10: Aufmaß auf Werkzeug-Radius
- 11: Aufmaß auf 2. Werkzeug-Radius
- 12: Werkzeug gesperrt (0= Nein, 1= Ja)
- 13: Anzahl der Werkzeug-Schneiden (CUT)
- 14: Verschleiß-Toleranz Werkzeug-Länge (LTOL)
- 15: Verschleiß-Toleranz Werkzg-Radius (RTOL)
- 16: Schneid-Richtung des Werkzeugs (DIRECT)  $(0 = 1 + 1)$ ;  $(1 = 1 - 1)$
- 17: PLC-Status (PLC) (frei verfügbar für Maschinen-Hersteller)
- 18: Werkzeug-Versatz Länge (TT:LOFFS)
- 19: Werkzeug-Versatz Radius (TT:ROFFS)
- 20: Bruch-Toleranz Werkzeug-Länge (LBREAK)
- 21: Bruch-Toleranz Werkzeug-Radius (RBREAK)

Fehlernummern:

- 0: Kein Fehler, Element wurde gefunden
- 1: Aufruf erfolgte nicht aus Submit-Job
- 2: Datei-Typ existiert nicht
- 3: Keine Datei des angegebenen Typ mit M-Status gefunden
- 4: Zeilennummer nicht in Datei enthalten
- 5: Falsche Element-Nummer
- 6: Element-Wert nicht gefunden

#### **Modul 9093: Lesen von Daten aus den für Abarbeiten selektierten Tabellen (.T/.D/.TCH)**

Mit dem Modul 9093 können die Inhalte einer Zeile in einer der für das Abarbeiten selektierten Tabelle (M-Status gesetzt) gelesen werden. Dem Modul werden die Kennung der gewünschten Tabelle, die Zeilen-Nummer (=Werkzeug-Nummer bei .T, Vektor-Nummer bei .D oder Platznummer bei .TCH) und die Ordnungszahl des zu lesenden Elements übergeben.

Randbedingungen:

- Das Modul ist nur innerhalb eines SUBMIT-Jobs lauffähig.
- Die Werte werden als Integer-Wert, verschoben um die Anzahl der eingebbaren Nachkomma-Stellen zurückgegeben.

Mögliche Fehler:

 $\overline{a}$ 

- Das Modul wurde nicht aus einem SUBMIT-Job gerufen.
- Es existiert keine Datei vom angegebenen Typ, die den M-Status trägt.
- Die angegebene Zeilen-Nummer ist nicht in der Datei enthalten.
- Der angegebene Dateityp existiert nicht.
- Das angegebene Element exisiert nicht.

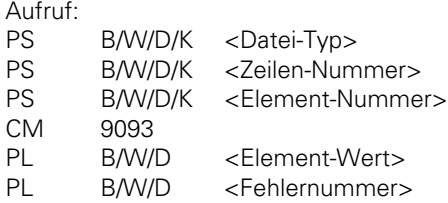

Fehlerstatus nach Aufruf: M3171 = 0: Element wurde gelesen

1: [Fehlerbedingung siehe oben](#page-619-0)

Eingabewerte wie bei Modul 9092

Fehlernummern:

0: Kein Fehler, Element wurde gelesen

- 1: Aufruf erfolgte nicht aus Submit-Job
- 2: Datei-Typ existiert nicht
- 3: Keine Datei des angegebenen Typ mit M-Status gefunden
- 4: Zeilennummer nicht in Datei enthalten
- 5: Falsche Element-Nummer

#### **Modul 9094: Schreiben von Daten in eine Werkzeug- und Nullpunkt-Tabelle**

Mit dem Modul 9094 können die Inhalte einer Zeile in einer der für das Abarbeiten selektierten Tabelle (M-Status gesetzt) überschrieben werden. Dem Modul werden die Kennung der gewünschten Tabelle, die Zeilen-Nummer (=Werkzeug-Nummer bei .T, Vektor-Nummer bei .D oder Platznummer bei .TCH), die Ordnungszahl des zu schreibenden Elements und der neue Wert übergeben.

Das Abarbeiten von Modul 9094 hat eine neue Inititialisierung der Geometrie zur Folge.

Randbedingungen:

- Das Modul ist nur innerhalb eines SUBMIT-Jobs lauffähig.
- Die Werte müssen als Integer-Wert, verschoben um die Anzahl der eingebbaren Nachkomma-Stellen eingegeben werden.

Mögliche Fehler:

- Das Modul wurde nicht aus einem SUBMIT-Job gerufen.
- Es existiert keine Datei vom angegebenen Typ, die den M-Status trägt.
- Die angegebene Zeilen-Nummer ist nicht in der Datei enthalten.
- Der angegebene Datei-Typ existiert nicht.
- Das angegebene Element exisiert nicht.
- Der übergebene Wert ist außerhalb des zulässigen Bereichs.

Aufruf:

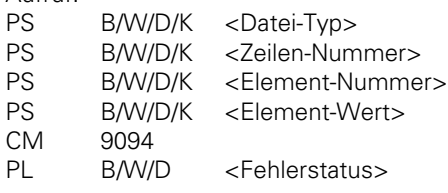

Fehlerstatus nach Aufruf: M3171 = 0: Element wurde geschrieben 1: Fehlerbedingung siehe oben Fehlernummern:

- 0: Kein Fehler, Element wurde geschrieben
- 1: Aufruf erfolgte nicht aus Submit-Job
- 2: Datei-Typ existiert nicht
- 3: Keine Datei des angegebenen Typ mit M-Status gefunden
- 4: Zeilennummer nicht in Datei enthalten
- 5: Falsche Element-Nummer
- 6: Element-Wert außerhalb des zulässigen Bereichs

# **4.7.3 Nichtlineare Achsfehler-Korrektur (Modul 9095)**

Anwahl einer Zeile der Korrekturwert-Tabelle für die nichtlineare Achsfehler-Kompensation Das Modul wählt aus der aktiven Tabelle für Korrektur-Zuordnung (.CMA) die übergebene Zeile als aktive Zeile an und aktiviert die nichtlineare Achsfehler-Kompensation entsprechend der eingetragenen Korrektur-Tabellen in dieser Zeile.

Randbedingungen:

- Die übergebene Zeile bleibt auch über einen Steuerungsreset hinweg als aktive Zeile angewählt.
- Bei gestartetem NC-Programm ist das Modul nur während der Ausgabe von Strobes funktionsfähig.
- Durch das Umschalten der Korrektur-Tabelle können sich die Achs-Sollwerte geringfügig ändern.

Mögliche Fehler:

- Es existiert keine .CMA-Datei.
- Die angegebene Zeile existiert in der angewählten .CMA-Datei nicht.
- Eine oder mehrere Korrektur-Tabellen (.COM) aus der angewählten Zeile existieren nicht.
- Das Modul wurde nicht aus einem Submit-Job gerufen.
- Das Modul wurde bei gestartetem NC-Programm gerufen, ohne daß ein Strobe-Merker aktiv war.

#### Aufruf:

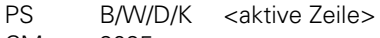

#### CM 9095

- PL B/W/D <Fehler-Code>
	- 0: kein Fehler
	- 1: angegebene Zeile nicht vorhanden
	- 2: Korrekturwert-Tabelle (.COM) existiert nicht
	- 3: Korrekturwert-Tabelle (.COM) >256 Einträge
	- 4: Gesamtzahl der Korrektur-Punkte überschritten
	- 5: zu viele Korrekturwert-Tabellen (.COM)
	- 6: .CMA-Datei existiert nicht
	- 7: Aufruf erfolgte nicht aus SUBMIT-Job
	- 8: Aufruf bei gestartetem PGM ohne Strobe

Fehlerstatus nach Aufruf: M3171 = 0: Korrektur wurde aktiviert 1: Fehlerbedingung siehe oben

#### **4.8 Datenschnittstelle**

Die folgenden Module ermöglichen der PLC, Daten über die Datenschnittstellen V.24/RS-232-C bzw. V.11/RS-422 zu übertragen.

(Übertragungs-Parameter [siehe Register "Datenschnittstelle"\)](#page-694-0)

Dabei werden mit den Modulen 9100 bzw. 9101 die Datenschnittstellen durch die PLC belegt bzw. freigegeben, und mit dem Modul 9102 kann der jeweilige Status der Datenschnittstelle abgefragt werden.

Der Sende- und der Empfangspuffer für die PLC ist jeweils 128 Zeichen groß. Da jeder STRING mit einem END-Zeichen abgeschlossen wird, kann ein STRING im Sende.- bzw. Empfangspuffer maximal 127 Zeichen enthalten. Neben dem Senden und Empfangen eines STRINGs aus dem STRING-Speicher (Module 9103 und 9104) kann mit Hilfe der Module 9105 und 9106 ein Block von Binärwerten (Bytes) aus dem Wort-Speicher übertragen werden.

Über die Schnittstelle werden jedoch in beiden Fällen (STRING- und Binär-Übertragung) ASCII-Zeichen gesendet und empfangen.

Beispiel: Übertragung eines Binär-Block

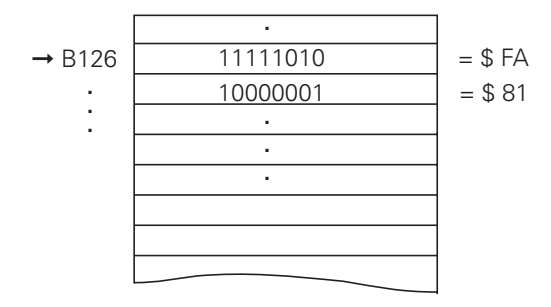

Bei einer Übertragung der Binärdaten aus dem Wort-Speicher ab Adresse B126 werden über die Schnittstelle nacheinander die ASCII-Zeichen "F", "A", "8", "1" usw. gesendet.

Da bei der Übertragung von Binärdaten jedes Byte zwei ASCII-Zeichen enthält, haben die Sendeund Empfangspuffer eine Größe von 63 Byte.

Mit Hilfe des Modul 9107 kann bei der Übertragung von Binärdaten jedes Byte (zwei ASCII-Zeichen) aus dem Empfangspuffer gelesen werden, ohne diesen zu löschen.

# <span id="page-623-0"></span>**4.8.1 Datenschnittstelle belegen (Modul 9100)**

Das Modul 9100 ordnet eine der seriellen Schnittstellen der PLC zu und konfiguriert die Übertragungs-Parameter. Außerdem wird die Schnittstelle initialisiert und dadurch evtl. aufgetretene Fehler gelöscht. Die Schnittstelle wird auf Empfangsbereitschaft geschalten. Durch die Zuordnung zur PLC wird die Benutzung der Schnittstelle durch das Ein-/Ausgabeprogramm der Bedienoberfläche gesperrt.

Randbedingungen:

- Die Zuordnung einer Schnittstelle zu PLC wird aufgehoben, wenn das PLC-Programm neu Übersetzt wird.
- Eine Konfiguration auf 19200 Baud ist nicht möglich, wenn die andere Schnittstelle bereits auf 38400 Baud konfiguriert ist und umgekehrt (unabhängig davon, ob diese Schnittstelle der PLC oder NC zugeordnet ist).
- Das Modul 9100 arbeitet nur im Rahmen eines Submit-Jobs.

Mögliche Fehler:

- Die Schnittstelle ist bereits anderweitig belegt (durch das Ein-/Ausgabeprogramm der NC-Bedienoberfläche)
- Die Aufruf-Parameter enthalten keine gültigen Werte (0/1 für Auswahl der Schnittstelle und Festlegung der Übertragungs-Parameter)
- Die geforderte Baudrate ist aufgrund der Konfiguration der anderen seriellen Schnittstelle nicht möglich (siehe Randbedingungen).
- Das Modul wurde nicht aus einem Submit-Job heraus gerufen.

Aufruf:

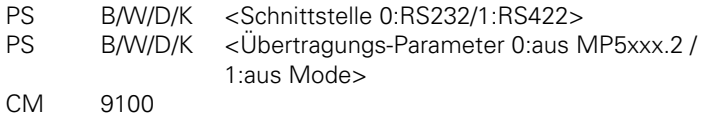

Fehlerstatus nach Aufruf: M3171 = 0: Schnittstelle wurde für PLC konfiguriert 1: Fehlerbedingung siehe oben

# **4.8.2 Datenschnittstelle freigeben (Modul 9101)**

Mit dem Modul 9101 wird die Zuordnung einer seriellen Schnittstelle zur PLC aufgehoben und diese wieder dem Ein-/Ausgabeprogramm der NC-Bedienoberfläche zur Verfügung gestellt. Die Empfangsbereitschaft der Schnittstelle wird aufgehoben.

Randbedingungen:

- Das Modul 9101 arbeitet nur im Rahmen eines Submit-Jobs.

Mögliche Fehler:

- Die Schnittstelle war nicht der PLC zugeordnet.
- Das Modul wurde nicht aus einem Submit-Job gerufen.

Aufruf:

PS B/W/D/K <Schnittstelle 0:RS232/ 1:RS422> CM 9101

```
Fehlerstatus nach Aufruf: M3171 = 0: Schnittstellenzuordnung wurde aufgehoben
                      1: Fehlerbedingung siehe oben
```
#### **4.8.3 Status Datenschnittstelle (Modul 9102)**

Das Modul 9102 meldet alle relevanten Status-Informationen einer der beiden seriellen Schnittstellen in bitcodierter Form.

Randbedingungen:

- Die Information "Schnittstelle betriebsbereit" wird nur aktualisiert, wenn die Schnittstelle entweder der PLC oder der NC zugeordnet ist. Bei nicht zugeordneter Schnittstelle wird der Status gemeldet, der vor der letzten Freigabe der Schnittstelle (egal, ob durch NC oder PLC) gültig war.
- Das Modul 9102 kann auch aus dem zyklischen PLC-Programmteil gerufen werden.

Mögliche Fehler:

- Der Aufruf-Parameter zur Schnittstellenauswahl ist außerhalb des zulässigen Bereichs (0..1)

Aufruf:

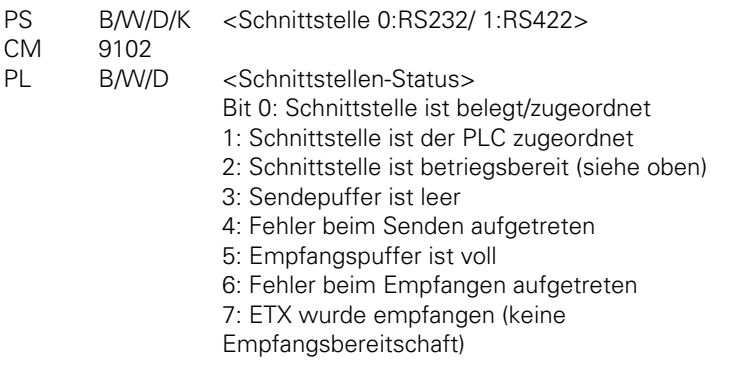

Fehlerstatus nach Aufruf: M3171 = 0: Status wurde gelesen 1: falscher Aufrufparameter

## <span id="page-625-0"></span>**4.8.4 String über Datenschnittstelle senden (Modul 9103)**

Das Modul 9103 überträgt einen String aus einem der 4 String-Speicher auf eine der beide seriellen Schnittstelle. Bezüge auf die PLC-Fehlerdatei und die PLC-Dialogdatei werden hierbei aufgelöst [\(siehe hierzu Beschreibung des Moduls 9082\).](#page-613-0)

Randbedingungen:

- Die Schnittstelle muß vor Aufruf des Moduls 9103 mit dem Modul 9100 der PLC zugeordnet und initialisiert werden.
- Das Modul 9103 arbeitet nur im Rahmen eines Submit-Jobs.

Mögliche Fehler:

- Die Aufruf-Parameter sind außerhalb des zulässigen Bereichs (0..1 für die Schnittstelle, 0..3 für die String-Nummer)
- Die Schnittstelle ist nicht der PLC zugeordnet.
- Das Modul wurde nicht aus einem Submit-Job heraus gerufen.
- Der Sendepuffer ist nicht leer.
- Durch die Auflösung der Bezüge auf Fehler- und Dialogdatei entsteht ein String, der länger als 127 Zeichen ist.
- Bei der Initialisierung der Übertragung wurde ein Übertragungsfehler erkannt.

Aufruf:

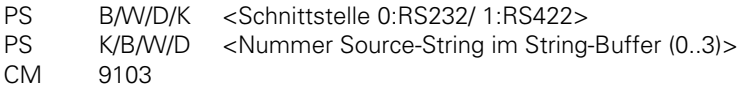

Fehlerstatus nach Aufruf: M3171 = 0: String wird gesendet 1: Fehlerbedingung siehe oben

#### **4.8.5 String über Datenschnittstelle empfangen (Modul 9104)**

Mit dem Modul 9104 kann ein String aus dem Empfangspuffer einer seriellen Schnittstelle in einen der 4 String-Buffer ausgelesen und der Empfangspuffer zurückgesetzt werden.

Randbedingungen:

- Die Schnittstelle muß vor Aufruf des Moduls 9104 mit dem Modul 9100 der PLC zugeordnet und initialisiert werden.
- Das Modul 9104 arbeitet nur im Rahmen eines Submit-Jobs.

Mögliche Fehler:

- Die Aufruf-Parameter sind außerhalb des zulässigen Bereichs (0..1 für die Schnittstelle, 0..3 für die String-Nummer)
- Die Schnittstelle ist nicht der PLC zugeordnet.
- Das Modul wurde nicht aus einem Submit-Job heraus gerufen.
- Im Empfangspuffer befindet sich kein vollständiger String.
- Der String im Empfangspuffer ist länger als 127 Zeichen.

Aufruf:

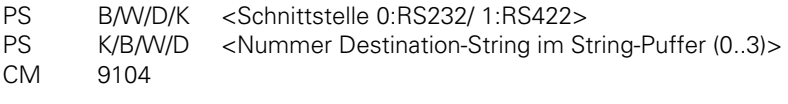

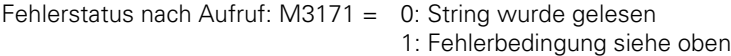

 $\mathbf{i}$ 

#### **4.8.6 Binärdaten über Datenschnittstelle senden (Modul 9105)**

Das Modul 9105 überträgt einen Block von Binärwerten aus dem Word-RAM der PLC auf eine der beiden seriellen Schnittstellen. Die Übertragung erfolgt in Form von ASCII-codierten Hexadezimal-Werten. Jedes Byte im Source-Block ergibt daher 2 ASCII-Zeichen auf der seriellen Schnittstelle.

Randbedingungen:

- Die Schnittstelle muß vor Aufruf des Moduls 9105 mit dem Modul 9100 der PLC zugeordnet und initialisiert werden.
- Das Modul 9105 arbeitet nur im Rahmen eines Submit-Jobs.

Mögliche Fehler:

- Die Aufrufparameter sind außerhalb des zulässigen Bereichs (0..1 für die Schnittstelle, 0..1023 für den Beginn des Binär-Blocks, 0..63 für die Länge des Binär-Blocks).
- Die Schnittstelle ist nicht der PLC zugeordnet.
- Das Modul wurde nicht aus einem Submit-Job heraus gerufen.
- Der Sendepuffer ist nicht leer.
- Der Binär-Block kann aufgrund seiner Länge nicht von der angegebenen Adresse gelesen werden (Anfang+Länge >1024).
- Bei der Initialisierung der Übertragung wurde ein Übertragungsfehler erkannt.

Aufruf:

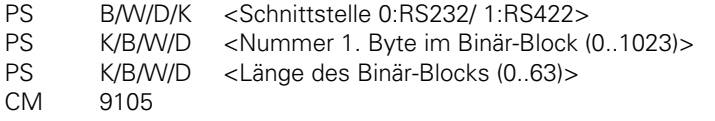

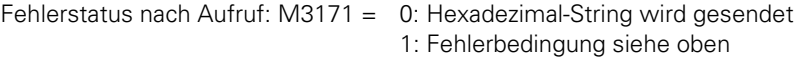

#### **4.8.7 Binärdaten über Datenschnittstelle empfangen (Modul 9106)**

Das Modul 9106 liest einen Block von Binärwerten von einer der beiden seriellen Schnittstelle ins Wort-RAM der PLC ein. Die Übertragung erfolgt in Form von ASCII-codierten Hexadezimal-Werten. Jeweils 2 ASCII-Zeichen auf der seriellen Schnittstelle ergeben daher 1 Byte im Binär-Block. Die Länge des gelesenen Binär-Blocks wird als Ausgangsgröße zurückgemeldet.

Randbedingungen:

 $\overline{a}$ 

- Die Schnittstelle muß vor Aufruf des Moduls 9106 mit dem Modul 9100 der PLC zugeordnet und initialisiert werden.
- Das Modul 9106 arbeitet nur im Rahmen eines Submit-Jobs.

<span id="page-628-0"></span>Mögliche Fehler:

- Die Aufruf-Parameter sind außerhalb des zulässigen Bereichs (0..1 für die Schnittstelle, 0..1023 für den Beginn des Binär-Blocks)
- Die Schnittstelle ist nicht der PLC zugeordnet.
- Das Modul wurde nicht aus einem Submit-Job heraus gerufen.
- Der Empfangspuffer enthält keine Daten.
- Der String im Empfangspuffer ist länger als 128 Zeichen.
- Der String im Empfangspuffer enthält eine ungerade Anzahl Zeichen.
- Der Binär-Block kann aufgrund seiner Länge nicht an die angegebene Adresse geschrieben werden (Anfang+Länge >1024).
- Der String im Empfangspuffer enthält Zeichen, die nicht als ASCII-codierte Hexadezimalwerte interpretiert werden können (=|= 0..9,A..F).

Aufruf:

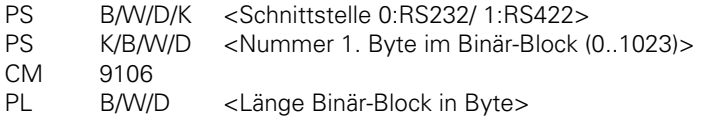

Fehlerstatus nach Aufruf: M3171 = 0: Binär-Block wurde eingelesen 1: Fehlerbedingung siehe oben

## **4.8.8 Lesen aus Empfangspuffer (Modul 9107)**

Das Modul 9107 liest 2 ASCII-Zeichen aus dem Empfangspuffer einer der beiden seriellen Schnittstellen und codiert diese in einen Binärwert. Es kann ein Offset angegeben werden, der der Position des zu lesenden Bytes in einem durch das Modul 9106 eingelesenen Binär-Block entspricht (also die Hälfte des Offsets im ASCII-String). Der Inhalt des Empfangspuffer bleibt erhalten und kann danach mit den Modulen 9104 oder 9106 gelesen werden.

Randbedingungen:

- Die Schnittstelle muß vor Aufruf des Moduls 9106 mit dem Modul 9100 der PLC zugeordnet und initialisiert werden.
- Das Modul 9106 arbeitet nur im Rahmen eines Submit-Jobs.
- Es wird nicht geprüft, ob an der durch den Offset bezeichneten Stelle im Empfangspuffer noch Zeichen des empfangenen Strings stehen. Falls dies nicht der Fall ist, wird ein undefinierter Wert gelesen.

Mögliche Fehler:

- Die Aufrufparameter sind außerhalb des zulässigen Bereichs (0..1 für die Schnittstelle, 0..63 für den Offset im Binär-Block)
- Die Schnittstelle ist nicht der PLC zugeordnet.
- Das Modul wurde nicht aus einem Submit-Job heraus gerufen.
- Der Empfangspuffer enthält keine Daten.
- Die Zeichen im Empfangspuffer können nicht als ASCII-codierte Hexadezimalewerte interpretiert werden  $(=1 = 0.09, A. F)$ .

Aufruf:

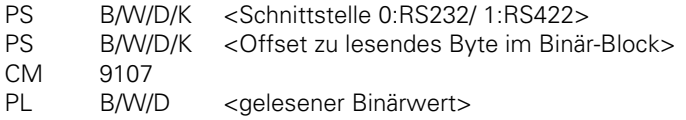

Fehlerstatus nach Aufruf: M3171 = 0: Binärwert wurde gelesen 1: [Fehlerbedingung siehe oben](#page-628-0)

#### **4.8.9 Senden einer Nachricht über LSV/2 (Modul 9110)**

Mit dem Modul 9110 kann eine Nachricht (Binärdaten oder String) an einen über LSV2-Protokoll angeschlossenen Host-Rechner übertragen werden.

Randbedingungen:

- Die Nachricht wird an den Host-Rechner mit dem LSV/2-Kommando "M\_PC<msg.l>" übertragen.

Mögliche Fehler:

- Die Steuerung hat keine Verbindung mit einem Host-Rechner via LSV2.
- Der Sendepuffer für die Übertragung ist voll.
- Für den Datentyp (Double oder String) wurde ein falscher Wert angegeben.
- Für die Adresse wurde ein falscher Wert angegeben String: 0..3 Binär: 0..1020, durch 4 teilbar

Aufruf:

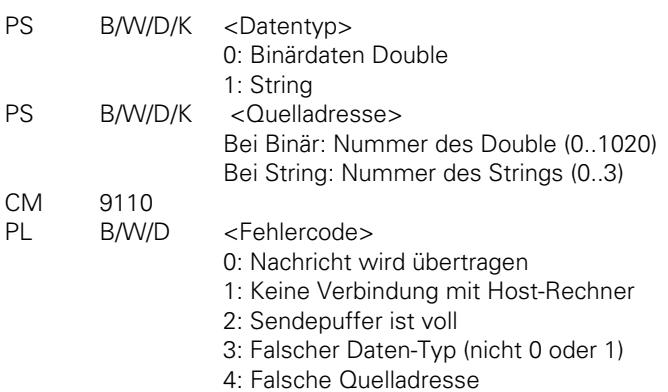

Fehlerstatus nach Aufruf: M3171 = 0: Nachricht wird übertragen

1: Fehlerbedingung siehe oben

# **4.8.10 Empfangen einer Nachricht über LSV/2 (Modul 9111)**

Mit dem Modul 9111 kann eine Nachricht (Double oder String) ausgelesen werden, die von einem über LSV/2-Protokoll angeschlossenen Host-Rechner empfangen wurde.

Randbedingungen:

- Die Nachricht muß vom Host-Rechner mit dem LSV/2-Kommando "M\_PC<msg.l>" übertragen werden.

Mögliche Fehler:

- Die Steuerung hat keine Verbindung mit einem Host-Rechner via LSV/2.
- Im Empfangspuffer ist keine Nachricht vom gewünschten Typ.
- Für den Datentyp (Double oder String) wurde ein falscher Wert angegeben.
- Für die Adresse wurde ein falscher Wert angegeben String: 0..3 Binär: 0..1020, durch 4 teilbar

Aufruf:

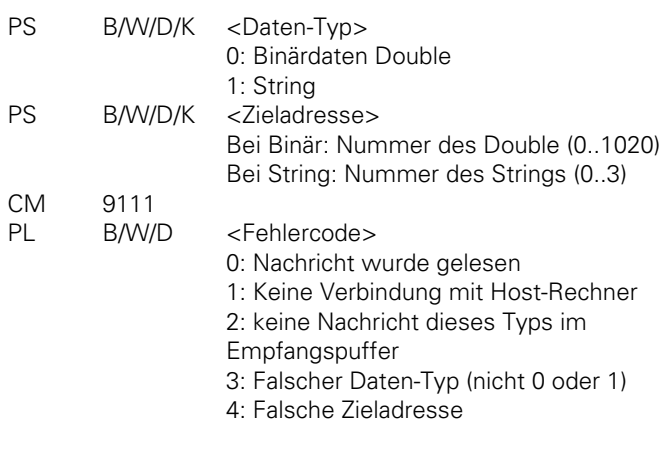

Fehlerstatus nach Aufruf: M3171 = 0: Nachricht wurde gelesen

1: Fehlerbedingung siehe oben

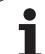

## **4.9 PLC-Achsen**

## **4.9.1 PLC-Achse starten (Modul 9120)**

Durch die Vorgabe einer Zielposition (im Referenz-System), eines Vorschubs und eines Flagregisters wird die Positionierung einer Achse gestartet. Die Achse wird völlig unabhängig von anderen Abläufen in der Steuerung positioniert, insbesondere erfolgt keine Bahninterpolation mit anderen Achsen.

Randbedingungen:

- Die angegebene Achse muß über MP10 aktiviert sein und über MP60 als PLC-Achse deklariert sein.
- Die Werte für Eilgang, Analogspannung bei Eilgang, Beschleunigung usw. müssen in den Maschinen-Parametern richtig gesetzt sein.
- Bei Achsen mit automatischer Reduzierung (Modulo-Wert in MP810.x) wird immer in Richtung des kürzeren Verfahrweges auf die Zielposition verfahren, außer wenn die Zielposition als Inkrementalwert angegeben wurde.
- Es erfolgt keine Überprüfung auf Überschreitung der Endschalter-Grenzen!
- Die Achse muß sich im Stillstand befinden. Eine evtl. laufende Positionierung muß zuvor mit Modul 9121 abgebrochen werden.
- Eine Verrechnung des Vorschub-Overrides findet nicht statt.
- Falls die Achse sich zuvor im Zustand "Suchen Referenzpunkt" befand, wird dieser Zustand gelöscht. Die Positionierung baut immer auf den augenblicklichen Zähler-Inhalt auf.
- Werden die Module 9120 (Starten PLC-Achse), 9121 (Stoppen PLC-Achse) und 9122 (Referenzmarke überfahren) während eines PLC-Durchlaufs für dieselbe Achse mehrmals gerufen, so wird nur das zuletzt kommandierte Kommando übernommen.
- Ein evtl. in dieser Achse gesetzter Status "Positionierfehler" wird gelöscht.

Mögliche Fehler:

- Es wurde eine nicht vorhandene Achse übergeben.
- Es wurde eine Achse übergeben, die nicht über MP10 und MP60 als PLC-Achse deklariert ist.
- Es wurde für eine Modulo-Achse eine absolute Zielposition übergeben, die außerhalb des Intervalls (0 .. Modulo-Wert) liegt.
- Die Achse führt bereits eine Positionierung aus.

#### Aufruf:

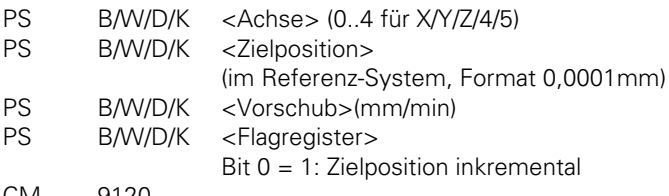

- CM 9120
- PL B/W/D <Fehlercode>
	- 0: Positionierung wurde gestartet
	- 1: Nicht vorhandene Achse übergeben
	- 2: Achse ist nicht als PLC-Achse konfiguriert
	- 3: Die Achse wird bereits positioniert
	- 4: Absolutposition außerhalb Modulo-Bereich

Fehlerstatus nach Aufruf: M3171= 0: Positionierung wurde gestartet 1: Fehlerbedingung siehe oben

# **4.9.2 PLC-Achse stoppen (Modul 9121)**

Eine zuvor mit dem Modul 9120 (Starten PLC-Achse) oder Modul 9123 (Referenzmarken überfahren) gestartete Positionierung kann mit dem Modul 9121 an beliebiger Stelle abgebrochen werden.

Randbedingungen:

- Die angegebene Achse muß über MP10 aktiviert sein und über MP60 als PLC-Achse deklariert sein.
- Werden die Module 9120 (Starten PLC-Achse), 9121 (Stoppen PLC-Achse) und 9122 (Referenzpunkt überfahren) während eines PLC-Durchlaufs für dieselbe Achse mehrmals gerufen, so wird nur das zuletzt kommandierte Kommando übernommen.

Mögliche Fehler:

- Es wurde eine nicht vorhandene Achse übergeben.
- Es wurde eine Achse übergeben, die nicht über MP10 und MP60 als PLC-Achse deklariert ist.
- Die angegebene Achse befindet sich bereits im Stillstand.

Aufruf:

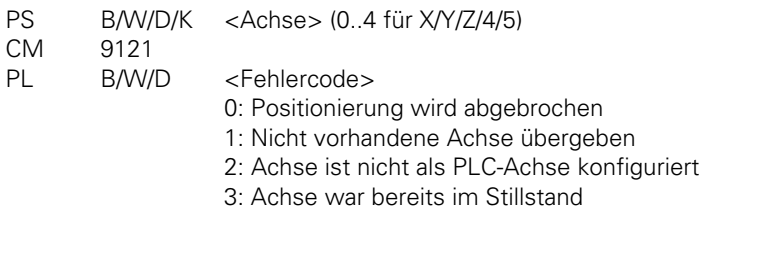

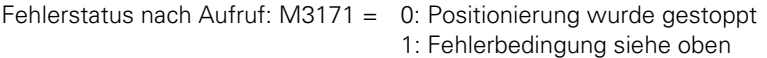

# **4.9.3 Status PLC-Achse (Modul 9122)**

Für eine bestimmte Achse wird ein bitcodiertes Statuswort übergeben, das Auskunft über den momentanen Betriebszustand dieser Achse gibt.

Randbedingungen:

- Statusänderungen aufgrund von Befehlen, die die PLC zur Steuerung der PLC-Achsen absetzt (Module 9120, 9121, 9123) werden erst im nächsten PLC-Durchlauf erkannt.
- Nach dem Einschalten ist das Bit 1 (Achse über Ref.) gelöscht. Es ist möglich, die Achse auch ohne vorheriges Anfahren des Referenzpunktes zu Verfahren.

Mögliche Fehler:

- Es wurde eine nicht vorhandene Achse übergeben

Aufruf:

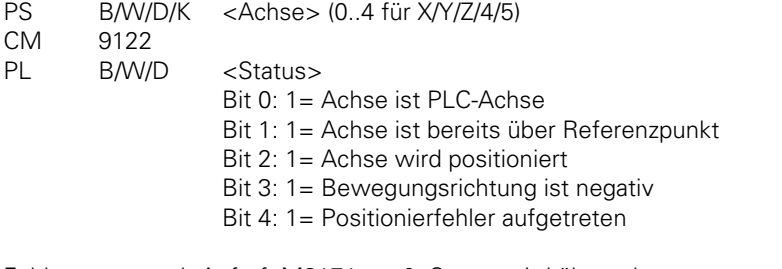

Fehlerstatus nach Aufruf: M3171 = 0: Status wird übergeben

1: Nicht vorhandene Achse übergeben

#### **4.9.4 Referenzmarken überfahren für PLC-Achse (Modul 9123)**

Das Modul startet eine Positionierung in einer vorgegebenen Richtung, die soweit fährt, bis in dieser Richtung ein Referenzpunkt gefunden wurde oder die Positionierung mit dem Modul 9121 abgebrochen wird. Aufgrund der möglichen Probleme beim auffinden einer Zielposition während des Referenz-Fahrens (Bewegungsumkehr usw.) ist es unvermeidlich, beim Auffinden des Referenzpunktes anzuhalten!

Randbedingungen:

- Die angegebene Achse muß über MP10 aktiviert sein und über MP60 als PLC-Achse deklariert sein.
- Die Werte für Eilgang, Analogspannung bei Eilgang, Beschleunigung usw. müssen in den Maschinen-Parametern richtig gesetzt sein.
- Es erfolgt keine Überprüfung auf Überschreitung der Endschalter-Grenzen!
- Die Achse muß sich im Stillstand befinden. Eine evtl. laufende Positionierung muß zuvor mit Modul 9121 abgebrochen werden.
- Eine Verrechnung des Vorschub-Overrides findet nicht statt.
- Für die Achse wird der Zustand "Suchen Referenzpunkt" gesetzt.
- Ein bereits vorhandener Referenzpunkt in dieser Achse wird gelöscht, jedoch nicht der Zahlenwert der Achse. Dieser wird erst durch das Auffinden des Referenzpunktes neu initialisiert.
- Werden die Module 9120 (Starten PLC-Achse), 9121 (Stoppen PLC-Achse) und 9122 (Referenzmarke überfahren) während eines PLC-Durchlaufs für dieselbe Achse mehrmals gerufen, so wird nur das zuletzt kommandierte Kommando übernommen.
- Ein evtl. in dieser Achse gesetzter Status "Positionierfehler" wird gelöscht.
- Die Positionierung wird sofort beim erreichen des Referenzpunktes abgebrochen, bedingt durch den Bremsweg der Achse steht diese dann aber in Bewegungsrichtung etwas hinter dem Referenzpunkt.

Mögliche Fehler:

- Es wurde eine nicht vorhandene Achse übergeben
- Es wurde eine Achse übergeben, die nicht über MP10 und MP60 als PLC-Achse deklariert ist.
- Die Achse führt bereits eine Positionierung aus.

Aufruf:

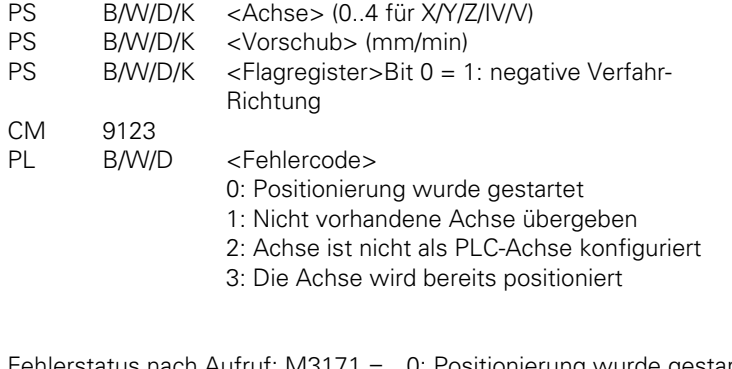

Fehlerstatus nach Aufruf: M3171 = 0: Positionierung wurde gestartet 1: Nicht vorhandene Achse übergeben

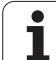

## **4.9.5 Override für PLC-Achse (Modul 9124)**

Durch die Vorgabe eines Overridewertes kann die Verfahrgeschwindigkeit einer PLC-Achse beeinflußt werden .

Randbedingungen:

- Die angegebene Achse muss über MP10 aktiviert sein und über MP60 als PLC-Achse deklariert sein.
- Der Overridewert kann zwischen 0% und 100,00% liegen (Auflösung 0,01%) und muß als Integerzahl (0 .. 10000) übergeben werden .
- Bei Start einer Bewegung wird der zuletzt übergebene Overridewert verrechnet .
- Nach Reset bzw. nach einer Unterbrechung des PLC-Programmes wird der Overridewert jeder PLC-Achse auf 100,00% gesetzt .
- Der Aufruf des Moduls ist auch während der Bewegung einer PLC-Achse möglich .
- Das Modul kann zusätzlich zu einem Modul aus der Gruppe (9120/9121/9123) im selben PLC- Durchlauf aufgerufen werden ,wirkt aber immer nach diesem Modul .

Mögliche Fehler:

- Es wurde eine nicht vorhandene Achse übergeben.
- Es wurde eine Achse übergeben, die nicht über MP10 und MP60 als PLC-Achse deklariert ist.
- Es wurde ein falscher Overridewert übergeben .

Aufruf:

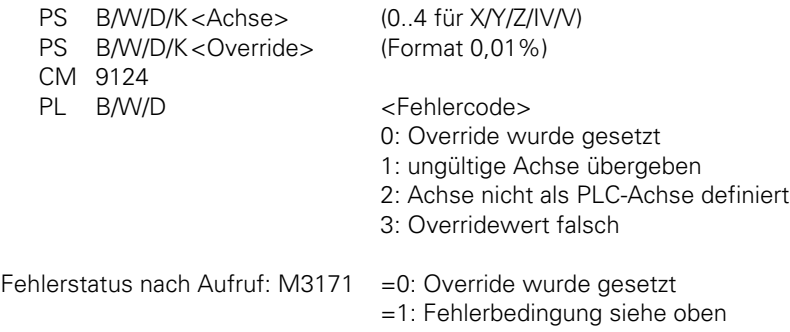

# **4.10 Ausgabe einer Analogspannung**

Mit dem Modul 9130 kann von der PLC eine Analogspannung an einen Analogausgang der NC-Steuerung angelegt werden.

Randbedingungen:

- Es kann nur der Analogausgang für die Spindel angesteuert werden. Ein Zugriff auf die Analogausgänge von NC-Achsen ist nicht möglich. Auch auf Analogausgänge für PLC-Achsen, die mit den Modulen 9120 .. 9123 gesteuert werden, ist nicht möglich.
- Die Ausgabe der Spannung erfolgt leicht zeitversetzt nach dem Ende des PLC-Laufs. Das Modul sollte nur einmal pro PLC-Lauf gerufen werden.
- Die Ausgabe einer Spannung auf den Analogausgang für die Spindel kann nur erfolgen, wenn  $MP3010 < 3$  und MP3011 = 2 eingestellt ist.
- Die Spannung muß im Format 1mV übergeben werden. Spannungen größer 10Volt oder kleiner 10 Volt werden auf den jeweiligen Maximalwert begrenzt.

Mögliche Fehler:

- Es wurde ein nicht vorhandener Analogausgang angegeben.
- Der angegebene Analogausgang steht nicht für die PLC zur Verfügung.

Aufruf:

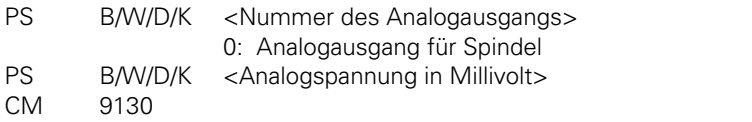

Fehlerstatus nach Aufruf: M3171 = 0: Analogspannung wird ausgegeben 1: Fehlerbedingungen siehe oben

## **4.11 Einfügen eines NC-Satzes (Modul 9150)**

Mit dem Modul 9150 kann während einer aktiven M/S/T/G/Q-Ausgabe von NC an PLC (oder wenn kein Programm gestartet ist!) ein NC-Satz definiert werden, der dann nach der Quittierung des M/S/T/G/Q-Strobes (ohne gestartetes PGM: sofort) abgearbeitet wird, bevor die Steuerung mit der Bearbeitung des NC-Programms fortfährt.

Randbedingungen:

- Bei mehreren Kommandos während einer Strobe-Ausgabe wird nur das letzte bearbeitet.
- Bei mehreren Kommandos im Stillstand ist nicht definiert, welches Kommando erkannt wird.
- Fehlerhafte Parameter (z.B. falsche Tool-Nummer, nicht vorhandene Datei) führen zu einem
- Abbruch des NC-Programms mit der entsprechenden Fehlermeldung. Bei Ausloesung im Stillstand wird keine Fehlermeldung angezeigt.

Mögliche Fehler:

- Der Aufruf erfolgte während eines gestarteten NC-Programms ohne aktivem M/S/T/G/Q-Strobe.

- Der Aufruf erfolgte mit einem unbekannten Befehls-Code.

Aufruf:

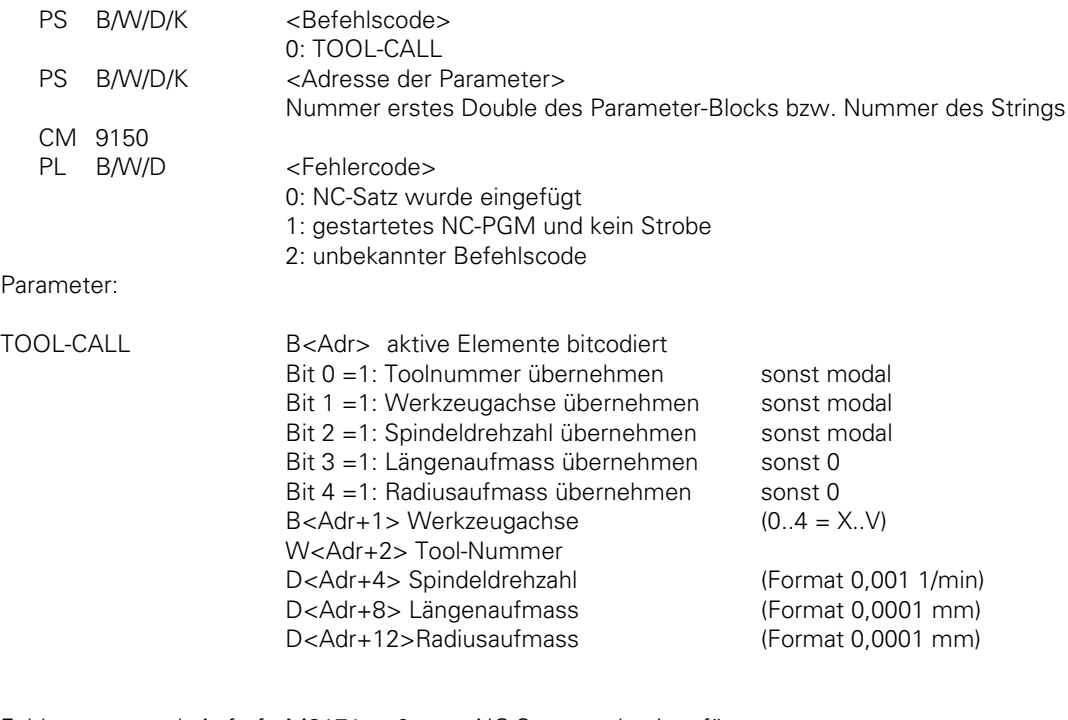

Fehlerstatus nach Aufruf: M3171 =0: NC-Satz wurde eingefügt

=1: Fehlerbedingung siehe oben

# **4.12 Spindel-Orientierung (Modul 9171)**

Mit Modul 9171 kann eine Spindel-Orientierung gestartet werden, bei der die Geschwidigkeit, der Winkel und die Drehrichtung eingestellt werden. Merker M2712 ist gesetzt solange die Positionierung läuft.

Randbedingungen:

- Wird im gleichen Durchlauf der Merker M2712 gesetzt und Modul 9171 gerufen, so erfolgt die Orientierung mit den Parametern aus dem Modul-Aufruf.
- Wird das Modul im gleichen Durchlauf mehrfach gerufen, so erfolgt die Orientierung mit den Parametern des letzten Aufrufs.
- Wird das Modul gerufen, obwohl eine Orientierung aus einem früheren PLC-Druchlauf noch nicht beendet ist, so bleibt der Aufruf wirkungslos.
- Das Modul arbeitet nur im zyklischen PLC-Programm
- Bei Aufruf des Moduls bei drehender Spindel bleibt die übergebene Richtung unberücksichtigt. Es wird immer in Richtung der Spindeldrehung orientiert
- Bei Übergabe der Werte +2 bis +4 als Richtung kann eine Orientierung auf den zuletzt durch CYCL DEF 13 vorgegebenen Winkel ausgelöst werden. Dabei wird der übergebenen Winkel zu dem Wert aus CYCL DEF 13 addiert. Es kann also von der PLC ein zusätzlicher Spindel-Preset übergeben werden.
- Die Soll-Position bei der Werkzeug-Vermessung mit TT 110 wird genauso übergeben wie mit CYCL DEF 13
- Bei Übergabe von 0 als Drehzahl wird die Drehzahl aus MP3520.1 verwendet.
- Das Modul ist nur bei M2719 = 1 (Wort-Verarbeitung) funktionsfähig.

Mögliche Fehler:

- Das Modul wurde aus einem SUBMIT-Job gerufen:
- Der Parameter für die Richtung ist fehlerhaft.
- Es läuft bereits eine Spindel-Orientierung
- Es wurde eine negative Drehzahl übergeben

Aufruf:

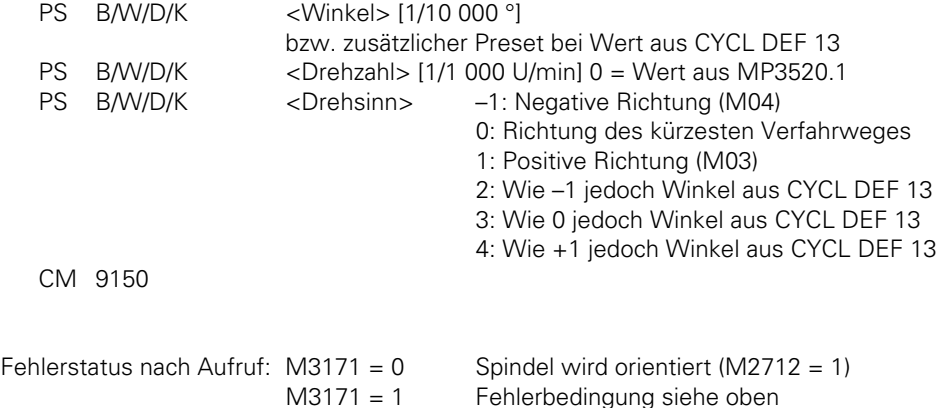

# <span id="page-639-0"></span>**5 Kompatibilität zur TNC 355**

Damit PLC-Programme, die für die TNC 355 erstellt wurden, auch auf der TNC 407 und TNC 415 ablaufen können, wurden die Merker-Bereiche für die TNC 355 auch in die TNC 407 und TNC 415 übernommen.

Eine Vielzahl der Funktionen kann aber mit der TNC 407 und TNC 415 viel einfacher über PLC-Wörter programmiert werden. Um die Strobes für die Wortverarbeitung zu aktivieren, muß der PLC-Merker 2719 gesetzt werden.

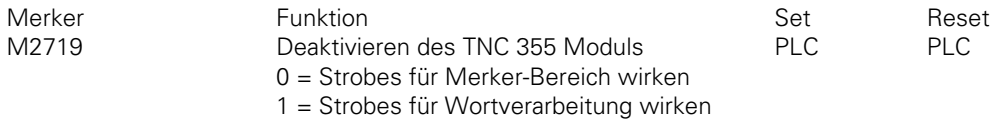

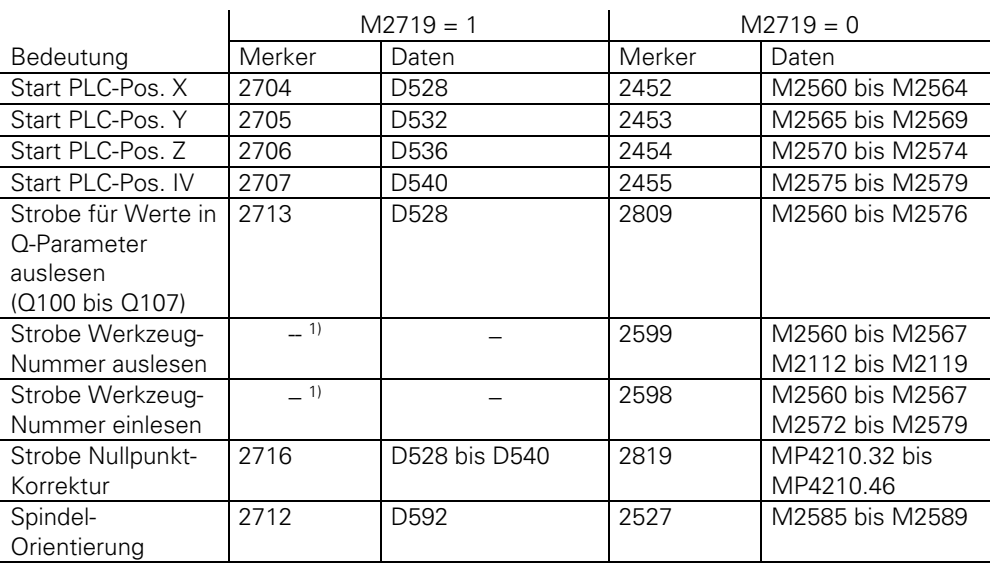

HEIDENHAIN empfiehlt die PLC-Funktionen nur über den Wort-Bereich zu realisieren. Damit wird das PLC-Programm übersichtlicher und um ein vielfaches kürzer.

1) Modul 9093/9094

## **5.1 PLC-Programm konvertieren**

PLC-Programme, die für die TNC 355 erstellt worden sind, können auch in der TNC 407 und TNC 415 verwendet werden.

Wird ein solches PLC-Programm in die TNC 407 oder TNC 415 eingelesen, so werden die folgenden Befehlcodes automatisch geändert.

 $U \rightarrow A$  $UN \rightarrow AN$  $E \rightarrow 1$  $A \rightarrow O$  $Z \rightarrow C$ 

Am Ende des PLC-Programms wird automatisch ein EM-Satz angefügt.

Der Programmierer muß sicherstellen, daß das PLC-Programm mit einer logischen Kette beginnt.

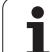

## **5.2 Kompatibilitäts-Merker**

In der nachfolgenden Tabelle sind die PLC-Merker aufgelistet, die nur aus Kompatibilitätsgründen zur TNC 355 beibehalten wurden. Die jeweiligen PLC-Funktionen sollten aber mit der TNC 407 und TNC 415 über die entsprechenden PLC-Wörter realisiert werden.

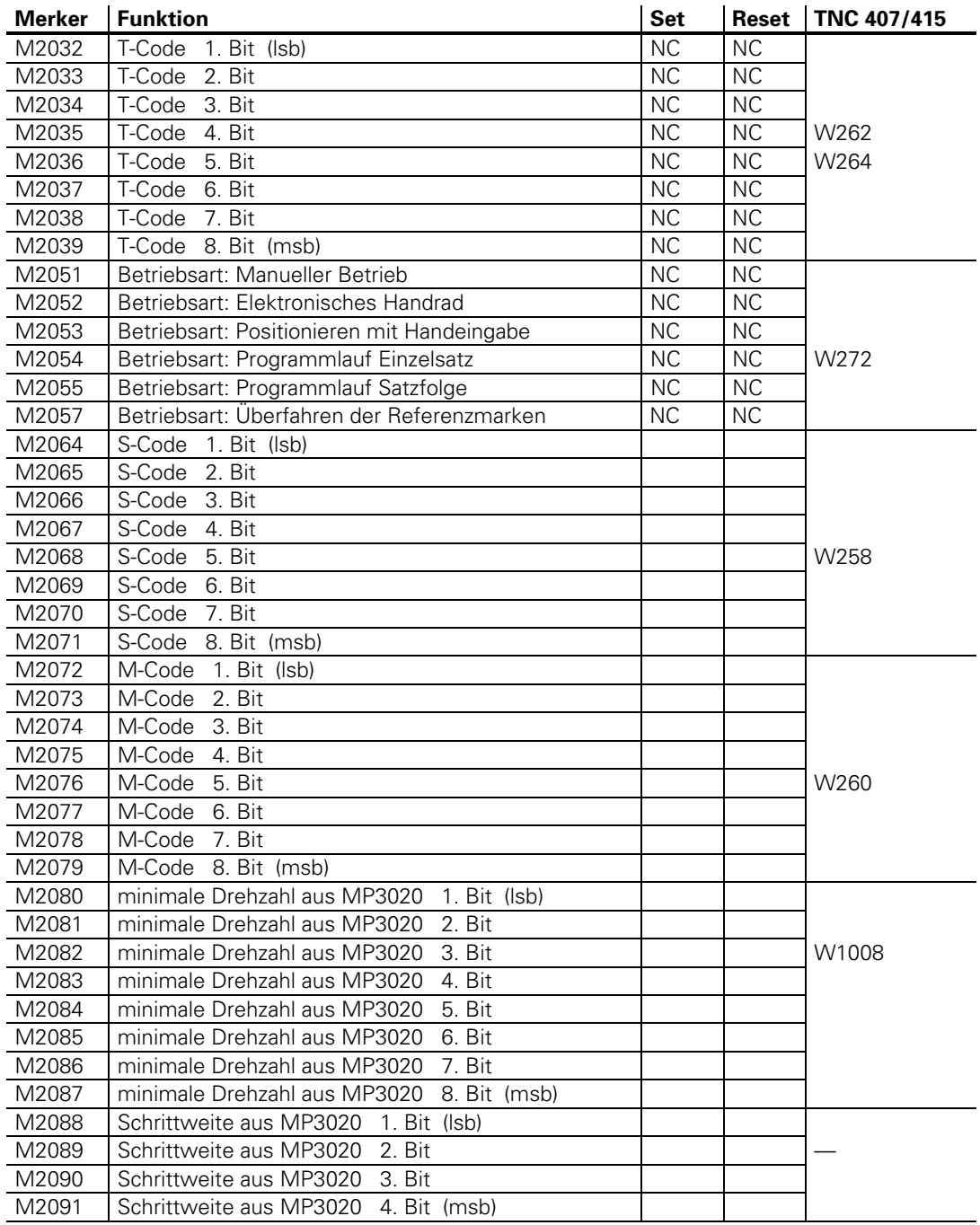

ĺ

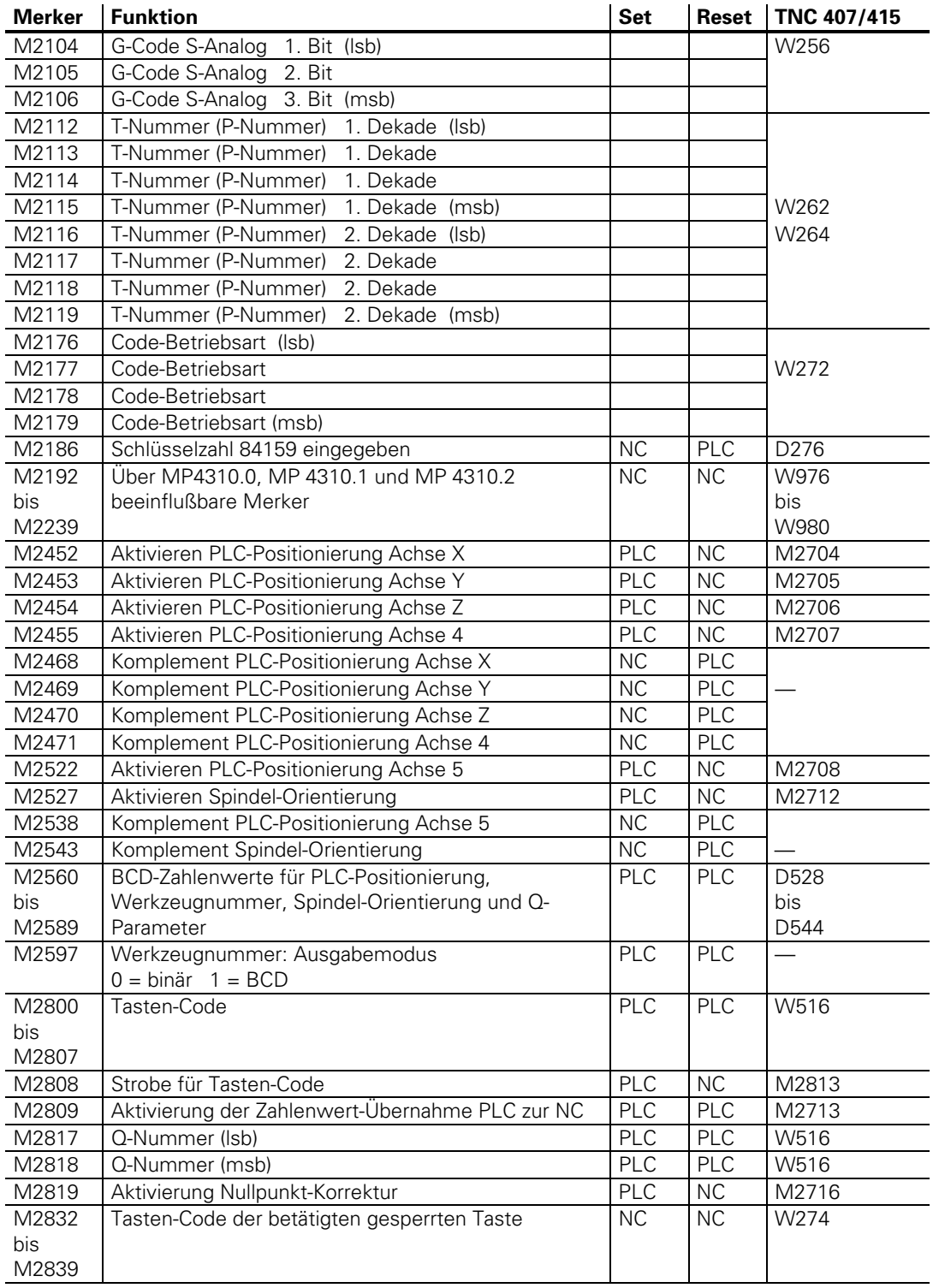

 $\mathbf{i}$ 

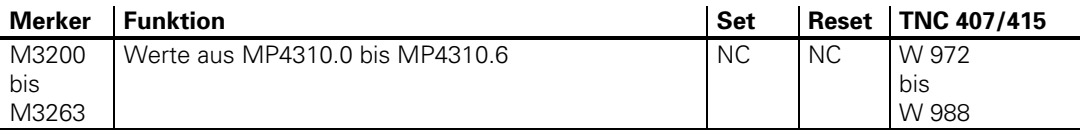

#### **5.3 Inkompatibilität**

Da sich die TNC 355 von der TNC 407 und TNC 415 in der Speicherorganisation und im Bedienungskomfort erheblich unterscheidet , konnte die Kompatibilität der PLC-Programme nicht in allen Bereichen eingehalten werden.

# **5.3.1 PLC-Makros**

Zur Steuerung eines Werkzeugwechslers stehen in der TNC 355 die folgenden Makro-Programme zur Verfügung.

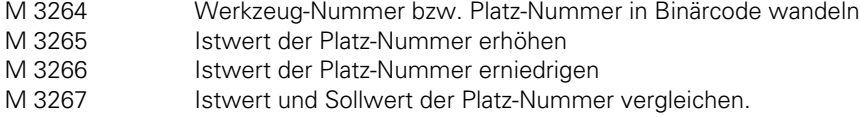

Diese Makro-Programme stehen in der TNC 407 und TNC 415 nicht mehr zur Verfügung. Anstatt der Makro-Programme können die folgenden PLC-Unterprogramme verwendet werden.

#### **Werkzeug-Nummer bzw. Platz-Nummer in Binärcode wandeln.**

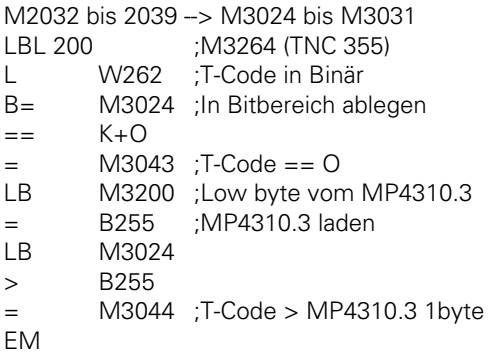

#### **Istwert der Platz-Nummer erhöhen**

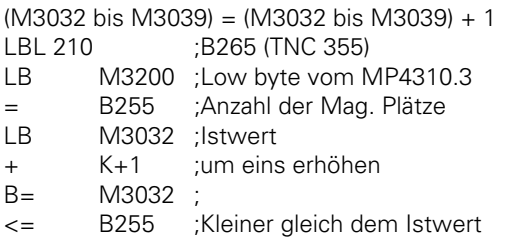

ı

JPT 211 L K+1 ; Lade eins als Istwert<br>B= M3032 ; M3032 ; EM

#### **Istwert der Platz-Nummer erniedrigen**

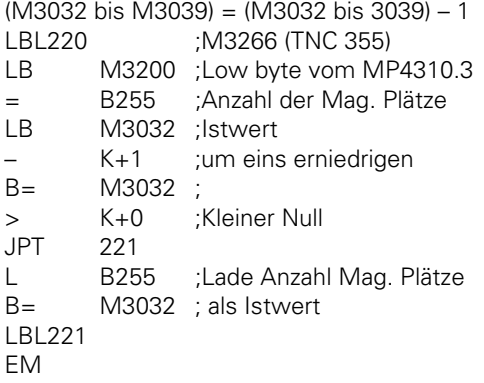

#### **Istwert und Sollwert der Platz-Nummer vergleichen**

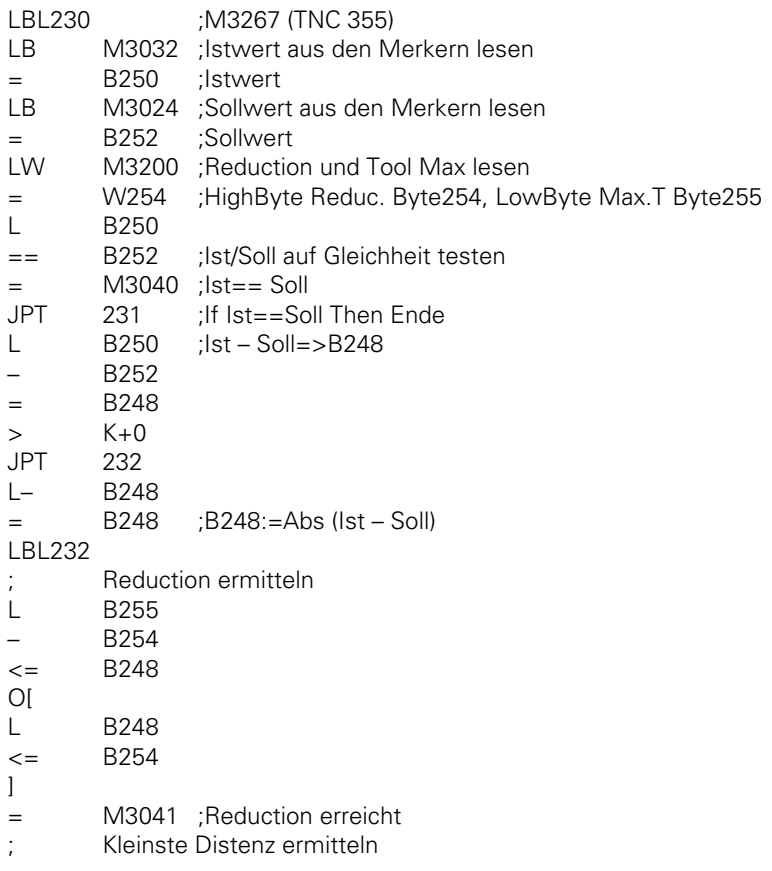

ĺ.

L B255 ;Max. Tool´s >> K+1 ;DIV 2  $=$  B255 ;Max. Tool's Div 2 L B252 ;Sollwert > B250 ;Istwert A[ L B248 ;Abs (Ist – Soll) <= B255 ;Max. Tool´s Div 2 ] O[ L B252 ;Sollwert < B250 ;Istwert A[ L B248 ;Abs (Ist – Soll) >= B255 ;Max. Tool´s Div 2 ] ] = M3042 ;Richtungsmerker LBL231 EM

#### **5.3.2 PLC-Fehlermeldungen**

In der TNC 407 und TNC 415 stehen für Fehlermeldungen in der ersten Dialogsprache und für englische Fehlermeldungen eigene Dateien zur Verfügung. In Abhängigkeit von Maschinen-Parameter MP 7230 (Dialogsprache) und MP 4010 (PLC-Programm aus RAM oder EPROM) wird entweder auf die Datei .EE1 (.ER1) oder die Datei .EEE (.ERE) zugegriffen. [\(Siehe Register "PLC-](#page-468-0)[Programmierung" Kapitel 1.3\)](#page-468-0)

Es muß also nicht mehr wie bei der TNC 355 über den PLC-Merker 2041 die Dialogsprache abgefragt werden, um dann die entsprechende Fehlermeldung zu selektieren. Der PLC-Merker M2041 hat in der TNC 407 und TNC 415 keine Funktion.

#### **5.3.3 Code für Betriebsart**

Da bei der TNC 407 und TNC 415 gleichzeitig eine Vordergrund- und eine Hintergrund-Betriebsart aktiv sein kann, wird der Code für die Betriebsarten "Programm-Einspeichern" und "Programm-Test" nicht mehr angezeigt. (M2176 bis M2179 und W272)

1

# **5.3.4 Nicht implementierte Merker**

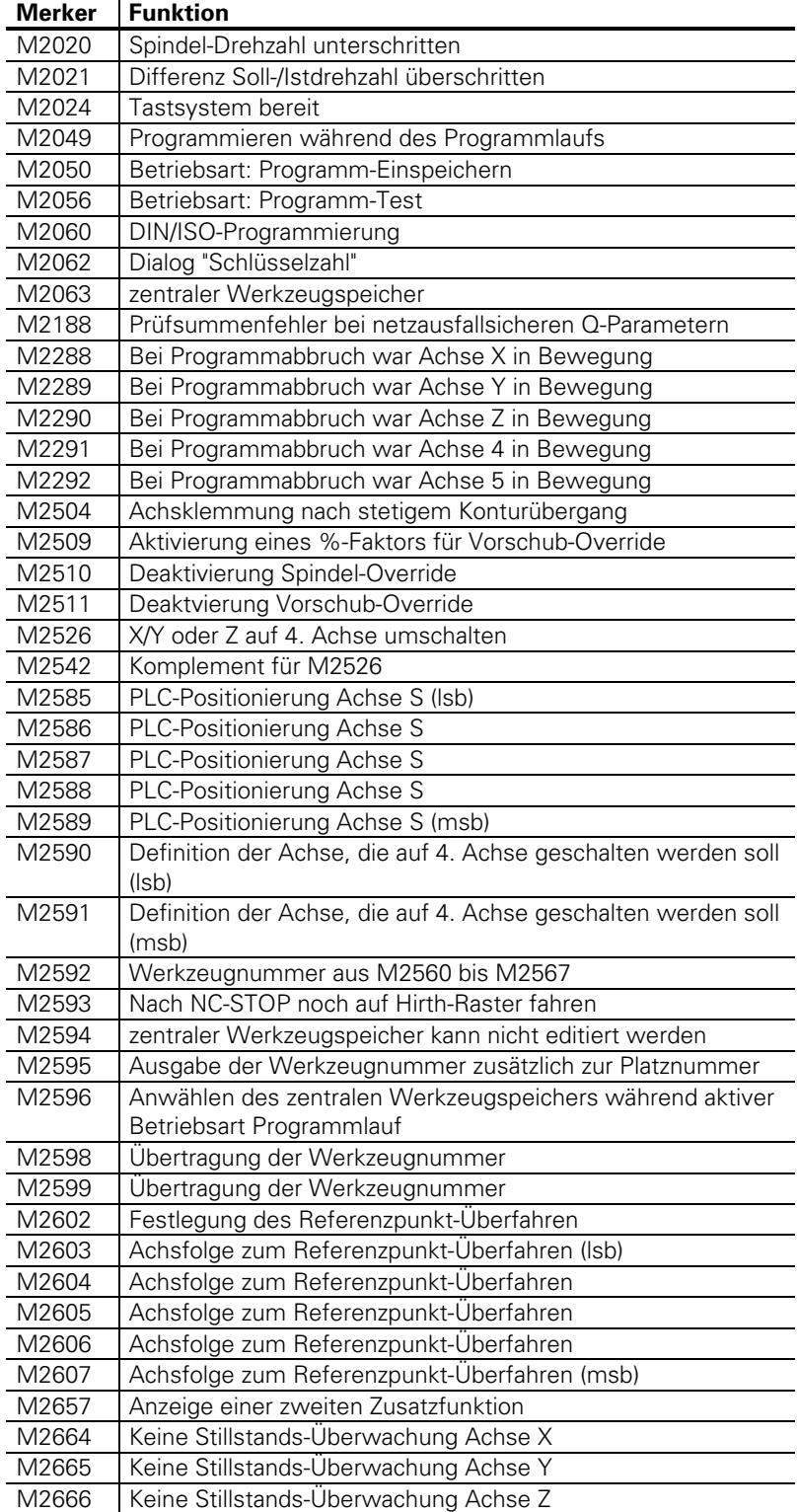

ĺ

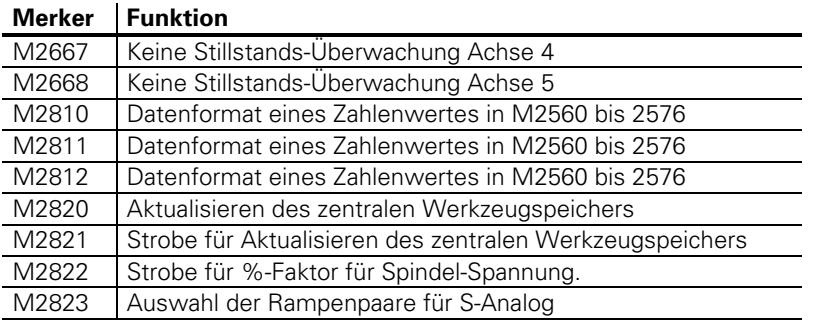

## **5.3.5 PLC-Zykluszeit**

Die Bahnsteuerungen TNC 355, TNC 407 und TNC 415 haben unterschiedliche PLC-Zykluszeiten. Bei Verwendung der Timer und Zähler muß dies berücksichtigt werden.

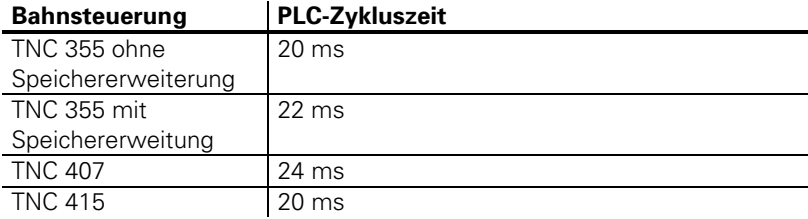

ĺ
### <span id="page-648-0"></span>**Datenschnittstelle – Inhalt**

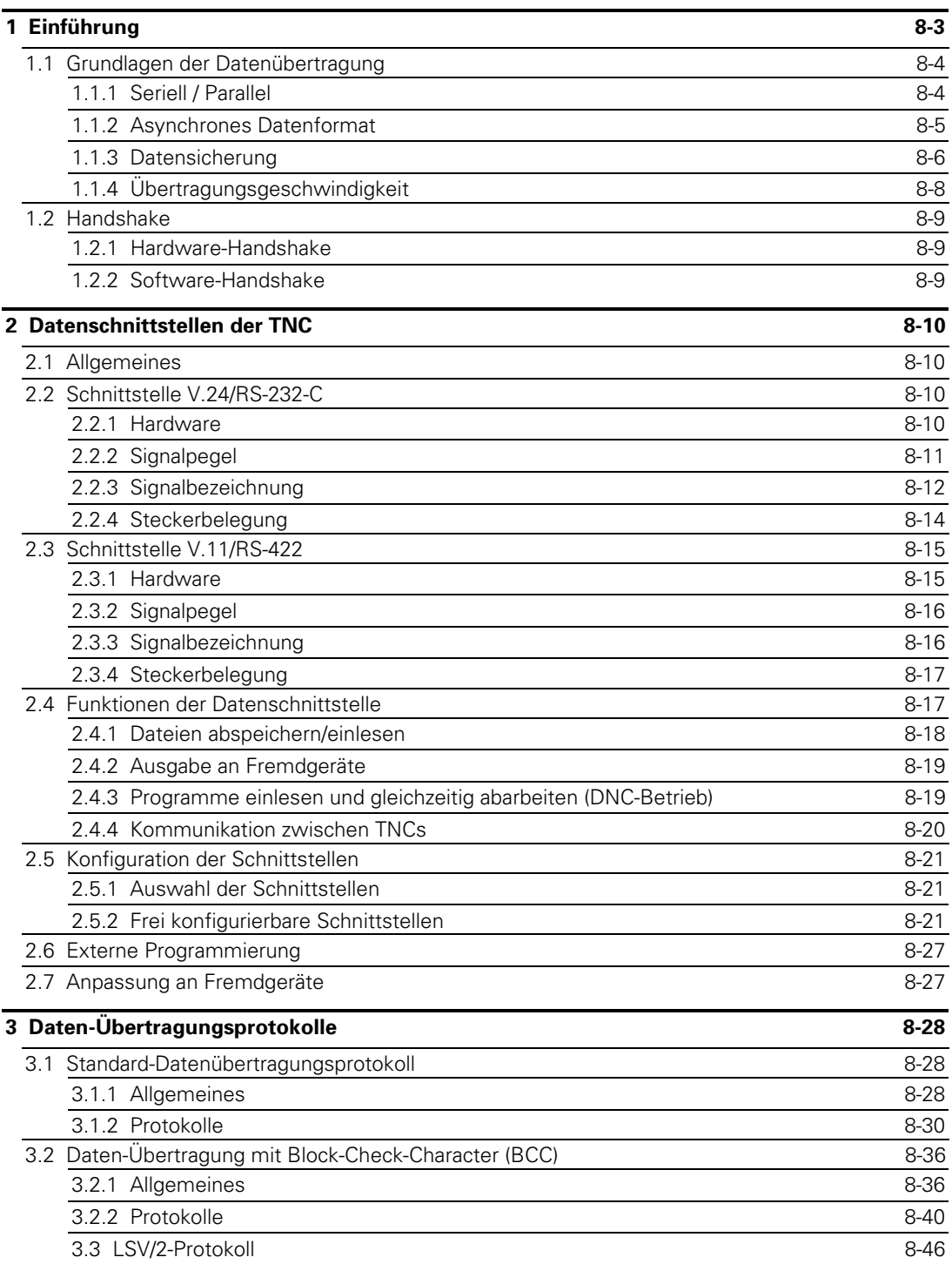

 $\overline{a}$ 

ĺ.

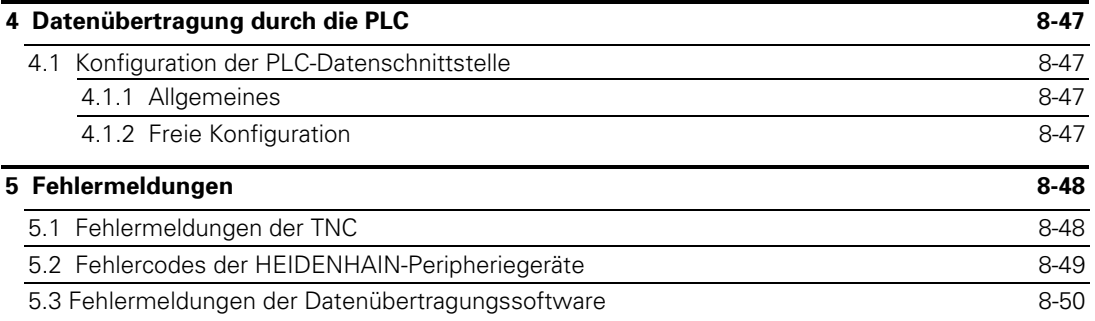

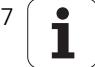

# <span id="page-650-0"></span>**1 Einführung**

Bei einem Betrieb eines Rechnersystems (PC, Steuerung) werden neben dem Rechner als Zentraleinheit die verschiedenartigsten peripheren Geräte, z.B. Drucker, externe Speicher (Floppy-Laufwerke, Festplatten) oder weitere Rechnersysteme, eingesetzt.

Mit Hilfe einer Datenschnittstelle (engl. Interface) wird die Kommunikation zwischen der Zentraleinheit (Steuerung) und der Peripherie ermöglicht.

Eine Voraussetzung für die Kommunikation ist die Möglichkeit der Übertragung von Daten zum peripheren Gerät und natürlich der physikalische Anschluß mittels einer Übertragungsleitung. Die Steuerung bzw. Kommunikation der Peripherie über die Schnittstelle übernimmt im allgemeinen das Rechnersystem, das dazu seinerseits bestimmte Voraussetzungen erfüllen muß.

Die Schnittstellen, die zunächst aus den physikalischen Bindegliedern zwischen dem Rechnersystem und der Peripherie bestehen, benötigen zur Steuerung der Übertragung von Nachrichten zwischen den einzelnen Geräten die entsprechende Software. Dieser Zusammenhang zwischen Hard- und Software, durch den eine Schnittstelle (Interface) vollständig definiert ist, zeigt folgende Abbildung.

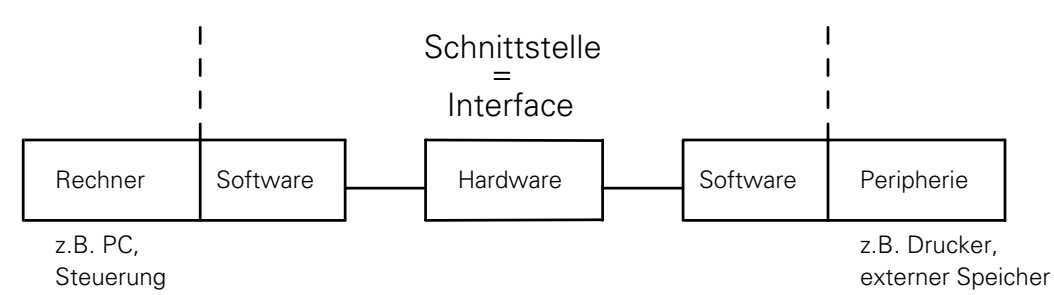

Die in der Abbildung dargestellte Hardware umfaßt alle physikalischen Eigenschaften, wie Schaltungsaufbau, Anschlußbelegung, elektrische Eigenschaften usw.

Die Software umfaßt z.B. die Ansteuerung der Ausgangsbausteine und gehört in den Bereich der Betriebs-Software des Rechnersystems und des Peripheriegerätes.

Da es bekanntlich die unterschiedlichsten Computer, Steuerungstypen und Peripherien gibt, wurden genormte Schnittstellen eingeführt, über die im Idealfall die verschiedensten Geräte miteinander verbunden werden können.

Solche Normen sind z.B. die V.24/RS-232-C- oder die V.11/RS-422-Norm, die später noch detailliert beschrieben werden.

## <span id="page-651-0"></span>**1.1 Grundlagen der Datenübertragung**

Da alle Informationen durch Daten übermittelt werden, ist es zunächst notwendig, einige Grundlagen der Datenübertragung kennenzulernen. Mit Daten wird hier die Gesamtheit aller Informationen bezeichnet, die mit dem Computer erfaßt und bearbeitet werden können.

# **1.1.1 Seriell / Parallel**

Die Datenübertragung kann nach dem seriellen oder dem parallelen Prinzip erfolgen. Grundsätzlich werden die Daten im Rechnersystem, z.B. in einem Byte (8 Bit) codiert, der Schnittstelle parallel zur Verfügung gestellt

Bei der seriellen Datenübertragung müssen durch einen USART (Universal-Synchronous-Asynchronous-Receiver-Transmitter) die parallelen Informationen aus dem Rechnersystem in einen seriellen Datenstrom umgewandelt werden.

Der Empfänger nimmt den seriellen Datenstrom auf und wandelt diesen wieder in eine parallele Information zurück.

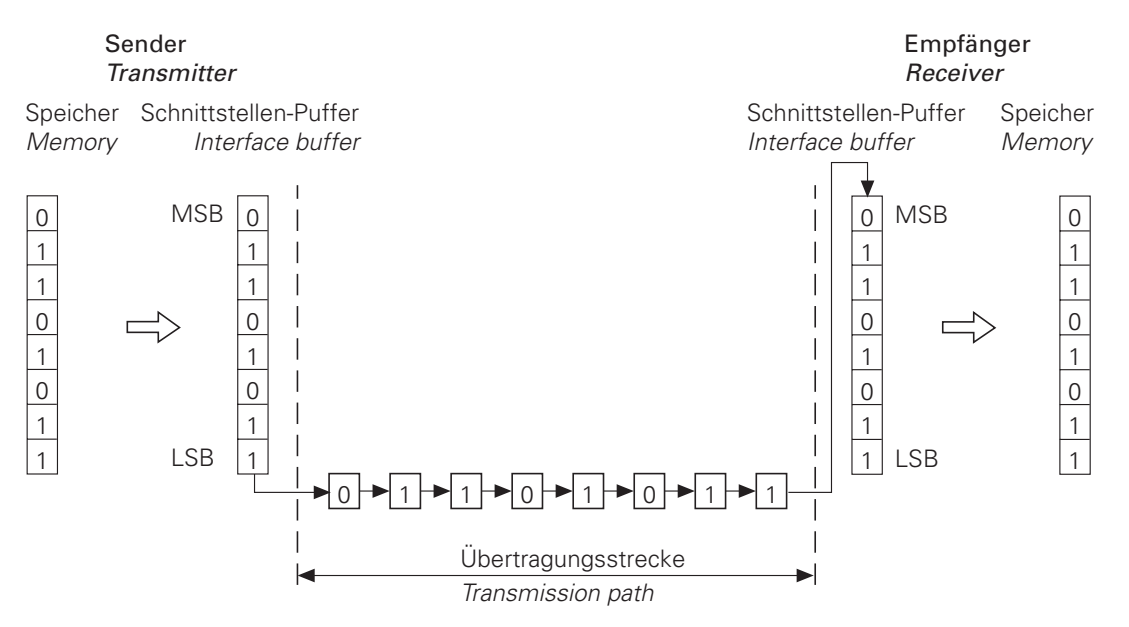

Im Gegensatz dazu benötigt eine parallele Schnittstelle keinen USART, sondern nur Leitungstreiber. Die Verbindung zwischen Rechnersystem und Peripherie besteht z.B. aus einem 36-poligen Flachbandkabel und die maximale Länge liegt in der Regel bei 3 m.

### Sender **Transmitter**

#### Empfänger Receiver

<span id="page-652-0"></span>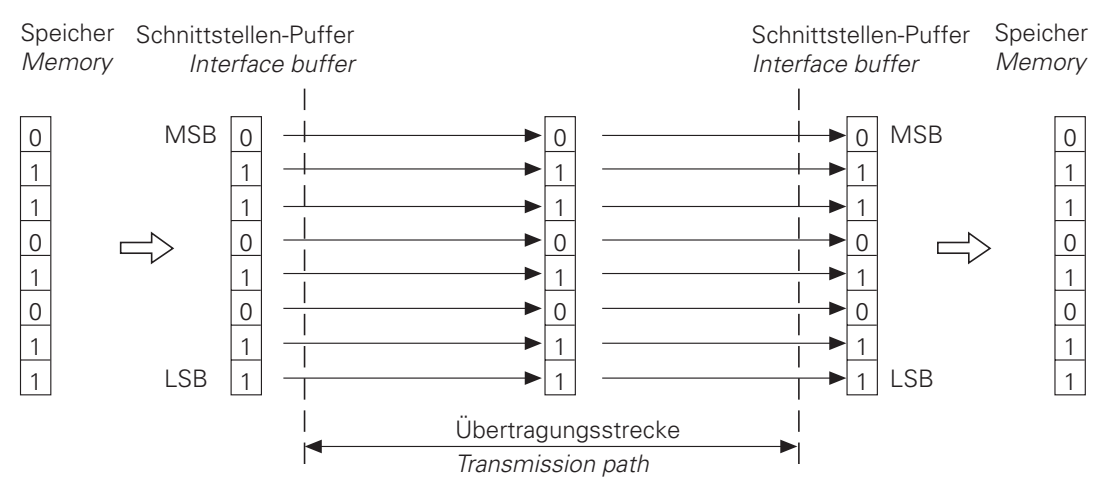

Ein großer Vorteil der seriellen Datenübertragung wird sichtbar, wenn große Entfernungen zu überbrücken sind. Bei paralleler Übertragung vervielfachen sich die Kosten für das Kabel mit jedem Bit, das zusätzlich übertragen werden muß. Darüber hinaus wirken sich die durch steile Signalflanken und elektrische Verkopplungen benachbarte Leitungen induzierten Störungen mit wachsender Leitungslänge sehr viel mehr aus, als bei der relativ langsamen seriellen Übertragung mit nur wenigen Leitungen.

Die verhältnismäßig geringe Arbeitsgeschwindigkeit serieller Datenübertragung ist zugleich ihr größter Nachteil. Da die einzelnen Bits nacheinander über die Leitung geschickt werden und jeder Transfer eine bestimmte Zeit beansprucht, dauert es viel länger, ein gegebenes Binärwort zum Empfänger zu schicken, als wenn man es parallel transportieren würde. Allerdings arbeiten die meisten Peripheriegeräte ohnehin ziemlich langsam und können die mit hoher Geschwindigkeit übertragenen Datenströme gar nicht verkraften. Serieller Datenverkehr ist für solche Geräte, wie z.B. externe Datenspeicher und mechanische Drucker, in der Regel völlig ausreichend, außer diese Geräte besitzen einen größeren Pufferspeicher für ankommende Zeichen.

### **1.1.2 Asynchrones Datenformat**

Damit zwischen zwei an einem Datenaustausch beteiligten Geräten eine Kommunikation entsteht, muß eine gemeinsame Sprache vorherrschen.

Diese Sprache besteht im Bereich der Computertechnik aus der digitalen Codierung von Buchstaben, Zahlen und Steuerzeichen.

Einer der gebräuchlichsten Codes ist dabei der ASCII-Code (American Standard Code for Information Intercharge), der alle Zeichen mit 7 Bit codiert.

Insgesamt können also 2 $^7$  = 128 Zeichen codiert werden. Das Steuerzeichen "Neue Zeile" oder LF wird nach dem ASCII-Code mit folgender Bitkombination codiert:

> $0.001010 = 10$  dez = 0.4 hex MSR LSB

Der Buchstabe "z" wird durch folgende Bitkombination dargestellt:

 $1 1 1 1 0 1 0 = 122$  dez = 7A hex MSB

d.h. wird über die serielle Schnittstelle der Buchstabe "z" übertragen, werden nacheinander die entsprechenden Bits gesendet. Der ASCII-Code ist im Anhang vollständig abgedruckt.

Zu einer korrekten Datenübertragung gehört, daß die jeweiligen Geräte die ankommenden Daten richtig interpretieren und vor allem den Beginn einer Übertragung feststellen können. Zu diesem Zweck gibt es Synchronisationsverfahren, die für eine zeitliche Abstimmung während der Übertragung sorgen, d. h. der Empfänger erkennt das erste Bit eines Zeichens richtig. Beim asynchronen Datenformat wird vor jedem Datenwort zunächst ein Start-Bit gesendet und im Anschluß an das Datenwort folgen dann 1 bis 2 Stop-Bits. Dieses Datenformat zeichnet sich dadurch aus, daß die Übertragung des Datenwortes, ausgehend von einem Ruhezustand, zu irgendeinem beliebigen Zeitpunkt beginnen kann.

Der Ruhezustand liegt nach dem Einschalten vor und wird nach jeder Übertragung wieder eingenommen. Bevor nun die Datenbits gesendet werden können, muß dies dem Empfänger mitgeteilt werden, da dieser, falls das erste Bit des Datenwortes die gleiche Wertigkeit wie der Ruhezustand besitzt, keinen Unterschied zum Ruhezustand bemerken würde.

Dazu dient das sogenannte Start-Bit:

Für die Dauer eines Bits gibt der Sender einen logischen Wert aus, der sich eindeutig vom Ruhezustand unterscheidet und dem Empfänger Gelegenheit gibt, seine Abfragelogik auf das Einlesen des Datenbits vorzubereiten.

Nach Senden das Start-Bit wird das Datenwort, beginnend mit dem LSB (Lowest Significant Bit), Bit für Bit übertragen. Nach dem MSB (Most Significant Bit) des Datenwortes wird ein sogenanntes Paritätsbit (Paritybit) zur Erkennung von Übertragungsfehlern eingefügt [\(siehe Kapitel](#page-654-0) ["Datensicherung"\).](#page-654-0)

Im Anschluß an das Paritätsbit folgen 1 bis 2 Stop-Bits.

Diese abschließenden Stop-Bits sorgen dafür, daß der Empfänger ausreichend Zeit hat, um vor Beginn des nächsten Zeichens sich wieder auf den Sender einstellen zu können.

Die Synchronisierung wird vor jedem Zeichen wiederholt und gilt für einen Zeichenrahmen.

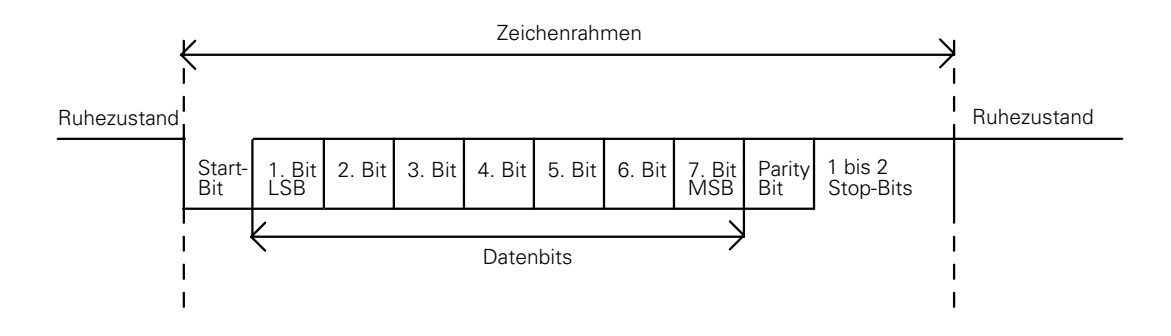

 $\overline{a}$ 

## <span id="page-654-0"></span>**1.1.3 Datensicherung**

Mit Hilfe des Verfahrens der Paritätsprüfung können bei einem asynchronen Zeichenrahmen Übertragungsfehler erkannt werden. Dabei wird zusätzlich zu den Datenbits ein sogenanntes Paritätsbit gesendet, dessen Auswertung es dem Empfänger erlaubt, die gesendeten und die empfangenen Daten auf ihre Gleichheit zu überprüfen.

Die Bildung dieses Paritätsbits kann auf drei verschiedene Arten geschehen, wobei an beiden Schnittstellen die gleiche Art der Paritätsbildung eingestellt sein muß.

### **– Keine Paritätsprüfung (no parity)**

Es wird auf eine Fehlererkennung verzichtet.

#### **– Gerade Parität (even parity)**

Der Sender zählt die Bits mit der Wertigkeit 1. Ist die Anzahl ungerade, setzt er das Paritätsbit auf 1, sonst ist es 0. Die Summe aus gesetzten Datenbits und dem Paritätsbit ist also immer gerade. Der Empfänger zählt seinerseits alle gesetzten Bits einschließlich des Paritätsbit. Falls diese Zählung eine ungerade Zahl ergibt, liegt ein Übertragungsfehler vor und das Datenwort muß nochmals wiederholt werden, oder es erscheint eine Fehlermeldung.

#### **– Ungerade Parität (odd parity)**

In diesem Fall wird das Paritätsbit vom Sender so gewählt, daß die Anzahl aller gesetzten Bits ungerade ist. Hier liegt ein Fehler vor, falls der Empfänger bei seiner Auswertung eine gerade Anzahl an gesetzten Bits feststellt.

Beispiel:

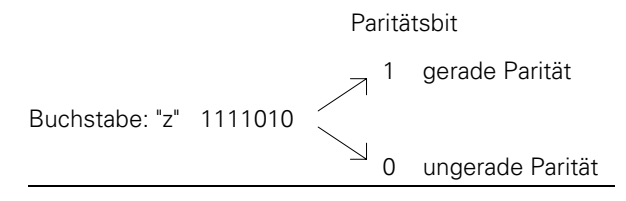

# <span id="page-655-0"></span>**1.1.4 Übertragungsgeschwindigkeit**

Die Übertragungsgeschwindigkeit einer Schnittstelle wird in der Einheit Baud angegeben. Diese Einheit gibt die Zahl der in einer Sekunde übertragenen Bits an.

$$
1 \text{ Baud} = \left[1 \frac{\text{Bit}}{\text{s}}\right]
$$

Übliche Baud-Raten sind: 110, 150, 300, 600, 1200, 2400, 4800, 9600, 19 200, 38 400 Baud

Aus der Baud-Rate kann man die Zeitdauer zur Übertragung eines Bits (tR) berechnen.

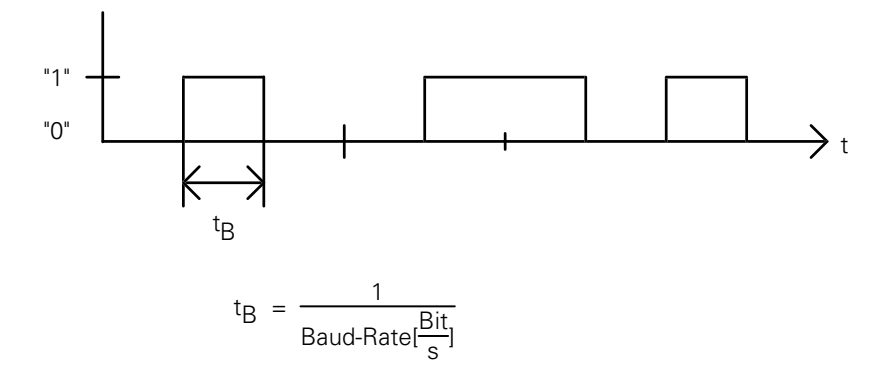

Bei einer Baud-Rate von z.B. 19 200 Baud ergibt sich eine Bitdauer von  $t_B = 52,083 \,\mu s$ .

Aus der Baud-Rate und dem Übertragungsformat kann die Anzahl der übertragenen Zeichen pro Sekunde berechnet werden.

Zeichen pro Sekunde = Baud-Rate[ $\frac{\textsf{Bit}}{\textsf{s}}$ ] Anzahl der Bit pro Zeichen

Beispiel:

Bei einem Übertragungsformat von einem Start-, 7 Daten- und zwei Stop-Bits und einer Geschwindigkeit von 300 Baud werden genau

300 Baud 10 Bit = 30 Zeichen pro Sekunde

übertragen.

## <span id="page-656-0"></span>**1.2 Handshake**

Im Zusammenhang mit Schnittstellen wird häufig von Handshake-Verfahren gesprochen. Es wird damit ausgedrückt, daß zwei Geräte sozusagen "Hand in Hand" arbeiten und dabei eine Kontrolle der Datenübertragung ausüben. Man unterscheidet zwischen Software-Handshake und Hardware-Handshake.

Bei einer Kommunikation zwischen zwei Geräten kann entweder der Hardware- oder der Software-Handshake gewählt werden.

### **1.2.1 Hardware-Handshake**

Bei diesem Verfahren wird die Übertragungssteuerung durch elektrische Signale durchgeführt. Die wichtigen Informationen, wie Sendebereitschaft, Empfangsbereitschaft, Übertragungsstart und Übertragungsstopp werden durch die Hardware gemeldet.

Soll z.B. ein Computer Zeichen übertragen, überprüft er die Meldeleitung CTS [\(siehe Kapitel](#page-659-0) ["Schnittstelle V.24/RS-232-C"\),](#page-659-0) ob diese aktiv (ON) ist. Ist dies der Fall wird das Zeichen übertragen. Im anderen Fall wartet der Computer mit der Übertragung bis der Eingang CTS aktiv geschaltet wird.

Für das Hardware-Handshaking werden mindestens die Datenleitungen TxD und RxD, die Steuerleitung RTS, die Meldeleitung CTS und die Masseverbindung benötigt.

### **1.2.2 Software-Handshake**

Bei einem Software-Handshake wird durch die entsprechenden Kontrollzeichen, die über die Datenleitung gesendet werden, eine Kontrolle der Datenübertragung erreicht.

Ein solcher Handshake ist z.B. das XON / XOFF-Verfahren, das bei einer Schnittstelle V.24/ RS-232-C weit verbreitet ist. Hier wird einem Steuerzeichen des ASCII-Codes (DC1) die Bedeutung "XON" und einem weiteren (DC3) die Bedeutung "XOFF" zugewiesen. Vor der Übertragung eines Zeichens überprüft der Computer, ob das Empfangsgerät das XOFF-Zeichen sendet. Trifft das zu, wartet er mit der Übertragung so lange, bis er das Zeichen XON empfängt, das anzeigt, daß das angeschlossene Gerät zum Empfang weiterer Zeichen bereit ist.

Für den Software-Handshake werden neben den Datenleitungen (TxD, RxD) und Masse keine weiteren Leitungen benötigt.

## <span id="page-657-0"></span>**2 Datenschnittstellen der TNC**

### **2.1 Allgemeines**

Neben der sonst üblichen Schnittstelle V.24/RS-232-C besitzt die TNC 407/415 eine weitere Datenschnittstelle für große Übertragungsentfernungen, die Schnittstelle V.11/RS-422.

Die beiden Schnittstellen unterscheiden sich nur in ihrem Hardwareaufbau (Signalleitungen, Signalpegel, Steckerbelegung), das Datenformat und das Übertragungsprotokoll ist bei beiden Schnittstellen gleich.

An die Schnittstellen V.24/RS-232-C bzw. V.11/RS-422 können die HEIDENHAIN-Disketten-Einheit FE 401, die Magnetband-Einheit ME 101 (wird nicht mehr hergestellt) und Fremdgeräte mit entsprechenden Datenschnittstellen (Computer, Drucker, Leser, Stanzer) angeschlossen werden.

Die beiden Schnittstellen der TNC können auch parallel betrieben werden, d. h. über die Schnittstellen V.24/RS-232-C wird ein Programm eingelesen und gleichzeitig abgearbeitet und über die Schnittstelle V.11/RS-422 kann z. B. eine Nullpunkt-Datei eingelesen werden.

Für den Anschluß der Disketten-Einheit und der Magnetband-Einheit an die Schnittstelle V.11/ RS-422 muß jedoch ein externes Interface zur Pegel-Umsetzung benützt werden.

Für die Datenübertragung stehen zwei Übertragungsprotokolle zur Verfügung:

- Standard-Datenübertragungsprotokoll
- Datenübertragung mit Block Check Character (BCC)

Im Rahmen dieser Protokolle lassen sich das Datenformat und entsprechenden Steuerzeichen frei konfigurieren.

### **2.2 Schnittstelle V.24/RS-232-C**

RS-232-C ist die Bezeichnung für eine serielle Schnittstelle nach dem gleichnamigen amerikanischen EIA-Standard für Übertragungsraten bis 19 200 Bit/sec. Die Datenübertragung erfolgt asynchron mit einem Start-Bit vor, und einem oder zwei Stop-Bits nach jedem Zeichen. Das Interface ist auf Übertragungsentfernungen bis zu 30 m ausgelegt.

Die Schnittstelle RS-232-C wurde mit unwesentlichen Änderungen übernommen und in Europa als V.24-Schnittstelle eingeführt. Die deutsche Norm ist die DIN 66020.

## **2.2.1 Hardware**

Die physikalische Verbindung zwischen zwei Schnittstellen V.24/RS-232-C ist eine unsymetrische Leitung, d.h. die zentrale Masseverbindung zwischen Sender und Empfänger wird als Rückleitung verwendet.

<span id="page-658-0"></span>Prinzip der physikalischen Verbindung:

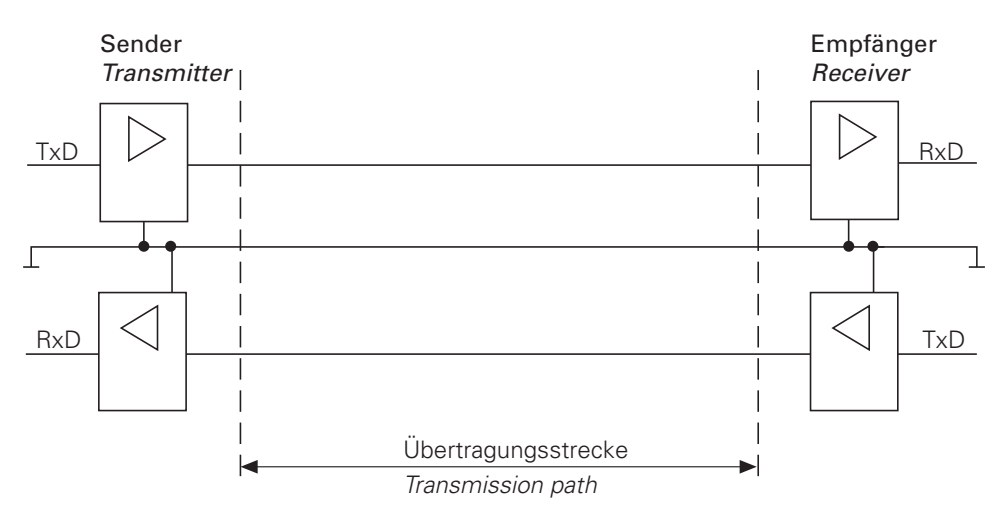

## **2.2.2 Signalpegel**

Bei der Schnittstelle V.24/RS-232-C muß man zwei verschiedene Signalleitungen und deren Pegel unterscheiden.

### **Datenleitungen:**

Die Datensignale sind in einem Bereich von –3 bis –15 V für logisch "1" (MARK) und in einem Bereich von +3 bis +15 V für logisch "0" (SPACE) definiert.

#### **Steuer- und Meldeleitungen:**

Diese Signale sind in einem Bereich von +3 bis +15 V für ON (High) und in einem Bereich von –3 bis –15 V für OFF (Low) definiert.

Für alle Signale gilt, daß der Spannungsbereich von –3 bis +3 V nicht als Logikpegel definiert und daher auch nicht auswertbar ist.

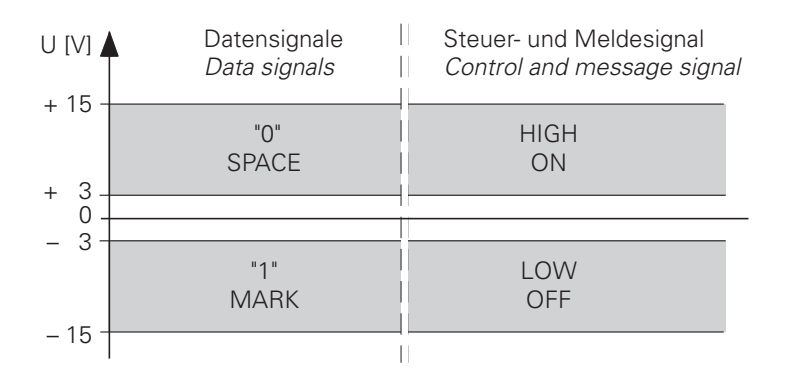

## <span id="page-659-0"></span>**2.2.3 Signalbezeichnung**

Bei der Schnittstelle V.24/RS-232-C unterscheidet man Datenleitungen, Steuer- und Melde-leitungen und Erdleitungen.

#### **Datenleitungen:**

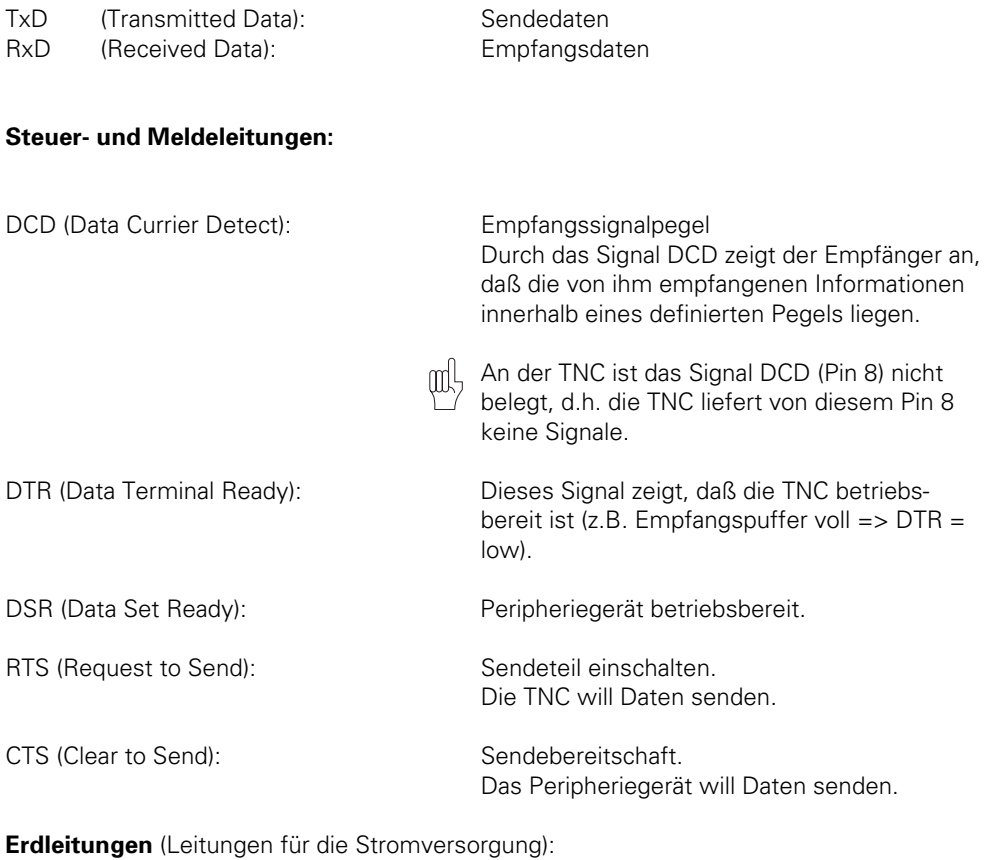

Chassis GND: Gehäuseverbindung<br>Betriebserde GND (Signal GND): 0 Volt-Leitungen für alle Signale Betriebserde GND (Signal GND):

ı

Die Leitungen der seriellen Schnittstelle V.24/RS-232-C:

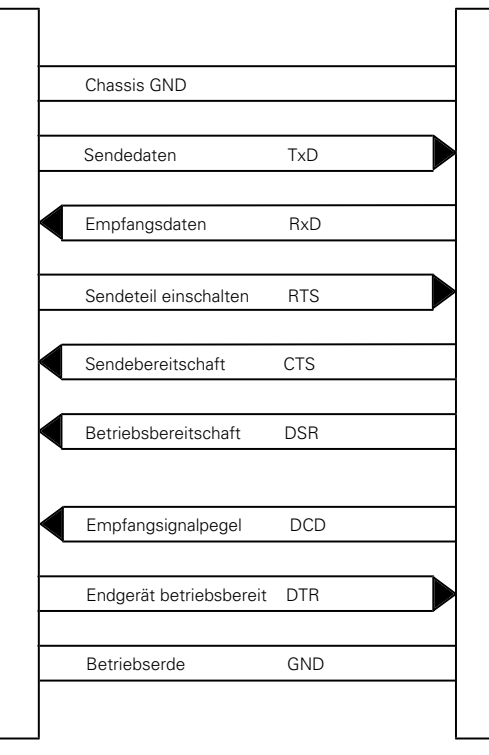

Peripheriegerät TNC

ĺ

## <span id="page-661-0"></span>**2.2.4 Steckerbelegung**

Bei der Steckerbelegung muß zwischen der Logik-Einheit und dem Adapterblock der TNC unterschieden werden. Nachfolgend ist die entsprechende Steckerbelegung skizziert [\(siehe Register](#page-69-0) ["Montage und elektrischer Anschluß"\).](#page-69-0)

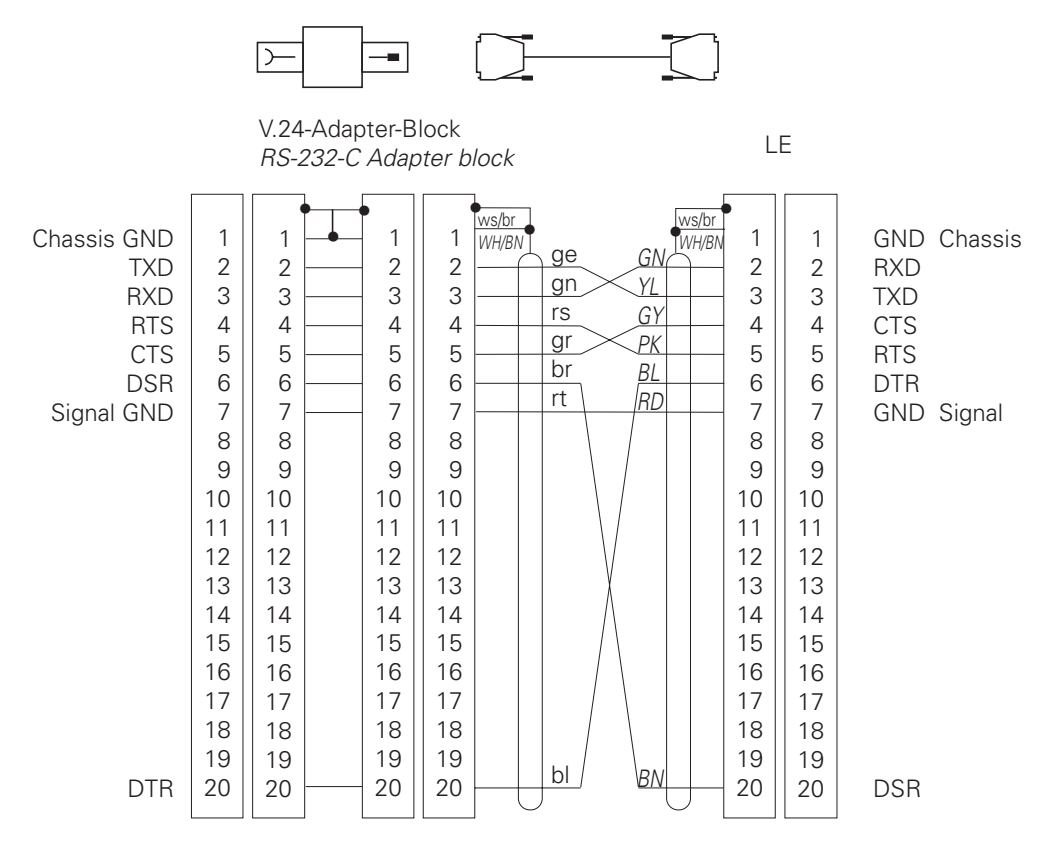

Ein 9poliger Stecker an einem PC kann folgende Steckerbelegung besitzen.

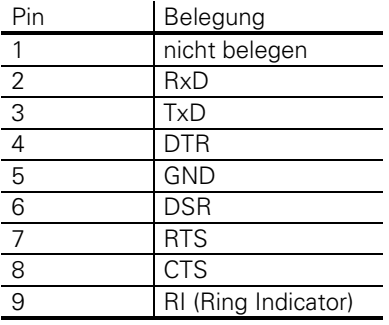

ĺ.

# <span id="page-662-0"></span>**2.3 Schnittstelle V.11/RS-422**

Da die Möglichkeiten für die Schnittstelle V.24/RS-232-C eingeschränkt sind, wurde die Schnittstelle V.11/RS-422 entwickelt. Auch diese ist standardisiert und arbeitet symmetrisch. Die Schnittstelle V.11/RS-422 ist geeignet für Übertragungsraten bis zu 10 Mbit/sec. Da die Schnittstellenbausteine der TNC nur eine Übertragungsrate bis 38 400 Baud unterstützen, kann auch bei der Schnittstelle V.11/RS-422 nur eine Übertragungsrate bis 38 400 Baud eingestellt werden. Bei dieser Baudrate ist jedoch eine Übertragung über 1 km Kabellänge möglich.

### **2.3.1 Hardware**

Bei dem Standard V.11/RS-422 wird mit differentiellen Spannungen gearbeitet. Der Vorteil dieser Technik ist die Tatsache, daß auf dem Übertragungsweg Einstrahlstörungen auf beide Signalleitungen gleichzeitig und in gleicher Weise einwirken. Da beim Empfänger nur die Differenzspannung der beiden Signalleitungen ausgewertet wird, spielen die Einstrahlstörungen keine Rolle.

Auf diese Weise lassen sich wesentlich längere Leitungen einrichten und außerdem wird wegen der Einschränkung der Störeffekte auch die Übertragungsrate wesentlich höher.

Prinzip der physikalischen Verbindung:

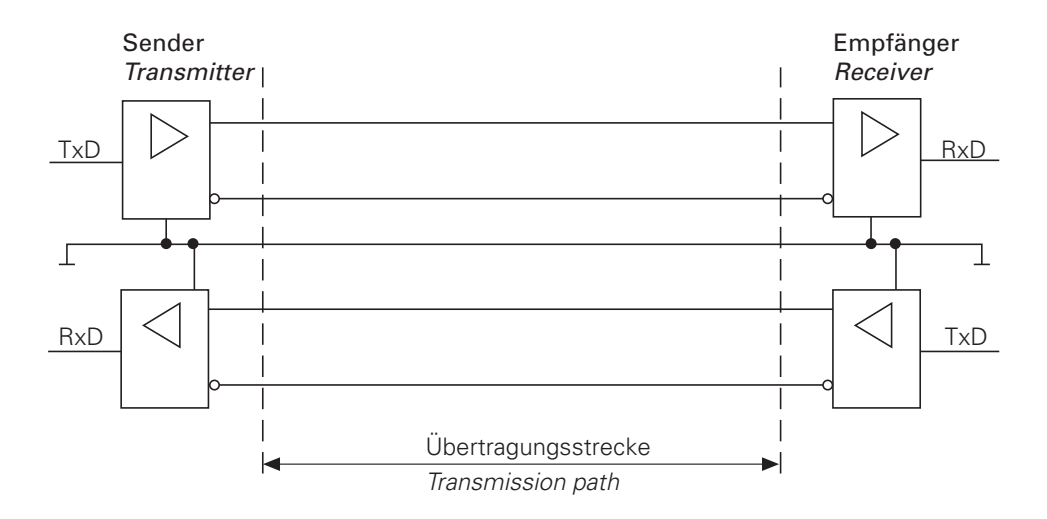

# <span id="page-663-0"></span>**2.3.2 Signalpegel**

Bei der Schnittstelle V.11/RS-422 werden die Signale als Differenzspannung ausgegeben und wieder eingelesen.

Dabei entspricht eine positive Differenzspannung einer logischen "0" (OFF) und eine negative Differenzspannung einer logischen "1" (ON).

Es werden Differenzspannungen zwischen

 $U_{\text{dmin}} = 2$  V und  $U_{\text{dmax}} = 5$  V

ausgegeben und die Steuerung erkennt die Differenzspannungen zwischen

 $U_{\text{dmin}} = 0.2$  V und  $U_{\text{dmax}} = 6$  V

als logisch definierte Pegel.

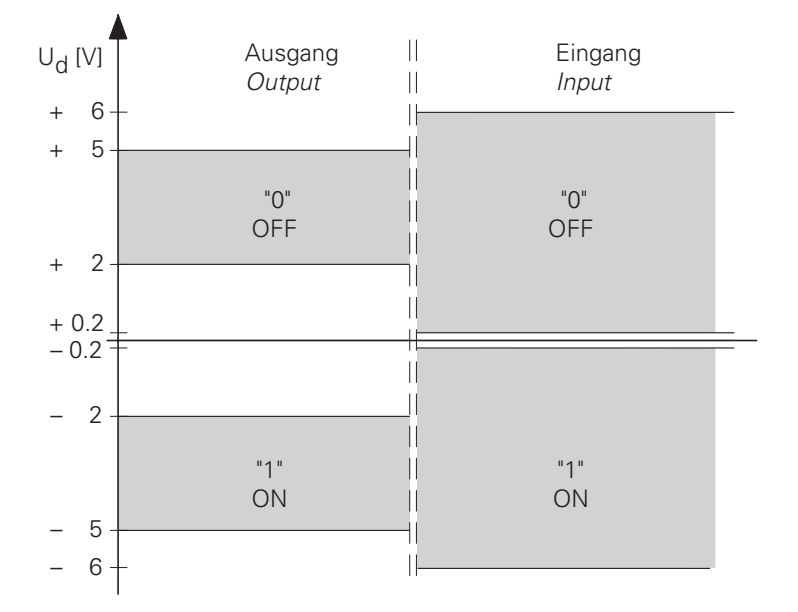

### **2.3.3 Signalbezeichnung**

Bei der V.11/RS-422 - Schnittstelle werden folgende Signale als Differenzsignal übertragen:

Datensignale:

 $\overline{a}$ 

TxD,  $\overline{\phantom{a}}$ TxD RxD,  $\overline{\phantom{a}}$ RxD

Steuer- und Meldesignale:

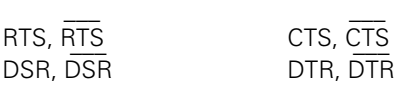

Ť

<span id="page-664-0"></span>Diese Signale übernehmen die gleiche Funktion wie bei der Schnittstelle V.24/RS-232-C.

Das Übertragungsprotokoll ist bei den Schnittstellen V.24/RS-232-C bzw. V.11/RS-422 völlig identisch.

Außerdem verbindet die Schutzerde das Gehäuse von Sender und Empfänger und das Signal GND stellt die Bezugsleitung der Differenzspannungen dar.

### **2.3.4 Steckerbelegung**

Bei TNC 407/415 liegt an der Logik-Einheit und am Adapterblock folgende Steckerbelegung an [\(siehe](#page-70-0) [Register "Montage und elektrischer Anschluß"\):](#page-70-0)

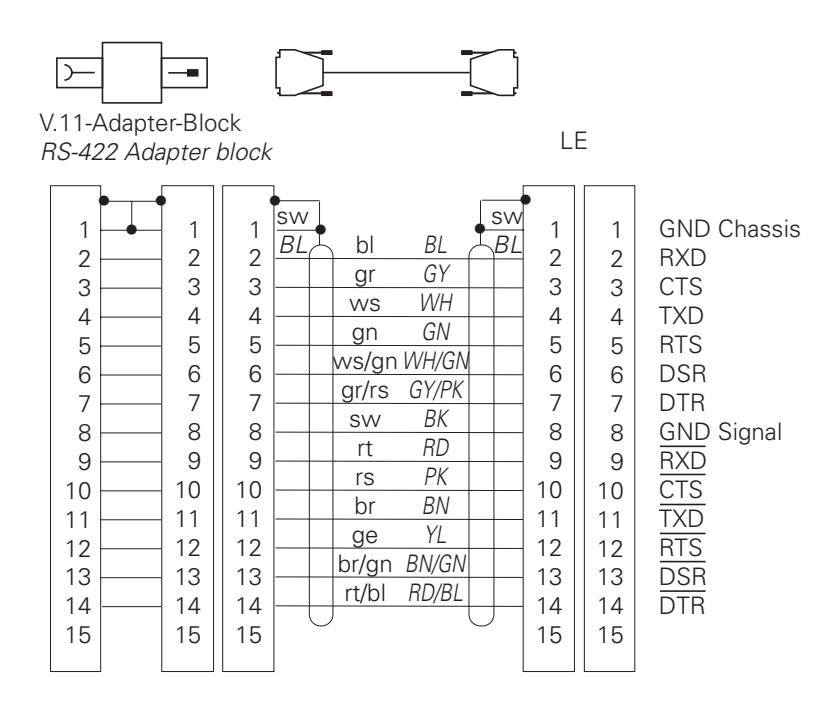

## **2.4 Funktionen der Datenschnittstelle**

Mit den Datenschnittstellen an der TNC können Daten und Dateien abgespeichert und wieder eingelesen, Programme auf externe Geräte (z. B. Drucker) ausgegeben, Programme eingelesen und gleichzeitig abgearbeitet werden und Datentransfer (Kommunikation) zwischen TNCs abgewickelt werden.

ĺ

## <span id="page-665-0"></span>**2.4.1 Dateien abspeichern/einlesen**

Die folgende Übersicht zeigt alle Dateien, die auf externen Speichergeräten (Disketten-Einheit, Magnetband-Einheit und PC) abgespeichert und von diesen wieder eingelesen werden können.

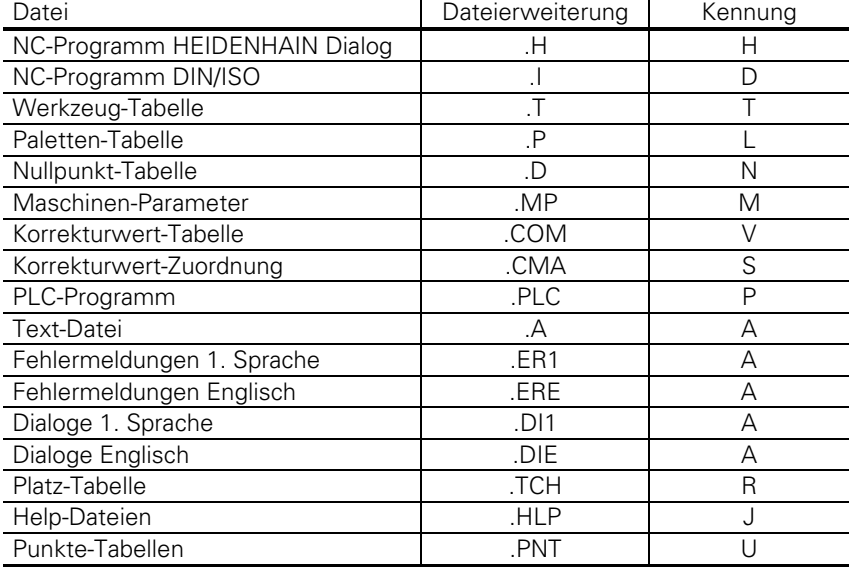

Nach Eingabe der entsprechenden Schlüsselzahlen für die PLC, die Maschinen-Parameter und die Korrekturwert-Tabelle können diese Dateien über die Datenschnittstellen ein- oder ausgelesen werden.

Die Datenübertragung wird wie gewohnt über die EXT-Taste eröffnet.

Außerdem können über die beiden Schnittstellen aktuelle Werte von Q-Parametern, PLC-Fehlermeldungen und Dialoge ausgegeben werden (NC-Programm: FN 15: PRINT).

Die Magnetband-Einheit ist als externer Datenträger nur bedingt geeignet, da grundsätzlich nur eine Datei, die aber mehrere Programme enthalten kann, pro Kassettenseite gespeichert werden kann.

Mit Hilfe der Disketten-Einheit können bis zu 256 Programme (ca. 25000 Programmsätze) gespeichert werden. Das entspricht einer Speicherkapazität von ca. 790 KByte.

Die entsprechende Kennung der Datei wird bei der Übertragung mit Block-Check-Character (BCC) ausgegeben und auch wieder eingelesen.

Wird die Datei mit Hilfe der Datenübertragungssoftware TNC.EXE von HEIDENHAIN in einem externen Rechner abgespeichert, so wird eine neue Datei-Erweiterung erzeugt. Diese Erweiterung besteht aus der Kennung und den Buchstaben NC.

Beispiel:

Wird eine Paletten-Tabelle abgespeichert, erhält sie die Datei-Erweiterung \*.LNC.

<span id="page-666-0"></span>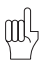

Die Fehlermeldungen, Dialoge und Text-Dateien werden bei der Dateiausgabe alle als ASCII-Dateien mit der Kennung A ausgegeben. Deshalb müssen diese Dateien, wenn sie auf einem externen Datenträger ausgegeben werden, unterschiedliche Dateinamen haben, damit sie im externen Datenträger nicht überschrieben werden.

Werden diese Dateien wieder eingelesen, werden sie zunächst als ASCII-Dateien abge-speichert und müssen vom Anwender in die ursprüngliche Dateiart konvertiert werden.

Die Menüpunkte "Alle Dateien einlesen", "Dateien mit Bestätigung einlesen" und "Show ext. Directory" funktionieren nur bei Dateien, die im Datei-Beginn den jeweiligen Namen enthalten (NC-Programme und Tabellen). Die restlichen Dateien (PLC-, Fehler-, Dialog und ASCII-Dateien) müssen einzeln eingelesen werden.

## **2.4.2 Ausgabe an Fremdgeräte**

Über die beiden Schnittstellen können beliebige Fremdgeräte angesprochen werden. Zu diesen Geräten gehören z. B. Computer, Drucker, Lesen und Stanzer.

Zu diesem Zweck besitzt die TNC frei konfigurierbare Schnittstellenmodi (EXT1/EXT2/EXT3), die in gewissen Grenzen, eine beliebige Einstellung des Datenformats und der Steuerzeichen des jeweiligen Datenübertragungsprotokolls erlauben.

An den Fremdgeräten muß natürlich auch die zur TNC passende Einstellung gewählt werden, die an Druckern durch das Setzen der DIP-Schalter oder Einstellung der Übertragungsparameter durchgeführt wird.

Wird eine Datenübertragung zum Computer gewünscht, muß dort eine entsprechende Datenübertragungssoftware vorhanden sein.

HEIDENHAIN bietet in diesem Zusammenhang die Datenübertragungssoftware TNC.EXE an, die eine Übertragung zwischen der TNC und dem PC mit einem festen Übertragungsprotokoll ermöglicht.

## **2.4.3 Programme einlesen und gleichzeitig abarbeiten (DNC-Betrieb)**

Über die seriellen Datenschnittstellen können in der Betriebsart PROGRAMMLAUF mit "Blockweisem Übertragen" Bearbeitungsprogramme von einem externen Speicher oder der FE-Einheit übertragen und gleichzeitig abgearbeitet werden (DNC-Betrieb). Dadurch ist es möglich, Bearbeitungsprogramme abzuarbeiten, welche die Speicherkapazität der Steuerung überschreiten.

Nach dem Programm-Start werden abgearbeitete Sätze gelöscht und kontinuierlich weitere Sätze vom externen Speicher abgerufen.

Mit Maschinen-Parameter MP7228.0 wird der minimale und mit MP7228.1 der maximale Speicherbedarf für den Nachlade-Betrieb festgelegt. Der maximale Speicherbedarf kann so eingestellt werden, daß während des Abarbeitens noch genügend Speicher zur Parallelprogrammierung bleibt.

Ist nicht genügend minimaler Speicher vorhanden, so wird die Fehlermeldung "Programmspeicherüberlauf" ausgegeben.

Werden die Programmsätze schneller in die TNC eingelesen, als sie abgearbeitet werden können, wird zuerst bis zur maximalen Speichergrenze (MP7228.1) vollgeladen. Ist dieser voll, wird die Übertragung gestoppt, bis durch das Abarbeiten ein Speicherbereich von 256 Byte frei wird. Erst dann wird die Übertragung aufgenommen bis der Speicher wieder belegt ist.

<span id="page-667-0"></span>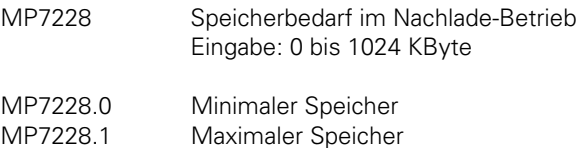

## **2.4.4 Kommunikation zwischen TNCs**

Für bestimmte Anwendungen ist es notwendig, daß TNCs Daten untereinander austauschen oder kommunizieren können. Dies wird durch die beiden Schnittstellen V.24/RS-232-C bzw. V.11/RS-422 ermöglicht.

Die einfachste Form des Datenaustausches ist das Übertragen von Dateien (z. B. NC-Programme) von einer TNC zur anderen. Zu diesem Zweck muß an beiden Steuerungen das gleiche Übertragungsformat eingestellt und die Übertragung gestartet werden. Zu beachten ist, daß die einlesende Steuerung zuerst zu starten ist.

Für den Anwendungsfall "Positioniermodul", d. h. es werden weitere NC-Achsen benötigt, müssen die Positionierwerte von der Master-Logik-Einheit zur Slave-Logik-Einheit übertragen werden. Aus diesem Grund können Daten mit Hilfe von PLC-Modulen auf PLC-Ebene über die Datenschnittstellen zu einer anderen TNC übertragen werden [\(siehe Kapitel "Datenübertragung durch die](#page-694-0) [PLC"\).](#page-694-0)

## <span id="page-668-0"></span>**2.5 Konfiguration der Schnittstellen**

### **2.5.1 Auswahl der Schnittstellen**

Mit Hilfe des MP5000 können die beiden Datenschnittstellen gesperrt werden.

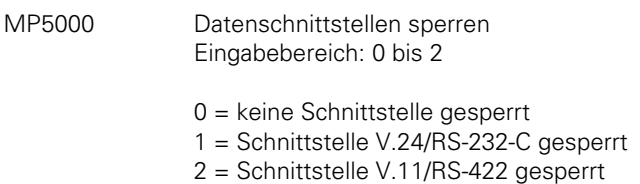

Sind die beiden Schnittstellen nicht gesperrt, können die folgenden Einstellungen mit dem entsprechenden Datenformat und dem Datenübertragungsprotokoll gewählt werden.

Neben den drei frei konfigurierbaren Betriebsarten EXT1/EXT2/EXT3 (nur für PLC, [siehe Kapitel](#page-694-0) ["Datenübertragung durch die PLC"\),](#page-694-0) gibt es drei fest eingestellte Betriebsarten (ME, FE1/FE2). Die FE1- und FE2-Betriebsarten müssen eingestellt werden, wenn die HEIDENHAIN-Disketten-Einheit oder ein externer Rechner mit der Übertragungssoftware TNC.EXE angeschlossen ist. In diesen beiden Betriebsarten ist das Übertragungsprotokoll mit Block-Check-Charakter fest definiert [Unterschied FE1 <−> FE2-Betrieb, [siehe Kapitel "Datenübertragung mit Block-Check-Charakter](#page-683-0) [\(BCC\)\].](#page-683-0)

Die ME-Betriebsart ist an die HEIDENHAIN-Magnetband-Einheit ME 101 angepaßt und muß angewählt werden, wenn diese angeschlossen werden soll.

In dieser Betriebsart ist das Standard-Übertragungsprotokoll eingestellt.

Es gibt jedoch einen wichtigen Unterschied:

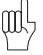

Das Zeichen <EOT> wird niemals ausgegeben, da dieses Zeichen von der Magnetband-Einheit nicht verarbeitet werden kann.

## **2.5.2 Frei konfigurierbare Schnittstellen**

Die drei Betriebsarten EXT1/EXT2/EXT3 (PLC) sind über Maschinen-Parameter frei konfigurierbar.

Das Datenformat und die Art des Handshakes wird im MP5020 eingestellt.

### **Datenbits**

Mit Bit 0 kann eingestellt werden, ob mit 7 oder 8 Datenbits übertragen wird. Normalerweise wird bei einer Übertragung mit 7 Datenbits gearbeitet, insbesondere bei der Druckeranpassung sind jedoch 8 Datenbits notwendig.

### **BCC**

Falls die Berechnung des BCC eine Zahl kleiner als \$20 ergibt (Steuerzeichen), dann wird vor <ETB> ein Zeichen "Space" (\$20) zusätzlich gesendet. Dadurch wird der BCC auf jeden Fall immer größer als \$20 und damit kein Steuerzeichen.

#### **Hardware-Handshake**

Mit Bit 2 kann eingestellt werden, ob die TNC die Übertragung von einem externen Gerät mit dem Signal RTS stoppt.

### – **Datenausgabe TNC -> EXT**

Das externe Gerät setzt bei vollem Empfangspuffer das Signal RTS zurück. Die TNC erkennt somit den vollen Empfangspuffer des Peripheriegerätes am Eingang CTS.

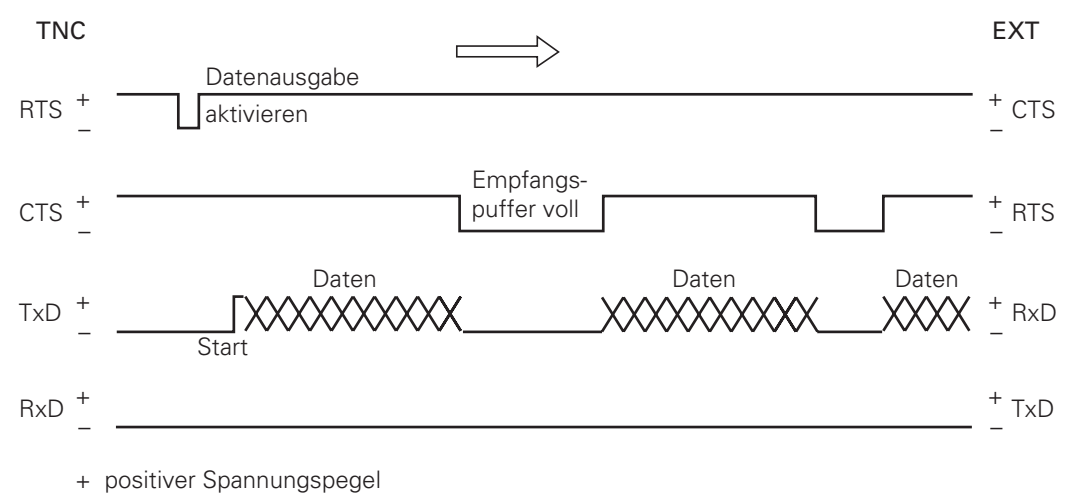

– negativer Spannungspegel

### – **Dateneingabe EXT -> TNC**

Bei vollem Empfangspuffer nimmt die TNC das Signal RTS zurück, was das Peripheriegerät am Eingang CTS erkennt.

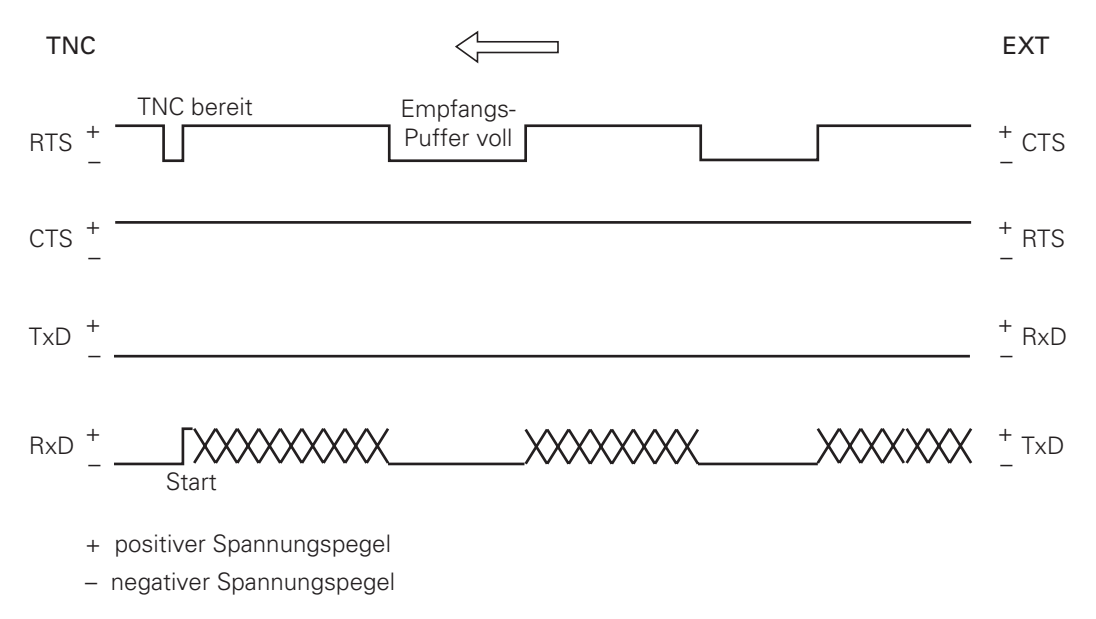

1

Die Signale DTR und DSR der TNC melden den jeweiligen Betriebszustand der TNC bzw. des Peripheriegeräts (nicht über Maschinen-Parameter einstellbar).

DTR: Wird vom Peripheriegerät abgefragt und ist logisch "1", falls die TNC betriebsbereit ist.

DSR: Wird von der TNC abgefragt. LOW-Pegel => ext. Datenein/-ausgabe nicht bereit HIGH-Pegel => ext. Datenein/-ausgabe bereit

#### **Software-Handshake**

Mit Bit 3 wird definiert, ob die TNC die Übertragung von einem externen Gerät mit dem Steuerzeichen <DC3> stoppt. Mit dem Zeichen <DC1> wird die Übertragung wieder fortgesetzt.

Wird die Übertragung mit <DC3> gestoppt, können noch maximal 12 Zeichen abgespeichert werden, die restlichen ankommenden Zeichen gehen verloren. Bei Verbindung der Schnittstellen mit einem Fremdgerät ist normalerweise der Software-Handshake zu empfehlen.

Hierbei ist folgende Steckerbelegung zum Fremdgerät möglich:

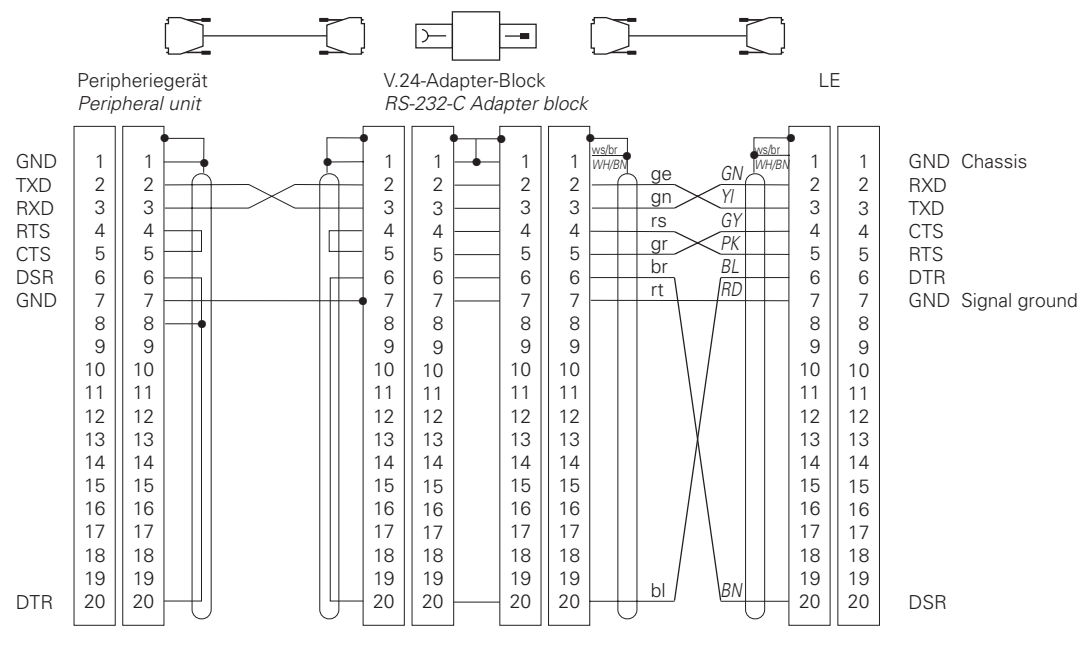

Zu empfehlen ist jedoch das HEIDENHAIN-Standard-Kabel mit der Id.-Nr. 242 869 ..

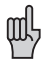

Die TNC reagiert sowohl auf den Hardware- als auch auf den Software-Handshake, unabhängig davon was im MP5020.x eingestellt ist.

Ist im MP5020.x kein Übertragungsstopp eingestellt, stoppt die TNC das Peripheriegerät mit dem Software-Handshake.

Sind sowohl der Übertragungsstopp durch RTS als auch der Übertragungsstopp durch DC3 aktiv, stoppt die TNC die Übertragung mit dem Hardware-Handshake.

ĺ

### **Zeichenparität**

Bit 4 und Bit 5 bestimmen die Art der Paritätssicherung [\(siehe Kapitel "Datensicherung"\).](#page-654-0)

#### **Stop-Bits**

Bit 6 und Bit 7 bestimmen die Anzahl der Stop-Bits, die am Ende eines Zeichens gesendet werden.

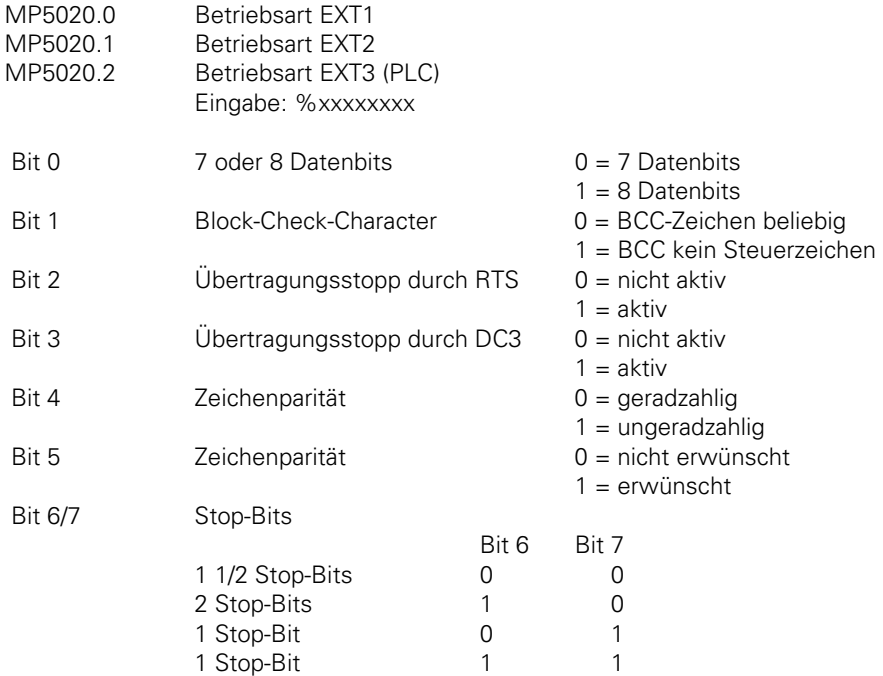

Für die Betriebsarten EXT1/EXT2/EXT3 bestimmt MP5030 das Übertragungsprotokoll.

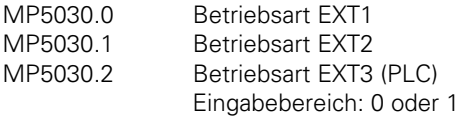

 $\overline{a}$ 

0 = "Standard-Datenübertragung"

1 = "Blockweises Übertragen"

1

Für die Steuerzeichen bei den Datenübertragungsprotokollen (<SOH>, <ETB>, <STX>, <ETX>, <EOT>, <ACK>, <NAK>) können mit den folgenden Maschinen-Parametern beliebige andere ASCII-Zeichen gewählt werden [\(Tabelle der ASCII-Zeichen siehe Anhang\).](#page-737-0) Werden diese Maschinen-Parameter mit 0 belegt, sind die in Klammern angegebenen Standardeinstellungen aktiv (wie FE1 und FE2-Betrieb).

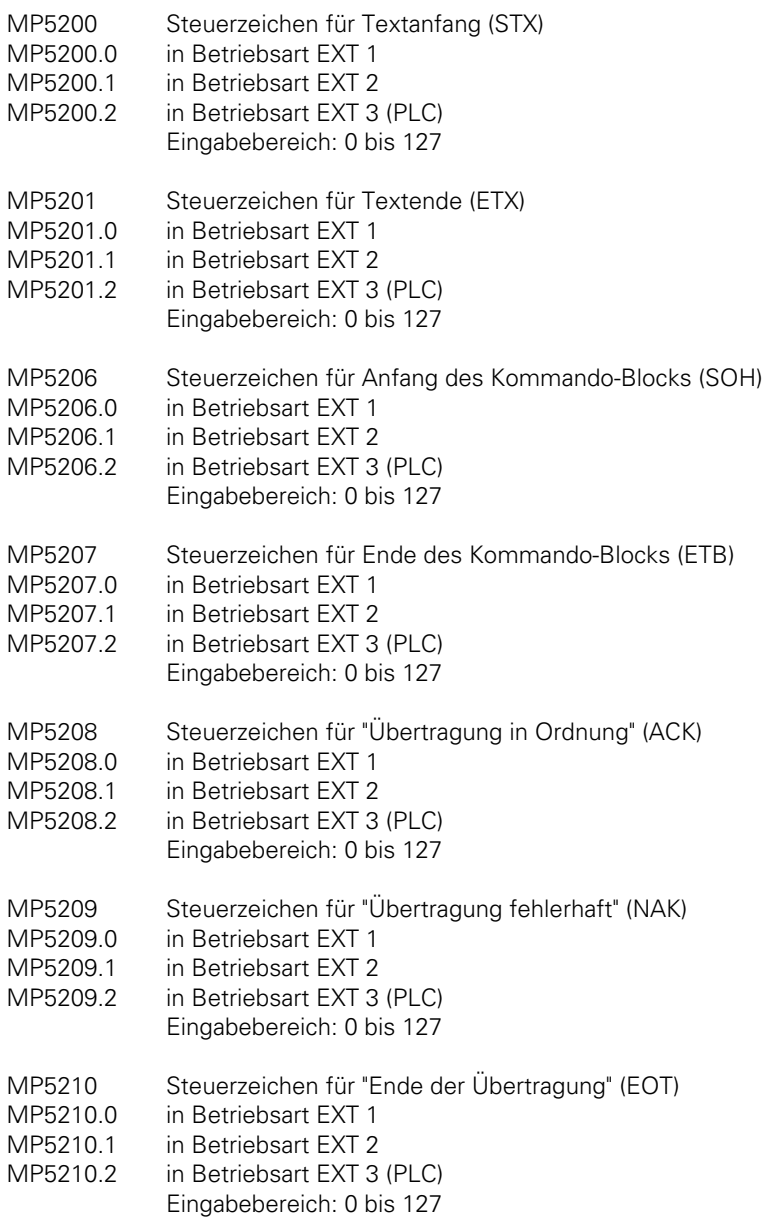

Bei der Auswahl der ASCII-Zeichen muß darauf geachtet werden, daß die Steuerzeichen nicht beliebig gemischt und keine Zahlen oder Buchstaben verwendet werden, die auch im Übertragungstext vorkommen.

ı

Beispiel: Das Steuerzeichen für Textanfang (MP5200.x) darf z. B. nicht mit <DC3> belegt werden, da sonst die Übertragung stoppt, wenn am Peripheriegerät der Software-Handshake eingestellt ist. Für den Dateityp bei der Übertragung mit Block-Check-Charakter [\(siehe Kapitel "Dateien](#page-665-0) [abspeichern/einlesen"\)](#page-665-0) muß das ASCII-Zeichen für die entsprechende Datei, die aus bzw. eingegeben wird, eingetragen werden. Bei dem Eingabewert 0 trägt die TNC automatisch den richtigen Datei-Typ in den Datei-Header ein.

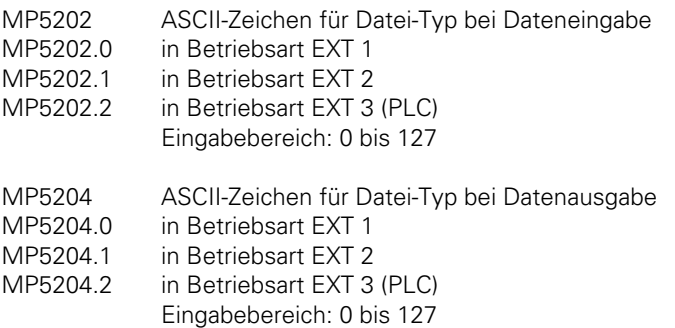

Beispiel: Soll in der Betriebsart EXT2 ein DIN/ISO-Programm ausgegeben werden, muß MP5204.1 = 68 (= <D>) gesetzt werden (oder MP5204.1=0).

Die ASCII-Zeichen für die Eingabe- bzw. Ausgabe-Kennung können ebenfalls frei definiert werden.

Sind die entsprechenden Maschinen-Parameter mit 0 belegt, gelten die Standardeinstellungen  $(E = Eingabe / A = Ausgabe)$ 

- MP5203 MP5203.0 MP5203.1 ASCII-Zeichen für Eingabe-Kennung (E) in Betriebsart EXT 1 in Betriebsart EXT 2
- MP5203.2 in Betriebsart EXT 3 (PLC) Eingabebereich: 0 bis 127
- MP5205 ASCII-Zeichen für Ausgabe-Kennung (A)
- MP5205.0 in Betriebsart EXT 1
- MP5205.1 in Betriebsart EXT 2
- MP5205.2 in Betriebsart EXT 3 (PLC)
	- Eingabebereich: 0 bis 127

# <span id="page-674-0"></span>**2.6 Externe Programmierung**

Bei der externen Programmierung und nachfolgender Übertragung ist folgendes zu beachten:

- Am Programm-Anfang und nach jedem Programm-Satz muß <CR><LF> oder <LF> programmiert werden.
- Nach dem Satz Programm-Ende muß <CR> <LF> und zusätzlich das Steuerzeichen für Textende (Standard-Einstellung <ETX> oder über MP5201.X) programmiert werden.
- Leerzeichen zwischen den einzelnen Wörtern können bei NC-Programmen weggelassen werden.
- Beim Einlesen von DIN-Sätzen ist das Zeichen "\*" am Ende des Satzes nicht notwendig.
- Kommentare werden mit einem Semikolon ";" vom NC-Satz getrennt.
- Kommentare, die vor dem Programm stehen werden nicht abgespeichert.
- Satznummern müssen nicht programmiert werden, sie werden von der TNC erzeugt (nur bei der Dialog-Programmierung).

# **2.7 Anpassung an Fremdgeräte**

Mit Hilfe der beiden konfigurierbaren Betriebsarten EXT1/EXT2/EXT3 können beliebige Fremdgeräte an die TNC angepaßt werden. Die Maschinen-Parameter 5020.x bis 5210.x erlauben zu diesem Zweck eine relativ freie Einstellung des Datenformats, des Datenübertragungsprotokolls und der Steuerzeichen.

Anhand eines Beispiels soll die Anpassung von EXT1 an einen Drucker mit einer seriellen Schnittstelle durchgeführt werden. (Beispiel: NEC P7PLUS).

Am Drucker selbst wird folgende Einstellung gewählt (siehe Bedienungs-Handbuch des entsprechenden Druckers):

- serielle Schnittstelle
- Datenbits
- geradzahlige Zeichenparität
- XON/XOFF-Protokoll (Software-Handshake)
- 9600 Baud

An der TNC werden folgende Einstellungen durchgeführt EXT1:

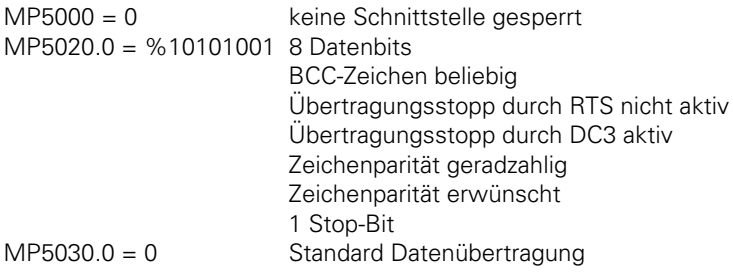

Im "RS-232/RS-422 Setup" der TNC muß dann noch die EXT1-Betriebsart der RS-232-Schnittstelle zugewiesen werden und eine Baud-Rate von 9600 Baud eingestellt werden [\(siehe Bedienungs-](#page-336-0)[Handbuch TNC 407/415\).](#page-336-0)

# <span id="page-675-0"></span>**3 Daten-Übertragungsprotokolle**

Die TNC erlaubt es Daten und Dateien mit verschiedenen Übertragungsprotokollen (anwählbar über den Schnittstellen-Setup oder Maschinen-Parameter) zu übertragen.

Diese Übertragungsprotokolle können folgendermaßen ausgewählt werden:

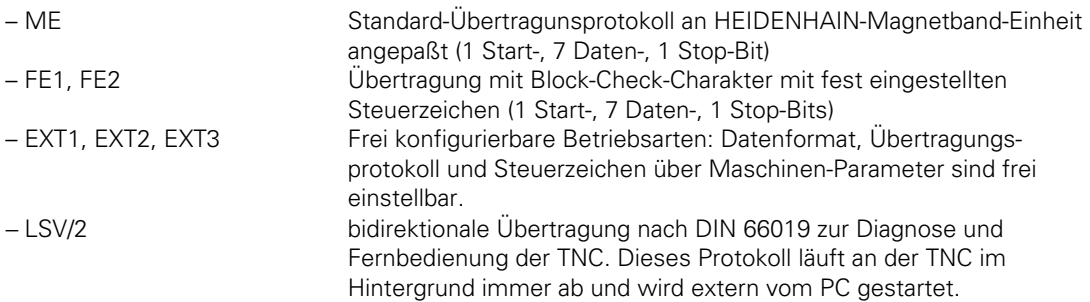

Folgendes gilt für die Daten-Übertragungsprotokolle (außer LSV/2):

– Ist eine Datei, die eingelesen wird, schon in der TNC abgespeichert, erscheint die Meldung "LOESCHEN/UEBERLESEN".

In diesem Fall unterbricht die TNC die Übertragung mit dem entsprechenden Handshake und führt die Übertragung erst nach der Bestätigung fort.

Beim Versuch schreibgeschützte Dateien zu löschen erscheinen die Fehlermeldung "GESCHUETZTES PGM" und der Dialog "WEITER = ENT/ENDE = NOENT". In diesem Fall kann entweder die nächste Datei eingelesen werden oder die Übertragung ganz abgebrochen werden.

- Wurde eine Datei ausgelesen und das Datenübertragungsmenü mit der END-Taste beendet, gibt die TNC die Zeichen <ETX> und <EOT> aus (oder ASCII-Zeichen gemäß Einstellung in MP5201.x und MP5210.x in den Betriebsarten EXT1, EXT2 und EXT3).
- Wird eine Übertragung mit der END-Taste abgebrochen, wird die Fehlermeldung "PROGRAMM NICHT VOLLSTAENDIG" ausgegeben.

# **3.1 Standard-Datenübertragungsprotokoll**

## **3.1.1 Allgemeines**

Dieses Protokoll ist standardmäßig in der Betriebsart ME eingestellt und kann optional über Maschinen-Parameter auch für die Betriebsarten EXT1/EXT2/EXT3 angewählt werden. Im Nachfolgenden sind die Steuerzeichen aufgelistet, die bei den verschiedenen Übertragungsmöglichkeiten mit diesem Protokoll gesendet und empfangen werden. Bei der Dateiausgabe wird vor der Datei genau 50mal das Zeichen <NUL> gesendet. Beim Einlesen jedoch berücksichtigt die Steuerung diese Zeichen nicht. Es ist also egal, wie oft das Peripheriegerät das Zeichen <NUL> vor der Datei sendet.

Ist jedoch statt EXT1/EXT2/EXT3 der ME-Modus eingestellt muß, folgendes beachtet werden:

In der Magnetband-Einheit ME sind alle Programme in einer Datei abgespeichert, die mit dem Zeichen Textende (<ETX>) abgeschlossen ist.

Die ME überträgt diese Datei mit allen Programmen zur Steuerung und die TNC wählt das angegebene Programm aus und speichert es ab.

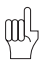

. .

Ein weiterer wichtiger Unterschied zwischen dem EXT1/EXT2/EXT3-Betrieb im Standard-Protokoll und der ME-Betrieb ist, daß im ME-Betrieb niemals das Zeichen <EOT> ausgegeben wird, da die Magnetband-Einheit dieses Zeichen nicht verarbeiten kann.

Soll zur TNC in diesem Protokoll ein Fehler gemeldet werden, muß folgende Befehlssequenz gesendet werden:

<ESC> <1> "FEHLERNUMMER"

Die Korrektheit der Sätze wird nicht überprüft, sondern sie werden der Reihe nach gesendet. Falls der Datenpuffer des Empfängers voll ist, hat dieser zwei Möglichkeiten, die Übertragung zu stoppen und wieder fortzusetzen:

- Übertragungstopp durch das Senden des Zeichens <DC3> (XOFF); Fortsetzen durch das Senden des Zeichens <DC1> (XON) (Software-Handshake).
- Durch entsprechende Pegel auf den Steuer- und Meldeleitungen RTS und CTS der Schnittstellen V.24/RS-232-C oder V.11/RS-422 (Hardware-Handshake).

Die TNC schickt 12 Zeichen bevor der Puffer voll ist das Zeichen <DC3> zum Sender, um die Übertragung zu beenden.

Beispiel: Protokoll für Dialog-Programm

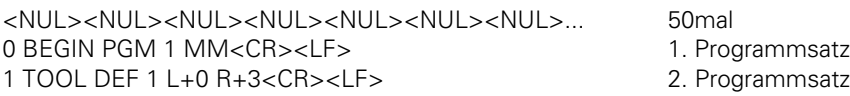

. 26 END PGM 1 MM <CR><LF>
Programm-Ende
Programm-Ende
Programm-Ende
Programm-Ende
Programm-Ende
Programm-Ende
Programm-Ende
Programm-Ende
Programm-Ende
Programm-Ende
Programm-Ende
Programm-Ende
Programm-Ende
Programm-Ende
P

<ETX><EOT> Datenübertragungsmenü schließen

<span id="page-677-0"></span>Beispiel zum Software-Handshake:

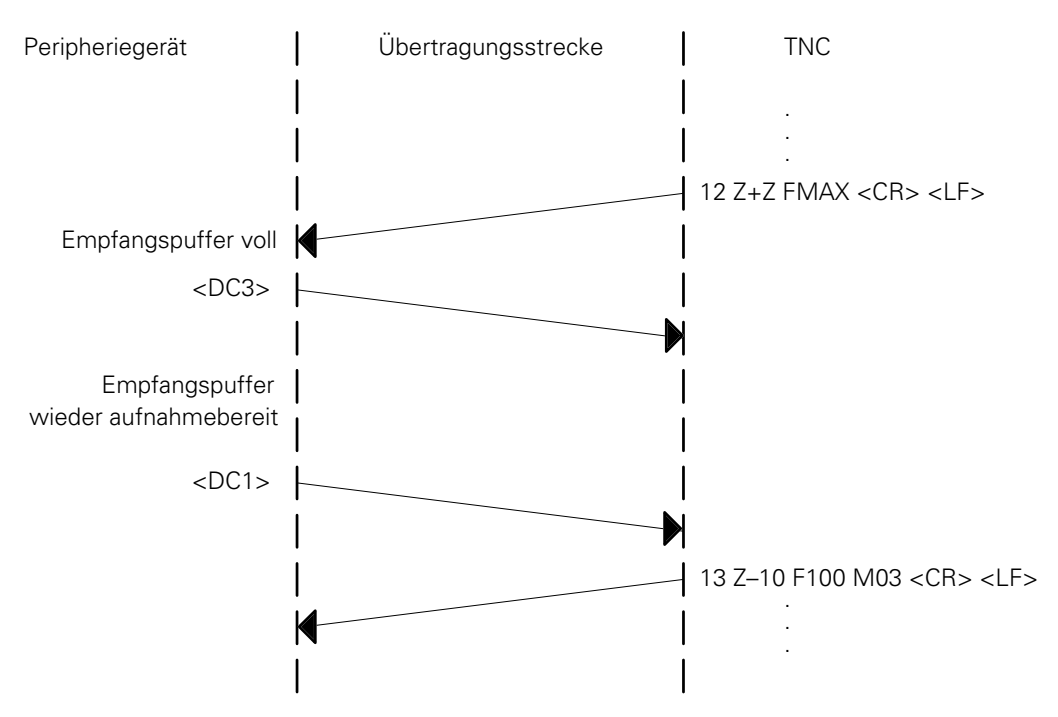

Hardware-Handshake [\(siehe Kapitel "Frei konfigurierbare Schnittstellen"\)](#page-668-0)

### **3.1.2 Protokolle**

Im Folgenden sind die Übertragungsprotokolle bei den verschiedenen Möglichkeiten der Datenausgabe und Dateneingabe aufgelistet.

Dabei ist die EXT1 -Betriebsart eingestellt:

- Steuerzeichen für "Text-Ende": <ETX>
- Steuerzeichen für "Ende der Übertragung": <EOT>
- Software-Handshake

### **Externes Directory anfordern**

Mit Hilfe des Softkeys "Show ext. Directory" kann die Liste der Dateinamen vom externen Speicher angefordert und dann in der TNC dargestellt werden.

Wird das externe Directory angefordert, sendet die TNC das Steuerzeichen <DC1>.

Wird diese Anforderung sofort mit der Taste END unterbrochen, sendet die TNC die Zeichen <ETX><EOT> und es wird kein Directory eingelesen.

Wird diese Anforderung nicht unterbrochen, sendet das Peripheriegerät der Reihe nach alle externen Programme, deren Namen dann in der TNC angezeigt werden.

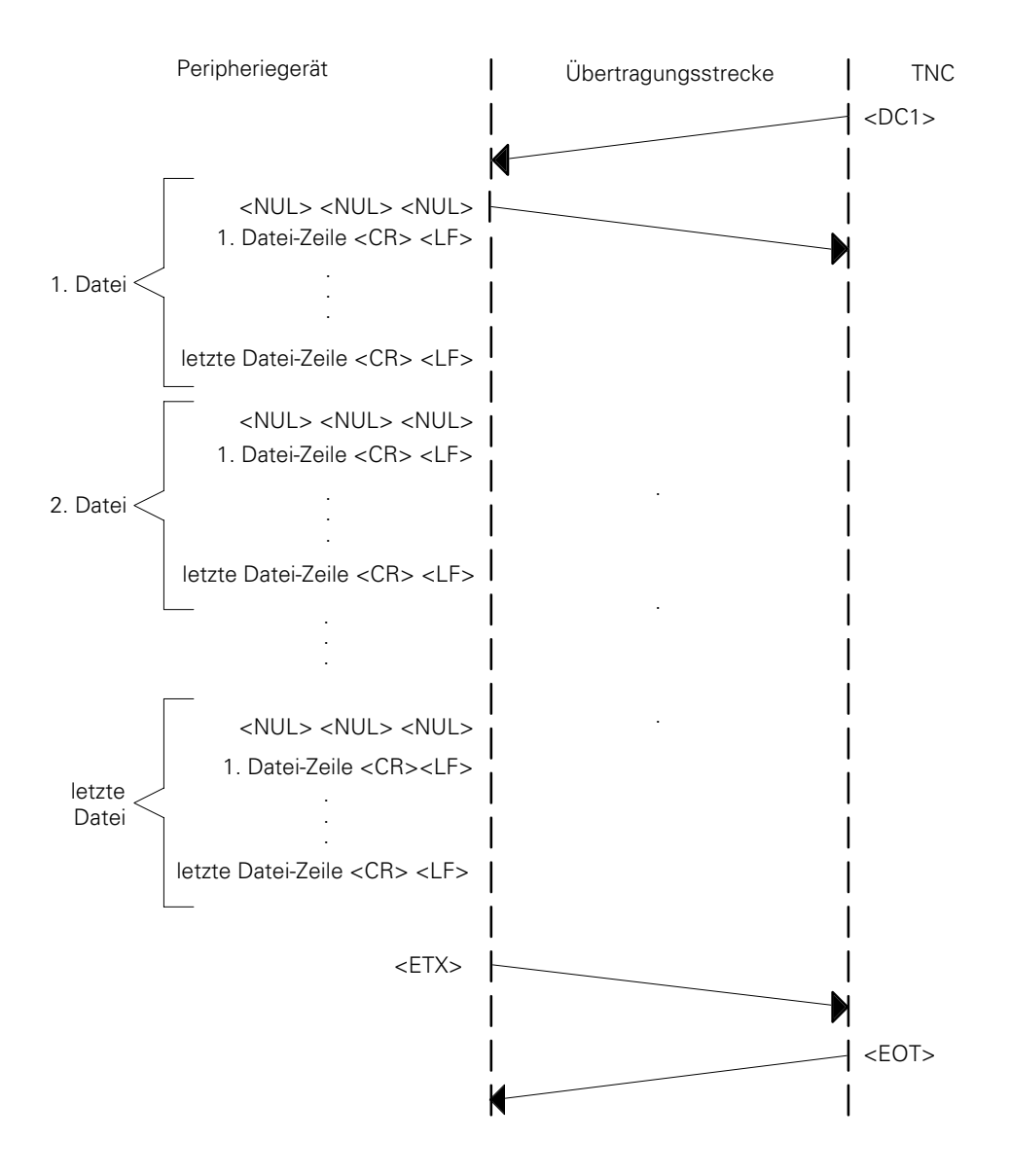

#### **Angewählte Datei ausgeben**

Die TNC gibt der Reihe nach alle Programmzeilen aus. Das Peripheriegerät kann dies durch das Zeichen <DC3> stoppen und durch das Zeichen <DC1> wieder starten.

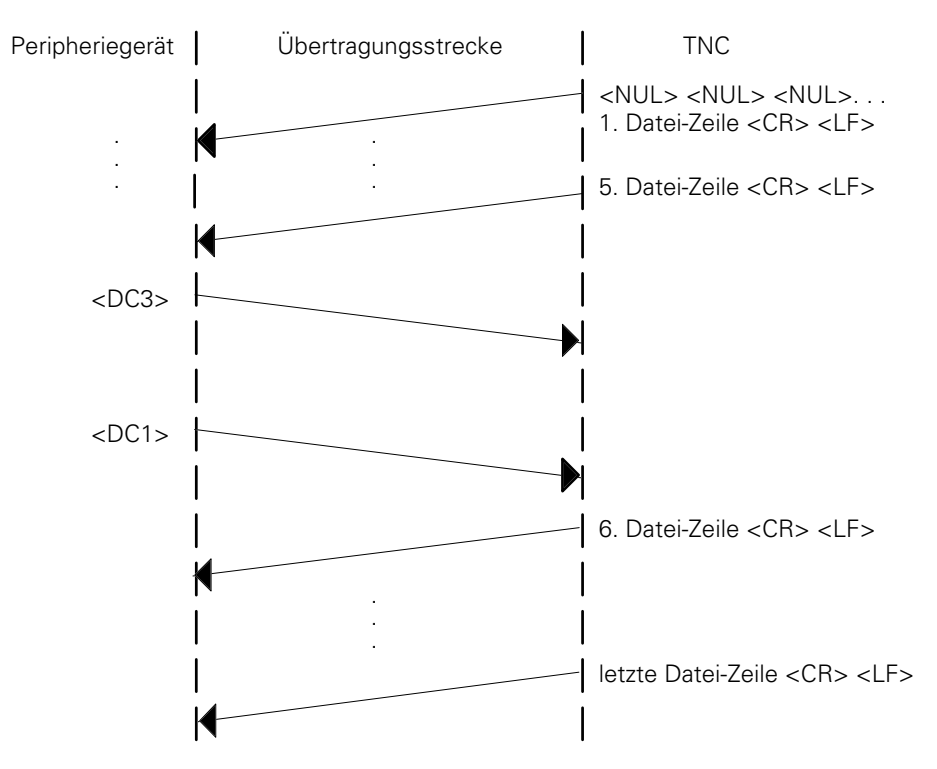

#### **Alle Dateien ausgeben**

Der Ablauf gleicht dem Protokoll, wie es in Kapitel "Angewählte Datei ausgeben" beschrieben ist. Die TNC reiht alle Programme aneinander und gibt sie aus. Zwischen den einzelnen Dateien werden keine Steuerzeichen gesendet.

### **Datei mit Bestätigung ausgeben**

Die Programme werden auf die gleiche Weise ausgegeben wie in Kapitel "Alle Dateien ausgeben" Zwischen den einzelnen Programmen wird jedoch auf eine Bestätigung vom Anwender gewartet.

### **Angewählte Datei einlesen**

Wird eine Datei von einem Peripheriegerät (z. B. PC) eingelesen, muß in der TNC der entsprechende Name angegeben werden und zuerst die TNC gestartet werden, d. h. die TNC gibt das Zeichen <DC1> aus. Dann wird die Übertragung der entsprechenden Datei am Peripheriegerät gestartet.

Ist die gesamte Datei übertragen worden, sendet die TNC das Zeichen <EOT>.

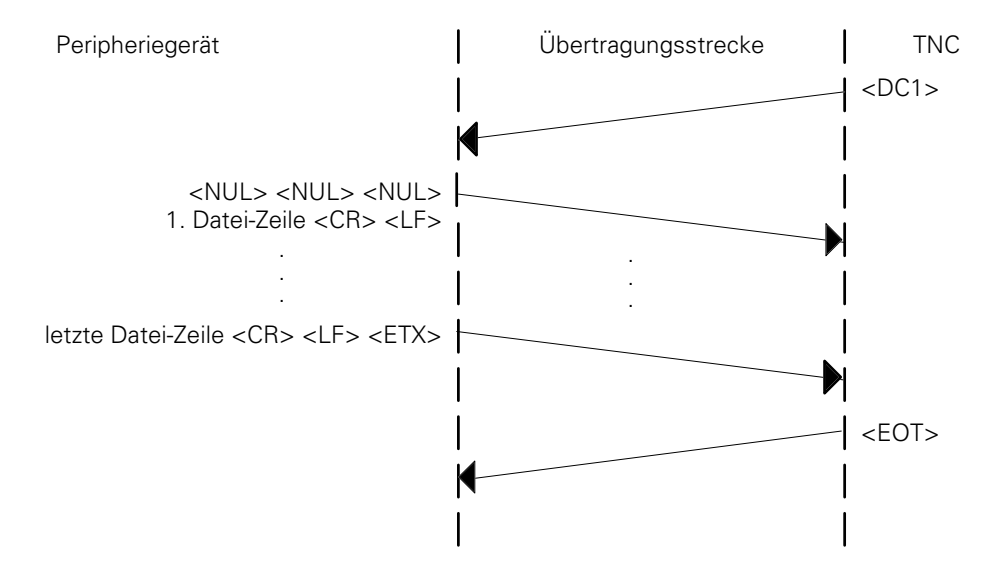

Bei dieser Übertragung kann die TNC die Übertragung mit <DC3> stoppen und mit <DC1> fortsetzen.

Sind der Datei-Name in der ersten Datei-Zeile und der Name, der in der TNC angegeben wurde, nicht identisch, liest die TNC jeden Satz ein und sucht nach dem entsprechenden Datei-Namen.

Wurde der END PGM-Satz eingelesen und der angewählte Name nicht erkannt, bleibt die TNC ohne Fehlermeldung stehen und die Übertragung muß mit der END-Taste abgeschlossen werden.

Beispiel: Es soll das Programm 100.H eingelesen werden.

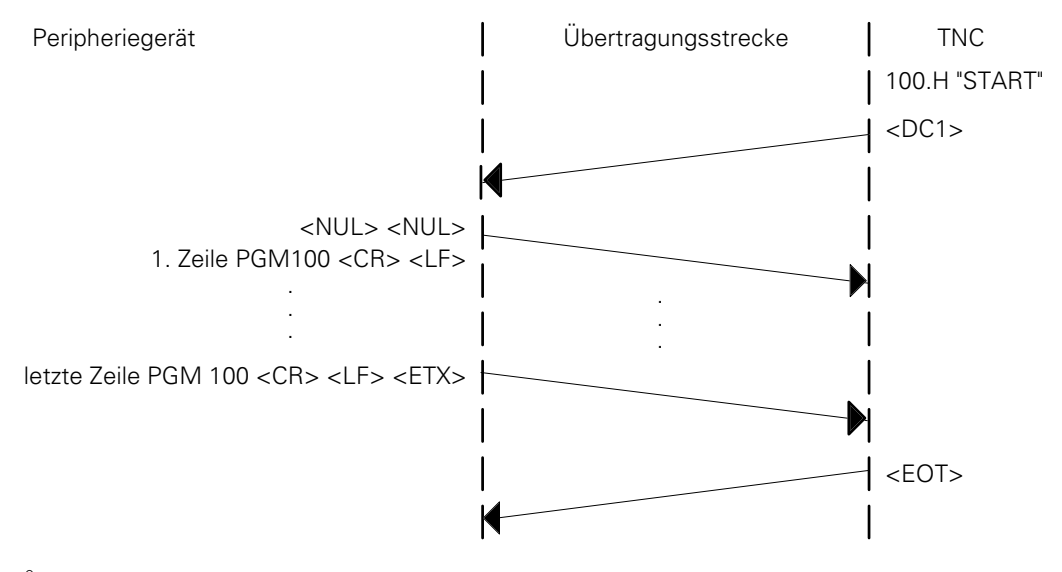

Wird in diesem Fall der letzte PGM-Satz mit dem Zeichen <ETX> abgeschlossen, wird die Übertragung ohne Fehlermeldung beendet, aber die Daten werden nicht abgespeichert.

 $\overline{a}$ 

#### **Alle Dateien einlesen**

Sind das Peripheriegerät und die TNC gestartet worden, läuft folgendes Protokoll ab:

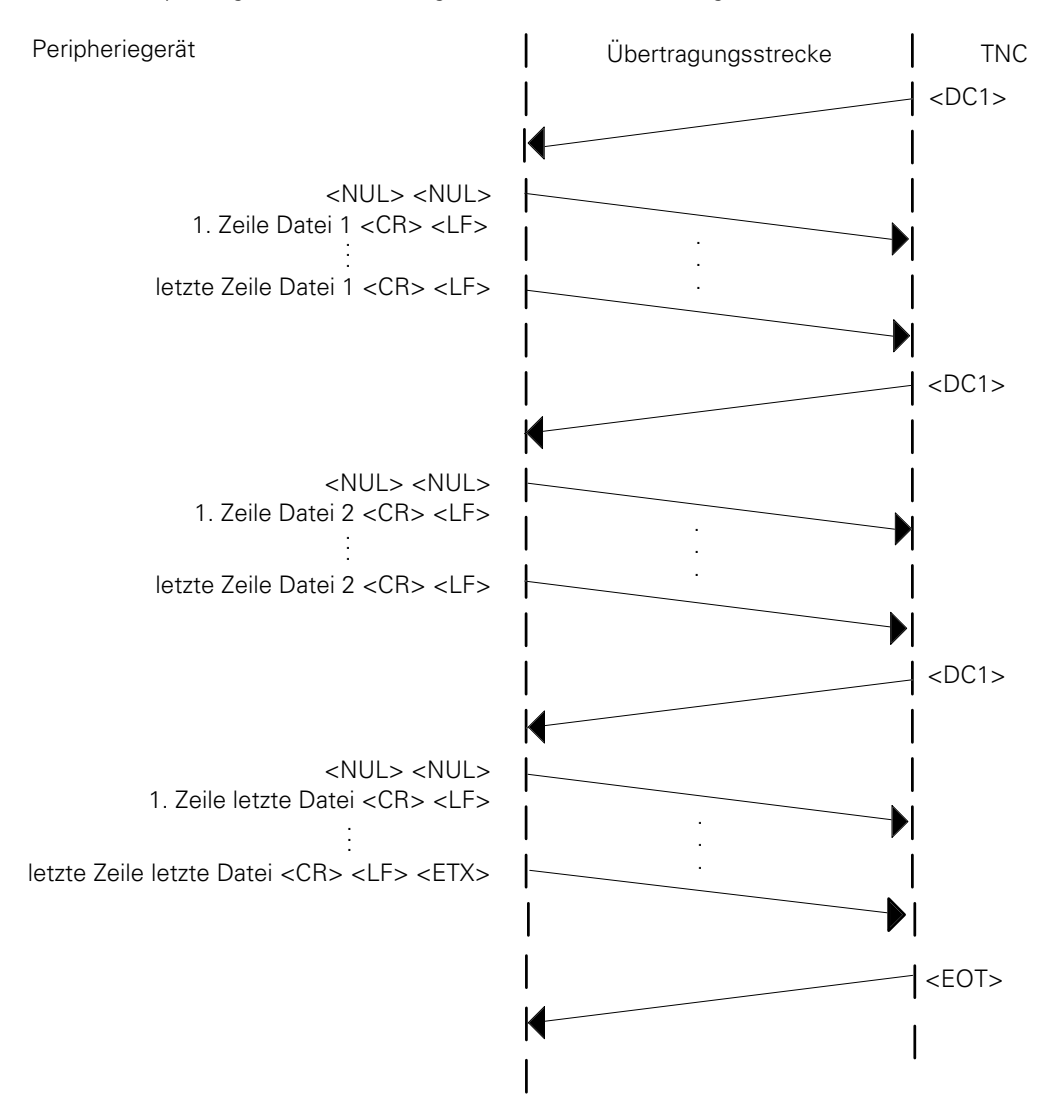

Sind mehrere Programme zu einer Datei zusammengefaßt, die mit <ETX> abgeschlossen ist, werden diese Programme ohne die Anforderung durch <DC1> eingelesen.

Erst wenn ein Programm mit <ETX> abgeschlossen wurde, wird die Aufforderung <DC1> geschickt.

### **Datei mit Bestätigung einlesen**

Nach dem Übertragungsstart beginnt das Peripheriegerät das erste Programm zu senden, bis der Empfangspuffer der TNC voll ist. Dann stoppt die TNC die Übertragung mit <DC3> und wartet auf die Bestätigung des Anwenders. Soll die Datei übertragen werden, sendet die TNC <DC1> und das Programm wird eingelesen und abgespeichert. Sonst wird die Datei zwar eingelesen, aber nicht abgespeichert. Ist der Hardware-Handshake eingestellt, wird die Übertragung mit Hilfe des Signals RTS gestoppt und wieder gestartet.

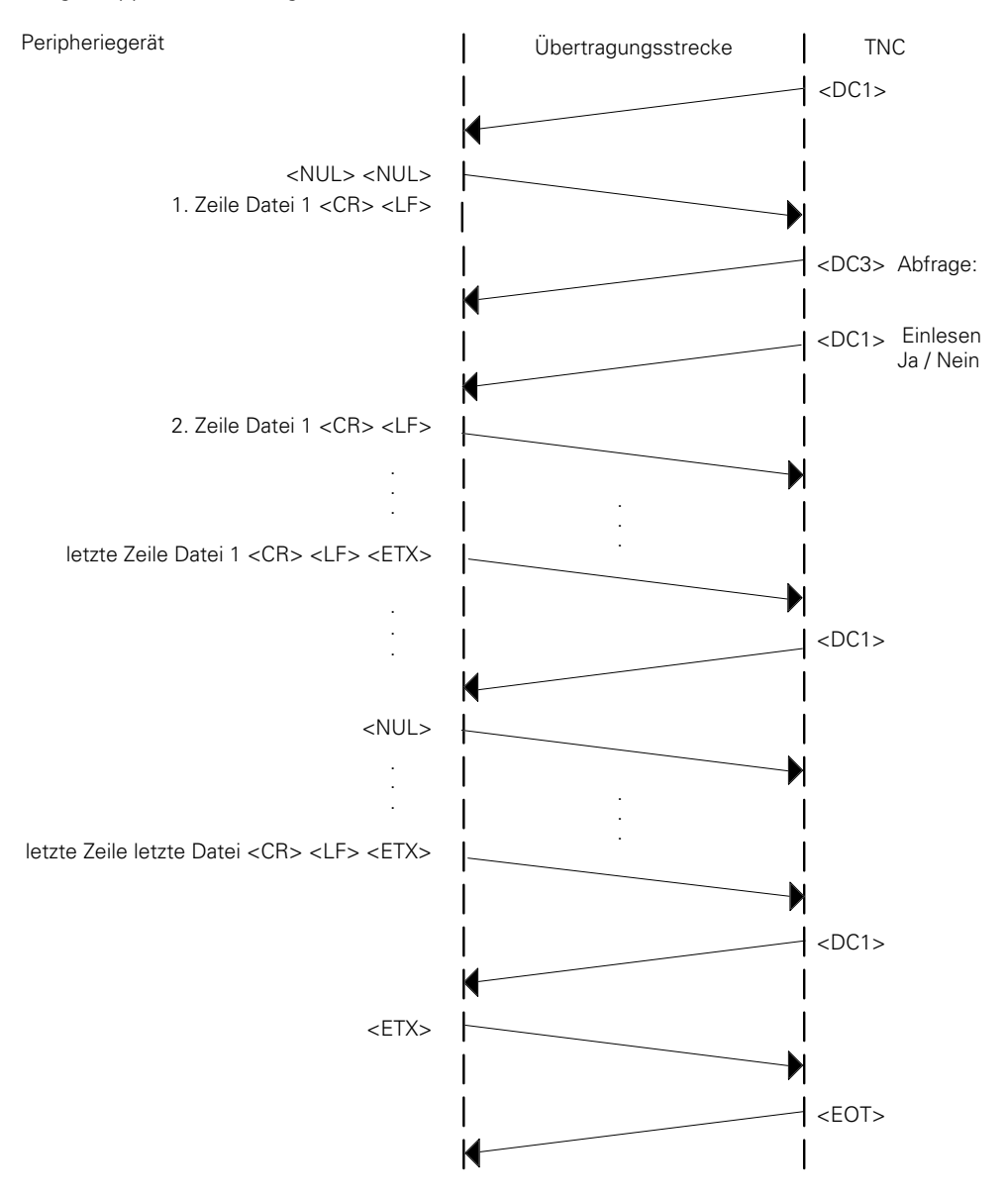

# <span id="page-683-0"></span>**3.2 Daten-Übertragung mit Block-Check-Character (BCC)**

### **3.2.1 Allgemeines**

Dieses HEIDENHAIN-spezifische Protokoll arbeitet mit anderen Steuerzeichen und einer zusätzlichen Datensicherung bei der Übertragung.

Dieses Protokoll ist bei folgenden Betriebsarten eingestellt.

- FE1-Modus
- FE2-Modus
- EXT1/EXT2/EXT3-Modus (wählbar)

Das Datenübertragungsprotokoll ist bei diesen Betriebsarten, mit einer Einschränkung bei FE1, völlig identisch. Im FE1-Modus wird zu Beginn automatisch eine Befehlssequenz ausgegeben, die vom Peripheriegerät das Inhaltsverzeichnis anfordert.

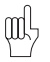

In den frei konfigurierbaren Betriebsarten (EXT1/EXT2/EXT3) können die nachfolgend aufgeführten Steuerzeichen (<SOH>, <ETB>, <STX>, <ACK>, <NAK>, <ETX>, <EOT>) als beliebige ASCII-Zeichen definiert werden [\(siehe Kapitel "Frei konfigurierbare Schnittstellen"\).](#page-668-0)

Wird eine Datei übertragen, wird der erste Block, der sogenannter Header, gesendet, der aus folgenden Zeichen besteht

<SOH>"K" "Name" "M" <ETB>BCC<DC1>

<SOH> (Start of Heading): Dieses Zeichen kennzeichnet den Beginn des Headers.

Dieser Header enthält die Kennung "K" des Programms [\(siehe Kapitel "Dateien](#page-665-0) [abspeichern/einlesen"\),](#page-665-0) den Programm-Namen "Name" und den Übertragungsmodus "M" (E=Eingabe/A=Ausgabe).

Abgeschlossen wird dieser Header durch das Zeichen <ETB>, das einen Datenübertragungsblock beendet.

Das darauffolgende Zeichen BCC dient zur zusätzlichen Datensicherung:

Zusätzlich zur Paritätsprüfung der einzelnen Zeiche[n \(siehe Kapitel "Datensicherung"\)](#page-654-0) wird dabei eine Paritätsprüfung eines komplett übertragenen Satzes (Block) durchgeführt. Der BCC (Block Check Character) ergänzt die einzelnen Bits der übertragenen Zeichen eines Datenüber-tragungsblocks immer auf geradzahlige Parität.

**Zeichen Bit 6 Bit 5 Bit 4 Bit 3 Bit 2 Bit 1 Bit 0** SOH 0 0 0 0 0 0 1 H |1 |0 |0 |1 |0 |0 |0 1 0 1 1 0 0 0 1 5 0 1 1 0 1 0 1 E |1 |0 |0 |0 |1 |0 |1 ETB 0 0 1 0 1 1 1 BCC 0 0 1 1 1 1 1

Beispiel für die Bildung des BCC:

T
Bei diesem Beispiel wird das Programm "15", das im HEIDENHAIN-Dialog ("H") geschrieben wurde, über die Datenschnittstelle eingelesen ("E"). Für das Zeichen BCC wird evenfalls ein Paritätsbit gebildet (Bei gerader Parität erhält in diesem Beispiel das Paritätsbit des BCC die Wertigkeit "1").

Nach dem BCC wird das Zeichen <DC1> gesendet. Dieses Zeichen (XON) ist für einige Geräte notwendig, um explizit von ihnen eine Antwort anzufordern und die Übertragung nochmals anzustoßen.

Das Senden des Zeichens <DC1> kann in den Betriebsarten EXT1, EXT2 und EXT3 unterbunden werden, indem im Maschinen-Parameter 5020.X das Bit 3 ("Übertragungsstopp durch DC3") zu Null gesetzt wird [\(siehe Kapitel "Frei konfigurierbare Schnittstellen"\).](#page-668-0)

Bei Einlesen einer Datei im Format mit BCC wird das Zeichen <DC1> nicht benötigt.

Am Ende eines jeden Blockes wird nun überprüft, ob dieser richtig übertragen wurde. Zu diesem Zweck bildet der Empfänger aus dem empfangenen Satz einen BCC und vergleicht diesen mit dem empfangenen BCC. Sind der empfangene und der berechnete BCC identisch, sendet der Empfänger das Zeichen <ACK> (= positive Rückmeldung), d. h. der Datenblock wurde ohne Fehler übertragen.

Sind beide BCC nicht identisch, sendet der Empfänger das Zeichen <NAK> (= negative Rückmeldung). d. h. der Datenblock wurde fehlerhaft übertragen und der gleiche Block muß nochmals übertragen werden. Dieser Vorgang wird bis zu 3mal wiederholt, dann erscheint eine Fehlermeldung ("UEBERTRAGUNG FEHLERHAFT E") und die Übertragung wird abgebrochen.

Wird dieser Header jedoch mit <ACK> quittiert, kann der erste Dateiblock übertragen werden: <STX>0 BEGIN PGM 1 MM <ETB> BCC <DC1>

Der Beginn eines Dateiblock wird immer mit dem Steuerzeichen <STX> gekennzeichnet. Die anderen Steuerzeichen in diesem Block sind mit den Steuerzeichen des Headers identisch.

Wird dieser Block mit <ACK> quittiert, wird der nächste Programmsatz gesendet, bei einem <NAK> muß der gleiche Satz nochmal wiederholt werden usw.

Ist der letzte Programmsatz erfolgreich (mit <ACK> quittiert) gesendet worden, wird die Übertragung mit den Zeichen <ETX> (Ende des Textes) und <EOT> (Ende der Übertragung) beendet. Übersicht der Steuerzeichen:

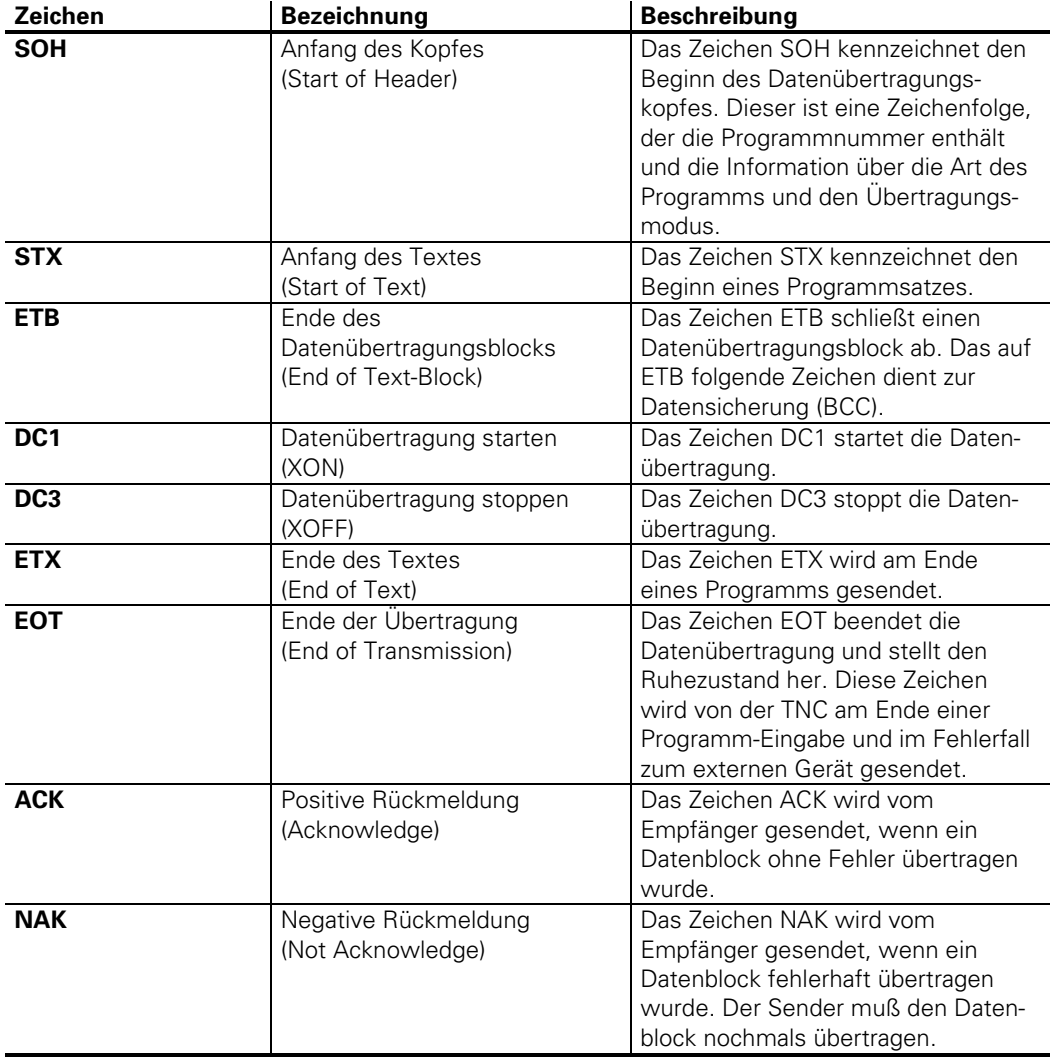

Beispiel:

Die Palettendatei mit dem Namen "PPP" soll an ein Peripheriegerät (z. B. FE 401) ausgegeben werden.

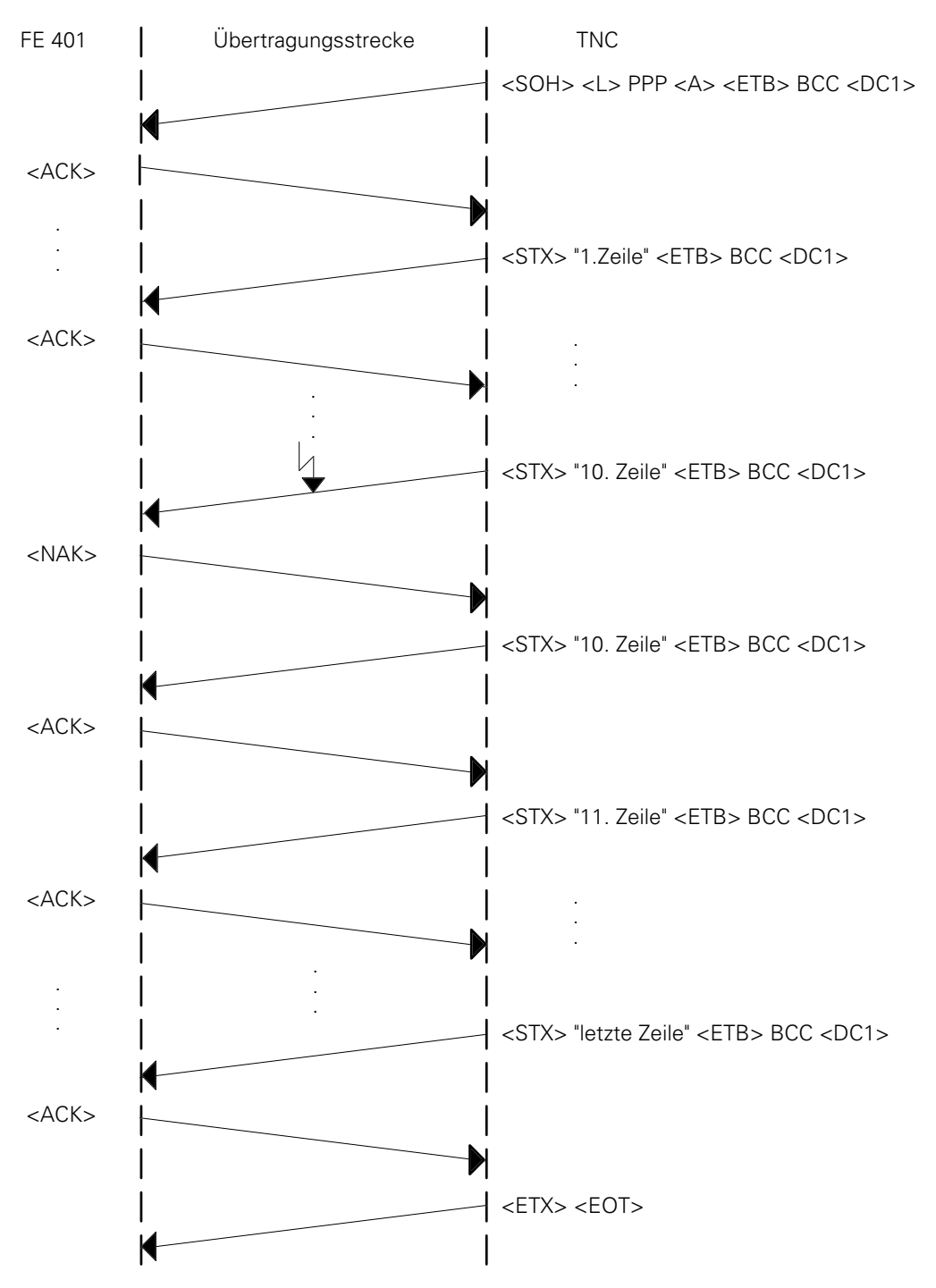

Ť

Der Software-Handshake kann bei der Übertragung mit BCC sehr leicht realisiert werden. Der Empfänger sendet dabei weder eine positive (<ACK>) noch eine negative Quittierung (<NAK>), und der Sender wartet so lange bis er eines dieser Zeichen empfängt. Ist der Empfangspuffer der Empfangseinheit wieder aufnahmefähig, sendet diese wieder ein <ACK>, und der Sender setzt seine Datenübertragung fort.

Es ist aber auch möglich, den Software-Handshake mit Hilfe der Steuerzeichen <DC1> und <DC3> abzuwickeln. Falls der Hardware-Handshake (EXT1/EXT2/EXT3) gewählt wurde, ist dieser bei der Standard-Datenübertragung und der Übertragung mit BCC identisc[h \(siehe Kapitel "Frei](#page-668-0) [konfigurierbare Schnittstellen"\).](#page-668-0)

### **3.2.2 Protokolle**

Im Folgenden sind die Übertragungsprotokolle bei den verschiedenen Möglichkeiten der Dateneinund -ausgabe aufgelistet. Dabei ist der FE2-Modus eingestellt.

Tritt an einem Peripheriegerät ein Fehler auf, muß zur TNC folgender Block gesendet werden:

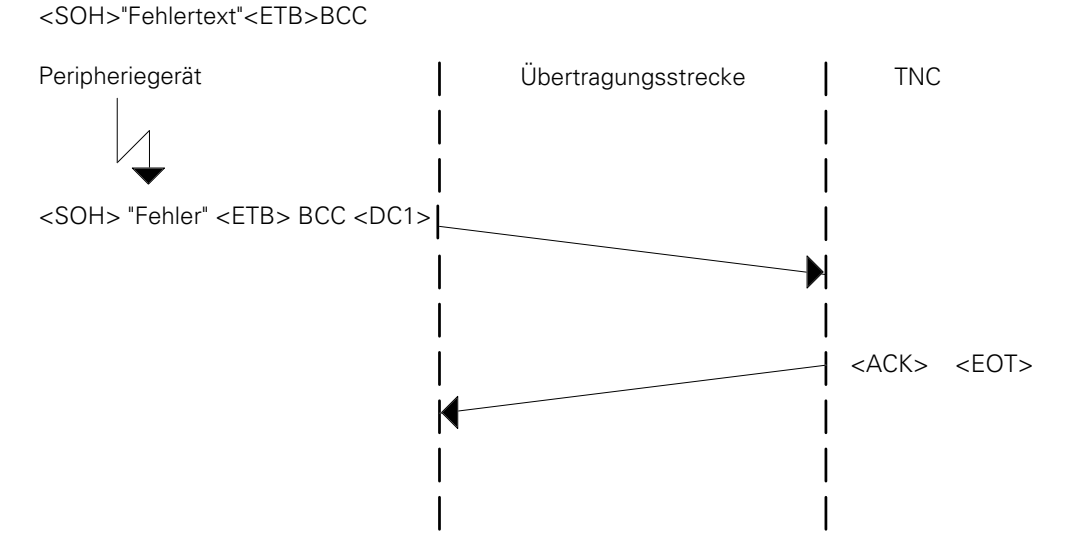

Die empfangene Fehlermeldung wird in der TNC angezeigt, kann aber mit der CE-Taste quittiert und gelöscht werden.

### **Externes Directory anfordern**

Wird der Softkey "Show ext. Directory" betätigt, gibt die TNC einen Header ohne Programmnamen aus. Das Peripheriegerät beginnt nun die Dateien zur TNC auszugeben, aber nach dem ersten gesendeten Datei-Satz fordert die TNC sofort die nächste Datei an.

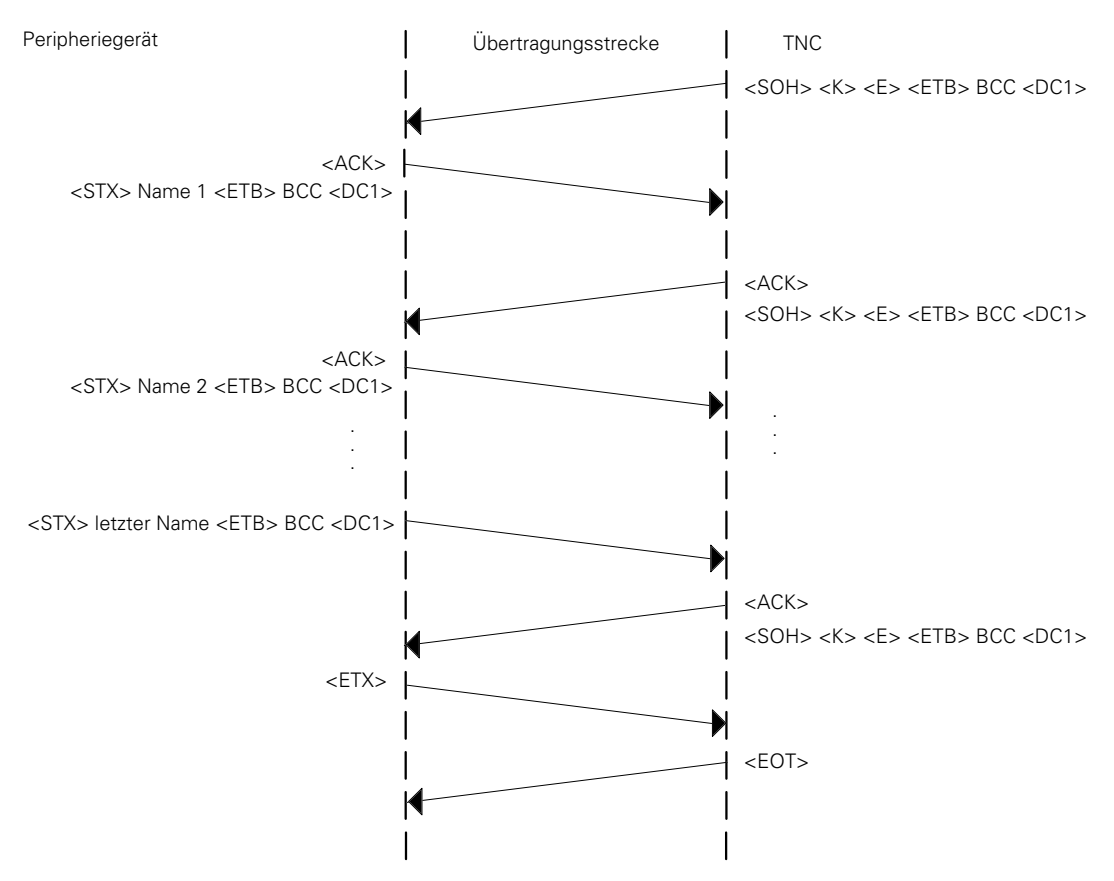

Die eingelesenen Programmnamen werden in der TNC angezeigt.

Im FE1-Betrieb wird folgende ESC-Sequenz zur Anforderung des externen Directories ausgegeben.

<DC3><ESC><DC1><0><SP><D><CR><LF>

Die TNC erwartet auf diese Anforderung folgende Eingabe:

Die ersten 4 Zeilen, die jeweils mit <CR><LF> abgeschlossen sind, werden nicht berücksichtigt. Dann wird in den folgenden Zeilen, die jeweils mit <CR><LF> abgeschlossen sind, nur der Programmname und, nach einer beliebigen Anzahl von Leerzeichen, die Anzahl der belegten Sektoren abgespeichert.

xxxxxx"Name" "Sektoren"xxxxxx<CR><LF>

Wird die Zeichenkombination <FREE:> erkannt, wird danach nur noch eine Zahl (=Anzahl der freien Sektoren) eingelesen.

### **Angewählte Datei ausgeben**

Es läuft folgendes Protokoll ab:

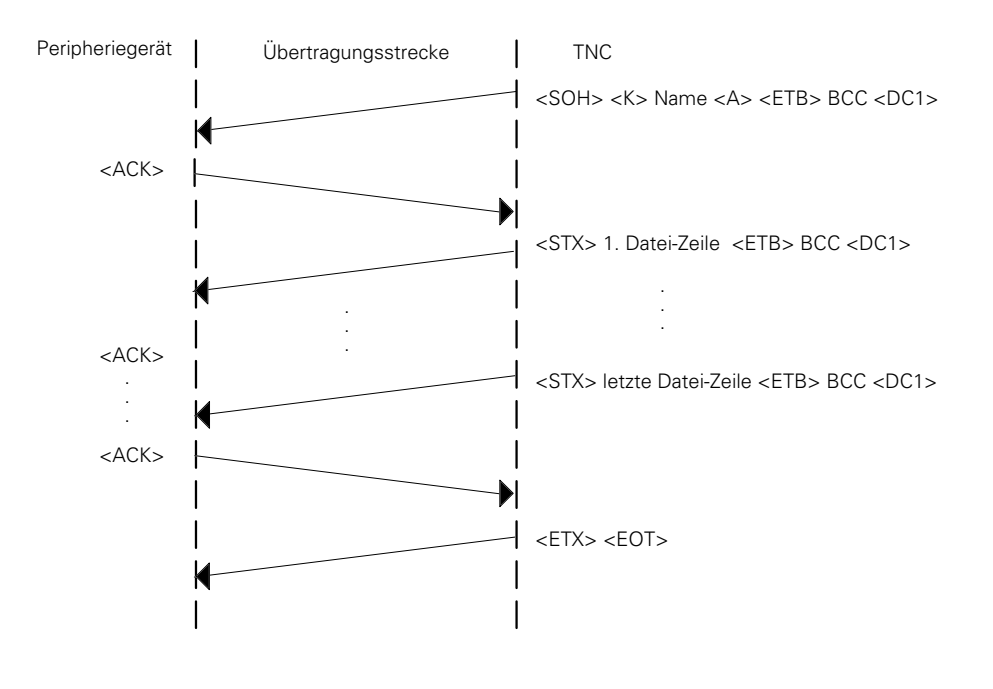

Der Programmname darf bis zu 16 Zeichen enthalten. M

### **Alle Dateien ausgeben**

Die Daten werden wie in Kapitel "Angewählte Datei ausgeben" der Reihe nach ausgegeben. Zwischen jeder Datei werden die Steuerzeichen <ETX><EOT> zum Peripheriegerät gesendet.

### **Datei mit Bestätigung ausgeben**

Bei dieser Betriebsart wird vor jeder Dateiausgabe abgefragt, ob die Datei ausgegeben werden soll oder nicht. Nach jeder Datei werden, wie im Kapitel "Alle Dateien ausgeben", die Steuerzeichen <ETX> und <EOT> gesendet. Wird die Ausgabe einer Datei nicht gewünscht, bietet die TNC sofort die nächste Datei im Inhaltsverzeichnis zur Ausgabe an.

#### **Angewählte Datei einlesen**

Soll von einem externen Speichergerät eine Datei eingelesen werden, schickt die TNC einen Header mit dem entsprechenden Dateinamen, worauf das Peripheriegerät die Datei sendet.

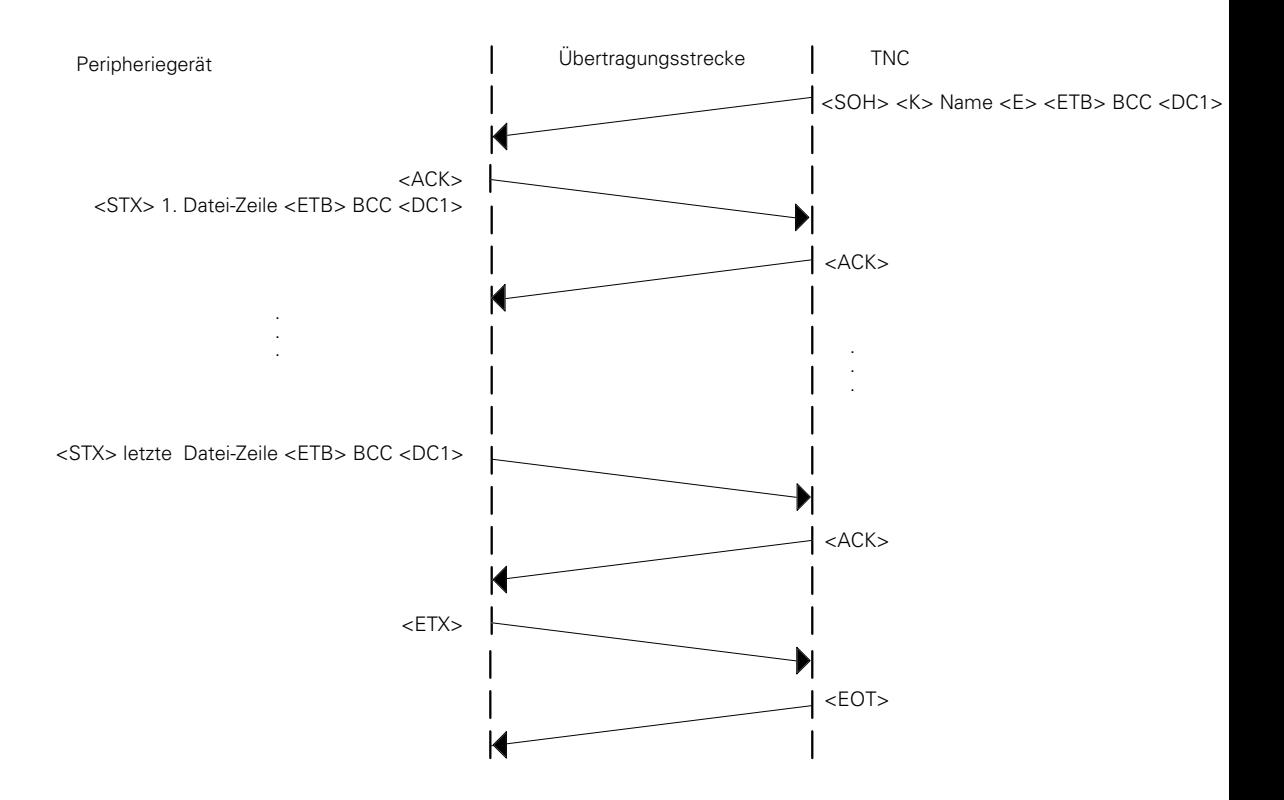

ı

#### **Alle Dateien einlesen**

In diesem Fall sendet die TNC einen Header ohne Programmnamen und das Peripheriegerät sendet die erste Datei. Dann gibt die TNC sofort wieder einen Header ohne Programmnamen aus und es wird das nächste Programm gesendet usw.

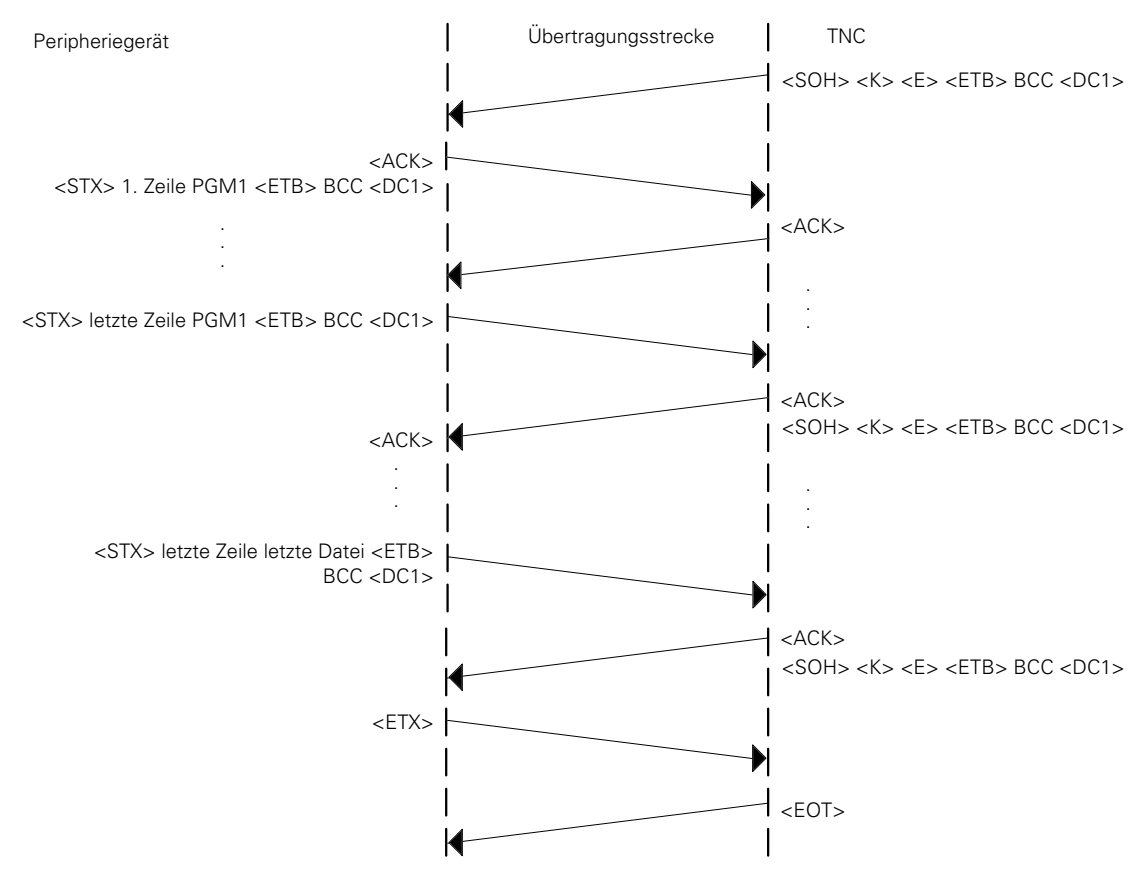

### **Datei mit Bestätigung einlesen**

In dieser Betriebsart schickt die TNC zuerst einen Header ohne Programmnamen. Dann startet das Peripheriegerät die Datenübertragung, bis sie von der TNC gestoppt wird. Die TNC unterbricht die Übertragung, indem sie keine positive Rückmeldung (kein <ACK>) gibt, und wartet auf die Bestätigung.

Wird eine positive Bestätigung gegeben, wird das Programm eingelesen, sonst wird sofort wieder eine Header gesendet.

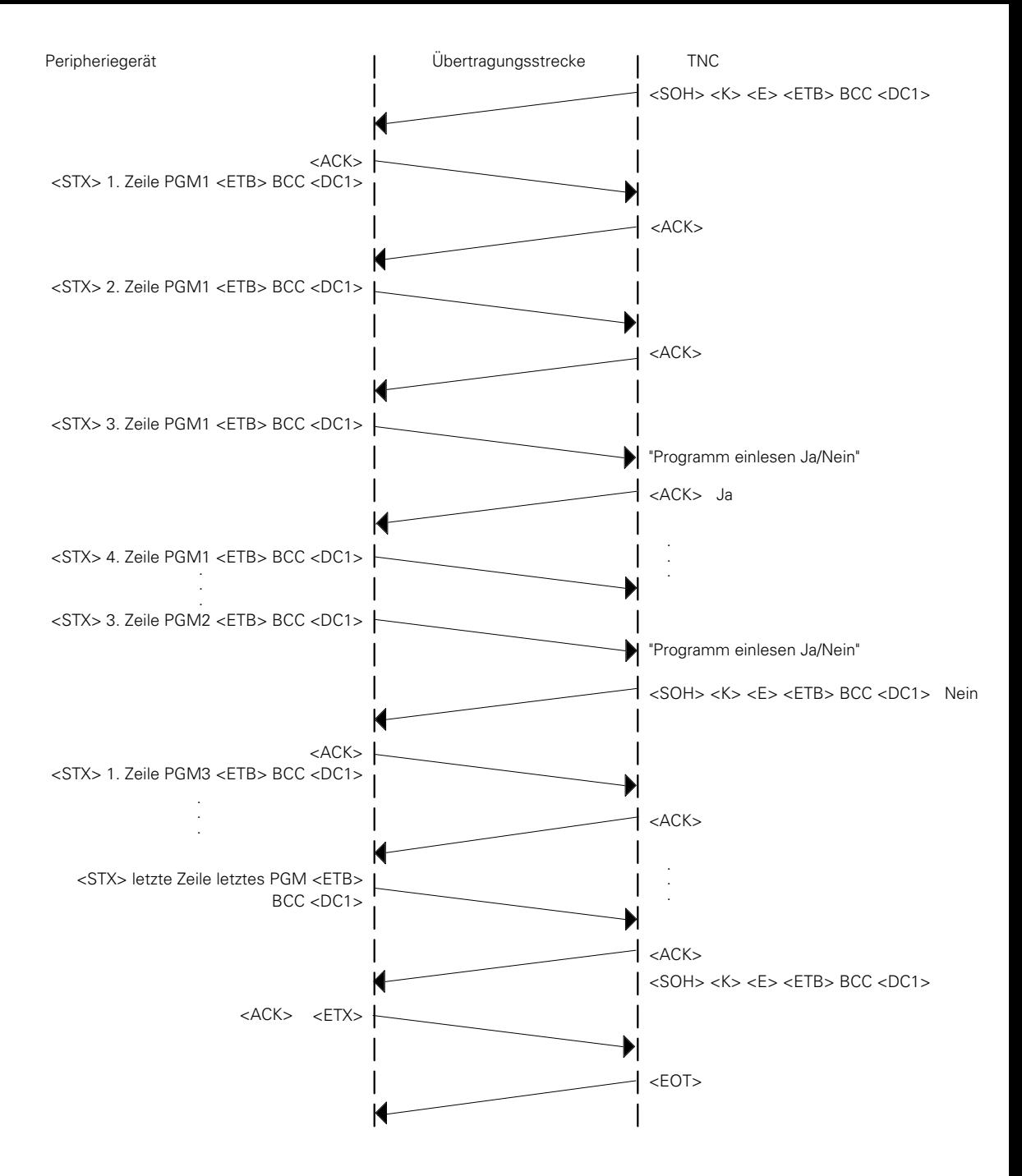

Nach wievielen übertragenen Sätzen die TNC stoppt, um auf eine Bestätigung zu warten, hängt von der eingestellten Übertragungsrate ab. Bei einer niedrigen Übertragungsrate stoppt die TNC schon nach dem ersten Satz.

 $\overline{a}$ 

# **3.3 LSV/2-Protokoll**

Das LSV/2-Protokoll ist ein Datenübertragungsprotokoll zur bidirektionalen Übertragung von Befehlen und Daten nach DIN 66019.

Die Übertragung von Befehlen und Daten erfolgt in sogenannten Telegrammen, d. h. die Daten werden in Blöcke (Telegramm) aufgeteilt und übertragen.

Folgende Funktionen können realisiert werden.

- **Datentransfer**
- Datei-Manipulationen (Löschen, Kopieren und Umbenennen von Dateien)
- Bildschirmabbild in eine Datei schreiben (Screendump)
- Fernbedienung der Steuerungsfunktionen d. h. der Steuerungsbildschirm erscheint am Rechnerbildschirm und es können alle TNC-Funktionen von einem externen Rechner ausgeführt werden.
- echter DNC-Betrieb
	- d. h. Starten und Stoppen der Maschine vom PC aus
- Diagnose von TNC-Fehlermeldungen und Tastenbetätigungen für Servicezwecke (die letzten 100 Ereignisse werden an der TNC gespeichert).

Das LSV/2-Protokoll läuft im Hintergrund immer ab (unabhängig vom Schnittstellen-Setup; Standard-Baud-Rate 9600) und wird extern vom PC gestartet. Über dem Schnittstellen-Setup kann an der Steuerung mit der Einstellung LSV/2 eine höhere Baud-Rate eingestellt werden.

HEIDENHAIN bietet hierzu zwei Software-Pakete an:

- TNC REMOTE: Software zur Fernbedienung der TNC. Ablauffähig an einen AT-kompatiblen Personalcomputer mit MS-DOS Betriebssystem. Alle oben genannten Funktionen sind in dieser Software realisiert.
- LSV/2 TOOL BOX: Software-Tools in Programmiersprache C zur Erstellung der Übertragungs-Telegramme (Bibliotek, ausführbare Dateien für Telegramme, Quellcodes, INCLUDE-Dateien für LSV/2, MAKE-Files).

## **4 Datenübertragung durch die PLC**

Mit Hilfe von PLC-Modulen (Beschreibung [siehe Register "PLC-Programmierung" Kapitel](#page-622-0) ["Datenübertragung durch die PLC"\)](#page-622-0) können Daten durch die PLC über die Datenschnittstelle V.24/RS-232-C bzw. V.11/RS-422 übertragen werden. Diese Module erlauben z. B. die Kommunikation zwischen zwei Logik-Einheiten auf PLC-Ebene über die Schnittstelle. Ein Anwendungsfall für diese Art der Datenübertragung ist das Positioniermodul, [das im Register "Positioniermodul" ausführlich](#page-710-0) [beschrieben ist.](#page-710-0)

## **4.1 Konfiguration der PLC-Datenschnittstelle**

### **4.1.1 Allgemeines**

Werden Daten durch die PLC übertragen, ist die Benutzung der Schnittstelle durch das Ein-/Ausgabeprogramm der Bedienoberfläche gesperrt. Der Anwender hat die Möglichkeit, die PLC-Datenschnittstelle nach dem bereits beschriebenen FE1-, FE2- oder ME-Mode aus dem RS-232/RS-422-Setup" oder völlig frei zu konfigurieren.

Dabei gilt allerdings folgende Einschränkung:

Eine Konfiguration auf 19 200 Baud ist nicht möglich, wenn die andere Schnittstelle bereits auf 38 400 Baud konfiguriert ist, unabhängig davon, ob diese Schnittstelle der PLC oder der NC zugeordnet ist.

# **4.1.2 Freie Konfiguration**

Die PLC-Schnittstelle EXT3 ist ebenso wie die Schnittstellen EXT1 und EXT2 der NC frei konfigurierbar.

Die Einstellung der entsprechenden Steuerzeichen und das Datenformat für EXT 3 werden in den Maschinen-Parametern MP5xxx.2 eingestellt, [die in Kapitel "Frei konfigurierbare Schnittstellen"](#page-668-0) ausführlich beschrieben sind. Zusätzlich dazu kann über MP5040 die Baud-Rate für die Übertragung gewählt werden.

MP5040 Datenübertragungsrate in Betriebsart EXT3 (Datenübertragung über PLC)

Eingabebereich: 0 bis 9

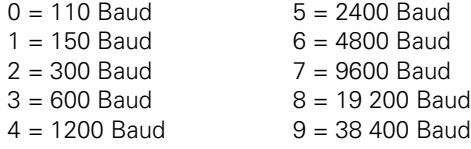

## <span id="page-695-0"></span>**5 Fehlermeldungen**

## **5.1 Fehlermeldungen der TNC**

Im folgenden sind die an der TNC angezeigten Fehlermeldungen bei der Datenübertragung aufgelistet. In den meisten Fällen sind diese Meldungen selbsterklärend.

#### **Allgemeine Fehlermeldungen:**

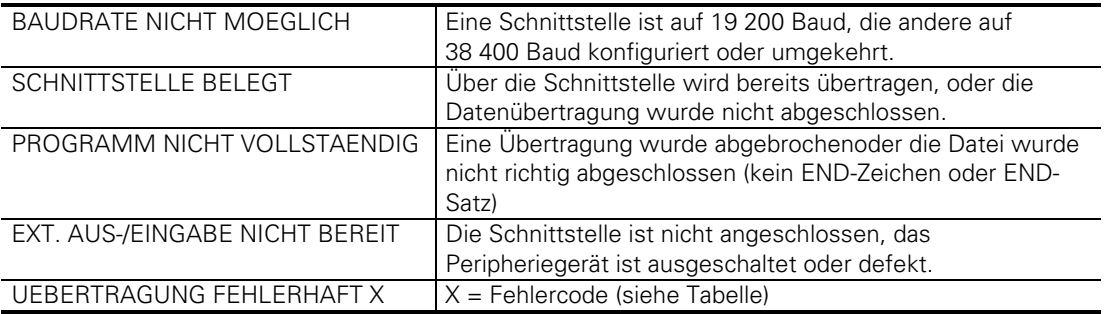

Fehlercodes:

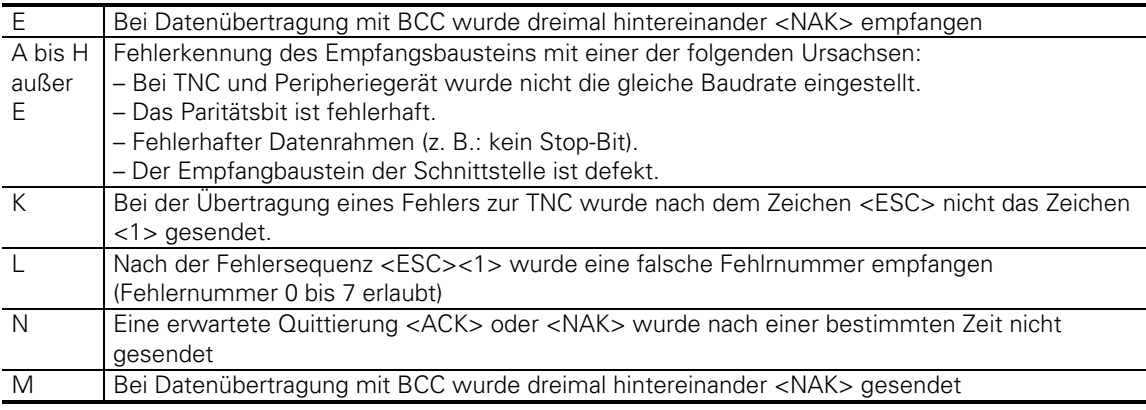

Der Fehlercode K und L wird nur bei der Übertragung mit dem Standard-Datenübertragungsprotokoll angezeigt

### **Fehlermeldungen, die nur im ME-Betrieb auftreten:**

FALSCHE BETRIEBSART UEBERTRAGUNG FEHLERHAFT FEHLERHAFTE PROGRAMM-DATEN ME: BAND-ENDE DATENTRAEGER FEHLT DATENTRAEGER LEER DATENTRAEGER SCHREIBGESICHERT

## **5.2 Fehlercodes der HEIDENHAIN-Peripheriegeräte**

Diese Fehlermeldungen beziehen sich auf die Disketten-Einheit FE 401 und die Magnetband-Einheit ME 101/ME 102.

An der TNC wird bei angeschlossener Disketten-Einheit (FE 401) folgender Fehlercode ausgegeben:

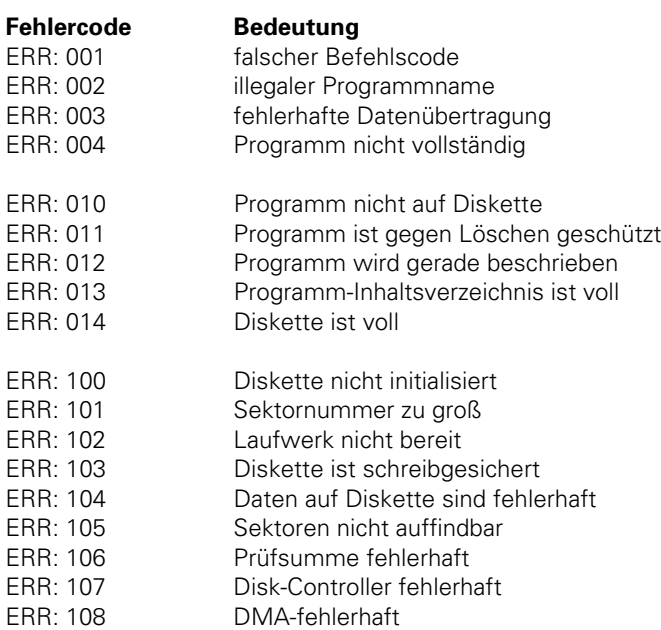

Ist eine Magnetband-Einheit angeschlossen wird folgender Fehlercode zur TNC gesendet und eine entsprechende Fehlermeldung ausgegeben:

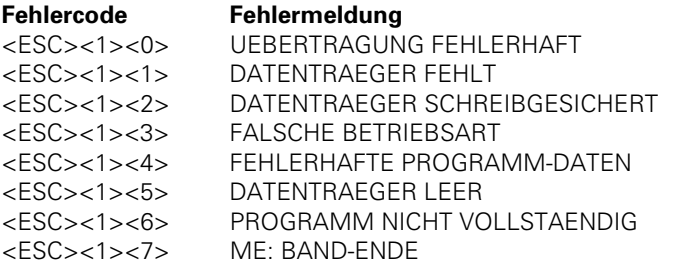

Eine detaillierte Beschreibung dieser Peripheriegeräte ist in der entsprechenden Bedienungsanleitung zu finden.

ı

### **5.3 Fehlermeldungen der Datenübertragungssoftware**

Werden mit dem Datenübertragungsprogramm TNC.EXE von HEIDENHAIN Daten übertragen, können folgende Fehlermeldungen an der TNC angezeigt werden:

UEBERTRAGENER WERT FEHLERHAFT Es wurde 4mal vergeblich versucht, einen Block zur Steuerung zu übertragen.

SUCHMERKMAL UNZULAESSIG Das Suchmerkmal ist in der Menge der zulässigen Zeichen nicht enthalten.

KOMMANDO UNZULAESSIG Das von der Steuerung ausgegebene Anforderungs-Kommando ist nicht zulässig.

PROGRAMM NICHT VORHANDEN Die von der Steuerung angeforderte Datei existiert im derzeit konfigurierten Zugriffspfad nicht.

DATEINAME NICHT PROGRAMMNAME Der Name des NC-Programms und der Namenskern der Datei stimmen in den wesentlichen Zeichen nicht überein!

PROGRAMM UNVOLLSTAENDIG Im NC-Programm ist kein Endsatz enthalten.

GESCHUETZTE DATEI! Eine Datei soll überschrieben werden, die mit dem Readonly- bzw. Hiddenattribut geschützt ist.

DATENTRAEGER @: IST VOLL Der Datenträger > @: < ist voll.

Eine genaue Beschreibung dieser Software findet man in der Bedienungsanleitung zur Übertragungssoftware.

# <span id="page-698-0"></span>9**Hersteller-Zyklen – Inhalt**

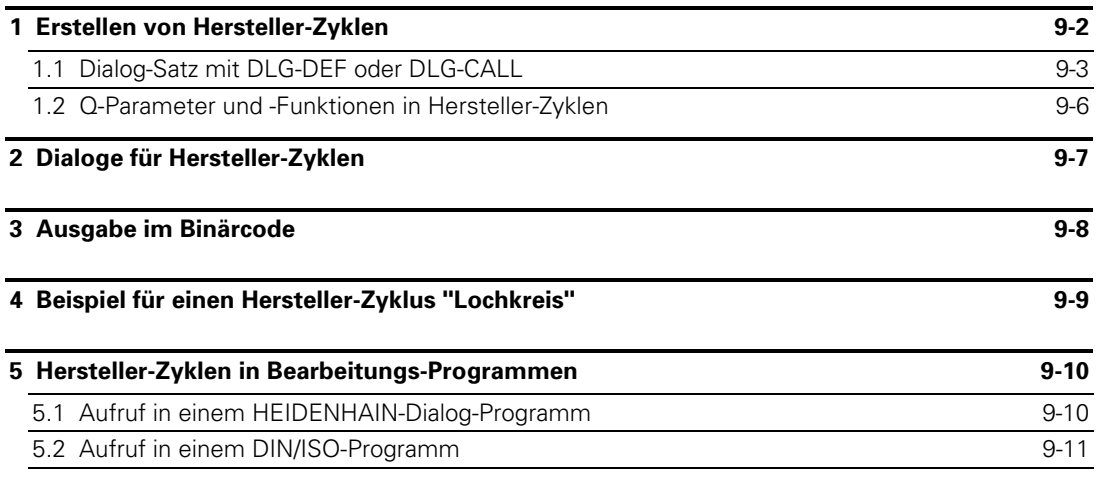

1

## <span id="page-699-0"></span>**1 Erstellen von Hersteller-Zyklen**

Hersteller-Zyklen werden als NC-Programme im **HEIDENHAIN-Dialog** programmiert.

Mit diesen Zyklen können immer wiederkehrende Bearbeitungsaufgaben oder maschinenspezifische Funktionen über einen einfachen Aufruf in Bearbeitungsprogrammen, die im HEIDENHAIN-Dialog oder nach DIN/ISO erstellt sind, erfüllt werden. Durch Parameter-Übergabe läßt sich der Funktionsablauf des Hersteller-Zyklus beeinflussen.

Bis zu 32 verschiedene Hersteller-Zyklen mit maximal 128 verschiedenen kundenspezifischen Dialogtexten können im NC-Programmspeicher erstellt, getestet und gespeichert werden.

Um jedoch nicht den NC-Programmspeicher (RAM) mit den Hersteller-Zyklen und Dialogen zu belegen, ist es möglich diese Daten im PLC-EPROM abzulegen.

### **Hinweise zum Erstellen von Hersteller-Zyklen**

Hersteller-Zyklen, die sich im NC-Programmspeicher befinden, können zum Test auch durch den Zyklus 12: "Programm-Aufruf" aufgerufen werden. Dadurch kann auch in der Betriebsart "Programmlauf Einzelsatz" die Funktionsfähigkeit geprüft werden. (Bei einem Programm-Aufruf sind alle Q-Parameter global wirksam!)

### **Erlaubte Funktionen in Hersteller-Zyklen**

- Werkzeug-Definition mit Zahlenwerten oder Q-Parametern für Werkzeug-Länge und -Radius (nur im PLC-EPROM!).
- Werkzeug-Aufruf.
- M-Funktionen außer M02, M30, M06 ohne Programmlauf-Stopp.
- Verschachtelung von Hersteller-Zyklen: Im Hersteller-Zyklus können weitere Hersteller- oder Standard-Zyklen gerufen werden (Schachtelungstiefe 4 Ebenen).
- Aufruf von Hersteller-Zyklen aus Hauptprogrammen, die im "blockweisen Betrieb" übertragen und gleichzeitig abgearbeitet werden. Der Hersteller-Zyklus muß dabei im Speicher der Steuerung abgelegt sein.
- Wiederanfahren an die Kontur nach einem externen STOP. Bei einem externen und internen STOP muß über den Satzvorlauf wiederangefahren werden [\(siehe Register "Maschinen-Anpassung" u](#page-272-0)nd [Bedienungs-Handbuch TNC 407/TNC 415\).](#page-55-0)

### **Nicht erlaubte Funktionen in Hersteller-Zyklen**

- M-Funktionen M02, M30, M06 mit Programmlauf-Stopp.
- Programmierter STOP-Satz.
- Programm-Aufrufe mit PGM-CALL.
- Definition des Zyklus 14 "Kontur":

Der Zyklus 14 "Kontur" muß im Hauptprogramm definiert werden.

– Programmteil-Wiederholungen mit CALL LBL ... REP .../...: Im PLC-EPROM abgelegte Hersteller-Zyklen mit Programmteil-Wiederholungen können nicht abgearbeitet werden. Über Q-Parameter-Funktion (IF ... GOTO LBL ...) können jedoch ebenfalls Programmteil-Wiederholungen programmiert werden [\(siehe Beispiel "Lochkreis"\).](#page-706-0)

# <span id="page-700-0"></span>**1.1 Dialog-Satz mit DLG-DEF oder DLG-CALL**

Die Programmierung eines Hersteller-Zyklus und damit des Dialog-Satzes ist nur im Programm-Namen-Bereich 99 999 968.H bis 99 999 999.H möglich.

Jeder dieser Programm-Namen ist fest einer Zyklus-Nummer zugeordnet (z. B. Programm-Name 99 999 9**68**.H entspricht dem Hersteller-Zyklus **68**).

Die Programmierung des Dialog-Satzes wird über die Tasten "LBL SET" und anschließend "NO ENT" eröffnet.

### **DLG-DEF**

Soll der Hersteller-Zyklus im Bearbeitungs-Programm sofort nach der Definition aktiv sein, so wird mit der "ENT"-Taste ein "DEF-aktiver" Hersteller-Zyklus programmiert, z.B. Zyklus zur Koordinaten-Umrechung.

### **DLG-CALL**

Soll der Hersteller-Zyklus im Bearbeitungs-Programm zu einem späteren Zeitpunkt über CYCL CALL bzw. M99 aktiviert werden, so wird mit der "NO ENT"-Taste ein "CALL-aktiver" Hersteller-Zyklus programmiert, z.B. bei einem Bearbeitungszyklus.

Anschließend können bis zu 15 Dialog-Nummern eingegeben werden, wobei die erste Dialog-Nummer immer der Bezeichnung des Hersteller-Zyklus zugeordnet ist. Die weiteren Dialog-Nummern sind den Q-Parametern in aufsteigender Reihenfolge zugeordnet. Sollen weniger als 15 Dialoge programmiert werden, kann der Dialog-Satz mit "END" abgeschlossen

werden. [Siehe hierzu auch MP7250](#page-701-0) in der folgenden Beschreibung der relevanten Maschinen-Parameter.

Beispiel:

.

0 BEGIN PGM 99999968 MM 1 DLG-DEF 0/2/8/100 .

. 15 END PGM 99999968 MM

Mit dem Maschinen-Parameter MP7240 ist das Sperren der Programm-Eingabe bei [Programm-Name] = [Hersteller-Zyklus-Nummer] möglich.

Hat MP7240 den Wert 0, so kann in den NC-Programmspeicher kein Programm mit dem Programm-Namen eines Hersteller-Zyklus, der im EPROM enthalten ist, eingegeben oder eingelesen werden. Hat MP7240 den Wert 1, so kann der Programm-Namen-Bereich der Hersteller-Zyklen auch dann verwendet werden, wenn im PLC-EPROM Hersteller-Zyklen enthalten sind. Wird ein Hersteller-Zyklus im NC-Programmspeicher erstellt und befindet sich gleichzeitig ein Hersteller-Zyklus mit gleicher Nummer im PLC-EPROM, so wird bei einem Zyklus-Aufruf der im NC-Programmspeicher befindliche Hersteller-Zyklus abgearbeitet.

<span id="page-701-0"></span>Im NC-Programm weist man bei der Definition des erstellten Hersteller-Zyklus dialogunterstützt Q-Parametern bestimmte Eingabe-Werte zu. Die Q-Parameter-Nummern generiert die TNC dabei selbsttätig. Damit bei "DLG-DEF"-Zyklen und "DLG-CALL"-Zyklen nicht dieselben Q-Parameter-Nummern generiert werden, kann man über MP7250 die Differenz zwischen Q-Parameter-Nummer für "DLG-CALL" und "DLG-DEF"-Satz festlegen.

Die Eingabewerte des Hersteller-Zyklus werden beim "DLG-CALL" -Satz den Q-Parametern Q1 bis Q14 in aufsteigender Reihenfolge zugeordnet. Beim "DLG-DEF"-Satz werden die Eingabewerte den Q-Parametern Q [1 + MP7250] bis Q [14 + MP7250] zugeordnet.

Beispiel für MP7250 = 30

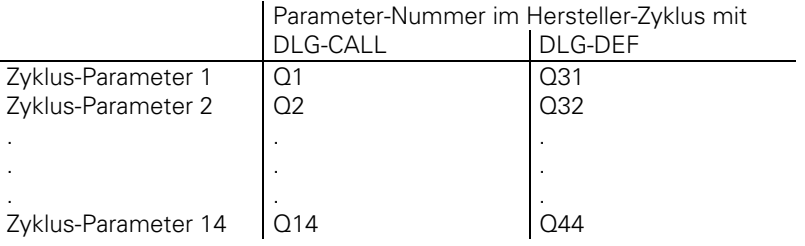

MP7251 legt fest, ob die Werte von Q-Parametern, die im Hersteller-Zyklus durch Berechnungen oder Zuweisungen verändert werden, an das aufgerufene Programm übergreifend (global) übergeben werden (z.B. bei Verschachtelung von Hersteller-Zyklen).

Mit dem Maschinen-Parameter MP7251 wird die Anzahl der Q-Parameter ab Q[100 – MP7251] bis Q99 als "global" definiert.

Wirkung globaler und lokaler Q-Parameter anhand folgenden Beispiels:  $MP7251 = 40$  $Q$  [100 – 40] =  $Q60 \Rightarrow Q60$  bis  $Q99$  sind globale Q-Parameter und

Q1 bis Q59 sind lokale Q-Parameter

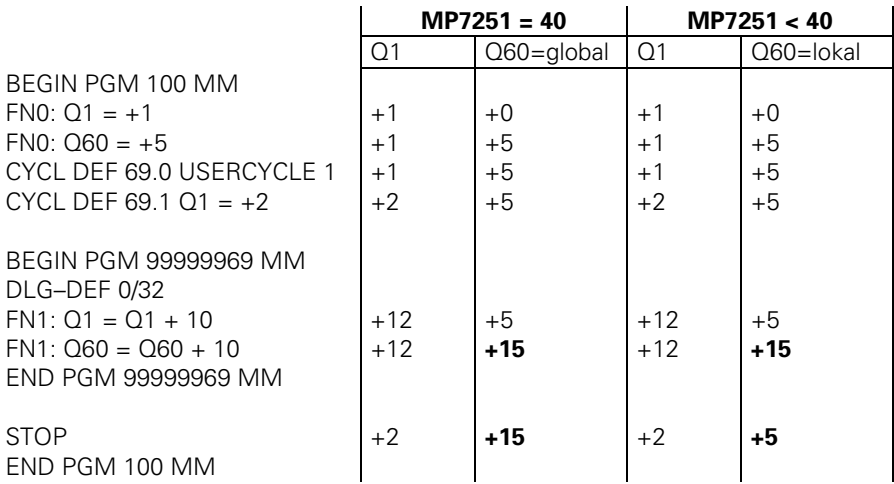

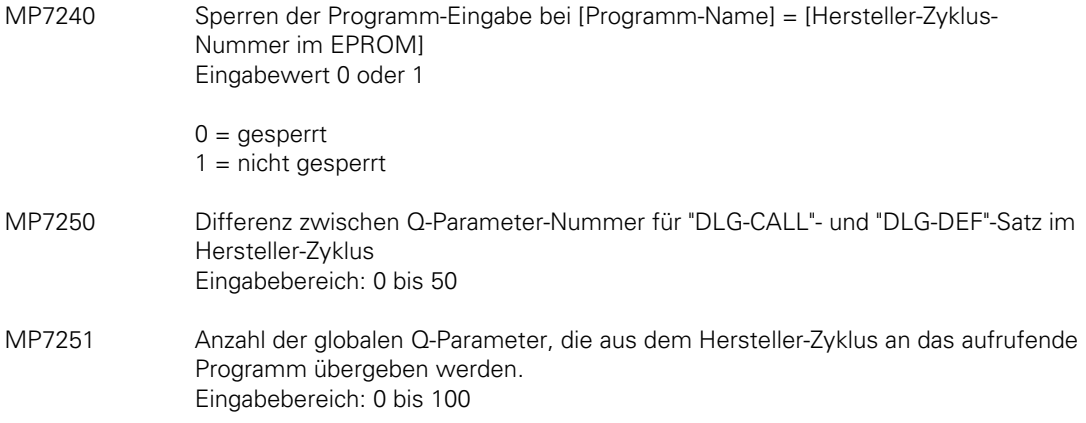

Hersteller-Zyklen, die im PLC-EPROM gespeichert sind, können im PLC-Programm über die Merker M2240 bis M2271 gesperrt werden. Damit können gesperrte Zyklen in NC-Programmen nicht mehr definiert werden.

Werden Programme mit Zyklus-Definitionen von gesperrten Hersteller-Zyklen in die Steuerung übertragen, so werden Fehlermeldungen "ERROR=..." im übertragenen Programm erzeugt. Das Programm kann somit nicht abgearbeitet werden.

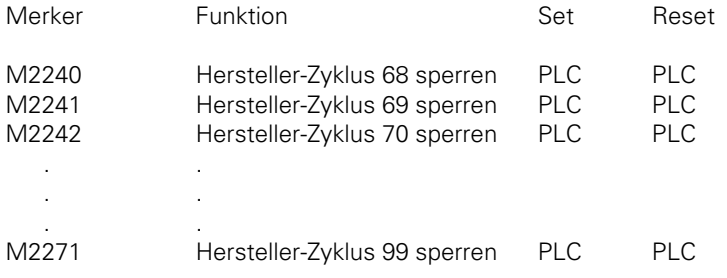

 $\overline{a}$ 

ı

## <span id="page-703-0"></span>**1.2 Q-Parameter und -Funktionen in Hersteller-Zyklen**

Mit Hilfe der Q-Parameter-Programmierung können Hersteller-Zyklen mit variablen Programmdaten erstellt werden, mit denen zum Beispiel verschiedenste Bohrmuster, Kurvenzüge (z. B. Spirale, Sinus, Ellipse, Parabel) und Formenbauteile gefräst werden können.

Die ausführliche Beschreibung der Q-Parameter und - Funktionen ist im Bedienungs-Handbuch der TNC 407/TNC 415 zu finden.

#### **Q-Parameter mit besonderer Bedeutung**

In die folgenden Q-Parameter werden während eines Programmlaufs Daten übergeben, die bei der Erstellung von Hersteller-Zyklen gelesen und auch überschrieben werden können:

- Q108 Werkzeug-Radius des zuletzt aufgerufenen Werkzeugs.
- Q109 Aktuelle Werkzeug-Achse.
- Q110 Zuletzt ausgegebene M-Funktion für Spindel-Drehrichtung.
- Q111 Kühlmittel ein-, ausgeschaltet.
- Q112 Überlappungsfaktor für Taschenfräsen (aus MP7430).
- Q113 Hauptprogramm enthält mm- oder inch-Angaben.

#### **FN-Funktionen mit besonderer Bedeutung**

Mit den folgenden FN-Funktionen lassen sich verschiedene Aufgaben wie Fehlermeldungen und Datenübergabe NC -> PLC im Hersteller-Zyklus erfüllen.

- FN14 Ausgabe von Fehlermeldungen und Dialogen auf dem Bildschirm.
- FN15 Ausgabe von Fehlermeldungen, Dialogen und Q-Parameter-Werten in eine Datei oder über eine Datenschnittstelle (V.24/RS-232-C oder V.11/RS-422).
- FN19 Zuweisung zweier Zahlenwerte oder Q-Parameter-Werte vom Hersteller-Zyklus in die PLC. [\(Die Funktion FN19 ist im Register "PLC-Programmierung" ausführlich beschrieben\).](#page-479-0)

## <span id="page-704-0"></span>**2 Dialoge für Hersteller-Zyklen**

Die in den Dialog-Sätzen des Hersteller-Zyklus definierten Dialog-Nummern legen den anzuzeigen den Text aus der entsprechenden Dialog-Datei fest. Welche Dialog-Datei aktiv ist, hängt von der gewählten Dialogsprache ab (MP7230) und ob Dialoge aus dem EPROM gelesen werden oder im NC-Programmspeicher abgelegt sind [\(siehe Register "PLC-Programmierung", Kapitel "Funktionen zur](#page-468-0) [Dateiverwaltung"\).](#page-468-0)

Die Dialog-Nummern (Eingabe: 0 bis 127) des Dialog-Satzes sind den ersten 128 Zeilen einer Dialog-Datei zugeordnet.

Beispiel:

DLG-DEF 0/1/.../127

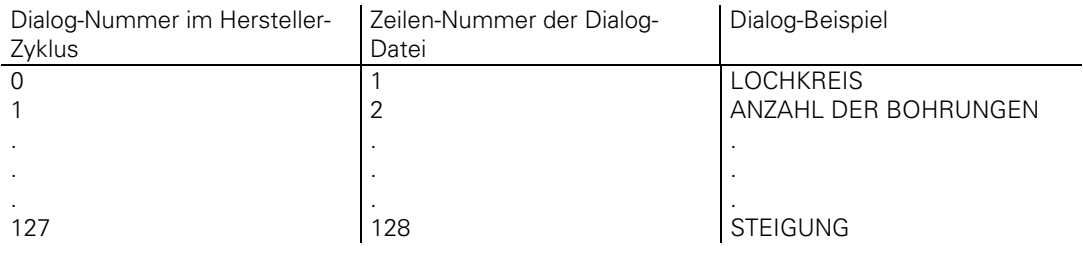

In der Dialog-Zeile können bis zu 20 Zeichen angezeigt werden. Insgesamt dürfen höchstens 34 Zeichen eingegeben werden, die im NC-Programm vollkommen, in der Dialog-Zeile jedoch abgeschnitten dargestellt werden.

# <span id="page-705-0"></span>**3 Ausgabe im Binärcode**

Sind die Hersteller-Zyklen ausgetestet und die Dialoge festgelegt, so können beide zusammen mit dem PLC-Programm und den Fehlermeldungen binär zur EPROM-Erstellung ausgegeben werden. Dabei ist es möglich, sowohl sich im PLC-EPROM als auch im NC-Programmspeicher befindende Dateien im Binärcode auszugeben.

[Die genaue Beschreibung der Ausgabe der Dateien über die Datenschnittstelle ist im Register "PLC-](#page-470-0)Programmierung" zu finden.

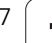

## <span id="page-706-0"></span>**4 Beispiel für einen Hersteller-Zyklus "Lochkreis"**

Als Beispiel für einen Hersteller-Zyklus soll folgendes "Lochkreis"-Programm dienen. (Dieser Zyklus ist nicht in der Steuerung abgelegt!)

Als Werkzeug-Achse wirkt die Z-Achse. Die erste Bohrung des Lochkreises liegt bei 0°.

Der Hersteller-Zyklus berechnet aus der Anzahl der Bohrungen die jeweilige Winkellage der Bohrungen. Die Bohr-Positionen werden im Gegen-Uhrzeigersinn nacheinander angefahren und die Bohrungen werden automatisch mit einer Zustellung ausgeführt.

Das Werkzeug befindet sich vor Aufruf des Zyklus auf dem Sicherheitsabstand.

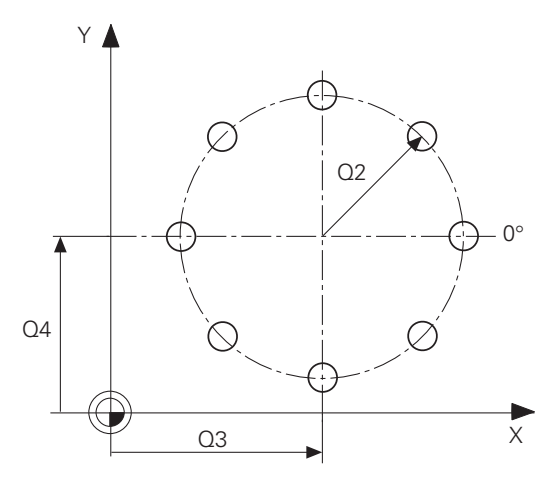

Eingabe-Parameter:

- Q1 = Anzahl der Bohrungen
- Q2 = Radius des Lochkreises
- Q3 = X-Koordinate des Lochkreis-Mittelpunkts
- Q4 = Y-Koordinate des Lochkreis-Mittelpunkts
- Q5 = Sicherheitsabstand für die Z-Achse (negativ eingeben)
- Q6 = Bohrtiefe in der Z-Achse (negativ eingeben)
- Q7 = Bohrvorschub

### **Hersteller-Zyklus "Lochkreis"**

0 BEGIN PGM 99999968 MM 1 DLG-CALL 0/1/2/3/4/5/6/7 Dialog-Satz  $2$  FN1:  $Q6 = +Q6 + +Q5$  Verfahrweg in Z 3 FN4: Q50 = +360 DIV + Q1 Winkel-Inkrement  $4 FNO: O60 = +0$  Startwinkel 5 CC X+Q3 Y+Q4 Lochkreis-Mittelpunkt 6 LBL 11 Sprungmarke 7 LP PR +Q2 PA +Q60 R0 FMAX Bohr-Position anfahren 8 L IZ +Q6 FQ7 Bohren mit Vorschub 9 L IZ –Q6 FMAX Freifahren 10 FN 1: Q60 = +Q60 + +Q50 nächster Winkel 11 FN12: IF +Q60 LT +360 GOTO LBL 11 Letzte Bohrung? 12 END PGM 99999968 MM

### **Dialoge für Hersteller-Zyklus "Lochkreis"**

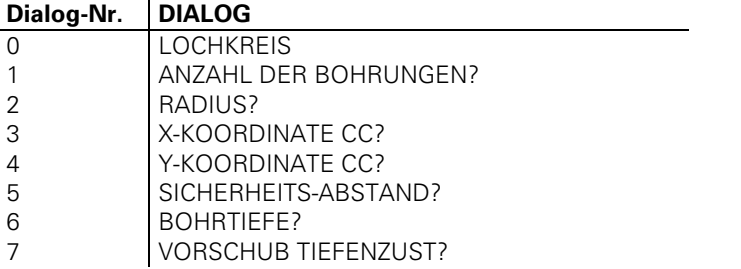

## <span id="page-707-0"></span>**5 Hersteller-Zyklen in Bearbeitungs-Programmen**

Hersteller-Zyklen, die sich im NC-Programmspeicher oder PLC-EPROM befinden, können sowohl in HEIDENHAIN-Dialog-Programmen, als auch DIN/ISO-Programmen definiert, aufgerufen und abgearbeitet werden.

### **5.1 Aufruf in einem HEIDENHAIN-Dialog-Programm**

Hersteller-Zyklen werden im HEIDENHAIN-Dialog-Programm wie Standard-Zyklen definiert [\(siehe](#page-208-0) [Bedienungs-Handbuch TNC 407/TNC 415, Dialog-Programmierung\).](#page-208-0)

Mit der Taste "CYCL DEF" wird der Dialog zur Zyklus-Definition eröffnet. Entweder wird der gewünschte Zyklus durch Blättern mit den senkrechten Pfeiltasten oder durch "GOTO" und Eingabe der Zyklus-Nummer (z. B. 68) angewählt. Der Zyklus wird mit der "ENT"-Taste übernommen.

Die einzelnen Parameter werden über die Ziffern-Tastatur eingegeben und jeweils mit "ENT" übernommen.

Handelt es sich um einen "DEF-aktiven" Hersteller-Zyklus, so ist dieser nach der Definition sofort wirksam. Ein "CALL-aktiver" Hersteller-Zyklus kann nach der Definition entweder über "CYCL CALL" oder M99 gerufen und damit aktiviert werden.

Beispiel:

0 BEGIN PGM 1000 MM 1 BLK FORM 0.1 Z X+0 Y+0 Z-20 Rohlings-Definition 2 BLK FORM 0.2 X+100 Y+100 Z+0 für Test-, Programmlauf-Grafik 3 TOOL DEF 1 L+0 R+2 Werkzeug-Definition 4 TOOL CALL 1 Z S1000 Werkzeug-Aufruf 5 L Z+2 R0 FMAX M3 Sicherheits-Abstand anfahren 6 CYCL DEF 68.0 Lochkreis Definition des Zyklus 68 "Lochkreis" 7 CYCL DEF 68.1 Q1=+8 Q2=+40 Q3=+60 8 CYCL DEF 68.2 Q4=+50 Q5=–2 Q6=–20 9 CYCL DEF 68.3 Q7=+100 10 CYCL CALL 2010 2yklus-Aufruf 11 END PGM 1000 MM

# <span id="page-708-0"></span>**5.2 Aufruf in einem DIN/ISO-Programm**

Hersteller-Zyklen werden in einem DIN/ISO-Programm nicht über eine G-Funktion, sondern über die Taste "D" definiert.

Der gewünschte Hersteller-Zyklus wird durch Eingabe seiner Nummer (z. B. 68) und "ENT" übernommen.

Die einzelnen Parameter werden über die Ziffern-Tastatur eingegeben und jeweils mit "ENT" übernommen. Die Definition des Hersteller-Zyklus wird mit "END" abgeschlossen.

Handelt es sich um einen "DEF-aktiven" Hersteller-Zyklus, so ist dieser nach der Definition sofort wirksam. Ein "CALL-aktiver" Hersteller-Zyklus kann nach der Definition entweder über G79 oder M99 gerufen und damit aktiviert werden.

Beispiel:

% 1000 G71\*<br>
N10 G30 G17 X+0 Y+0 Z–20\* Rohlings-Definition<br>
N20 G31 G90 X+100 Y+100 Z+0\* für Test-, Programmlauf-Grafik N20 G31 G90 X+100 Y+100 Z+0 $\ast$  für Test-, Programm<br>N30 G99 T1 L+0 R+2 $\ast$  Werkzeug-Definition N30 G99 T1 L+0 R+2\* Werkzeug-Definit<br>N40 T1 G17 S1000\* Werkzeug-Aufruf N40 T1 G17 S1000\*<br>N50 G00 G40 G90 Z+2 M3\*<br>Sicherheits-Abstand N50 G00 G40 G90 Z+2 M3\*<br>N60 D68 P1+8 P2+40 P3+60 P4+50 P5-2 P6-20 P7+100\*<br>N70 G79\* N99999 % 1000 G71\*

Definition des Zyklus 68 "Lochkreis"

Zyklus-Aufruf

## <span id="page-709-0"></span>**Positioniermodul – Inhalt**

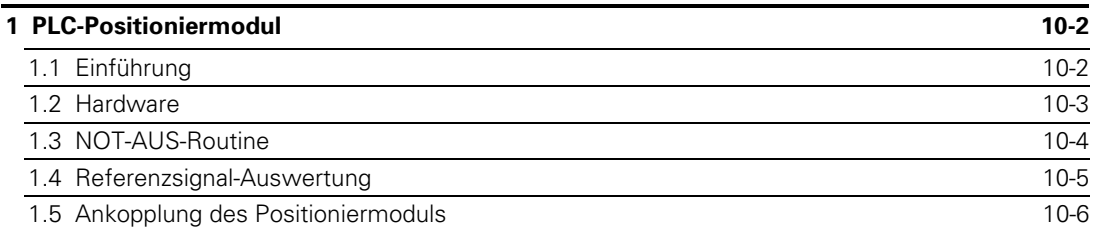

ĺ.

# <span id="page-710-0"></span>**1 PLC-Positioniermodul**

### **1.1 Einführung**

Eine Hardware-Variante der LE 360 – die LE 234.003 – kann in Verbindung mit der TNC 407/TNC 415 als Positionier-Modul verwendet werden.

Die TNC 407/TNC 415 kann so um maximal 4 Hilfsachsen erweitert werden. Auch PLC-Ein- und Ausgänge der LE 234.003 können genutzt werden.

Einsatzgebiete des Positionier-Moduls sind Werkzeugwechsler, Palettenzuführung, Steuerung von Rundachsen und Schwenkköpfen.

Die NC-Software der TNC 360 ist auch lauffähig auf der LE 234.003, d. h. alle Funktionen der TNC 360 sind auch mit dem Positionier-Modul möglich.

Detailierte technische Information siehe "Technisches Handbuch TNC 360"

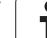

### <span id="page-711-0"></span>**1.2 Hardware**

Der Hardware-Unterschied der LE 234.003 zur LE 360 C:

- der Stecker X25 enthält die V.24/RS-232-C und die V.11/RS-422
- der Meßsystem-Eingang X4 (Sinus) entfällt
- der Meßsystem-Eingang X5 (Rechteck) kommt hinzu

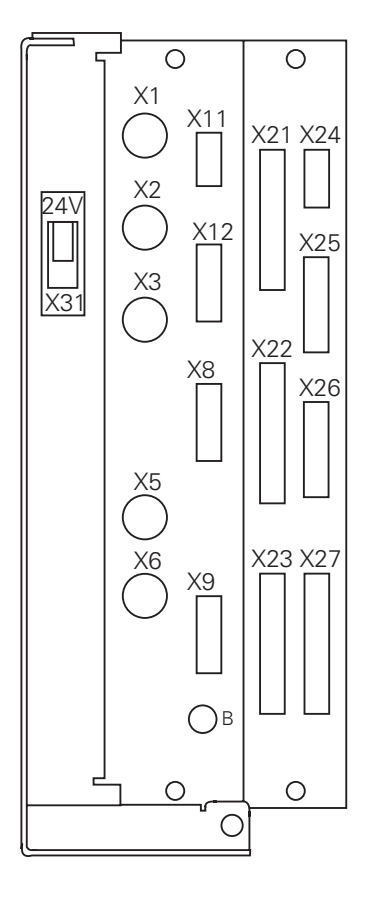

Regelkreis-Platine X1 = Meßsystem 1 (∼) X2 = Meßsystem 2 (∼) X3 = Meßsystem 3 (∼)  $X5 = \text{MeS}$ system 5 ( $\Box$ )  $X6 =$  Meßsystem S ( $\Box$ ) X8 = Sollwertausgang 1,2,3,4,S X9 = Bildschirm-Einheit (nur für Inbetriebnahme) B = Betriebserde  $X21 = PLC$ -Ausgang X22 = PLC-Eingang X23 = TNC-Bedienfeld (TE) (nur für Inbetriebnahme) X24 = Stromversorgung 24 V für PLC X25 = Datenschnittstelle V.11/RS-422 (V.24/RS-232) X31 = Stromversorgung 24 V für LE X11, X12 und X26 werden nicht benötigt, X4 ist nicht bestückt.

### **Verbindungkabel**

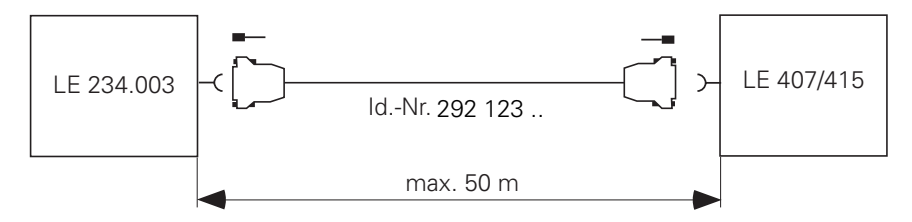

### **Steckerbelegung**

 $\overline{a}$ 

ı

### **X25 Datenschnittstelle V.11/RS-422 und V.24/RS-232-C**

Flanschdose mit Buchseneinsatz (25 pol.)

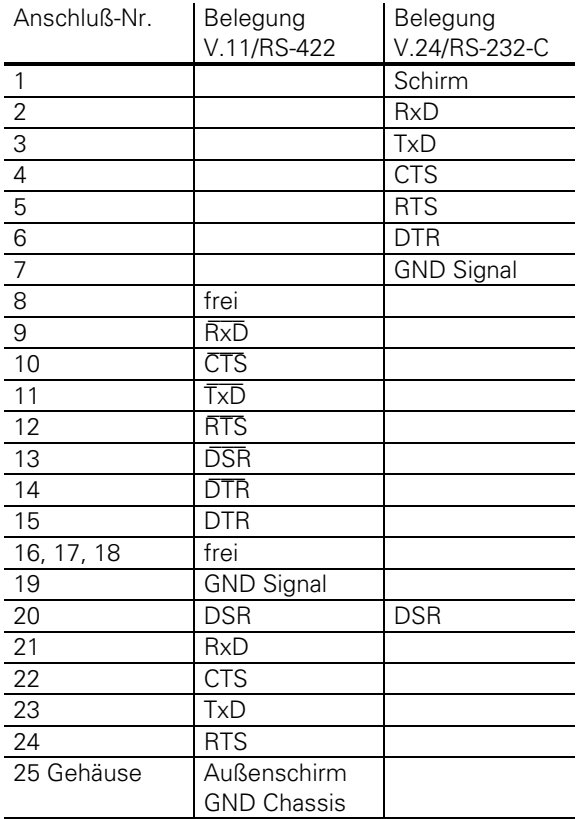

### **X5 Meßsystem-Eingang 5 (** $\Box$ **)**

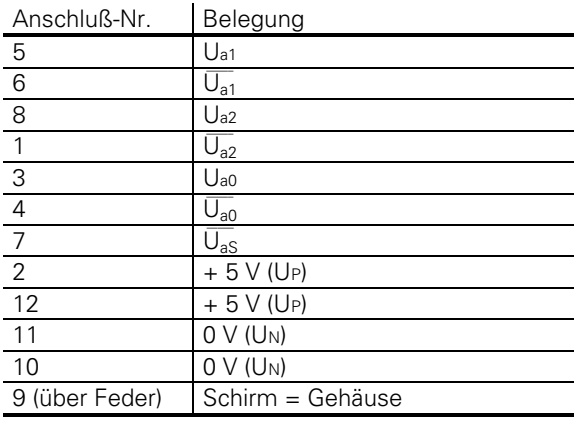

ĺ

## <span id="page-713-0"></span>**1.3 NOT-AUS-Routine**

Nach dem Einschalten der Versorgungsspannung wird die interne NOT-AUS-Abschaltung der TNCs kontrolliert, d. h. für jeden Prozessor wird die Versorgungsspannung kurzzeitig weggeschaltet. Durch geeignete Beschaltung ist dafür zu sorgen, daß bei einem Fehler in der Überprüfung der NC das Positionier-Modul nicht betriebsbereit ist, d. h. die Spannung für die Rückmeldung wird gegenseitig weggeschaltet. Dies kann wie im angegebenen Schaltbeispiel erfolgen. Die Überprüfung wird mit gleichzeitiger Zuschaltung der Steuerungsspannung synchron gestartet.

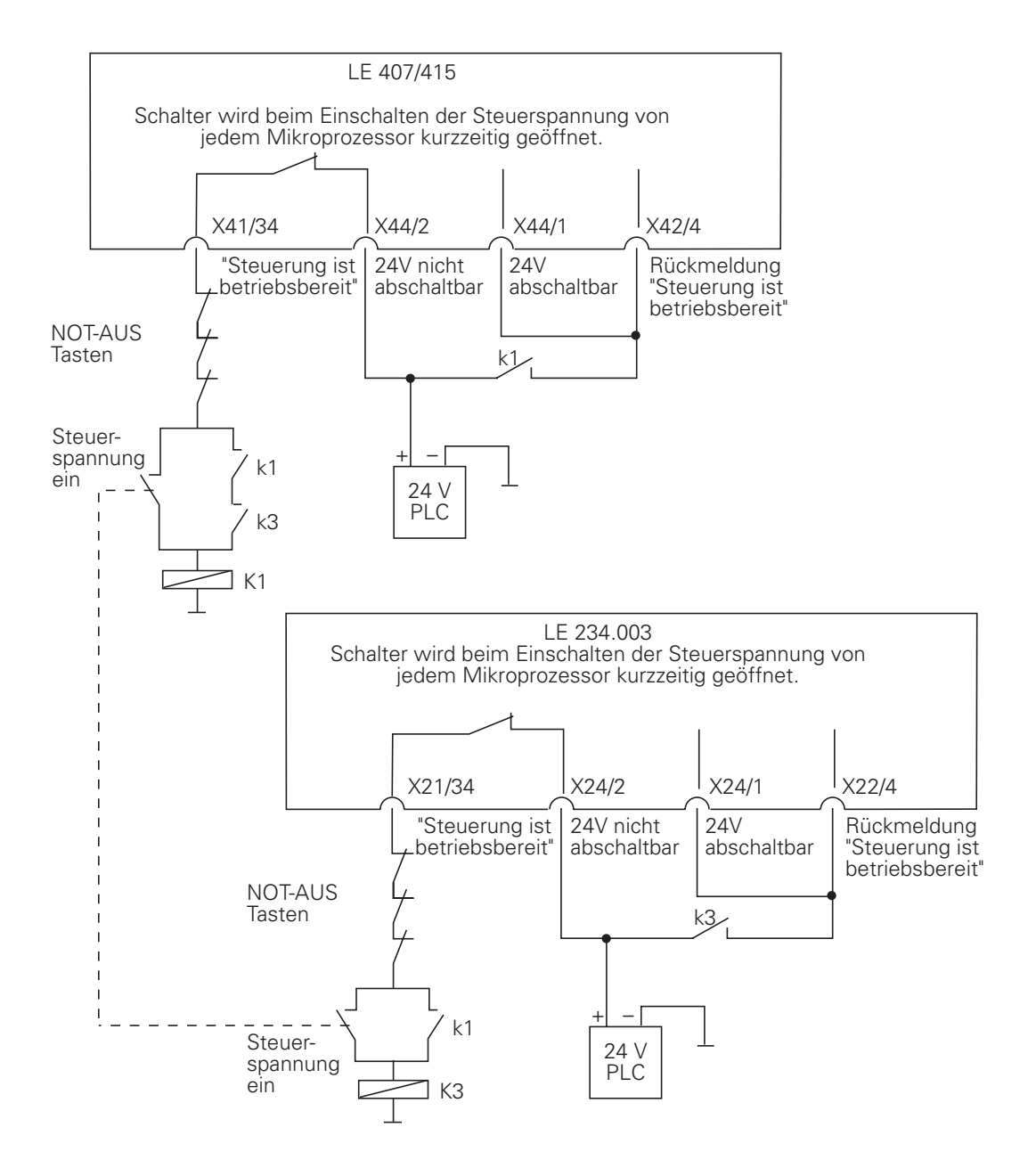

## <span id="page-714-0"></span>**1.4 Referenzsignal-Auswertung**

Nach der Referenzsignal-Auswertung der NC-Achsen muß die Referenzsignal-Auswertung der PLC-Achsen des Positionier-Moduls automatisch (z. B. über NC-Start) oder von Hand über spezielle Tasten gestartet werden. Erst nach der Referenzsignal-Auswertung ist eine PLC-Positionierung möglich.

## **1.5 Ankopplung des Positioniermoduls**

Die hardwaremäßige Ankopplung des Positioniermoduls geschieht über die V.11/RS-422- Schnittstelle mit einem speziellen Kabel (Id.-Nr. 265 479)

Die softwaremäßige Ankopplung geschieht über das PLC-Programm der Mastersteuerung (TNC 407 bzw. TNC 415). Hierfür stehen die Module 9100 bis 9107 zur Verfügung, mit denen es möglich ist, die Datenschnittstelle V.11/RS-422 zu aktivieren und Binärdaten zu senden und zu empfangen.

[Die Beschreibung der Module finden Sie im Register "PLC-Programmierung".](#page-623-0)

Die Erstellung des PLC-Programms für das Positioniermodul kann entweder auf der LE 234.003 selbst erfolgen, wobei diese dann mit Bildschirm BE 212 und dem Bedienfeld TE 355 A/B verbunden sein muß, oder die Programmierung erfolgt auf einem PC mit der PLC-Programmier-Software von HEIDENHAIN.

Bei Fragen zur PLC-Programmier-Software wenden Sie sich bitte an HEIDENHAIN.

### **TNC 425 - Inhalt**

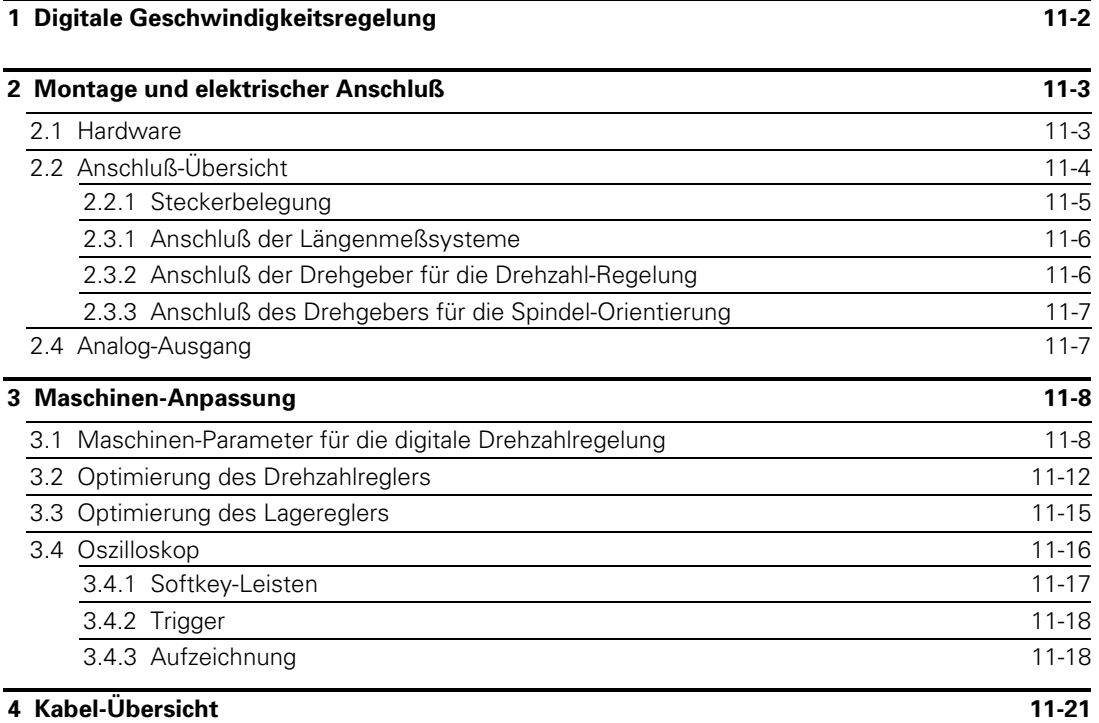

 $\overline{a}$ 

1

## <span id="page-716-0"></span>**1 Digitale Geschwindigkeitsregelung**

Bei der TNC 425 wurde ein digitaler Drehzahlregler in die Steuerung integriert.

Die Vorteile dieses Konzeptes:

- Hohe Dynamik
- Großer Kv-Faktor
- Schleppabstände nahe "Null"
- **Driftfreiheit**
- Hohe Konturtreue bei hohen Verfahrgeschwindigkeiten
- Verfahrgeschwindigkeit bis 60 m/min

Zykluszeiten: Bahn-Interpolation 3 ms Fein-Interpolation 0,6 ms

### **Blockschaltbild der TNC 425 mit integriertem digitalen Drehzahlregler**

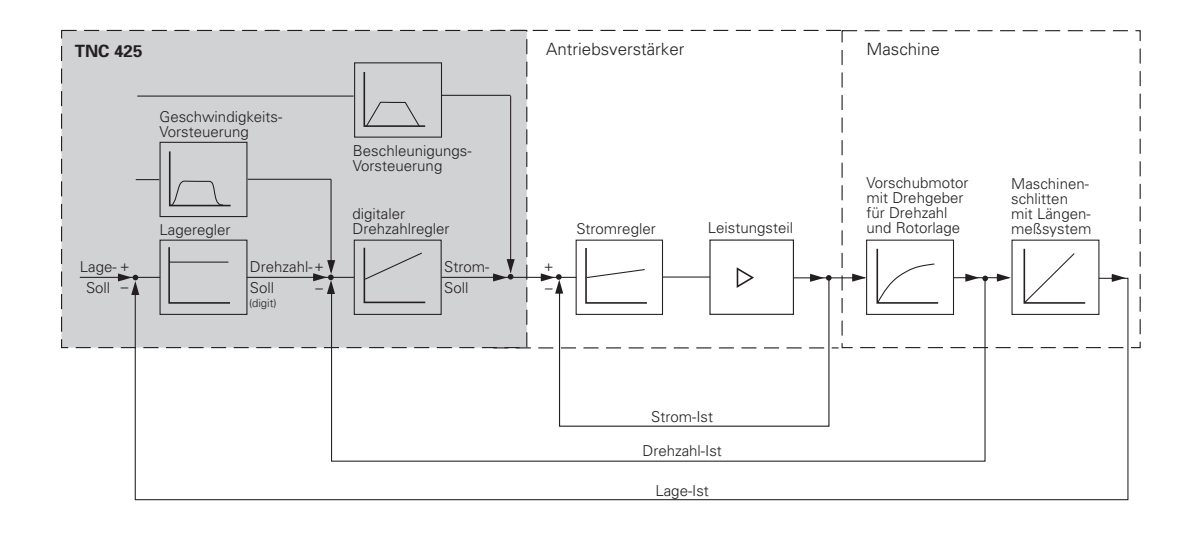

Ť

### <span id="page-717-0"></span>**2 Montage und elektrischer Anschluß**

Es gelten die Anbau-Bedingungen wie für TNC 415 B: Die Unterschiede zur TNC 415 B sind im Folgenden erläutert.

### **2.1 Hardware**

Die TNC 425 besteht aus folgenden Hardware-Komponenten:

- LE 425 (Logik-Einheit)
- TE 400 (TNC-Bedienfeld)
- BC 110 B (Bildschirm-Einheit)
- PL 410 (max. 2 PLC-Leistungsplatinen als Option)

Für die LE 425 wurden bisher folgende Ident-Nummern vergeben.

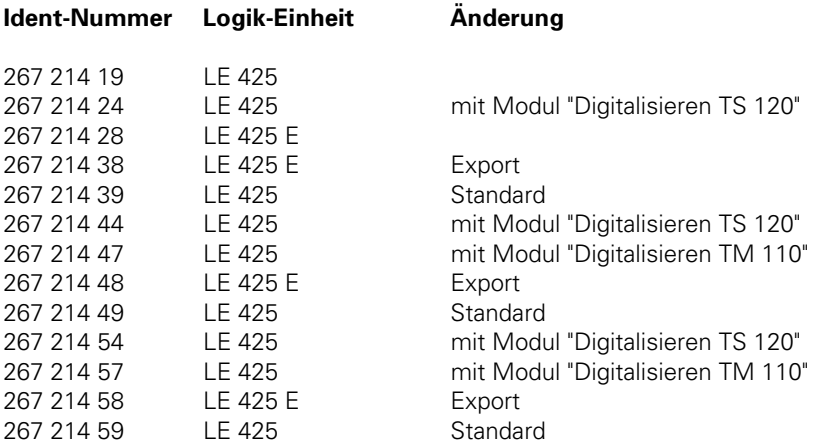

Ident-Nummer des Bausatzes zum Einbau des Software-Moduls "Digitalisieren mit TS 120": 286 405 01

1

# <span id="page-718-0"></span>**2.2 Anschluß-Übersicht**

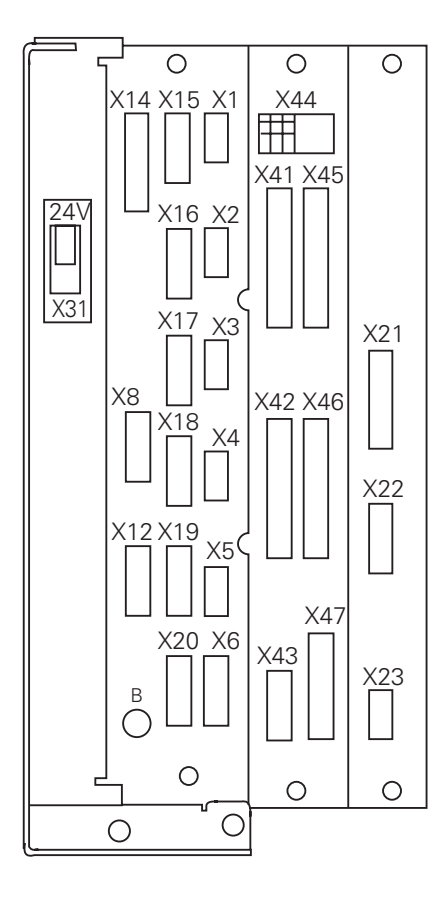

### **Regelkreis-Platine**

- $X1 = \text{MeS system 1}$  (~)
- $X2 = \text{Meßsystem } 2 \left( \sim \right)$
- $X3 = \text{Meßsystem } 3 \left( \sim \right)$
- $X4 = \text{MeSsystem } 4 \ (\sim)$
- $X5 = \text{MeS}$ system 5 (~)
- $X6$  = Meßsystem S ( $\Box$ )
- $X8 =$  Sollwert-Ausgang 1, 2, 3, 4, 5, S
- [X12 = schaltendes Tastsystem](#page-66-0)
- [X14 = messendes Tastsystem](#page-68-0)
- [X15 = Meßsystem/Geschwindigkeit](#page-719-0)
- X16 = Meßsystem/Geschwindigkeit
- X17 = Meßsystem/Geschwindigkeit
- X18 = Meßsystem/Geschwindigkeit
- X19 = Meßsystem/Geschwindigkeit
- X20 = reserviert
- [B = Betriebserde](#page-49-0)

### **PLC- und Grafik-Platine**

- $X41 = PLC$ -Ausgang
- [X42 = PLC-Eingang](#page-82-0)
- [X43 = Bildschirm-Einheit \(BC 110\)](#page-98-0)
- [X44 = Stromversorgung 24 V für PLC](#page-46-0)
- [X45 = TNC-Bedienfeld \(TE\)](#page-96-0)
- [X46 = Maschinen-Bedienfeld](#page-93-0)
- [X47 = PLC-Leistungsplatine \(PL\)](#page-83-0)

#### **Rechner-Platine**

- [X21 = Datenschnittstelle V.24/RS-232-C](#page-69-0)
- [X22 = Datenschnittstelle V.11/RS-422](#page-70-0)
- $X23 =$ Handrad
- [X31 = Stromversorgung 24 V– für NC](#page-45-0)

## <span id="page-719-0"></span>**2.2.1 Steckerbelegung**

### **Logik-Einheit LE 425**

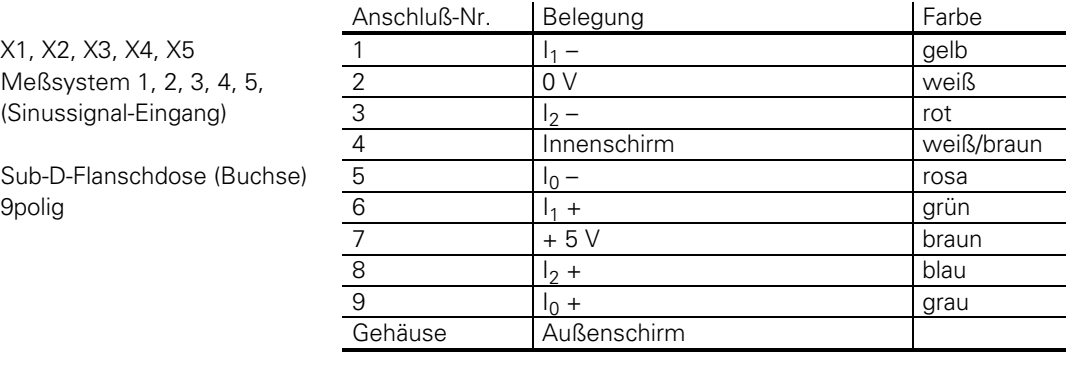

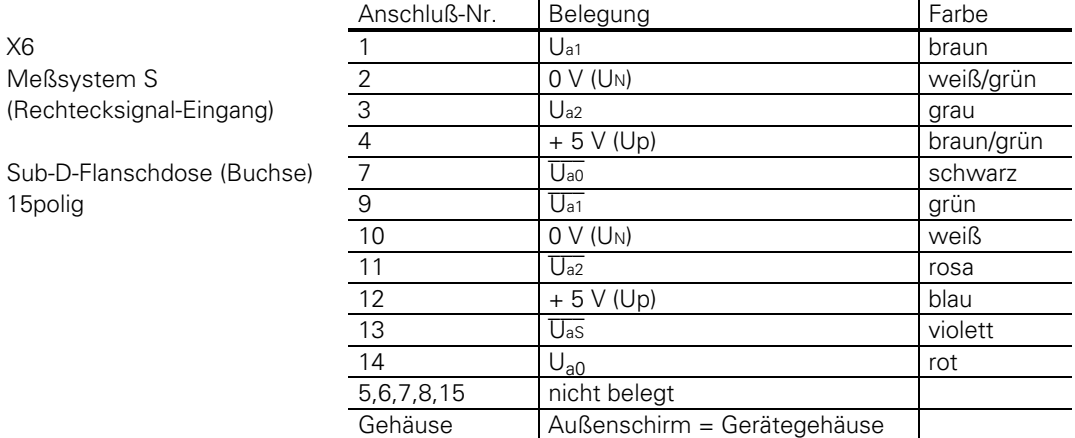

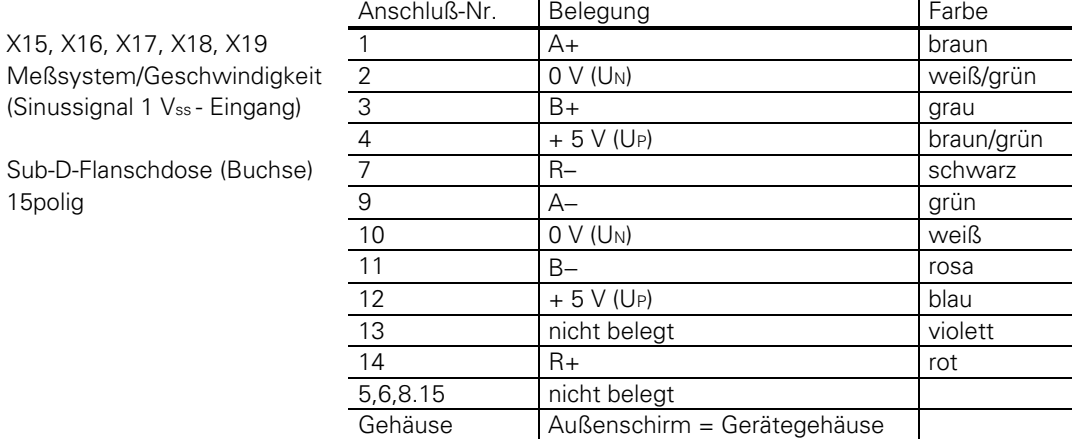

 $\ddot{\phantom{a}}$ 

ĺ
### **2.3.1 Anschluß der Längenmeßsysteme**

An der LE 425 können fünf Meßsysteme mit sinusförmigen Signalen (7 bis 16  $\mu A_{ss}$ ) angeschlossen werden. max. Eingangsfrequenz: 50 kHz

Kabeladapter, komplett (bis max. 60 m) Kupplung (Buchse) 9polig / Sub-D-Stecker (Stift) 9polig Id.-Nr. 267 269 ...

oder

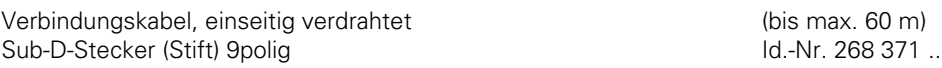

## **2.3.2 Anschluß der Drehgeber für die Drehzahl-Regelung**

Zur Drehzahl-Erfassung wird ein HEIDENHAIN--Drehgeber mit einem Ausgangssignal von 1 Vss und einer Versorgungs-Spannung von 5V benötigt. Steuerungsintern wird das Signal mit dem Faktor 256 vervielfacht. Bei der Auswahl der Strichzahl ist unter anderem darauf zu achten, daß die Eingangs-Grenzfrequenz von 200 kHz an der LE nicht überschritten wird. Die Strichzahl soll so gewählt werden, daß die Anzahl der Teilungsperioden für die Drehzahlregelung mindestens 5 x so hoch ist wie für die Lageregelung.

Sprechen Sie über die Möglichkeiten der Montage mit Ihrem Motorlieferanten und mit HEIDENHAIN.

HEIDENHAIN bietet für verschiedene Motortypen den Einbau-Drehgeber ERN 281 mit einem speziellen Anbausatz an, d. h. der Maschinen-Hersteller kann den Motor selbst mit dem Anbausatz und Drehgeber bestücken. Die Montage ist einfach. Das Motorgehäuse wird lediglich um das Zwischenstück des Anbausatzes verlängert, der Deckel anschließend wieder montiert.

Für die Ausrüstung der ersten Maschine bei Verwendung eines Motortyps, für den noch kein Anbausatz erstellt wurde, bietet sich ein unkomplizierte Lösung mit einem Standard-Drehgeber der Baureihe ROD an.

max. Eingangsfrequenz: 200 kHz

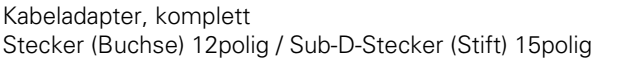

(bis max.  $60 \text{ m}$ ) Id.-Nr. 267 268 ..

oder

Kabeladapter, komplett (bis max. 60 m) Kupplung (Buchse) 12polig / Sub-D-Stecker (Stift) 15polig Id.-Nr. 267 267 ...

oder

Verbindungskabel, einseitig verdrahtet (bis max. 60 m) Sub-D-Stecker (Stift) 15 polig Id.-Nr. 268 372 ..

## **2.3.3 Anschluß des Drehgebers für die Spindel-Orientierung**

Am Eingang X6 wird das Meßsystem zur Spindel-Orientierung angeschlossen (rechteckförmige Signale). max. Eingangsfrequenz: 300 kHz

HEIDENHAIN empfiehlt den Anbau des Drehgebers ROD 426.xxx8 (1024 Striche).

Kabeladapter, komplett (bis max. 20 m) Stecker (Buchse) 12polig / Sub-D-Stecker (Stift) 15polig Id.-Nr. 267 268 ...

oder

Verbindungskabel, einseitig verdrahtet (bis max. 20 m) Sub-D-Stecker (Stift) 15 polig Id.-Nr. 268 372 ..

## **2.4 Analog-Ausgang**

Die TNC 425 von HEIDENHAIN ermöglicht den Anbau von üblichen Verstärkern und Motoren in AC-Technik. Der Ausgang mit der analogen Sollwert-Spannung des Drehzahlreglers der TNC wird mit dem Drehmomenten-Eingang des Servo-Verstärkers verbunden.

Im Prinzip ist bei diesem Antriebskonzept kein Tachogenerator mehr erforderlich. Der Drehzahl-Istwert wird durch einen inkrementalen HEIDENHAIN-Drehgeber erfaßt.

## <span id="page-722-0"></span>**3 Maschinen-Anpassung**

## **3.1 Maschinen-Parameter für die digitale Drehzahlregelung**

Die Art der Drehzahlregelung - analog oder digital - kann für jede Achse einzeln ausgewählt werden. Lage und Drehzahlregler erhalten die Singale für die Rückführung von getrennten Meßsystemen. Für die Wegmessung ist ein Längenmeßsystem (Winkelmeßsystem für Drehachsen) Standard. Für die Drehzahlregelung werden HEIDENHAIN-Drehgeber verwendet, die am Motor angebaut sind. Die neuen Maschinen-Parameter für die Drehzahlregelung ermöglichen die Spezifizierung und Optimierung des Regelkreises. Unabhängig davon kann die Steuerung nach wie vor im geschleppten Betrieb oder mit Geschwindigkeits-Vorsteuerung betrieben werden. Ebenso positioniert die TNC 425 in den manuellen Betriebsarten im geschleppten Betrieb.

Bei den neuen Maschinen-Parametern taucht der Begriff Zählerschritt auf. Zählerschritte sind die mit dem Faktor 256 intern vervielfachten Zählimpulse vom Meßsystem.

Folgende Maschinen-Parameter sind bei der digitalen Geschwindigkeitsregelung hinzugekommen:

- MP1900 Auswahl der Achsen mit digitalem Drehzahlregler
- MP1910.x Überwachung des Drehzahlreglers
- MP1920.x Integral-Anteil für den Drehzahlregler
- MP1940.x Proportional-Anteil für den Drehzahlregler
- MP1950 Polarität für Drehmoment-Signal
- MP1951 Auswahl des Meßsystems für die Lageregelung
- MP1955.x Verhältnis der Teilungsperioden LS zu ROD
- MP1960.x Kompensation von Umkehrspitzen bei Kreisbewegung an den Quadrantenübergängen für digital geregelte Achsen
- MP1970.x Bewegungs-Überwachung für Lage und Drehzahl
- MP1980 Verzögerung der Abschaltung des Drehzahlreglers bei NOT-AUS

Folgende Maschinen-Parameter sind bei Achsen mit digitaler Drehzahlregelung inaktiv.

- MP1050 Analogspannung bei Eilgang
- MP1080 Integralfaktor
- MP1140 Bewegungs-Überwachung
- MP1220 Automatischer Offset-Abgleich

### **MP1900 Auswahl der Achsen mit digitalem Drehzahlregler**

Eingabe: %XXXXX

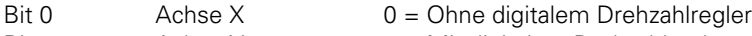

- Bit 1 Achse Y 1 = Mit digitalem Drehzahlregler
- Bit 2 Achse Z
- Bit 3 Achse 4
- Bit 4 Achse 5

#### <span id="page-723-0"></span>**MP1910 Überwachung des Drehzahlreglers (Antriebs-Überwachung)**

Eingabe: 1 bis 16 777 215 [Zählerschritte]

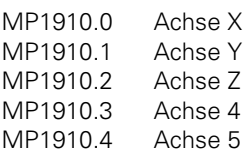

Der MP 1910.x überwacht die theoretisch berechnete Ausgangsspannung des Drehzahlreglers. Übersteigt diese Spannung die in MP 1910.x spezifizierte Grenze wird die Fehlermeldung "Grober Positionierfehler 3F" angezeigt.

Bei der Ausgabe wird diese Spannung immer auf ± 10 Volt begrenzt.

Der Eingabewert für MP1910.x berechnet sich also folgendermaßen:

MP 1910. $x = \frac{U$ grenz<br>MP1920. $x * 9.7 \mu V$ 

Der in die Steuerung integrierte Drehzahlregler ist als PI-Regler ausgeführt. Der jeweilige P- und I-Anteil dieses Drehzahlreglers kann in den Maschinen-Parametern 1920.x und 1940.x eingestellt werden.

### **MP1920 Integral-Anteil für den Drehzahlregler**

Eingabe: 0 bis 65 535 Richtwert: 50 bis 100

- MP1920.0 Achse X
- MP1920.1 Achse Y
- MP1920.2 Achse Z
- MP1920.3 Achse 4
- MP1920.4 Achse 5

### **MP1925 Begrenzung des Integral-Anteils für den Drehzahlregler**

Eingabe: 0,000 bis 65,535 [s] Richtwert: 0,1 bis 2 s

- MP1925.0 Achse X
- MP1925.1 Achse Y
- MP1925.2 Achse Z
- MP1925.3 Achse 4
- MP1925.4 Achse 5

### **MP1940 Proportional-Anteil für den Drehzahlregler**

Eingabe: 0 bis 65 535 Richtwert: 50 bis 200

- MP1940.0 Achse X
- MP1940.1 Achse Y
- MP1940.2 Achse Z
- MP1940.3 Achse 4
- MP1940.4 Achse 5

 $\overline{a}$ 

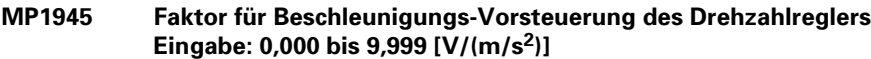

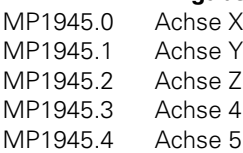

#### **MP1950 Polarität für Drehmoment-Signal**

Eingabe: %XXXXX

- Bit 0  $\qquad$  Achse X  $\qquad$  0 = positiv
- Bit 1 Achse Y 1 = negativ Bit 2 Achse Z
- Bit 3 Achse 4
- Bit 4 Achse 5

Mit diesem MP kann die Polarität der Sollwert-Spannung geändert werden.

MP1040 wirkt weiterhin, jedoch für interne Spannung zwischen Lage- und Drehzahlregler. щĻ MP210 wirkt nur für Lage-Meßsystem. Die Zählrichtung für das Drehzahl-Meßsystem wird mit MP1950 eingestellt.

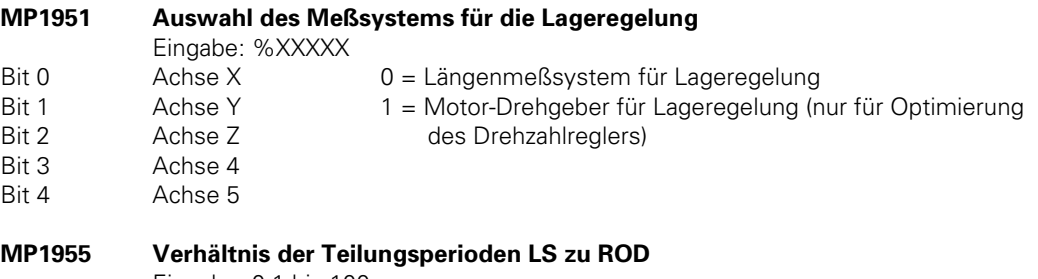

Eingabe: 0,1 bis 100

- MP1955.0 Achse X
- MP1955.1 Achse Y
- MP1955.2 Achse Z
- MP1955.3 Achse 4
- MP1955.4 Achse 5

Das Verhältnis der Teilungsperioden vom Längenmeßsystem zum Motor-Drehgeber soll größer als 5 sein (beachte MP 1970).

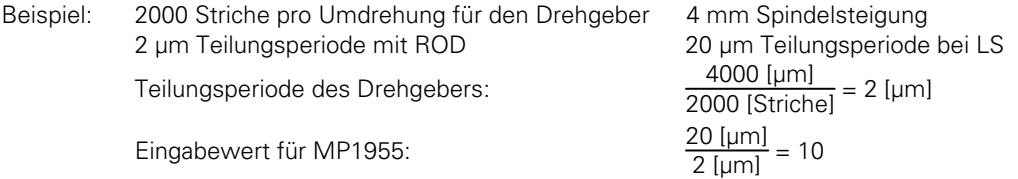

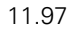

**MP1960 Kompensation von Umkehrspitzen an den Quadrantenübergängen bei Kreisbewegungen**

Eingabe: –1,0000 bis +1,0000[mm] MP1960.0 Achse X MP1960.1 Achse Y MP1960.2 Achse Z MP1960.3 Achse 4 MP1960.4 Achse 5

Bei digital geregelten Achsen werden bei einer Kreisbewegung an den Quadrantenübergängen Umkehrspitzen in der Größenordnung des Eingabebereichs von MP 1960.x kompensiert.

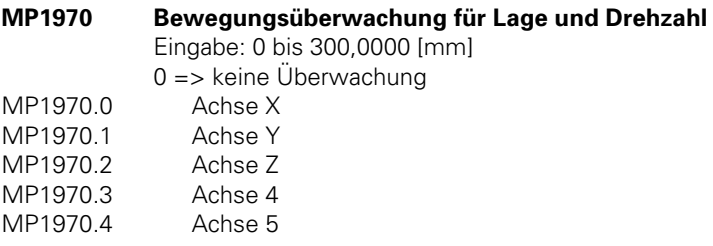

Mit MP1970 wird eine Meßsystem-Überwachung eingestellt.

Die Lage wird einmal aus den Impulsen des Lage-Meßsytems (LS) und zum anderen aus den Impulsen des Drehzahl-Meßsystems (ROD) berechnet. Dabei wird der Eingabewert aus MP 1955 verwendet. Die Differenz der beiden Ergebnisse darf nicht größer als MP1970 sein. Die Bewegungs-Überwachung über MP1140 ist inaktiv.

W

Die Bewegungsüberwachung muß aus Sicherheitsgründen immer wirksan sein. Lediglich während der Optimierung des Einfahrverhaltens kann sie mit der Eingabe von 0 inaktiv geschaltet werden, wenn trotz Eingabe des maximalen Wertes die Anzeige "Grober Positionierfehler C" kommt.

### **MP1980 Verzögerung der Abschaltung des Drehzahlreglers bei NOT-AUS**

Eingabe: 0 bis 1,9999 Sekunden

Bei Störungen müssen Bremswiderstände im Antriebsverstärker die Achsen in kürzestmöglicher Zeit abbremsen, um eine Gefährdung durch ungesteuert auslaufende Achsen zu verhindern. Um diese Bremszeit zu verkürzen, kann über MP1980 die Abschaltung des Drehzahlreglers der TNC verzögert werden.

Gleichzeitig wird vom Drehzahlregler ein Bremsmoment ausgegeben, das die Maschine sofort zum Stehen bringt.

## <span id="page-726-0"></span>**3.2 Optimierung des Drehzahlreglers**

Drehzahlregler und Lagerelger werden nacheinander abgeglichen. Mit dem neu integrierten Oszilloskop gibt es die Möglichkeit der Programmierung einer Sprungfunktion als Ausgangssignal. Damit und mit dem Oszilloskop kann der Drehzahlregler ohne zusätzliche Hilfsmittel abgeglichen werden.

Beim Start mit der beschriebenen Sprungfunktion ist der Lageregler automatisch inaktiv. Die Achsen können nur manuell verfahren werden.

Die Optimierung kann in der beschriebenen Reihenfolge vorgenommen werden. Vorläufige Eingabewerte und solche für die Überwachung sind Erfahrungswerte, die bedingt durch Typ und Größe der Maschine, aber auch der Antriebe unterschiedlich sein können. Die Empfehlung passender Werte ist deshalb schwierig. Ebenso wird die Charakteristik der Kennlinien sich von einem zum anderen Maschinentyp unterscheiden.

### **Prinzipielle vorgehensweise bei der Optimierung:**

- Integralanteil des Drehzahlreglers mit einem möglichst kleinen Wert belegen (MP1920. $x \rightarrow 0$ ).
- Überwachung des Drehzahlreglers (MP1910.x) erhöhen.
- Proportionalanteil für den Drehzahlregler (MP1940.x) entsprechend nachfolgender Beschreibung optimieren.
- Integralanteil des Drehzahlreglers optimieren.

Die Optimierung der Drehzahl kann mit oder ohne vorherige Auswertung der Referenzmarken erfolgen.

Zum Überfahren der Referenzmarken müssen in den Maschinen-Parameter MP1920.x, MP1920.x und MP1910.x möglichst große Werte eingegeben werden, damit die Überwachung des Drehzahlreglers nicht anspricht.

 $MP1920.x = 200$  $MP1940.x = 200$  $MP1910.x = 300000$ 

### **Voreinstellung von Maschinen-Parametern für die digital geregelten Achsen.**

Vor Beginn der Optimierung sind für die entsprechenden Maschinen-Parameter des Drehzahlreglers vorläufige Wert einzugeben.

Der Integralanteil (MP1920.x) sollte möglich klein sein, um die Optimierung des P-Anteils möglichst ohne den Einfluß des I-Anteils durchführen zu können.

Da der Eingabewert für die Überwachung des Drehzahlreglers (Fehlermeldung: Grober Positionierfehler 3F) folgendermaßen bestimmt wird,

MP1910.x = Ugrenz MP1920.x \* 9,7 µV

muß bei der Eingabe eines kleinen Integral-Anteils [MP1920.x) ein großer Wert für die Überwachung eingestellt werden.

Bei einer zweckmäßigen Einstellung des I-Anteils (MP1920.x) von 5 und einer Grenzspannung von 15 V ergibt sich also ein Eingabewert von ca. 310 000 für den MP1920.x.

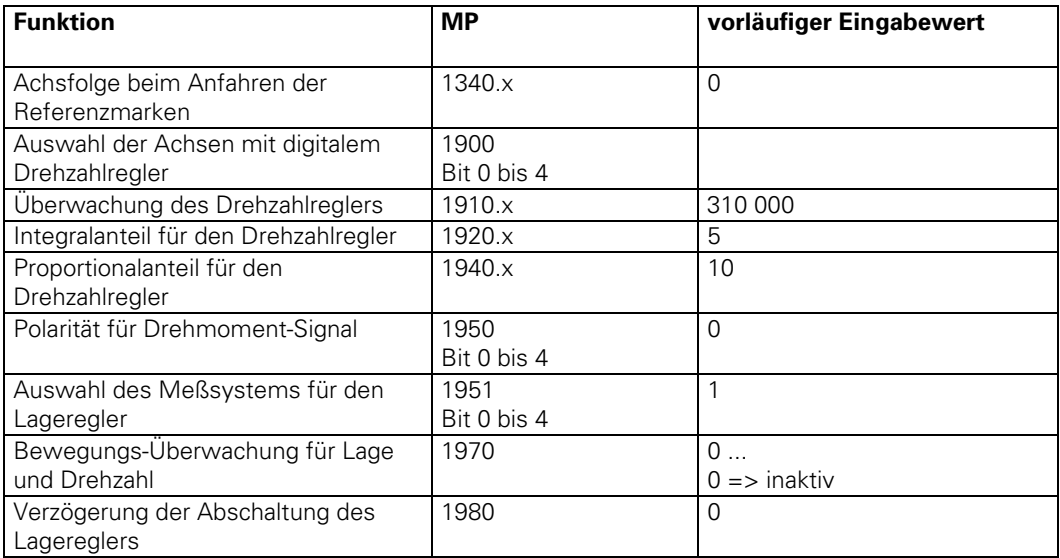

### **Polarität der Sollwert-Spannung prüfen**

Override zurücknehmen und kurzzeitig über Richtungstasten starten. Motorverhalten beachten, bei Durchdrehen Polarität ändern (MP1950).

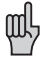

Die Überwachung über MP1910 ist wirksam. (Fehlermeldung: GROBER POSITIONIERFEHLER 3F bei falscher Polarität)

### **Abgleich**

Für den Abgleich müssen im Oszilloskop für jede Achse folgende Kennlinien dargestellt werden:

- Drehzahl-Sollwert  $\frac{mm}{min}$ ) : N<sub>SOLL</sub>
- Drehzahl-Istwert  $\frac{(mm)}{min}$  : N<sub>IST</sub>
- ausgegebene Analogspannung (mV) :  $U_{\text{AMAI}}$  og

Zum Abgleich wird eine Sprungfunktion ausgegeben [\(siehe Kapitel Oszilloskop\).](#page-730-0) Der Vorschub für die Sprungfunktion wird im Eingabemenü so definiert, daß sich eine Analogspannung < 8V einstellt.

Zur Ausgabe einer Sprungfunktion an den Antriebsverstärker müssen dann nur die entsprechenden Achsrichtungstasten gedrückt werden.

### **Proportional-Anteil MP1940.x**

Der MP1940.x wird solange erhöht, bis die Sprungantwort (Drehzahl-Istwert) starke Regelschwingungen aufweist. Dieser Wert wird halbiert, so daß sich fast kein Überschwinger einstellt.

#### **Integral-Anteil MP1920.x**

Danach wird der MP1920.x solange erhöht, bis für den Drehzahl-Istwert wieder starke Regelschwingungen auftreten.

Der halbe Wert wird wiederum in den MP1920.x eingetragen.

Der dabei auftretende Überschwinger soll nicht höher als 40 % sein.

Sind Motor und Antriebsspindel über einen Zahnriemen verbunden, so entsteht bei der Sprungantwort ein erster Überschwinger, der beim Abgleich nicht berücksichtigt werden darf.

### **Überwachung des Drehzahlreglers**

Nach der Optimierung des Proportional- und Integralanteils des Drehzahlreglers muß für den MP1910.x ein passender Wert berechnet werden.

Beispiel:  $MP1920.x = 180$   $MP1940.x = 60$ Es ergibt sich bei einem Ugrenz = 15 V für MP1910.x folgender Wert:  $MP1910.x = \frac{Ugrenz}{MP1920.x * 9.7 \mu V} = 9000$ 

## **3.3 Optimierung des Lagereglers**

Die Optimierung des Lagereglers wird wie bei der TNC 415 durchgeführt. Dies gilt sowohl für den Betrieb mit Schleppabstand als auch für den vorgesteuerten Betrieb. [Beachten Sie bitte hierzu die](#page-190-0) [Beschreibung im Register "Maschinen-Anpassung" u](#page-190-0)nd die folgenden Hinweise.

### **Auswertung der Referenzmarken**

Nach dem Optimieren des Drehzahlreglers muß die gewünschte Auswertung der Referenzmarken über den MP1350 eingeben werden.

#### **Kontrolle von Verfahrrichtung und Zählrichtung**

Nach Aktivierung des Längenmeßsystems für den Lageregler mit MP1951 sind Verfahr- und Zählrichtung nochmals zu kontrollieren. Die Anpassung entsprechend dem Maschinen-Koordinatensystem erfolgt für den Lageregler durch die folgenden Maschinen-Parameter:

- MP1040 Polarität des Drehzahlsollwertes bei positiver Verfahrrichtung
- Stimmt die Zählrichtung der Achse, ist jedoch die Bewegung falsch, muß MP210 (Zählrichtung) umgestellt werden.

Achsen kurzzeitig über Richtungstasten starten und die Eingabewerte für Polarität oder Zählrichtung ggf. korrigieren.

### **Optimieren der Kv-Faktoren für den Lageregler**

Die Grenzen bzw. optimalen Werte sind bei der digitalen Antriebsregelung stärker als bei der bisherigen Regelung von den Antrieben und der Mechanik der Maschine abhängig. Vom Prinzip der Regelung her kann mit hohen Kv-Faktoren und sehr kleinen Schleppabständen gearbeitet werden. Zu berücksichtigen ist, daß die mechanischen Beanspruchung der Maschine erhöht ist.

Aus diesem Grund wurden zusätzlich auswählbare Kv-Faktoren eingeführt. Diese sind unter den Maschinen-Parametern MP1515.x und MP1815.x abgelegt. Für gewöhnliche Fräsarbeiten ohne gesteigerte Anforderungen an Genauigkeit bei höheren Vorschüben können reduzierte Kv-Faktoren verwendet werden.

### **Verzögerung der Abschaltung des Drehzahlreglers bei NOT-AUS**

Durch das Integrieren des Drehzahlreglers in die Steuerung, läuft die geregelte Achse nach dem Abschalten des Drehmomentsignals aus. Aus diesem Grund ist die Steuerung im NOT-AUS-Fall für eine gewisse Zeit (MP1980) weiterhin aktiv und gibt ein Bremsmoment aus. Die dazu einzugebende Zeit muß an die entsprechenden Antriebe und die Maschine angepaßt werden.

Bei einem Ausfall der Steuerung, wenn kein Bremsmoment mehr ausgegeben werden kann, müssen die Achsen sofort durch externe Haltebremsen gestoppt werden.

## <span id="page-730-0"></span>**3.4 Oszilloskop**

Für den Abgleich und die Optimierung des Drehzahl- und Lagereglers wurde ein Oszilloskop in die TNC 407/TNC 415 B/TNC 425 integriert.

Die aufgezeichneten Kennlinien können in 4 Kanälen und für alle Achsen gespeichert werden.

Folgende Kennlinien können dargestellt werden.

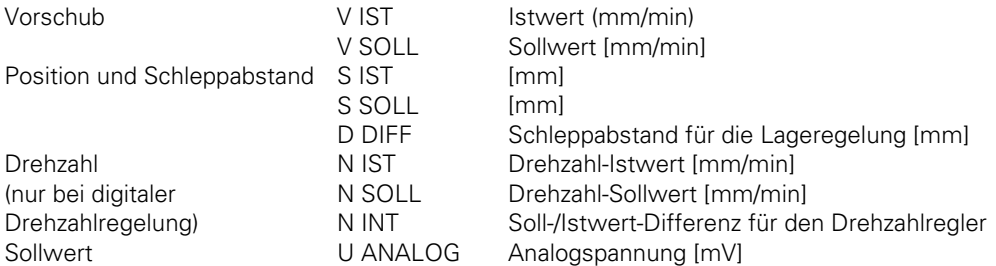

#### **Hinweis zu den Drehzahl-Kennlinien**

Drehzahlen werden als Vorschübe in mm/min aufgezeichnet. Die Drehzahl in U/min kann mit Hilfe des zurückgelegten Weges pro Umdrehung des Motors berechnet werden, d. h.

Drehzahl (U/min) = Vorschub [mm/min] Weg pro Umdrehung [mm]

Die für die Darstellung aufgezeichneten Daten bleiben so lange gespeichert, bis eine NC-Grafik aufgerufen wird. Ebenso wird mit der Oszilloskop-Darstellung eine errechnete Grafik-Simulation gelöscht.

Insgesamt können für die Darstellung des Oszilloskops 5 Farben über Maschinen-Parameter ausgewählt werden. Die Auswahl ist identisch mit der Ansicht der 3 Ebenen in der NC-Grafik-Simulation.

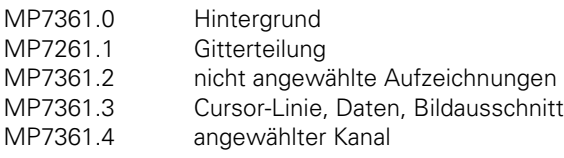

Der Einstieg in die Betriebsart "Oszilloskop" erfolgt über die Eingabe der Schlüsselzahl **688 379**.

Nach dem Verlassen der Oszilloskop-Funktion ist ein erneuter Einstieg über die MOD-Taste und den Softkey OSZI möglich. Erst nach dem Ausschalten der Netzspannung muß die Schlüsselzahl erneut eingegeben werden.

Nach dem Aufruf erscheint folgendes Einstiegsbild:

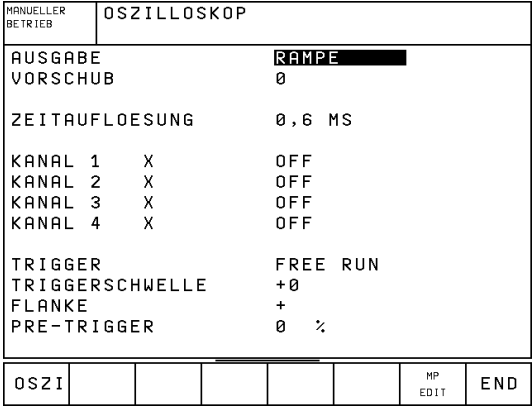

Die Anwahl der aufzuzeichnenden Achsen und Parameter und Triggerbedingungen geschieht über die Cursor-Tasten, mit denen das Hellfeld (Cursor) auf die gewünschte Position verschoben wird.

## **3.4.1 Softkey-Leisten**

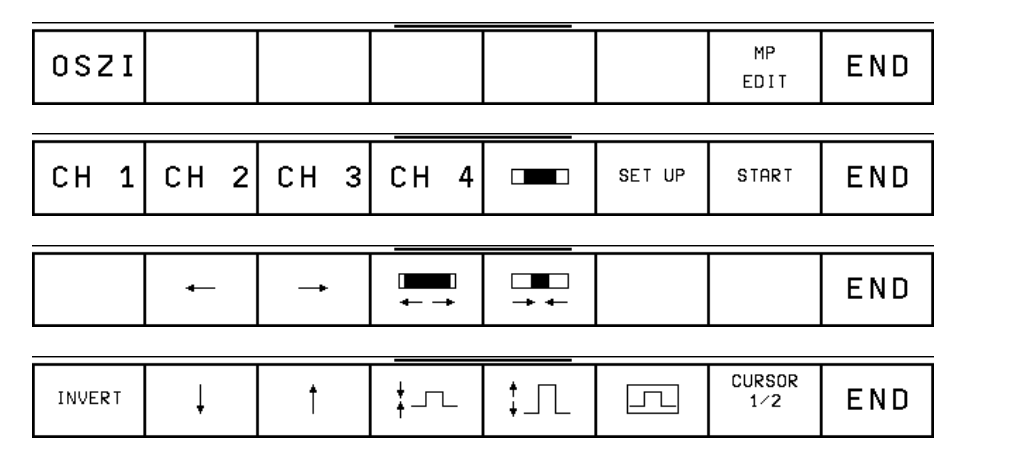

Bedeutung der Softkeys:

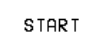

Start der Aufzeichnung

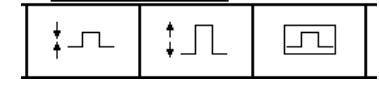

 Vertikal-Zoom Optimale vertikale Auflösung, auf Bildmitte zentriert

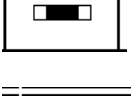

Horizontal-Zoom

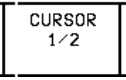

Cursor-Aktivierung

ĺ

## **3.4.2 Trigger**

Folgende Eingaben sind möglich:

- FREE RUN Aufzeichnung wird manuell beendet
- SINGLE SHOT Aufzeichnung eines Speicherinhalts durch die Triggerbedingung gestartet.
- KANAL ... Beginn der Aufzeichnung falls die Triggerschwelle des angewählten Kanals überschritten wird.

### **Triggerschwelle**

Die Triggerschwelle wird für den angewählten Kanal als Zahlenwert in folgenden Dimensionen eingegeben:

- Geschwindigkeit [mm/min]
- Position [mm]
- Drehzahl [mm/min]
- Schleppabstand [µm]
- Analogspannung [mV]

### **Flanke**

Triggerung bei ansteigender (positiver) und fallender (negativer) Flanke.

### **Pre-Trigger**

Definition des Beginns der Aufzeichnung in % der gesamten Aufzeichnungsdauer, mögliche Eingaben 0 %, 25 %, 50 %, 75 %, 100 %. Durch Drücken der Taste ENT anwählbar.

## **3.4.3 Aufzeichnung**

Die Auswahl der zu editierenden Aufzeichnungs-Parameter erfolgt über die Pfeil-Tasten. Die Eingabe für die VORSCHUB und für die TRIGGERSCHWELLE erfolgt über die Zifferntasten. Die Eingabewerte aller anderen Aufzeichnungs-Parameter werden durch Drücken der Taste ENT angewählt.

### **Ausgabe**

In der Betriebsart "Manuell" kann für die Ausgabe eines Sollwertes zwischen der eingestellten Rampe und einer Sprungfunktion ausgewählt werden.

Die Sprungfunktion - nur bei digital gerelten Achsen möglich - ist für den Abgleich des Drehzahlreglers erforderlich. Außerdem kann über die Sprungfunktion und die Aufzeichnung mit dem Oszilloskop die maximale Beschleunigung der Maschine ermittelt werden, wenn der vorläufige Eingabewert nicht bekannt ist. In MDI oder Automatik wird grundsätzlich nach der eingestellten Rampe beschleunigt.

### **Vorschub**

Bei einer Sprungfunktion als Ausgabesignal wird der Vorschub in [mm/min] eingegeben. Für die Beschleunigung nach der Rampe gilt der programmierte Vorschub.

### **Zeitauflösung**

Die Dauer der Aufzeichnung reicht von 2,4576 sec. bis 24,576 sec. (eingestellt Zeit x4096). Die zwischen 0,6 und 6 ms eingestellt Zeit ist die Taktzeit für die Aufzeichnung von Kennlinien. Die Aufzeichnungsdauer ist unter der Gitterteilung eingeblendet. Ebenso werden Bildanfang und Bildende relativ zum Triggerzeitpunkt (Cursor-Linie T1) angezeigt.

### **Kanal 1 bis Kanal 4**

Es können insgesamt 4 Kanäle für die Aufzeichnung angewählt werden. Die Zuordnung der Achsen zu den Kanälen ist beliebig - umschaltbar über ENT nach Anwahl der Eingabeposition.

Pro Kanal wird eine Kennlinie aus den folgenden Wert ausgewählt:

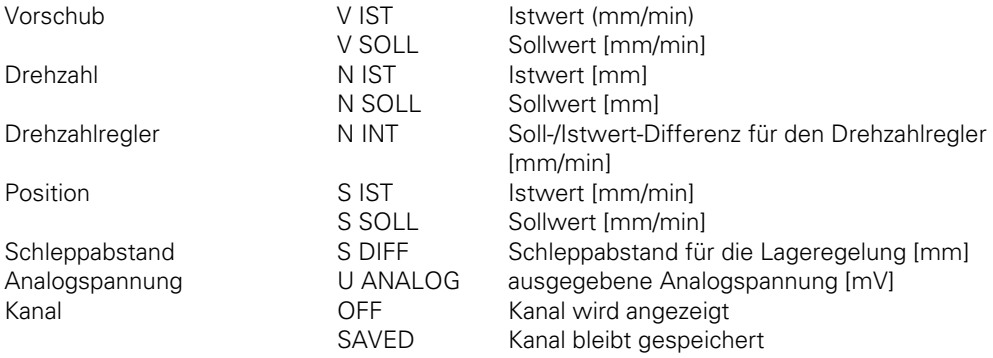

Eine Aufzeichnung wird mit START (Softkey) begonnen. Es erscheint eine Softkeyleiste, in der nur noch STOP steht. Eine Unterbrechung ist beliebig möglich.

Während einer Aufzeichnung können nicht gleichzeitig gespeicherte Kanäle dargestellt werden, da eine zeitliche Synchronisation der gespeicherten Kanäle mit den neu aufgezeichneten Kanälen nicht möglich ist.

### **Auswerten der aufgezeichneten Kennlinien über Cursor**

Während beim Start der gesamte Speicherinhalt angezeigt wird, wird nach dem Wiederaufbau des Bildes der vor dem Start gewählte, zeitliche Ausschnitt dargestellt.

Am linken Bildrand wird als T1 die Zeit zum Triggerzeitpunkt angezeigt. Darunter erscheint der absolute Wert in [mm/min], [mm] oder [mV].

Wird über die Taste CURSOR 1/2 ein zusätzlicher Cursor mit der Zeitangabe T2 eingeblendet, so kann dieser ebenso über die Pfeil-Tasten am TNC-Bedienfeld verschoben werden. Die Zeit, die als T2 angezeigt wird, ist die Differenz zu T1. Ebenso ist der darunter eingeblendete numerische Wert die Differenz zu dem zu T1 gehörenden Wert.

Die Anzeige zu T2 und der zusätzliche Cursor werden über die Softkey-Taste END oder über Softkey "Cursor 1/2" wieder gelöscht.

#### **Vertikal-Zoom**

Für die Darstellung kann für jeden Kanal, der vorher angewählt wurde, das vertikale Raster über Softkey in festen Stufen verändert werden. Der Betrag eines Rasters in der Vertikalen wird am linken Bildrand unter der Kanalbezeichnung und Benennung der Aufzeichnung eingeblendet.

### **Zentrieren**

Die vertikale Auflösung wird so gewählt, daß eine optimale Darstellung möglich ist.

Rückkehr zur ursprünglichen vertikalen Auslenkung:

Mit der Taste NO ENT kann die ursprüngliche Darstellung der gespeicherten Daten in der Vertikalen zurückgeholt werden.

### **Horizontal-Zoom**

Die Aufzeichnung erfaßt 4096 ausgewertete Daten. Die Zeitauflösung - d. h. die Taktzeit zwischen den aufgezeichneten Daten - die von 0,6 bis 6 ms einstellbar. Der Bereich der Streckung und Verkürzung ist wie folgt begrenzt.

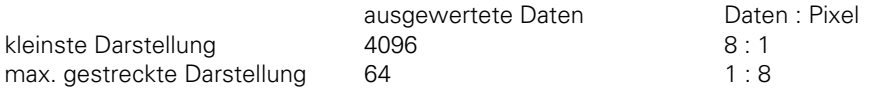

Die Länge des dargestellten Ausschnitts und sein Beginn als absolute Position innerhalb der Aufzeichnungslänge der Daten wird als Balken (Scroll Bar) im Status-Feld dargestellt.

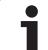

## <span id="page-735-0"></span>**4 Kabel-Übersicht**

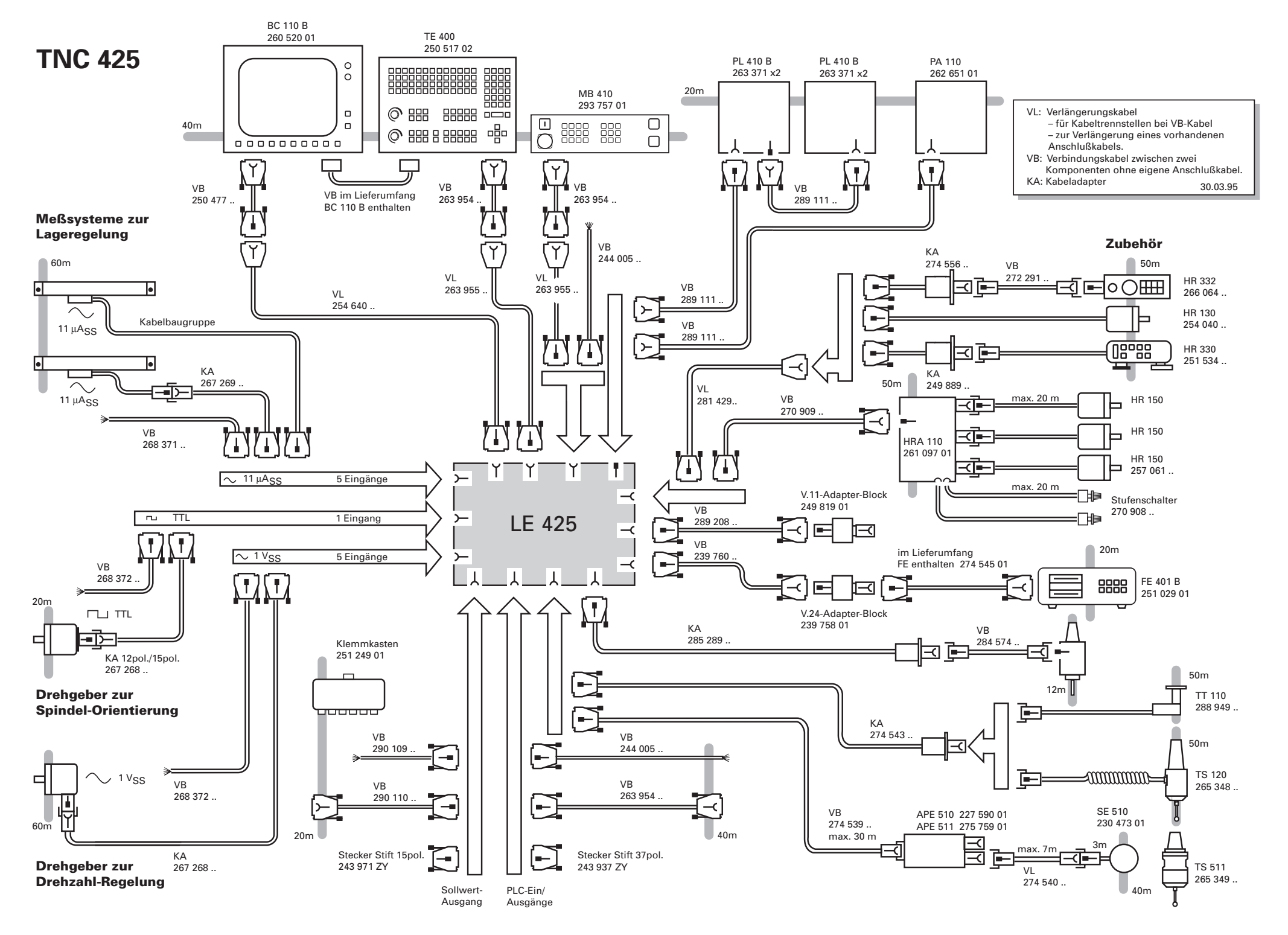

### <span id="page-736-0"></span>**[1 7-Bit ASCII-Code](#page-737-0) 12-2**

**[2 2er-Potenzen](#page-740-0) 12-5**

ĺ

## <span id="page-737-0"></span>1 7-Bit ASCII-Code

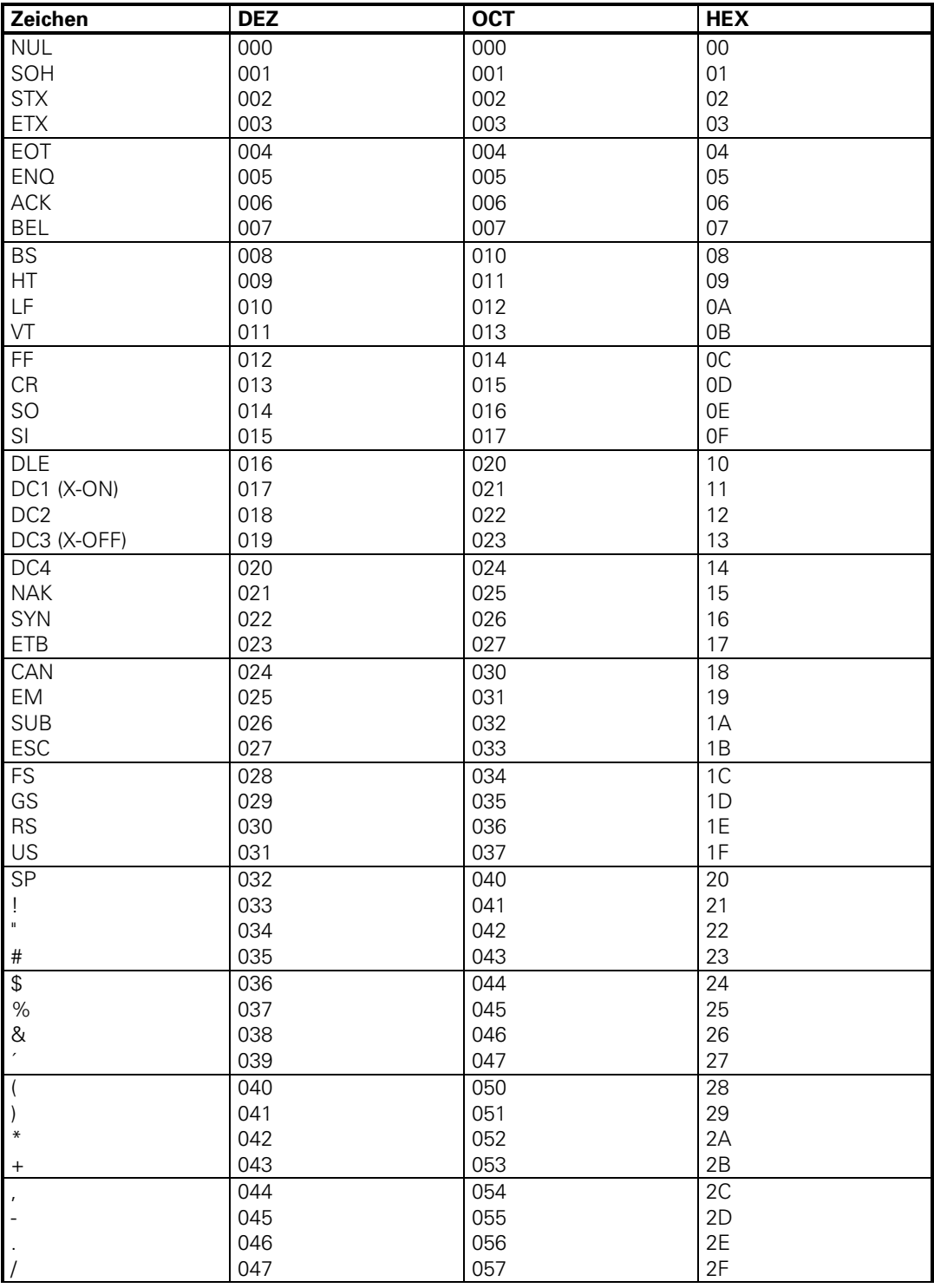

1

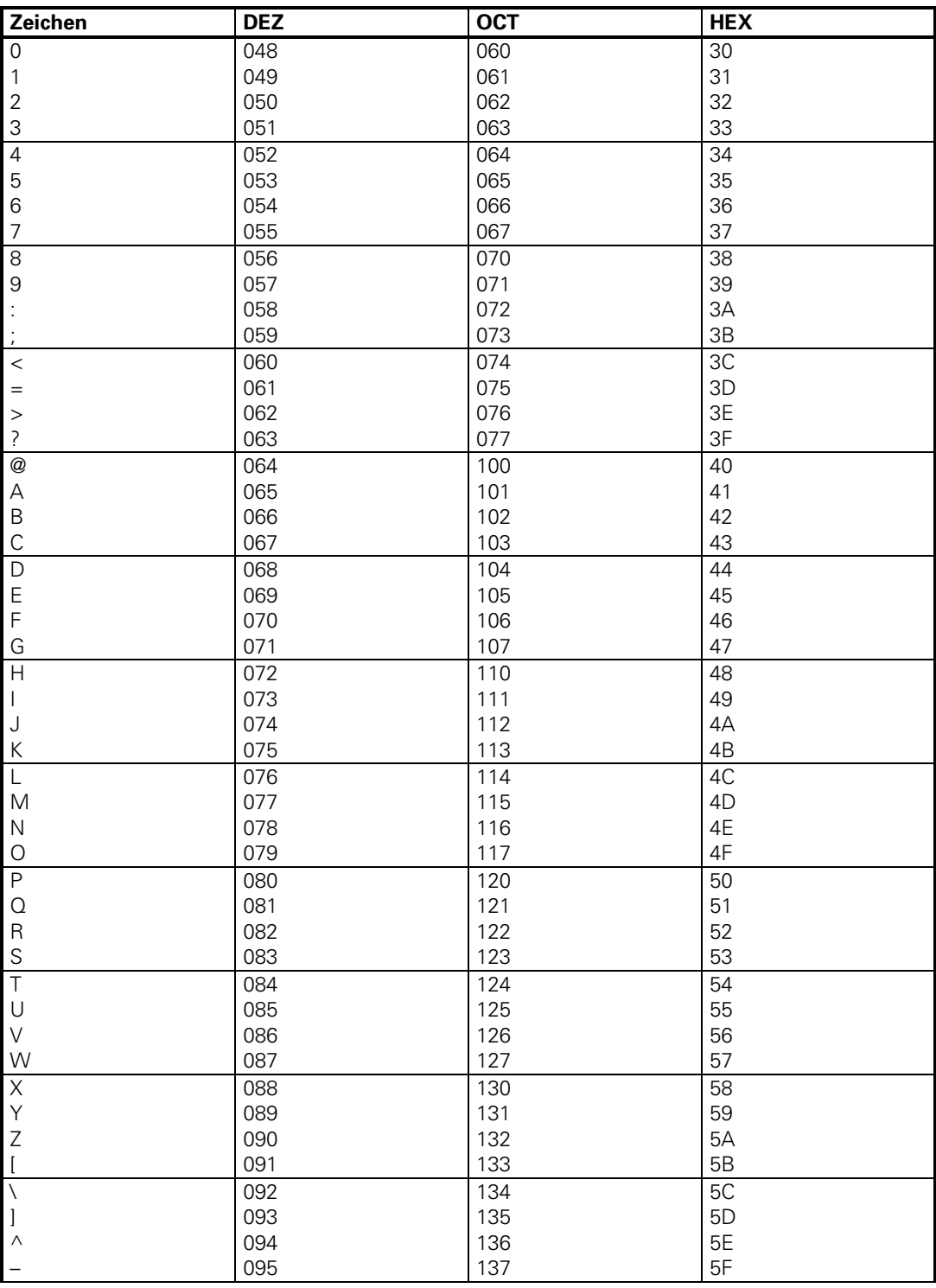

![](_page_739_Picture_11.jpeg)

![](_page_739_Picture_3.jpeg)

## <span id="page-740-0"></span>**2 2er-Potenzen**

![](_page_740_Picture_88.jpeg)

 $\overline{a}$ 

1

## Stichwortverzeichnis

![](_page_741_Picture_83.jpeg)

### $\frac{9}{6}$

%-Faktor Spindel-Override ........................ 4-99

![](_page_741_Picture_84.jpeg)

![](_page_741_Picture_85.jpeg)

## $\overline{I}$

![](_page_741_Picture_86.jpeg)

### $\ddot{\textbf{r}}$

![](_page_741_Picture_87.jpeg)

### $\,<$

![](_page_741_Picture_88.jpeg)

### $\equiv$

![](_page_741_Picture_89.jpeg)

### $\geq$

![](_page_741_Picture_90.jpeg)

## $\mathbf{1}$

![](_page_741_Picture_91.jpeg)

## $\overline{2}$

![](_page_741_Picture_92.jpeg)

## $\mathbf{3}$

![](_page_741_Picture_93.jpeg)

### 5

![](_page_741_Picture_94.jpeg)

### $6\phantom{1}$

![](_page_741_Picture_95.jpeg)

### $\overline{7}$

### 8

![](_page_741_Picture_96.jpeg)

### 9

![](_page_741_Picture_97.jpeg)

ĺ

### **A**

![](_page_742_Picture_345.jpeg)

## **A**

![](_page_742_Picture_346.jpeg)

## **B**

![](_page_742_Picture_347.jpeg)

## **C**

![](_page_743_Picture_214.jpeg)

## **D**

![](_page_743_Picture_215.jpeg)

## **E**

![](_page_744_Picture_291.jpeg)

## **F**

![](_page_744_Picture_292.jpeg)

![](_page_744_Picture_6.jpeg)

## **G**

![](_page_745_Picture_250.jpeg)

## **H**

![](_page_745_Picture_251.jpeg)

## **I**

![](_page_746_Picture_205.jpeg)

## **J**

![](_page_746_Picture_206.jpeg)

## **K**

![](_page_746_Picture_207.jpeg)

![](_page_746_Picture_8.jpeg)

### $\mathsf{L}$

![](_page_747_Picture_19.jpeg)

## $\mathbf M$

![](_page_747_Picture_20.jpeg)

#### M  $\sim$   $\sim$

 $\sim$ 

![](_page_748_Picture_32.jpeg)

## $\mathbf N$

![](_page_748_Picture_33.jpeg)

## $\mathbf 0$

![](_page_748_Picture_34.jpeg)

# **P**

![](_page_749_Picture_286.jpeg)

## **P**

![](_page_749_Picture_287.jpeg)

[Q-Parameter .........2-4;](#page-7-0) [4-140](#page-264-0)[; 4-154;](#page-278-0) [7-21](#page-481-0)[; 9-4](#page-703-0)

## **R**

![](_page_750_Picture_134.jpeg)

![](_page_750_Picture_6.jpeg)

# **S**

![](_page_751_Picture_358.jpeg)

## **S**

![](_page_751_Picture_359.jpeg)

## S

![](_page_752_Picture_84.jpeg)

![](_page_752_Picture_85.jpeg)

T

 $\overline{a}$ 

![](_page_752_Picture_86.jpeg)

![](_page_752_Picture_6.jpeg)

## **U**

![](_page_753_Picture_259.jpeg)

## **V**

![](_page_753_Picture_260.jpeg)

### **W**

![](_page_753_Picture_261.jpeg)

## $\mathsf{X}$

![](_page_754_Picture_21.jpeg)

## Z

![](_page_754_Picture_22.jpeg)

![](_page_754_Picture_6.jpeg)